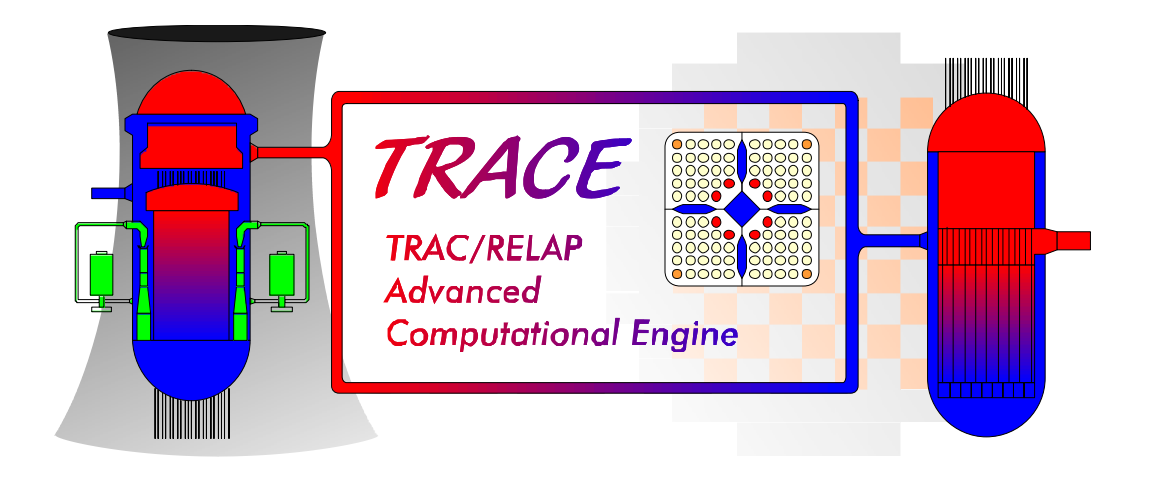

## **TRACE V5.0 USER'S MANUAL**

## Volume 1: Input Specification

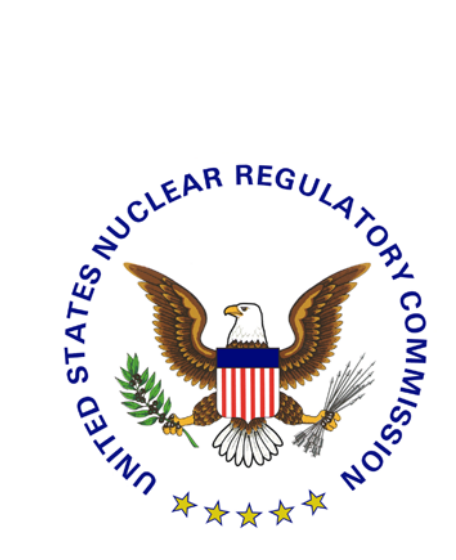

Division of Risk Assessment and Special Projects Office of Nuclear Regulatory Research U. S. Nuclear Regulatory Commission Washington, DC 20555-0001

This page intentionally left blank

# *Acknowledgements*

Many individuals have contributed to the NRC code consolidation effort and to this manual, in particular. In a project of this magnitude and complexity, and given the long histories of the NRC predecessor codes and their associated manuals (from which this manual has evolved), it is rather difficult to sort out and keep track of each and every individual contribution of authorship. Rather than attempt to cite individual contributors to this particular manual (and run the risk of excluding somebody, either past or present), we simply acknowledge all known contributors to the TRACE code development and assessment project, in general.

**Nuclear Regulatory Commission (NRC):** Stephen Bajorek, Mirela Gavrilas, Chester Gingrich, James Han, Kevin Hogan, Joseph Kelly, William Krotiuk, Norman Lauben, Shanlai Lu, Christopher Murray, Frank Odar, Gene Rhee, Michael Rubin, Simon Smith, Joseph Staudenmeier, Jennifer Uhle, Weidong Wang, Kent Welter, James Han, Veronica Klein, William Burton, James Danna, John Jolicoeur, Sudhamay Basu, Imtiaz Madni, Shawn Marshall, Alex Velazquez, Prasad Kadambi, Dave Bessette, Margaret Bennet, Michael Salay, Andrew Ireland, William Macon, Farouk Eltawila

**Advanced Systems Technology and Management (AdSTM):** Yue Guan, David Ebert, Duke Du, Tong Fang, Weidong He, Millan Straka, Don Palmrose

**Applied Programming Technologies (APT):** Ken Jones

**Applied Research Laboratory/Penn State (ARL/PSU):** John Mahaffy, Mario Trujillo, Michal Jelinek, Matt Lazor, Brian Hansell, Justin Watson, Michael Meholic

**Information System Laboratories (ISL):** Birol Aktas, Colleen Amoruso, Doug Barber, Mark Bolander, Dave Caraher, Claudio Delfino, Don Fletcher, Dave Larson, Scott Lucas, Glen Mortensen, Vesselin Palazov, Daniel Prelewicz, Rex Shumway, Randy Tompot, Dean Wang, Jay Spore

**Los Alamos National Laboratory (LANL):** Brent Boyack, Skip Dearing, Joseph Durkee, Jay Elson, Paul Giguere, Russell Johns, James Lime, Ju-Chuan Lin, David Pimentel

**Purdue University:** Tom Downar, Matt Miller, Jun Gan, Han Joo, Yunlin Xu, Tomasz Kozlowski, Doek Jung Lee

**Universidad Politecnica de Madrid:** Roberto Herrero

**Korean Nuclear Fuel Co:** Jae Hoon Jeong

**Korean Institute of Nuclear Safety:** Chang Wook Huh, Ahn Dong Shin

# **Table of Contents**

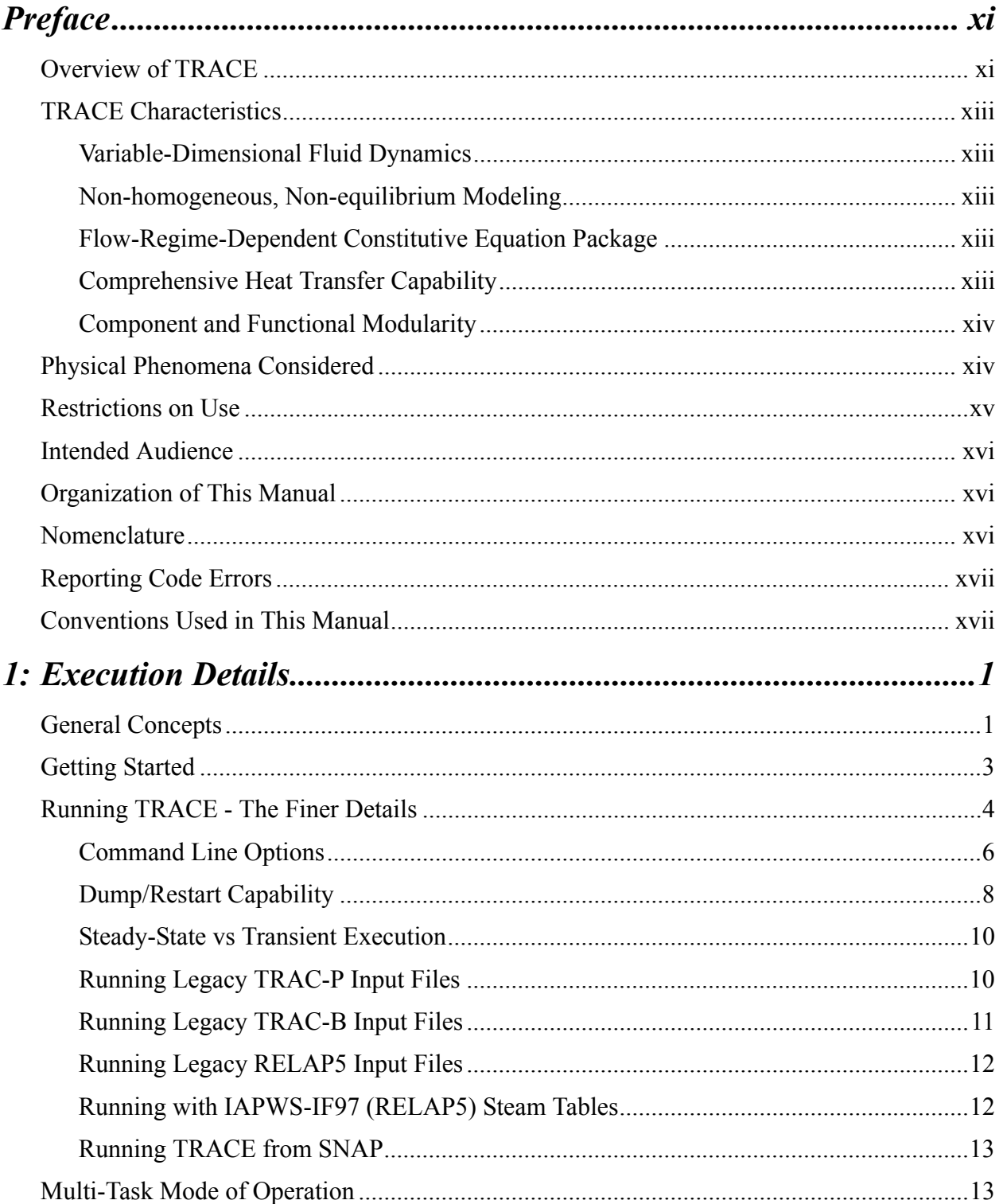

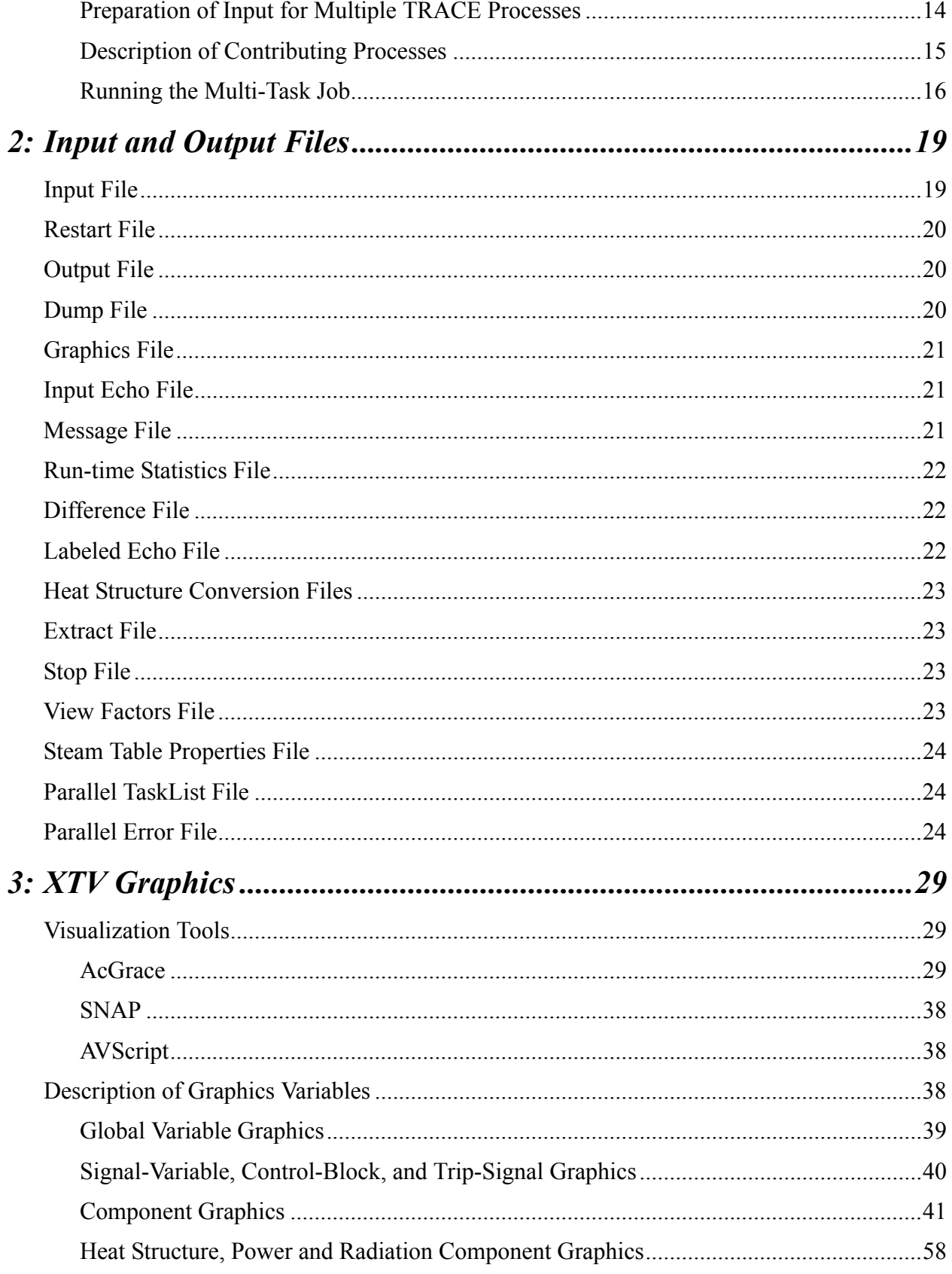

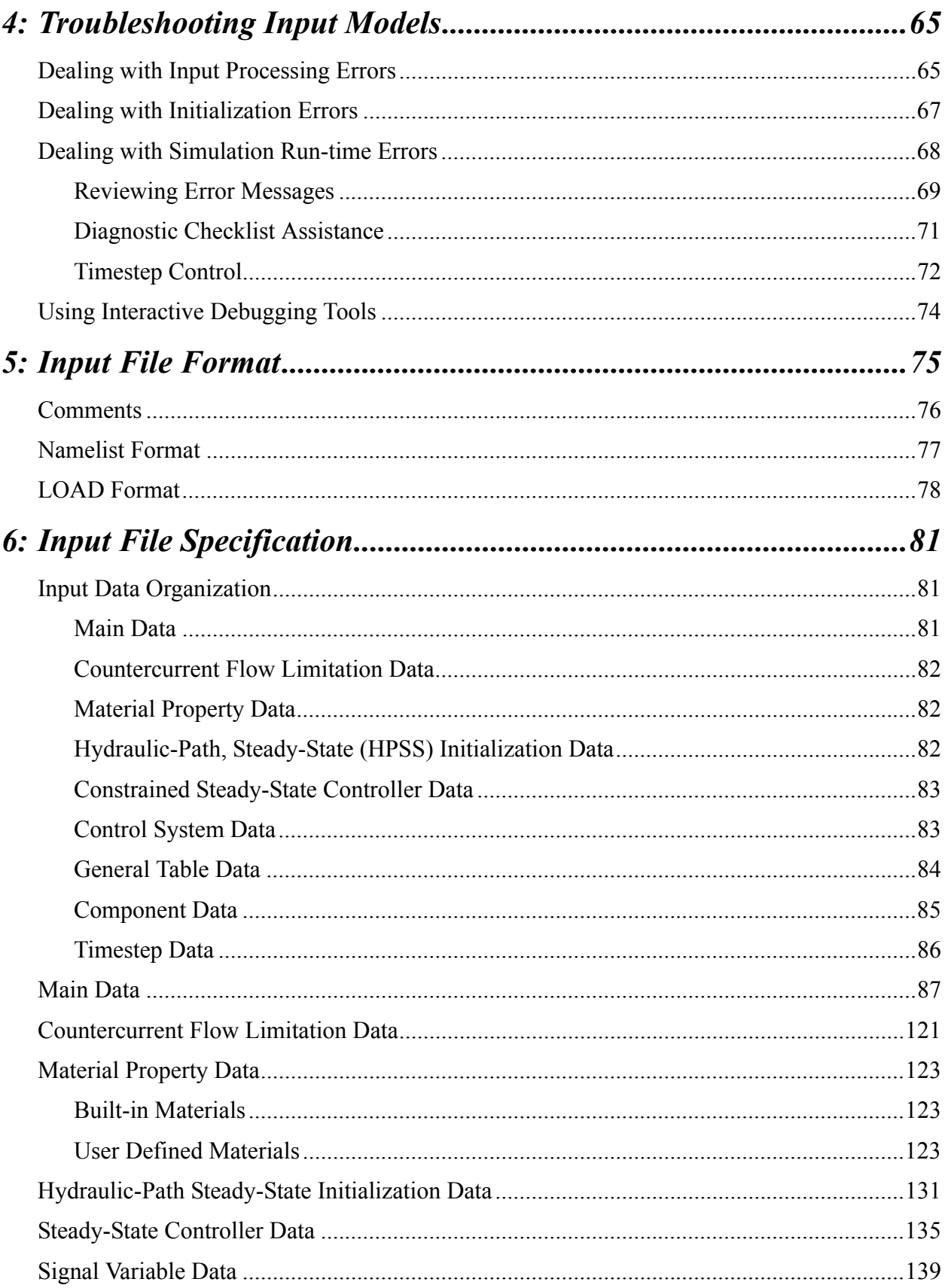

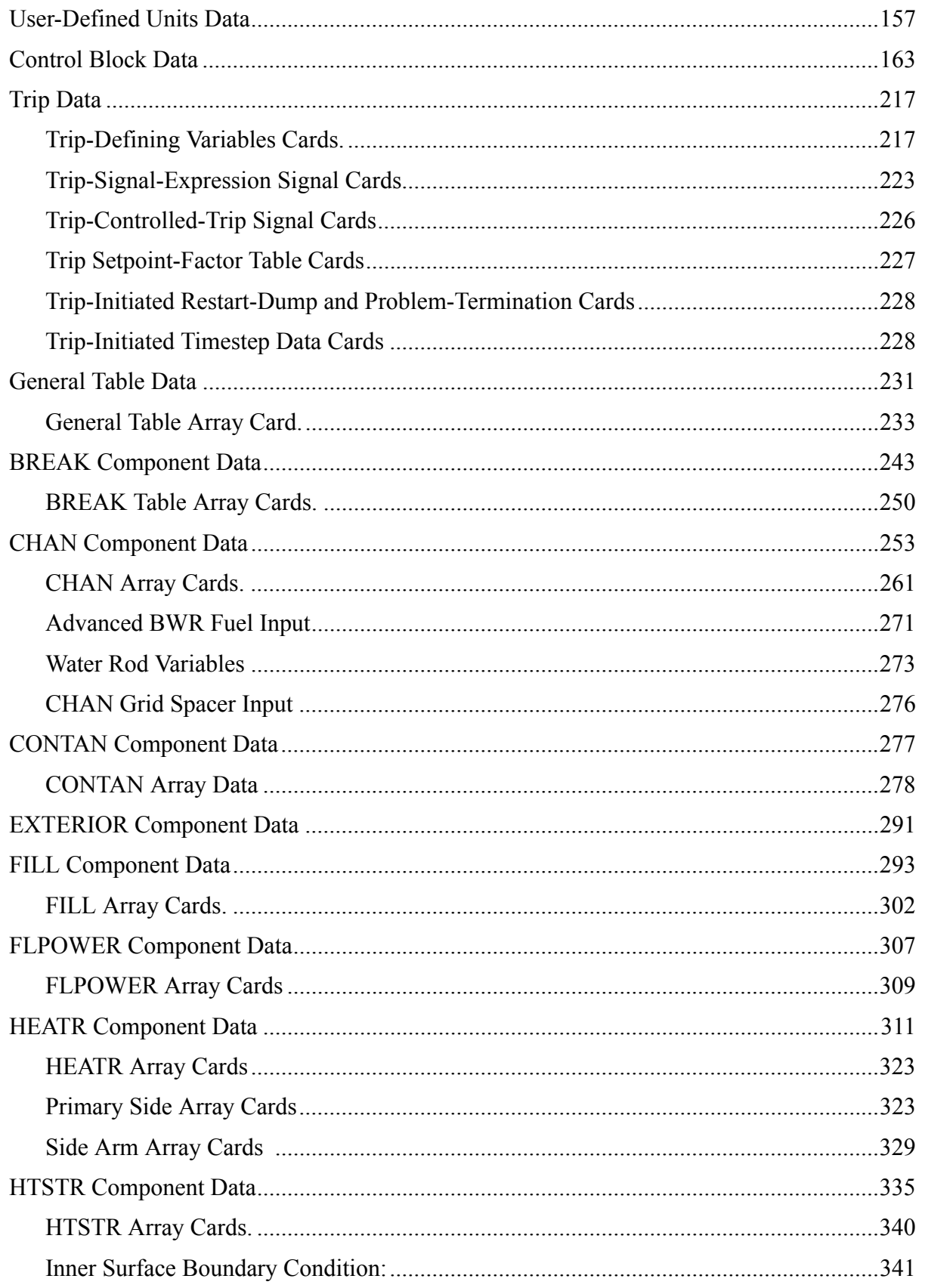

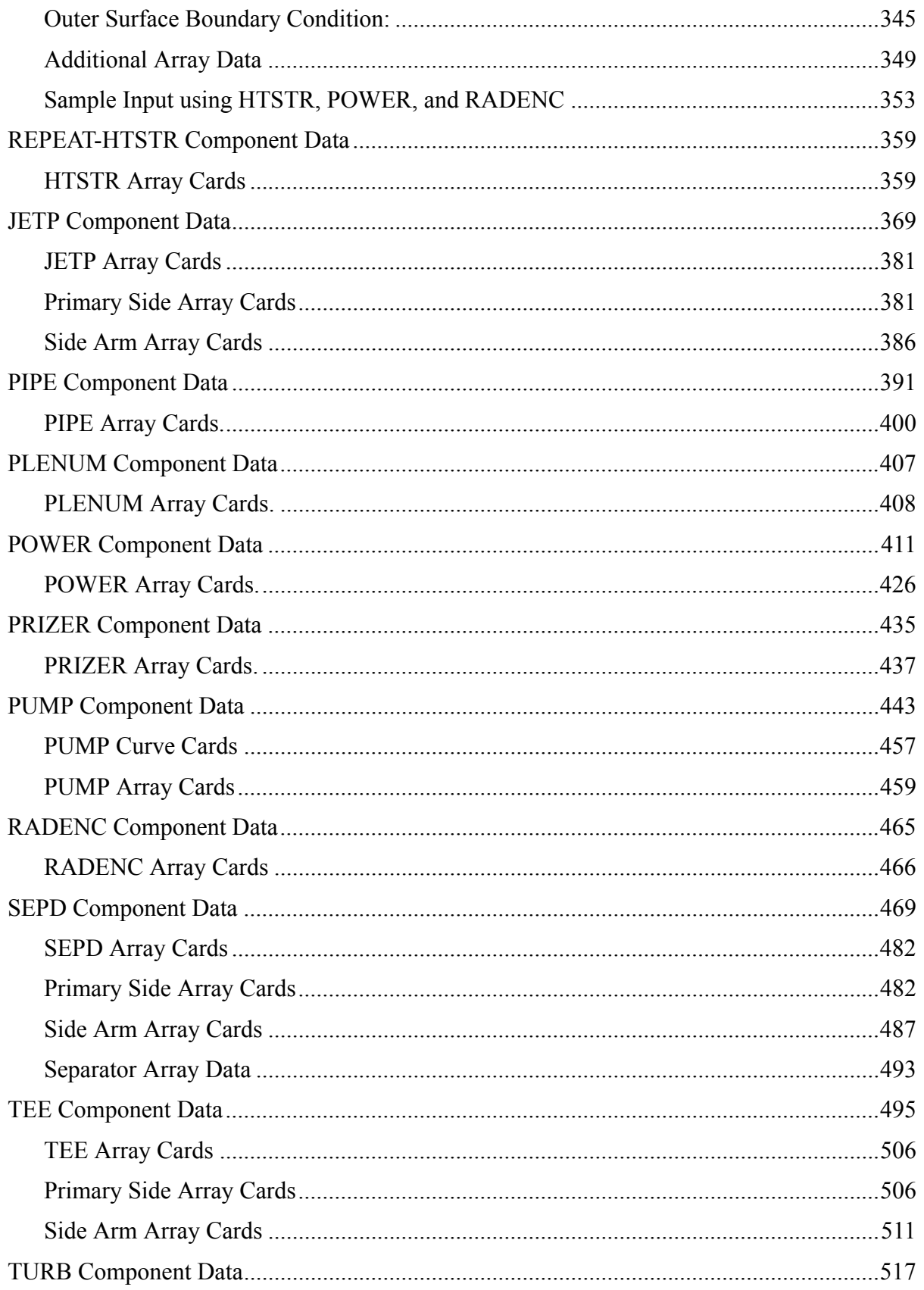

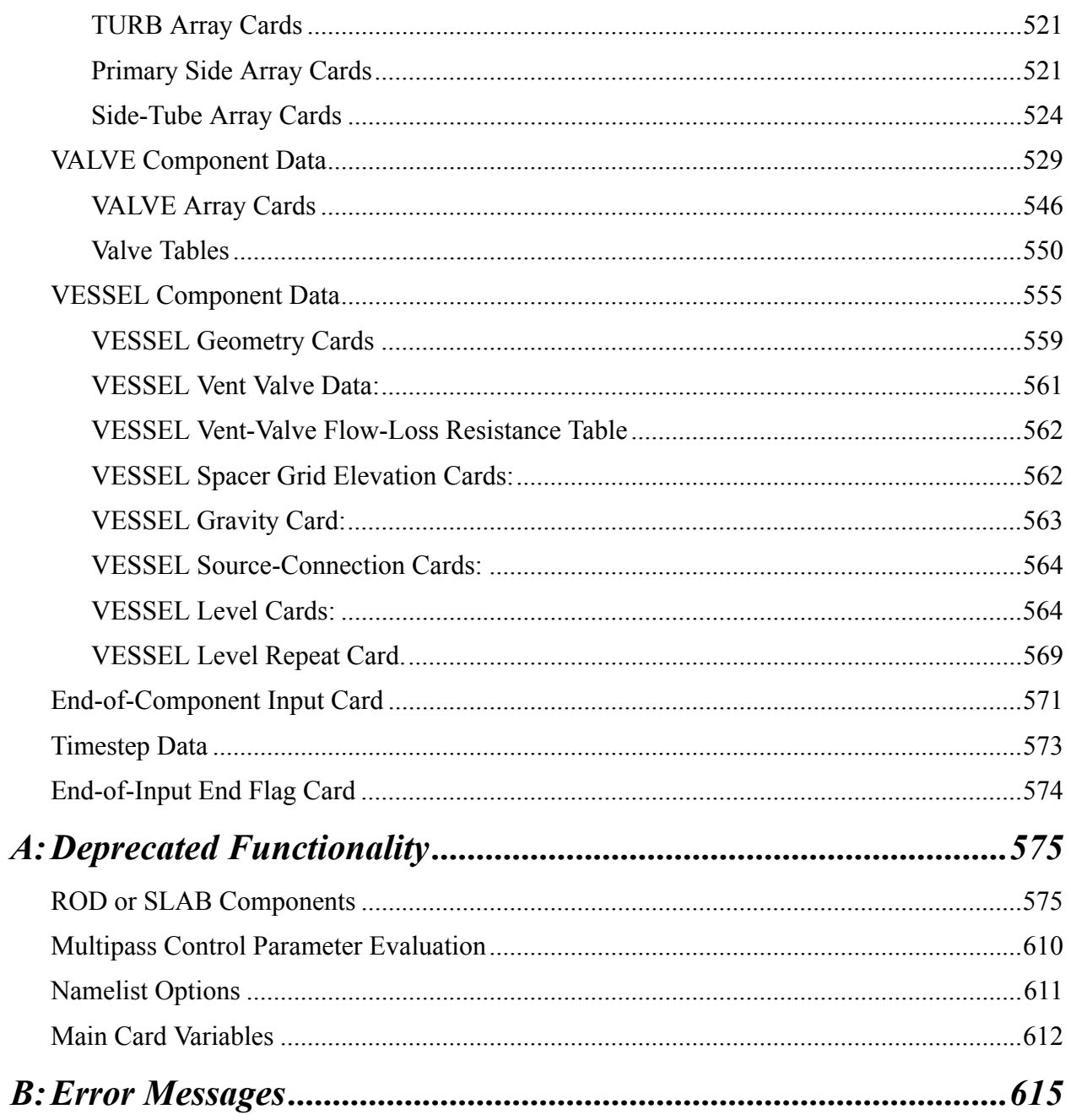

# *Preface*

Advanced computing plays a critical role in the design, licensing and operation of nuclear power plants. The modern nuclear reactor system operates at a level of sophistication whereby human reasoning and simple theoretical models are simply not capable of bringing to light full understanding of a system's response to some proposed perturbation, and yet, there is an inherent need to acquire such understanding. Over the last 30 years or so, there has been a concerted effort on the part of the power utilities, the U. S. Nuclear Regulatory Commission (USNRC), and foreign organizations to develop advanced computational tools for simulating reactor system behavior during real and hypothetical transient scenarios. The lessons learned from simulations carried out with these tools help form the basis for decisions made concerning plant design, operation, and safety.

The TRAC/RELAP Advanced Computational Engine (TRACE - formerly called TRAC-M) is the latest in a series of advanced, best-estimate reactor systems codes developed by the U.S. Nuclear Regulatory Commission for analyzing transient and steady-state neutronic-thermal-hydraulic behavior in light water reactors. It is the product of a long term effort to combine the capabilities of the NRC's four main systems codes (TRAC-P, TRAC-B, RELAP5 and RAMONA) into one modernized computational tool..

This manual is one of three documents that comprise the basic TRACE documentation set. The other two are the Theory Manual and Developmental Assessment Manual.

## *Overview of TRACE*

TRACE has been designed to perform best-estimate analyses of loss-of-coolant accidents (LOCAs), operational transients, and other accident scenarios in pressurized light-water reactors (PWRs) and boiling light-water reactors (BWRs). It can also model phenomena occuring in experimental facilities designed to simulate transients in reactor systems. Models used include multidimensional two-phase flow, nonequilibrium thermo-dynamics, generalized heat transfer, reflood, level tracking, and reactor kinetics. Automatic steady-state and dump/restart capabilities are also provided.

The partial differential equations that describe two-phase flow and heat transfer are solved using finite volume numerical methods. The heat-transfer equations are evaluated using a semi-implicit time-differencing technique. The fluid-dynamics equations in the spatial one-dimensional (1D), and three-dimensional (3D) components use, by default, a multi-step time-differencing procedure that allows the material Courant-limit condition to be exceeded. A more straightforward semiimplicit time-differencing method is also available, should the user demand it. The finitedifference equations for hydrodynamic phenomena form a system of coupled, nonlinear equations that are solved by the Newton-Raphson iteration method. The resulting linearized equations are solved by direct matrix inversion. For the 1D network matrix, this is done by a direct full-matrix solver; for the multiple-vessel matrix, this is done by the capacitance-matrix method using a direct banded-matrix solver.

TRACE takes a component-based approach to modeling a reactor system. Each physical piece of equipment in a flow loop can be represented as some type of component, and each component can be further nodalized into some number of physical volumes (also called cells) over which the fluid, conduction, and kinetics equations are averaged. The number of reactor components in the problem and the manner in which they are coupled is arbitrary. There is no built-in limit for the number of components or volumes that can be modeled; the size of a problem is theoretically only limited by the available computer memory. Reactor hydraulic components in TRACE include PIPEs, PLENUMs, PRIZERs (pressurizers), CHANs (BWR fuel channels), PUMPs, JETPs (jet pumps), SEPDs (separators), TEEs, TURBs (turbines), HEATRs (feedwater heaters), CONTANs (containment), VALVEs, and VESSELs (with associated internals). HTSTR (heat structure) and REPEAT-HTSTR components modeling fuel elements or heated walls in the reactor system are available to compute two-dimensional conduction and surface-convection heat transfer in Cartesian or cylindrical geometries. POWER components are available as a means for delivering energy to the fluid via the HTSTR or hydraulic component walls. FLPOWER (fluid power) components are capable of delivering energy directly to the fluid (such as might happen in waste transmutation facilities). RADENC (radiation enclosures) components may be used to simulate radiation heat transfer between multiple arbitrary surfaces. FILL and BREAK components are used to apply the desired coolant-flow and pressure boundary conditions, respectively, in the reactor system to perform steady-state and transient calculations. EXTERIOR components are available to facilitate the development of input models designed to exploit TRACE's parallel execution features.

The code's computer execution time is highly problem dependent and is a function of the total number of mesh cells, the maximum allowable timestep size, and the rate of change of the neutronic and thermal-hydraulic phenomena being evaluated. The stability-enhancing two-step (SETS) numerics in hydraulic components allows the material Courant limit to be exceeded. This allows very large time steps to be used in slow transients. This, in turn, can lead to significant speedups in simulations (one or two orders of magnitude) of slow-developing accidents and operational transients.

While we do not wish to overstate the performance of the numerical techniques incorporated in TRACE, we believe that the current schemes demonstrate exceptional stability and robustness that will serve adequately in codes like TRACE for years to come. However, the models and correlations in the code can have a significant impact on the speed of a calculation; they can (and frequently do) affect adversely the time-step size and the number of iterations used. Because of the impact on the speed of the calculation and because the models and correlations greatly affect the accuracy of the results, the area of model/correlation development may result in significant improvements in the overall code performance.

## *TRACE Characteristics*

Some distinguishing characteristics of the code are summarized below.

### *Multi-Dimensional Fluid Dynamics*

A 3D (x, y, z) Cartesian- and/or (r, θ, z) cylindrical-geometry flow calculation can be simulated within the reactor vessel or other other reactor components where 3D phenomena take place. All 3D components, such as Reactor Water Storage Tank, where 3D phenomena are modeled, are named VESSEL although they may not have any relationship with the reactor vessel. Flows within a coolant loop are usually modeled in one dimension using PIPE and TEE components. The combination of 1D and 3D components allows an accurate modeling of complex flow networks as well as local multidimensional flows. This is important in determining emergency core coolant (ECC) downcomer penetration during blowdown, refill, and reflood periods of a LOCA. The mathematical framework exists to directly treat multidimensional plenum- and coreflow effects, and upper-plenum pool formation and core penetration during reflood.

### *Non-homogeneous, Non-equilibrium Modeling*

A full two-fluid (six-equation) hydrodynamic model evaluates gas-liquid flow, thereby allowing important phenomena such as countercurrent flow to be simulated explicitly. A stratified-flow regime has been added to the 1D hydrodynamics; a seventh field equation (mass balance) describes a noncondensable gas field; and an eighth field equation tracks dissolved solute in the liquid field that can plated out on surfaces when solubility in the liquid is exceeded.

### *Flow-Regime-Dependent Constitutive Equation Package*

The thermal-hydraulic equations describe the transfer of mass, energy, and momentum between the steam-liquid phases and the interaction of these phases with heat flow from the modeled structures. Because these interactions are dependent on the flow topology, a flow-regimedependent constitutive-equation package has been incorporated into the code. Assessment calculations performed to date indicate that many flow conditions can be calculated accurately with this package.

### *Comprehensive Heat Transfer Capability*

TRACE can perform detailed heat-transfer analyses of the vessel and the loop components. Included is a 2D (r,z) treatment of conduction heat transfer within metal structures. Heat conduction with dynamic fine-mesh rezoning during reflood simulates the heat transfer characteristics of quench fronts. Heat transfer from the fuel rods and other structures is calculated using flow-regime-dependent heat transfer coefficients (HTC) obtained from a generalized boiling curve based on a combination of local conditions and history effects. Inner- and/or outersurface convection heat-transfer and a tabular or point-reactor kinetics with reactivity feedback volumetric power source can be modeled. One-dimensional or three-dimensional reactor kinetics capabilities are possible through coupling with the Purdue Advanced Reactor Core Simulator (PARCS) program.

### *Component and Functional Modularity*

The TRACE code is completely modular by component. The components in a calculation are specified through input data; available components allow the user to model virtually any PWR or BWR design or experimental configuration. Thus, TRACE has great versatility in its range of applications. This feature also allows component modules to be improved, modified, or added without disturbing the remainder of the code. TRACE component modules currently include BREAKs, FILLs, CHANs, CONTANs, EXTERIORs, FLPOWERs, HEATRs, HTSTRs, JETPs, POWERs, PIPEs, PLENUMs, PRIZERs, PUMPs, RADENCs, REPEAT-HTSTRs, SEPDs, TEEs, TURBs, VALVEs, and VESSELs with associated internals (downcomer, lower plenum, reactor core, and upper plenum).

The TRACE program is also modular by function; that is, the major aspects of the calculations are performed in separate modules. For example, the basic 1D hydrodynamics solution algorithm, the wall-temperature field solution algorithm, heat transfer coefficient (HTC) selection, and other functions are performed in separate sets of routines that can be accessed by all component modules. This modularity allows the code to be upgraded readily with minimal effort and minimal potential for error as improved correlations and test information become available.

## *Physical Phenomena Considered*

As part of the detailed modeling in TRACE, the code can simulate physical phenomena that are important in large-break and small-break LOCA analyses, such as:

- 1) ECC downcomer penetration and bypass, including the effects of countercurrent flow and hot walls;
- 2) lower-plenum refill with entrainment and phase-separation effects;
- 3) bottom-reflood and falling-film quench fronts;
- 4) multidimensional flow patterns in the reactor-core and plenum regions;
- 5) pool formation and countercurrent flow at the upper-core support-plate (UCSP) region;
- 6) pool formation in the upper plenum;
- 7) steam binding;
- 8) water level tracking,
- 9) average-rod and hot-rod cladding-temperature histories;
- 10) alternate ECC injection systems, including hot-leg and upper-head injection;
- 11) direct injection of subcooled ECC water, without artificial mixing zones;
- 12) critical flow (choking);
- 13) liquid carryover during reflood;
- 14) metal-water reaction;
- 15) water-hammer pack and stretch effects;
- 16) wall friction losses;
- 17) horizontally stratified flow, including reflux cooling,
- 18) gas or liquid separator modeling;
- 19) noncondensable-gas effects on evaporation and condensation;
- 20) dissolved-solute tracking in liquid flow;
- 21) reactivity-feedback effects on reactor-core power kinetics;
- 22) two-phase bottom, side, and top offtake flow of a tee side channel; and reversible and irreversible form-loss flow effects on the pressure distribution

## *Limitations on Use*

As a general rule, computational codes like TRACE are really only applicable within their assessment range. TRACE has been qualified to analyze the ESBWR design as well as conventional PWR and BWR large and small break LOCAs (excluding B&W designs). At this point, assessment has not been officially performed for BWR stability analysis, or other operational transients.

The TRACE code is not appropriate for modeling situations in which transfer of momentum plays an important role at a localized level. For example, TRACE makes no attempt to capture, in detail, the fluid dynamics in a pipe branch or plenum, or flows in which the radial velocity profile across the pipe is not flat.

The TRACE code is not appropriate for transients in which there are large changing asymmetries in the reactor-core power such as would occur in a control-rod-ejection transient unless it is used in conjunction with the PARCS spatial kinetics module. In TRACE, neutronics are evaluated on a core-wide basis by a point-reactor kinetics model with reactivity feedback, and the spatially local neutronic response associated with the ejection of a single control rod cannot be modeled.

The typical system model cannot be applied directly to those transients in which one expects to observe thermal stratification of the liquid phase in the 1D components. The VESSEL component can resolve the thermal stratification of liquid only within the modeling of its multidimensional noding when horizontal stratification is not perfect.

TRACE is incapable of modeling circulation patterns within a large open region, regardless of the choice of mesh size.

TRACE does not evaluate the stress/strain effect of temperature gradients in structures. The effect of fuel-rod gas-gap closure due to thermal expansion or material swelling is not modeled explicitly. TRACE can be useful as a support to other, more detailed, analysis tools in resolving questions such as pressurized thermal shock.

The TRACE field equations are derived such that viscous heating terms within the fluid is generally ignored. A special model is, however, available within the PUMP component to account for direct heating of fluid by the pump rotor.

Approximations in the wall and interface heat flux terms prevent accurate calculations of such phenomena as collapse of a steam bubble blocking natural circulation through a B&W candycane, or of the details of steam condensation at the water surface in an AP1000 core makeup tank.

## *Intended Audience*

This manual has been written to reflect the needs of the those who desire to develop TRACE input models and run simulations with those models. It is written for both novice and advanced TRACE users, alike. While we have attempted to present the information in this manual as plainly as possible, we cannot guarantee that we have succeeded. If you find some section or blurb of text to be particularly difficult to understand, please make sure this information is commnunicated back to the development team so the issue can be rectified. Suggestions and actual rewritten text will be shamelessly accepted

## *Organization of This Manual*

This manual is Volume 1 in a two-volume set. It is designed to present the actual input format and information needed to be able to actually run the code and interpret its output. Volume 2 is designed to 1) serve as a learning tool for understanding general modeling techniques, 2) present the conceptual model behind each component type and key subsystem, and 3) present specific user guidelines for each component type, model or major code feature.

Topics of discussion addressed in this manual include the overall input format and structure, how to actually run the code, the various input files TRACE expects and output files TRACE writes information to, the graphics information, and any functionality that has become deprecated as a result of the code consolidation process.

## *Reporting Code Errors*

[It is vitally important that the USNRC receive feedback from the TRACE user community. To](http://www.nrccodes.com) [that end, we have established a support website at](http://www.nrccodes.com) *http://www.nrccodes.com*. It contains the TRACEZilla bug tracking system, latest documentation, a list of the updates currently waiting to be integrated into the main development trunk (called the HoldingBin), and the recent build history showing what changes have been made, when, and by whom. Access to the TRACEspecific areas of the site are password-protected. Details for obtaining access are provided on the public portion of the site.

## *Conventions Used in This Manual*

In general. items appearing in this manual use the Times New Roman font. Sometimes, text is given a special appearance to set it apart from the regular text. Here's how they look (colored text will, of course, not appear colored when printed in black and white)

ALL CAPS

Used for TRACE component names and input variable names

#### **BOLD RED, ALL CAPS**

Used for TRACE variable identifiers in the component card tables (column 2)

#### *Bold Italic*

Used for chapter and section headings

#### **Bold Blue**

Used for TRACE card titles, note headings, table headings, cross references

#### Plain Red

Used for XTV graphics variable names

#### **Bold**

Used for filenames, pathnames, table titles, headings for some tables, and AcGrace dialog box names

*Italic*

Used for references to a website URL and AcGrace menu items

Fixed Width Courier

Used to indicate user input, command lines, file listings, or otherwise, any text that you would see or type on the screen

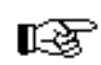

Note – This icon represents a Note. It is used to emphasize various informational messages that might be of interest to the reader.

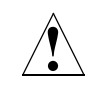

Warning – This icon represents a Warning. It is used to emphazize important information that you need to be aware of while you are working with TRACE.

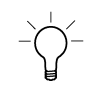

Tip – This icon represents a Tip. It is used to dispense bits of wisdom that might be of particular interest to the reader.

For brevity, when we refer to filenames that TRACE either takes as input or outputs, we will generally refer to it using its default internal hardwired name (as opposed to the prefix naming convention to which you will be introduced in the following chapters). So for example, references to the TRACE input file name would use **tracin**; references to the output file would use **trcout**, etc.

In the individual component description sections (see **[Chapter 6](#page-98-3)**), in the card titles for each card, the formatting convention expected for each of the input parameters is provided using standard Fortran field specification identifiers. The identifiers A, I and E refer to alphanumeric, integer number and real (floating point) number entries, respectively. Numbers appearing after those identifiers refer to the field length while numbers appearing before those identifiers indicate multiple entries of the field. For example, a data field specification of "5I14" indicates five fields of 14 characters each, containing integer numbers; a data field specification of "2E14.4" indicates two real numbers of, at most, 14 characters each, with 4 characters reserved for the exponential notation portion of the string (E-01, for example)

**Execution Details**

1

# *Execution Details*

## <span id="page-18-1"></span><span id="page-18-0"></span>*General Concepts*

TRACE is a general thermal-hydraulics computational modeling system for nuclear power systems and other two-phase flow loop apparatus or experimental rigs. In layman's terms, it is simply an executable program that a person can run on a computer to simulate what goes on inside a nuclear power plant during normal and/or off-normal conditions. The person running the code (i.e. the user - that's you) is responsible for creating a virtual mock-up of the reactor system in the form of geometry information (volumes, lengths, areas, etc), fluid state information (pressures, temperatures, etc), lookup tables, control system information, and numerical flags or triggers that tell the code what to do, when, and how to do it. The user collects all this information into a computer file and supplies it as input to the TRACE program when it is executed. We refer to these files by a number of different names, such as, "input decks", "input files", "input models", or sometimes, just "models".

From a user's perspective, there are three major phases in a full TRACE calculation - input processing, initialization, and the solution itself. Figure 1-1 visually illustrates this process. Input processing is the first stage of a calculation. At this point, TRACE reads in your input model and checks to make sure that the data is properly formatted and that all the information required for the calculation is actually present. Once your model has passed input processing, it is initialized to ready it for the transient solution procedure. During initialization, the code performs the necessary bookkeeping functions to ensure that data is managed properly during the actual solution. It also checks your input data to make sure that all initial  $\&$  boundary conditions are self-consistent (for example, the initial velocities at a component's output face are checked to make sure they are identical to the initial velocities of the adjoining component's inlet).

Once all the input data has been processed, and the calculation has been initialized, the code proceeds to the actual solution procedure. The solution is advanced forward in time in small increments (called timesteps). The run ends when any one of the following three conditions are met — the user-specified transient end time is reached, a steady-state is declared (only during steady-state runs), or some fatal error in the calculation takes place.

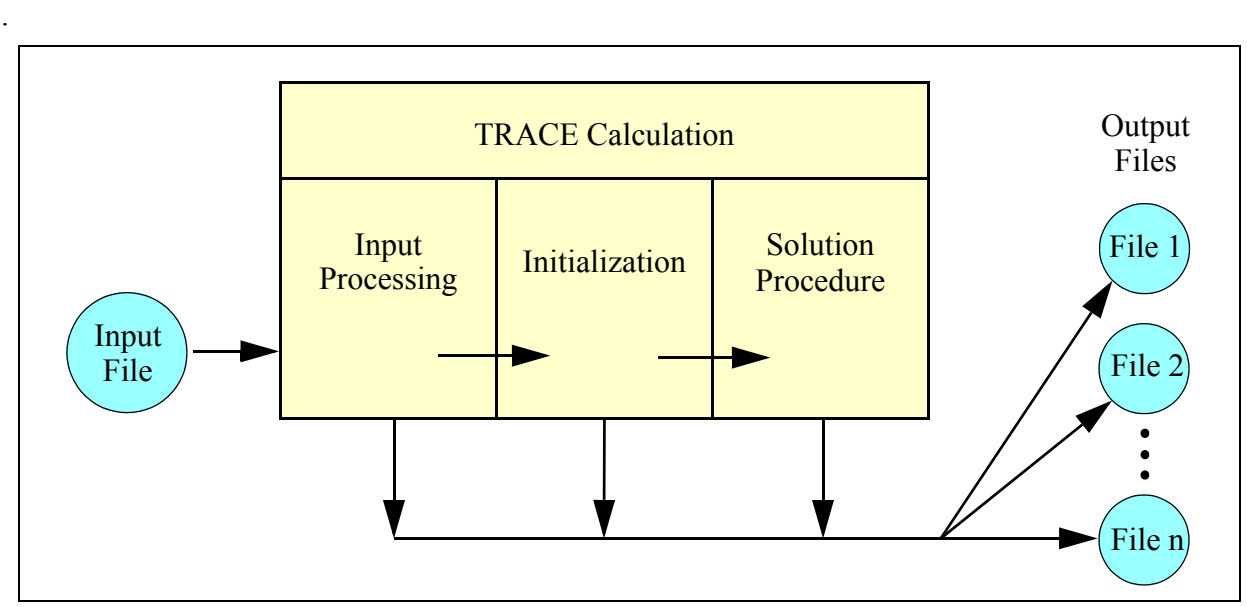

Figure. 1-1. Phases of a TRACE calculation

TRACE supports both serial and parallel execution. You can think of serial execution as being defined by a single TRACE input-output process running on a single computer chip. This is how TRACE and other codes of its ilk have traditionally been run over the past thirty-five or so years. Parallel execution, insofar as TRACE is concerned, is defined by two or more input-output processes executing at the same time and coupled together by sharing information back and forth between the processes. These separate processes can take the form of 1) TRACE running in parallel with other TRACE processes, or 2) TRACE running in tandem with one or more other codes. In other words, it can do coarse-grained multi-tasking. TRACE specifically does not support more fine-grained parallel methodologies like threading or High-Performance Fortran (HPF) in which individual lines of code are tuned to run across multiple processors. It is, however, possible to run on shared-memory computers and the code will attempt to make use of the shared memory buffer if one is available (rather than always moving data through the networking stack, which can be slow), but you are always limited by the coarse-grained nature of the methodology.

An example of a multi-task mode of operation might be the TRACE simulation of a 200% double-ended cold leg break in a full-sized power plant coupled with a CONTAIN calculation of the behavior in the containment. During this mode of operation parameters such as mass and enthalpy are fed into the CONTAIN calculation from TRACE and pressure and temperature are returned to the TRACE calculation from CONTAIN.

# <span id="page-20-0"></span>*Getting Started*

Performing a calculation with TRACE on a single processor is a pretty simple affair. By itself, TRACE is really designed to be run from a command line. When run in this mode, all calculations are performed from a single working directory. The process can be broken down into the following steps:

- **•**Install TRACE on your computer. Instructions are included on the TRACE distribution CD-ROM. Keep track of the directory location where the executable is stored.
- **•** Open a command window if you are running Microsoft Windows or X-Windows. On a Windows PC, you can either use the DOS command prompt that comes pre-installed with the operating system (OS), or you can install the Cygwin package (a free UNIX emulation environment) and use the bash shell program that comes with it. On a UNIX/Linux workstation running X-Windows, just start an X-terminal.
- **•**Create or otherwise determine a location on your hard drive where you want to store the input and output files for the simulation you plan to run - this will become your working directory
- **•**Change to that working directory (using the "cd" command)
- **•**Copy the input file(s) that you wish to run into this working directory. This, of course, assumes that you already have an existing input file you wish to run. If you don't, then you need to create one. That is what this manual is designed to help you do.
- **•**Rename or copy your input file to the name **tracin** if it is not already called that
- **•**Run TRACE. You do this by simply typing the full path to the TRACE command name at the command prompt and hitting a return keystroke.

A typical command session illustrating this process might look like this:

```
~>pwd
/home/caretaker
~>mkdir TRACE_Simulation
~>cd TRACE_Simulation
~/TRACE_Simulation>cp /d/work/advcode/Test/MasterList/w4loopn.inp .
~/TRACE_Simulation>cp w4loopn.inp tracin
~/TRACE_Simulation>/d/work/advcode/v4155/Debug/v4155.exe > screen_output
~/TRACE_Simulation>ls
total 9641<br>-rw-r--r--
             1 caretake None 45121 Feb 25 09:27 screen output
-rwxr-xr-x 1 caretake None 84728 Feb 25 09:26 tracin*
-rwxr-xr-x 1 caretake None 1081344 Feb 25 09:27 trcdmp*
-rwxr-xr-x 1 caretake None 122312 Feb 25 09:27 trcinp*
-rwxr-xr-x 1 caretake None 75627 Feb 25 09:27 trcmsg*
-rwxr-xr-x 1 caretake None
```

```
-rwxr-xr-x 1 caretake None 5548036 Feb 25 09:27 trcxtv*
-rwxr-xr-x 1 caretake None
~/TRACE_Simulation>
```
As you can see, once TRACE has been run, it creates a series of output files. They contain all the information necessary to analyze the simulation and/or debug problems that may have occured during the course of the run. The **tracin** file is, of course, the plant or facility input-data model. There are five standard output files that you will generally need to work with – **trcmsg**, **trcout**, **trcdmp**, **trcxtv** and **trcinp**. The **trcmsg**, **trcout**, and **trcinp** files only contain ascii text so they may be reviewed with any kind of text editor or word processor. The **trcinp** file is an unannotated echo of the input model. It is usually only useful if there is some error in the input model and you need to track it down. The remaining output files, **trcxtv** and **trcdmp**, are binary files and cannot be reviewed with a text editor.

File **trcmsg** contains information mostly of a diagnostic nature. The level of detail that is contained in **trcmsg** can be controlled in part by the user. File **trcout** contains results of a calculation in the form of "large and short edits", which are written at user-specified intervals (via the time-domain input described in **[Chapter 6](#page-98-3)**).

Most of the day-to-day analysis of TRACE's results is done via the graphics binary-format file **trcxtv**, which is used as input to the separate post-processing software AcGrace. Edit intervals to file **trcxtv** are specified via the time-domain input in the input-data file. A complete list of the data written to file **trcxtv** is given in **[Chapter 3](#page-46-3)**. File **trcdmp** is also written at user-specified intervals as a calculation proceeds. It contains data-dumps that can be used to initialize subsequent restart runs (there will be more on that later).

The input file, **tracin,** and the output files **trcmsg**, **trcout**, **trcxtv**, and **trcinp** can be in either SI or English units. The **trcdmp** file is always SI units.

There are many other optional output files that may get generated during a run; they will not be discussed here. All files that TRACE uses for input and output are explained in greater depth in **[Chapter 2](#page-36-2)**.

## <span id="page-21-0"></span>*Running TRACE - The Finer Details*

The normal way that codes like TRACE are typically run is to perform the simulation on a single processor. **[Figure 1-2](#page-22-0)** illustrates a typical workflow for such a simulation. It depicts the two basic types of runs that may be performed — a base calculation and a restart calculation. Also shown are some of the output files generated during the calculation process. The figure identifies input files for performing a base calculation, output files from that calculation, inputs and outputs for subsequent restart calculations, and depicts the post-processing phase for producing graphics. The input and output file names that are shown conform to the default naming conventions built into the code.

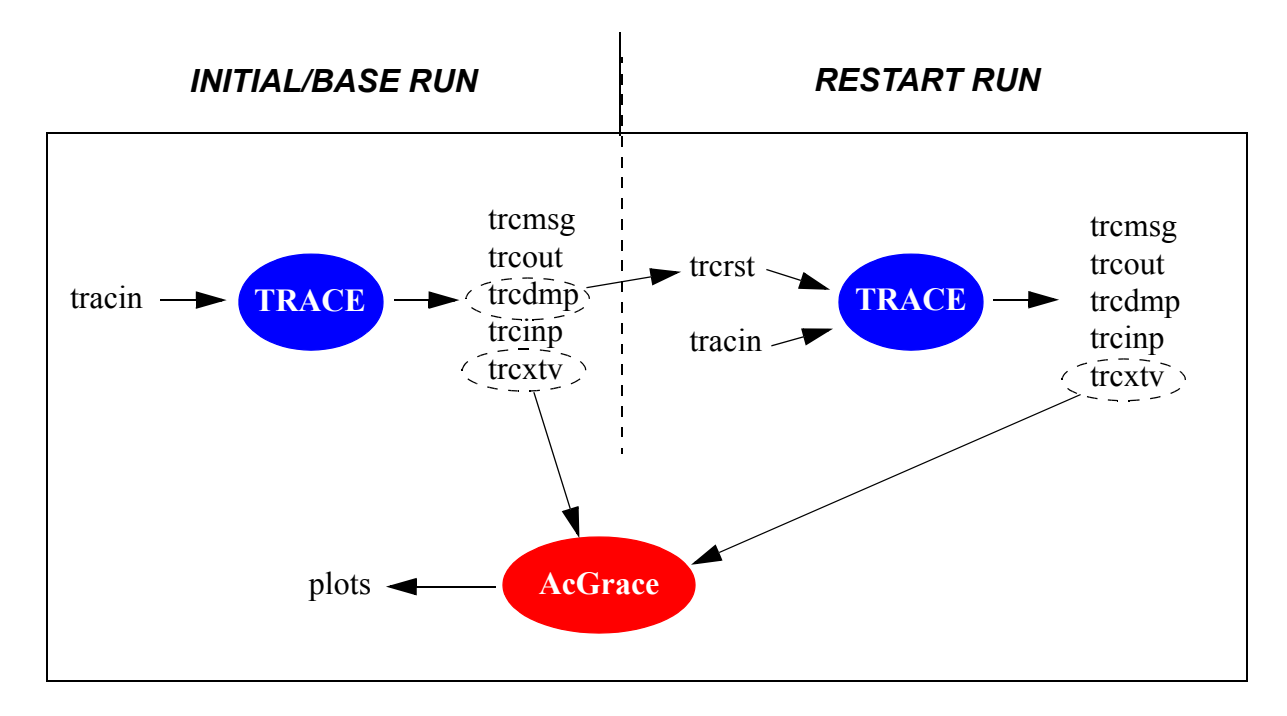

<span id="page-22-0"></span>Figure. 1-2. Lifecycle of a TRACE Simulation.

TRACE is a console application. In other words, it is meant to be executed from the command line. Given this, one way to execute TRACE, is to copy the TRACE input file to a file named **tracin**. Then, at the command prompt, the name of the TRACE executable (for instance **trace.exe**) is entered followed by a return key-stroke. For example, for an input file called **test.inp**, you would copy it to **tracin** and then enter the following:

> trace.exe

The code executes the problem **tracin** and outputs the files listed in **[Figure 1-2](#page-22-0)**. Generally, you should first look at the message and output file (**trcmsg** and **trcout**) in a text editor to first determine whether the simulation ran to completion. Assuming that it did, a good way to analyze the results is then to read the graphics file (**trcxtv**) into AcGrace and plot the necessary parameters that will help you to understand what is happening in the facility.

Tip – You do have the option of overriding the default file names that are built into TRACE with your own using the "--prefix" (or "-p") command line options (see **[Table 1-2](#page-23-2)** in the section **[Command Line](#page-23-0)  [Options](#page-23-0)** below). In a nutshell, you supply a string that denotes the base name of the input file and TRACE will establish a new naming convention that uses that base name plus a set of pre-defined file extensions for each file type. In particular, TRACE expects that the input file shall have a "**.inp**" extension. **[Table 1-1](#page-23-1)** shows the file extensions used for the input and output files shown in **[Figure](#page-22-0)  [1-2](#page-22-0)**. Use of this feature will allow you to establish a workflow in which you won't have to manually copy your input decks to **tracin** before each run. It also allows you to launch multiple simulations at the same time from within the same working directory.

| <b>Default Naming</b><br><b>Convention</b> | <b>Prefix Naming</b><br><b>Convention</b> | Comment                                                   |
|--------------------------------------------|-------------------------------------------|-----------------------------------------------------------|
| tracin                                     | test.inp                                  | Input file. Required                                      |
| trerst                                     | test.rst                                  | Restart dump file. Required for<br>restart                |
| tremsg                                     | test.msg                                  | <b>Standard Messages Output</b>                           |
| trcout                                     | test.out                                  | <b>Standard Edit Output</b>                               |
| trcdmp                                     | test.dmp                                  | <b>Standard Dump Output</b>                               |
| trexty                                     | test.xtv                                  | <b>Standard Graphics Output</b>                           |
| trcinp                                     | test.echo                                 | Standard echo of stripped down<br>input with line numbers |

<span id="page-23-1"></span>**Table 1-1. File extensions for some common TRACE input and output files.**

### <span id="page-23-0"></span>*Command Line Options*

TRACE understands a wide range of command line options. These options and their descriptions are listed in **[Table 1-2](#page-23-2)**. You can also use the "--help" option from the command line itself to get a full list of the available options. We generally recommend that you rely on them as much as possible because they give you greater flexibility in maintaining your input and output files as well as greater control over code behavior.

| Argument                 | <b>Description</b>                                                                                                    |
|--------------------------|----------------------------------------------------------------------------------------------------|
| $-?$ , or $-\text{help}$ | Print this help message                                                                                                    |
| -v, --version            | Print out the version number for the code.                                                                                                    |
| $-x$ , $-nocpu$          | Set NAMELIST variable CPUFLG to 1; suppress output of CPU<br>times and other run dependent parameters. Note that this command<br>line option overrides the NAMELIST option.                                                   |
| $-t$ , $-cpu$            | Set NAMELIST variable CPUFLG to 0; output CPU times and<br>other run dependent parameters. Note that this command line option<br>overrides the NAMELIST option and the presence of the nocpu file<br>in the working directory |

<span id="page-23-2"></span>**Table 1-2. TRACE command line argument options and their description.** 

**Execution Details**

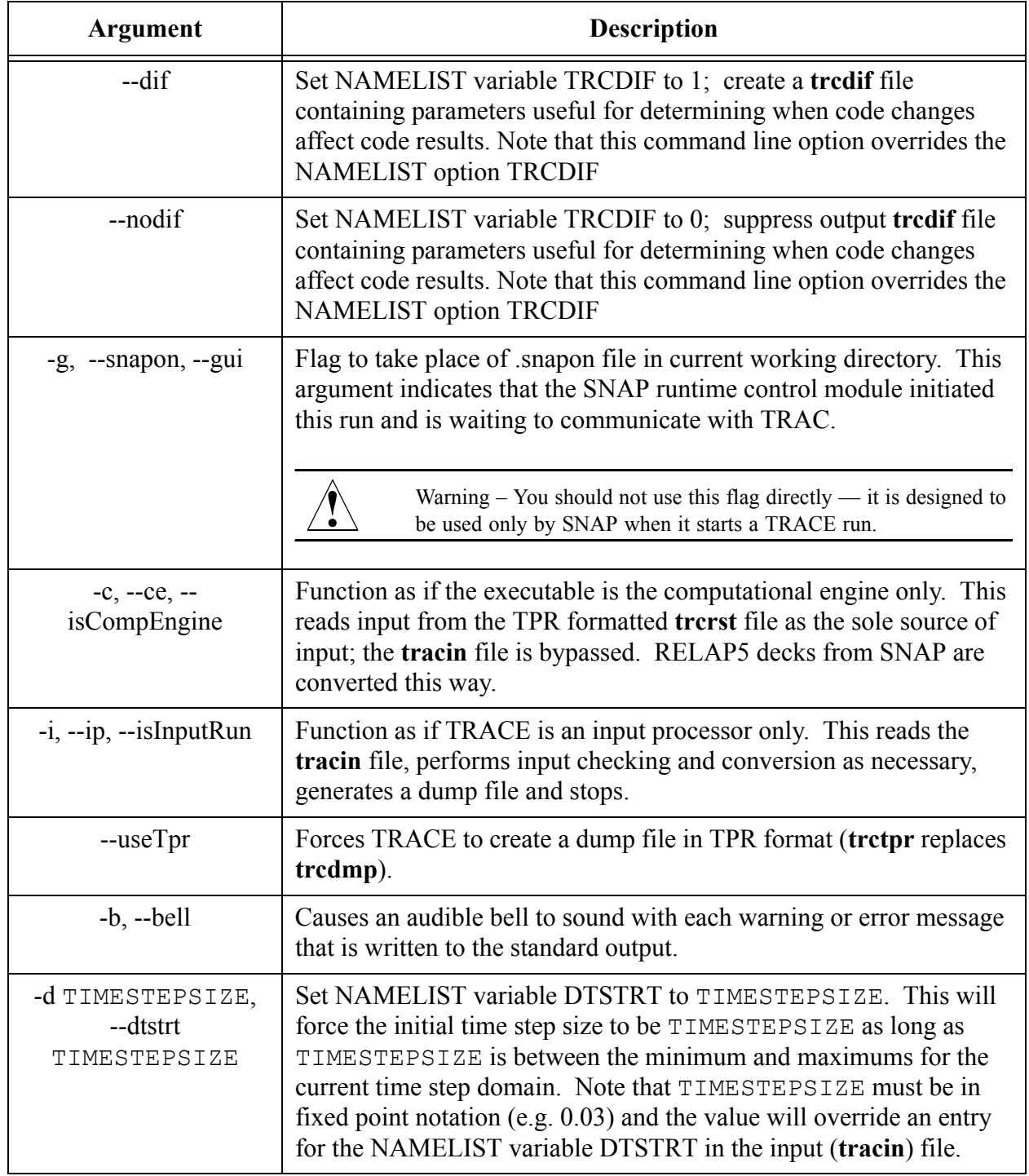

#### **Table 1-2. TRACE command line argument options and their description. (Continued)**

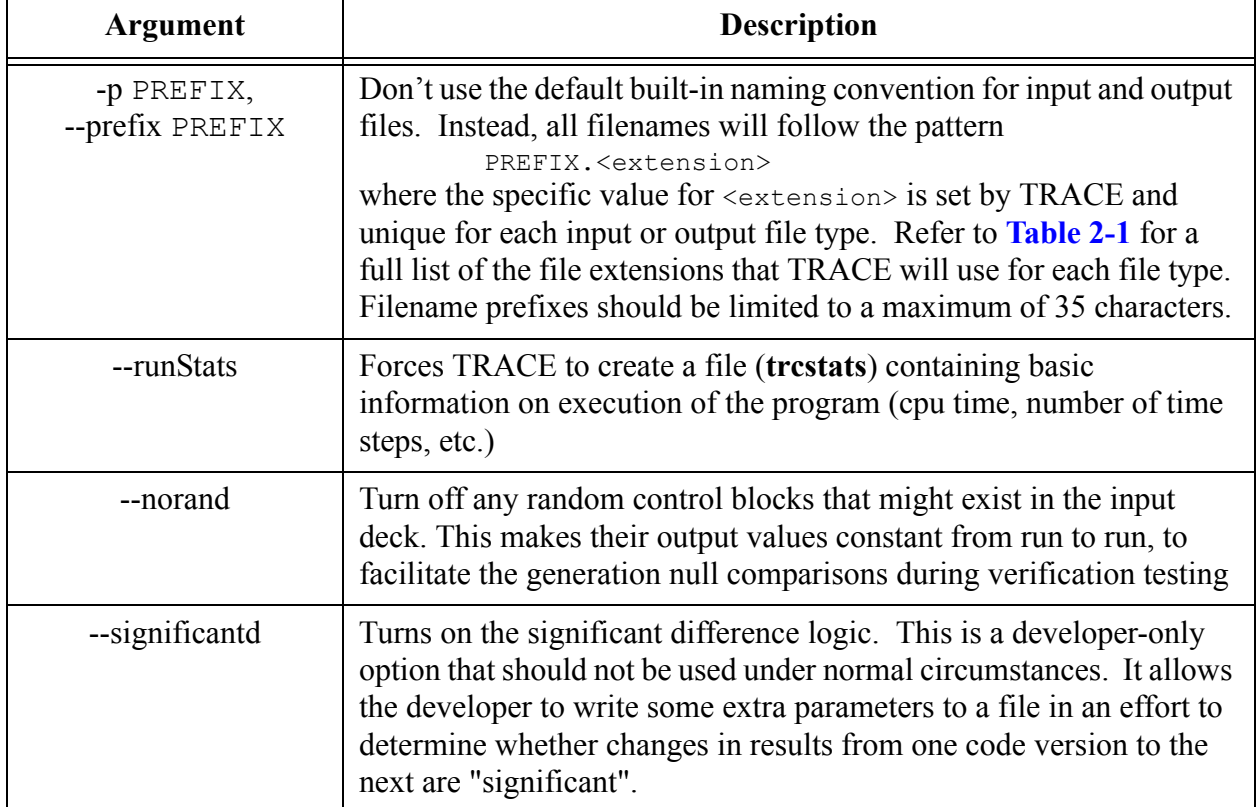

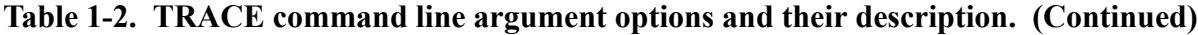

## <span id="page-25-0"></span>*Dump/Restart Capability*

As **[Figure 1-2](#page-22-0)** attempts to show, it is possible for a new calculation to pick up from where some previous calculation left off. This is generally referred to as "restarting the calculation". Let's discuss this feature in more depth.

During any given simulation, TRACE automatically generates a dump file (**trcdmp**, by default) which contains snapshots of the state of the model at various time points. Any one of these snapshots, called a data-dump, may be used to initialize all or part of the model for subsequent calculations. The times when dumps are generated are determined by several criteria:

- **•** A zero-time data dump is automatically generated at the start of the run. You can generally think of this dump as being generated at the end of the initialization stage. Specifically, it is generated part way through the solution of the first timestep after all the necessary parameters for a successful restart have been calculated, but users should generally not need to be concerned with this nuance.
- A data-dump is automatically generated at the end of the steady-state or transient calculation.
- **•** Data-dumps are generated at regular intervals based upon a user-supplied dump frequency. This time interval is given by the DMPINT variable on the timestep data

**!**

**Execution Details**

cards. A data dump will be generated whenever this time interval has elapsed since the last data dump.

• A data dump also may be initiated by the user with one or more designated trips (see **[Chapter 6](#page-104-1)**, Trip Data). At the time the status of any of those trips is set to "ON", a dump is appended to the end of the dump file. This permits the restart of a problem when a tripsignal monitored particular event of interest occurs.

All data dumps are added sequentially to the end of the dump file. The solution results written to the dump file are always in metric SI units.

A restart calculation requires two input files - a restart-dump file (or simply "restart file", for short) and a normal input file. The restart file is nothing more than the dump file for the calculation that you want to restart from. To use the dump file to initialize a subsequent calculation, the file must be copied or renamed from trcdmp to trcrst (or **test.dmp** to **test.rst**, if you are using the "--prefix" command line option). The input file is just a stripped-down version of the original input file. The general idea is that it should only contain information that is new or has changed from your original model. Be aware, however, that there is some information, like the main data cards, that must appear in every input file, regardless of whether it is a restart run or not.

The specific data that gets retrieved from the restart-dump file depends upon the information that has been provided by the input file. Any component not defined in the input file is initialized from the restart file. Also, any signal variable, control block, and trip with an ID number that has not already been defined by the input file will be initialized with its defined state from the data dump.

> Warning – Be aware that the value of some input parameters cannot be changed in a restart calculation. These include NAMELIST variable IELV, IKFAC, ITHD, NDIA1, NEWRFD, NFRC1, NFRC3 (see **[Main-Data Card 4](#page-105-0)**), and ISOLUT (Word 3 on **[Main-Data Card 9](#page-134-0)**). If any of their values change, TRACE will generate an error message and abort the calculation.

Because the restart file will undoubtedly contain more than one block of dump information for the system, you will need to choose which specific block of information you want to actually restart from. You do this by figuring out the timestep number of that specific data-dump and set that value for the DSTEP variable (Word 1 on **[Main-Data Card 6](#page-133-0)**) in your input file. The message (**trcmsg**) and output **(trcout)** files from the previous run can be searched for the phrase "restart dump" to show all output messages of the problem times and timestep numbers when data dumps were generated during the calculation. Since you will normally be interested in choosing the very last data-dump, TRACE allows some shorthand here — if the timestep number that you specify is negative, TRACE will read in the final data-dump and overwrite that negative DSTEP value with the timestep number taken from that data-dump.

### <span id="page-27-0"></span>*Steady-State vs Transient Execution*

TRACE may be executed in either steady-state or transient mode. In terms of the numerical scheme employed, there is nothing inherently different between the two modes. A steady-state run simply has some extra intelligence designed to detect whether the rate of change of various parameters throughout the model is essentially zero (within some user-specified tolerance), and if so, it ends the run. Additionally, steady-state input models are generally not allowed to perform actions that would explicitly lead to changes in the time-derivative terms in the basic equations.

TRACE determines whether or not an acceptable steady-state solution has been evaluated in a two-step process. First, TRACE determines every fifth timestep the maximum fractional change per second of seven key parameters (total pressure, liquid and steam velocities, steam volume fraction, liquid and steam temperatures, and noncondensable-gas pressure) over the entire hydraulic-system model. Then TRACE requires that all seven maximum rate-of-change values be less than or equal to a user-specified convergence criterion (EPSS) for steady-state convergence to be satisfied. This test feature also is provided in transient calculations that evaluate an asymptotic steady-state solution by the NAMELIST variable ISSCVT as described in **[Chapter 6](#page-104-1)**.

If steady-state conditions cannot be attained within the period of time selected by the user; i.e., calculations do not converge and/or the results are not satisfactory, the calculation may have to be restarted. You might also consider just re-running the entire calculation from time zero with a larger end time if the amount of wasted wall-clock time is not considerable. Once an acceptable steady-state solution is obtained, a transient calculation can be initiated from the last steady-state calculation's dump file. The input file for the transient calculation contains those changes (relative to the steady-state model) that will initiate the desired transient behavior. This can include such modifications as new trip actions, new or modified control-system behavior, new components (for example, the addition of a BREAK component), or the modification of existing components to achieve some off-normal component action (e.g. valve opening/closing, pump coastdown, reactor scram, etc).

This describes the most typical use of TRACE. Sometimes performing a steady-state run is not necessary, and a transient run can be the first run. In this case, the input file will contain all transient information and the restart process is not necessary.

## <span id="page-27-1"></span>*Running Legacy TRAC-P Input Files*

If the input file has been created for a code version earlier than version 3.840 (TRACE was called TRAC-M at that time), the input deck may contain ROD/SLAB heat structure components. In Version 3.840, ROD/SLAB heat structure components were eliminated and replaced by HTSTR and POWER components. Fortunately, a mechanism is in place which will allow a user to convert input decks that contain the old ROD/SLAB components to input decks that use the new HTSTR and POWER components. First and foremost, it should be mentioned that it is not strictly necessary to actually convert the old ROD/SLAB components into new HTSTR and POWER components. The code will execute if fed an input deck containing old ROD/SLAB components.

**Execution** 

**Execution** 

**Details**

TRACE is able to convert these h eat structures on the fly. The disadvantage to this is that the user will generally find it very difficult to correlate the old heat structures as seen in the input deck with the heat structure information provided in the output file as well as the descriptions provided in the input & theory manuals. Also, SNAP is not able to directly read in input decks that use the old ROD/SLAB format.

The recommended course of action is to convert the original input decks themselves, rather than maintain the old formats. This is a relatively painless process. All that is needed is to simply create an empty file called **newhsinput** in the current working directory (i.e. the directory from which the code is executed) and then run the code with the input deck you would like to convert.. On a UNIX system the following command:

> touch newhsinput

will accomplish this. If the "--prefix" command line option is used, then the code will expect the filename to be **<prefix>.nhs** rather than **newhsinput**. TRACE will recognize the existence of this file and convert the old input deck containing ROD/SLAB heat structure components to an equivalent new deck with HTSTR and POWER components. The new input deck is written back out to **newhsinput** (or *sprefix***>.nhs**). In addition to **newhsinput**, a second file called **sigvarinp** (or *sprefix>.svi*) is created to show the user which signal variables may have been modified in response to changes made to the heat structures they reference. In order to run TRACE, simply replace the old input deck with **newhsinput** (or *sprefix*>.nhs), remembering to actually remove **newhsinput** so the code does not attempt a second conversion run on the newly converted input deck.

Another area of concern to the user when attempting to execute old input decks relates to the signal variable input in the control system. Because there are so many different possibilities for specifying the signal variable input, input checking in TRACE has been severely strengthened over that of the original TRAC-P logic. One of the traits of the TRAC-P signal-variable capability was the flexibility afforded the user when specifying the input. This flexibility, unfortunately, carried with it the likely possibility of masking input errors without the user ever realizing that they exist. Such errors could be in the form of simple typos as well as a more fundamental lack of understanding.of how the signal capability should work. The TRACE input scheme has sought to rectify these problems by placing more stringent requirements on the user to specify consistent, meaningful input, without actually changing in any significant way the meaning of the input parameters. As such, there may be some instances where input decks will require small modifications to the signal variable input in order to allow them to execute. TRACE will generate error messages that contain the necessary amount of detail to allow the user to manually correct any such input found to be incorrect.

### <span id="page-28-0"></span>*Running Legacy TRAC-B Input Files*

TRACE is able to read and execute native TRAC-B models. They are treated exactly like native TRACE or TRAC-P models in terms of naming convention. You should, however, beware that TRACE is not able to perform the same level of diagnostic checks on the input data that TRAC-B

would have performed. For that reason, it is imperative that you first make sure that your native TRAC-B model actually run in TRAC-B before attempting to run it with TRACE.

The following are issues the user should be prepared to deal with when attempting to run legacy TRAC-B decks with TRACE:

- **•**The meaning of the CPOWR array has been redefined. In TRAC-B, it is possible for the first rod group to be given a relative power of 0.0, indicating that it is a water rod. In TRACE, there is a requirement that the first rod group must not be a water rod. As such, it will be necessary to restructure any TRAC-B decks in which the first value of the CPOWR array is set to 0.0.
- While TRAC-B supports the ability to model a SEPD component as just a dryer with no actual separator section (i.e. swirl vanes) (NDRYR > 0 and NSEPS =0), TRACE does not currently allow this configuration.

### <span id="page-29-0"></span>*Running Legacy RELAP5 Input Files*

TRACE has the capability to convert and run most RELAP5 models. We must stress that this capability is still very much under development; it should be considered experimental and not yet ready for production use. Executing a RELAP5 model with TRACE is a three-step process. If you are a brave soul and would like to test the waters, the process you must follow is outlined as follows:

- **•**Import your native ascii RELAP5 model into SNAP
- **•**Export a RELAP5 TPR file
- **•**Execute TRACE using the "--useTPR" and "--isCompEngine" command line options.

The following are issues the user should be prepared to deal with when attempting to run legacy RELAP5 decks with TRACE:

• need to add a list of the issues

### <span id="page-29-1"></span>*Running with IAPWS-IF97 (RELAP5) Steam Tables*

TRACE has two different steam table formulations that the user may choose from when performing a simulation. By default, TRACE relies on legacy built-in curve-fit formulations that were used in TRAC-PF1. Users also have the option to run TRACE in a mode that relies on an interpolation scheme based on the 1997 International Association for the Properties of Water and Steam (IAPWS) Industrial Formulation (IF97) standard. It is essentially the same method as that used in RELAP5 (although the possibility for minor differences exists due to bug fixes/ improvements that may have made it into one code but not the other). This is accomplished by setting the NAMELIST variable USE\_IAPWS\_ST = .TRUE.

**Execution Details**

**Ухесийог** 

In terms of code execution details, when USE IAPWS  $ST = .TRUE$ , the user has the option of either supplying an external steam table binary file generated according to the IAPWS-IF97 standard<sup>1</sup> or simply letting TRACE default to using built-in steam table data (extracted from the external IAPWS steam table file and hardcoded into the executable). TRACE follows a cascading series of steps that determines how it will get its steam table properties. If the "--prefix" command line argument is used, the code will first search for a file called "**<prefix>.h2o**". This file is equivalent to the **tpfh2onew** file that all RELAP5 users should be used to using. If the code fails to find it, or if the "--prefix" option is not used, then it will look for a file called **trch2o**. If the code, in turn, fails to find this file, then it will try to open **tpfh2onew**. If it then fails to find that file, then the code will finally default to using the hardcoded IAPWS steam table data. Without the "--prefix" option, the code will first start looking for **trch2o** and proceed through the same cascading set of steps. In all cases, the steam table binary file is expected to be in the same directory as the TRACE input file (i.e. the current working directory). This scheme preserves the legacy RELAP5 workflow as well as the ability to test out different versions of the IAPWS

It should be noted that while the **tpfh2onew** data file (or its equivalents) has, in general, more digits of numerical precision than the hardcoded IAPWS steam tables, from an engineering standpoint, the level of accuracy you get from the hardcoded IAPWS steam tables is essentially the same as that of the external data files.

## <span id="page-30-0"></span>*Running TRACE from SNAP*

standard without needing to rebuild the entire code.

For a complete description of this execution mode, please consult the SNAP User's Guide.

## <span id="page-30-1"></span>*Multi-Task Mode of Operation*

The multi-task (parallel) features of TRACE are provided through the Exterior Communications Interface (ECI). Users of this capability are strongly encouraged to study the documentation and examples directly associated with the ECI (examples are in the HTML-based ECI training material on the TRACE release CD). One mode of multi-task simulation involves splitting a standard single (serial) process TRACE input deck into two or more input decks that can be used to spread the work across more than one TRACE process. This is a way to cut runtime of a large plant simulation. Another mode involves extension of capabilities by tightly coupling other programs such as CONTAIN to the system simulation. This section focuses on actions needed to use more than one TRACE task in a multi-task calculation.

Options are scheduled for SNAP that will largely automate the creation of input and execution of multi-task jobs. This section describes the steps necessary to manually split standard input into an equivalent set of multiple input decks. It also describes the additional input file (**taskList**) used to

<sup>1.</sup> This file is typically called **tpfh2onew** in RELAP5 land, and is supplied as part of the code distribution package

specify the configuration of the multi-task job. Because input features supporting multi-task simulations are new to TRACE, users starting from archival input decks for RELAP5 or TRAC-B must use SNAP to convert them to native TRACE input before splitting the input model.

### <span id="page-31-0"></span>*Preparation of Input for Multiple TRACE Processes*

The first step in splitting an input model is to understand your target parallel computer. There is no advantage in creating more TRACE calculations than the number of CPU's on your computer (or computer cluster). Another related consideration is parallel efficiency. You should consider a study of TRACE's parallel efficiency on your computer. For the majority of configurations at the moment, the incremental increase in speed associated with splitting a system simulation into more than four parts is probably not worth your effort. For computers linked by a standard Ethernet, expect relatively poor parallel performance.

The second step is to understand your system nodalization, and look for ways to split the system that balance the computational load between processors. If your modeled system has a mixture of 1D and 3D components, you should run some simple timing studies to determine the ratio of computational times required by these volumes. We've found enough variation in the ratio of 3D to 1D cost per cell per step between computers and compilers, that it is not worth giving specific guidelines here. In most circumstances the relative computational cost for heat conduction nodes is low enough that heat structures should simply be placed on the same processor as one of the fluid components with which they exchange heat. However, if large numbers of heat structures are associated with one fluid component, timing studies may be justified to determine the value of allocating some or all of these heat structures to their own processor.

Once you have selected the basic distribution of components between separate TRACE calculations, the next step is to clearly note connection paths for flow of fluid and/or heat between the separate processes. For example assume that "PIPE 1" is in one of the new input decks and "PIPE 2" is in another. If fluid can flow from one to the other, you need to add an EXTERIOR component (see **[Chapter 6](#page-308-1)**) to each of the new decks to mark the component missing from the other side of that flow connection. The input deck containing a full description of "PIPE 1" will contain the component "EXTERIOR 2" to note that a component connected to "PIPE 1" exists in some other process. The input deck containing a full description of "PIPE 2" will contain the component "EXTERIOR 1" to note that a component connected to "PIPE 2" exists in some other process. A similar procedure exists if a heat structure and fluid component exchange heat, but are calculated by different tasks.

Use of EXTERIOR components has one other level of complexity. One task in the multi-task calculation must be designated as "central". It will have the responsibility of sorting out the task to task fluid flow path topology. As a result, the input for that task must include an EXTERIOR component corresponding every real component in every other task's input that has a flow junction to a different computational task. If "PIPE 1" and "PIPE 2" in the example above are contained in two non-central (satellite) tasks, then the central task must have input for components "EXTERIOR 1" and "EXTERIOR 2", containing information indicating that the two components share a flow junction.

Construction or adaptation of control systems for multi-task simulations should be done with care. It is a good idea to configure input decks so control block clusters that span processes are placed in the input for the central process. This will limit the potential for unpredictable consequences when evaluation of a string of interdependent control blocks is spread across several processes. Any signal variables used as input to control blocks should be defined within the process containing that control block. Access to signal variables that are defined in other processes does not function properly in the current code release. However, a signal variable defined in one task may request information from a component that is evaluated in another task. Transfer of that information will be automatically scheduled during the initialization of the calculation.

## <span id="page-32-0"></span>*Description of Contributing Processes*

A clear definition is required for all tasks contributing to a system simulation, and for the location of execution and input information for those tasks. This is done in a file named **taskList**. The file consists of pairs of task descriptor lines and any number of blank or comment (starts with  $\#$  or !) lines. The first line in a task descriptor pair contains an arbitrary but unique name for the task, a path to the program used for this task, and, if appropriate, any command line arguments for the program. The second line in the task descriptor pair contains the name of the host on which the program will be executed, and the working directory for the job. The first active line pair in **taskList** describes the central process. A sample **taskList** file is shown below.

```
#################################
# HERE IS THE INFO FOR TASK #1
################################
# taskname program name arguments
 trac1 D:\work\code\v31181\Debug\tracx.exe
# Hostname Working Directory
                  D:\work\code\exterior\example1
################################
# HERE IS THE INFO FOR TASK #2
################################
# taskname program name arguments
 output D:\work\code\exterior\getvars\Debug\getvars.exe
# Hostname Working Directory
                  D:\work\code\exterior\getvars
#
```
### *TaskList Descriptor Card Pairs*

Fields in the **taskList** file are defined as follows:

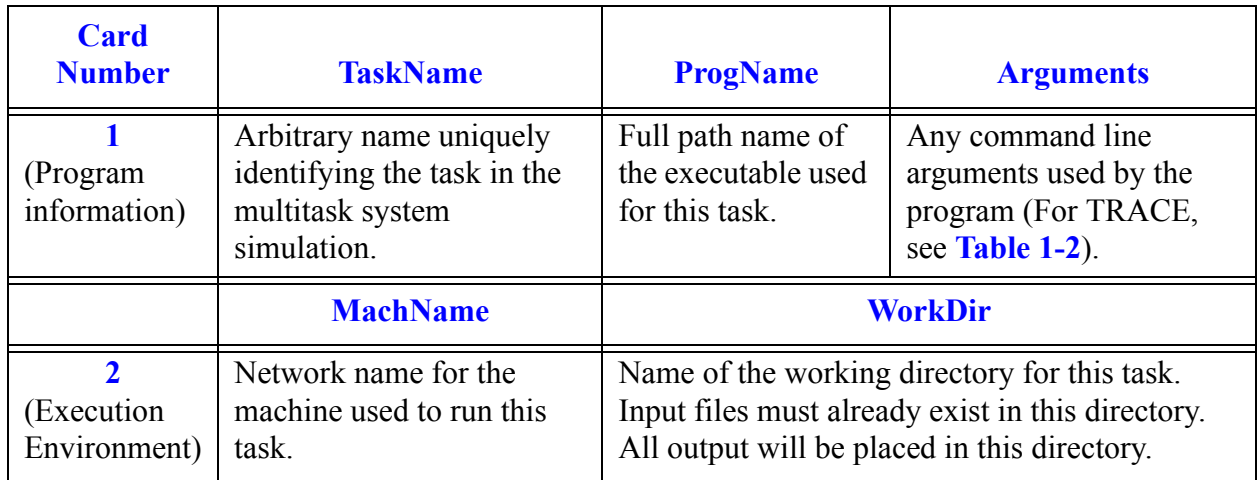

One important restriction in the current ECI is that all machines listed in a given **taskList** file must have the same flavor of operating system. All must be running a Microsoft Windows system, or all must be running a Unix or Linux system. If you are running Unix/Linux on a mixture of hardware having different internal representations of numbers, you need to rebuild your computer code with a definition added in CIpcInclude.h of "#define XDRtest" (CIpcInclude.h is a header file in the "tracc" library). If all values of **MachName** are the same, reflecting a shared memory parallel computer, you should consider rebuilding TRACE with "#define SOCKETS" replaced by "#define SHARED" (also in CIpcInclude.h). This will typically cut message passing overhead by at least a factor of two.

### <span id="page-33-0"></span>*Running the Multi-Task Job*

The first step in running a multi-task job is to be certain that the input files for each task are located in the working directory listed for that task in the **taskList** file. The **taskList** file itself must be located in the directory from which the central process is started.

The next step is to be certain that the driver program (named "ParallelDriver") for the ECI is running on every machine listed in the **taskList** file. The driver program functions as a daemon for sending messages back and forth, much like the pvmd daemon used in PVM. This program stays alive after each use, unless cancelled by a "Ctrl-C" keypress. However, as currently configured, the driver only supports one ECI job at a time on a given processor. This restriction will be relaxed in later releases. Eventually, the current driver program will be replaced by equivalent functionality in the SNAP Execution Monitor.

The final step is to start your central process (first process in the **taskList** file). Normally this would be started in the first working directory listed in the **taskList** file. However, you can start the process in any working directory as long as the **taskList** file resides in that directory. Once it has read the **taskList** file, the central process switches to it's designated working directory, and transmits the contents of **taskList** to all driver programs. The drivers start all remaining tasks for

the simulation on the correct machines, then go into an idle state. Communications between tasks from that point forward is automated, and governed by each task's need for missing information.

Each TRACE task creates it's own set of output files. However, the edit and dump intervals are controlled by the central process and synchronized by the ECI. If a restart is required, the dump file must be copied to a restart file (e.g. **trcdmp** => **trcrst**), and an appropriate restart input file must replace the original input file in every working directory.
# 2

## *Input and Output Files*

<span id="page-36-0"></span>For console applications like TRACE (i.e. those that you run from a command line), interaction between the user and the application generally takes place through the use of computer files. The user is responsible for supplying as input to the program one or more files that contain all the data necessary to perform a simulation. TRACE is responsible for performing that simulation and saving all the relevant information that it generates into one or more output files so that it may be analyzed by the user. The purpose of this section is to introduce you to all the various input and output files that TRACE expects from the user or creates on its own during the course of a calculation. See **[Table 2-1](#page-42-0)** for a concise reference.

There are two distinct file naming conventions you can use when working with TRACE input and output files. By default, the code has its own hardwired naming scheme for all files that it processes. These default names are given in column 3 of **[Table 2-1](#page-42-0)**. Unless you do something to tell TRACE otherwise, this is the scheme that it will use. Alternatively, you can override this default naming scheme when invoking TRACE from the command line. Using the --prefix command line option, you are able to establish a common base name that all files created or readin by TRACE will share. The individual file types are differentiated by a unique file extension (hardwired into the code). For example, if TRACE were invoked from the command line like this:

> trace.exe --prefix test

then the code would expect to take as input a file called **test.inp**. It would create a series of output files like **test.out**, **test.msg**, **test.xtv**, etc. Column 4 in **[Table 2-1](#page-42-0)** provides a listing of the exact file extensions used by TRACE, assuming a common run name called "test"

## *Input File*

The **tracin** (**test.inp**) file specifies the problem input data for a calculation and is a required input file for all TRACE calculations. For a new calculation this file contains all of the model input data. For a restart calculation this file contains input only for the model features which the user desires to change at the problem restart time. Data for the remaining model features are obtained from the restart file (described below) at a restart edit specified by the user.

**Input and Output Files**

Input and<br>Output Files

## *Restart File*

The **trcrst** (**test.rst**) file contains data from a prior calculation from which a restart run is to be made. This TRACE input file is only required for restart calculations. Typically this file is created by copying the dump file (described below) from the prior run and renaming it to **trcrst** (**test.rst**). The times at which restart calculations may be made correspond to the restart edit times requested by the user in the preceding calculation. Note that the restart file is never modified as a result of executing a restart calculation. Also, note that the dump file produced by a restart calculation only includes data covering the period of the restart calculation and not the period of the prior calculation before the restart time.

## *Output File*

The **trcout** (**test.out**) file contains output data representing "snapshots" of the calculation variables at specific times during the calculation. Short and large edits are produced during the calculation at frequencies requested by the user on the time-step data cards. The edits include values for the calculation variables (such as pressures, temperatures and control block data). This file also contains an echo of the problem input and some, but not all, warning and error messages. For the initial calculation, the initial condition of the thermal-hydraulic system model is that specified in the input file. For subsequent restart calculations, the initial condition is that obtained from the restart file (the dump file from the previous calculation) with an overlaid modification of selected control parameters and components from the input file.

A short edit is a half-page display. The initial line outputs the current problem time, timestep size, and timestep number and the number of iterations required to converge the last outer iteration. This is followed by the maximum convective power difference, the component and its location limiting the current timestep size, the minimum, average, and maximum number of outer iterations since the last short edit, the number of timesteps that each component was the last to converge its outer-iteration solution, and the current-calculation and accumulated-calculation's CPU execution times. This information conveys how well the numerical solution is doing and where in the model the solution convergence is most limited and the timestep size controlled.

## *Dump File*

TRACE generates a dump file called **trcdmp** (**test.dmp**) that contains snapshots of the solution state of the model. These snapshots are output at user-specified time intervals (using the timestep data cards or special trips designed to force a dump snapshot to be taken at a specific point) during the course of a calculation. Any one of these snapshots, called a restart data dump, may be used to initialize all or part of the system model for subsequent restart calculations from its data-dump edit time. This file is typically copied and renamed to the restart file (see above). That file is then it is used as the input file containing restart edit data required for subsequent restart problems. The

solution results output to the dump file are always in metric SI units. The file contains unformatted binary data that and, as such, is not intended to be visually examined.

The file **trctpr** has the same functionality as **trcdmp**. It is intended to be platform-independent such that a TPR file generated under one operating system (e.g. Windows) can be read on another (e.g. Linux). The command line argument "--usetpr" (see **[Table 1-2](#page-23-0)**) causes the code to generate the trctpr file instead of trcdmp. The TPR file may also be used as a means for importing a TRACE model into SNAP.

## *Graphics File*

The **trcxtv** (**test.xtv**) file contains calculation output in a format that can be directly used by the graphics-analysis tool AcGrace (see **[Chapter 3](#page-46-0)** for more information). The file consists of header information in text format and a series of graphics data edits in binary format. The edit frequency can be controlled by the user from the input file. The data in this file can be output in either SI units or English units. Plot axis labels for dependent variables are provided in the corresponding units.

## *Input Echo File*

The **trcinp** (**test.echo**) file is an echo of the input-data file with out comments. It contains the problem input rearranged into a standard TRACE format and only includes the input data that is actually used by the code. All comment cards are removed. At the end of each card read, two pieces of information are listed: the format the data should be entered in for that card [i.e. integer (i) or real (r)] and the number of the card as it lies in the input-data file. This file can provide some help in diagnosing the sources of input errors relating to data entry fields and format. For example, some error messages refer to the card number to reference the place of input error in the input-data file. The numbered cards in the echo file makes it easy to find the error in the tracin file.

## *Message File*

The **trcmsg** (**test.msg**) file contains condensed output on the behavior of the numerical calculation and warning error messages that are produced during input processing, initialization, and the computational sequence. In other words, it documents the progress of the calculation and any numerical difficulties that were encountered. Solution results output to the message file are in SI units.

21

### *Run-time Statistics File*

The **trcstats** (**test.stats**) contains some very basic statistics on a run such as CPU time, total number of time steps, and mean time step size. The CPU time in this file only reflects cost of time advancement through a transient, and does not include time associated with input processing and initialization of the calculation. This CPU time is printed even if the "--nocpu" command line argument is selected or the NAMELIST variable CPUFLG is 1. Each line of this ASCII file begins with a number. Next is an equals sign, followed by a descriptive name associated with the value at the beginning of the line. The remainder of the line contains a simple description of this run statistic.

## *Difference File*

The **trcdif** (**test.dif**) file is an output file containing a history of the inner and outer iteration and time step parameter data during the calculation. The values that are printed are in full numerical precision. This file is of limited value to the TRACE user. The purpose of this file is to assist the code developer in helping to identify from one code version to the next, whether a code modification has perturbed the calculation in a way that was not intended. The values printed to the output file are not printed with sufficient precision to guarantee that an unintended perturbation will cause a non-null comparision for a particular input deck between two consecutive code versions. It can sometimes take several hundred timesteps for an error to propagate into the output file. The **trcdif** file allows the developer to identify the exact point (timestep) where two runs might have diverged. This file is created by using the command line argument "--dif" (see **[Table 1-2](#page-23-0)**) or setting the NAMELIST variable TRCDIF to 1 (see **[Main-](#page-105-0)[Data Card 4](#page-105-0)**).

## *Labeled Echo File*

The **inlab** (**test.lab**) file is an optional (i.e. user-requested) output file that contains the same input data as the **trcinp** (**test.echo**) file but in a free format with all the TRACE variables names provided within asterisk-delimited comments. The comment labels for scalar variables are on a comment line above the line containing their values. The comment labels for the array variables are asterisk-delimited in a left-justified nine-column field on each line having load-format data. Existing user-defined comments in the **tracin** file are not preserved in the **inlab** file, however. You will need to transfer them over manually should you so desire.

In essence, the labeled echo file becomes a new "cleaned up" version of the input file when it is renamed **tracin** (**test.inp**). This provides a convenient way for the user to clean up the appearance of an input file for better readability of the input data.

By default, the input-data parameter values are in written to this file in SI units, but the user has the ability to override this and request that they be written, instead, in English units. This provides a convenient way for the units of the input data to be changed conveniently from metric SI to English or from English to metric SI. The **tracin**-file units are metric SI or English depending upon NAMELIST variable IOINP being 0 (default) or 1; the **inlab**-file units are metric SI or English depending upon NAMELIST variable IOLAB being 0 (default) or 1, respectively.

## *Heat Structure Conversion Files*

The **newhsInput** (**test.nhs**) and **sigvarinp** (**test.svi**) files are optional output files that are generated when a heat structure conversion run is attempted. To initiate this process, the user must first create an empty **newhsInput** (**test.nhs**) file in the current working directory. When TRACE finds this file, it will attempt to convert all old ROD/SLAB components to the new HTSTR and POWER components, and write the resulting input file back out to **newhsInput**. The **sigvarinp** (**test.svi**) file contains information pertaining to any signal variables whose input was modified to reference the new heat structure or power components.

## *Extract File*

The **trcext** (**test.extr**) file is an optional output file that is generated when a TRAC-B extract run is attempted. At this point, this functionality is only partially enabled so its use is not recommended.

## *Stop File*

The **StopCode** file is used a means for terminating execution of a code run prematurely, but do so in a graceful way. As such, the output, dump, and graphics files are left in a usable state. Each timestep, TRACE checks for the existence of this file. If it is found, then the run is terminated (and **StopCode** is deleted), otherwise, execution proceeds.

## *View Factors File*

The **trcgvf** xxxx (**test.gvf** xxxx) files are a set of output files that contain the calculated grouped view factors and path lengths for each CHAN component. One file is created for each CHAN component. The "**\_xxxx**" suffix denotes the specific ID number of a single CHAN component in the input deck. Once the grouped view factors and path lengths have been determined for a given code run, they can be inserted back into the input deck so that the code does not need to recalculate them for each code run. This is important because for CHANs that contain square and/or water cross water rods, the view factors are calculated using a cpu-intensive ray tracing methodology, that requires at least 100,000 randomly selected rays for each rod surface to determine view factors with an acceptable level of accuracy. Experience has shown that such calculations can take on the order of several CPU minutes. For really accurate view factors, approximately 1,000,000 rays are needed. Such a calculation may take several CPU hours to complete (for just the view factors alone).

## *Steam Table Properties File*

The **trch2o** (**test.h2o**) file contains the IAPWS steam table data and can be used as an input file to supercede the built-in water property interpolation data when the steam table NAMELIST option is engaged (USE IAPWS  $ST = .TRUE$ ). If the "--prefix" command line argument is used, the code will first search for **test.h2o**. If the code fails to find it, then it will look for a file called **trch2o**. If the code, in turn, fails to find this file, then it will try to open **tpfh2onew**. If it then fails to find that file, then the code will use IAPWS steam table data that has been stripped from the **tpfh2onew**/**trch2o** file and hardcoded straight into the executable. Without the --prefix option, the code will first start looking for **trch2o** and proceed through the same cascading set of steps. The ability to make the steam table file conform to the prefix of the actual input file is useful in situations where multiple code runs are launched from the same directory. Otherwise, multiple TRACE processes will compete for the same file, causing errors (at least under Windows).

If USE IAPWS  $ST = FALSE$ . (the default), then none of the above applies - the code will use built-in legacy water property curve fits.

## *Parallel TaskList File*

As explained in **[Chapter 1](#page-18-1)**, TRACE can be executed in parallel with itself or with other codes. In these situations, a clear definition of all the tasks contributing to a system simulation is required, as well as the location of all input files and working directory where execution is to take place. This is done in a file named **taskList**. There is no equivalent prefix naming convention option for this file.

## *Parallel Error File*

The **central.err** file contains error messages that may be produced during a parallel run. The messages that appear here will generally be related to problems in the data flow and/or handshaking that takes place between separate processes. There is no equivalent prefix naming convention option for this file. This file is only produced if TRACE is the central process of the simulation.

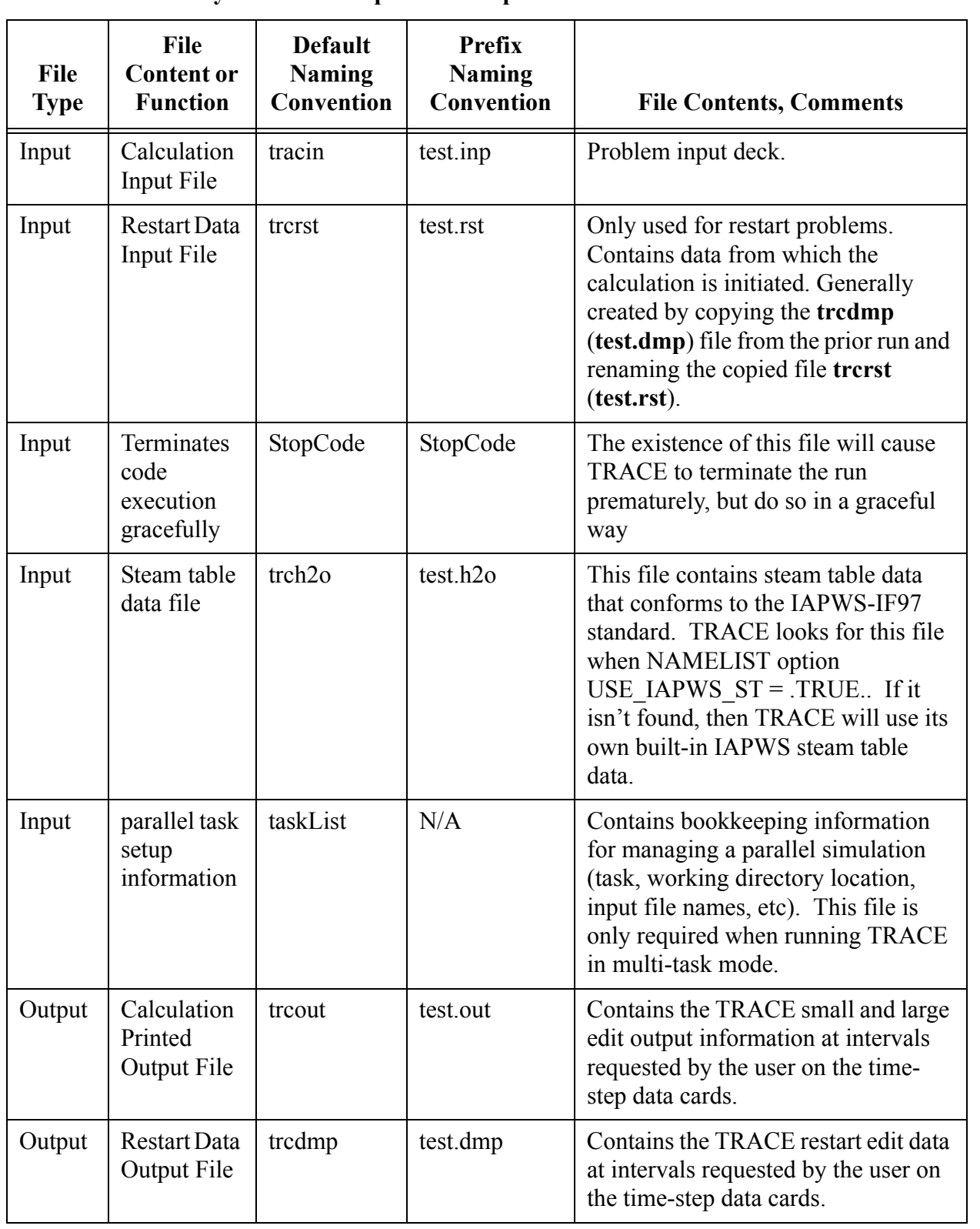

<span id="page-42-0"></span>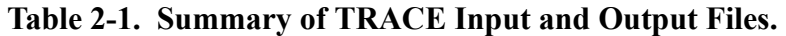

| <b>File</b><br><b>Type</b> | File<br><b>Content or</b><br><b>Function</b> | <b>Default</b><br><b>Naming</b><br>Convention | <b>Prefix</b><br><b>Naming</b><br>Convention | <b>File Contents, Comments</b>                                                                                                    |
|----------------------------|----------------------------------------------|-----------------------------------------------|----------------------------------------------|----------------------------------------------------------------------------------------------------|
| Output                     | Plot Data<br>Output File                     | trexty                                        | test.xtv                                     | Contains the TRACE calculation plot<br>edit data at intervals requested by the<br>user on the time-step data cards. This<br>file is directly read and used by the<br>AcGrace plotting routine. (File is<br>also usable with the XMGR5 plotting<br>routine).                                          |
| Output                     | Input Echo<br>File                           | trcinp                                        | test.echo                                    | Contains the problem input modified<br>to appear in a standard format which<br>only includes the data that is actually<br>used by the code.                                                                                                    |
| Output                     | Warning<br>and Error<br>Message<br>File      | tremsg                                        | test.msg                                     | Contains various diagnostic warning<br>and error messages from both the<br>input processing and execution<br>stages of a calculation. Note that not<br>all warning and messages are<br>contained in this file; some may be<br>written only to the treout (test.out)<br>and trcinp (test.echo) files. |
| Output                     | Reformatted<br>Input File                    | inlab                                         | test.lab                                     | Contains a reformatted version of the<br>problem input. Only input data<br>actually used in the calculation and a<br>standard-format comment structure<br>are included.                                                                                                    |
| Output                     | Converted<br>heat<br>structures              | newHSInput                                    | test.nhs                                     | Problem input deck containing heat<br>structures converted from old into<br>new format                                                                                                    |
| Output                     | Converted<br>signal<br>variables             | sigvarinp                                     | test.svi                                     | List of signal variables modified<br>during the heat structure conversion<br>process                                                                                                    |
| Output                     | Extract<br>Information                       | trcext                                        | test.extr                                    | Contains a problem input deck using<br>state data extracted from the dump<br>file.                                                                                                    |

**Table 2-1. Summary of TRACE Input and Output Files.**

| File<br><b>Type</b> | File<br><b>Content or</b><br><b>Function</b>      | <b>Default</b><br><b>Naming</b><br>Convention | <b>Prefix</b><br><b>Naming</b><br>Convention | <b>File Contents, Comments</b>                                                                                                    |
|---------------------|---------------------------------------------------|-----------------------------------------------|----------------------------------------------|----------------------------------------------------------------------------------------------------|
| Output              | Run time<br>statistics                            | trestats                                      | test.stats                                   | The existence of this file will cause<br>TRACE to terminate the run<br>prematurely, but do so in a graceful<br>way                                                                                                    |
| Output              | Null testing<br>statistics<br>(full<br>precision) | tredif                                        | test.dif                                     | This file contains some global<br>solution parameters in full precision<br>to aid the developer when<br>performing null testing from one<br>code version to the next.                                                                                                    |
| Output              | Calculated<br>view factors                        | tregvf xxxx                                   | test.gvf xxxx                                | Contains the calculated, ray-traced<br>view factors that the user can merge<br>back into the original input deck<br>(replacing the CHAN mrod array).<br>One file is written out for each<br>CHAN component. The " xxxx"<br>suffix denotes the ID number of the<br>CHAN component to which the view<br>factors apply. |
| Output              | Central<br>process<br>error<br>messages           | central.err                                   | N/A                                          | This file is only produced during a<br>parallel simulation. It contains error<br>messages produced by the central<br>process concerning data flow $\&$<br>handshaking between processes                                                                                                    |

**Table 2-1. Summary of TRACE Input and Output Files.**

# <span id="page-46-0"></span>3

## *XTV Graphics*

At the request of the user, TRACE will create a binary graphics file that contains essentially all of the parameters a user might find useful while analyzing the results of a simulation. By default, this file is named **trcxtv**. If the prefix file naming conventions are used (see **[Chapter 1](#page-18-1)**), then the filename conforms to the following pattern: *<u>sprefix</u>>.xtv.* 

Being a binary formatted file, the graphics file is generally not readable by mere humans. In other words, it is not simply possible to open the file up in your favorite text editor or spreadsheet and start selecting or manipulating fields or columns of numbers to be plotted. Instead, the file is formatted using a special format, called the XTV (X-TRAC-View) format, that organizes and compresses the data in a way that minimizes the file storage requirements (i.e. how much disk space it consumes). The result of this, though, is that special visualization tools are required in order to be able to read from and write to files of this type.

### *Visualization Tools*

There are currently three ways to visualize TRACE results — using AcGrace, SNAP, or  $AVScript<sup>1</sup>$ . . While each tool defines its own distinct workflow for working with, and manipulating, the TRACE graphics information, they are all built upon the same underlying visualization technology.

#### *AcGrace*

At present, AcGrace is the main workhorse for performing graphical analysis of TRACE results. The name stands for "*Analysis Code, GRaphing, Advanced Computation and Exploration of data*[". AcGrace is a customized version of the popular Grace plotting software, developed](http://plasma-gate.weizmann.ac.il/Grace/) [specifically for use with NRC analysis codes, NRC Databank files, and SNAP, and to provide an](http://plasma-gate.weizmann.ac.il/Grace/) [easier means of performing calculations using data from these files.](http://plasma-gate.weizmann.ac.il/Grace/)

<sup>1.</sup> Some of you may also remember the old XTV graphical user interface developed by Los Alamos National Laboratory for the TRAC-PF1 code. Unfortunately, the current XTV graphics format is not compatible with that program, although many of its capabilities are now a part of SNAP.

#### *Installing and Running AcGrace*

Before a plot of a TRACE variable can be performed, AcGrace must, of course, be installed on [your computer system. In addition to being included on the TRACE distribution media, the latest](http://www.acgracehome.com/) version of the software, as well as any installation instructions, can always be obtained from the [AcGrace website:](http://www.acgracehome.com/) *http://www.acgracehome.com*.

Note – In order to be able to run AcGrace under Windows NT/XP/2000/9\*/ME, you need to make 〔文〕 sure that some kind of X Server is installed and running on your computer. An excellent free X Server is distributed as part of the Cygwin package. See *<http://www.cygwin.com>* for all the details related to downloading, installing, and configuring Cygwin and all its constituent software packages (including the .xorg X server) for your computer.

#### *Using AcGrace*

Assuming that you have run TRACE (which has generated a graphics file) and AcGrace is up and running, the next step would naturally be to generate some plots. To do that, you first need to read in the **trcxtv** graphics file.

To read in a TRACE graphics file:

- 1) Choose *File > Read > TRAC Data...* from the menu bar.
- 2) Make sure the "XTV File Type" button is selected.
- 3) Type the full path and name of the graphics file in the entry box at the botton of the dialog box.
- 4) Click OK.

**!**

This will bring up the Edit TRAC data dialog box shown in **[Figure 3-1](#page-48-0)**. It is the means by which you are able to select which data channels you want to plot and the mesh locations to which they correspond. The exact variables that are available for you to plot depend upon the various options and input parameters that you enable/disable as part of your TRACE input model.

> Warning – Some users have reported problems, noting that the size of the AcGrace dialog boxes are too big for the screen, causing some of the buttons and other widgets to be pushed off-screen, becoming unreachable with the mouse cursor. This has been observed to happen to some people who use lower screen resolutions. Until this issue can be resolved programmatically, one way to fix the problem is to increase your screen resolution to 1280x1024. If you are unwilling to change your resolution, there is second, more complicated, temporary fix that may also bring relief under certain circumstances. It involves making changes to the .Xdefaults or .Xresources file. Rather than explain that procedure here, please contact the TRACE development team for the necessary instructions.

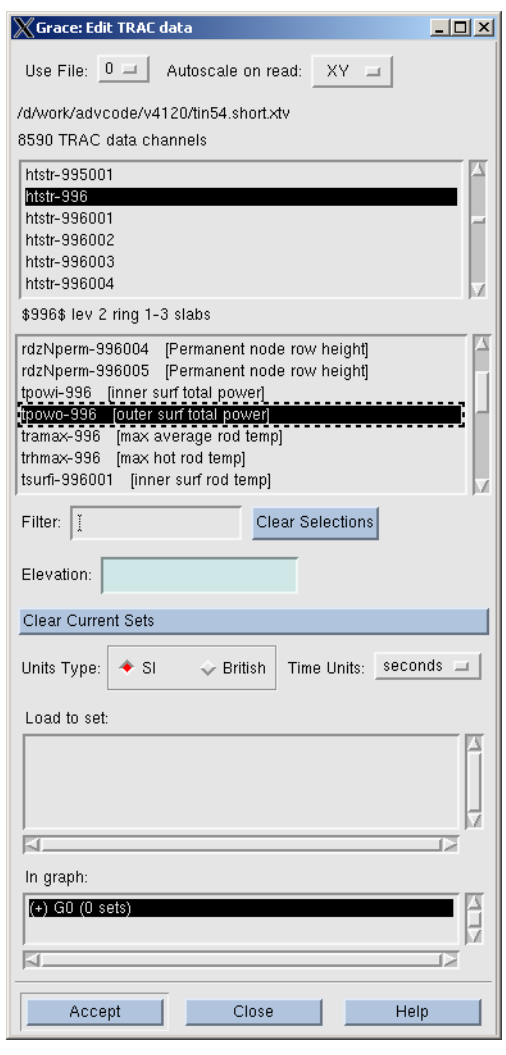

<span id="page-48-0"></span>Figure. 3-1. AcGrace Screenshot: Edit TRAC Data Dialog Box. When viewing this figure on-screen, you may need to zoom-in in order to achieve an acceptable level of resolution.

In the upper selection area of the dialog box, a list of components and associated component number is presented. The identifiers conform to the convention: "**comp-ccc**" (e.g. **htstr-996**) where "**ccc**" refers to the component number. In some cases, TRACE may spawn its own internal sub-components that you can think of, in some sense, as "belonging to", or being "children of" some parent component that is part of the input deck. In these situations, the component ID conforms to the convention "**comp-cccsss**", where "**ccc**" refers to the parent component number and "**sss**" refers to the spawned sequence number (set by TRACE). Selecting a particular component will present the list of plot-able variables in the lower inset consistent with those shown in **[Table 3-3](#page-56-0)** through **[Table 3-29](#page-80-0)**.

**[Table 3-1](#page-49-0)** provides the key for understanding the component and mesh indices used for the TRACE data channels in AcGrace. Note that for spawned components, the variable name "**varccc**" would be replaced by "**var-cccsss**".

| Component<br><b>Type</b> | <b>Dimension</b>                | <b>Variable</b>  | ccc       | iii                             | jjj             | kkk             |
|--------------------------|---------------------------------|------------------|-----------|---------------------------------|-----------------|-----------------|
| Hydraulic                | 0 <sub>D</sub>                  | var-ccc          | comp. #   |                                 |                 |                 |
|                          | 1 <sub>D</sub><br>Cell-Centered | var-ccciii       | comp. $#$ | cell index                      |                 |                 |
|                          | 1D<br>Face-Centered             | var-ccciii       | comp. $#$ | face index                      |                 |                 |
|                          | 2D                              | var-ceciiijji    | comp. $#$ | axial index                     | radial<br>index |                 |
|                          | 3D                              | var-ceciiijjjkkk | comp. $#$ | axial index                     | radial<br>index | theta<br>index  |
| Heat Struct.             | 0 <sub>D</sub>                  | var-ccc          | comp. $#$ |                                 |                 |                 |
| Slabs                    | 1D                              | var-ceciii       | comp. $#$ | axial index<br>of cell          |                 |                 |
| Heat Struct.<br>Rods     | 0 <sub>D</sub>                  | var-ceciii       | comp. $#$ | rod sub-<br>component<br>number |                 |                 |
|                          | 1D                              | var-ccciiiiii    | comp. #   | rod sub-<br>component<br>number | axial<br>index  |                 |
|                          | 2D                              | var-ceciiijjjkkk | comp. #   | rod sub-<br>component<br>number | axial<br>index  | radial<br>index |

<span id="page-49-0"></span>**Table 3-1. AcGrace Indices for Plotting Component Data** 

An elevation value may be supplied for heat structure slab and rod variables that contain an axial index. This will be used to calculate the value of the variable at a fixed elevation (the one specified by the user) as TRACE performs coarse/fine re-nodalization of the model. In order to do so, the first axial elevation should be selected and then the elevation value should be specified in the AcGrace window dialog box. When running AcGrace in batch mode, the elevation may be specified by adding @elev to the end of the variable name, such as "**var-ccc001kkk@1.0**".

#### *Improving responsiveness*

One of the perpetual sources of frustration for users is how quickly AcGrace is able to generate plots once the XTV file has been loaded and the desired data channels have been selected. Responsiveness is generally a function of two things: the amount of data that is in the graphics file and the method by which that data is stored. There are three techniques that you can use to control these two factors:

**•** Demultiplex the file. This changes the way the data is stored internally in the XTV file. By default, most timestep-marching codes like TRACE write their data to files in discrete chunks grouped by timestep (i.e. one chunk containing all relevant variables for each timestep). By spreading the data for each data channel out like this, it makes it very slow for a tool like AcGrace to process. That is because the software has to load and unload lots of information into memory (a notoriously slow operation in computer space) as it attempts to locate and retrieve the data to be plotted. By demultiplex'ing the data, you end up reorganizing the data in the file so it is grouped by data channel rather than timeslice. This puts the all data for each channel next to each other, making it very fast and easy for AcGrace to locate.

Ok, so by now you are probably thinking - "How do I demultiplex my data?" Well, fortunately, AcGrace is distributed with a demultiplex'ing tool called **xtv2dmx**. It is located in the same directory as the acgrace executable itself. Details concerning its usage can be found in the AcGrace documentation, or you can type "xtv2dmx.exe -h" at the command line to get a list of options.

Once you have demultiplexed the data, you open it up in AcGrace like you would a regular XTV file except that you must change the file type to "Demux" rather than "XTV" in the "Read TRAC" dialog box.

- **•** Adjust the graphics interval in the input deck. This changes the rate at which information is written to the XTV file, leading to an overall smaller file size and thus making it easier for AcGrace to parse.
- Adjust the GRAPHLEVEL NAMELIST option in the input deck to a lower level of verbosity (i.e. "limited" or "minimal"). Doing so decreases the total number of data channels written to the graphics file, leading to an overall smaller file size and thus making it easier for AcGrace to parse. It also makes it easier for the user to scroll through and find the right data channels to plot in the dialog box shown in **[Figure 3-1](#page-48-0)**.

#### *Performing calculations across entire data channels*

AcGrace allows you to perform many different sorts of mathematical transformations to the data sets that you have plotted on-screen. As a TRACE analyst, one such transformation that you inevitably will need to perform on a regular basis will be to add/subtract/multiply/divide two (or more) entire data sets. A good example of this might be the need to plot ∆p (pressure difference) across the core.

Let's illustrate how you can accomplish this within AcGrace. We will make the assumption that you have already plotted two pressure traces - one at the bottom of the core and one at the top of the core. **[Figure 3-2](#page-51-0)** illustrates this condition. Given this, the steps to create a plot of ∆p are

**XTV Graphics**

**XTV Graphics** 

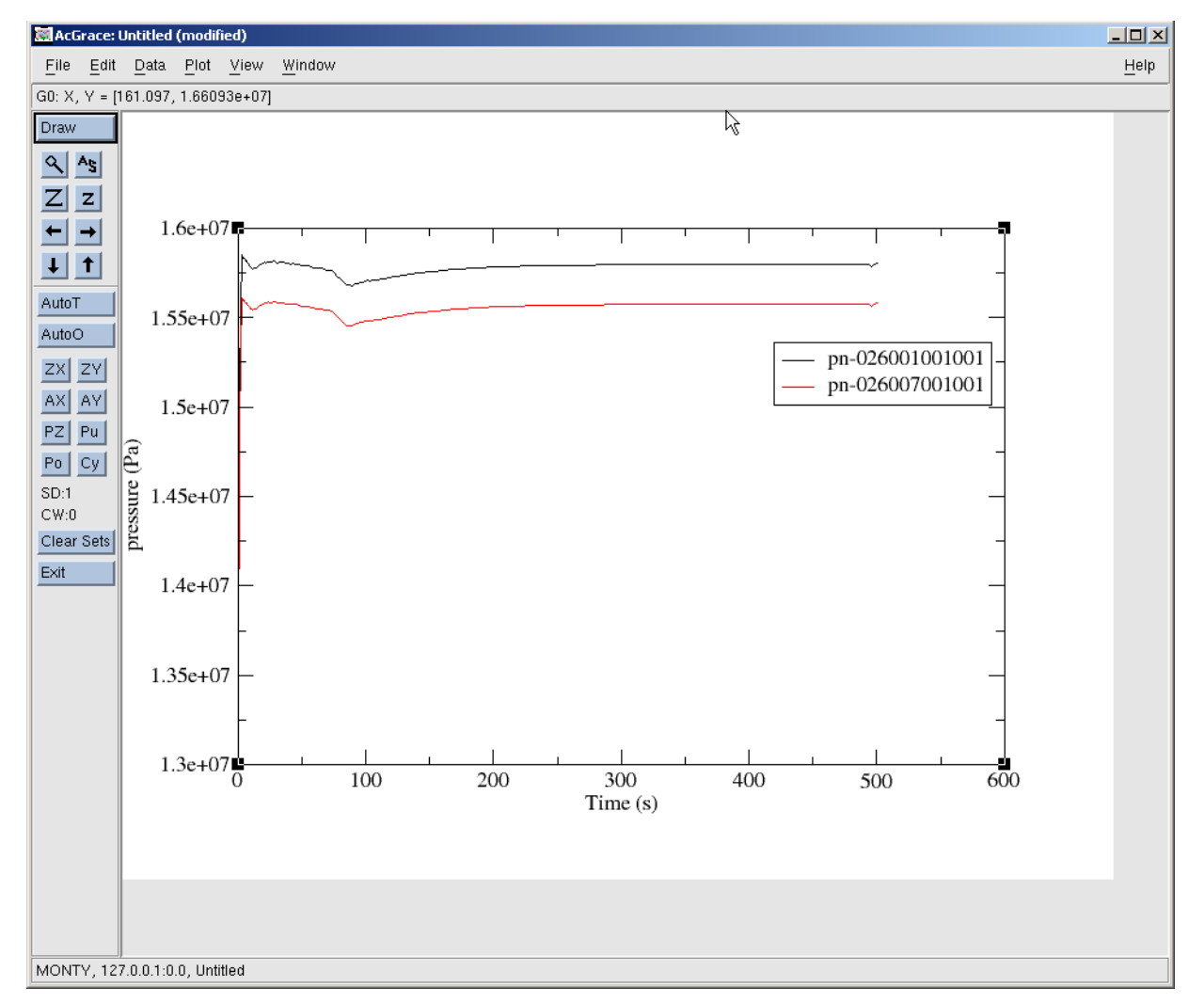

<span id="page-51-0"></span>Figure. 3-2. AcGrace Screenshot: Pressure traces at top and bottom of the core. When viewing this figure on-screen, you may need to zoom-in in order to achieve an acceptable level of resolution.

- 1) From the main menu bar, choose *Data > Transformations > Evaluate Expression...* to bring up the **evaluateExpression** popup dialog box (shown in **[Figure 3-3\(](#page-52-0)a)**).
- 2) Select one of the sets shown in the "Source" area of the dialog box. AcGrace uses the notation "S#" as an ID number for each data set and "G#" to indicate which graphics file a data set belongs to. So "G0.S0" indicates the first data set for the first XTV file that was read in (as you can see, the count starts with 0, not 1).
- 3) Type the expression to subtract the two data sets in the Formala area. In this case, the expression is

$$
s2.y = s0.y - s1.y
$$

This means that you would like to subtract the y-axis values for data set 1 from the yaxis values of data set 0, and will assign them to the y-axis values of data set 2 (which does not yet exist - it will be created automatically). This method assumes that there is a one-to-one correspondence between the y-values in each set and that the x-axis values for each set are identical. You normally shouldn't need to worry about this because it will always be true for data channels retrieved directly from the XTV file. For those situations where this is not necessarily true, you will need to use AcGrace's interpolation functions (*Data > Transformations> Interpolation/splines...*) to precondition your data so that this condition is met.

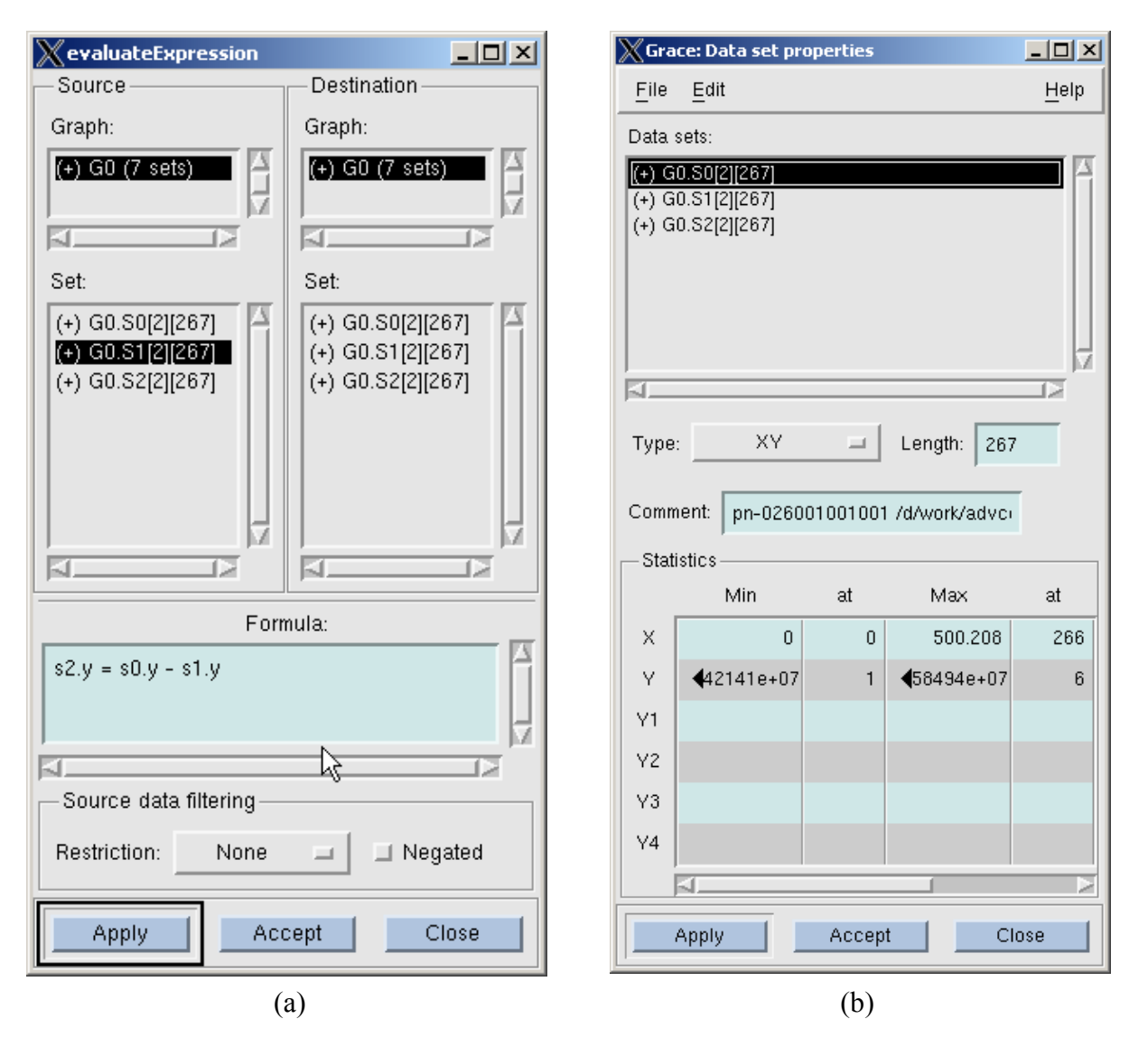

<span id="page-52-0"></span>Figure. 3-3. AcGrace Screenshot: (a) evaluateExpression pop-up dialog box; (b) Data set properties pop-up dialog box. When viewing this figure on-screen, you may need to zoom-in in order to achieve an acceptable level of resolution.

**XTV Graphics**

**XTV Graphics** 

- 4) When typing in expressions, it may be necessary to determine which data set corresponds to each data trace that you see on the screen, so that you can perform the mathematical operations in the correct algebraic order. In this instance, click on the *Edit > Data Sets...* menu entry to open the **Grace: Data set properties** dialog box shown in **[Figure 3-3\(](#page-52-0)b)**. The Min and Max values that are displayed for each selected set should tell you which set is which.
- 5) Click Apply in the **evaluateExpression** dialog box. This will put the newly calculated data set on your plot. You may need to click the Autoscale button to bring it into view.
- 6) You can adjust the line color and legend text of the new data set by clicking on *Plot > Set Appearance...* to bring up the **Grace: Set Appearance** dialog box and adjusting the relevant items there.

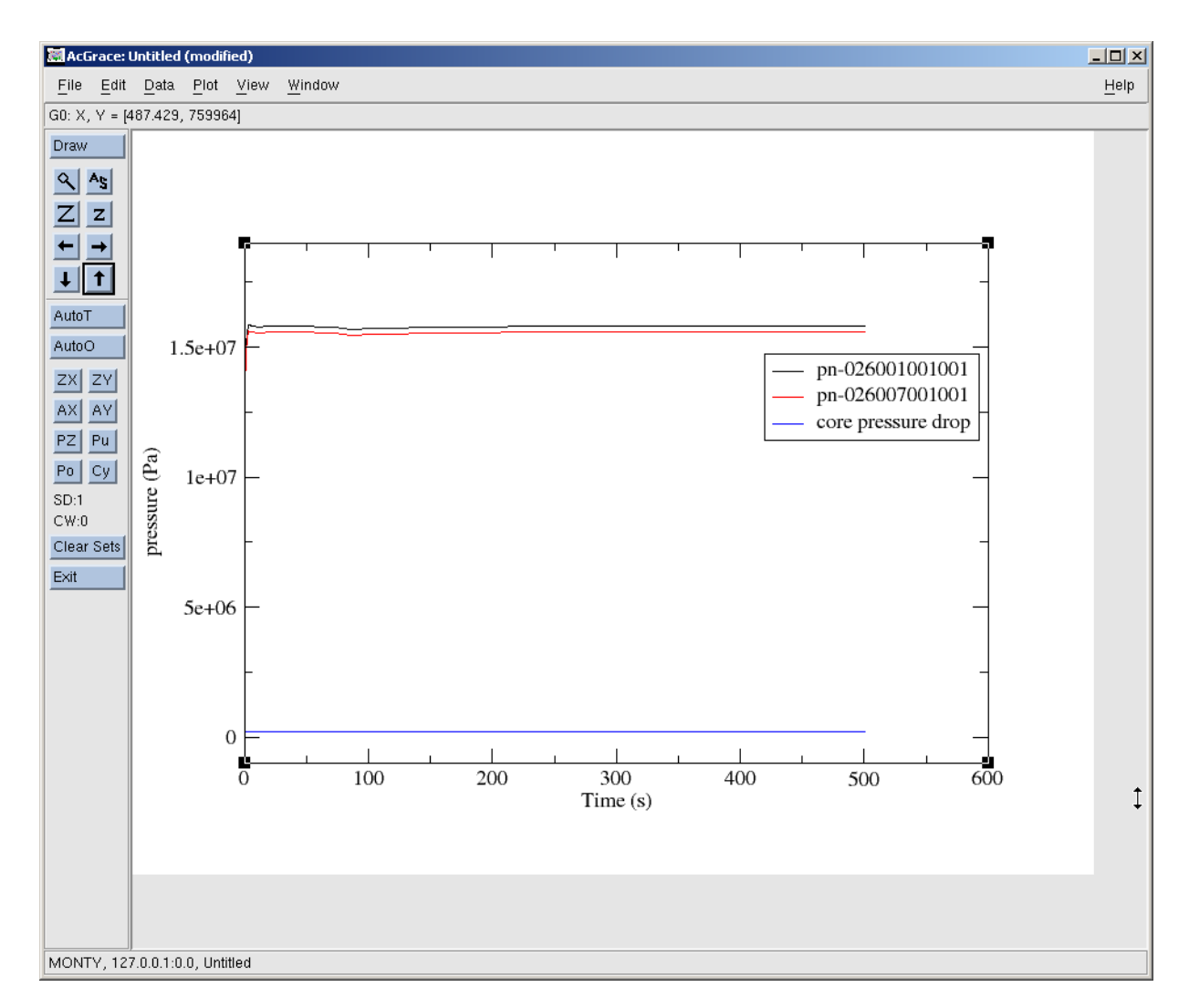

<span id="page-53-0"></span>Figure. 3-4. AcGrace Screenshot: Completed plot with pressure differential shown. When viewing this figure on-screen, you may need to zoom-in in order to achieve an acceptable level of resolution.

7) **[Figure 3-4](#page-53-0)** shows the completed plot. It has both the original sets plus the newly created set on the plot canvas. If you like, you can remove the original data sets from the plot by clicking the *Edit > Set Operations...* menu item to bring up the **Grace: Set Operations** dialog box, then selecting the sets you wish to remove, then right-clicking on those sets and then selecting "Kill"

For further information on the subject of performing transformations on data, please consult section 4.5 of the AcGrace User Guide, and section 7.1 of the AcGrace tutorial.

#### *Generating axial plots*

In the course of performing an analysis, it is often useful to generate plots of, say, void fraction or temperature, along the axial length of a component. Unfortunately, there is no really easy way to accomplish this in AcGrace. In general, the user must rely on a manual procedure comprised of the following steps:

- 1) Using the Grace: TRAC Data dialog box, plot the parameter of interest for each of the axial nodes that will be part of your axial plot.
- 2) From the menu, choose *Data > Export > ASCII...* to open up the **Grace: Write sets** dialog box
- 3) In the "Write set(s)" area, select all the sets of data that you wish to export. Choose a file name and location in the box at the bottom, and click OK. This will write a text file that contains the actual x-y data pairs for each data set, one after the other.
- 4) Open up this text file of exported data in your favorite text editor. For the time of interest, manually pick out the y-values for each data set. If the specific time value that you are interested in is not one of the actual x-values that appear, you will need to interpolate the data yourself.
- 5) Construct a new data file with the axial heights in the x-column and the axial parameter values you just extracted in the y-column.
- 6) Import your new data file back into AcGrace. To do this, choose the *Data > Import > ASCII...* menu item to open up the **Grace: Read sets** dialog box, type the path & name of your axial plot data file in the text box at the bottom and click OK.

Luckily, all is not lost. AVScript does provide a more automated way of generating axial plots but it is still left up to you to manually identify each of the axial locations of the nodes that you wish to plot, as well as the specific transient time for which the axial information is to be plotted. AVScript will handle all the other steps like extracting the data at the correct nodes, interpolating between time points, and actually generating the plots. For further instructions on how to do this, please consult the AVScript User's Guide.

#### *SNAP*

SNAP is also able to assist the TRACE analyst in the area of visualization of a model. It's capabilities are very similar to that of the old Nuclear Plant Analyzer (NPA) and XTV programs. Please consult the SNAP User's Guide for a full description of these capabilities and how to use them.

#### *AVScript*

The Automated Validation Script (AVScript) software is the third tool that the TRACE analyst possesses for generating plots from TRACE. Rather than being a tool that parses and manipulates the XTV graphics file directly, AVScript can be thought of as a preprocessor to AcGrace, allowing the analyst to automate a series of code runs and the creation of any plots that he or she might wish to look at.

Given the level of automation this tool provides, AVScript offers great potential for dramatically improving an analyst's productivity. It allows the analyst to establish, up-front, what cases he or she wishes to run, what figures should be generated, and what format those figures should be stored in. This way, as an input deck is developed or some sort of analysis is performed, an entire body of knowledge concerning the performance of the input model can be built up gradually, allowing the analyst to focus on the real engineering and not the manual process of re-creating plots with each new code run.

For further information concerning the installation and use of this software, we refer the reader to the AVScript User's Guide.

## *Description of Graphics Variables*

This section provides a detailed list of all the graphics variables available to the TRACE user for plotting. The variables have been sub-categorized and alphabetized for ease of reference. We have provided definitions, and as appropriate, the corresponding SI and English units.

The graphics facility in TRACE is structured to allow a user to dump information to the XTV file at one of three levels of verbosity. The user specifies which level he or she wants using the 'graphLevel' NAMELIST option. **[Table 3-2](#page-56-1)** summarizes the available options. The default level is 'limited'. This feature was added to TRACE to give the user some means of controlling the overall size of the graphics file while still maintaining the ability to look at some of the more arcane parameters if the need should arise. The level to which each graphics variable belongs is provided in **[Table 3-3](#page-52-0)** through **[Table 3-29](#page-80-0)**.

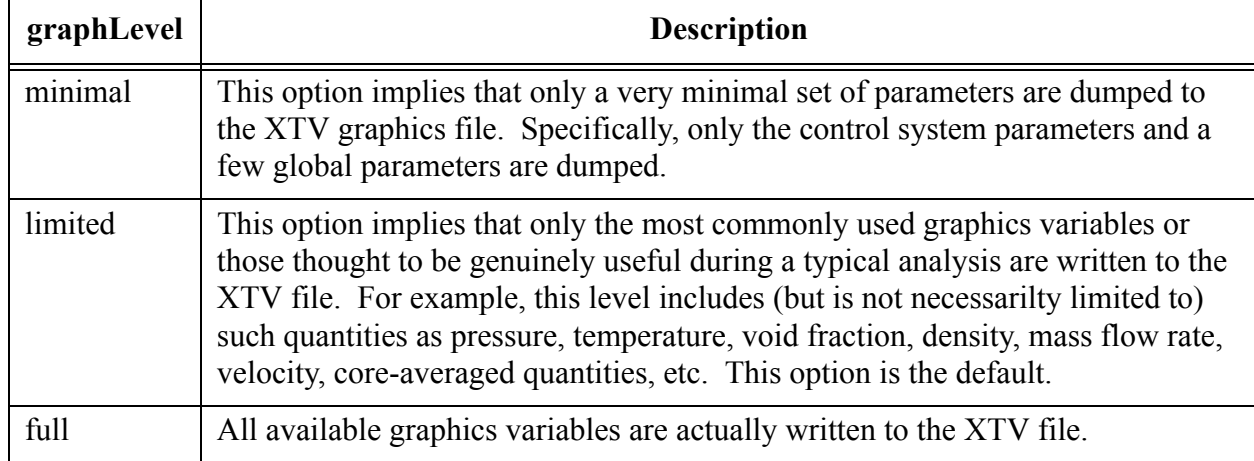

<span id="page-56-1"></span>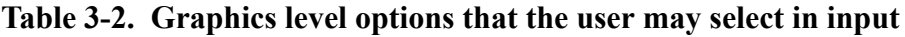

#### *Global Variable Graphics*

The global variables apply to the overall calculation as opposed to specific components or cells within a component. **[Table 3-3](#page-56-0)** lists the global XTV graphics variables.

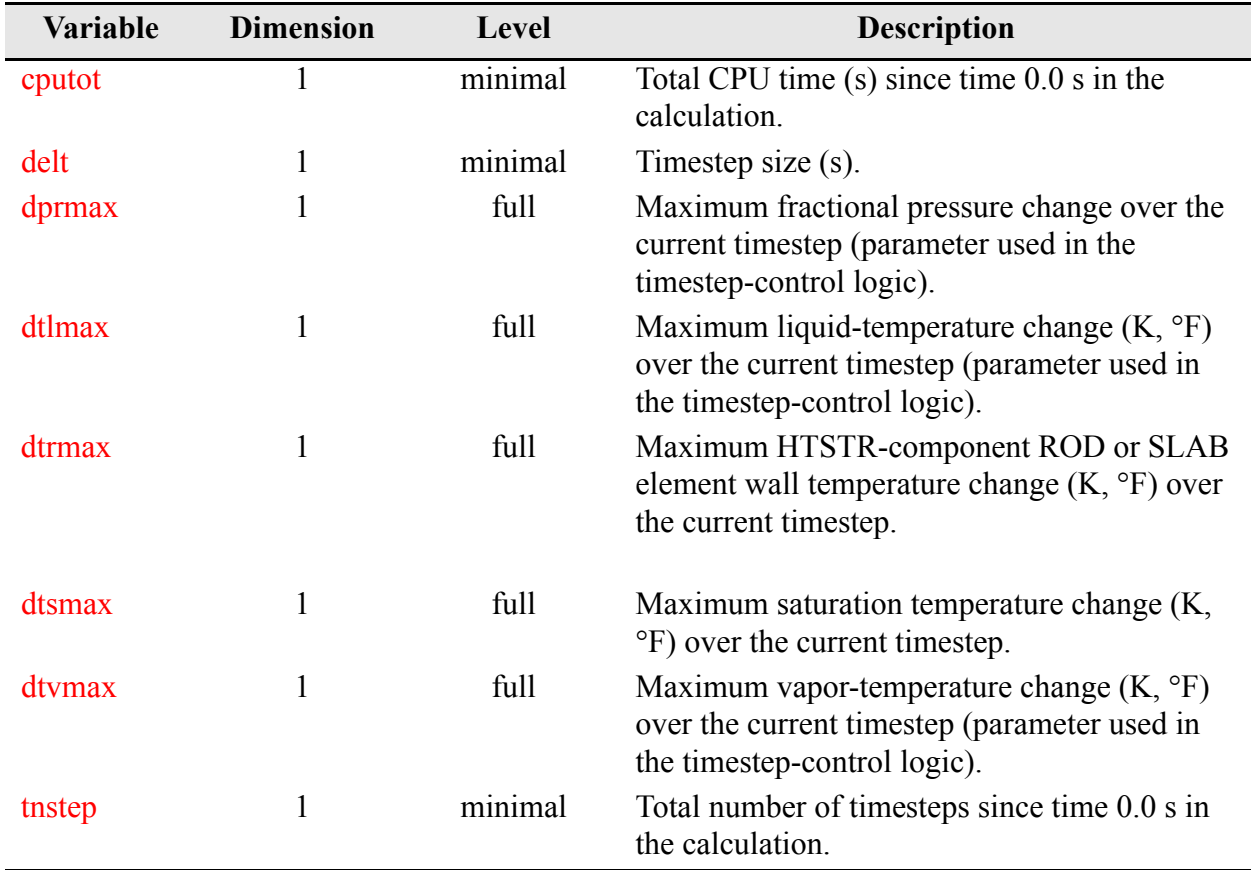

<span id="page-56-0"></span>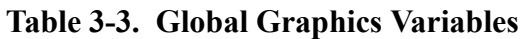

#### *Signal-Variable, Control-Block, and Trip-Signal Graphics*

All signal variables, control blocks, and trip signals specified through input from the input-data file **tracin** and restart-data file **trcrst** are written to the **trcxtv** file in order of increasing magnitude of their ID numbers. The quantities written to the graphics file are:

- 1) the parameter value of each signal variable at the current timestep along with a figure label having its signal-variable ID number, parameter title, and units of the signal-variable parameter,
- 2) the output-parameter value from each control block at the current timestep along with a figure label of its control-block ID number and the units of the control-block output parameter, and
- 3) the trip signal from each trip at the current timestep along with a figure label of its trip ID number and the units of the trip signal.

For TRACE to output control-block output-signal and trip-signal units to the control-block and trip-signal figure labels, the user must specify those units through input by units-name labels. This is done when one or more of the NAMELIST variables I/O-units flags IOGRF, IOINP, IOLAB, and IOOUT has a value of 1 to specify English units. Users desiring all input and output in SI units with control-block output-signal and trip-signal graphics labels with SI units should input NAMELIST variables  $IOLAB = 1$  while leaving  $INLAB = 0$  (default value). Inputting INLAB = 3 would output a comment-labeled input-data file inlab in English units. **[Table 3-4](#page-57-0)** lists the XTV graphics variables for the control system.

| <b>Variable</b> | <b>Dimension</b> | <b>Level</b> | <b>Description</b>                                                                                                    |
|-----------------|------------------|--------------|----------------------------------------------------------------------------------------------------|
| <b>SV</b>       |                  | minimal      | Signal-variable data (although the dimension<br>of each is 1, there are ntsy of them and each<br>has its own units-name label).                                                                                          |
| cb              | 1                | minimal      | Control-block output (although the dimension<br>of each is 1, there are ntcb of them and each<br>has its own units-name label based on the user-<br>defined units-name label of cbxmin and<br>cbxmax).                   |
| ts              |                  | minimal      | Trip-signal data (although the dimension of<br>each is 1, there are ntrp of them and each has<br>its own units-name label based on the user-<br>defined units name label of setpt(i), $i=1$ to 2 or<br>$\left( 4\right)$ |

<span id="page-57-0"></span>**Table 3-4. Signal-Variable, Control-Block, and Trip-Signal Graphics**

Users familiar with the internal TRACE data structure, can use type 3 signal variables to significantly expand on the state information (described below) that is automatically dumped to the graphics file. All significant fluid state and component information is available via internal

pointer association with any variable named in the type 3 signal variable input. For the time being, we specifically do not publish the entire list of available variables this way for two reasons:

- **•**It is a dangerous practice for a user to attempt to reference an internal code variable which, on the surface, looks like it might contain the value you think you want, but actually, due to nuances of the numerical scheme, represents a quantity that is not what you think.
- There is no real point in publishing a list of variable names because the code is changing rapidly enough at this point that the list would quickly become out of date, serving as a source of frustration rather than a help. Once the rate of change in the source base levels out, we will revisit this issue.

#### *Component Graphics*

The following subsections describe the component-related XTV graphics variables offered by TRACE.

#### *General One-Dimensional Hydraulic-Component Graphics*

**[Table 3-5](#page-58-0)** lists the XTV graphics variables that are common to all the 1D hydraulic components. For the HEATR, JETP, SEPD TEE and TURB components, the dimension of cell-centered variables includes space for a phantom cell between the main-tube and side-tube cells. This accounts for the fact that there are more interfaces than cells and side-tube values are stored after main-tube values. In some cases, the outputting of parameter values depends on user-specified options in the TRACE input-data **tracin** file that cause those parameters to be evaluated.

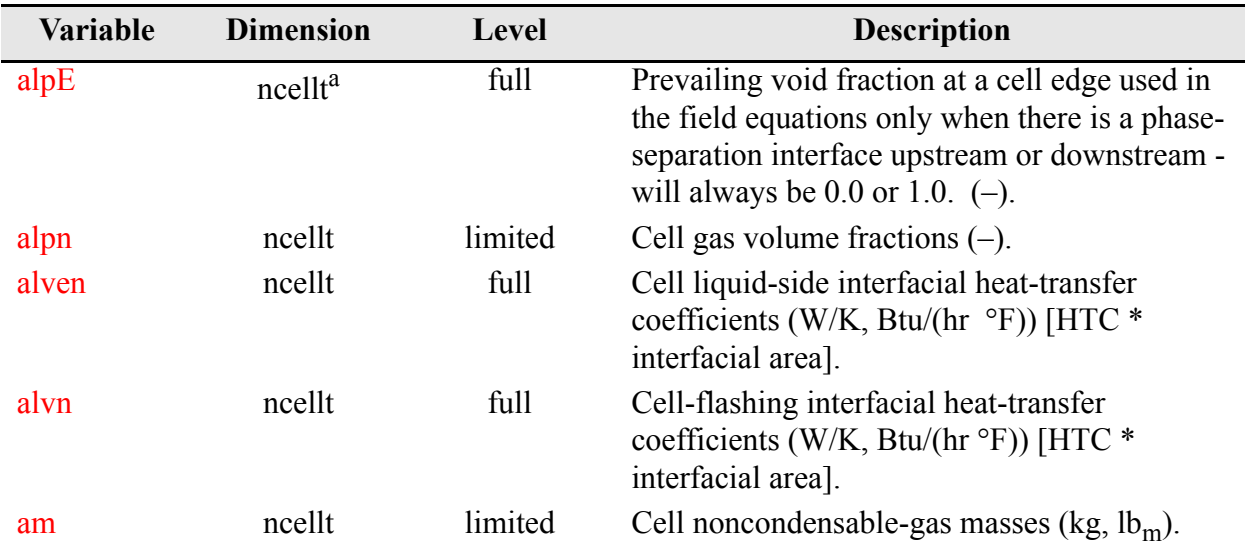

#### <span id="page-58-0"></span>**Table 3-5. General 1D Component Graphics**

**XTV Graphics**

**XTV Graphics** 

| Variable | <b>Dimension</b> | Level   | <b>Description</b>                                                                                                 |
|----------|------------------|---------|----------------------------------------------------------------------------------------------------|
| chtan    | ncellt           | full    | Cell noncondensable-gas interfacial heat-<br>transfer coefficients (W/K, Btu/(hr °F)) [HTC<br>* interfacial area]. |
| chtin    | ncellt           | full    | Cell gas-side interfacial heat-transfer<br>coefficients (W/K, Btu/(hr °F)) [HTC *<br>interfacial area].            |
| cifn     | $ncell+1$        | full    | Interface interfacial-drag coefficients $\frac{\text{kg}}{m^4}$ ,                                                  |
|          |                  |         | $1b_m / ft^4$ ).                                                                                                   |
| concn    | ncellt           | full    | Cell dissolved-solute concentration ratio<br>[kg(solute)/kg (liquid), $lbm(solute)/$<br>$lbm(liquid)$ ].           |
| el       | ncellt           | limited | liquid internal energy $(J/kg, Btu/lb_m)$                                                                          |
| ev       | ncellt           | limited | gas internal energy $(J/kg, Btu/lb_m)$                                                                             |
| elm      | ncellt           | full    | Liquid mechanical energy per unit mass( $m^2/s^2$ ,<br>$\rm ft^2/s^2$                                              |
| evm      | ncellt           | full    | Gas mechanical energy per unit mass $(m^2/s^2)$ ,<br>$\rm ft^2/s^2$                                                |
| fa       | ncellt+1         | limited | Cell edge flow areas $(m^2, ft^2)$ .                                                                               |
| gamn     | ncellt           | full    | Mass phase change rate (kg/(m <sup>3</sup> s), $lb_m/(ft^3 s)$ ).                                                  |
| hgam     | ncellt           | full    | Cell subcooled boiling heat flux $(W/m^2, Btu)$<br>$(\text{hr } \text{ft}^2)$ ).                                   |
| pan      | ncellt           | limited | Cell noncondensable-gas partial pressures (Pa,<br>psia).                                                           |
| phiL     | ncellt+1         | full    | Distance to phase separation interface (m, ft).                                                                    |
| pn       | ncellt           | limited | Cell total pressures (Pa, psia).                                                                                   |
| regnm    | $ncell+1$        | limited | Interface flow-regime numbers.                                                                                     |
| rlmf     | $ncell+1$        | limited | Liquid mass flow (kg/s, $lbm/hr$ )                                                                                 |
| rmvm     | $ncell+1$        | limited | Interface fluid mass flows (kg/s, $lbm/hr$ ).                                                                      |
| roan     | ncellt           | limited | Cell noncondensable-gas densities $\frac{kg}{m^3}$ ,<br>$lbm/ft3)$ .                                               |
| roln     | ncellt           | limited | Cell liquid densities (kg/m <sup>3</sup> , lb <sub>m</sub> /ft <sup>3</sup> ).                                     |
| rom      | ncellt           | limited | Cell mixture densities (kg/m <sup>3</sup> , lb <sub>m</sub> /ft <sup>3</sup> ).                                    |
| rovn     | ncellt           | limited | Cell gas densities (kg/m <sup>3</sup> , lb <sub>m</sub> /ft <sup>3</sup> ).                                        |

**Table 3-5. General 1D Component Graphics (Continued)**

**XTV Graphics**

**XTV Graphics** 

| Variable          | <b>Dimension</b> | Level   | <b>Description</b>                                                                   |
|-------------------|------------------|---------|--------------------------------------------------------------------------------------|
| rvmf              | $ncell+1$        | limited | Gas mass flow (kg/s, $lbm/hr$ )                                                      |
| sn                | ncellt           | limited | Cell plated-solute mass/fluid volume $\frac{\text{kg}}{m^3}$ ,                       |
|                   |                  |         | $lbm/ft3)$ .                                                                         |
| tln               | ncellt           | limited | Cell liquid temperatures $(K, \circ F)$ .                                            |
| tsat              | ncellt           | limited | Cell saturation temperatures $(K, \,^{\circ}F)$ based on<br>the total pressures.     |
| tssn              | ncellt           | limited | Cell saturation temperatures $(K, \circ F)$ based on<br>the steam partial pressures. |
| tyn               | ncellt           | limited | Cell gas temperatures $(K, \circ F)$ .                                               |
| $v \ln$           | $ncell+1$        | limited | Interface liquid velocities (m/s, ft/s).                                             |
| vol               | ncellt           | limited | Cell volumes $(m^3, ft^3)$ .                                                         |
| volM              | ncellt           | full    | Volume of sub-region between the interface                                           |
|                   |                  |         | and the lower bound cell boundary $(m^3, ft^3)$ .                                    |
| volP              | ncellt           | full    | Volume of sub-region between the interface                                           |
|                   |                  |         | and the upper bound cell boundary $(m^3, ft^3)$ .                                    |
| vvn               | $ncell+1$        | limited | Interface gas velocities (m/s, ft/s).                                                |
| wfl               | $ncell+1$        | full    | Interface friction factors $(-)$ .                                                   |
| xg <name></name>  | ncellt           | limited | Mass fraction for gas trace species "name" $(-)$ .                                   |
| $x$   $\leq$ name | ncellt           | limited | Mass fraction for liquid trace species "name"<br>$(-).$                              |

**Table 3-5. General 1D Component Graphics (Continued)**

a. ncellt=ncells for non-TEE based components. ncellt includes the side arm and phantom cell for TEEs.

#### *BREAK Component Graphics.*

**[Table 3-6](#page-60-0)** lists the XTV graphics variables that are output for all BREAK components.

| <b>Variable</b> | <b>Dimension</b> | Level   | <b>Description</b>                                                   |
|-----------------|------------------|---------|----------------------------------------------------------------------|
| alpn            |                  | limited | BREAK-cell gas volume fraction $(-)$ .                               |
| bsa             |                  | limited | Time-integrated noncondensable-gas mass<br>flow $(kg, lbm)$ .        |
| <b>b</b> smass  |                  | limited | Time-integrated mass flow $(kg, lbm)$ into the<br><b>BREAK</b> cell. |
| bxa             |                  | limited | Noncondensable-gas mass flow (kg/s, $lbm/hr$ ).                      |
| <b>bxmass</b>   |                  | limited | Mass flow (kg/s, $lbm/hr$ ) into the BREAK cell.                     |

<span id="page-60-0"></span>**Table 3-6. BREAK Component Graphics** 

| <b>Variable</b>         | <b>Dimension</b> | Level   | <b>Description</b>                                                 |
|-------------------------|------------------|---------|--------------------------------------------------------------------|
| concn                   |                  | limited | BREAK-cell dissolved-solute concentration                          |
|                         |                  |         | ratio [kg(solute)/kg (liquid), $lbm(solute)/$                      |
|                         |                  |         | $lbm(liquid)$ ].                                                   |
| enth                    | 1                | limited | BREAK-cell fluid enthalpy $(J/kg, Btu/lb_m)$ .                     |
| pan                     | 1                | limited | BREAK-cell noncondensable-gas partial                              |
|                         |                  |         | pressure (Pa, psia).                                               |
| pn                      | -1               | limited | BREAK-cell total pressure (Pa, psia).                              |
| tln                     |                  | limited | BREAK-cell liquid temperature $(K, \circ F)$ .                     |
| tyn                     |                  | limited | BREAK-cell gas temperature $(K, \circ F)$ .                        |
| vol                     |                  | limited | BREAK-cell volume $(m^3, ft^3)$ .                                  |
| m <species></species>   |                  | limited | mass of trace species out the BREAK (lb <sub>m</sub> , kg)         |
| mfr <species></species> |                  | limited | mass fraction of trace species out the BREAK<br>$(\textnormal{-})$ |

**Table 3-6. BREAK Component Graphics (Continued)**

#### *CHAN Component Graphics*

In addition to the variables output for the 1D components (listed in **[Table 3-5](#page-58-0)**), the same XTV graphics variables which are output for the PIPE component are output for all CHAN components. For convenience, this list of additional XTV variables is shown below in **[Table 3-7](#page-61-1)**.

<span id="page-61-1"></span>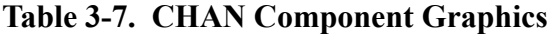

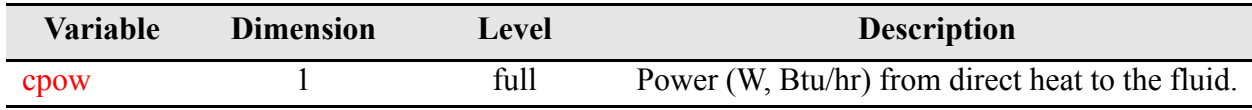

#### *CONTAN Component Graphics*

**[Table 3-8](#page-61-0)** thorough **[Table 3-12](#page-64-0)** list the XTV graphics variables that are output for the CONTAN component.

<span id="page-61-0"></span>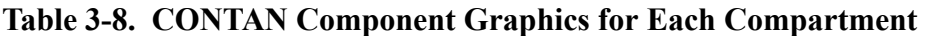

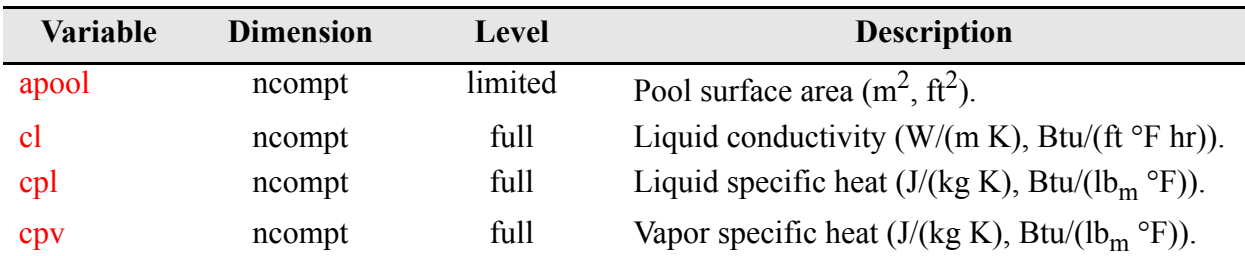

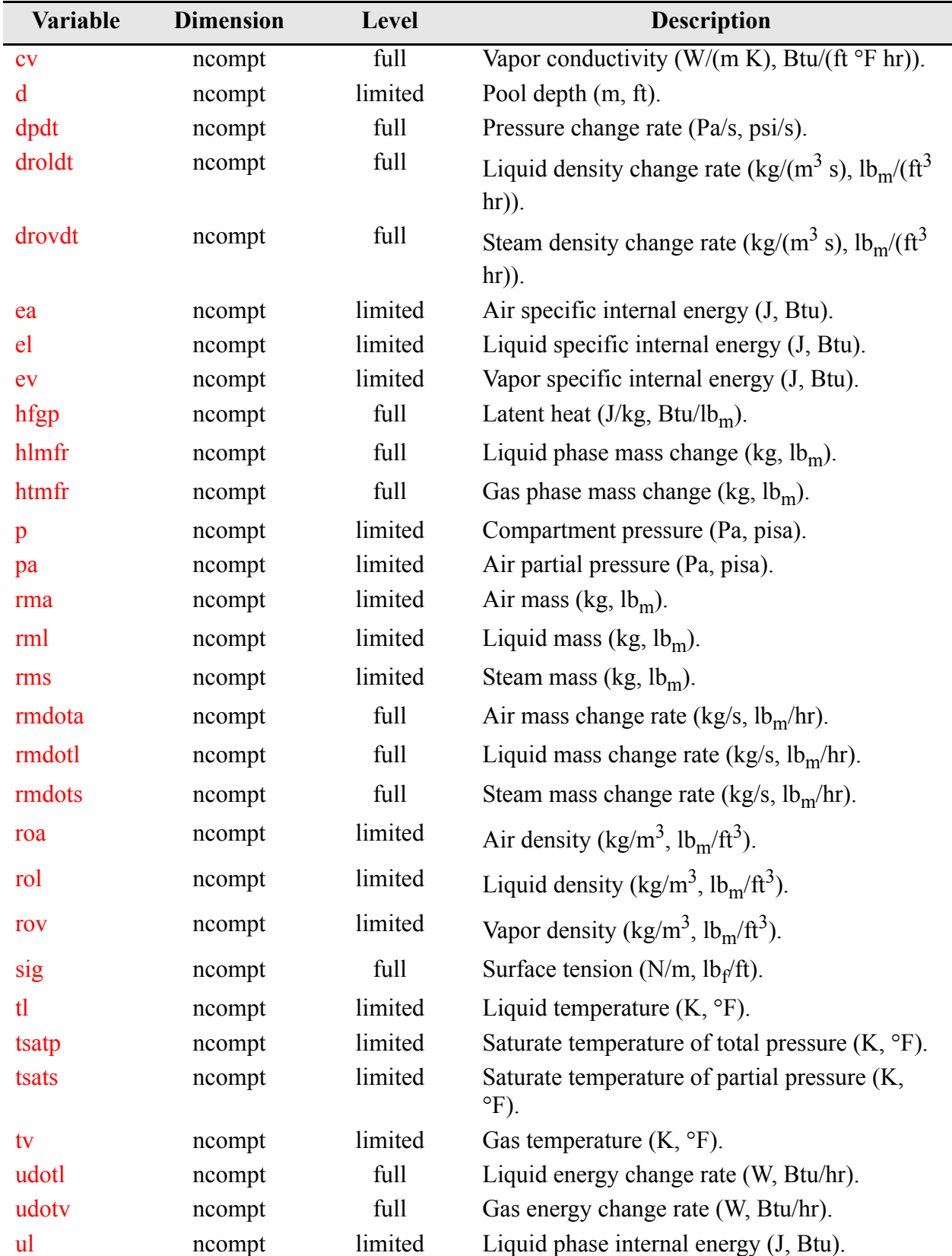

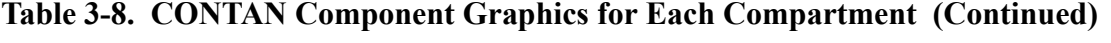

| Variable    | <b>Dimension</b> | Level   | <b>Description</b>                           |
|-------------|------------------|---------|----------------------------------------------|
| uv          | ncompt           | limited | Gas phase internal energy (J, Btu).          |
| visl        | ncompt           | full    | Liquid viscosity (kg/(m s), $lbm/(ft hr)$ ). |
| <b>VISV</b> | ncompt           | full    | Vapor viscosity (kg/(m s), $lbm/(ft hr)$ ).  |

**Table 3-8. CONTAN Component Graphics for Each Compartment (Continued)**

**Table 3-9. CONTAN Component Graphics for Each Cooler**

| Variable | <b>Dimension</b> | Level   | <b>Description</b>                                                    |
|----------|------------------|---------|-----------------------------------------------------------------------|
| htc      | ncool            | limited | Heat transfer coefficient times area (W/K, Btu/<br>$(^{\circ}F$ hr)). |
| qcl      | ncool            | limited | Cumulated heat removal (W, Btu/hr)                                    |
| qcld     | ncool            | limited | Total heat removal rate (W, Btu/hr).                                  |

**Table 3-10. CONTAN Component Graphics for Each Passive Junction**

| Variable | <b>Dimension</b> | Level   | <b>Description</b>                  |
|----------|------------------|---------|-------------------------------------|
| rmdap    | njct             | limited | Air flow rate (kg/s, $lbm/hr$ ).    |
| rmdlp    | njct             | limited | Liquid flow rate (kg/s, $lbm/hr$ ). |
| rmdot    | njct             | limited | Total flow rate (kg/s, $lbm/hr$ ).  |
| rmdsp    | njct             | limited | Steam flow rate (kg/s, $lbm/hr$ ).  |

**Table 3-11. CONTAN Component Graphics for Each Forced Junction**

| Variable | <b>Dimension</b> | Level   | <b>Description</b>                  |
|----------|------------------|---------|-------------------------------------|
| rmdaf    | njctf            | limited | Air flow rate (kg/s, $lbm/hr$ ).    |
| mdlf     | njctf            | limited | Liquid flow rate (kg/s, $lbm/hr$ ). |
| rmdsf    | njctf            | limited | Steam flow rate (kg/s, $lbm/hr$ ).  |

| <b>Variable</b> | <b>Dimension</b> | Level   | <b>Description</b>                  |
|-----------------|------------------|---------|-------------------------------------|
| enflo           | njuncts          | limited | Energy flow rate (W, Btu/hr).       |
| enss            | njuncts          | limited | Cumulated Energy (J, Btu).          |
| rmain           | njuncts          | limited | Cumulated air mass (kg, $lbm$ ).    |
| rmdas           | njuncts          | limited | Air flow rate (kg/s, $lbm/hr$ ).    |
| rmdls           | njuncts          | limited | Liquid flow rate (kg/s, $lbm/hr$ ). |
| rmdsin          | njuncts          | limited | Cumulated steam mass $(kg, lbm)$ .  |
| rmdss           | njuncts          | limited | Steam flow rate (kg/s, $lbm/hr$ ).  |
| rmlin           | njuncts          | limited | Cumulated liquid mass (kg, $lbm$ ). |

<span id="page-64-0"></span>**Table 3-12. CONTAN Component Graphics for Each Liquid Source or Sink**

#### *FILL Component Graphics.*

**[Table 3-13](#page-64-1)** lists the XTV graphics variables that are output for all FILL components.

| Variable                | <b>Dimension</b> | Level   | <b>Description</b>                                                                                            |
|-------------------------|------------------|---------|----------------------------------------------------------------------------------------------------|
| alpn                    | $\mathbf{1}$     | limited | FILL-cell gas volume fraction $(-)$ .                                                                         |
| concn                   | 1                | limited | FILL-cell dissolved-solute concentration ratio<br>[kg(solute)/kg (liquid), $lbm(solute)/$<br>$lbm(liquid)$ ]. |
| enth                    | $\mathbf{1}$     | limited | FILL-cell fluid enthalpy $(J/kg, Btu/lb_m)$ .                                                                 |
| fxmass                  | 1                | limited | Mass flow (kg/s, $lbm/hr$ ) out of the FILL cell.                                                             |
| pan                     | $\mathbf{1}$     | limited | FILL-cell noncondensable-gas partial pressure<br>(Pa, psia).                                                  |
| pn                      | 1                | limited | FILL-cell total pressure (Pa, psia).                                                                          |
| tln                     | 1                | limited | FILL-cell liquid temperature $(K, \circ F)$ .                                                                 |
| tyn                     | $\mathbf{1}$     | limited | FILL-cell gas temperature $(K, \circ F)$ .                                                                    |
| $v \ln$                 | $\mathbf{1}$     | limited | FILL-interface liquid velocity (m/s, ft/s).                                                                   |
| vol                     | $\mathbf{1}$     | limited | FILL-cell volume $(m^3, ft^3)$ .                                                                              |
| <b>v</b> vn             |                  | limited | FILL-interface gas velocity $(m/s, ft/s)$ .                                                                   |
| m <species></species>   |                  | limited | mass of trace species into the FILL $(lb_m, kg)$                                                              |
| mfr <species></species> | 1                | limited | mass fraction of trace species into the FILL (-)                                                              |

<span id="page-64-1"></span>**Table 3-13. FILL Component Graphics** 

#### *HEATR Component Graphics*

In addition to the variables output for the 1D components (listed in **[Table 3-5](#page-58-0)**), **[Table 3-14](#page-65-0)** lists the XTV graphics variables that are output for all HEATR components.

| Variable          | <b>Dimension</b> | Level   | <b>Description</b>                                  |
|-------------------|------------------|---------|-----------------------------------------------------|
| ligley            |                  | limited | Shell liquid level (m).                             |
| powr1             |                  | full    | Heater power (W, Btu/hr) to the main-tube<br>fluid. |
| powr <sub>2</sub> |                  | full    | Heater power (W, Btu/hr) to the side-tube<br>fluid. |

<span id="page-65-0"></span>**Table 3-14. HEATR Component Graphics**

#### *JETP Component Graphics*

In addition to the variables output for the 1D components (listed in **[Table 3-5](#page-58-0)**), **[Table 3-15](#page-65-1)** lists the XTV graphics variables that are output for all JETP components.

<span id="page-65-1"></span>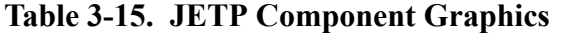

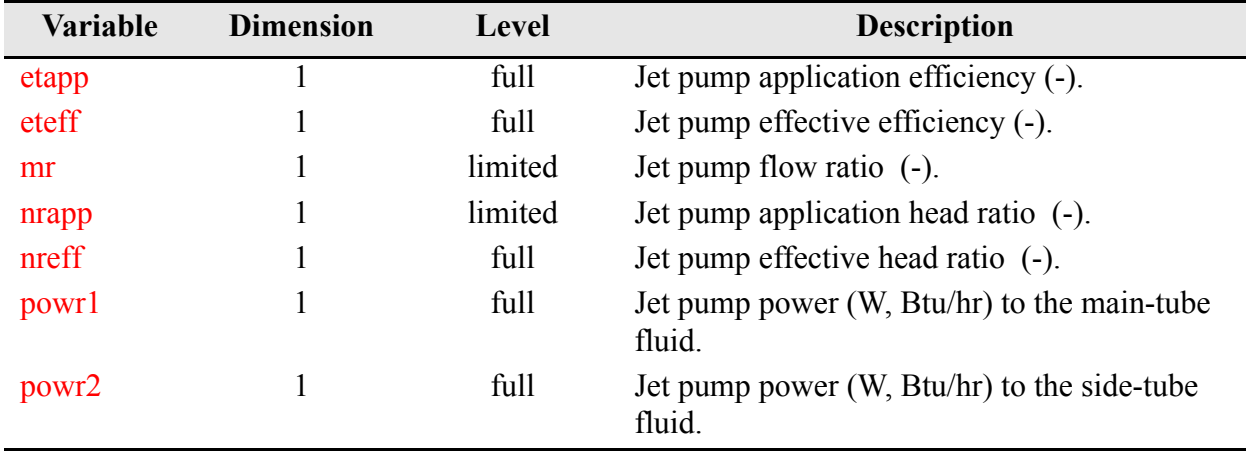

#### *PIPE Component Graphics*

In addition to the variables output for the 1D components (listed in **[Table 3-5](#page-58-0)**), **[Table 3-16](#page-66-0)** lists the XTV graphics variables that are output for all PIPE components.

| <b>Variable</b> | <b>Dimension</b> | Level   | <b>Description</b>                                                                                                    |
|-----------------|------------------|---------|----------------------------------------------------------------------------------------------------|
| cpow            |                  | full    | Power (W, Btu/hr) deposited directly in the<br>fluid.                                                                                                    |
| qout            |                  | limited | Liquid volume discharged $(m^3, ft^3)$ at the exit<br>(interface ncells+1) when the accumulator flag<br>iacc $> 0$ .                                            |
| vflow           |                  | full    | Volumetric fluid flow $(m^3/s, gpm)$ at the exit<br>$(interface \, ncells+1)$ when the accumulator flag<br>iacc $> 0$ .                                         |
| Z               |                  | limited | Water level (m, ft) in the PIPE component<br>(assumes the component is vertically oriented<br>with cell 1 at the top) when the accumulator<br>flag iacc $> 0$ . |

<span id="page-66-0"></span>**Table 3-16. PIPE Component Graphics**

#### *PLENUM Component Graphics*

**[Table 3-17](#page-66-1)** lists the XTV graphics variables that are output for all PLENUM components

| <b>Variable</b> | <b>Dimension</b> | Level   | <b>Description</b>                                                                                      |
|-----------------|------------------|---------|----------------------------------------------------------------------------------------------------|
| alpn            |                  | limited | Cell gas volume fraction $(-)$ .                                                                        |
| am              |                  | limited | Cell noncondensable-gas mass $(kg, lbm)$ .                                                              |
| concn           | 1                | limited | Cell dissolved-solute concentration ratio<br>[kg(solute)/kg(liquid), $lbm(solute)/$<br>$lbm(liquid)$ ]. |
| gamn            | ncellt           | full    | Mass phase change rate $(kg/(m^3 s), lb_m/ft^3 s)$ ).                                                   |
| pan             | 1                | limited | Cell noncondensable-gas partial pressure (Pa,<br>psia).                                                 |
| pn              |                  | limited | Cell total pressure (Pa, psia).                                                                         |
| roan            |                  | limited | Cell noncondensable-gas density (kg/m <sup>3</sup> , lb <sub>m</sub> /                                  |
|                 |                  |         | $ft^3$ ).                                                                                               |
| roln            |                  | limited | Cell liquid density (kg/m <sup>3</sup> , lb <sub>m</sub> /ft <sup>3</sup> ).                            |

<span id="page-66-1"></span>**Table 3-17. PLENUM Component Graphics** 

| Variable | <b>Dimension</b> | Level   | <b>Description</b>                                                             |
|----------|------------------|---------|--------------------------------------------------------------------------------|
| rom      |                  | limited | Cell mixture density (kg/m <sup>3</sup> , lb <sub>m</sub> /ft <sup>3</sup> ).  |
| rovn     |                  | limited | Cell gas density $(kg/m^3, lb_m/ft^3)$ .                                       |
| sn       |                  | limited | Cell plated-solute mass/fluid volume $\frac{\text{kg}}{m^3}$ ,<br>$lbm/ft3)$ . |
| tln      |                  | limited | Cell liquid temperature $(K, \circ F)$ .                                       |
| tsat     |                  | limited | Cell saturation temperature $(K, \circ F)$ based on<br>the total pressure.     |
| tyn      |                  | limited | Cell gas temperature $(K, \circ F)$ .                                          |
| vol      |                  | limited | Cell volume $(m^3, ft^3)$ .                                                    |

**Table 3-17. PLENUM Component Graphics (Continued)**

#### *PRIZER (Pressurizer) Component Graphics*

In addition to the variables output for the 1D components (listed in **[Table 3-5](#page-58-0)**), **[Table 3-18](#page-67-0)** lists the XTV graphics variables that are output for all PRIZER components.

| <b>Variable</b> | <b>Dimension</b> | <b>Level</b> | <b>Description</b>                                                                                                    |
|-----------------|------------------|--------------|----------------------------------------------------------------------------------------------------|
| flow            |                  | full         | Volumetric flow $(m^3/s, gpm)$ at the exit<br>(interface ncells+1) of the PRIZER.                                        |
| qin             |                  | full         | Heater/sprayer power (W, Btu/hr).                                                                                        |
| qout            |                  | limited      | Liquid volume discharged $(m^3, ft^3)$ at the exit<br>(interface ncells+1) of the PRIZER.                                |
|                 |                  | limited      | Water level (m, ft) in the PRIZER component<br>(assumes the component is vertically oriented<br>with cell 1 at the top). |

<span id="page-67-0"></span>**Table 3-18. PRIZER Component Graphics**

#### *PUMP Component Graphics*

In addition to the variables output for the 1D components (listed in **[Table 3-5](#page-58-0)**), **[Table 3-19](#page-68-0)** lists the XTV graphics variables that are output for all PUMP components.

| <b>Variable</b> | <b>Dimension</b> | Level   | <b>Description</b>                                                                                                    |
|-----------------|------------------|---------|----------------------------------------------------------------------------------------------------|
| alpha           |                  | full    | Gas volume fraction donored across the second<br>(pump-impeller) interface (weighted 10% new,<br>90% old).                                                                        |
| delp            | 1                | full    | PUMP $\Delta P$ (Pa, psia) across the second<br>(pump-impeller) interface (pressure of cell 2<br>minus pressure of cell 1).                                                       |
| flow            | 1                | full    | Volumetric fluid flow $(m^3/s, gpm)$ donored<br>across the second (pump-impeller) interface.                                                                                      |
| head            | $\mathbf{1}$     | limited | PUMP head (Pa m <sup>3</sup> /kg or m <sup>2</sup> /s <sup>2</sup> or N m/kg, lb <sub>f</sub><br>$ft/lb_m$ ) from the homologous curves and two-<br>phase degradation multiplier. |
| mflow           | 1                | limited | Fluid mass flow (kg/s, $lbm/hr$ ) across the<br>second (pump-impeller) interface.                                                                                                 |
| omegan          |                  | limited | Pump-impeller rotational speed (rad/s, rpm).                                                                                                    |
| rho             | 1                | full    | Fluid mixture density (kg/m <sup>3</sup> , lb <sub>m</sub> /ft <sup>3</sup> ) donored<br>across the second (pump-impeller) interface.                                             |
| smom            | 1                | full    | Momentum source (Pa, psia) applied at the<br>second (pump-impeller) interface based on the<br>PUMP head.                                                                          |
| torque          | 1                | full    | PUMP hydraulic torque (Pa $m^3$ , lb <sub>f</sub> ft) from the<br>homologous curves and two-phase degradation<br>multiplier.                                                      |

<span id="page-68-0"></span>**Table 3-19. PUMP Component Graphics** 

#### *SEPD Component Graphics*

In addition to the variables output for the 1D components (listed in **[Table 3-5](#page-58-0)**), **[Table 3-20](#page-69-0)** lists the XTV graphics variables that are output for all SEPD components.

| <b>Variable</b> | <b>Dimension</b> | Level   | <b>Description</b>                                                                                                    |
|-----------------|------------------|---------|----------------------------------------------------------------------------------------------------|
| powr1           |                  | full    | Heater power (W, Btu/hr) to the main-tube<br>fluid.                                                                                                    |
| powr2           | 1                | full    | Heater power (W, Btu/hr) to the side-tube<br>fluid.                                                                                                    |
| XC1             | 1                | limited | Separator inlet quality (-).                                                                                                    |
| <b>XCO</b>      | 1                | limited | Liquid carryover quality (-). When the dryer<br>model is activated, xco represents the flow<br>quality after the dryers, not the separator<br>carryover.                                                                                                    |
| xcu             |                  | limited | Vapor carryunder quality (-).                                                                                                    |
| veldis          | 1                | full    | discharge HEM velocity $(m/s, ft/s)$                                                                                                    |
| vlev            | 1                | full    | separator interface velocity (m/s, ft/s)                                                                                                    |
| dpss            | 1                | full    | separator pressure drop according the GE<br>separator model (Pa, psia). This $\Delta p$ is not<br>actually enforced across the SEPD component.<br>It is there just as a reference for the user when<br>no data is available for the pressure drop across<br>the separators. In that case, the user may want<br>to adjust the sepd kloss to obtain the code-<br>indicated pressure drop, dpss. |
| wlev            | 1                | full    | water level outside the separator $(m, ft)$                                                                                                    |
| dAlp            | 1                | full    | separator void error (-)                                                                                                    |
| isSepSep        | 1                | full    | flag to indicate whether the separator is<br>actually separating (on a timestep by timestep<br>$basis$ ) (-)                                                                                                    |

<span id="page-69-0"></span>**Table 3-20. SEPD Component Graphics**

#### *TEE Component Graphics*

In addition to the variables output for the 1D components (listed in **[Table 3-5](#page-58-0)**), **[Table 3-21](#page-70-0)** lists the XTV graphics variables that are output for all TEE components.

<span id="page-70-0"></span>**Table 3-21. TEE Component Graphics**

| Variable          | <b>Dimension</b> | Level | <b>Description</b>                                  |
|-------------------|------------------|-------|-----------------------------------------------------|
| powr1             |                  | full  | Heater power (W, Btu/hr) to the main-tube<br>fluid. |
| powr <sub>2</sub> |                  | full  | Heater power (W, Btu/hr) to the side-tube<br>fluid. |

#### *TURB Component Graphics*

In addition to the variables output for the 1D components (listed in **[Table 3-5](#page-58-0)**), **[Table 3-22](#page-70-1)** lists the XTV graphics variables that are output for all TURB components.

| <b>Variable</b>   | <b>Dimension</b> | Level   | <b>Description</b>                                   |
|-------------------|------------------|---------|------------------------------------------------------|
| omegt             |                  | limited | Rotor angular speed (rad/s, rpm).                    |
| powr1             |                  | full    | Heater power (W, Btu/hr) to the main-tube<br>fluid.  |
| powr <sub>2</sub> |                  | full    | Heater power (W, Btu/hr) to the side-tube<br>fluid.  |
| torqt             |                  | limited | Sum of rotor torques (Pa $m^3$ , lb <sub>f</sub> ft. |

<span id="page-70-1"></span>**Table 3-22. TURB Component Graphics**

#### *VALVE Component Graphics*

In addition to the variables output for the 1D components (listed in **[Table 3-5](#page-58-0)**), **[Table 3-23](#page-70-2)** lists the XTV graphics variables that are output for all VALVE components.

<span id="page-70-2"></span>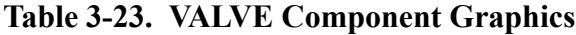

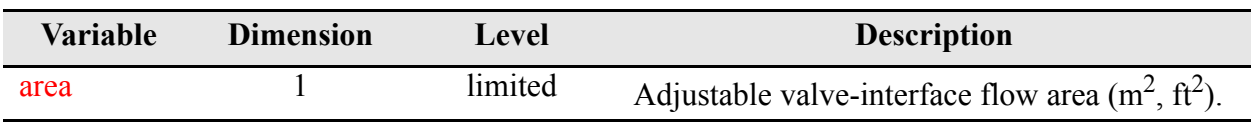

**XTV Graphics**

**XTV Graphics** 

#### *VESSEL (Three-Dimensional) Component Graphics*

**[Table 3-24](#page-71-0)** lists the XTV graphics variables that are output for all VESSEL components. Like the 1D variables, interface variables have one more value than cell variables on the face axis. For example vlnz, the z direction liquid velocity, has NRSX\*NTSX\*(NASX+1) values. The VESSEL variables output to graphics are very much dependent on the options selected and parameters set in the VESSEL input-data, in NAMELIST, and in other general options. The following abbreviations are used for dimensions in this section:

- ncells = NRSX\*NTSX\*NASX (values at every cell)
- **•**xrfaces = (NRSX+1)\*NTSX\*NASX (values at each x/r face)
- **•**ytfaces = NRSX\*(NTSX+1)\*NASX (values at each y/q face)
- **•** zfaces = NRSX\*NTSX\*(NASX+1) (values at each z face)

| <b>Variable</b> | <b>Dimension</b> | <b>Level</b> | <b>Description</b>                                                                                                    |
|-----------------|------------------|--------------|----------------------------------------------------------------------------------------------------|
| alpA            | ncells           | full         | Cell gas volume fraction above a water level (-).<br>[for 3D level tracking]                                          |
| alpB            | ncells           | full         | Cell gas volume fraction below a water level (-).<br>[for 3D level tracking]                                          |
| alpn            | ncells           | limited      | Cell gas volume fractions (-).                                                                                        |
| alpxrE          | ncells           | full         | Cell edge gas volume fraction in xr-direction (-).<br>[for 3D level tracking]                                         |
| alpytE          | ncells           | full         | Cell edge gas volume fraction in yt-direction (-).<br>[for 3D level tracking]                                         |
| alpzE           | ncells           | full         | Cell edge gas volume fraction in z-direction (-).<br>[for 3D level tracking]                                          |
| alven           | ncells           | full         | Cell liquid-side interfacial heat-transfer<br>coefficients (W/K, Btu/( $\degree$ F hr)) [area folded in].             |
| alvn            | ncells           | full         | Cell flashing interfacial heat-transfer coefficients<br>$(W/K, Btu/(°F hr))$ [area folded in].                        |
| am              | ncells           | limited      | Cell noncondensable-gas masses $(kg, lbm)$ .                                                                          |
| chtan           | ncells           | full         | Cell noncondensable-gas interfacial heat-transfer<br>coefficients (W/K, Btu/( $\rm{^{\circ}F}$ hr)) [area folded in]. |
| chtin           | ncells           | full         | Cell vapor-side interfacial heat-transfer<br>coefficients (W/K, Btu/( $\rm{^{\circ}F}$ hr)) [area folded in].         |
| cimfr           | $\mathbf{1}$     | limited      | Reactor-core inlet mass flow (kg/s, $lbm/hr$ ).                                                                       |
| cimfrl          |                  | limited      | Reactor-core inlet liquid mass flow (kg/s, $lbm/hr$ ).                                                                |

<span id="page-71-0"></span>**Table 3-24. VESSEL Component Graphics**
| <b>Variable</b> | <b>Dimension</b> | Level   | <b>Description</b>                                                                                                 |
|-----------------|------------------|---------|----------------------------------------------------------------------------------------------------|
| cimfry          |                  | limited | Reactor-core inlet gas mass flow (kg/s, $lbm/hr$ ).                                                                |
| cixr            | ncells           | full    | Radial or x-direction interfacial-drag coefficients<br>$(kg/m^4, lb_m/ft^4)$ .                                     |
| ciyt            | ncells           | full    | Azimuthal or y-direction interfacial-drag<br>coefficients (kg/m <sup>4</sup> , lb <sub>m</sub> /ft <sup>4</sup> ). |
| ciz             | ncells           | full    | Axial interfacial-drag coefficients (kg/m <sup>4</sup> , lb <sub>m</sub> /<br>$ft^4$ ).                            |
| comfr           | $\mathbf{1}$     | limited | Reactor-core region outlet mass flow (kg/s, $lbm$ /<br>hr).                                                        |
| comfrl          | $\mathbf{1}$     | limited | Reactor-core outlet liquid mass flow (kg/s, $lbm$ /<br>hr).                                                        |
| comfry          | 1                | limited | Reactor-core outlet gas mass flow (kg/s, $lbm/hr$ ).                                                               |
| concn           | ncells           | limited | Cell dissolved-solute concentration ratio<br>[kg(solute)/kg(liquid), $lb_m$ (solute)/l $b_m$ (liquid)].            |
| corelq          | $\mathbf{1}$     | limited | Reactor-core liquid volume fraction (-).                                                                           |
| dcflow          | $\mathbf{1}$     | limited | Downcomer mass flow (kg/s, $lbm/hr$ ) (sums the<br>axial flow out of the downcomer at level IDCL).                 |
| delqvl          | 1                | limited | Downcomer liquid volume fraction.                                                                                  |
| el              | ncellt           | limited | liquid internal energy                                                                                             |
| ev              | ncellt           | limited | gas internal energy                                                                                                |
| gamn            | ncells           | full    | Vapor (steam) generation rate (kg/m <sup>3</sup> , lb <sub>m</sub> /ft <sup>3</sup> ).                             |
| hgam            | ncells           | full    | Cell subcooled boiling heat flux $(W/m^2, Btu/(ft^2))$<br>$hr)$ ).                                                 |
| mmflxr          | ncells           | limited | Radial mass flow rate (kg/s, $lbm/hr$ ).                                                                           |
| mmflyt          | ncells           | limited | Theta mass flow rate (kg/s, $lbm/hr$ ).                                                                            |
| mmflz           | ncells           | limited | Z-direction mass flow rate (kg/s, $lbm/hr$ ).                                                                      |
| pan             | ncells           | limited | Cell noncondensable-gas partial pressures (Pa,<br>psia).                                                           |
| pcore           | $\mathbf{1}$     | limited | Reactor-core volume-averaged pressure (Pa,<br>psia).                                                               |
| pdc             | 1                | limited | Downcomer volume-averaged total pressure (Pa,<br>psia).                                                            |
| phiL            | ncells           | full    | Distance to phase separation interface (m, ft).<br>[for 3D level tracking]                                         |

**Table 3-24. VESSEL Component Graphics (Continued)**

| Variable | <b>Dimension</b> | Level   | <b>Description</b>                                                                                                  |
|----------|------------------|---------|----------------------------------------------------------------------------------------------------|
| plp      |                  | limited | Lower-plenum volume-averaged total pressure<br>(Pa, psia).                                                          |
| pn       | ncells           | limited | Cell total pressures (Pa, psia).                                                                                    |
| pup      |                  | limited | Upper-plenum volume-averaged total pressure<br>(Pa, psia).                                                          |
| qhstot   | $\mathbf{1}$     | limited | Total HTSTR-component heat transfer (W, Btu/<br>hr) to the fluid of the VESSEL component.                           |
| qsl      | ncells           | full    | HTSTR-component heat transfer (W, Btu/hr) to<br>the fluid in each VESSEL cell.                                      |
| roan     | ncells           | limited | Cell noncondensable-gas densities (kg/m <sup>3</sup> , lb <sub>m</sub> /                                            |
|          |                  |         | $ft3$ ).                                                                                                    |
| roln     | ncells           | limited | Cell liquid densities (kg/m <sup>3</sup> , lb <sub>m</sub> /ft <sup>3</sup> ).                                      |
| rom      | ncells           | limited | Cell mixture densities (kg/m <sup>3</sup> , lb <sub>m</sub> /ft <sup>3</sup> ).                                     |
| rovn     | ncells           | limited | Cell gas densities (kg/m <sup>3</sup> , lb <sub>m</sub> /ft <sup>3</sup> ).                                         |
| sn       | ncells           | limited | Cell plated-solute mass/fluid volume (kg/m <sup>3</sup> , $lbm$ /                                                   |
|          |                  |         | $ft^3$ ).                                                                                                    |
| tcilmf   | 1                | limited | Time-integrated reactor-core inlet liquid mass<br>flow (kg, $lb_m$ ).                                               |
| tcivmf   | 1                | limited | Time integrated reactor-core inlet gas mass flow<br>$(kg, lbm)$ .                                                   |
| tcolmf   | 1                | limited | Time integrated reactor-core outlet liquid mass<br>flow (kg, $lb_m$ ).                                              |
| tcore    | 1                | limited | Reactor-core mass-averaged liquid temperature<br>$(K, \circ F)$ .                                                   |
| tcovmf   |                  | limited | Time integrated reactor-core outlet gas mass flow<br>$(kg, lbm)$ .                                                  |
| tdc      | 1                | limited | Downcomer mass-averaged liquid temperature<br>$(K, \mathcal{P}F)$ .                                                 |
| tln      | ncells           | limited | Cell liquid temperatures $(K, \circ F)$ .                                                                           |
| tlp      | 1                | limited | Lower-plenum mass-averaged liquid temperature<br>$(K, \circ F)$ .                                                   |
| tscore   | 1                | limited | Reactor-core average saturation temperature (K,<br>°F) based on the reactor-core volume-averaged<br>total pressure. |

**Table 3-24. VESSEL Component Graphics (Continued)**

| Variable | <b>Dimension</b> | Level   | <b>Description</b>                                                                                                  |
|----------|------------------|---------|----------------------------------------------------------------------------------------------------|
| tsdc     | 1                | limited | Downcomer average saturation temperature (K,<br>°F) based on the downcomer volume-averaged<br>total pressure.       |
| tslp     | $\mathbf{1}$     | limited | Lower-plenum average saturation temperature (K,<br>°F) based on the lower-plenum volume-averaged<br>total pressure. |
| tsn      | ncells           | limited | Saturation temperatures $(K, \circ F)$ .                                                                            |
| tsup     | $\mathbf{1}$     | limited | Upper-plenum average saturation temperature (K,<br>°F) based on the upper-plenum volume-averaged<br>total pressure. |
| tup      | $\mathbf{1}$     | limited | Upper-plenum mass-averaged liquid temperature<br>$(K, \circ F)$ .                                                   |
| tvn      | ncells           | limited | Cell gas temperatures $(K, \circ F)$ .                                                                              |
| tw       | ncells           |         | Effective wall temperature $(K, \circ F)$ .                                                                         |
| vcore    | 1                | limited | Reactor-core liquid mass (kg, $lbm$ ).                                                                              |
| vdclq    | 1                | limited | Downcomer liquid mass (kg, $lbm$ ).                                                                                 |
| vLev     | ncells           |         | Level velocity $(m/s, ft/s)$ . [for 3D level tracking]                                                              |
| vlnxr    | xrfaces          | limited | Liquid radial or x-direction velocities (m/s, ft/s).                                                                |
| vlnyt    | ytfaces          | limited | Liquid azimuthal or y-direction velocities (m/s, ft/<br>s).                                                         |
| vlnz     | zfaces           | limited | Liquid axial velocities $(m/s, ft/s)$ .                                                                             |
| vlpliq   | 1                | limited | Lower-plenum liquid volume fraction.                                                                                |
| vlplm    | $\mathbf{1}$     | limited | Lower-plenum liquid mass (kg, $lbm$ ).                                                                              |
| vlplq    | 1                | limited | Liquid mass below downcomer (kg, $lbm$ ).                                                                           |
| vlqmss   | $\mathbf{1}$     | limited | VESSEL-component liquid mass $(kg, lbm)$ .                                                                          |
| vmfrl    | ncells           | limited | Liquid mass flows (kg/s, $lbm/hr$ ) [NAMELIST<br>variable IMFR $= 1$ ].                                             |
| vmfrlxr  | ncells           | limited | Liquid mass flows in the radial or x-direction $\frac{kg}{ }$<br>s, $lbm/hr$ ).                                     |
| vmfrlyt  | ncells           | limited | Liquid mass flows in the theta or y-direction $\frac{kg}{ }$<br>s, $lb_m/hr$ ).                                     |
| vmfrlz   | zfaces           | limited | Liquid mass flows in the axial or z-direction $\frac{kg}{ }$<br>s, $lbm/hr$ ) [NAMELIST variable IMFR = 3].         |
| vmfrv    | ncells           | limited | Gas mass flows (kg/s, $lbm/hr$ ) [NAMELIST<br>variable IMFR $= 1$ ].                                                |

**Table 3-24. VESSEL Component Graphics (Continued)**

| <b>Variable</b>          | <b>Dimension</b> | Level   | <b>Description</b>                                                                                                    |
|--------------------------|------------------|---------|----------------------------------------------------------------------------------------------------|
| vmfrvxr                  | ncells           | limited | Gas mass flows in the radial or x-direction (kg/s,<br>$lbm/hr$ ).                                                          |
| vmfrvyt                  | ncells           | limited | Gas mass flows in the theta or y-direction (kg/s,<br>$lbm/hr$ ).                                                           |
| vmfrvz                   | zfaces           | limited | Gas mass flows in the axial or z-direction $\frac{kg}{s}$ ,<br>$lbm/hr$ ) [NAMELIST variable IMFR = 3].                    |
| vol                      | ncells           | limited | Cell fluid volumes $(m^3, ft^3)$ .                                                                                         |
| volM                     | ncells           | full    | Volume of sub-region between the interface and<br>the lower bound cell boundary $(m^3, ft^3)$ . [for 3D<br>level tracking] |
| volP                     | ncells           | full    | Volume of sub-region between the interface and<br>the upper bound cell boundary $(m^3, ft^3)$ . [for 3D<br>level tracking] |
| vsflow                   | 1                | limited | Fluid mass flow (kg/s, $lbm/hr$ ) summed over all<br>VESSEL-component source-connection<br>junctions.                      |
| vupliq                   | $\mathbf{1}$     | limited | Upper-plenum liquid volume fraction.                                                                                       |
| vuplm                    | 1                | limited | Upper-plenum liquid mass (kg, $lbm$ ).                                                                                     |
| <b>vvnxr</b>             | xrfaces          | limited | Gas radial or x-direction velocities $(m/s, ft/s)$ .                                                                       |
| vvnyt                    | ytfaces          | limited | Gas azimuthal or y-direction velocities $(m/s, ft/s)$ .                                                                    |
| vvnz                     | zfaces           | limited | Gas axial velocities (m/s, ft/s).                                                                                          |
| xg <name></name>         | ncells           | limited | Mass fraction for gas trace species "name" (-).                                                                            |
| $x$   $\leq$ name $\geq$ | ncells           | limited | Mass fraction for liquid trace species "name" (-).                                                                         |

**Table 3-24. VESSEL Component Graphics (Continued)**

# *Heat Structure, Power and Radiation Component Graphics*

The following subsections describe the XTV graphics variables for the Heat Structure (HTSTR), Power (POWER and FLPOWER), and radiation (RADENC) components.

### *HTSTR Component Graphics*

The XTV graphics variables that are output for all HTSTR (heat structure) components are listed below in two tables. **[Table 3-25](#page-76-0)** lists all variables associated with "HTSTR" component names, and **[Table 3-26](#page-78-0)** lists all variables associated with "HTSTRC" component names. It is important to note that due to the existence of the fine mesh renodalization logic which can add and remove

node rows each timestep, there is no guarantee for some graphics variables (any dimensioned as nzmax) that the axial elevations will remain constant. Unfortunately, this can make creating axial plots somewhat difficult. Axial plots of the temperature distribution along the inner and outer surfaces (the most commonly needed capability) can be obtained using the the tsurfi and tsurfo variables. Each node row corresponds to fixed elevations in the heat structure.

In cases where a 1D component is set to calculate wall heat transfer (i.e. NODES  $> 0$ ), the code will internally spawn heat structures to represent the wall. These heat structures will manifest themselves with separate channel id's that conform to the following convention:

• htstr-cccccsss & htstrc-cccccsss - "ccccc" denotes the ID number of the parent 1D component for which the heat structure is spawned (leading 0's are stripped off). "sss" denotes the spawned heat structure number.

Another thing to remember is that, for a given heat structure, if the variable NHOT is greater than 0, the code will internally spawn NHOT separate heat structures to represent the supplemental heat structures. This will lead to more than one set of HTSTR & HTSTRC channels per HTSTR component. The naming scheme in this situation conforms to the following convention:

- htstr-ccccc & htstrc-ccccc corresponds to the average heat structure. ccccc is the component number (leading 0's are stripped off)
- htstr-cccccsss & htstrc-cccccsss corresponds to the supplemental heat structures. "ccccc" is the component number (leading 0's are stripped off). "sss" denotes the supplemental heat structure number.

For example, let's say you have a HTSTR component with an  $ID = 130$  and NHOT = 2. When browsing the channel ID's in ACGrace (see **[Figure 3-1](#page-48-0)**), you will see 3 sets of channel id's for HTSTR 130. The channel id's that correspond to this component will be

- htstr-130 corresponds to information for the average heat structure
- htstr-130001 corresponds to information for the first supplemental rod
- htstr-130002 corresponds to information for the second supplemental rod
- htstrc-130 corresponds to information for the average heat structure
- htstrc-130001 corresponds to information for the first supplemental heat structure
- htstrc-130002 corresponds to information for the second supplemental heat structure

| <b>Variable</b> | <b>Dimension</b> | Level | <b>Description</b>                                            |
|-----------------|------------------|-------|---------------------------------------------------------------|
| powli           | nzhtstr          | full  | Inner-surface heat transfer to the liquid (W, Btu/<br>$hr$ ). |

<span id="page-76-0"></span>**Table 3-25. HTSTR Component Graphics** 

**XTV Graphics**

**XTV Graphics** 

| <b>Variable</b> | <b>Dimension</b> | Level   | <b>Description</b>                                                                                                    |
|-----------------|------------------|---------|----------------------------------------------------------------------------------------------------|
| powlo           | nzhtstr          | full    | Outer-surface heat transfer to the liquid $(\overline{W}, Btu)$<br>$hr)$ .                                                                                                    |
| powvi           | nzhtstr          | full    | Inner-surface heat transfer to the gas (W, Btu/<br>$hr)$ .                                                                                                    |
| powvo           | nzhtstr          | full    | Outer-surface heat transfer to the gas (W, Btu/<br>$hr)$ .                                                                                                    |
| qpp1            | nzhtstr          | limited | Inner-surface wall heat flux $(W/m^2, Btu/(ft^2))$<br>$hr)$ ).                                                                                                    |
| qppo            | nzhtstr          | limited | Outer-surface wall heat flux $(W/m^2, Btu/(ft^2))$<br>$hr)$ ).                                                                                                    |
| qradi           | nzhtstr          | full    | Inner-surface radiation flux $(W/m^2, Btu/(ft^2 hr))$ .                                                                                                    |
| qrado           | nzhtstr          | full    | Outer-surface radiation flux $(W/m^2, Btu/(ft^2))$<br>$hr)$ ).                                                                                                    |
| rdzN            | nzhtstr          | full    | Node row heights for coarse mesh nodes (m, ft).<br>Coarse mesh nodes are those that were input by<br>the user (as opposed to those added by the fine<br>mesh rezoning model)                                                                                                    |
| rdznPerm        | nzPermFM         | limited | Node row heights that correspond to the<br>permanent fine mesh heat structure nodes (m,ft)                                                                                                    |
| tpowi           | 1                | limited | Total power across the inner surface of the heat-<br>structure component. (W, Btu/hr).                                                                                                    |
| tpowo           | 1                | limited | Total power across the outer surface of the heat-<br>structure component. (W, Btu/hr).                                                                                                    |
| tramax          | 1                | limited | Maximum temperature $(K, \circ F)$ of the average<br>powered heat structures                                                                                                    |
| trhmax          | 1                | limited | Maximum temperature $(K, \,^{\circ}F)$ of the<br>supplemental heat structures                                                                                                    |
| tsurfi          | nzPermFM         | limited | Inner surface temperature of all coarse and<br>permanent fine mesh nodes (when the fine mesh)<br>option is selected). This becomes the centerline<br>temperature in a rod. The uppermost and<br>lowermost values correspond to the top and<br>bottom edge of the heat structure |
| tsurfo          | nzPermFM         | limited | Outer surface temperature of all coarse and<br>permanent fine mesh nodes (when the fine mesh)<br>option is selected). The uppermost and<br>lowermost values correspond to the top and<br>bottom edge of the heat structure                                                      |
| bottomQF        | 1                | limited | Lower quench front location (m, ft)                                                                                                    |

**Table 3-25. HTSTR Component Graphics (Continued)**

| <b>Variable</b> | <b>Dimension</b> | Level   | <b>Description</b>                    |
|-----------------|------------------|---------|---------------------------------------|
| topQF           |                  | limited | Upper quench front location $(m, ft)$ |
|                 |                  |         |                                       |

**Table 3-25. HTSTR Component Graphics (Continued)**

$$
nzPermFM = \sum_{i=1} NFAX_i + 2
$$

*nzhtstr*

where  $NFAX_i = NFAX_i + 1$  if  $NFAX_i$  is an even-valued integer.

| Variable | <b>Dimension</b> | Level   | <b>Description</b>                                                                                                    |
|----------|------------------|---------|----------------------------------------------------------------------------------------------------|
| cepwni   |                  | full    | Inner-surface heat-transfer difference (W, Btu/hr).                                                                                                    |
| cepwno   | 1                | full    | Outer-surface heat-transfer difference (W, Btu/hr).                                                                                                    |
| hrfli    | nzmax            | full    | Liquid heat-transfer coefficient ( $W/(m^2 K)$ , Btu/(ft <sup>2</sup> )<br><sup>o</sup> F hr)) for the inner surface of the heat structure.                                         |
| hrflo    | nzmax            | full    | Liquid heat-transfer coefficient (W/(m <sup>2</sup> K), Btu/(ft <sup>2</sup> )<br><sup>o</sup> F hr)) for the outer surface of the heat structure.                                  |
| hrfvi    | nzmax            | full    | Gas heat-transfer coefficient (W/(m <sup>2</sup> K), Btu/(ft <sup>2</sup> °F<br>hr)) for the inner surface of the heat structure.                                                   |
| hrfvo    | nzmax            | full    | Gas heat-transfer coefficient (W/(m <sup>2</sup> K), Btu/(ft <sup>2</sup> °F<br>hr)) for the outer surface of the heat structure.                                                   |
| ihtfi    | nzmax            | full    | Heat-transfer regime numbers for the inner surface<br>of the heat structure.                                                                                                    |
| ihtfo    | nzmax            | full    | Heat-transfer regime numbers for the outer surface<br>of the heat structure.                                                                                                    |
| rftn     | nodes*<br>nzmax  | full    | heat structure fine mesh node temperatures $(K, \circ F)$ .<br>If the fine mesh option is engaged, then axial<br>elevations of all node rows is not guaranteed to be a<br>constant. |
| tcefni   | 1                | limited | Inner-surface total heat transfer to the fluid (J, Btu).                                                                                                    |
| tcefno   |                  | limited | Outer-surface total heat transfer to the fluid (J,<br>Btu).                                                                                                    |
| twani    | 1                | full    | Inner-surface absolute error in the heat transfer to<br>the fluid $(J, Btu)$ .                                                                                                    |

<span id="page-78-0"></span>**Table 3-26. HTSTRC Component Graphics** 

| <b>Variable</b> | <b>Dimension</b> | <b>Level</b> | <b>Description</b>                                                                                                    |
|-----------------|------------------|--------------|----------------------------------------------------------------------------------------------------|
| twano           |                  | full         | Outer-surface absolute error in the heat transfer to<br>the fluid $(J, Btu)$ .                                                                                                    |
| tweni           |                  | full         | Inner-surface effective error in the heat transfer to<br>the fluid $(J, Btu)$ .                                                                                                    |
| tweno           |                  | full         | Outer-surface effective error in the heat transfer to<br>the fluid $(J, Btu)$ .                                                                                                    |
| zht             | nzmax            | full         | Axial positions (m, ft) of the rows of nodes in the<br>heat structure. Due to the possibility of the moving<br>fine mesh renodalization logic being engaged, the<br>values in this channel may change from timestep to<br>timestep. |

**Table 3-26. HTSTRC Component Graphics (Continued)**

### *POWER Component Graphics*

**[Table 3-27](#page-79-0)** lists the XTV graphics variables that are output for all POWER components.

| <b>Variable</b> | <b>Dimension</b> | Level   | <b>Description</b>                                          |
|-----------------|------------------|---------|-------------------------------------------------------------|
| aldelk          |                  | limited | Gas volume-fraction delta $K_{eff}(-)$                      |
| alreac          | 1                | limited | Gas volume-fraction reactivity $(-)$ .                      |
| dbdelk          | 1                | limited | Solute based delta $K_{eff}(-)$                             |
| dbreac          | 1                | limited | Dissolved- and plated-solute reactivity $(-)$ .             |
| mepre           | 1                | limited | Minimum critical power ratio $(-)$ .                        |
| powModerChan    |                  | limited | Direct heating power to the CHAN coolant (W,<br>Btu/hr).    |
| powModerTot     | 1                | limited | Total direct heating power to the moderator<br>(W, Btu/hr). |
| powModerVess    | 1                | limited | Direct heating power to the VESSEL bypass<br>(W, Btu/hr).   |
| powWaterRod     | 1                | limited | Direct heating power to the ABWR water rods<br>(W, Btu/hr). |
| pgdelk          | 1                | limited | Programmed delta Keff $(-)$                                 |
| pgreac          |                  | limited | Programmed reactivity $(-)$ .                               |
| rmckn           |                  | limited | Reactor multiplication constant Keff $(-)$ .                |
| rpower          |                  | limited | Reactor power (W, Btu/hr).                                  |

<span id="page-79-0"></span>**Table 3-27. POWER Component Graphics** 

| Variable | <b>Dimension</b> | <b>Level</b> | <b>Description</b>                                                               |
|----------|------------------|--------------|----------------------------------------------------------------------------------|
| tcdelk   |                  | limited      | Coolant-temperature delta Keff $(-)$                                             |
| tcreac   |                  | limited      | Coolant-temperature reactivity $(-)$ .                                           |
| tfdelk   |                  | limited      | Fuel temperature delta Keff $(-)$ .                                              |
| tfreac   |                  | limited      | Fuel-temperature reactivity $(-)$ .                                              |
| tramax   |                  | limited      | Maximum temperature $(K, \circ F)$ of the average<br>power ROD or SLAB elements. |
| trhmax   |                  | limited      | Maximum temperature $(K, \circ F)$ of the<br>supplemental ROD or SLAB elements.  |

**Table 3-27. POWER Component Graphics (Continued)**

### *FLPOWER Component Graphics*

**[Table 3-28](#page-80-0)** lists the XTV graphics variables that are output for all FLPOWER (fluid power) components.

<span id="page-80-0"></span>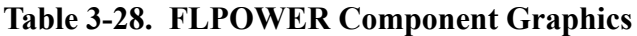

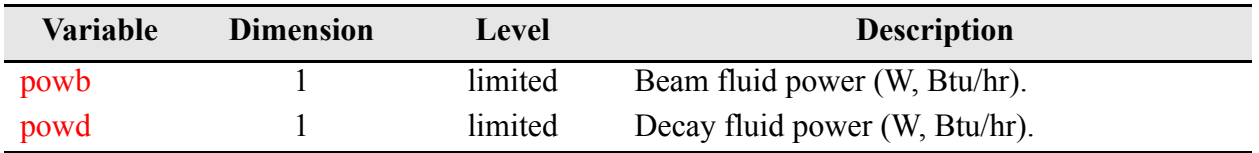

### *RADENC Component Graphics*

**[Table 3-29](#page-80-1)** lists the XTV graphics variables that are output for all RADENC (radiation enclosure) components.

<span id="page-80-1"></span>**Table 3-29. RADENC Component Graphics**

| Variable | <b>Dimension</b> | Level   | <b>Description</b>                                                                    |
|----------|------------------|---------|---------------------------------------------------------------------------------------|
| grad     | nzLevel*nHS      | limited | Radiation heat transfer enclosure heat flux (W/<br>$m^2$ , Btu/(ft <sup>2</sup> hr)). |

# 4

# *Troubleshooting Input Models*

<span id="page-82-0"></span>The purpose of this section is to introduce you to various features and techniques for debugging an input model. In other words, this chapter describes what to do if TRACE aborts the calculation through some sort of execution error.

As discussed in **Chapter 1,** *[General Concepts](#page-18-0)*, there are three main phases in a TRACE calculation that a user must be aware of - input processing, initialization, and the simulation itself. This is an important detail because the errors produced in each phase each require a different troubleshooting approach.

Error messages are generally reported in three places: the terminal (or if you are running TRACE from SNAP, the SNAP console window), the message file, and the output file. There are some exceptions to this rule, especially in terms of reporting programming errors. The user should know that, at this point, TRACE's error reporting is still crude in the sense that many of the error messages generated can be quite cryptic, or even non-existent. The TRACE development does have plans to work on this aspect of the code.

# *Dealing with Input Processing Errors*

In general, input model development with TRACE is an iterative process. You may need to run the code several times with your input model (correcting errors as you go) before TRACE is able to successfully read your entire input model. This is especially true if you are creating an input model from scratch or are making large-scale changes to an existing model. TRACE checks the input data as it is being read in and tries to catch as many errors as possible in each pass, reporting them to you all at once.

There are both benefits and drawbacks to this approach. On the one hand, by reporting as many errors as it can all at once, TRACE allows the user to identify and fix multiple errors at once, eliminating unnecessary iteration with respect to running the code. Historically, this was extremely important because computational time was expensive and the turnaround time for a single calculation (even those that might fail during input processing) was on the order of days. Imagine the cost and length of time involved in creating an input model if the code were only to report one error at a time!

The drawback is that some of the messages that get reported can be very misleading, especially if you happen to be a novice user. What can happen is that the first error identified in an input model may actually cause the code to diagnose data that is further down as being erroneous, when, in fact, it is not. It is simply inconsistent with respect to the data that is first reported as being erroneous. Well, in many cases, the first error message that you usually see is actually the very last error reported. This inevitably leads to a great deal of confusion and wasted time as you try to understand and fix a problem that does not really exist.

For this reason, we recommend, especially for beginners, that you focus only on the first error message that TRACE produces and forget about all the rest. Once you have fixed that error, rerun the code and see what new errors are produced. As you gain more experience, you will inevitably learn which errors are the result of prior erroroneous input and which errors are real flaws, allowing you to iterate to an an error free model more quickly. Locating the first error message from a run involves searching forward from the start of the output or message file for one of the two following strings: 'warning' or 'fatal'.

Insofar as the internals of TRACE are concerned, input processing is a two-stage process. First, the input file passes through a "pre-input" step, at which point a new version of the input deck called the input echo file (see **[Chapter 2](#page-38-0)** for a complete description) is created. The data checking functions performed during this phase are designed to catch errors like typos (like an "o" instead of zero, or "l" instead of one), the presence of invalid characters (like tabs), missing characters, numbers that are too long, and other general formatting issues — in other words, errors that involve the mechanics of specifying text or numbers, not those having to do with the correctness of the value itself or whether its presence is consistent given the values on other cards in the file. If you see error messages that begin with the string " \*PreInp\* ", then you know that TRACE is currently in this phase of input processing. A real easy way to figure out what is going wrong is to open up the input echo file. It will normally point you directly to the character that is causing TRACE to have problems reading your model. Just search forward from the top of the file for the string "\*ERROR" (starting in column 75) to identify the offending line. Currently, the writing of warning messages stops after 50 cards have been detected to be in error, although input processing does continue.

Once the model has passed the pre-input stage, the code moves on to the second stage of input processing. At this point, the newly created input echo file is opened up and all the data values are actually read in and loaded into memory. Throughout this process, the input deck is checked to make sure all the required cards and variables are present and that their values are correctly specified (at least, insofar as TRACE is able to determine "correctness"). When handling these types of errors, TRACE will generally identify the line number where the error occurs. The exception to this is when an error is discovered on an array data card (i.e. those lines that use the LOAD format (see **[Chapter 5](#page-92-0)** for an explanation of what this means). In that case, TRACE identifies the card number of the array data being processed rather than the actual line number. Determining the array and its component requires searching the output file for the word

"warning". If the output file shows the code stopped while processing data input in 'LOAD' format, look for errors on the input line below the last 'good' line printed before the stop occurred. An example list of common input errors with their corresponding TRACE message and an explanation is presented in **[Appendix B](#page-632-0)**.

One error to watch out for when specifying NAMELIST data is the presence of a NAMELIST option that TRACE does not understand. If you specify a NAMELIST variable that TRACE is not able (or no longer able) to read, the code will ignore all other NAMELIST variables that come after it. In some cases, the code might run just fine even without the NAMELIST options you think you specified, making you think everything is well, when, in fact, it is not. In other cases, the fact that some NAMELIST options are missing will cause the code to fail outright. These failures will be very difficult to fix because it will seem as though all the needed data has been provided correctly, but, in fact, as far as TRACE is concerned, it hasn't. This can be a source of severe frustration for users.

In situations where there are no errors detected but input-processing difficulties are suspected, it is suggested that the user inspect the input echo file where faulty records may be apparent. Another highly recommended technique if you have an error that you just cannot seem to locate or fix, is to try importing the input file into SNAP. In general, SNAP has its own input diagnostics that are, in many cases, superior to TRACE's own diagnostics.

# *Dealing with Initialization Errors*

Errors produced during the initialization phase of a code run are usually the result of fundamental inconsistencies in the boundary conditions. If an initialization error occurs, you can generally assume that the formatting of the input file is correct and the data is complete (because it got through input processing), but some data is not consistent with other data elsewhere in the model.

If a data inconsistency is found, TRACE will write out a message identifying the inconsistency. For example, providing different flow areas (outside a very small tolerance) at the same interface junction between two hydraulic components will lead to an error message of the type just described. An example list of common initialization errors with their corresponding TRACE message and an explanation is presented in **[Appendix B](#page-632-0)**. Before one of these abbreviated messages is written out, TRACE generally outputs more detailed information with values of the variables that were tested and found at fault. Generally, this information along with the explanation of the abbreviated-description message is very useful in determining the cause of the error. For example the error message:

\*chbd\* Junction boundary error detected

tells the user there is a problem with junction input boundary conditions and the error was detected in subroutine **chbd**<sup>1</sup> .

# *Dealing with Simulation Run-time Errors*

Run-time errors are those that occur after the input deck has been read in and the calculation has been initialized. They are among the hardest and most difficult to track down because they may require a full understanding of the phenomenology inherent to the transient being simulated as well as a good working knowledge of understanding in such areas as reactor thermal-hydraulics, fluid dynamics, two-phase flow and heat transfer, and/or reactor kinetics.

Run-time errors generally manifest themselves as numerical solution difficulties. Errors in this class may include iteration convergence failures, repeated reductions in the timestep until it cannot be reduced anymore, waterpacking failures, choked flow errors, etc. They may not actually cause the calculation to abort, but instead will cause the calculation to grind down to a very small timestep, taking a very large amount of CPU time to complete and generating large message and output files as numerous error messages are repeatedly written each timestep. In extreme instances, the code will abort.

In many instances, the occurance of numerical solution difficulties is an indication that you have provided initial or boundary conditions that are not physical or are chainging too rapidly or that your geometric model is incorrect. As such, an appropriate change in the model may eliminate the numerical difficulty in a repeat calculation. For example, closing a valve in 0.2 s, rather than a more realistic 2.0 s, can cause numerical solution difficulties while a slower closing rate does not.

In some cases, the messages may indicate problems with the code itself, especially if the model is attempting to predict behavior outside the code's assessed range of applicability. When that happens, the best you can do is 1) report the problem to the code development team, 2) determine exactly what phenomenology is most important to simulate accurately, 3) decide whether the code is able to adequately reproduce that phenomena even in the face of other predictive weaknesses, and 4) if it is, live with the results.

The sections below will attempt to discuss various specific techniques you can use in an effort to understand what is going wrong with your model.

# *Check your model*

We begin by emphasizing the first step - check your model! You need ensure that the values TRACE uses are the values you intended. There is a straightforward way to accomplish this. You can provide TRACE with a calculation end time of  $TEND = 0.0$  s temporarily (see the timestep

<sup>1.</sup> The TRACE development team recognizes that the practice of providing the subroutine name in error messages that are meant to be read and understood by the code user is not really all that helpful, and can, in fact, impede your understanding of what is going wrong. We hope to eliminate this practice from the code in the future and improve the overall level of understandability of all error messages produced by the code. The only time we feel this practice is OK is when programming errors are produced because those are really only meant to be understood by actual programmers.

data description). TRACE will read and process your input model and provide an output echo of the input data to the output file before ending the calculation. Carefully checking the echoed output against your input data will eliminate the possibility that TRACE is reading different values from what you intended, ultimately reducing the time and effort required to obtain a successful calculation. Making the comparison with values from your working notes as well as the input file also will catch errors in going from your working notes to the typed input data in your input file.

# *Reviewing Error Messages*

If you have checked the veracity of your data, and all seems to be OK and error messages are still being generated, you will need to read them and try to understand their cause. Even if they don't abort the calculation, they may indicate the need for a modeling change or for more restrictive timestep data. If they do cause the calculation to abort, you will have no choice but to resolve the error causing the abort. We are aware that the error messages are brief, but TRACE usually outputs more information to the message file in the form of actual values of various parameters that will be useful in diagnosing the error.

Generally speaking, TRACE will report, not only, the type of error, but also the location. The type of message and the output values of the affected parameters define the condition. The location of the difficulty may tell you something about the model at that location that causes the numerical solution to have such difficulty. These messages are written to both the message file and the terminal.

### *Reviewing the Message File*

We cannot overemphasize the importance of carefully reviewing the message file. This file contains a summary of the behavior of the numerical solution and diagnostic information generated when TRACE encounters calculation difficulties. In some cases, a review of the message file will provide all the information needed to identify the difficulty. In other cases, you may need to review the thermal-hydraulic solution details in the output file and use your understanding of the calculated physical phenomena to provide the information you'll need for the debugging process.

The primary function of the message file is to provide condensed output on the behavior of the numerical calculation and to provide warning messages produced by various computational modules within TRACE. This documents the progress of the calculation and any numerical difficulties that were encountered. If TRACE terminates because of some numerical difficulty, the message file will have output information that describes that difficulty. Although the message file only contains numerical-status information and warning messages, it can grow to be very large if TRACE happens to encounter numerical-solution difficulty over an extended period of time. Usually the first few hundred lines of warning messages provide useful information as to the cause of any numerical difficulty. Solution results are always in SI units.

Understanding a calculation and diagnosing its warning error messages requires both a micro and macro examination process. In other words, you need to be cognizant not only of the local phenomena happening near the region where the message file is reporting problems, but you must also be aware of the specific features of your plant or facility model and the phenomena that TRACE is calculating in a much more broad sense. Even knowing all this, the information in the message file can be difficult to interpret. The diagnostic messages that appear in the message file were originally developed to provide guidance to advanced TRACE users. Although some effort has been expended to make the diagnostic messages more easily understood by the beginning or intermediate user, the development team recognizes that the learning curve is still high in this area. Future improvements to TRACE will involve providing more and better information about numerical difficulties and in plainer english.

If you are to understand the diagnostic messages appearing in the message file, you must be aware of the concept of "phantom cells" in TEE-based components (i.e. those that have a main-tube and a side-tube). TRACE evaluates and stores information at both the cell-center and the cell-edge. For simple 1D components like a PIPE, if you count the number of cells and edges, there will always be one more edge than cell (excluding any side junctions - they don't count for this analysis). For TEE-based components2, however, if you count the number of cells and edges, you quickly realize that there are actually two more edges than cells. Well, during the original development of TRAC-P many years ago, this seeming inconsistency posed a problem for the code development team in terms of how they stored data in the computer's memory that could be generally applicable to all component types in the code. They introduced the concept of a "ghost cell" or "phantom cell" into the way information for TEE-based components is stored inside the computer. By artificially adding a some extra memory storage for a phantom cell, they were able to make the computer memory layout for TEE-based components look exactly like the memory layout for components with only one mesh segment. This phantom cell is sandwiched between the last cell of the main-tube and the first cell of the side-tube.

The net effect of all this is that diagnostic messages that refer to a specific cell or interface in a TEE-based component do not take the phantom cell into account. It is left up to the user to do the translation. For example, consider a TEE with five cells in the main tube and four cells in the side tube. A diagnostic error message referring to cell 7 of a cell-centered variable such as pressure is referring to the first cell in the side-tube (cell  $7 - 5$  main-tube cells  $- 1$  phantom cell = side-tube cell 1). A diagnostic error message referring to cell-edge 7 of some variable (like velocity) is referring to the edge that joins the side-tube to the main-tube (cell-edge  $7 - 6$  main-tube cell edges  $=$  side-tube cell-edge 1).

Right about now, you are probably thinking "What do I care about how the computer stores data in memory? I am a user, not a developer. I shouldn't have to worry about such things." Yes, you are correct. The original developers were simply not considering the effect this might have on new users 30 years into the future. The current development team has simply not yet had the chance to remove this artifact of the past.

### *Reviewing the Output file*

The primary purpose of the output file is to provide a detailed record of the calculation results. Using the timestep data cards (see **Chapter 6,** *[Timestep Data](#page-590-0)*), the user is able to control the frequencies with which short and large edits are generated, respectively.

A short edit is a half-page display. The initial line outputs the current problem time, timestep size, and timestep number and the number of iterations required to converge the last outer iteration. This is followed by the maximum convective power difference, the mesh location (component and cell/edge #) limiting the current timestep size, the minimum, average, and maximum number of outer iterations since the last short edit, the number of timesteps that each component was the last to converge its outer-iteration solution, and the current-calculation and accumulatedcalculation's CPU execution times. This information conveys how well the numerical solution is doing and where in the model the solution convergence is most limited and the timestep size controlled.

Each large edit provides a "snapshot" of the modeled system's thermal-hydraulic solution at a given point in time. For even modestly sized systems with less than a dozen large edits, the output file can be large. You are cautioned to be judicious in your selection of the large-edit time-interval frequency. The large-edit output is useful because each snapshot can be analyzed for the detailed spatial behavior of the solution and for diagnostic purposes. However, we have found that transient phenomena are best captured and understood by plotting the solution data vs. problem time obtained from the graphics file.

The solution results written to the output file can be in either SI or English units depending upon the value specified for the NAMELIST variable IOOUT (**[Main-Data Card 4](#page-105-0)**).

# *Diagnostic Checklist Assistance*

Diagnostic information can be generated by setting selected NAMELIST (refer to **[Main-Data](#page-105-0) [Card 4](#page-105-0)**) variable parameters in the input data. The parameters are listed below with a brief description of their reset values.

- IDIAG  $= 2, 3,$  or 4 requests that detailed diagnostic output be pr2ovided (2 gives flow reversal diagnostics; 3 gives flow reversal and steam and gas volume fraction temporal change diagnostics; 4 gives flow reversal, steam volume fraction temporal change, and out-of-bounds steam and gas volume fraction reiteration diagnostics). If the error messages relate to two-phase conditions, use options 3 or 4; otherwise, use option 2.
- $NSPL =$  beginning timestep number at which a large edit is written to the output file every timestep.
- NSPU = ending timestep number at which a large edit is written to the output file every timestep.

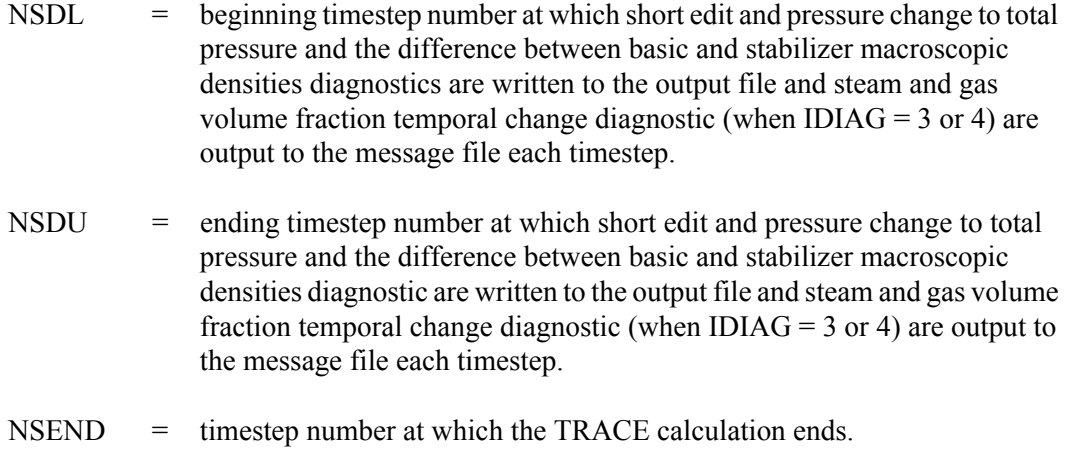

Note that the timestep numbers referred to above correspond to the timestep numbers in the error messages written to the message file. The timestep number is incremented at the completion of each timestep calculation just before the newly calculated solution state is written to the output file. You are urged to use the additional IDIAG  $> 2$  diagnostic printouts only as a last resort. You are given control over the beginning and ending timesteps because the output generated can be extremely large. You determine the timesteps to specify by reviewing the message file from the previous run to determine the timestep number at which the difficulty first occurred. Usually only a few timesteps of diagnostic information is useful for debugging.

# *Timestep Control*

The TRACE development team has attempted to provide a sophisticated internally-evaluated timestep-size control algorithm. However, it is likely that TRACE will experience numericalsolution difficulties when the minimum or maximum timestep size specified by the user is too large, a rapid-transient event occurs at such a timestep size, the numerical solution fails to converge, and TRACE fails to recover by reducing the timestep size before the maximum userspecified iteration-limit number is reached. This difficulty usually is experienced during transient calculations when a rapid transient event (component action, phenomena, etc.) is initiated, but it can also occur at the start of a steady-state calculation when the timestep size is too large for a poor initial solution estimate. If you specify a large minimum or maximum timestep size and the code aborts on a maximum-number-of-iterations failure, make the minimum timestep size (DTMIN) or maximum timestep size (DTMAX) smaller (by a factor of 0.1 to 0.01) and repeat the calculation (using a recent data-dump restart if a significant calculative effort has already been spent). In general, on any initial run, you should always plot the timestep size (DELT graphics variable) vs. time. In regions where the time step size is jumping up and down, pick a time step size that represents the mean step size (a line up the middle of the fluctuations), and use that as the maximum time step size.

You should also watch out to make sure that the maximum timestep for one set of timestep cards is not smaller than the minimum timestep for a subsequent set of cards. Otherwise, the code will have no way to reduce the timestep any further as it transitions from using the first set of timestep cards to using the second, resulting in an immediate code failure.

To provide for continued improvement of TRACE, all developers and users need to report poor performance in the code beyond failures to match test data. You should watch for and report any of the following:

- Time steps below 1.0e-5 seconds
- Prolonged use of time steps below 1.0e-4 seconds
- **•**Excessive failure messages in the message file
- **•** Unexpectedly long execution times
- **•** Any halt in code execution due to an error condition

When reporting the problem, please provide the following:

- The message file and the last time step edit in trout before the problem
- All input files used to get to the point of the performance degradation or failure
- **•** A restart dump two time steps before the difficulty with an input that picks up that dump and reproduces the problem.

If you cannot reproduce the execution problem from a restart, report that also because the code should provide exact restarts. If it isn't, the development team needs to know about it.

# *Dealing with Programming Errors*

Programming errors are errors that occur because the programmer made a mistake. While the development team tries to write bug-free code, if you use TRACE long enough, you will inevitably encounter errors of this nature. The fact that you experience an error of this type means there is an outright bug in the code and as such, it needs to be reported as soon as possible. We never expect that you should have to fix an error like this on your own. In the final analysis, it may happen that an error of this type is, in fact, triggered by an error in the input model, but even under those circumstances, the code should generate an input processing error, not a programming error. Either way, the code needs to be fixed.

A programming error may manifest itself in one of two ways - either as a code abort generated directly by TRACE, or as a code abort generated by the compiler or operating system. Either way, the messages that get generated are only sent to the screen - not to the message or output files.

Errors that fall into the first category are produced in situations where the TRACE programmer took specific steps to guard against unknown situations or prevent invalid operations from taking place. An example might be an error message that gets generated to protect the code from dividing by zero or looping past the end of some array. They generally look like this:

\*\* <subroutine name> Programming Error \*\* - some string of text

where  $\leq$ subroutine name> refers to the Fortran subroutine where the error was generated. This detail can be disregarded by the user. The important thing to note is that when errors of this nature occur, they should be immediately reported to the TRACE code development team since they are indicative of something happening that the programmers did not expect.

Errors that fall into the second category generally include segmentation faults, array bounds errors, access violations, math errors, uninitialized variables, floating point overflow and/or underflow, core dumps and bus errors. They usually occur because some computer memory becomes corrupted as a result of sloppy programming or an invalid mathematical operation takes place (like division by zero or infinity). The specific error messages written in these situations are very much dependent on the specific Fortran compiler and platform used to build TRACE. In many cases, specific compiler options need to be built into the TRACE executable in order for meaningful messages to be produced when one of these types of errors occurs.

# *Using Interactive Debugging Tools*

For completeness, it is worth discussing the use of interactive debuggers as a tool for debugging input models. Given that debuggers are normally software programs used by programmers, we need to stress that we do not expect that users should have to go to such lengths to debug an input model. However, we do want to make the user aware that such tools do exist and can actually be very useful in tracking down problems for which there seems to be no logical explanation.

Two such tools are the Compaq Visual Fortran (CVF) debugger for Windows, and DBX, a source level symbolic debugging tool under UNIX, that can be used either during TRACE execution or after a TRACE error abort. When using any debugger to execute TRACE, you may stop TRACE at any location during its execution, examine the contents of computer memory and the values of parameters, and change the coding or parameter values. UNIX debuggers like DBX are specific to the computer being used.

# <span id="page-92-0"></span>5

# <span id="page-92-2"></span> *Input File Format*

<span id="page-92-1"></span>This chapter describes the various formats and the methodologies used for specifying data values in your input file. In terms of nomenclature, you will see references throughout this chapter and indeed, this entire manual — to the term "card". It is normally meant to refer to a group of input parameters that comprise one or more lines of actual data in your input deck. From a historical perspective, the term is derived from the usage of punch cards as a means of creating and storing an input model, before the advent of modern computer terminals and disk-based storage.

Generally speaking, input data can be specified either in a fixed-format way or a free-format way. The term fixed-format implies that numerical values must lie in specific columns. Free-format input, on the other hand, does not have these restrictions. You have much more flexibility in terms of where, on any given line, a data value can be placed. In addition to the obvious convenience of not having to count columns, free-format input also allows you greater flexibility in using comments to document your input data. TRACE also provides better error-checking capabilities with this scheme of input. The use of free- or fixed-format input is controlled by the first line of the input file (see **[Main-Data Card 1](#page-104-0)** in **[Chapter 6](#page-104-1)**).

The fixed-format method for entering input data is very old and practically speaking, is never used in modern TRACE input files. The only time you might see this style of formatting used would be in old TRAC-P input models dating back to the late 1970's or early 1980's. For this reason, rules and conventions regarding the use of fixed-format input will not be presented here. Users interested in reading more about this method of data entry should consult an old TRAC-P input manual.

There are typically five types of data that you will encounter in a TRACE input file: comment cards, title cards, NAMELIST data, scalar variables, and array variables. Each of these categories has its own specific rules regarding how the data is formatted in an input file.

The term "scalar variable" refers to single-valued parameters that typically are used to control global aspects of a specific component or the entire model. They may be integers, strings, or realvalued numbers. For example, the input which specifies that the number of cells (NCELLS) for a PIPE component is a scalar entry. Scalar variables are normally grouped into card sets with five parameters per card (although this need not always be the case). The presence of specific card sets in an input deck is governed by the rules established in **[Chapter 6](#page-104-1)**.

The rules that govern the formatting of scalar variables are pretty simple. All data values must be delimited by, at least, one blank space and all data values are limited to a maximum width of 14 characters. If the code is expecting to read an integer value, then that value should be an integer. If the code is expecting to read a real number, then that value should be a real-number.

The term "array variable" refers to lists of numbers used to provide boundary conditions, initial conditions, or other state information on a cell-by-cell (or edge-by-edge) basis. It may also refer to such information as table-value pairs, lists of component identifiers, and any other data that must be input as a list of values. Array cards are specified using the LOAD formating convention. The rules that govern this formatting scheme are provided in the section **[LOAD Format](#page-95-0)** later in this chapter. An example of array data would the input which provides the lengths (DX) for the cells in a PIPE.

In general, the following rules are established regarding how an input file is formatted:

- All cards (and variables on those cards) must be kept in the same order as specified in **[Chapter 6](#page-104-1)**.
- **•** Data may start in column 1 except for NAMELIST data, which starts in column 2.
- **•**Lines of input may be up to 80 columns long.
- **•**Input cards are limited to a maximum of five data fields per line.
- **•** A LOAD-formatted data value must be 11 characters or less. A non-LOAD formatted data value must be 14 characters or less.
- All data that are not read in according to the LOAD format must be delimited by at least one blank space. Data in LOAD format may be blank delimited; delimited by any of the LOAD control characters **e**, **f**, **i**, **m**, **r**, **s**; or delimited by the two-digit repeat count.
- Integer 0 or real 0.0 should be entered explicitly. Strictly speaking, this is only true if a data value on some card of interest is to be followed by a non-zero value. If the last value (or several values) on a particular card are all zero, you can technically leave it blank - TRACE will fill it with 0 or 0.0). However, we highly recommended that you always specify a value for each and every variable that is required.
- **•**Tab characters anywhere in an input file are forbidden

# *Comments*

Input files may be annotated with user comments. These comments must be delimited by asterisks (\*s) in unbroken strings of any length. The first line of the input file is an exception to this requirement - it cannot be a comment. Comments and their delimiters are equivalent to blank columns in a data field. When an input record has an odd number of comment delimiters (where \*, \*\*, \*\*\*, \*\*\*\*, etc., are all considered to be a single delimiter), everything on the record to the right of the last delimiter is considered a comment. The code will attempt to read input data after even-numbered comment delimiters and before odd-numbered comment delimiters. Entire records may be comments, for example, by making the first nonblank character an asterisk and not inserting any more comment delimiters on the line. Comments may appear anywhere in the input-data file except:

- **•**before **[Main-Data Card 1](#page-104-0)**,
- after **[Main-Data Card 2](#page-104-2)** and before the problem title cards,
- **•** within the NAMELIST variable defining records (see additional comments on NAMELIST input below).

# *Title Cards*

The problem title cards immediately following **[Main-Data Card 2](#page-104-2)** are written to the input echo file exactly as they are read: asterisks, blank cards, and all. Blank and comment cards may appear between the first two main-data cards and immediately after the problem title cards but not within the problem title cards following **[Main-Data Card 2](#page-104-2)** without their being considered title cards.

Component descriptions of individual components (the CTITLE information) are written to the input echo file, left justified, starting in column 43. Asterisk strings in component descriptions are treated as comment delimiters.

# *Namelist Format*

The NAMELIST capability is an extremely useful feature of Fortran that can be used to load values directly into variables named within the program. TRACE uses this feature as a means of setting global parameters and flags that govern overall behavior of the code during the run. The exact global parameters and flags that are controlled by NAMELIST variable input are described in **[Chapter 6](#page-104-1)**.

At present, all NAMELIST input must adhere to the following rules:

- hollerith constants are not allowed. If you don't know what a hollerith constant is, then you don't need to worry about it.
- the first column of all physical records is ignored (the terminating dollar "\$" or ampersand "&" sign can appear in any column except the first column).
- there must be no embedded blanks in the string \$INOPTS or &INOPTS where INOPTS is the NAMELIST group name, the initial " $\gamma$ " or " $\alpha$ " must appear in column 2, and there must be at least one trailing blank after \$INOPTS or &INOPTS.
- **•**asterisk-delimited user comments are not allowed to be interspersed among NAMELIST data cards, although blank lines are allowed.

For example, the following five cards might be used to input data for the TRACE NAMELIST group INOPTS (described in **[Chapter 6](#page-104-1)**).

```
 1 2 3 4 5 
123456789012345678901234356789012345678901234567890123456 . . .
^$INOPTS^IELV=1,^^IKFAC^=^1,
^^^ISTOPT=2,
^{\wedge}ALP=0.,VL=0.,VV=0.,TL=550.,TV=550.0,
^^P=1.55E+07,PA=0.0,QPPP=0.,TW=5.5E2,HSTN=550.,
^{\wedge}$END
```
# <span id="page-95-0"></span>*LOAD Format*

TRACE uses a special user-friendly format called LOAD to read most array variables. The arrays may be read in floating point or integer format with up to five values per line. Array input is aided by the use of symbols: **f**, **i**, **m**, **r**, **s**, and **e**. They are described in **[Table 5-1](#page-95-1)**. The first four symbols aid in repeating input data. **f**, **i**, **m**, and **r** are followed by two digits which specify the repeat count. The **s** symbol is used at the end of the line to indicate "skip" to the next line to finish array input. The **e** symbol must be used to terminate array input. Comments can be added to the line after the **e** or **s** symbol starting with an asterisk followed by text (for example; **s** \* comment). In free-format input-data files, cards with an asterisk in column 1 are ignored and may be used for spacers or for comments. On data cards, the "\* comment \*" method may be used to embed comments among the variables.

| <b>Operation</b><br><b>Symbol</b> | <b>Description</b>                                                                                                    |
|-----------------------------------|----------------------------------------------------------------------------------------------------|
|                                   | An empty space: i.e.; $\mathbf{r}$ 2 is the same as $\mathbf{r}$ 2 or $\mathbf{r}$ 02.                                                                 |
| e                                 | End of the data array (must be followed by at least one blank column).                                                                                 |
| f                                 | Fill the array starting at current element index with the data constant.                                                                               |
|                                   | Interpolate between the following data constant and the succeeding data<br>constant with nn intervening values with the same difference <sup>a</sup> . |
| m                                 | Multiple repeat. Repeat the data constant $10 \times$ nn times.                                                                                        |
| r                                 | Repeat the data constant nn times.                                                                                                    |
| S                                 | Skip to the next card (line).                                                                                                    |

<span id="page-95-1"></span>**Table 5-1. Operation symbol description.** 

a. nn denotes the one or two digit integer that follows the operation symbol.

Some restrictions in the use of the LOAD format are:

- **•**the end of data for an array must be signaled by an "**e**",
- **•**over filling or partial filling of an array is not allowed,
- integer interpolation is not allowed,
- the control characters are case-sensitive (i.e. you can't use E),
- **•**data is restricted to five values per card, and
- **•**data for different arrays must be on different card records (i.e. different lines)
- All numeric input data are limited to a maximum of 11 characters (that includes the decimal point and any exponential notation).

The following are examples of the use of the operations listed above to fill an array of dimension 11 with data.

**EXAMPLE 1.** Fill an integer array with a value of 61.

**f** 61 **e**

**EXAMPLE 2.** Use of the repeat operation to fill an array eleven long with a value of 1.2345.

**r**11 1.2345 **e**

**EXAMPLE 3.** Use of the skip operation to fill an array eleven long.

**r** 2 15 16 **s**

**r**05 17 18 19 20 **e**

**EXAMPLE 4.** Use of the multiple repeat operation to fill an array eleven long.

**m**01 1.556e-2 0.0156 **e**

**EXAMPLE 5.** Use of the interpolation operation to get the values 1.0, 2.0, 3.0, …, 11.0.

**i** 9 1.0 11.0 **e**

# 6

# *Input File Specification*

This chapter describes how to actually construct an input file for TRACE.

# *Input Data Organization*

The data in an input file is divided into eleven major sections which must appear in the following order:

- 1) Main Data,
- 2) Countercurrent Flow Limitation Data,
- 3) Material Properties Data,
- 4) Hydraulic-Path, Steady-State Initialization Data,
- 5) Constrained Steady-State (CSS) Controller Data,
- 6) Signal Variable Data,
- 7) Control Block Data,
- 8) Trip Data,
- 9) General Table Data
- 10) Component Data,
- 11) Timestep Data.

# *Main Data*

The main-data information block contains general parameters that control global aspects of a simulation. This includes such information as title cards (for problem identification and QA purposes) NAMELIST variables, dump-restart flags, transient/steady-state flags, problem-size, problem-convergence criteria, and component identification numbers. This data block must always present in an input file. It is generally considered good practice to provide title cards

(**[Main-Data Card 3](#page-105-1)**) that identify the plant or facility, the data base used to prepare the input-data model, any important limitations or assumptions inherent to the model, and in the case of followon analyses, what changes have been made to the input-data and the reason for making them. While the NAMELIST data cards (**[Main-Data Card 4](#page-105-0)**) are considered optional, they generally appear in most input files where a few of the NAMELIST variables are defined with values that differ from their default values (for example, the choked-flow model option variable ICFLOW could be input with the value 2 to change its default value of 1).

# *Countercurrent Flow Limitation Data*

A special model exists in TRACE to allow the user to apply correlations for countercurrent flow limitation (CCFL) at specific locations. The user supplies the correlation constants and the locations where the CCFL model is to be evaluated. The correlation data along with the CCFL option flag array must be present in the input file for calculations where countercurrent flow limitations are applied. The CCFL array, containing the locations where the CCFL calculation is applied in a hydraulic component, is saved in the restart dump file; therefore, those components do not need to be included in the input file for a restart calculation.

Generally, this data block is not input unless the TRACE user expects countercurrent flow (liquid flow down and gas flow up) in a vertical flow channel and has a data correlation that defines that flow relationship. This correlation model constrains the phasic flow relationship accordingly at user-selected mesh-cell interfaces rather than having TRACE evaluate this flow condition directly based on a detailed flow-geometry model. This input-data block is specified when NCCFL  $> 0$ (Word 5 on **[Main-Data Card 9](#page-134-0)**).

# *Material Property Data*

By default, TRACE has its own set of built-in material properties that you may use as you build an input model. These built-in material types are listed in **[Table 6-1](#page-140-0)**. They should be appropriate for most applications. If all you do is rely on these built-in properties, then you do not need to include this data block in your input file. However, if you think that the built-in material properties are inadequate for the modelling task at hand, this data block gives you the option of supplying your own. To do that you must set the NMAT > 0 (Word 4 on **[Main-Data Card 2](#page-104-2)**) and include this data block in your input file. All new material ID numbers must be  $> 50$ . If you do decide to include your own material property data, then please be aware that these properties must be included in the input file for all restarts because they are not written to the dump file.

# *Hydraulic-Path, Steady-State (HPSS) Initialization Data*

Hydraulic-path, steady-state initialization data provide the user with a convenient way to input phasic temperature and velocity distribution solution estimates for a steady-state calculation. The known or estimated thermal-hydraulic condition and a major heat source or sink are specified at a location in each 1D flow-channel hydraulic path of the hydraulic-system model. At the beginning

of the initialization stage of the calculation, TRACE uses this information to initialize the phasic temperatures and velocities throughout the system model in all hydraulic components for both single- and two-phase conditions. This data block is input for steady-state calculations when the TRACE user desires a better initial solution estimate for the phasic temperatures and velocities throughout the modeled system than are defined by the component data. This better initial solution estimate generally halves the calculative effort to converge to the steady-state solution. This input-data block is specified when STDYST = 3 or 4 (Word 1 on **[Main-Data Card 7](#page-134-1)**).

# *Constrained Steady-State Controller Data*

When STDYST = 2 or 4 (Word 1 on **[Main-Data Card 7](#page-134-1)**), a CSS calculation is performed using NCONTR  $\geq 1$  (Word 4 on **[Main-Data Card 9](#page-134-0)**) controllers that are specified by CSS controller data. These controllers are internally programmed proportional-integral (PI) controllers that adjust specific adjustable component parameters to achieve desired steady-state values for specific monitored parameters. Transient-calculation control procedures for some of these component actions are specified in the component input data; however, these CSS controllers override those procedures and control their parameter actions during the CSS calculation.

# *Control System Data*

This data specifies modeled-system parameters and logic procedures used to control the simulated operation of the system model. The control procedure is modeled by signal variables  $NTSV > 0$ , control blocks NTCB > 0, and/or trips NTRP > 0 (Word 1, Word 2 and Word 4 on **[Main-Data](#page-135-0) [Card 10](#page-135-0)**). Almost all TRACE input-data models use one or more of these control parameters. To simulate a control procedure effectively, you will need to know how to use signal variables, control blocks, and trips. We emphasize that you will need a detailed knowledge of how the plant operates to model its control procedure. You also will need to understand how to translate this operational behavior into a control model defined by signal variables, control blocks, and trips and their associated evaluation procedure.

## *Signal Variable Data*

Signal variables, which access the values of parameters in the modeled system, are needed by most TRACE control procedures. They are the input signals to the control system's control blocks, trips, and component actions. In other words, they provide feedback from the thermalhydraulic system model to the control procedure. Further information about the definition and usage of signal variables is provided in **[Signal Variable Data](#page-156-0)**.

## *Control Block Data*

Control blocks, which evaluate functions operating on input signals to determine an output signal (for example, the ADD function adds two input signals to define the sum output signal), are used in many but not all TRACE calculations. This is a very useful feature because the user can model through input data a network of coupled control blocks that simulate the logic of a control system of any complexity. Because of this capability, TRACE can be used solely to evaluate a network of coupled control blocks that simulate a control system with no interest in a simple hydrauliccomponent system model that must be input. Further information about the usage of control blocks is provided in **[Control Block Data.](#page-180-0)** 

### *Trip Data*

Trips, which are ON/OFF switch controllers for the signal logic of control blocks and for when component actions are evaluated, are used in many but not all TRACE calculations. Trips are generally the most direct way of initiating component, operator, and abnormal actions. The trip's ON/OFF set status is defined based on the value of the trip signal lying within a subrange labeled with a set status. Setpoint values define the boundary limits of those subranges so that when the trip signal crosses a setpoint value, the trip's set status, after a user-specified delay time, changes to the set status of the new subrange where in the trip signal now lies. There are three types of trips based on how their trip signal is defined: by a signal variable or control block, by a tripsignal-expression, or by a trip-controlled-trip. The most common is a trip signal defined by a signal variable or control block. A trip-signal-expression trip signal is a simple arithmetic expression based on one or more signal-variable or control-block input signals (the equivalent of a simple control-block network). A trip-controlled-trip trip signal is the combined set status values of two or more trips (where OFF has a 0.0 value and ON has  $a - 1.0$  value for ON<sub>reverse</sub> and  $+1.0$  value for  $ON<sub>forward</sub>$ ). The combining operator is addition for a coincidence trip (where the trip is set ON or OFF when the set status of M of N trips are ON) and is multiplication for a blocking trip (where the trip is set ON or OFF when all N trips are ON or any one trip is OFF). Trip setpoints are constant or vary if set-point-factor-table cards are input. Generally, setpoints are constant in value. Trip-initiated restart-dump and problem-termination cards can be used to generate data dumps when any one of a number of trips is set ON and, if desired, can terminate the calculation as well. Trip-initiated timestep data cards let the user apply a set of special timestep data for a problem time interval after one of the controlling trips is set ON. Guidelines and examples of trip-modeling techniques are provided in **Volume 2**.

# *General Table Data*

This data block must be input if the NAMELIST input NUMGENTBL is greater than 0. A general table consists of a number of x-y data points. For each general table a control block/signal variable id is defined that will provide the x independent value that will be used to evaluate the table. Given an x independent value a general table will return a y dependent result that can be used during the TRACE calculation. Available general tables are:

- **•**Power vs Time
- **•** Heat Flux vs Time
- **•** Heat Transfer Coefficient (HTC) vs Time
- **•** HTC vs Surface Temperature
- **•**Temperature vs Time
- **•**Reactivity vs Time
- **•** Normalized Area vs Stem Position
- **•**Signal Variable/Control Block vs Temperature
- **•**Signal Variable/Control block vs HTC
- **•**Signal Variable/Control Block vs Heat Flux.

# *Component Data*

The component-data block is the main body of the input-data file. This block contains a detailed description of every hydraulic and heat-transfer component in the system model unless the calculation is reinitiated from a restart-data dump. For restart calculations, this block contains only additional or modified components. The remainder of the component data are obtained from the restart input file. There is a component-data block in every unless all the component data are to be obtained from the restart file and only an "END" card is specified.

The components are assembled one following another in the component-data section of the input file. You will probably find it convenient to order your input-data blocks for each component in some logical fashion (usually in the order of increasing component numbers so that a component can be found easily). TRACE will arrange the components in another order for computational and output purposes. That order will depend on the order in which thermal-hydraulic loops are processed by TRACE. The component order you choose is for your convenience in finding component data in the input file.

NCOMP (Word 3 on **[Main-Data Card 7](#page-134-1)**) or fewer sets of component-data cards are input. The sets may be input in any order. The component input is concluded with an "END" card. If fewer than NCOMP sets are input, TRACE will make the assumption that it should read the remaining components from the restart dump file. If the run is not actually a restart run, if the dump file cannot be found, or if the missing components cannot be located, then an error will be produced.

The format of each set depends on the component type. All velocities are positive in the direction of ascending cell number. Most of the array data variables should be input using the LOAD format described in **[Chapter 5](#page-92-2)**. All tables that are entered as pairs of numbers  $(x,y)$  must be supplied in ascending order of the x independent variable.

Each hydrodynamic component requires a junction number for each of its connecting points. A junction is the connection point between two components. A PIPE requires two junction numbers, one for each end. A unique junction number must be assigned to each connecting point (unless a dead-end has been specified, in which case the junction ID is set to 0) and referenced by both components to be connected. For example, if two PIPEs are joined, then the junction numbers of the connecting end of each pipe must be the same. No component may "wrap around" and connect to itself and no junction may have only one component connected to it, unless the junction number is specified as zero (indicating a dead-end). Boundary-conditions can be applied to any given string of connected mesh segments (that are not in a loop) using the BREAK or FILL components. In the input description, the asterisk (\*) indicates units of the defined variable and the hyphen (–) indicates a dimensionless quantity.

# *Timestep Data*

The timestep-data block specifies maximum and minimum timestep sizes, edit frequencies, and the end of the problem for specified time intervals. There is also a parameter to control the timestep size to conserve convection heat-transfer energy between heat structures and hydraulic components. This data block is always present in the **tracin** file.

# <span id="page-104-1"></span>*Main Data*

The main-data parameters are listed below in the order in which they are entered. This data block always must be supplied at the start of the **tracin** file.

### <span id="page-104-0"></span>**Main-Data Card 1.** (Free format)

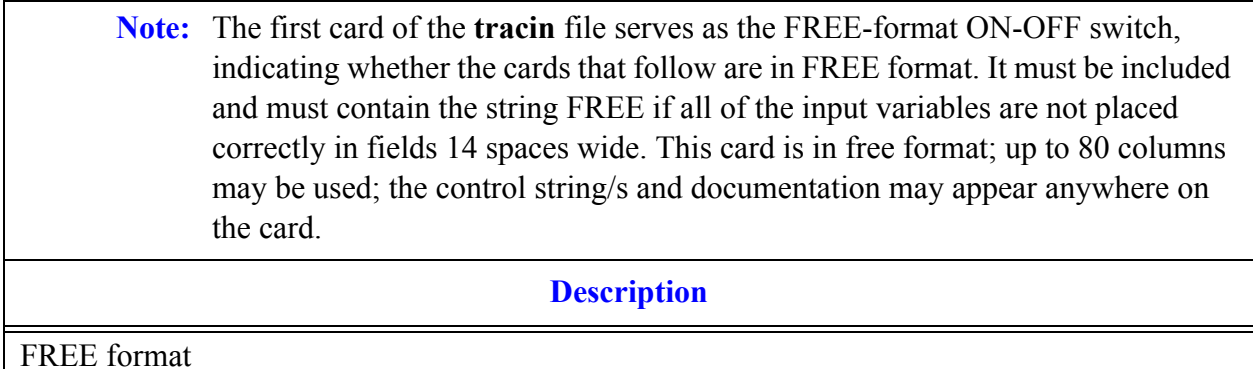

### <span id="page-104-2"></span>**Main-Data Card 2.** (Format 5I14) **NUMTCR, IEOS, INOPT, NMAT, ID2O**

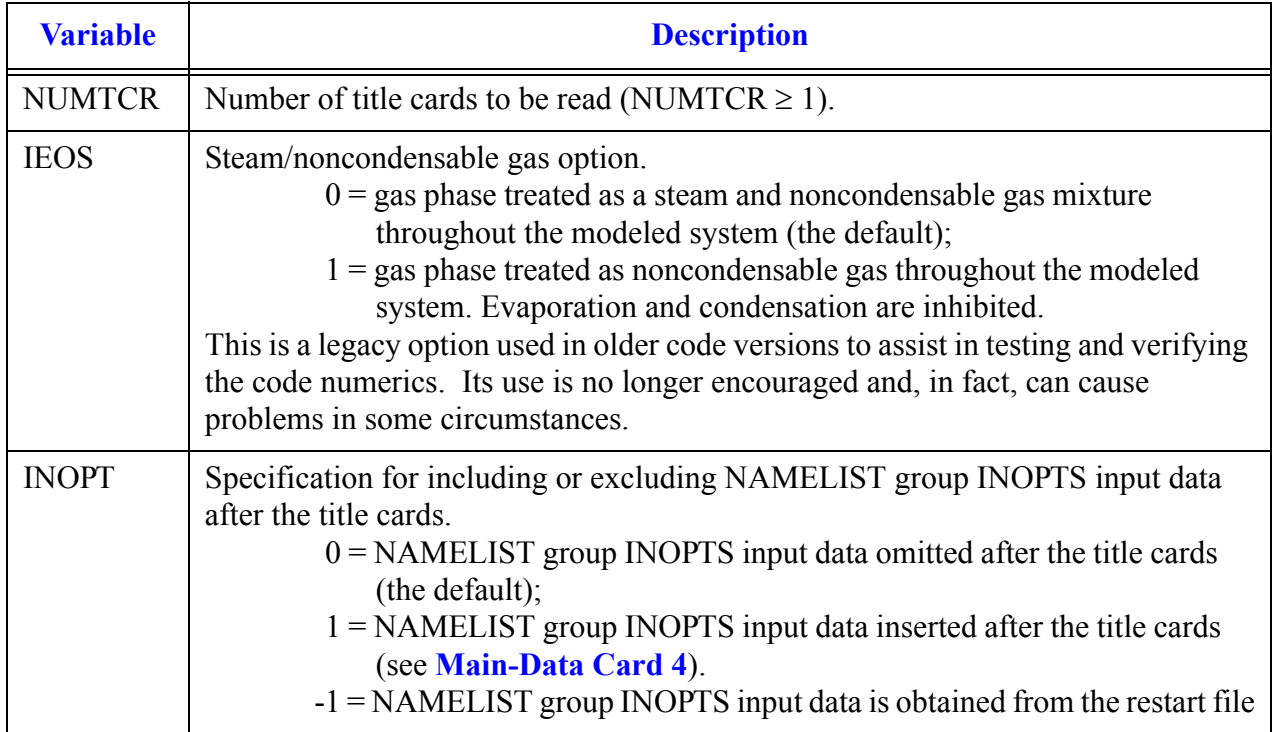

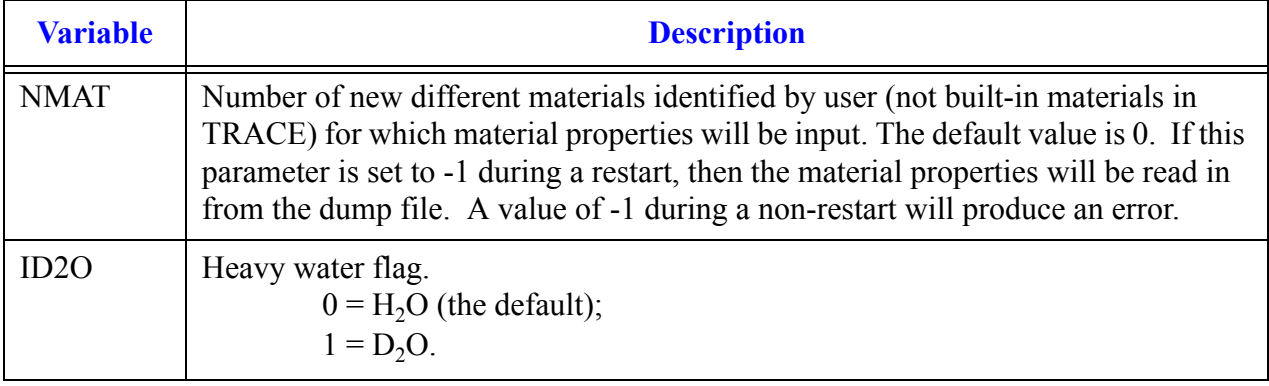

#### **Main-Data Card 2.** (Format 5I14) **NUMTCR, IEOS, INOPT, NMAT, ID2O** (Continued)

#### <span id="page-105-1"></span>**Main-Data Card 3.** (Format 20A4) **ACH**

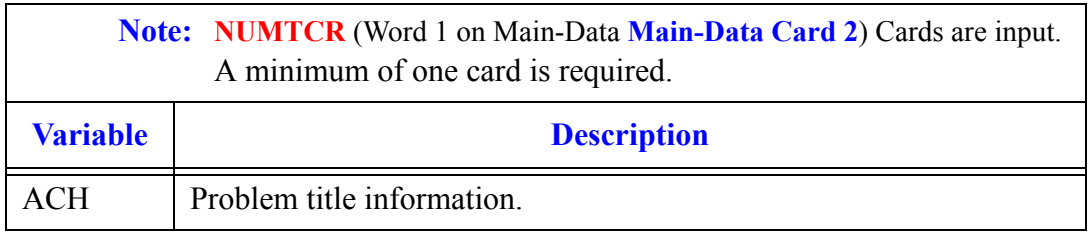

**Main-Data Card 4** lists the available NAMELIST variables if the variable INOPT = 1 (Word 3 on **Main-Data Card 2**). In this case, one or more of the NAMELIST variables described below may be specified with their **variable name = value**. The format of these data is not checked during preprocessing of FREE format data. Therefore, its data should be entered carefully to avoid fatal input errors. The data are entered in **columns 2–80** on one or more cards, beginning with **\$INOPTS** in **columns 2 to 8**, and are terminated with a "**\$END**" or "**\$end**" string. The "**\$**" may be replaced by an "**&**". A more detailed description of the format for NAMELIST input data is provided in **[Chapter 5](#page-92-0)** and in a FORTRAN manual. The following variables are included in the NAMELIST group INOPTS, and one or more of them are included in the NAMELIST data when INOPT = 1 (Word 2 on **Main-Data Card 2**). Variables omitted from the specified data retain their default value

<span id="page-105-0"></span>**Main-Data Card 4. NAMELIST** Data Cards for Group INOPTS (NAMELIST format.).

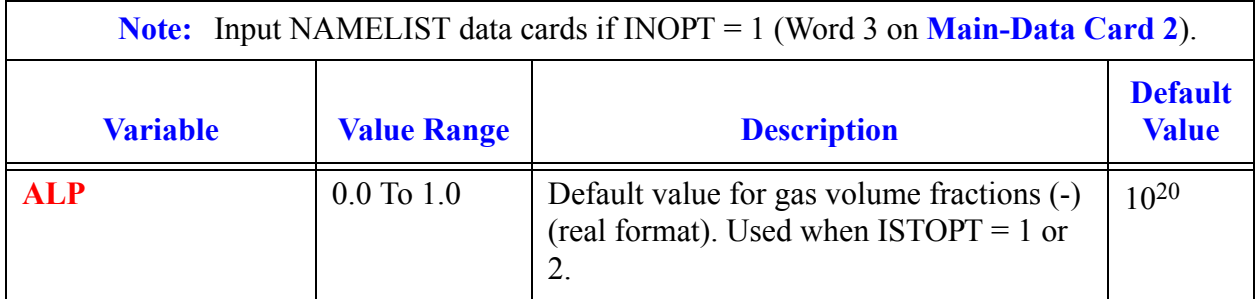

### **Note:** C1RC1 and C2RC1 are not under user control and have hardwired values of 2.0 and 1.0 respectively they are relaxation constants in the equation: **C1RC2**  $> 0.0$  Choking relaxation constant 1 for set 2. 2.0 **C2RC2**  $| > 0.0$  Choking relaxation constant 2 for set 2.  $| 1.0$ **C1RC3**  $> 0.0$  Choking relaxation constant 1 for set 3. 2.0 **C2RC3**  $> 0.0$  Choking relaxation constant 2 for set 3. 1.0 **C1RC4**  $> 0.0$  Choking relaxation constant 1 for set 4.  $\vert 2.0$ **C2RC4**  $> 0.0$  Choking relaxation constant 2 for set 4.  $\vert$  1.0 **C1RC5**  $> 0.0$  Choking relaxation constant 1 for set 5. 2.0 **C2RC5**  $> 0.0$  Choking relaxation constant 2 for set 5. 1.0 **CCIF**  $>0.0 \text{ kg/m}^4$  $(>0.0 \text{ lb}_{m}/\text{ft}^4)$ Constant two-phase flow interfacial drag coefficient (kg/m<sup>4</sup>,  $lb_m/ft^4$ ) if NIFSH = 1 (real format).  $10^4$  kg/  $m<sup>4</sup>$  $(1.90\times1)$  $\Omega^2$  $lb<sub>m</sub>/ft<sup>4</sup>)$ **CFZ3** > 0.0 Default value for 3D loss coefficients (real format). Used when  $ISTOPT = 1$  or 2.  $10^{20}$ **CHFMULT**  $| > 0.0$  Multiplier to CHF (real format). By default, this value is 1.0.. This option should only be used by developers. It is intended to provide a means to lock the deyout point for some assessments in order to be able to assess the post-CHF heat transfer regime. 1.0 **Note:** CHM11 and CHM21 are not under user control and have hardwired values of 1.0. **Note:** Input NAMELIST data cards if INOPT = 1 (Word 3 on **Main-Data Card 2**). **Variable Value Range Description Default Value**  $relaxation = e$  $C2RC \times \log(C1RC)$

#### **Main-Data Card 4. NAMELIST** Data Cards for Group INOPTS (NAMELIST format.).

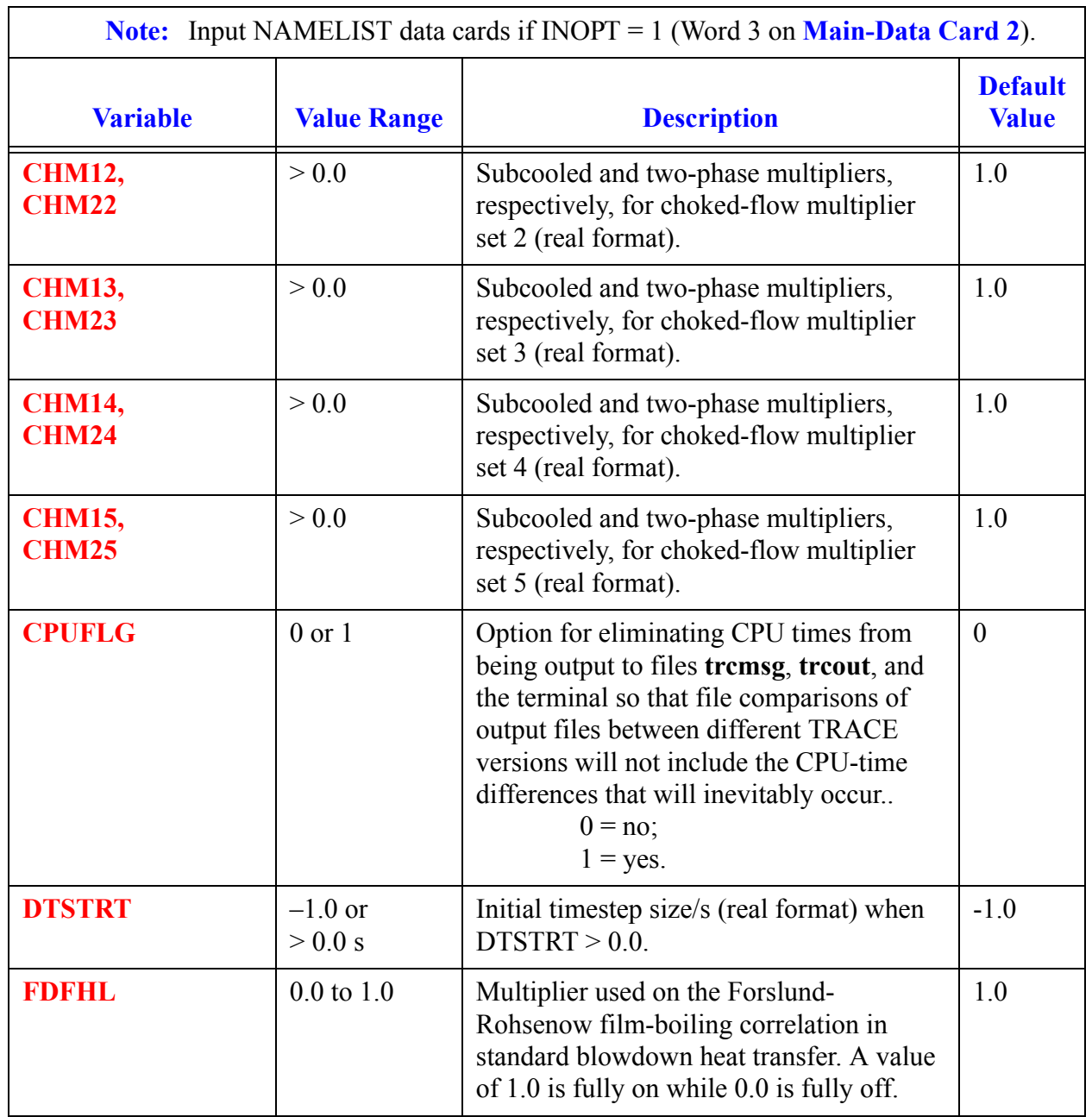

### **Main-Data Card 4. NAMELIST** Data Cards for Group INOPTS (NAMELIST format.).
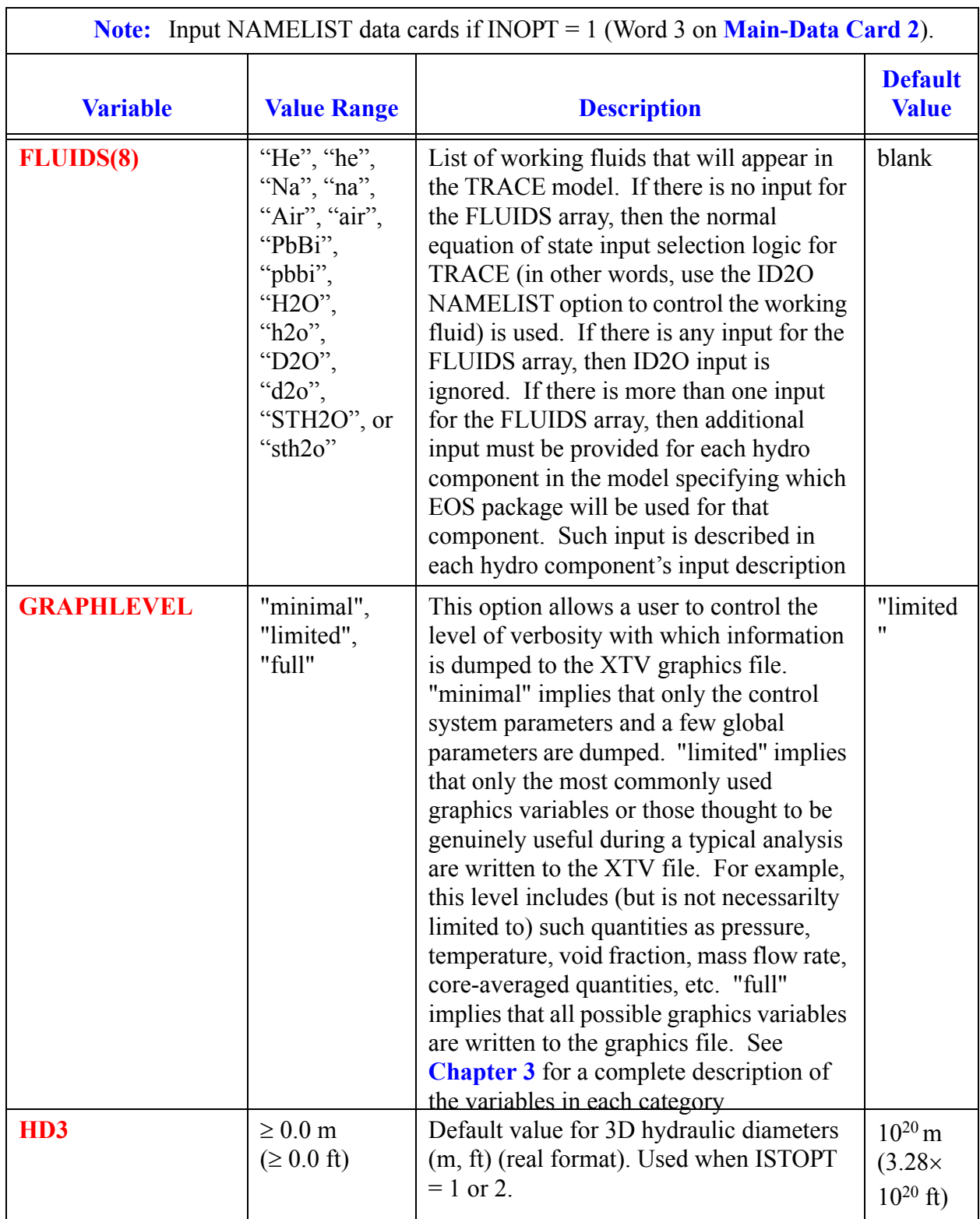

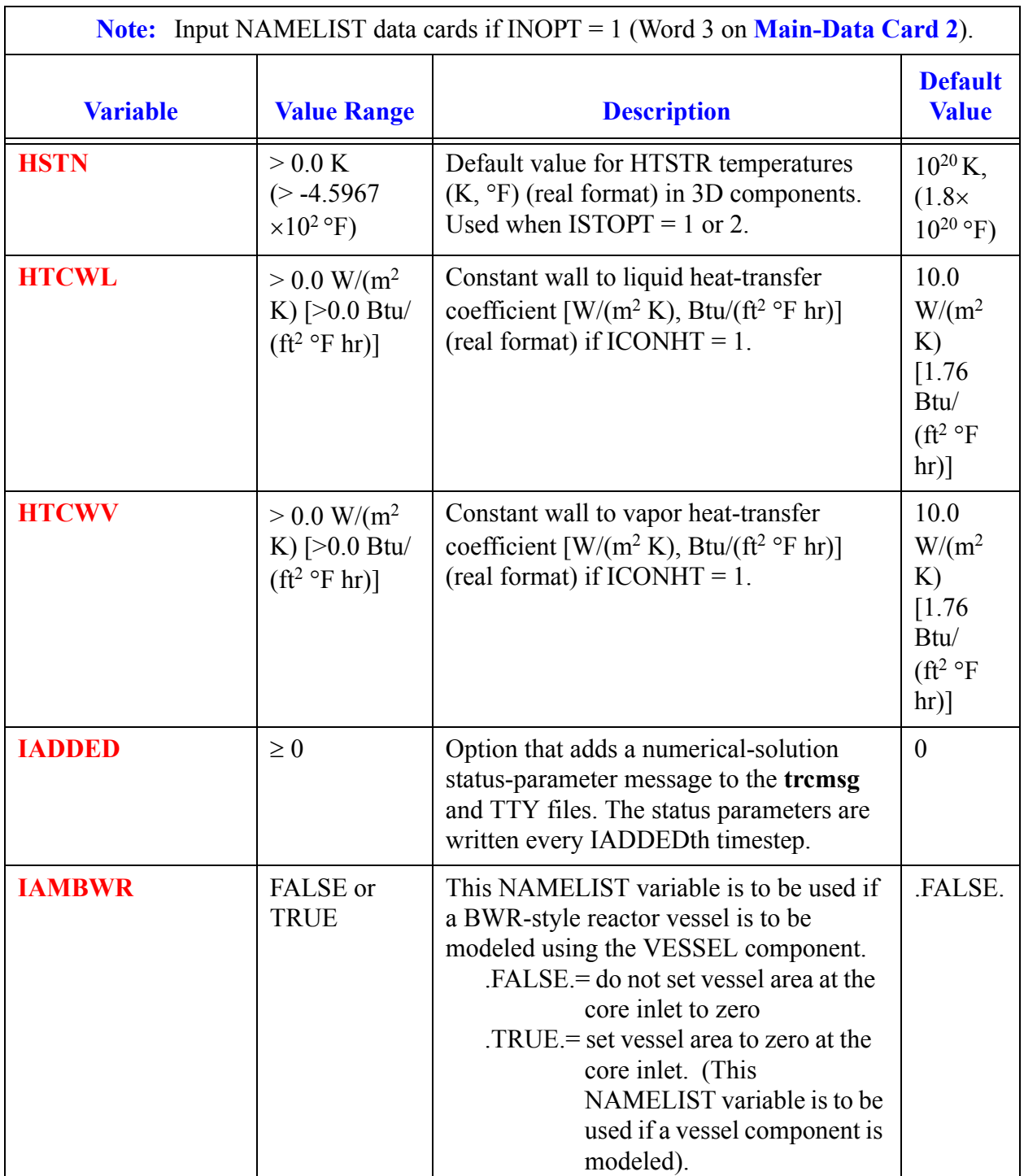

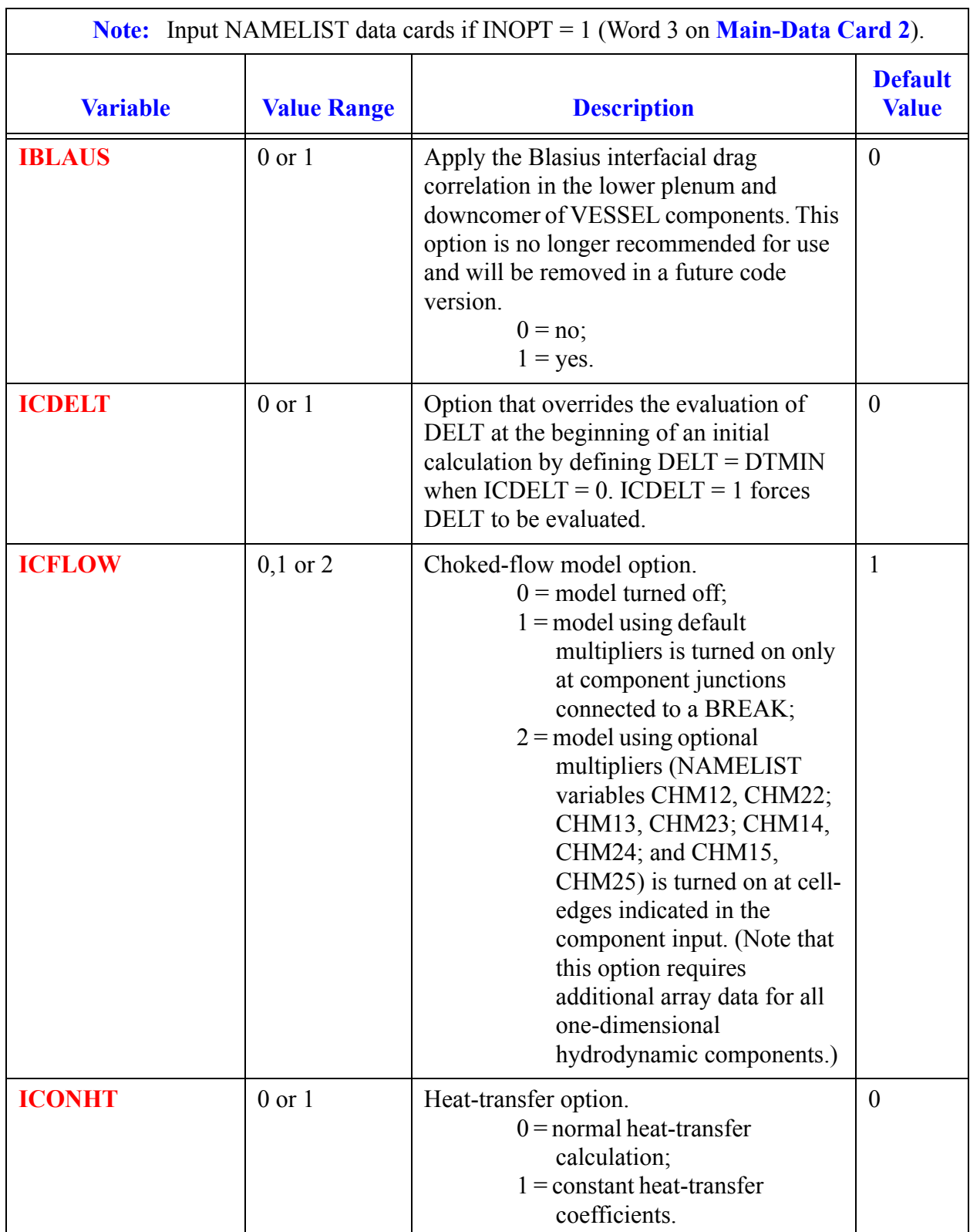

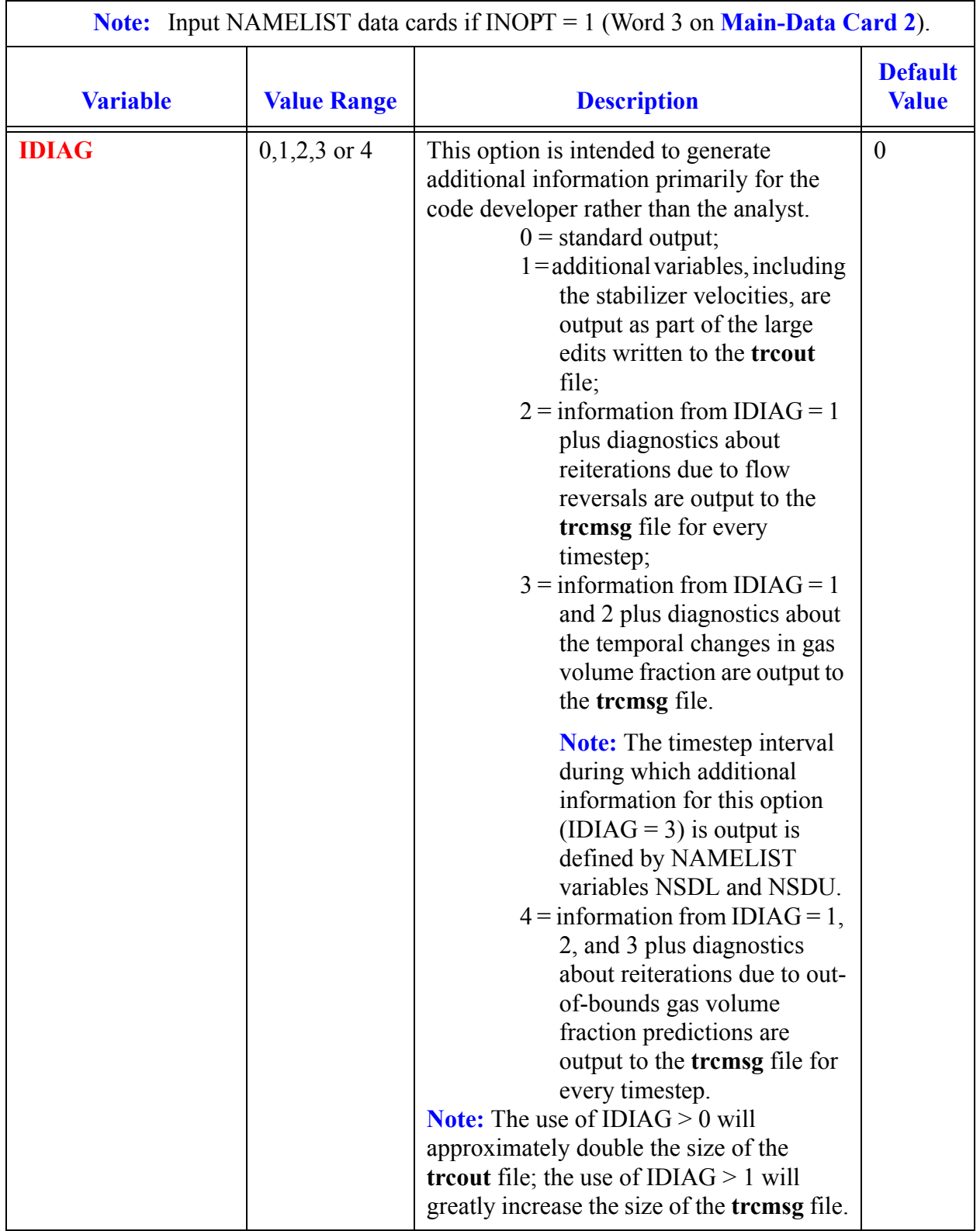

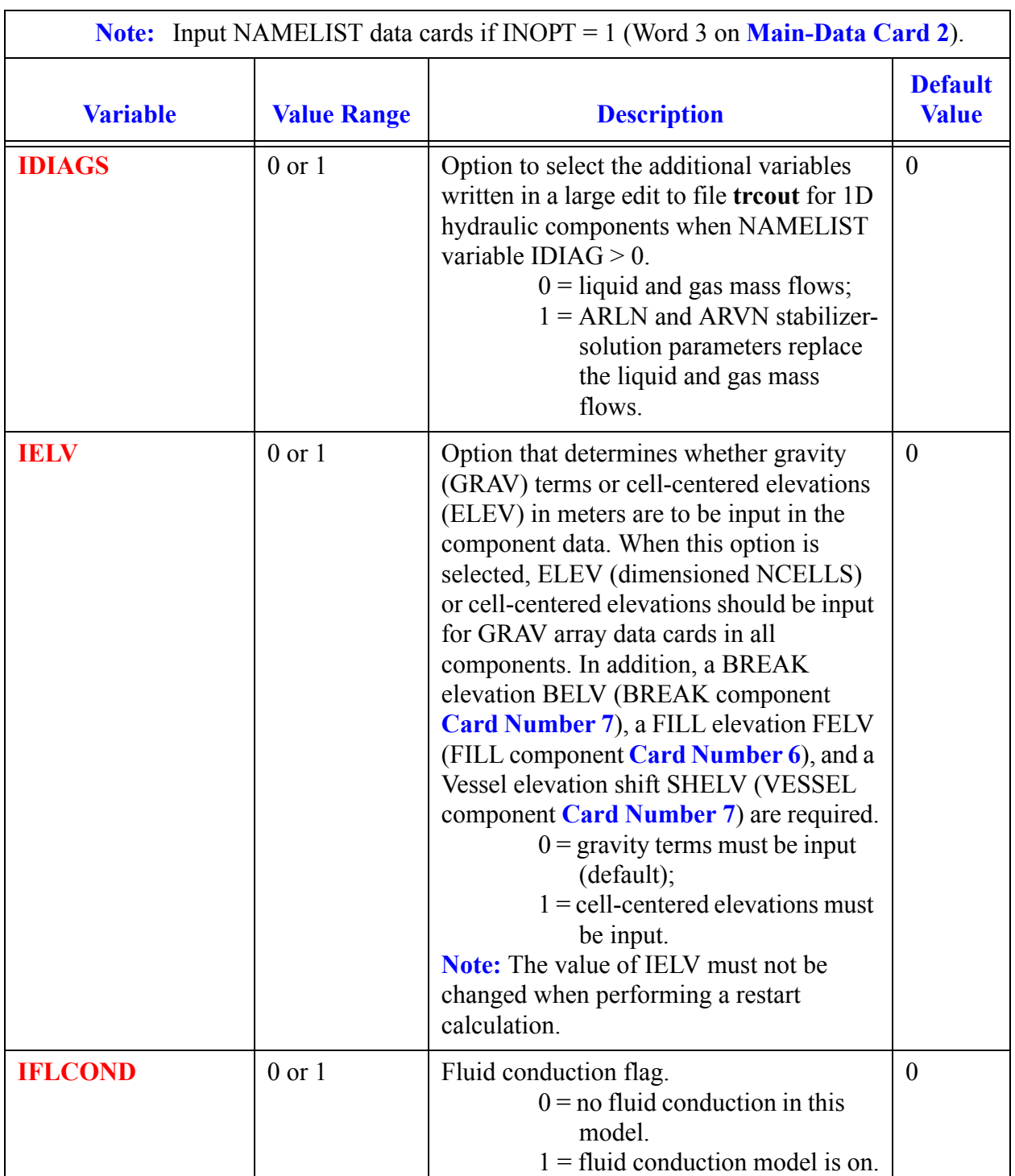

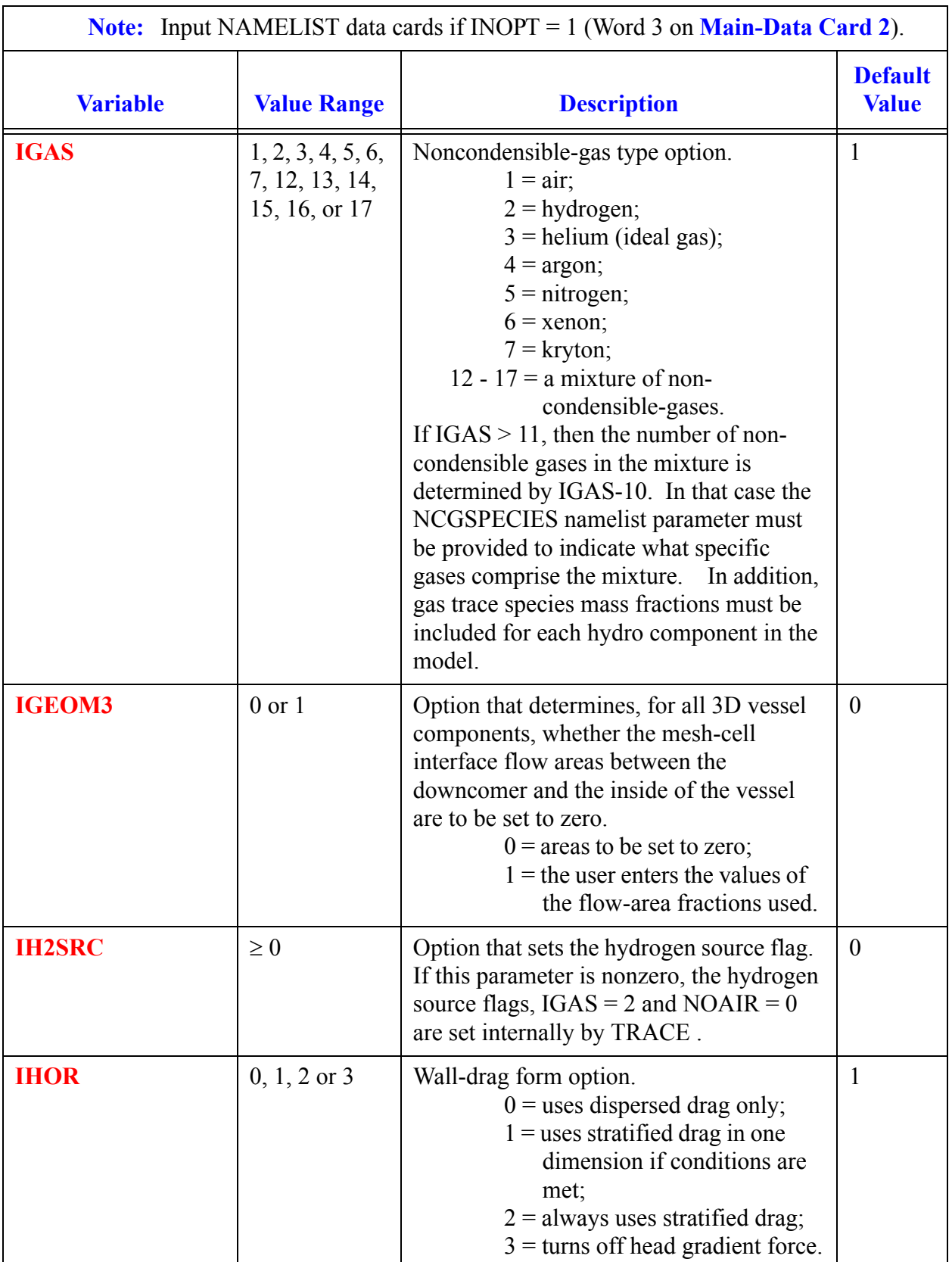

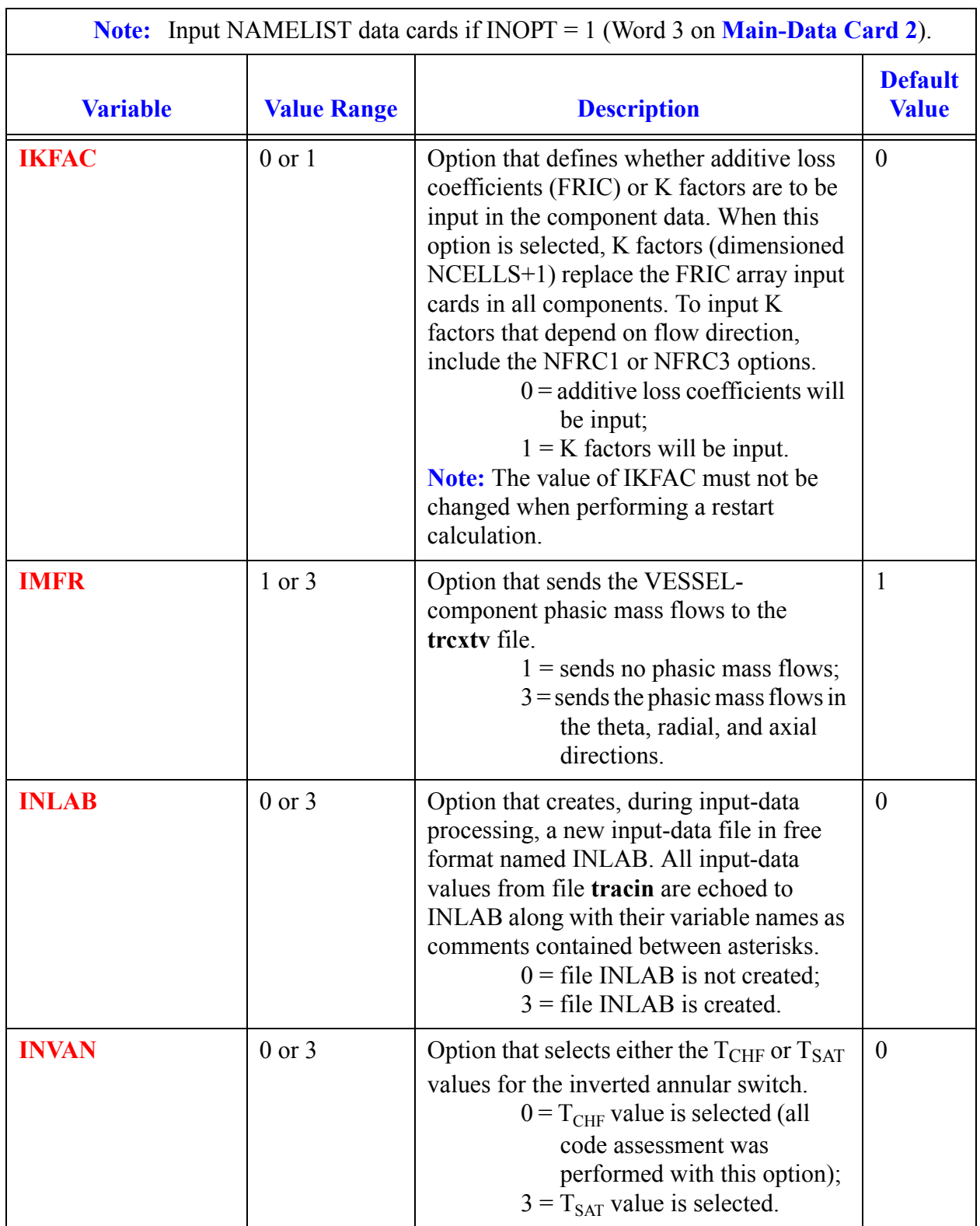

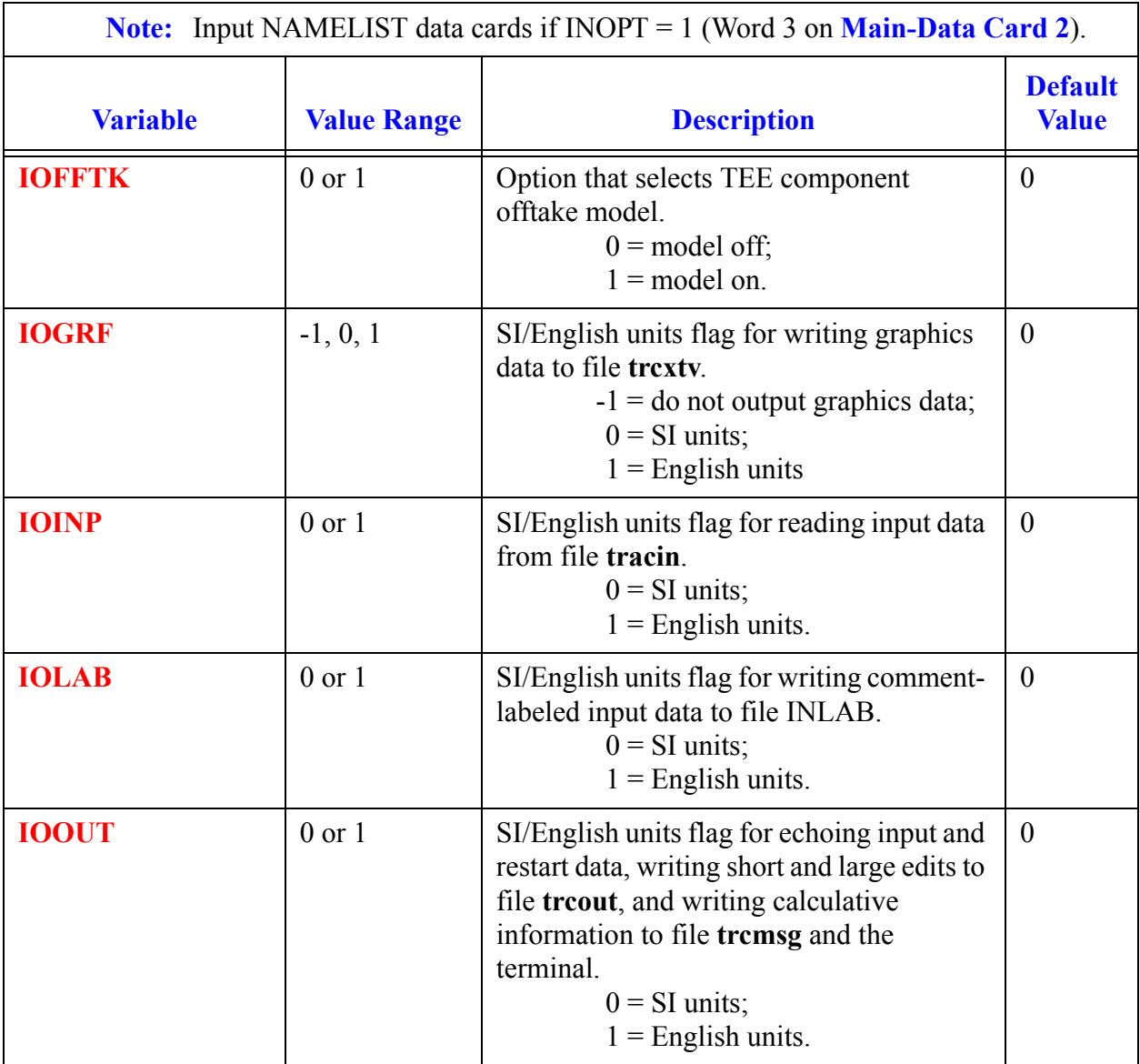

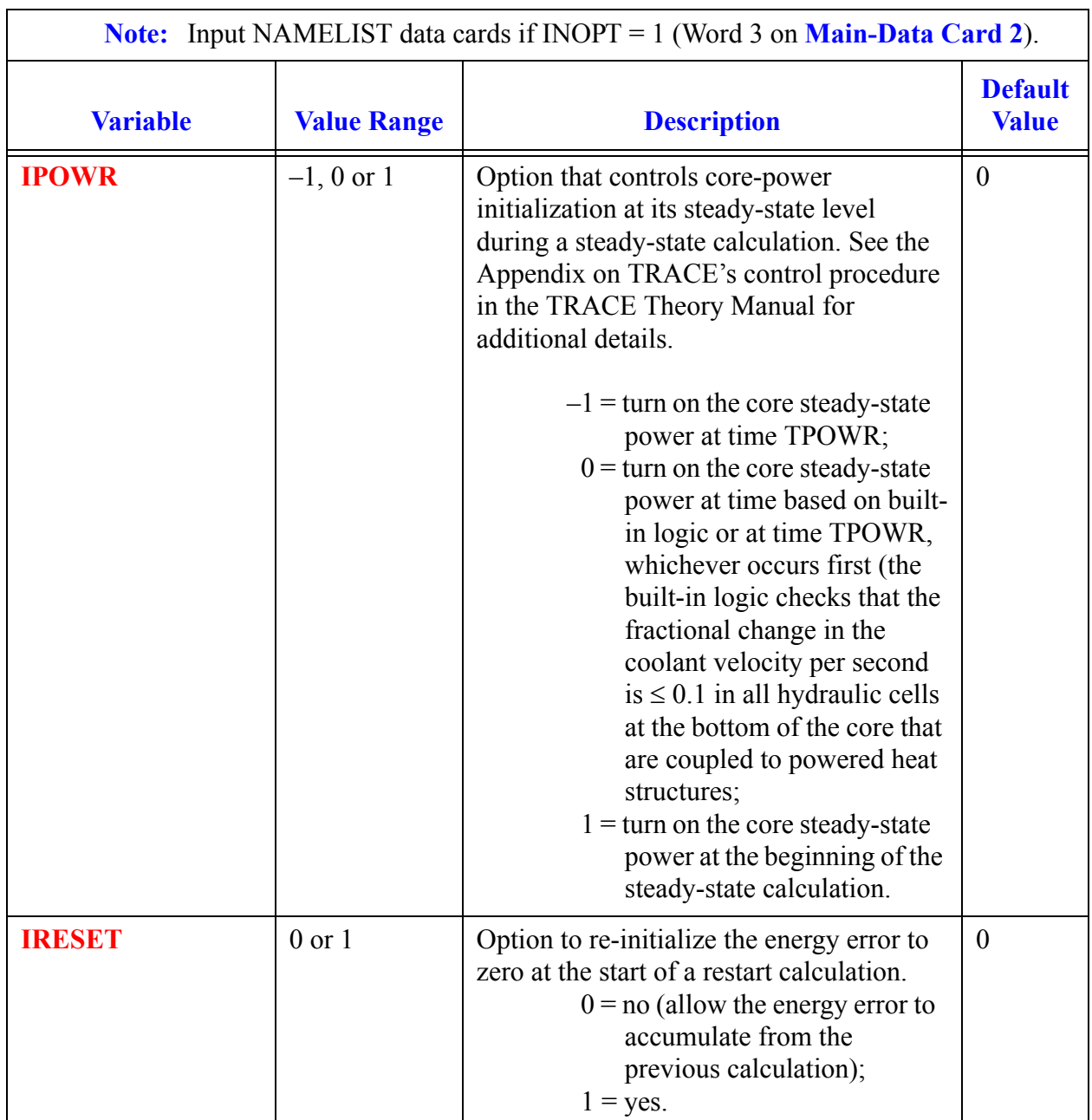

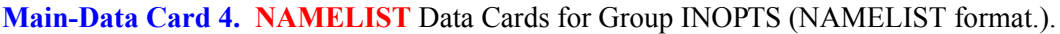

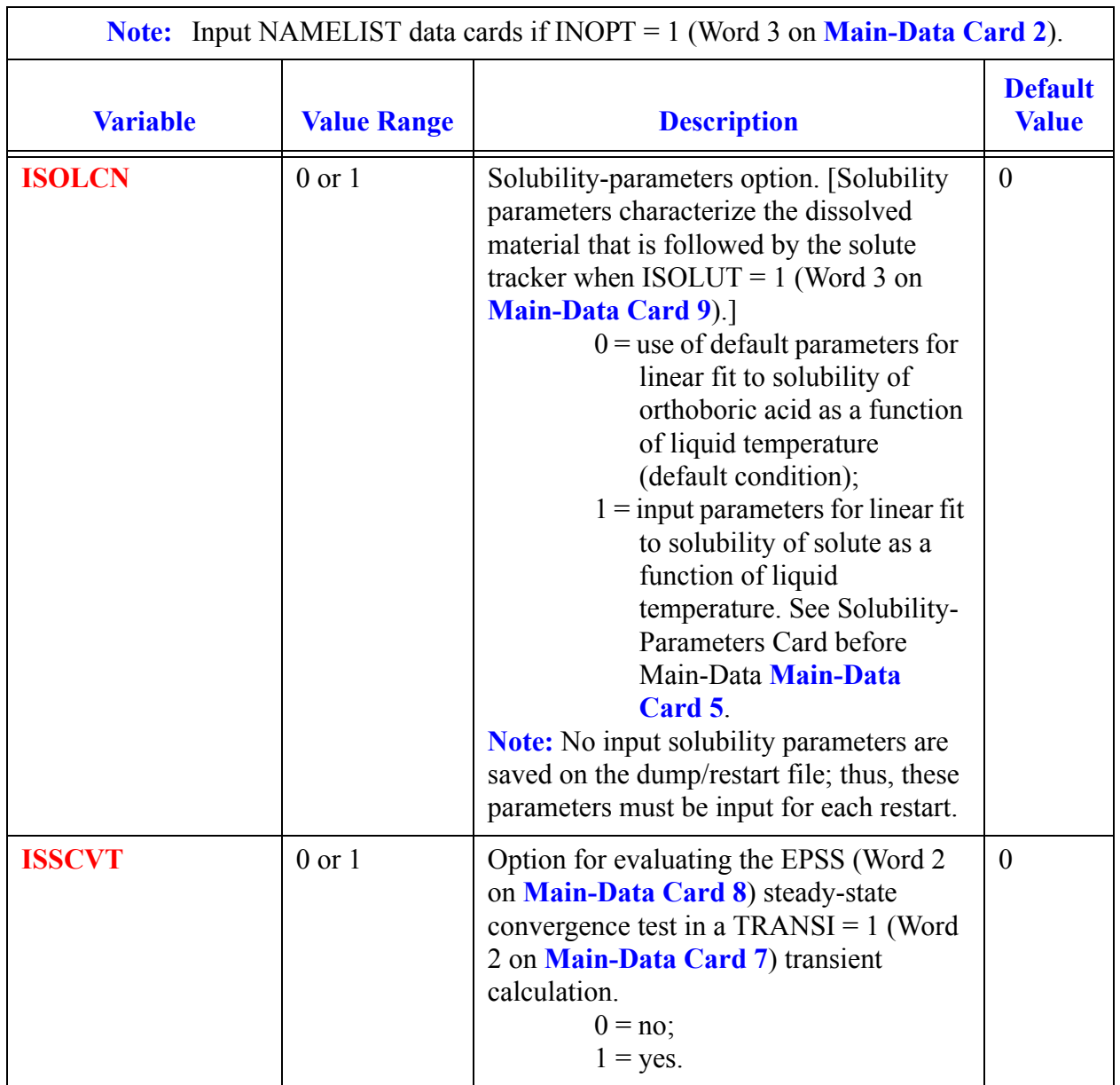

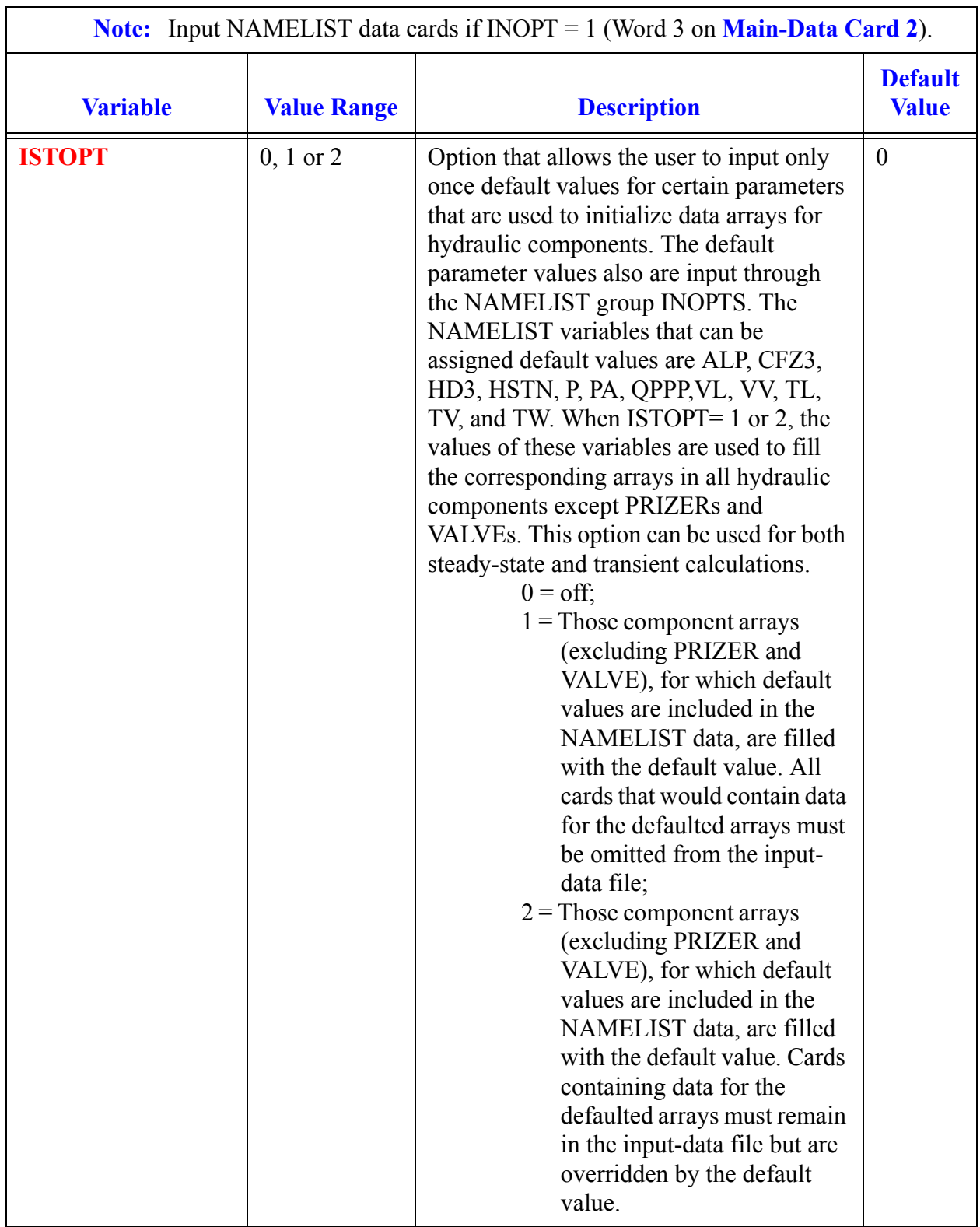

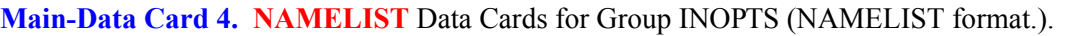

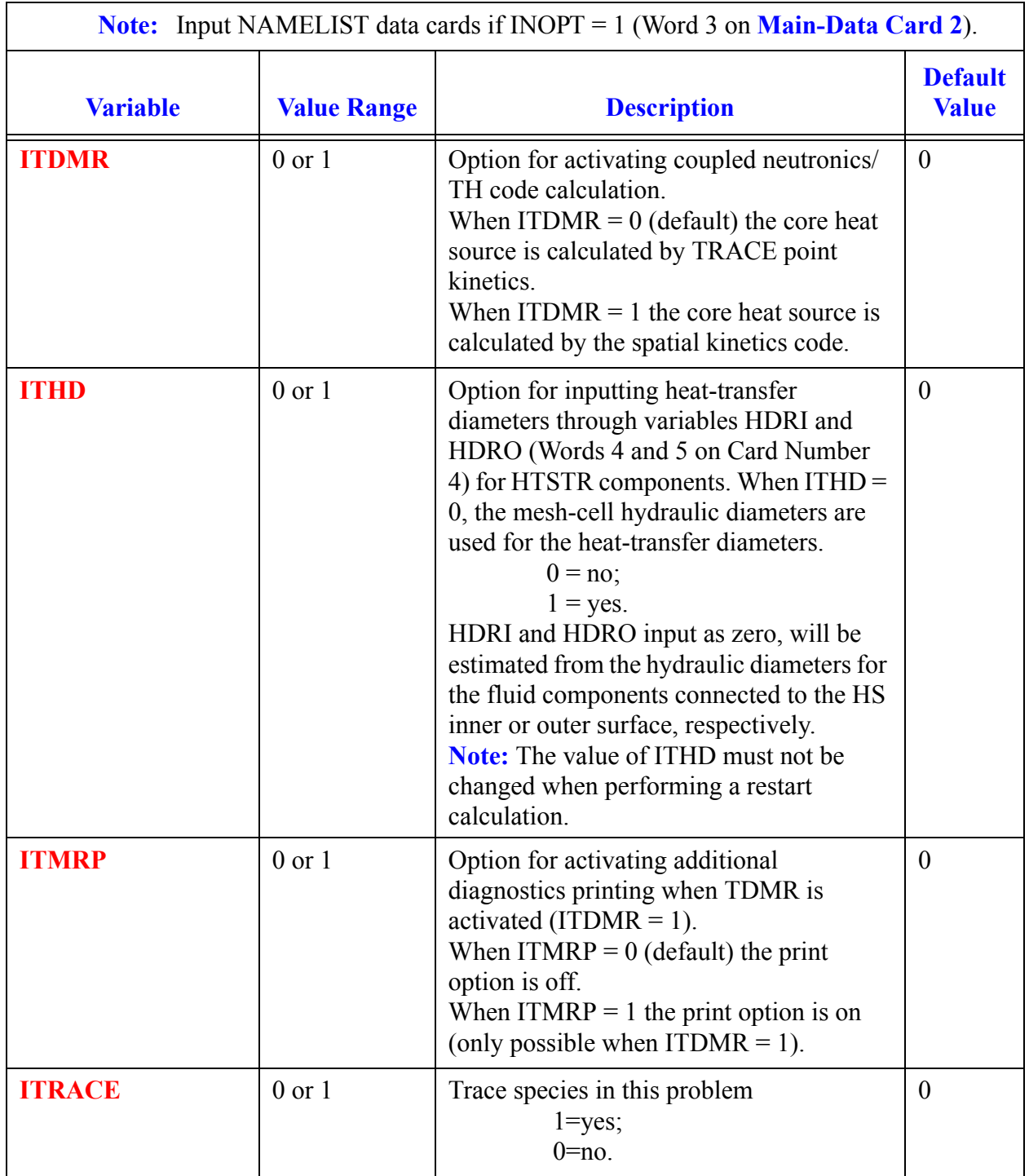

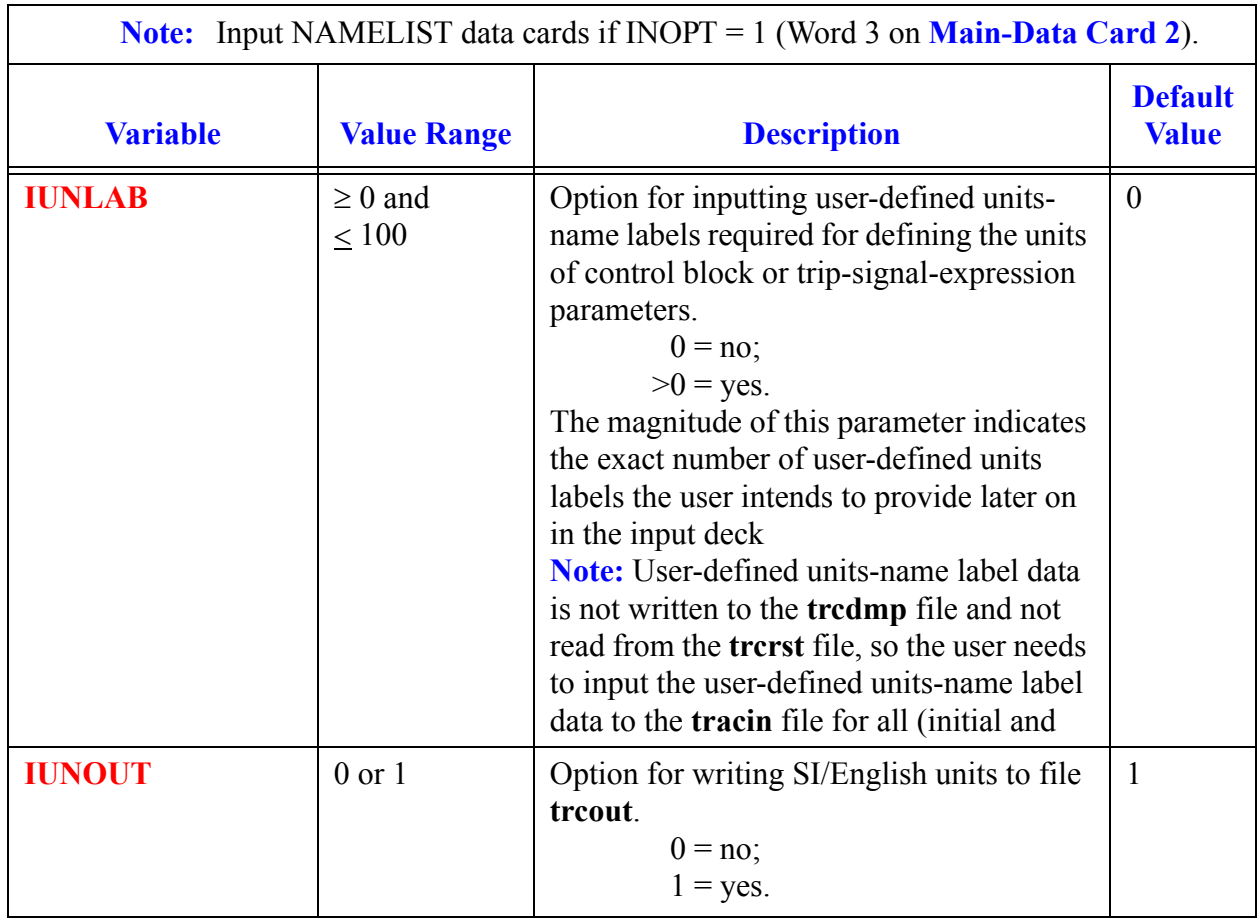

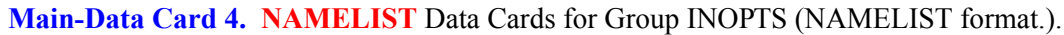

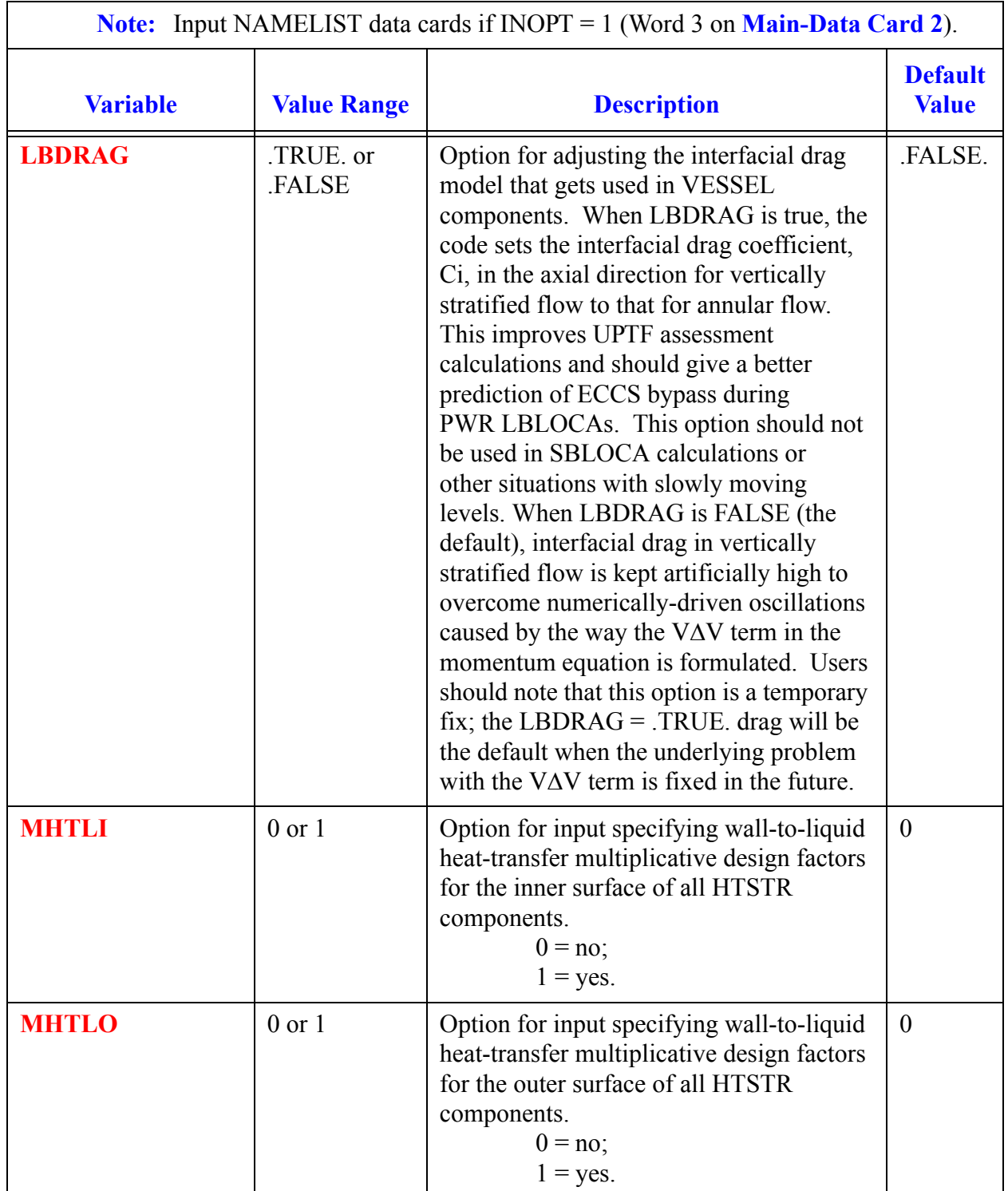

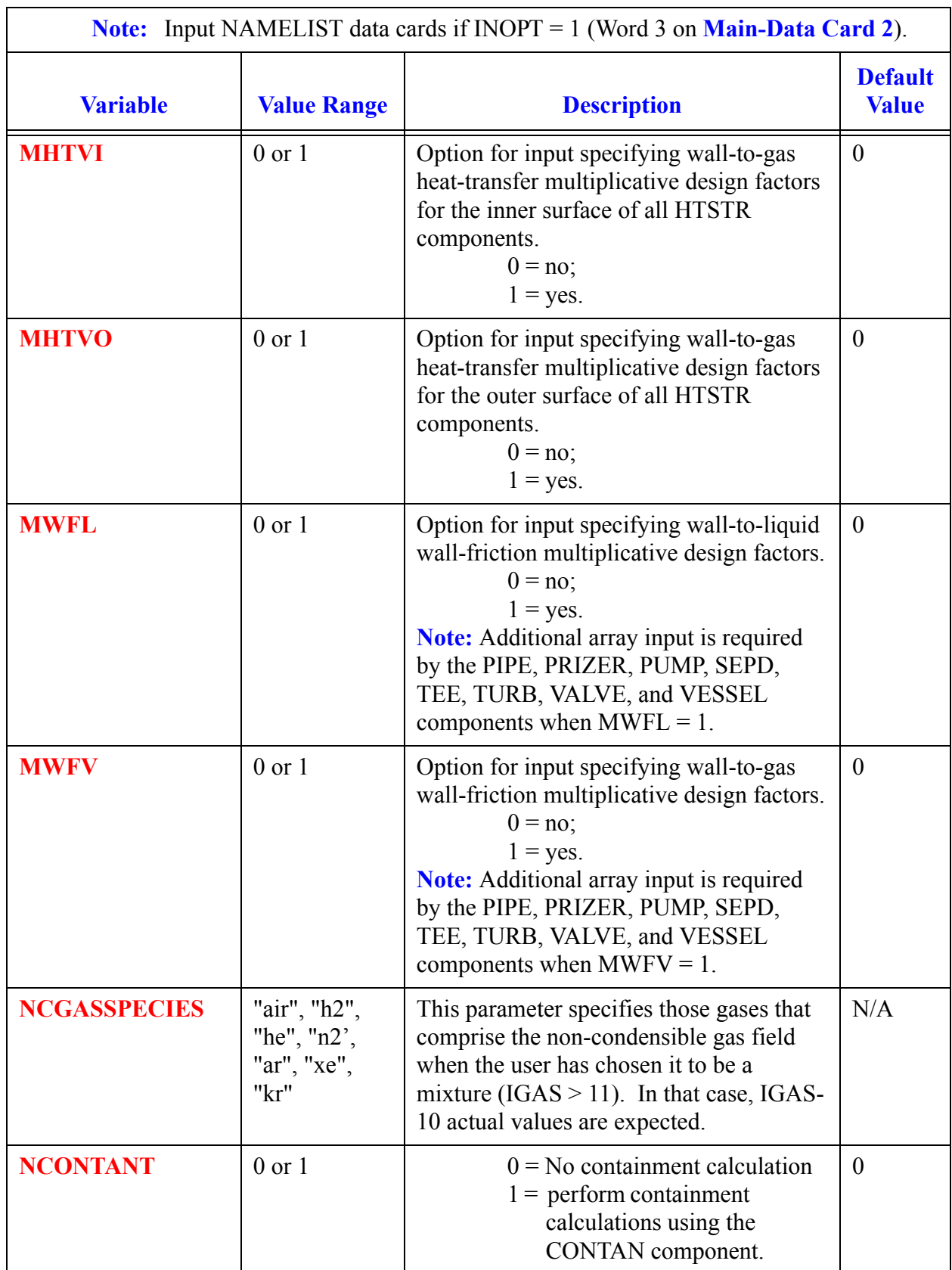

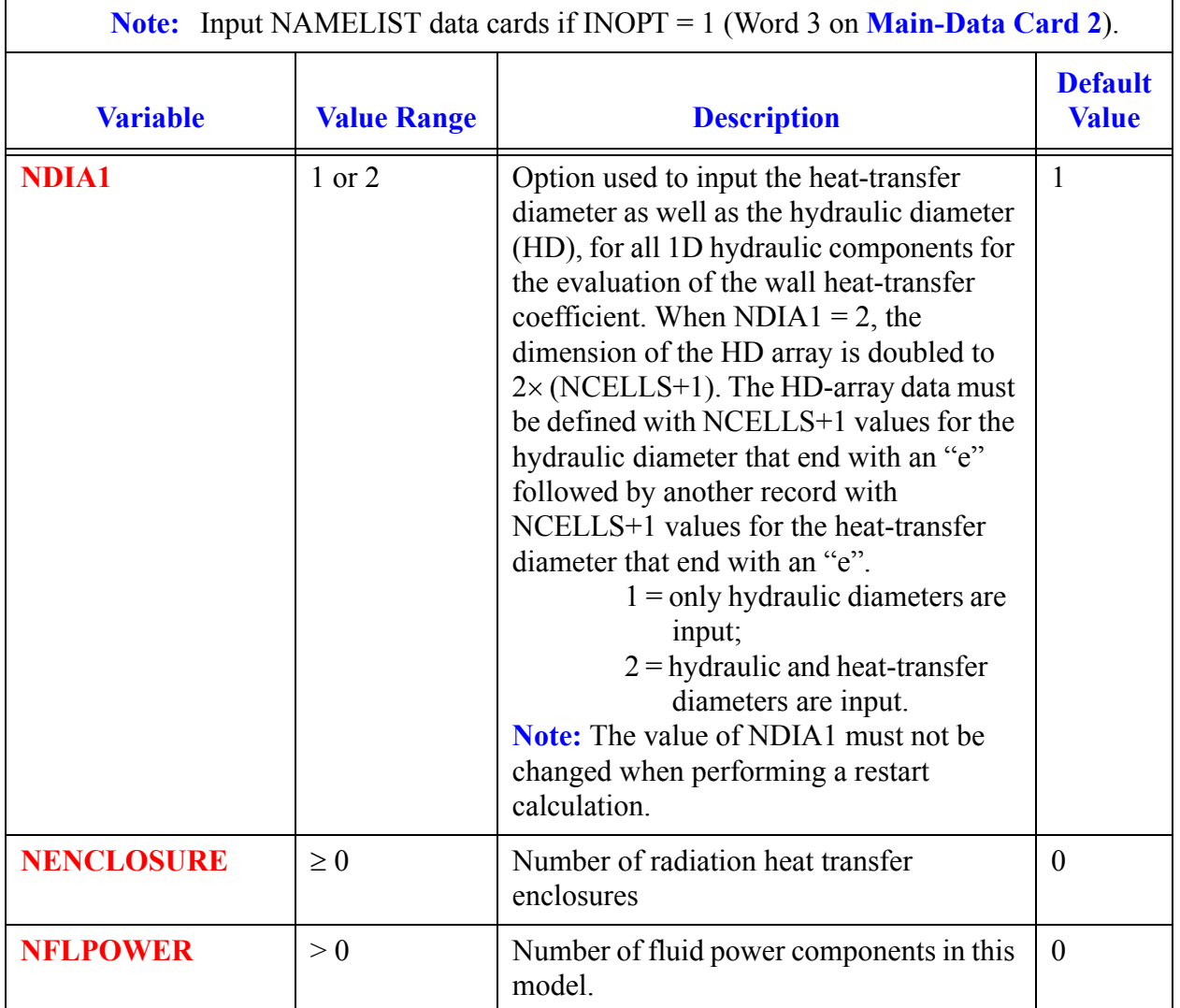

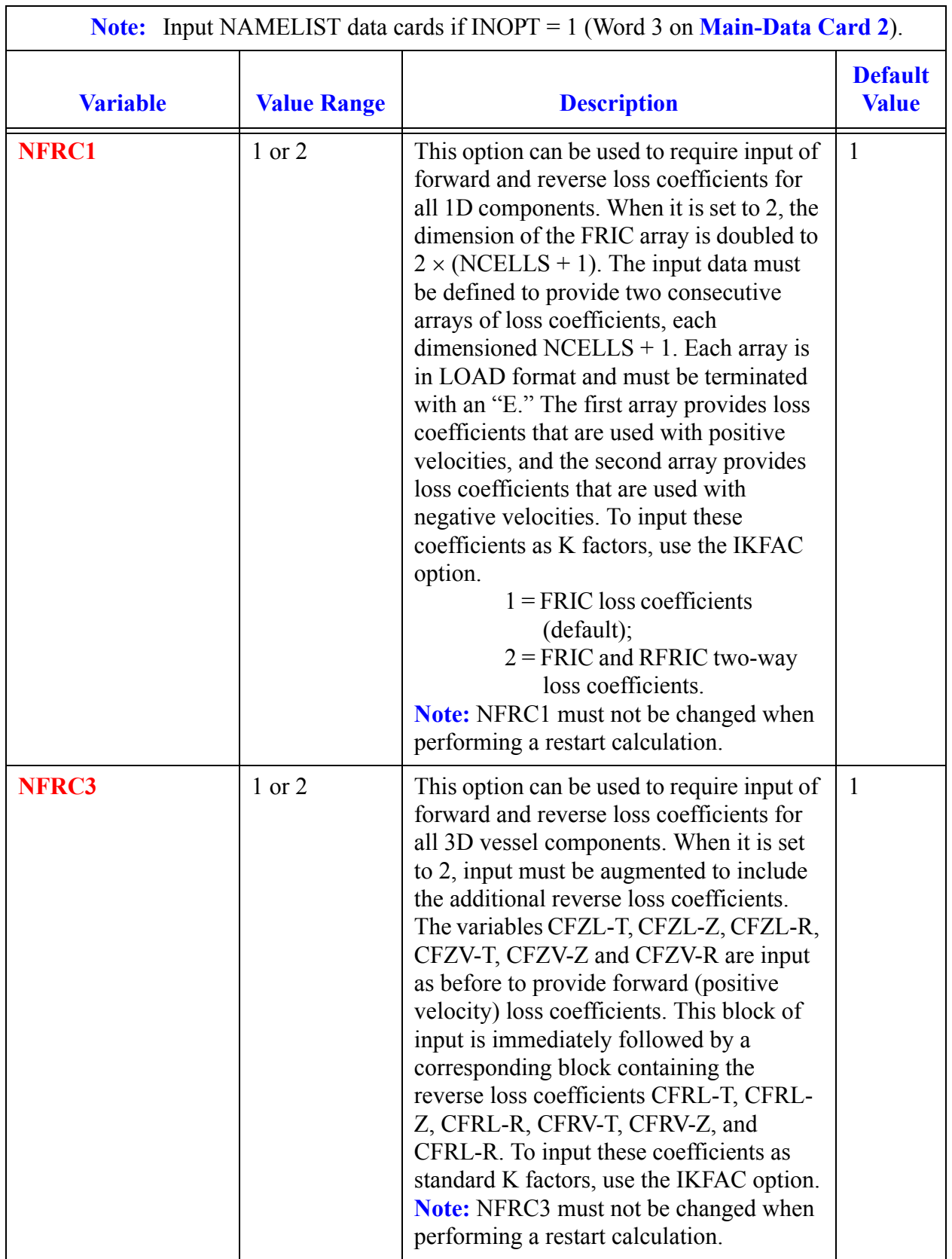

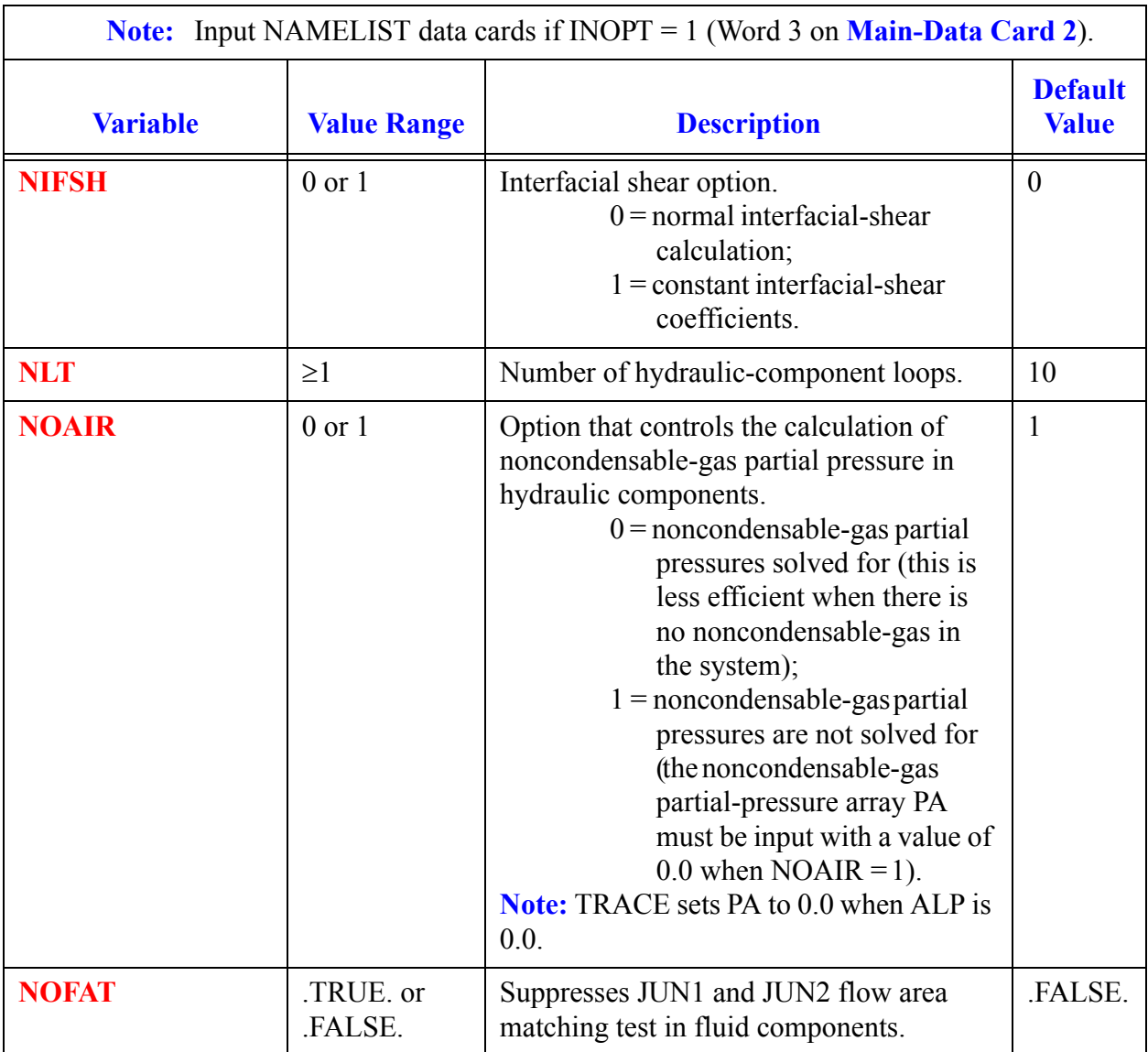

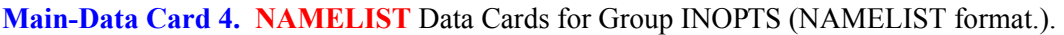

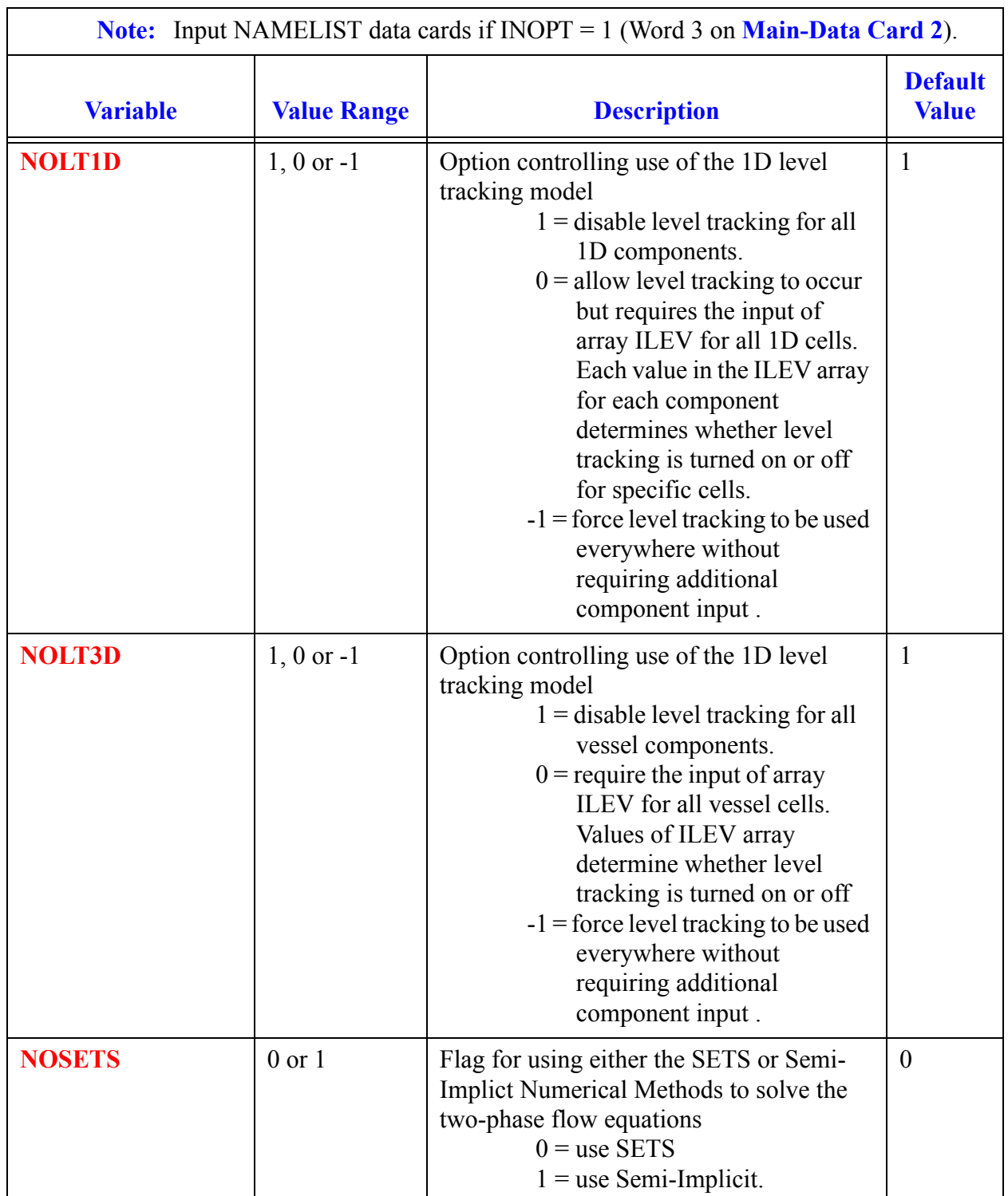

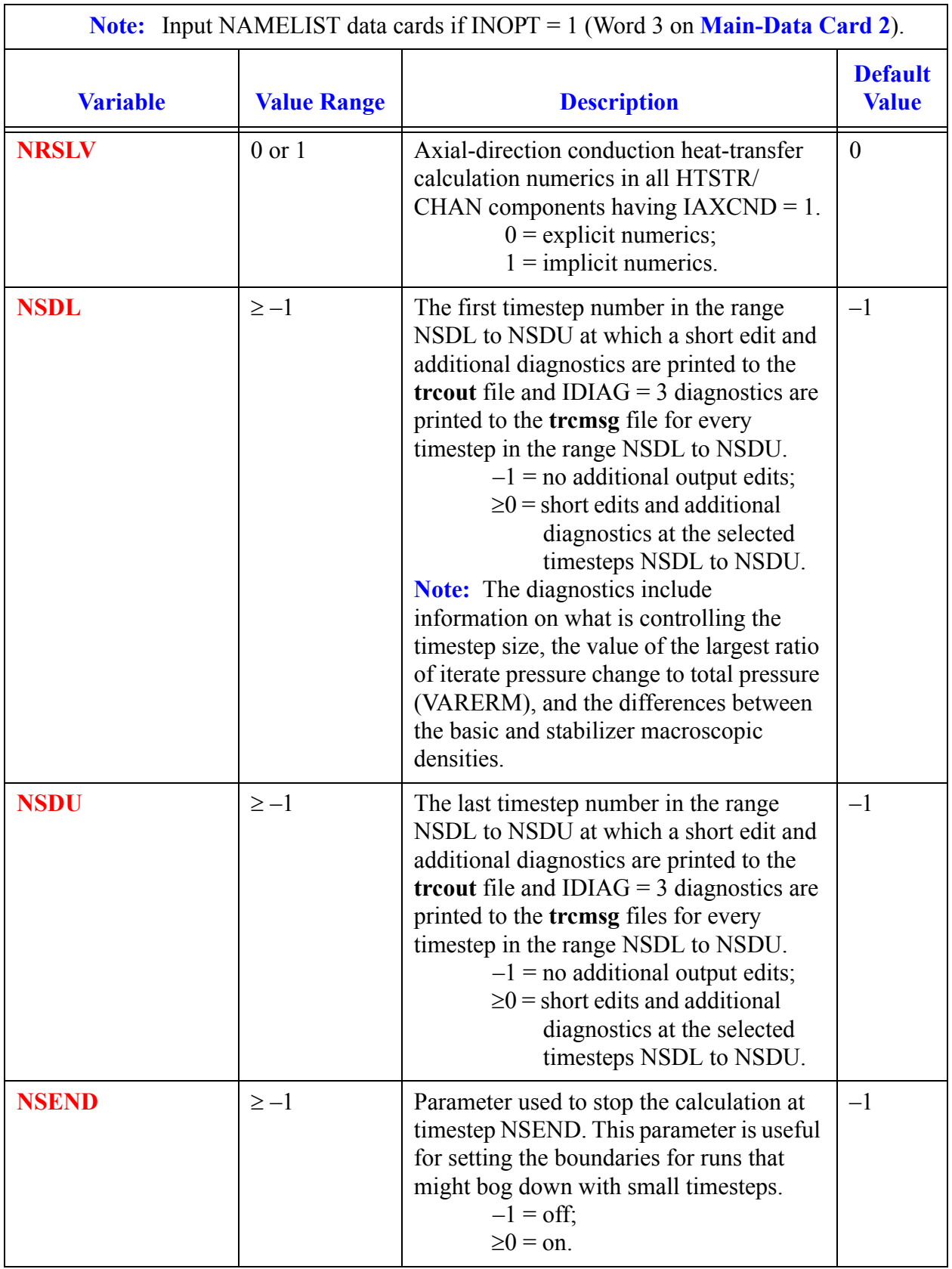

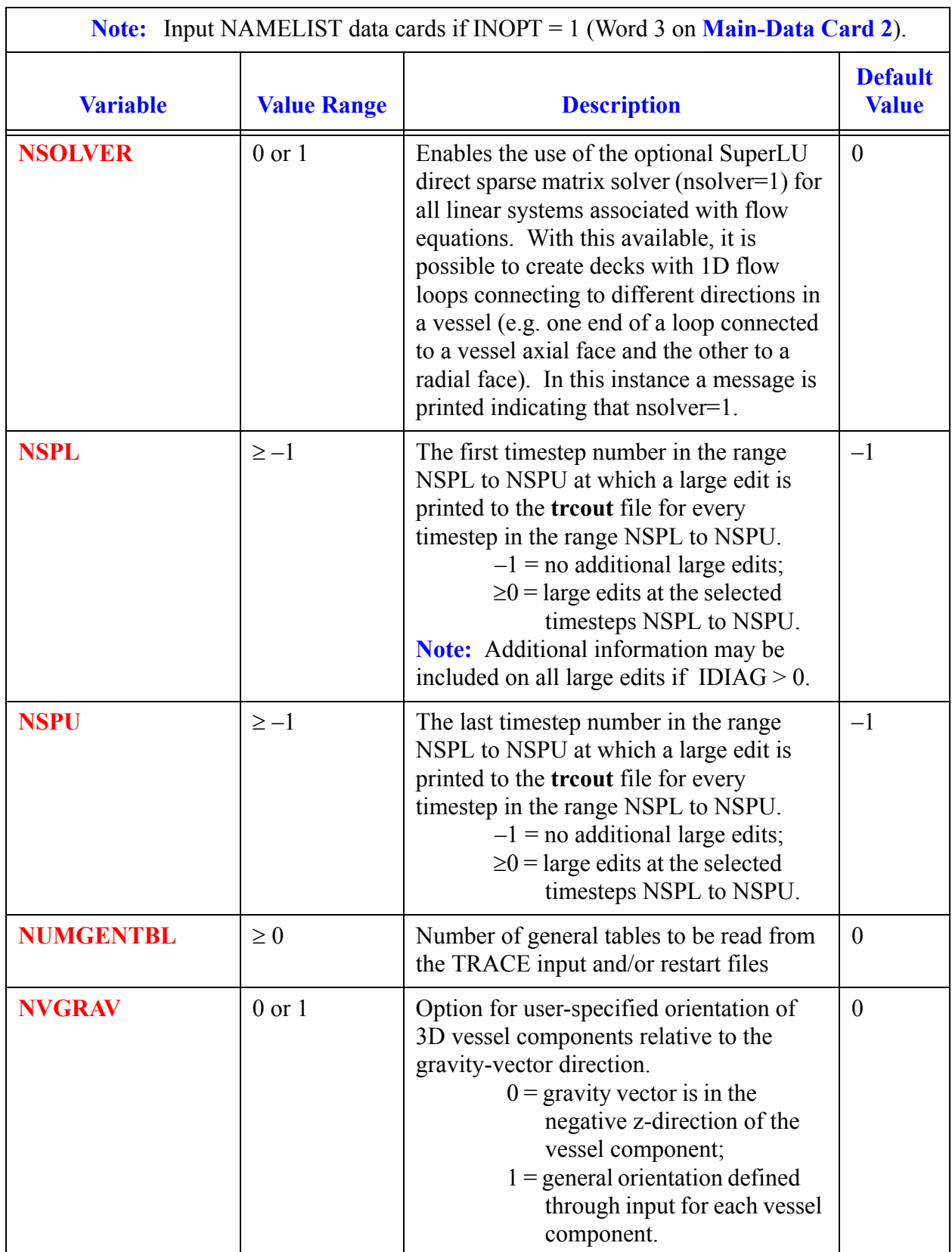

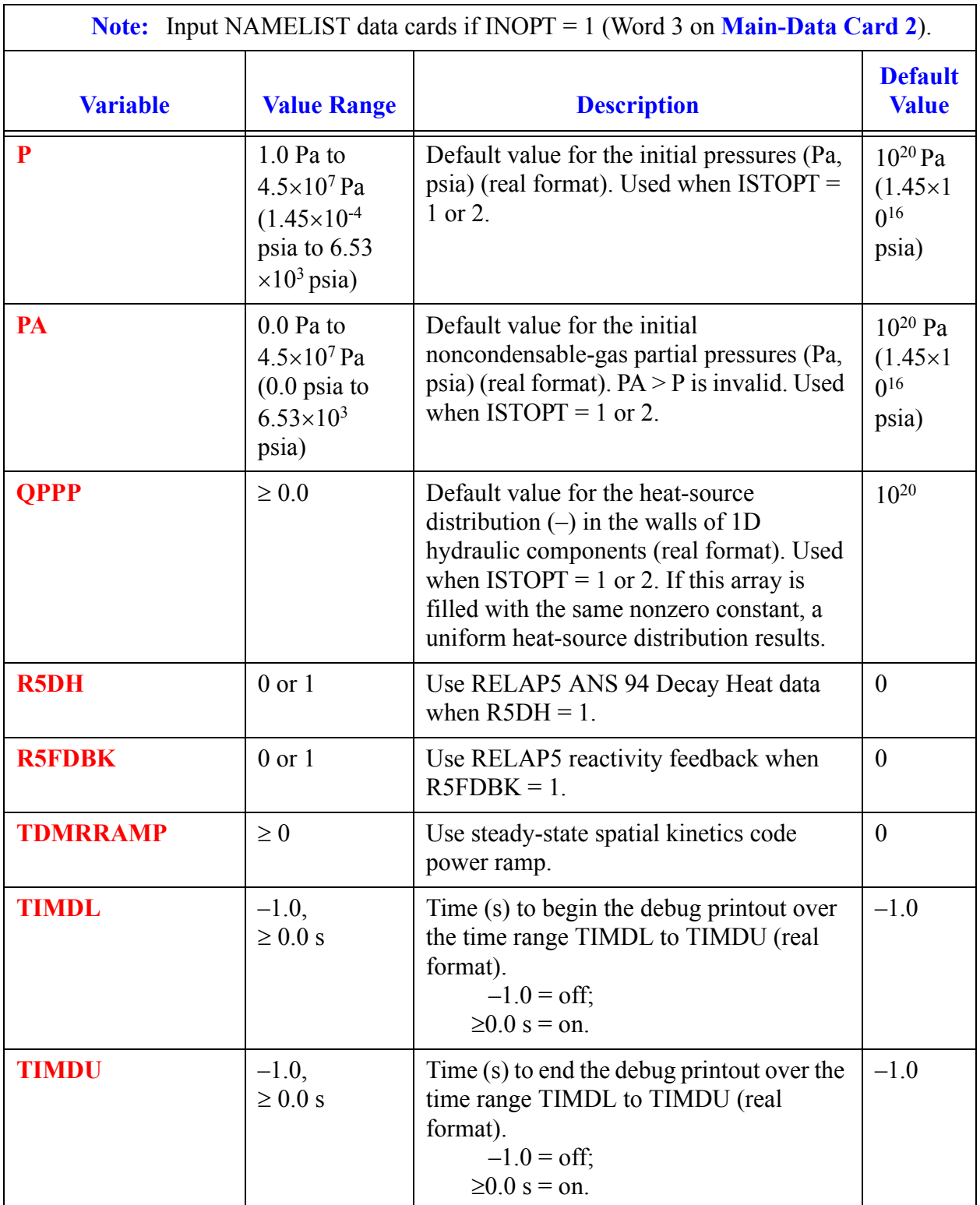

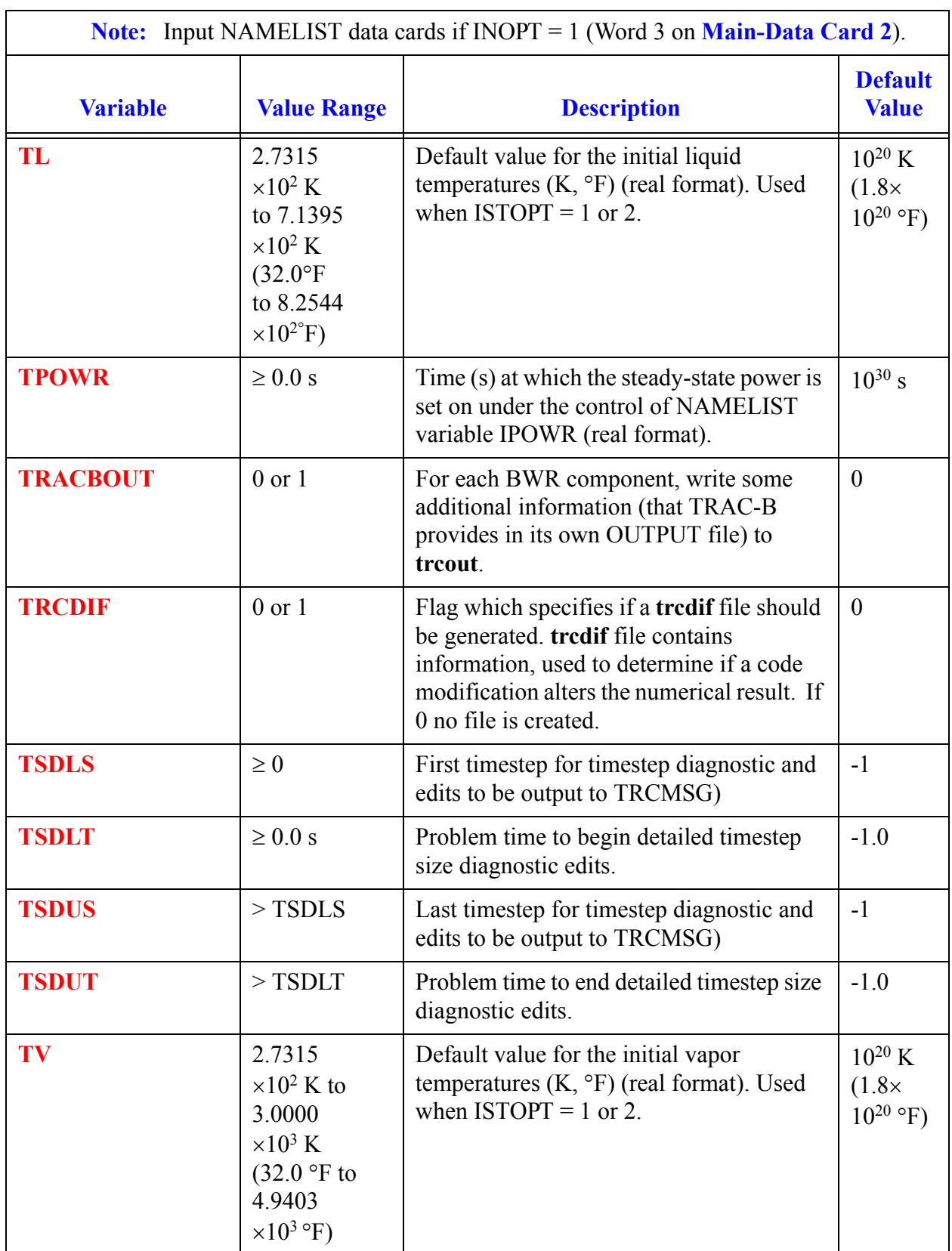

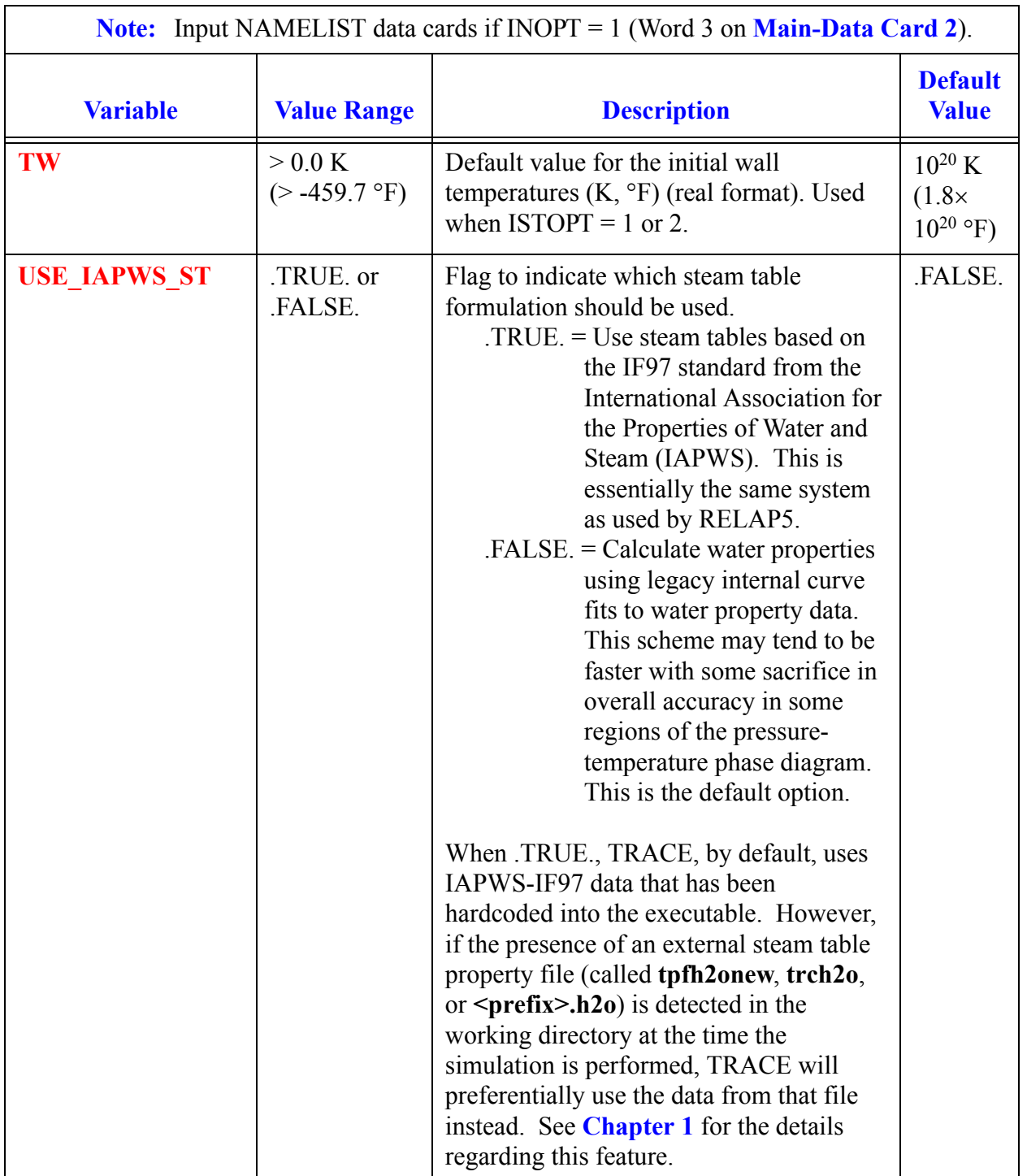

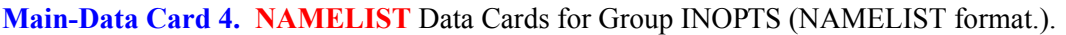

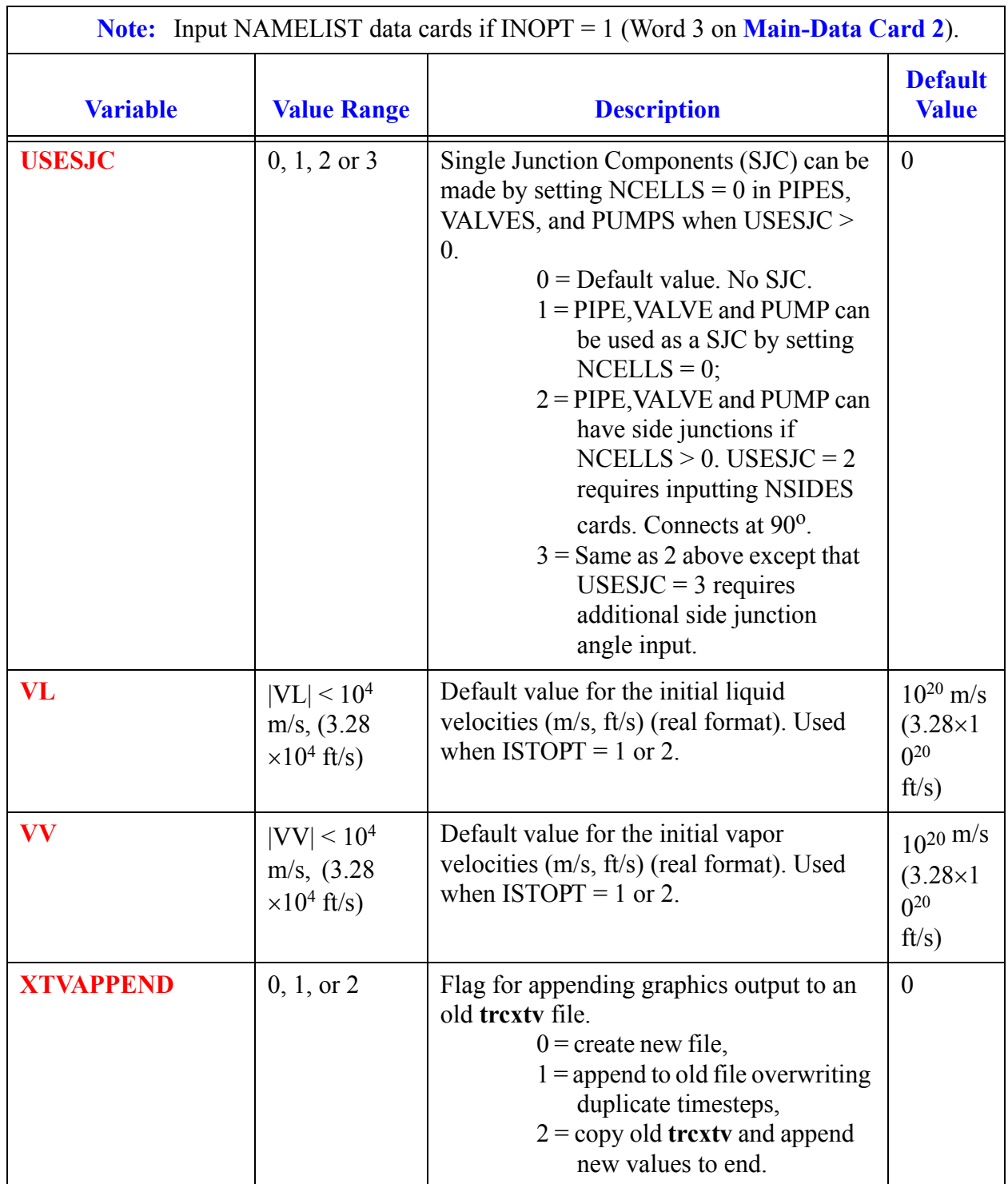

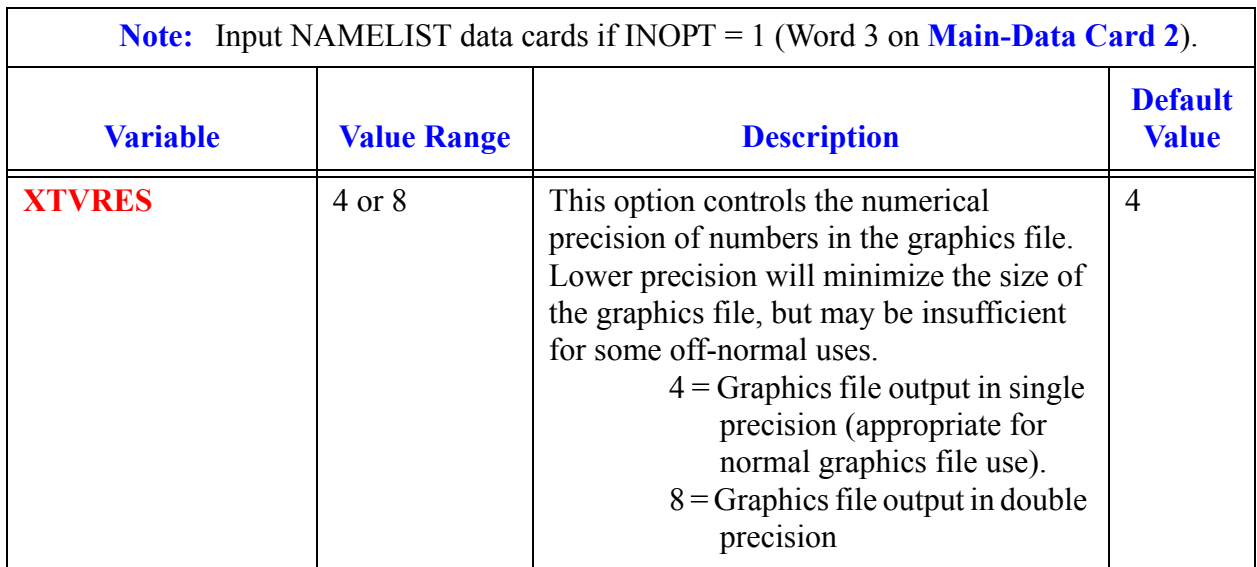

**Main-Data Card 5.** (Format 4E14.4) Solubility-Parameters Card. **CNTLMN, CNMIN, CNTLM, CNMAX**

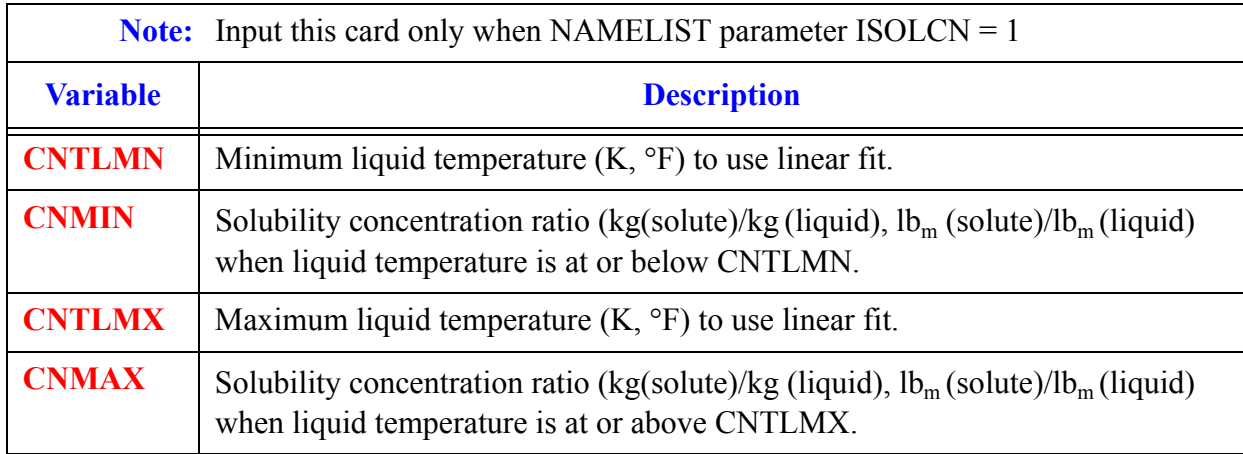

#### **Main-Data Card 6.** (Format I14,E14.4) **DSTEP, TIMET**

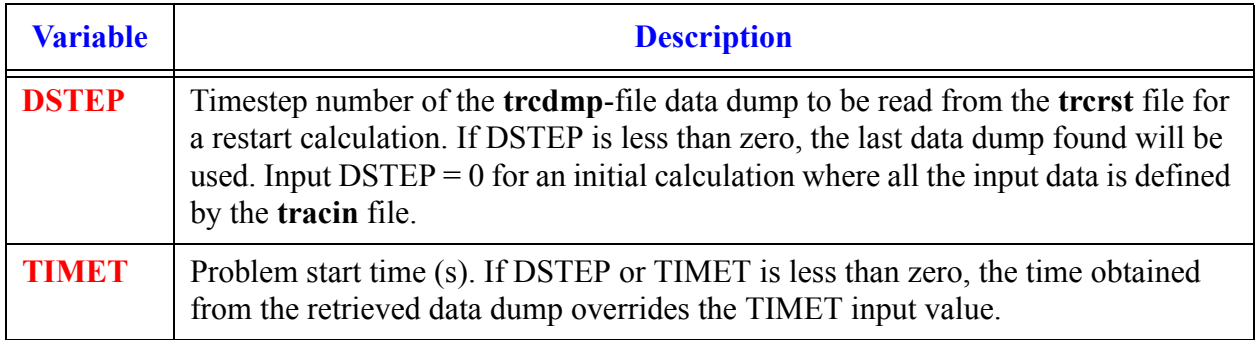

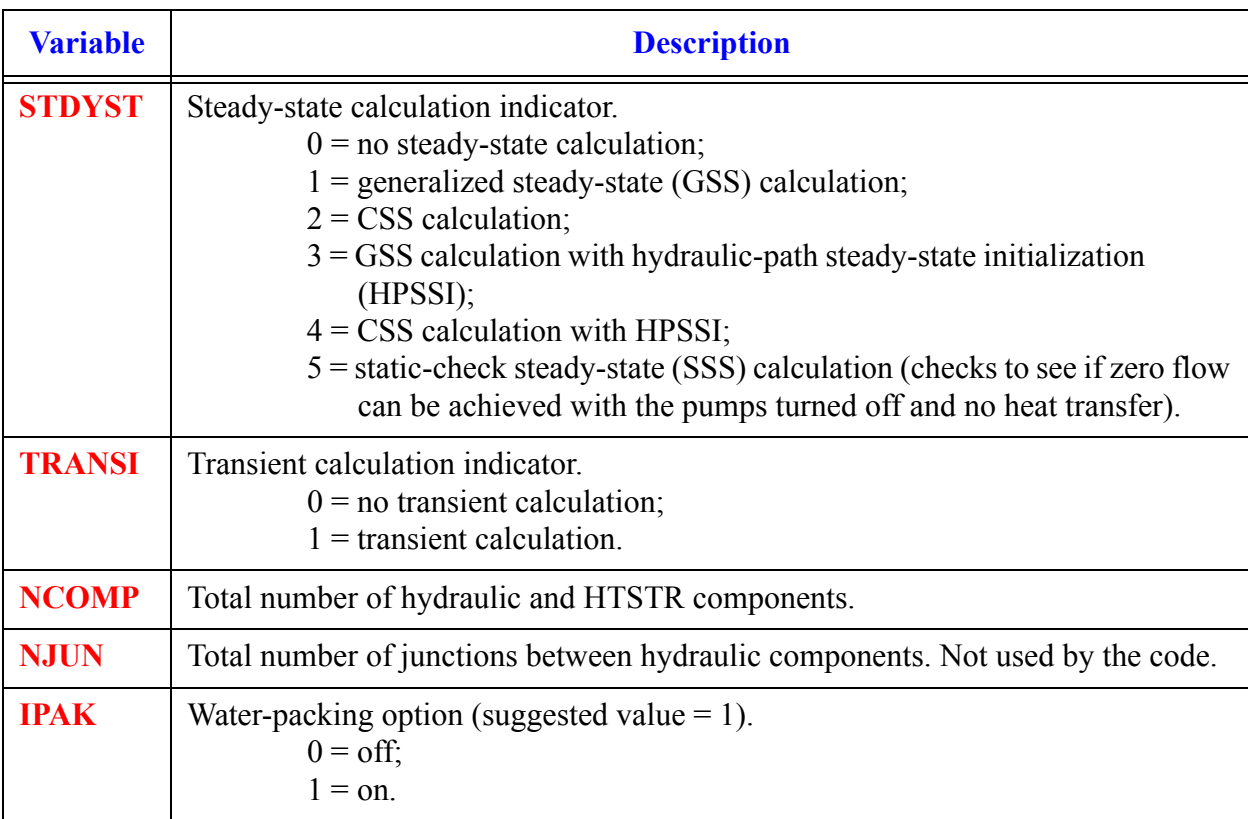

#### **Main-Data Card 7.** (Format 5I14) **STDYST, TRANSI, NCOMP, NJUN, IPAK**

#### **Main-Data Card 8.** (Format 2E14.4) **EPSO, EPSS**

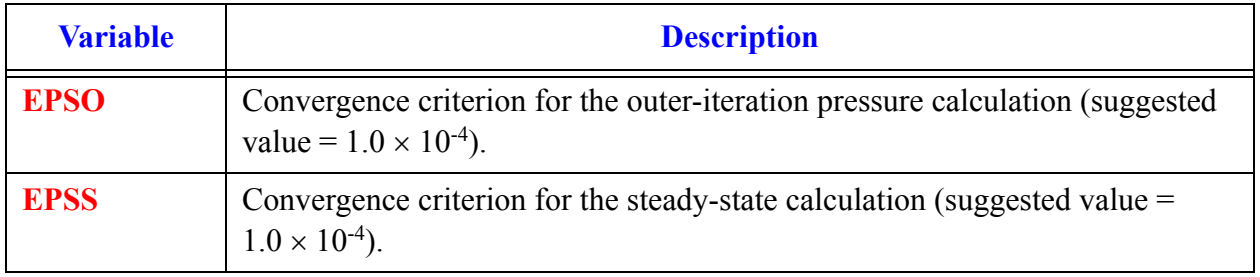

#### <span id="page-134-0"></span>**Main-Data Card 9.** (Format 5I14) **OITMAX, SITMAX, ISOLUT, NCONTR, NCCFL**

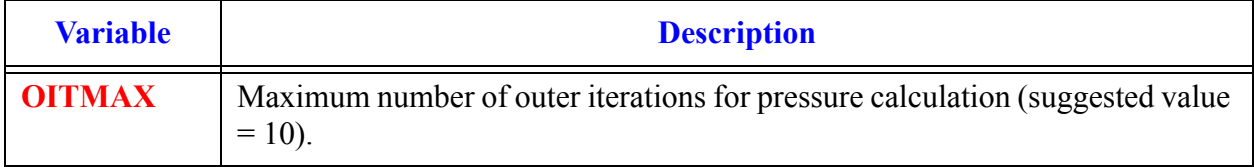

**Main-Data Card 9.** (Format 5I14) **OITMAX, SITMAX, ISOLUT, NCONTR, NCCFL**

| <b>Variable</b> | <b>Description</b>                                                                                                    |
|-----------------|----------------------------------------------------------------------------------------------------|
| <b>SITMAX</b>   | Maximum number of outer iterations for steady-state calculation (suggested<br>value = $10$ ).                                                                                                    |
| <b>ISOLUT</b>   | Solute-tracking option (for example, orthoboric acid solute in liquid coolant).<br>ISOLUT must not be changed when performing a restart calculation.<br>$0 = \text{off}$<br>$1 = \text{on}$ .<br>$-1$ = use the value of ISOLUT from the restart file |
| <b>NCONTR</b>   | Number of CSS controllers (NCONTR $\geq 1$ when STDYST = 2 or 4;<br>NCONTR = 0 when STDYST $\neq$ 2 and $\neq$ 4).                                                                                                    |
| <b>NCCFL</b>    | Number of countercurrent flow-limitation parameter sets to be input.                                                                                                    |

#### **Main-Data Card 10.** (Format 5I14) **NTSV, NTCB, NTCF, NTRP, NTCP**

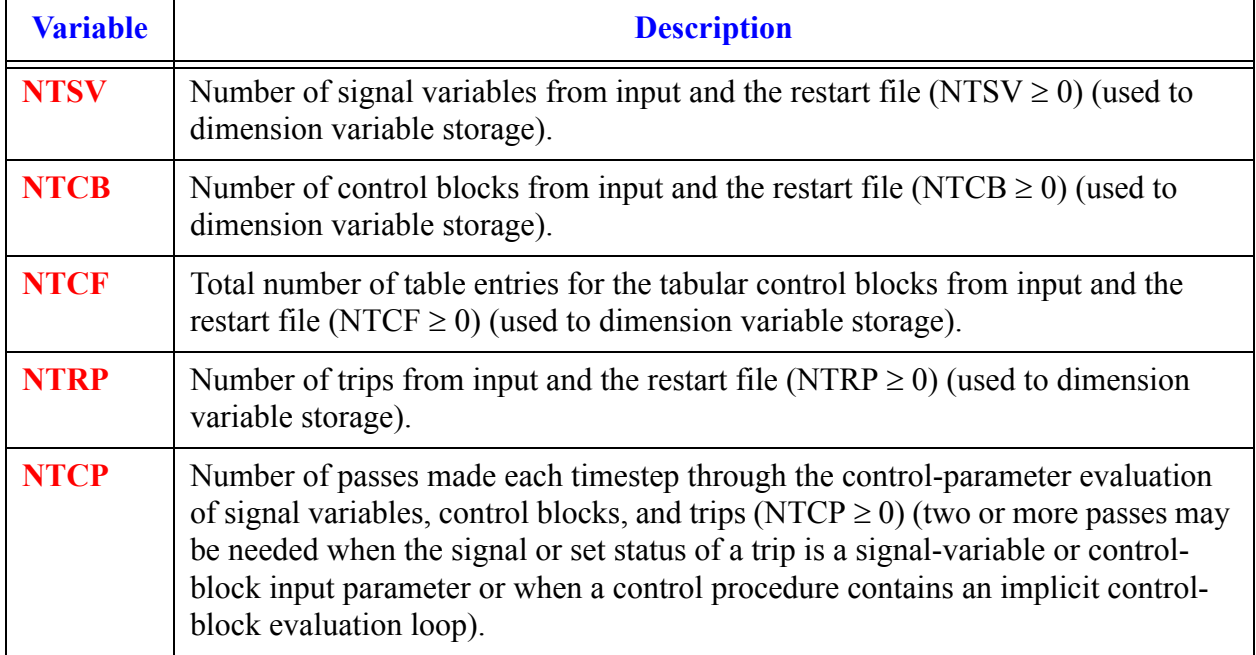

#### **Main-Data Card 11.** (Format 2I14) **NTRACEG, NTRACEL**

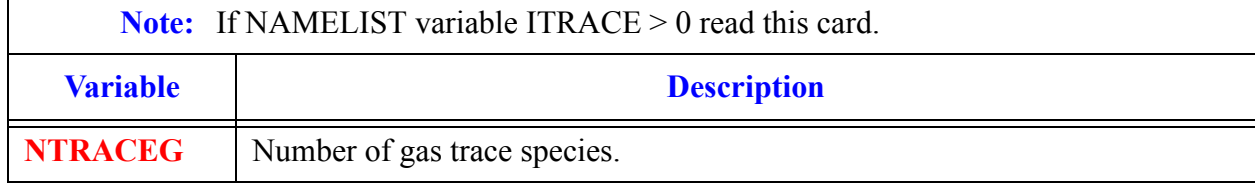

#### **Main-Data Card 11.** (Format 2I14) **NTRACEG, NTRACEL**

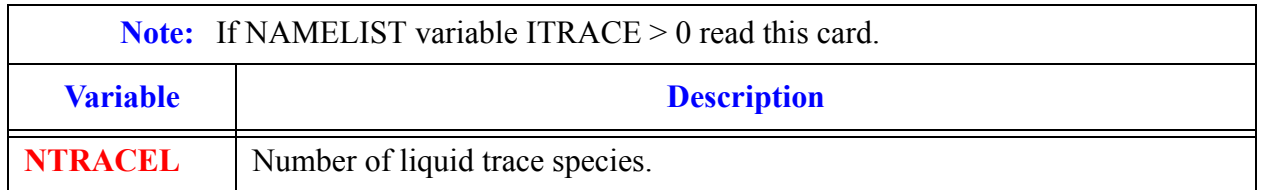

#### **Main-Data Card 12.** (Format 5(3X,I11)) **TRACEGPHASE Array** (TRACEGPHASE(I), I = 1, NTRACEG) Load Format.

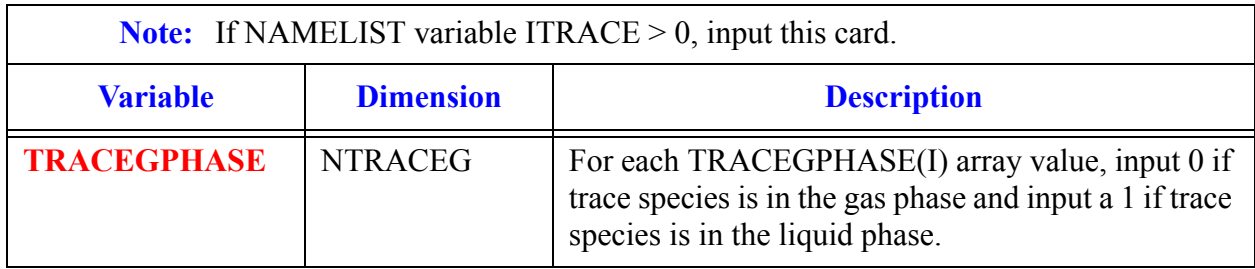

#### **Main-Data Card 13.** (Format 5(3X,I11)) **TRACELPHASE Array**. (TRACELPHASE(I), I = 1, NTRACEL) Load Format

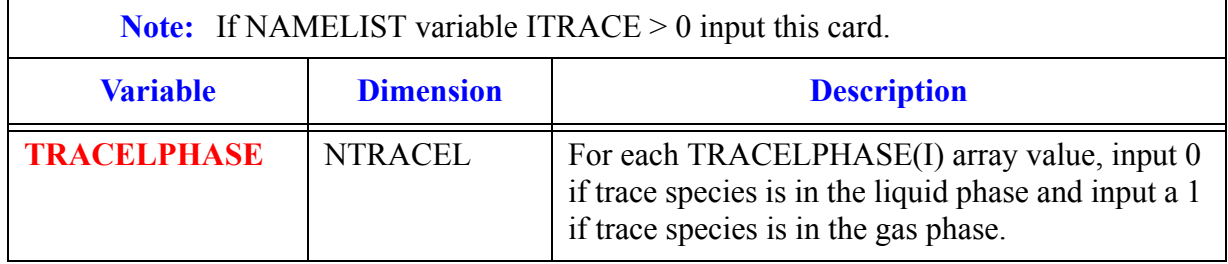

#### **Main-Data Card 14.** (Format 5(3X,I11)) **IORDER array** (IORDER(I), I = 1, **NCOMP**) Load Format.

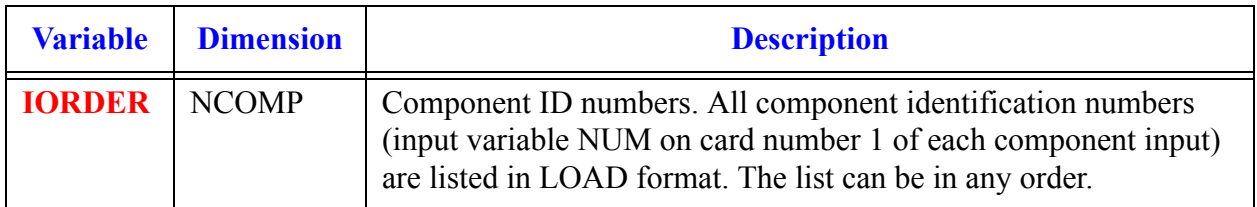

# *Countercurrent Flow Limitation Data*

If NCCFL = 0 (Word 5 on **[Main-Data Card 9](#page-134-0)**), do not input any of the CCFL data cards.

<span id="page-138-1"></span><span id="page-138-0"></span>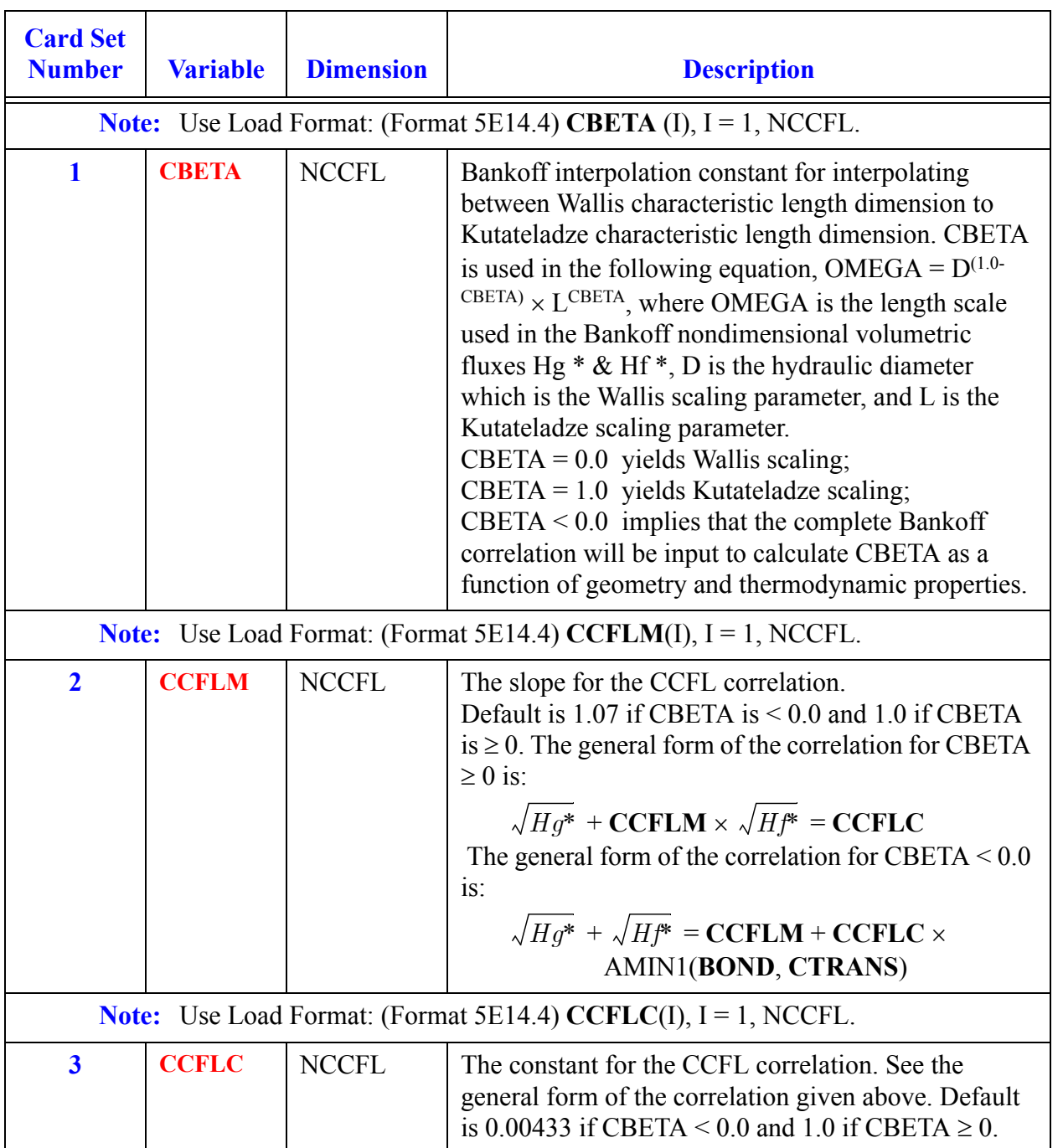

#### **Card Number 4.** (Format I14,4E14.4) **NHOLES, TP, GAMMA, DIAH, CTRANS**

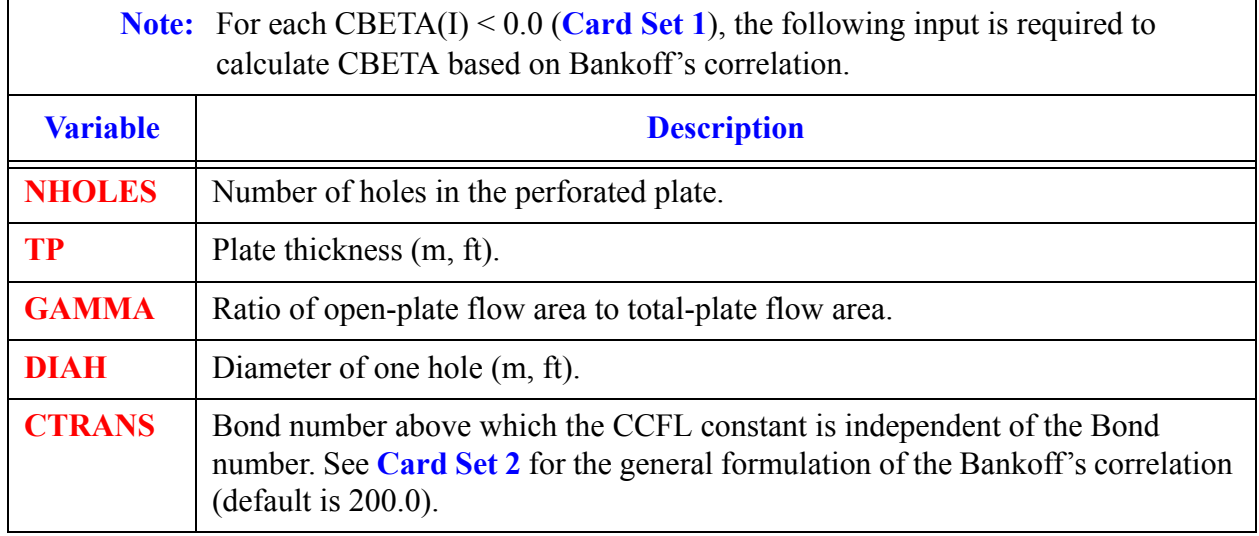

# *Material Property Data*

A user may use existing materials (built-in) or may define new materials.

## *Built-in Materials*

Some material properties are already built-in the TRACE code. These material properties with their identification numbers are listed in **[Table 6-1](#page-140-0)**. The user identifies these material properties in appropriate cards.

| <b>Material</b><br><b>Type</b><br><b>Number</b> | <b>Material Type</b>            |
|-------------------------------------------------|---------------------------------|
| 1                                               | mixed oxide                     |
| 2                                               | zircaloy                        |
| 3                                               | fuel-clad gap gases             |
| 4                                               | boron nitride insulation        |
| 5                                               | constantan/Nichrome heater wire |
| 6                                               | stainless steel, type 304       |
| 7                                               | stainless steel, type 316       |
| 8                                               | stainless steel, type 347       |
| 9                                               | carbon steel, type A508         |
| 10                                              | inconel, type 718               |
| 11                                              | zircaloy dioxide                |
| 12                                              | inconel, type 600               |

<span id="page-140-0"></span>**Table 6-1. Built-in material types.**

# *User Defined Materials*

If the built-in material properties are inappropriate, users may input their own data. Data for new material properties may be input by setting **NMAT** > 0 (Word 4 on **[Main-Data Card 2](#page-104-1)**). For each new material, the user must provide:

**•**a unique material identifier (**MATB** > 50),

- **•**the number of data-point sets provided for each material (**PTBLN**), and
- **•**the data tables and/or functional fits that specify the material properties (ρ, cp, k, and ε) as a function of temperature (T).

If tabular fits are used, linear interpolation is employed to obtain property values for intermediate values of temperature. Extrapolation is not allowed (an error message results). The materialproperties tables are not included in the dump file; therefore, it is up to the user to ensure that the tables are supplied in the input file during a restart run.

The material properties can be input as data tables or functional fits or a mixture of data tables and functional fits. The required input cards and the order of these input cards depends on the value of **PTBLN** (number of data-point sets). In other words, the number of data points is used as a flag to indicate which form will be used to provide the material properties:

- If **PTBLN** for a material is positive (**PLBLN(I)** > 0), this indicates that the material properties will be defined as temperature-dependent data tables. The material properties are entered using the **PRPTB** arrays (**[Card Set 3](#page-143-0)**). The functional-fit input (**Card Number 4** through **Card Number 6**) are not used at all.
- If **PTBLN** for a material is zero (**PLBLN(I)** = 0), this indicates that functional fits will be used to define each material property. The **PRPTB** data-table array is not entered at all. Instead, the functional-fit input (**Card Number 4** through **Card Number 6**) are used to define the material properties.
- **•**If **PTBLN** for a material is negative (**PLBLN(I) < 0**), this indicates that some of the properties of the material will be entered as data table arrays and others will be entered using functional fit input. The functional-fit **Card Number 4** is read in before the **PRPTB** array (**[Card Set 3](#page-143-0)**). **Card Number 4** input defines the number of functional fits for each of the required material property types (density, specific heat, thermal conductivity, and emissivity). An input of zero for a functional fit indicates that the material property data is to be input using the PRPTB data tables. Following **Card Number 4**, the **PRPTB** data table (**[Card Set 3](#page-143-0)**) is then read in for those material properties that have the number of functional fits set to zero. The size of the **PRPTB** data table is indicated by the absolute value of **PLBLN**(I). Following the PRPTB data tables (**[Card Set 3](#page-143-0)**) the functional-fit data (**Card Number 5** and **Card Number 6**) is input for those material properties that have the number of functional fits set greater than zero. The order of the material properties in these two categories is: material density first, specific heat second, thermal conducitivty third, and emissivity fourth. For example, if data tables are to be provided for material density and thermal conductivity and functional fits for specific heat and emissivity, then the material property tables for density and thermal conductivity are input first and then the functional fits for specific heat and emissivity.

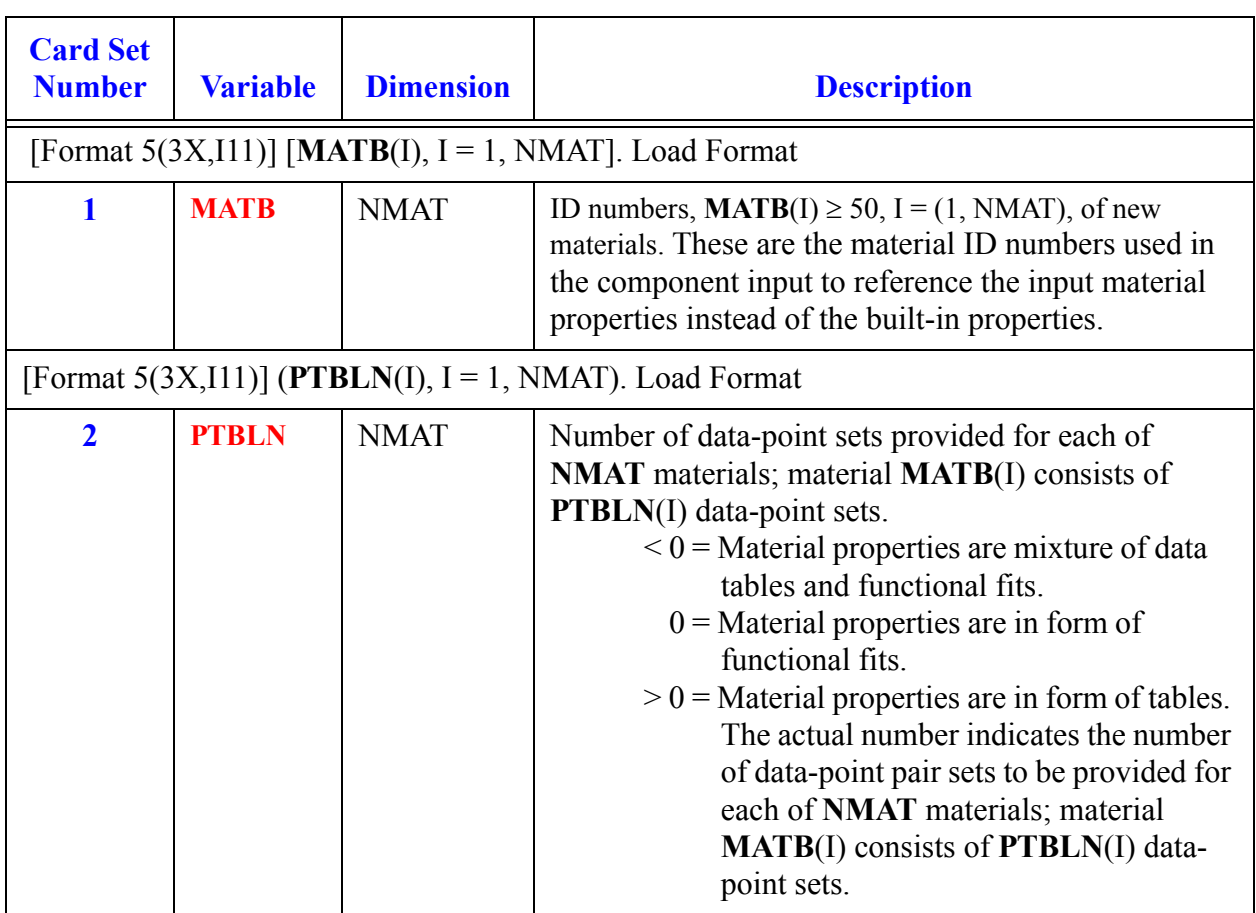

## *Temperature-Dependent Data Table Input*

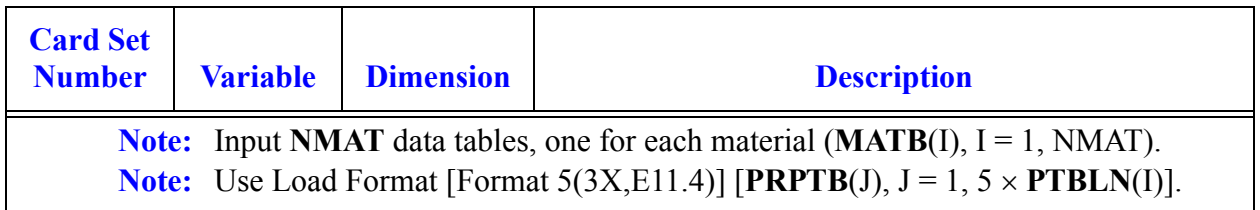

<span id="page-143-0"></span>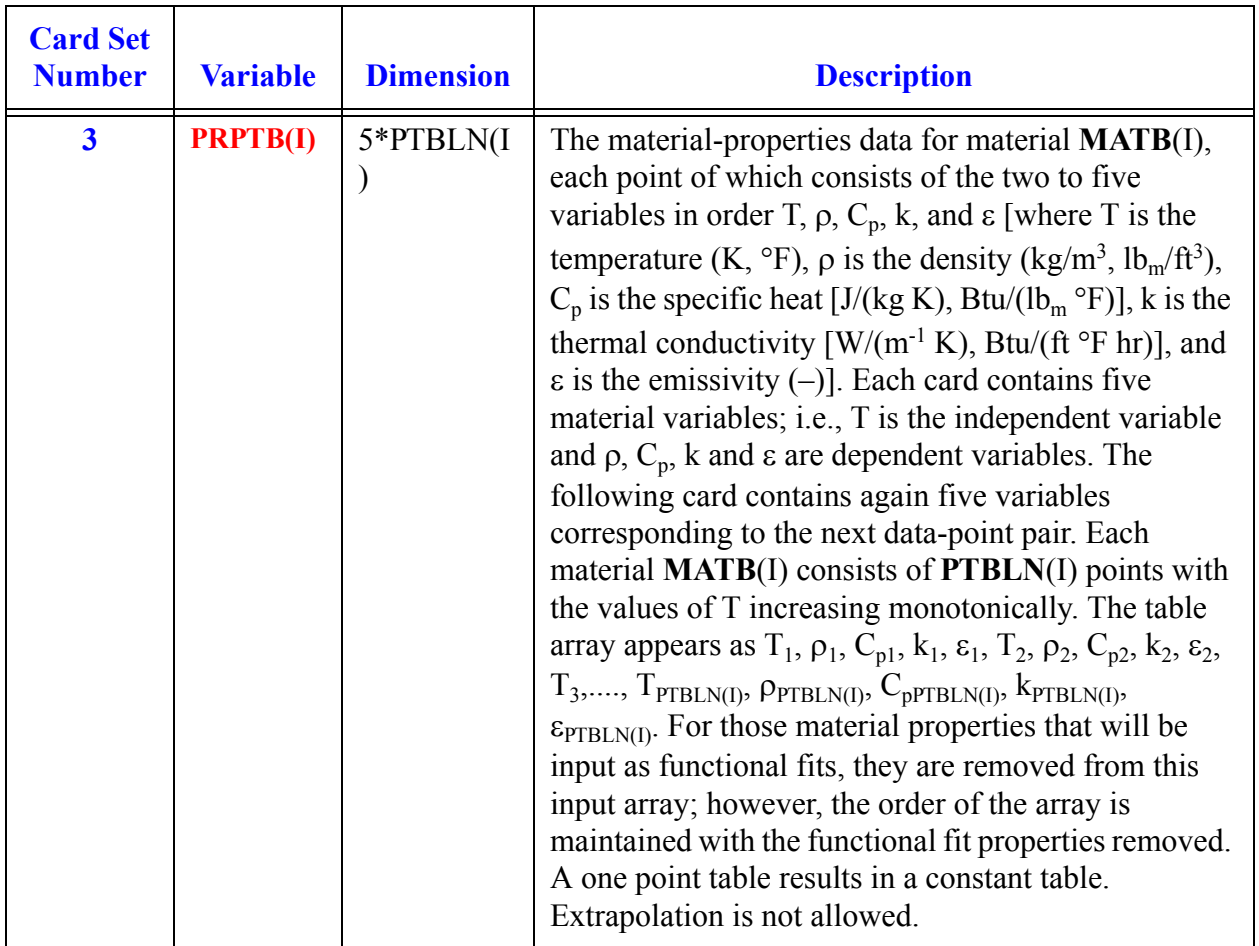

### *Functional-Fit Data Input*

#### **Card Number 4.** [Format 5114] **RHONUM, SPHTNUM, CONDNUM, EMISNUM**

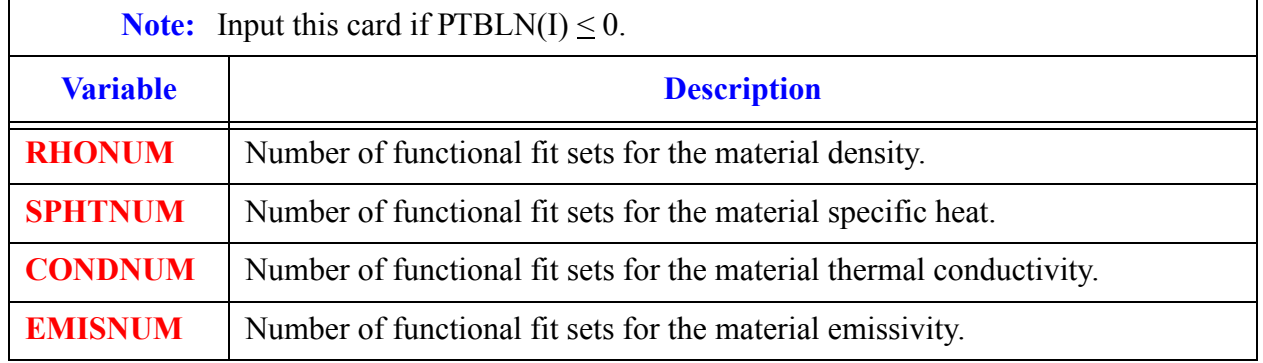

There will be **RHONUM** sets of the functional fit **Card Number 5** and **Card Number 6**, followed by **SPHTNUM** sets of the functional fit **Card Number 5** and **Card Number 6**,
followed by **CONDNUM** sets of the functional fit **Card Number 5** and **Card Number 6**, followed by **EMISNUM** sets of the functional fit **Card Number 5** and **Card Number 6**, when **PTBLN**(I)  $\leq$  0. If more than one functional set is input for a given material property, then the **TUPPER** for the previous set must equal the **TLOWER** for the current set. The temperature range from first lower temperature limit to the upper temperature limit defined by the last function fit set must be contiguous (i.e., no undefined gaps). A fatal error will occur if material property evaluation is attempted outside of the temperature ranged defined by the first lower temperature limit and the last upper temperature limit.

**Note:** Input RHONUM + SPHTNUM + CONDNUM + EMISNUM sets of **Card Number 5** and **Card Number 6**. The form of the functional fit is:  $Y = A0 + A1$  \*  $Z + A2 * Z^2 + A3 * Z^3 + A4 * Z^4 + A5 / Z$ : where  $Z = T - TOFFSET$ 

| <b>Variable</b>                                                                  | <b>Description</b>                                              |  |  |  |  |
|----------------------------------------------------------------------------------|-----------------------------------------------------------------|--|--|--|--|
| <b>TOFFSET</b>                                                                   | Offset for the Z independent variable in the functional fit.    |  |  |  |  |
| <b>TLOWER</b>                                                                    | Lower temperature limit $(T)$ for applying this functional fit. |  |  |  |  |
| <b>TUPPER</b><br>Upper temperature limit $(T)$ for applying this functional fit. |                                                                 |  |  |  |  |
| $\bf{A0}$                                                                        | Coefficient A0 in the functional fit.                           |  |  |  |  |
| A1                                                                               | Coefficient A1 in the functional fit.                           |  |  |  |  |

**Card Number 5.** [Format 5(3XE11.4)] **TOFFSET, TLOWER, TUPPER, A0, A1**

**Card Number 6.** [Format 4(3XE11.4)] **A2, A3, A4, A5**.

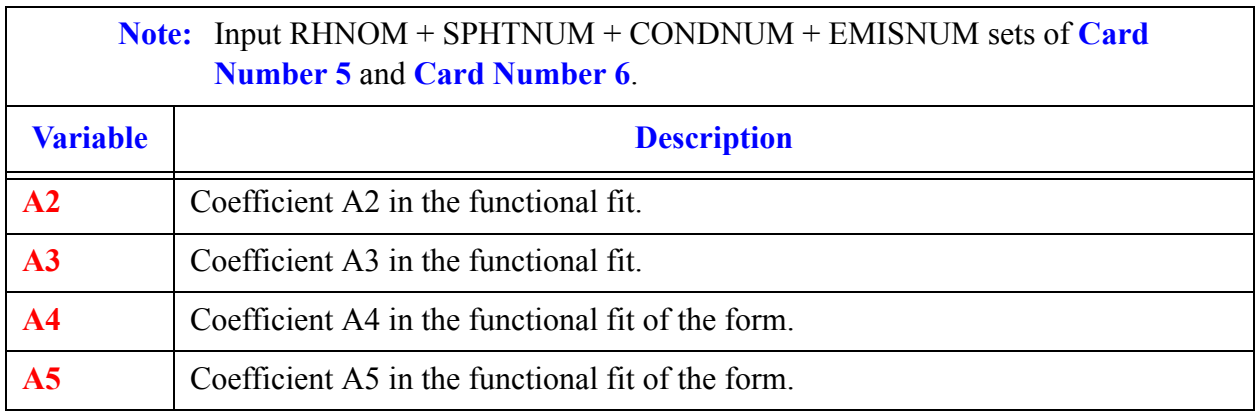

The following is an input example for each of the material properties options. Note that for this example, **NMAT** on **[Main-Data Card 2](#page-104-0)** is assumed to be 3.

\*\*\*\*\*\*\*\*\*\*\*\*\*\*\*\*\*\*\*\*\*\*\*\*\*\*\*\* \* material-properties data \* \*\*\*\*\*\*\*\*\*\*\*\*\*\*\*\*\*\*\*\*\*\*\*\*\*\*\*\* \* **[Card Set 1](#page-142-0)** and **[Card Set 2](#page-142-1)** \* matb \* 51 52 53e<br>\* ptbln \* 3 0 -1e  $2$  0  $-1e$ \* \*\*\*\*\*\*input for matb 51 - ptbln(1) > 0, all properties as data tables  $\begin{matrix} \star & \text{Card Set 3} \\ \star & \text{prptb}(1, i) \end{matrix}$  $\begin{matrix} \star & \text{Card Set 3} \\ \star & \text{prptb}(1, i) \end{matrix}$  $\begin{matrix} \star & \text{Card Set 3} \\ \star & \text{prptb}(1, i) \end{matrix}$  $prptb(2,i)$  prptb(3,i) prptb(4,i) prptb(5,i) \* temp rho cp cond emis<br>2.0000e+01 2.0000e+01 1.0000e+00 1.0000e+00 2.0000e+00 1.0000e+00 4.0000e+05 1.0000e+00 1.0000e+00 2.0000e+00 1.0000e+00e \* \*\*\*\*\*\*input for matb 52 - ptbln(2) = 0, all properties as functional fits \* **Card Number 4** \* rhonum condnum emisnum<br>1 2 3  $1$  2 3 3 1 \* rho function \* \* **Card Number 5** \* toffset tlower tupper a0 a1  $0.0$  0.0  $0.0$  400000.0  $1.0$  0.0 \* **Card Number 6**  $\star$  a2 a3 a4 a5 0.0 0.0 0.0 0.0 \* Cp function 1 \* \* **Card Number 5** \* toffset tlower tupper a0 a1  $0.0$  0.0  $100.0$   $1.0$  0.0 \* **Card Number 6**  $\star$  a2 a3 a4 a5 0.0 0.0 0.0 0.0 \* Cp function 2  $\star$ \* **Card Number 5** \* toffset tlower tupper a0 a1 0.0 100.0 400000.0 1.0 0.0 \* **Card Number 6**  $\star$  a2 a3 a4 a5 0.0 0.0 0.0 0.0 \* Cond function 1 \* \* **Card Number 5** et tlower tupper a0 a1<br>0.0 0.0 100.0 2.0 0.0  $0.0$  0.0  $100.0$  2.0 0.0 \* **Card Number 6**  $\star$  a2 a3 a4 a5 0.0 0.0 0.0 0.0 \* Cond function 2 \*

TRACE V5.0 Material Property Data

\* **Card Number 5** \* toffset tlower tupper a0 a1  $0.0$  100.0 1000.0 2.0 0.0 \* **Card Number 6**  $\star$  a2 a3 a4 a5 0.0 0.0 0.0 0.0  $\star$ \* Cond function 3 \* \* **Card Number 5** \* toffset tlower tupper a0 a1  $0.0$   $1000.0$   $400000.0$   $2.0$   $0.0$ \* **Card Number 6**  $\star$  a2 a3 a4 a5 0.0 0.0 0.0 0.0  $\star$ Emis function 1 \* \* **Card Number 5** \* toffset tlower tupper a0 a1  $0.0$  200.0 400000.0 1.0 0.0 \* **Card Number 6**  $\star$  a2 a3 a4 a5 0.0 0.0 0.0 0.0 \* \*\*\*\*\*\*input for matb 53 - ptbln(3) < 0, both data tables and functional fits  $\star$ are used to enter material properties  $\star$ \* **Card Number 4** \* rhonum sphtnum condnum emisnum  $3$  0 1 0 0 \* \* Data table for cp and emis \* \* **[Card Set 3](#page-143-0)** \* temp cp contracts temp 4.0000e+03 1.0000e+00 1.0000e+00 e \* \* Functional fits input for rho \* rho function 1 \* \* **Card Number 5** \* toffset tlower tupper a0 a1  $0.0$  0.0  $100.0$  2.0 0.0 \* **Card Number 6**  $\star$  a2 a3 a4 a5 0.0 0.0 0.0 0.0 \* rho function 2 \* \* **Card Number 5** \* toffset tlower tupper a0 a1  $0.0$  100.0 1000.0 2.0 0.0 \* **Card Number 6**  $\star$  a2 a3 a4 a5 0.0 0.0 0.0 0.0 \* rho function 3 \* \* **Card Number 5** \* toffset tlower tupper a0 a1  $0.0$   $1000.0$   $400000.0$   $2.0$   $0.0$ 

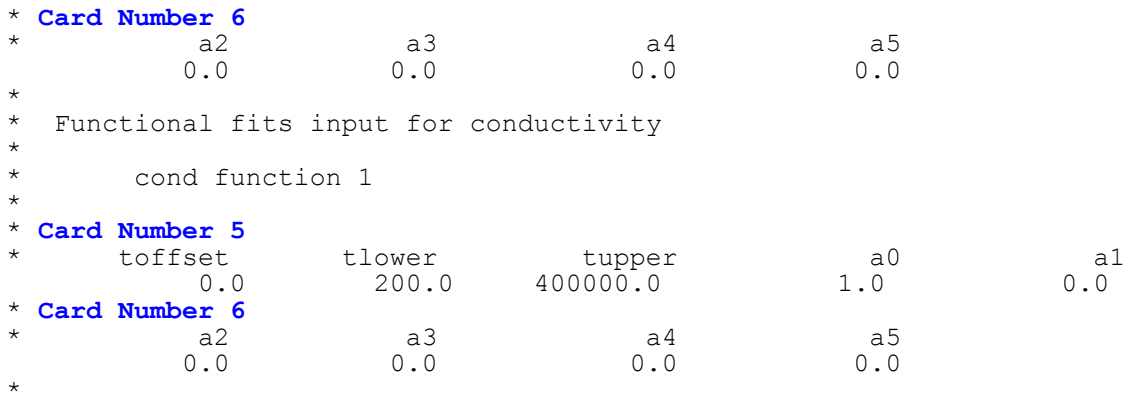

# <span id="page-148-0"></span>*Hydraulic-Path Steady-State Initialization Data*

**Card Number 1.** (Format 3I14) **NPATHS, NFPI, NTP**

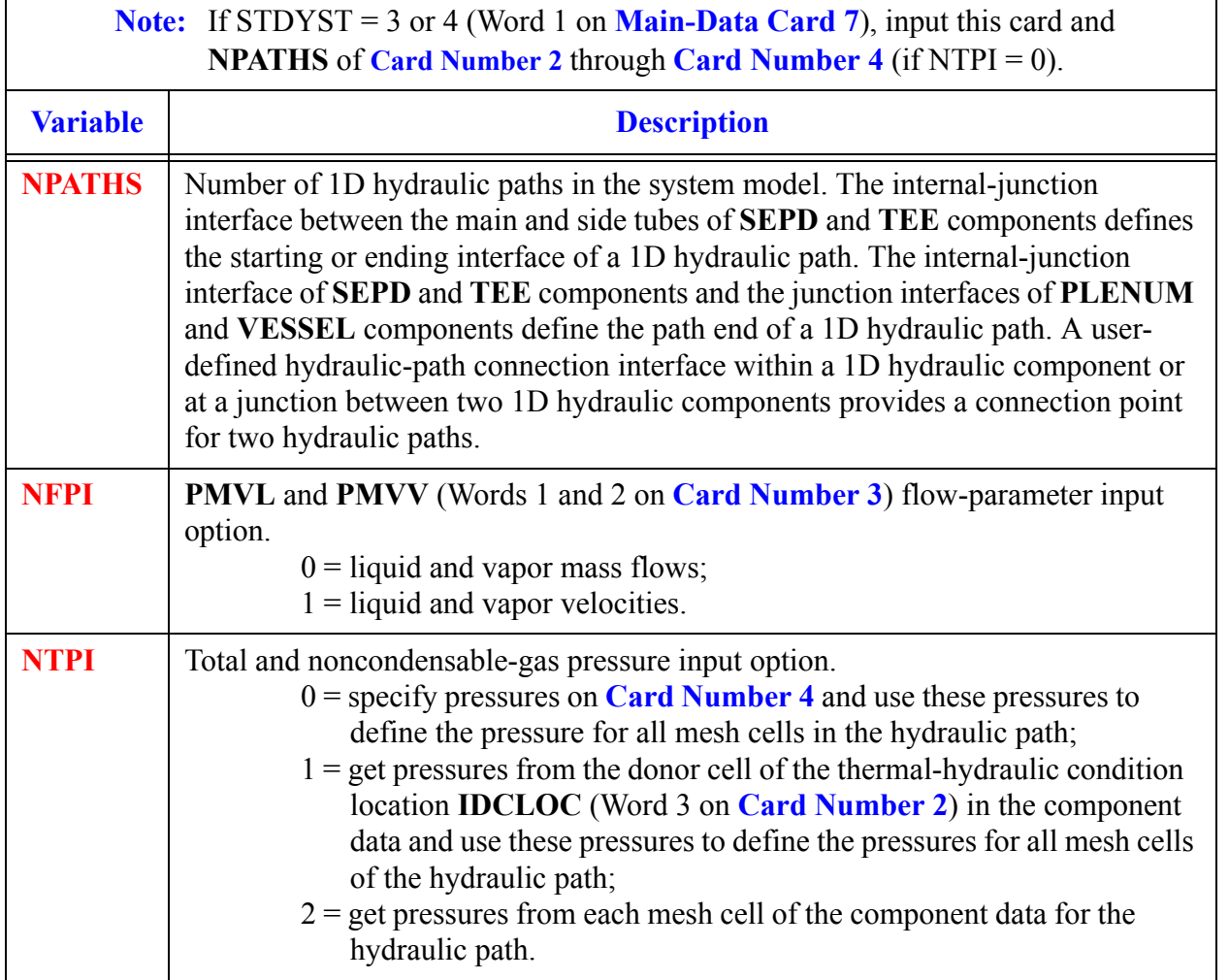

**Note:** Potential hydraulic paths that are appropriately defined by the component data do not need to be specified (for example, the emergency-coolant system side-leg channel with stagnant coolant).

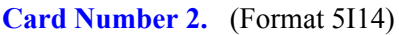

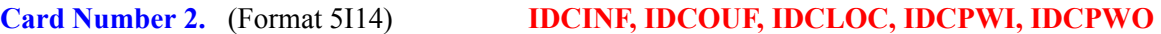

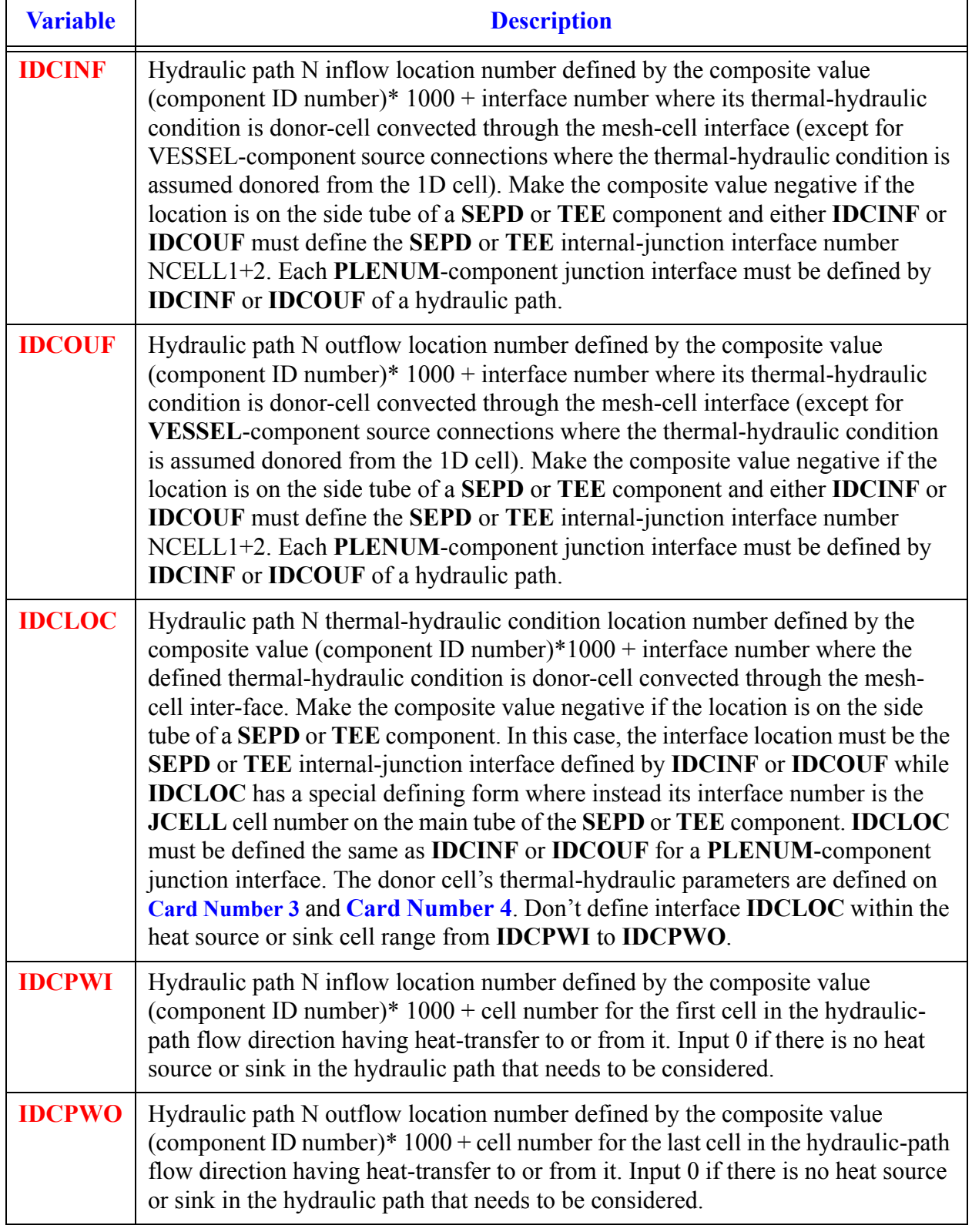

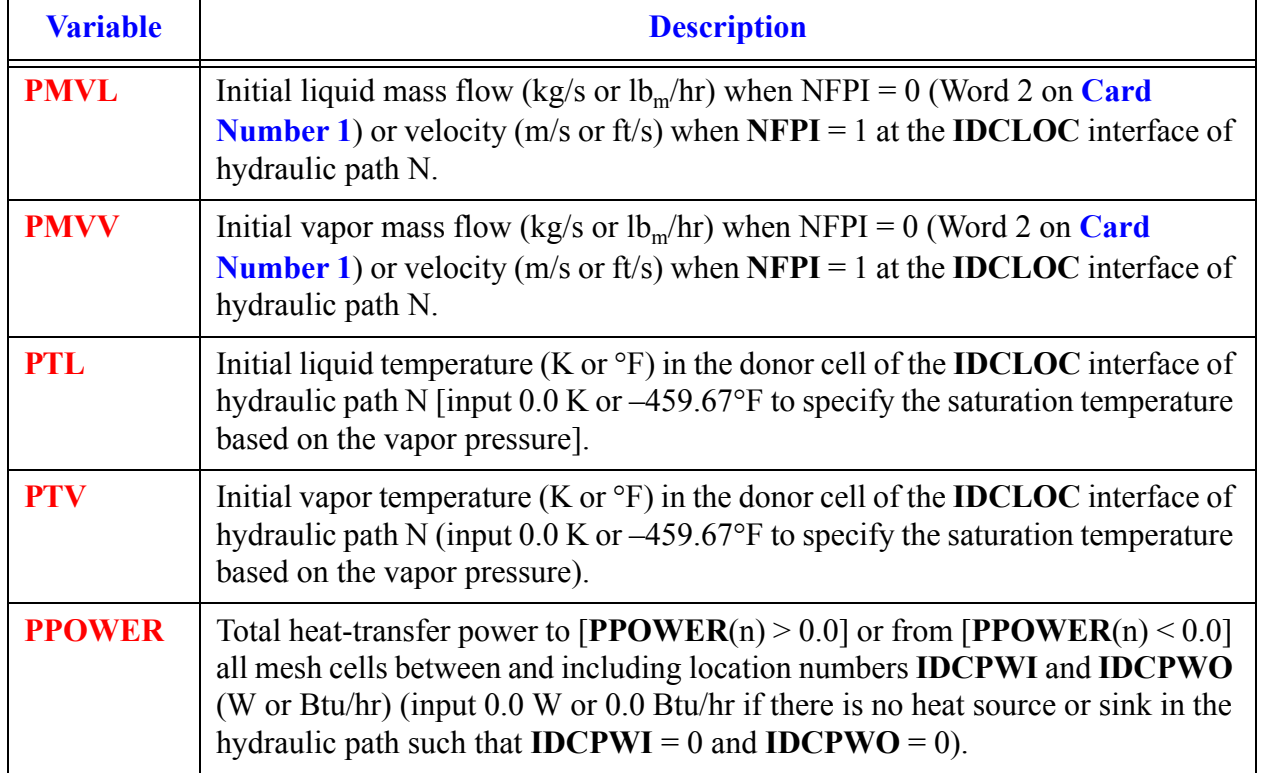

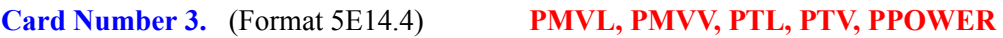

### **Card Number 4.** (Format 2E14.4) **PP, PPA**

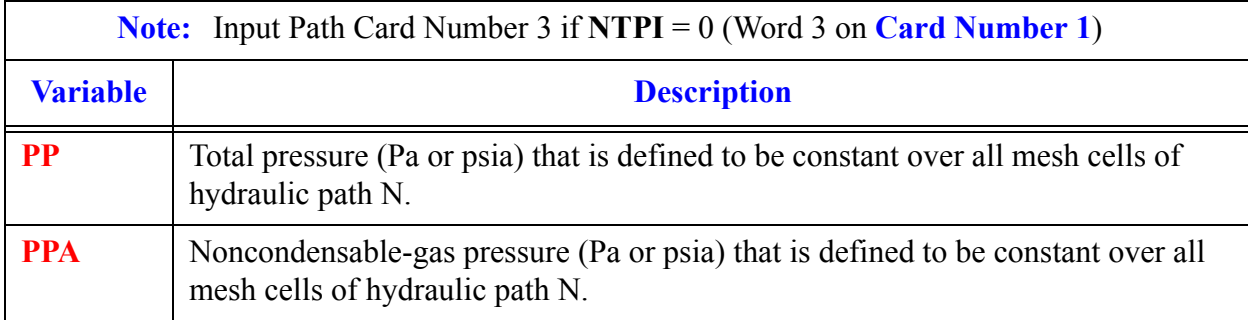

# *Steady-State Controller Data*

<span id="page-152-0"></span>When **STDYST** = 2 or 4 (Word 1 on **[Main-Data Card 7](#page-134-0))**, a CSS calculation is performed using **NCONTR**  $\geq 1$  (Word 4 on **[Main-Data Card 9](#page-134-1)**) controllers that are specified by CSS controller data. These controllers are internally programmed PI controllers that adjust specific parameter actions to achieve desired steady-state values for specific monitored parameters. Transientcalculation control procedures for some of these component actions are specified in the component input data; however, these CSS controllers override those procedures and control their parameter actions during the CSS calculation. Four types of controllers are available to the TRACE user:

### **•Type 1 Controller:**

A Type 1 controller adjusts a **PUMP** component's rotational speed (rad/s, rpm) to achieve a desired coolant mass flow (kg/s,  $lb<sub>m</sub>/hr$ ) through the **PUMP**. The desired coolant mass flow is specified initially in the **PUMP** component data at the **PUMP** interface by the input coolant mass flow (**NMPCSS** = -1) or velocity (**NMPCSS** = 0), which is summed over the liquid and vapor coolant (see the CSS Controller Card below).

### **•Type 2 Controller:**

A Type 2 controller adjusts a **VALVE** component's flow-area fraction to achieve a desired pressure (Pa, psia) in the mesh cell upstream of the **VALVE** interface (**NMPCSS**  $= 1$ ) or a desired coolant mass flow (kg/s, lb<sub>m</sub>/hr) through the **VALVE** (**NMPCSS** = 2) (see the CSS Controller Card below). The desired pressure is the input upstream-cell pressure or the input pressure in the lower-numbered cell adjacent to the **VALVE** interface if the initial velocity is zero. The desired mass flow, which is determined from the input velocity at the **VALVE** interface, is summed over the liquid and vapor coolant. These desired parameter values are specified initially in the **VALVE** component data.

### **•Type 3 Controller:**

A Type 3 controller adjusts: a **PUMP** component's rotational speed (rad/s, rpm) (**NAPCSS** = –1), a **VALVE** component's flow-area fraction (**NAPCSS** = 0), or a **FILL** component's mass flow (kg/s,  $lb<sub>m</sub>/hr$ ) with a direct-equality controller that defines mass flow out of (**NAPCSS** = 1) or into (**NAPCSS** = 2) the **FILL** (see the CSS Controller Card below). This achieves a desired coolant mass flow at the **FILL** junction that equals the coolant mass flow at interface location **NMPCSS** elsewhere in the modeled system. The monitored mass flow at location **NMPCSS**, specified initially by the velocity in its component data, can vary during the CSS calculation.

### **•Type-4 Controller:**

A Type-4 controller adjusts with a factor a **HTSTR** component's (a) inner or outer surface coupled hydraulic-channel pressure; (b) inner, outer, or both surface heat-transfer areas (heat-transfer coefficients); (c) inner, outer, or both surface nodes or all nodes of the entire wall thermal conductivities; or (d) both surface heat-transfer areas (heat-transfer coefficients) and all nodes of the entire wall thermal conductivities. This is done to

achieve a desired single-phase coolant temperature  $(K, \text{P})$  or two-phase gas volume fraction at location **NMPCSS** defined (a) initially in the component data for **NMPCSS** > 1000, (b) by a signal variable with ID 0 < **NMPCSS** < 1000, or (c) by a control block with ID **NMPCSS** < 0 (see the CSS Controller Card below). If this controller adjusts a coupled hydraulic-channel pressure, a similar adjustment is applied to all the hydraulically coupled **VALVE**-component upstream pressures that are controlled by a Type 2 CSS controller and all break pressures.

The monitored-parameter location number **NMPCSS** at a component location for the last three controller types is a composite value that is defined by:

Location number **NMPCSS** = (component number)  $\times$  1000 + (cell or interface number).

The desired steady-state value for the monitored parameter is specified initially in input as part of the component data at the **PUMP** interface, **VALVE** interface, or **NMPCSS** location.

For a Type-4 controller, its signal-variable value is evaluated in the first timestep based on the input parameters of the modeled system, or its control-block value is specified in one of two ways: by the control-block input value of **CBCON2**  $\neq$  0 or by its evaluation in the first timestep based on the input parameters of the modeled system.

When restarting a CSS calculation, the CSS-Controller Cards need to be re-input in the **tracin** file. These cards must be input in the same order as in the original **tracin** file. If a composite number or a signal variable defines the monitored parameter **NMPCSS**, its desired value cannot be changed when performing the restart. Because of this limitation, the Type-4 controller also allows the user to specify the monitored parameter by a control block. The control block's desired value can be changed during a restart by re-inputting the control block that defines **NMPCSS** and defining its **CBCON2** with the new desired value.

Each of the **NCONTR** (Word 4 on **[Main-Data Card 9](#page-134-1)**) controllers is specified by the TRACE user with four (controller Types 1 and 2) or five (controller Types 3 and 4) values on the following card.

## *CSS Controller Card*

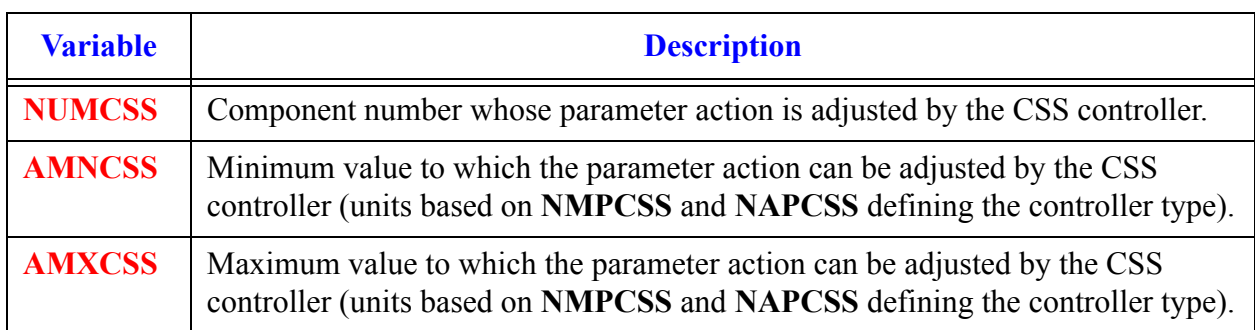

**Card Number 1.** (Format I14,2E14.4,2I14) **NUMCSS, AMNCSS, AMXCSS, NMPCSS, NACSS**

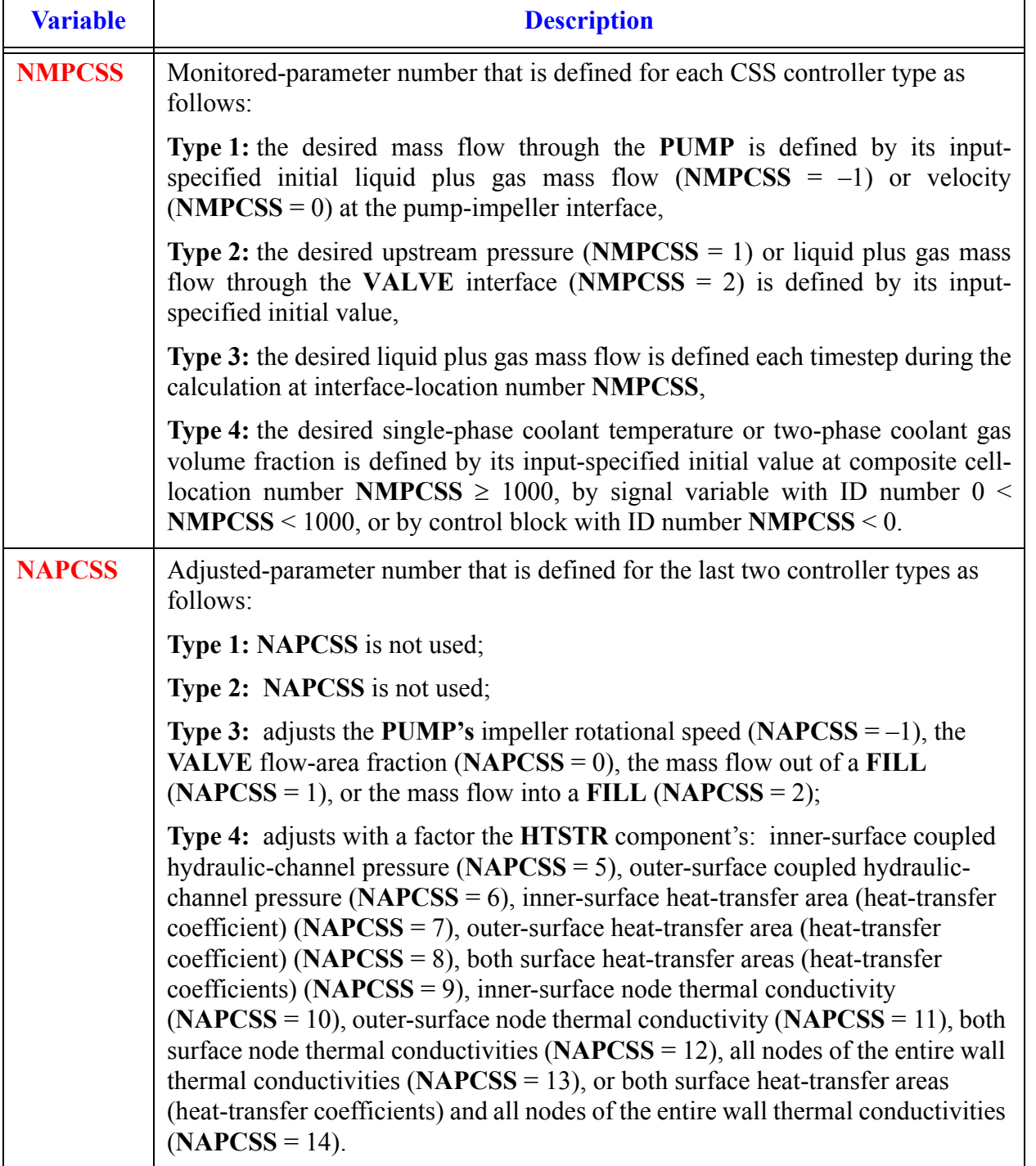

### **Card Number 1.** (Format I14,2E14.4,2I14) **NUMCSS, AMNCSS, AMXCSS, NMPCSS, NACSS**

# *Signal Variable Data*

<span id="page-156-0"></span>Signal-variable data are specified when **NTSV** > 0 (Word 1 on **[Main-Data Card 10](#page-135-0)**). Signal variables define directly the input parameters for control blocks, the parameters for trip signals, the independent variable parameter for component-action tables, and the component action. Either **NTSV** or fewer signal variables are input. When fewer than **NTSV** signal variables are input, conclude the data with a card having parameter **IDSV** set to 0 (0 must be entered explicitly if the free-format option is used). The remaining signal variables (for a total of **NTSV**) are obtained from the restart file. They are the signal variables on the restart file whose **IDSV** ID numbers differ from those defined here on input. After all signal-variable data are read from input and obtained from the restart file, the signal variables are reordered with their ID numbers increasing monotonically. Each signal variable is defined by the following card.

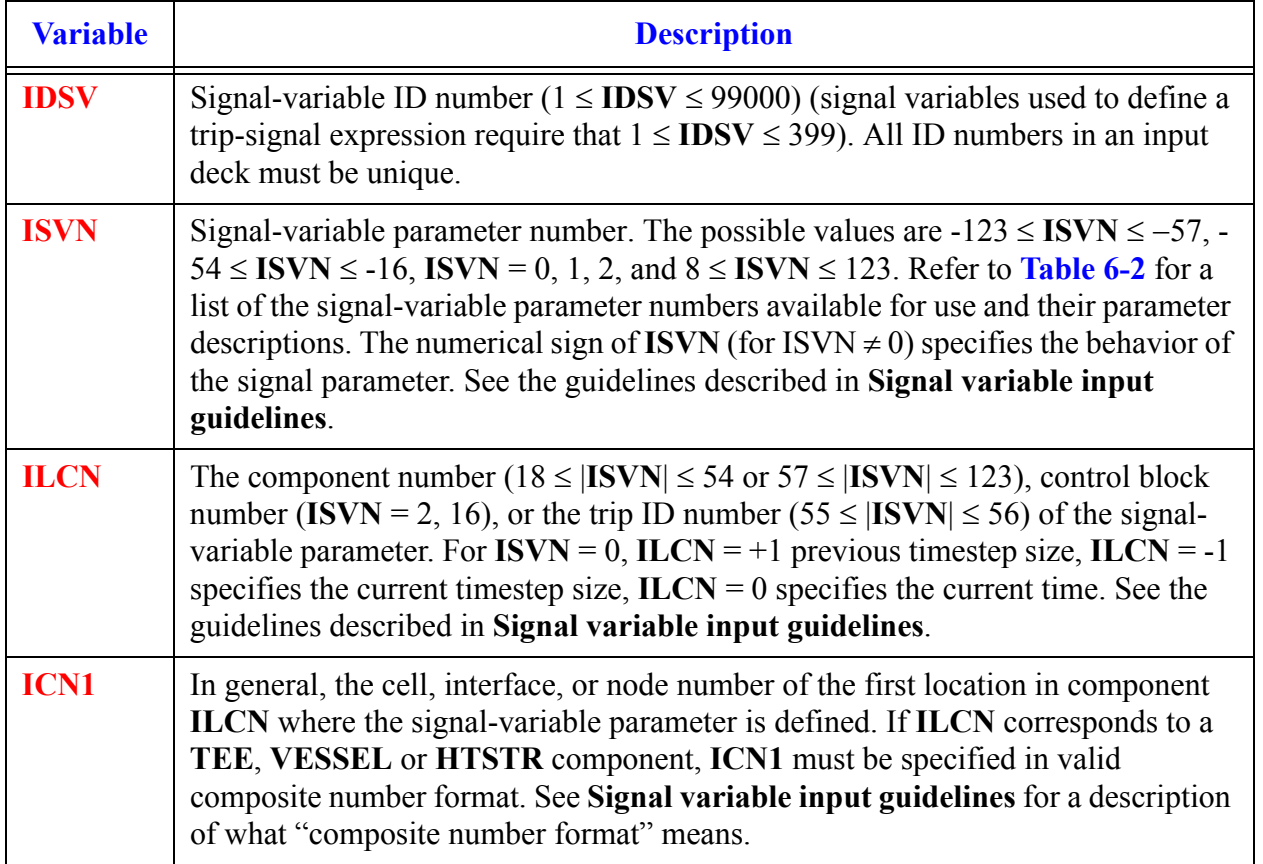

#### **Card Number 1.** (Format 5I14) **IDSV, ISVN, ILCN, ICN1, ICN2**

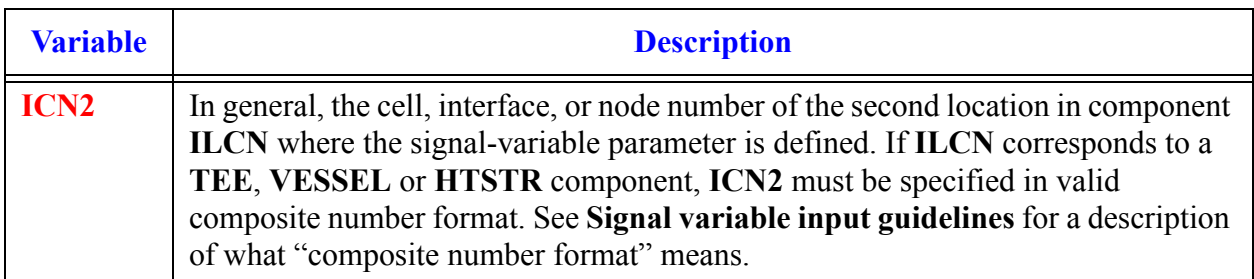

#### **Card Number 1.** (Format 5I14) **IDSV, ISVN, ILCN, ICN1, ICN2**

#### **Card Number 2.** (Format A14). **VARREQSTRING**

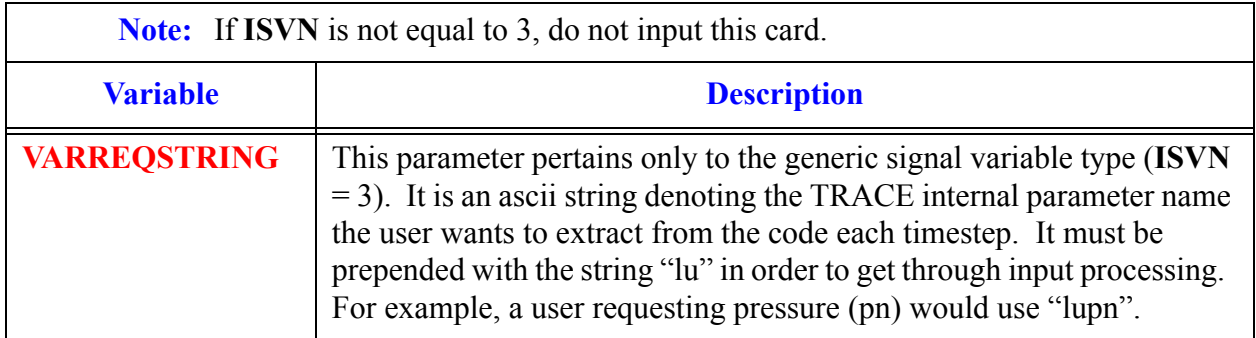

## <span id="page-157-0"></span>*Signal variable input guidelines*

The most important thing to understand about the signal variable input is that there is no single set of rules that can be consistently applied to each and every signal variable type. By their very nature, signal variable parameters are unique entities which may or may not behave similarly with respect to other signal parameters. As a result, the user should keep in mind that depending upon the specific signal variable type of interest, the entity from which the signal is retrieved, and exactly which functional form he or she would like that signal to take on, the meaning and/or requirements of the input variables **IDSV**, **ISVN**, **ILCN**, **ICN1** and **ICN2** may change (see **Card Number 1** above).

The signal variable capability has been designed so that, in general, each signal parameter type can take on, at least, one of six different functional forms (depending upon how the input is structured). For every signal type, the user is able to retrieve an exact, singular value for that parameter each timestep (the Exact form). In addition certain signal types, but by no means all, lend themselves to taking on some subset of five other functional forms. For these signals, the user has at his or her disposal, the ability to take:

- the difference in some parameter between two different cells in a component (the CellDiff form, always implemented as the value in the low index cell minus the value in the high index cell, regardless of how these cell indicies are entered in ICN1 and ICN2 ),
- the difference in a parameter since the last timestep (the TimeDiff form),
- the minimum or maximum over some range of cells in a single component (the Min & Max forms),

• the volume average of a parameter over some range of cells in a single component (the VolAvg form)

**[Table 6-2](#page-166-0)** defines all the various functional forms that any given signal type may have.

A summary of the input rules for each input variable are as follows:

Concerning the **IDSV** variable:

- It must be less than 99000 (values greater than or equal to 99000 are reserved internally for CSS controllers to spawn
- **•**It must be unique
- **•**It must be positive

Concerning the **ISVN** variable:

- It must correspond to a valid signal parameter number (i.e.  $-123 \leq \text{ISVN} \leq -57, -54 \leq$ **ISVN** ≤ -8, **ISVN** = 0, 1, 2, 3, and  $8 ≤$  **ISVN** ≤ 123)
- **•**For positive **ISVN** values, the signal variable will take on the Min, Max, or Exact functional forms, depending upon how **ICN1** and **ICN2** are defined. Refer to **[Table 6-2](#page-166-0)** to determine exactly which specific functional forms are allowed for a given signal variable type (columns 7-12)
- **•**For negative **ISVN** values, the signal variable will take on either the CellDiff, TimeDiff or VolAvg functional forms, depending upon how **ICN1** and **ICN2** are defined. Refer to **[Table 6-2](#page-166-0)** to determine exactly which specific functional forms are allowed for a given signal variable type (columns 7-12)
- It cannot be set to -55, -56, -1, -2, or -3 since the VolAvg, TimeDiff, and CellDiff forms make no sense in these cases.

Concerning the **ILCN** variable:

- For  $ISVN = 0$ :
	- **ILCN** can only be -1, 0 or +1. -1 corresponds to the previous timestep size,  $\Delta t_{old}$ ; 0 corresponds to the current problem time (the internal etime variable); +1 corresponds to the current timestep size, ∆t
- For  $ISVN = 1$ 
	- **ILCN** must equal 0
- For  $ISVN = 3$ 
	- If **ILCN is** greater than 0, it must correspond to a valid component number.
	- If **ILCN is** less than 0, it must correspond to a valid control block number.
	- **ILCN** can be equal to 0 if **VARREQSTRING** corresponds to a valid global parameter)
- **•**For **ISVN** = 2, 16, 17:
	- **ILCN** must correspond to a valid control block number
- For  $|\textbf{ISVN}| = 18, 19, 44$  through 54, 57, 58, or 108, 118:
	- **ILCN** must only correspond to a **POWER** component or a heat structure component that spawns a **POWER** component
- **•** For |**ISVN**| = 25, 26, 58 through 60, 91, 92, or 123:
	- **ILCN** must only correspond to a HS component
- **•** For |**ISVN**| = 20–23, 27–40, 65–87, 90, 95–101, 104, 105, or 121:
	- **ILCN** must only correspond to a 1D or 3D component
- For  $|ISVN| = 24, 93,$  or 94:
	- **ILCN** must only correspond to a 1D component
- For  $|ISVN| = 41, 61, 62,$  or 63:
	- **ILCN** must correspond to a pump component
- For  $|ISVN| = 42, 43,$  or 64:
	- **ILCN** must correspond to a valve component
- **•** For **ISVN** = 55 or 56:
	- **ILCN** must correspond to a valid trip id number
- For  $|\textbf{ISVN}| = 88, 89, 102, 103$ :
	- **ILCN** must only correspond to a 1D or HS component
- For  $|ISVN| = 106$ :
	- **ILCN** must only correspond to a 3D component
- For  $|{\bf ISVN}| = 107$ :
	- **ILCN** must correspond to a feedwater heater

Concerning the **ICN1** and/or **ICN2** variables:

- **•**The numerical sign and/or magnitude of **ICN1** and **ICN2** are used to define the functional form of the signal variable.
- **•ICN1** and **ICN2** must be specified in proper composite number format when **ILCN** corresponds to a **TEE**, **VESSEL**, or **HTSTR.** See below for a description of what "composite number format" means.
- **•**In those instances where **ICN1** or **ICN2** correspond to a geometric location in a component, they must be within the allowable cell (or face, node, level, row, or rod) bounds for that component
- For  $|\textbf{ISVN}| = 0, 1, 2, 16, 17, 18, 19, 41–64, 102, 103, or 107$ :
- Both **ICN1** and **ICN2** must always be zero. There is no need to define a cell number for these signal parameters since they are unique for a given component/trip/control block.
- When **ISVN** is negative, the signal variable has the **TimeDiff** form
- When **ISVN** is positive, the signal variable has the **Exact** form.
- For  $ISVN = 3$ :
	- **ICN2** must always be zero. A generic signal variable always only refers to a single location in the computational mesh
	- In cases where **ILCN** refers to a **TEE** component, **ICN1** should NOT be entered in composite format. See below for a description of what "composite number format" means. Rather, the user must explicitly account for the fact that a ghost cell exists between the end of the primary cells and start of secondary cells. In other words, in a **TEE** with 3 primary cells and 1 secondary cell, cell number 4 is a phantom cell with cell 5 referring to the secondary cell. This means if a user attempts to set  $ICN1 = 4$ (for this example), the data that is printed to the output file will be erroneous. This is only true for cell-centered parameters. Cell-edged numbering behaves normally; there are no phantom edges.
- For  $|\text{ISVN}| = 21-40, 65-101, 104,$  or 105:
	- **ICN1** and **ICN2** may never both be zero at the same time
	- When **ISVN** is positive,
		- The signal variable is the exact parameter value (Exact form) in cell |**ICN1**| when  $ICN2 = 0$  or in cell  $|ICN2|$  when  $ICN1 = 0$ ;
		- The signal variable is the maximum parameter value (Maximum form) between cells  $|ICN1|$  and  $|ICN2|$  when  $ICN1 > 0$  and  $ICN2 > 0$ ;
		- The signal variable is the minimum parameter value (Minimum form) between cells  $|ICN1|$  and  $|ICN2|$  when  $ICN1 \le 0$  and  $ICN2 \le 0$ ;
		- The signal variable is the volume-averaged parameter value (VolAvg form) between cells |**ICN1**| and |**ICN2**| when **ICN1** and **ICN2** are of opposite signs EXCEPT that volume averaging is not allowed for edge-based or surface-based signal variables
		- Volume averaging logic for signal variables 25 & 26 is currently not working correctly. Please do not attempt to use.
	- When **ISVN** is negative
		- **ICN1** & **ICN2** must never be negative
		- The signal variable is the difference in the parameter value since the last time step (TimeDiff form) in location **ICN1** or **ICN2** when either **ICN1** or **ICN2** is 0.
		- The signal variable is the difference in the parameter value between locations **ICN1** and **ICN2** (CellDiff form) (that is, the parameter value in location corresponding to the smaller of **ICN1** and **ICN2** minus the parameter value in

location corresponding to the larger of **ICN1** and **ICN2**) when both **ICN1** and **ICN2** are non-zero.

- for  $|{\bf ISVN}| = 106$ :
	- **ICN1** must be positive and **ICN2** must always be zero
	- **ICN1** corresponds to the azimuthal sector id of the outmost ring of the **VESSEL**. 'id' is between 1 and the total number of azimuthal sectors. This value does not conform to the normal VESSEL composite number scheme followed by other signal variables
- For  $|\textbf{ISVN}| = 121$ :
	- Both **ICN1** and **ICN2** must always be positive and non-zero
	- For 1D components, the user should just specify the two cells between which the twophase level should be calculated. In 3D components, the values that the user provides for the cell number and level number (in composite format - see below for a description of what "composite number format" means), provide the code with a set of bounds to loop over when determining the location of the two-phase level. The user should take care to ensure that the cell number is identical both **ICN1** and **ICN2**, otherwise an error will be produced (this ensures that the level is determined over a single stack of vertical 3D cells).
	- The zero elevation is referenced to the bottom of the lower-most cell that you specify, not the bottom of the component. This means that if you set cell 2 as the bottom-most cell, you will need to add-in the height of cell 1 yourself if you are comparing to data that uses the bottom of the component as the zero elevation point.
	- At this point, the code will not allow the user to retrieve the two-phase level from components/cells that are, in any way, horizontal (not perfectly vertical). As such, the user should take special care to not specify a range of cells that includes GRAV terms not equal to plus or minus one.
	- **ICN1** and **ICN2** must both be contained in the same mesh segment (i.e they may not span a secondary cell and primary cell in a **TEE**-based component)
- For  $|\textbf{ISVN}| = 20$ :
	- Both **ICN1** and **ICN2** must always be positive and non-zero
	- For 1D components, the user should just specify the two cells between which the level should be calculated. In 3D components, the values that the user provides for the cell number and level number (in composite format - see below for a description of what "composite number format" means), provide the code with a set of bounds to loop over when calculating the collapsed level. For example, if the **VESSEL** being modeled has two rings and four theta cells per level (8 total cells), and if the user indicates cell 2 in **ICN1** (ring 1, theta sector 2) and cell 7 (ring 2, theta sector 3) in **ICN2**, then for each of the levels the user provides, the code will calculate the collapsed level for all the cells bounded by rings 1 and 2 and theta sectors 2 and 3 (cells 2, 3, 6 and 7).
- At this point, the code will not allow the user to retrieve the collapsed liquid level from components/cells that are, in any way, horizontal (not perfectly vertical). As such, the user should take special care to not specify a range of cells that includes GRAV terms not equal to plus or minus one.
- **ICN1** and **ICN2** must both be contained in the same mesh segment (i.e they may not span a secondary cell and primary cell in a **TEE**-based component)
- For  $|ISVN| = 88 \& 89$ :
	- Follows the same guidelines as for  $ISVN = 21 40$ , plus the following:
		- The rod numbers must be specified as zero when **ILCN** corresponds to a heat structure
		- The node numbers must be specified at the surface of the rod
		- For rods with thermocouples (itte  $= 1$ ), the node numbers must be specified at the outer surface only
- For  $|ISVN| = 91 \& 92$ :
	- Follows the same guidelines as for  $ISVN = 21 40$ , plus the following:
		- The node numbers must be specified at the surface of the rod
		- For rods with thermocouples (itte  $= 1$ ), the node numbers must be specified at the outer surface only
- For  $|ISVN| = 119 \& 120$ :
	- $-LCN$ , IOCMP, ICN2 = 0:
		- ICN1 is given in composite number format such that  $ICNI = (1000000 * I) +$  $(1000 * J) + K$

Concerning the **VARREQSTRING** variable:

- **•**This variable can only be input for signal variables with **ISVN** = 3
- It must be prepended with the string "lu" in order to be considered valid (akin to units input parameters)

Special Input Requirements

- For  $|ISVN| = 88, 89, 91,$  and 92:
	- The number of nodes in the associated component must be greater than one (otherwise indicates lumped parameter solution, hence no surface to couple the signal to.
- For  $ISVN = 3$ :
	- The code will check to see if units information is available for the parameter specified by **VARREQSTRING**. If it is, then the proper units label will be written to the output file. If not, then a warning will be given noting that units information is not

available and it will be up to the user to ensure the units are what they expect them to be.

- For  $|\textbf{ISVN}| = 15$ :
	- The **ITDMR** NAMELIST variable must be non-zero
- **•** For |**ISVN**| = 18,19,44 through 54, 57, and 58:
	- The associated rod components must be powered
- For  $|\textbf{ISVN}| = 20$ :
	- The range of cells of interest must be perfectly vertical (grav array  $= +1$  or  $-1$ )
- For  $|\textbf{ISVN}| = 24$ :
	- The number of nodes in the associated component must be greater than zero
- For  $|ISVN| = 25, 26, 88, and 89$ :
	- The reflood option in the associated rod component must be turned off
- For  $|{\bf ISVN}| = 121$ :
	- The level tracking namelist options NOLT1D and NOLT3D should be 0 or -1, otherwise the calculated level location will most likely be 0.0 m (ft).

For the **VESSEL**, **TEE** (side tube), or **HTSTR** components, cells |**ICN1**| and |**ICN2**| are defined by a composite number format. For the **VESSEL**, the composite number is the horizontal-plane cell number times 1000 plus the axial level number; for the **TEE** side tube, it is the total number of primary-side cells plus the secondary-side cell number; for the **HTSTR**, it is the node number times 1000000 plus the **ROD** or **SLAB** element number times 1000 plus the axial node-row number. Refer to the TRACE Theory Manual for further information on defining cell and interface location composite numbers. It should be noted that in the case of the generic signal variable (**ISVN**=3), when **ILCN** refers to a **TEE**, **ICN1** is NOT input in composite format. Instead it is up to the user to explicity account for the ghost cell that occurs in **TEE** component.

There are some fundamental differences between  $ISVN = 20$ ,  $ISVN = 106$ , and  $ISVN = 121$  that the user should be aware of. In essence,  $ISVN = 20$  is determined using a volume-weighted technique whereby the volume of liquid is summed for all the specified cells, and this quantity is used to repeatedly fill the specified cells from the lowest point to the highest point, until there is not enough liquid left to completely fill the next axial volume. At that point the remaining liquid volume is divided by the axial level volume and this ratio is multiplied by the cell height to determine the physical location of the level within that axial volume. Some traits of this signal type are:

- This signal type more truly represents a real "collapsed" height of liquid (over that of  **because it accounts for the fact that the volumes of the axial cells/volumes** may not be constant.
- **•**In a **VESSEL**, the level is smeared across all specified cells within each axial level. This smearing does not take into account the effects from flow restrictions in the radial and theta directions.

**•**It will not accurately determine the collapsed level height if the cell where the level resides has a non-uniform flow area.

Alternatively,  **is calculated simply by summing the volume fraction times the cell** height for each cell in the specified range of a specified **VESSEL** theta column in the downcomer region. The traits of this signal type are:

- **•**The level calculation is not the true collapsed level because it takes no account for differences in flow area or volume
- it only considers one theta column at a time from the bottom of the downcomer (as defined in the VESSEL input by the IDCL variable) to the very top of the VESSEL.
- it corresponds to how the water level is actually measured in a real reactor. As a result, it is recommended that this water level signal type always be used when creating level setpoints in models of actual reactor scenarios.

**ISVN**=121 corresponds to the location of the two-phase water level in some specified range of axial cells (either 1D or 3D), as calculated by the level tracking model. As such, this signal variable will only produce useful output if the 1D or 3D level tracking model is actually engaged in the component of interest (see the namelist options NOLT1D and/or NOLT3D). The user specifies a range of stacked axial cells over which to determine where the level exists. The code will loop over this range of cells, look at the values contained in the PHIL graphics variable to determine which cell contains the level and figure out the axial elevation from there. The traits of this signal variable type are

- **•**The zero reference elevation is taken at the bottom of the specified range of cells, not the bottom of the component.
- **•**In VESSEL components, the level is determined over a single column of theta cells whose range is specified by the user. Any attempt to specify a range of cells that includes more than one column of theta cells will generate an input error.
- No attempt is made to account for flow blockages that might exist in the axial direction (as might be the case in the outer ring of BWR vessel in which the flow area between the downcomer and lower plenum is blocked). The code simply locates the lowest predicted water level in the given range of cells and uses the bottom-most cell to establish the zero elevation reference point.
- **•**Forgetting for a moment how unphysical it might actually be, if the conditions are such that the level tracking model predicts more than one water level in the range of specified cells (this could happen if the void fraction criteria used in the level tracking model are too loose), this signal variable will only identify the location of the bottom-most water level.
- The value for this signal variable will drop to zero if the level moves outside the range of specified cells (in either direction). This is due to a nuance of how the internal level tracking data structures operate and cannot be fixed without substantial changes to the level tracking model. This behavior can be rectified by filtering the signal variable output through a control system if it becomes a problem.

**•** You may, on occasion, notice minor discrepancies between the predicted maximum level location as compared to the expected value. In those cases, you should check the maximum timestep size and/or graphics edit interval to ensure there is enough resolution in those parameters to ensure the code is capturing a value with sufficient accuracy for your application.

**[Table 6-2](#page-166-0)** gives a summary of the input specifications for each signal variable. It can be used as a quick reference guide to decide whether a given set of input is valid, and whether a specific functional form is available to a given signal variable. Columns 3-6 denote the possible values that a given input parameter can take on. Columns 7-12 denote the specific functional forms available for each signal variable, given the input possibilities laid out in columns 3-6. For column three, a "+/-" indicates the user can specify **ISVN** as a positive or negative number. Column 4 indicates the types of entities a given signal variable can be associated with. Columns 5 and 6 indicate the range of possible values for **ICN1** and **ICN2** depending upon the sign of **ISVN**. In columns 7-12, a grayed out region indicates where the specific functional form is not allowed.

Note that the **POWER** component related signal variables (i.e. reactor power, reactivity, reactivity feedback, etc) must reference a **POWER** component either directly or indirectly. An indirect reference to a **POWER** component would be an **ILCN** that points to an **HTSTR** component that spawns a **POWER** component. A **HTSTR** component in the old **HTSTR** input format (i.e. rod/slab) with isFuelRod (formerly called nopowr)  $= 0$ , will result in a spawned **POWER** component. However, a **HTSTR** component in the new **HTSTR** input format cannot spawn a **POWER** component. Power for a **HTSTR** component in the new **HTSTR** input format must be provided by a **POWER** component input by the user rather than a spawned **POWER** component. In **[Table 6-2](#page-166-0)** when **ILCN** values are given as **POWER** or **HTSTR**, it is implied that the **HTSTR** spawns a **POWER** component.

ISVN 119 and 120 are used when coupling TRACE to a 3D kinetics code.

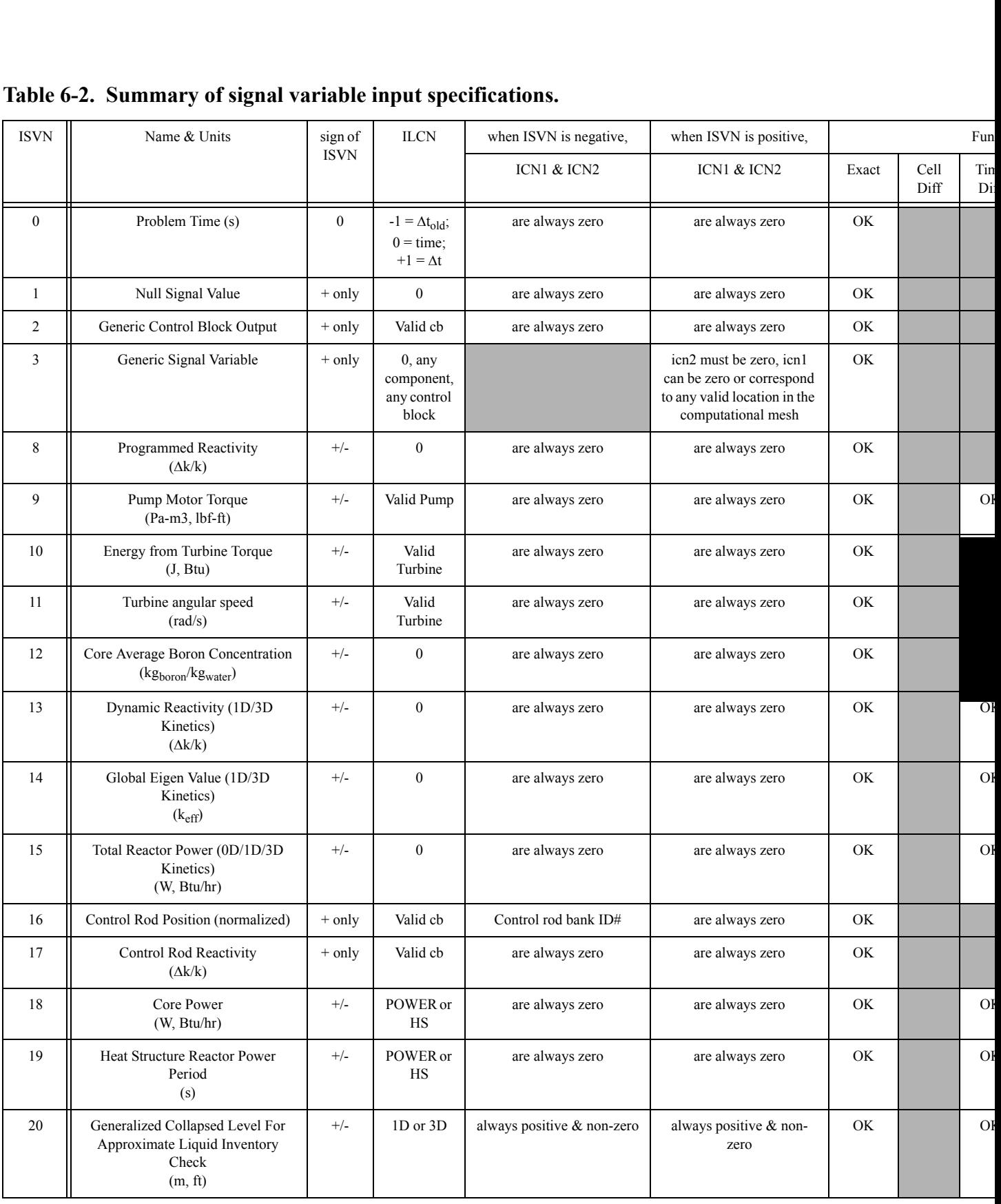

<span id="page-166-0"></span>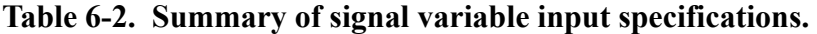

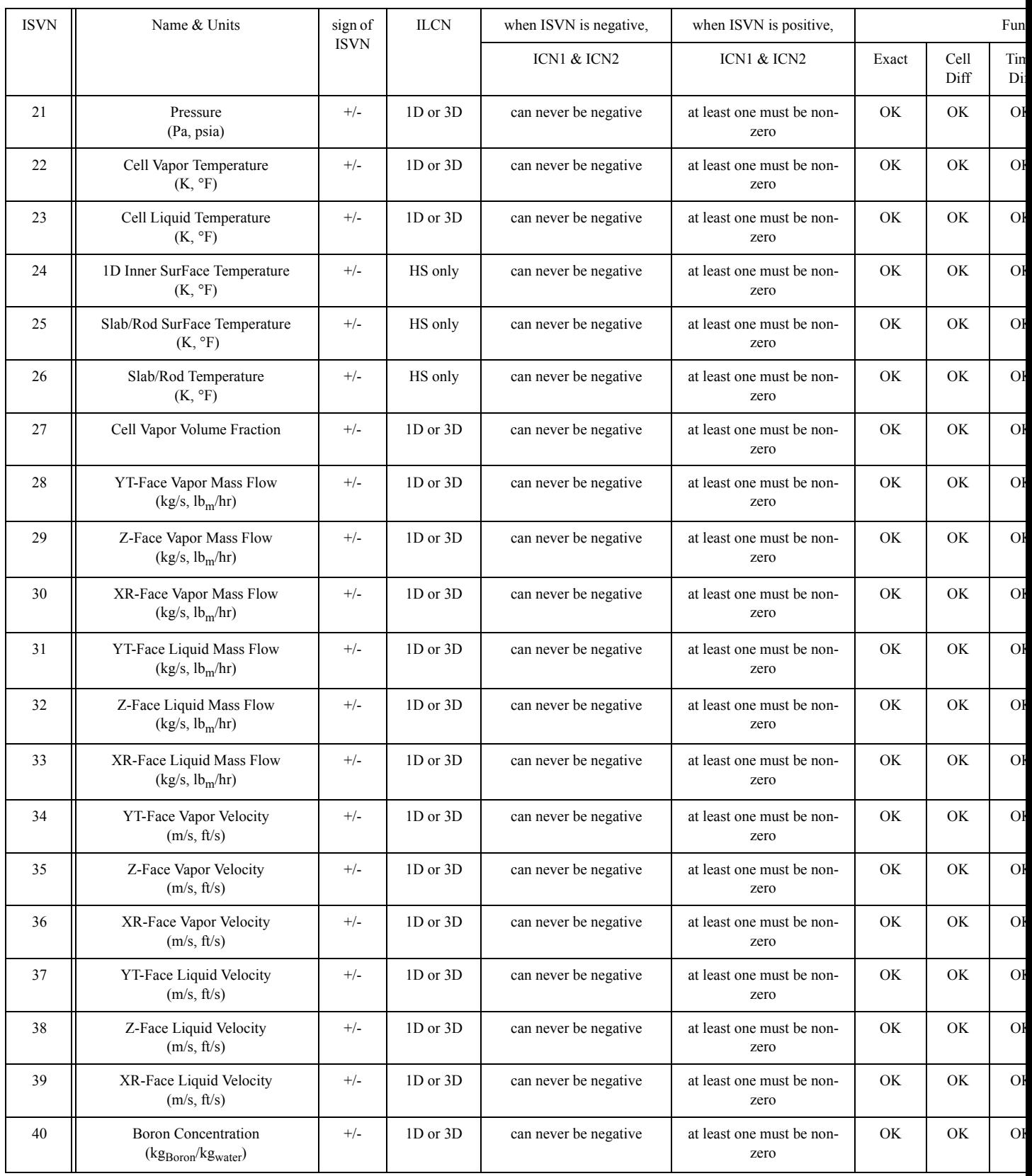

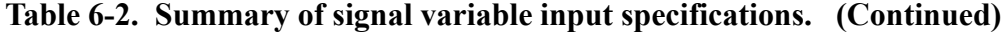

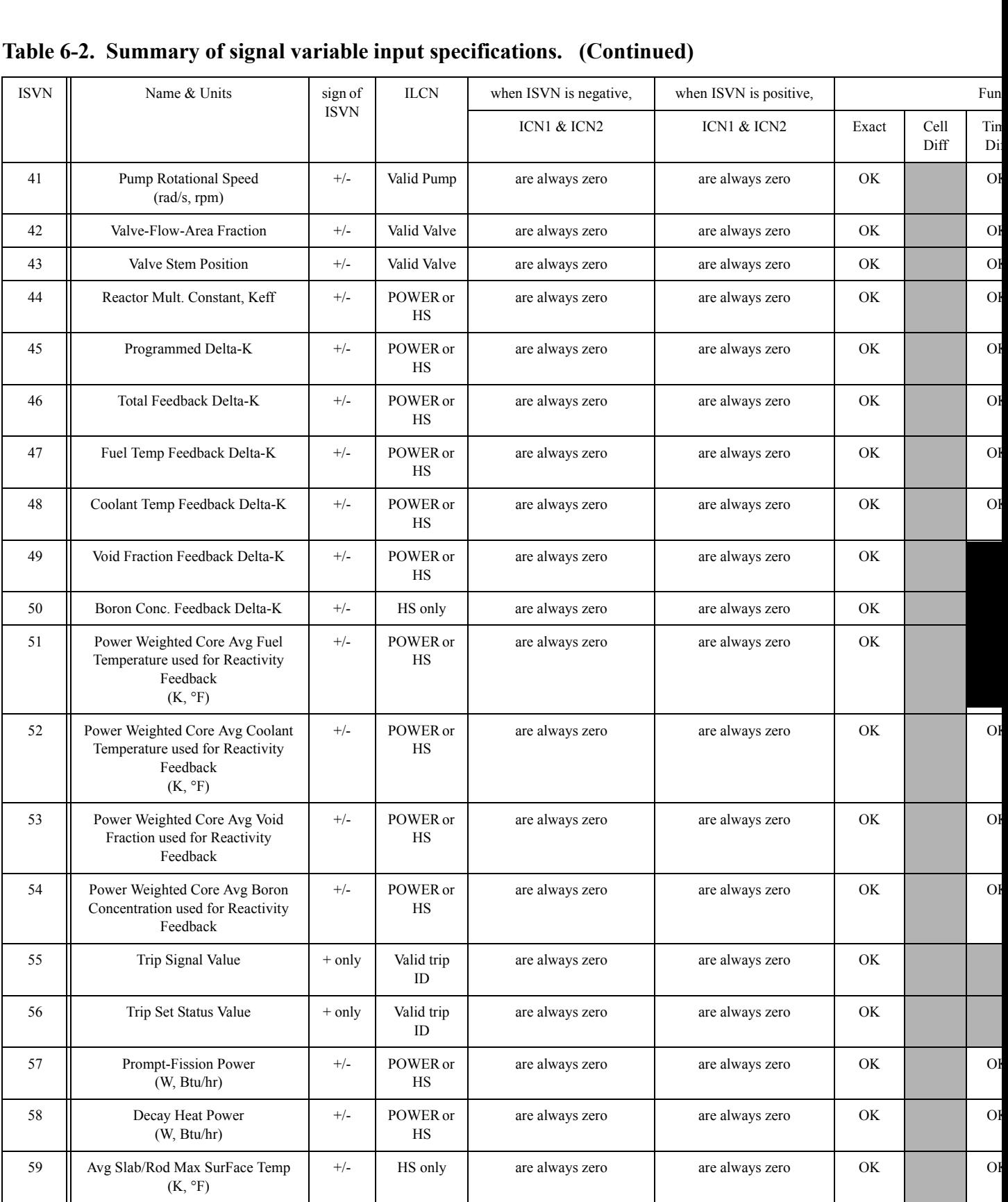

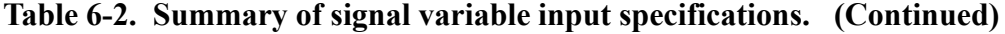

| <b>ISVN</b> | Name & Units                                         | sign of<br><b>ISVN</b> | <b>ILCN</b> | when ISVN is negative, | when ISVN is positive,            |       |              | Fun        |
|-------------|------------------------------------------------------|------------------------|-------------|------------------------|-----------------------------------|-------|--------------|------------|
|             |                                                      |                        |             | ICN1 & ICN2            | ICN1 & ICN2                       | Exact | Cell<br>Diff | Tin<br>Di: |
| 60          | Add. Slab/Rod Max SurFace Temp<br>$(K, \,^{\circ}F)$ | $+/-$                  | HS only     | are always zero        | are always zero                   | OK    |              | Oł         |
| 61          | Pump head<br>$(m^2/s^2, lb_f * ft/lb_m)$             | $+/-$                  | Valid Pump  | are always zero        | are always zero                   | OK    |              | OF         |
| 62          | Pump Hydraulic Torque<br>$(Pa*m^3, Ib_f*ft)$         | $+/-$                  | Valid Pump  | are always zero        | are always zero                   | OK    |              | Oł         |
| 63          | Pump Momentum Source<br>$(m^2/s^2, lb_f * ft/lb_m)$  | $+/-$                  | Valid Pump  | are always zero        | are always zero                   | OK    |              | OF         |
| 64          | Valve Hydraulic Diameter<br>(m, ft)                  | $+/-$                  | Valid Valve | are always zero        | are always zero                   | OK    |              | Oł         |
| 65          | YT-Face Hydraulic Diameter<br>(m, ft)                | $+/-$                  | 1D or 3D    | can never be negative  | at least one must be non-<br>zero | OK    | OK           | OF         |
| 66          | Z-Face Hydraulic Diameter<br>(m, ft)                 | $+/-$                  | 1D or 3D    | can never be negative  | at least one must be non-<br>zero | OK    | OK           | OF         |
| 67          | XR-Face Hydraulic Diameter<br>(m, ft)                | $+/-$                  | 1D or 3D    | can never be negative  | at least one must be non-<br>zero | OK    | OK           | OF         |
| 68          | YT-Face Mix Mass Flow<br>(kg/s, lb <sub>m</sub> /hr) | $+/-$                  | 1D or 3D    | can never be negative  | at least one must be non-<br>zero | OK    | OK           | OF         |
| 69          | Z-Face Mix Mass Flow<br>(kg/s, lb <sub>m</sub> /hr)  | $+/-$                  | 1D or 3D    | can never be negative  | at least one must be non-<br>zero | OK    | OK           | OF         |
| 70          | XR-Face Mix Mass Flow<br>(kg/s, lb <sub>m</sub> /hr) | $+/-$                  | 1D or 3D    | can never be negative  | at least one must be non-<br>zero | OK    | OK           | OF         |
| 71          | YT-Face Mix Avg Velocity<br>(m/s, ft/s)              | $+/-$                  | 1D or 3D    | can never be negative  | at least one must be non-<br>zero | OK    | OK           | OF         |
| 72          | Z-Face Mix Avg Velocity<br>(m/s, ft/s)               | $^{+/-}$               | 1D or 3D    | can never be negative  | at least one must be non-<br>zero | OK    | OK           | OF         |
| 73          | XR-Face Mix Avg Velocity<br>(m/s, ft/s)              | $+/-$                  | 1D or 3D    | can never be negative  | at least one must be non-<br>zero | OK    | OK           | OF         |
| 74          | Cell Vapor Density<br>$(kg/m^3, lb_m/ft^3)$          | $^{+/-}$               | 1D or 3D    | can never be negative  | at least one must be non-<br>zero | OK    | OK           | OF         |
| 75          | Cell Liquid Density<br>$(kg/m^3, lb_m/ft^3)$         | $+/-$                  | 1D or 3D    | can never be negative  | at least one must be non-<br>zero | OK    | OK           | OF         |
| 76          | Cell mixture Density<br>$(kg/m^3, lb_m/ft^3)$        | $+/-$                  | 1D or 3D    | can never be negative  | at least one must be non-<br>zero | OK    | OK           | OF         |
| 77          | Cell Air Density<br>$(kg/m^3, lb_m/ft^3)$            | $+/-$                  | 1D or 3D    | can never be negative  | at least one must be non-<br>zero | OK    | OK           | OI         |
| $78\,$      | Cell Air mass<br>(kg, lb <sub>m</sub> )              | $+/-$                  | 1D or 3D    | can never be negative  | at least one must be non-<br>zero | OK    | OK           | OF         |

**Table 6-2. Summary of signal variable input specifications. (Continued)**

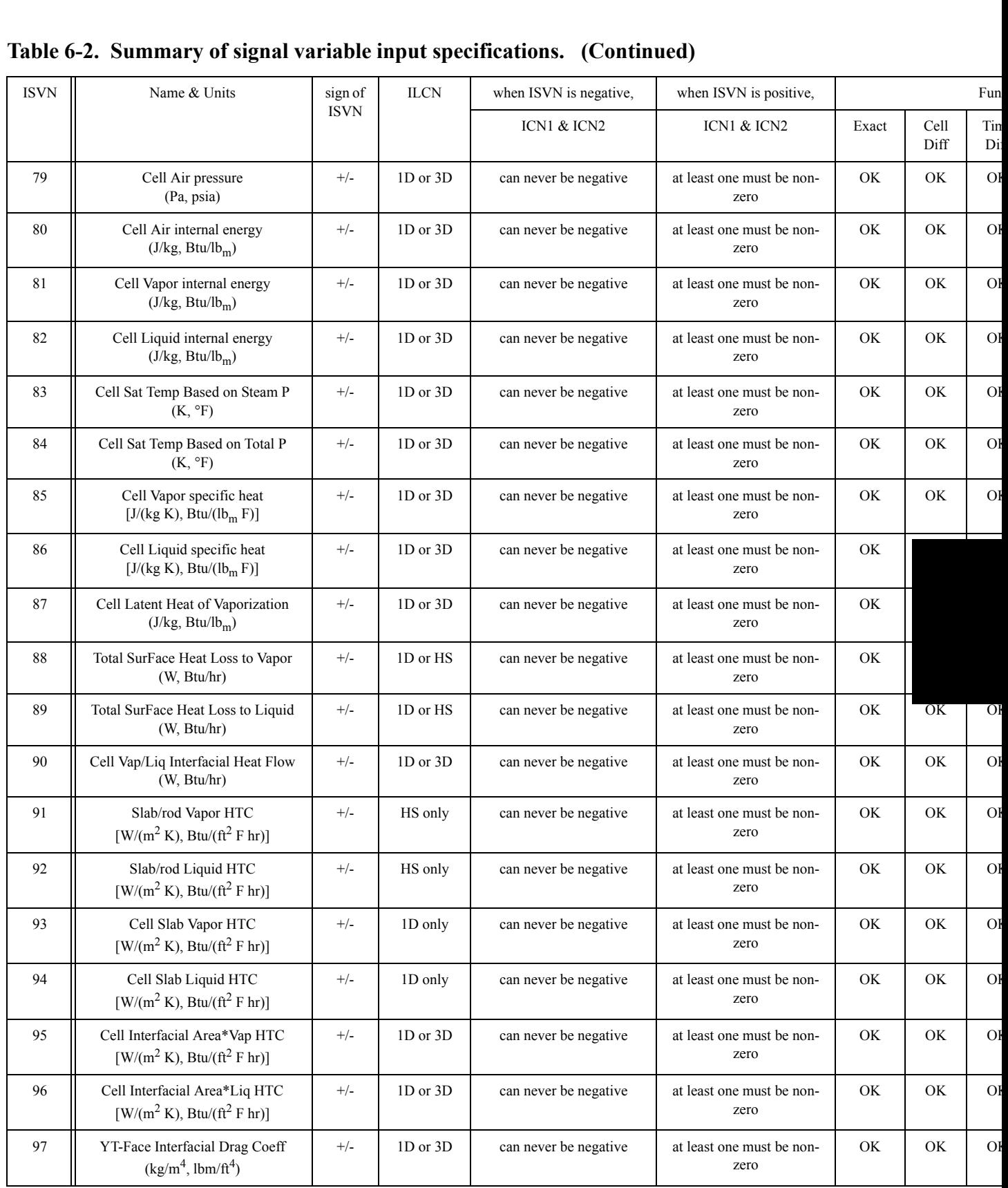

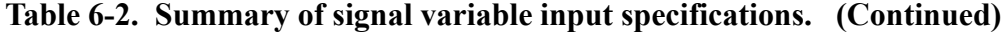

| <b>ISVN</b> | Name & Units                                             | sign of<br><b>ISVN</b> | $_{\rm ILCN}$                                   | when ISVN is negative,     | when ISVN is positive,            |       |              | Fun        |
|-------------|----------------------------------------------------------|------------------------|-------------------------------------------------|----------------------------|-----------------------------------|-------|--------------|------------|
|             |                                                          |                        |                                                 | ICN1 & ICN2                | ICN1 & ICN2                       | Exact | Cell<br>Diff | Tin<br>Di: |
| 98          | Z-Face Interfacial Drag Coeff<br>$(kg/m4, lbm/ft4)$      | $+/-$                  | 1D or 3D                                        | can never be negative      | at least one must be non-<br>zero | OK    | OK           | OF         |
| 99          | XR-Face Interfacial Drag Coeff<br>$(kg/m4, lbm/ft4)$     | $^{+/-}$               | 1D or 3D                                        | can never be negative      | at least one must be non-<br>zero | OK    | OK           | OF         |
| 100         | Cell Plated Solute Conc<br>$(kg/m^3, lb_m/ft^3)$         | $+/-$                  | 1D or 3D                                        | can never be negative      | at least one must be non-<br>zero | OK    | OK           | OF         |
| 101         | Cell Vapor Gen Rate<br>$(kg/s-m^2, lbm/hr-ft^3)$         | $+/-$                  | 1D or 3D                                        | can never be negative      | at least one must be non-<br>zero | OK    | OK           | OF         |
| 102         | <b>Total Inner SurFace Heat Loss</b><br>(W, Btu/hr)      | $+/-$                  | 1D or HS                                        | are always zero            | are always zero                   | OK    |              | OF         |
| 103         | <b>Total Outer SurFace Heat Loss</b><br>(W, Btu/hr)      | $+/-$                  | 1D or HS                                        | are always zero            | are always zero                   | OK    |              | OF         |
| 104         | Mixture Temperature<br>$(K, \circ F)$                    | $+/-$                  | 1D or 3D                                        | can never be negative      | at least one must be non-<br>zero | OK    | OK           | OF         |
| 105         | Mixture Enthalpy<br>$(J/kg, Btu/lb_m)$                   | $+/-$                  | 1D or 3D                                        | can never be negative      | at least one must be non-<br>zero | OK    | OK           | OF         |
| 106         | BWR D/C Collapsed level<br>(m, ft)                       | $+/-$                  | 3D only                                         | always positive & non-zero | are always zero                   | OK    |              | OF         |
| 107         | Feedwater Heater Shell-Side Level<br>(m, ft)             | $+/-$                  | Valid Heatr                                     | are always zero            | are always zero                   | OK    |              | OF         |
| 108         | <b>Total Reactivity</b><br>(deltak/k)                    | $+/-$                  | POWER or<br>HS                                  | are always zero            | are always zero                   | OK    |              | Oł         |
| 109         | Programmed Reactivity<br>(deltak/k)                      | $+/-$                  | POWER or<br>HS                                  | are always zero            | are always zero                   | OK    |              | OF         |
| 110         | <b>Total Feedback Reactivity</b><br>(deltak/k)           | $^{+/-}$               | POWER or<br><b>HS</b>                           | are always zero            | are always zero                   | OK    |              | Oł         |
| 111         | Core Avg Fuel Temp Fdbk.<br>Reactivity<br>(deltak/k)     | $+/-$                  | POWER or<br>HS                                  | are always zero            | are always zero                   | OK    |              | Oł         |
| 112         | Core Avg Coolant Temp Fdbk.<br>Reactivity<br>(deltak/k)  | $+/-$                  | POWER or<br><b>HS</b>                           | are always zero            | are always zero                   | OK    |              | OF         |
| 113         | Core Avg Void Fraction Fdbk.<br>Reactivity<br>(deltak/k) | $+/-$                  | POWER or<br>HS that<br>spawns a<br><b>POWER</b> | are always zero            | are always zero                   | OK    |              | OF         |
| 114         | Core Avg Boron Conc. Fdbk.<br>Reactivity<br>(deltak/k)   | $+/-$                  | POWER or<br>HS that<br>spawns a<br><b>POWER</b> | are always zero            | are always zero                   | OK    |              | OF         |

**Table 6-2. Summary of signal variable input specifications. (Continued)**

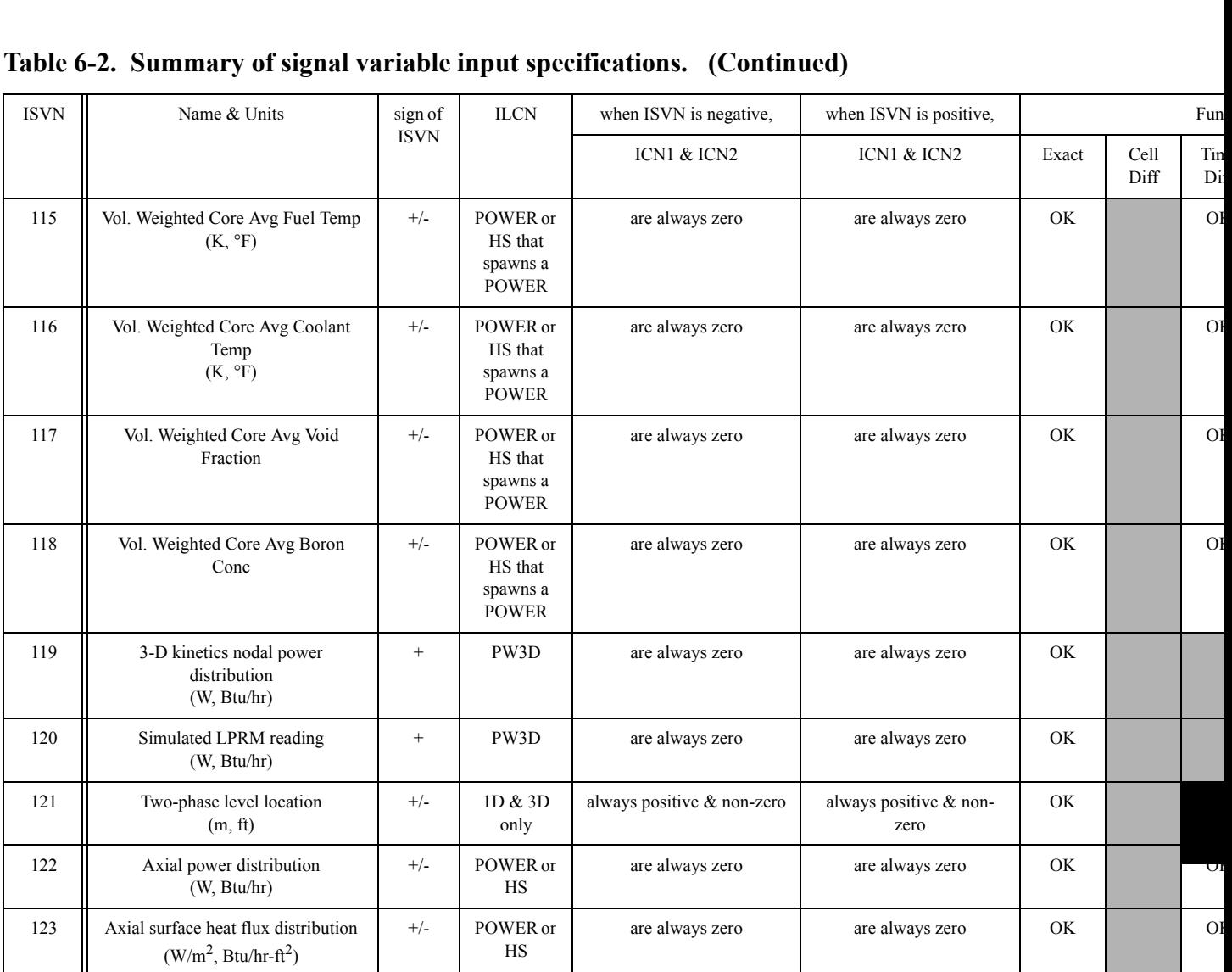

## **Table 6-2. Summary of signal variable input specifications. (Continued)**

# *User-Defined Units Data*

When one or more of the NAMELIST variables **IOGRF**, **IOINP**, **IOLAB**, and **IOOUT** [for input/output (I/O) of data with SI/English units] is nonzero such that **IOALL** =  $|IOGRF|+|IOINP|+|IOLAB|+|IOOUT| \neq 0$ , the TRACE user is required to input the units-name labels of selected user-defined control-block and trip parameters. When  $IOALL = 0$ , the TRACE user does not input the units-name labels of these parameters. This allows previous input-data files to be used without modification. Because TRACE then does not know the units of these userdefined parameters, TRACE performs no units conversion on these parameters and outputs the symbol \* when their units symbol is to be output (when NAMELIST variable **IOOUT** = 1). **[Table](#page-174-0) [6-3](#page-174-0)** shows the units-name labels (left-most column beginning with the letters LU) defined in TRACE which the user may use to define the units of these parameters. If the units of some userdefined control-block or trip parameters cannot be defined by this internal set, the user must then input the additionally required units-name labels.

| <b>Units Name</b>                                                                                           | <b>SI Units</b>   | <b>English Units</b> | <b>Factor</b>    | Number,<br><b>Description</b>  |  |  |  |
|----------------------------------------------------------------------------------------------------|-------------------|----------------------|------------------|--------------------------------|--|--|--|
| <b>lunounit</b>                                                                                             | $\left( -\right)$ | $\left( -\right)$    | $1.00000000e+00$ | 1, no units                    |  |  |  |
| <b>lutime</b>                                                                                               | S                 | S                    | $1.00000000e+00$ | 2, time                        |  |  |  |
| lutemp has a UShift value of -459.67 $\degree$ R. The UShift value for the other units is<br>Note:<br>zero. |                   |                      |                  |                                |  |  |  |
| <b>lutemp</b>                                                                                               | K                 | $\overline{F}$       | $1.80000000e+00$ | 3, temperature                 |  |  |  |
| <b>lutempd</b>                                                                                              | K                 | $\mathbf{F}$         | $1.80000000e+00$ | 4, differential<br>temperature |  |  |  |
| lulength                                                                                                    | m                 | ft                   | $3.28083990e+00$ | 5, length                      |  |  |  |
| <b>luarea</b>                                                                                               | m <sup>2</sup>    | ft <sup>2</sup>      | $1.07639104e+01$ | 6, area                        |  |  |  |
| <b>luvolume</b>                                                                                             | m <sup>3</sup>    | ft <sup>3</sup>      | $3.53146667e+01$ | 7, volume                      |  |  |  |
| <b>luvel</b>                                                                                                | m/s               | ft/s                 | 3.28083990e+00   | 8, velocity                    |  |  |  |
| <b>luacc</b>                                                                                                | m/s <sup>2</sup>  | $ft/s^2$             | $3.28083990e+00$ | 9, acceleration                |  |  |  |
| lupumphd                                                                                                    | $m2/s^2$          | $lb_f * ft/lb_m$     | 3.34552563e-01   | 10, pump head                  |  |  |  |

<span id="page-174-0"></span>**Table 6-3. Units Names, Units, and Conversion Factors for Control Block and Trip Parameters.**

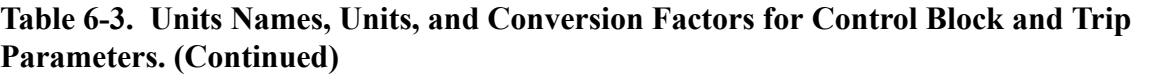

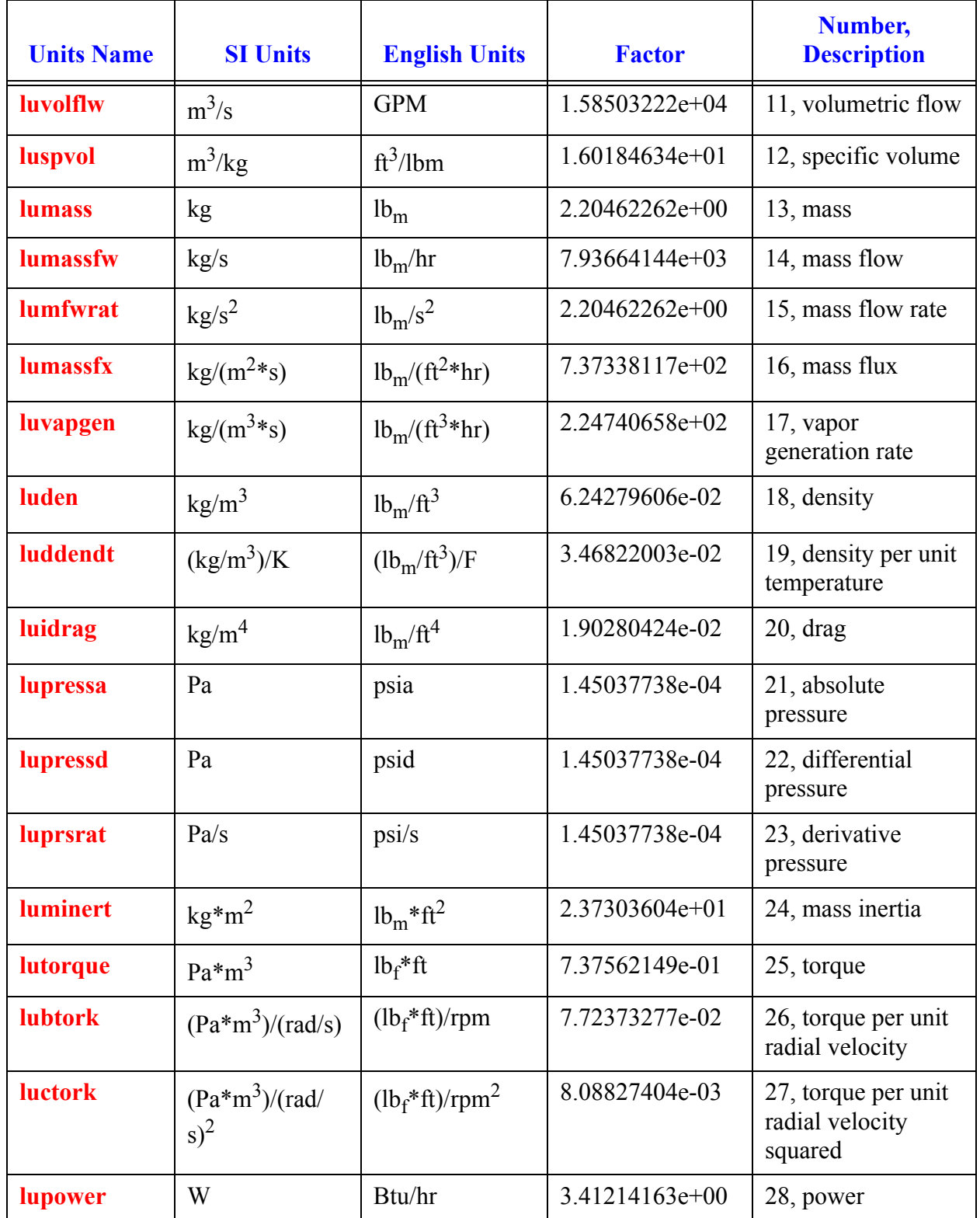

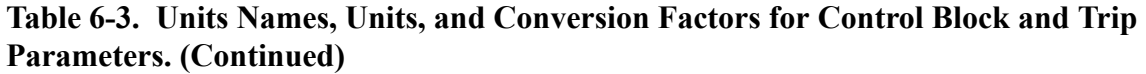

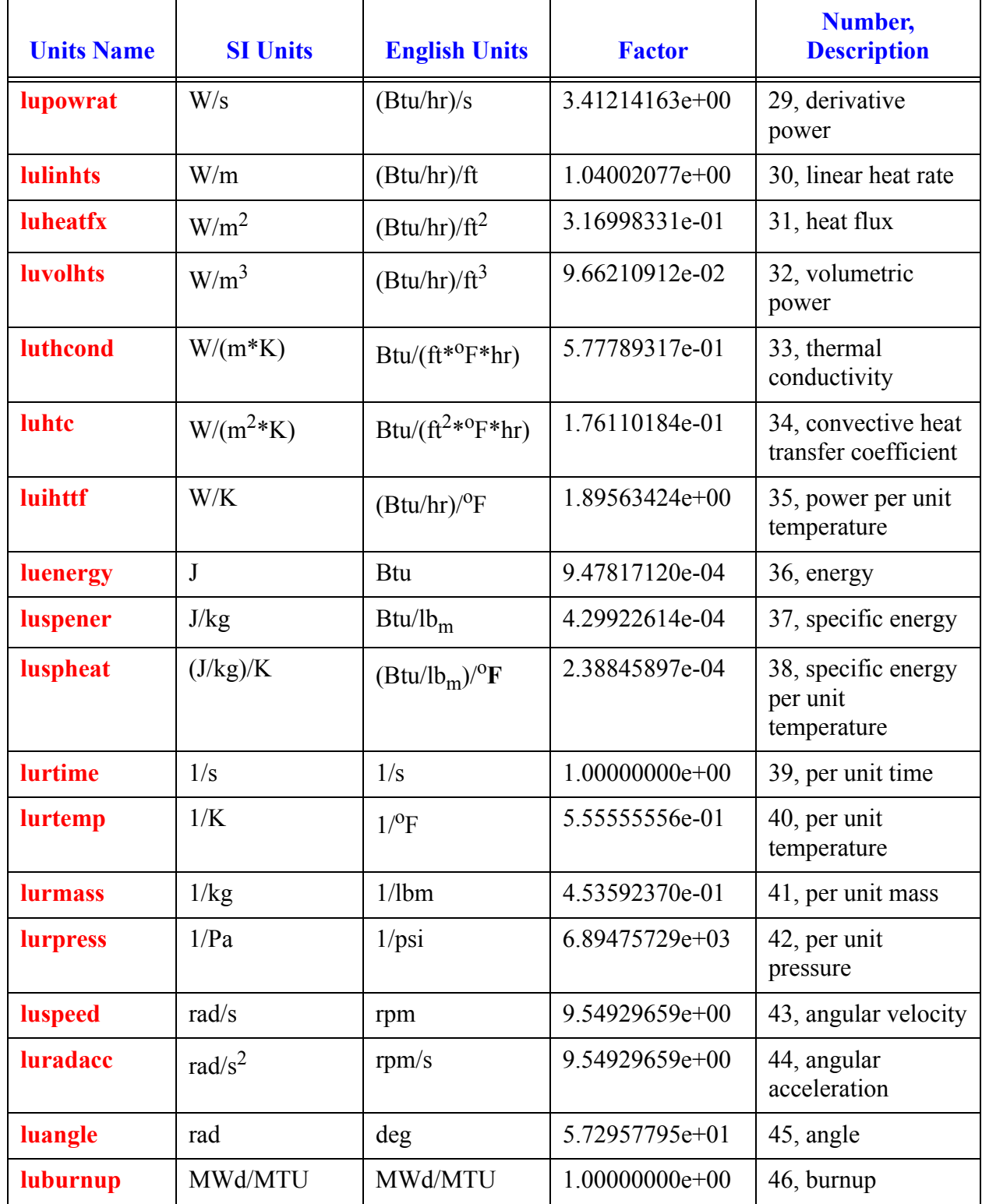

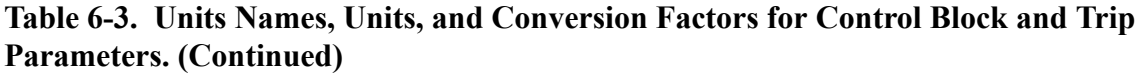

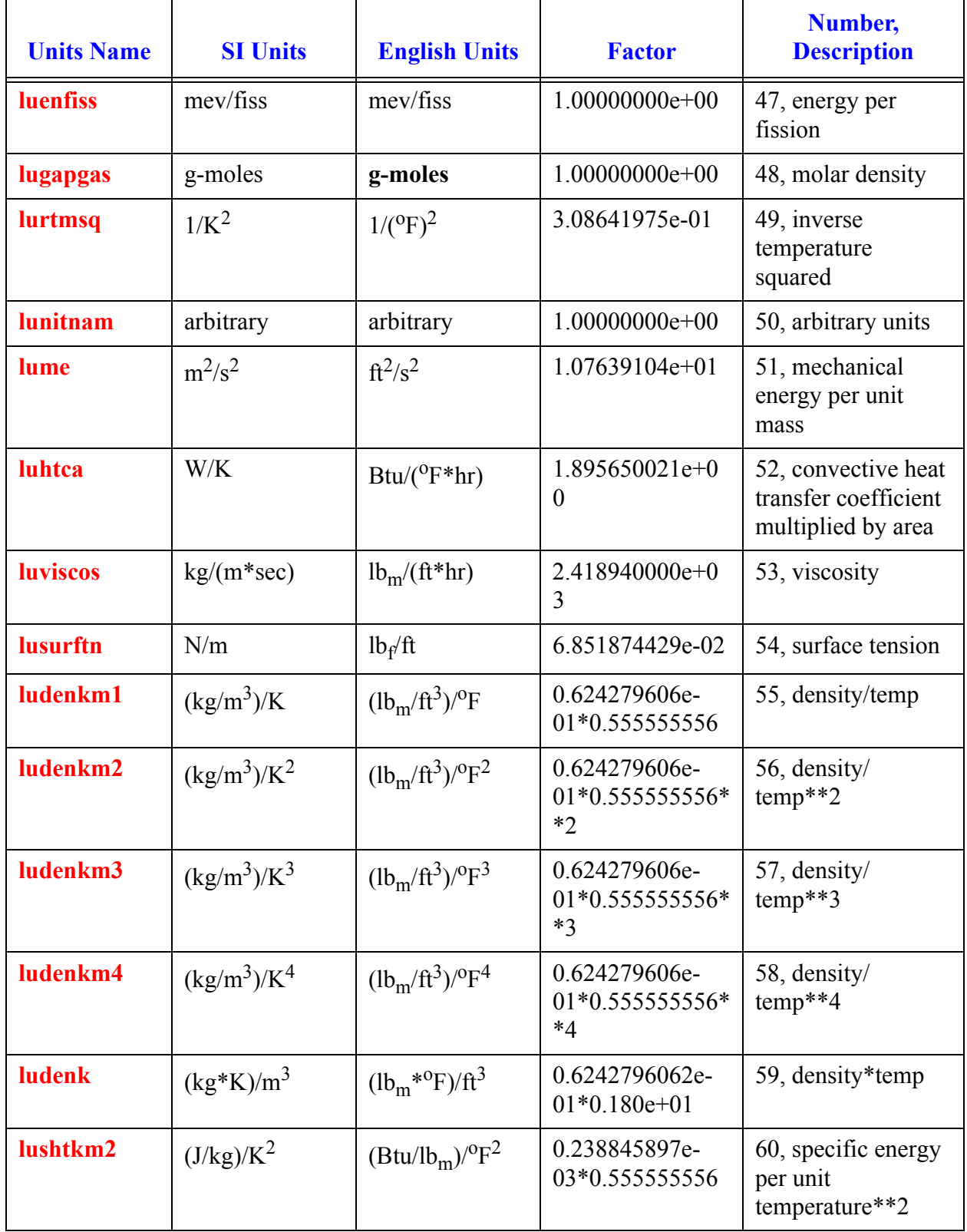

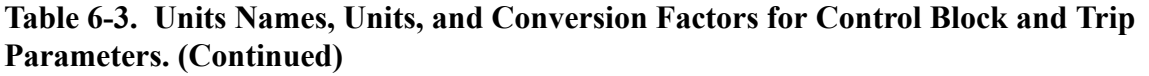

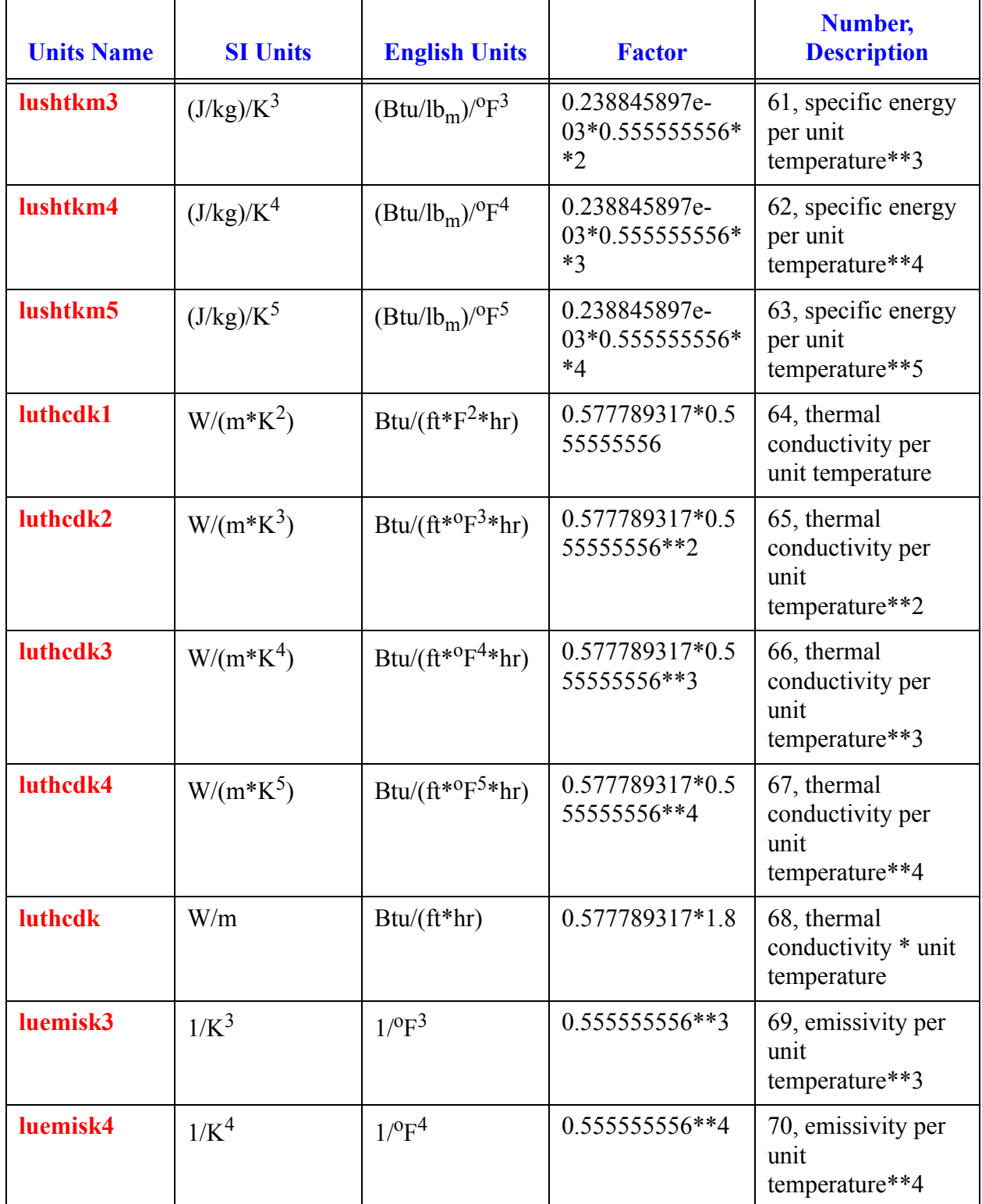

NAMELIST variable **IUNLAB** (default value is 0) is the user-defined number of these additional labels. When **IUNLAB** > 0, input **IUNLAB** of the following cards to define the additional unitname labels. User-defined units-name label data are not written to the **trcdmp** file and not read from the **trcrst** file so the user needs to input the user-defined units-name label data to the **tracin** file for all (initial and restart) TRACE calculations.

#### **Card Number 1.** (Format 6X, A8, 1X, A13, 1X, A13, 2E14.4) **LULABEL, LUNITSI, LUNITENG, UFACTOR, USHIFT**

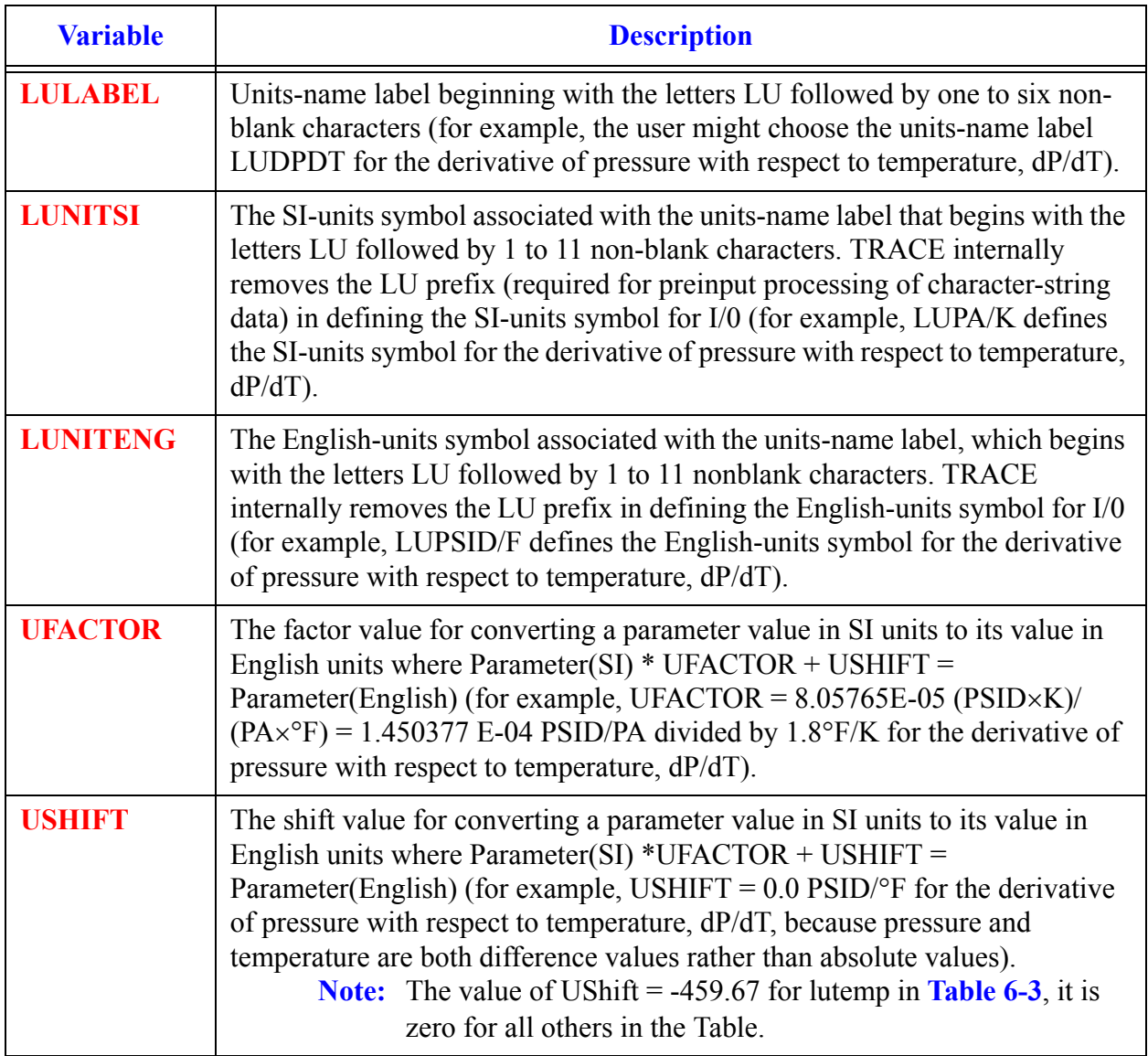
# *Control Block Data*

Control-block data are defined when **NTCB** > 0 (Word 2 on **[Main-Data Card 10](#page-135-0)**). Control blocks are mathematical functions that operate on 0 or more input parameters defined by signal variables and control blocks. The control-block output signal defines an input parameter for control blocks, a parameter for trip signals, the independent-variable parameter for componentaction tables, and the component action directly. Either **NTCB** or fewer control blocks are input. When fewer than **NTCB** control blocks are input, conclude the data with a blank card or a card having a 0 defining the first input parameter, **IDCB** (0 must be entered explicitly if the freeformat option is used). The remaining control blocks (for a total of **NTCB**) are obtained from the restart file. They are the control blocks on the restart file whose **IDCB** ID numbers differ from those defined on input. After all control-block data are read from input and obtained from the restart file, the control-blocks are automatically sorted to obtain the optimal order of evaluation, even taking into account possible implicit loops that might exist. Each control block is defined by, at least, two cards. When the control block is a tabular function of 1, 2, or 3 independent variables (**ICBN** = 101 or 102), additional **[Card Number 3](#page-181-0)** data cards are needed to define the function table. When the control block is a PI or PID controller (**ICBN** = 200 or 201), an additional **[Card](#page-181-1) [Number 4](#page-181-1)** is needed.

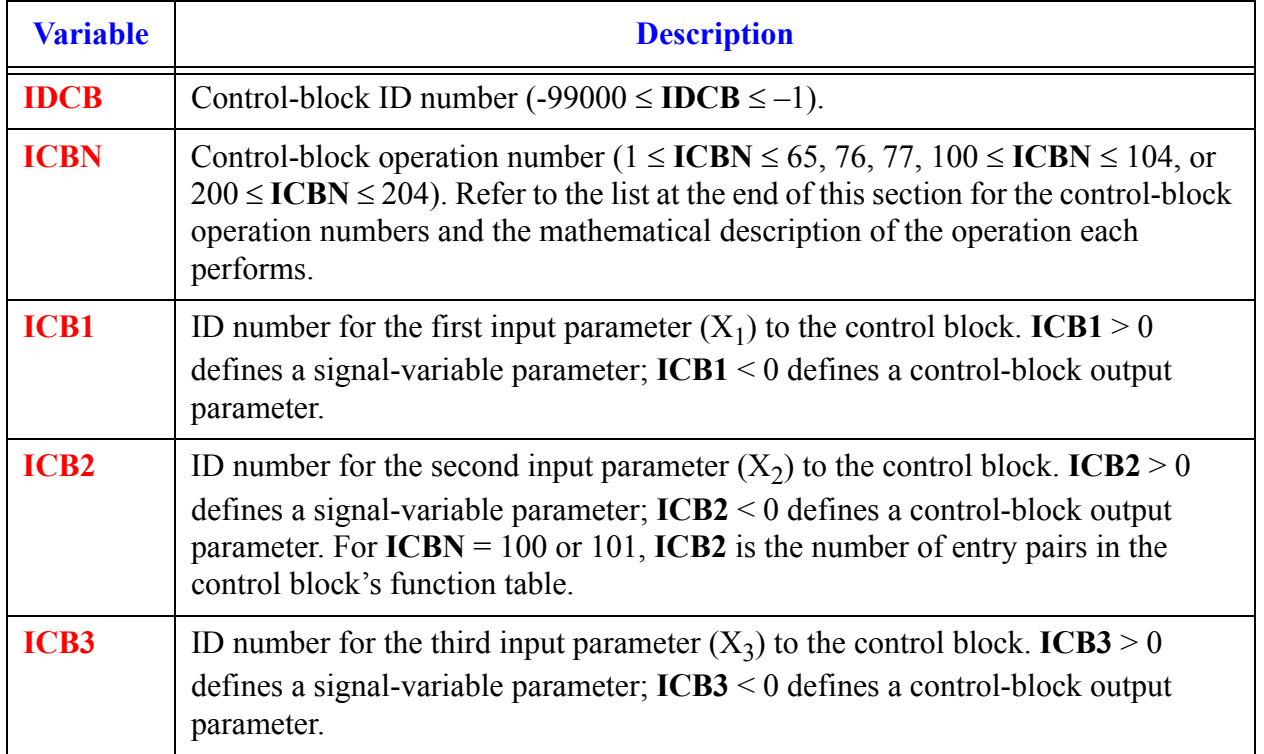

## <span id="page-180-0"></span>**Card Number 1.** (Format 5I14) **IDCB, ICBN, ICB1, ICB2, ICB3**

## **Card Number 2.** (Format 5A14) **LUGAIN, LUXMIN, LUXMAX, LUC**

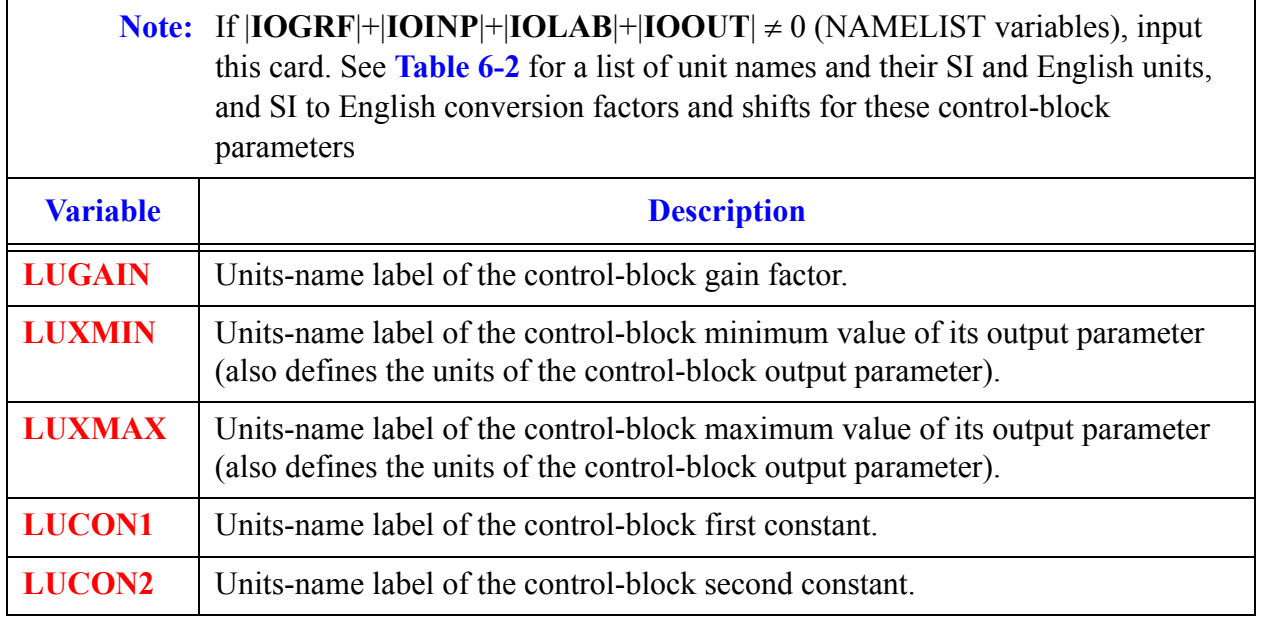

## <span id="page-181-0"></span>**Card Number 3.** (Format 2A12) **IDSTRING, CBTITLE**

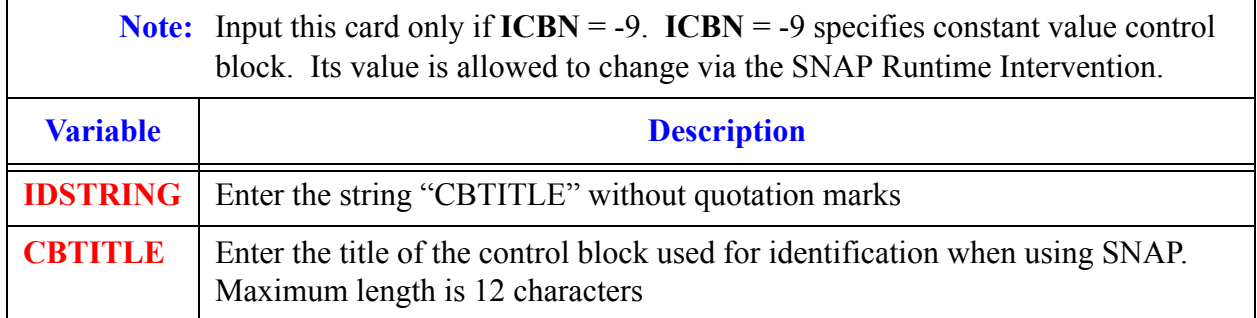

## <span id="page-181-1"></span>**Card Number 4.** (Format 5E14.4) **CBGAIN, CBXMIN, CBXMAX, CBCON1, CBCON2**

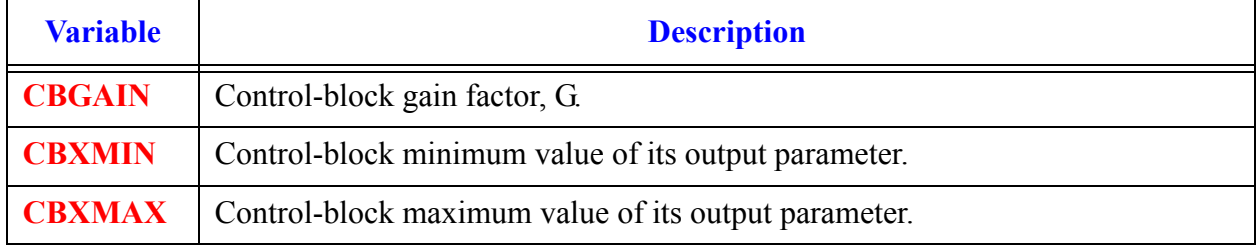

## **Card Number 4.** (Format 5E14.4) **CBGAIN, CBXMIN, CBXMAX, CBCON1, CBCON2**

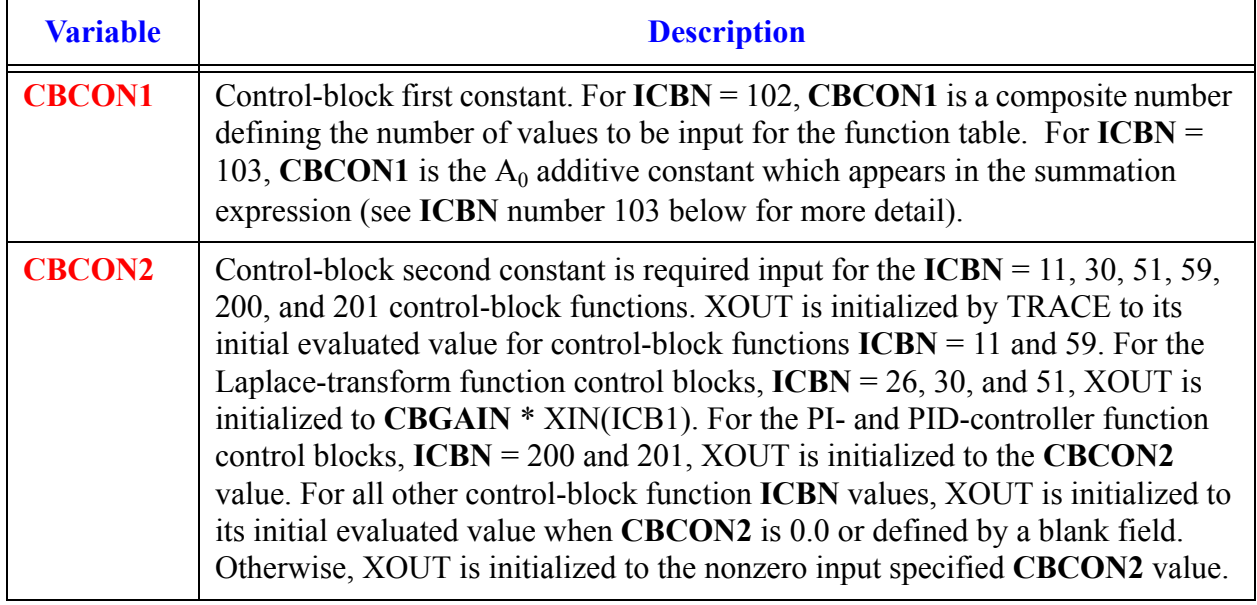

**Card Number 5.** (Format 4A14) **LUYTAB**,  $(LUXTAB(i), i = 1, n)$ 

**Note:** If **ICBN** = 101 or 102 (Word 2 on Control-Block Data **[Card Number 1](#page-180-0)**) and **IOALL** =  $|IOGRF|+ |IOINP|+ |IOLAB|+ |IOOUT| \neq 0$ , input this card. The number of entries on this card depend on the number of independent variables defined by the user. An entry for **LUYTAB** and entries for **LUXTAB** must be entered. If  $ICBN = 101$ ,  $n = 1$ ; if  $ICBN = 102$ ,  $n = 2$  or 3 depending on the number of independent variables. See **[Table 6-2](#page-166-0)** for a list of units-name labels, their SI and English units symbols, and their SI to English conversion factors and shifts for these control-block function table parameters.

This card is units label input for table-input control blocks. There are two table-input control blocks, control block 101 and control block 102. Control block 101 is a table input where the dependent variable is a function of one independent variable; e.g., a table of flow vs. pressure or a table pump rpm vs. time. Control block 102 is a table input where the dependent variable is a function of two or three independent variables e.g., a table of fluid density as a function of pressure and temperature (two independent variables) or a table of fluid density as a function of pressure, temperature, and a composition fraction (three independent variables).

For control block 101, the user only has to input two units-name labels on this card, **LUYTAB** and **LUXTAB(1)**. For example, a table of flow vs. pressure, the input for **LUYTAB** would be lumassfw and the input for **LUXTAB(1)** would be lupressa. (See **[Table 6-2](#page-166-0)** for the units names).

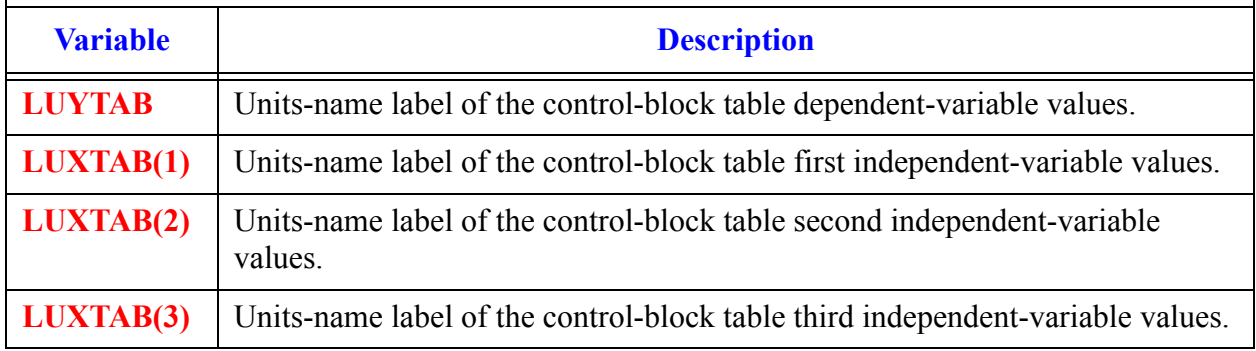

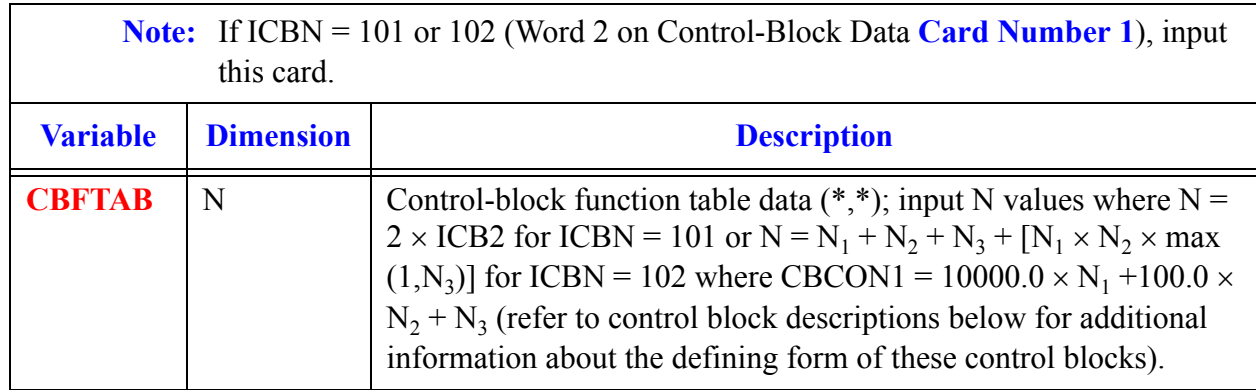

## **Card Number 6.** (Load Format) **CBFTAB(I),**  $I = (1, N)$

## **Card Number 7.** (Format 4A14) **LUWTA**

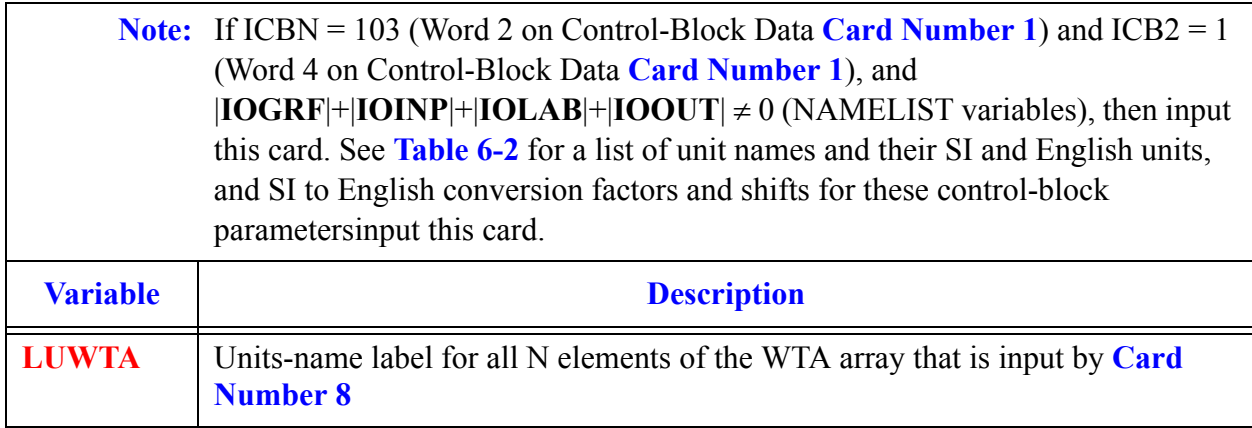

## <span id="page-184-0"></span>**Card Number 8. WTA** $(I)$ **,**  $I = (1, N)$  **Load Format**

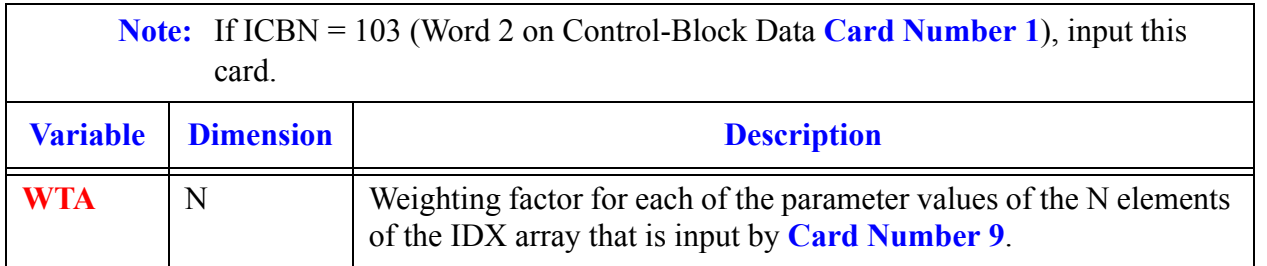

**Control Block Control Block**<br>Data

## <span id="page-185-0"></span>**Card Number 9.** (Load Format)  $\mathbf{IDX}(I)$ ,  $I = (1, N)$

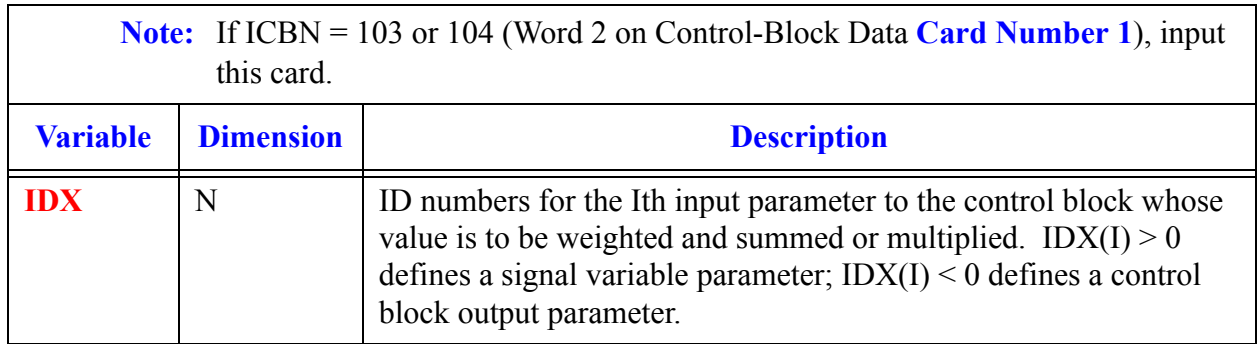

## **Card Number 10.** (Format 3E14.4) **CBDT, CBTAU, CBWT**

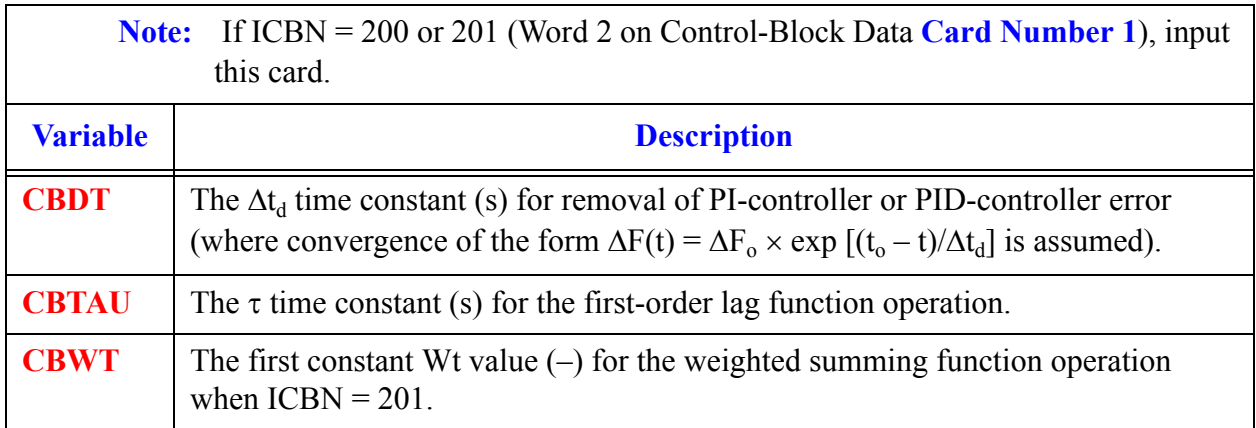

In the following control block function operations G is the Gain (CBGAIN word 1 on **[Card](#page-181-1) [Number 4](#page-181-1)**). X1, X2, and X3 are inputs to the control block from output of ICB1, ICB2 and ICB3; respectively; (words 3, 4 and 5 on **[Card Number 1](#page-180-0)**). C1 and C2 are CBCON1 and CBCON2 (word 4 and 5 on **[Card Number 4](#page-181-1)**). Users may note large gaps in the numbering scheme for the ICBN parameter. This is by design; it does not represent a problem with the manual in terms of missing control blocks types.

# **ICBN = 1. Absolute value (ABSV)**

## *Description:*   $X_{out} = G \cdot |X_1|$

*Notes:*

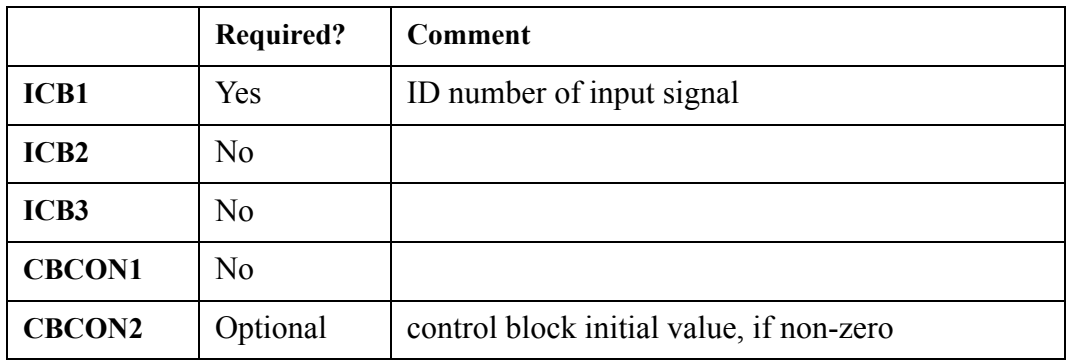

• when  $CBCON2 \leq 0.0$ , the control block's initial value is set to  $CBCON2$ ; otherwise, the control block's initial state is evaluated internally.

# **ICBN = 2. Arccosine (ACOS)**

*Description:*  $X_{out} = G \cdot \cos^{-1}(X_1)$ 

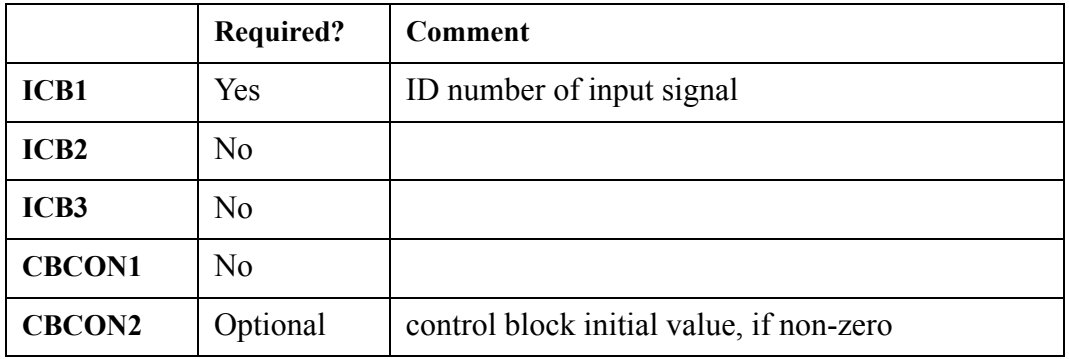

- when  $CBCON2 \leq 0.0$ , the control block's initial value is set to  $CBCON2$ ; otherwise, the control block's initial state is evaluated internally
- the units label of the output value should be an angle (radians or degrees)

# $ICBN = 3.$  Add  $(ADD)$

## *Description:*  $X_{out} = G \cdot (X_1 + X_2)$

*Notes:*

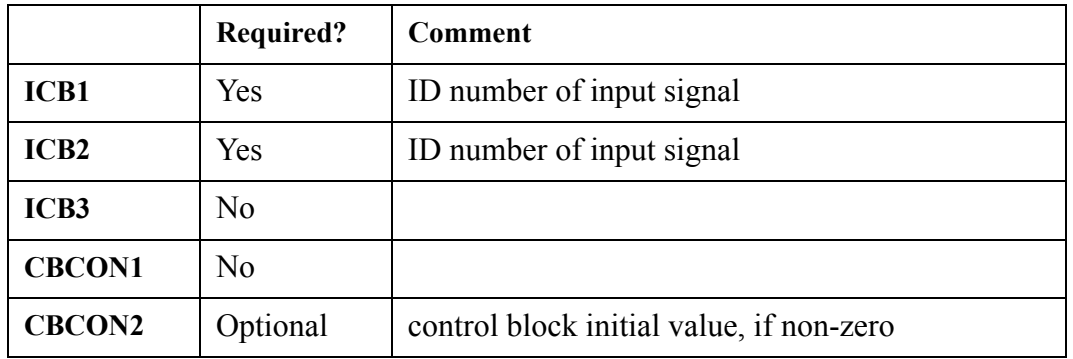

• when  $CBCON2 \leq 0.0$ , the control block's initial value is set to  $CBCON2$ ; otherwise, the control block's initial state is evaluated internally

# **ICBN = 4. Integerizer (INT)**

## *Description:*  $X_{out} = G \cdot REAL (INT(X_1))$

*Notes:*

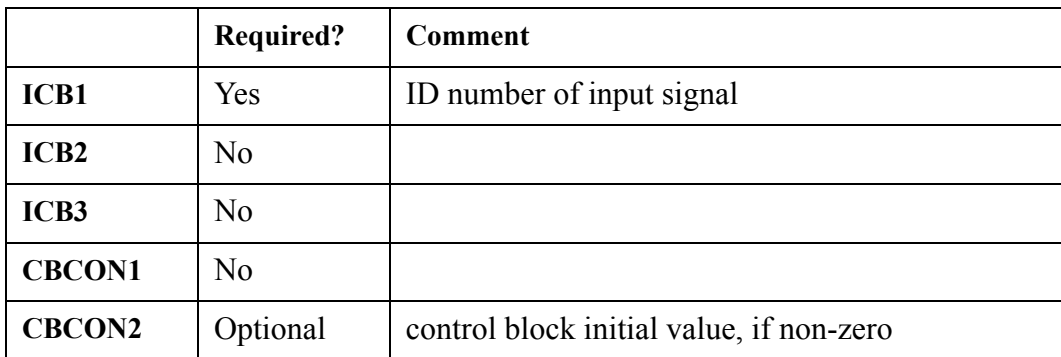

• when  $CBCON2 \leq 0.0$ , the control block's initial value is set to  $CBCON2$ ; otherwise, the control block's initial state is evaluated internally

- as per the FORTRAN definition of the INT intrinsic function, if  $|X_1| \leq 1$ , then INT( $X_1$ ) has the value 0; if  $|X_1| \geq 1$ , then INT(X<sub>1</sub>) is the integer whose magnitude is the largest integer that does not exceed the magnitude of  $X_1$  and whose sign is the same as the sign of  $X_1$
- the input signal should be less than or equal to 2.81474976710654d14 to ensure proper integerization. If it is greater than this value, the control block will simply maintain its last calculated value

# **ICBN = 5. Logical AND (AND)**

$$
X_{out} = \begin{cases} G \text{, if } (X_1 = 1.0) \text{ .AND. } (X_2 = 1.0) \\ 0.0 \text{, } otherwise \end{cases}
$$

*Notes:*

*Description:*

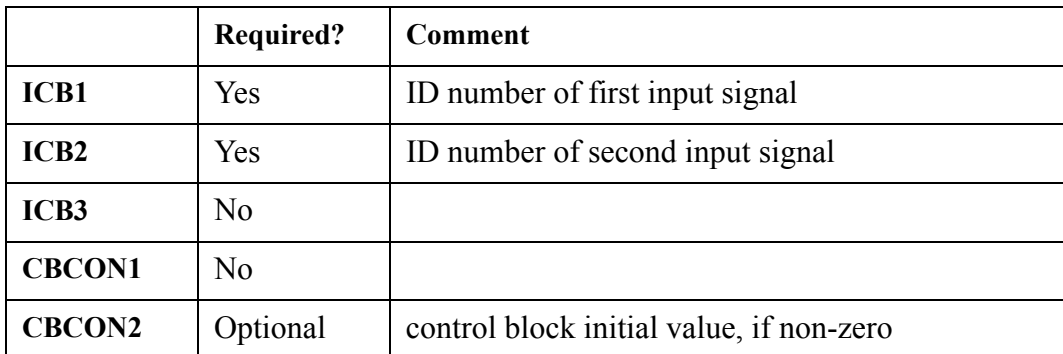

- when  $CBCON2 \leq 0.0$ , the control block's initial value is set to  $CBCON2$ ; otherwise, the control block's initial state is evaluated internally
- The input values given by the ICB1 and ICB2 ID numbers must be logical in nature (0.0 or 1.0)

# $ICBN = 6.$  Arcsine  $(ASIN)$

**Description:** 
$$
X_{out} = G \cdot \sin^{-1}(X_1)
$$

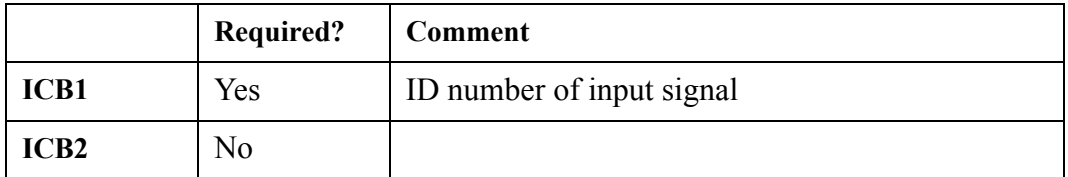

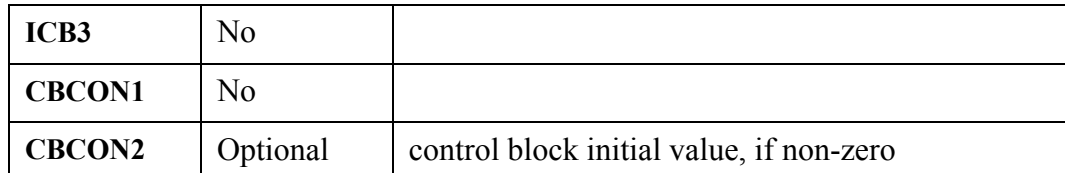

- when  $CBCON2 \sim 0.0$ , the control block's initial value is set to  $CBCON2$ ; otherwise, the control block's initial state is evaluated internally
- the units label of the output value should be an angle (radians or degrees)
- if the input value is not within the allowable range of  $-1.0$  to  $+1.0$ , the control block will simply maintain it's previously calculated value

# **ICBN = 7. Arctangent (ATAN)**

## *Description:*   $X_{out} = G \cdot \tan^{-1}(X_1)$

*Notes:*

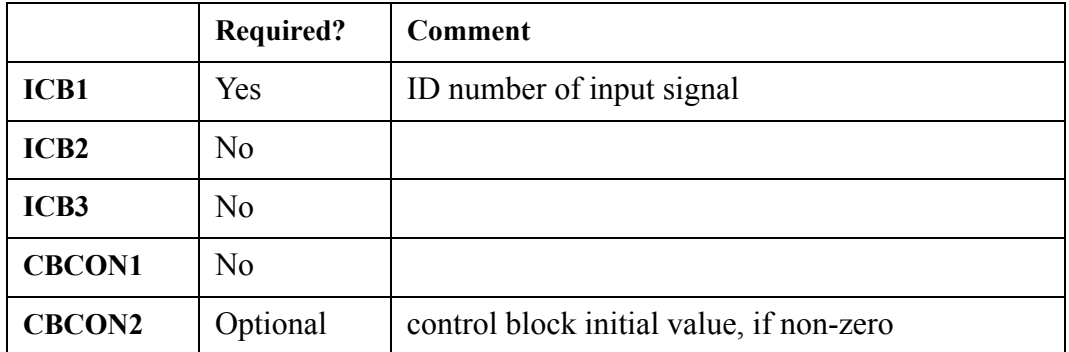

- when  $CBCON2 \leq 0.0$ , the control block's initial value is set to CBCON2; otherwise, the control block's initial state is evaluated internally
- the units label of the output value should be an angle (radians or degrees)

# **ICBN = 8. Arctangent 2 (ATN2)**

## *Description:*  $X_{out} = G \cdot A T A N 2(X_1, X_2)$

where ATAN2 is the actual FORTRAN 90 intrinsic function used to evaluate the expression.

## *Notes:*

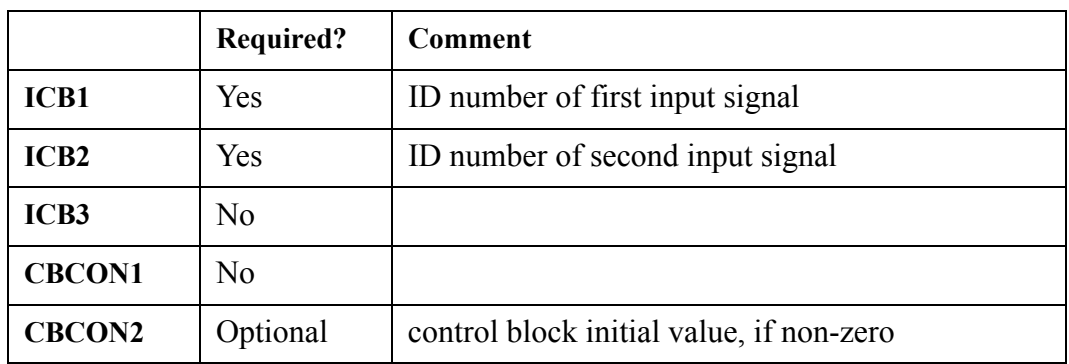

- when  $CBCON2 \leq 0.0$ , the control block's initial value is set to CBCON2; otherwise, the control block's initial state is evaluated internally
- this result of this function is the principal value of the non-zero complex number  $(X_2, X_1)$  formed by the real arguments  $X_1$  and  $X_2$ .
- A FORTRAN reference manual should be consulted for a more detailed explanation concerning the behavior of this function.
- the rules of the ATAN2 FORTRAN intrinsic function dictate that if  $X_1$  has the value zero, then  $X_2$ must not have the value zero either

# **ICBN = 9. Constant (CONS)**

*Description:*   $X_{out} = G \cdot C_1$ 

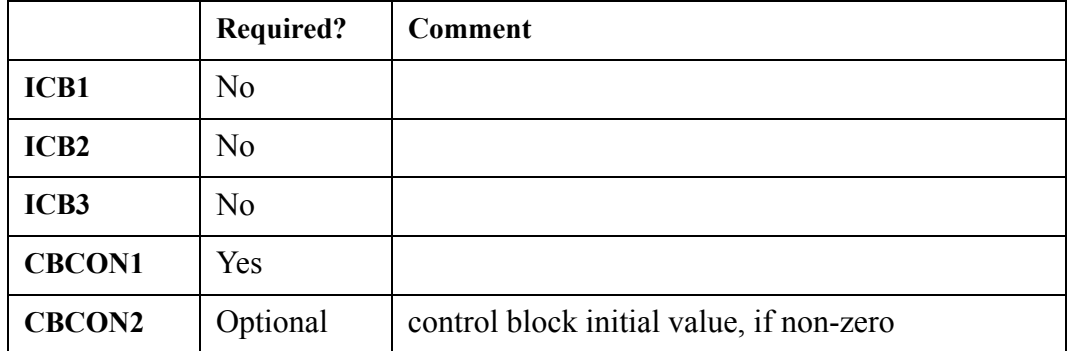

- when CBCON2  $\leq 0.0$ , the control block's initial value is set to CBCON2; otherwise, the control block's initial state is evaluated internally
- the user can optionally set icbn to -9 and provide a control block title. This is used when coupling

TRACE to the VEDA post-processor.

# **ICBN = 10. Cosine (COS)**

*Description:*   $X_{out} = G \cdot \cos(X_1)$ 

*Notes:*

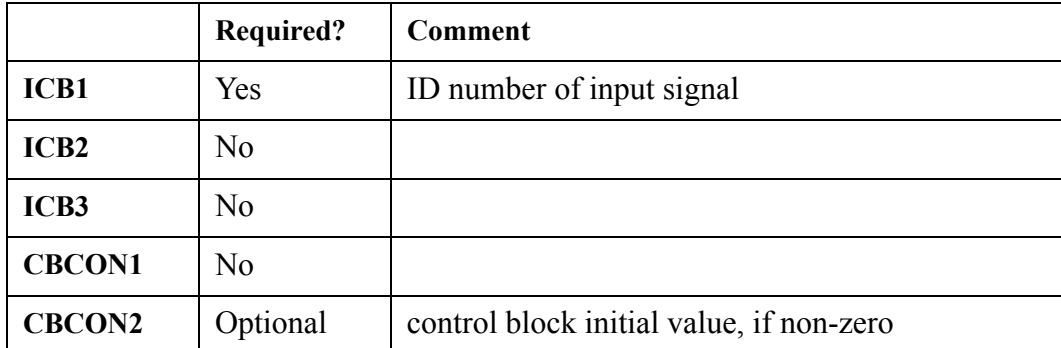

when  $CBCON2 \leq 0.0$ , the control block's initial value is set to  $CBCON2$ ; otherwise, the control block's initial state is evaluated internally

the units label of the input value should be an angle (radians or degrees)

# **ICBN = 11. Dead band (DEAD)**

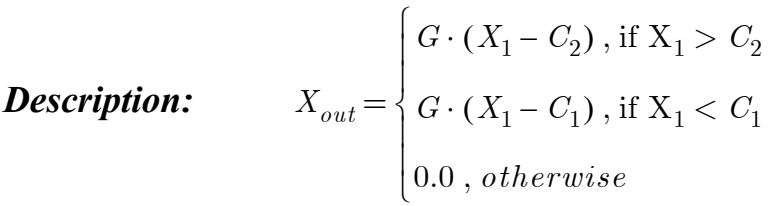

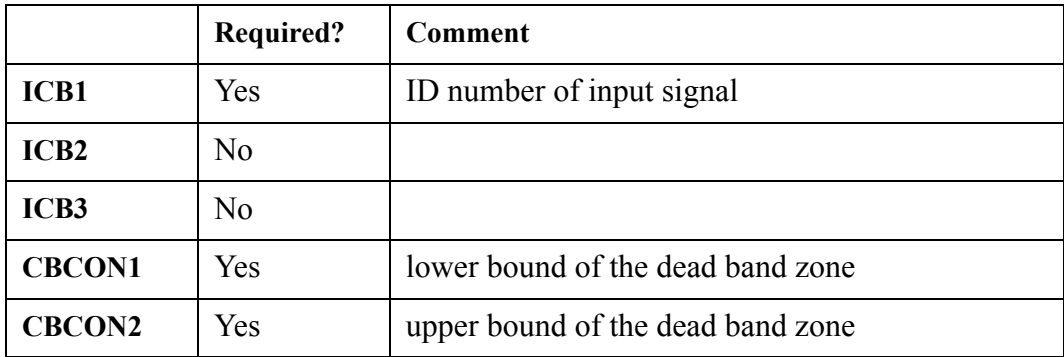

- for this control block, the user has no control for specifying the initial value. The code will evaluate it internally
- CBCON2 must be greater than CBCON1 or an input error will result

# **ICBN = 12. Derivative (DERV)**

**Description:** 
$$
X_{out} = G \cdot \frac{d}{dt}(X_1)
$$

The following functional form is actually used by the computational engine:

$$
X_{out} = G \cdot \frac{(X_1^{n} - X_1^{n-1})}{\Delta t}
$$

## *Notes:*

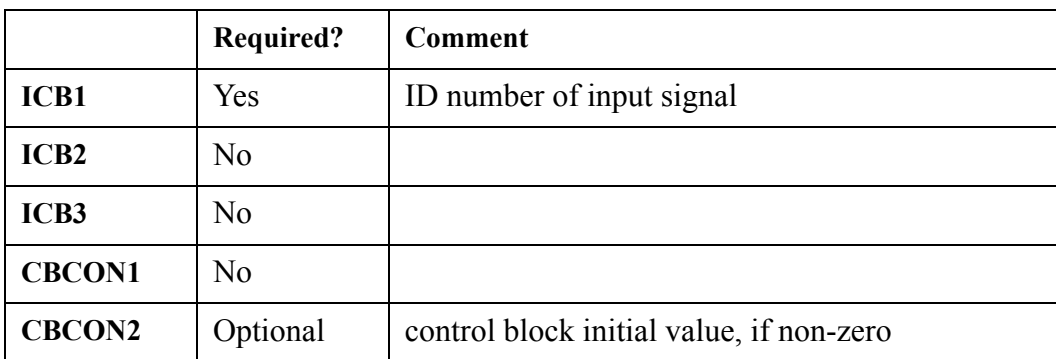

• when  $CBCON2 \leq 0.0$ , the control block's initial value is set to  $CBCON2$ ; otherwise, the control block's initial state is evaluated internally

• the control block output is hardwired to 0.0 when the initial value is evaluated internally

# **ICBN = 13. Double limited integrator (DINL)**

*Description:*

$$
X_{out} = \begin{cases} G \cdot \frac{1}{2} \left( \left( \frac{1}{2} X_1 \Delta t \right) + X_{sum} \right) \Delta t + X_{out} \text{ , if } C_1 = 1.0 \\ X_{sum} \Delta t + X_{out} \text{ , if } C_1 = 0.0 \end{cases}
$$
  

$$
X_{sum} = \begin{cases} \sum_{j=0}^{n-1} \frac{1}{2} X_1^j \Delta t^j \text{ , if } C_1 = 1.0 \\ 0 \\ \sum_{j=0}^{n-1} G \cdot X_1^j \Delta t^j \text{ , if } C_1 = 0.0 \\ \end{cases}
$$

where n refers to the current timestep number. This means that  $X_{sum}$  is just a summation over all previous timesteps.  $X_1$  and  $X_{sum}$  are reset to 0.0 if XOUT is against a limit and the sign of  $X_1$  does not change.

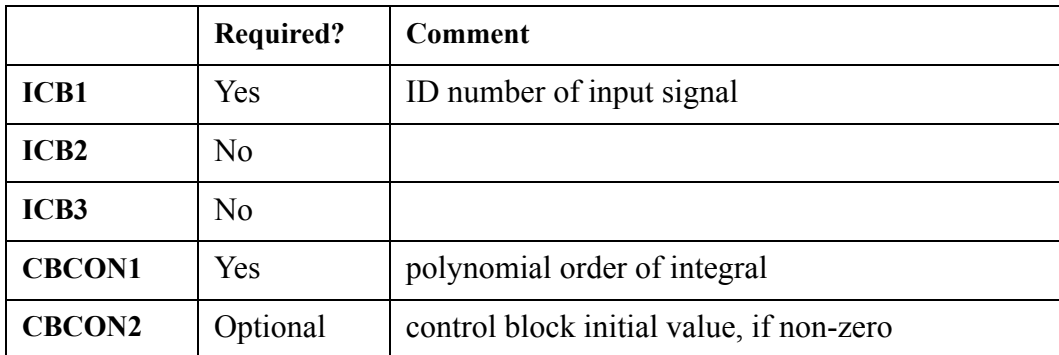

- when CBCON2  $\leq$  0.0, the control block's initial value is set to CBCON2; otherwise, the control block's initial state is evaluated internally
- the control block output is hardwired to 0.0 when the initial value is evaluated internally
- CBCON1 (= 0.0 or 1.0) is the polynomial order for approximating the time dependence of  $X_1$  and its integral

# $ICBN = 14. \quad Divide \quad (DIV)$

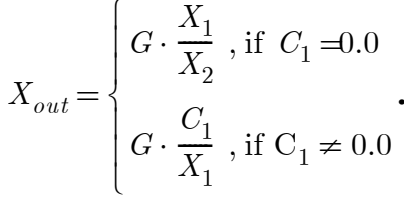

*Description: .*

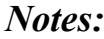

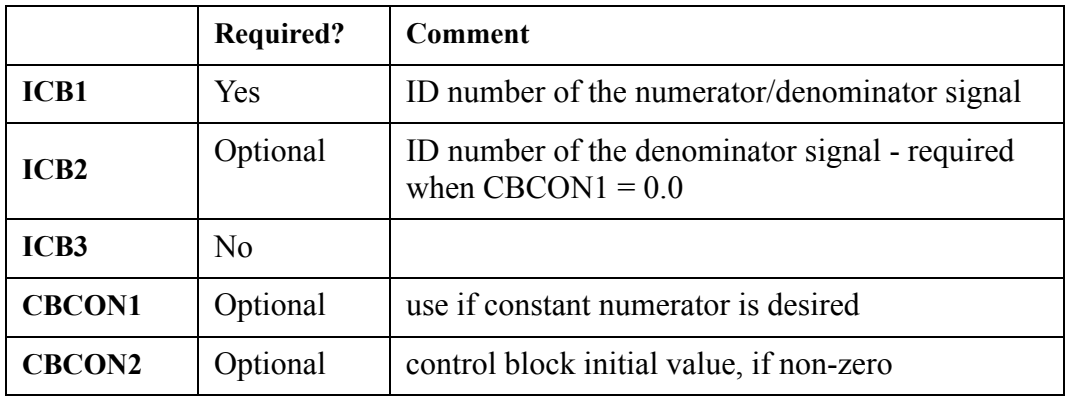

- when  $CBCON2 \leq 0.0$ , the control block's initial value is set to  $CBCON2$ ; otherwise, the control block's initial state is evaluated internally
- if a constant numerator is desired, then  $|CBCON1|$  must be greater than 1.0E-6 (accounts for numerical roundoff close to zero). Otherwise, a value of 0.0 is assumed causing the control block to default to its normal behavior of using the value given by the ICB1 ID number as the numerator

# **ICBN = 15. Logical exclusive OR (XOR)**

*Description:* 

$$
X_{out} = \begin{cases} G\,,\,if\,(X_1+X_2) = 1.0 \\ 0.0\,,\,otherwise \end{cases}
$$

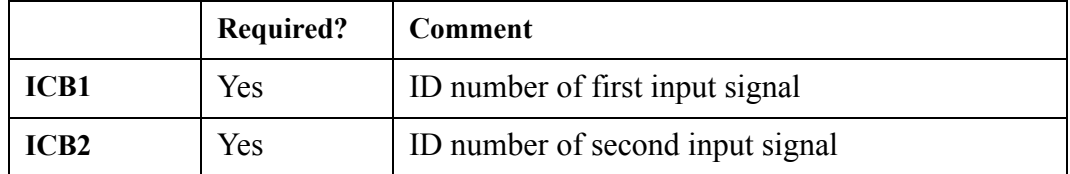

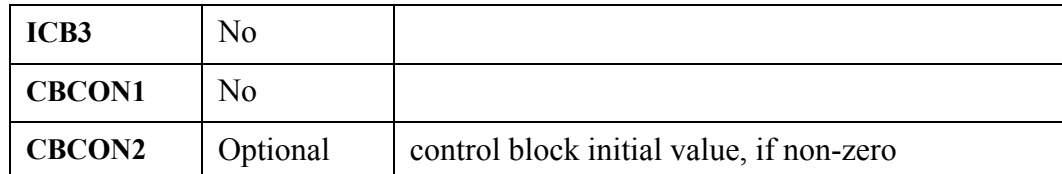

- when  $CBCON2 \sim 0.0$ , the control block's initial value is set to  $CBCON2$ ; otherwise, the control block's initial state is evaluated internally
- The input values given by the ICB1 and ICB2 ID numbers must be logical in nature (0.0 or 1.0)

# **ICBN = 16. Logical equivalent (EQV)**

*Description:* 

$$
X_{out}\!=\!\left\{\! \begin{array}{l} \vspace{2mm} G\,,\,if\,\,X_1=X_2 \\ \vspace{2mm} 0.0\,,\,otherwise \end{array} \right.
$$

*Notes:*

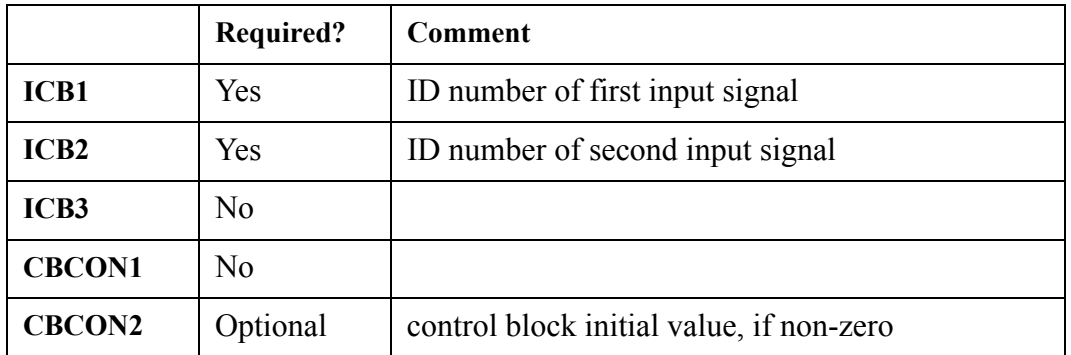

- when  $CBCON2 \sim 0.0$ , the control block's initial value is set to  $CBCON2$ ; otherwise, the control block's initial state is evaluated internally
- The input values given by the ICB1 and ICB2 ID numbers must be logical in nature (0.0 or 1.0)

# **ICBN = 17. Exponential Function (EXP)**

## *Description:*  $X_{out} = G \cdot e^{X_1}$

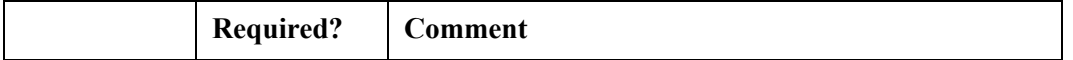

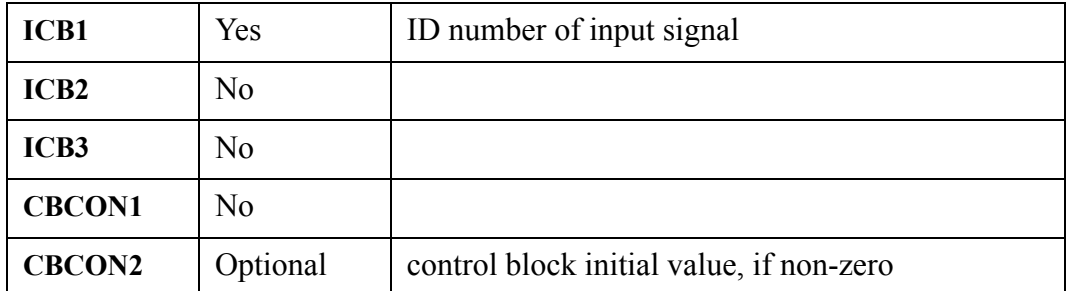

- when  $CBCON2 \leq 0.0$ , the control block's initial value is set to  $CBCON2$ ; otherwise, the control block's initial state is evaluated internally
- the input value given by ICB1 must lie within the range of -675.84 and 741.67, otherwise the previously calculated output value is used

# **ICBN = 18. Logical flip-flop (FLFP)**

## *Description:*

 $X_{out}$  = G or 0.0, flip-flop output value that changes whenever

 $X_1$  changes state (only if  $X_3 = 1.0$ )

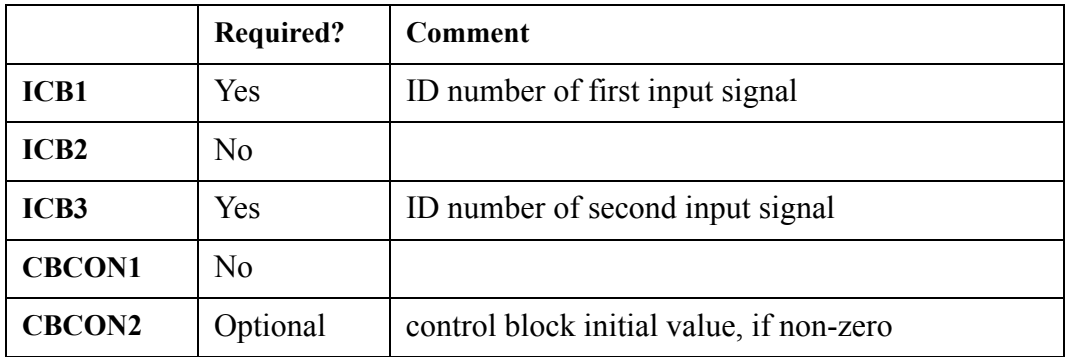

- when  $CBCON2 \leq 0.0$ , the control block's initial value is set to CBCON2; otherwise, the control block's initial state is evaluated internally
- the control block output is hardwired to 0.0 when the initial value is evaluated internally
- the input values given by the ICB1 and ICB3 ID numbers must be logical in nature (0.0 or 1.0)

# **ICBN = 19. Gate (GATE)**

*Description:* 

$$
X_{out} = \begin{cases} G \cdot X_1, \, if \, X_2 = 1.0 \\ 0.0, \, if \, X_2 = 0.0 \end{cases}
$$

*Notes:*

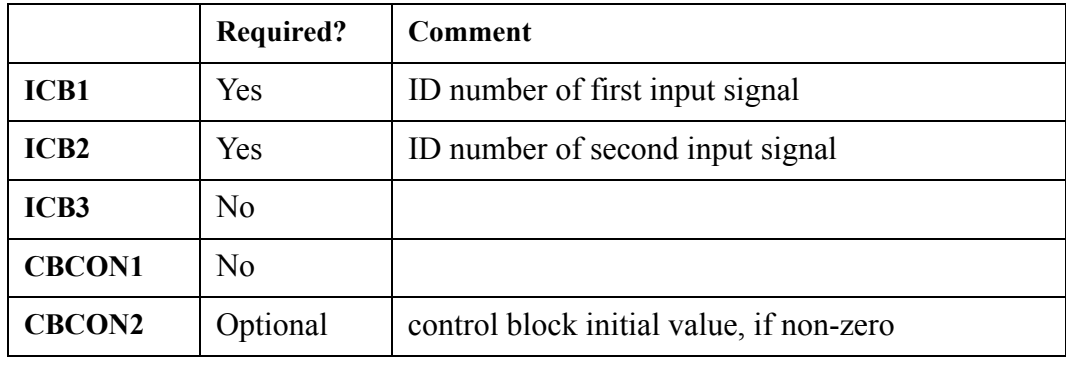

- when  $CBCON2 \leq 0.0$ , the control block's initial value is set to  $CBCON2$ ; otherwise, the control block's initial state is evaluated internally
- the input value given by the ICB2 ID number must be logical in nature (0.0 or 1.0)

# **ICBN = 20. Greater than or equal to (GREQ)**

**Description:** 
$$
X_{out} = \begin{cases} G, & if \ X_1 \ge X_2 \\ 0.0, & otherwise \end{cases}
$$

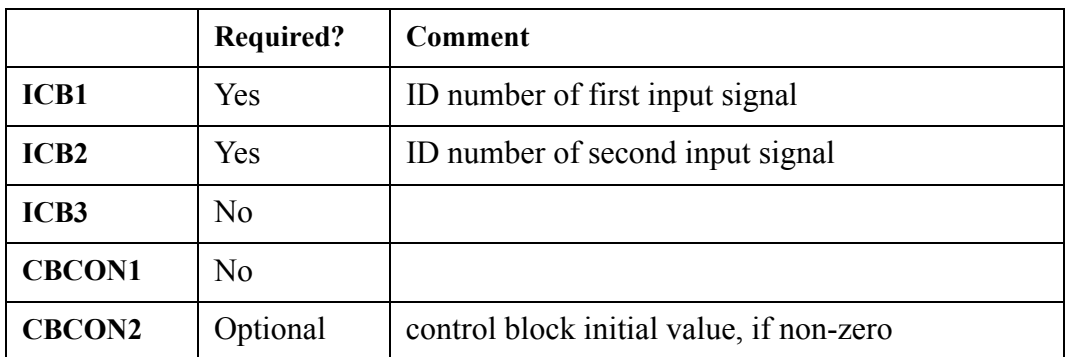

• when  $CBCON2 \leq 0.0$ , the control block's initial value is set to  $CBCON2$ ; otherwise, the control block's initial state is evaluated internally

# **ICBN = 21. Greater than (GRTH)**

## *Description:*

$$
X_{out}\!=\!\left\{\! \begin{array}{l} \vspace{2mm} G\,,\,if\ X_1 > X_2 \\ \vspace{2mm} 0.0\,,\,otherwise \end{array} \right.
$$

*Notes:*

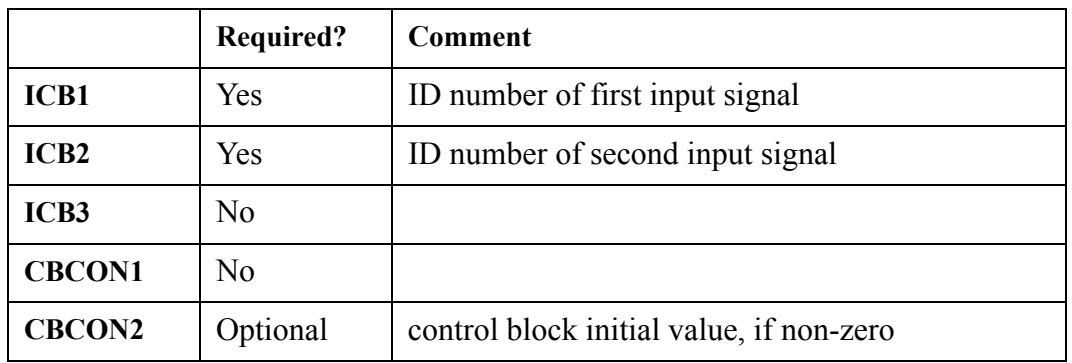

• when  $CBCON2 \leq 0.0$ , the control block's initial value is set to  $CBCON2$ ; otherwise, the control block's initial state is evaluated internally

# **ICBN = 22. Input switch (INSW)**

# *Description:*

$$
X_{out} = \begin{cases} G \cdot X_1 \text{ , } if \ X_3 = 1.0 \\ G \cdot X_2 \text{ , } if \ X_3 = 0.0 \end{cases}
$$

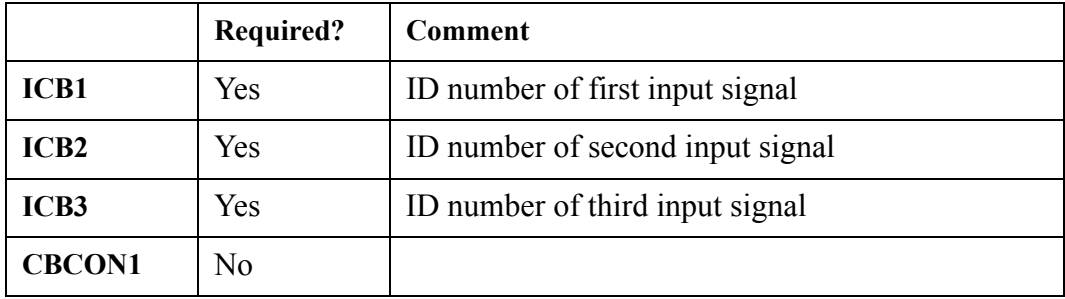

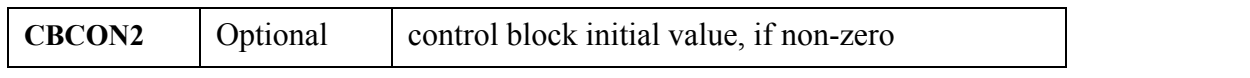

- when  $CBCON2 \leq 0.0$ , the control block's initial value is set to  $CBCON2$ ; otherwise, the control block's initial state is evaluated internally
- The input value given by the ICB3 ID number must be logical in nature (0.0 or 1.0)

# **ICBN = 23. Integrate (INTG)**

**Description:** 
$$
X_{out} = \begin{cases} G \cdot \left(\frac{1}{2}X_1 \Delta t\right) + X_{out} , if C_1 = 1.0 \\ G \cdot \left(X_1 \Delta t\right) + X_{out} , if C_1 = 0.0 \end{cases}
$$

*Notes:*

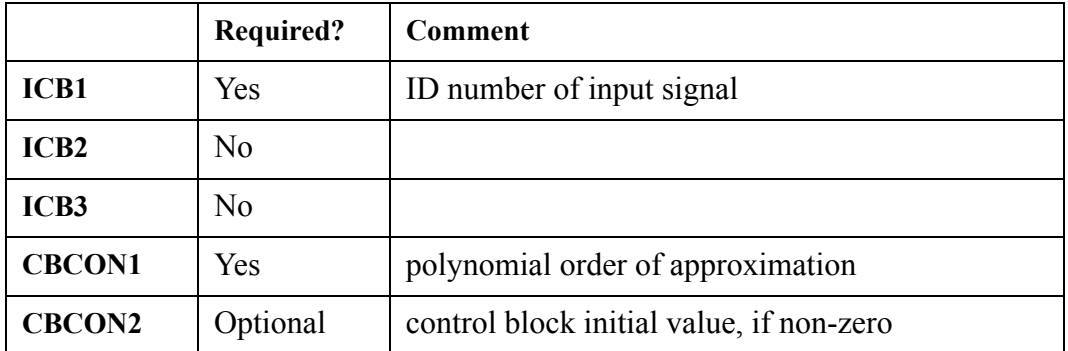

• when CBCON2  $\leq 0.0$ , the control block's initial value is set to CBCON2; otherwise, the control block's initial state is evaluated internally

- the control block output is hardwired to 0.0 when the initial value is evaluated internally
- CBCON1 = 0.0 or 1.0 is the polynomial order for approximating the time dependence of  $X_1$

# **ICBN = 24. Integrate with mode control (INTM)**

**Description:**

\n
$$
X_{out} = \begin{cases} 0.0, \, if \, (X_2 + X_3) = 0.0, \, \text{reset mode} \\ X_{out}, \, if \, (X_2 + X_3) = 1.0, \, \text{hold mode} \\ G \cdot \left(\frac{1}{2}X_1 \Delta t\right) + X_{out}, \, if \, (X_2 + X_3) = 2.0, \, \text{integrate mode} \end{cases}
$$

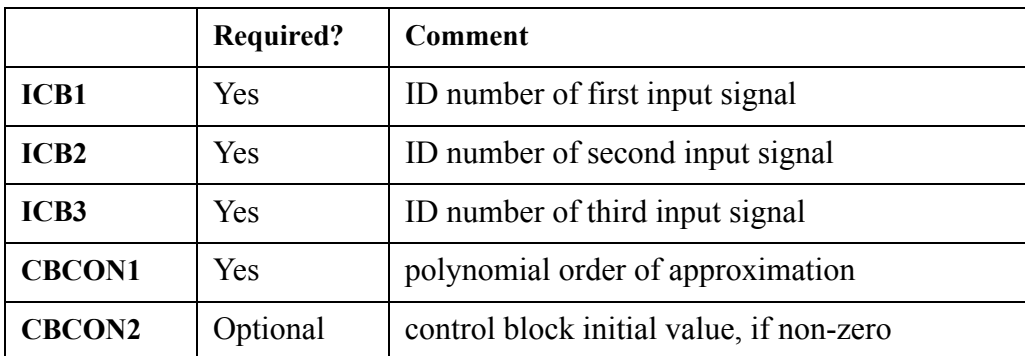

## *Notes:*

- when  $CBCON2 \leq 0.0$ , the control block's initial value is set to  $CBCON2$ ; otherwise, the control block's initial state is evaluated internally
- the control block output is hardwired to 0.0 when the initial value is evaluated internally
- The input values given by the ICB2 and ICB3 ID numbers must be logical in nature (0.0 or 1.0)
- CBCON1 = 0.0 or 1.0 is the polynomial order for approximating the time dependence of  $X_1$

# **ICBN = 25. Logical inclusive OR (IOR)**

**Description:** 
$$
X_{out} = \begin{cases} 0.0, if (X_1 + X_2) = 0.0 \\ G, otherwise \end{cases}
$$

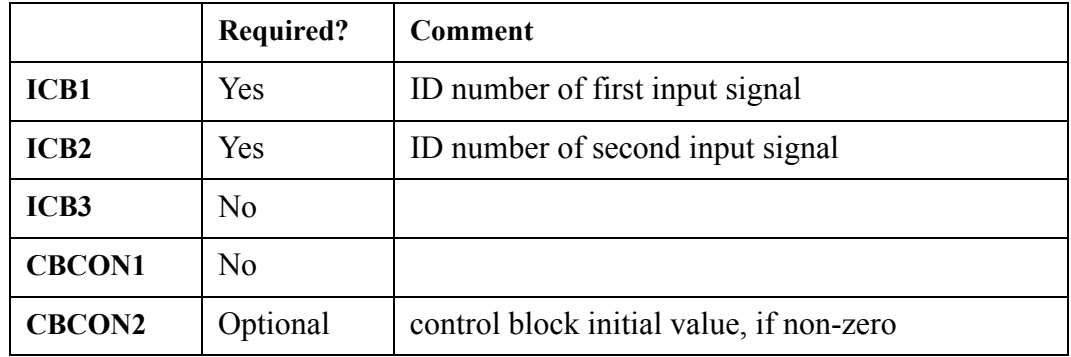

- when CBCON2  $\approx$  0.0, the control block's initial value is set to CBCON2; otherwise, the control block's initial state is evaluated internally
- The input values given by the ICB1 and ICB2 ID numbers must be logical in nature (0.0 or 1.0)

# **ICBN = 26. First-order lag transfer function (LAG1)**

*Description:*   $X_{out} = X_O(t)$ 

where  $X<sub>O</sub>(t)$  is the solution of the first order differential equation

$$
C_1 \cdot \frac{d}{dt} X_O(t) + X_O(t) = G \cdot X_1(t)
$$

where  $C_1$  is the lag constant, and G is a constant gain factor. In the Laplace transform domain,  $X_O$  is given by

$$
X_O(s) = \frac{G \cdot X_1(s) + C_1 \cdot X_O(t = 0)}{C_1 \cdot s + 1}
$$

 $X_O$  is initialized to  $G^*X_1$  at t=0.

## *Notes:*

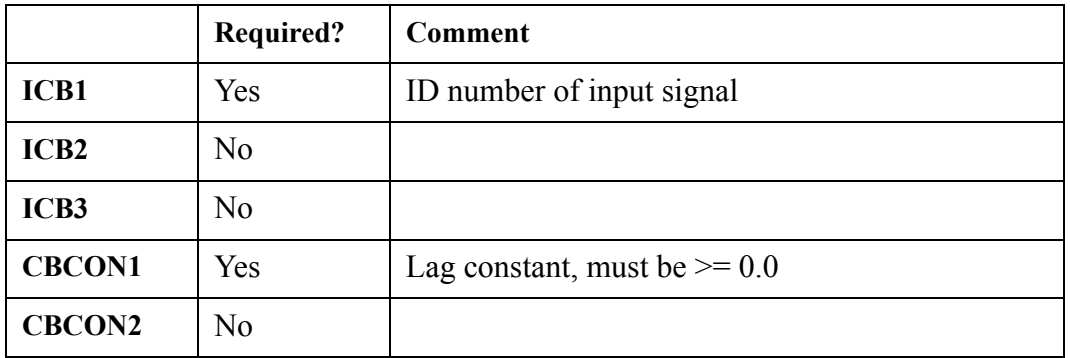

• the user is not able to specify this control block's initial value - it is given by  $G^*ICB1$  at  $t=0$ 

• if CBCON1 < 0.0, a fatal error is returned

• when CBCON1 = 0.0,  $X_{\text{out}}$  is given by G\*ICB1

# **ICBN = 27. Logic delay (LDLY)**

**Description:** 
$$
X_{out} = \begin{cases} 0.0, if X_1 = 0.0 \text{ OR time} > (C_1 + t_s) \\ G, if X_1 = 1.0 \text{ AND time} \le (C_1 + t_s) \end{cases}
$$

where  $t_s$  is the time when  $L_1$  switches from 0.0 to 1.0.

## *Notes:*

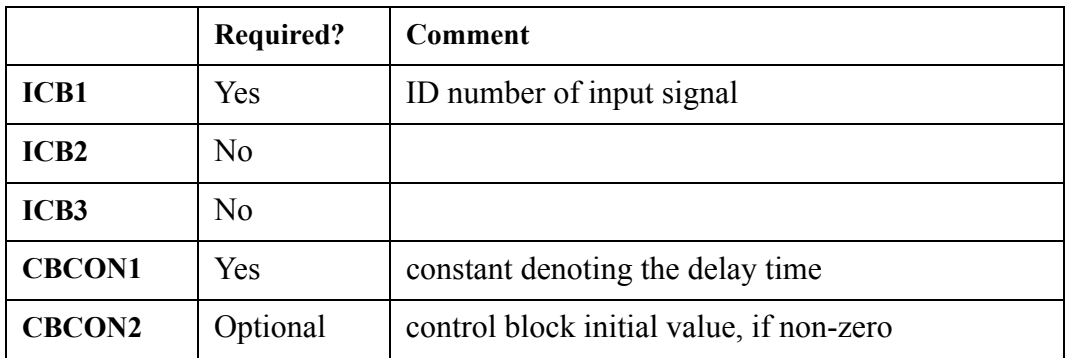

• when  $CBCON2 \leq 0.0$ , the control block's initial value is set to  $CBCON2$ ; otherwise, the control block's initial state is evaluated internally

The input value given by the ICB1 ID number must be logical in nature  $(0.0 \text{ or } 1.0)$ 

# **ICBN = 28. Logic general-purpose counter (LGPC)**

**Control Block Control Block**<br>Data

# *Description:*

*Xout*  $0.0$  , *if*  $X_3 = 0.0$  , (reset mode)  $G \cdot N_{state}$ , *if*  $X_3 = 1.0$ , (count mode) ⎨  $\frac{1}{2}$  $\left\lceil \right\rceil$ =

where N<sub>state</sub> = number of times L<sub>1</sub> has changed state since enabled (when L<sub>3</sub> = 1.0)

## *Notes:*

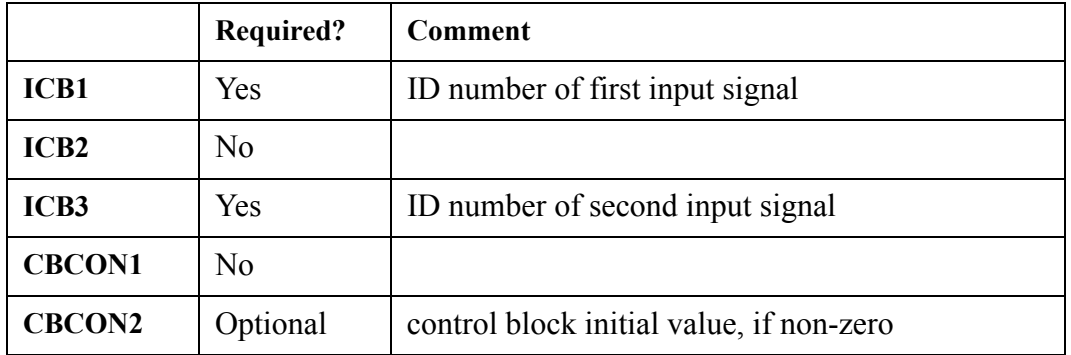

when  $CBCON2 \leq 0.0$ , the control block's initial value is set to  $CBCON2$ ; otherwise, the control block's initial state is evaluated internally

• the control block output is hardwired to 0.0 when the initial value is evaluated internally

• The input values given by the ICB1 and ICB3 ID numbers must be logical in nature (0.0 or 1.0)

## **ICBN = 29. Logic input switch (LISW)**

**Description:** 
$$
X_{out} = \begin{cases} G \cdot X_1, & \text{if } X_3 = 1.0 \\ G \cdot X_2, & \text{if } X_3 = 0.0 \end{cases}
$$

*Notes:*

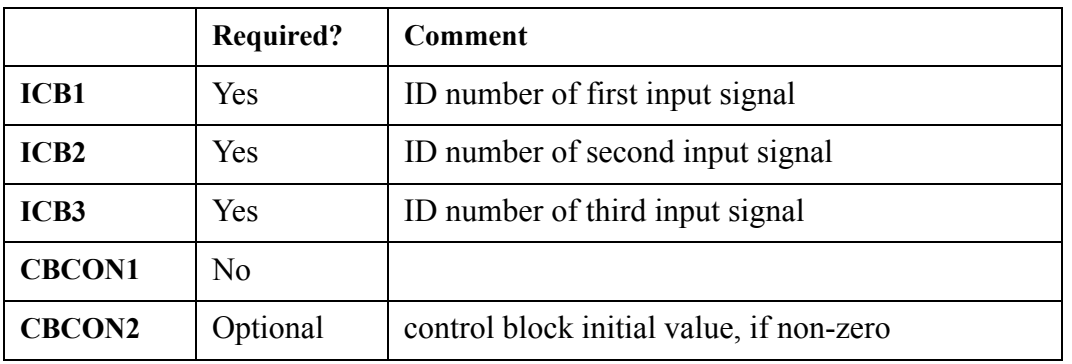

- when  $CBCON2 \leq 0.0$ , the control block's initial value is set to  $CBCON2$ ; otherwise, the control block's initial state is evaluated internally
- The input values given by the ICB2, ICB3 and ICB3 ID numbers must be logical in nature (0.0 or 1.0)

# **ICBN = 30. Lead-lag transfer function (LLAG)**

*Description:*  $X_{out} = X_O(t)$ 

where  $X<sub>O</sub>(t)$  is the solution of the first order differential equation

$$
C_2 \cdot \frac{d}{dt} X_O(t) + X_O(t) = G \cdot \left( C_1 \cdot \frac{d}{dt} X_1(t) + X_1(t) \right)
$$

where  $C_1$  is the lead constant (always  $\ge$  = 0.0),  $C_2$  is the lag constant (always  $\ge$  = 0.0), and G is a constant gain factor. In the Laplace transform domain,  $X_O$  is given by

$$
X_O(s) = \frac{G \cdot X_1(s) \cdot (C_1 \cdot s + 1) + C_2 \cdot X_O(t = 0) - C_1 \cdot G \cdot X_1(t = 0)}{C_2 \cdot s + 1}
$$

 $X_O$  is initialized to  $G^*X_1$  at t=0.

*Notes:*

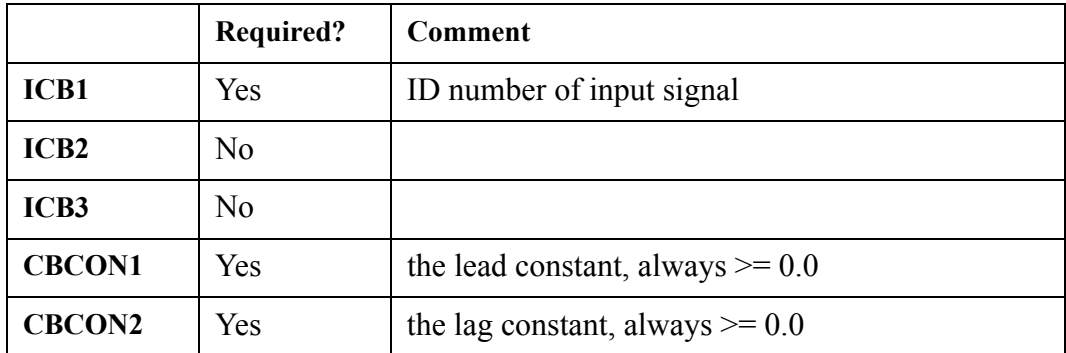

the user is not able to specify this control block's initial value - it is given by  $G^*X_1$  at t=0

CBCON1 and CBCON2 must always be  $\geq 0.0$ 

if CBCON1 = CBCON2, the output value is given by  $G^*X_1$  (unless CBCON2 = 0.0)

# **ICBN = 31. Limited integrator (LINT)**

## *Description: Xout*  $G\cdot \left(\frac{1}{2}X_1\Delta\,t\right)\; + \; X_{out} \; , \; if \; C_1=1.0$  $G \cdot (X_1 \Delta t) + X_{out}$ , *if*  $C_1 = 0.0$ ⎨  $\frac{1}{2}$  $\left($ =

 $X_1$  is set to 0.0 if  $X_{\text{OUT}}$  is against a limit and the sign of  $X_1$  does not change.

 *Notes:*

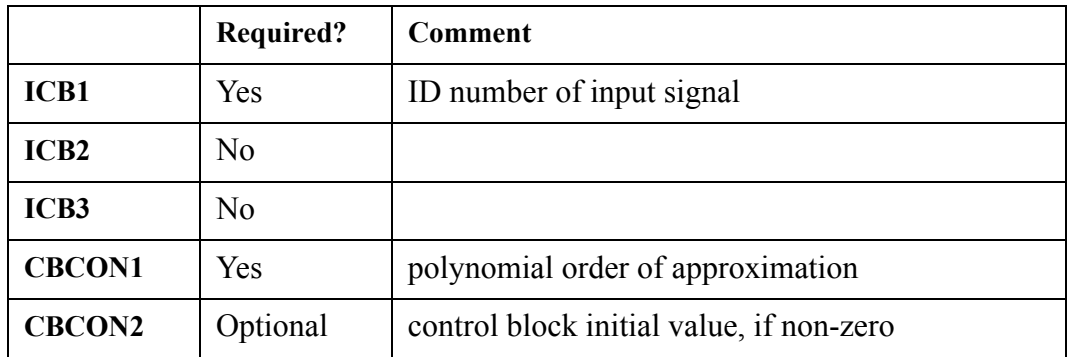

**Control Block**  Control Block<br>Data

- when  $CBCON2 \leq 0.0$ , the control block's initial value is set to  $CBCON2$ ; otherwise, the control block's initial state is evaluated internally
- the control block output is hardwired to 0.0 when the initial value is evaluated internally
- CBCON1 = 0.0 or 1.0 is the polynomial order for approximating the time dependence of  $X_1$ .

# **ICBN = 32. Natural logarithm (LOGN)**

*Description:*  $X_{out} = G \cdot \ln(X_1)$ 

## *Notes:*

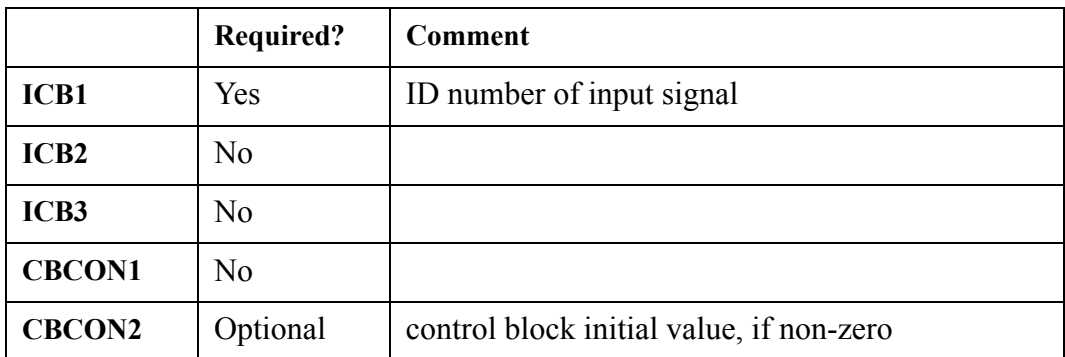

- when  $CBCON2 \leq 0.0$ , the control block's initial value is set to  $CBCON2$ ; otherwise, the control block's initial state is evaluated internally
- the signal value associated with the ICB1 ID number should always be  $> 0.0$ , otherwise a fatal error will be produced

# **ICBN = 33. Less than or equal to (LSEQ)**

*Description:* 

$$
X_{out} = \begin{cases} G, & if \in \{X_1 \le X_2\} \\ 0.0, & otherwise \end{cases}
$$

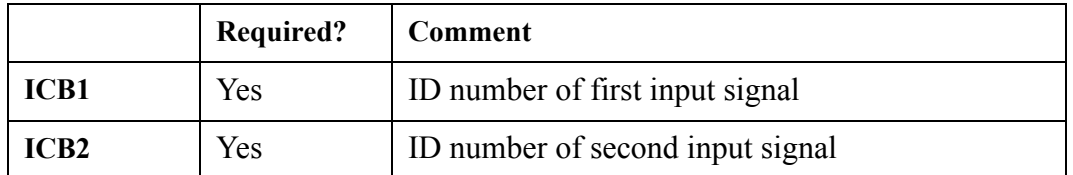

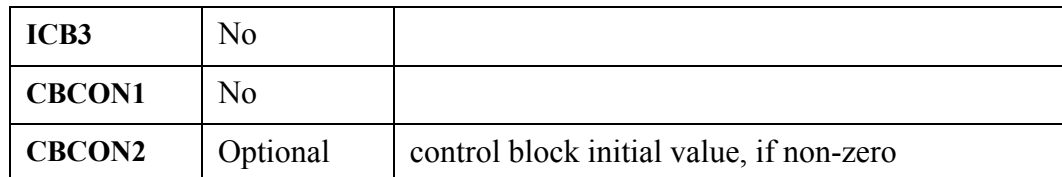

when  $CBCON2 \sim 0.0$ , the control block's initial value is set to  $CBCON2$ ; otherwise, the control block's initial state is evaluated internally

# **ICBN = 34. Less than (LSTH)**

$$
X_{out} = \begin{cases} G, & if(X_1 < X_2) \\ 0.0, & otherwise \end{cases}
$$

*Notes:*

*Description:*

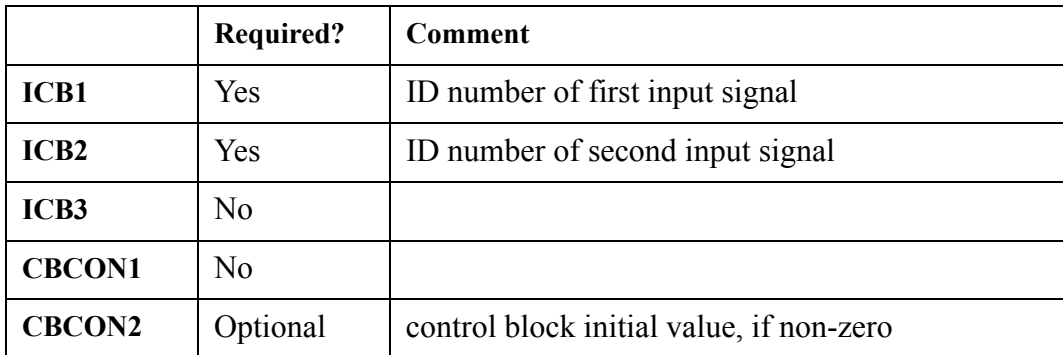

• when  $CBCON2 \leq 0.0$ , the control block's initial value is set to  $CBCON2$ ; otherwise, the control block's initial state is evaluated internally

# **ICBN = 35. Maximum of two signals (MAX2)**

## *Description:*   $X_{out} = MAX(X_1, X_2)$

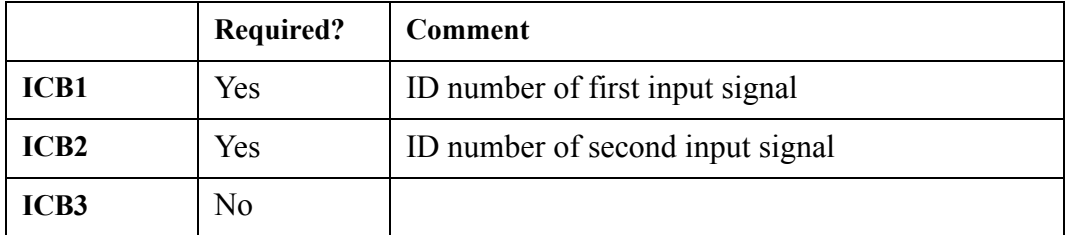

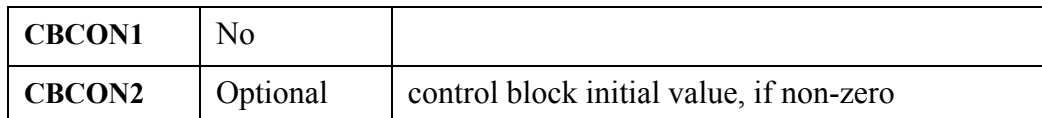

when  $CBCON2 \leq 0.0$ , the control block's initial value is set to  $CBCON2$ ; otherwise, the control block's initial state is evaluated internally

# **ICBN = 36. Maximum during transient (MAXT)**

## *Description:*   $X_{out} = G \cdot MAX(X_1, X_1^{max})$

where  $X_1^{\text{max}}$  is the maximum value of the input signal since the start of the transient

## *Notes:*

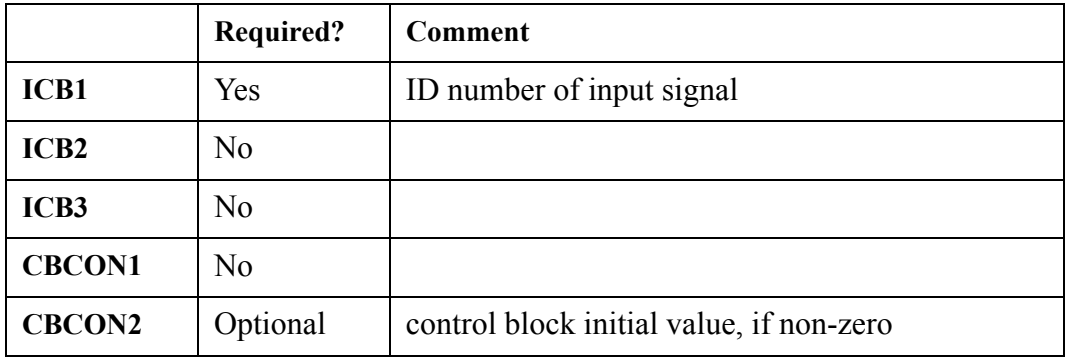

- when  $CBCON2 \leq 0.0$ , the control block's initial value is set to  $CBCON2$ ; otherwise, the control block's initial state is evaluated internally
- the control block output is hardwired to  $X_1$  when the initial value is evaluated internally

# **ICBN = 37. Minimum of two signals (MIN2)**

*Description:*   $X_{out} = MIN(X_1, X_2)$ 

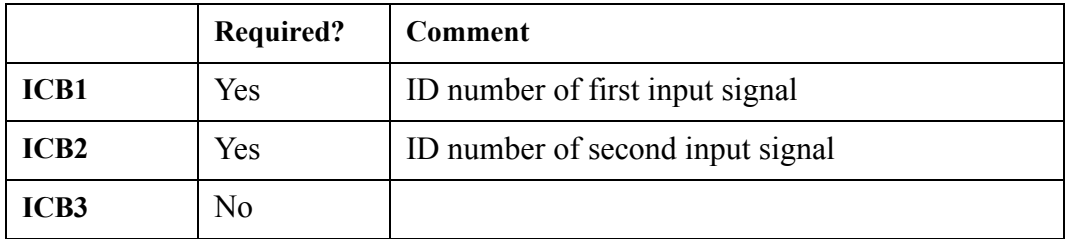

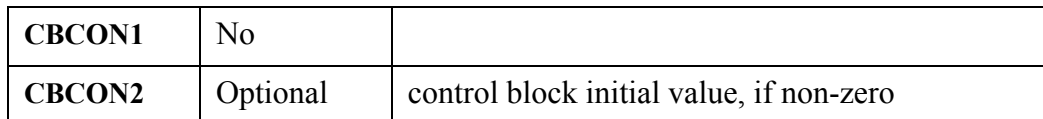

when  $CBCON2 \sim 0.0$ , the control block's initial value is set to  $CBCON2$ ; otherwise, the control block's initial state is evaluated internally

# **ICBN = 38. Minimum during transient (MINT)**

## *Description:*   $X_{out} = G \cdot MIN(X_1, X_1^{min})$

where  $X_1$ <sup>min</sup> is the minimum value of the input signal since the start of the transient

## *Notes:*

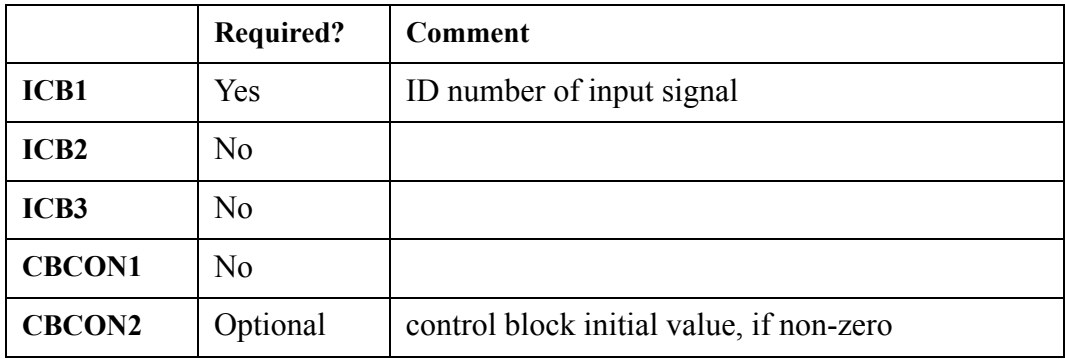

- when  $CBCON2 \leq 0.0$ , the control block's initial value is set to  $CBCON2$ ; otherwise, the control block's initial state is evaluated internally
- the control block output is hardwired to  $X_1$  when the initial value is evaluated internally

# **ICBN = 39. Multiply (MULT)**

*Description:*   $X_{out} = G \cdot X_1 X_2$ 

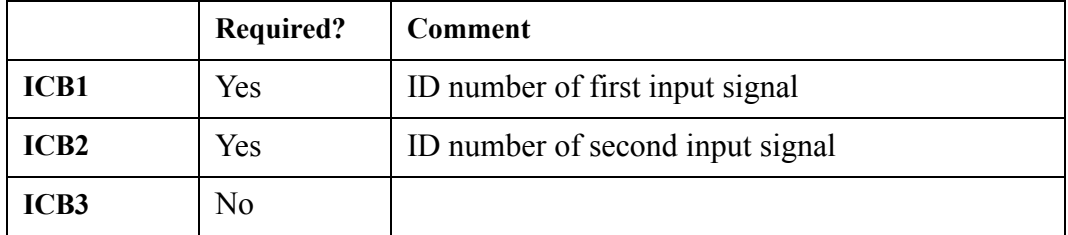

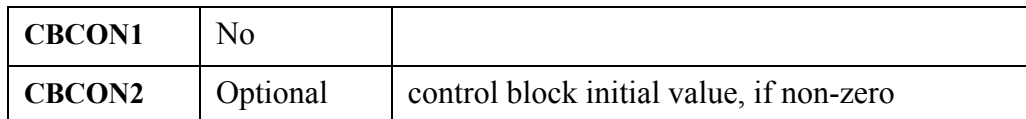

when  $CBCON2 \sim 0.0$ , the control block's initial value is set to  $CBCON2$ ; otherwise, the control block's initial state is evaluated internally

# **ICBN = 40. Logical NOT AND (NAND)**

## *Xout*  $0.0$ ,  $if (X_1 + X_2) = 2.0$  $G$  *, otherwise* ⎨  $\frac{1}{2}$  $\left\lceil \right\rceil$ =

*Notes:*

*Description:* 

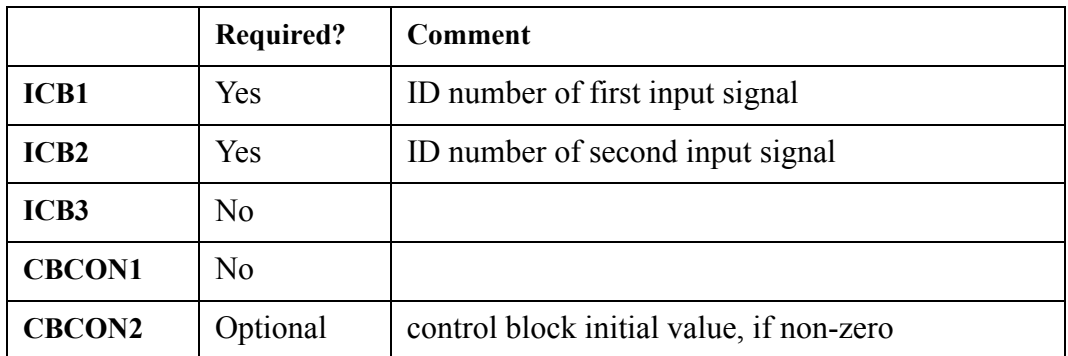

- when  $CBCON2 \leq 0.0$ , the control block's initial value is set to  $CBCON2$ ; otherwise, the control block's initial state is evaluated internally
- The input values given by the ICB1 and ICB2 ID numbers must be logical in nature (0.0 or 1.0)

# **ICBN = 41. Logical NOT equal (NEQL)**

*Description:*

$$
X_{out} = \begin{cases} G, & if \ (X_1 \neq X_2) \\ 0.0, & otherwise \end{cases}
$$

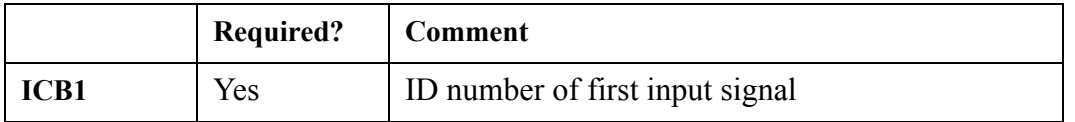

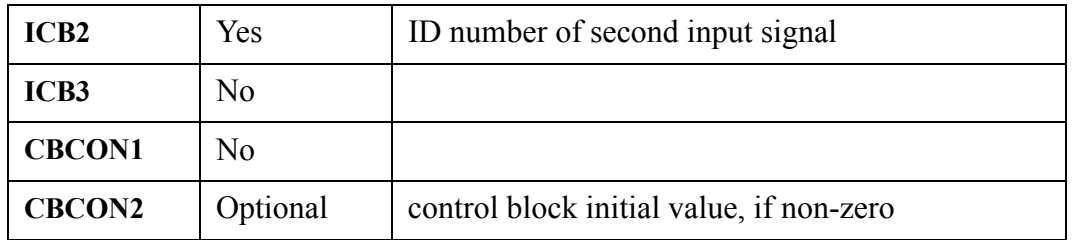

- when  $CBCON2 \leq 0.0$ , the control block's initial value is set to  $CBCON2$ ; otherwise, the control block's initial state is evaluated internally
- The input values given by the ICB1 and ICB2 ID numbers must be logical in nature (0.0 or 1.0)

# **ICBN = 42. Logical NOT OR (NOR)**

*Description:* 

$$
X_{out} = \begin{cases} G, if (X_1 + X_2) = 0.0 \\ 0.0, otherwise \end{cases}
$$

*Notes:*

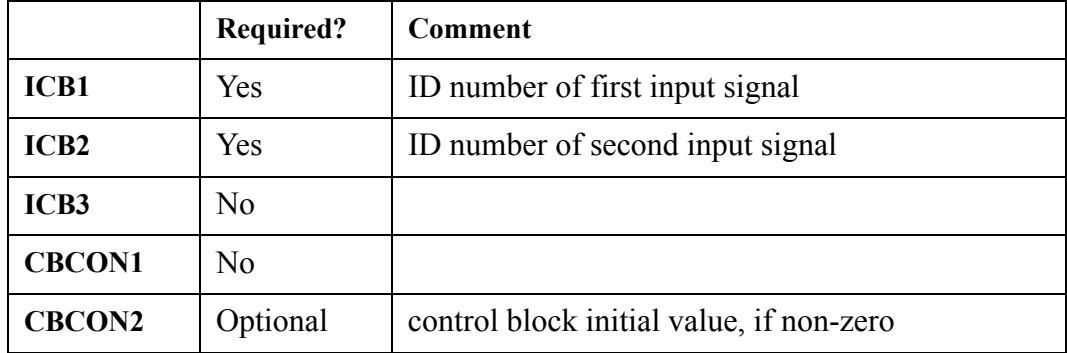

- when  $CBCON2 \leq 0.0$ , the control block's initial value is set to  $CBCON2$ ; otherwise, the control block's initial state is evaluated internally
- The input values given by the ICB1 and ICB2 ID numbers must be logical in nature (0.0 or 1.0)

# **ICBN = 43. Logical NOT (NOT)**

**Description:** 
$$
X_{out} = \begin{cases} G, & \text{if } X_1 = 0.0 \\ 0.0, & \text{if } X_1 = 1.0 \end{cases}
$$

**Control Block Control Block**<br>Data

## *Notes:*

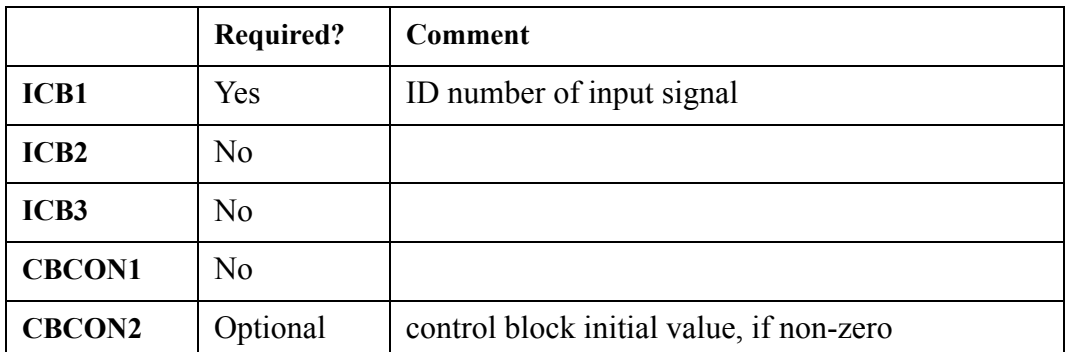

when CBCON2  $\leq 0.0$ , the control block's initial value is set to CBCON2; otherwise, the control block's initial state is evaluated internally

The input value given by the ICB1 ID number must be logical in nature  $(0.0 \text{ or } 1.0)$ 

# **ICBN = 44. Positive difference (PDIF)**

**Description:** 
$$
X_{out} = \begin{cases} G \cdot (X_1 - X_2), & \text{if } (X_1 > X_2) \\ 0.0, & \text{otherwise} \end{cases}
$$

*Notes:*

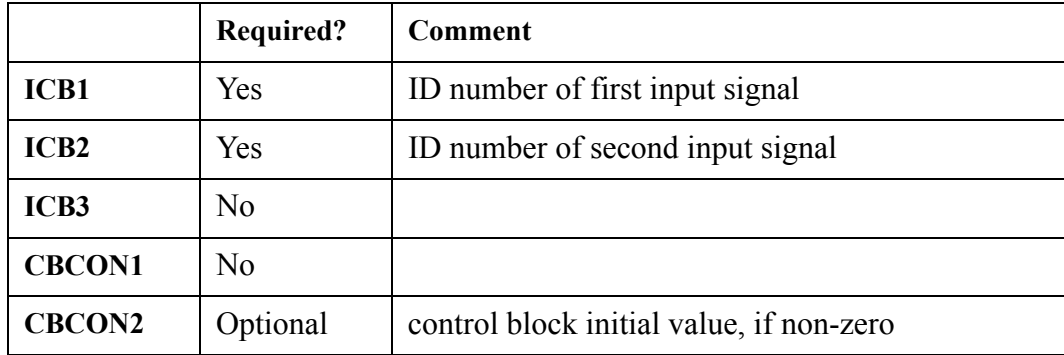

when  $CBCON2 \leq 0.0$ , the control block's initial value is set to  $CBCON2$ ; otherwise, the control block's initial state is evaluated internally

# **ICBN = 45. Quantizer (QUAN)**

## *Description:*  $X_{out} = G \cdot NINT(X_1)$

## *Notes:*

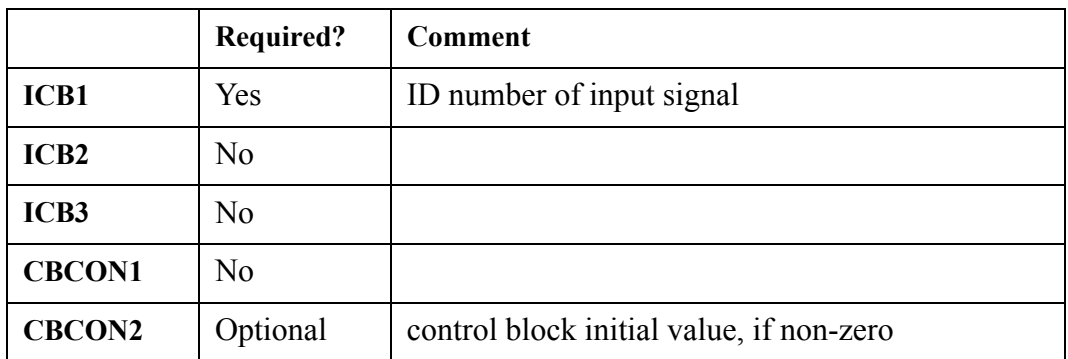

- when  $CBCON2 \leq 0.0$ , the control block's initial value is set to  $CBCON2$ ; otherwise, the control block's initial state is evaluated internally
- NINT is the actual F90 intrinsic used it calculates the nearest integer given a real number, based on standard round-off rules.
- the input signal should be less than or equal to 2.81474976710654d14 to ensure proper quantization. If it is greater than this value, the code will produce a fatal error

# $ICBN = 46.$  Ramp **(RAMP)**

**Description:** 
$$
X_{out} = \begin{cases} G \cdot (time - C_1), & \text{if time} > C_1 \\ 0.0, & otherwise \end{cases}
$$

*Notes:*

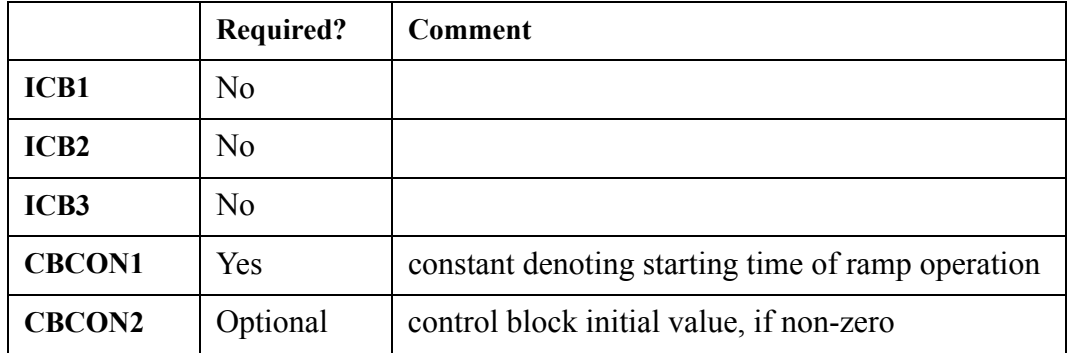

when  $CBCON2 \leq 0.0$ , the control block's initial value is set to  $CBCON2$ ; otherwise, the control block's initial state is evaluated internally

**Control Block Control Block**<br>Data

# **ICBN = 47. Random number generator (RAND)**

*Description:* 

*Xout*  $G \cdot \textit{RANF}$  , if time  $\geq \textit{C}_1$  $\Big\vert\, 0.0 \, , \, otherwise \Big\vert$ ⎨  $\frac{1}{2}$  $\left($ =

where  $0.0 \leq RANF \leq 1.0$ 

## *Notes:*

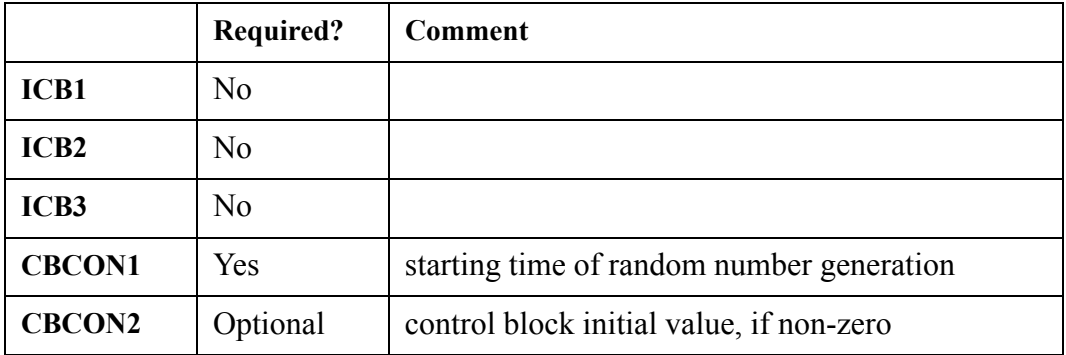

when  $CBCON2 \leq 0.0$ , the control block's initial value is set to  $CBCON2$ ; otherwise, the control block's initial state is evaluated internally

# **ICBN = 48. Sign function (SIGN)**

*Description:*

$$
X_{out} = \begin{cases} G \cdot |X_1| \text{ , } \text{ if } X_2 \geq 0.0 \\ -G \cdot |X_1| \text{ , } \text{ if } X_2 < 0.0 \end{cases}
$$

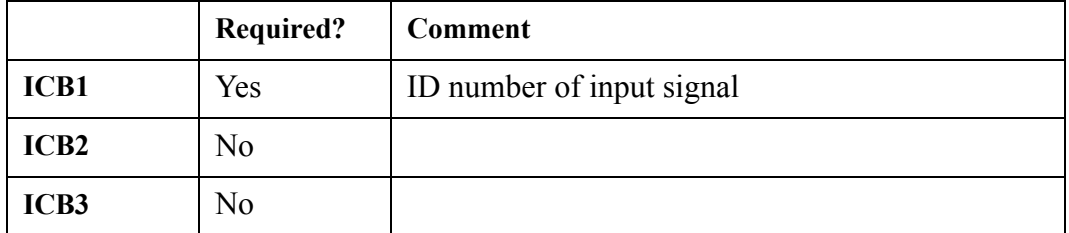

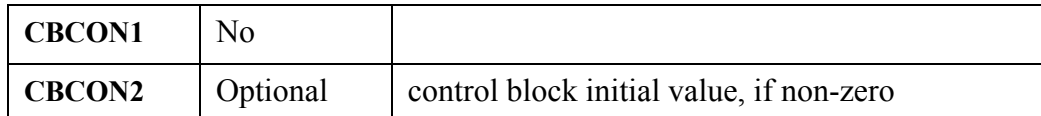

when  $CBCON2 \sim 0.0$ , the control block's initial value is set to  $CBCON2$ ; otherwise, the control block's initial state is evaluated internally

# $ICBN = 49.$  Sine  $(SIN)$

## *Description:*  $X_{out} = G \cdot \sin(X_1)$

*Notes:*

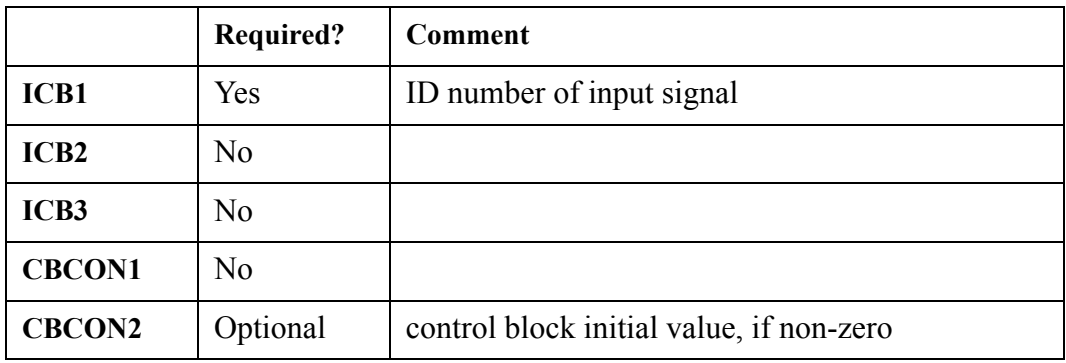

• when  $CBCON2 \leq 0.0$ , the control block's initial value is set to  $CBCON2$ ; otherwise, the control block's initial state is evaluated internally

the units label of input signal,  $X_1$ , should be an angle = (rad, deg)

# **ICBN = 50. Sign inversion (SINV)**

*Description:*  $X_{out} = -G \cdot X_1$ 

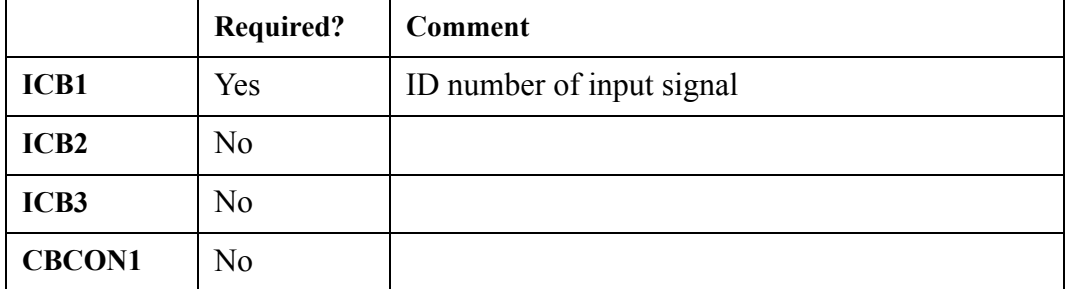

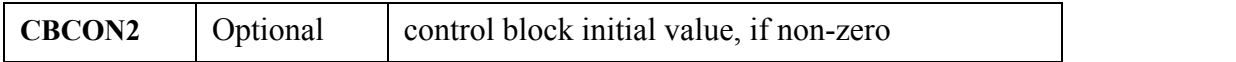

when CBCON2  $\leq$  0.0, the control block's initial value is set to CBCON2; otherwise, the control block's initial state is evaluated internally

## **ICBN = 51. Second-order transfer function (SOTF)**

## *Description:*  $X_{out} = X_O(t)$

where  $X<sub>O</sub>(t)$  is the solution of the first order differential equation

$$
C_2 \cdot \frac{d^2}{dt} X_O(t) + C_1 \cdot \frac{d}{dt} X_O(t) + X_O(t) = G \cdot X_1(t)
$$

where C<sub>1</sub> is the lead constant (always  $\geq$  0.0), C<sub>2</sub> is the lag constant (always  $\geq$  0.0), and G is a constant gain factor. In the Laplace transform domain,  $X_O$  is given by

$$
X_O(s) = \frac{G \cdot X_1(s) \cdot (C_1 \cdot X_O(t=0)) + C_2 \cdot \left\{ s \cdot X_O(t=0) + \frac{d}{dt} X_O(t) \Big|_{t=0} \right\}}{C_2 \cdot s^2 + C_1 \cdot s + 1}
$$
(6-1)

 $X_O$  is initialized to  $G^*X_1$  at t=0.

*Notes:*

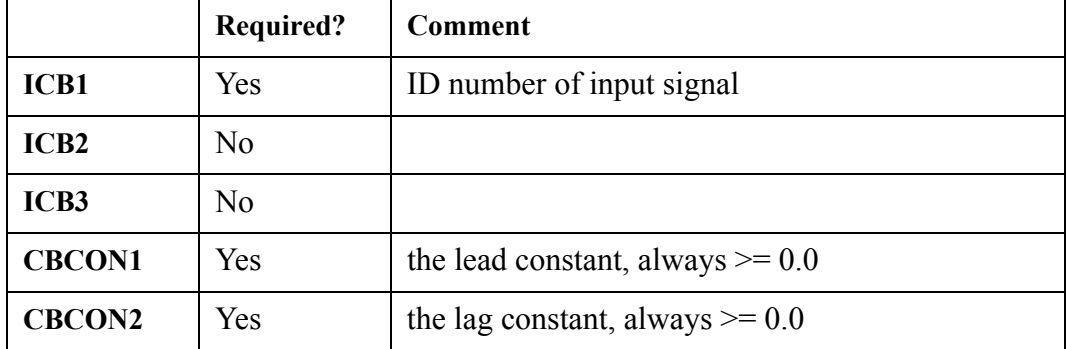

the user is not able to specify this control block's initial value - it is given by  $G^*ICB1$  at  $t=0$ 

• CBCON1 and CBCON2 must both be  $> = 0.0$ , otherwise an input error will occur
## **ICBN = 52. Square root (SQRT)**

*Description:*  $X_{out} = \textit{G} \cdot \sqrt{X_1}$ 

*Notes:*

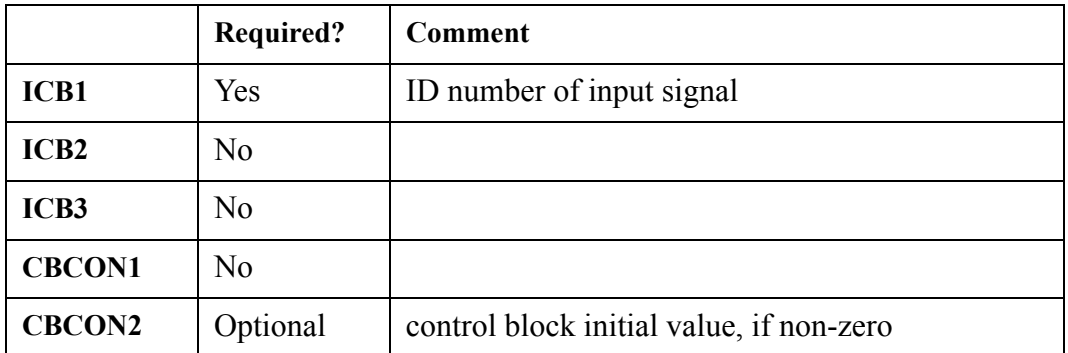

- when  $CBCON2 \leq 0.0$ , the control block's initial value is set to  $CBCON2$ ; otherwise, the control block's initial state is evaluated internally
- the input value given by the ICB1 ID number should never be negative. If it is, a fatal error is reported

## **ICBN = 53. Step (STEP)**

#### *Description: Xout*  $G$  , if time  $\geq$   $C_1$  $\Big\vert\, 0.0 \, , \, otherwise \Big\vert$ ⎨  $\frac{1}{2}$  $\left\lceil \right\rceil$ =

*Notes:*

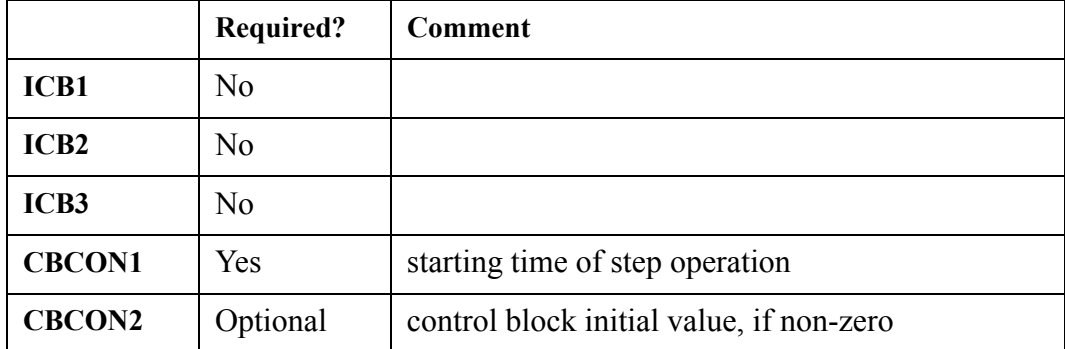

when  $CBCON2 \leq 0.0$ , the control block's initial value is set to  $CBCON2$ ; otherwise, the control

block's initial state is evaluated internally

## **ICBN = 54. Subtract (SUBT)**

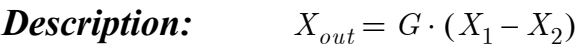

*Notes:*

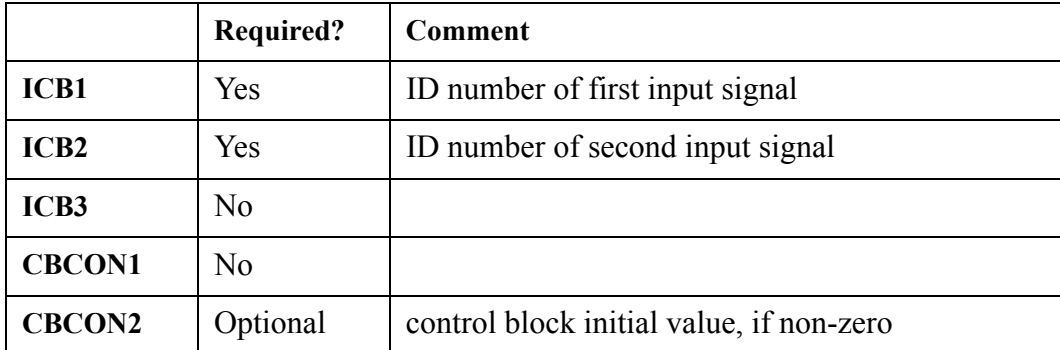

when  $CBCON2 \sim 0.0$ , the control block's initial value is set to  $CBCON2$ ; otherwise, the control block's initial state is evaluated internally

# **ICBN = 55. Tangent (TAN)**

#### *Description:*  $X_{out} = G \cdot TAN(X_1)$

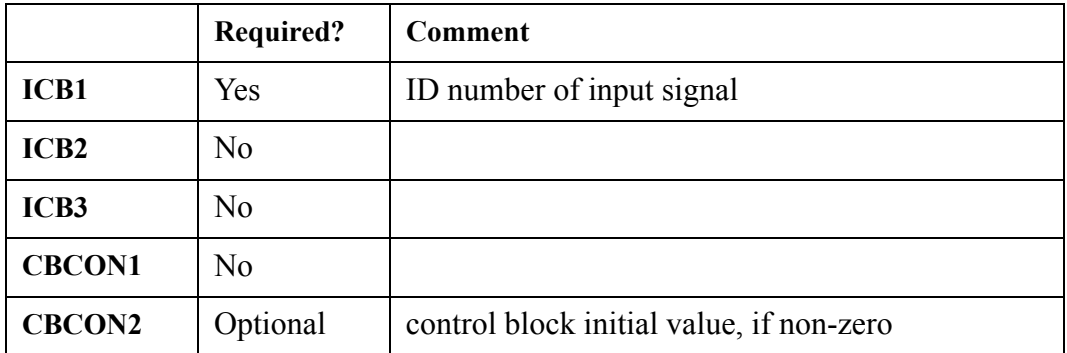

- when  $CBCON2 \sim 0.0$ , the control block's initial value is set to  $CBCON2$ ; otherwise, the control block's initial state is evaluated internally
- the units label of input signal,  $X_1$ , should be an angle (radians or degrees)

## **ICBN = 56. Sum constant (TSCN)**

*Description:*  $X_{out} = G \cdot (X_1 + C_1)$ 

*Notes:*

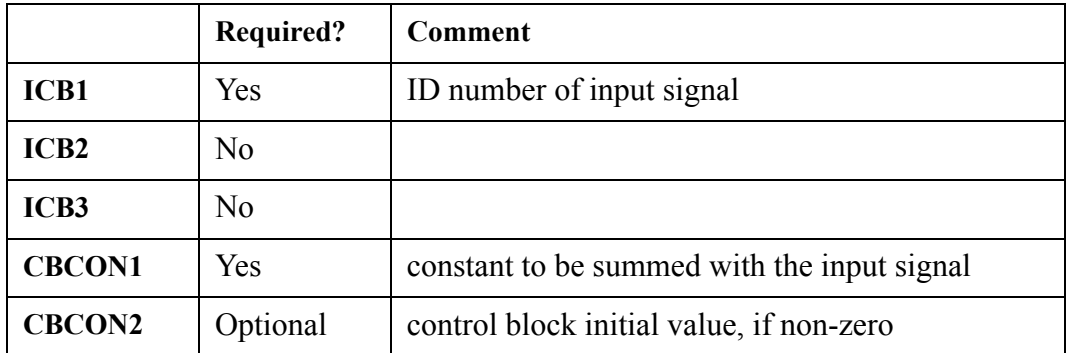

when CBCON2  $\leq$  0.0, the control block's initial value is set to CBCON2; otherwise, the control block's initial state is evaluated internally

## **ICBN = 57. Sum three (TSUM)**

#### *Description:*  $X_{out} = G \cdot (X_1 + X_2 + X_3)$

*Notes:*

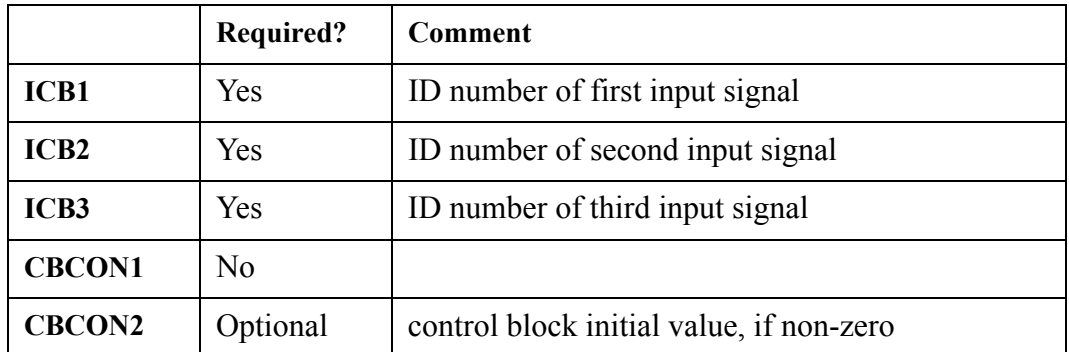

when CBCON2  $\leq$  0.0, the control block's initial value is set to CBCON2; otherwise, the control block's initial state is evaluated internally

## **ICBN = 58. Variable limiter (VLIM)**

**Control Block Control Block**<br>Data

**Description:**

\n
$$
X_{out} = \begin{cases} G \cdot X_2 & \text{if } X_1 > X_2 \\ G \cdot X_3 & \text{if } X_1 < X_3 \\ G \cdot X_1 & \text{otherwise} \end{cases}
$$

*Notes:*

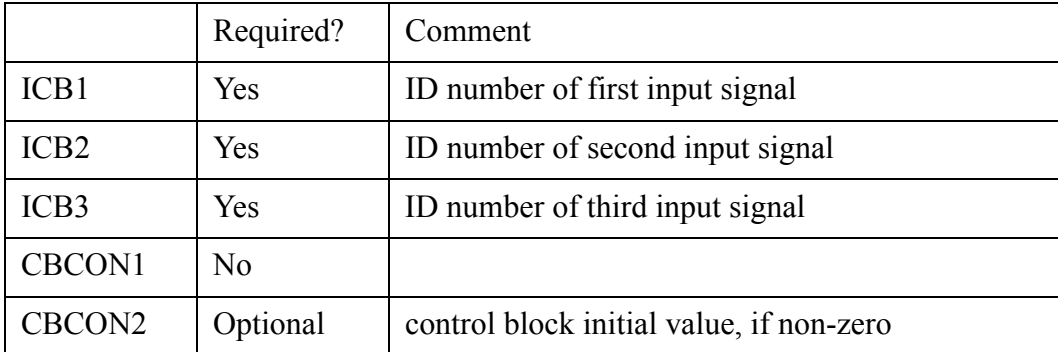

• when  $CBCON2 \leq 0.0$ , the control block's initial value is set to  $CBCON2$ ; otherwise, the control block's initial state is evaluated internally

## **ICBN = 59. Weighted summer (WSUM)**

*Description:*  $X_{out} = G \cdot (C_1 X_1 + C_2 X_2)$ 

*Notes:*

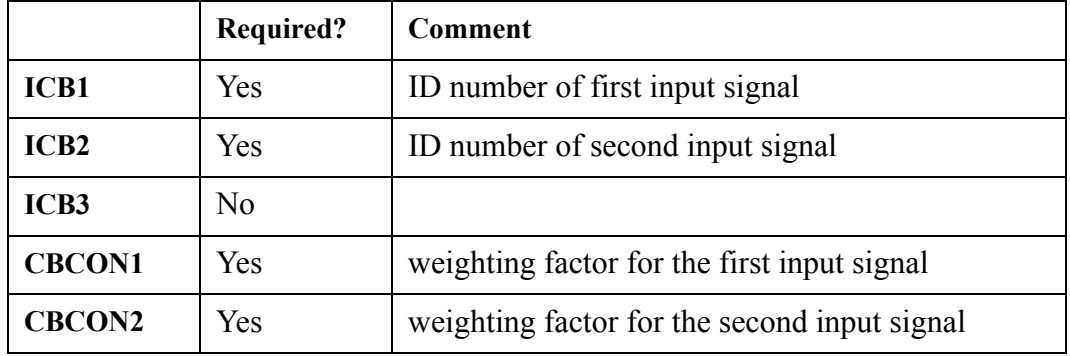

• for this control block, the user has no control for specifying the initial value. The code will evaluate it internally

```
ICBN = 60. Raise to power (RPOW)
```
**Description:** 
$$
X_{out} = \begin{cases} G \cdot X_1^{X_2}, \text{ if } C_1 = 0.0 \\ G \cdot X_1^{C_1}, \text{ if } C_1 \neq 0.0 \end{cases}
$$

*Notes:*

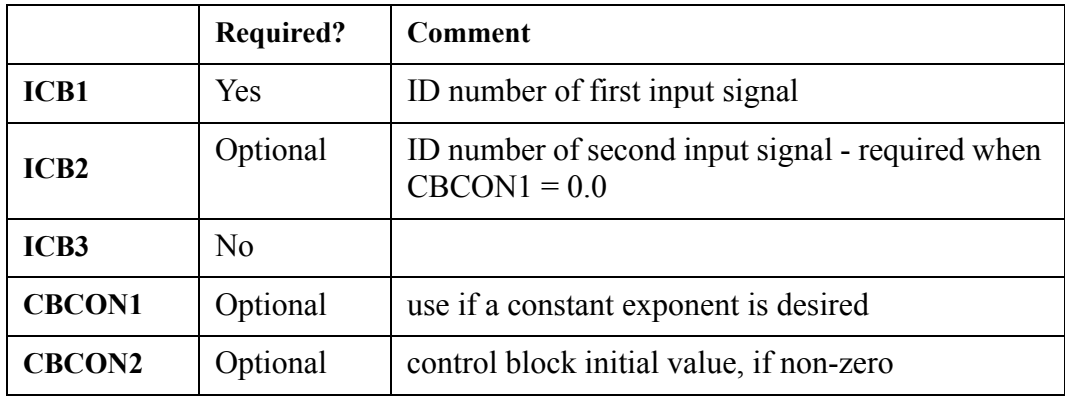

• when  $CBCON2 \leq 0.0$ , the control block's initial value is set to  $CBCON2$ ; otherwise, the control block's initial state is evaluated internally

• if a constant exponent is desired, then  $|CBCON1|$  must be greater than 1.0E-6. Otherwise, a value of 0.0 (to account for numerical roundoff) is assumed, causing the control block to default to its default behavior of using the ICB2 input value as the exponent

# **ICBN = 61. Zero-order hold (ZOH)**

**Description:** 
$$
X_{out} = \begin{cases} G \cdot X_1, & if X_2 = 1.0 \\ X_{out}, & otherwise \end{cases}
$$

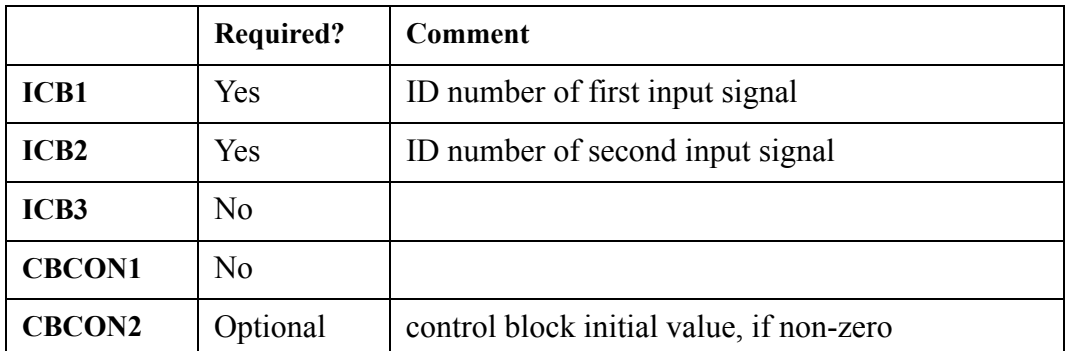

- when  $CBCON2 \leq 0.0$ , the control block's initial value is set to CBCON2; otherwise, the control block's initial state is evaluated internally
- the control block output is hardwired to 0.0 when the initial value is evaluated internally
- The input value given by the ICB2 ID number must be logical in nature  $(0.0 \text{ or } 1.0)$

## $ICBN = 62.$  Trip (TRIP)

# *Description:*

*Xout*  $G$  ,  $if\; X_1=+1.0$  or -1.0  $\Big\vert\, 0.0 \, , \, otherwise \Big\vert$ ⎨  $\frac{1}{2}$  $\left($ =

*Notes:*

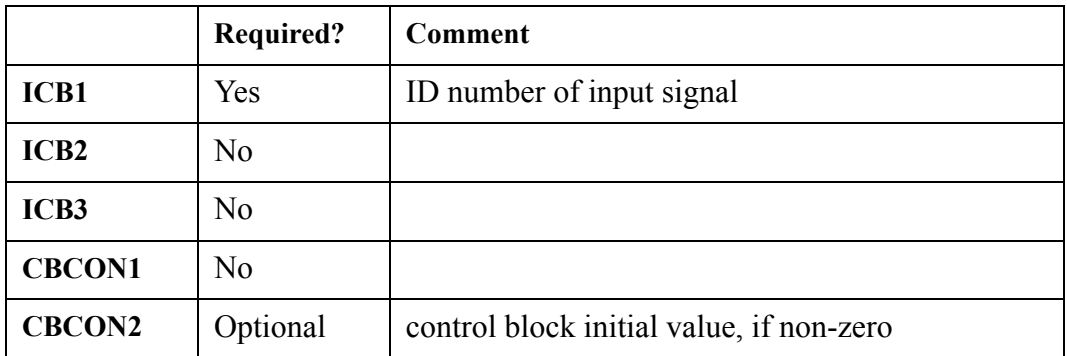

- when  $CBCON2 \sim 0.0$ , the control block's initial value is set to  $CBCON2$ ; otherwise, the control block's initial state is evaluated internally
- The input value given by the ICB1 ID number must be logical in nature  $(0.0 \text{ or } 1.0)$ . The user should beware that the input value should correspond to a trip's set status, although the code does not enforce this rule - any input with a logical value will work.

## **ICBN = 63. Trip Time (TRPTIM)**

### *Description:*

$$
X_{out} = \begin{cases} G \cdot T_{set}, \text{if the trip signal denoted by } X_1 \text{ has a set status of } \pm 1.0 \text{ (on)} \\ -1.0 \text{ , if the trip signal denoted by } X_1 \text{ has a set status of } 0.0 \text{ (off)} \end{cases}
$$

where  $T_{\text{set}}$  is the time the trip (denoted by input signal  $X_1$ ) last turned true.

## *Notes:*

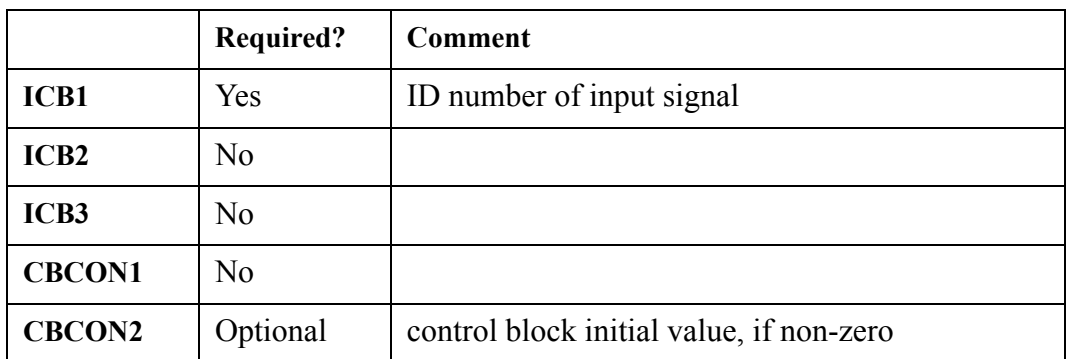

- when  $CBCON2 \leq 0.0$ , the control block's initial value is set to  $CBCON2$ ; otherwise, the control block's initial state is evaluated internally
- if this control block type is added to a restart run and the trip to which it refers is already on at time zero, then the time that is used is the transient time pulled from the dump file, not when the trip actually turned on during the previous run.

## **ICBN = 64. Minimum of multiple Inputs (TRIP)**

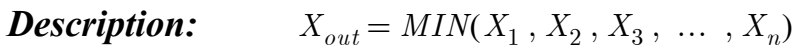

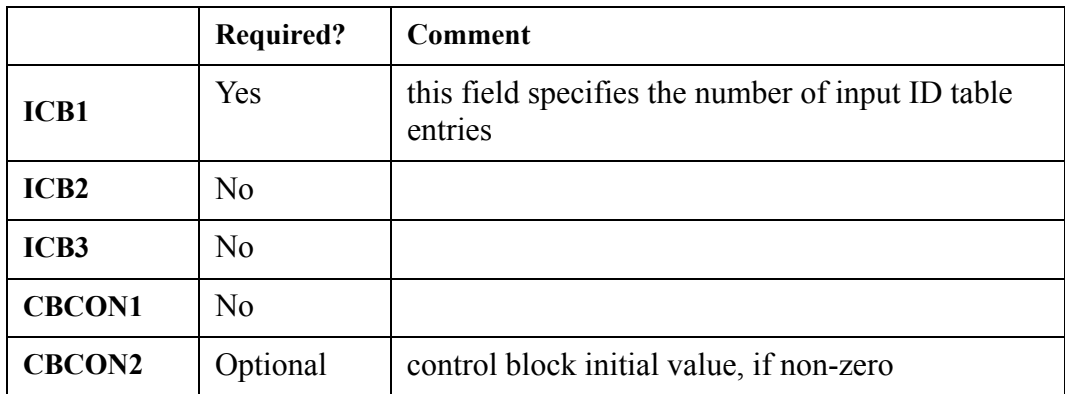

- when  $CBCON2 \leq 0.0$ , the control block's initial value is set to  $CBCON2$ ; otherwise, the control block's initial state is evaluated internally
- an additional card is required by this control block type in order for the user to specify each of the input ID numbers that are needed. The number of entries corresponds to the value provided for ICB1.

# **ICBN = 65. Maximum of multiple inputs (TRIP)**

*Description:*  $X_{out} = MAX(X_1, X_2, X_3, \ldots, X_n)$ 

### *Notes:*

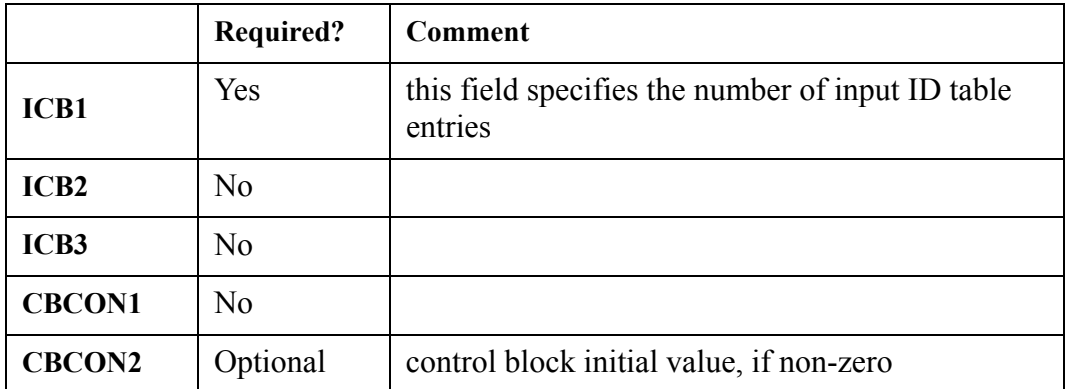

- when  $CBCON2 \sim 0.0$ , the control block's initial value is set to  $CBCON2$ ; otherwise, the control block's initial state is evaluated internally
- an additional card is required by this control block type in order for the user to specify each of the input ID numbers that are needed. The number of entries corresponds to the value provided for ICB1.

## **ICBN = 76. Pass Through (PSTH)**

#### *Description:*  $X_{out} = X_{in}$

*Notes:*

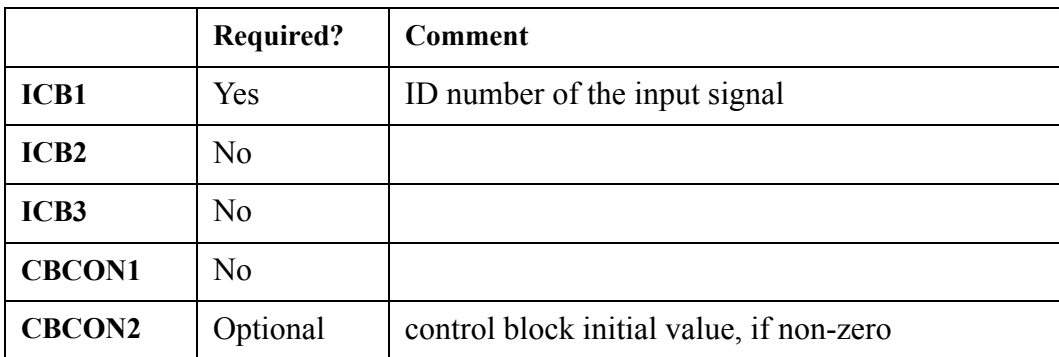

when  $CBCON2 \leq 0.0$ , the control block's initial value is set to  $CBCON2$ ; otherwise, the control block's initial state is evaluated internally

## **ICBN = 77. Time of Change (TOCH)**

*Description:*  $X_{out}$  = current time if  $(\Delta X_1 > 0)$  since last timestep

*Notes:*

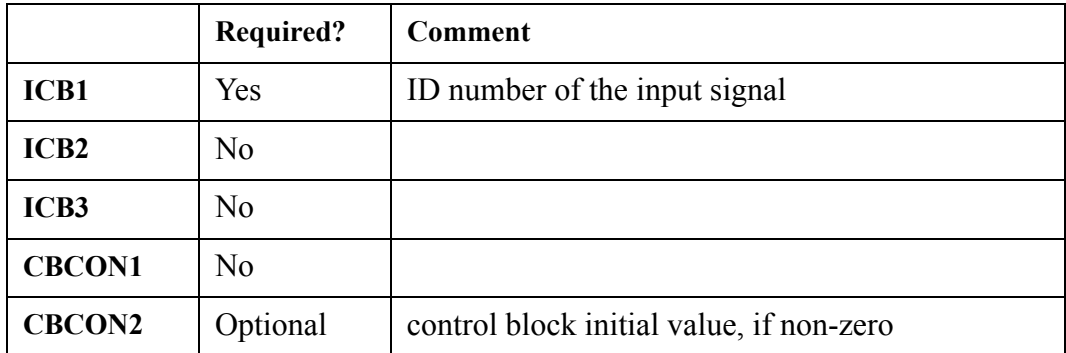

when CBCON2  $\approx$  0.0, the control block's initial value is set to CBCON2; otherwise, the control block's initial state is evaluated internally

## **ICBN = 100. Time delay (TDLY)**

*Description: Xout*  $G \cdot X_1(t\text{=}0)$  , if time  $\leq C_1$  $G \cdot X_1(\text{t}=\text{time-}C_1)$ , *otherwise* ⎨  $\frac{1}{2}$  $\sqrt{2}$ =

To clarify, if (time .LE.  $C_1$ ),  $X_1$  is evaluated at the time the control block is input; otherwise  $X_1$  is evaluated at time (time– $C_1$ ). The user must also provide the variable n, which is the number of storage table pairs for saving values of  $X_1$  over the last  $C_1$  seconds.  $X_1$  is stored at intervals of approximately  $C_1/(n-1)$  s; the control block uses linear interpolation to obtain the desired value of  $X_1$ (time–C<sub>1</sub>).

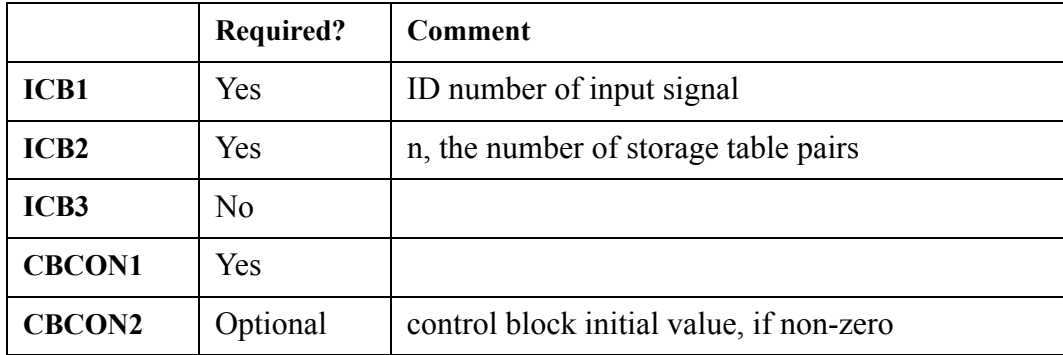

• when  $CBCON2 \leq 0.0$ , the control block's initial value is set to CBCON2; otherwise, the control block's initial state is evaluated internally

## **ICBN = 101. Function of one independent variable (FNG1)**

*Description:*   $X_{out} = G \cdot f(X_1)$ 

*Notes:*

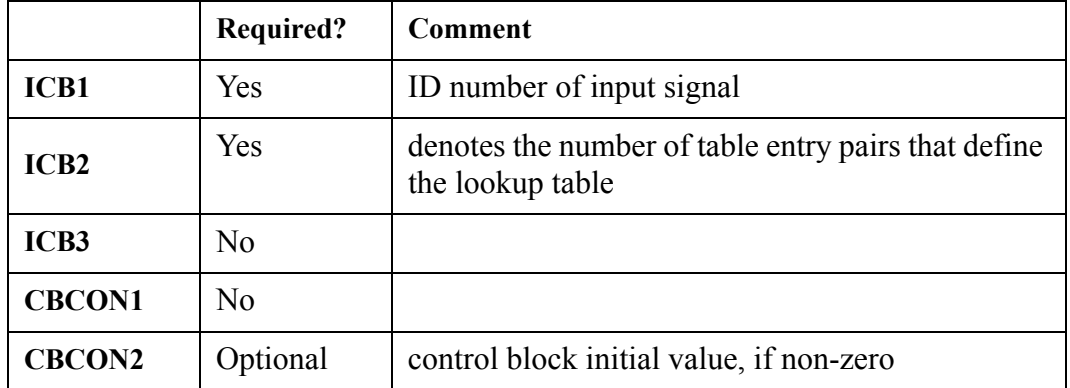

when  $CBCON2 \leq 0.0$ , the control block's initial value is set to  $CBCON2$ ; otherwise, the control block's initial state is evaluated internally

## **ICBN = 102. Function of 2 or 3 independent variables (FNG2)**

#### *Description:*   $X_{out} = G \cdot f(X_1, X_2, X_3)$

*Notes:*

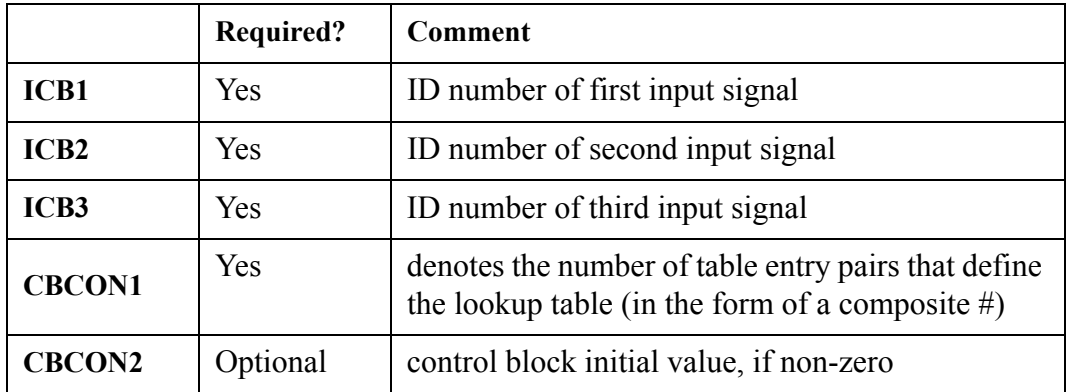

• when  $CBCON2 \leq 0.0$ , the control block's initial value is set to  $CBCON2$ ; otherwise, the control block's initial state is evaluated internally

- CBCON1, is a composite number with the following form:  $10000.0 * N_1 + 100.0 * N_2 + N_3$ , where  $N_1$  = number of  $X_1$  values (2 <=  $N_1$  <= 99),  $N_2$  = number of  $X_2$  values (2 <=  $N_2$  <= 99), and  $N_3$  = number of  $X_3$  values (2 <=  $N_3$  <= 99).
- Input zero for  $X_3$  and  $N_3$  for a tabular function of two independent variables.
- Input the function table in the following order: the N<sub>1</sub> values of  $X_1$ , the N<sub>2</sub> values of  $X_2$ , the N<sub>3</sub> values of  $X_3$ , and the  $[N_1^*N_2^*$  max $(1,N_3)]$  function values.

## **ICBN = 103. Multiple summation (SUMN)**

## *Description:*

$$
X_{out} = G \cdot \left( C_1 + \sum_{i=1}^{n} (A_i X_i) \right)
$$

The variable n denotes the number of  $X_n$  entries which represent the control block input ID numbers. The ICB2 variable is used as a flag (0 or 1) to denote the presence of the  $A_n$  weighting factor data. When ICB2=1, an appropriate units label corresponding to the  $A_n$  factors is input immediately following control block **[Card Number 3](#page-181-0)**. Then the weighting factors  $(A_1)$  through  $A_n$ ) are specified (in load format). If ICB2=0, then all weighting factors are internally set to 1.0. The input ID's are included as an array of numbers (also in load format and dimension n) immediately following the weighting factors (when ICB2=1) or **[Card Number 3](#page-181-0)** (when ICB2=0).

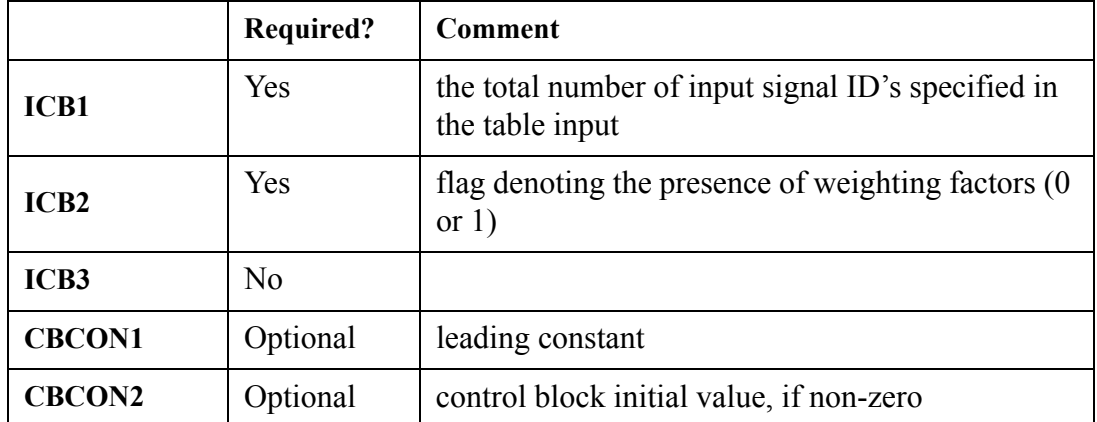

- when CBCON2  $\leq 0.0$ , the control block's initial value is set to CBCON2; otherwise, the control block's initial state is evaluated internally
- Additional input variables (beyond those listed above see **[Card Number 7](#page-184-0)**, **[Card Number 8](#page-184-1)**, and **[Card Number 9](#page-185-0)**) are required by this control block type in order for the user to specify each of the input ID numbers that are needed. The number of entries corresponds to the value provided

for ICB1.

## **ICBN = 104. Multiple product (MULTN)**

## *Description:*

$$
X_{out} = G \cdot \prod_{i=1}^{n} X_i
$$

The variable n denotes the number of  $X_i$  table entries which represent the control block inputs ID's. These values are entered as an array of values immediately following control block card 3.

#### *Notes:*

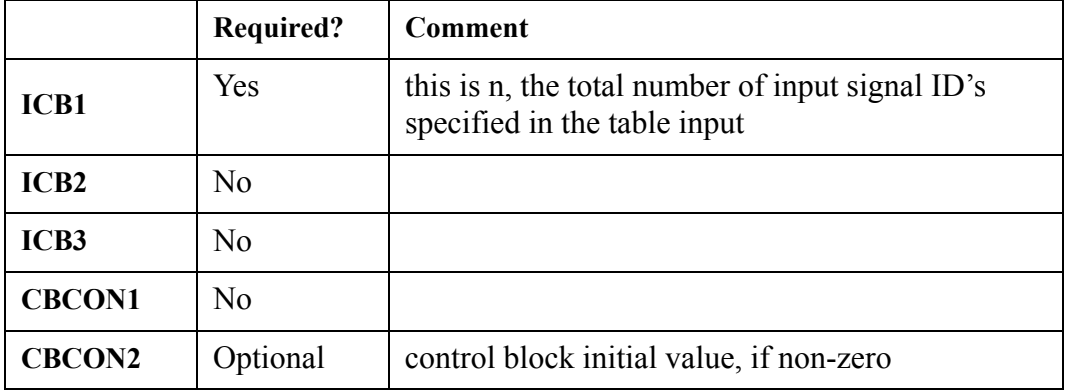

when CBCON2  $\approx$  0.0, the control block's initial value is set to CBCON2; otherwise, the control block's initial state is evaluated internally

## **ICBN = 200. PI controller (PI)**

#### *Description:*  $X_{out} = A = A_0 + \Delta A$

Refer to **[Figure 6-1](#page-228-0)** for a schematic of the functional form of this control block.  $X_1 = ID$  number of F,  $X_2$ = ID number of  $F_d$  when  $F_d$  is an input parameter rather than a constant value;  $C_1 = F_d$ , a constant value;  $C_2 = A_0$ , the initial  $X_{OUT}$ ; G = ( $\Delta A/\Delta F$ );  $X_{MIN} = A_{min}$ ; and  $X_{MAX} = A_{max}$ . A third input-data card is required to specify  $\Delta t_d > 0.0$  and  $\tau \ge 0.0$ .

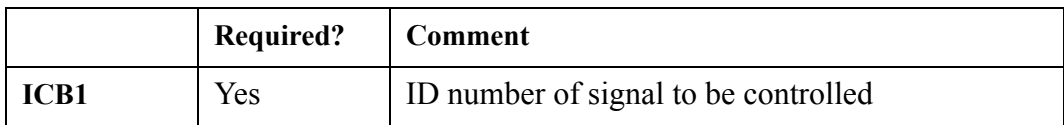

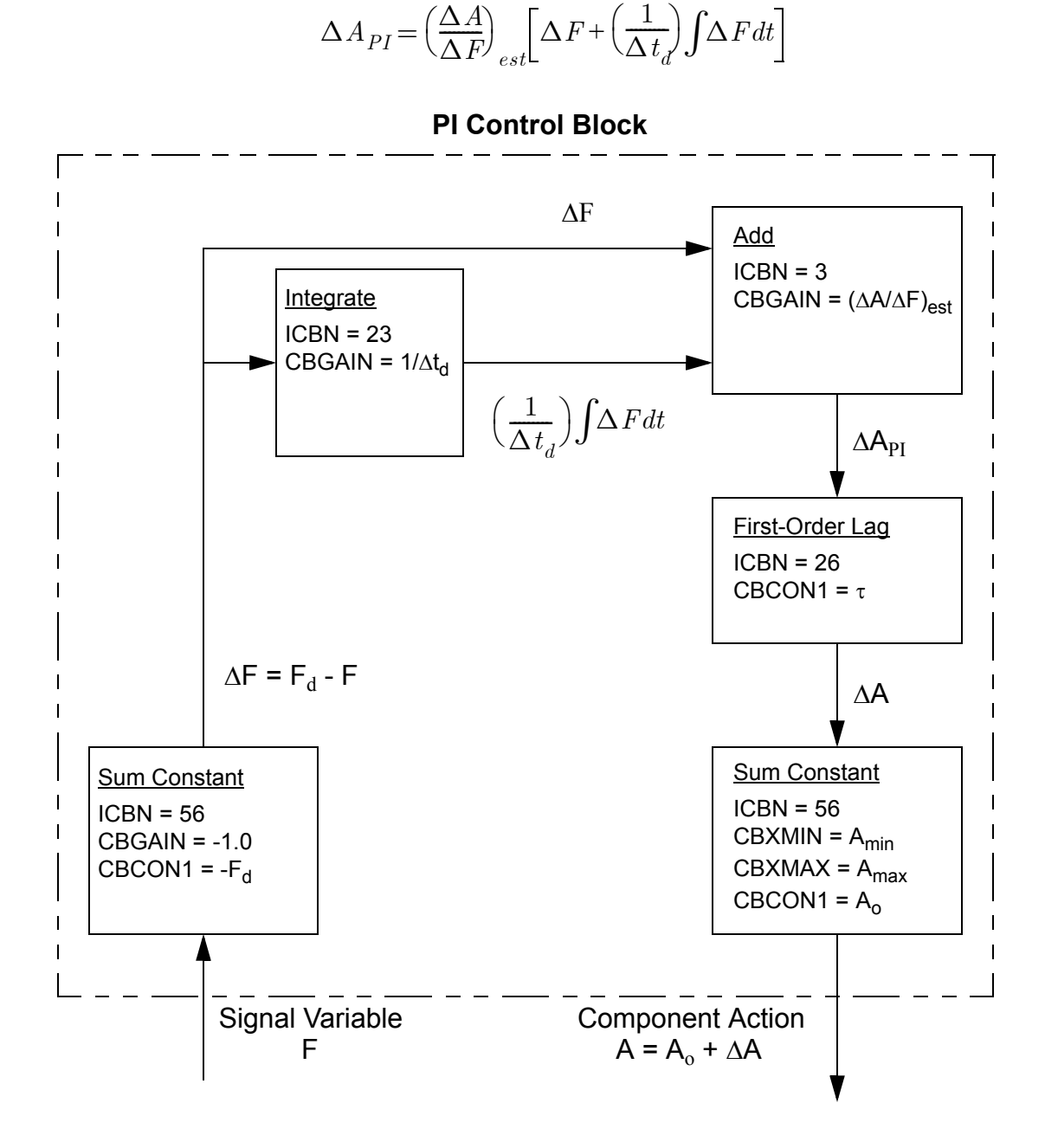

<span id="page-228-0"></span>Figure. 6-1. Proportional Plus Integral Controller Diagram.

**Control Block Control Block**<br>Data

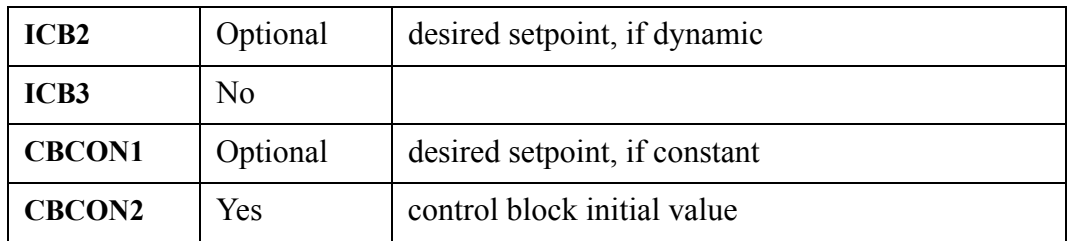

- in this case, the CBCON2 value is taken as the control block's initial value; it is not evaluated internally, even when  $CBCON2 = 0.0$
- the user has the choice of making the desired setpoint,  $F_d$ , either a constant value, or dynamically defined. If ICB2 is non-zero, then a new setpoint value is determined each timestep; otherwise a constant value defined by CBCON1 is used

## **ICBN = 201. PID controller (PID)**

#### *Description:*  $X_{out} = A = A_0 + \Delta A$

Refer to **[Figure 6-2](#page-230-0)** for a schematic of the functional form of this control block.  $X_1 = ID$  number of F,  $X_2$ = ID number of  $F_d$  when  $F_d$  is an input parameter rather than a constant value;  $C_1 = F_d$ , a constant value;  $C_2 = A_0$ , the initial  $X_{\text{OUT}}$ ; G = ( $\Delta A/\Delta F$ );  $X_{\text{MIN}} = A_{\text{min}}$ ; and  $X_{\text{MAX}} = A_{\text{max}}$ . A third input-data card is required to specify  $\Delta t_d > 0.0$ ,  $\tau \ge 0.0$ , and  $0.0 \le Wt \le 1.0$ .

## *Notes:*

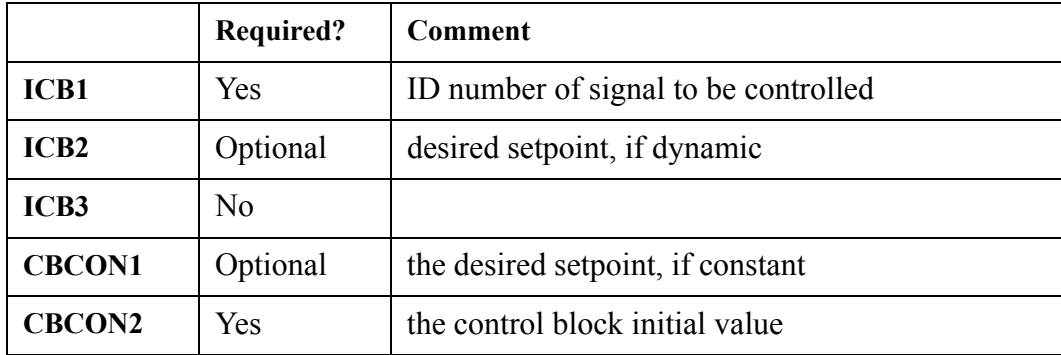

• In this case, the CBCON2 value is taken as the control block's initial value; it is not evaluated internally, even when  $CBCON2 = 0.0$ 

The user has the choice of making the desired setpoint,  $F_d$ , either a constant value, or dynamically defined. If ICB2 is non-zero, then a new setpoint value is determined each timestep; otherwise a constant value defined by CBCON1 is used

## **ICBN** = 202. Level controller (WLEV)

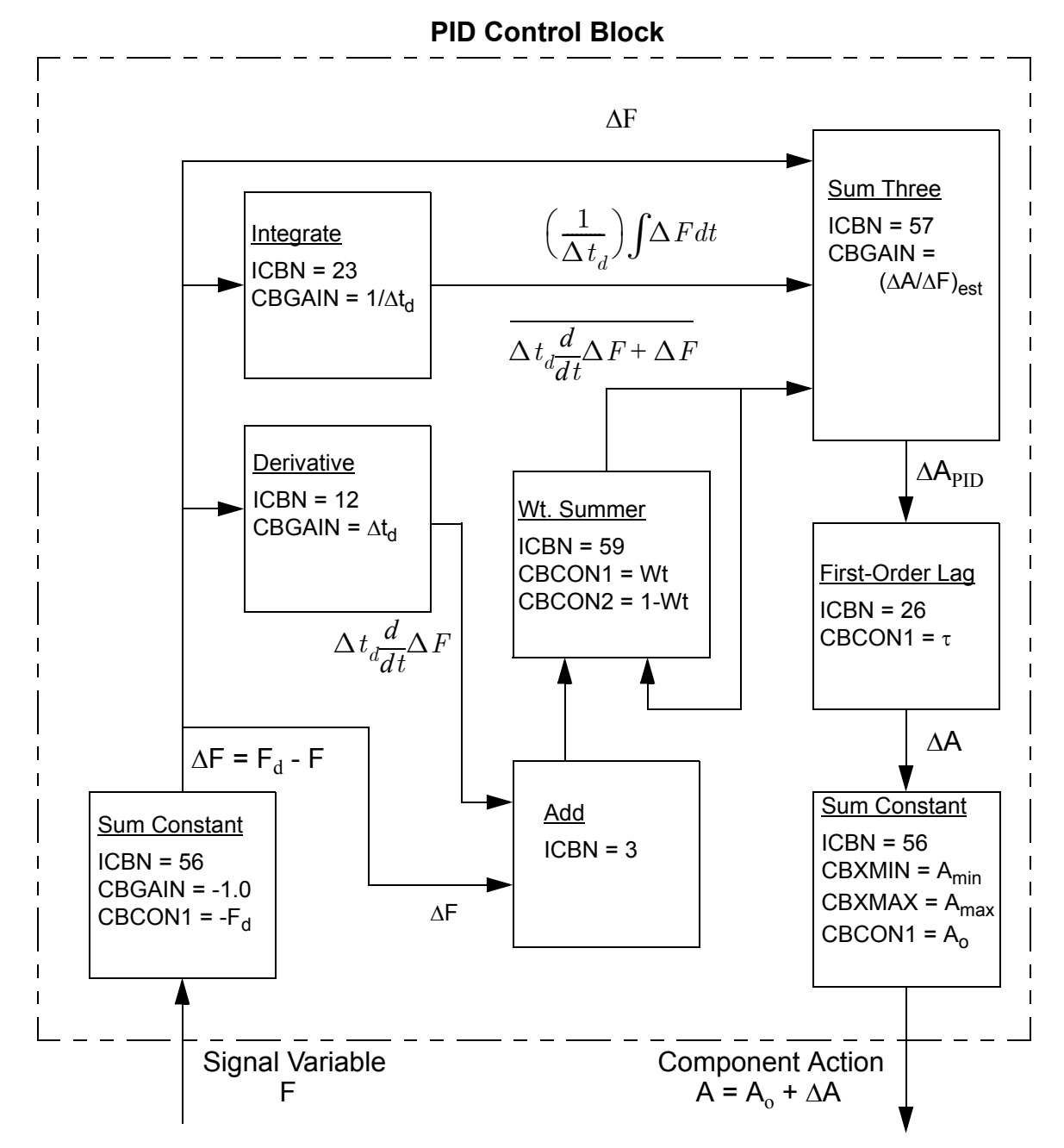

 $\Delta A_{PID} = \left(\frac{\Delta A}{\Delta F}\right)_{est}$  $\Delta F + \left(\frac{1}{2}\right)$  $\left(\frac{1}{\Delta t_d}\right) \int \Delta F dt + \Delta t_d \left(\frac{d\Delta F}{dt}\right)$  $=\left(\frac{\Delta A}{\Delta F}\right)_{est} \Delta F + \left(\frac{1}{\Delta t_d}\right) \int \!\! \Delta F dt + \Delta t_d \left(\frac{d \Delta F}{dt}\right) + \Delta F$ 

<span id="page-230-0"></span>Figure. 6-2. Proportional Plus Integral Plus Derivative Controller Diagram.

#### *Description:*  $X_{out} = f(X_1, X_2, X_3, C_1, C_2)$

This lumped controller performs BWR vessel downcomer water level control function. It can be used in both the steady state and the transient calculations. The output value of the control block is the desired feedwater mass flow rate which may be used to define the feedwater line FILL component mass flow rate. All three inputs  $(X_1, X_2, Y_3)$  require the output values from other control blocks or signal variables.  $X_1$ corresponds to the vessel downcomer water level (which could be provided by the signal variable type 106). The units for  $X_1$  are in meters.  $X_2$  corresponds to the current time step feedwater line mass flow rate (units are in kg/sec).  $X_3$  corresponds to the current time step steam line mass flow rate (units are in kg/ sec).  $C_1$  is the user desired vessel collapsed water level position (m) and  $C_2$  is the nominal steady state feedwater line mass flow rate (kg/sec).

## *Notes:*

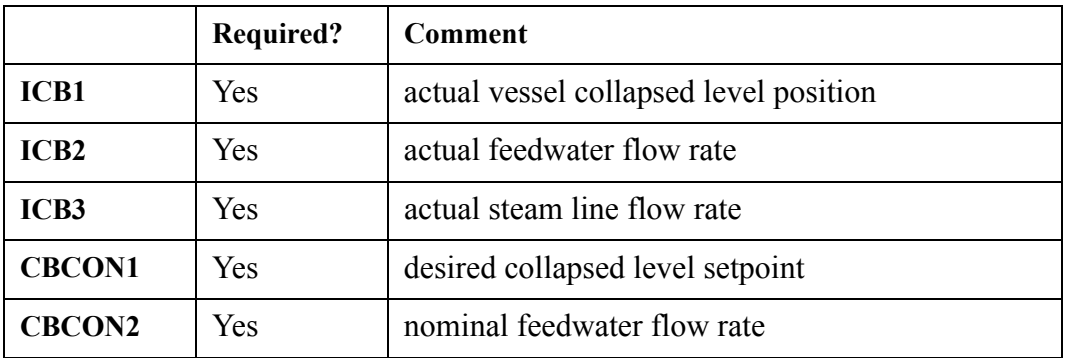

• for this control block, the user has no control for specifying the initial value. The code will evaluate it internally

## **ICBN = 203. Flow controller (FLOW)**

#### *Description:*  $X_{out} = f(X_1, C_1, C_2)$

The output of this controller represents the required BWR recirculation pump motor torque (N\*m) to achieve the desired mass flow rate through the jet pump discharge.  $X_1$  provides the controller with the current jet pump discharge line mass flow rate (kg/sec).  $C_1$  is the user desired jet pump discharge line mass flow rate, and  $C_2$  is the rated pump motor torque. Please note the controller can only adjust the pump motor torque between 75% to 125% of the rated motor torque.

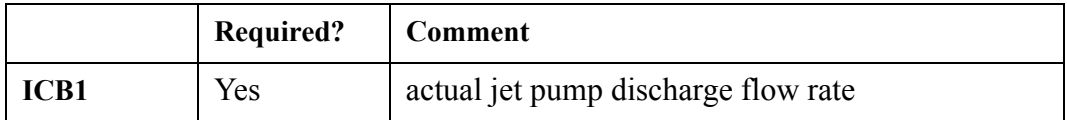

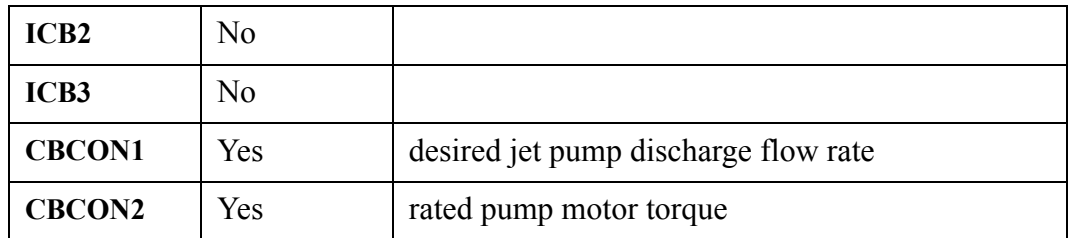

for this control block, the user has no control for specifying the initial value. The code will evaluate it internally

## **ICBN = 204. Pressure controller (PRES)**

#### *Description:*  $X_{out} = f(X_1, C_1)$

The output of this controller represents the required valve open area ratio to achieve the desired pressure at the up-stream of the valve.  $X_1$  provides the controller with the valve up-stream pressure (Pa).  $C_1$  is the user desired pressure (Pa).  $C_1$  should fall between the range of 6.5E+6 Pa to 7.5E+6 Pa.

### *Notes:*

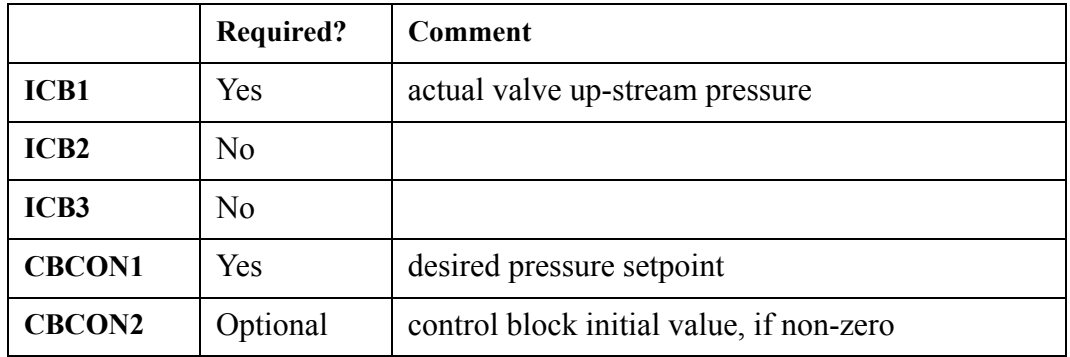

• when  $CBCON2 \leq 0.0$ , the control block's initial value is set to  $CBCON2$ ; otherwise, the control block's initial state is evaluated internally

# *Trip Data*

Trip data are defined when **NTRP** > 0 (Word 4 on **[Main-Data Card 10](#page-135-0)**). There are 7 categories of trip-input data. The first category, defined by **Card Number 1**, is always input when **NTRP** > 0. The five variables on this card and **NTRP** define the variable storage required for the remaining 6 trip-input data categories. In each remaining category, none, part, or all of the data can be input. Any data that are not input are obtained from the restart file.

## **Card Number 1.** (Format 5I14) **NTSE, NTCT, NTSF, NTDP,NTSD**

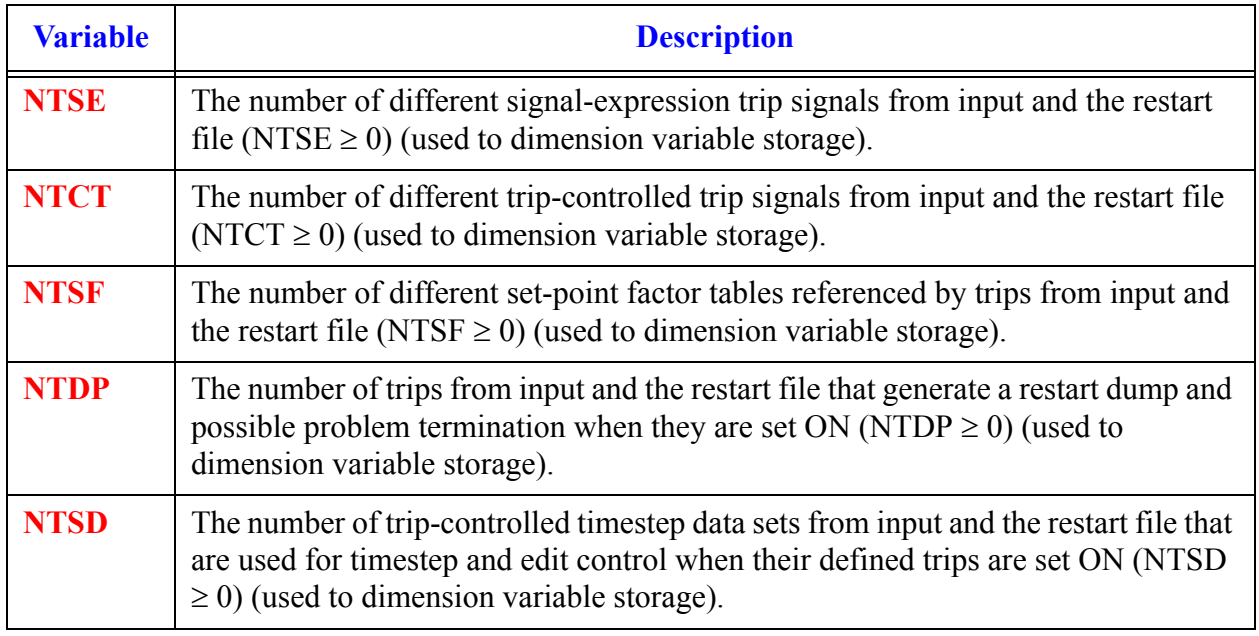

# *Trip-Defining Variables Cards.*

Input from 0 to **NTRP** (Word 4 on **[Main-Data Card 10](#page-135-0)**) of the following card set. If fewer than **NTRP** card sets are input, conclude these data with a blank card or a card with a 0 for the first input parameter **IDTP** (0 must be entered explicitly if the free-format option is used). The remaining trips that have trip **IDTP** ID numbers different from those input will be obtained from the restart file.

 $\overline{\phantom{a}}$ 

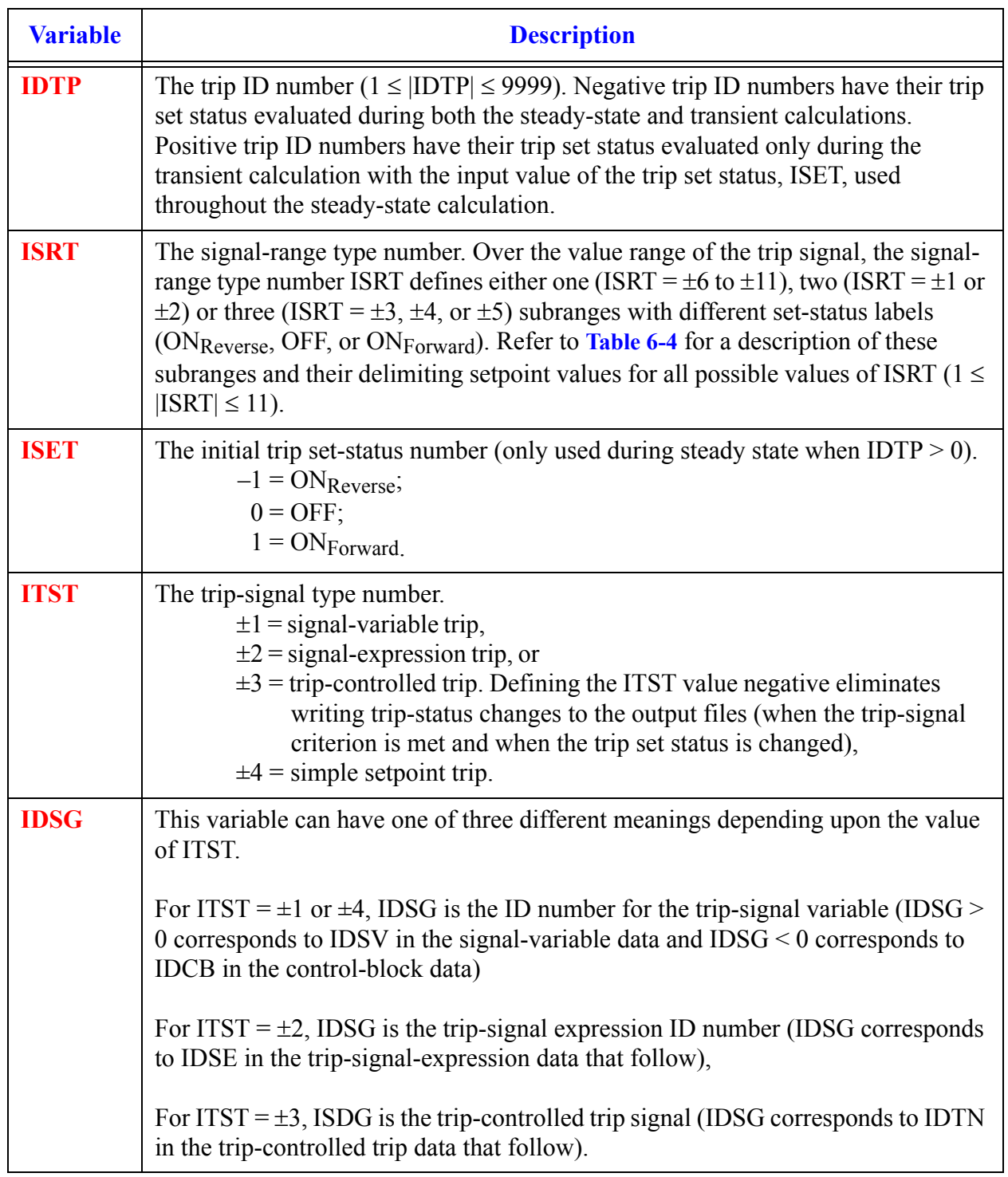

### **Card Number 2.** (Format 5I14) **IDTP, ISRT, ISET, ITST, IDSG**

## **Card Number 3.** (Format I4) **ISLATCHED**

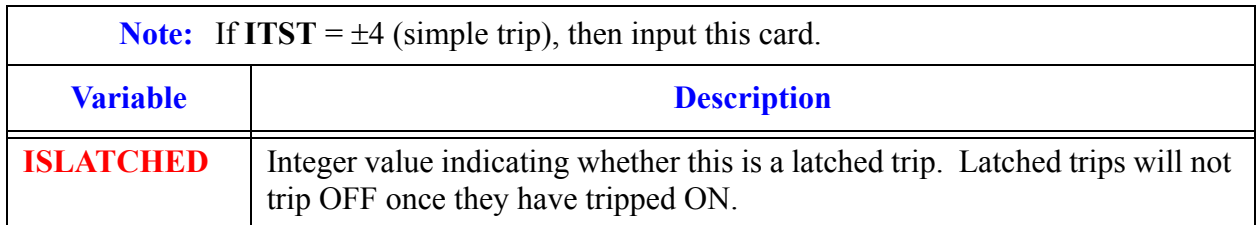

## **Card Number 4.** (Format A14) **LUTRPSIG**

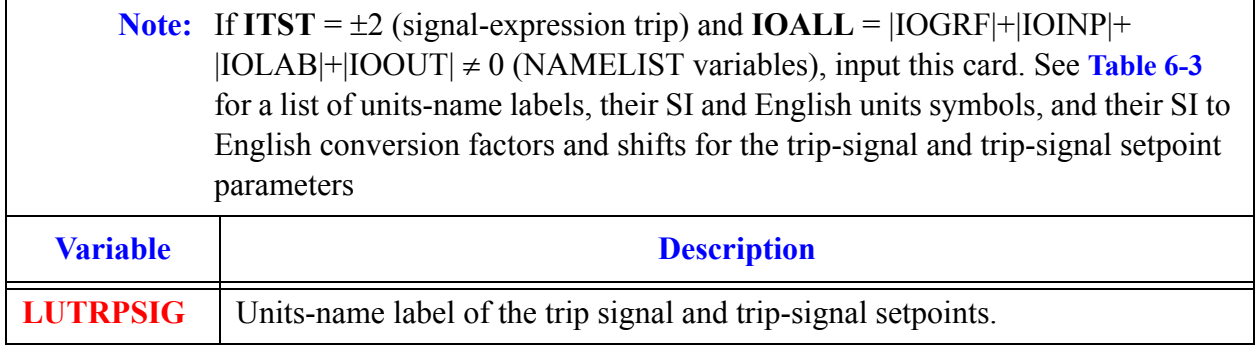

## **Card Number 5.** (Format 4E14.4) **SETP(I), I = (1, NSP**)

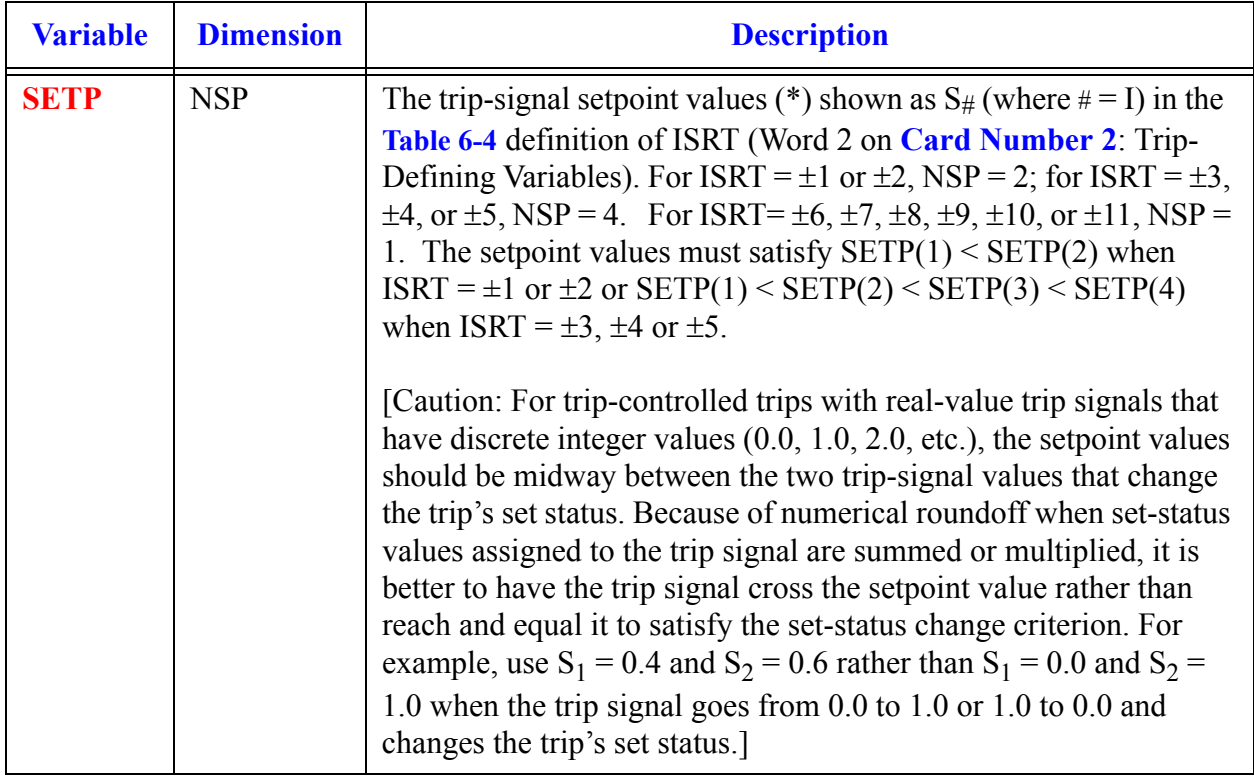

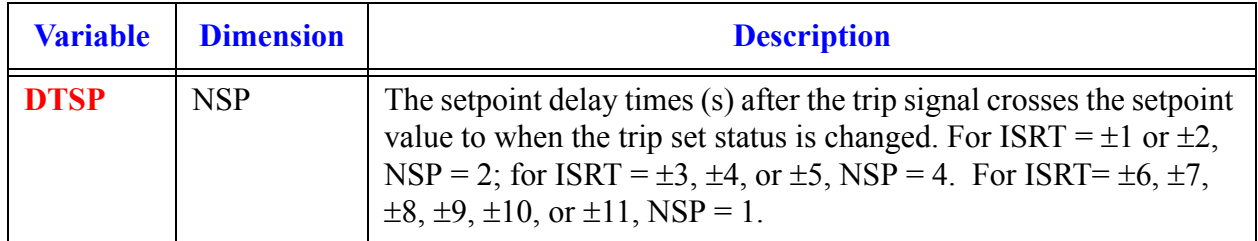

## **Card Number 6.** (Format E14.4) **DTSP(I), I = (1, NSP)**

### <span id="page-237-0"></span>**Table 6-4. Trip Signal-range Types.**

#### **ISRT Signal-Range Type Number Trip Signal-Range Diagrams and Description of the Relationship Between Trip Setpoints and Incoming Trip Signals and How the Trip Status is Determined**

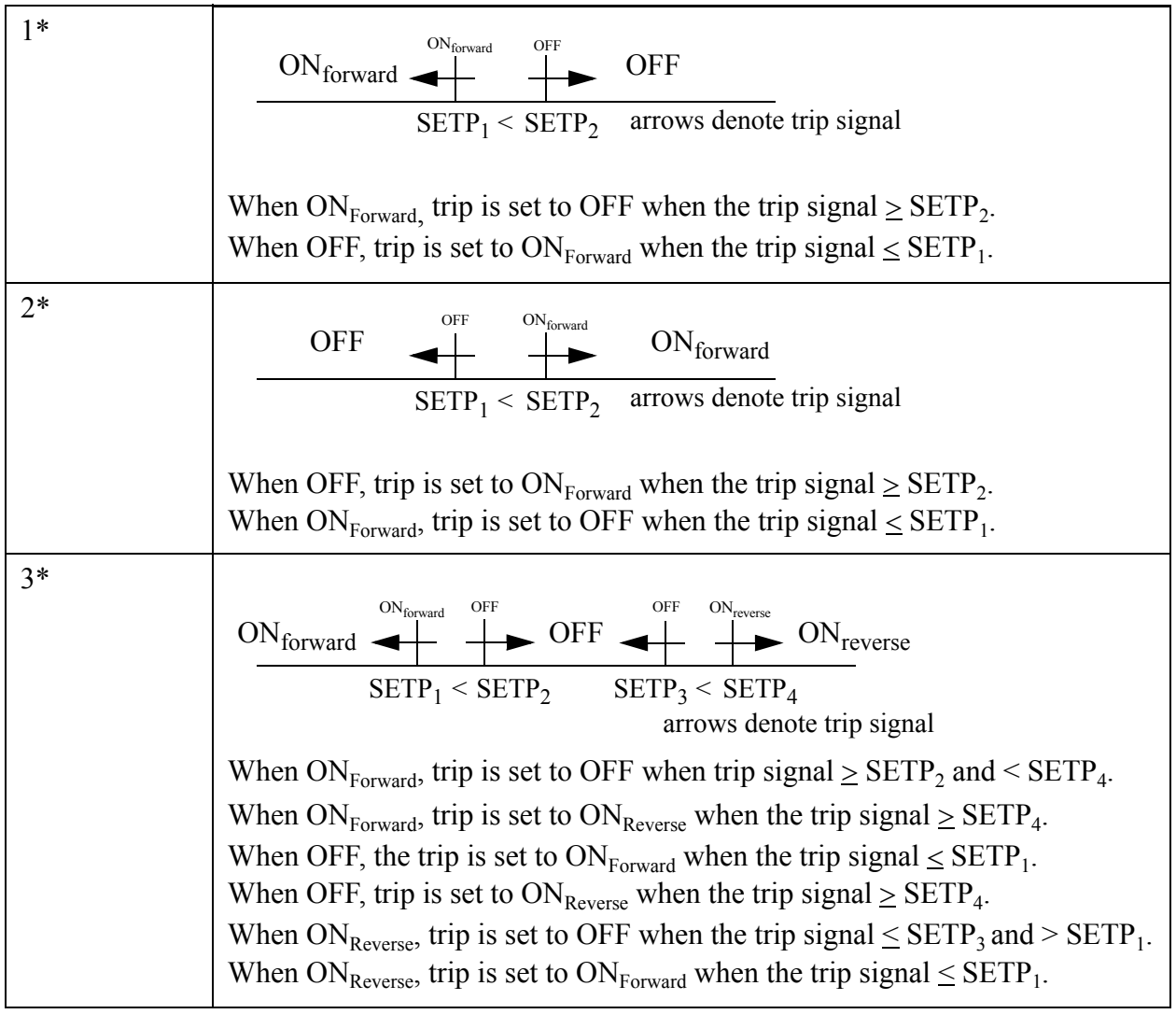

## **Table 6-4. Trip Signal-range Types. (Continued)**

**ISRT Signal-Range Type Number Trip Signal-Range Diagrams and Description of the Relationship Between Trip Setpoints and Incoming Trip Signals and How the Trip Status is Determined** 

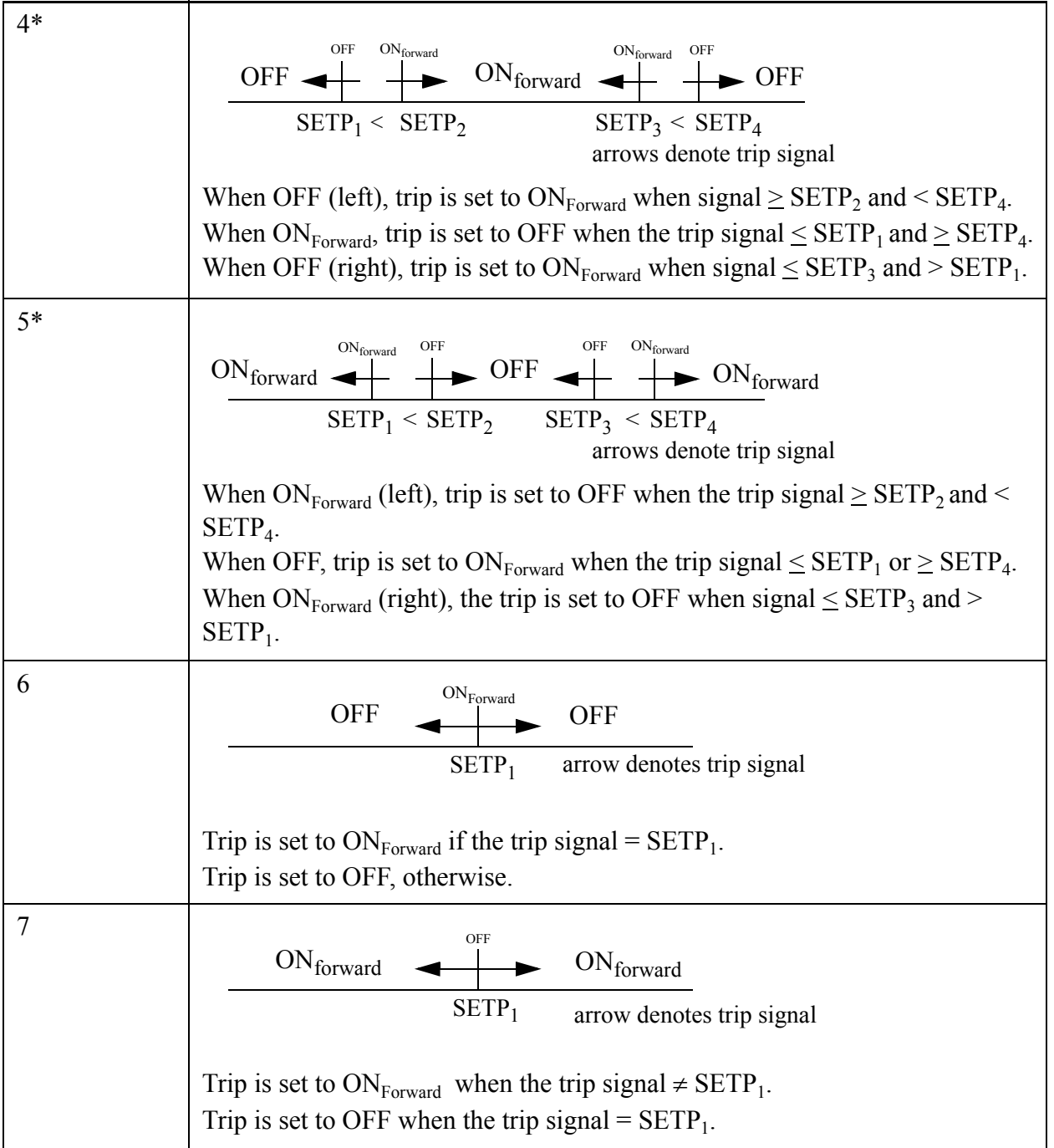

## **Table 6-4. Trip Signal-range Types. (Continued)**

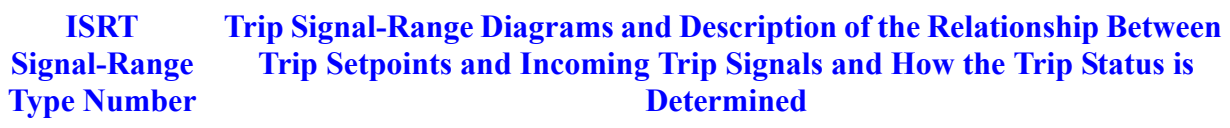

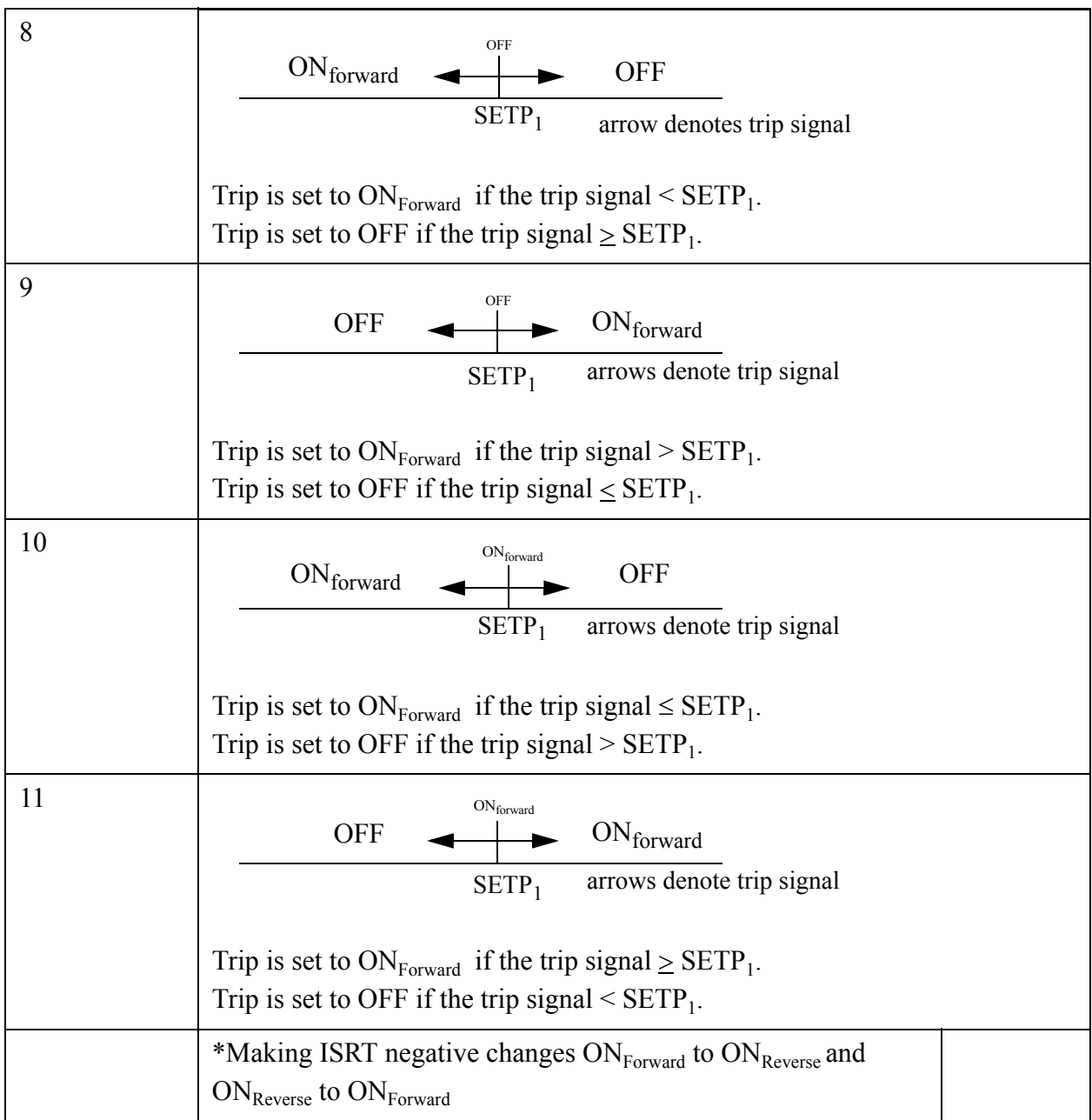

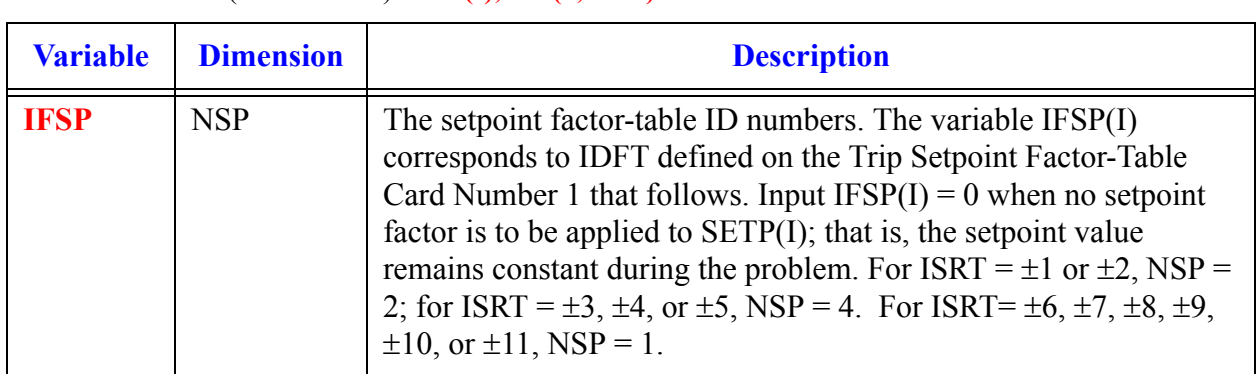

### <span id="page-240-0"></span>**Card Number 7.** (Format 4I14) **IFSP(I), I** =  $(1, NSP)$

# *Trip-Signal-Expression Signal Cards*

**Note:** If none of the trip input has  $ITST = \pm 2$  (Word 4 on **Card Number 2**: Trip-Defining Variables ), do not input **Card Number 8** through **[Card Number 11](#page-243-0)** (Trip-Signal-Expression Signal Cards).] Otherwise, input the following card data for each different IDSG trip-signal ID number of trips with  $ITST = \pm 2$  that are input.

### **Card Number 8.** (Format 3I14) **IDSE, INSE, INCN**

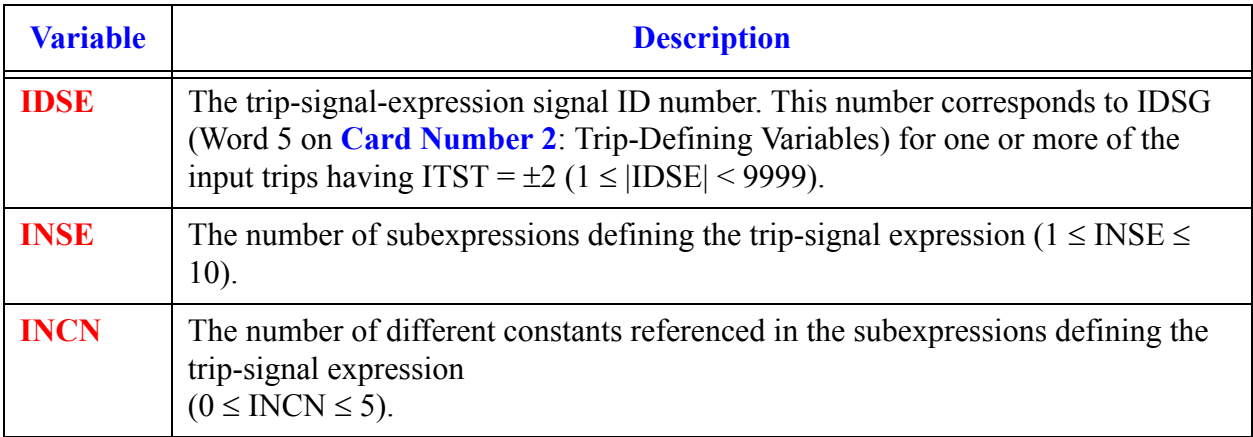

### **Card Number 9.** (Format 3I14) **ISE(I,J), I = (1, 3)**

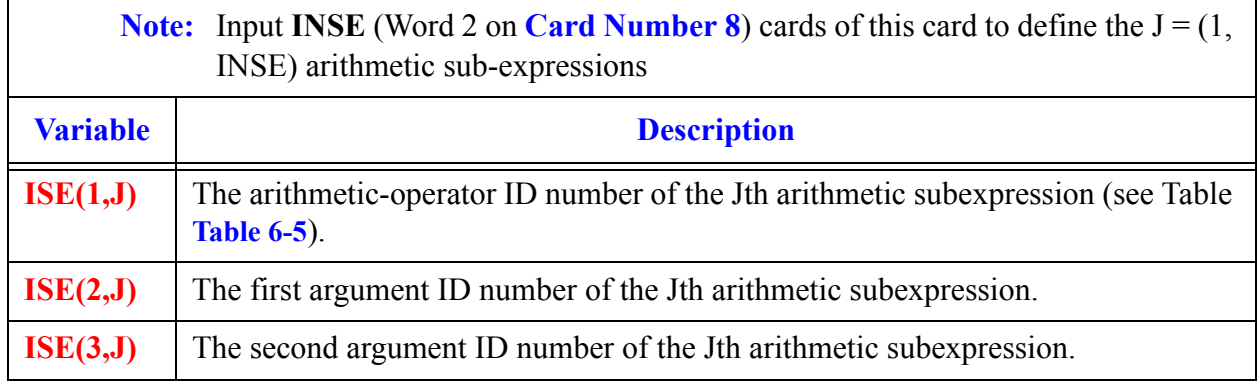

The first and second argument ID numbers define values that, when operated on by the arithmetic operator, give a value to their Jth arithmetic subexpression. There are five forms for the value of the first and second argument ID numbers:

- 1) a signal-variable or control-block output value evaluated each timestep when their ID number is a signal-variable ID number  $1 \leq \text{IDSV} \leq 399$  (Word 1 of the **[Signal-Vari](#page-156-0)[able Card Number 1](#page-156-0)**) or a control-block ID number  $-9999 \leq \text{IDCB} \leq -1$  (Word 1 of **[Card Number 1](#page-180-2)**, **[Chapter 6](#page-180-1)**);
- 2) a signal-variable value evaluated initially and at timesteps when the trip controlled by this signal expression is set to  $ON_{Reverse}$  or  $ON_{Forward}$  when their ID number is a signal-variable ID number IDSV plus  $400 (400 \leq \text{IDSV} + 400 \leq 800)$ ;
- 3) a constant input on **[Card Number 11](#page-243-0)** when its ID number is the ith subscript of SCN(I) plus  $800 (800 < I + 800 < 806)$ ;
- 4) the value of an earlier subexpression  $J(0 < j < J \leq INSE)$  when their ID number is J plus 900 (900 < J + 900 < 910); or
- 5) a trip output value evaluated each timestep when its ID number is a trip ID number 10001 < |IDTP|+10000 < 19999 (Word 1 on **Card Number 2**: Trip-Defining Variables).

### **Example: The signal expression,**

 $\max \sqrt{(IDSV = 5) + (IDSV = 33) , 1.0 \times 10^{-10}},$ 

would be input as

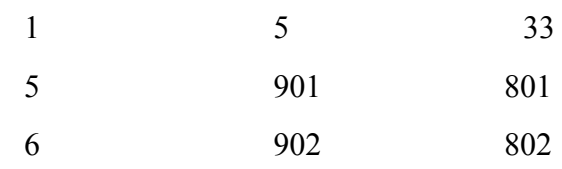

where  $SCN(1) = 0.5$ ,  $SCN(2) = 1.0 \times 10^{-10}$ ,  $INCN = 2$ , and  $INSE = 3$ .

## **Card Number 10.** (Format A14) **LSCN(I), I = (1, INCN)**

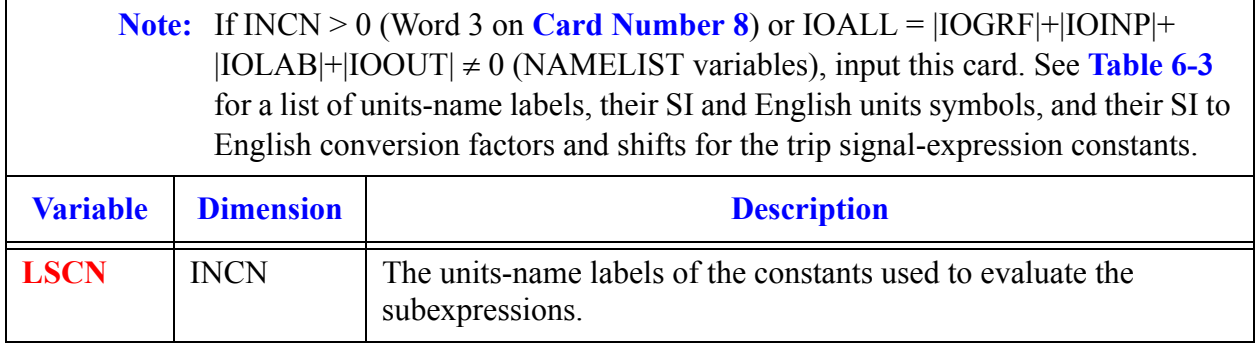

<span id="page-242-0"></span>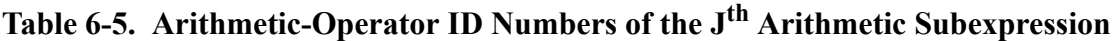

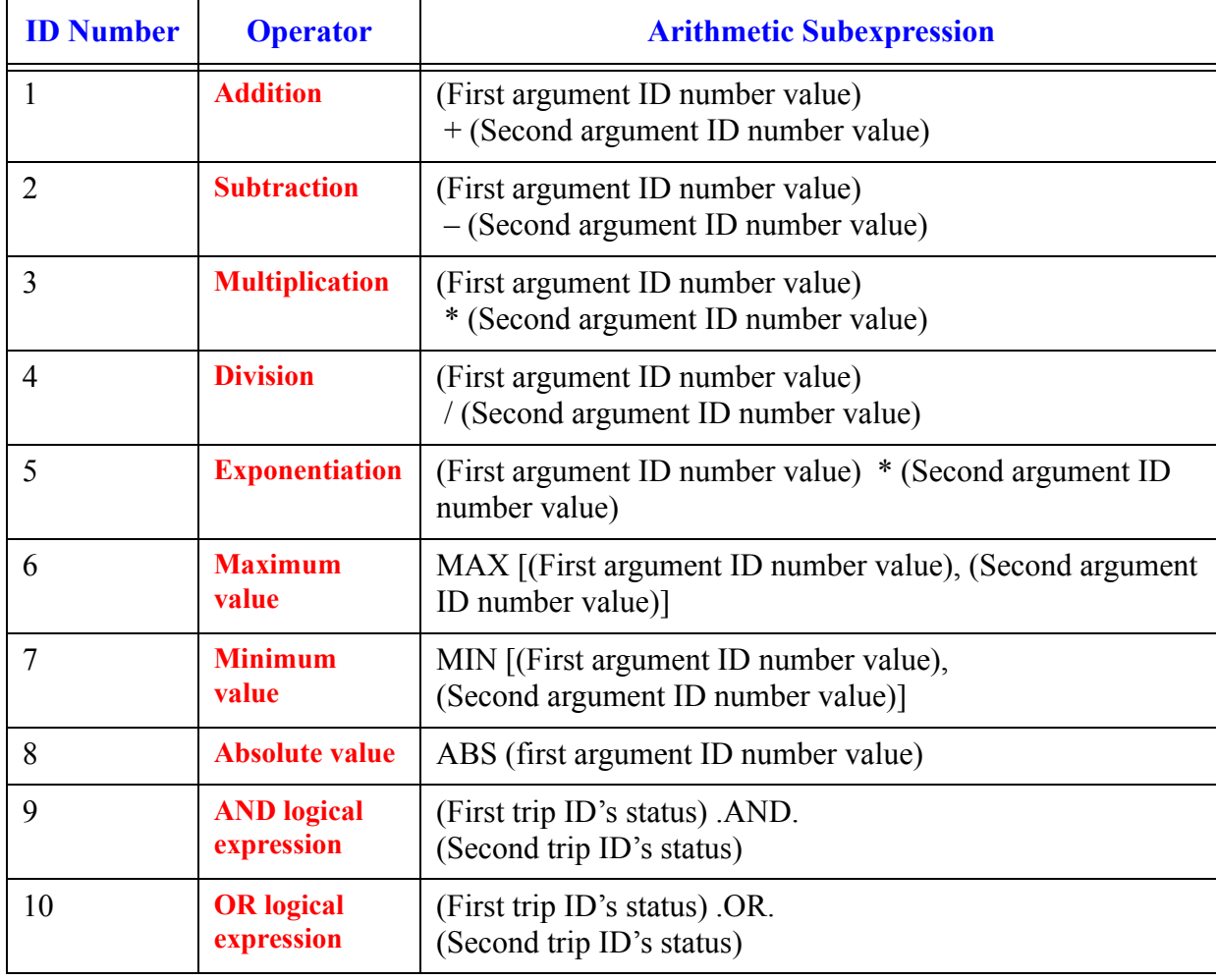

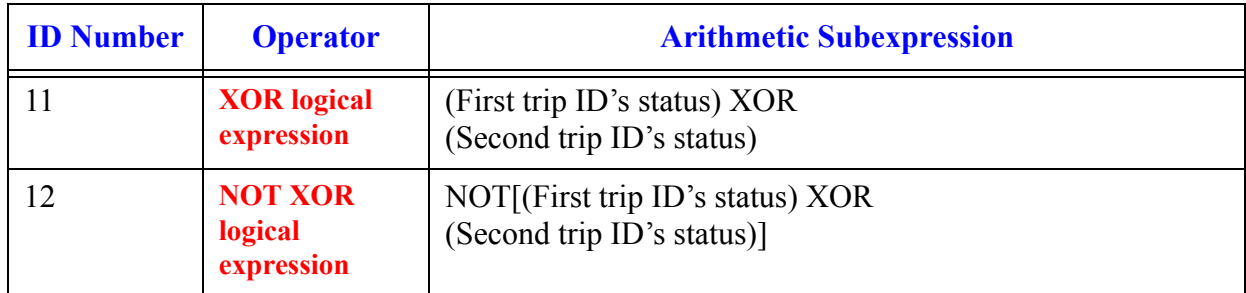

## Table 6-5. Arithmetic-Operator ID Numbers of the J<sup>th</sup> Arithmetic Subexpression

### <span id="page-243-0"></span>**Card Number 11.** ((Format E14.4) **SCN(I), I = (1, INCN)**

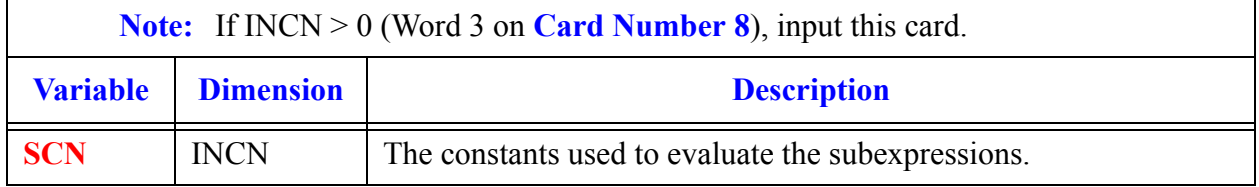

# *Trip-Controlled-Trip Signal Cards*

**Note:** If none of the trips being input have **ITST** = ±3 (Word 4 on **Card Number 2**: Trip-Defining-Variables), do not input **Card Number 12** and **[Card Number 13](#page-244-0)** (Trip-Controlled-Trip Signal Cards).

Input the following card data for each different IDSG trip-signal ID number of trips having  $ITST = \pm 3$  that are input.

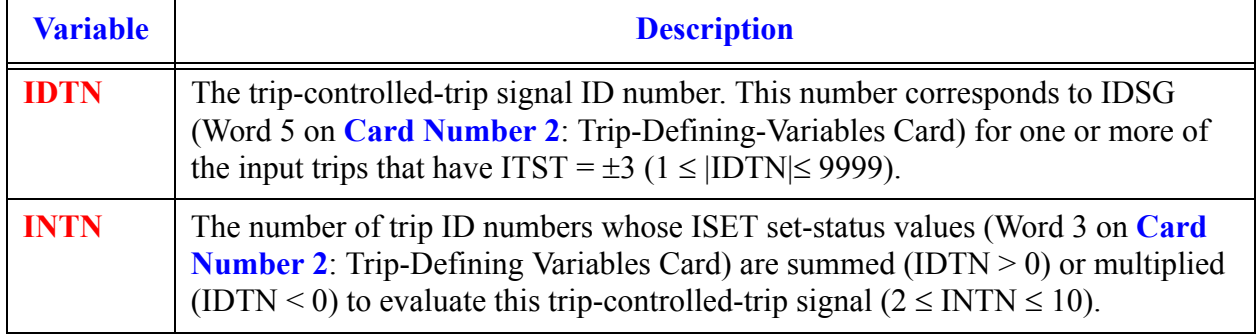

**Card Number 12.** (Format 2I14) **IDTN,INTN**

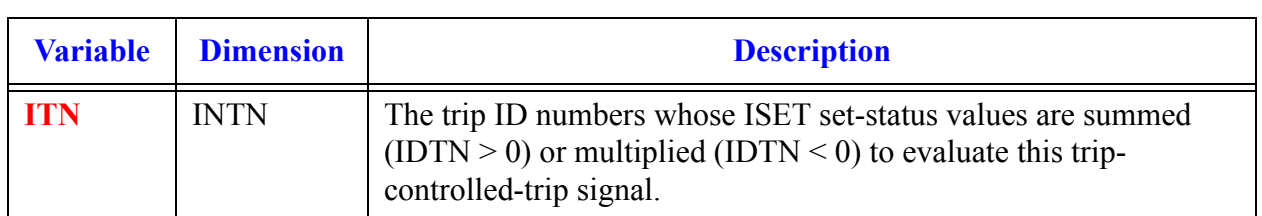

#### <span id="page-244-0"></span>**Card Number 13.** (Format I14) **ITN(I), I = (1, INTN)**

# *Trip Setpoint-Factor Table Cards*

**Note:** If all the trips have constant trip-signal set points because **IFSP(I) = 0 (Trip-Defining Variables [Card Number 7\)](#page-240-0)** was input for all the setpoints, do not input **Card Number 14** and **[Card Number 15](#page-244-1)** (Trip Setpoint-Factor Table Cards).

Input the following card data for each different setpoint factor-table ID number, IFSP(I), defined in the input trips.

#### **Card Number 14.** (Format 3I14) **IDFT, IDSG, INFT**

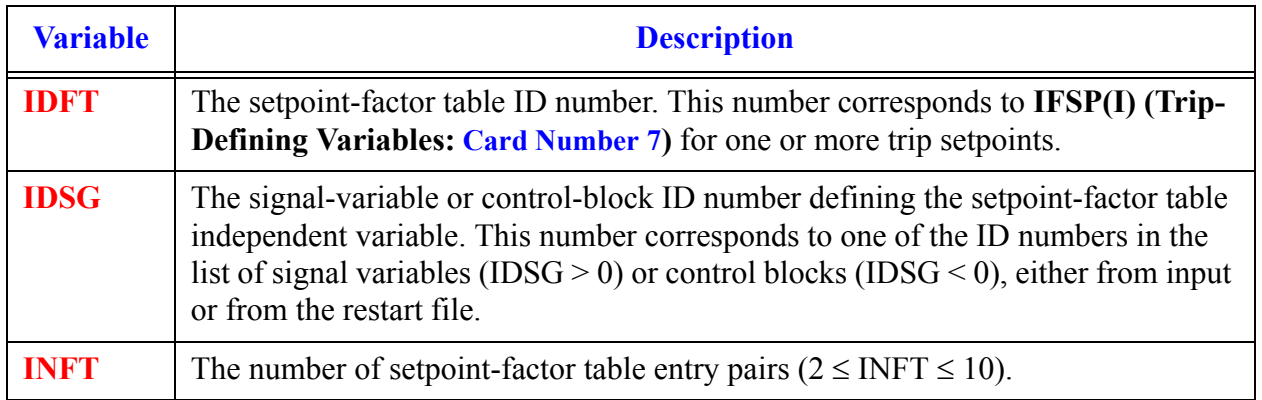

### <span id="page-244-1"></span>**Card Number 15.** (Format E14.4) **FT(I), I = (1, 2 ¥ INFT)**

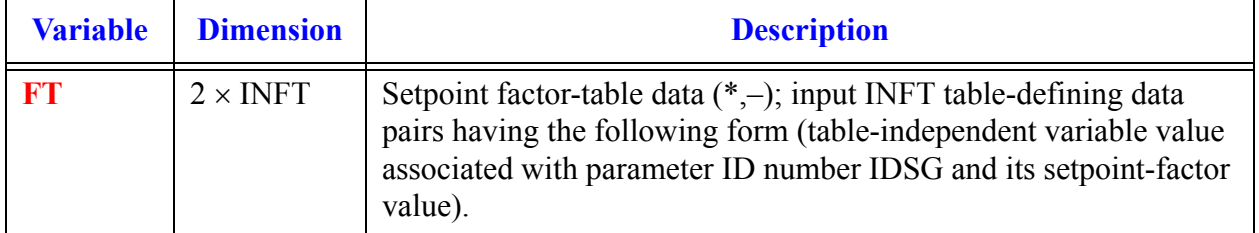

**Trip Data**

# *Trip-Initiated Restart-Dump and Problem-Termination Cards*

**Note:** If NTDP = 0 (Word 4 on **Card Number 1**: Trip-Dimension Variables Card), do not input **Card Number 16** and **[Card Number 17](#page-245-0)** (Trip-Initiated Restart-Dump and Problem-Termination Cards).

#### **Card Number 16.** (Format I14) **NDMP**

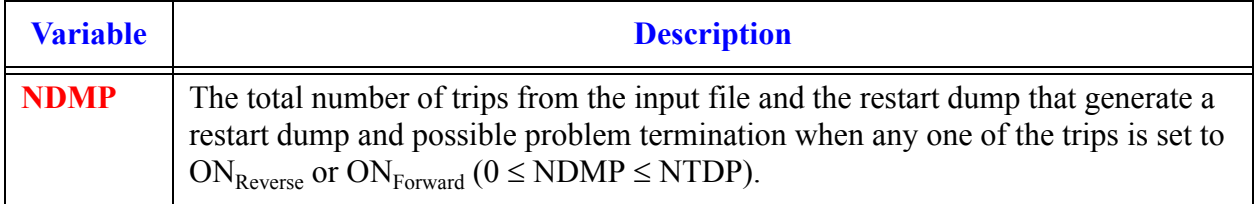

#### <span id="page-245-0"></span>**Card Number 17.** (Format I14) **IDMP(I), I = (1, NDMP)**

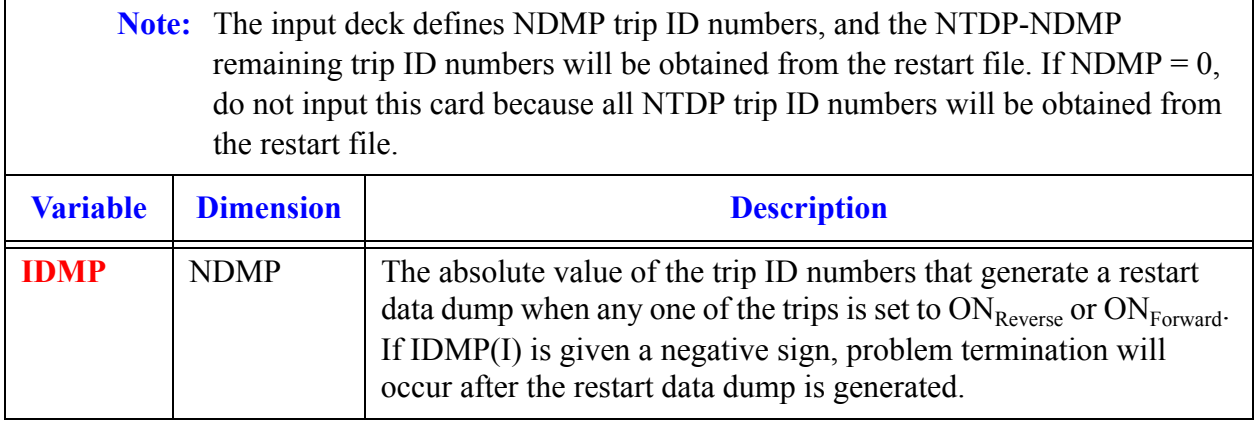

# *Trip-Initiated Timestep Data Cards*

**Note:** If NTSD = 0 (Word 5 on **Card Number 1**: Trip-Dimension Variables Card), do not input **Card Number 18** through **Card Number 21** (Trip-Initiated Timestep Data card set).

Input from zero to NTSD of the following card set. If fewer than NTSD sets are input, conclude these data with a blank card or a card having an integer zero defining the first parameter, NDID (a zero must be entered if the free-format option is used). The remaining Card Sets will be obtained from the restart file.

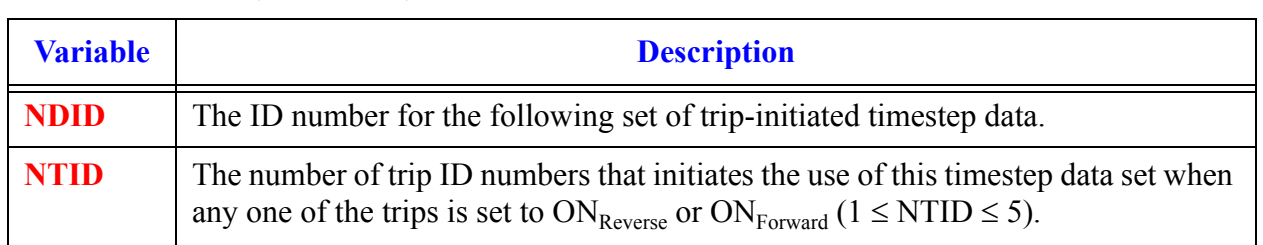

### **Card Number 18.** (Format 2I14) **NDID, NTID**

## **Card Number 19.** (Format I14) **ITID(I), I = (1, NTID)**

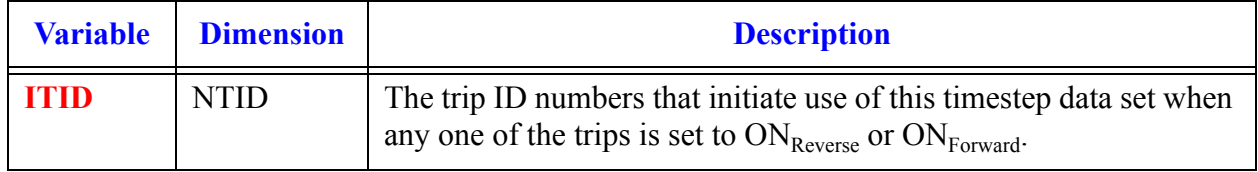

### **Card Number 20.** (Format 4E14.4) **DTMIN, DTMAX, DTEND, DTSOF**

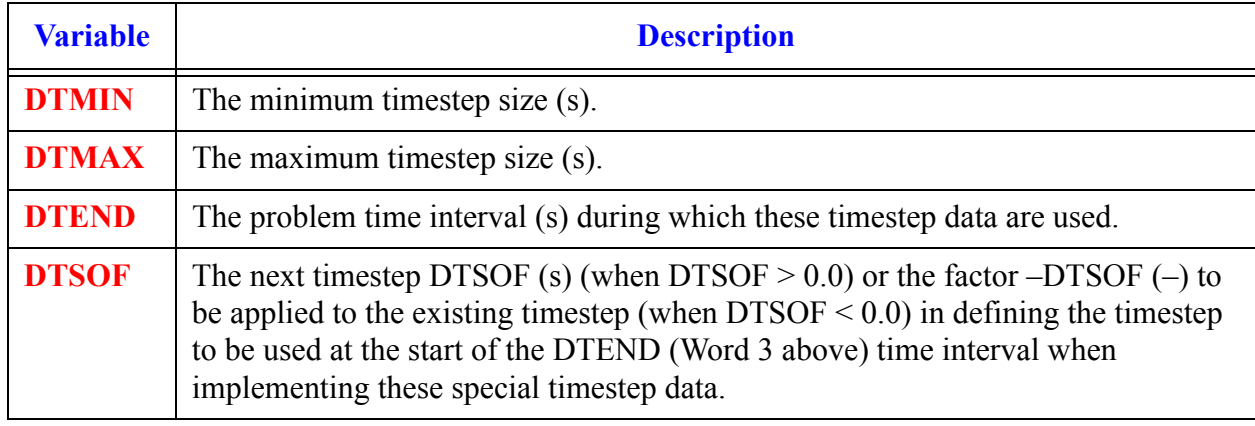

## **Card Number 21.** (Format 4E14.4) **EDINT, GFINT, DMPIT, SEDINT**

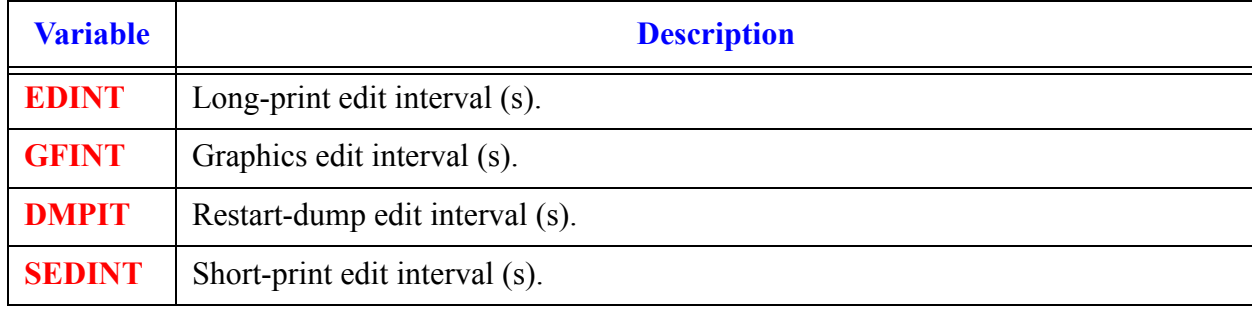

Timestep data on **Card Number 20** and **Card Number 21** replace the timestep data defined later in **[Chapter 6](#page-590-0)** for a time interval DTEND (Word 3 on **Card Number 20**) after any one of the timestep data set assigned trip is set to  $ON<sub>Reverse</sub>$  or  $ON<sub>Forward</sub>$ . This timestep data can be replaced by this or any other trip-controlled timestep data if any trip assigned to that timestep data set is set to ON<sub>Reverse</sub> or ON<sub>Forward</sub> before the time interval DTEND of this set ends.

# *General Table Data*

The general heat structure table data can be used by the **HTSTR** component (See **[Chapter 6](#page-352-0)**, **[Card Set 11](#page-357-0)**, **[Card Set 16](#page-359-0)**, **[Card Set 17](#page-359-1)**, **[Card Set 23](#page-361-0)**, and **[Card Set 24](#page-362-0)**). If the NAMELIST variable **NUMGENTBL** is greater than zero, then the general heat structure data must be input. If general heat structure tables are used and restarts are made, NAMELIST variable **NUMGENTBL** and **GENTABLENUMBER** (**[Card Number 1](#page-248-1)**) are required in the restart input file.

The GENTABLENUMBER array contains the general table numbers for the general tables that will be read from the TRACE input and/or restart file. The GENTABLENUMBER array is NUMGENTBL elements long and is defined below:

<span id="page-248-1"></span>**Card Number 1.** [Format 5(3X,I11)] **GENTABLENUMBER** (IORDER(I), I = 1, NCOMP) Load Format.

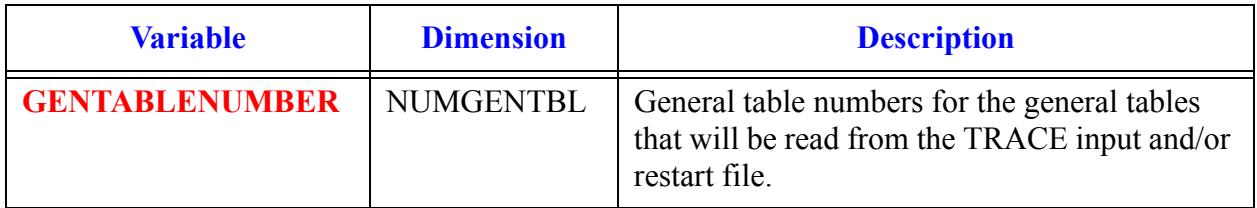

The GENTABLENUMBER array input is followed by 1 to NUMGENTBL sets of general table data (**[Card Number 2](#page-248-0)**, **[Card Number 3](#page-249-0)**, and **Card Set 4**). All, some, or none of the general heat structure table data may be changed at restart. If data is changed in some of the tables at restart, input **[Card Number 2](#page-248-0)**, **[Card Number 3](#page-249-0)**, and **Card Set 4** for those changed tables and terminate table input with a negative number if less than NUMGENTBL sets are input. The remaining tables will be read from the restart file. If none of the table data is changed at restart put a negative number in the card following **[Card Number 1](#page-248-1)** in the TRACE restart input file. In this case all of the tables will be read from the restart file.

## <span id="page-248-0"></span>**Card Number 2.** (Format I14) **TABLENUMBER**

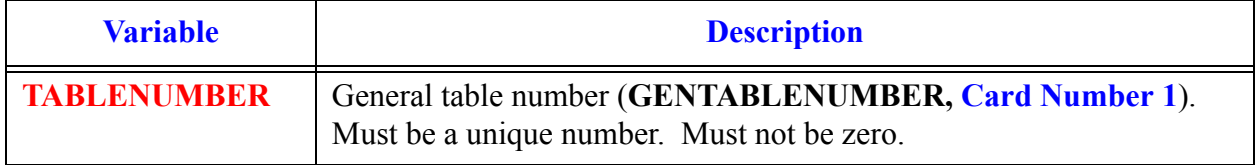

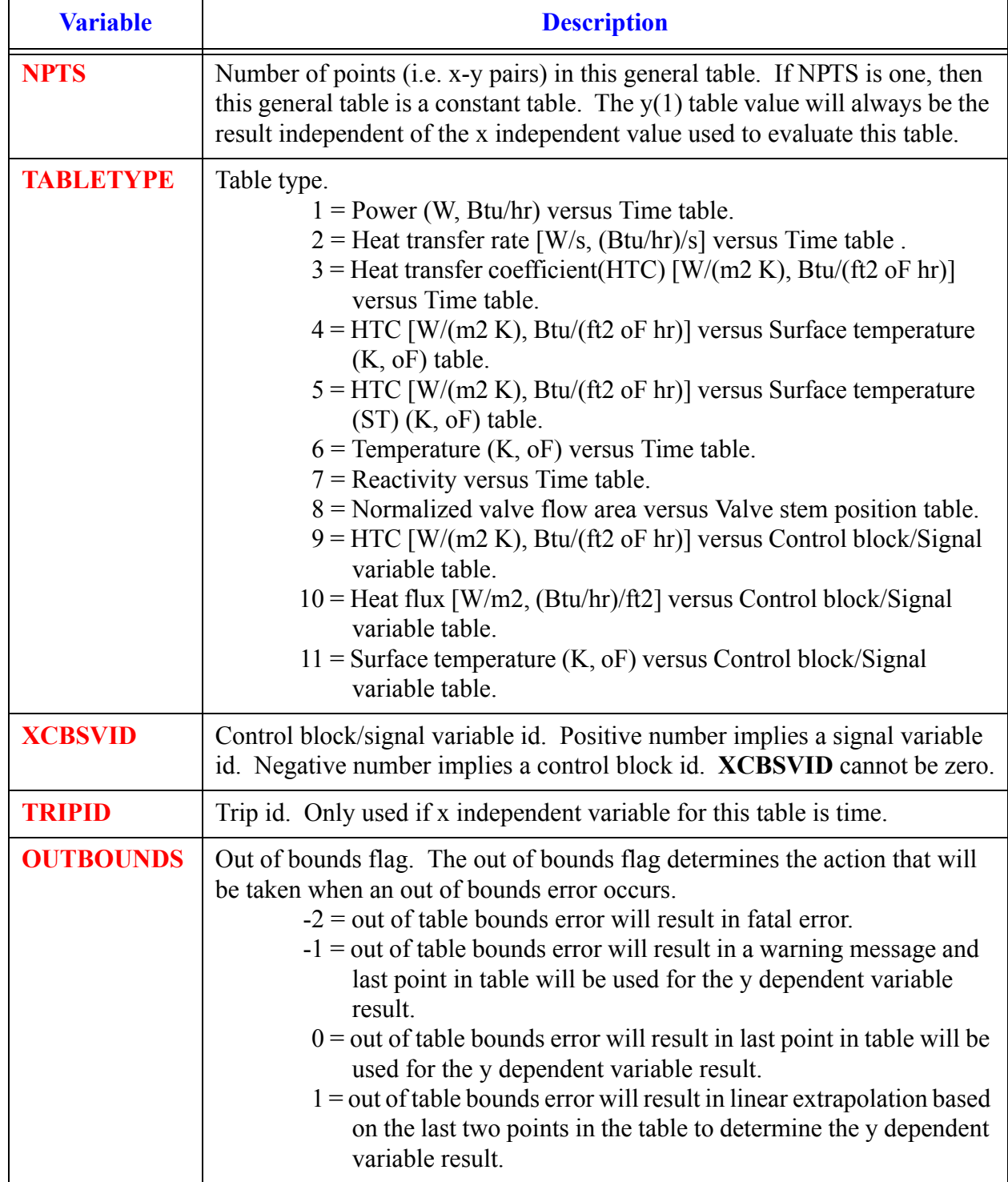

### <span id="page-249-0"></span>**Card Number 3.** (Format 5I14) **NPTS, TABLETYPE, XCBSVID, TRIPID, OUTBOUNDS**

# *General Table Array Card.*

One array card will be input for each general table data set.

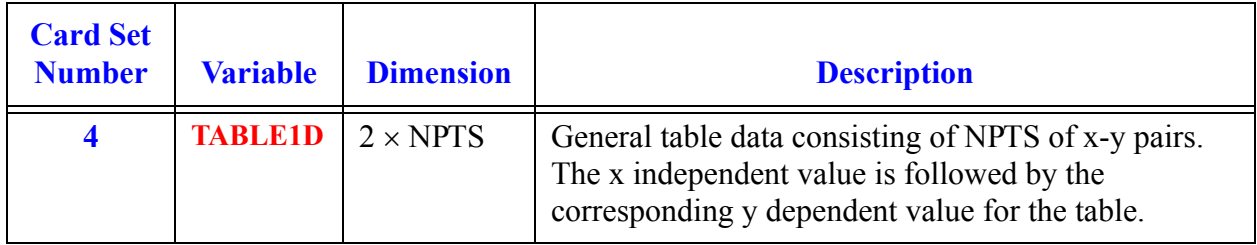

The following examples illustrate the use of the general heat structure table data.

Example 1: New input file

```
free format
*
*************
* main data *
*************
*
      numtcr ieos inopt nmat
14 0 1 0
*-*-*TEST PROBLEM idbc3
 Testing constant heat flux (from table) bc
 Replaces pipe wall with new heat structure
 Pipe wall includes power = 50 kw
 Coolant is liquid at Tliq = 300 K.
Flow rate through pipe is = 1 kg/sec.
 Pipe has a flow area of 0.2 m**2, four cells long with,
each cell 0.5 m long, volume of each cell is 0.1 \text{ m}**2.
 Pipe wall thickness is 0.05 m and has 4 nodes in pipe wall.
Pipe outside wall heat flux is 22586.7 W/m2 == 50 kW input.
 Total energy input: 100 kW
Pipe inner diameter = 0.25231 m and a radius of 0.12616 m
Asurf-inner = pi*D*L = pi*0.25231*2 = 1.58531 m**2*
*****************
* namelist data *
*****************
\star &inopts
 nhtstr=1, cpuflg=1, npower=1, numGenTbl = 4, (see Main-Data Card 4)
 &end
*
* dstep timet
* 0 0.0000e+00<br>* stdyst transi
               transi ncomp njun ipak<br>0 5 2 1
1 0 5 2 1
* epso epss
```
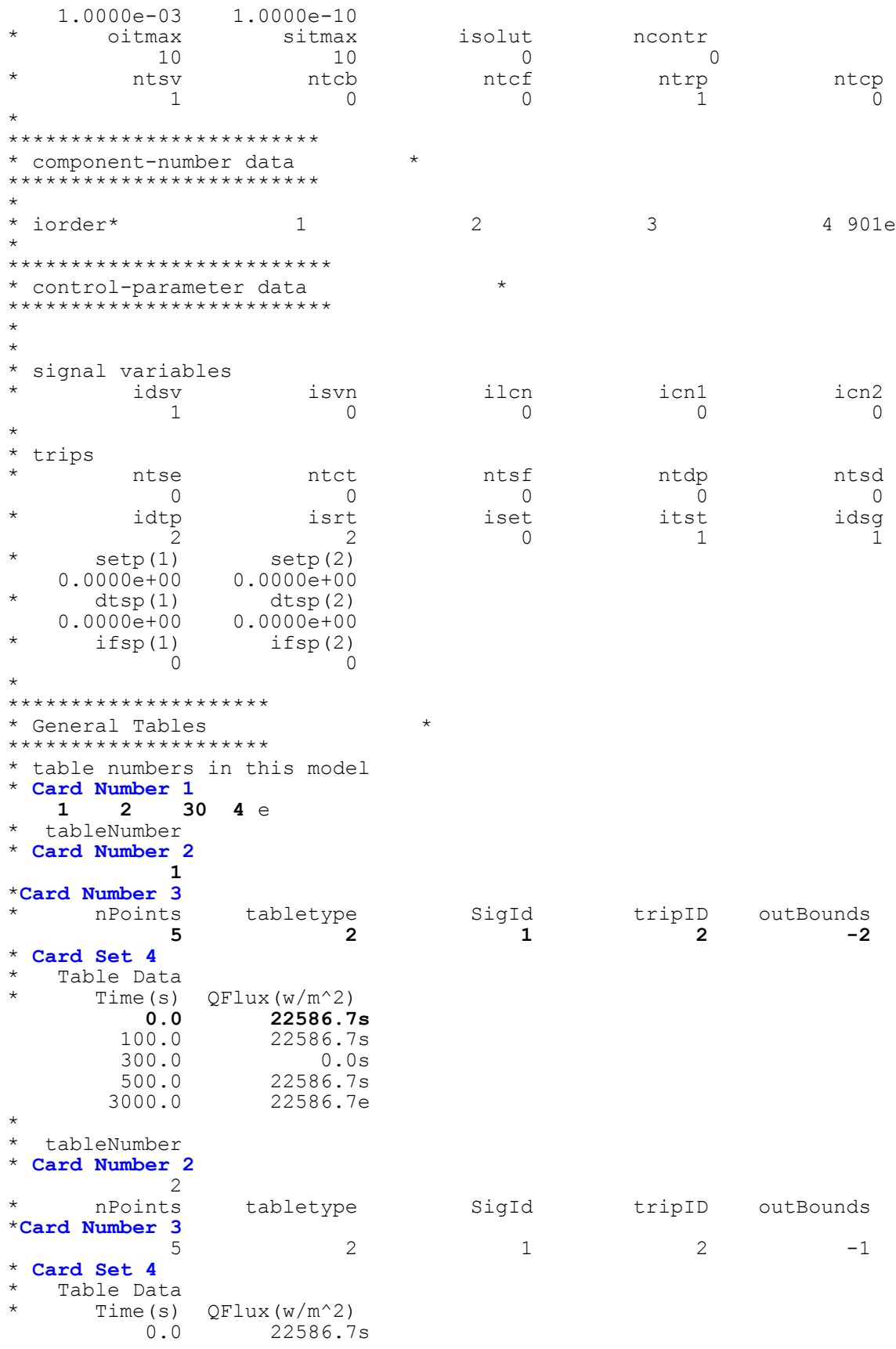
$100.0$ 22586.7s  $300.0$  $0.0s$ 500.0 22586.7s 2500.0 22586.7e  $\star$  $\star$ tableNumber \* Card Number 2  $30$ \*Card Number 3  $\star$ nPoints tabletype SigId tripID outBounds  $\overline{\phantom{a}}$  $\overline{c}$  $\overline{4}$  $1$  $\overline{0}$ \* Card Set 4  $\star$ Table Data Time (s)  $QFlux(w/m^2)$ 22586.7s  $0.0$ 100.0 22586.7s  $300.0$  $0.0s$ 500.0 22586.7e \* Card Number 2 \* tableNumber  $\overline{4}$ \*Card Number 3 SigId tripID outBounds tabletype  $\star$ nPoints  $\mathcal{L}$  $\mathcal{L}$ 5  $\overline{1}$  $\overline{1}$ \* Card Set 4  $\star$ Table Data Time (s)  $QFlux(w/m^2)$  $0.0$ 22586.7s 100.0 22586.7s  $300.0$  $0.0s$  $500.0$ 22586.7s 600.0 22586.7e  $\star$  $\star$ \*\*\*\*\*\*\*\*\*\*\*\*\*\*\*\*\*\* \* component data \* \*\*\*\*\*\*\*\*\*\*\*\*\*\*\*\*\*\*  $\star$  $******$  $n \times m$ id ctitle type pipe  $\overline{2}$ 2 subcooled liquid channel jun1 jun2  $\star$ ncells nodes epsw  $0.0000e + 00$  $\overline{4}$  $\overline{0}$  $\mathbf{1}$  $\overline{\phantom{a}}$  $\star$ ichf iconc iacc ipow  $\overline{1}$  $\overline{0}$  $\overline{0}$  $\bigcirc$ houty  $\star$ radin th houtl toutl 0.12616  $1.0000e-01$  0.0000e+00 0.0000e+00 3.0000e+02  $\star$ toutv 3.0000e+02  $\star$ \* f 5.0000e-01e<br>
\* f 1.0000e-01e<br>
\* f 2.0000e-01e  $* d x$  $\star$   $\,$   $\rm f$  $*$  vol  $*$  fa \* fric \* f 0.0000e+00e \*  $qraw * f 1.0000e+00e$  $\star$  f  $*$  hd 2.5231e-01e  $^{\star}$  f  $*$  nff 1e \* alp \* f  $0.0000e+00e$  $*$  vl  $*$  f  $0.0000e + 00e$  $0.0000e + 00e$  $_{\rm VV}$   $^{\star}$  $*$  f  $\star$  $*$  tl 3.0000e+02 f 320.0e  $*$  tv  $\star$  f 3.0000e+02e  $*$  p \* f 2.0000e+06e  $*$  pa \*  $f = 0.0000e + 00e$ 

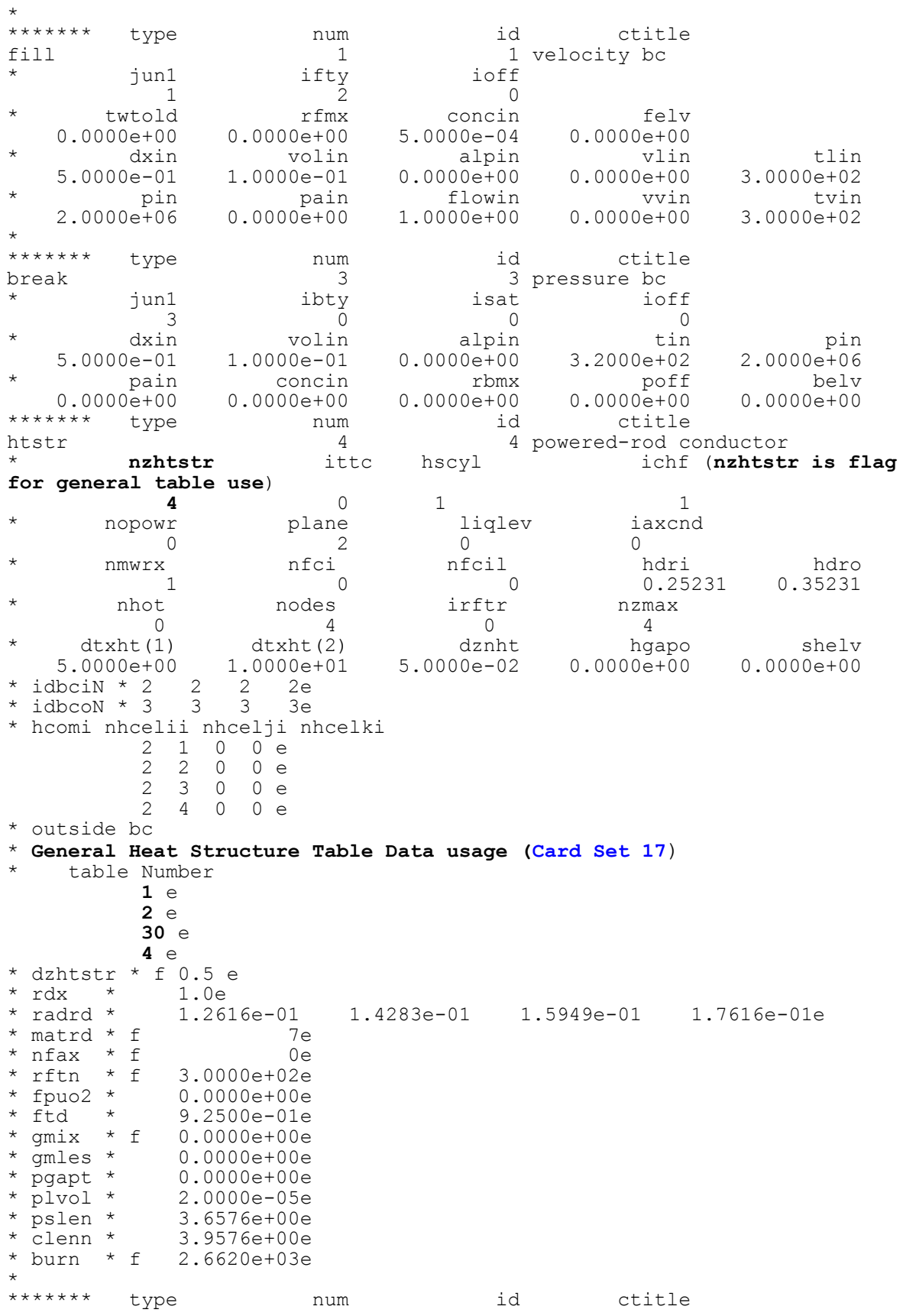

 $\circ$ 

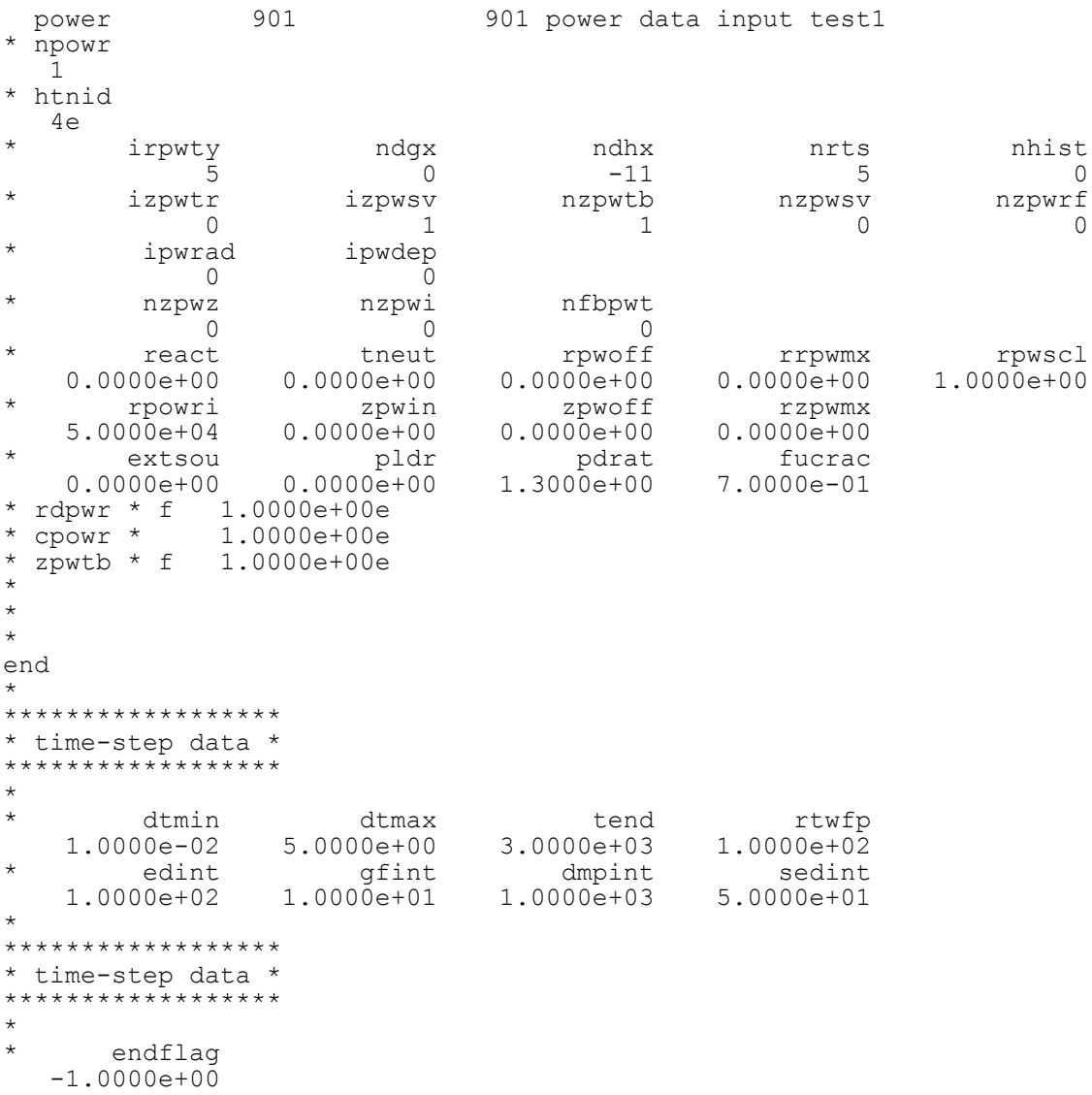

Example 2: Restart with general heat structure table data. No changes to the general table data.

```
free format
\star*************
* main data *
*************
\star\starnumtcr
                            ieos
                                           inopt
                                                           nmat
              13
                               \circledcirc\mathbf{1}\mathbb O*-*-*TEST PROBLEM idbc3r
Replaces pipe wall with new heat structure
 Pipe wall includes power = 50 kw
 Coolant is liquid at Tliq = 300 K.
 Flow rate through pipe is = 1 kg/sec.
```

```
Pipe has a flow area of 0.2 m**2, four cells long with,
 each cell 0.5 m long, volume of each cell is 0.1 m**2.
 Pipe wall thickness is 0.05 m and has 4 nodes in pipe wall.
 Pipe outside wall heat flux is 22586.7 W/m2 == 50 kW input.
 Total energy input: 100 kW
 Pipe inner diameter = 0.25231 m and a radius of 0.12616 m
Asurf-inner = pi*D*L = pi*0.25231*2 = 1.58531 m**2*****************
* namelist data *
*****************
&inopts
{\tt nhtstr=1, cyuflq=1, npower=1, numGenTbl = 4, (NAMELIST variable, Main-Data Card 4)
&end
\stardstep
\startimet
                   0.0000e + 00-1\startransi
                                                            njun
                                                                             ipak
         stdyst
                                          ncomp
                             \overline{\mathbf{1}}\overline{0}\sim 5
                                                                \overline{2}\overline{1}\starepss
           epso
    1.0000e-03 1.0000e-10\staroitmax
                      sitmax
                                          isolut
                                                          ncontr
                                             \overline{0}10
                             10
                                                              \overline{0}\starntcf
           ntsv
                            ntcb
                                                             ntrp
                                                                              ntcp
              \mathbf{1}\overline{0}\overline{0}\overline{1}\Omega\star*************************
* component-number data *
*************************
\star* iorder*
                                           \overline{2}\mathcal{S}4 901e
                           \mathbf{1}**************************
* control-parameter data *
**************************
\star\star* signal variables
                                          ilcn
                                                            icn1
\staridsv
                           isvn
                                                                              icn2
               \overline{0}\overline{0}\overline{0}\overline{0}\bigcirc\star* trips
                           ntct
                                            ntsf
           ntse
                                                              ntdp
                                                                               ntsd
              \overline{0}\overline{0}\overline{0}\overline{0}\overline{0}\staridtp
                            isrt
                                             iset
                                                              itst
                                                                               idsg
               \Omega\overline{2}\bigcirc\overline{1}\overline{\phantom{0}}\star* General tables to be obtained from the restart file.
* Card Number 1
1 2 30 4e<br>* read the general table data from the restart file
* End of general table input.
-1\star******************
* component data *
******************
\star\starend
******************
```
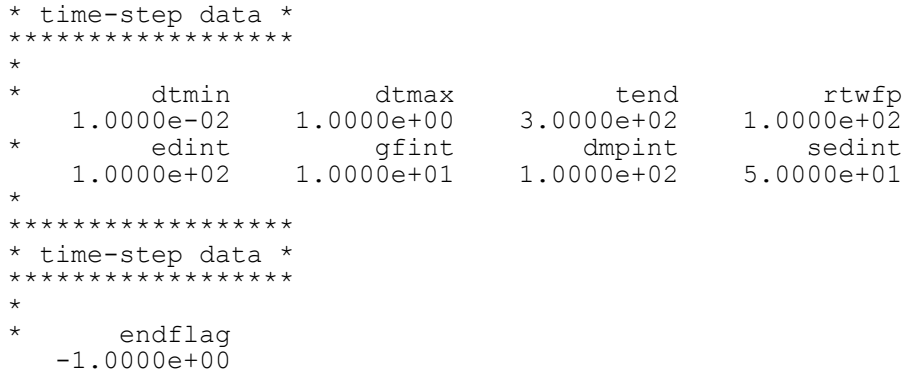

Example 3: Restart with general heat structure table data. Changes to general table 1 and read table 2, 30, and 4 from the restat file.

```
free format
*************
* main data *
*************
\star\starnumtcr
                        ieos
                                      inopt
                                                      nmat
                                       1\overline{0}13
                         \overline{0}*-*-*TEST PROBLEM idbc3r2
Replaces pipe wall with new heat structure
Pipe wall includes power = 50 kw
Coolant is liquid at Tliq = 300 K.
Flow rate through pipe is = 1 kg/sec.
Pipe has a flow area of 0.2 m**2, four cells long with,
 each cell 0.5 m long, volume of each cell is 0.1 m**2.
 Pipe wall thickness is 0.05 m and has 4 nodes in pipe wall.
Pipe outside wall heat flux is 22586.7 W/m2 == 50 kW input.
 Total energy input: 100 kW
 Pipe inner diameter = 0.25231 m and a radius of 0.12616 m
Asurf-inner = pi*D*L = pi*0.25231*2 = 1.58531 m**2*****************
* namelist data *
*****************
\star&inopts
nhtstr=1, cpuflg=1, npower=1, numGenTbl = 4, (NAMELIST variable, Main-
Data Card 4)
&end
\star\stardstep
                        timet
        -1 0.0000e+00<br>stdyst transi
\starnjun
                                      ncomp
                                                                      ipak
            \bigcap\sim 1
                                          \overline{5}\overline{2}\overline{1}\starepso
                        epss
    1.0000e-03
                  1.0000e-10\staroitmax
                  sitmax
                                     isolut
                                                   ncontr
                       1010\overline{0}\overline{0}ntcb
                                       ntcf
\starntrp
          ntsv
                                                                      ntcp
             \overline{1}\bigcap\overline{0}\overline{1}*************************
```

```
* component-number data *
*************************
\star* iorder*
                                                 \overline{2}\overline{\mathbf{3}}4 901e
                               \overline{1}**************************
* control-parameter data *
**************************
\star\star* signal variables
                              isvn
                                                                                     icn2
            idsv
                                        ilcn icn1
                               \overline{0}\overline{0}\overline{0}\overline{0}\overline{0}* trips
                           ntct<br>0<br>isrt
                                         ntsf
                                                                 ntdp
                                                                                         ntsd
             ntse
              \overline{0}\overline{0}\overline{0}\overline{0}\staridtp
                                                    iset
                                                                                          idsg
                                                                       itst
                 \circ\overline{2}\overline{0}\overline{1}\overline{1}\star\starGeneral tables to be obtained from the restart file.
* Card Number 1
 12304e* Card Number 2
* tableNumber
        \overline{\mathbf{1}}* Card Number 3
\starnPoints
                       tabletype SigId tripID outBounds
                             \overline{\mathbf{2}}\mathbf{1}5^{\circ}\overline{\mathbf{0}}-2* Card Set 4
   Table Data
\starable Data<br>
Time(s) QFlux(w/m^2)<br>
0.0 22586.7s<br>
100.0 22586.7s<br>
300.0 0.0s<br>
500.0 22586.7s<br>
3000.0 22586.7s
\ddot{\phantom{1}}* read the general table data from the restart file
* End of general table input.
-1\star******************
* component data *
******************
\star\starend
******************
* time-step data *
******************
\stardtmin dtmax tend rtwfp<br>1.0000e-02 1.0000e+00 3.0000e+02 1.0000e+02<br>edint gfint dmpint sedint<br>1.0000e+02 1.0000e+01 1.0000e+02 5.0000e+01
\star\star******************
* time-step data *
*******************
\star\starendflag
  -1.0000e+00
```
# *BREAK Component Data*

#### <span id="page-260-1"></span>**Note:** A **BREAK** component cannot be connected directly to a **FILL**, **PLENUM**, or **VESSEL** component.

#### **Card Number 1.** (Format A14,2I14,A30) **TYPE, NUM, ID, CTITLE**

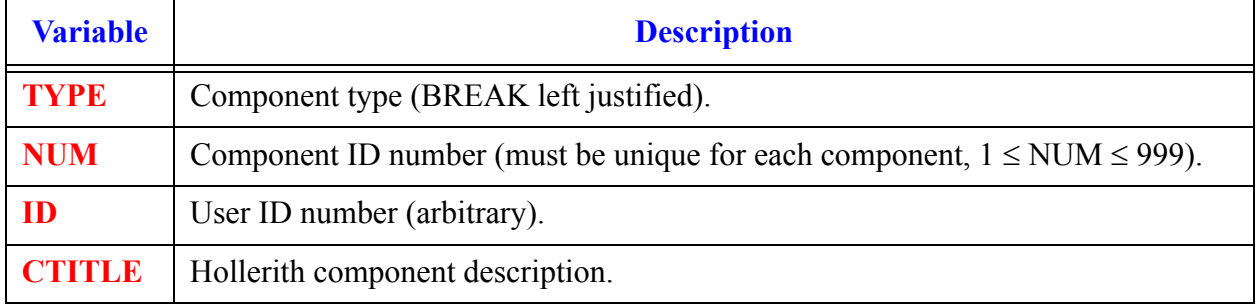

#### **Card Number 2.** (Format 2A14) **EOS, PHASECHANGE**

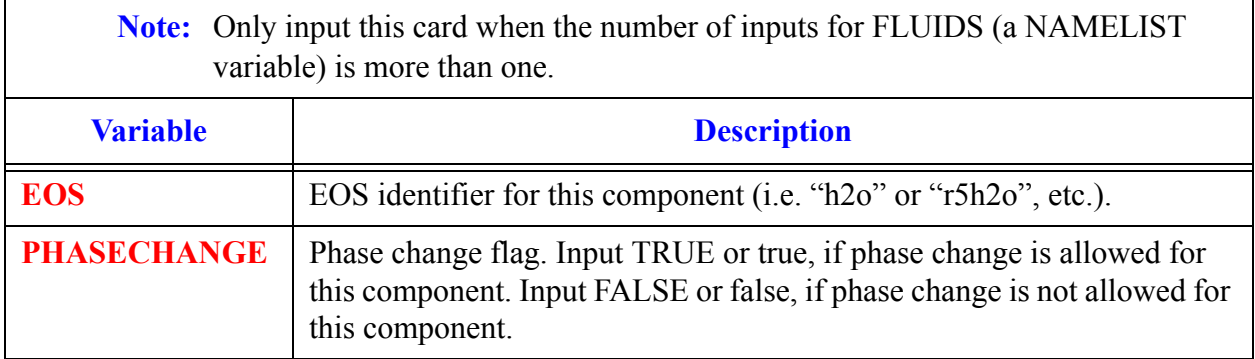

#### <span id="page-260-0"></span>**Card Number 3.** (Format 4I14) **JUN1, IBTY, ISAT, IOFF, ADJPRESS**

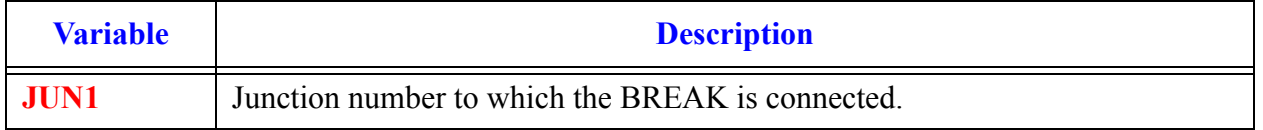

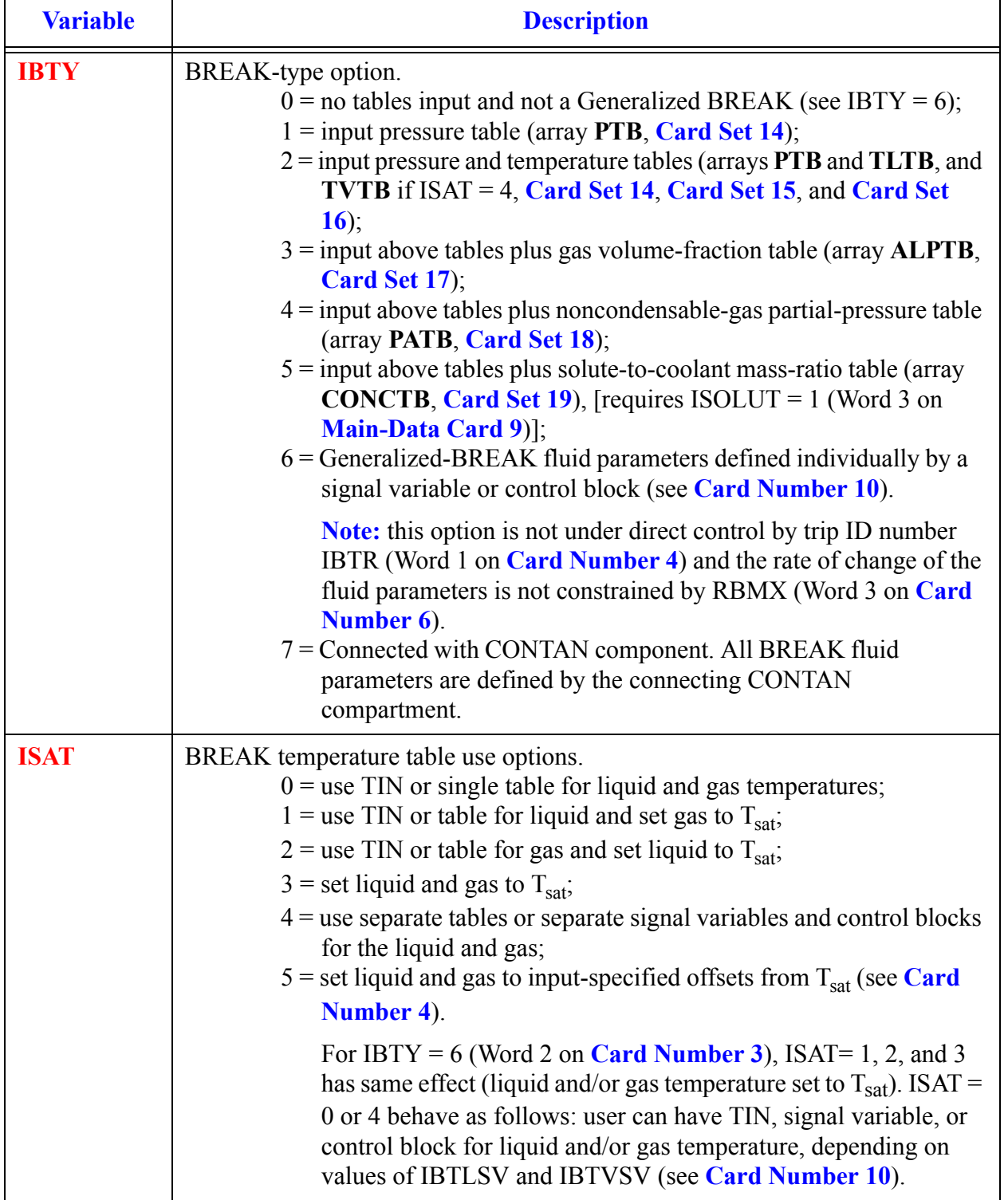

#### **Card Number 3.** (Format 4I14) **JUN1, IBTY, ISAT, IOFF, ADJPRESS** (Continued)

#### **Card Number 3.** (Format 4I14) **JUN1, IBTY, ISAT, IOFF, ADJPRESS** (Continued)

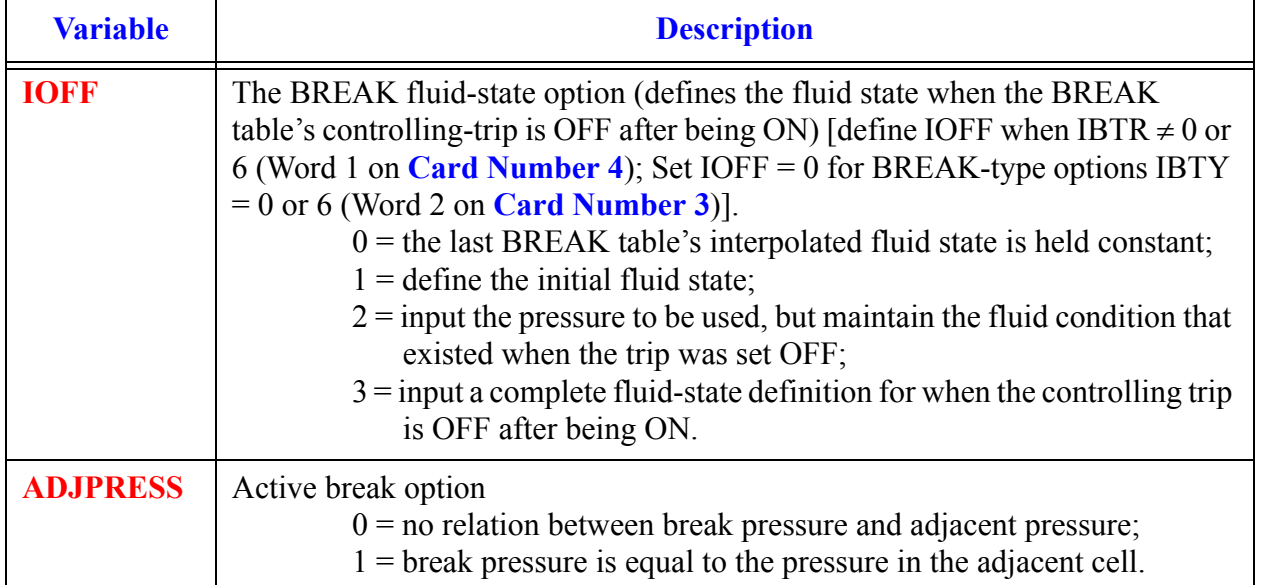

#### <span id="page-262-0"></span>**Card Number 4.** (Format 2E14.4) **DELTL, DELTV**

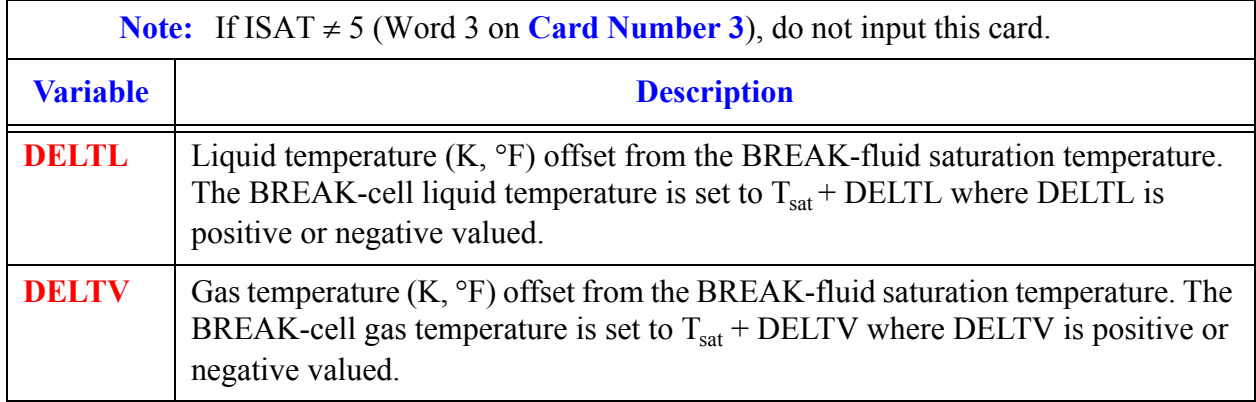

#### <span id="page-262-1"></span>**Card Number 5.** (Format 5I14) **IBTR, IBSV, NBTB, NBSV, NBRF**

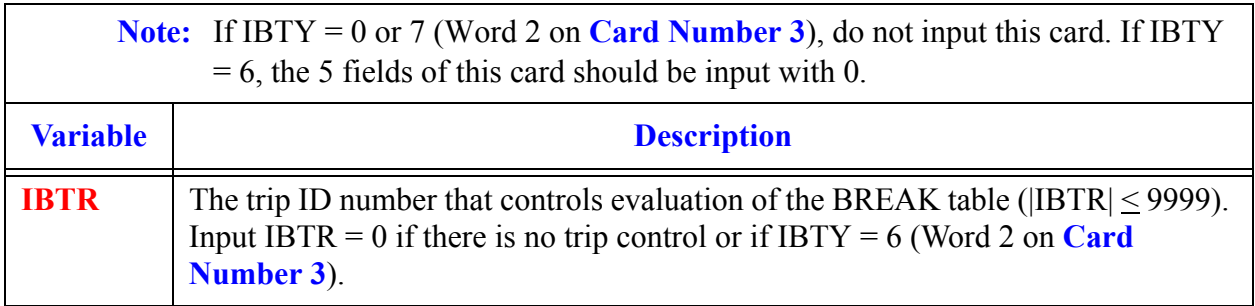

**Data**

#### **Card Number 5.** (Format 5I14) **IBTR, IBSV, NBTB, NBSV, NBRF** (Continued)

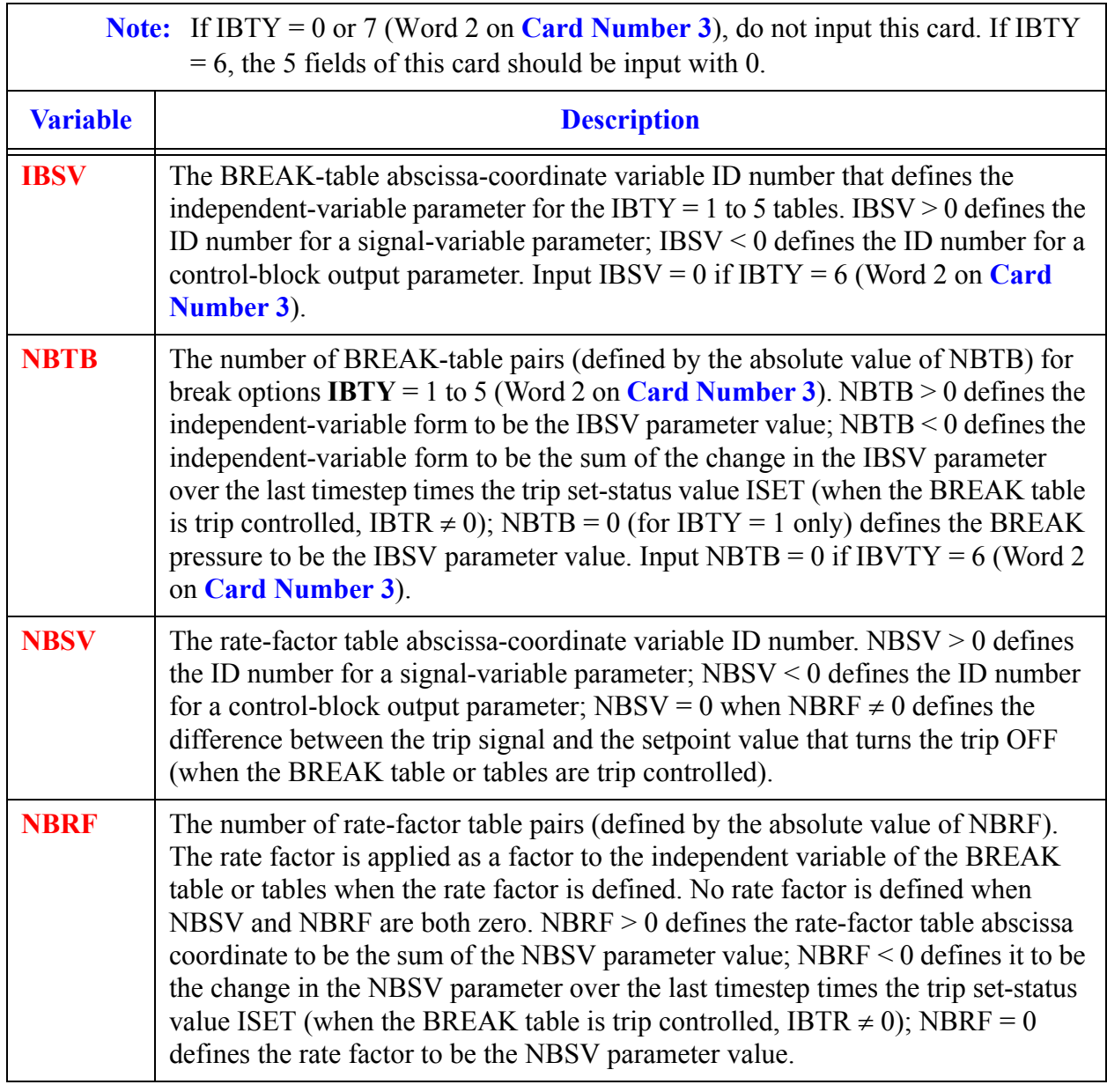

#### <span id="page-263-0"></span>**Card Number 6.** (Format 5E14.4) **DXIN, VOLIN, ALPIN, TIN, PIN**

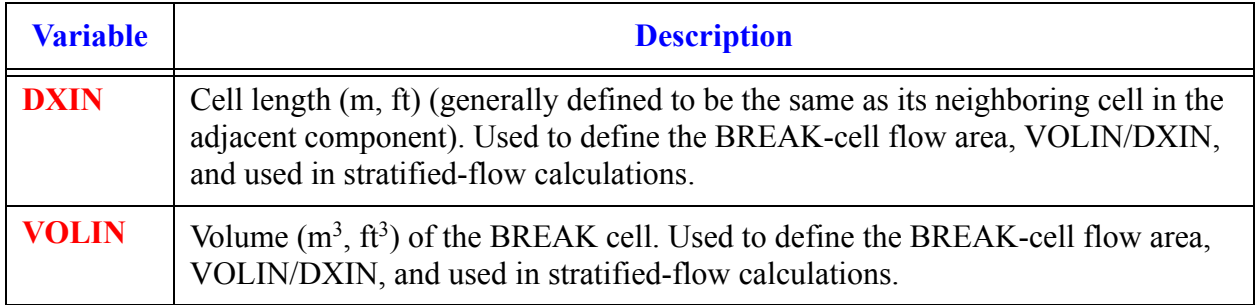

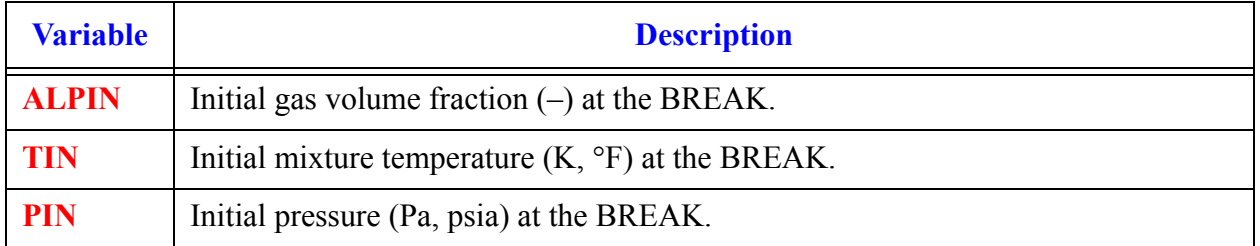

#### **Card Number 6.** (Format 5E14.4) **DXIN, VOLIN, ALPIN, TIN, PIN** (Continued)

#### **Card Number 7.** (Format 5E14.4) **PAIN, CONCIN, RBMX, POFF, BELV**

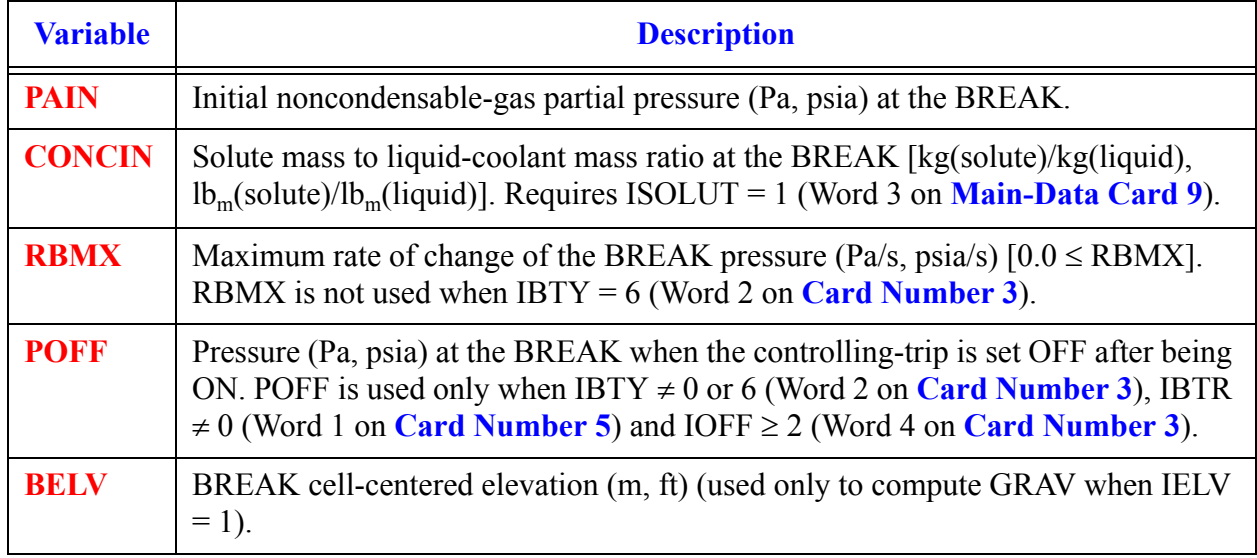

#### **Card Number 8.** (I14) **COMPID**

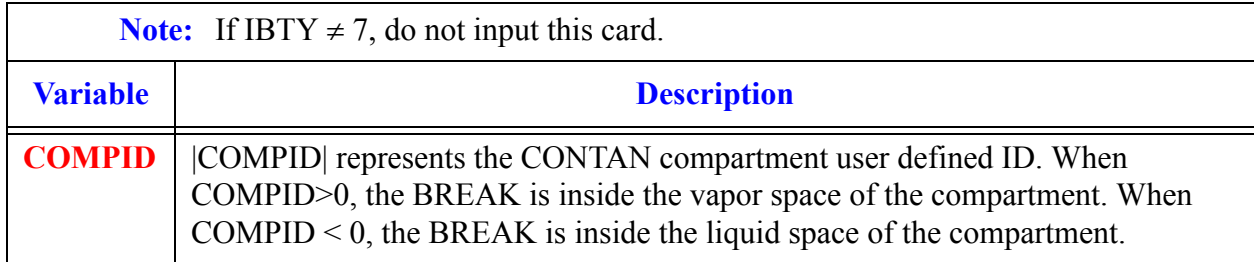

#### **Card Number 9.** (Format 2E14.4) **BDSPRAY, BDCOND**

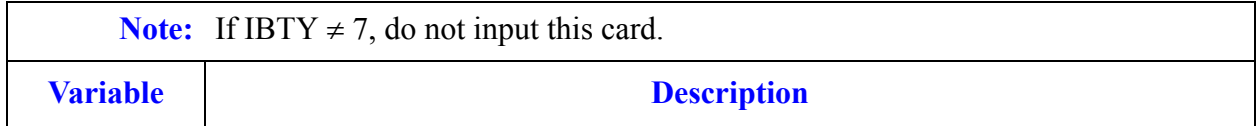

Comp **BREAK** 

**Data**

**BREAK** 

#### **Card Number 9.** (Format 2E14.4) **BDSPRAY, BDCOND** (Continued)

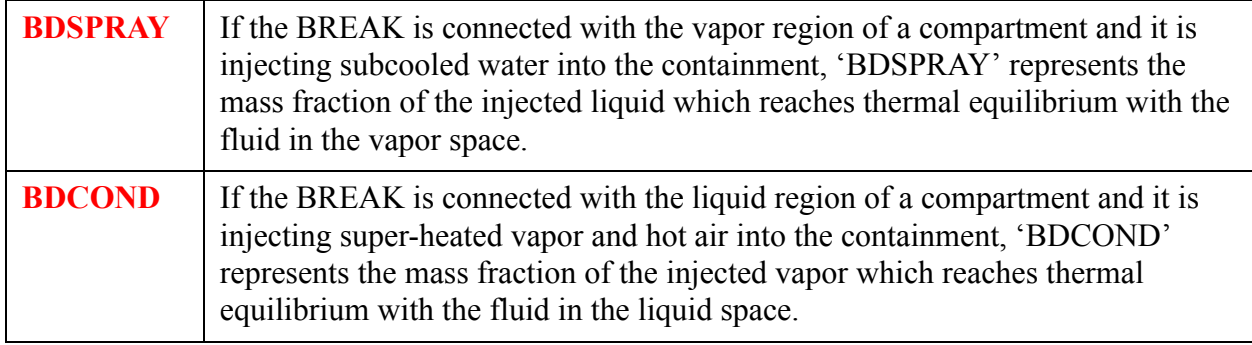

#### <span id="page-265-0"></span>**Card Number 10.** (Format 5E14.4) **ALPOFF, TLOFF, TVOFF, PAOFF, CONOFF**

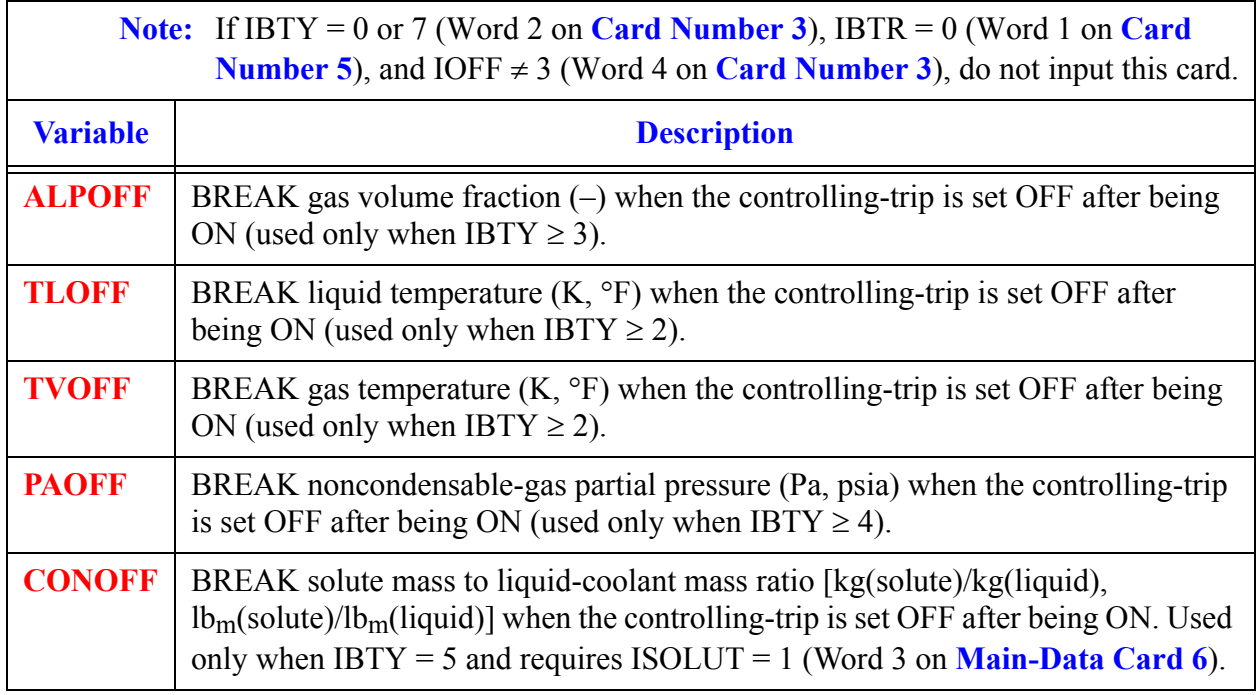

#### **Card Number 11.** (Format 5E14.4) **PSCL, TLSCL, TVSCL, PASCL, CONSCL**

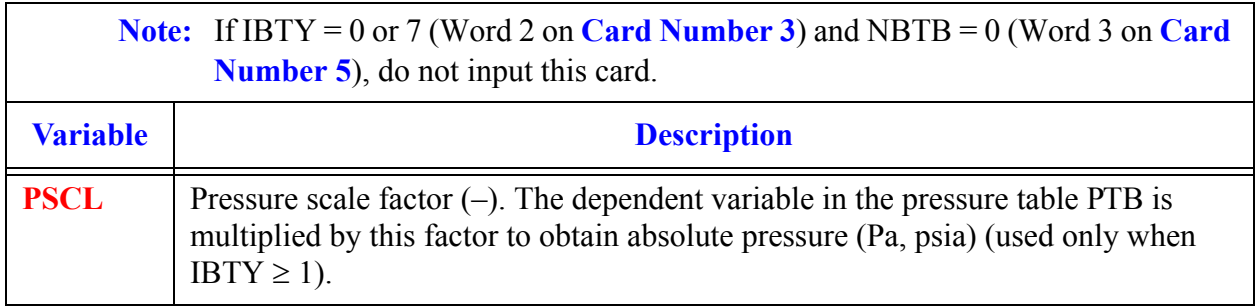

**BREAK Component Data**

 $_{\rm Com}$ BRRAK

 $\Gamma$ 

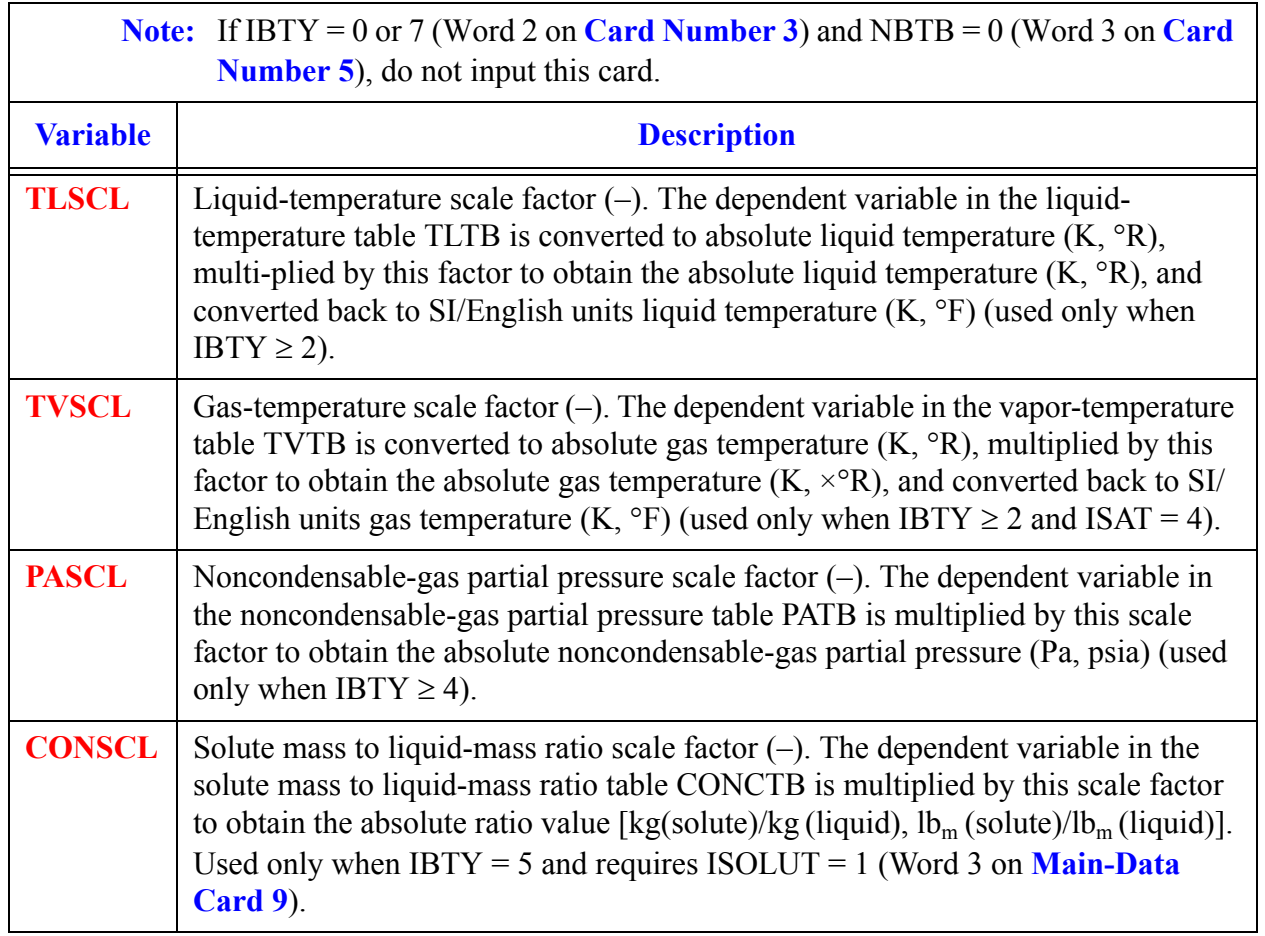

### **Card Number 11.** (Format 5E14.4) **PSCL, TLSCL, TVSCL, PASCL, CONSCL** (Continued)

#### **Card Number 12.** (Format 5I14) **IBPSV, IBTLSV, IBTVSV, IBASV, IBPASV**

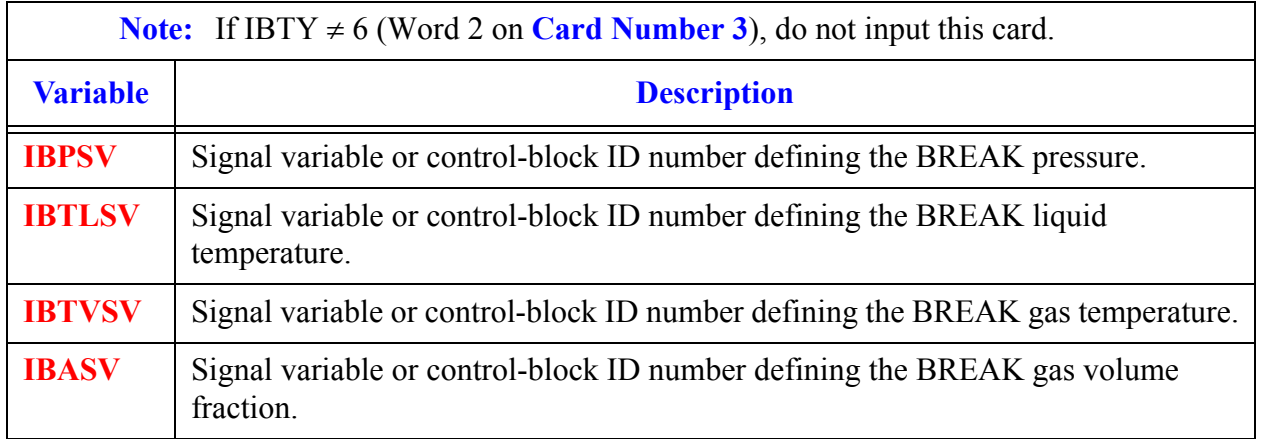

#### **Card Number 12.** (Format 5I14) **IBPSV, IBTLSV, IBTVSV, IBASV, IBPASV** (Continued)

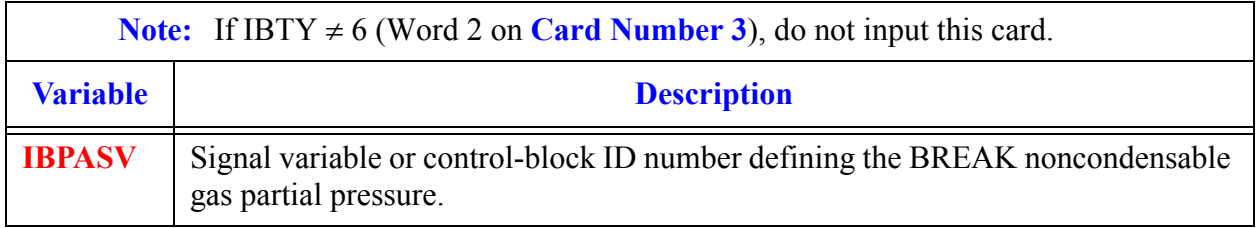

#### **Card Number 13.** (Format 1I14) **IBCNSV**

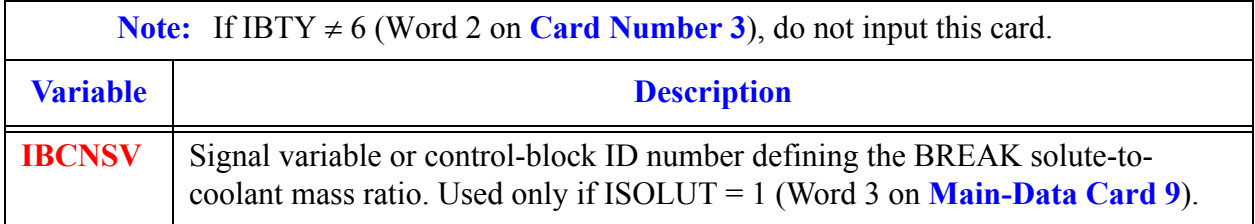

### *BREAK Table Array Cards.*

**Note:** Input each of the following arrays using LOAD format for **IBTY** 1 through 5 (Word 2 on **[Card Number 3](#page-260-0)**). If **NBTB** = 0 (Word 3 on **[Card Number 5](#page-262-1)**), do not input the BREAK Array Cards. Each array has its element values defined by a Card Set of one or more cards.

<span id="page-267-0"></span>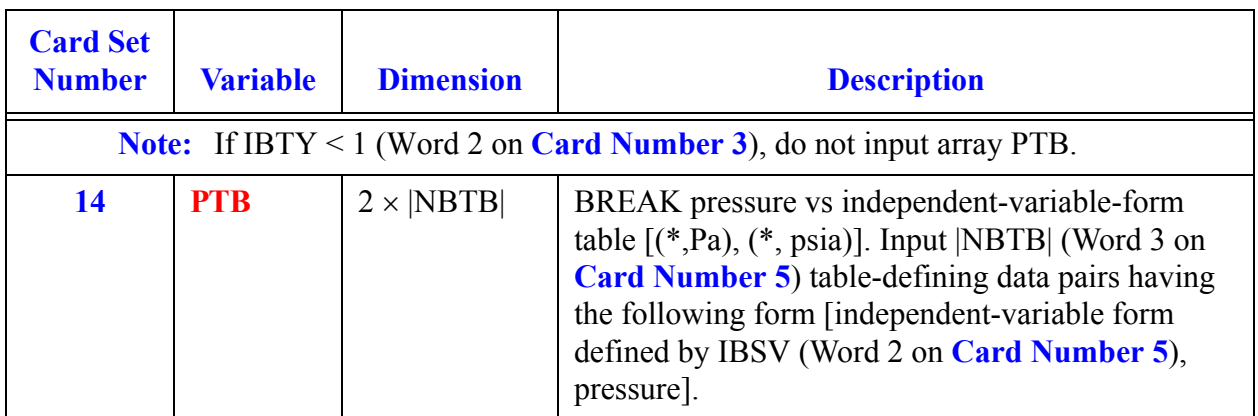

<span id="page-268-3"></span><span id="page-268-2"></span><span id="page-268-1"></span><span id="page-268-0"></span>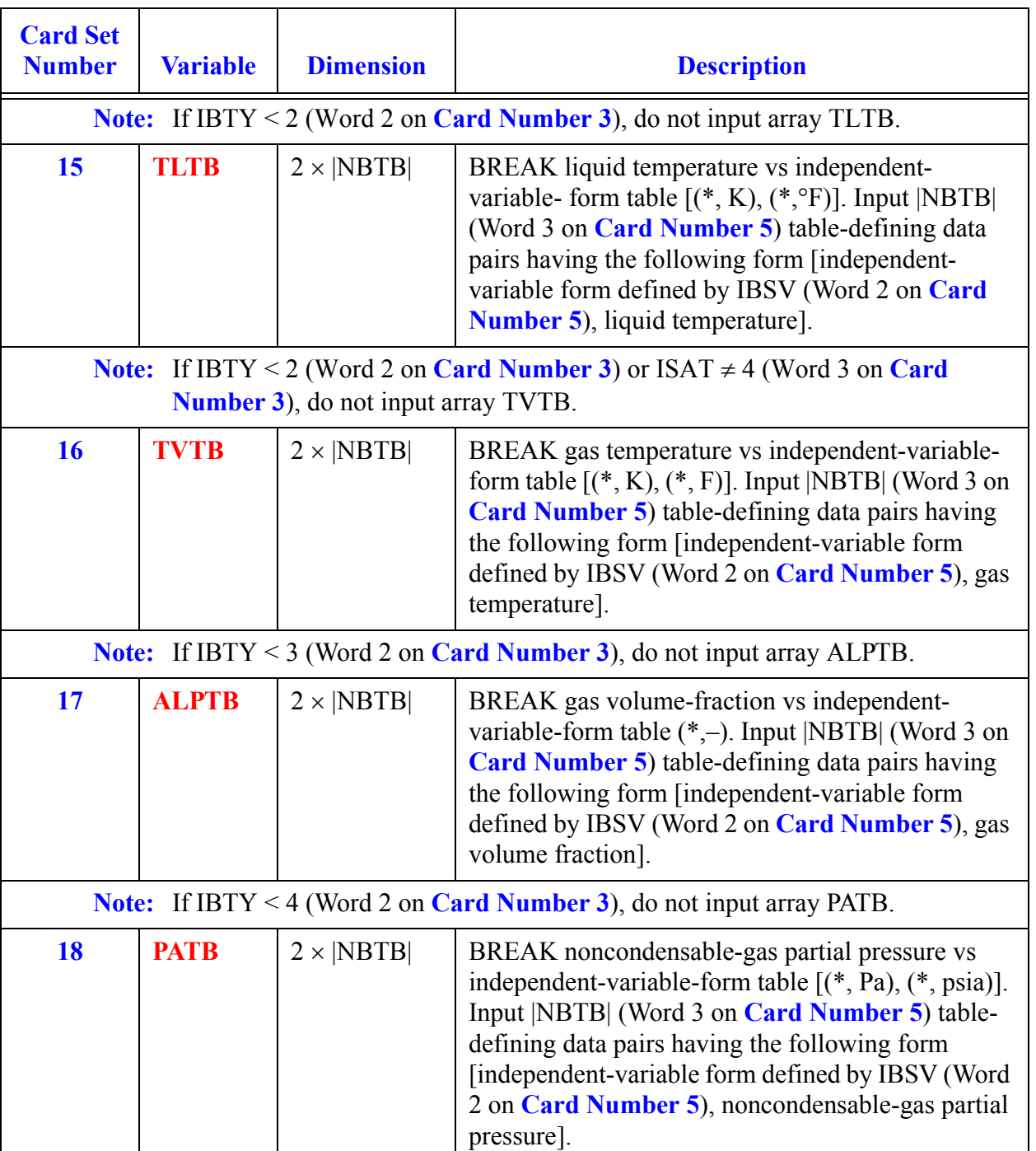

<span id="page-269-0"></span>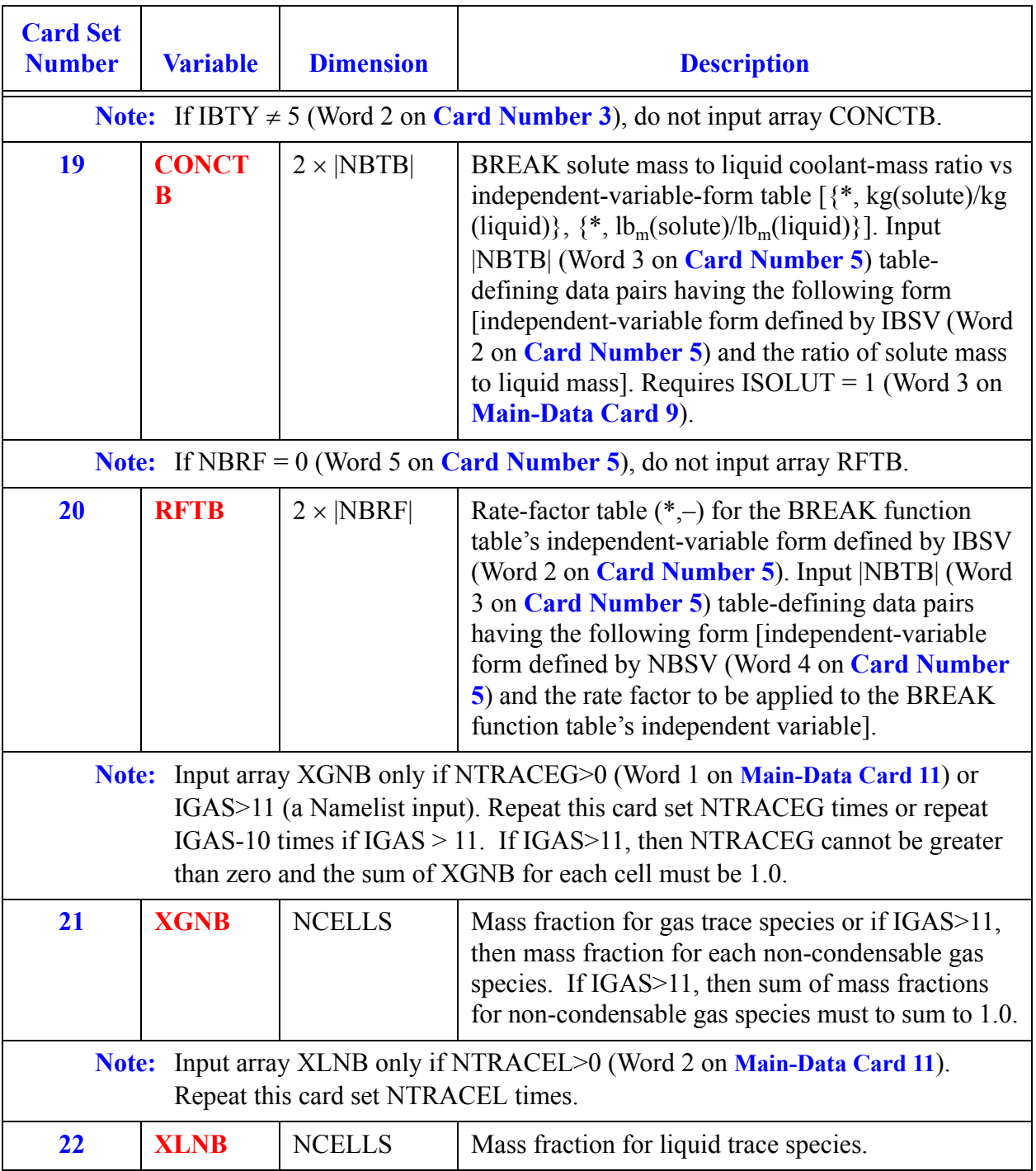

# *CHAN Component Data*

The CHAN component is used for BWR applications. Set NAMELIST variables TRACBOUT = 1, IAMBWR = .TRUE., if applicable, set USESJC = 2 if the CHAN model contains a leak path.

#### **Card Number 1.** (Format A14,2I14,A30) **TYPE, NUM, ID, CTITLE**

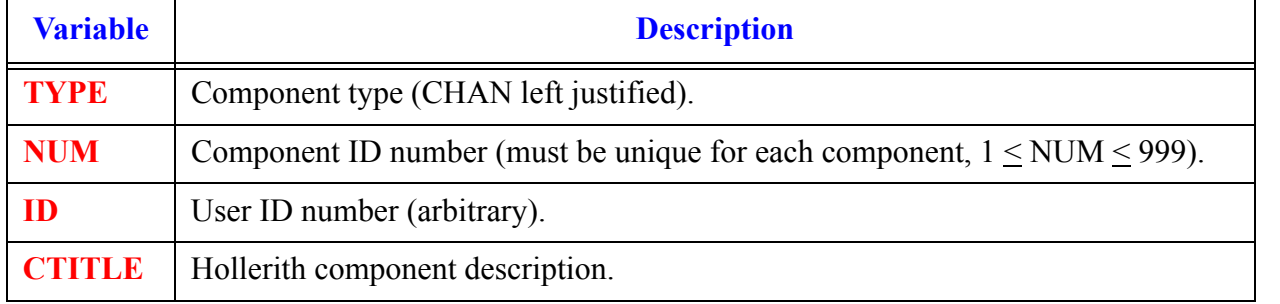

#### **Card Number 2.** (Format 4I14,E14.4) **NCELLS, NODES, JUN1, JUN2, EPSW**

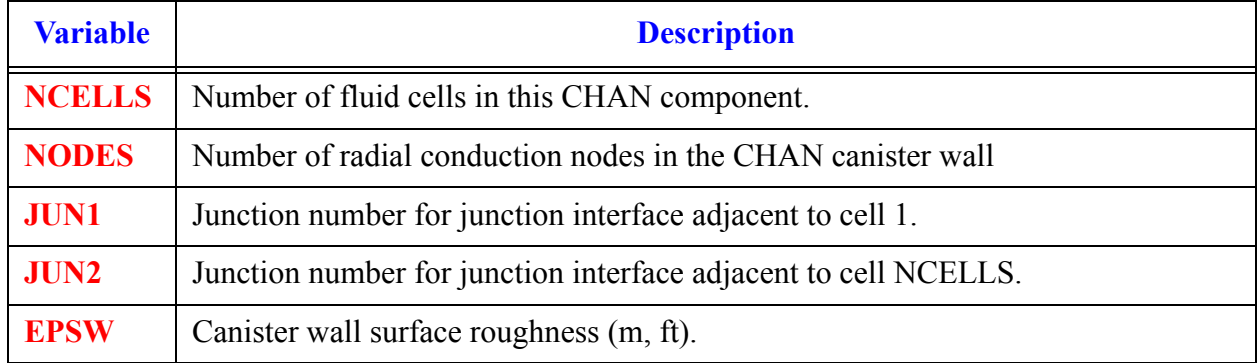

#### **Card Number 3.** (Format I14) **NSIDES**

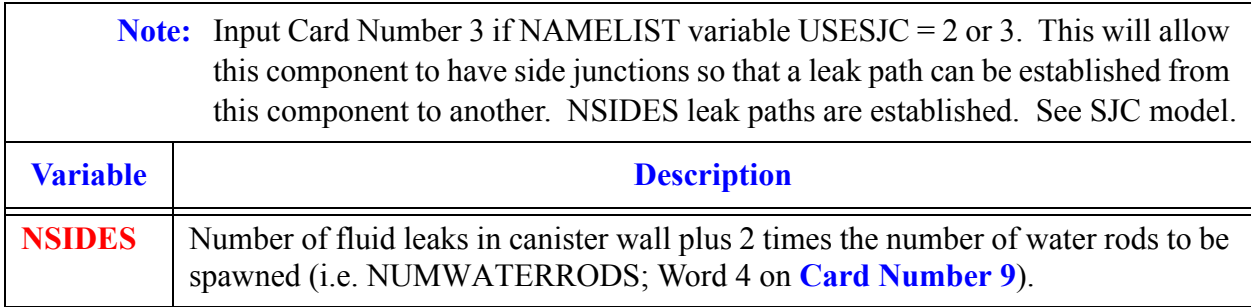

**Note:** If NSIDES > 0 then input the next three cards as sets of 1, 2, or 3 cards per NSIDES. Examples include:

If USESJC = 2 and JUNLK (Word 2 on **Card Number 4**) is  $> 0$  only **Card Number 4** is needed.

If USESJC = 2 and JUNLK is 0 input **Card Number 4** and **Card Number 5** in pairs.

If USESJC = 3 and JUNLK > 0 input **Card Number 4** and **Card Number 6** in pairs.

If USESJC = 3 and JUNLK is 0 input **Card Number 4**, **Card Number 5**, and **Card Number 6** in sets.

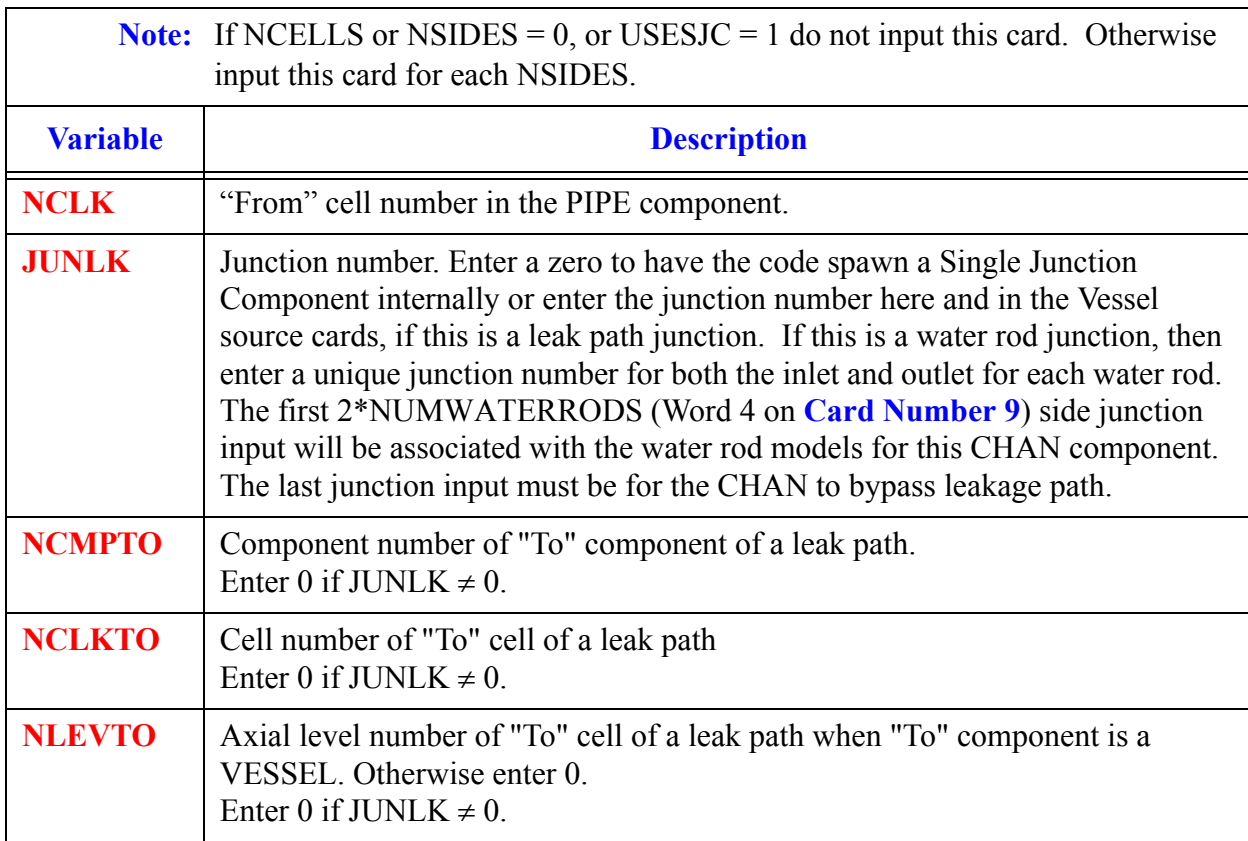

#### **Card Number 4. (**Format 5I14) **NCLK, JUNLK, NCMPTO, NCLKTO, NLEVTO**

 $\Gamma$ 

#### **Card Number 5.** (Format 5E14.4) **FALK, CLOS, VLLK, VVLK, DELZLK**

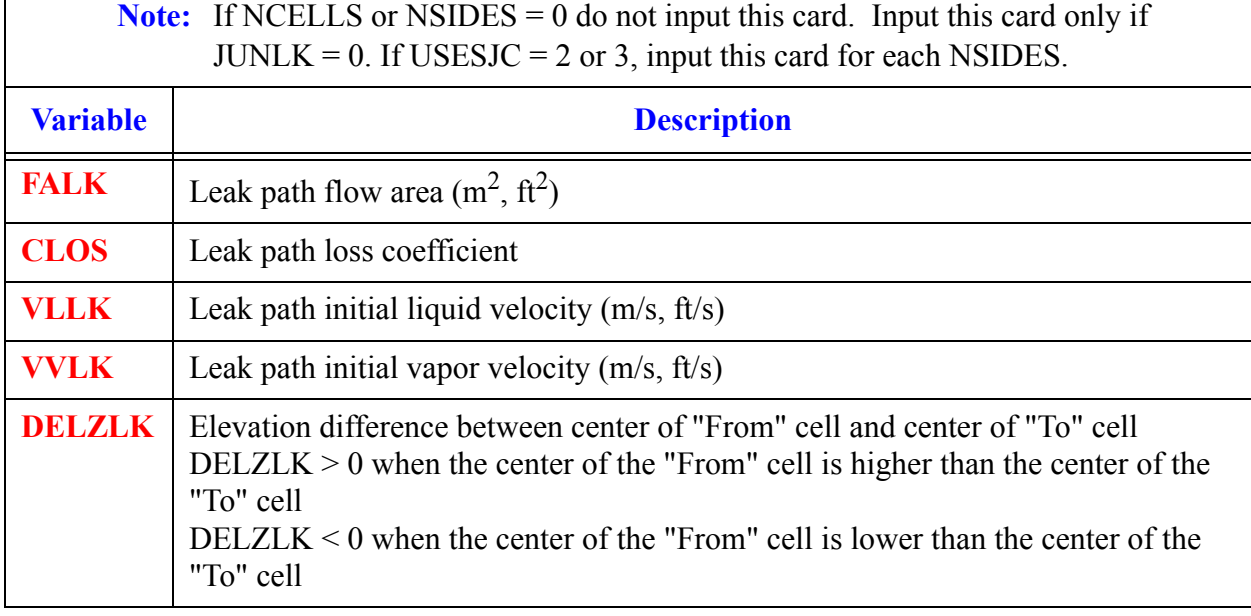

#### **Card Number 6.** (Format E14.4, I14) **THETA, IENTRN**

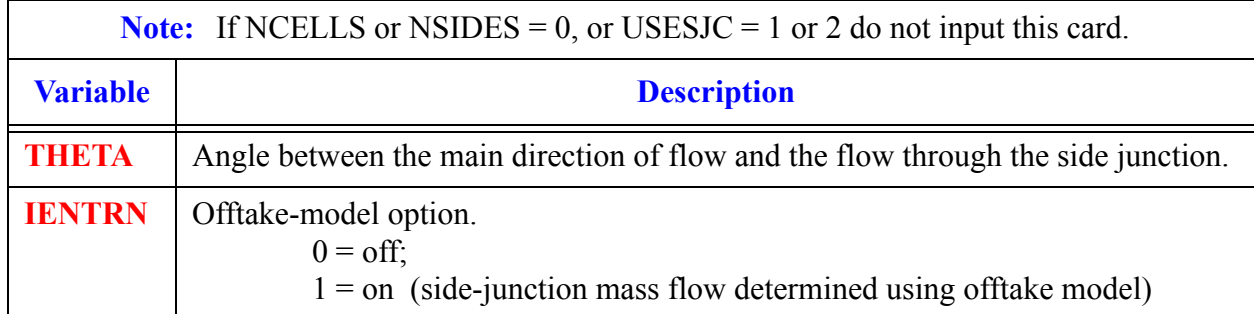

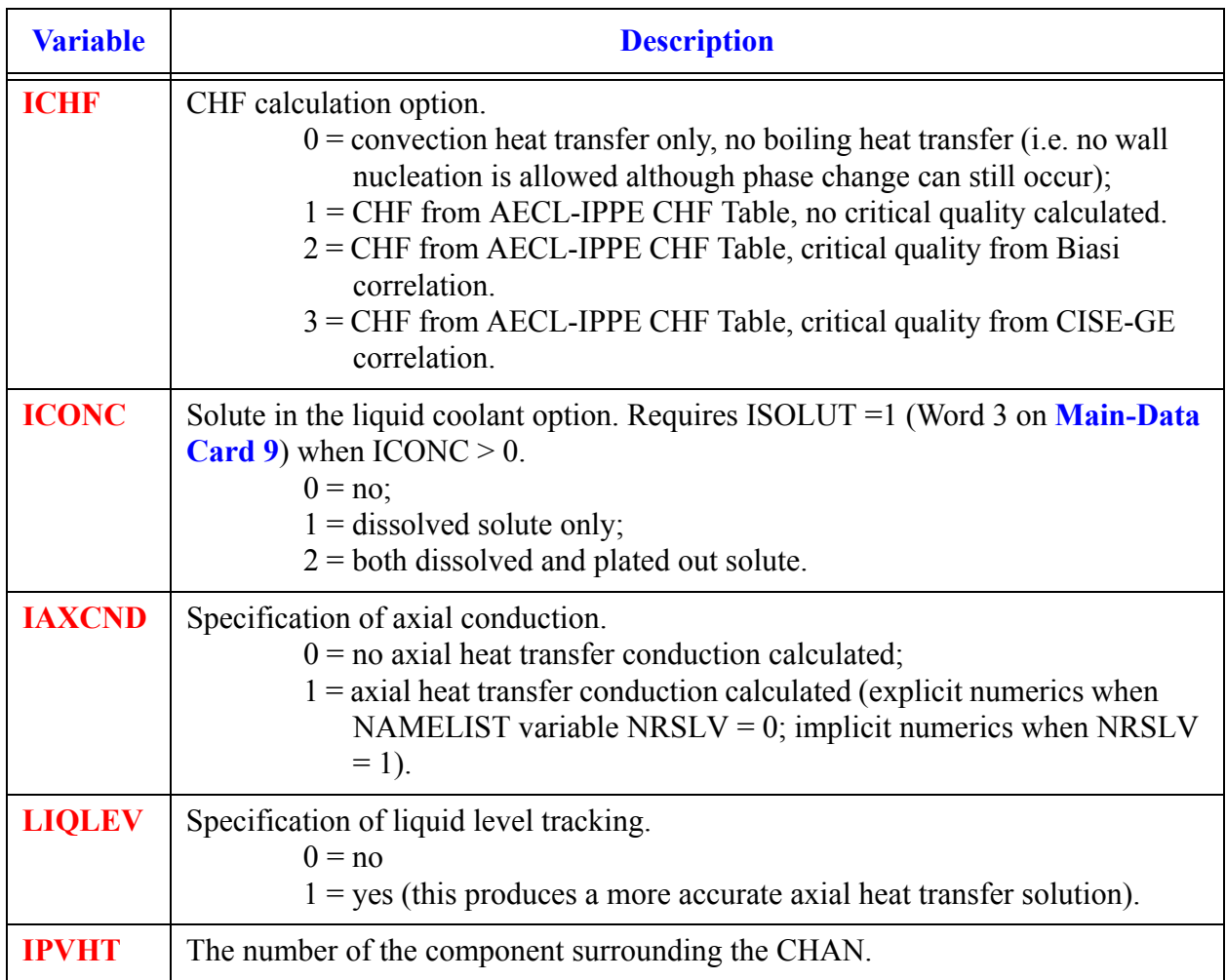

#### <span id="page-273-0"></span>**Card Number 7.** (Format 5I14) **ICHF, ICONC, IAXCND, LIQLEV, IPVHT**

#### **Card Number 8.** (Format 5E14.4) **WIDTH, TH, HOUTL, HOUTV, TOUTL**

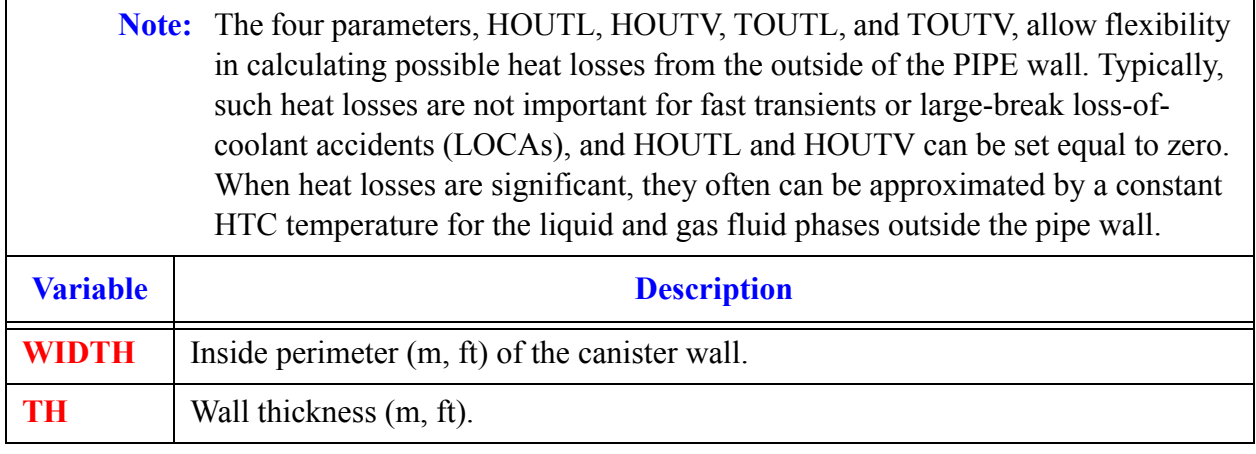

#### **Card Number 8.** (Format 5E14.4) **WIDTH, TH, HOUTL, HOUTV, TOUTL** (Continued)

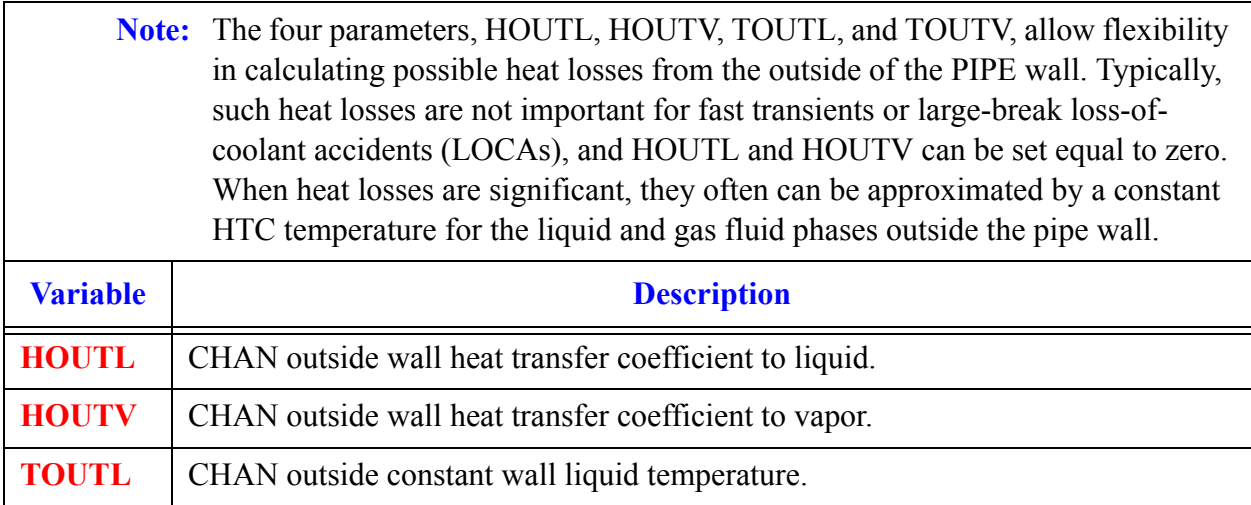

#### <span id="page-274-0"></span>**Card Number 9.** (Format E14.4, 3I14) **TOUTV, ADVBWRF, QUADSYM, NUMWATERRODS, NVFRAYS**

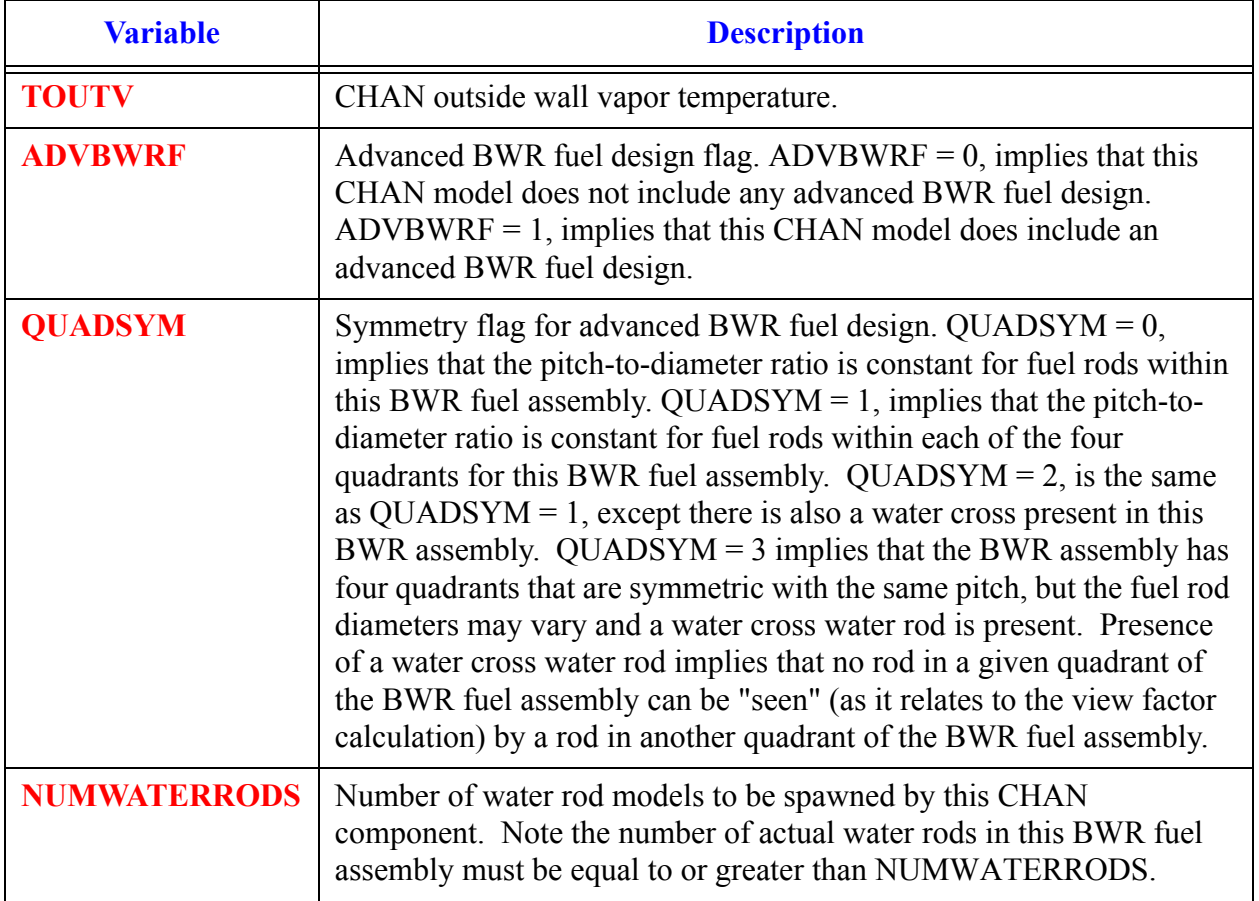

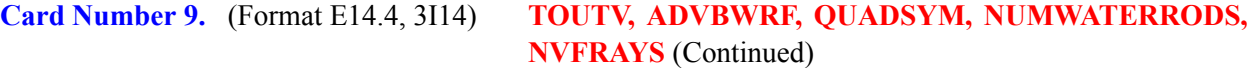

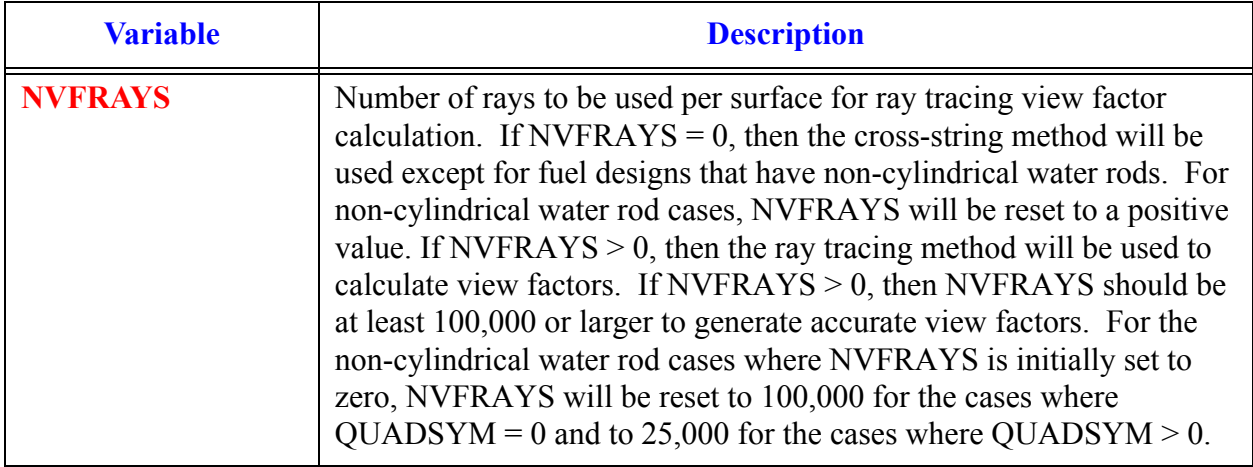

#### <span id="page-275-0"></span>**Card Number 10.** (Format 5I14) **NGRP, NCHANS, NODESR, NROW, NCRZ**

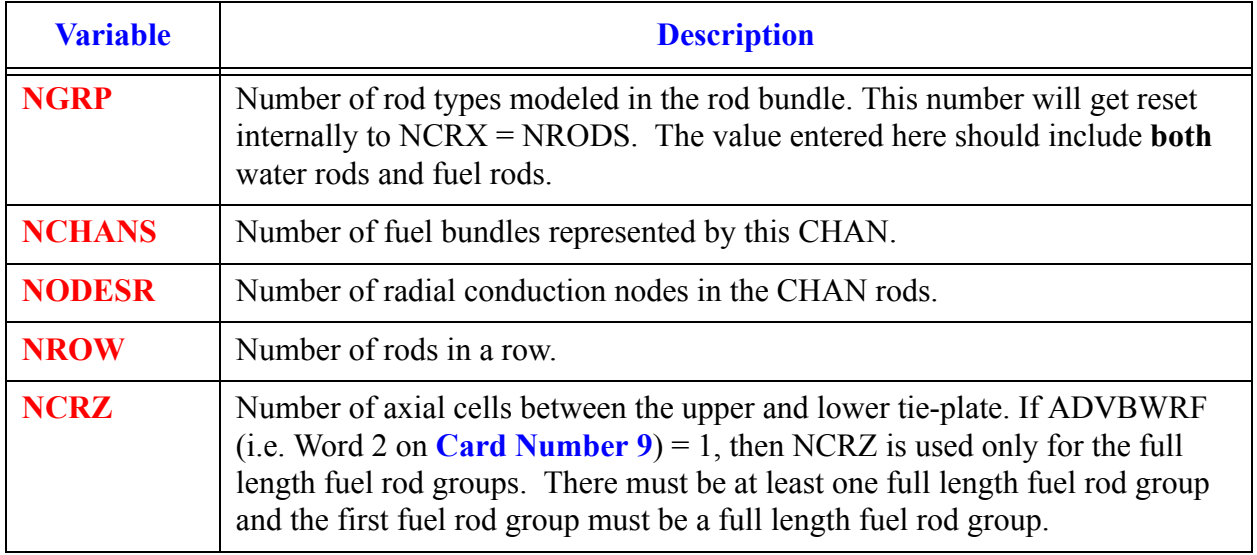

#### <span id="page-275-1"></span>**Card Number 11.** (Format 5I14) **ICRNK, ICRLH, NMRWX, NFCI, NFCIL**

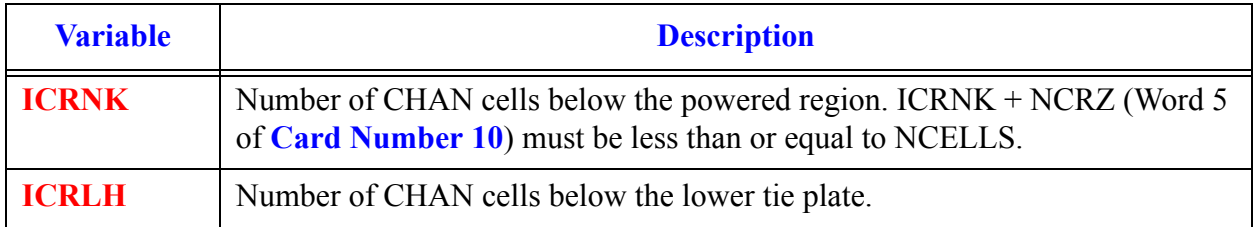

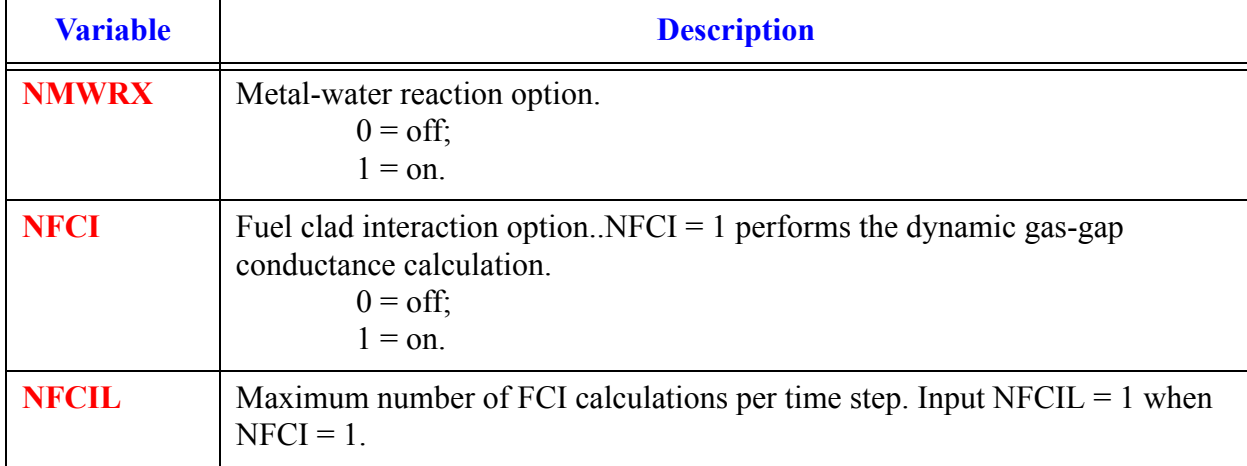

#### **Card Number 11.** (Format 5I14) **ICRNK, ICRLH, NMRWX, NFCI, NFCIL** (Continued)

#### <span id="page-276-0"></span>**Card Number 12.** (Format 5I14) **FMON, REFLOODON, NZMAX, NZMAXW, IBEAM**

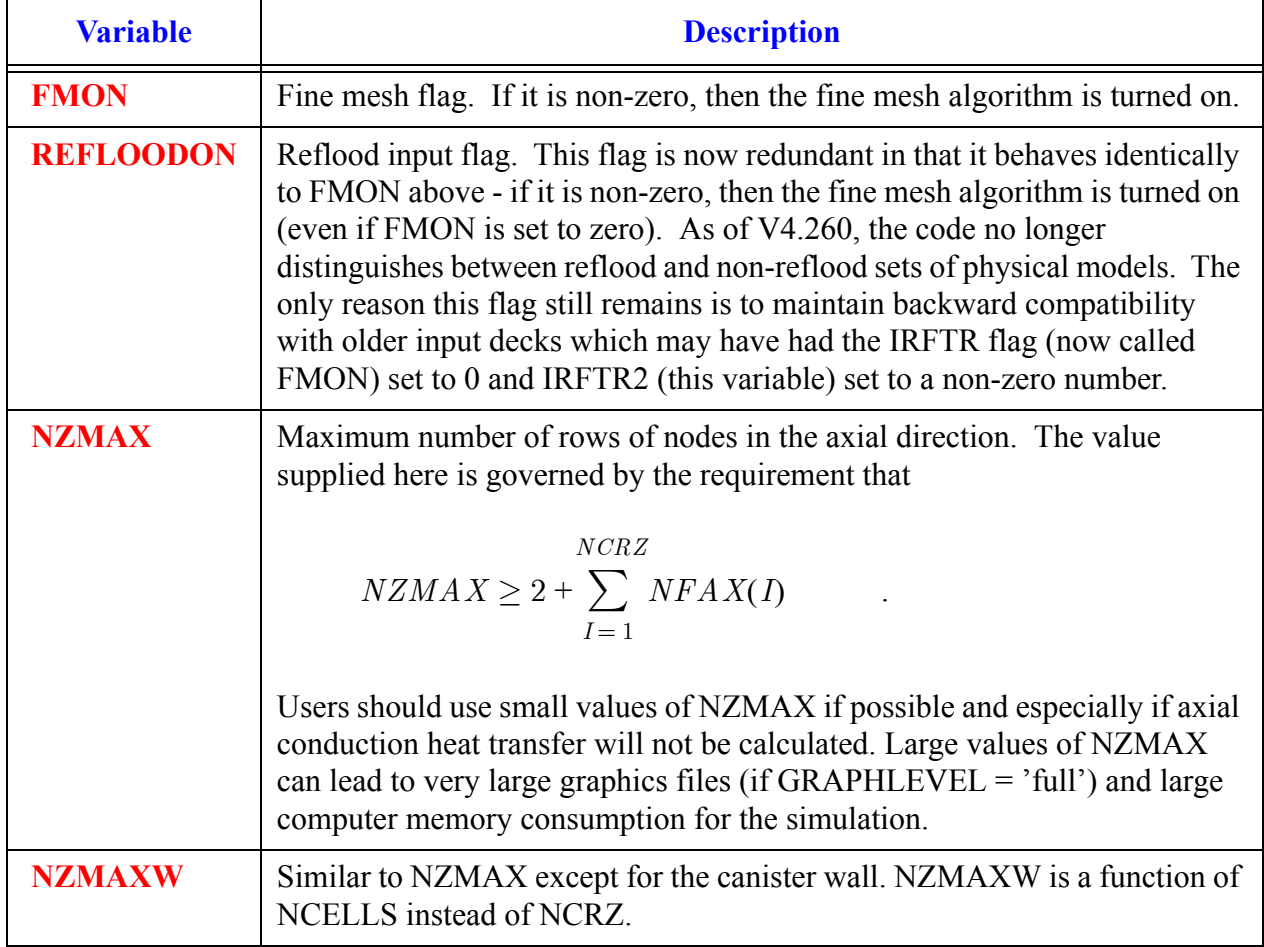

#### **Card Number 12.** (Format 5I14) **FMON, REFLOODON, NZMAX, NZMAXW, IBEAM** (Continued)

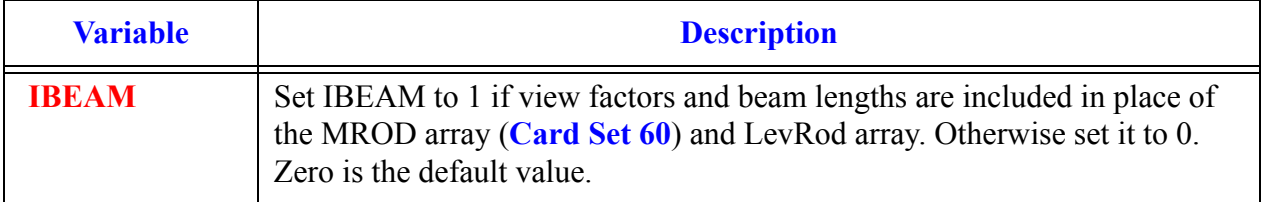

#### **Card Number 13.** (Format 5E14.4) **DZNHT, DZNHTW, DTXHT1, DTXHT2, UNHEATFR**

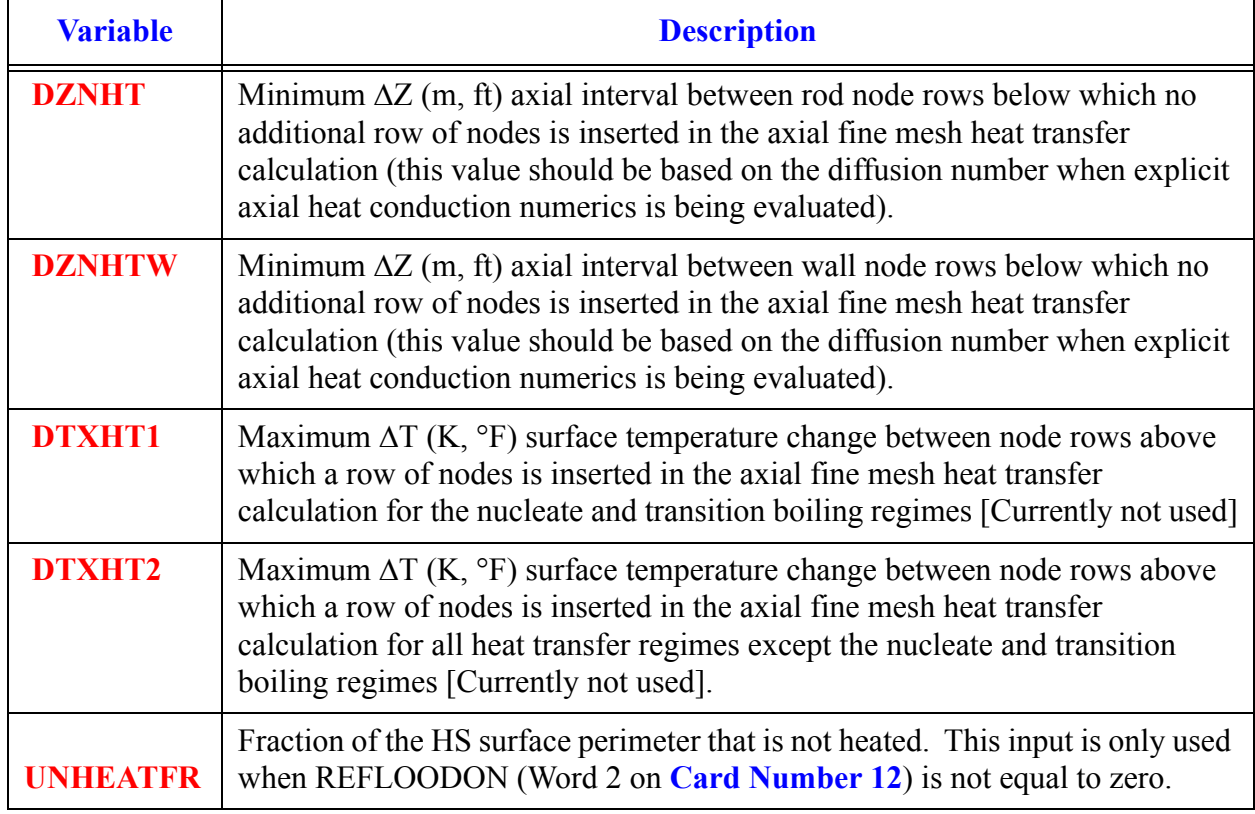

#### **Card Number 14.** (Format 4E14.4, I14) **HGAPO, PDRAT, PLDR, FUCRAC, NORAD**

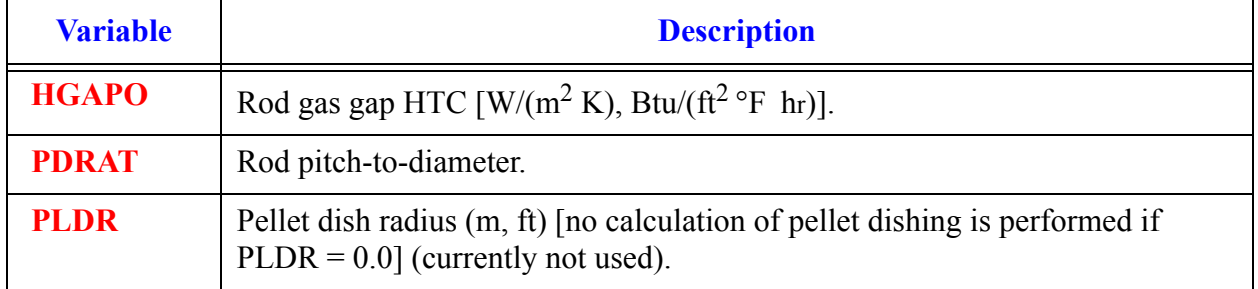

#### **Card Number 14.** (Format 4E14.4, I14) **HGAPO, PDRAT, PLDR, FUCRAC, NORAD** (Continued)

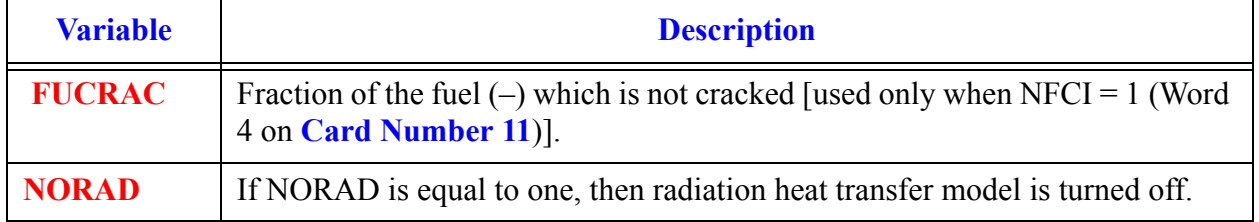

#### **Card Number 15.** (Format 3E14.4, 2I14) **EMCIF1, EMCIF2, EMCIF3, NOANI, NGRIDSPACERS**

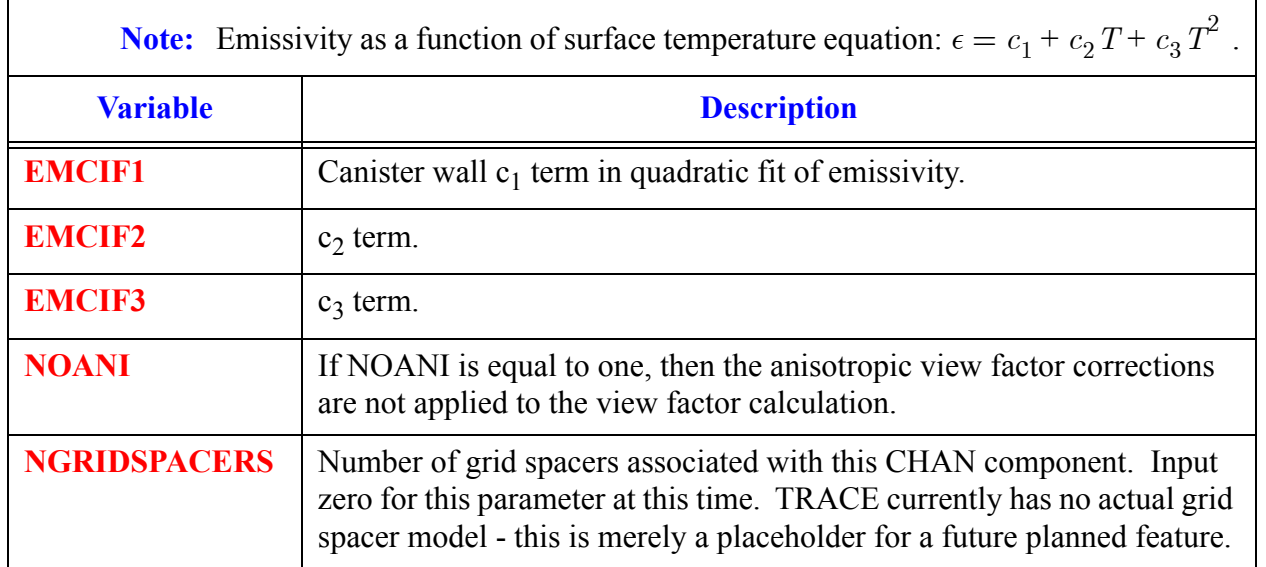

#### **Card Number 16.** (Format 3E14.4) **EMCOF1, EMCOF2, EMCOF3**

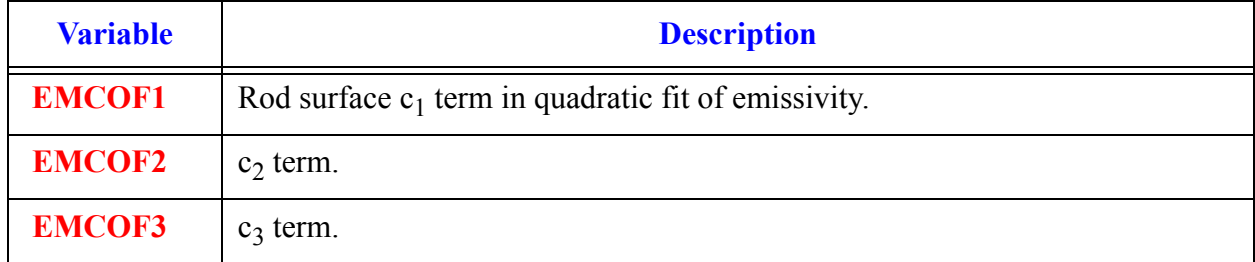

## *CHAN Array Cards.*

**Note:** Some of the following Card Sets may be skipped depending upon the input options. Use LOAD format. Each array has its element values defined by a Card Set of one or more cards.

All junction variables must match at component interfaces.

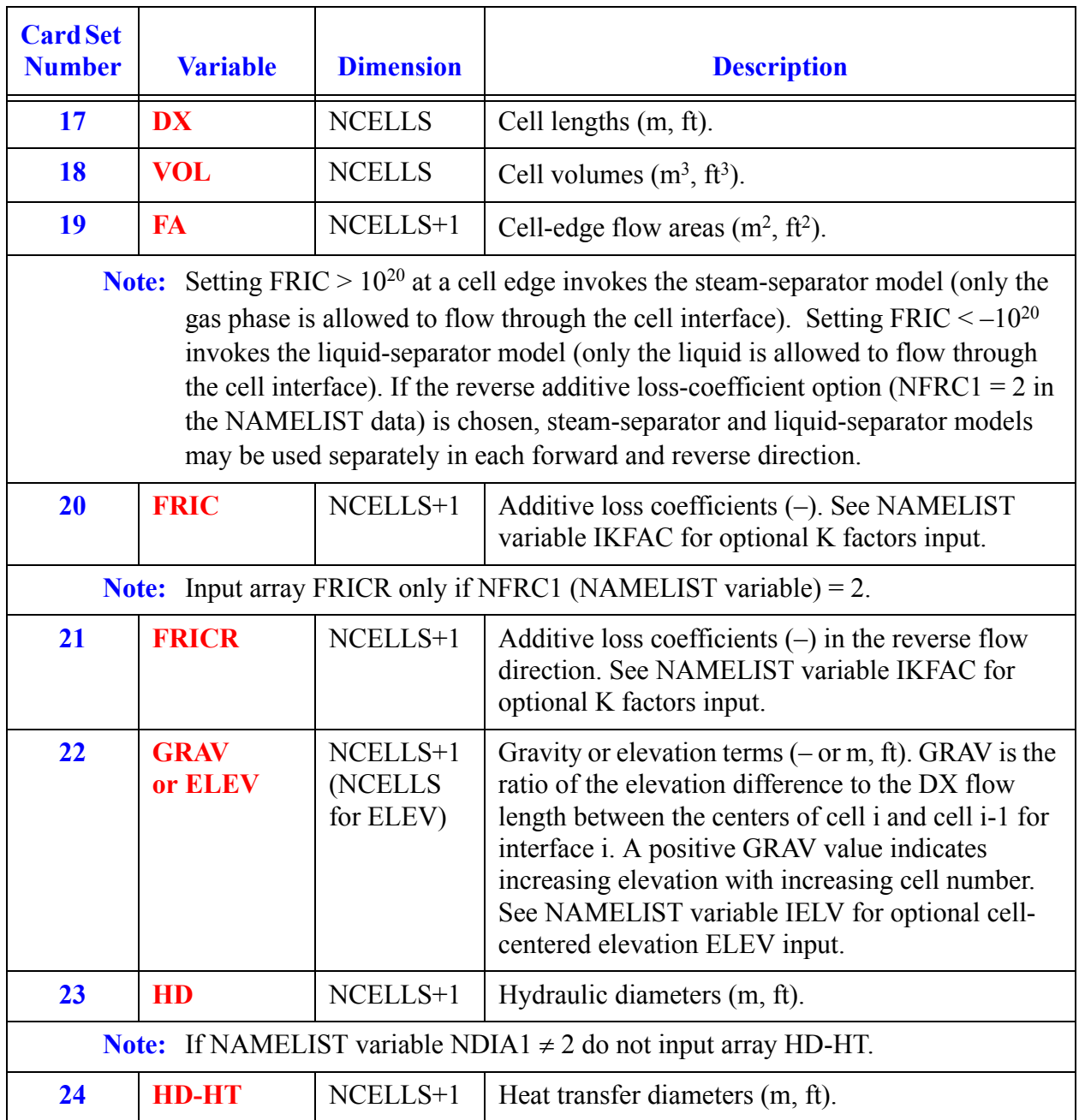

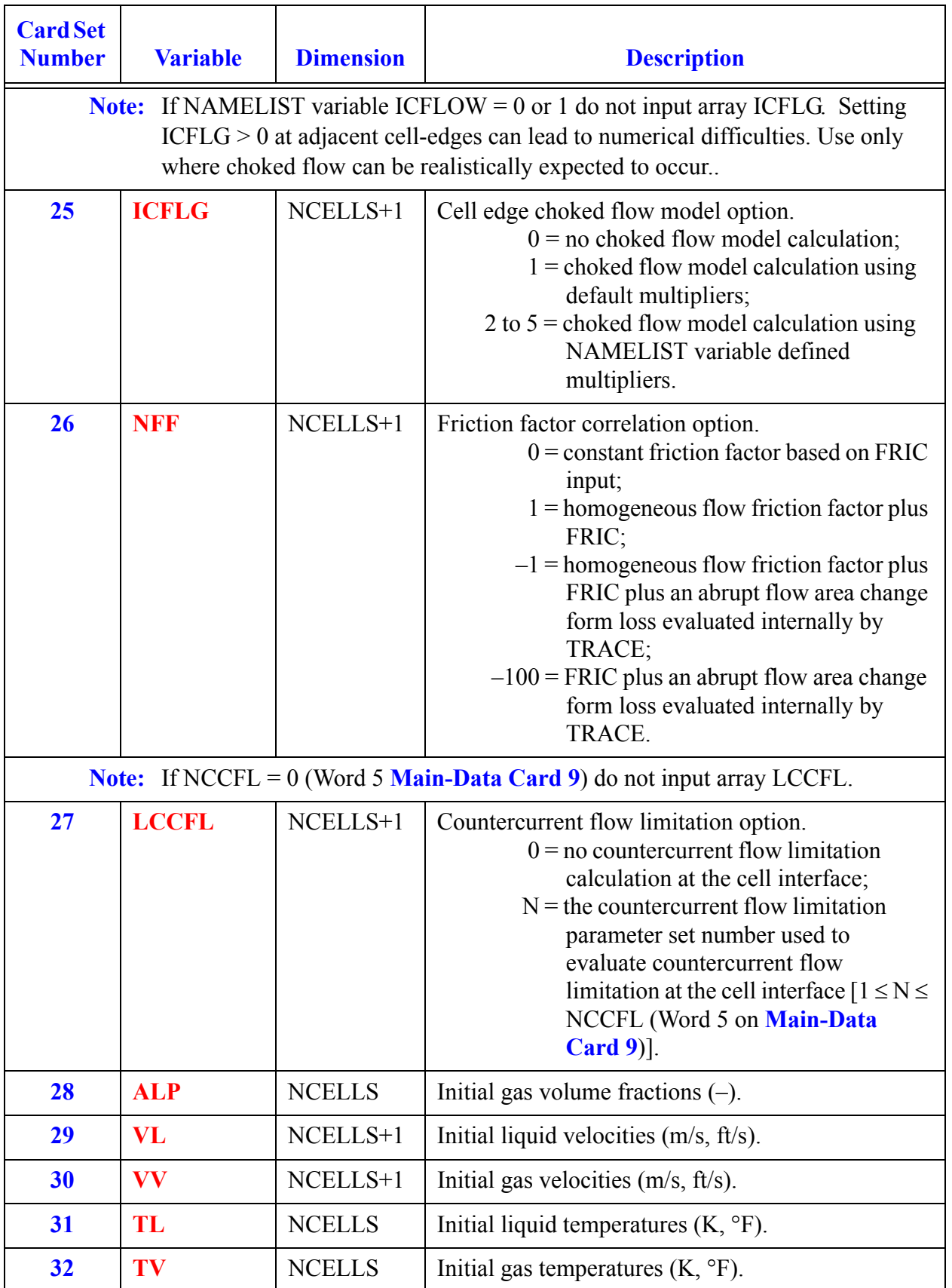

**CHAN Data Component** 

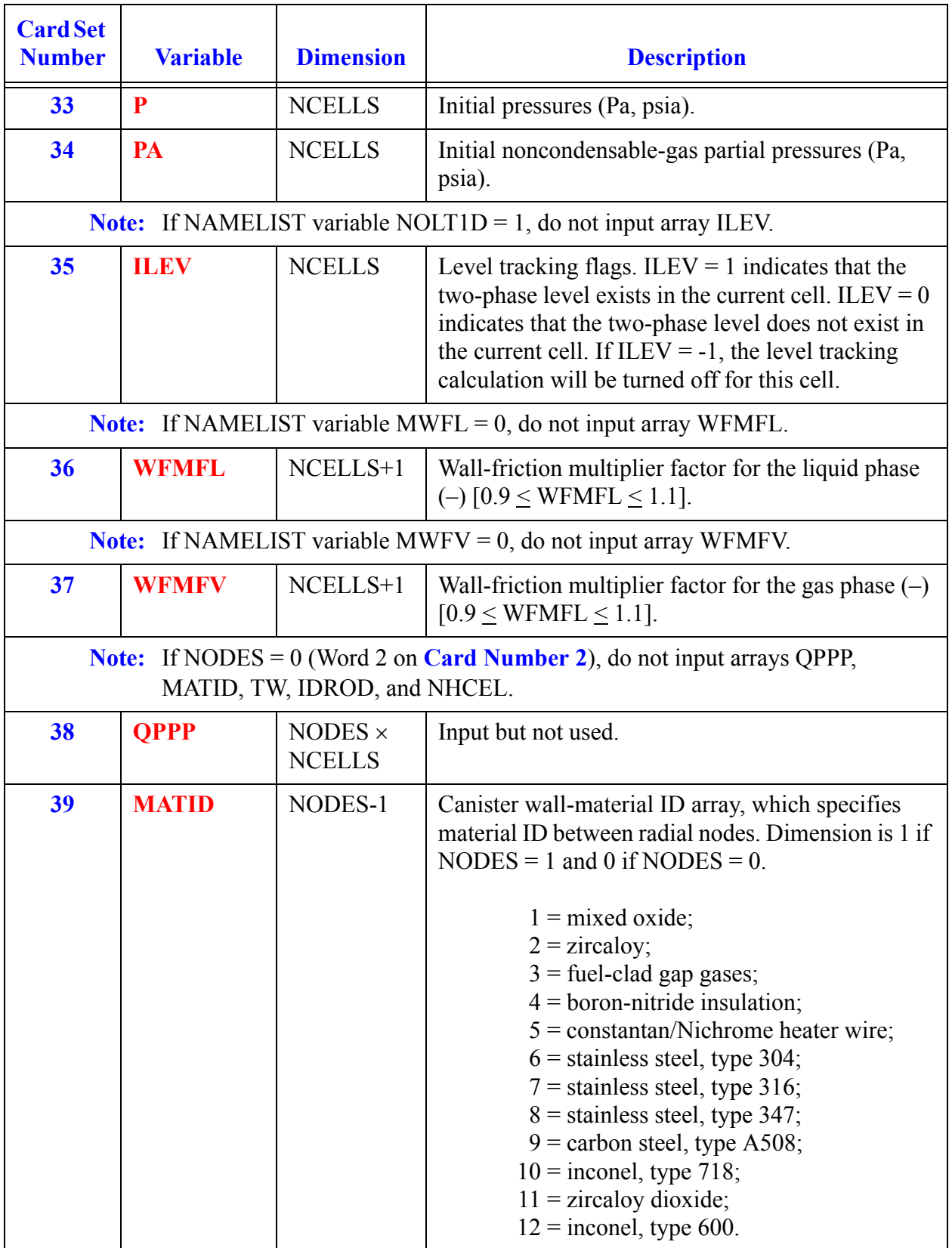

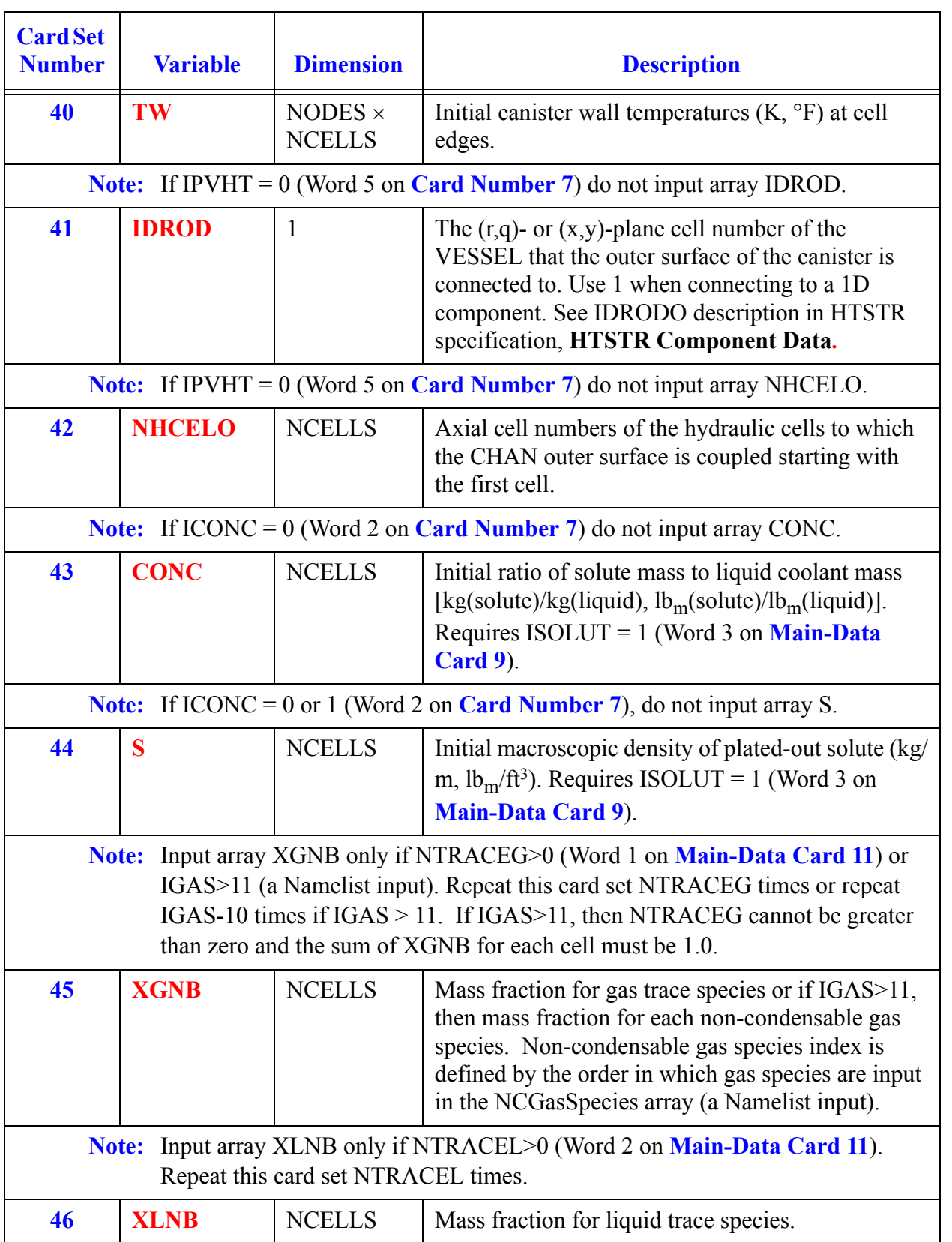

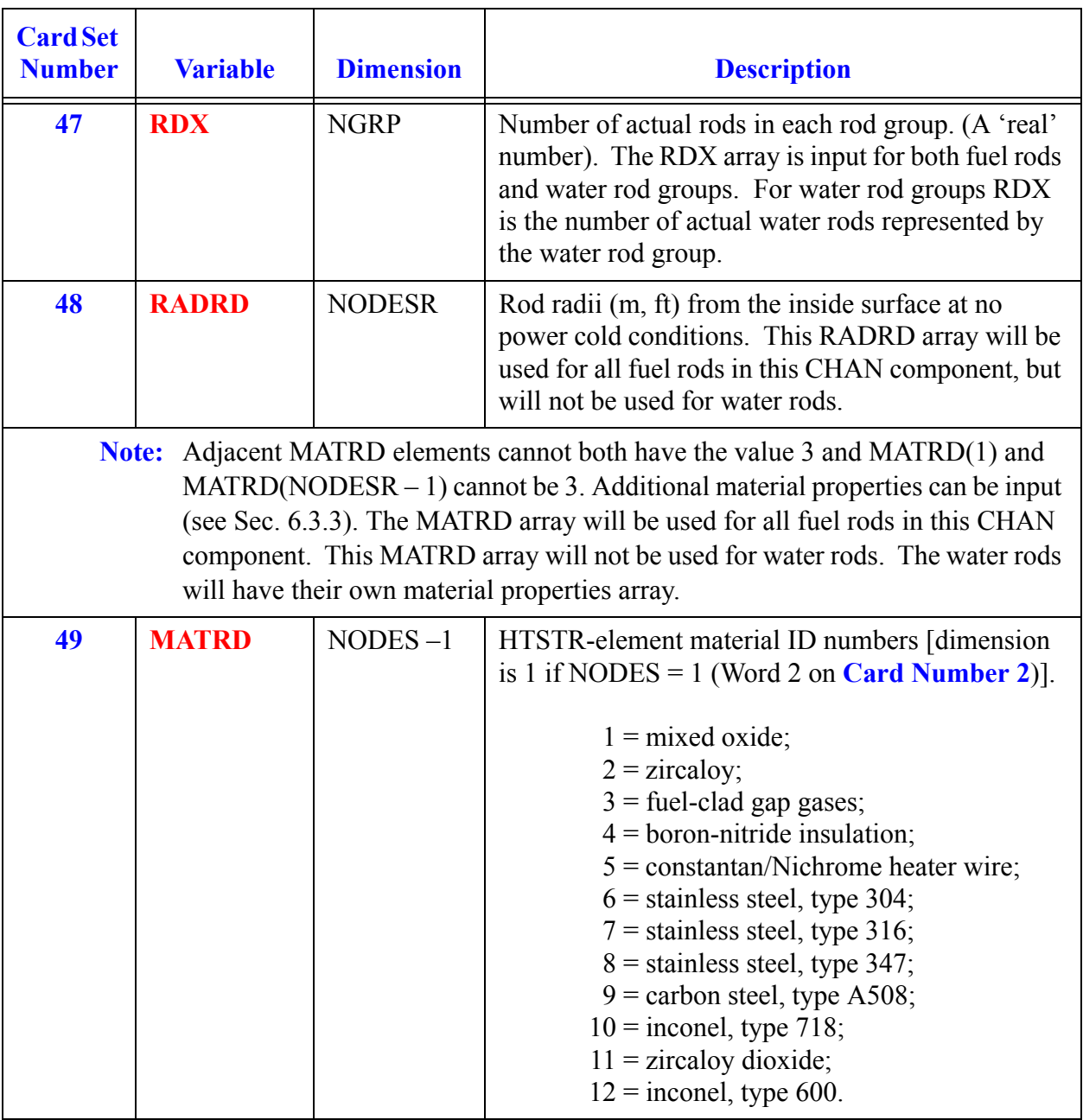

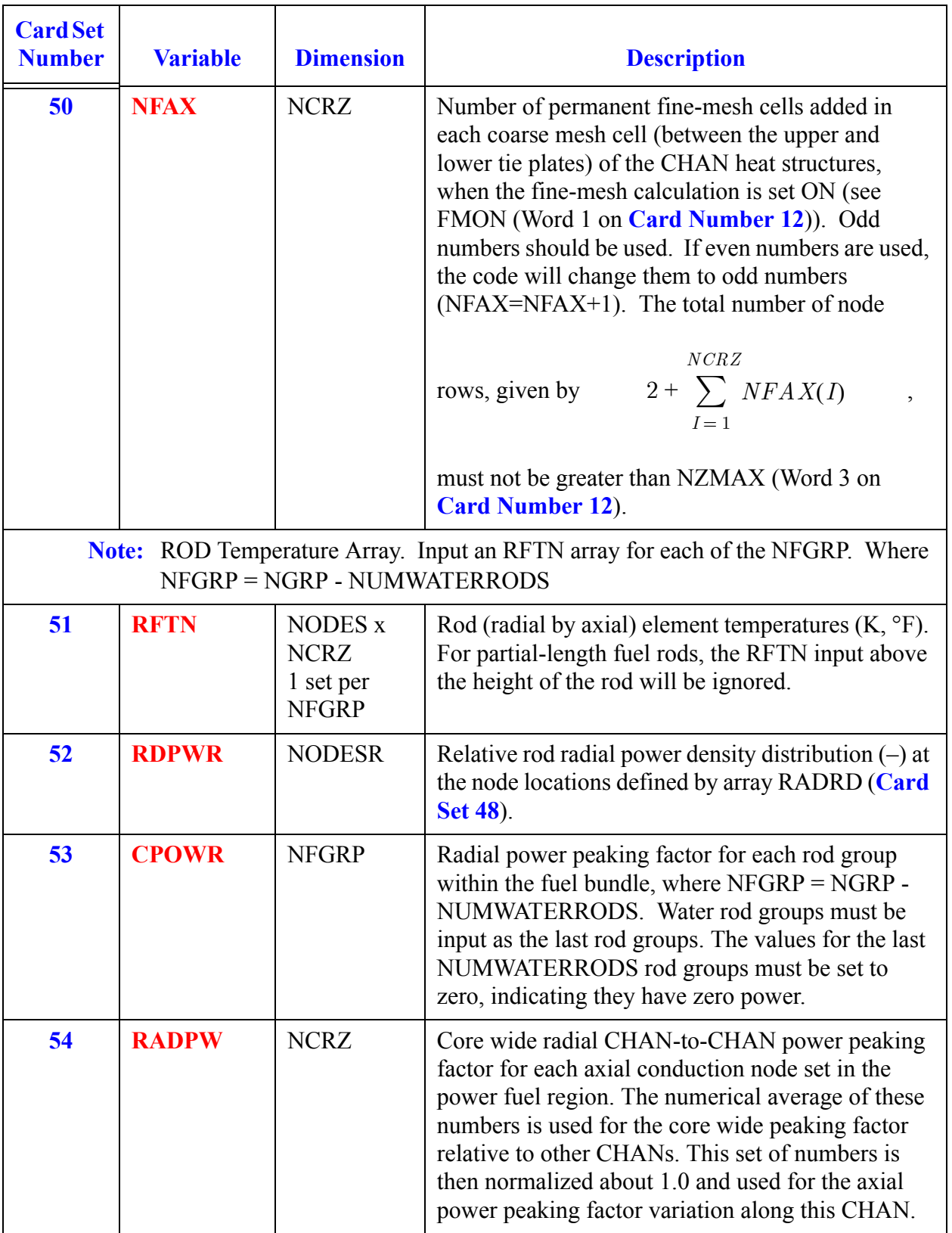

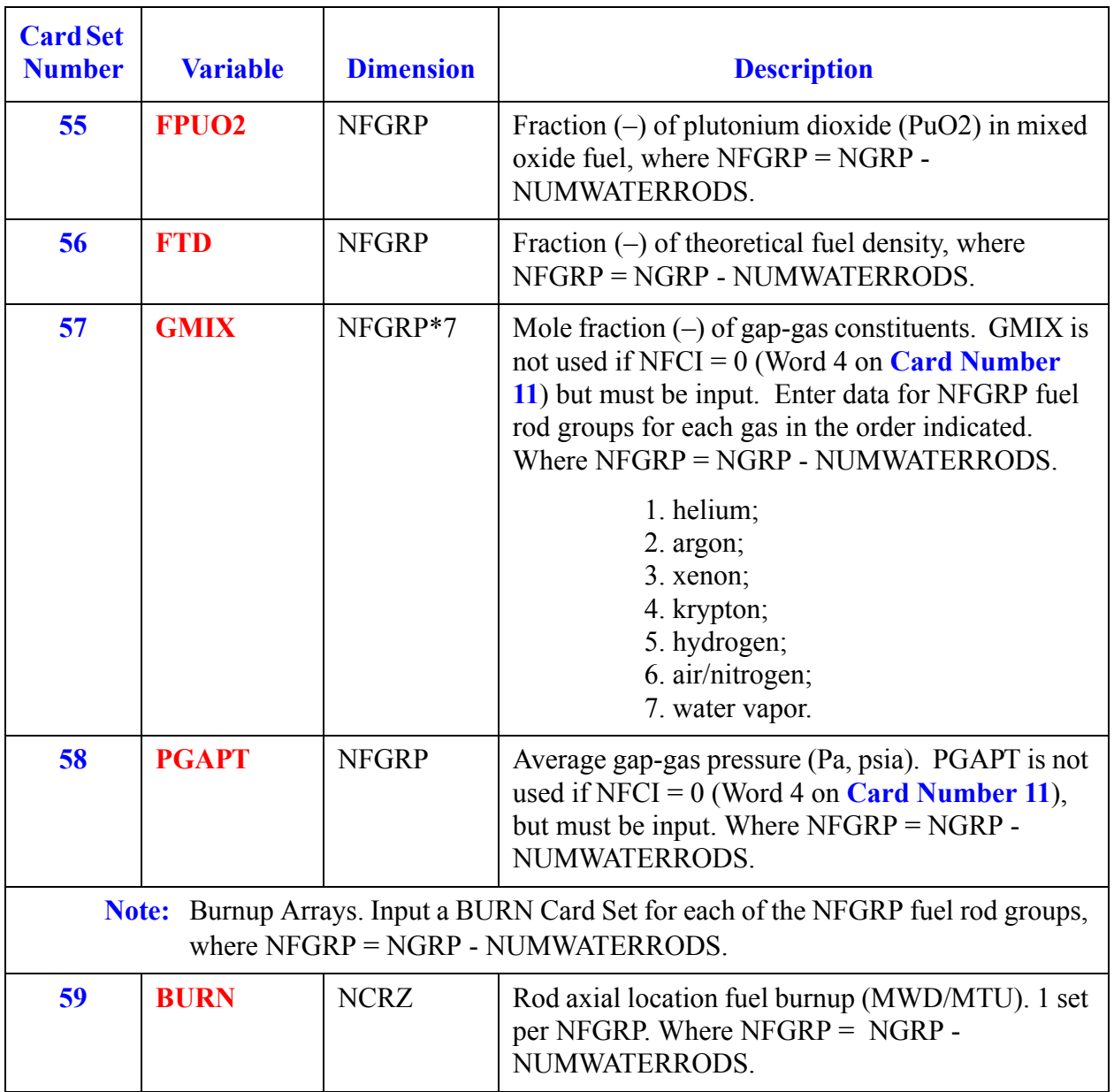

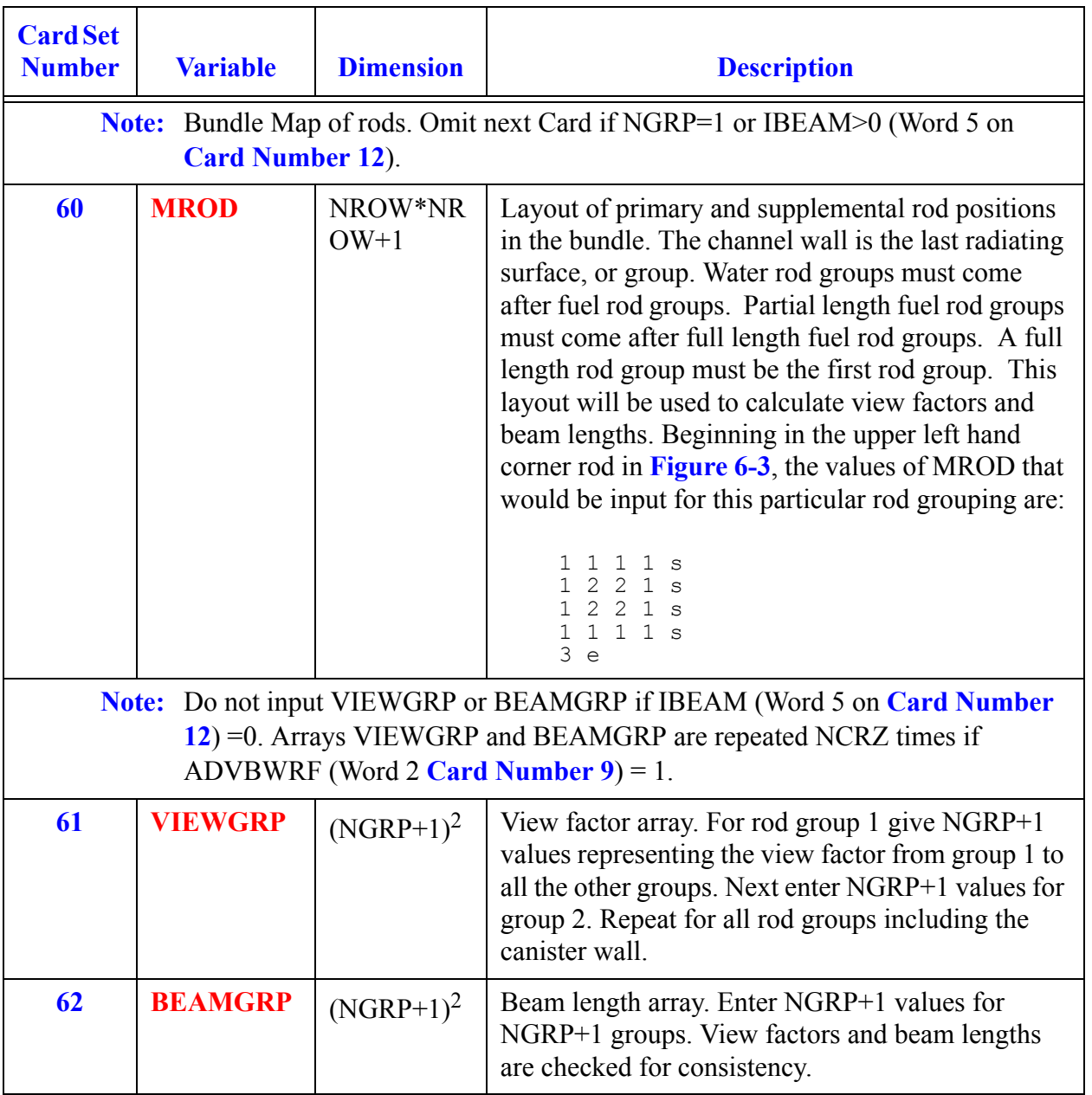

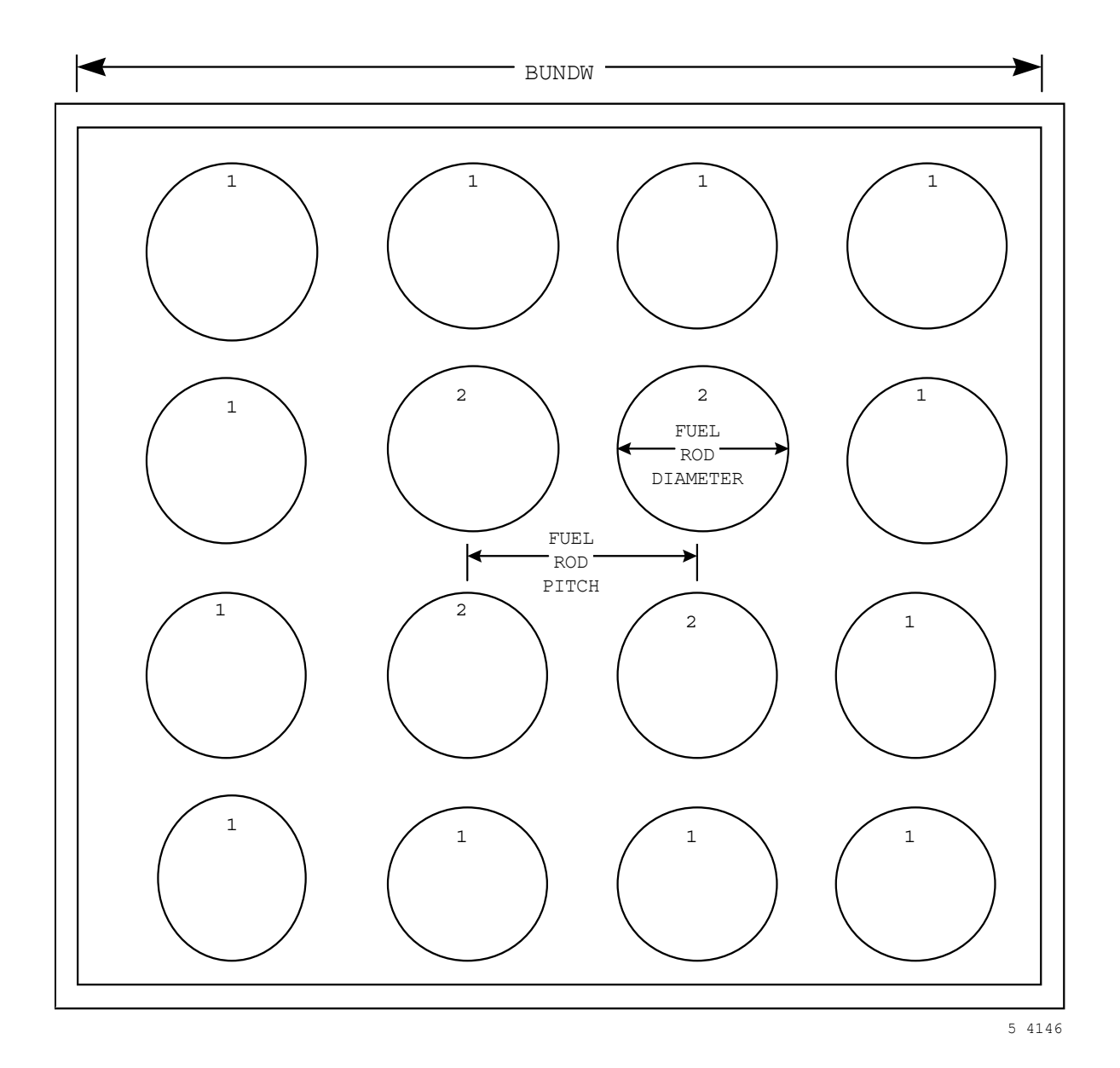

<span id="page-287-0"></span>Figure. 6-3. 4-x-4 rod bundle with two rod groups (NGRP) and a canister wall.
# *Advanced BWR Fuel Input*

**Note:** The Card Numbers 63-72 are only input if ADVBWRF = 1 (Word 2 on **[Card](#page-274-0)  [Number 9](#page-274-0)**). These Cards use a combination of scalar input (Card Numbers) and array input (Card Sets in LOAD format).

### **Card Number 63.** (Format 3I14) **I, J, LEVROD(i,j)**

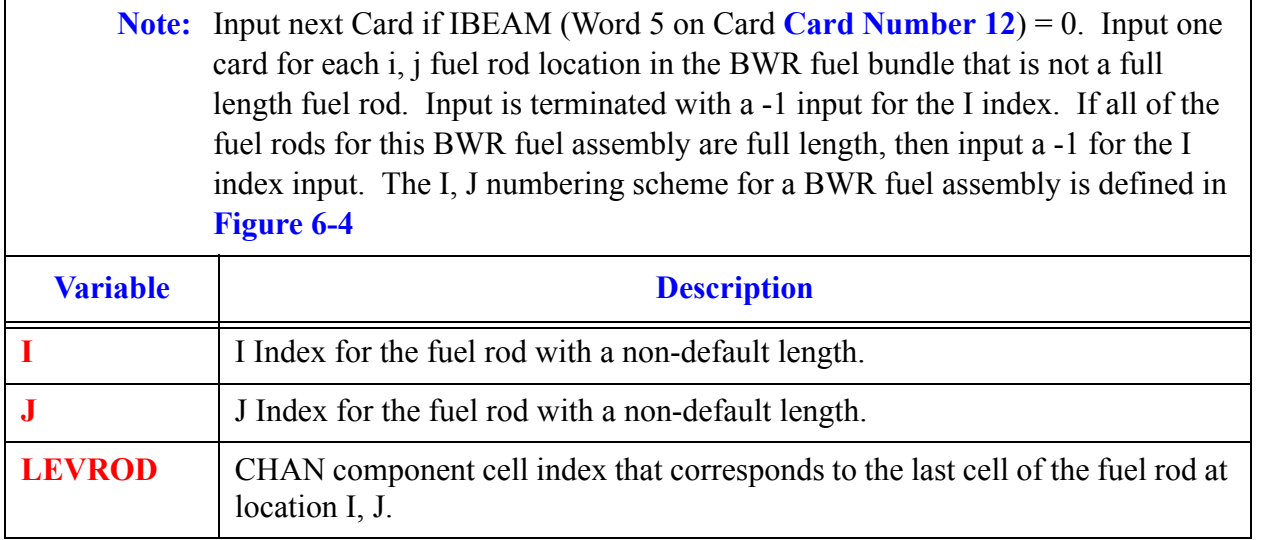

**Note:** The LEVROD(NROW, NROW) array is initially set to the index of the CHAN hydro cell that corresponds to the top of the full length fuel rod (i.e. NCRZ + ICRNK). The height of the first rod group is assumed to be the full length height for the BWR fuel assembly. The height of the first rod group is given by the SUM of the user input dx start at 1+ICRNK and summing to NCRZ+ICRNK

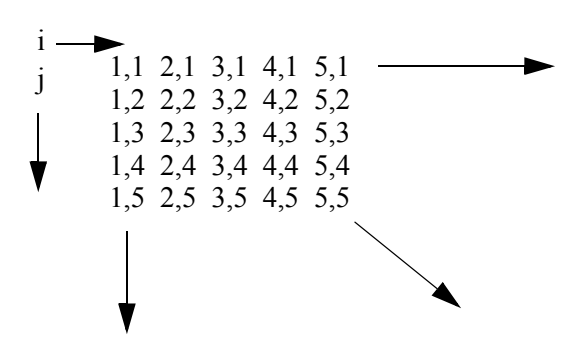

.

<span id="page-288-0"></span>Figure. 6-4. I, J Numbering Scheme for a BWR Fuel Assembly.

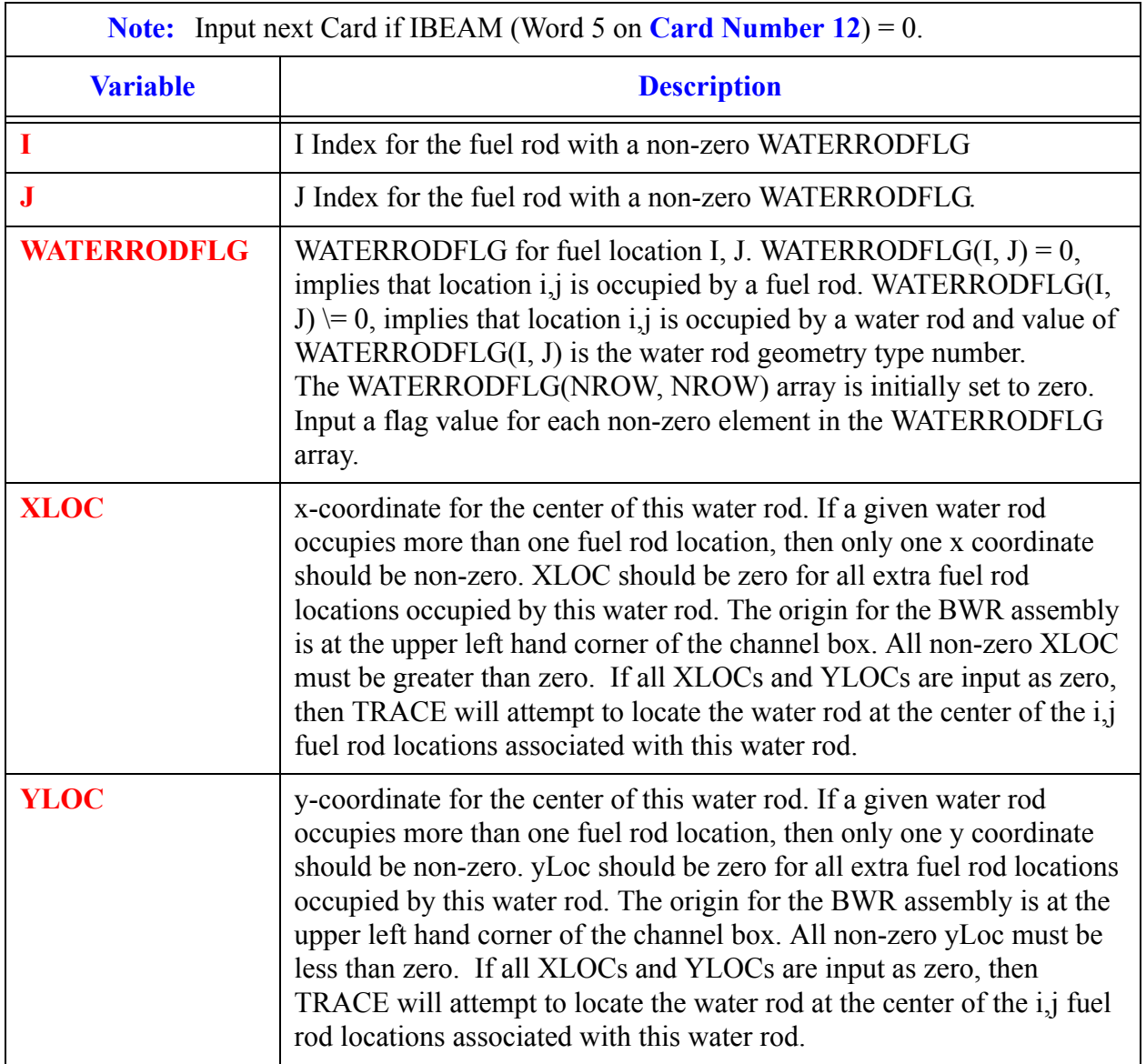

## **Card Number 64.** (Format 3I14, 2E14.4) **I, J, WATERRODFLG(i.j), XLOC, YLOC**

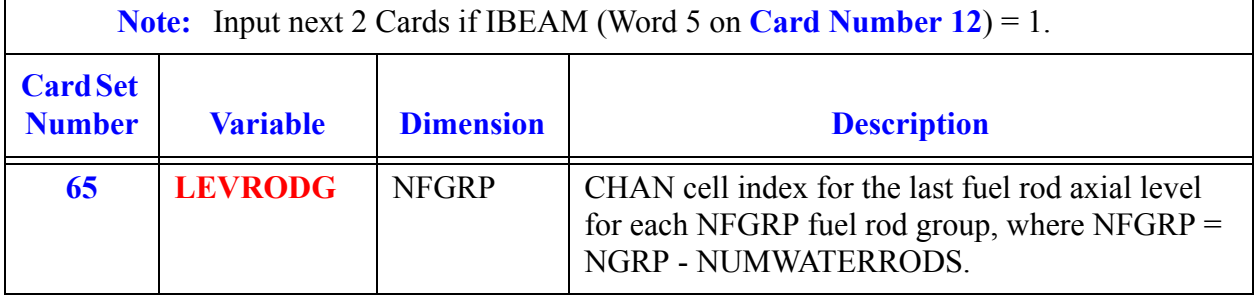

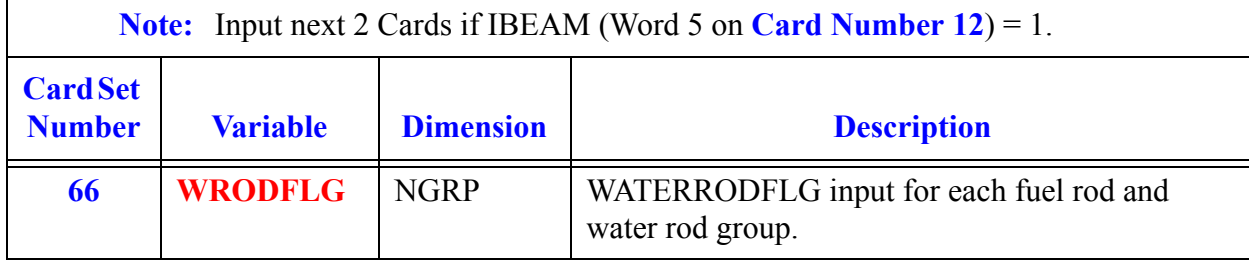

# *Water Rod Variables*

## <span id="page-290-0"></span>**Card Number 67.** (Format 2I14) **IGEOM, WRNODES**

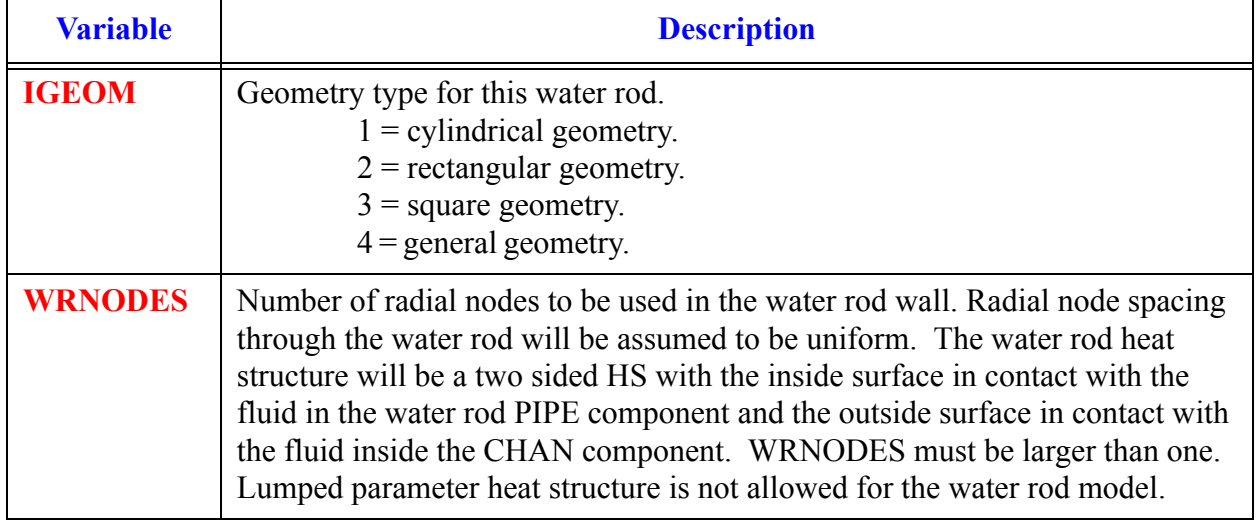

### **Card Number 68.** (Format 2I14, 3E14.4) **WRINLET, WROUTLET, DIA, SIDEA, SIDEB**

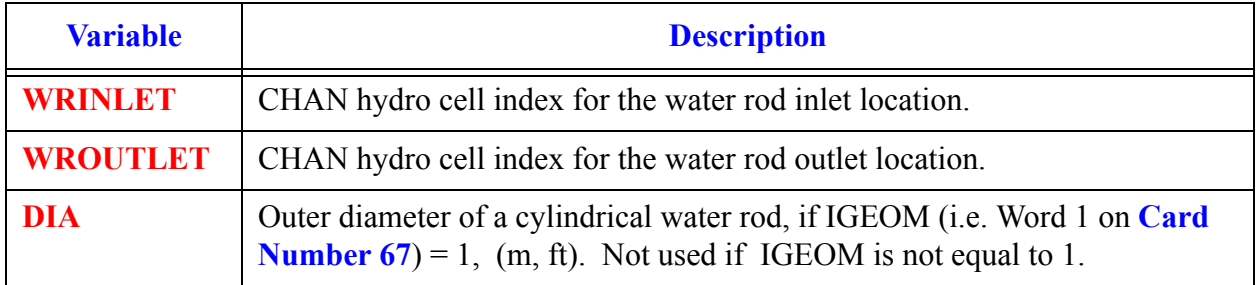

**Note:** .**[Card Number 67](#page-290-0)** through **Card Set 74** are repeated NUMWATERRODS (i.e. Word 4 on **[Card Number 9](#page-274-0)**) times.

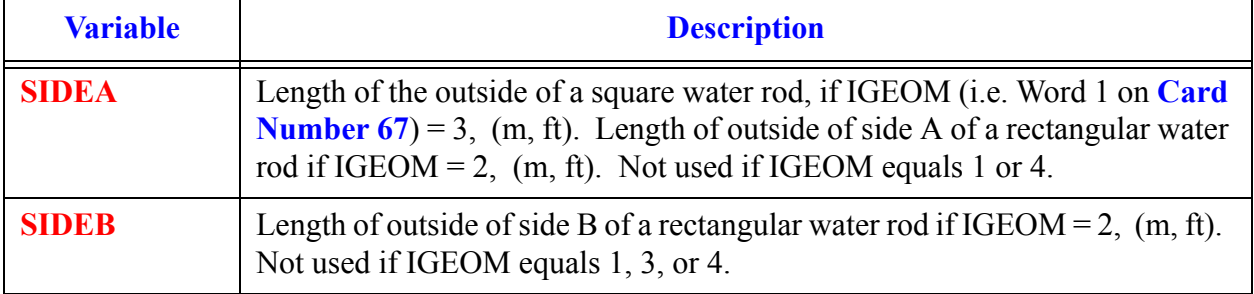

## **Card Number 68.** (Format 2I14, 3E14.4) **WRINLET, WROUTLET, DIA, SIDEA, SIDEB**

## **Card Number 69.** (Format 5E14.4) **TH, RCORNER, FLOWAREA, FLWAREAI, FLWAREAO**

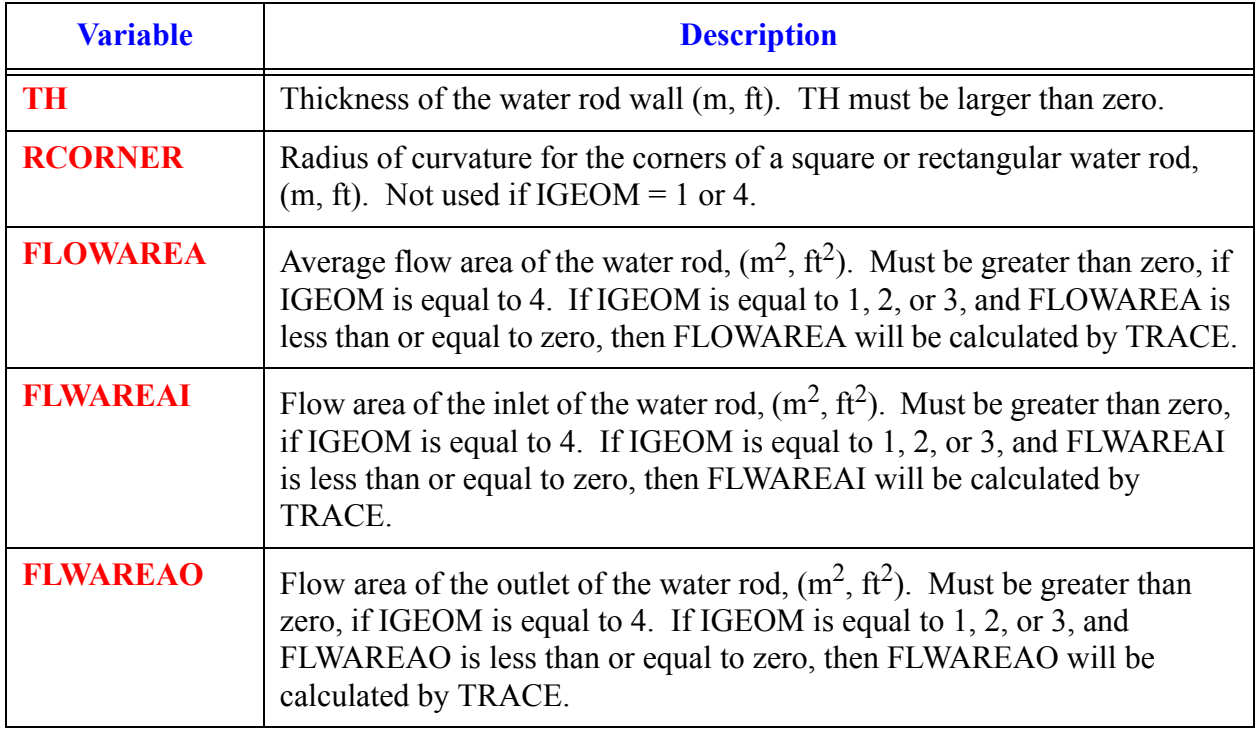

### **Card Number 70.** (Format 5E14.4) **HD, HDRI, HDRO, THRMDIAI, THRMDIAO**

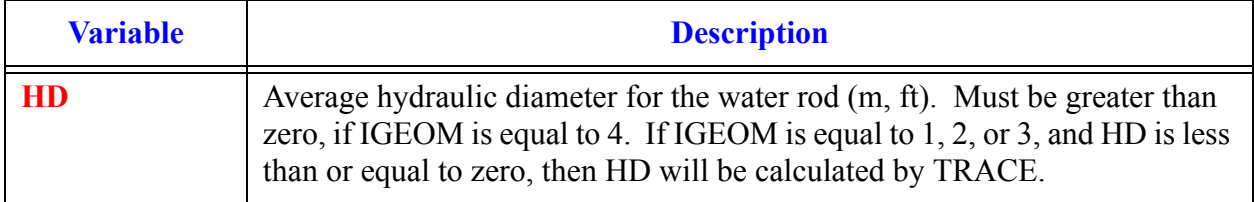

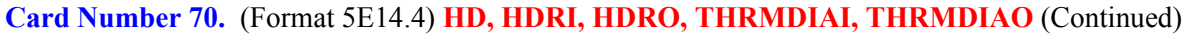

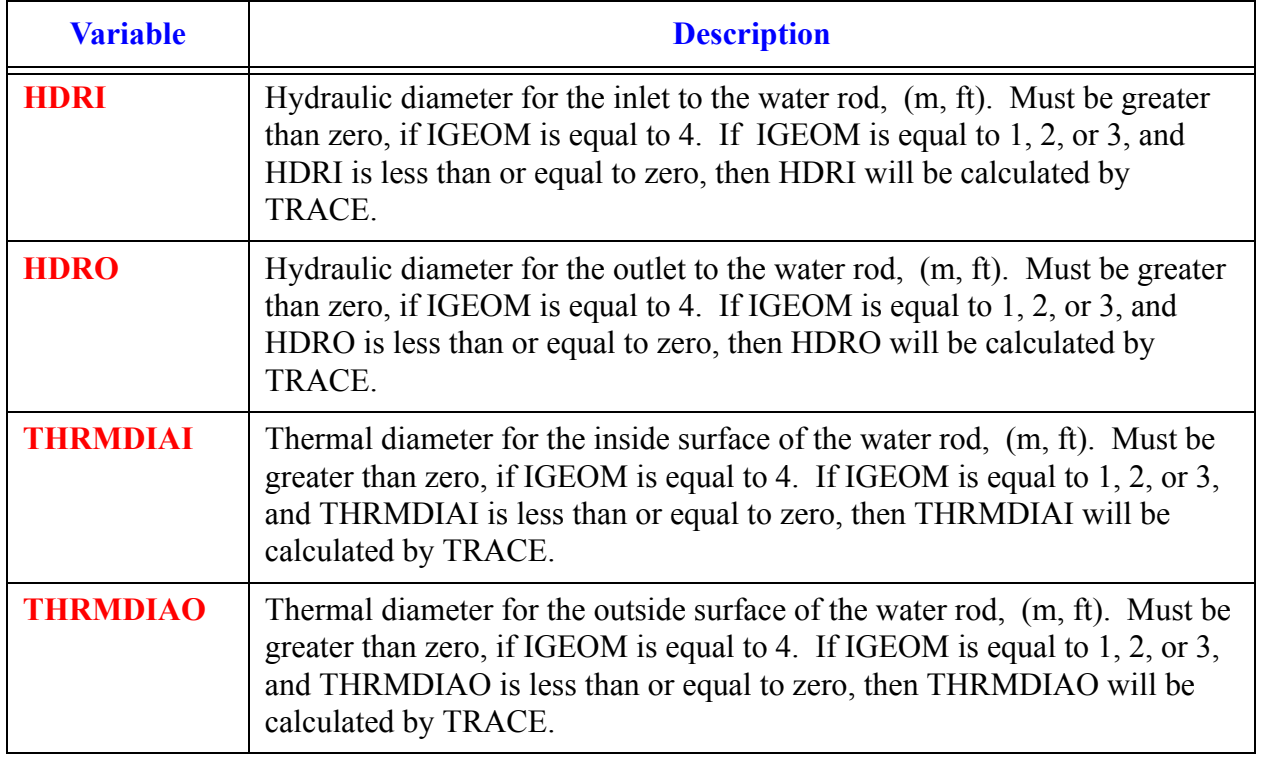

### **Card Number 71.** (Format 4E14.4) **WRFLOSSI, WRFLOSSO, WRRLOSSI, WRRLOSSO**

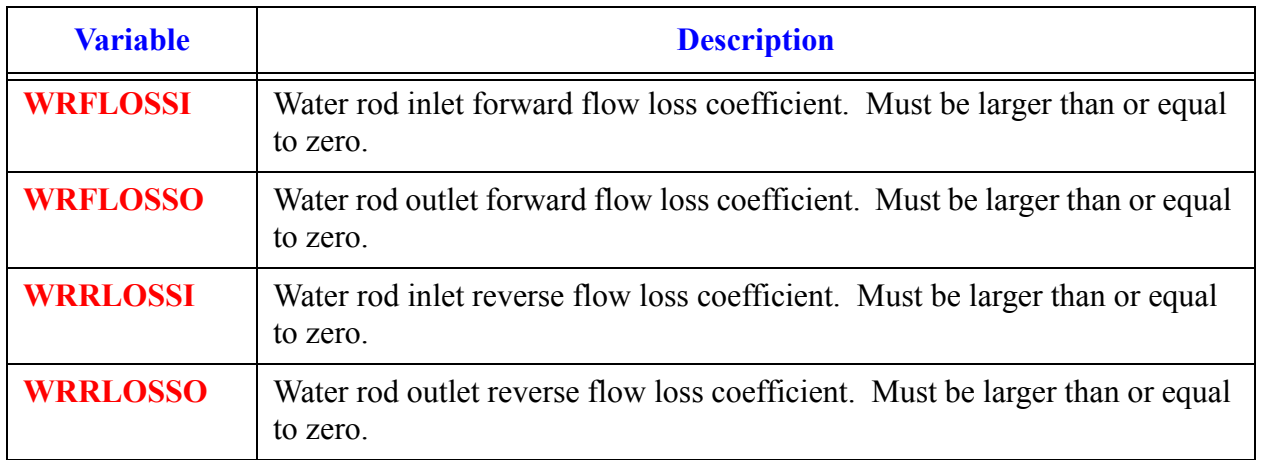

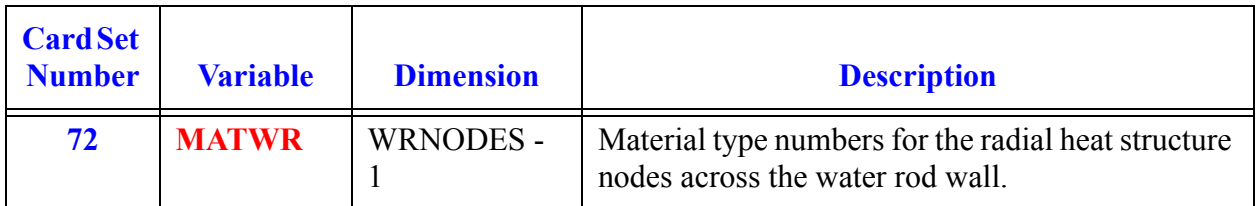

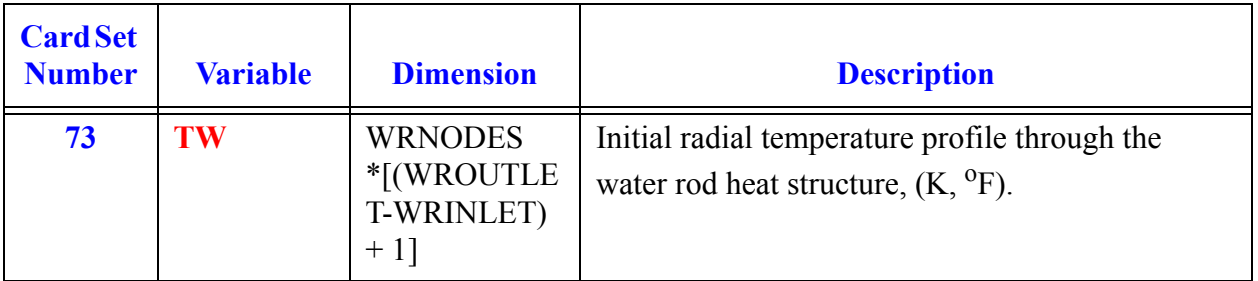

# *CHAN Grid Spacer Input*

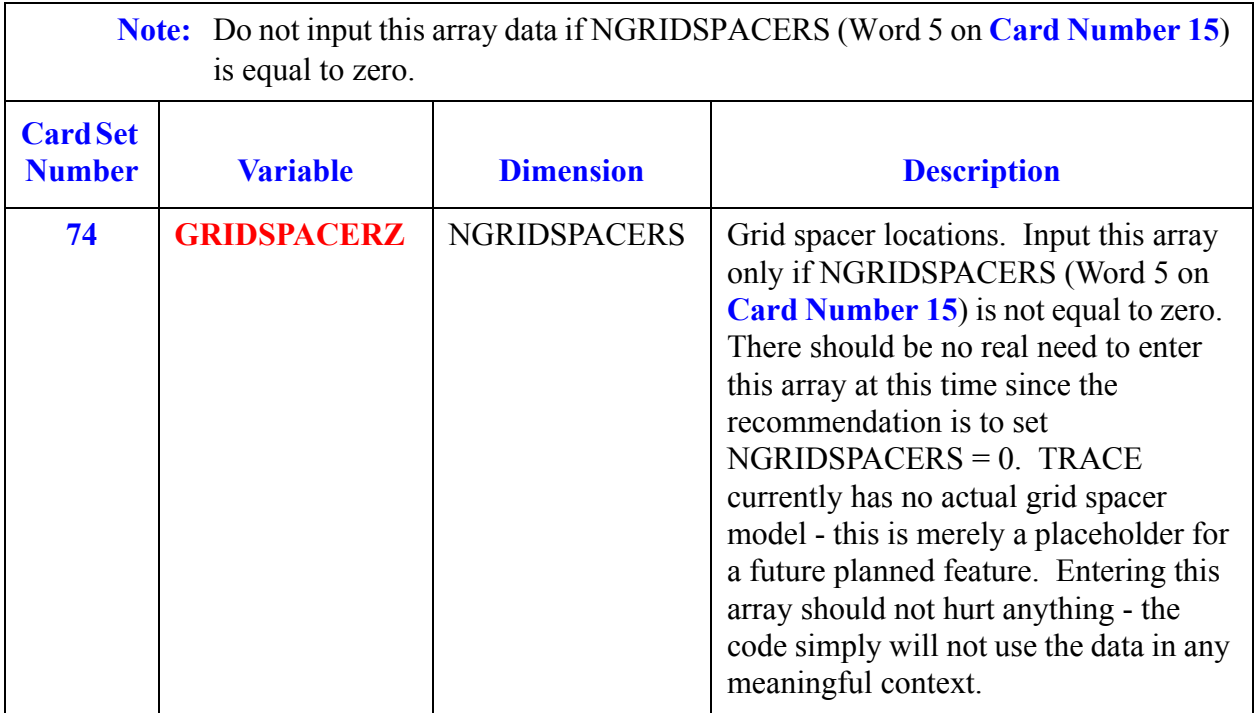

# *CONTAN Component Data*

# <span id="page-294-2"></span>**Note:** A CONTAN component can only be used when NAMELIST parameter  $NCONTANT = 1$ .

# **Card Number 1.** (Format A14,2I14,A30) **TYPE, NUM, ID, CTITLE**

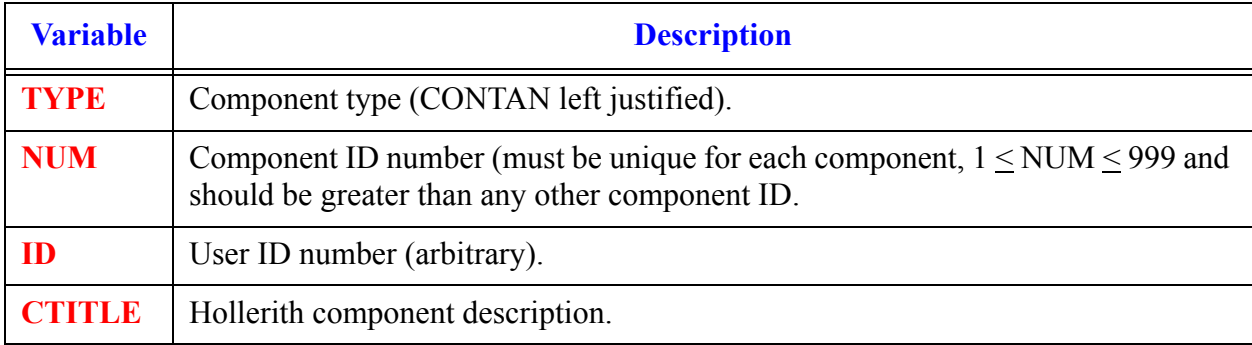

# <span id="page-294-0"></span>**Card Number 2.** (Format 5I14) **NCOMT, NHS, NCOOL, NJCT, NJCTF**

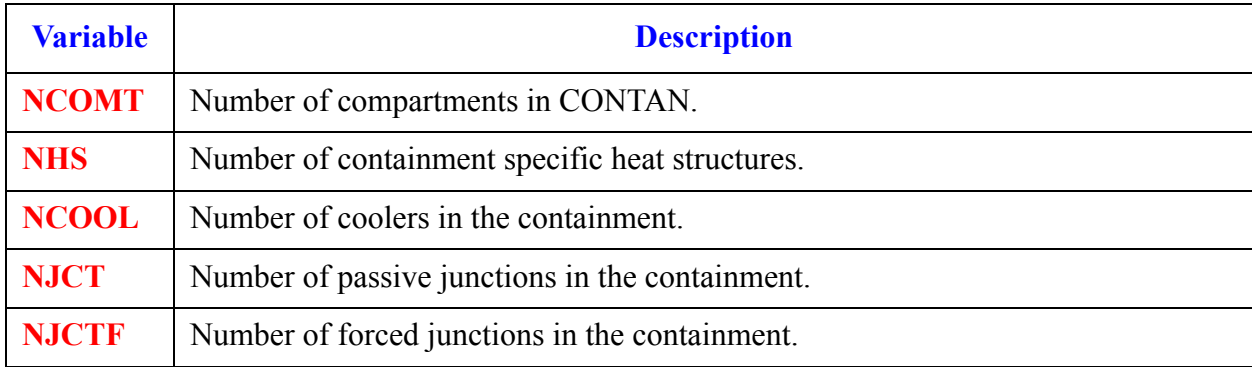

### <span id="page-294-1"></span>**Card Number 3.** (Format 4I14) **NJCTS, NCOMTB, NCOMTV, NNLEV**

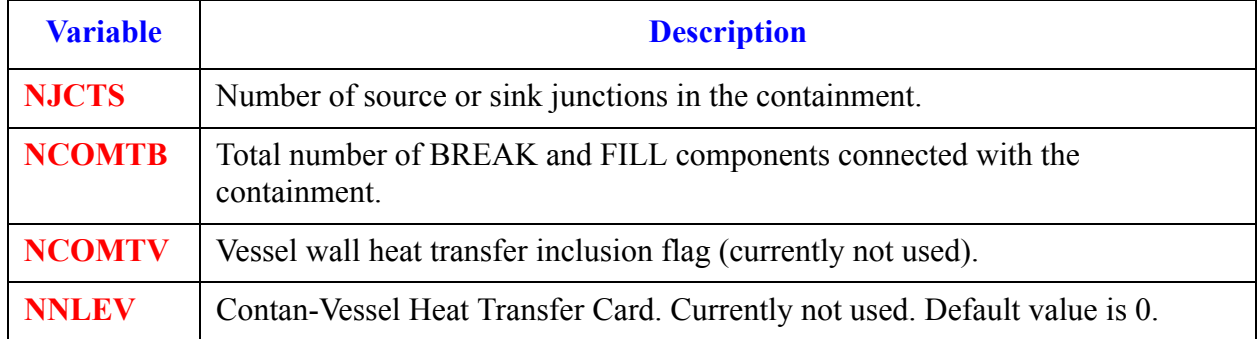

# *CONTAN Array Data*

**Note:** Input each of the following arrays using LOAD format.

# **[Card Set 4](#page-295-0)** - **[Card Set 20](#page-299-0)**. *Compartment Data*

<span id="page-295-0"></span>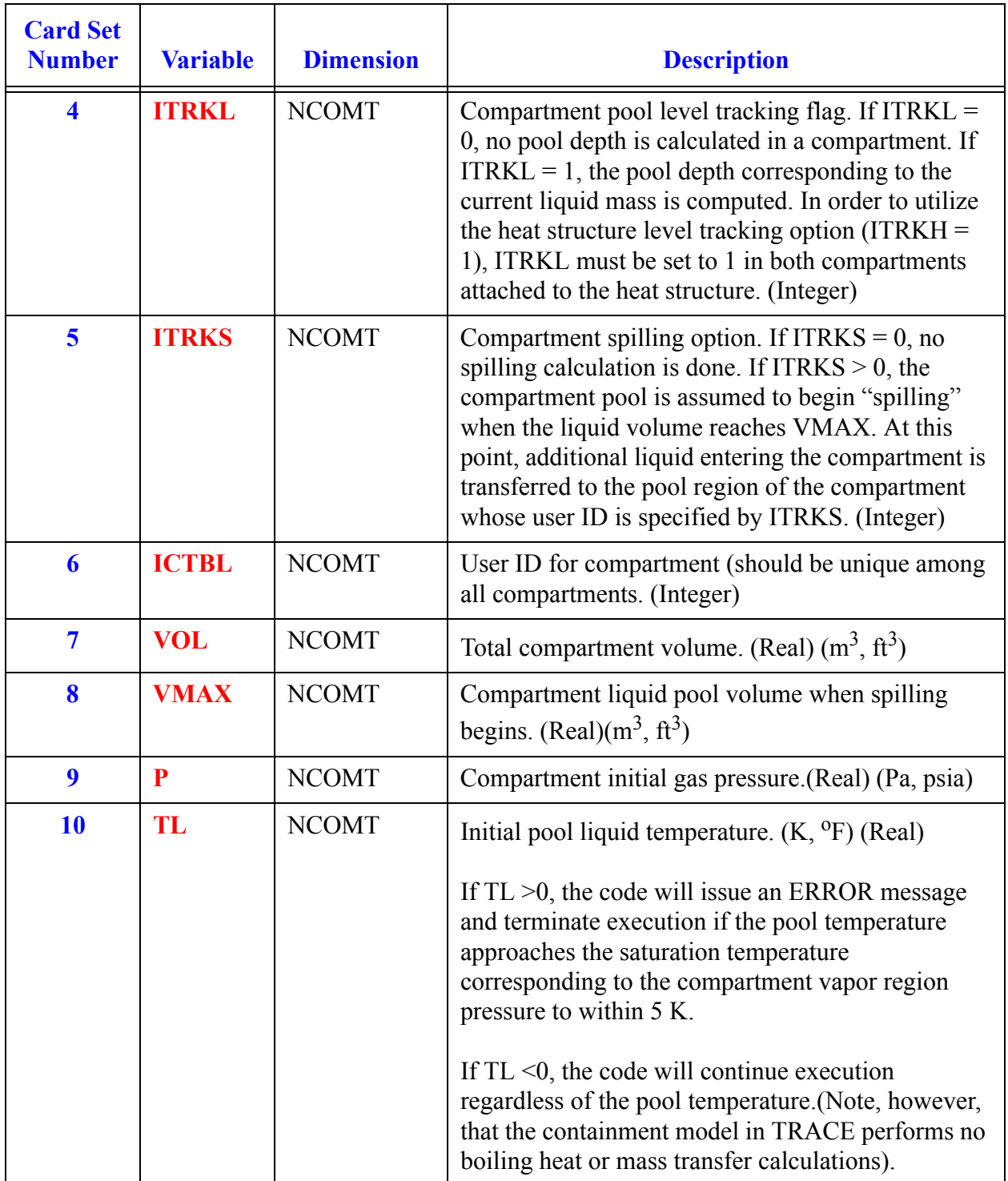

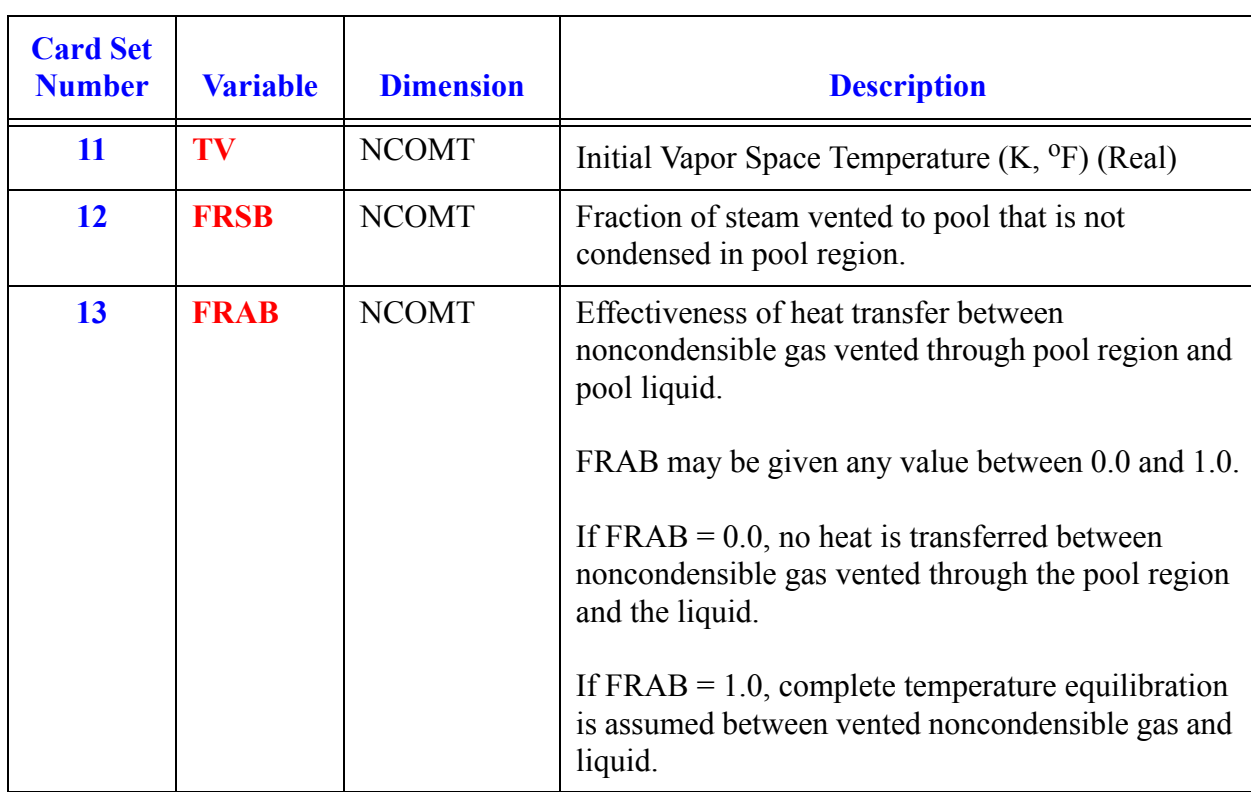

# **Card Set 4** - **Card Set 20**. *Compartment Data* (Continued)

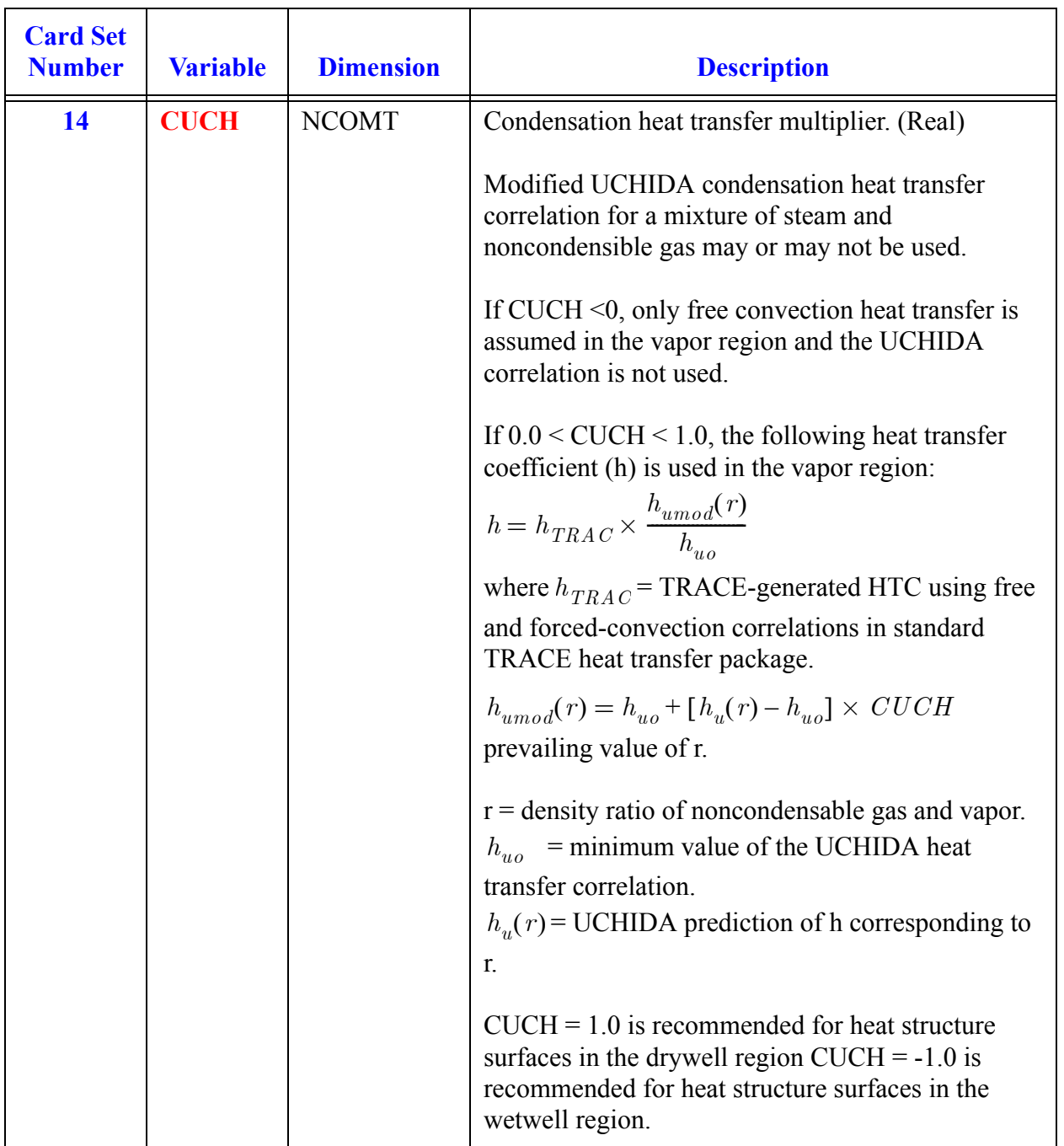

# **Card Set 4** - **Card Set 20**. *Compartment Data* (Continued)

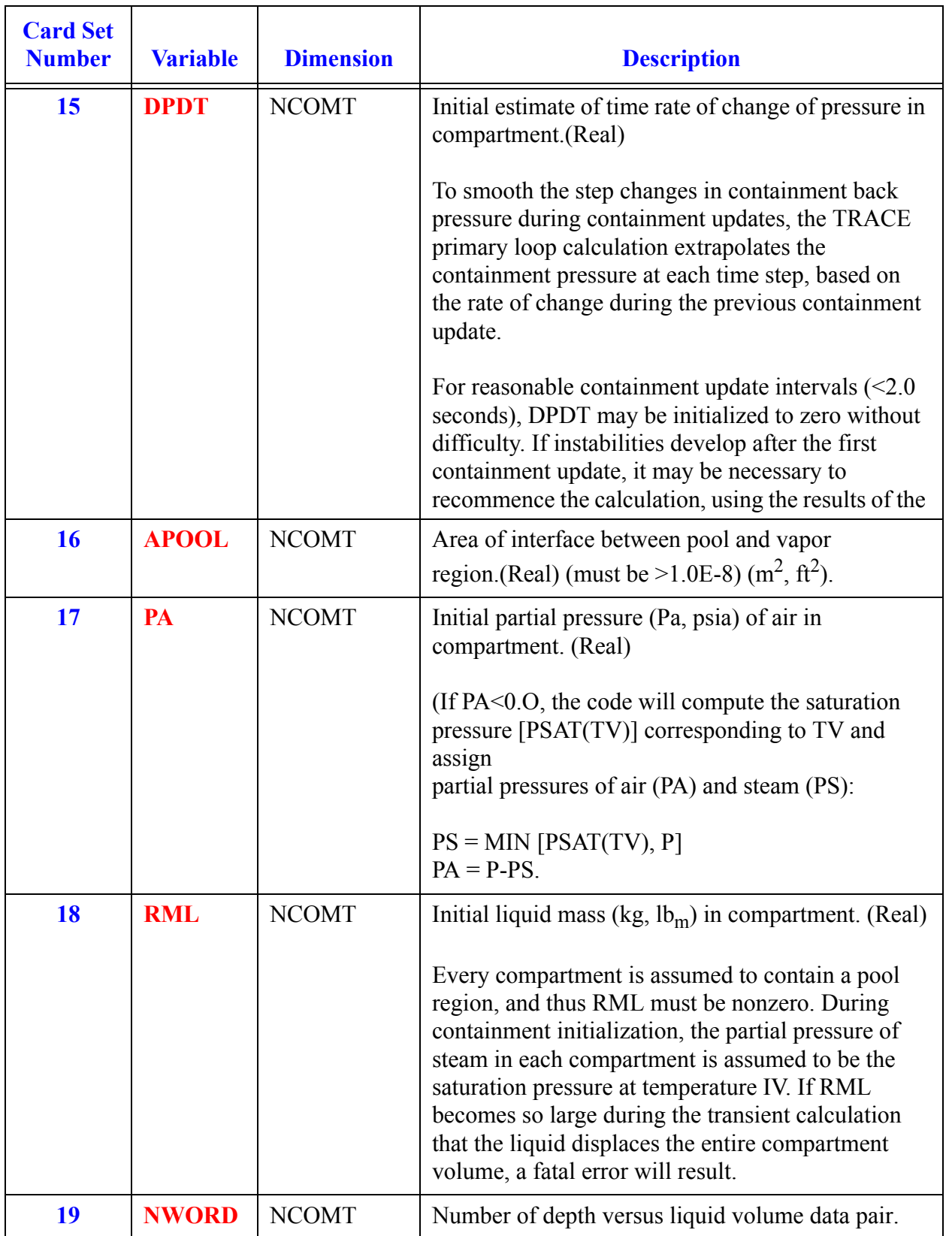

# **Card Set 4** - **Card Set 20**. *Compartment Data* (Continued)

<span id="page-299-0"></span>

| <b>Card Set</b><br><b>Number</b> | <b>Variable</b> | <b>Dimension</b>           | <b>Description</b>                                                                       |
|----------------------------------|-----------------|----------------------------|------------------------------------------------------------------------------------------|
| <b>20</b>                        | <b>DEPTH</b>    | $2*NWORD(i)$<br>$=1:NCOMT$ | Liquid volume table versus pool depth $(m^3, m)$ or<br>$(\mathrm{ft}^3, \mathrm{ft})$ ]. |

**Card Set 4** - **Card Set 20**. *Compartment Data* (Continued)

**Note:** Heat structures are modeled as cylindrical shells with conduction in the radial direction only. The axis of the cylinder is assumed vertical and the inner and outer surfaces of the structure may lie in two separate compartments (e.g., a wall separating two compartments), depending on how the user specifies ICTI and ICTO.

Radial heat structure nodding is used in obtaining the heat structure temperature profile using the TRACE routine CYLHT. The axial nodding is used only to define the heat structure levels that lie in vapor and liquid regions of a compartment.

<span id="page-299-1"></span>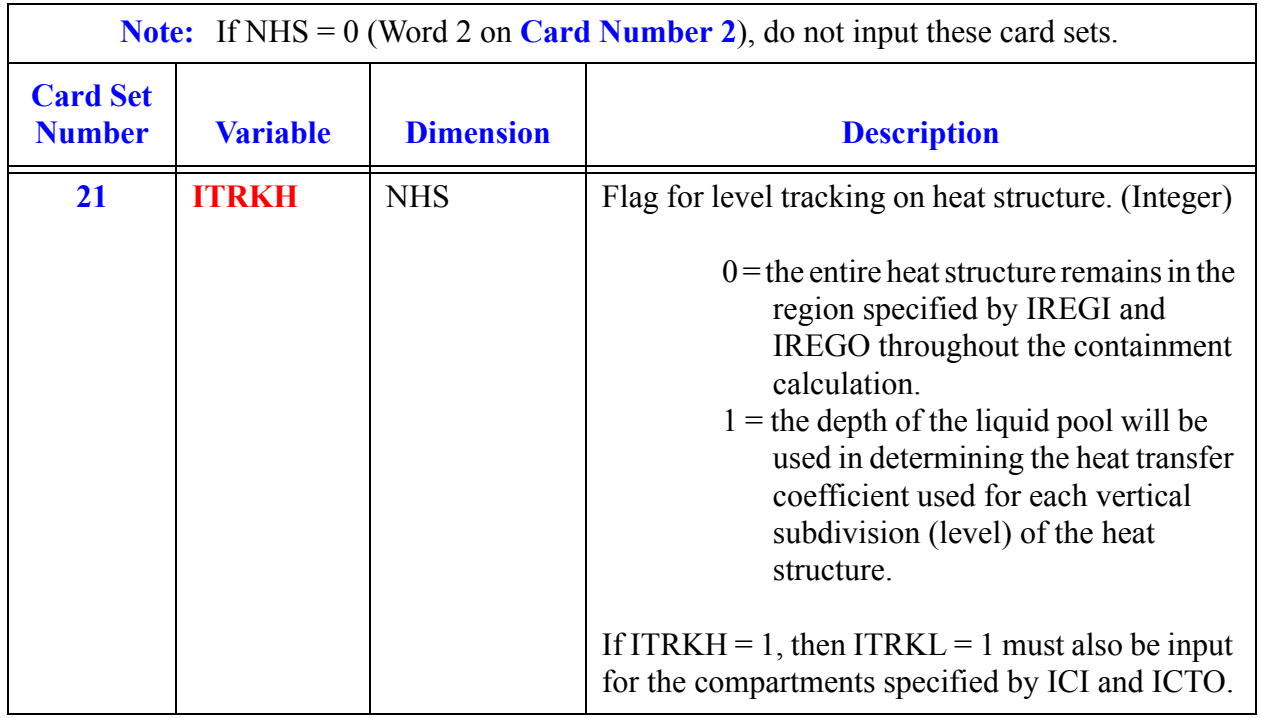

### **[Card Set 21](#page-299-1)** - **[Card Set 42](#page-302-0)**. *Heat Structure Array Data*

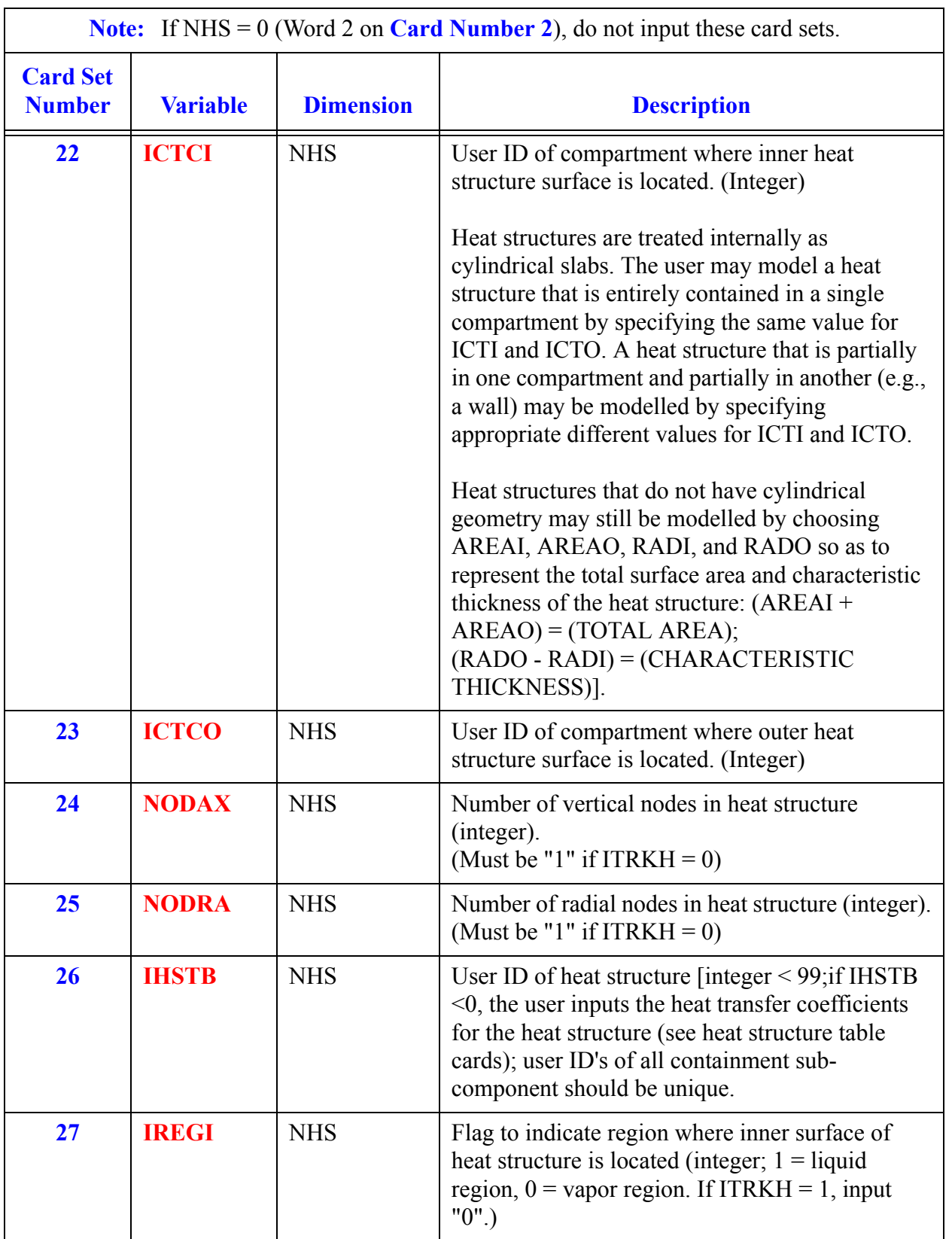

# **Card Set 21** - **Card Set 42**. *Heat Structure Array Data* (Continued)

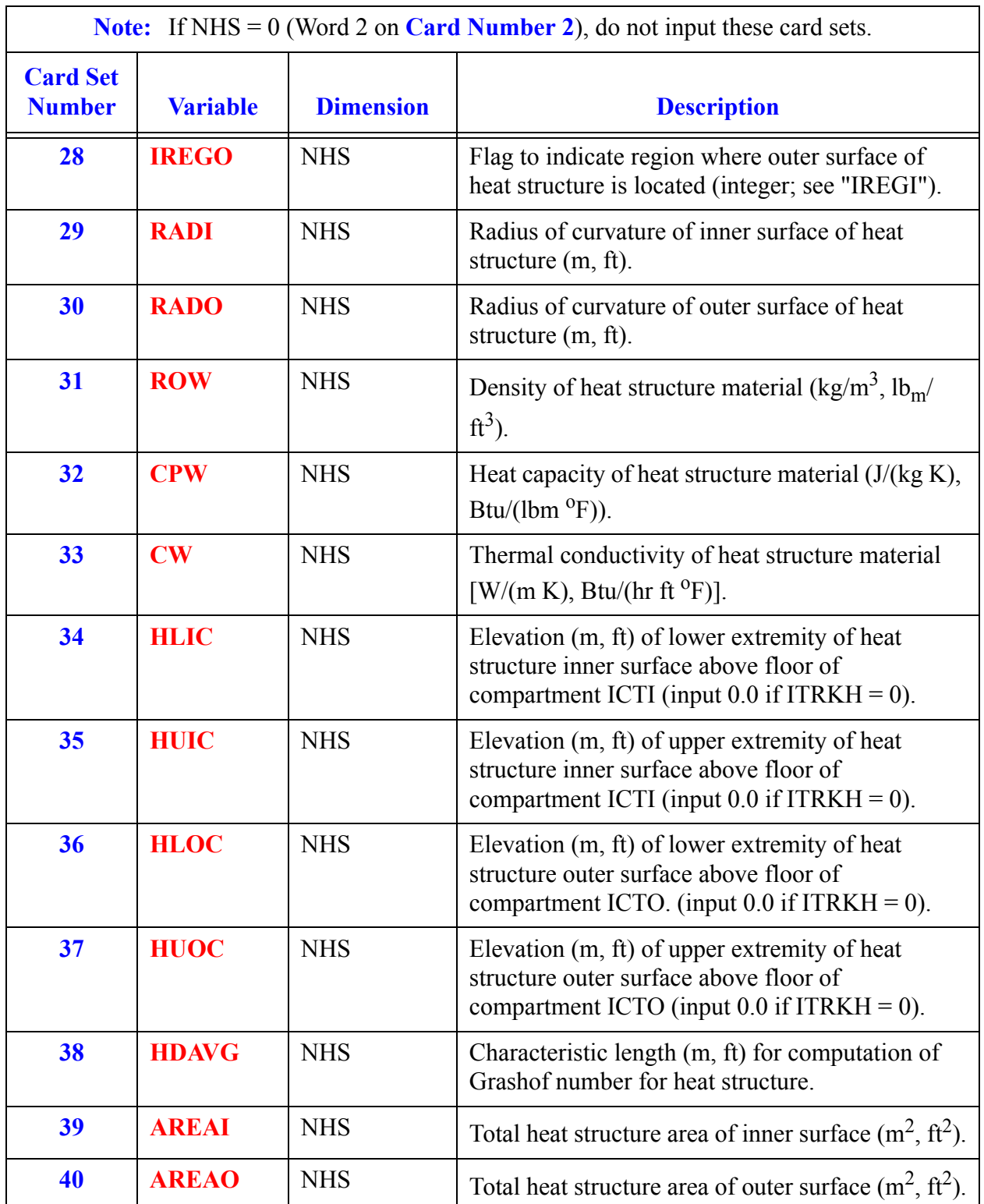

# **Card Set 21** - **Card Set 42**. *Heat Structure Array Data* (Continued)

<span id="page-302-0"></span>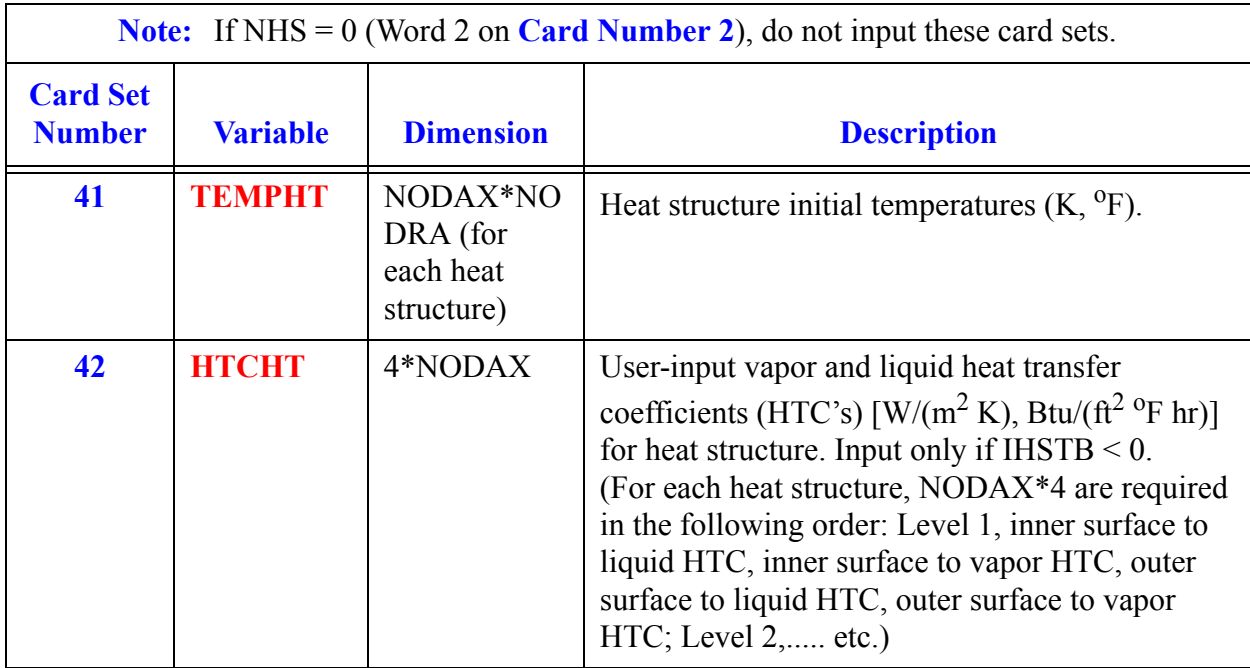

# **Card Set 21** - **Card Set 42**. *Heat Structure Array Data* (Continued)

# **[Card Set 43](#page-302-1)** - **[Card Set 49](#page-303-0)**. *Cooler Array Data*

<span id="page-302-1"></span>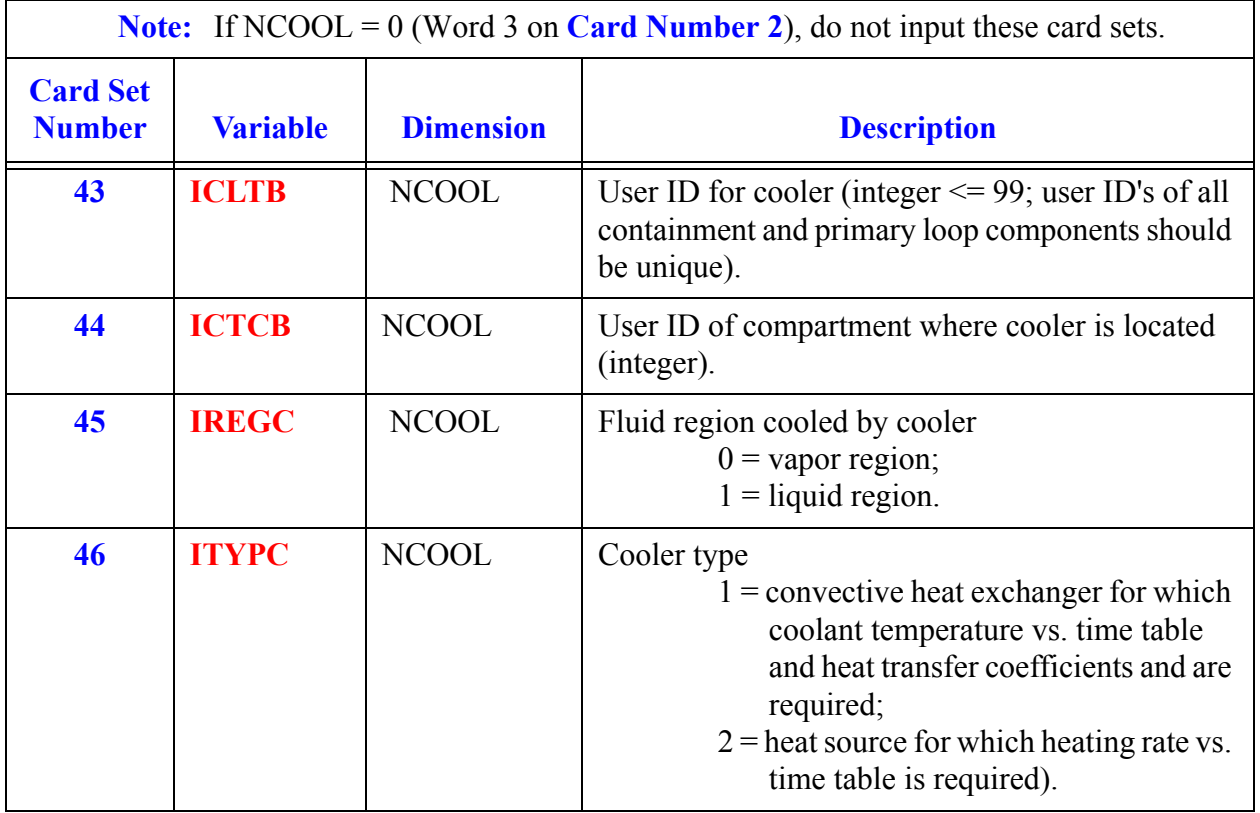

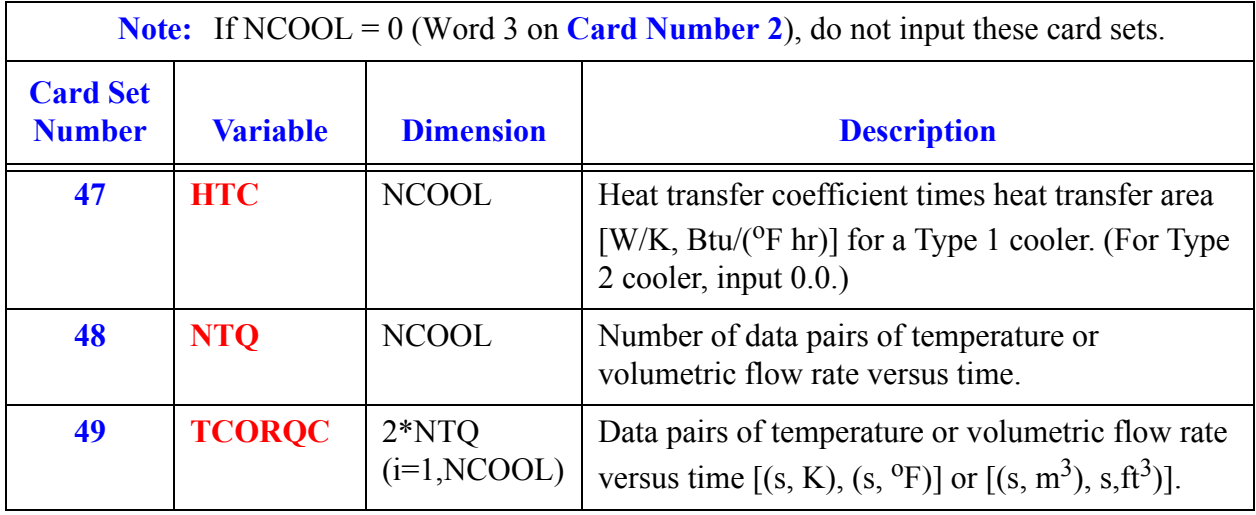

# **Card Set 43** - **Card Set 49**. *Cooler Array Data* (Continued)

<span id="page-303-0"></span>**[Card Set 50](#page-303-1)** - **[Card Set 58](#page-305-0)**. *Passive Junction Array Data*

<span id="page-303-1"></span>

| <b>Note:</b> If NJCT = 0 (Word 4 on Card Number 2), do not input these card sets. |                  |                  |                                                                                                    |  |
|-----------------------------------------------------------------------------------|------------------|------------------|----------------------------------------------------------------------------------------------------|--|
| <b>Card Set</b><br><b>Number</b>                                                  | <b>Variable</b>  | <b>Dimension</b> | <b>Description</b>                                                                                      |  |
| 50                                                                                | ICT <sub>1</sub> | <b>NJCT</b>      | User ID of first compartment connected by junction<br>(integer).                                        |  |
| 51                                                                                | ICT <sub>2</sub> | <b>NJCT</b>      | User ID of second compartment connected by<br>junction (integer).                                       |  |
| 52                                                                                | <b>IJCTB</b>     | <b>NJCT</b>      | User ID of passive junction (integer; user ID's of all<br>containment sub-components should be unique). |  |

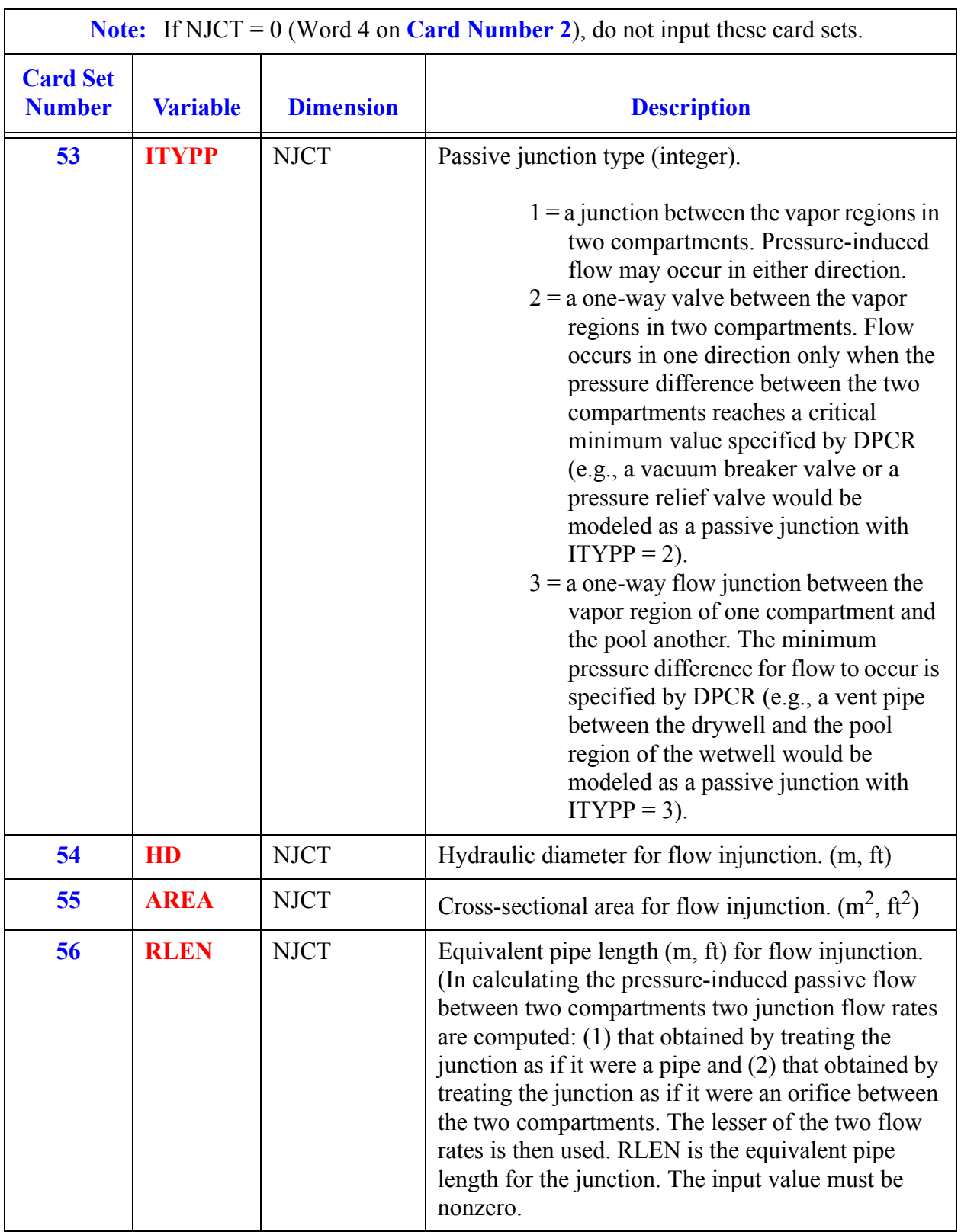

# **Card Set 50** - **Card Set 58**. *Passive Junction Array Data* (Continued)

<span id="page-305-0"></span>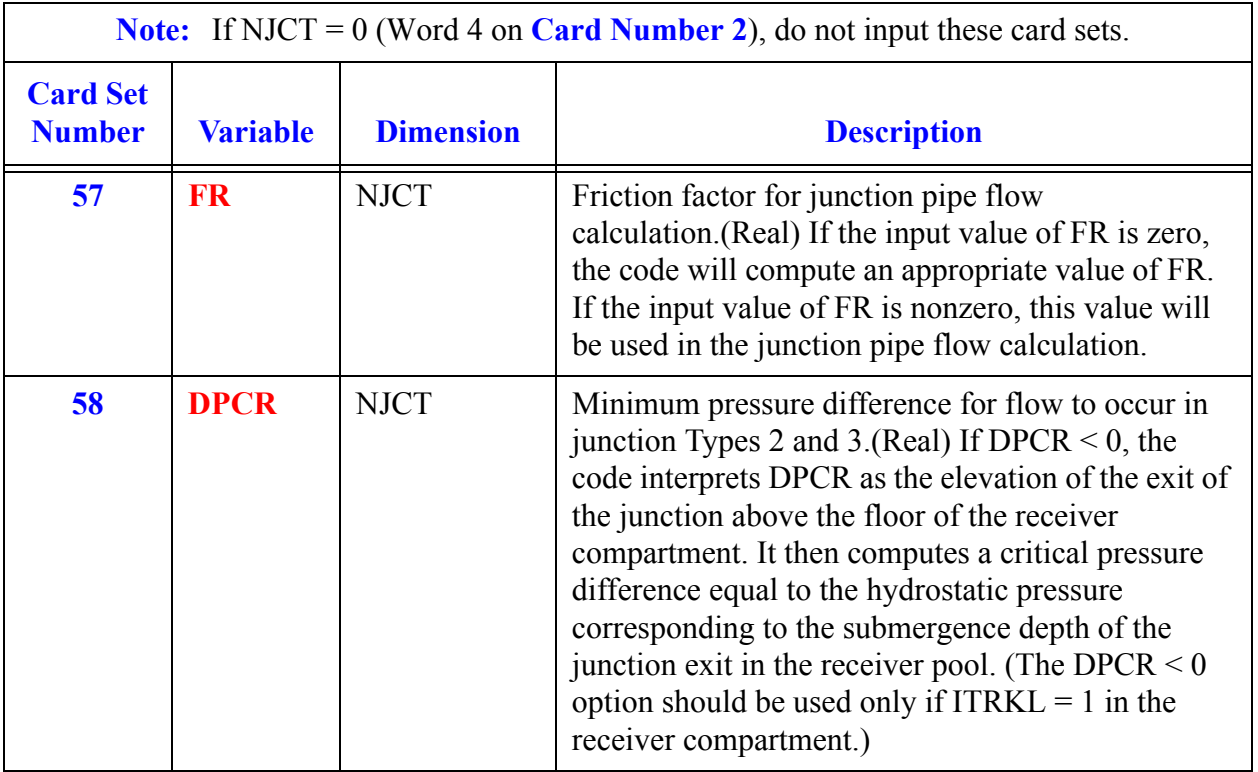

# **Card Set 50** - **Card Set 58**. *Passive Junction Array Data* (Continued)

# **[Card Set 59](#page-305-1)** - **[Card Set 66](#page-306-0)**. *Forced Convective Junction Array Data*

<span id="page-305-1"></span>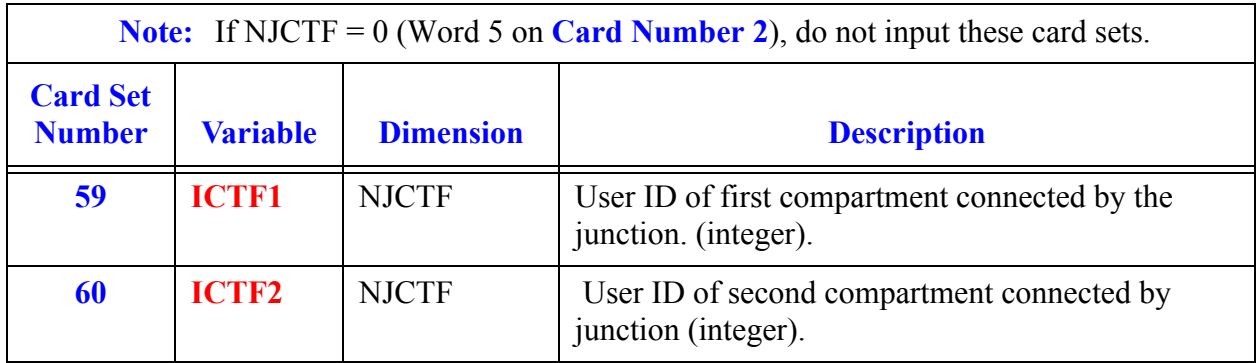

<span id="page-306-0"></span>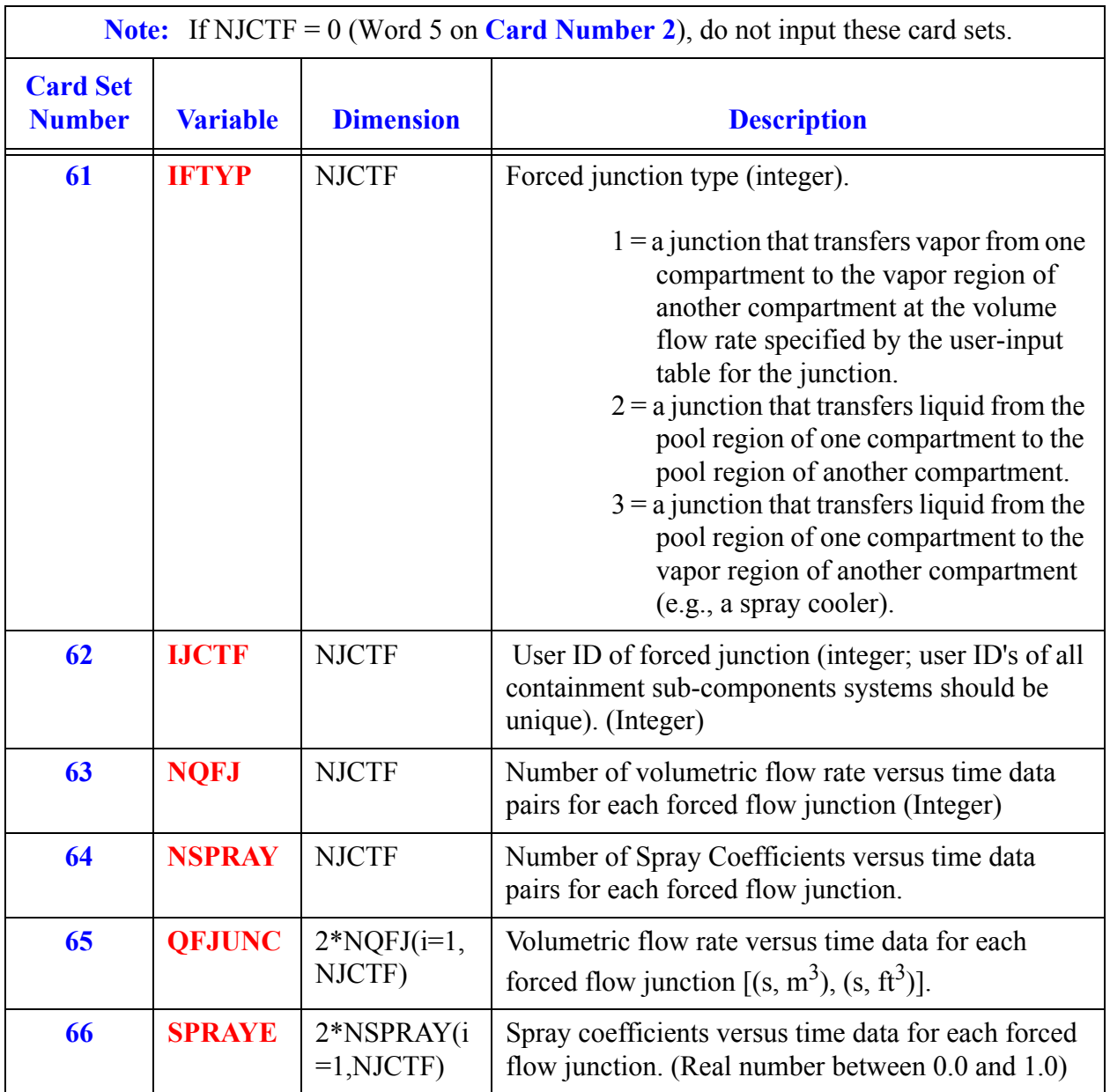

# **Card Set 59** - **Card Set 66**. *Forced Convective Junction Array Data* (Continued)

<span id="page-307-1"></span><span id="page-307-0"></span>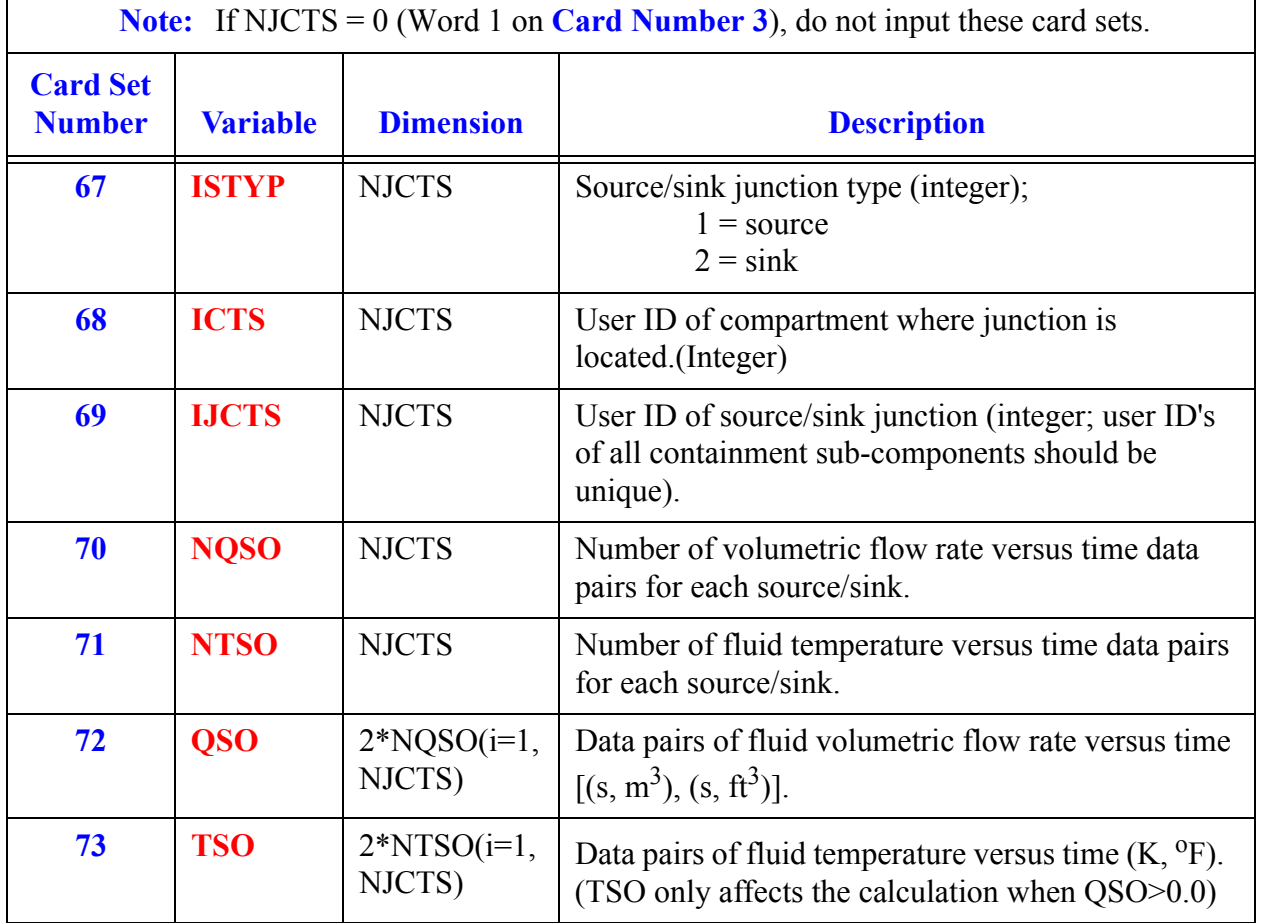

# **[Card Set 67](#page-307-0)** - **[Card Set 73](#page-307-1)**. *Source/Sink Junction Array Data*

# *EXTERIOR Component Data*

<span id="page-308-1"></span>This is just abbreviated information for a component that is modeled in another process. Presence of this component requires that the simulation is executing in multi-task mode. Include this for every component from which this process will require information. If a component on another task communicates indirectly via fluid flow through a third task to this one, it must be declared with this input, although the specific flow connections would not be listed.

The use of the Exterior Component requires the creation of a file called **TaskList**, which must be located in the same directory as the **tracin** input file. The **TaskList** file and details concerning multi-task processing are given in **[Chapter 1](#page-18-0)**.

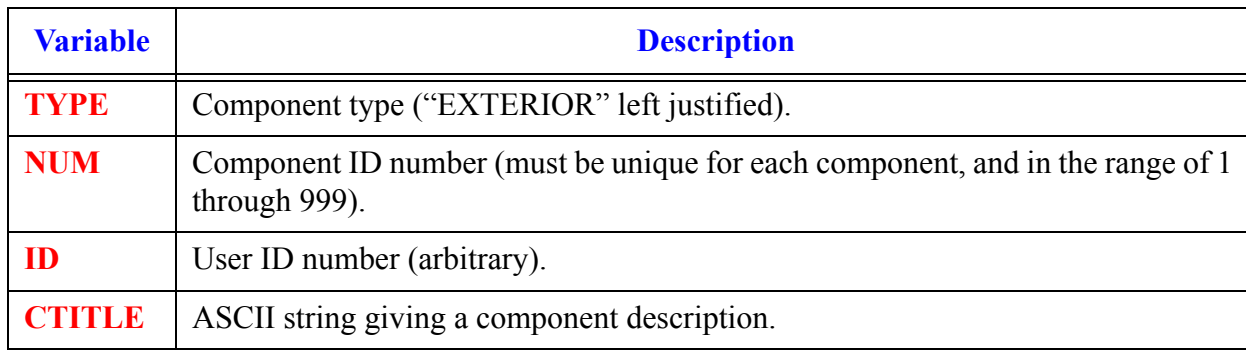

### **Card Number 1.** (Format A14,2I14,A30) **TYPE, NUM, ID, CTITLE**

### <span id="page-308-0"></span>**Card Number 2.** (Format 3I14) **NJUNS, COMPTYPE, NDIM**

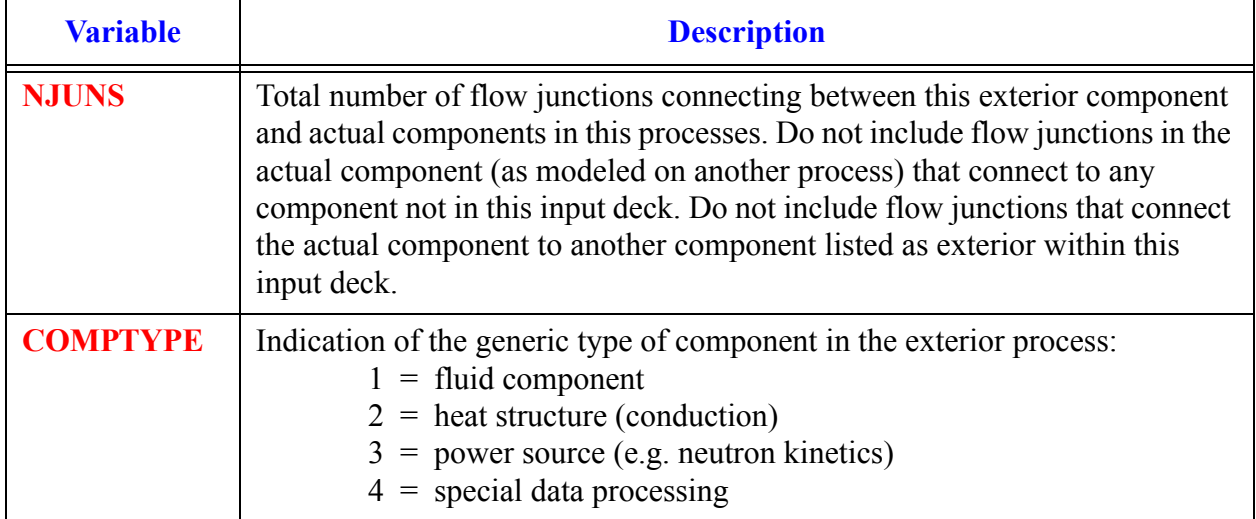

## **Card Number 2.** (Format 3I14) **NJUNS, COMPTYPE, NDIM** (Continued)

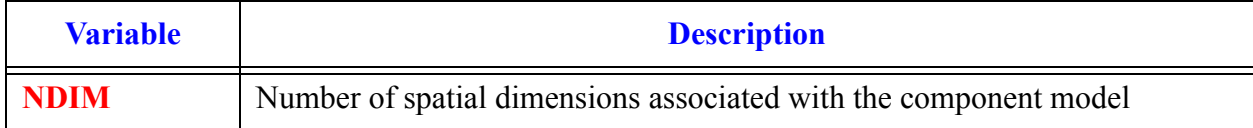

### **Card Number 3.** (Format 3I14) **NX, NY NZ**

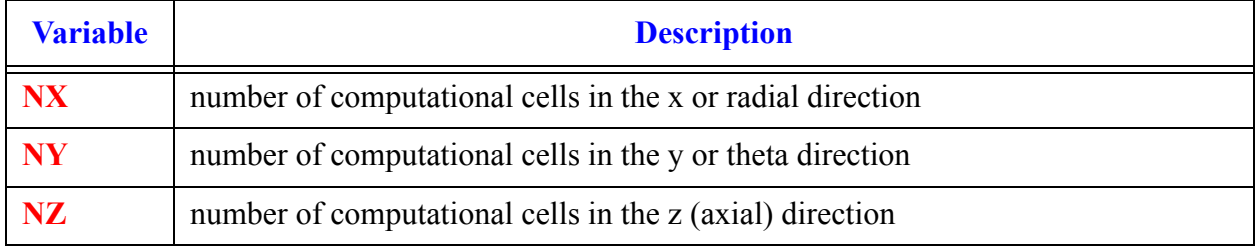

# **Card Number 4.** (Format 5I14) **JUNNUM, JUNIX, JUNIY, JUNIZ, JUNFACE**

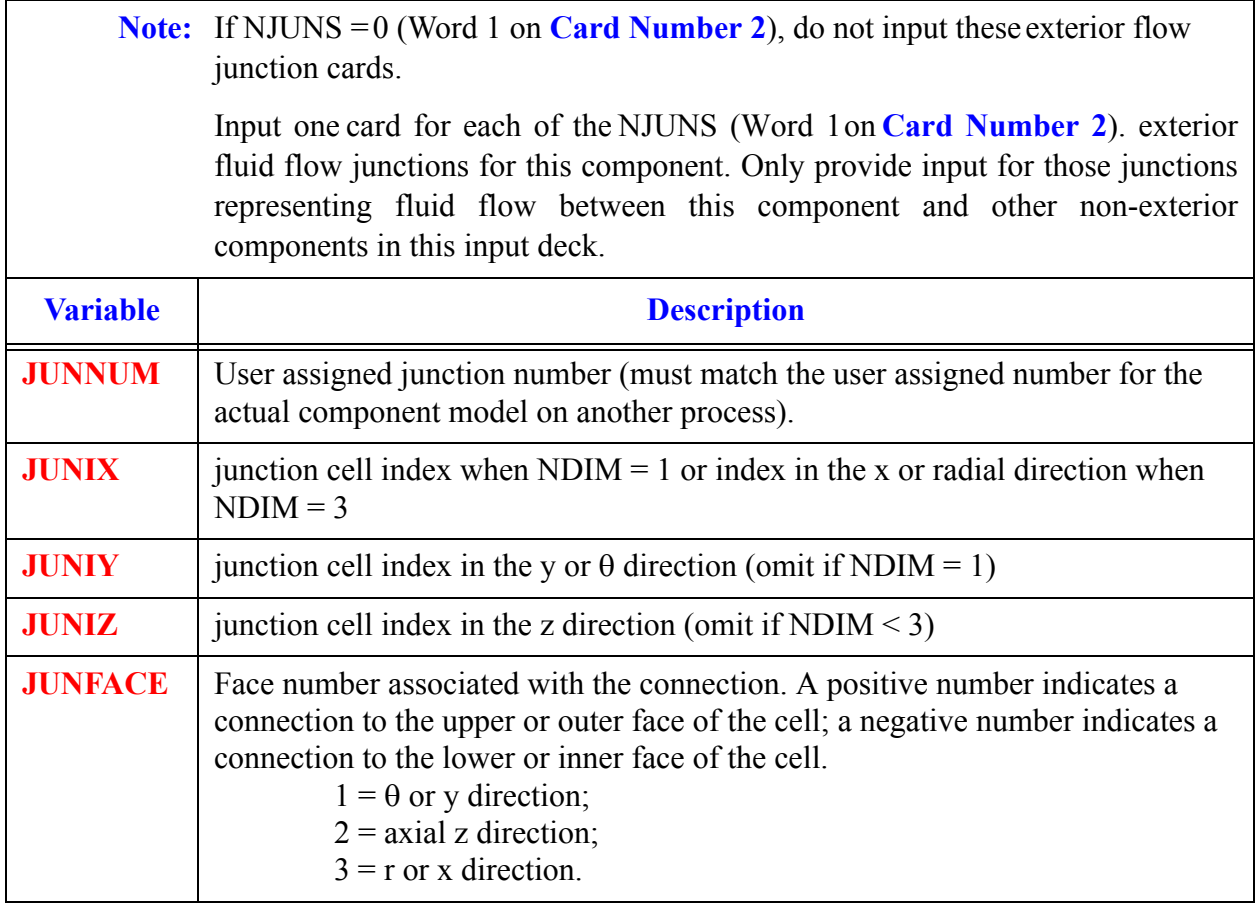

# *FILL Component Data*

A **FILL** component cannot be connected to a **BREAK** or **PLENUM**. It may be connected directly to a **VESSEL** or a side junction in a 1D component. In that case the cell volume and length (VOLIN and DXIN on **[Card Number 9](#page-315-0)**) associated with the **FILL** are used to compute the flow area (FA = VOLIN/DXIN) connecting the **FILL** to the **VESSEL** or a side junction in a 1D component. For **FILL** options that directly specify velocities, choose VOLIN and DXIN to give a correct inlet pipe geometry and resulting correct mass flow. For **FILL** options specifying mass flow, choose VOLIN and DXIN to produce physically realistic velocities.

### **Card Number 1.** (Format A14,2I14,A30) **TYPE, NUM, ID, CTITLE**

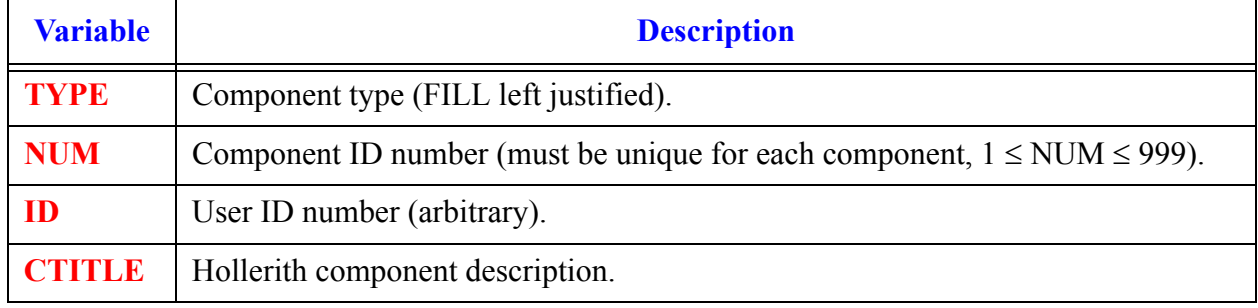

#### **Card Number 2.** (Format 2A14) **EOS, PHASECHANGE**

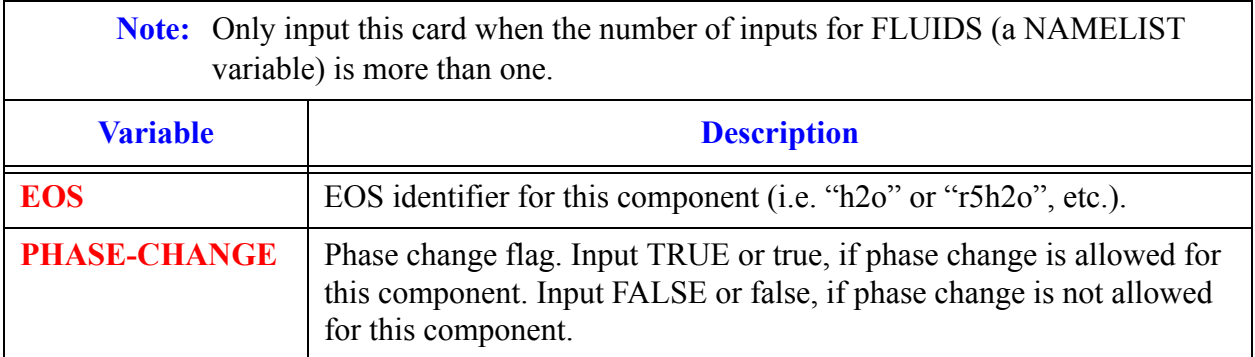

**FILL Component Data**

## **Card Number 3.** (Format 3I14) **JUN1, IFTY, IOFF**

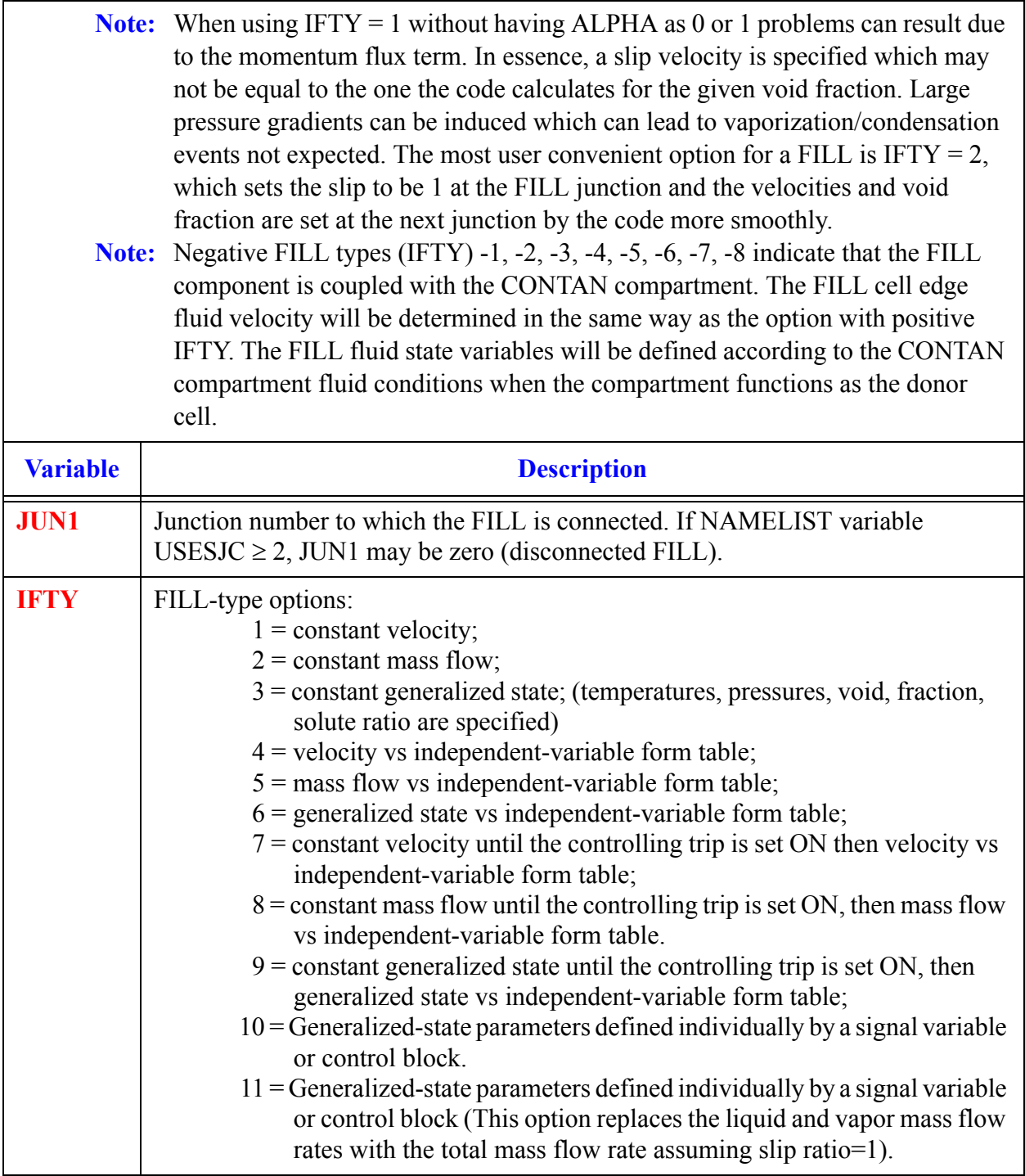

## **Card Number 3.** (Format 3I14) **JUN1, IFTY, IOFF** (Continued)

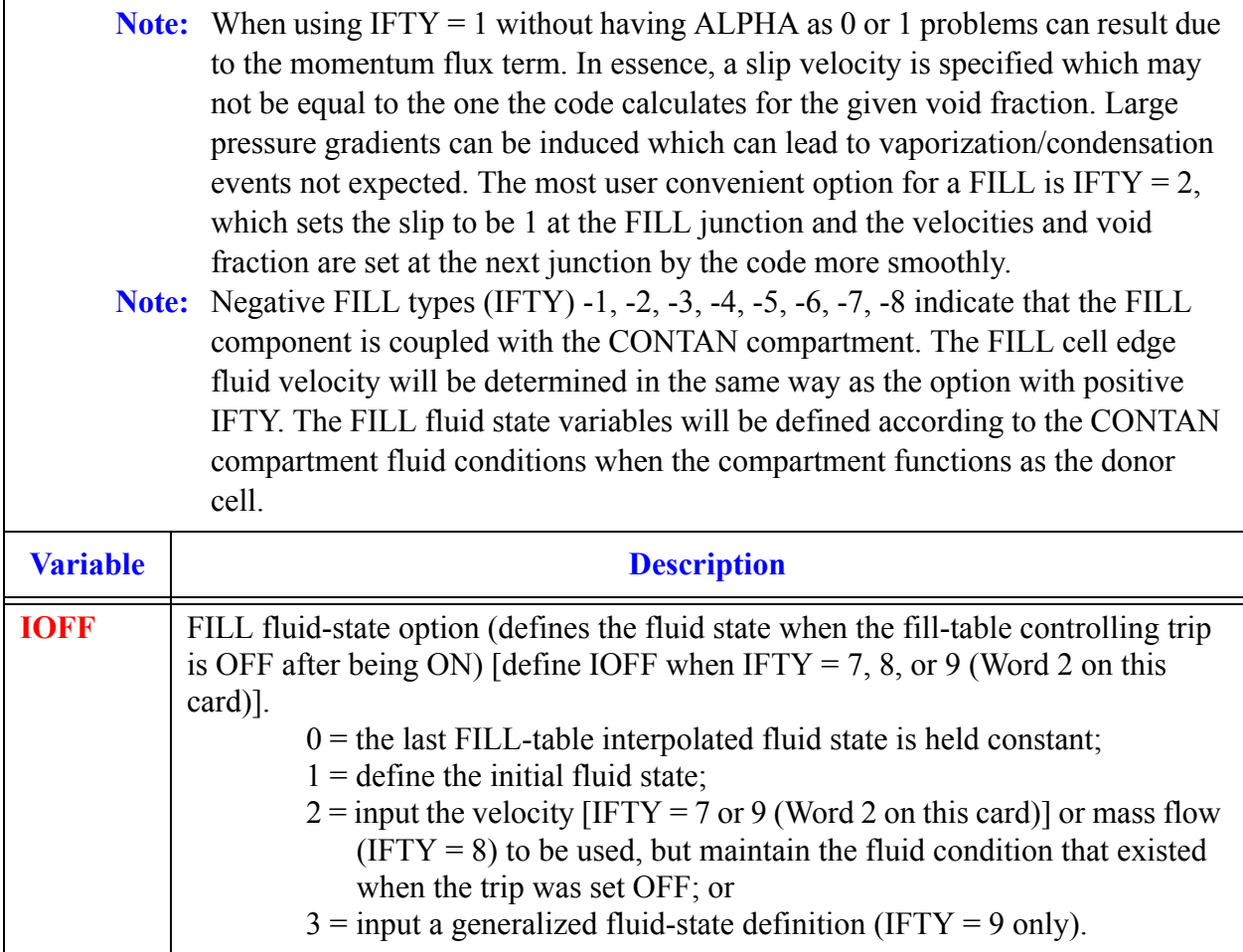

# **Card Number 4.** (Format E14.4, 3I14) **FALK, NCMPTO, NCLKTO, NLEVTO**

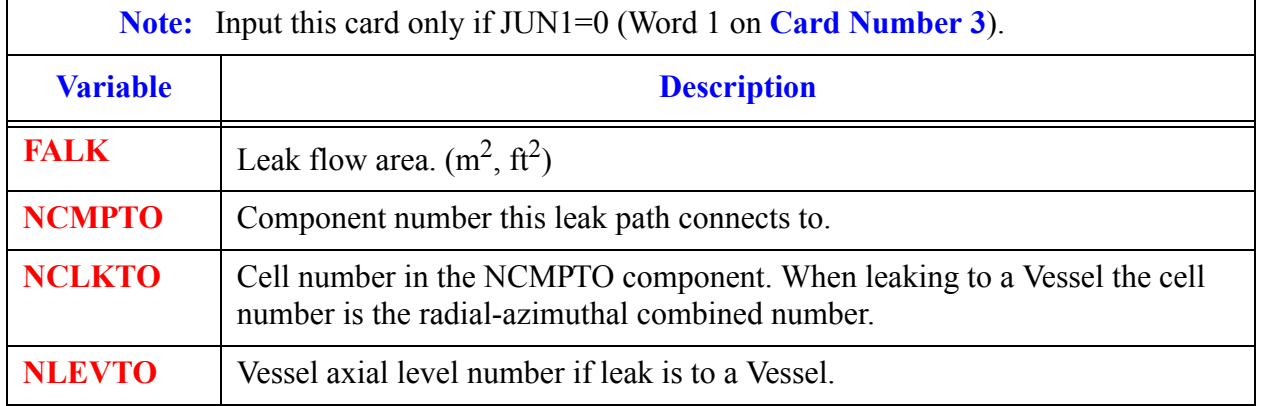

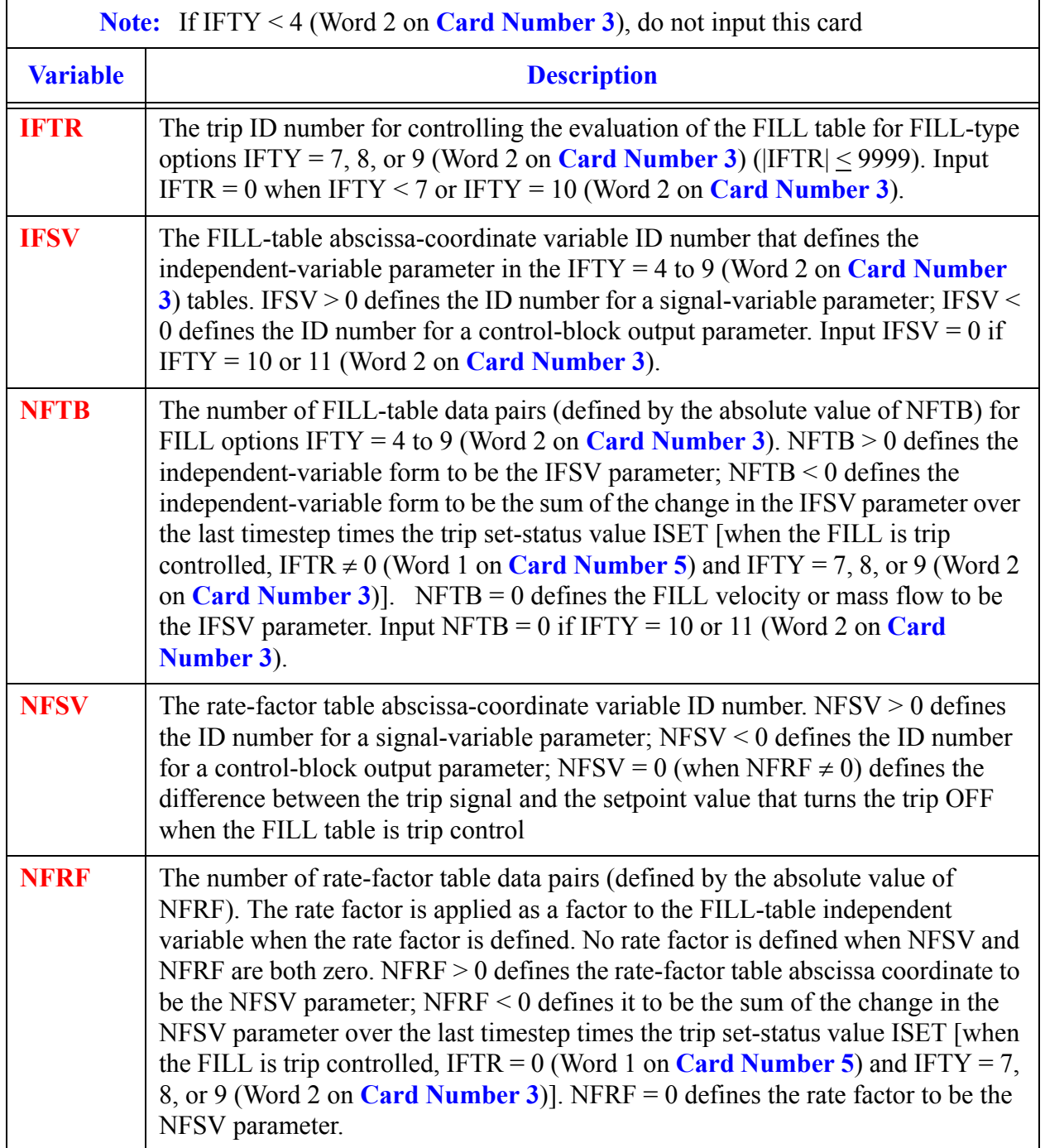

## **Card Number 5.** (Format 5I14) **IFTR, IFSV, NFTB, NFSV, NFRF**

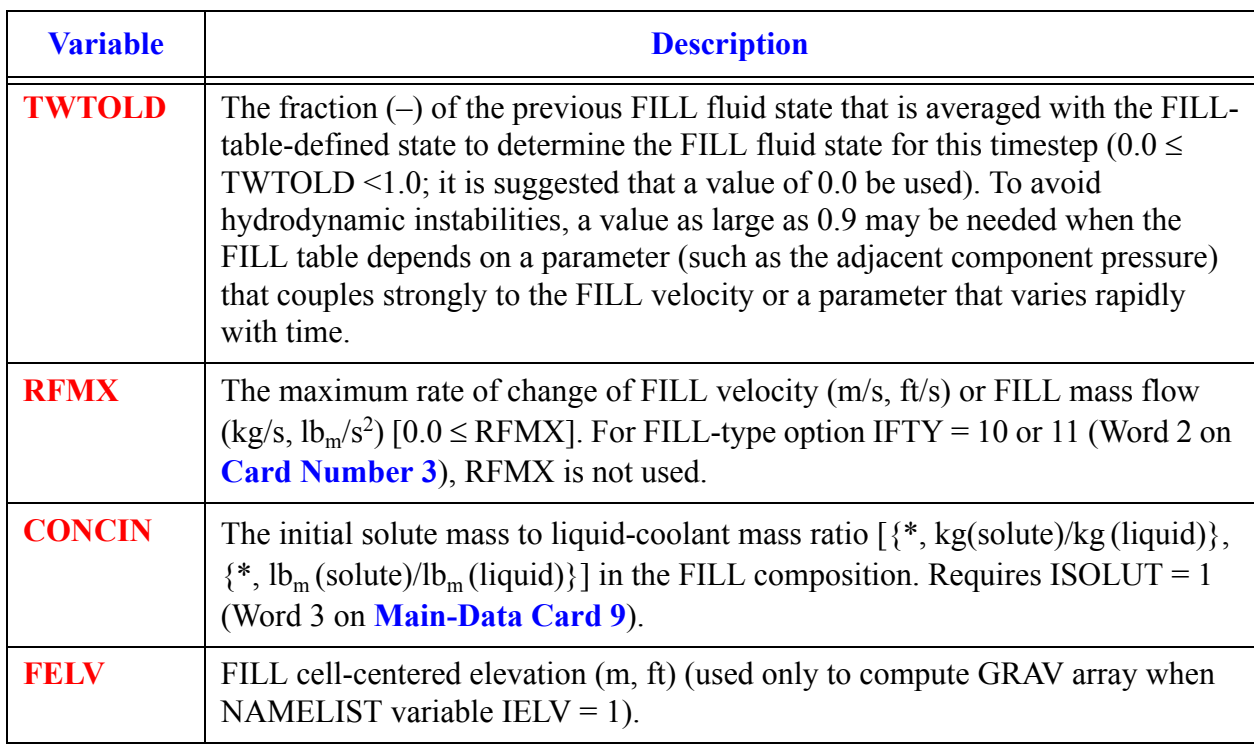

# **Card Number 6.** (Format 4E14.4) **TWTOLD, RFMX, CONCIN, FELV**

# **Card Number 7.** (Format I14) **COMPID**

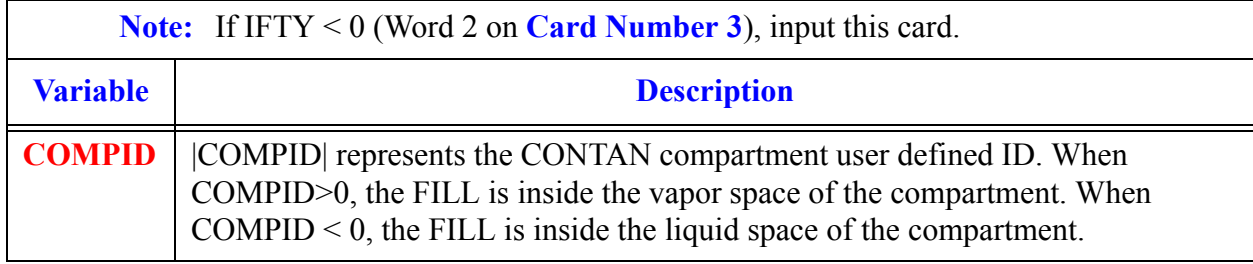

## **Card Number 8.** (Format 2E14.4) **BDSPRAY, BDCOND**

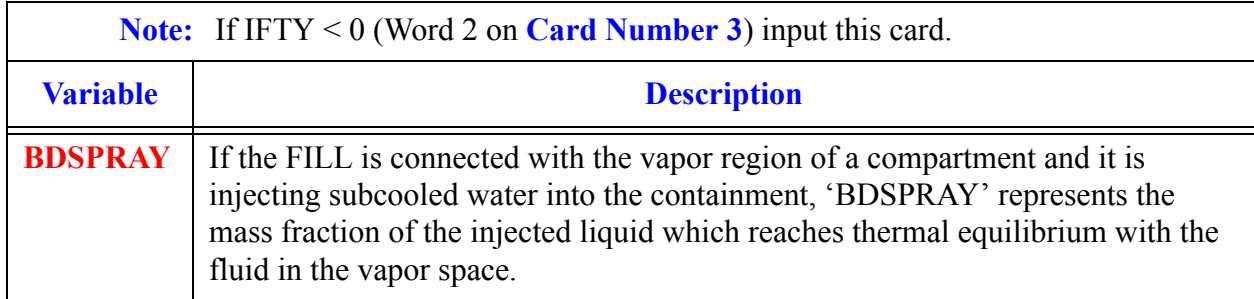

## **Card Number 8.** (Format 2E14.4) **BDSPRAY, BDCOND** (Continued)

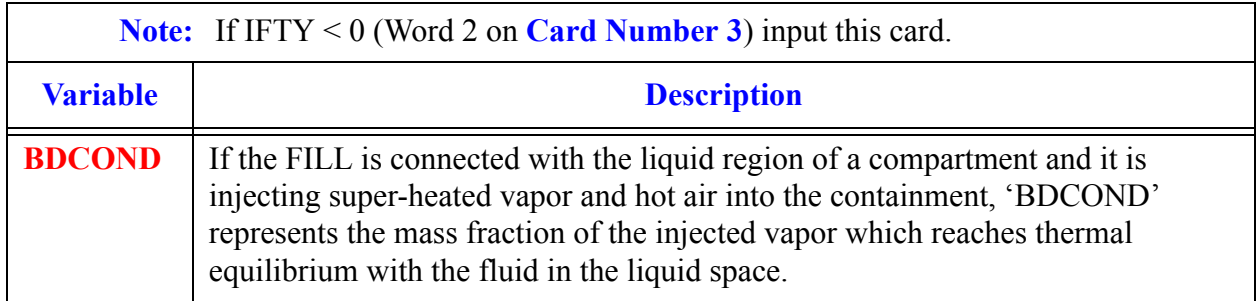

# <span id="page-315-0"></span>**Card Number 9.** (Format 5E14.4) **DXIN, VOLIN, ALPIN, VLIN, TLIN**

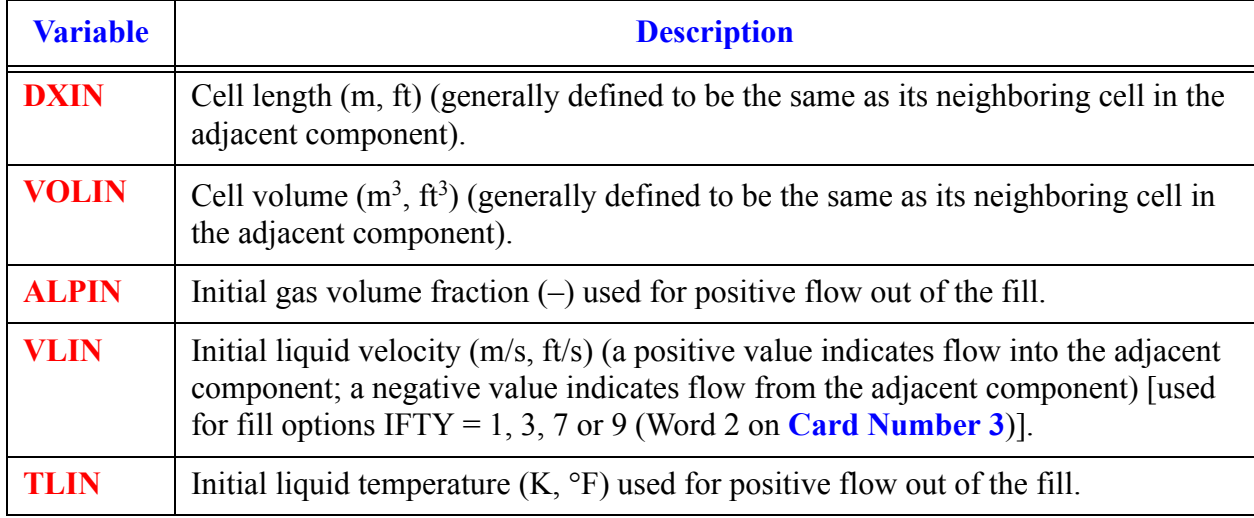

## **Card Number 10.** (Format 5E14.4) **PIN, PAIN, FLOWIN, VVIN, TVIN**

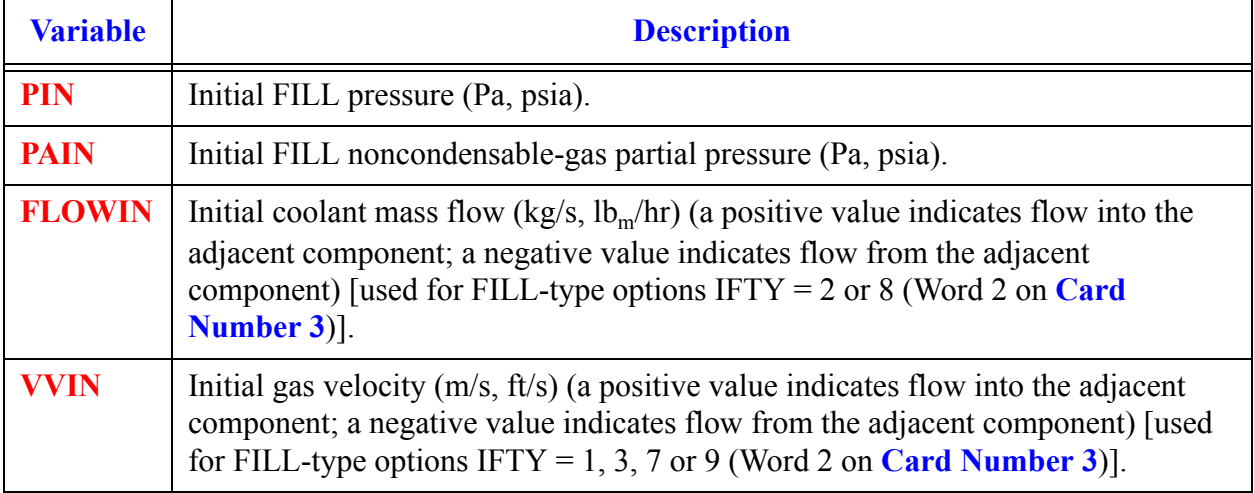

**Card Number 10.** (Format 5E14.4) **PIN, PAIN, FLOWIN, VVIN, TVIN** (Continued)

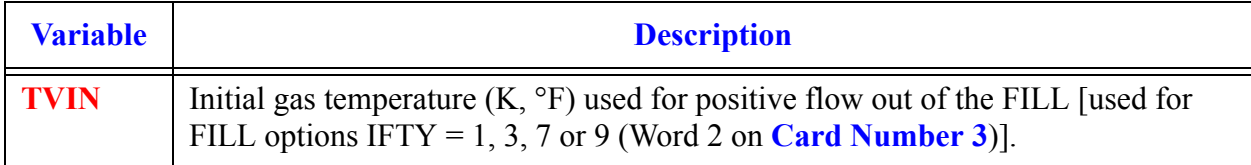

### **Card Number 11.** (Format 4E14.4) **FLWOFF, VLOFF, VVOFF, ALPOFF**

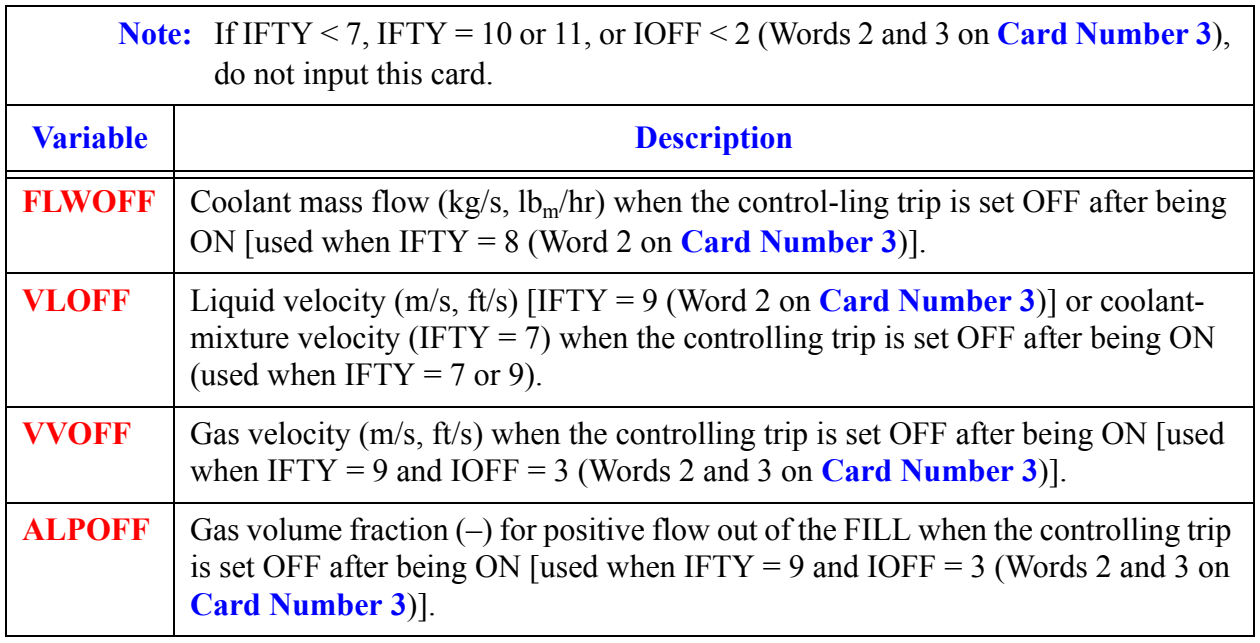

# **Card Number 12.** (Format 5E14.4) **TLOFF, TVOFF, POFF, PAOFF, CONOFF**

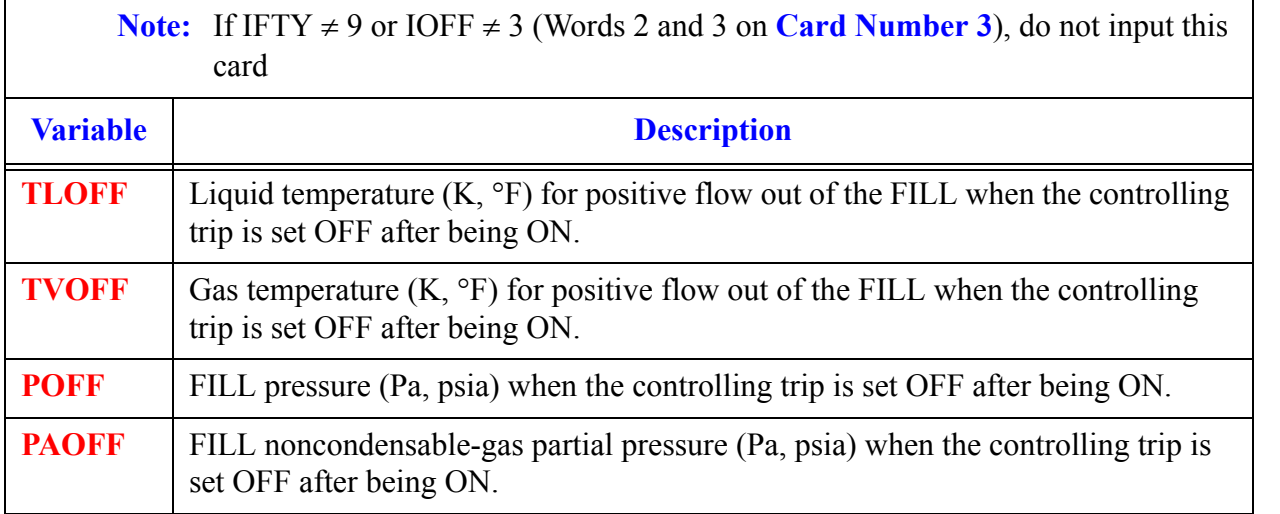

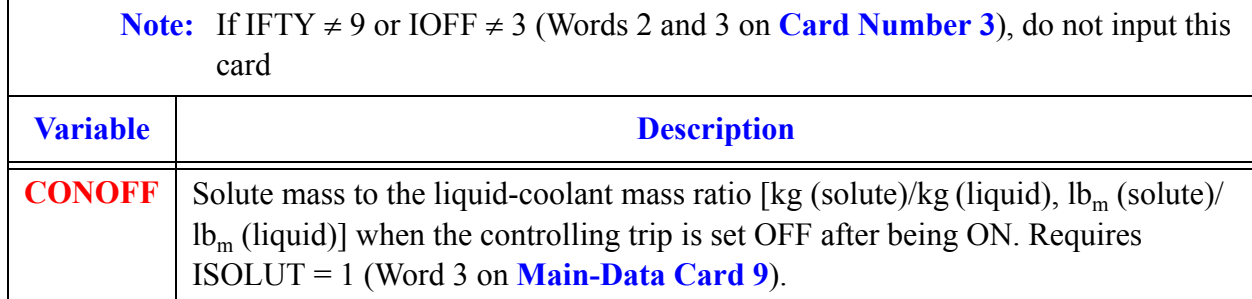

## **Card Number 12.** (Format 5E14.4) **TLOFF, TVOFF, POFF, PAOFF, CONOFF** (Continued)

## **Card Number 13.** (Format 2E14.4) **VMSCL, VVSCL**

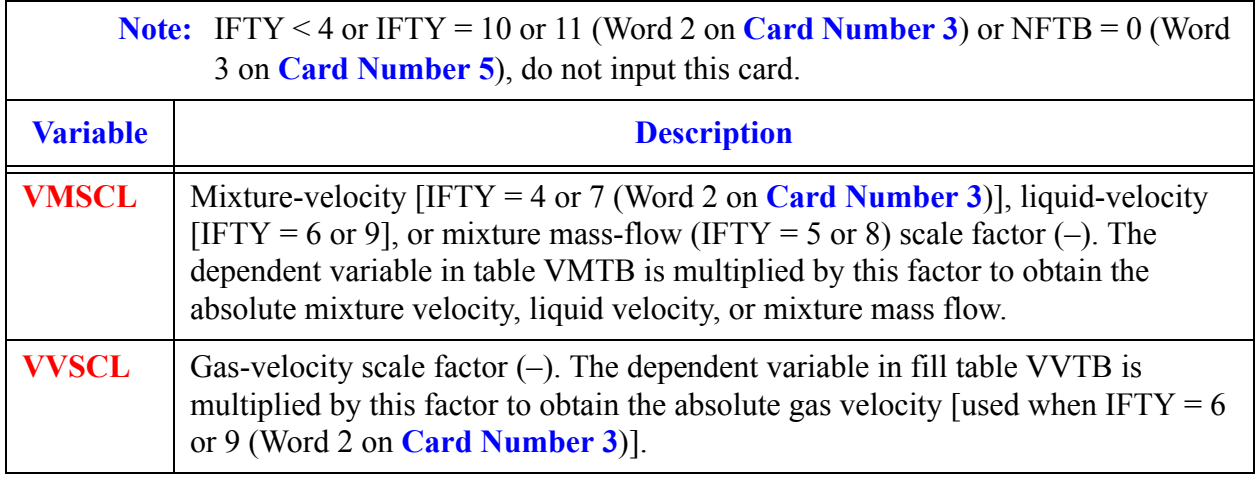

# **Card Number 14.** (Format 5E14.4) **TLSCL, TVSCL, PSCL, PASCL, CONSCL**

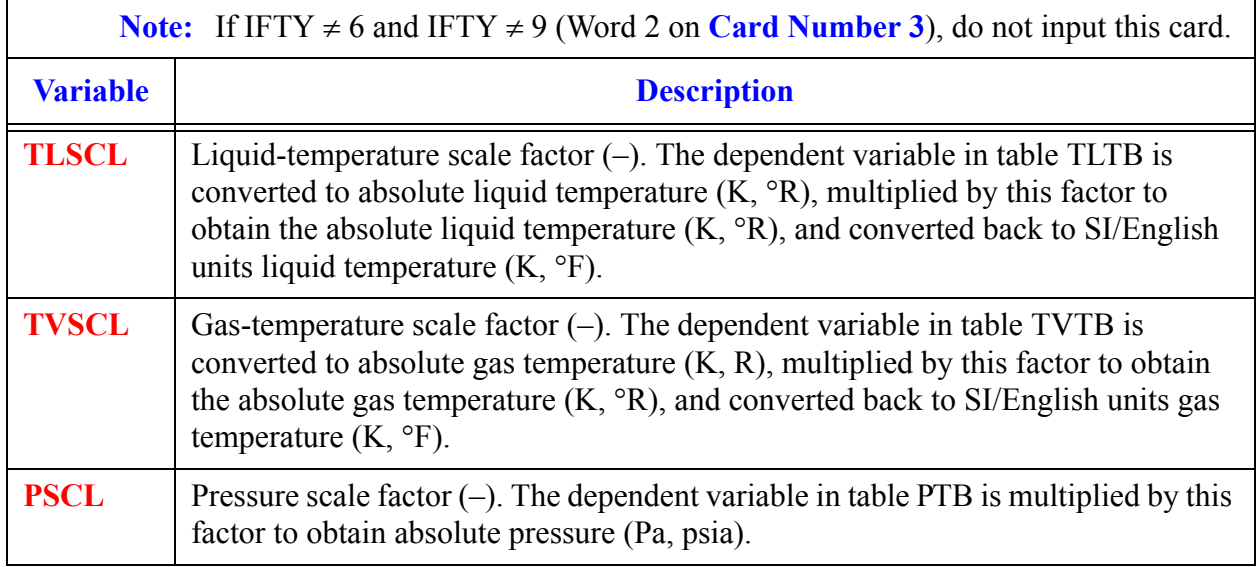

**Card Number 14.** (Format 5E14.4) **TLSCL, TVSCL, PSCL, PASCL, CONSCL** (Continued)

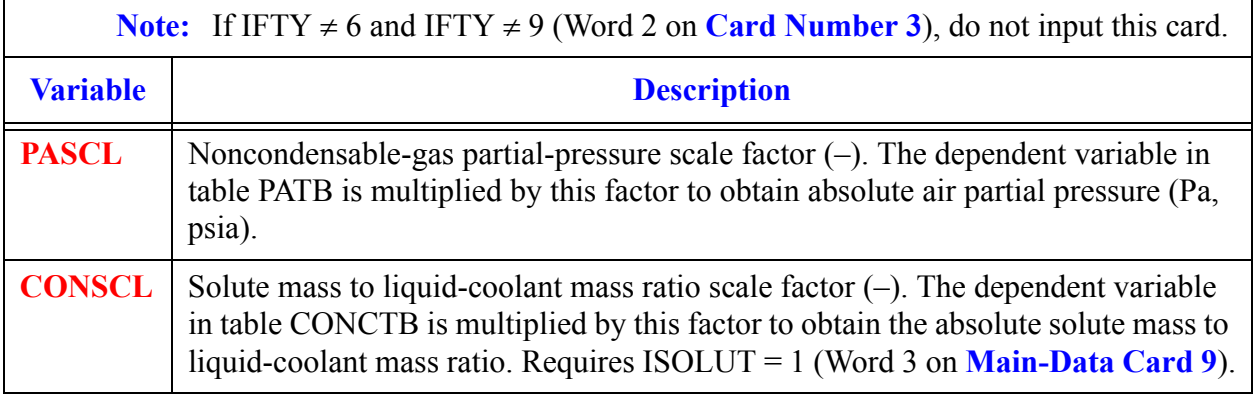

### **Card Number 15.** (Format 5I14) **IFMLSV, IFMVSV, IFTLSV, IFTVSV, IFASV**

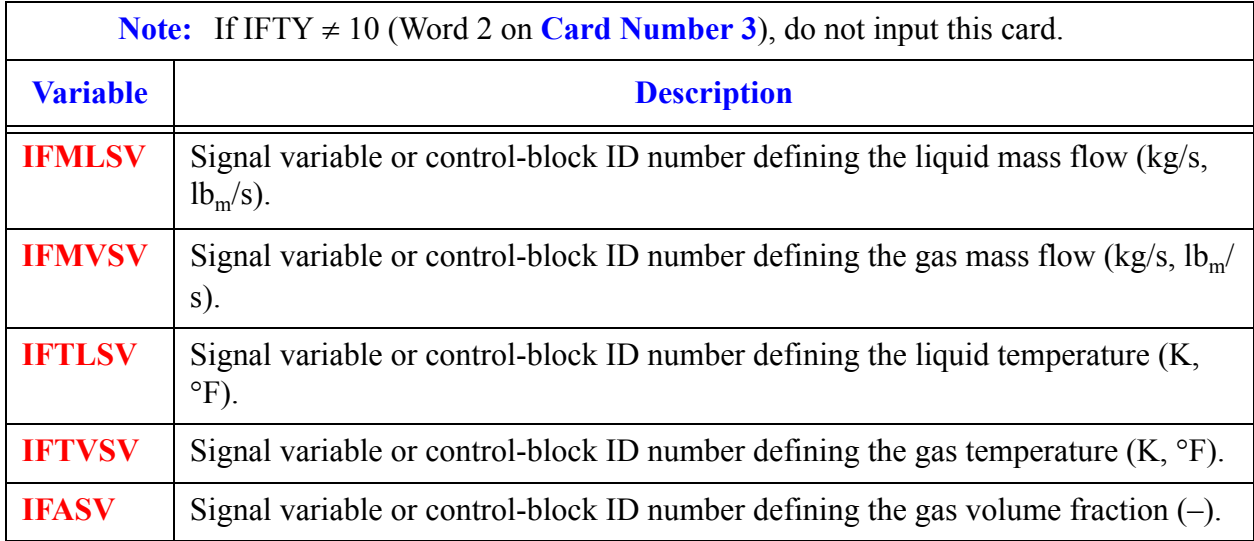

## **Card Number 16.** (Format 4I14) **IFMMSV, IFTLSV, IFTVSV, IFASV**

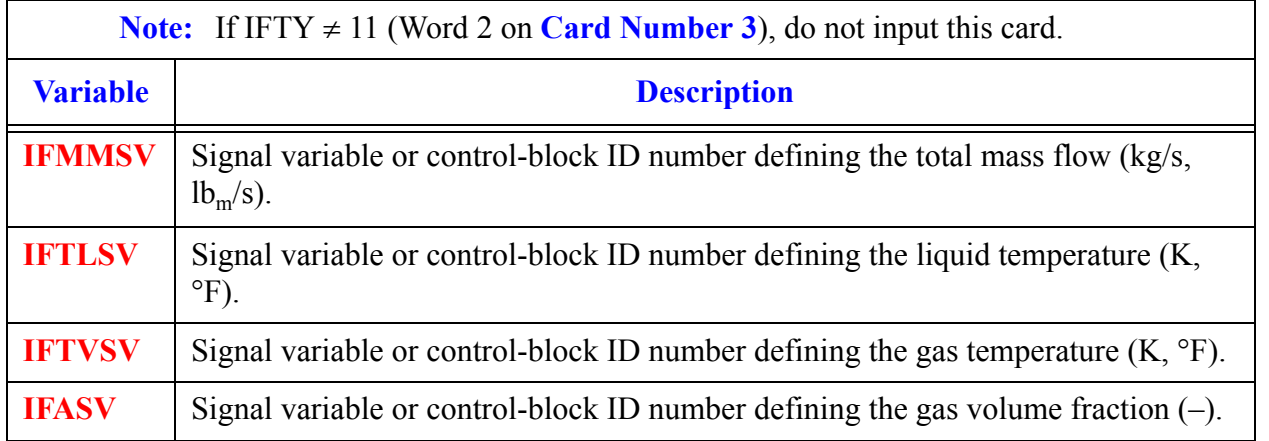

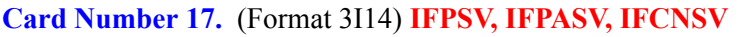

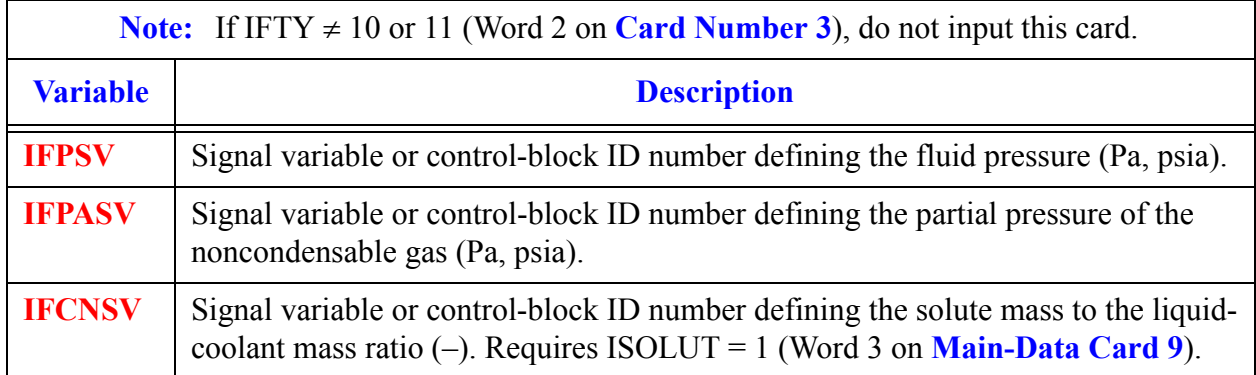

# *FILL Array Cards.*

**Note:** Input each of the following arrays using LOAD format. Each array has its element values defined by a Card Set of one or more cards. If IFTY < 4 or IFTY = 10 or 11 (Word 2 on **Card Number 3**) or NFTB = 0 (Word 3 on **Card Number 5**), do not input the FILL Array Cards.

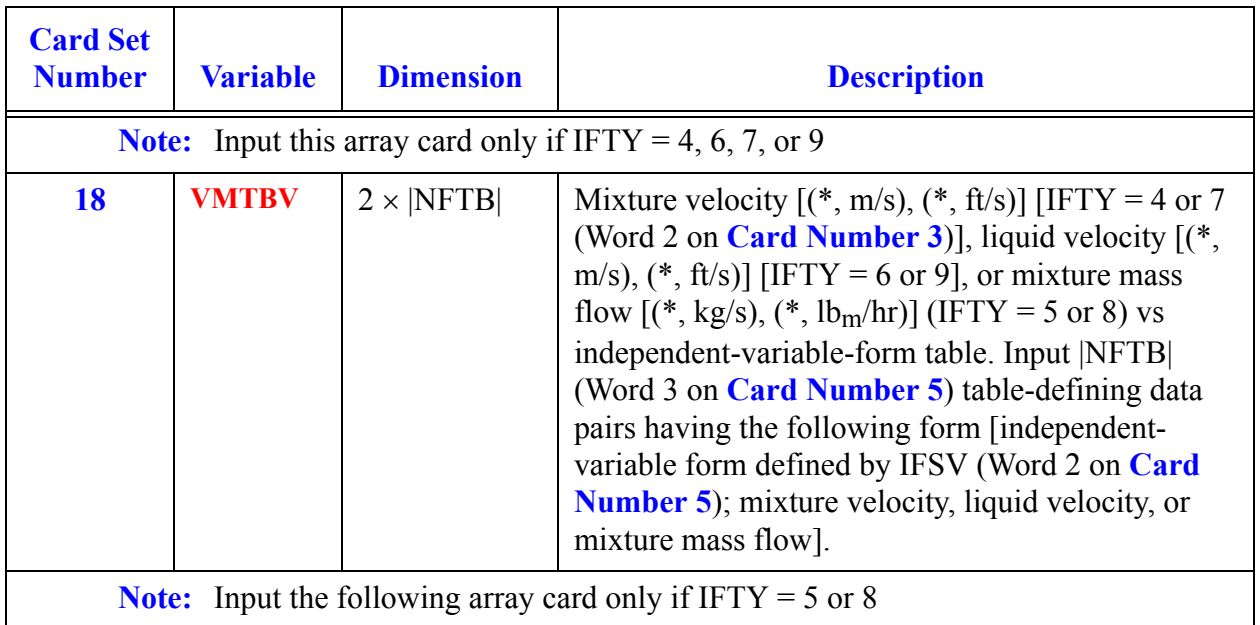

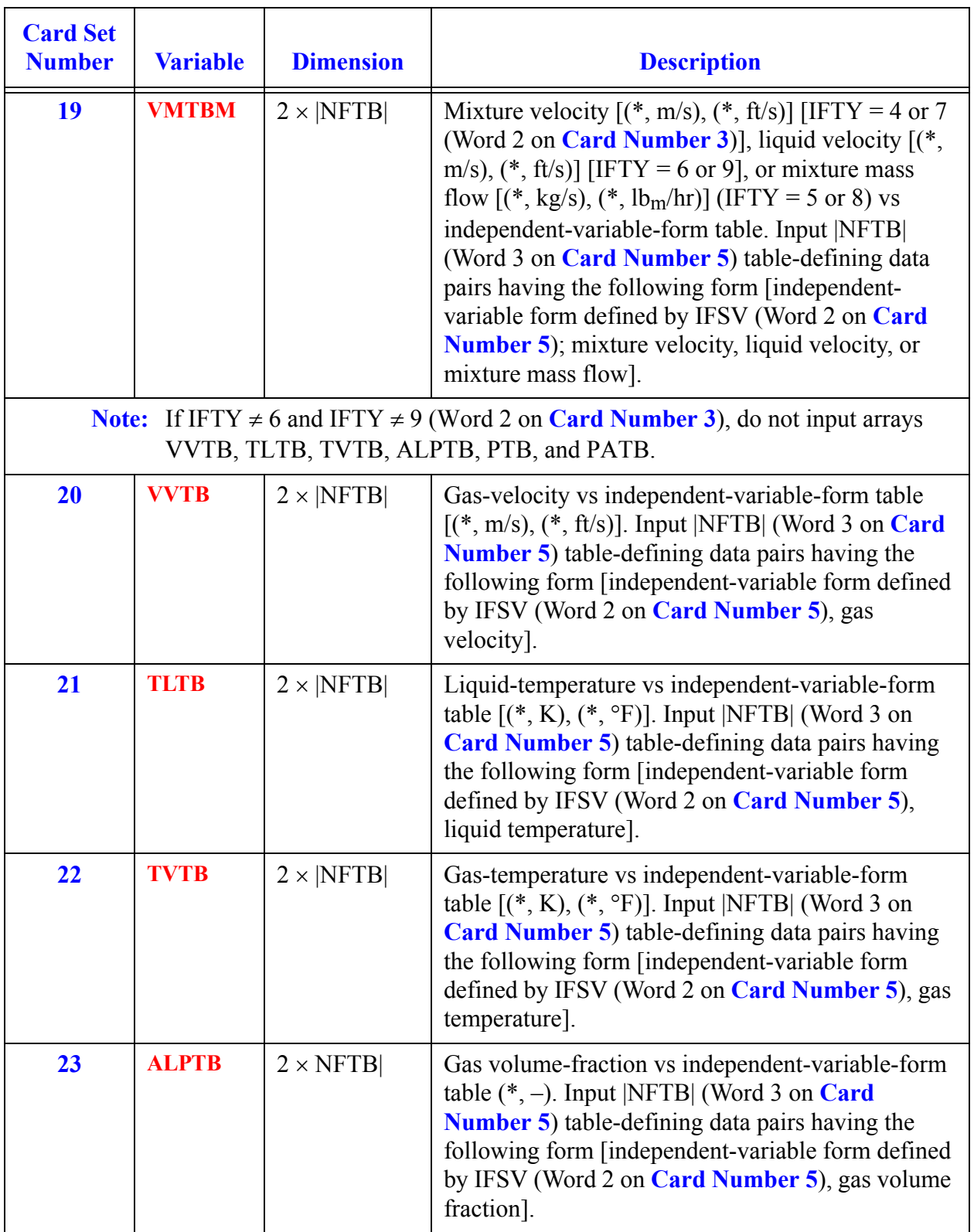

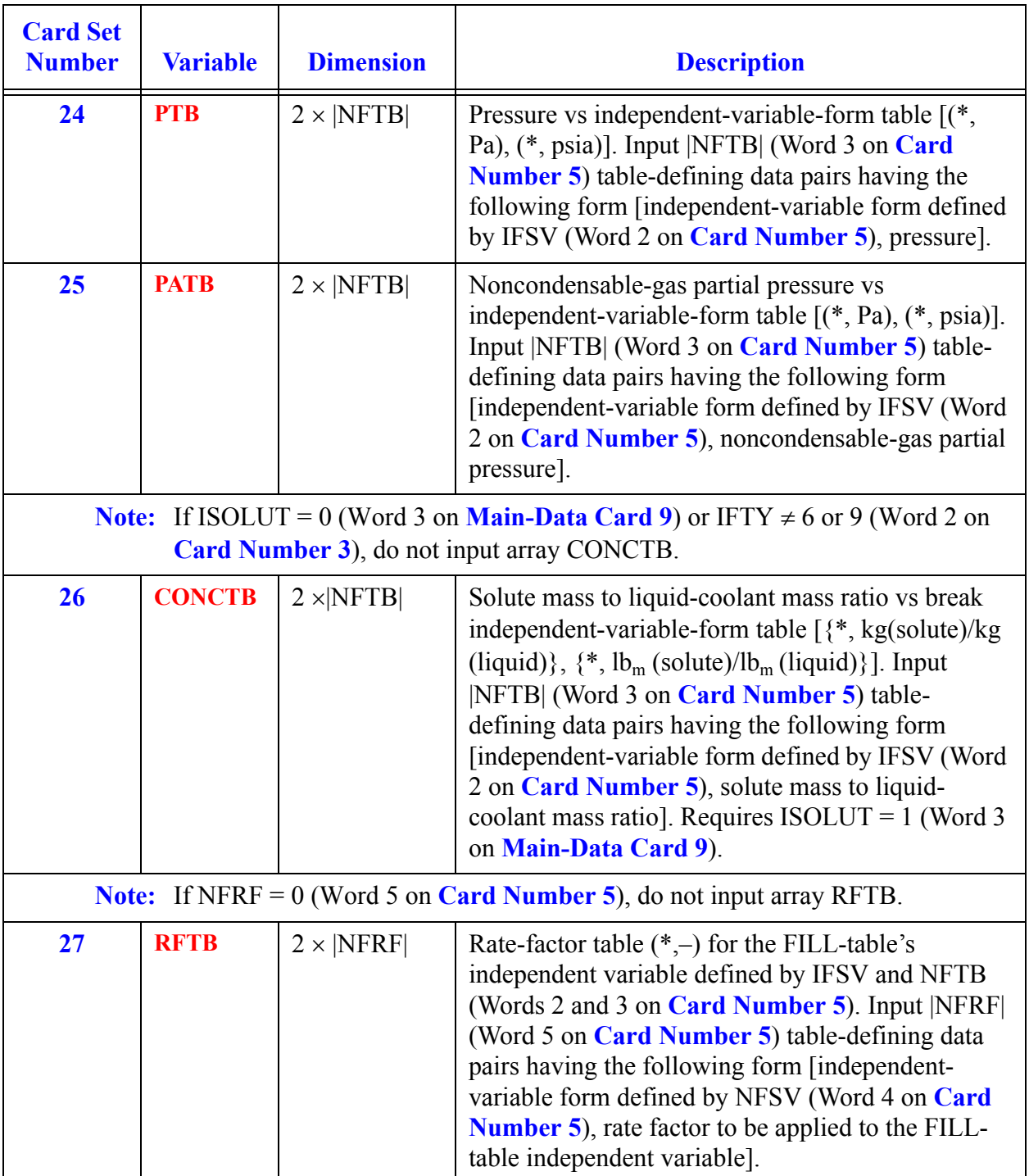

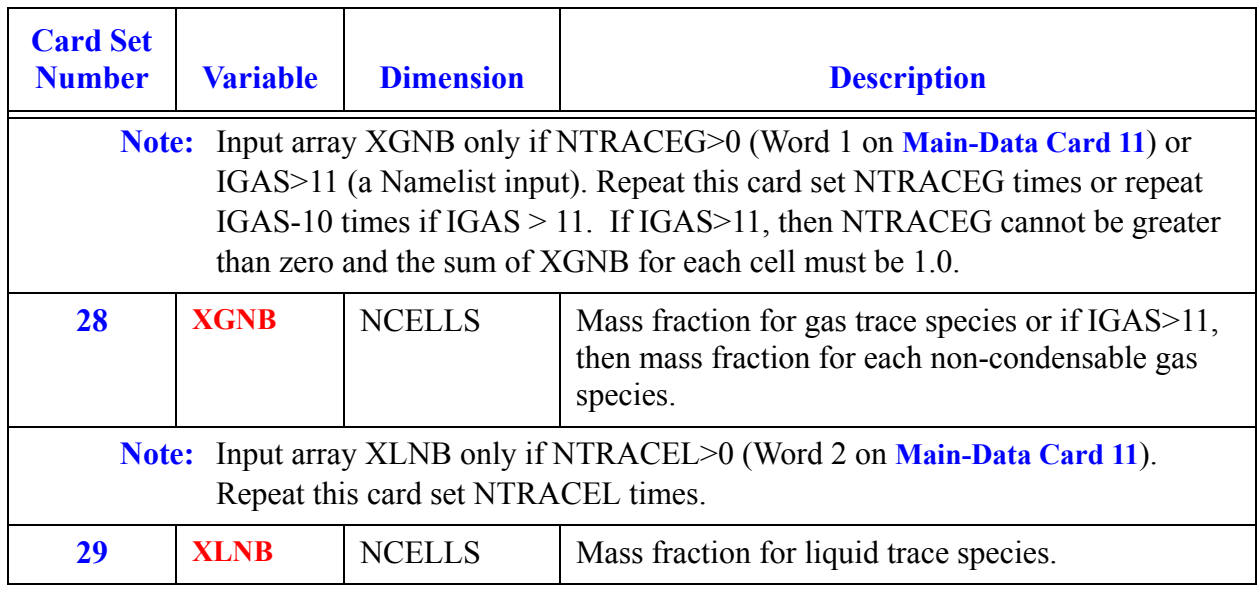
# *FLPOWER Component Data*

To use this component the number of fluid power components must be specified by using NAMELIST variable nflpower.

#### **Card Number 1.** (Format A14,2I14,A30) **TYPE, NUM, ID, CTITLE**

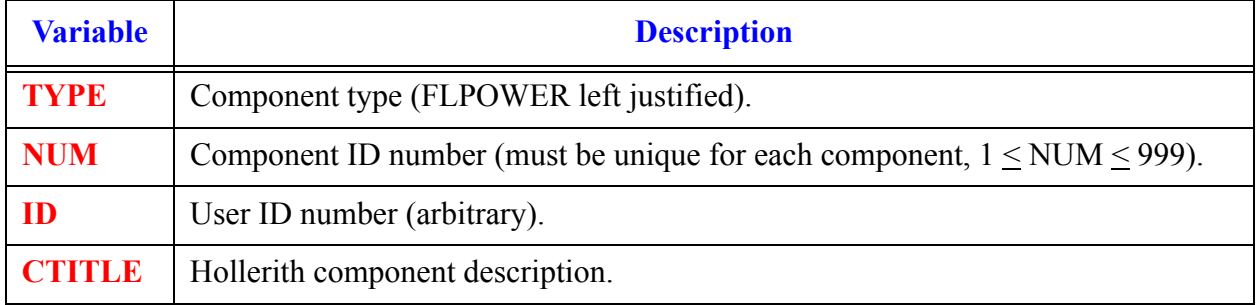

#### **Card Number 2.** (Format 2I14) **NPWRB, NPWRD**

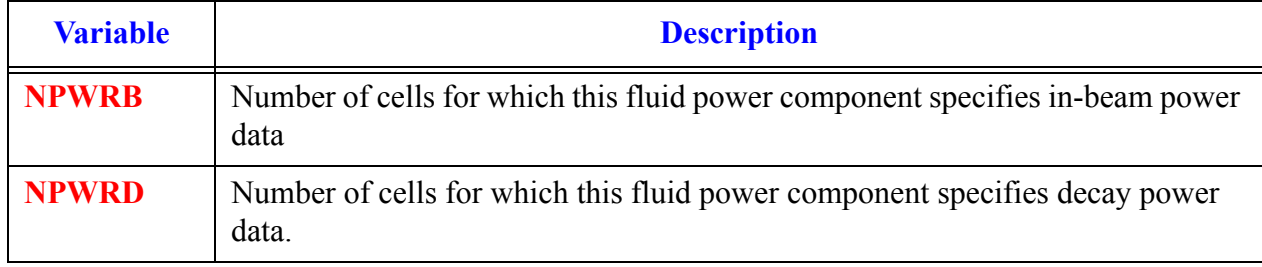

#### <span id="page-324-0"></span>**Card Number 3.** (Format 2I14) **IPOWB, IPOWD**

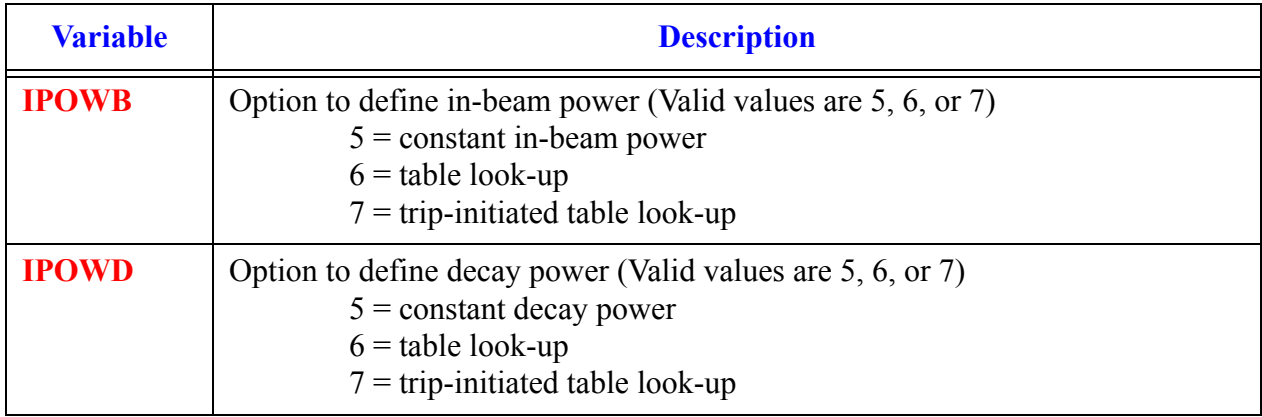

**Component FLPOWER Data**

#### **Card Number 4.** (Format 3I14) **IPOWBTR, IPOWBSV, NPOWBTB**

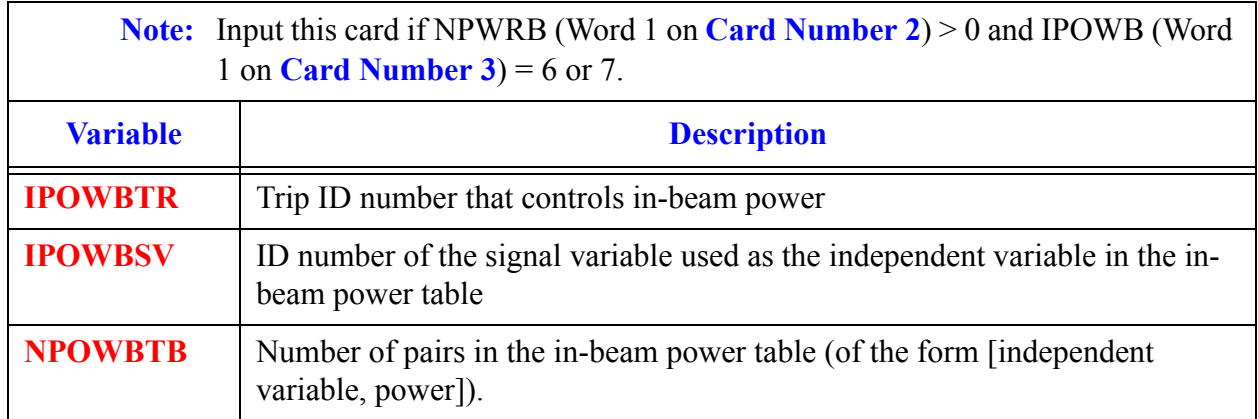

#### <span id="page-325-0"></span>**Card Number 5.** (Format 3I14) **IPOWDTR, IPOWDSV, NPOWDTB**

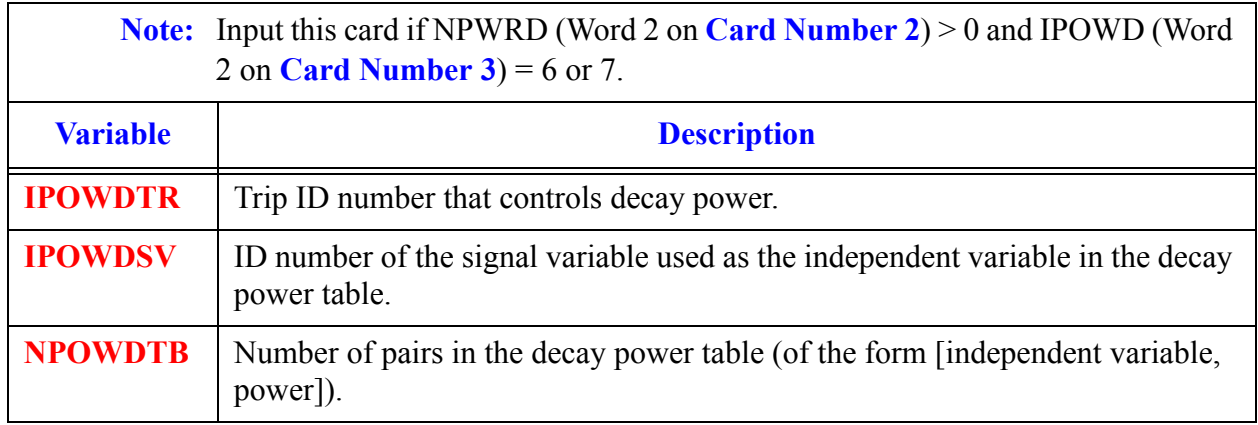

#### **Card Number 6.** (Format 2E14.4) **POWB, POWD**

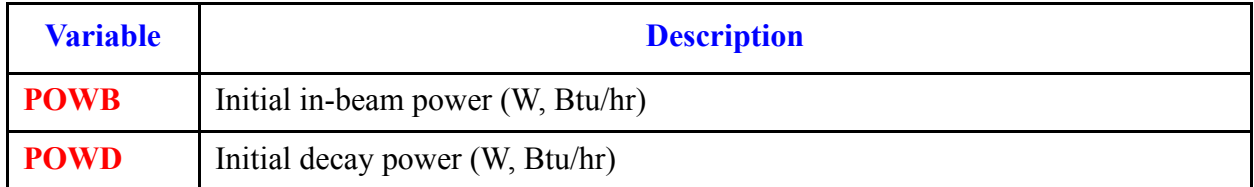

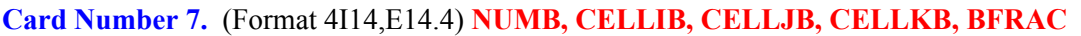

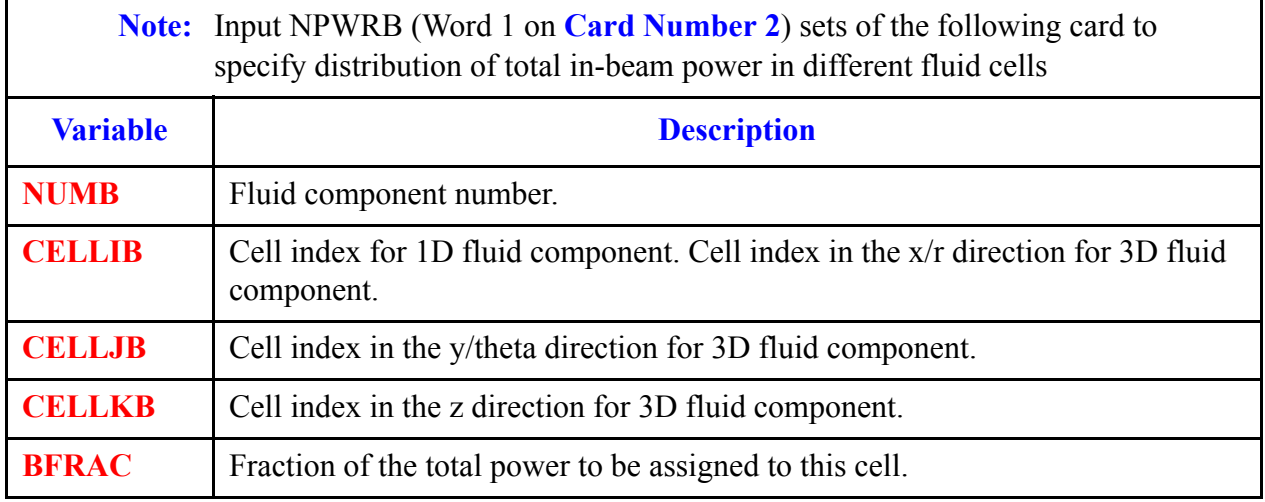

#### **Card Number 8.** (Format 4I14,E14.4) **NUMD, CELLID, CELLJD, CELLKD, DFRAC**

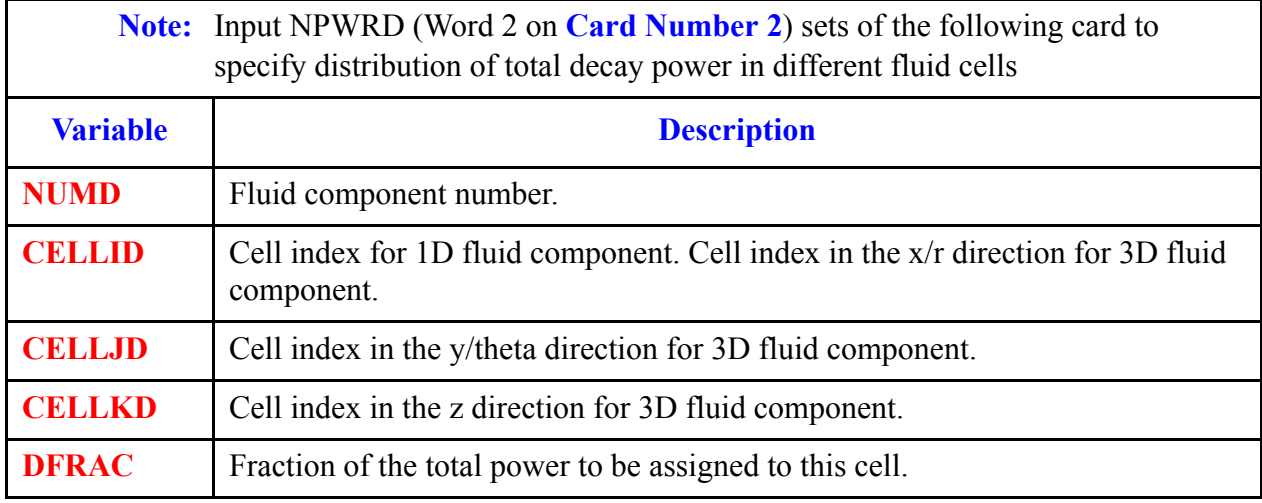

## *FLPOWER Array Cards*

**Note:** Input each of the following arrays using LOAD format.

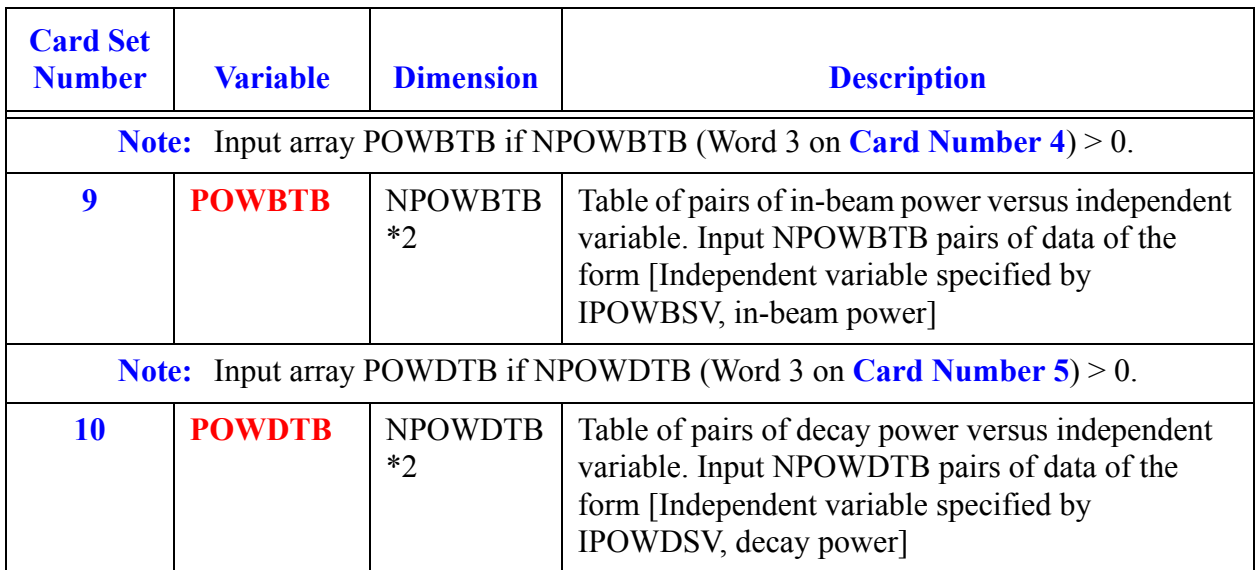

The input listing for a sample problem is provided below. Component 123 defines a FLPOWER component, which specifies the fluid power distribution for a total of five cells in hydro components 30 and 70. The fractions are all equal to 0.2, meaning the power is distributed equally among the 5 cells specified. The POWB table is in terms of time, and the table has 4 pairs of data. From  $t=0$  to  $t=30$  s, the power is held at zero, and then it is ramped up to 1.0e+5 W over an interval of 30 sec. It is held constant thereafter.

```
**********************************************************
* type num id ctitle cd 1
flpower 123 123 $123$ power for components 30 and 70 
* npwrb npwrd
5 0
* ipowb ipowd
6
*ipowbtr ipowbsv npowbtb
0 \t1 \t4*powb powd
0.0 0.0
*component celli cellj cellk frac
70 1 0 0 0.2
70 2 0 0 0.2
70 3 0 0 0.2
30 1 0 0 0.2
30 2 0 0 0.2
*powb table
0.00 0.00 30.0 0.0s
60.0 1.0e05 1.0e+10 1.0e05 e
```
# <span id="page-328-1"></span>*HEATR Component Data*

#### **Card Number 1.** (Format A14,2I14,A30) **TYPE, NUM, ID, CTITLE**

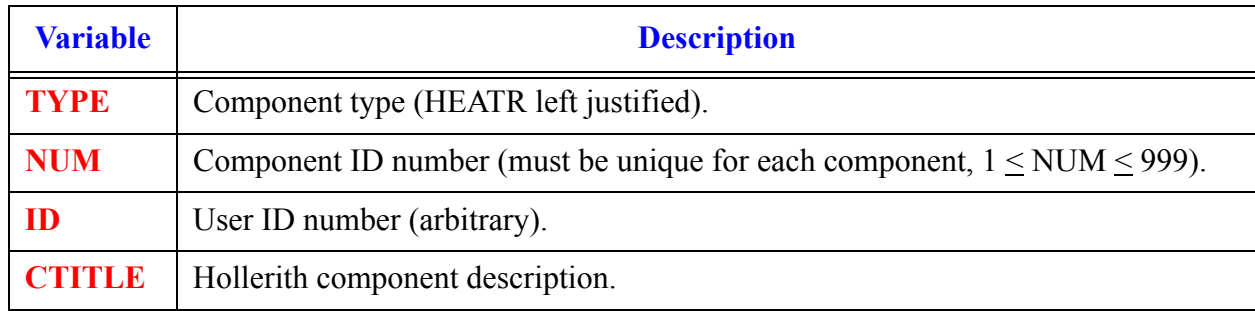

#### **Card Number 2.** (Format 2A14) **EOS, PHASECHANGE**

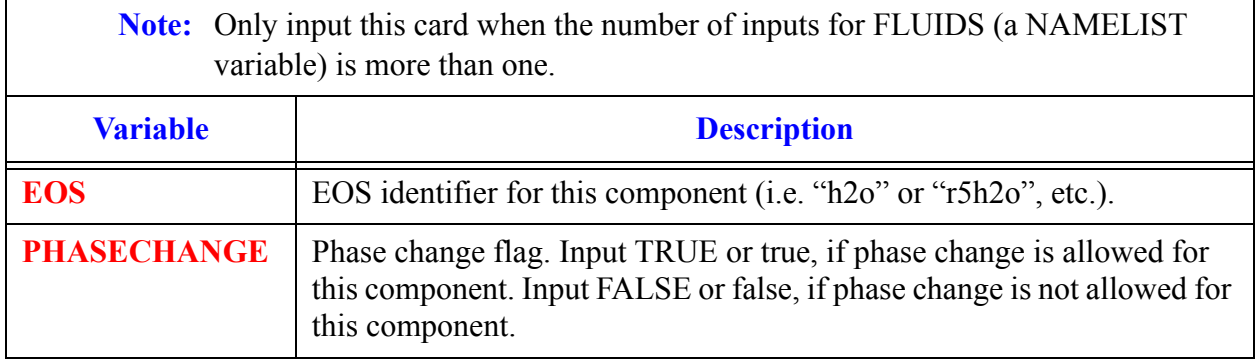

#### <span id="page-328-0"></span>**Card Number 3.** (Format 3I14,2E14.4) **JCELL, NODES, ICHF, COST, EPSW**

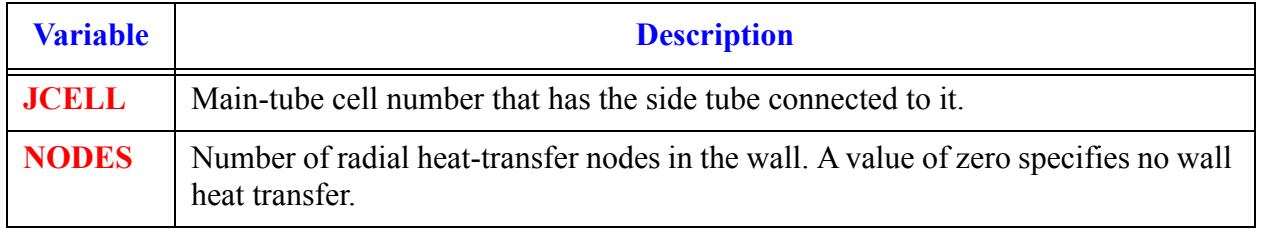

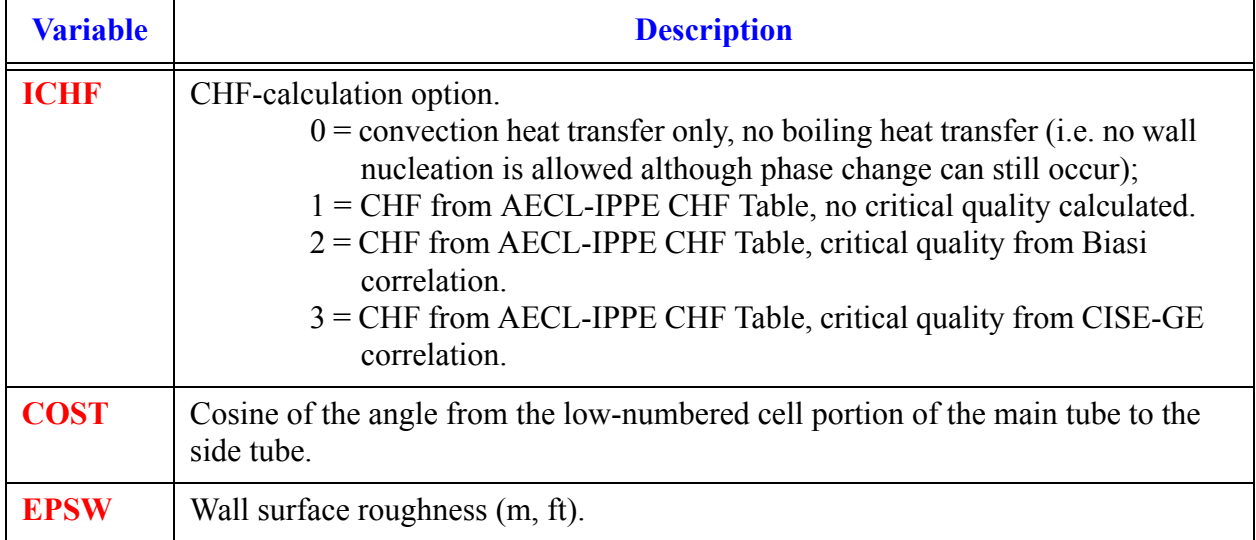

#### **Card Number 3.** (Format 3I14,2E14.4) **JCELL, NODES, ICHF, COST, EPSW** (Continued)

#### <span id="page-329-0"></span>**Card Number 4.** (Format 5I14) **ICONC1, NCELL1, JUN1, JUN2, IPOW1**

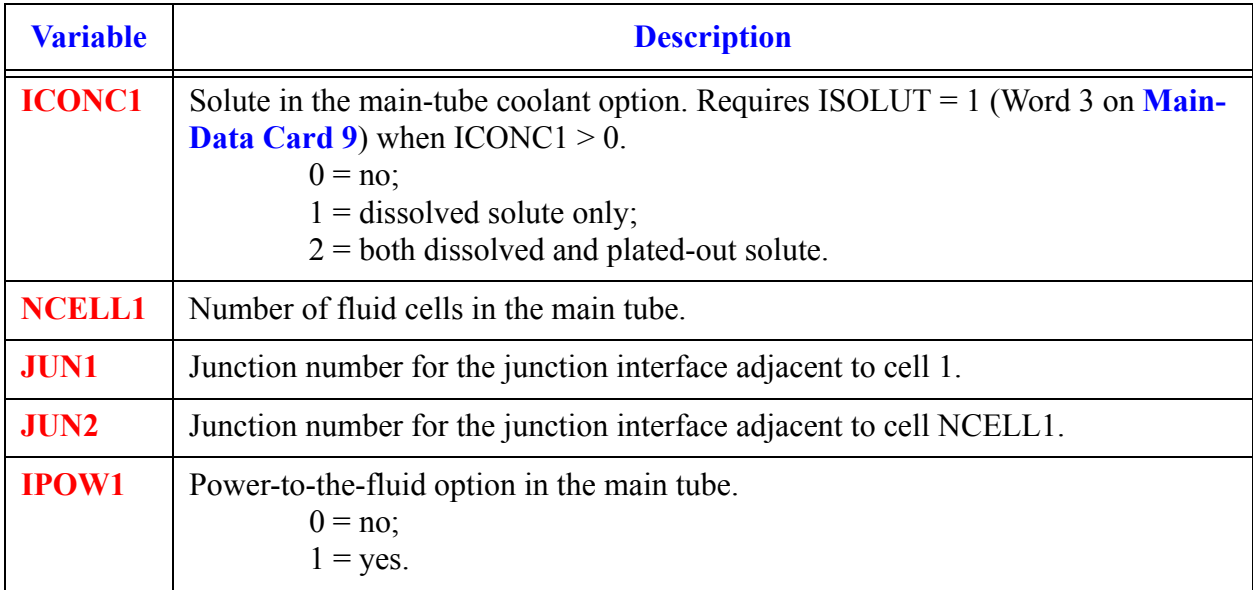

#### <span id="page-329-1"></span>**Card Number 5.** (Format 4I14) **IVERT, NSHTB, NDCTB, NLLTB**

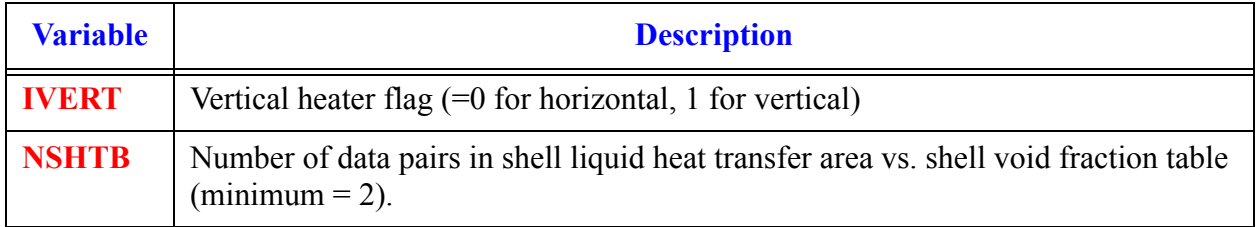

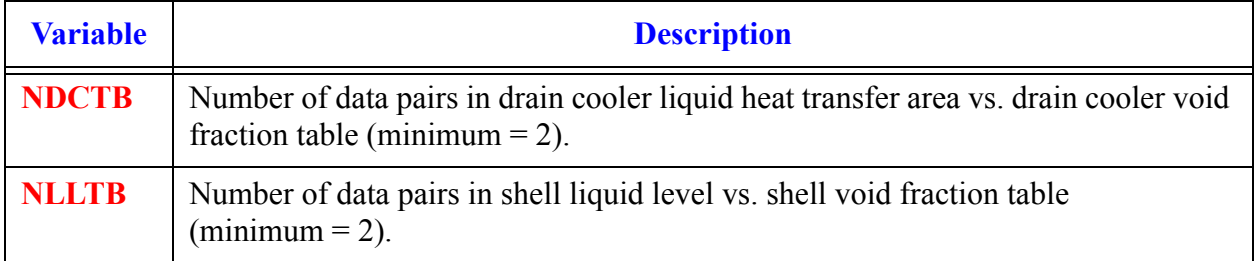

#### **Card Number 5.** (Format 4I14) **IVERT, NSHTB, NDCTB, NLLTB** (Continued)

#### **Card Number 6.** (Format 3E14.4) **DTUBE, DBAFF, HDCIN**

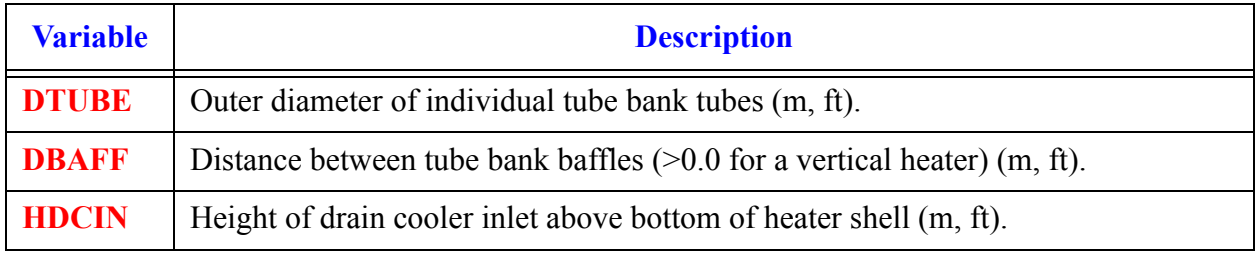

#### **Card Number 7.** (Format 2I14, 3E14.4) **IVSV, IVPS, AVLVE, HVLVE, FAVLVE**

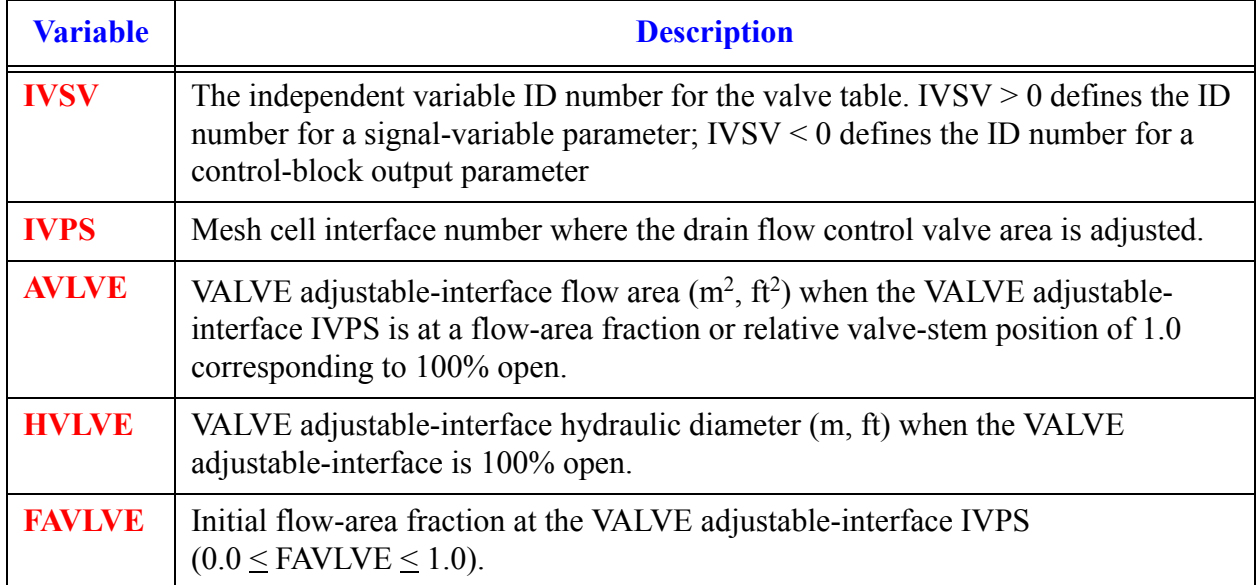

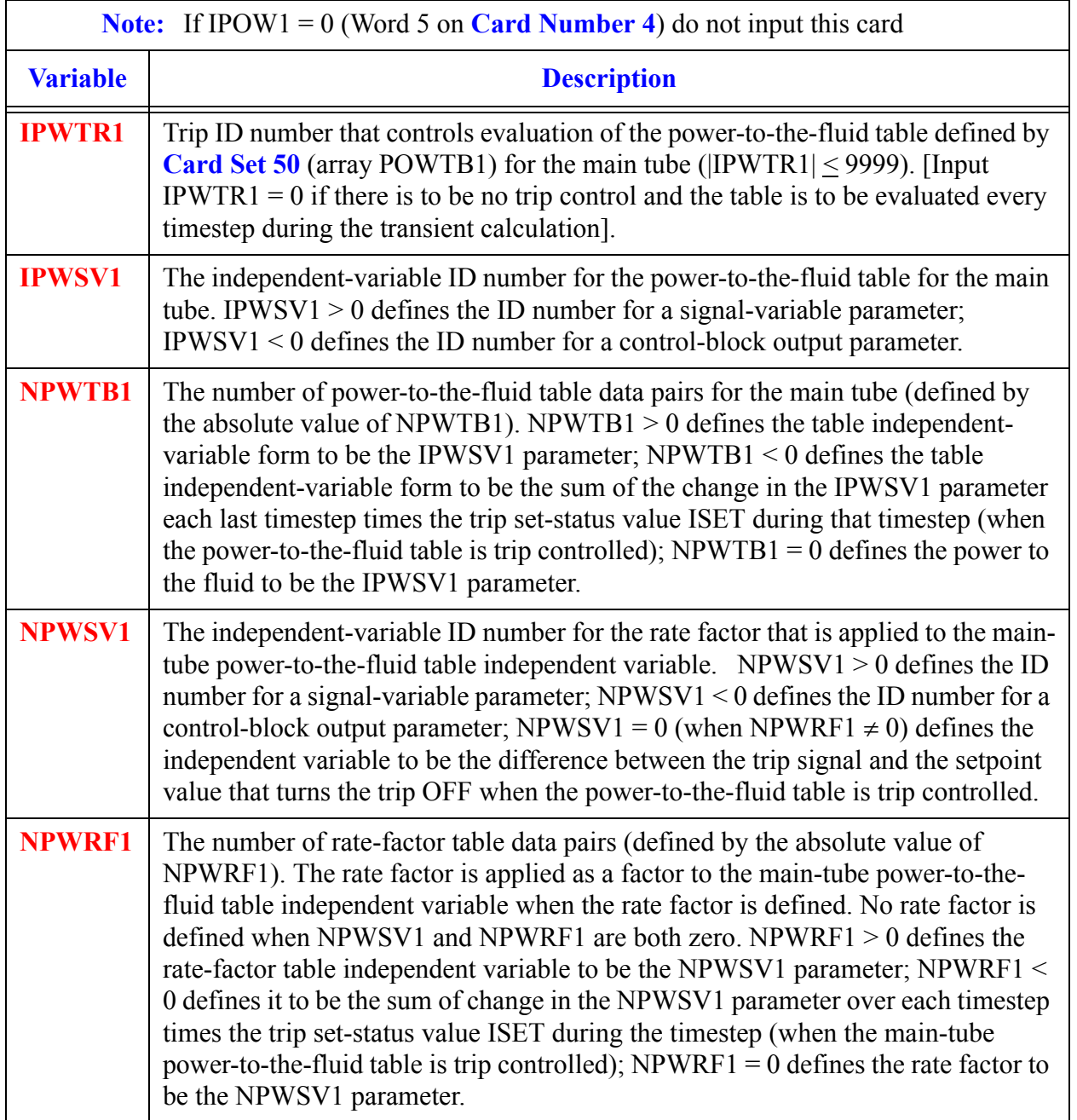

#### <span id="page-331-0"></span>**Card Number 8.** (Format 5I14) **IPWTR1, IPWSV1, NPWTB1, NPWSV1, NPWRF1**

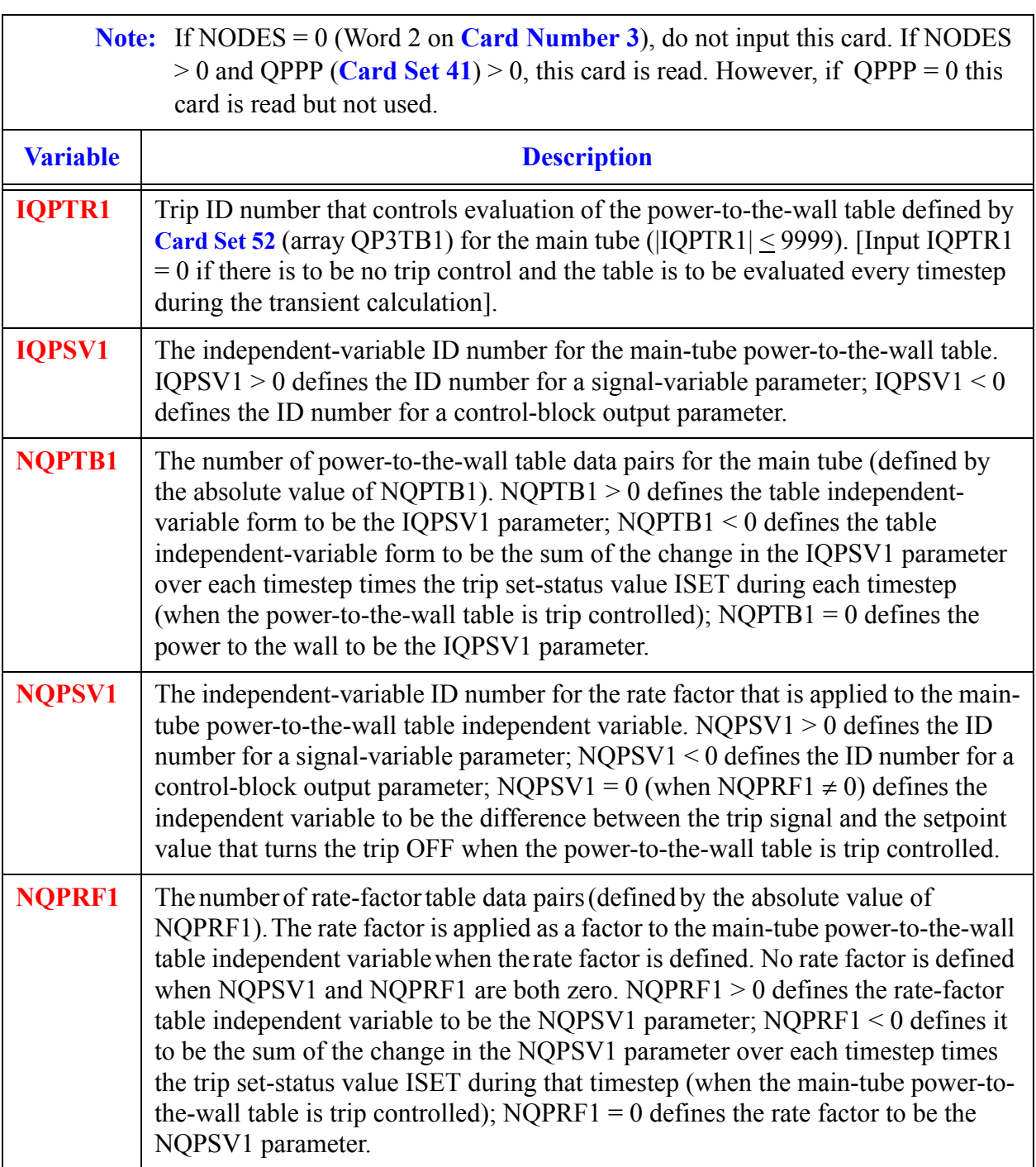

#### <span id="page-332-0"></span>**Card Number 9.** (Format 5I14) **IQPTR1, IQPSV1, NQPTB1, NQPSV1, NQPRF1**

#### **Card Number 10.** (Format 5E14.4) **RADIN1, TH1, HOUTL1, HOUTV1, TOUTL1**

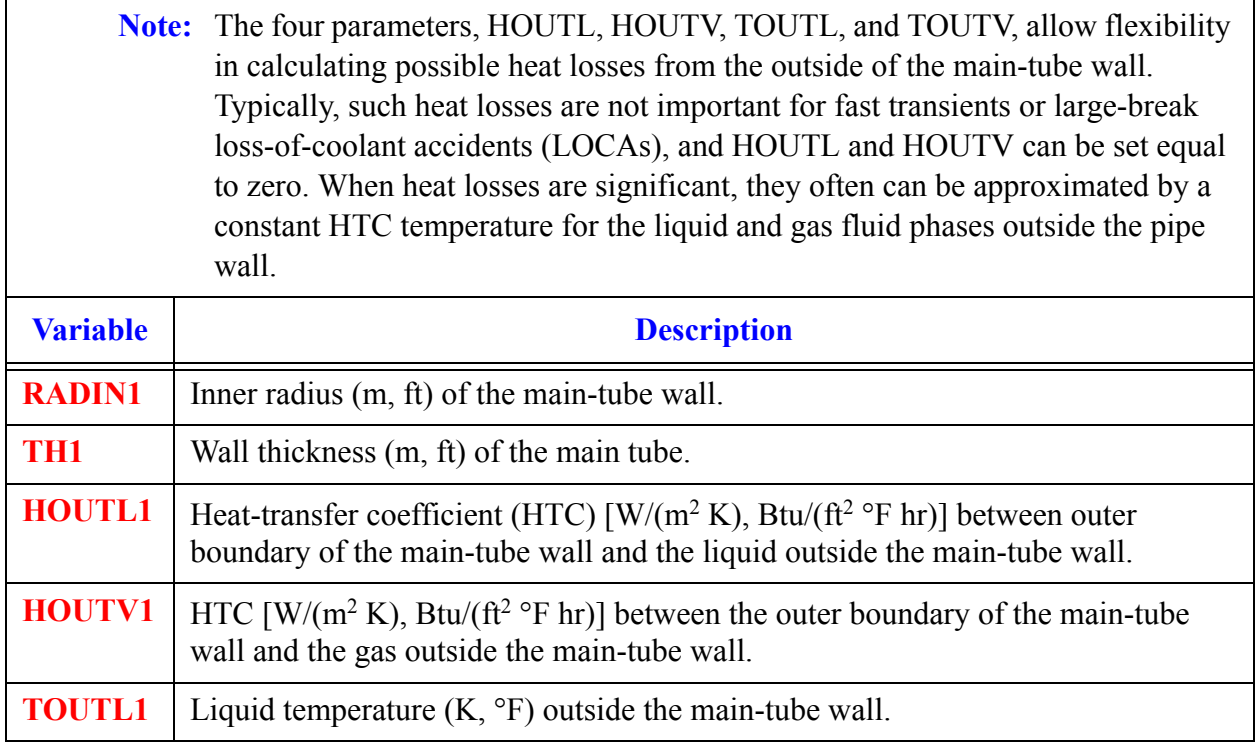

#### **Card Number 11.** (Format 5E14.4) **TOUTV1, PWIN1, PWOFF1, RPWX1, PWSCL1**

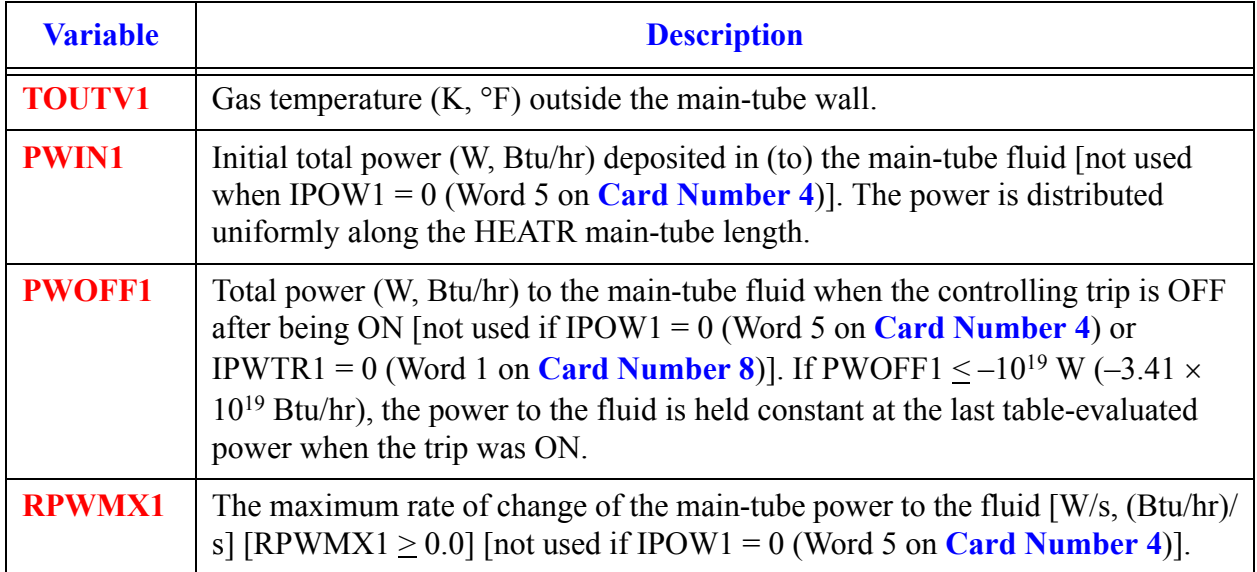

**HEATR Component HEATR<br>Component**<br>Data

#### **Card Number 11.** (Format 5E14.4) **TOUTV1, PWIN1, PWOFF1, RPWX1, PWSCL1** (Continued)

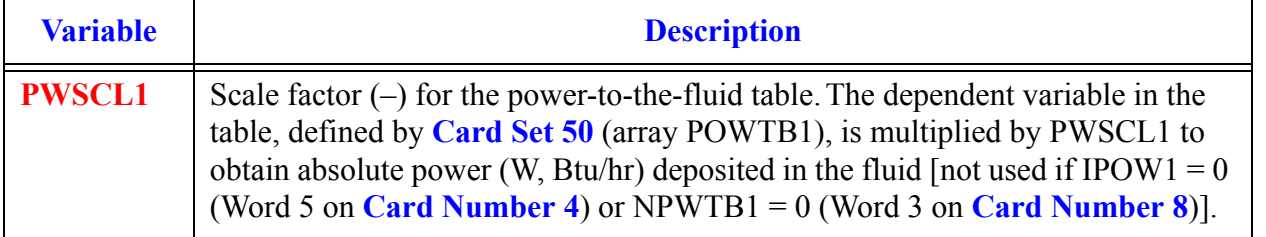

#### <span id="page-334-0"></span>**Card Number 12.** (Format 4E14.4, I14) **QPIN1, QPOFF1, RQPMX1, QPSCL1, NHCOM**

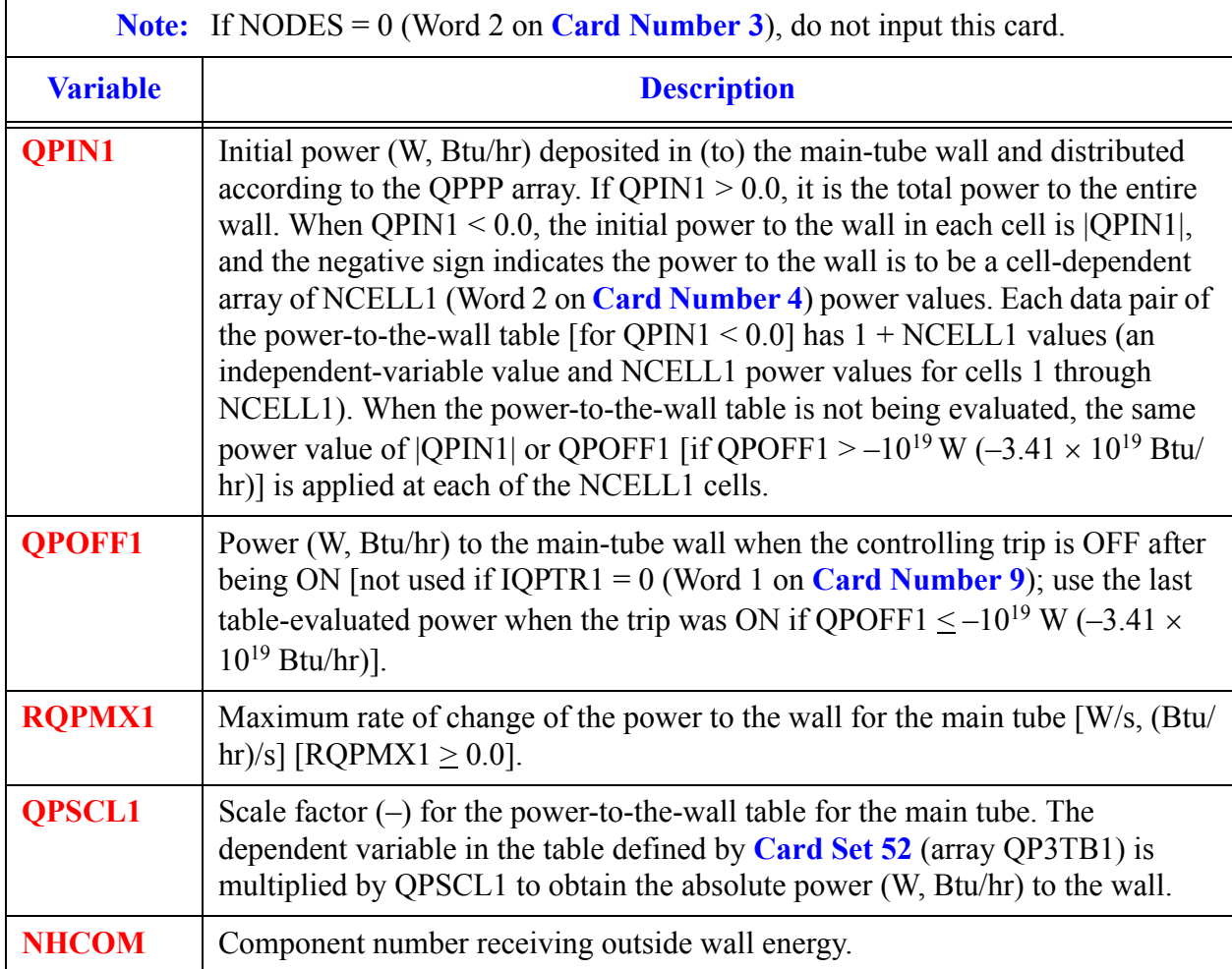

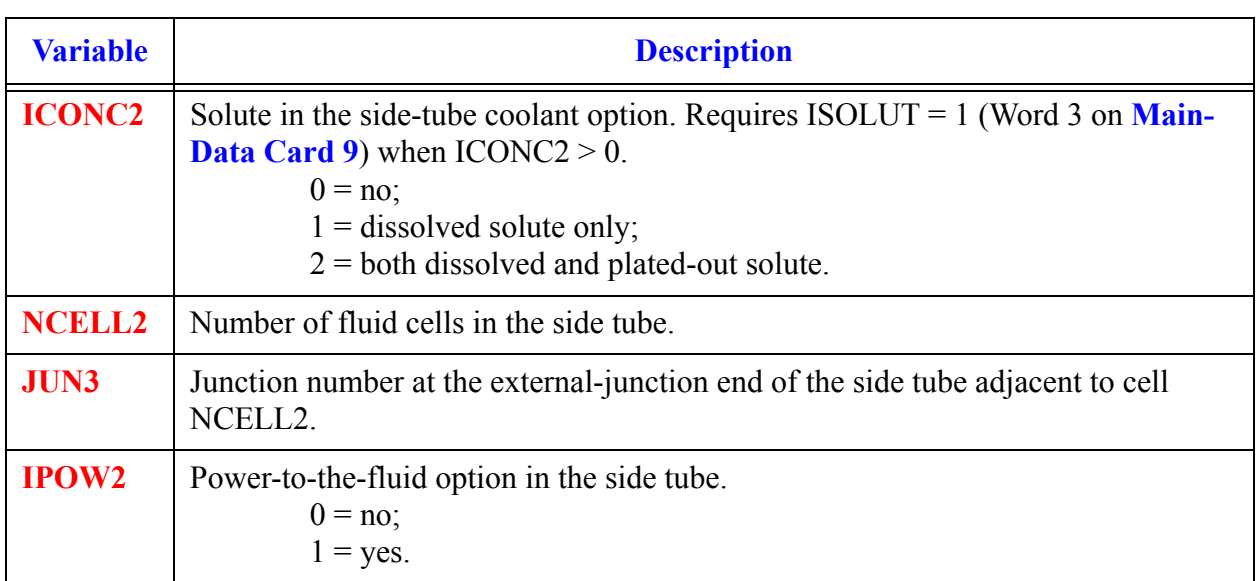

#### <span id="page-335-0"></span>**Card Number 13.** (Format 4I14) **ICONC2, NCELL2, JUN3, IPOW2**

#### <span id="page-335-1"></span>**Card Number 14.** (Format 5I14) **IPWTR2, IPWSV2, NPWTB2, NPWSV2, NPWRF2**

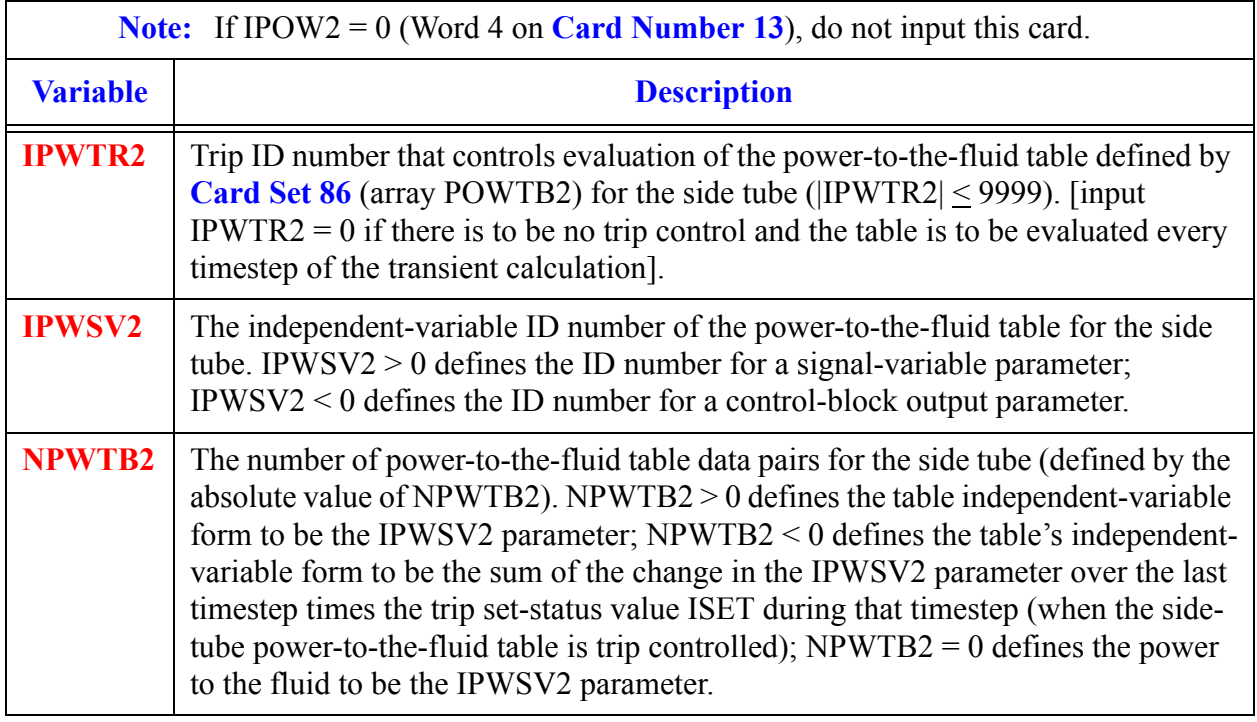

**Card Number 14.** (Format 5I14) **IPWTR2, IPWSV2, NPWTB2, NPWSV2, NPWRF2** (Continued)

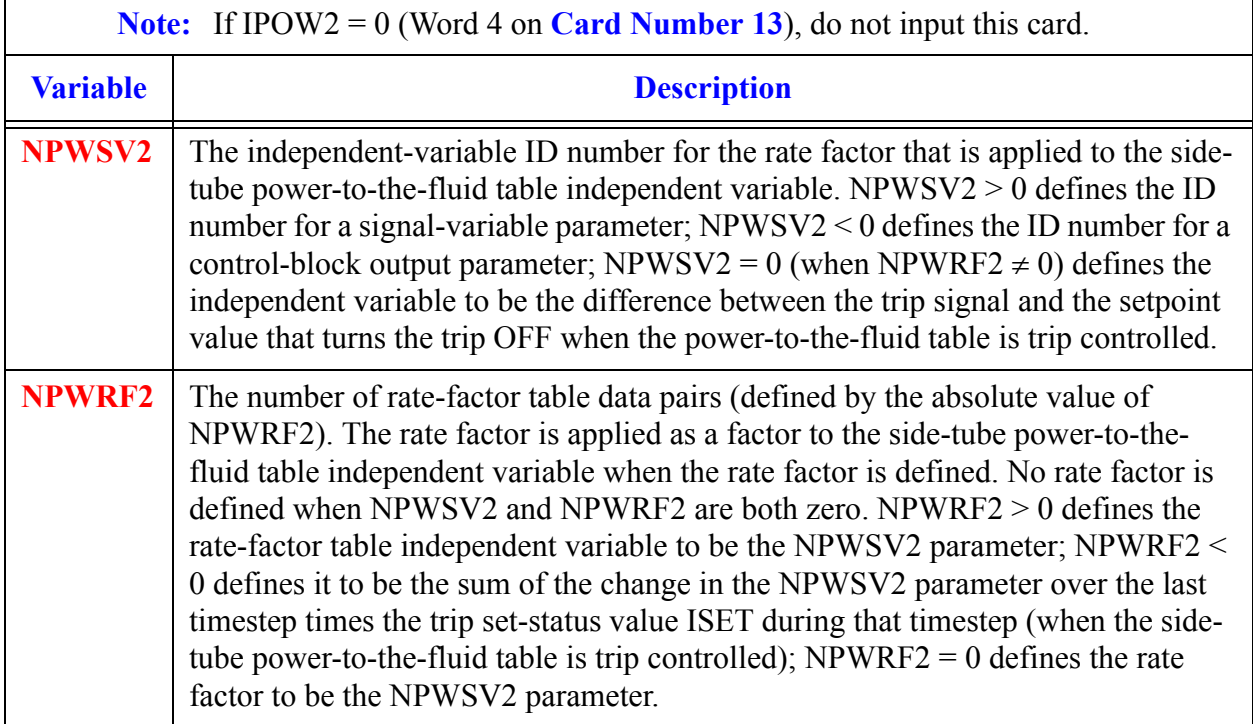

#### <span id="page-336-0"></span>**Card Number 15.** (Format 5I14) **IQPTR2, IQPSV2, NQPTB2, NQPSV2, NQPRF2**

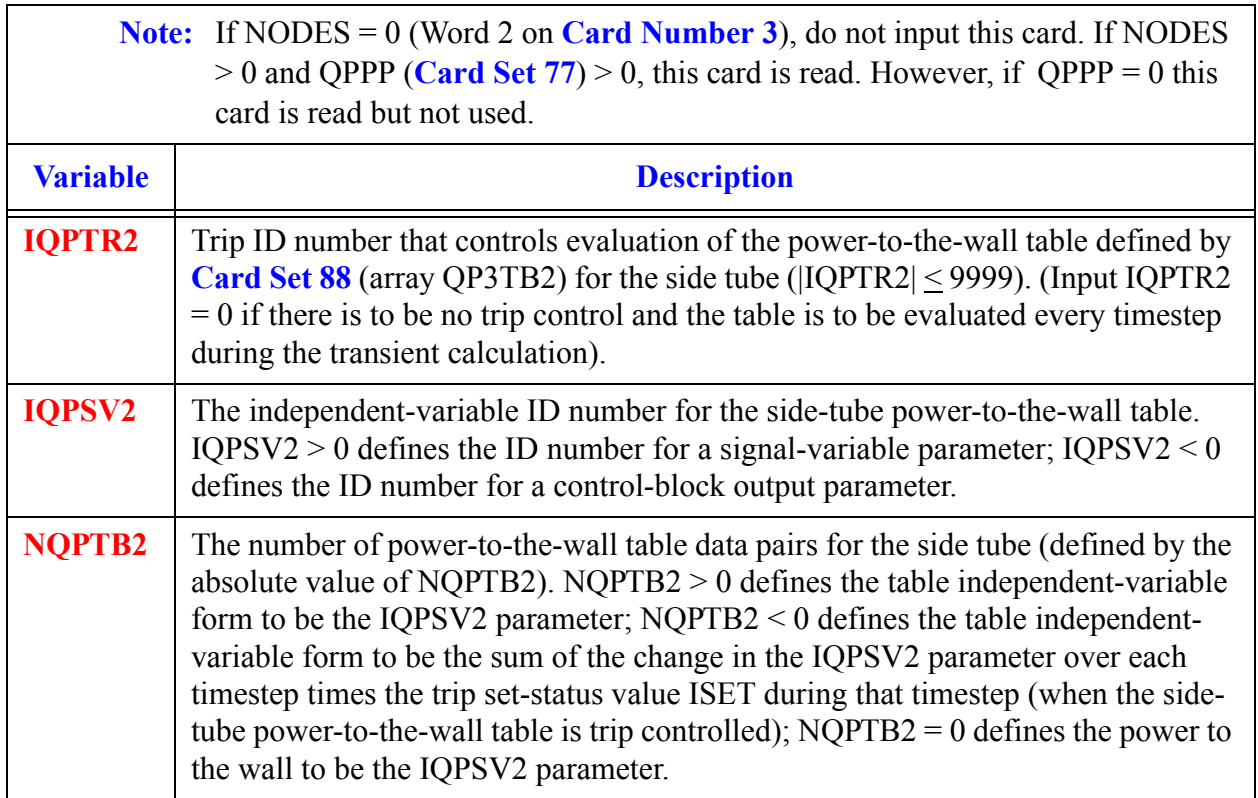

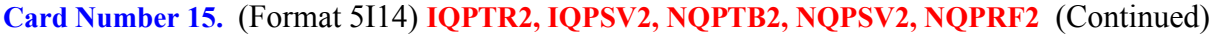

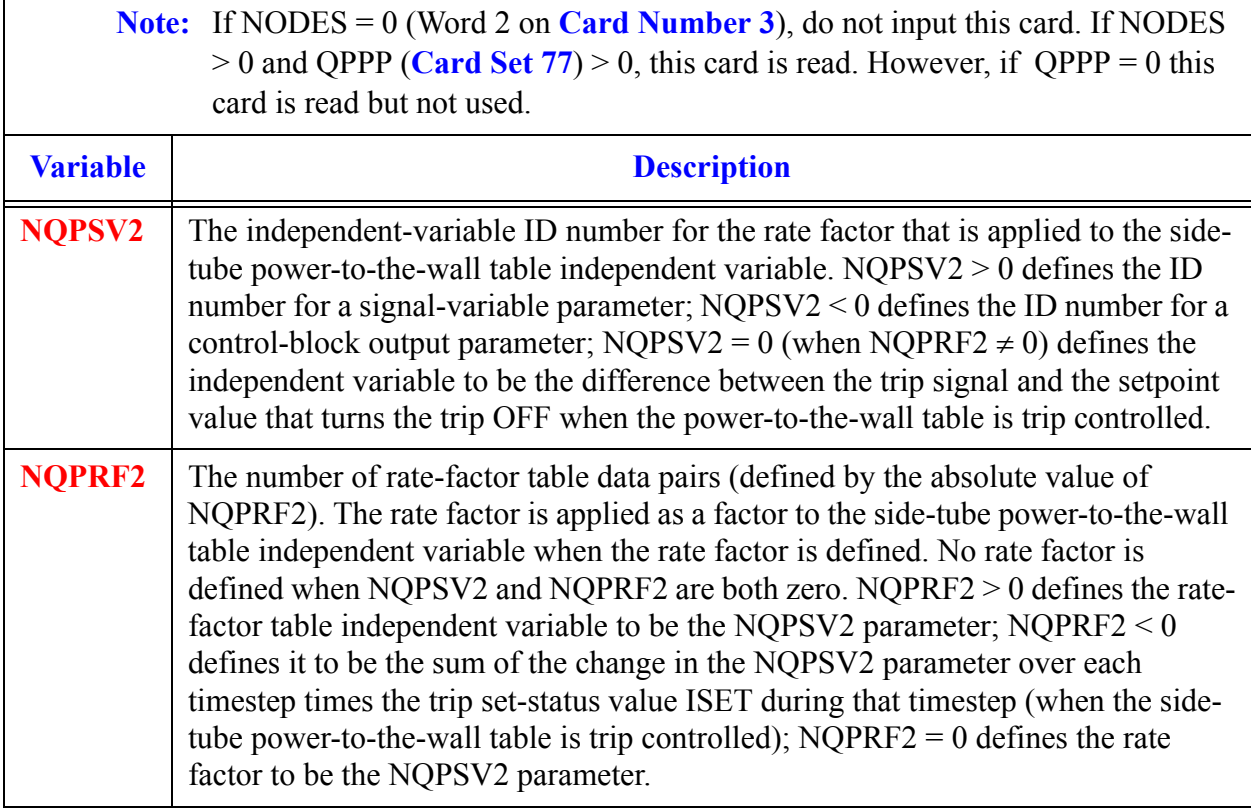

#### **Card Number 16.** (Format 5E14.4) **RADIN2, TH2, HOUTL2, HOUTV2, TOUTL2**

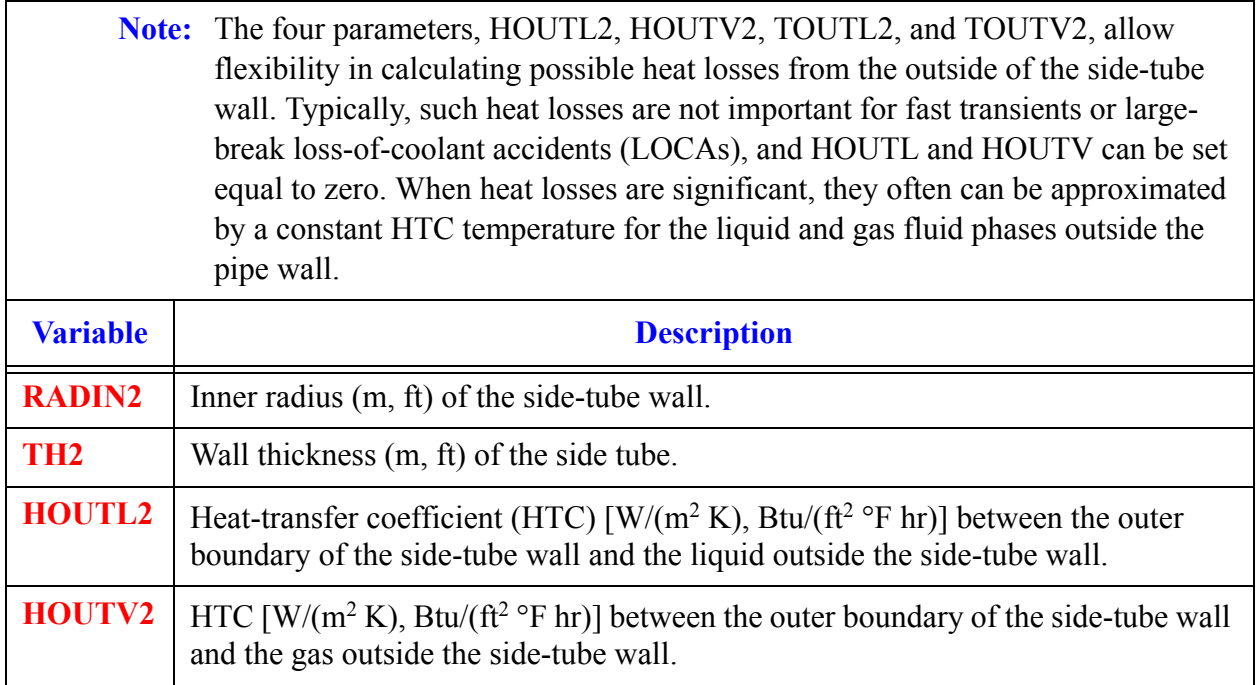

**HEATR Component Data**

Compo **HIEATR** 

#### **Card Number 16.** (Format 5E14.4) **RADIN2, TH2, HOUTL2, HOUTV2, TOUTL2** (Continued)

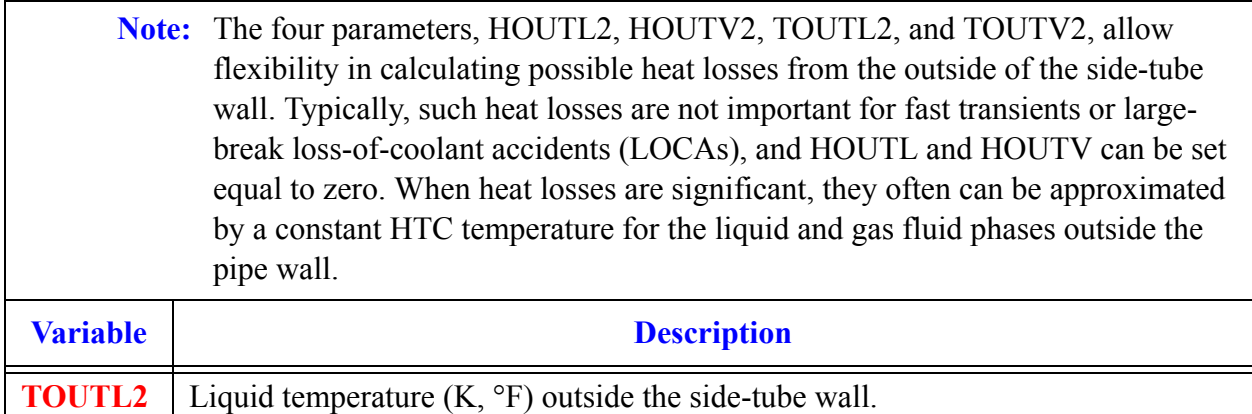

#### **Card Number 17.** (Format 5E14.4) **TOUTV2, PWIN2, PWOFF2, RPWX2, PWSCL2**

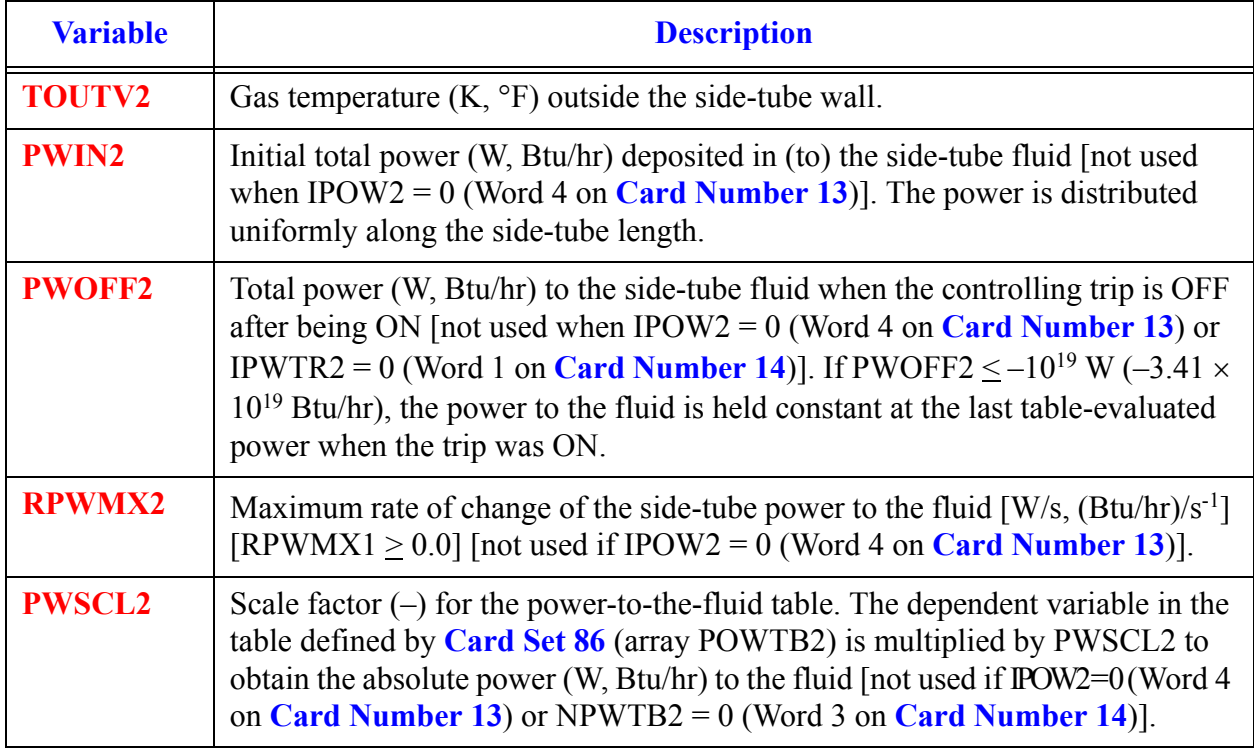

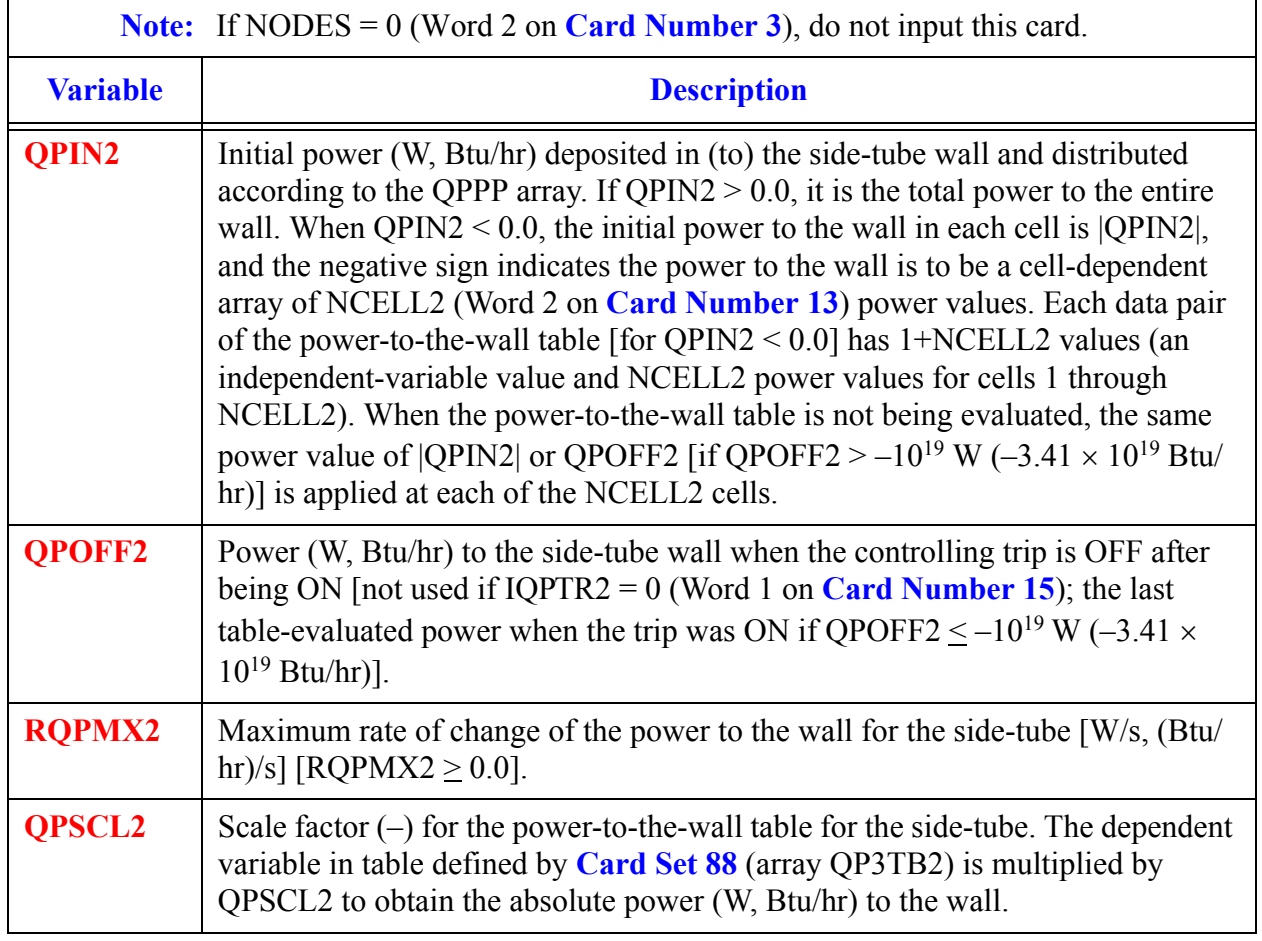

#### **Card Number 18.** (Format 4E14.4) **QPIN2, QPOFF2, RQPMX2, QPSCL2**

#### **Card Number 19.** (Format I14) **IENTRN**

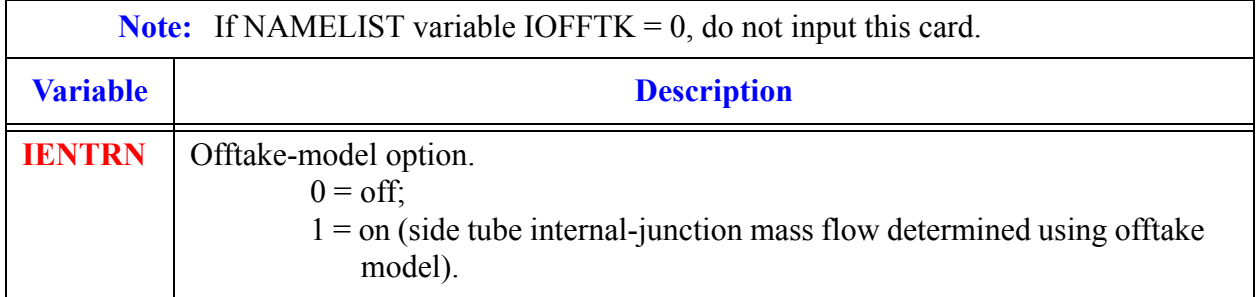

## *HEATR Array Cards*

**Note:** Input each of the following arrays using LOAD format. All junction variables must match at component interfaces. Model no flow-area change between cell JCELL and cells JCELL±1 and between the internal-junction interface and the side-tube first cell. A VOL/DX flow-area change between cell JCELL and cells JCELL±1 and their interface FA and between side-tube cell 1 and the internal-junction interface will not have any evaluated effect on flow from the current JCELLinterface momentum equations evaluated by TRACE.

## *Primary Side Array Cards*

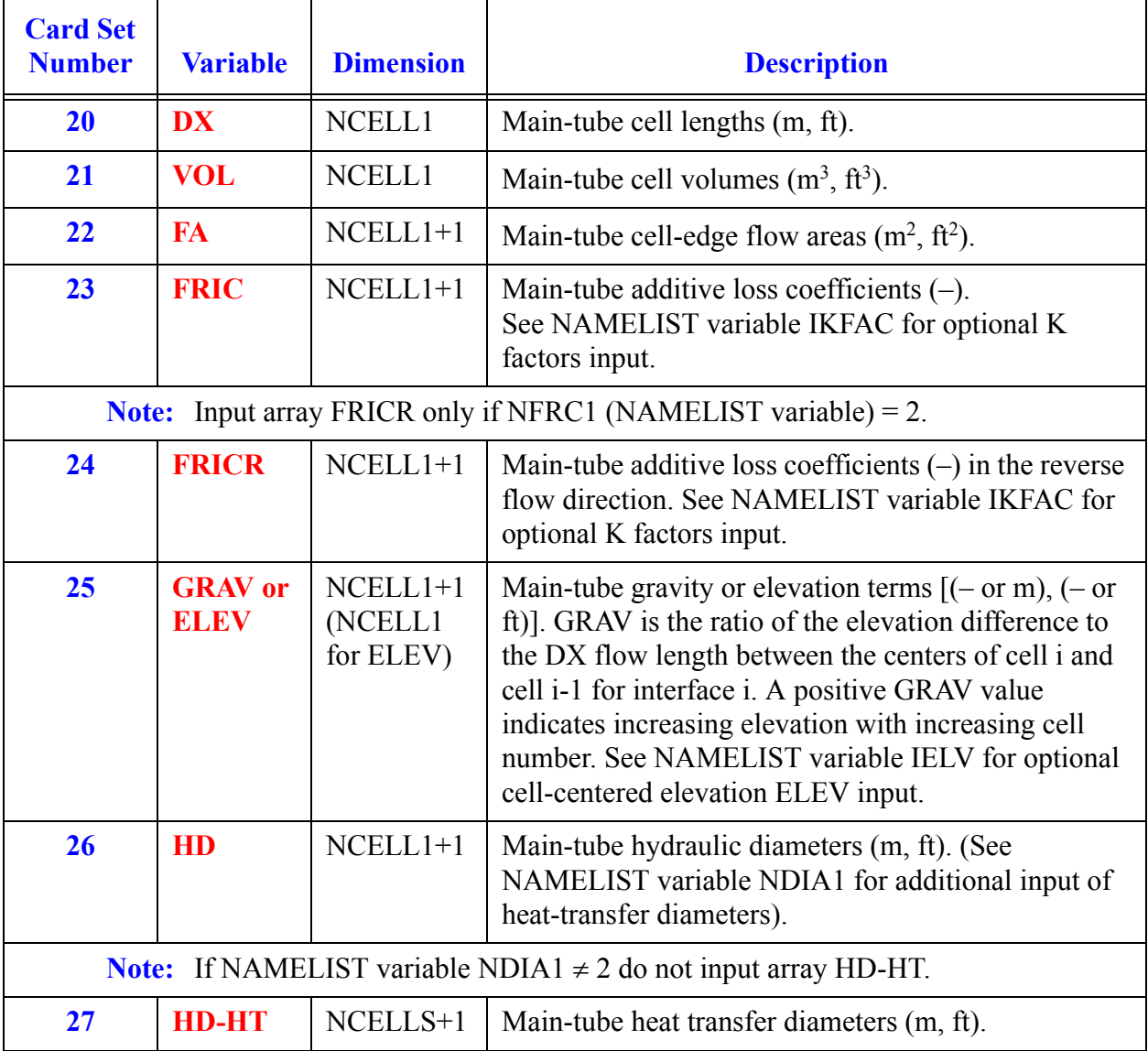

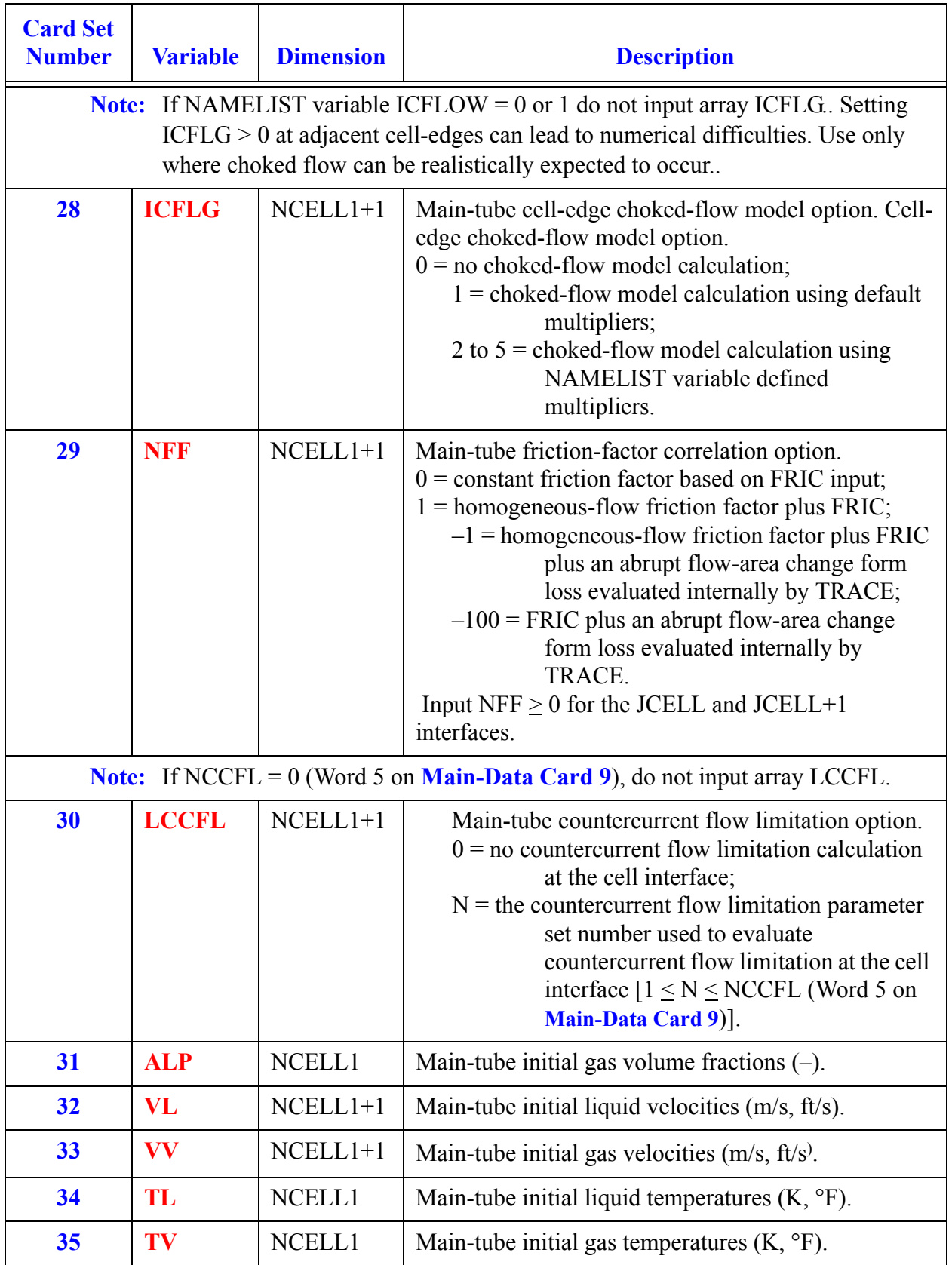

**HEATR Component HEATR<br>Component**<br>Data

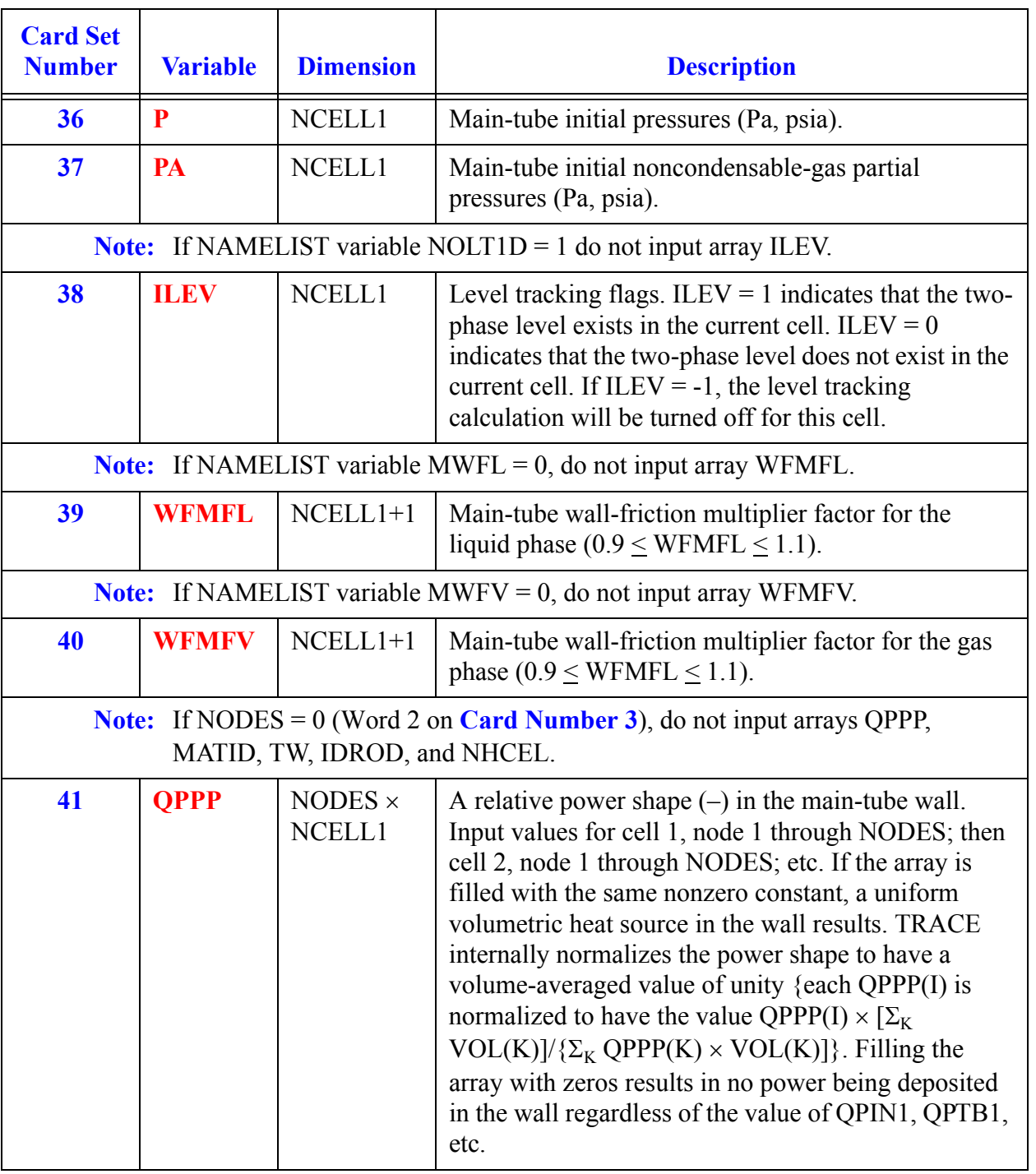

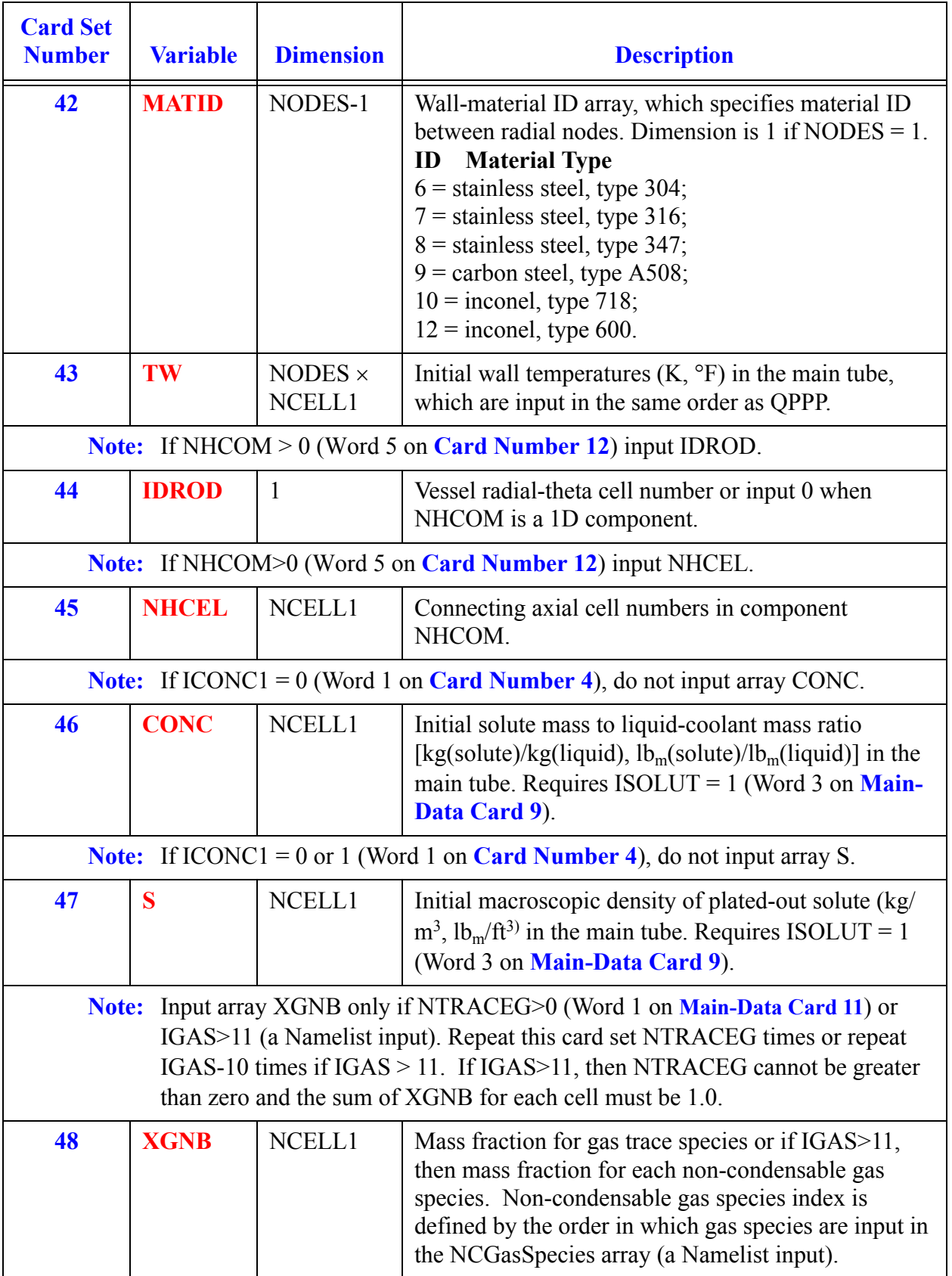

**HEATR Component HEATR<br>Component**<br>Data

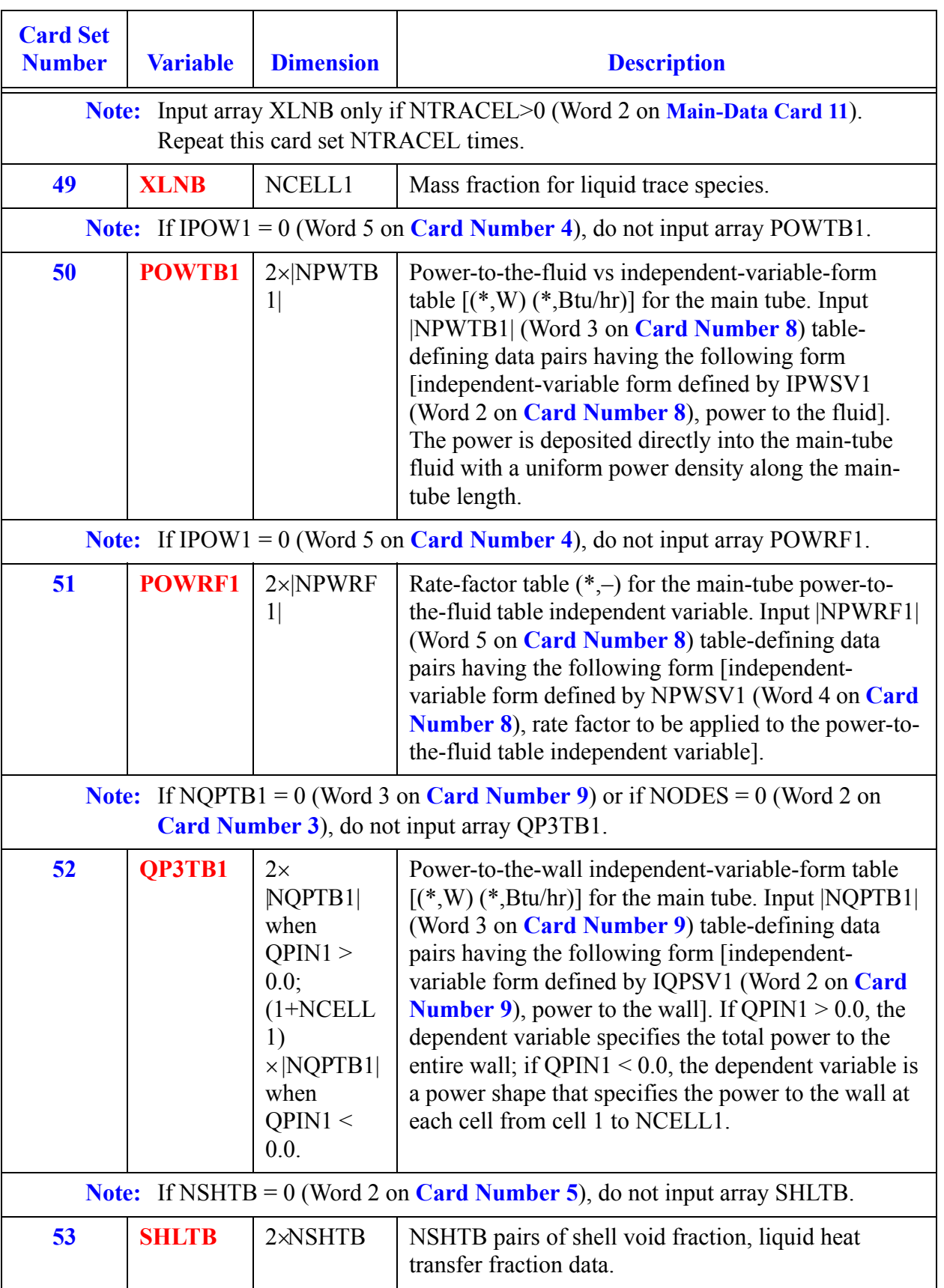

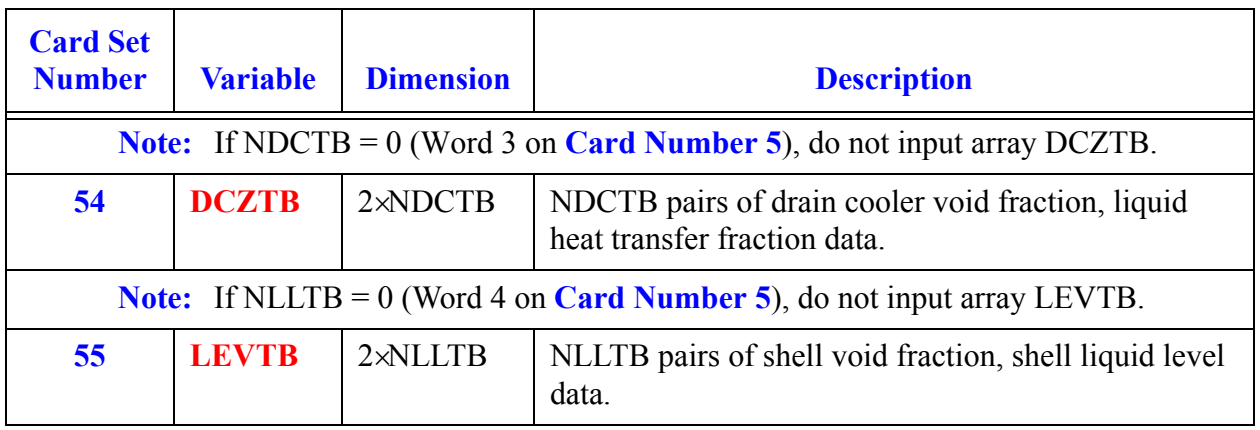

## *Side Arm Array Cards*

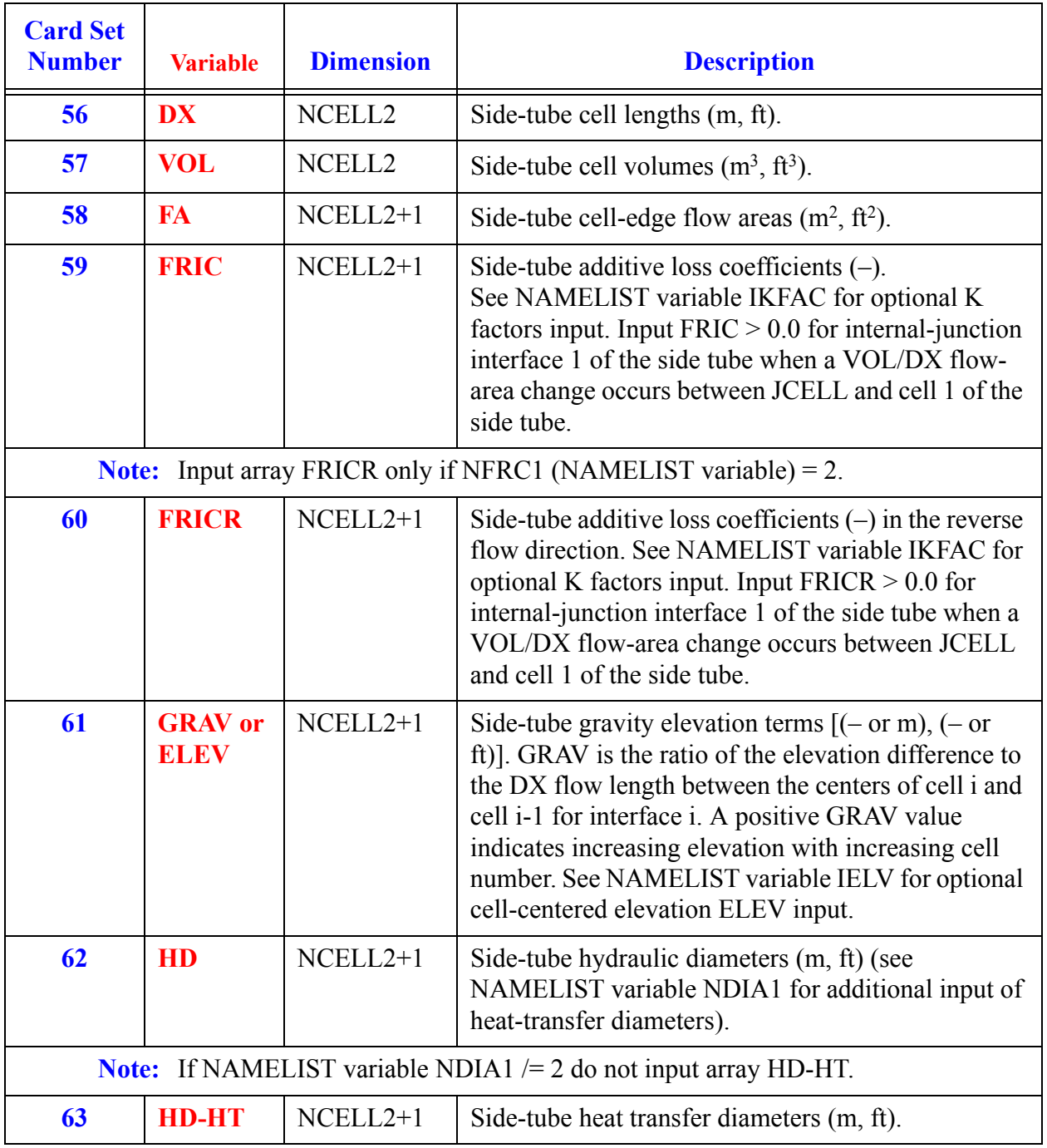

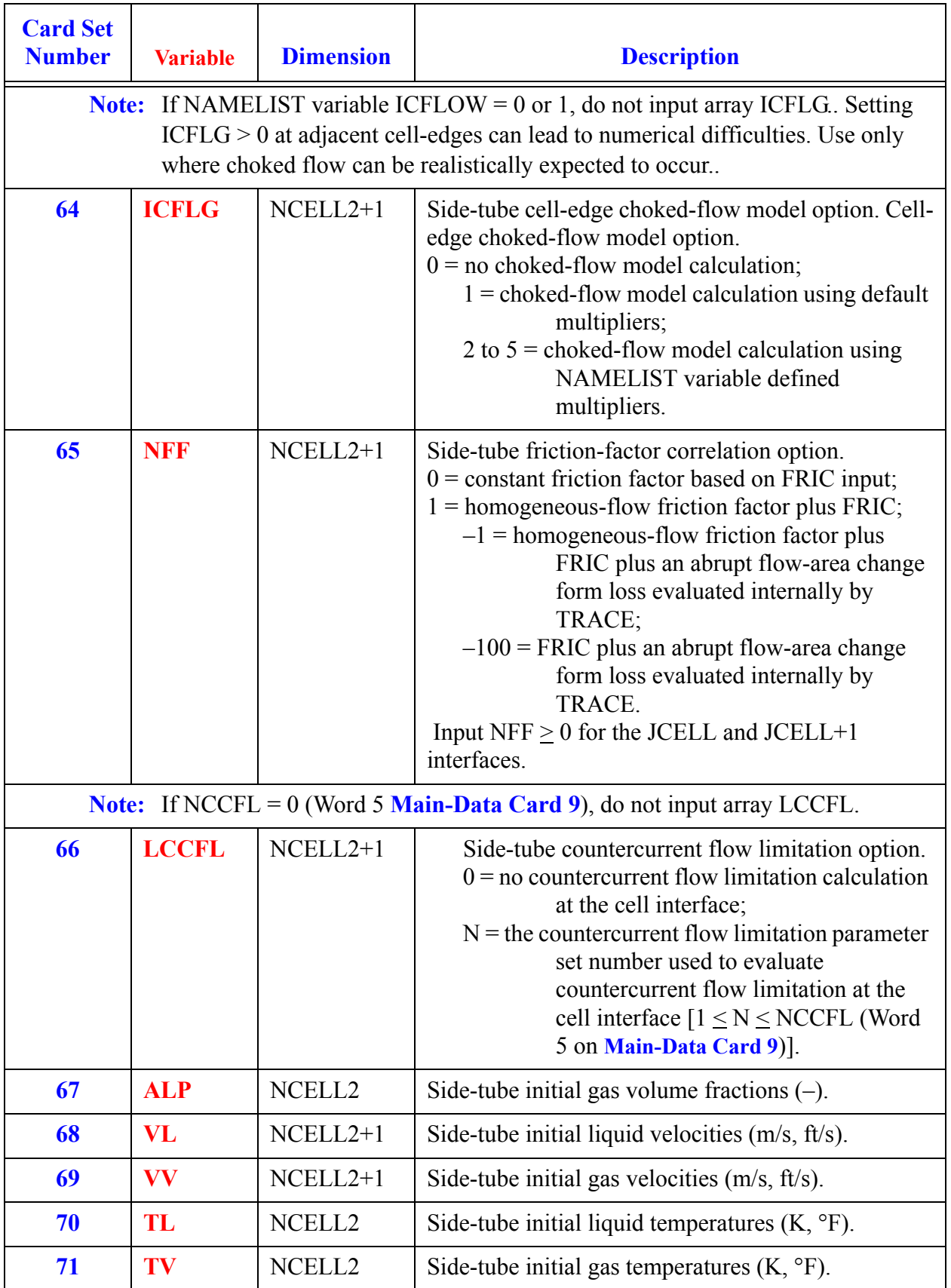

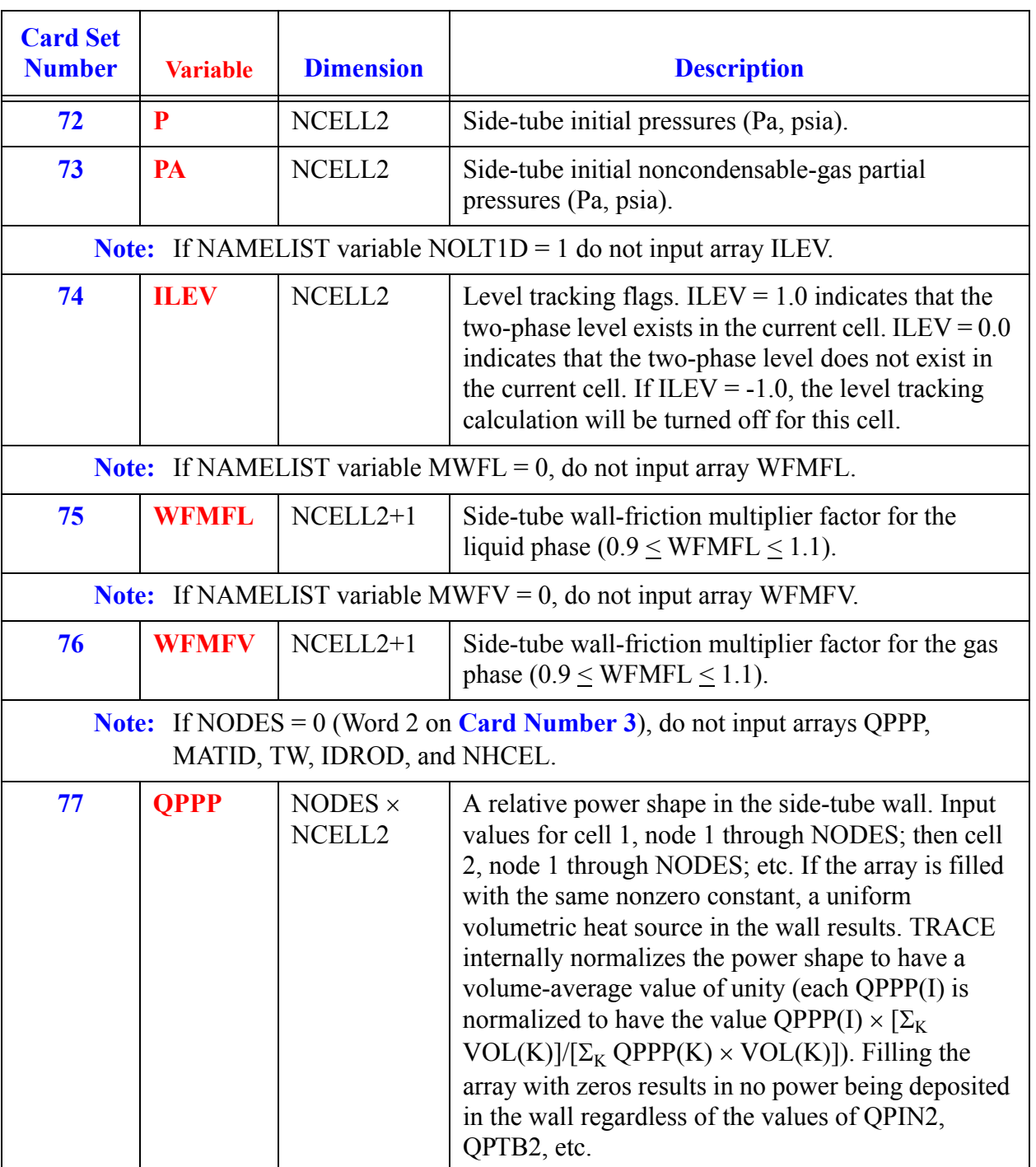

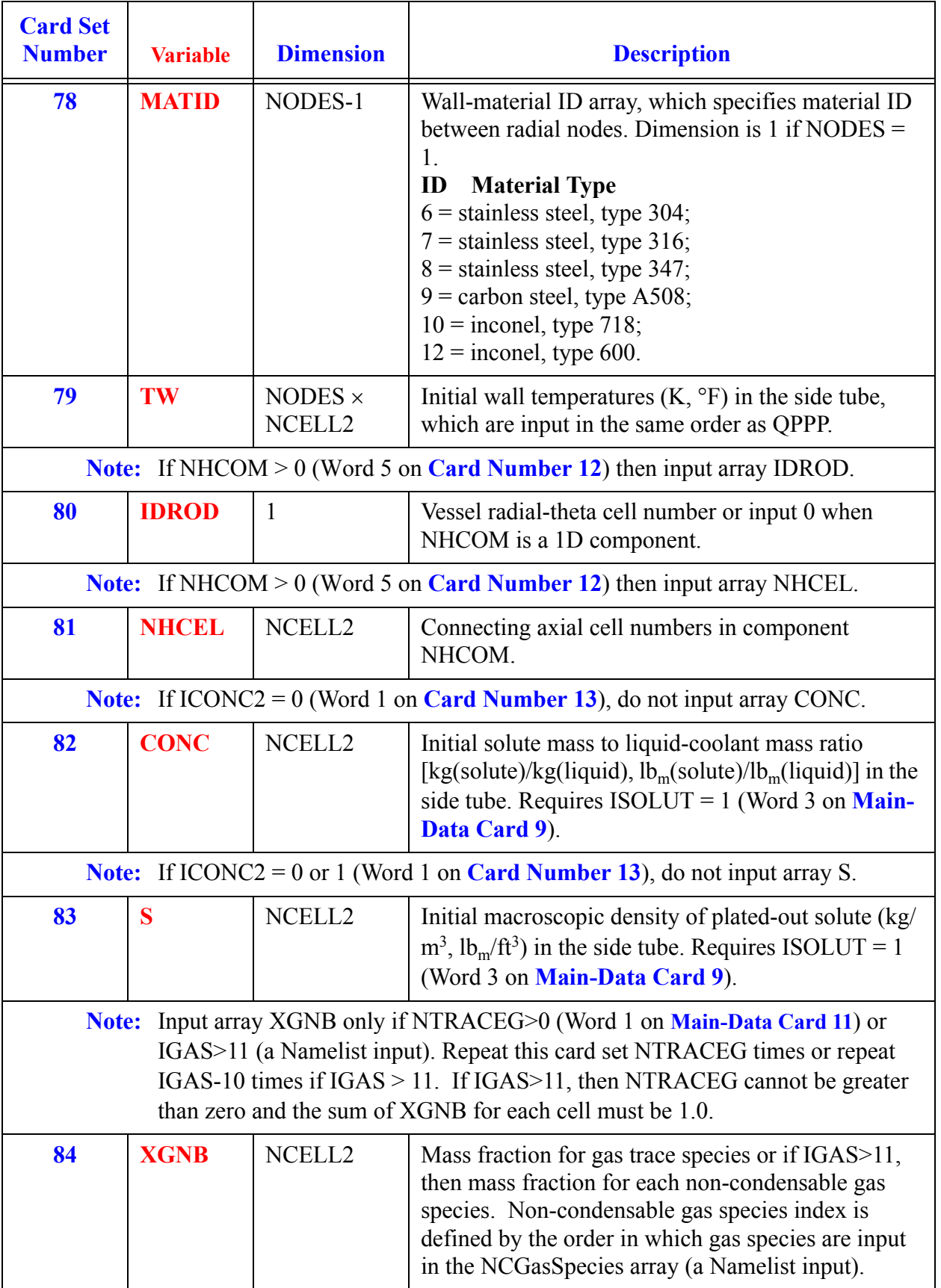

**HEATR Component HEATR<br>Component**<br>Data

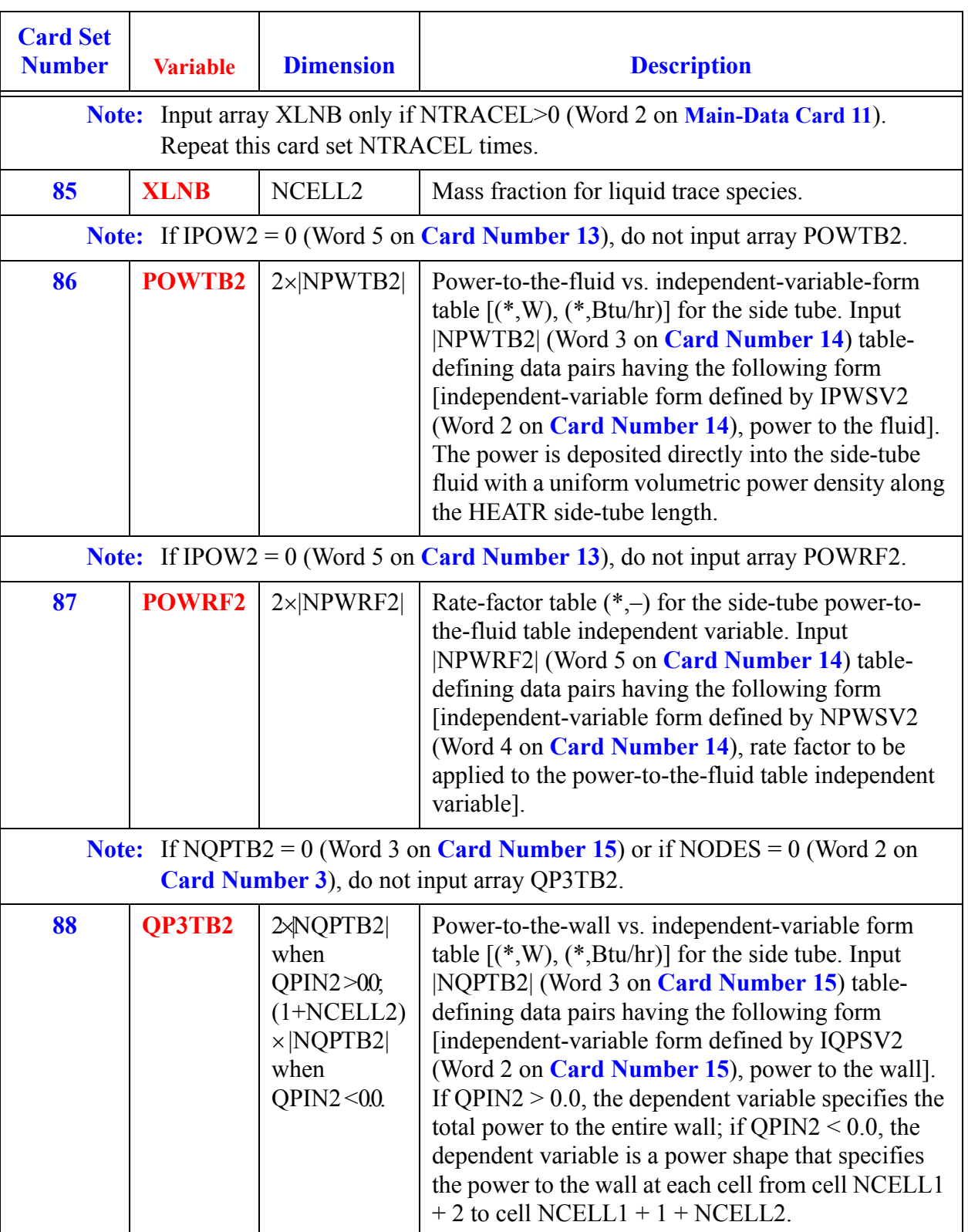

# *HTSTR Component Data*

See **[POWER Component Data](#page-428-0)** for the POWER component input description. A sample problem which uses the HTSTR component is given at the end of this section.

If NOFUELROD=0 (Word 1 in **[Card Number 3](#page-353-0)**), and NAMELIST variable NPOWER>0, power distribution must be specified via POWER component.

The HTSTR component replaces the old style ROD and SLAB heat structure component input. It is recommended old ROD and SLAB components be converted to new HTSTR components. The procedure for doing this is described in **[Chapter 1](#page-18-0)** (See **[Appendix A](#page-592-0)** for old style Rod and Slab input).

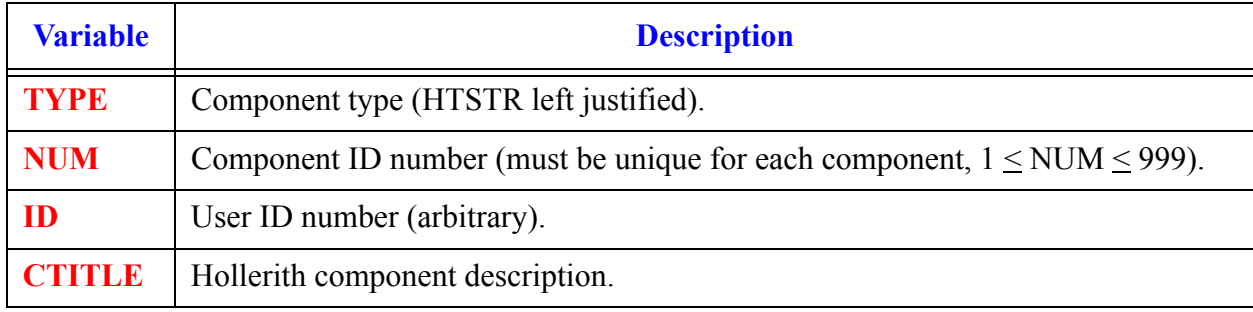

#### **Card Number 1.** (Format A14,2I14,A30) **TYPE, NUM, ID, CTITLE**

#### <span id="page-352-0"></span>**Card Number 2.** (Format 4I14) **NZHTSTR, ITTC, HSCYL, ICHF**

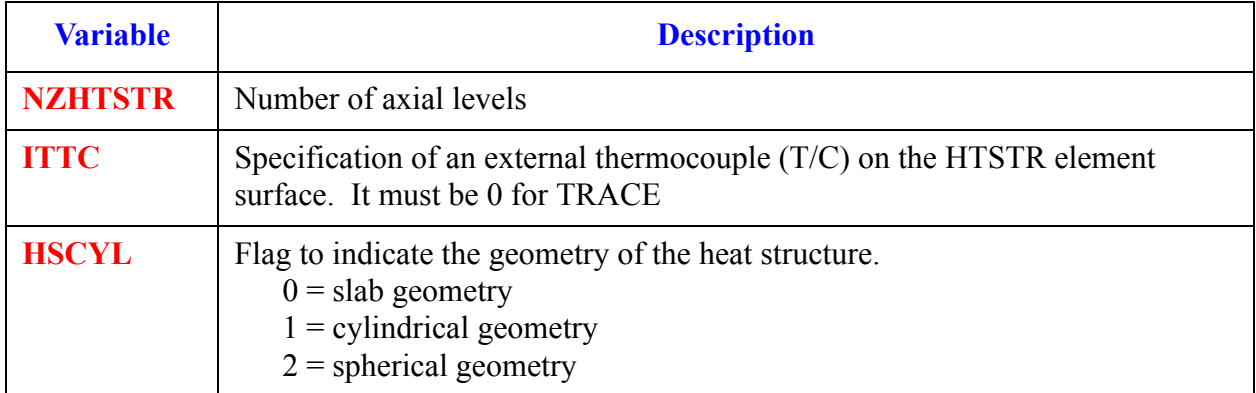

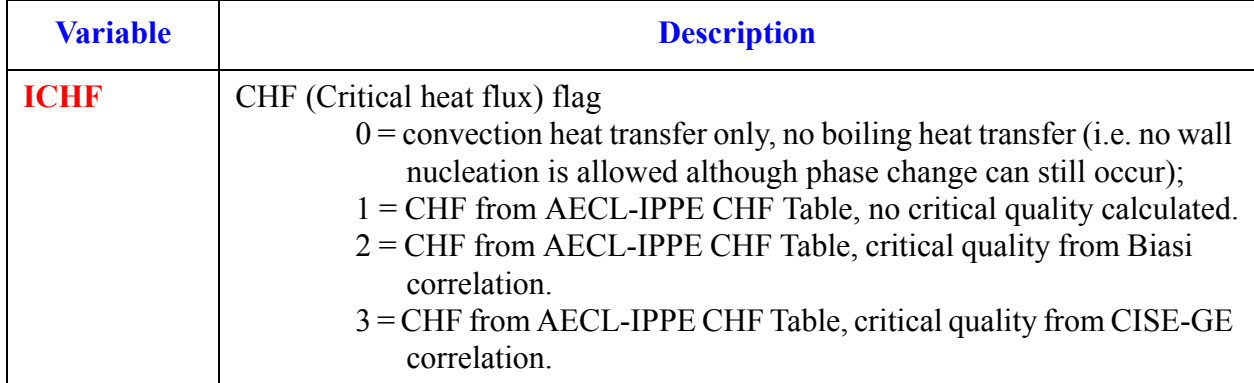

#### **Card Number 2.** (Format 4I14) **NZHTSTR, ITTC, HSCYL, ICHF** (Continued)

#### <span id="page-353-0"></span>**Card Number 3.** (Format 4I14) **NOFUELROD, PLANE, LIQLEV, IAXCND**

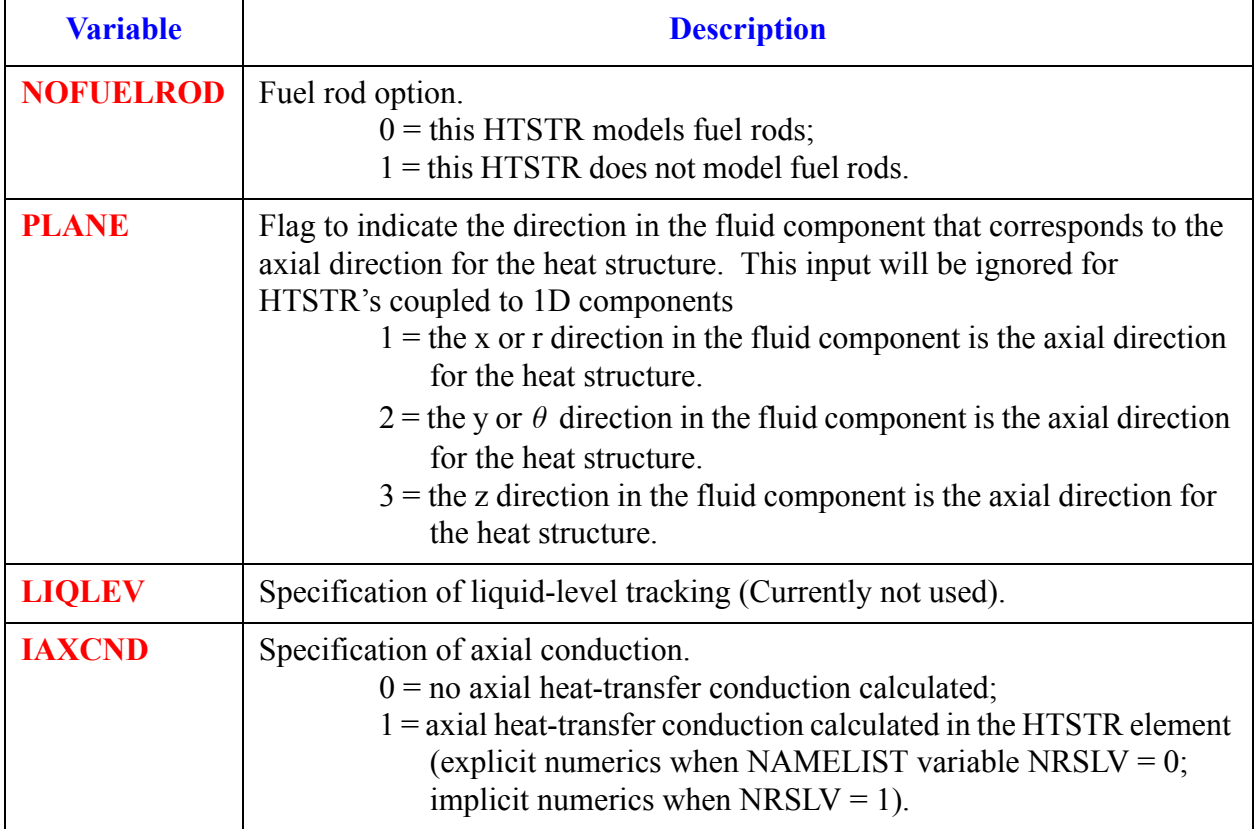

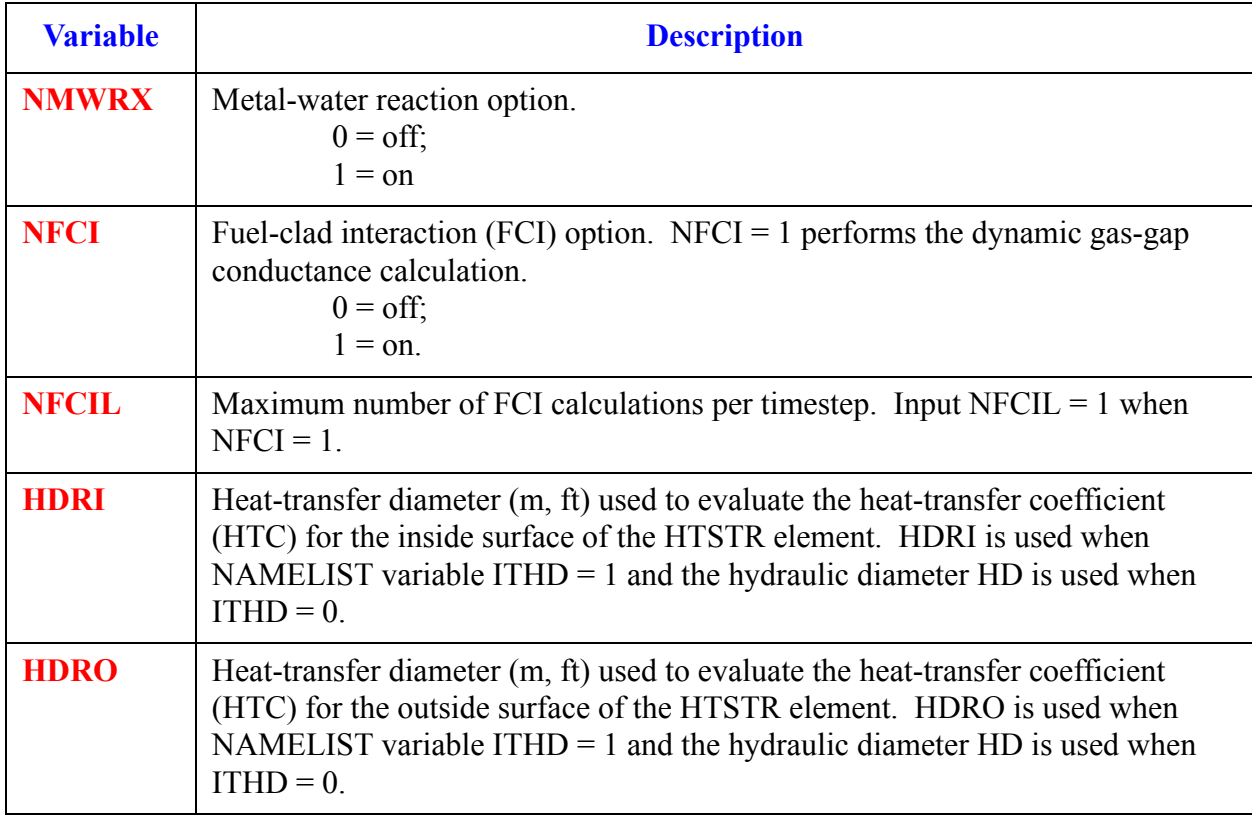

#### **Card Number 4.** (Format 3I14,2E14.4) **NMWRX, NFCI, NFCIL, HDRI, HDRO**

#### <span id="page-354-0"></span>**Card Number 5.** (Format 2I14) **IFRADI, IFRADO**

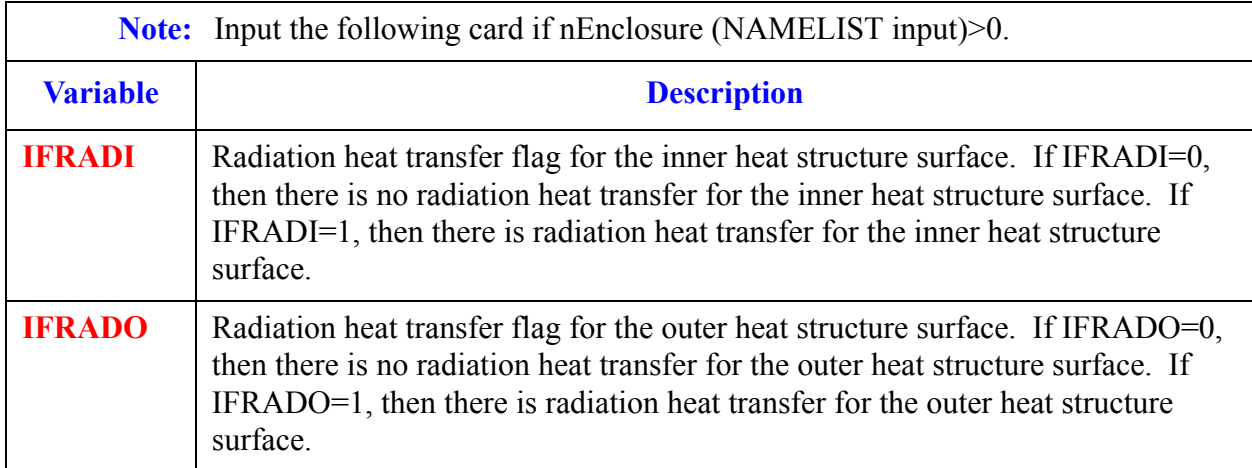

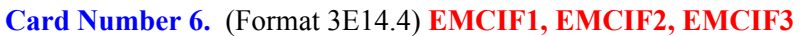

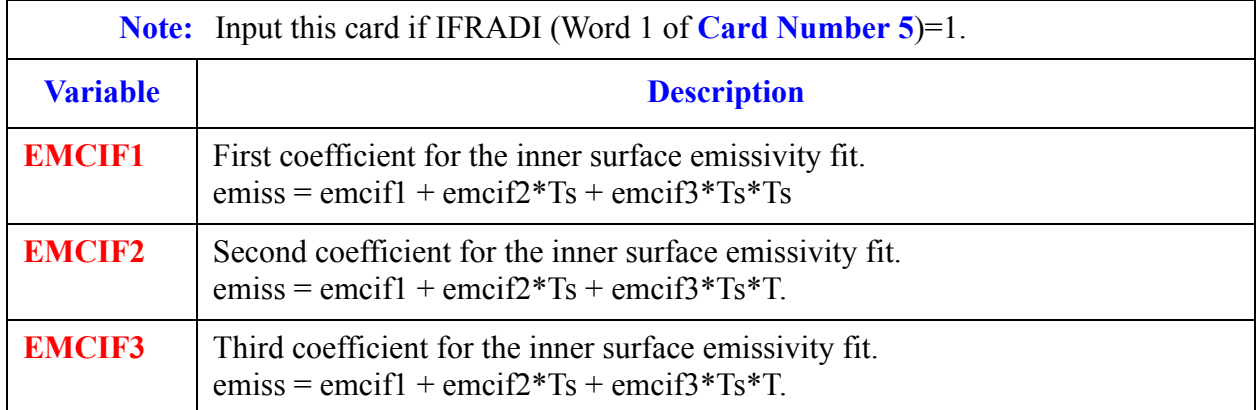

#### **Card Number 7.** (Format 3E14.4) **EMCOF1, EMCOF2, EMCOF3**

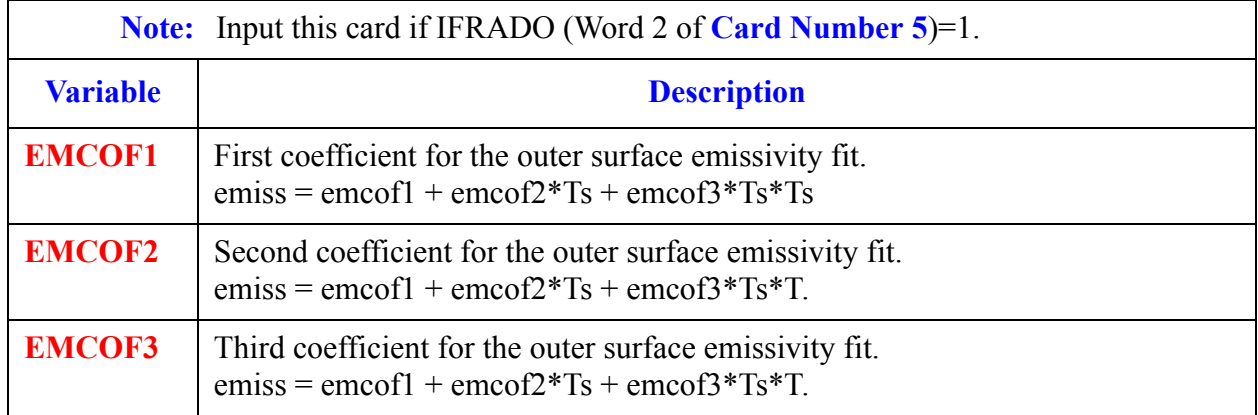

#### **Card Number 8.** (Format E14.4, I14) **WIDTH or DTHETA**

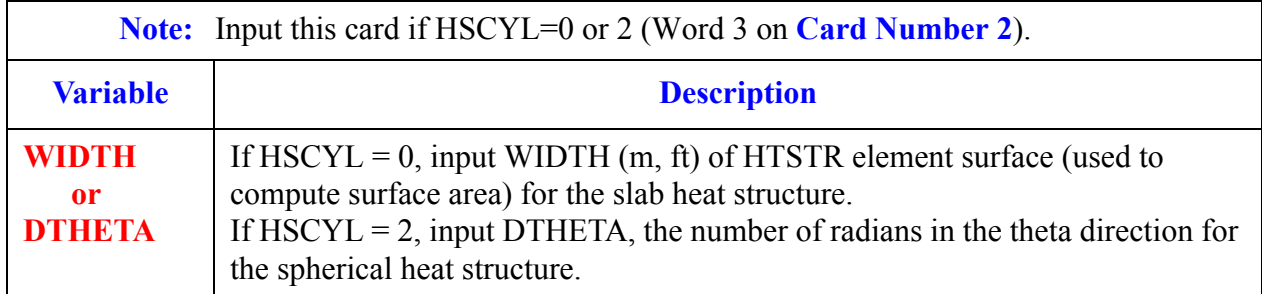

#### **Card Number 9.** (Format 5I14) **NHOT, NODES,FMON,NZMAX,REFLOODON**

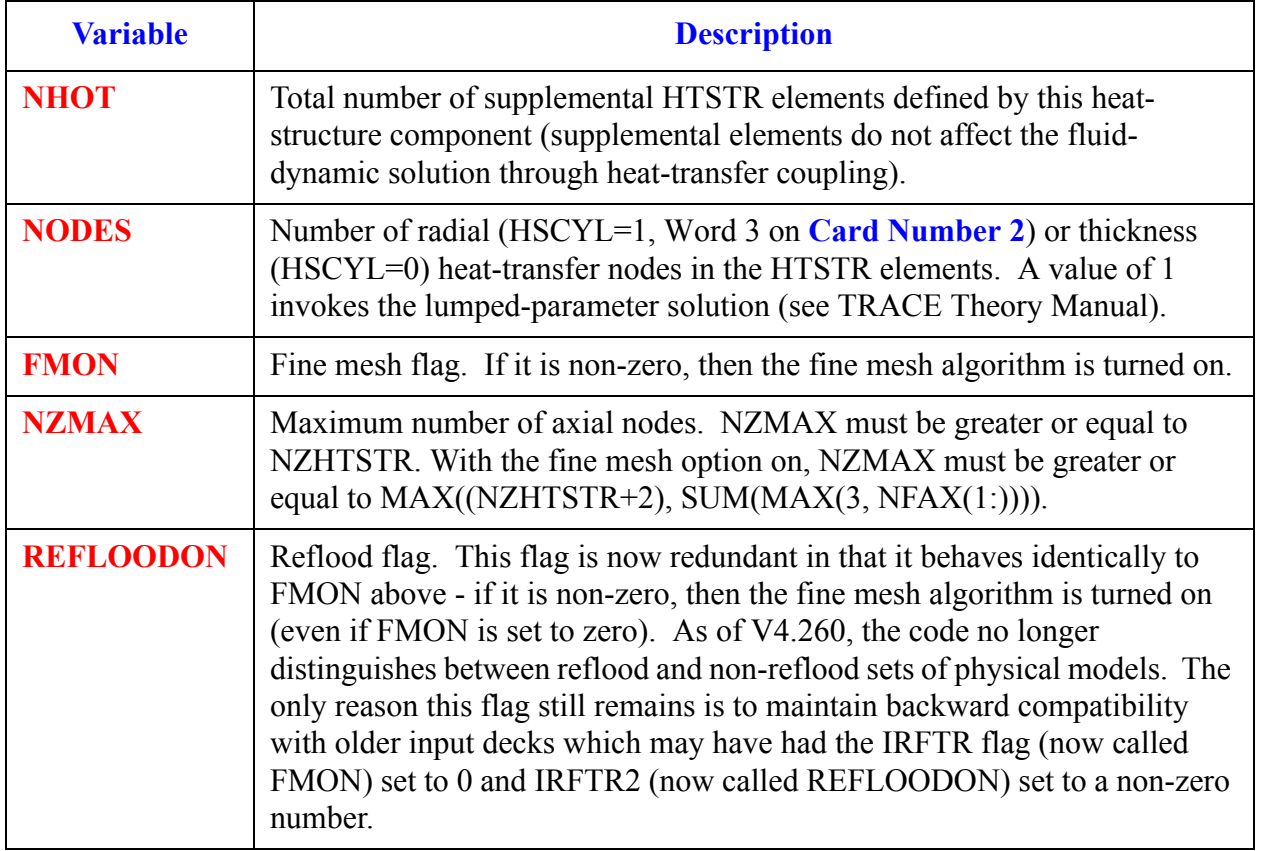

#### **Card Number 10.** (Format 4E14.4) **DTXHT(1), DTXHT(2), DZNHT, HGAPO**

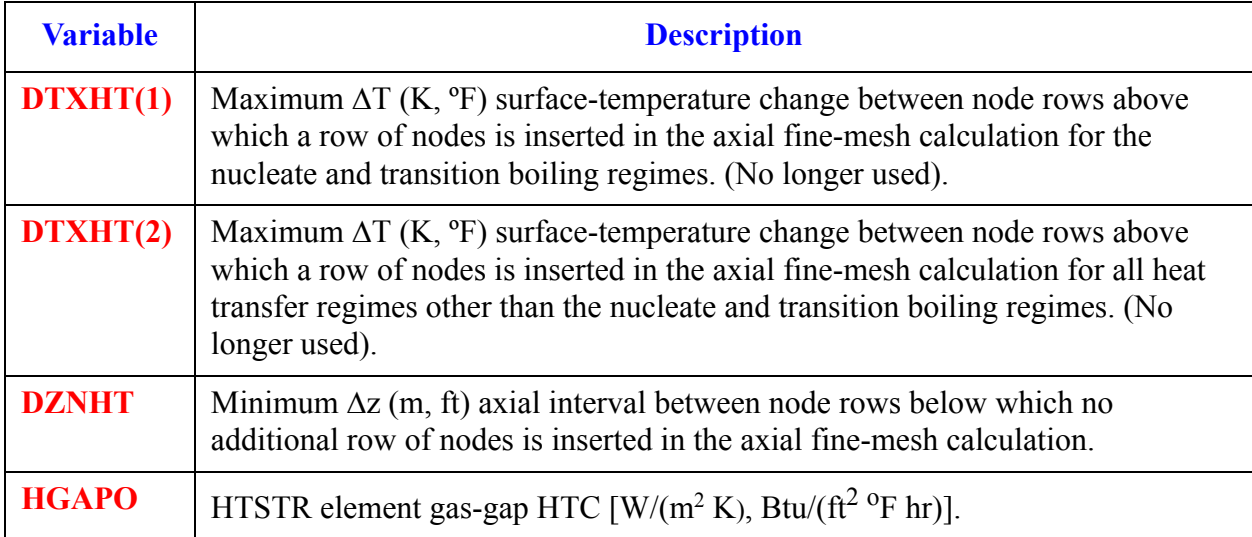

## *HTSTR Array Cards.*

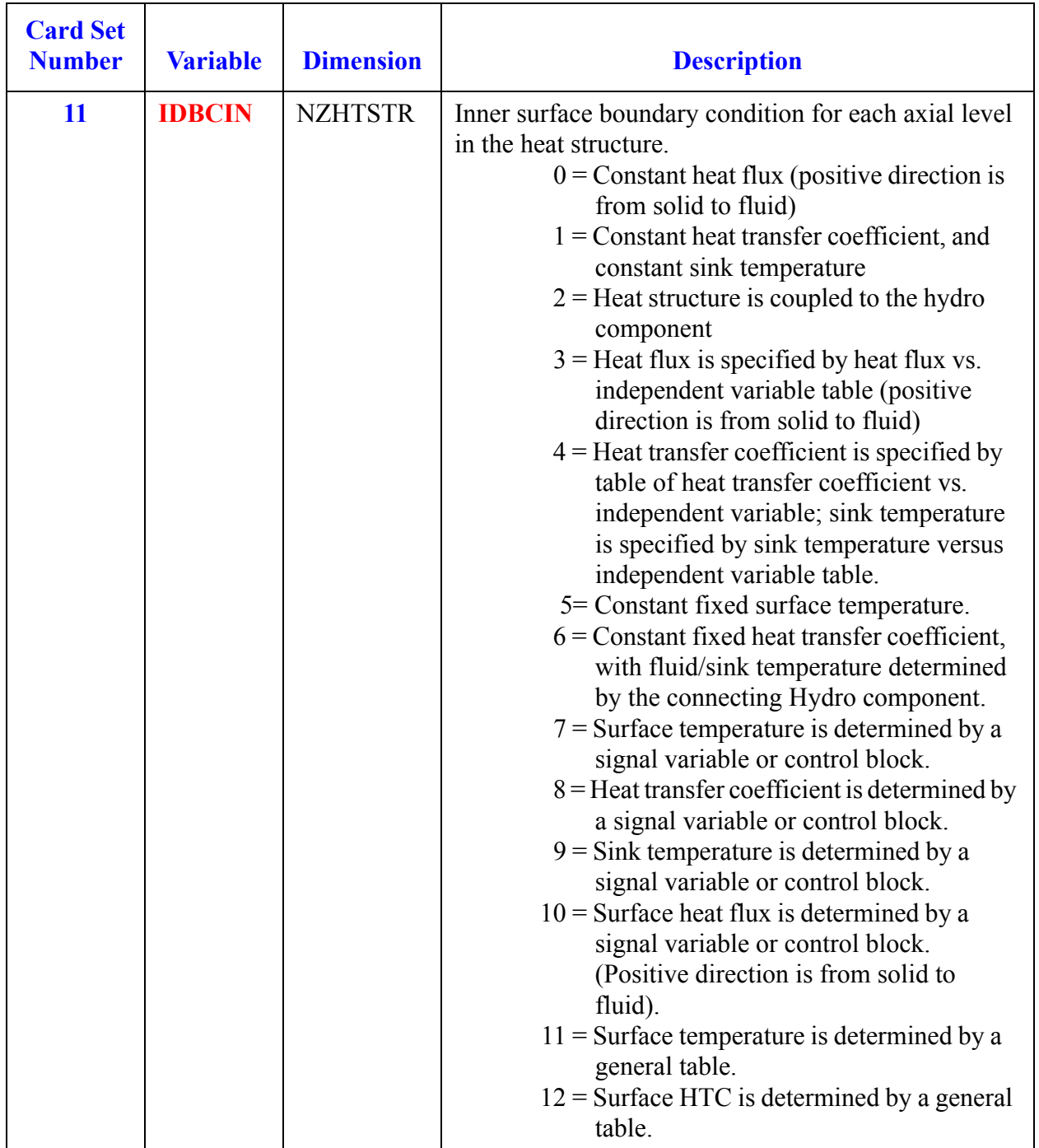

**Note:** Use LOAD format. Each array has its element values defined by a Card Set of one or more cards.

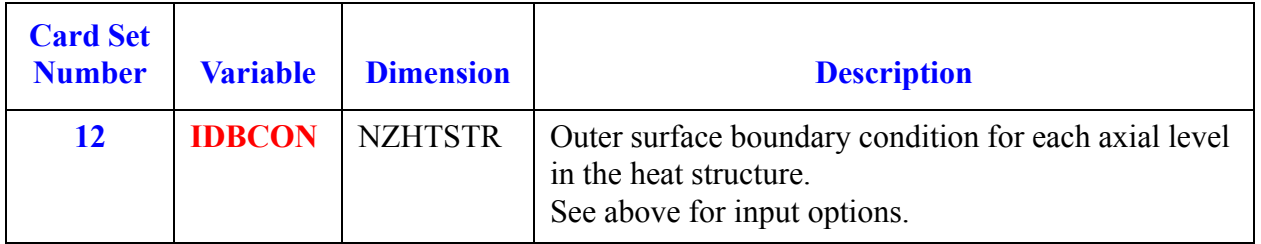

## *Inner Surface Boundary Condition:*

**Note:** Include one inside surface Card Sets for each of the NZHTSTR (Word 1 on **[Card](#page-352-0)  [Number 2](#page-352-0)**) axial levels of HTSTR. Use LOAD format.

| <b>Card Set</b><br><b>Number</b>                                                      | <b>Variable</b>            | <b>Dimension</b> | <b>Description</b>                                                                                                    |
|---------------------------------------------------------------------------------------|----------------------------|------------------|----------------------------------------------------------------------------------------------------|
| <b>Note:</b> Input next Card only if IDBCIN = $0$ (Card Set 11) for this axial level. |                            |                  |                                                                                                    |
| 13                                                                                    | <b>QFLXBCI</b>             |                  | Inner surface heat flux for axial level $\left[\frac{W}{m^2}\right]$ , (Btu/<br>$hr)/ft^2$ ].                                                                                   |
| <b>Note:</b> Input next Card only if IDBCIN = $1$ (Card Set 11) for this axial level. |                            |                  |                                                                                                    |
| 14                                                                                    | <b>HTCLIQI,</b><br>TFLUIDI | $\overline{2}$   | Inner surface heat transfer coefficient $\left[\frac{W}{m^2}K\right]$ ,<br>Btu/( $\text{ft}^2$ <sup>o</sup> F hr)] and sink temperature (K, <sup>o</sup> F) for<br>axial level. |

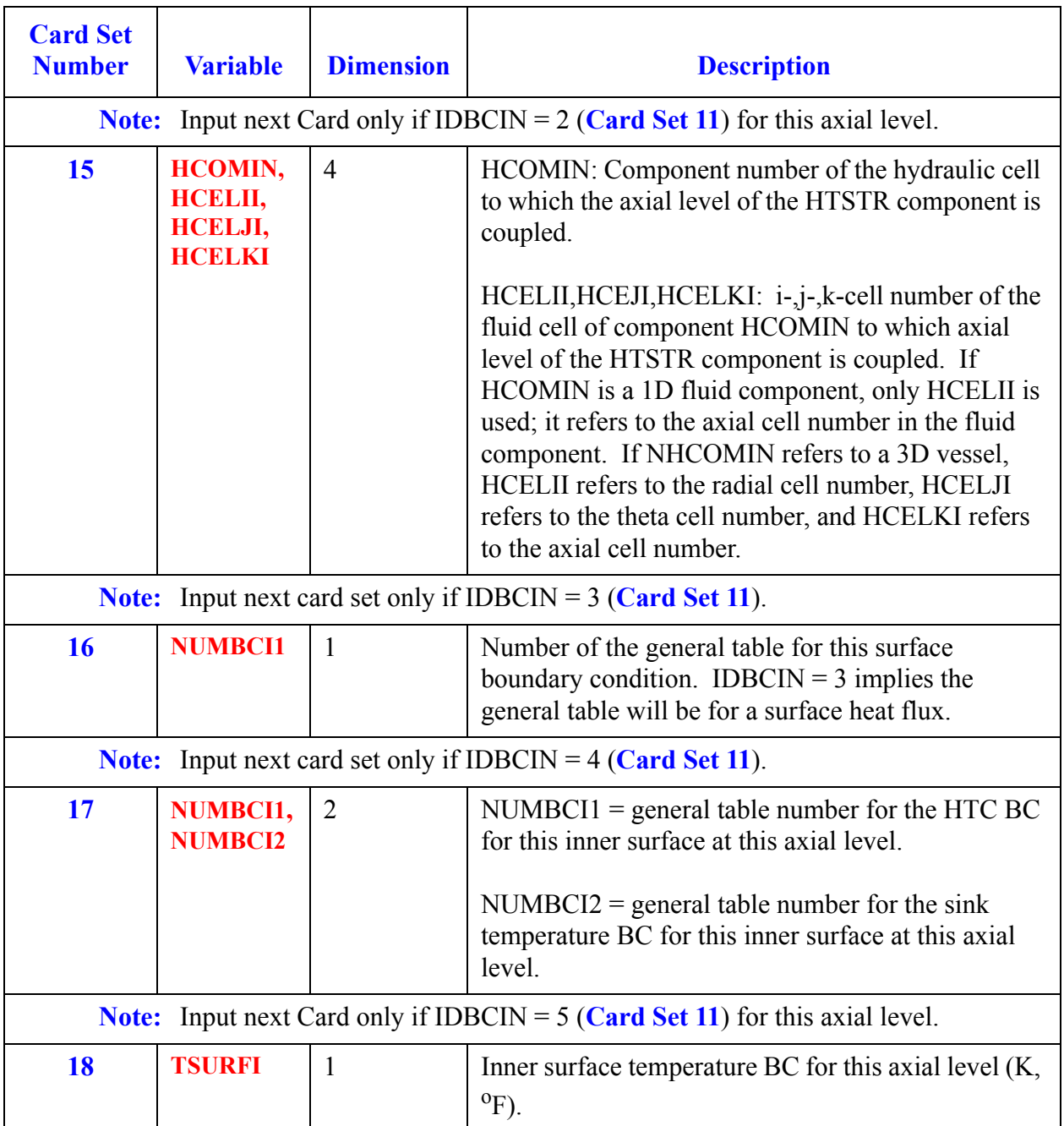
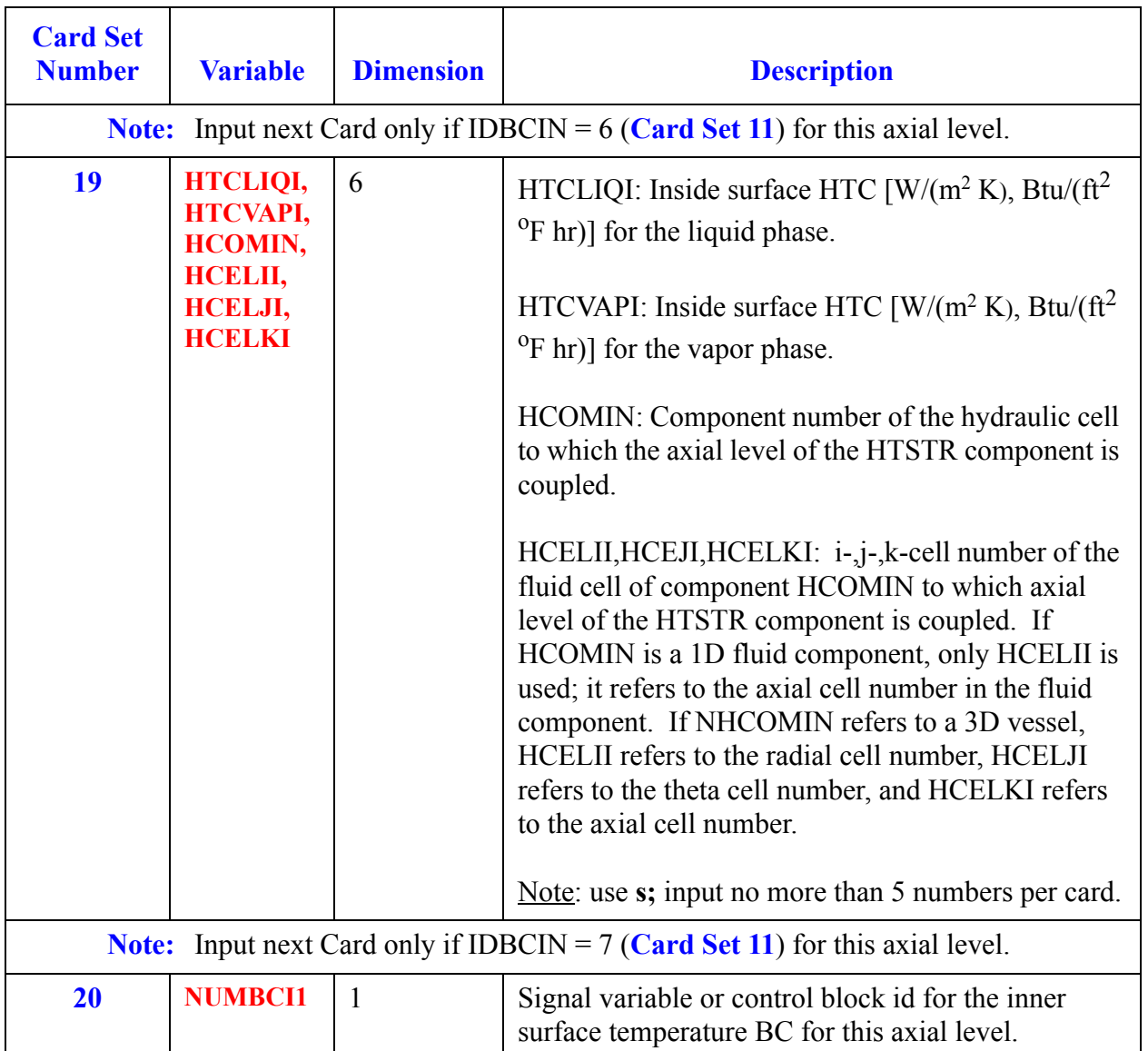

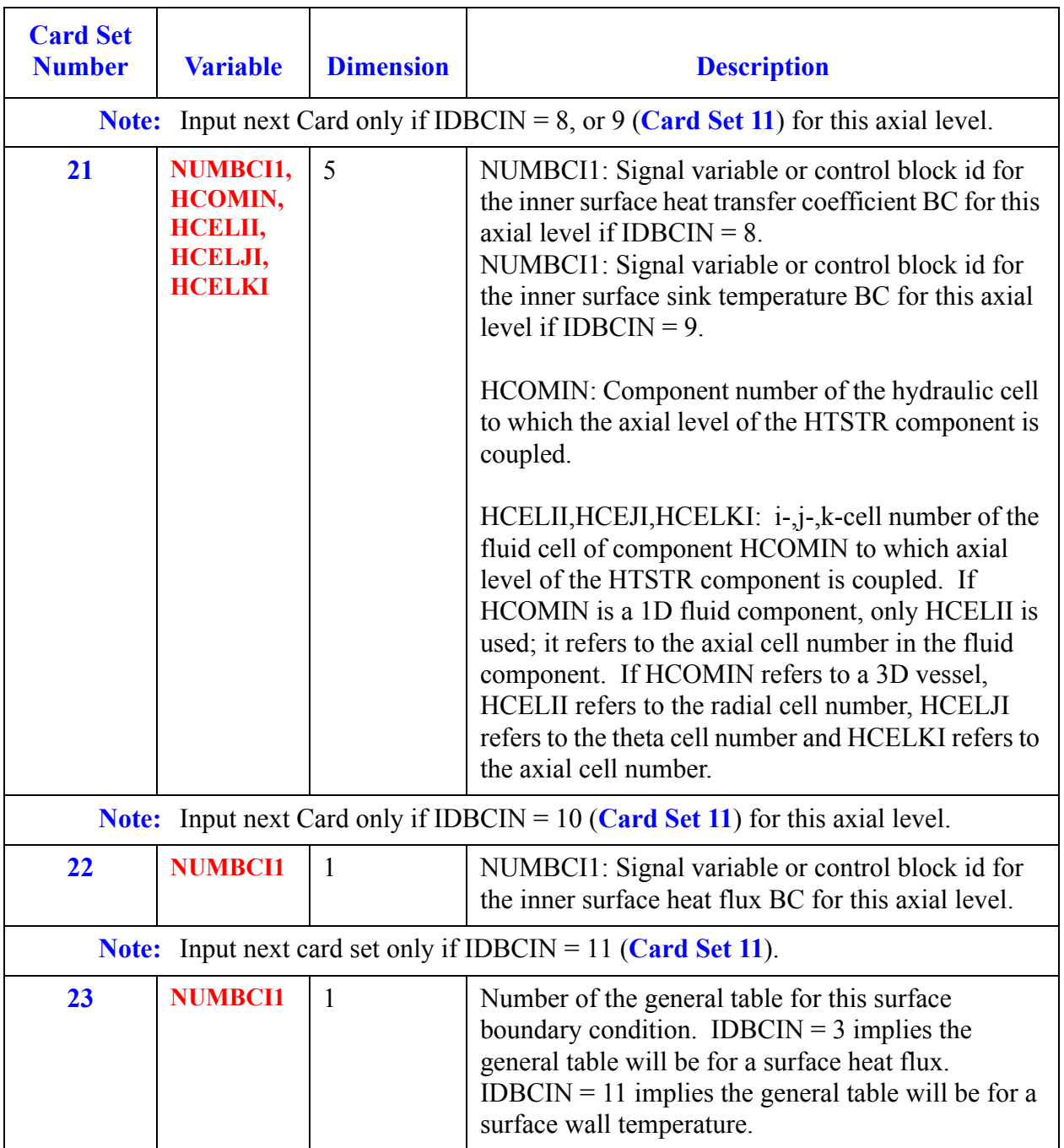

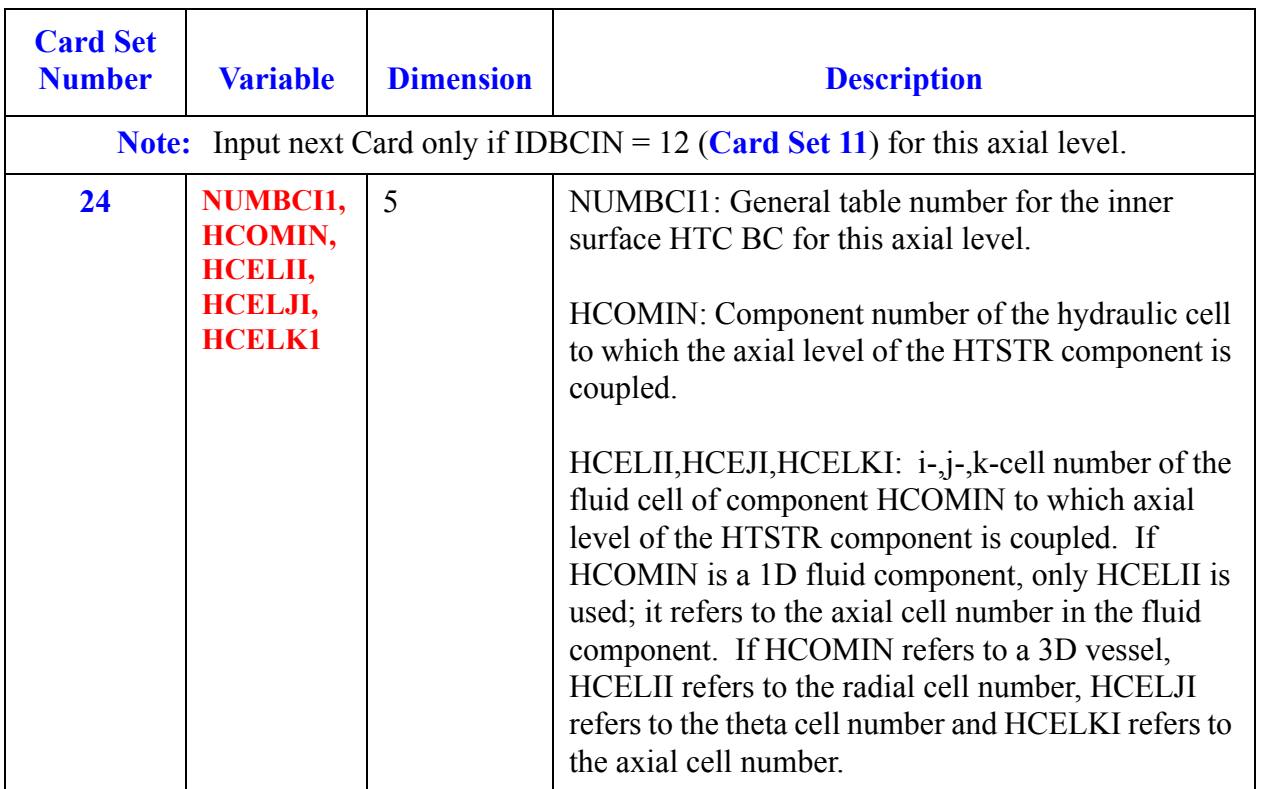

## *Outer Surface Boundary Condition:*

**Note:** Include one outside surface Card Sets for each of the NZHTSTR (Word 1 on **[Card](#page-352-0)  [Number 2](#page-352-0)**) axial levels of HTSTR. Use LOAD format.

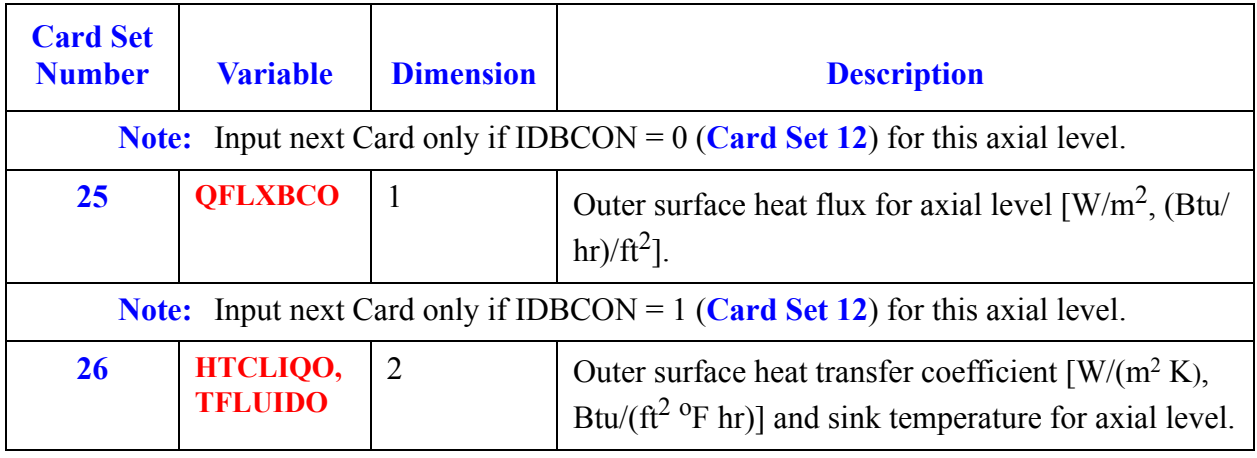

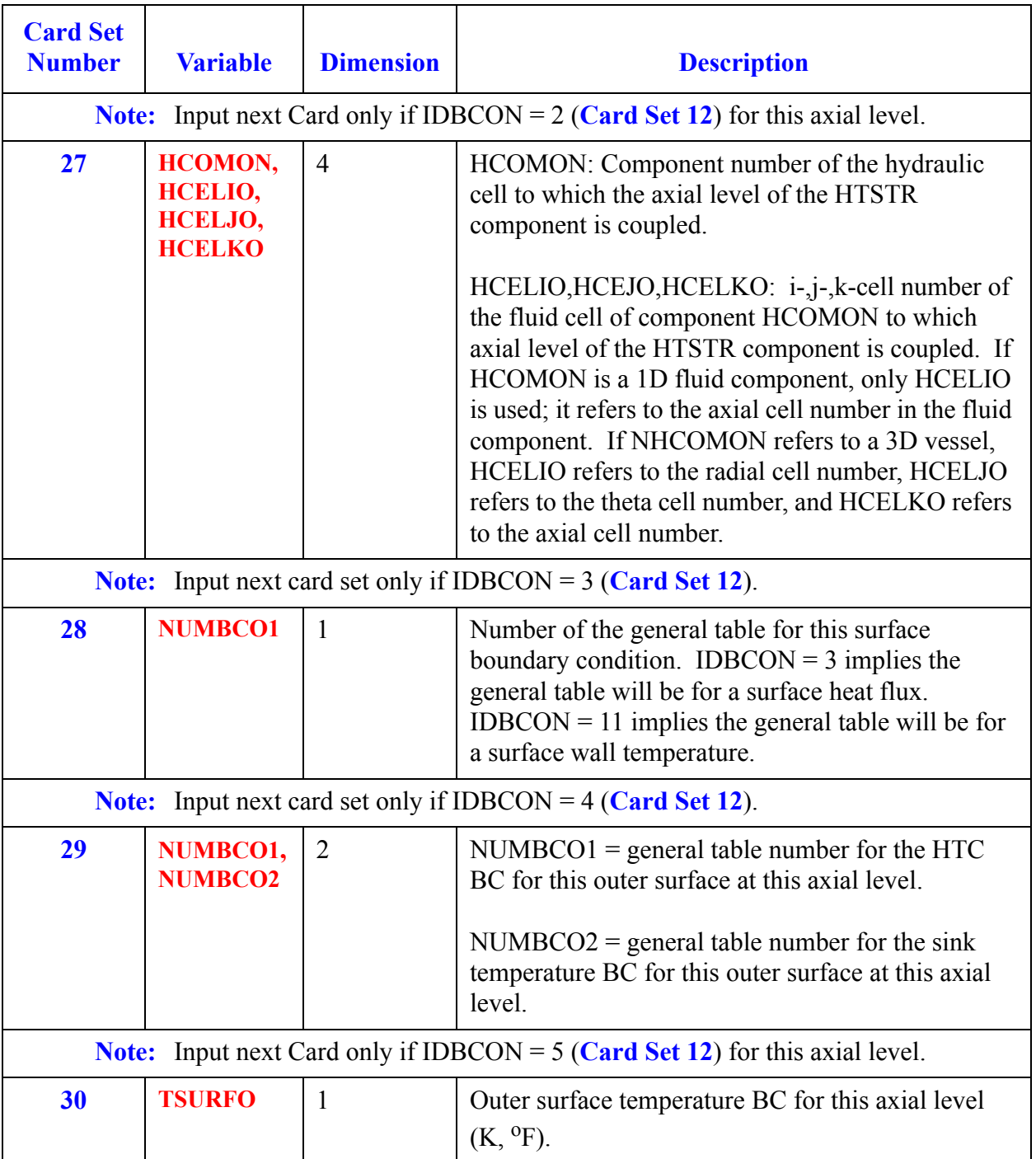

**HTSTR Component HTSTR<br>Component**<br>Data

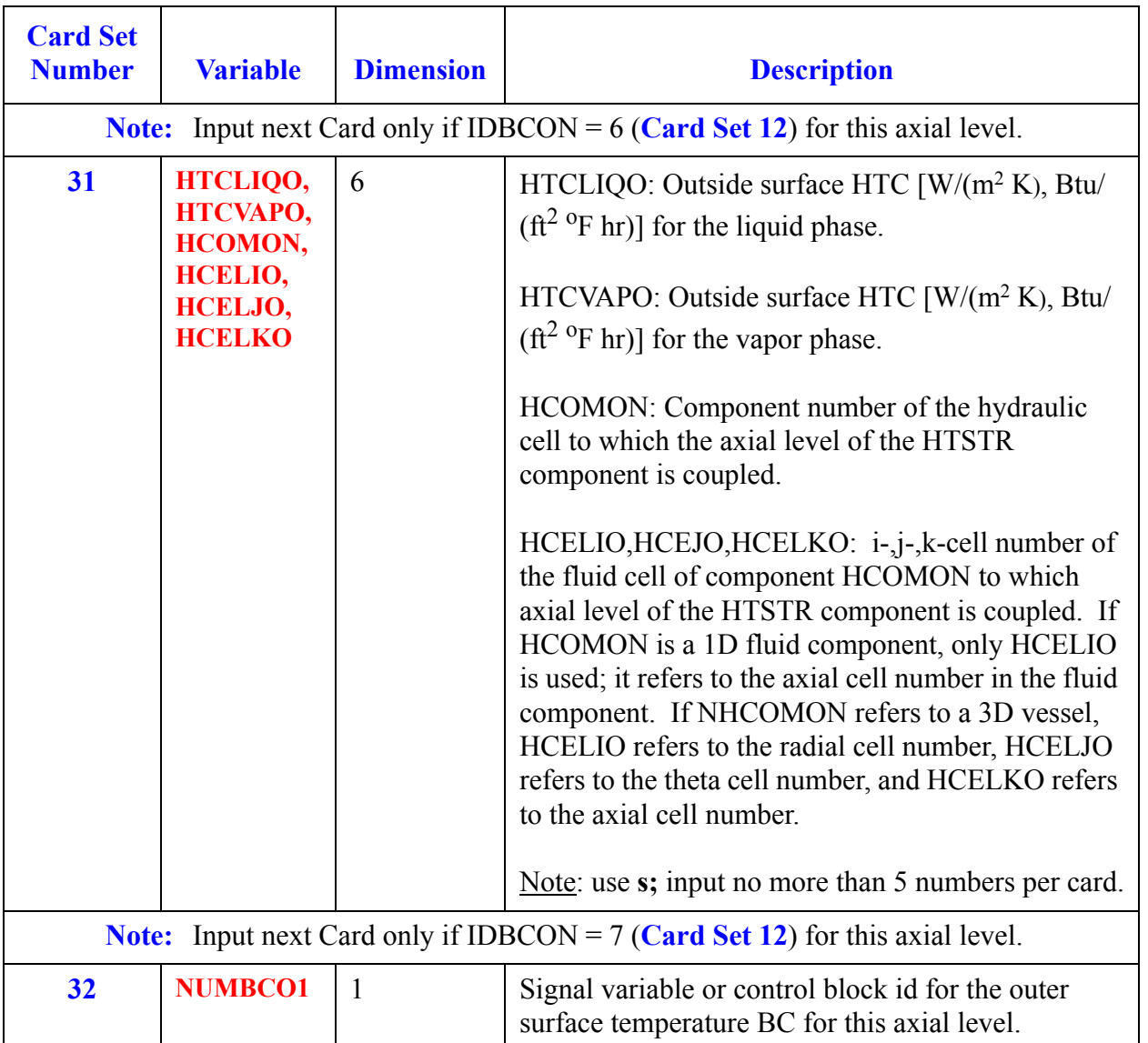

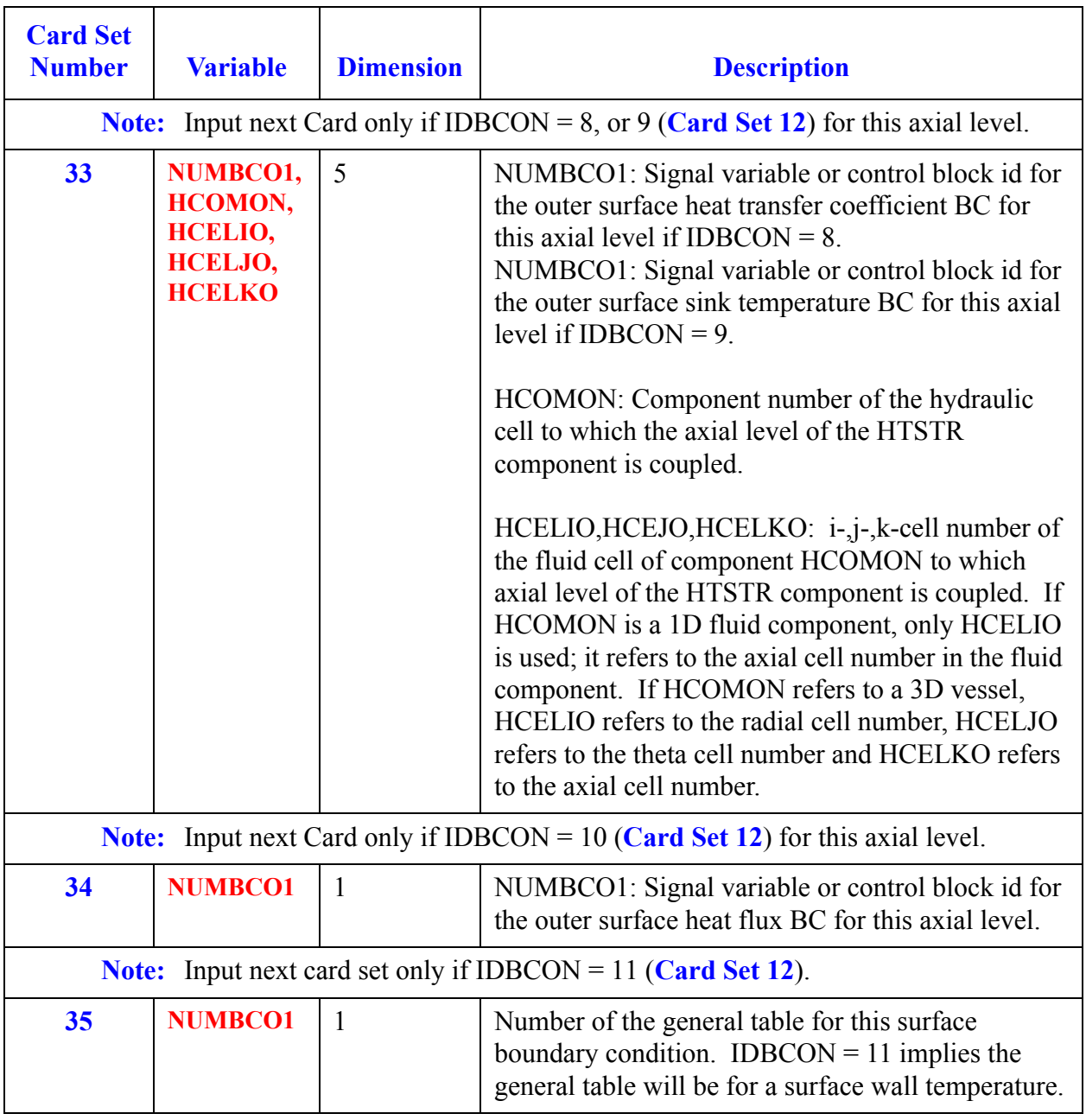

**HTSTR Component HTSTR<br>Componen<br>Data** 

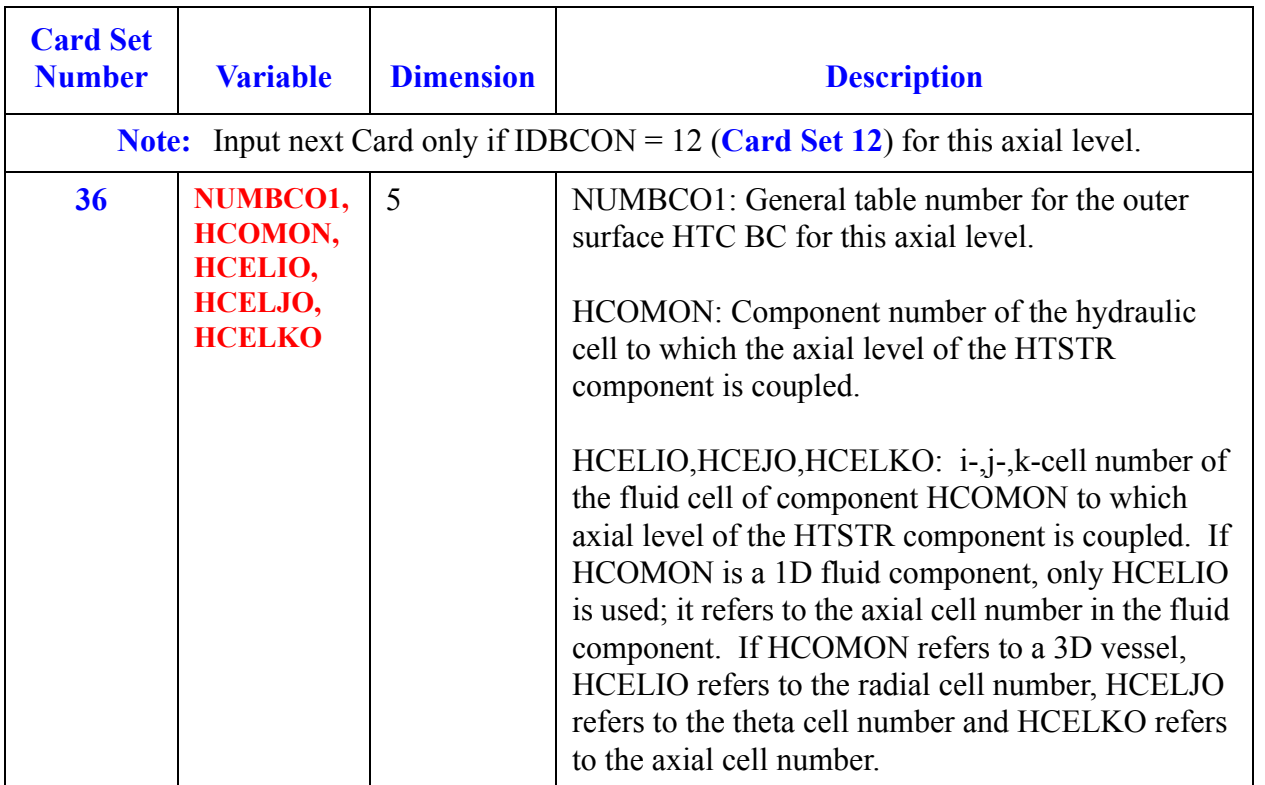

# *Additional Array Data*

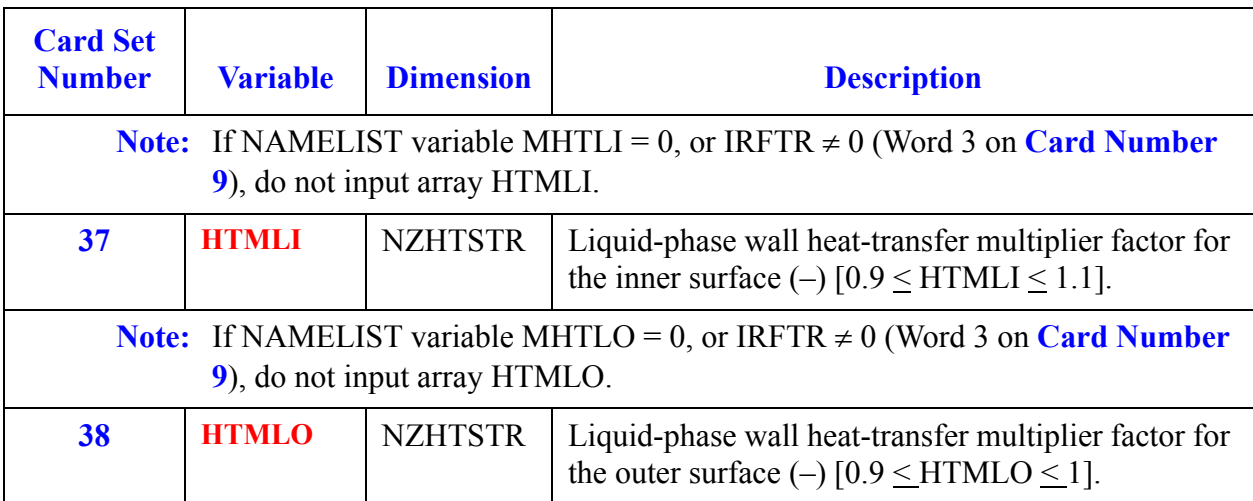

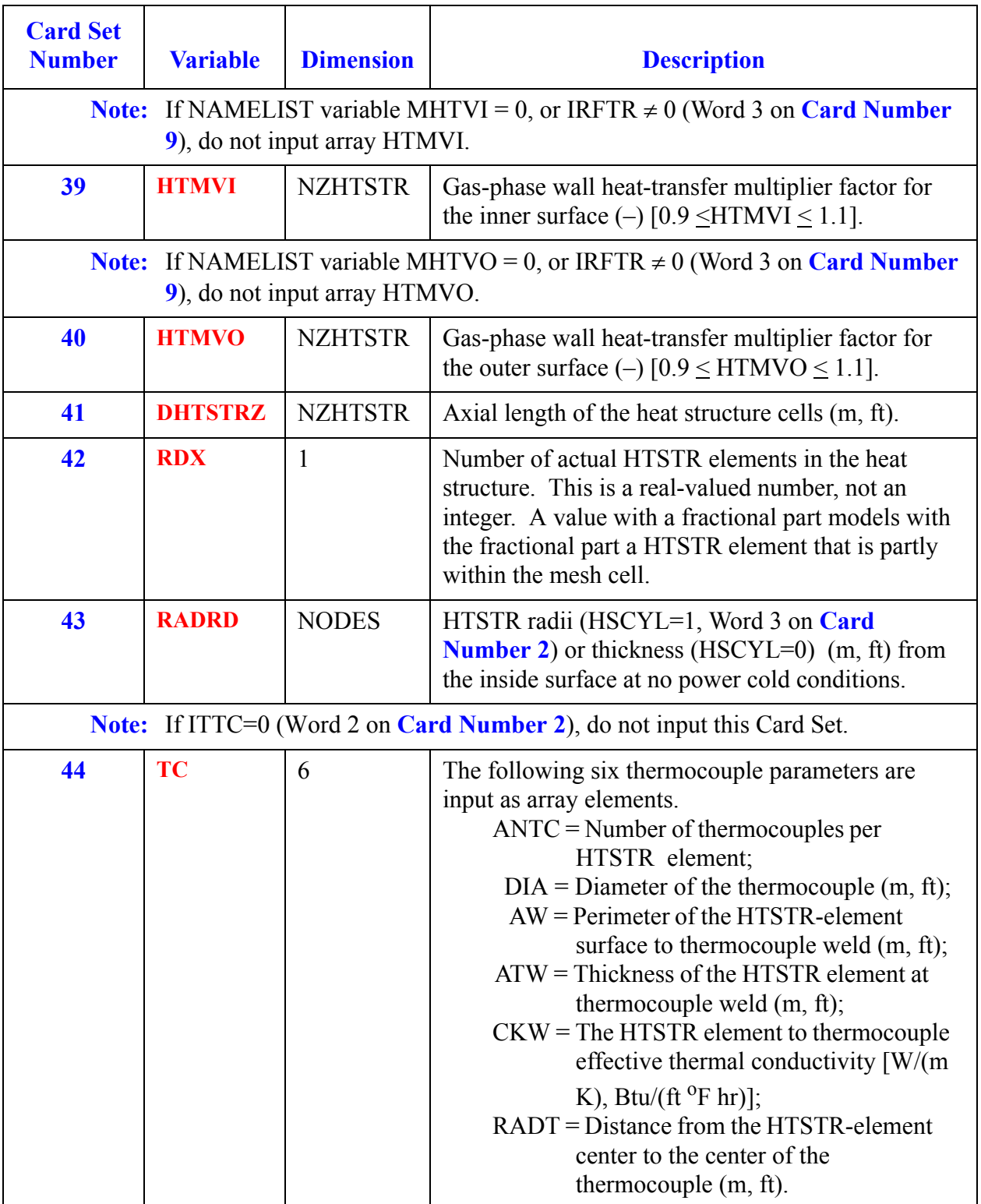

**HTSTR Component HTSTR<br>Component**<br>Data

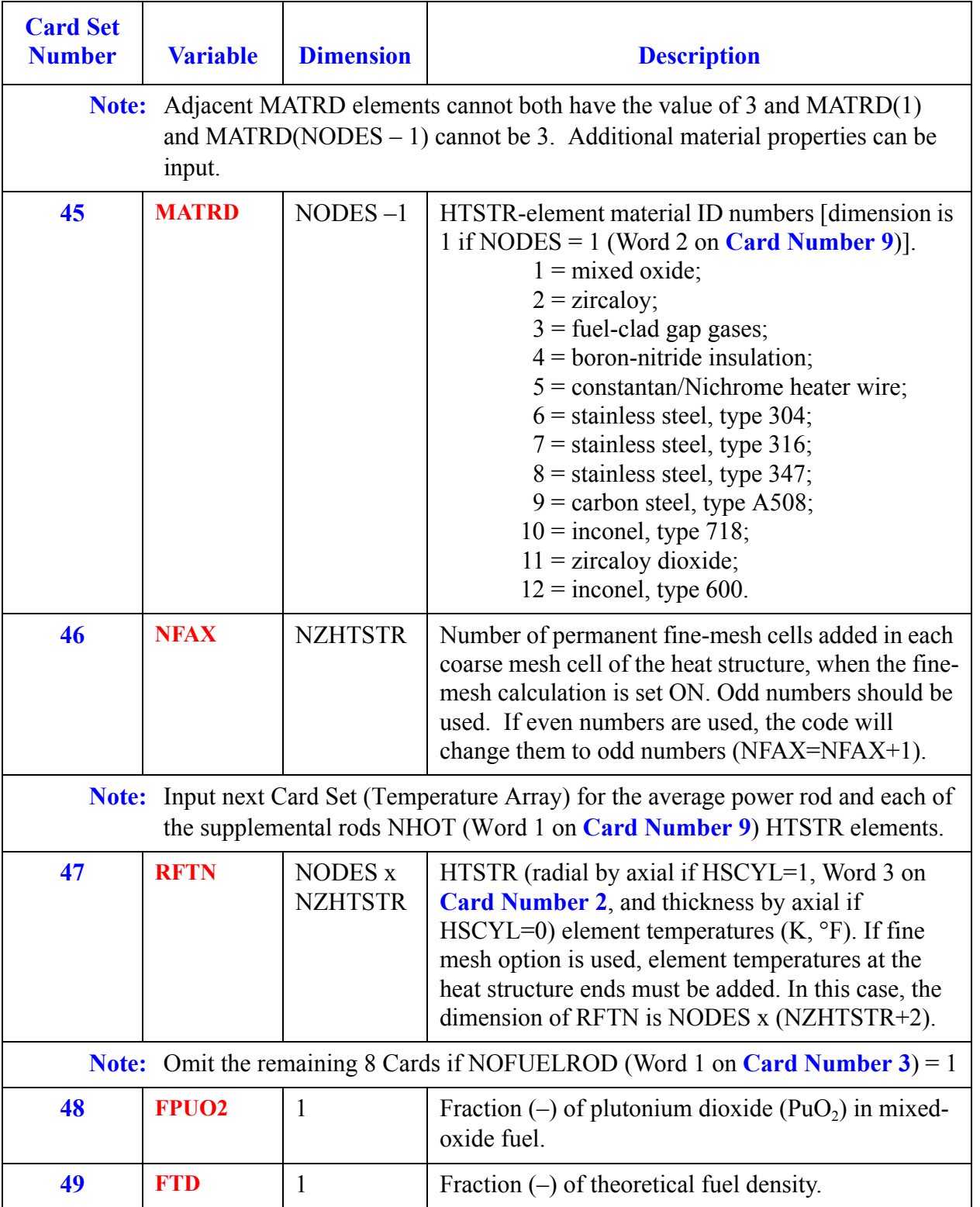

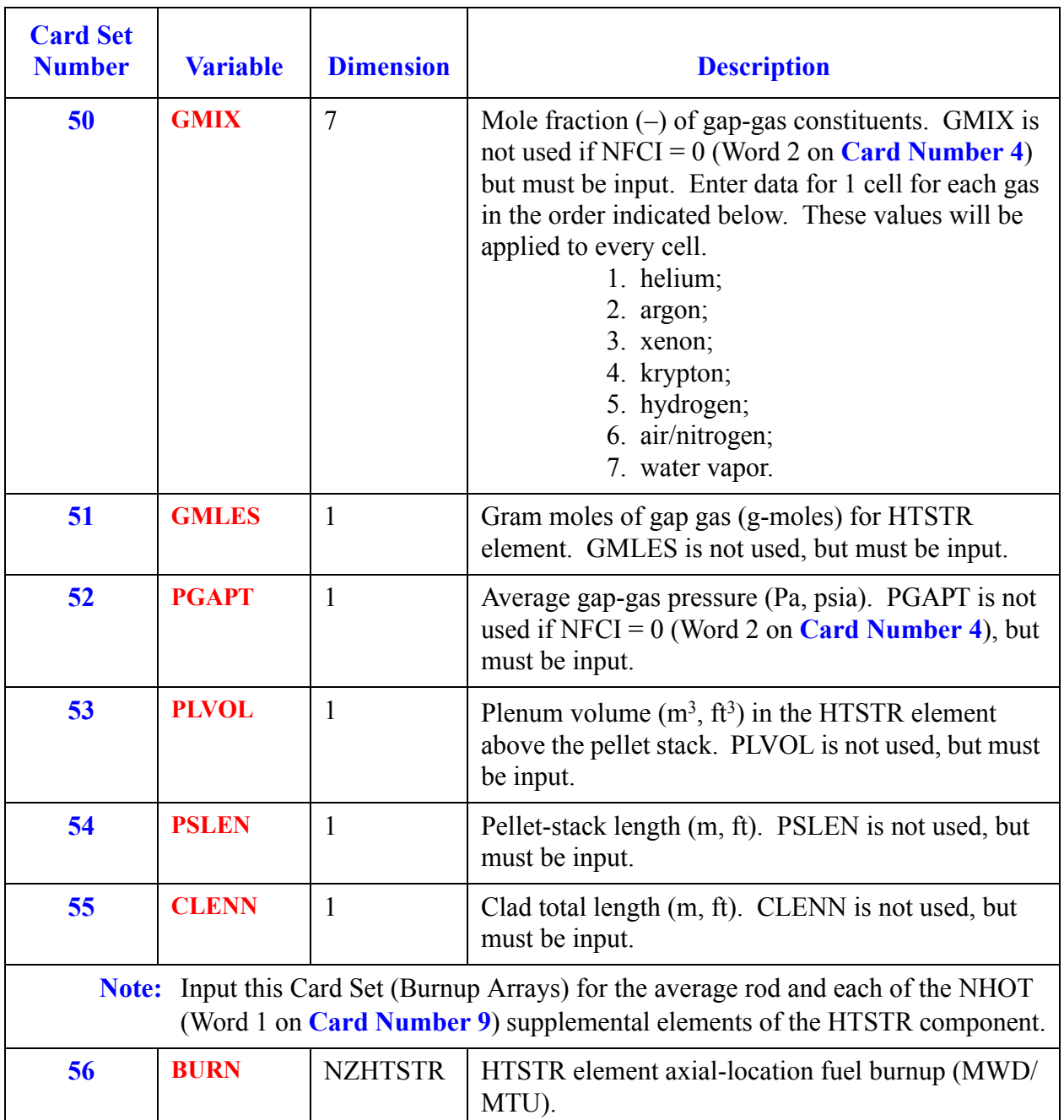

### *Sample Input using HTSTR, POWER, and RADENC*

```
free format
*
*************
* main data *
*************
*
      numtcr ieos inopt nmat<br>
1 0 1 1
1 0 1 1
*-*-*radiation test problem with 2 htstrs in a pipe
* Starting from Jay'sRadEncSlab; ISL added hydro Apr 2003
*
*****************
* namelist data *
*****************
*
 &inopts
 nhtstr=1, cpuflg=1, npower=1, ipowr=1, nEnclosure=1,
 &end
*
       \begin{array}{cc}\n\text{dstep} & \text{time} \\
0 & 0.0000 \text{e+00}\n\end{array} 0 0.0000e+00
* stdyst transi ncomp njun ipak
\star epso epss
* epso epss
 1.0000e-03 1.0000e-10
* oitmax sitmax isolut ncontr
*
values of the signal signals of the signal signal of the signal of the signal of the signal of the signal of the signal of the signal of the signal of the signal of the signal of the signal of the signal of the signal of
        ntsv ntcb ntcf ntrp ntcp 1 0 0 1 0
1 0 0 0 1 0 0
*
*************************
* component-number data *
*************************
*
* iorder* 666 777 888 s
* iorder* 11 22 33 901 e
*
****************************
* material-properties data *
****************************
*
* matb * 51e
* ptbln * 2e
* temp rho cp k emiss
* prptb(1,i) prptb(2,i) prptb(3,i) prptb(4,i) prptb(5,i)
 2.0000e+02 5000.0 0.80e+03 14.0 0.67
 4.0000e+05 5000.0 0.80e+03 24.0 0.67
e
*
**************************
* control-parameter data *
**************************
*
*
* signal variables
           * identical isvn ilcn icn1 icn2<br>1 0 0 0 0
1 0 0 0 0 0 0 0
*
```
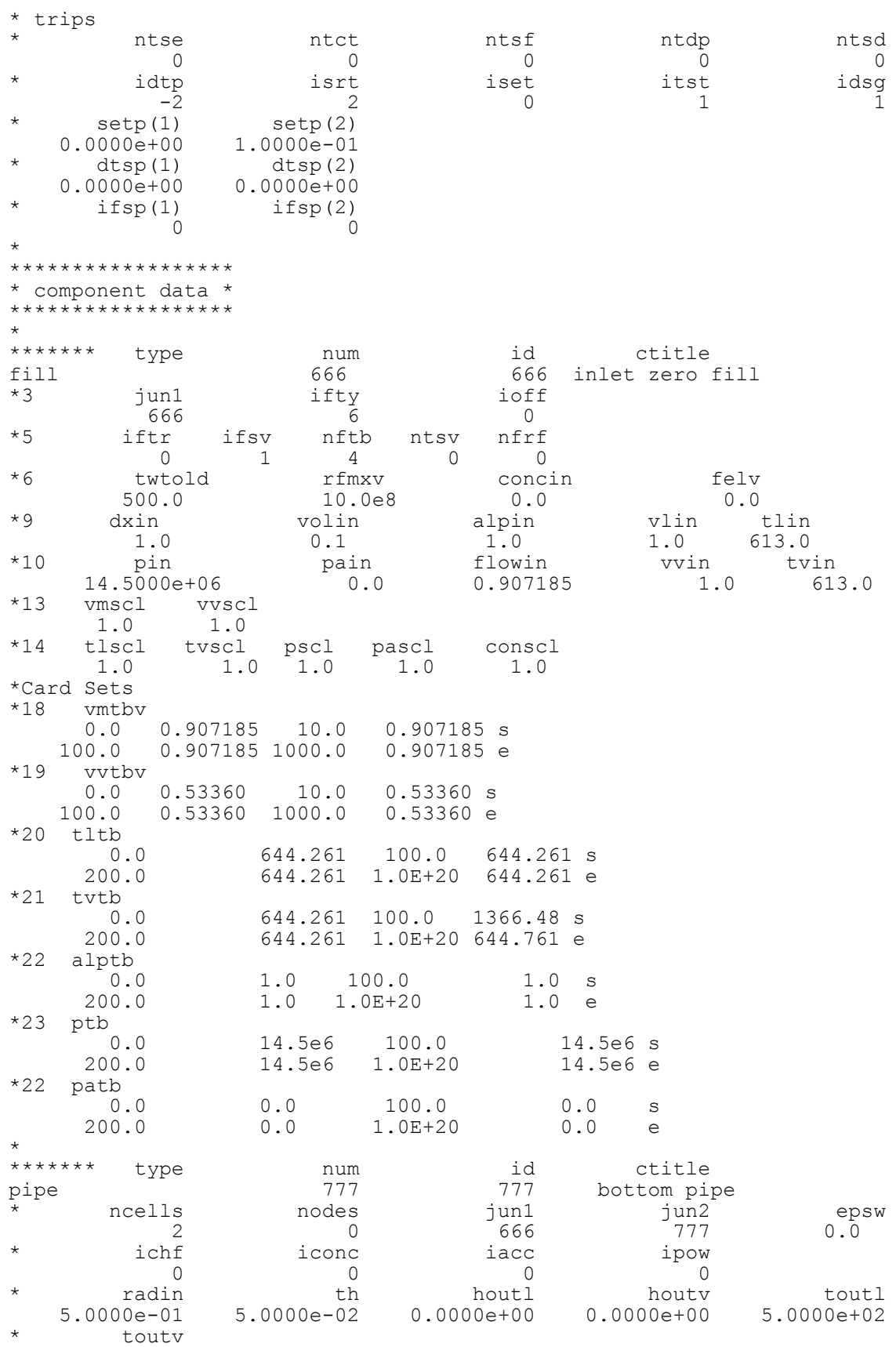

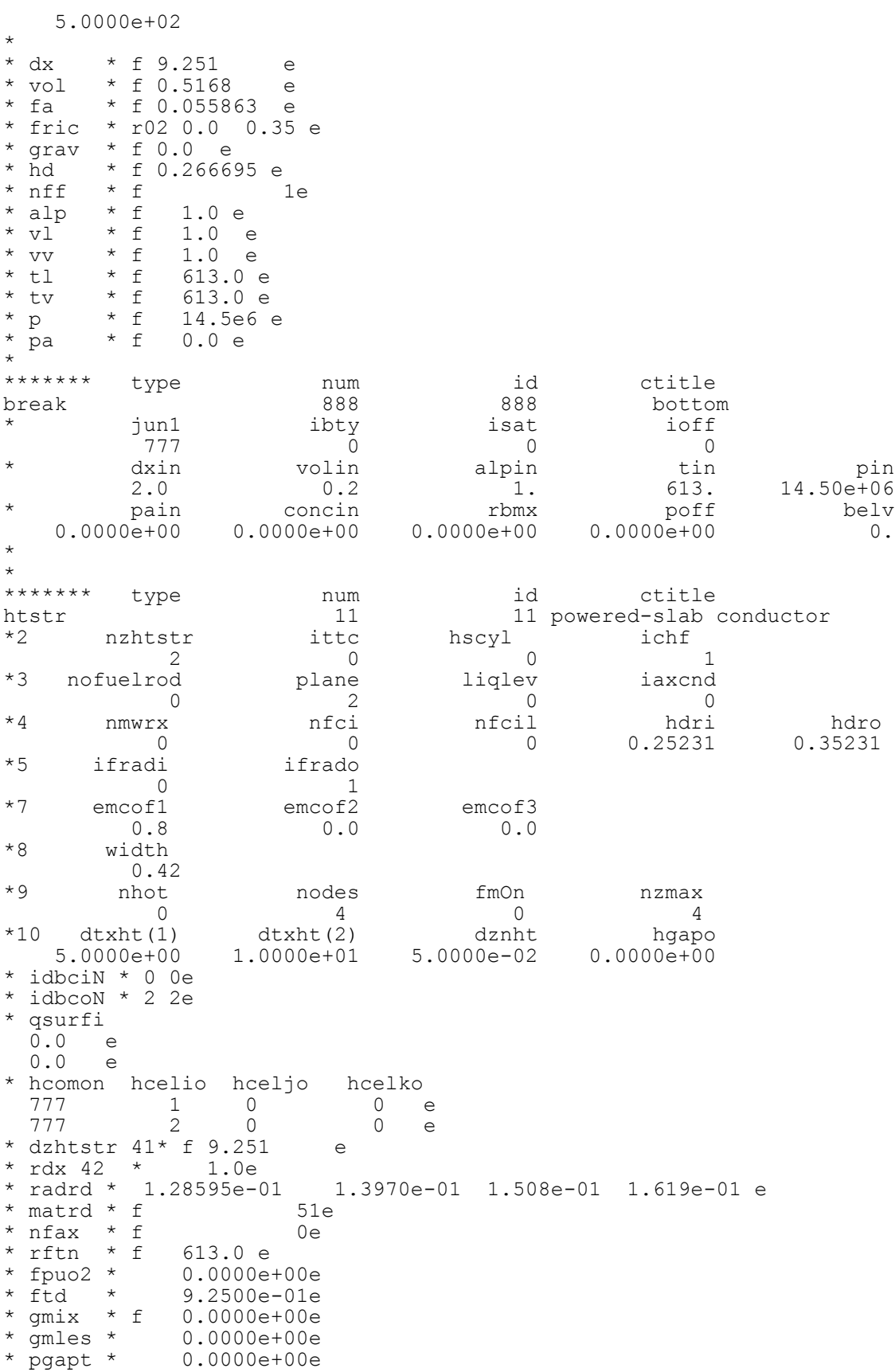

\* plvol \* 2.0000e-05e \* pslen \* 3.6576e+00e \* clenn \* 3.9576e+00e \* clenn \* 3.9576e+00e<br>\* burn \* f 2.6620e+03e \* \* \*\*\*\*\*\*\* type num id ctitle \*\*\*\*\*\*\* type num id ctitle<br>htstr 22 22 non-powered-slab conductor \*2 nzhtstr ittc hscyl ichf 2 0 0 1 \*3 nofuelrod plane liqlev iaxcnd 0 2 0 0 \*4 nmwrx nfci nfcil hdri hdro  $0$  0 0.25231 0.35231 \*5 ifradi ifrado 1 0 \*7 emcof1 emcof2 emcof3 0.8 0.0 0.0 \*8 width 0.42 \*9 nhot nodes fmOn nzmax  $0$  4 0 4 \*10 dtxht(1) dtxht(2) dznht hgapo shelv 5.0000e+00 1.0000e+01 5.0000e-02 0.0000e+00 0.0000e+00 \* idbciN \* 2 2 e \* idbcoN \* 0 0 e \* hcomin hcelii hcelji hcelki 777 1 0 0 e 777 2 0 0 e \* qsurfi 0.0 e 0.0 e \* dzhtstr 41\* f 9.251 e \* rdx 42 \* 1.0e \* radrd \* 1.28595e-01 1.3970e-01 1.508e-01 1.619e-01 e  $*$  matrd  $*$  f 51e \* nfax \* f 0e \* rftn \* f 613.0 e \* fpuo2 \* 0.0000e+00e \* ftd \* 9.2500e-01e \* gmix \* f 0.0000e+00e \* gmles \* 0.0000e+00e \* pgapt \* 0.0000e+00e \* plvol \* 2.0000e-05e \* pslen \* 3.6576e+00e \* clenn \* 3.9576e+00e \* burn \* f 2.6620e+03e \* \* \*\*\*\*\*\*\* type num id ctitle power 901 901 power data input test1 \*2 numpwr chanpow ngtpow nsvpow ncbpow 1 \*3 htnum  $\frac{11e}{ }$ \* irpwty ndgx ndhx nrts nhist  $5$  0  $-11$  5 0 \* izpwtr izpwsv nzpwtb nzpwsv nzpwrf \* irpwty ndgx ndhx nrts nhist<br>
\* izpwtr izpwsv nzpwtb nzpwsv nzpwrf<br>
\* izpwtr izpwsv nzpwtb nzpwsv nzpwrf<br>
\* ipwrad ipwdep ipwdep<br>0 \* 0 0<br>
nzpwz<br>
nzpwi nzpwi nfbpwt<br>0 0 0 0 0 rrpwmx rpwscl

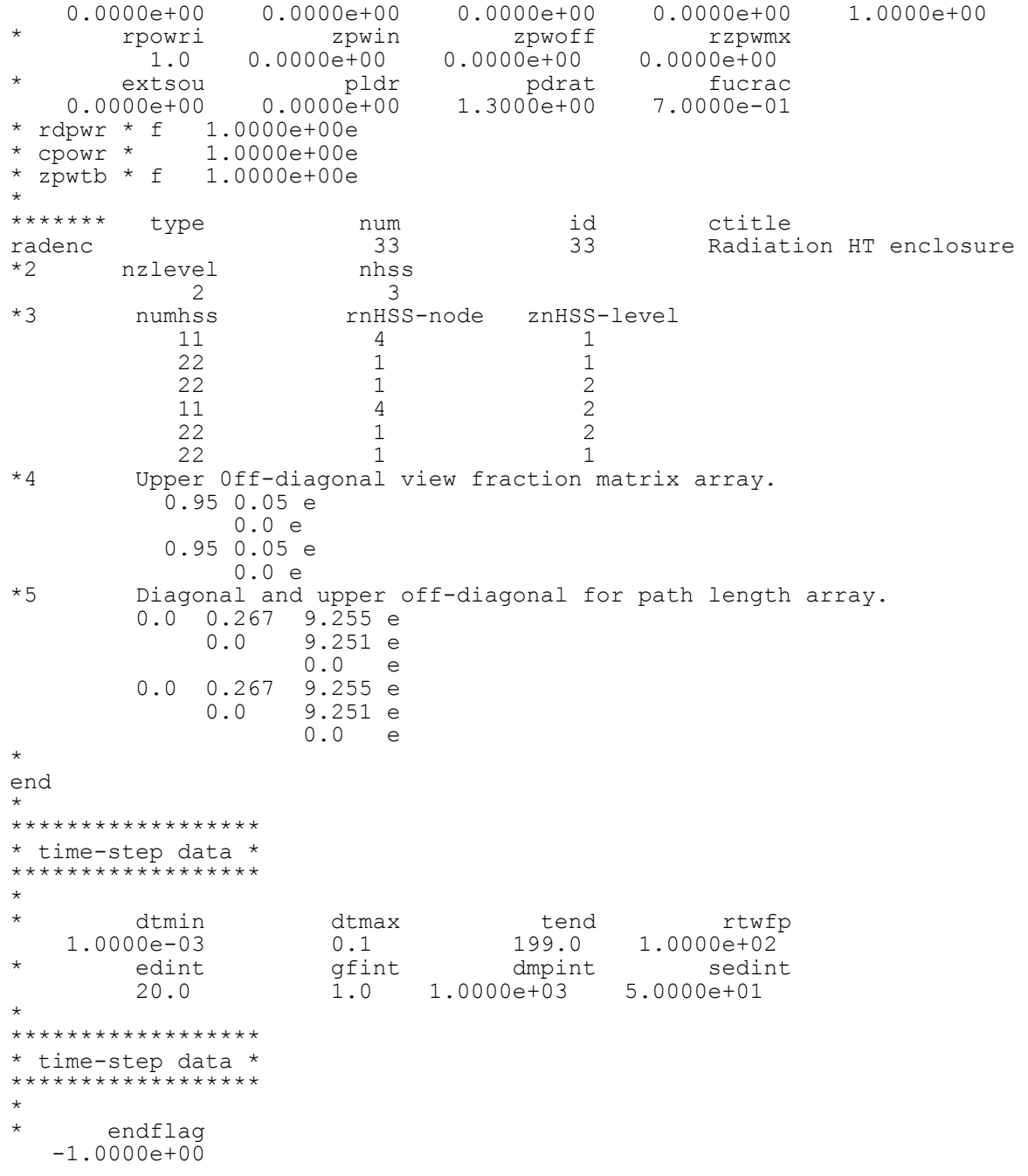

# *REPEAT-HTSTR Component Data*

<span id="page-376-0"></span>In order to repeat a heat structure component, the first number input for the second card must be negative.

#### **Card Number 1.** (Format A14,2I14,A30) **TYPE, NUM, ID, CTITLE**

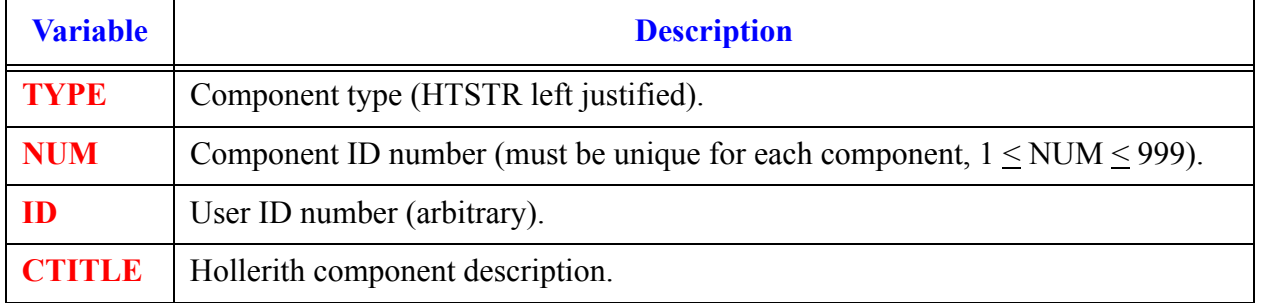

#### **Card Number 2.** (Format I14) **NUMORG**

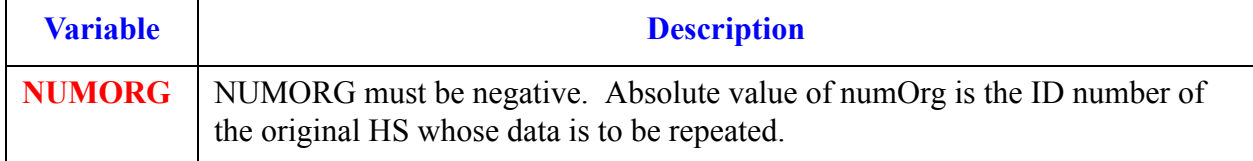

## *HTSTR Array Cards*

**Note:** Use LOAD format. Each array has its element values defined by a Card Set of one or more cards.

<span id="page-377-0"></span>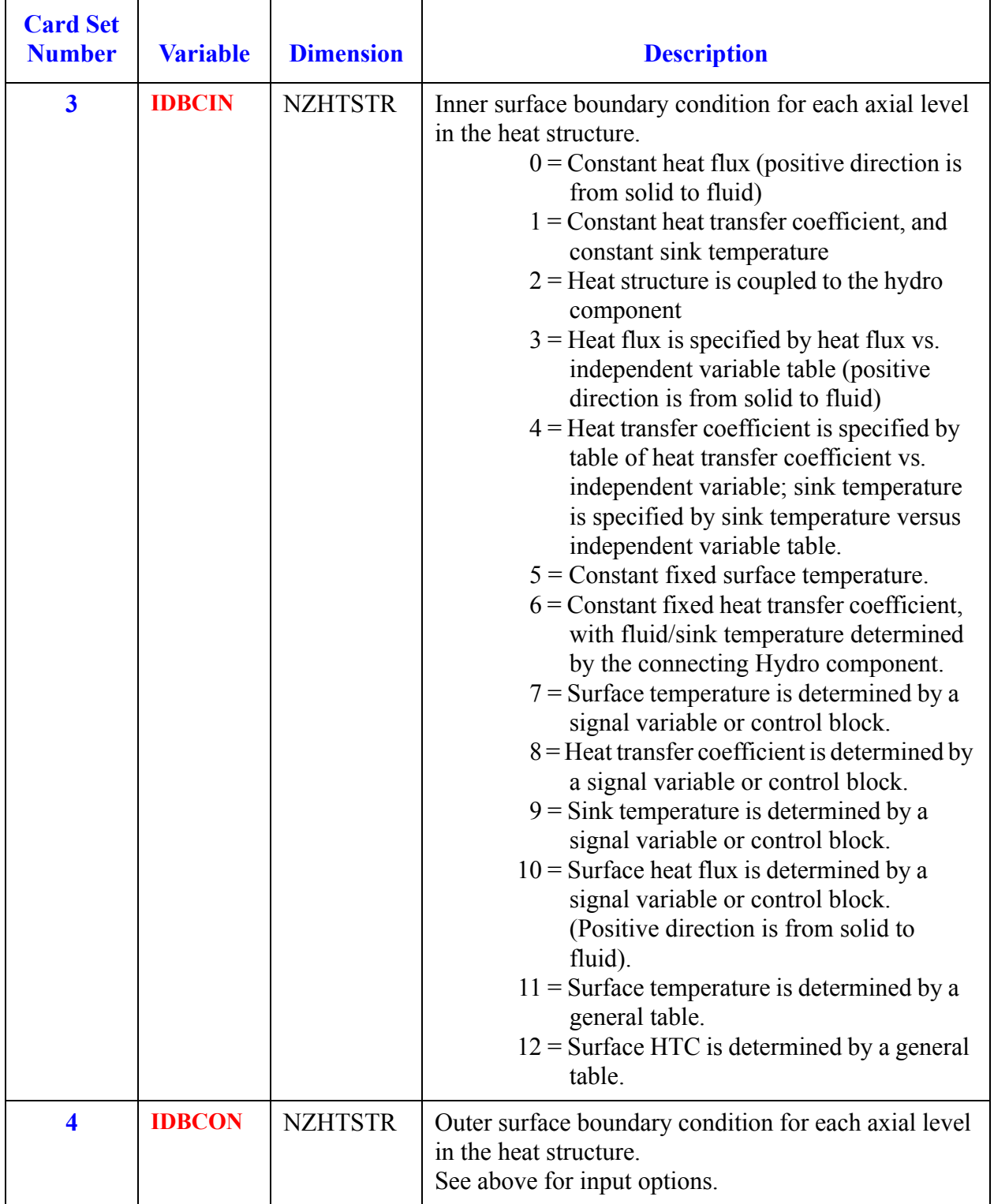

### *Inner Surface Boundary Condition*

**Note:** Include one of inside surface Card Sets for each of the NZHTSTR axial levels of HTSTR.

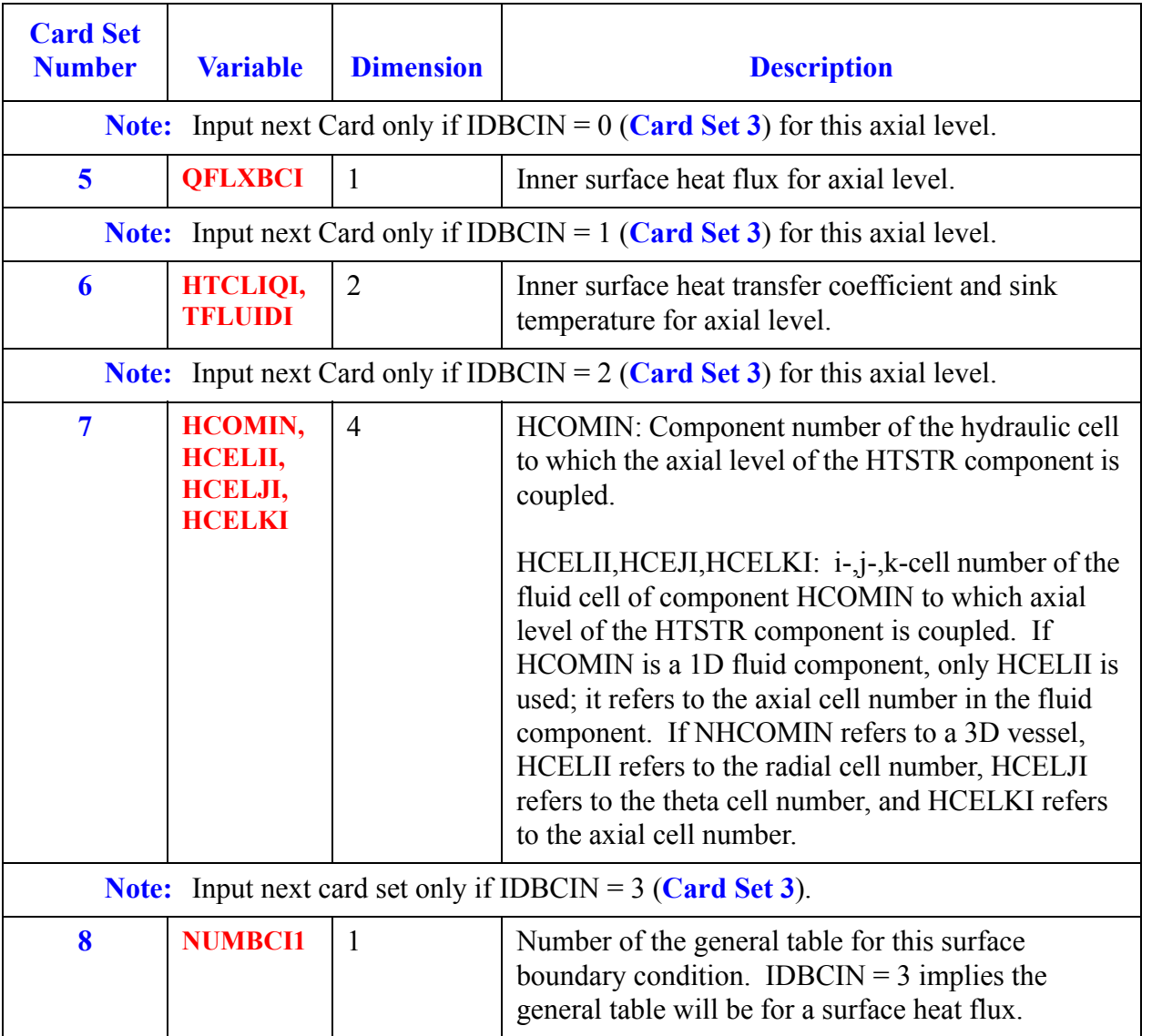

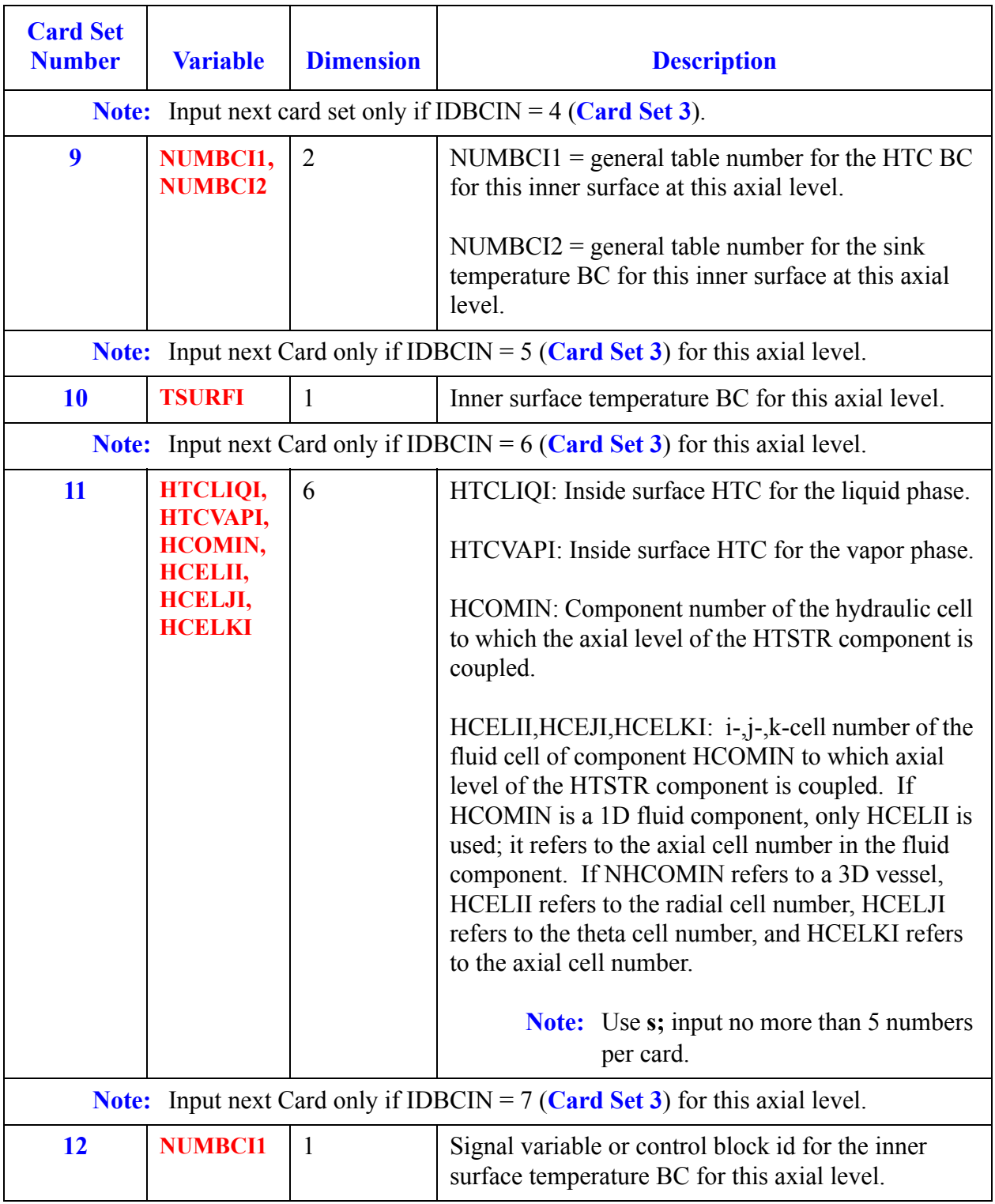

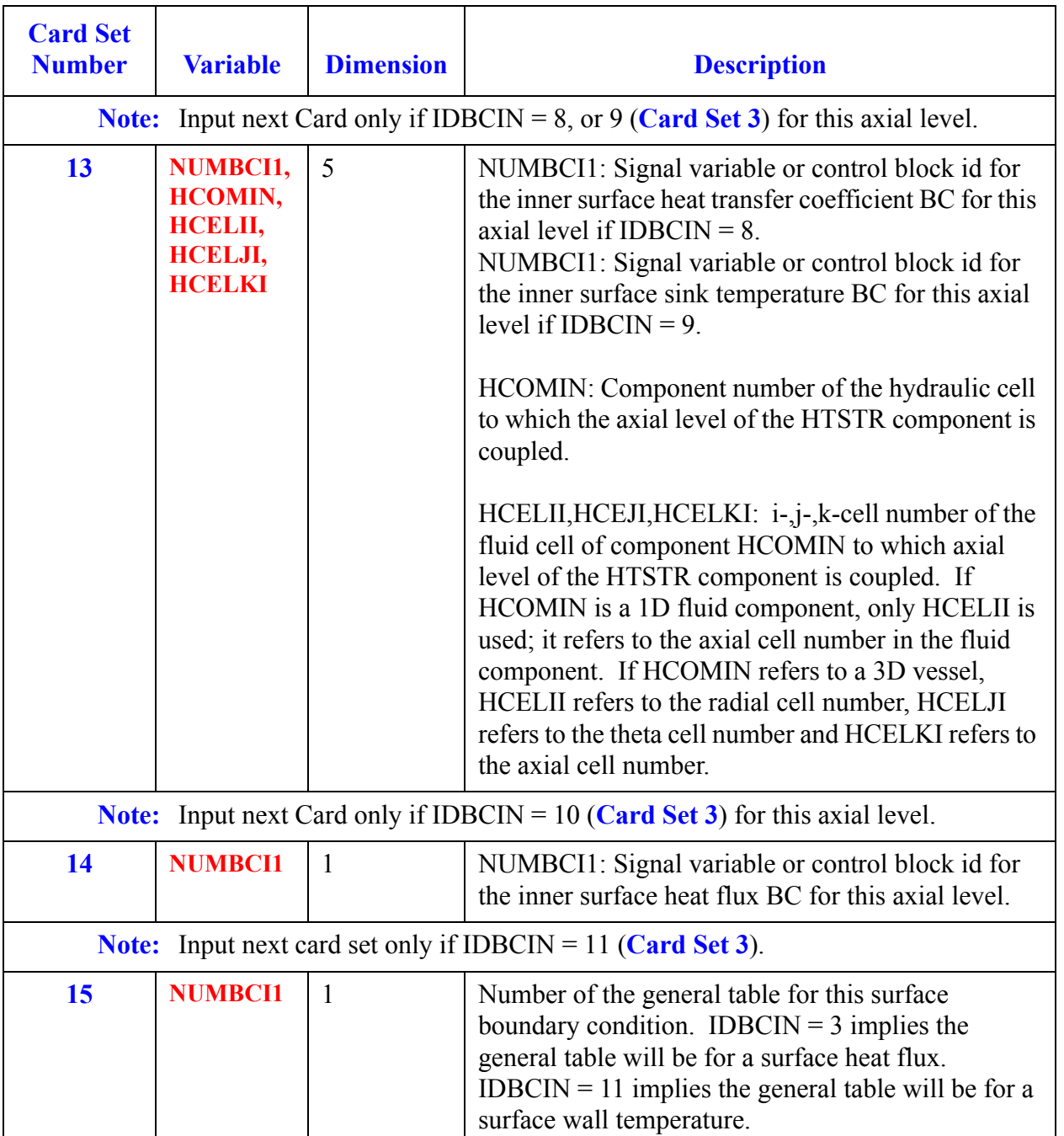

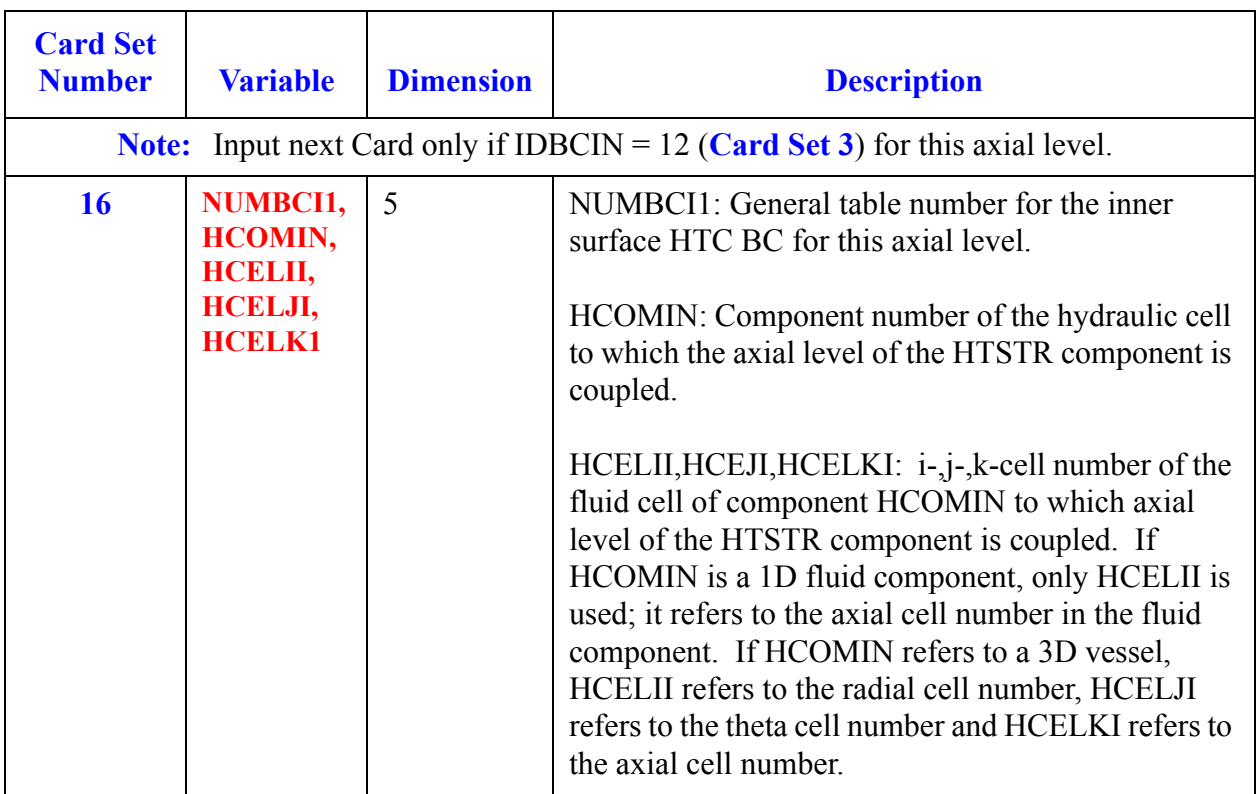

### *Outer Surface Boundary Condition*

**Note:** Include one of the outside surface Card Sets for each of the NZHTSTR axial levels of HTSTR.

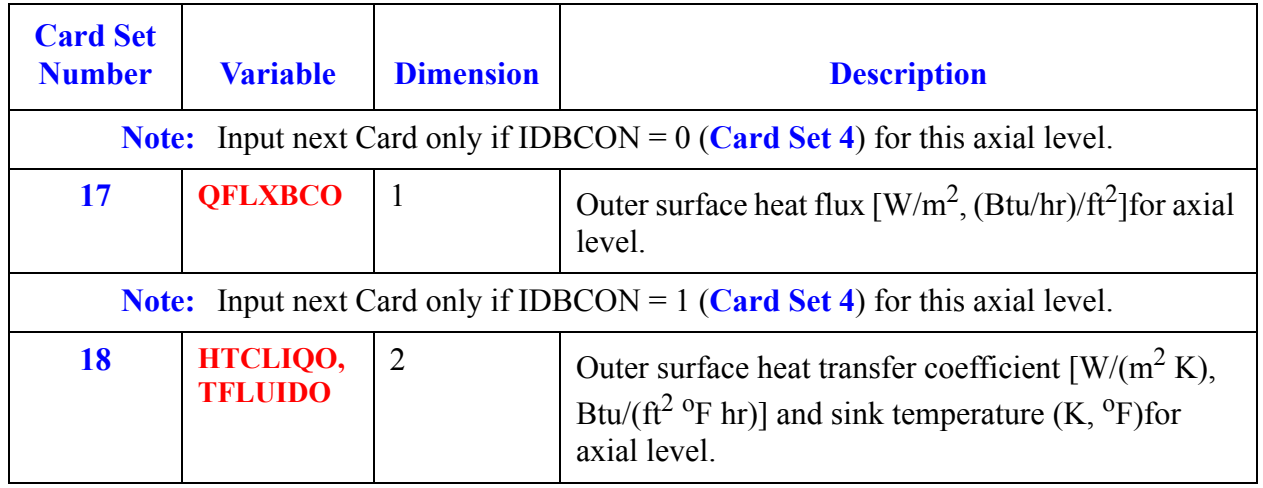

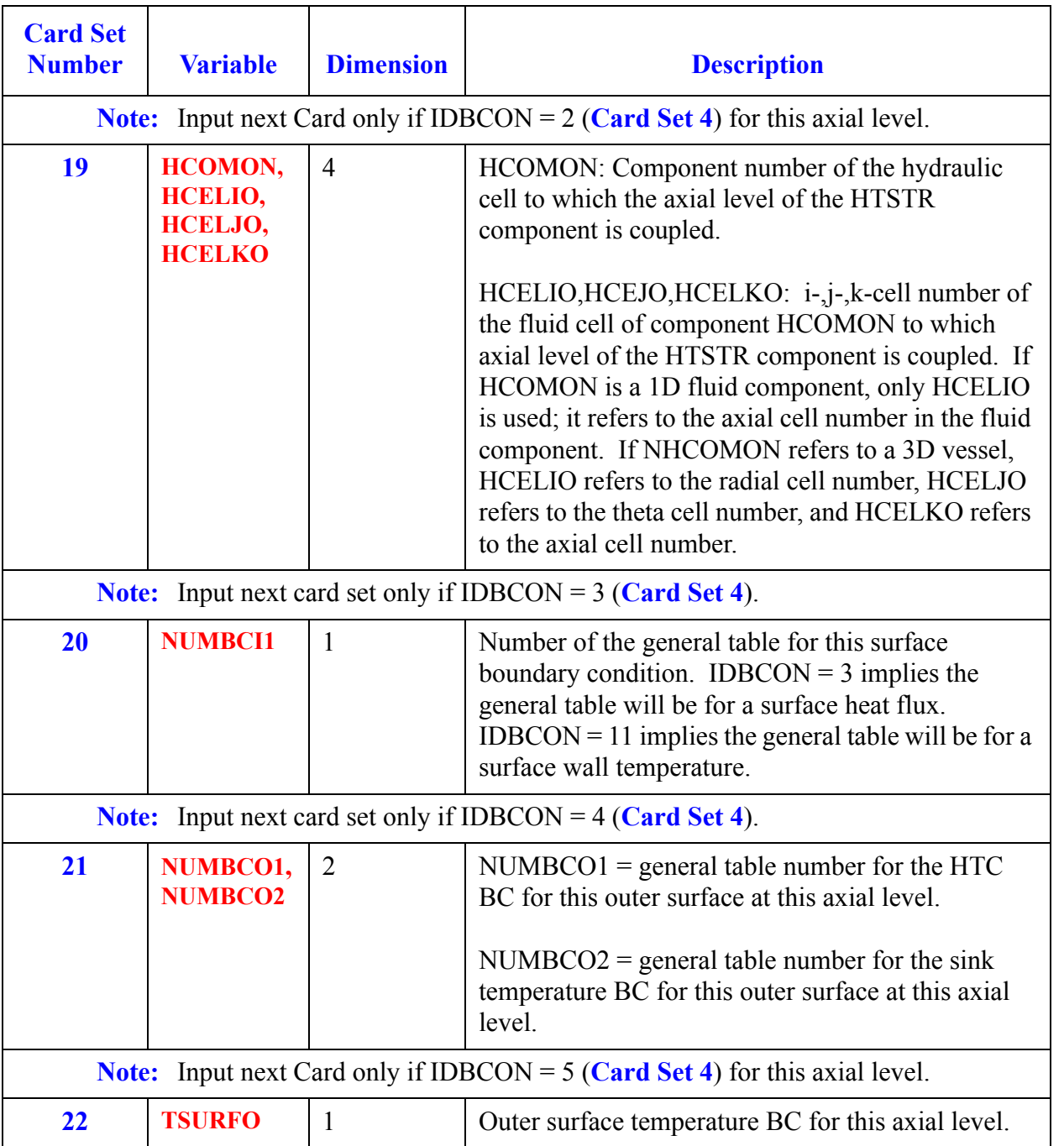

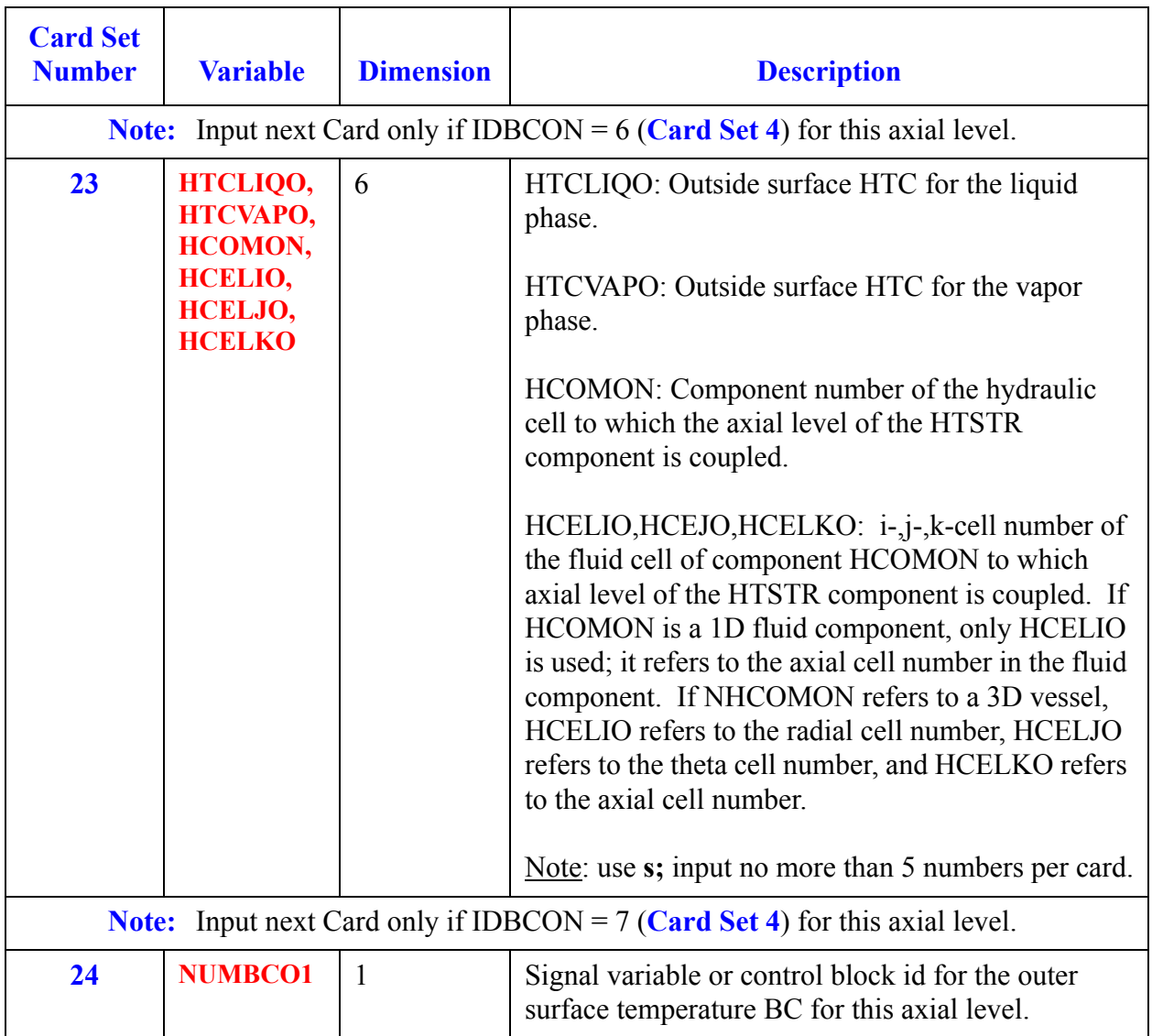

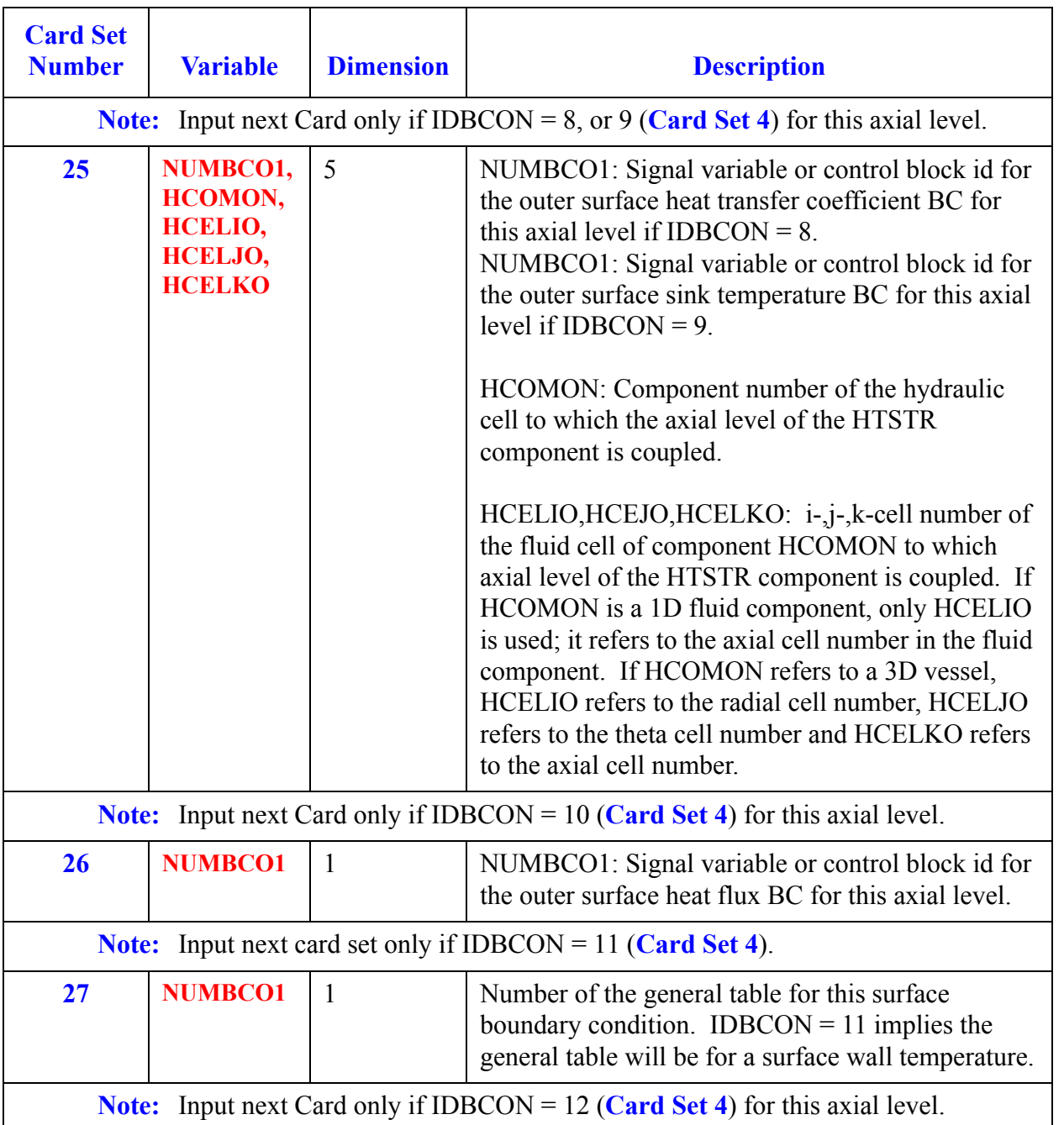

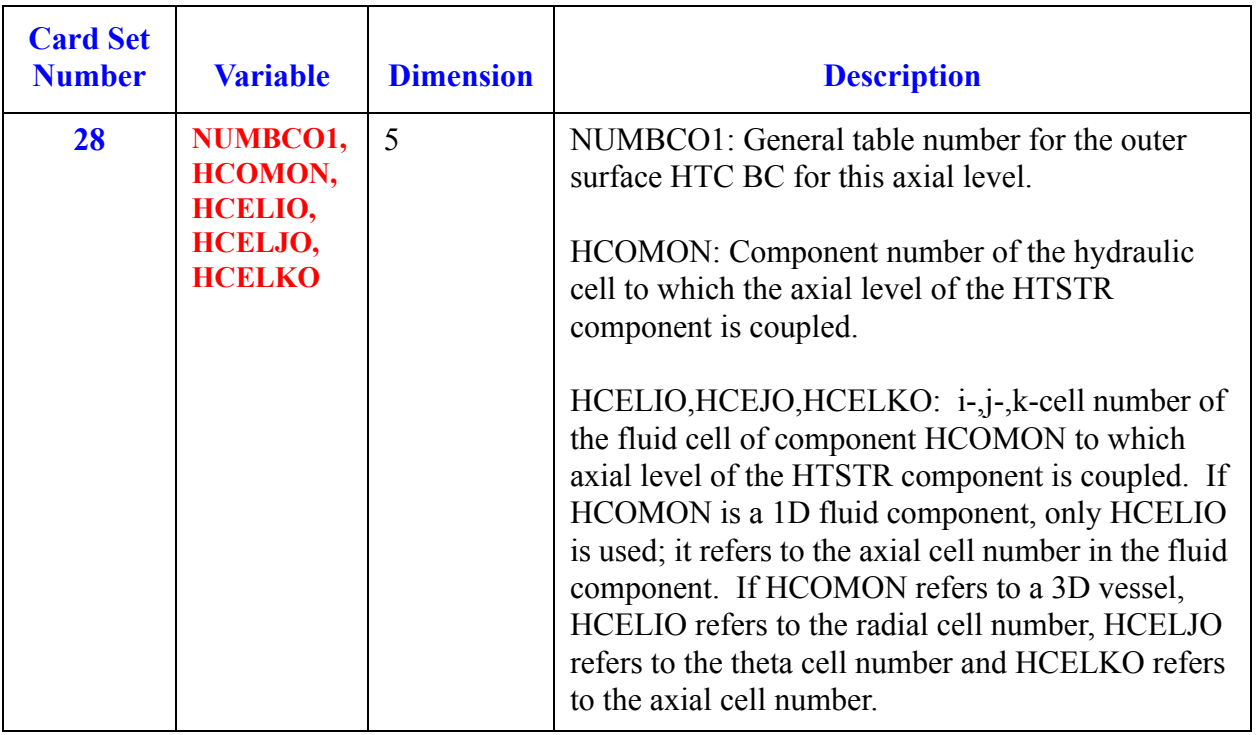

# *JETP Component Data*

When this component is used, more than one cell should be used to model the jet pump throat region. If only one cell is used, the code may significantly under-estimate the total core flow.

#### **Card Number 1.** (Format A14,2I14,A30) **TYPE, NUM, ID, CTITLE**

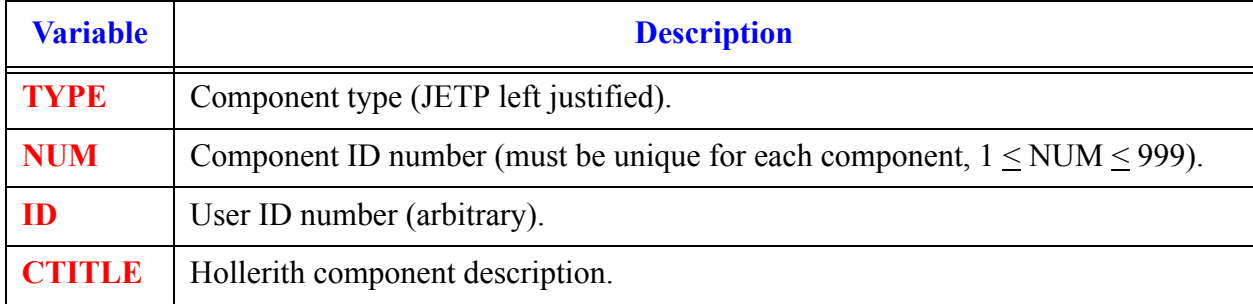

#### **Card Number 2.** (Format 2A14) **EOS, PHASECHANGE**

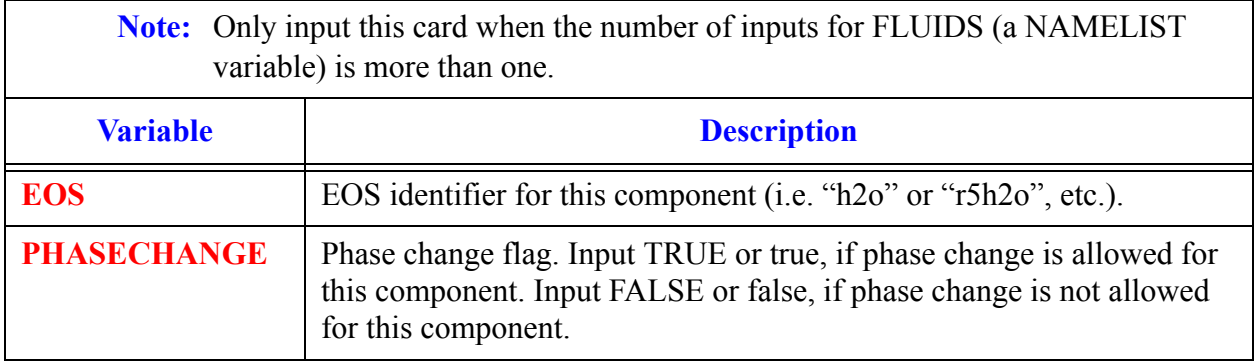

#### <span id="page-386-0"></span>**Card Number 3.** (Format 3I14,2E14.4) **JCELL, NODES, ICHF, COST, EPSW**

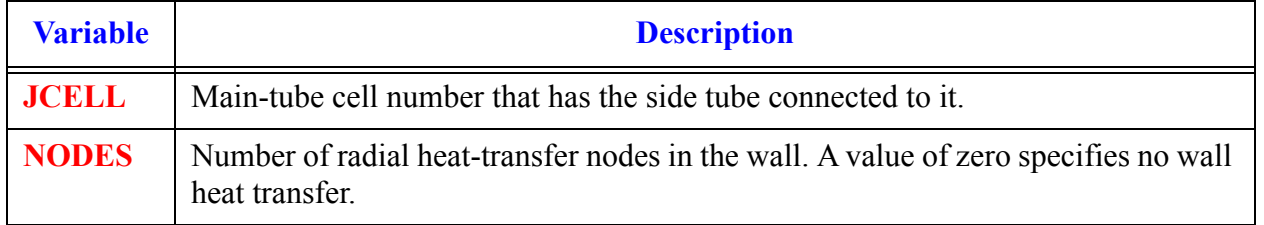

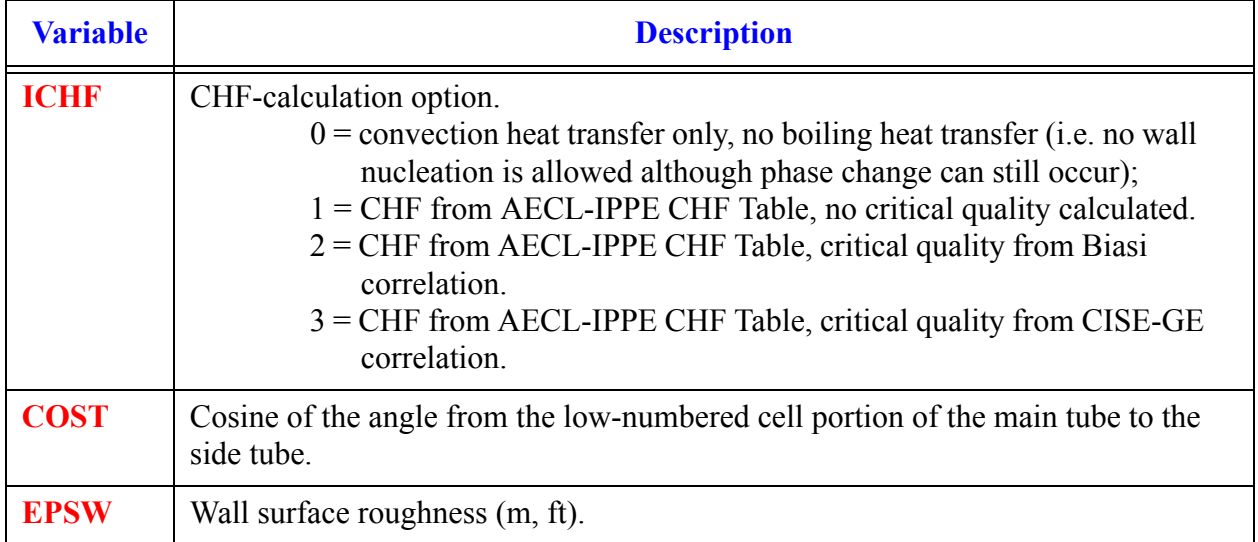

#### **Card Number 3.** (Format 3I14,2E14.4) **JCELL, NODES, ICHF, COST, EPSW** (Continued)

#### <span id="page-387-0"></span>**Card Number 4.** (Format 5I14) **ICONC1, NCELL1, JUN1, JUN2, IPOW1**

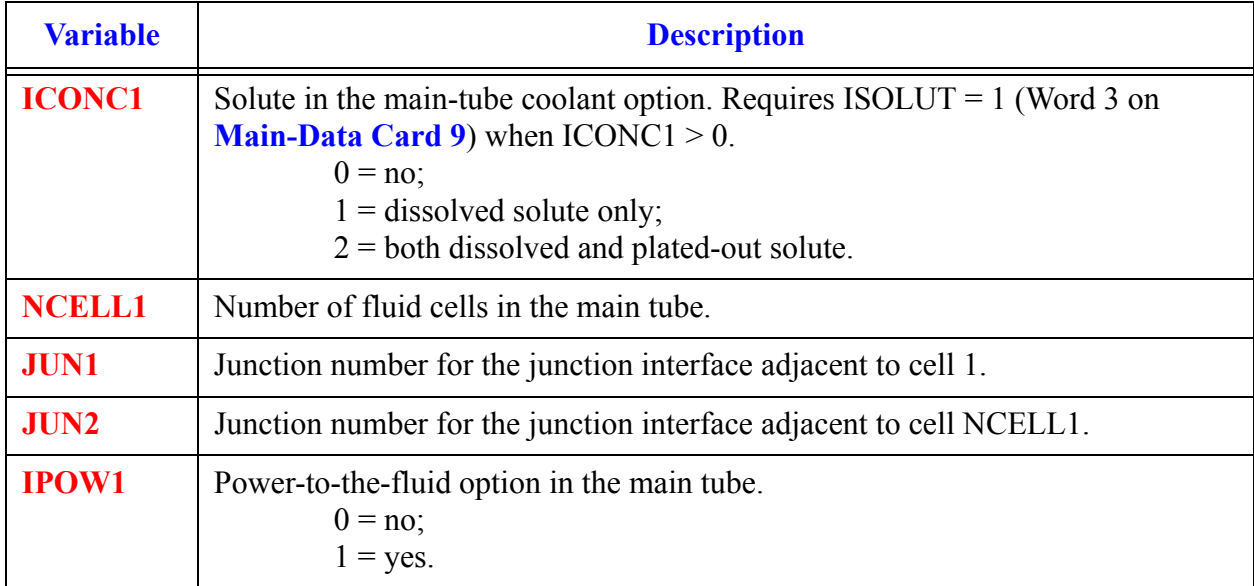

 $\mathsf{r}$ 

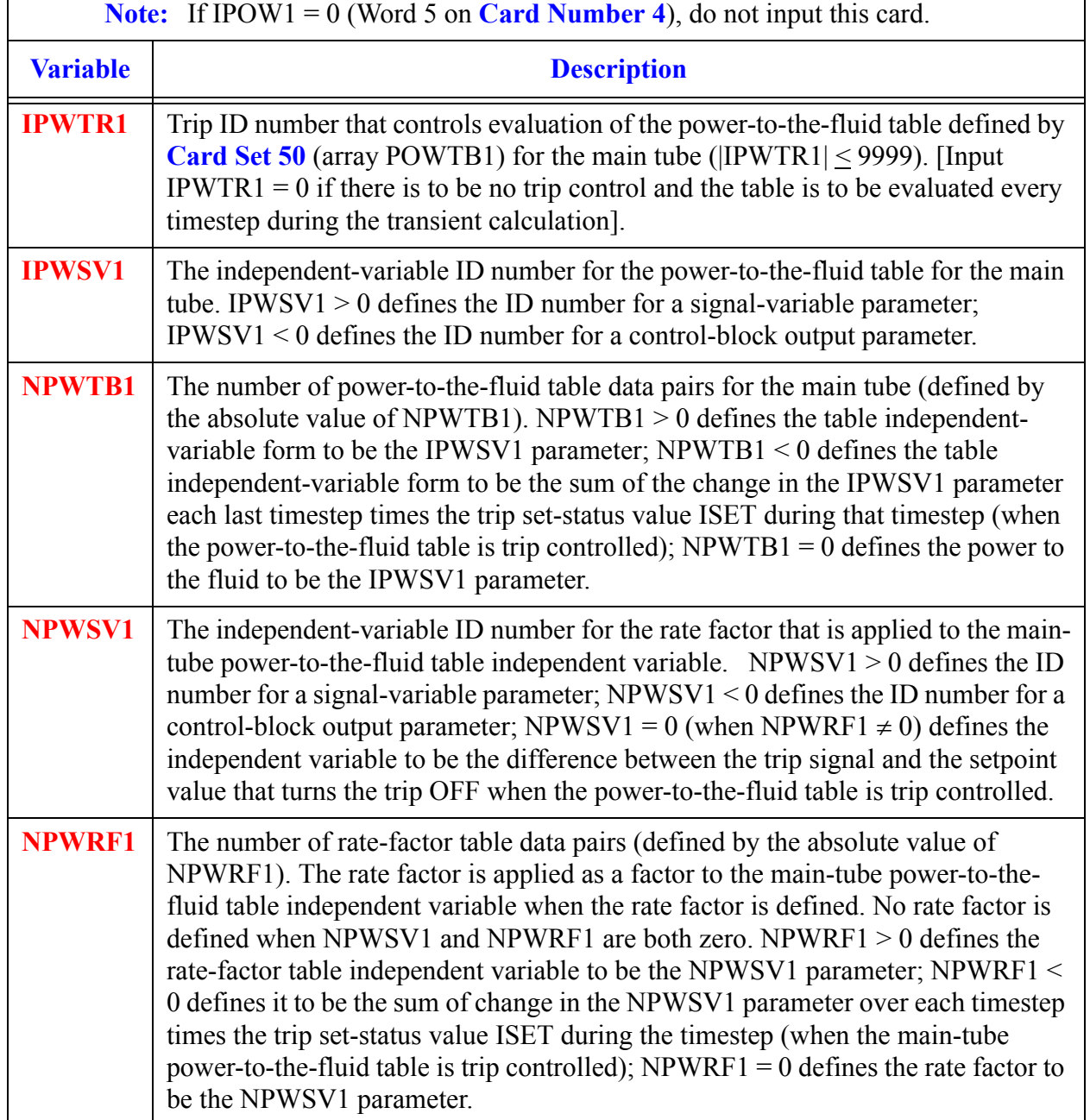

#### <span id="page-388-0"></span>**Card Number 5.** (Format 5I14) **IPWTR1, IPWSV1, NPWTB1, NPWSV1, NPWRF1**

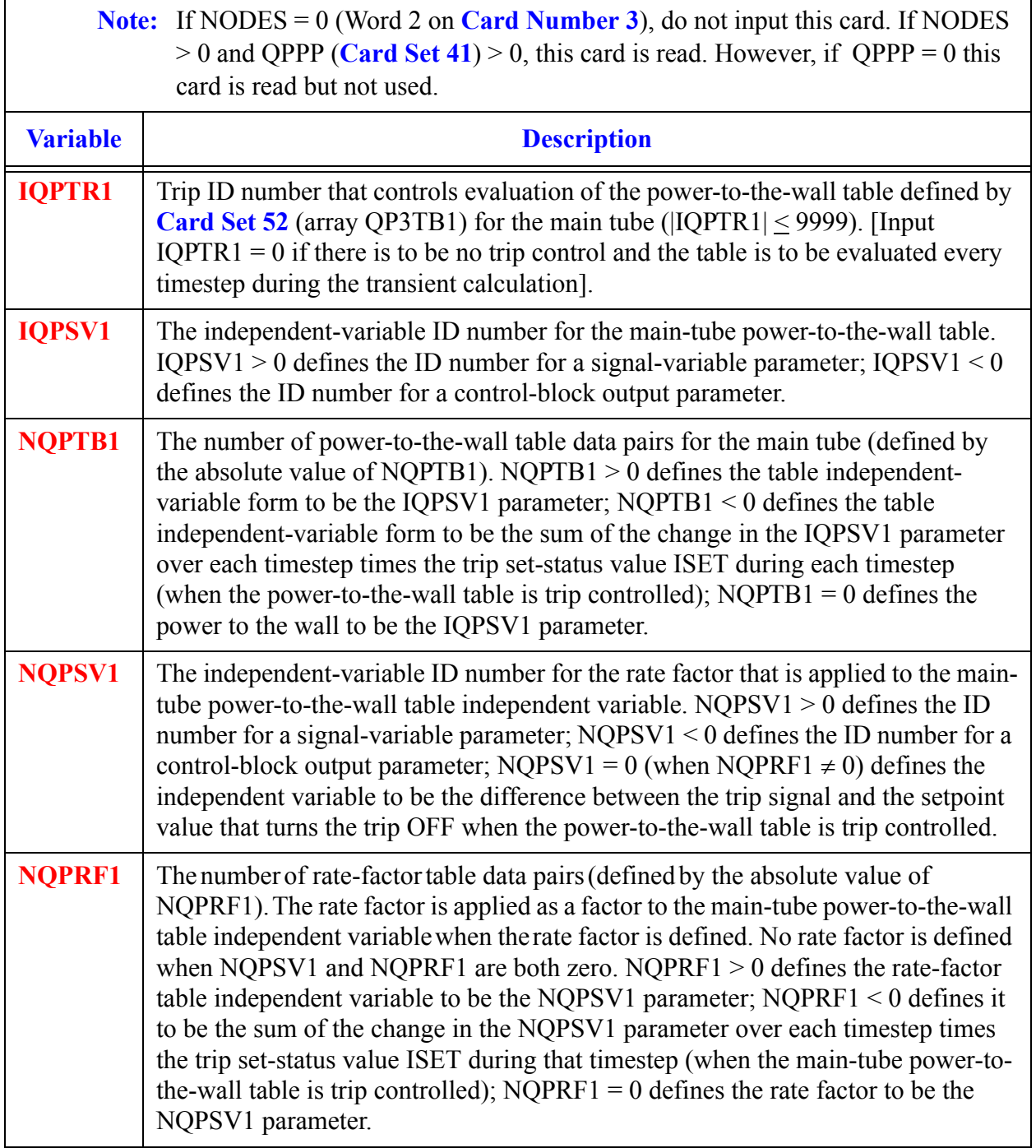

#### <span id="page-389-0"></span>**Card Number 6.** (Format 5I14) **IQPTR1, IQPSV1, NQPTB1, NQPSV1, NQPRF1**

#### **Card Number 7.** (Format 5E14.4) **RADIN1, TH1, HOUTL1, HOUTV1, TOUTL1**

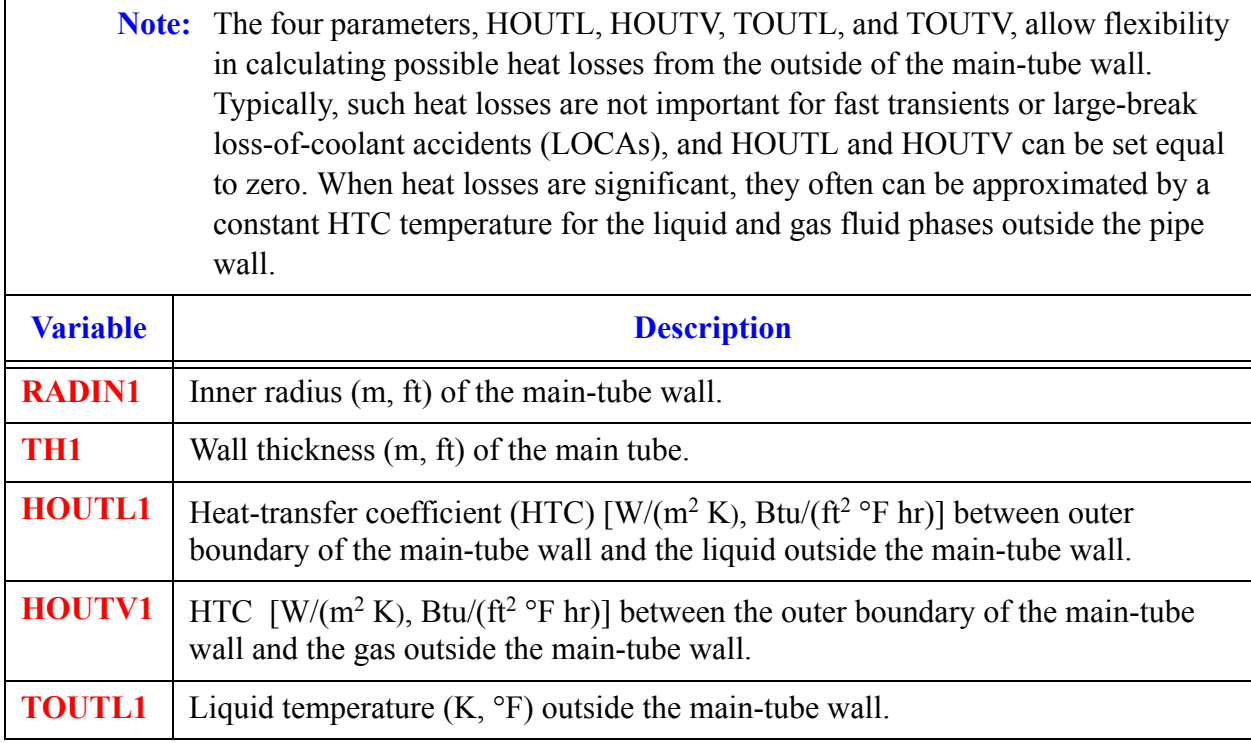

#### **Card Number 8.** (Format 5E14.4) **TOUTV1, PWIN1, PWOFF1, RPWMX1, PWSCL1**

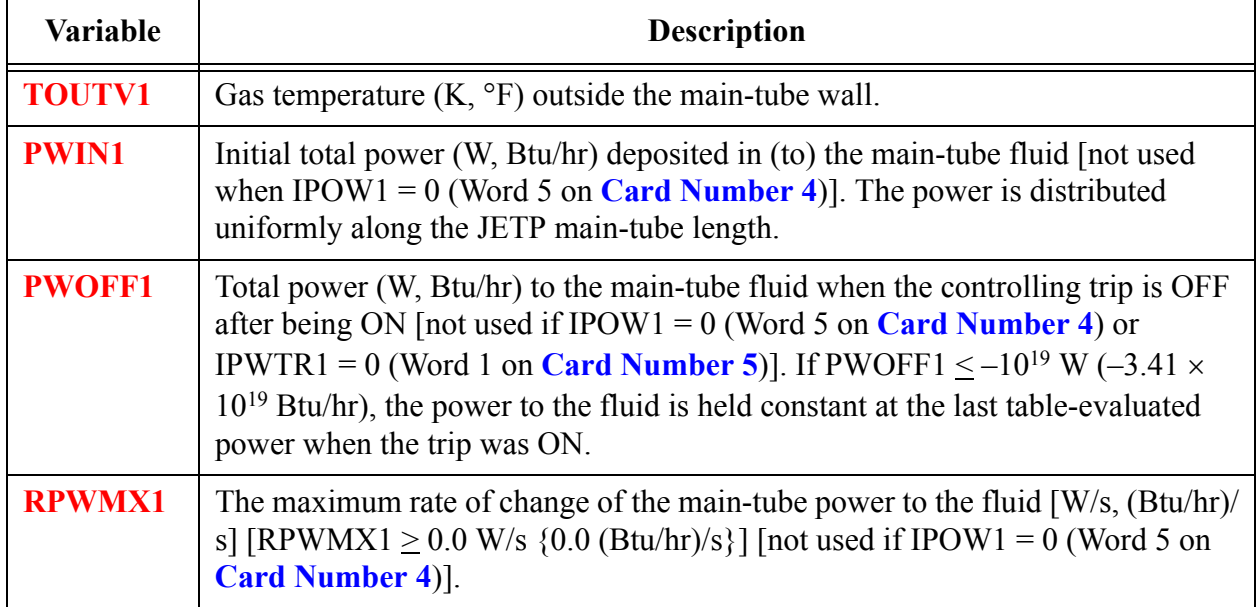

#### **Card Number 8.** (Format 5E14.4) **TOUTV1, PWIN1, PWOFF1, RPWMX1, PWSCL1** (Continued)

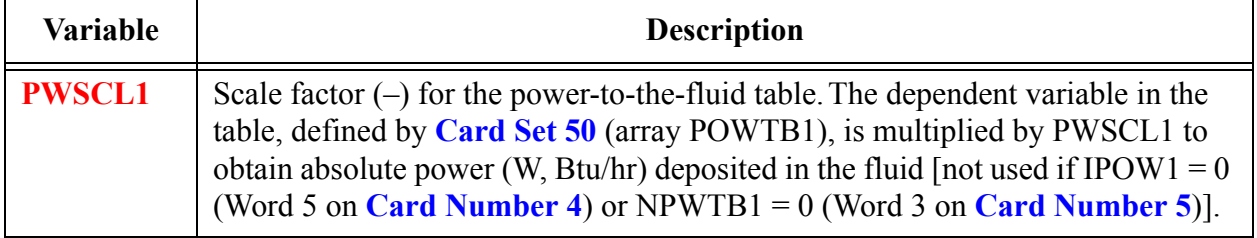

#### **Card Number 9.** (Format 4E14.4, I14) **QPIN1, QPOFF1, RQPMX1, QPSCL1, NHCOM**

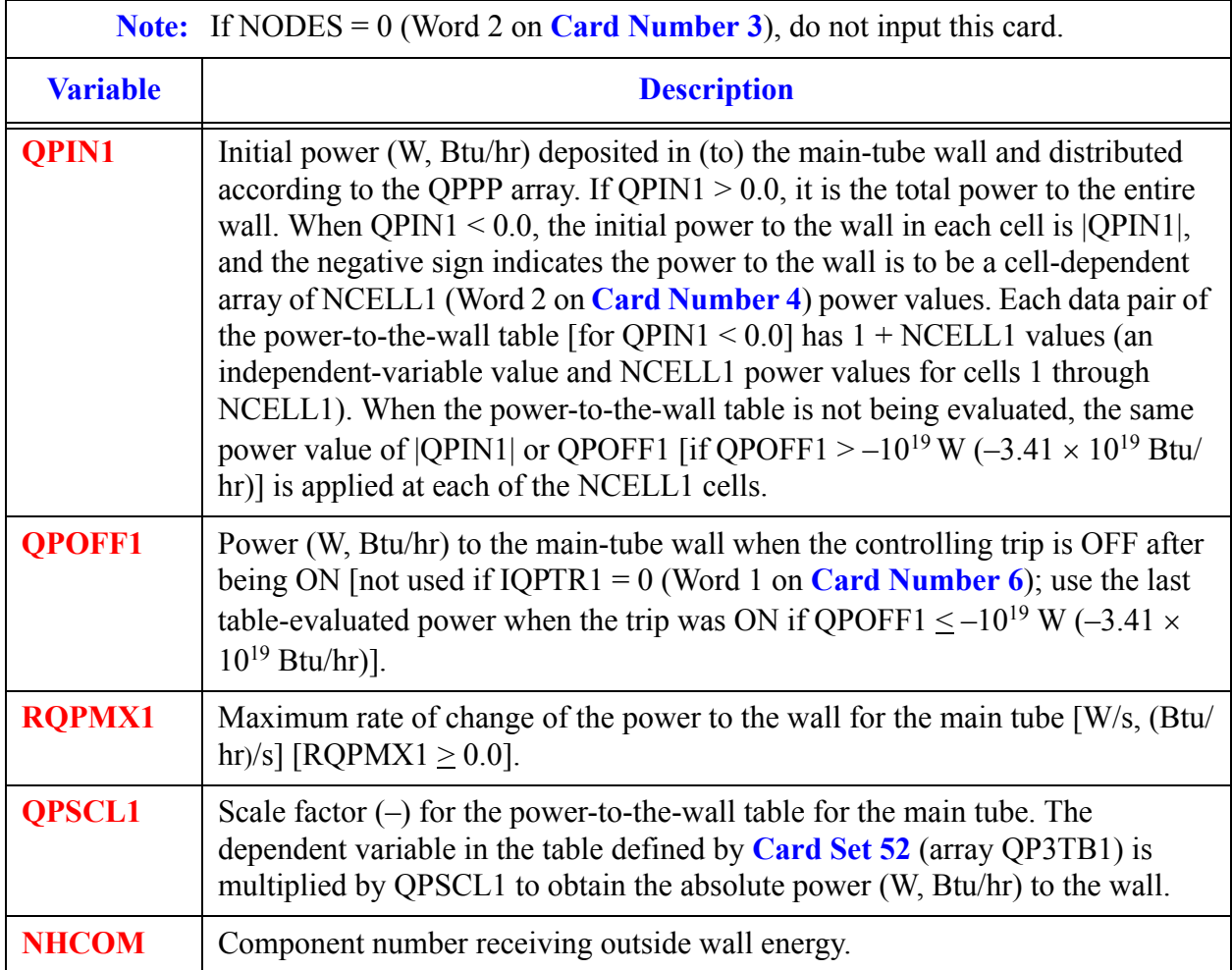

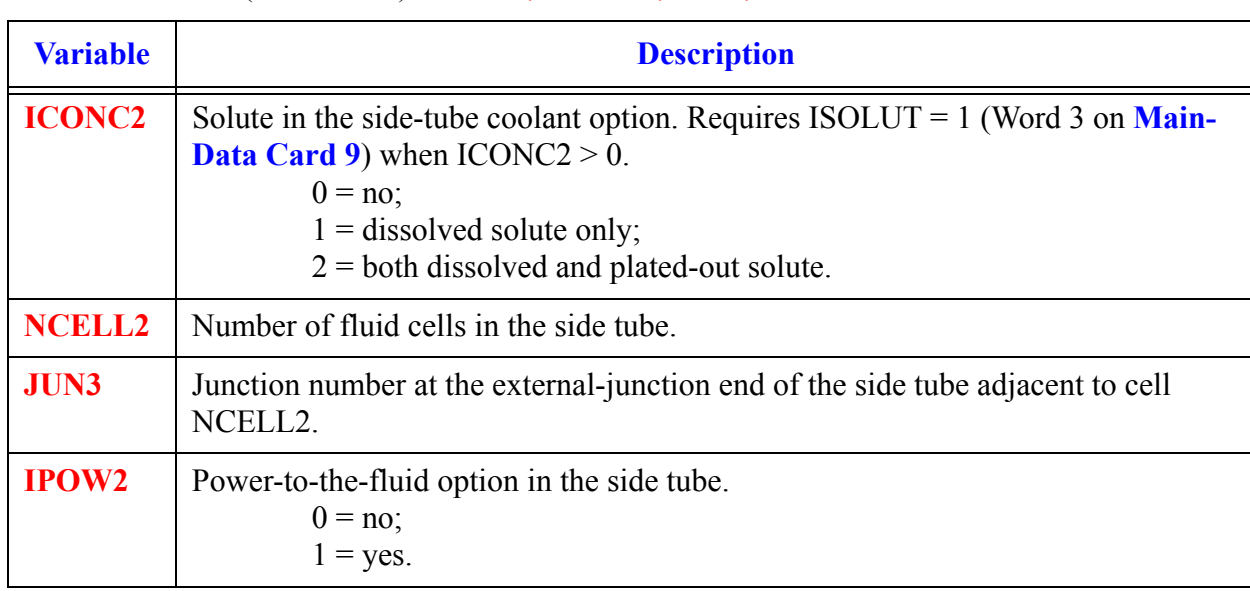

#### <span id="page-392-0"></span>**Card Number 10.** (Format 4I14) **ICONC2, NCELL2, JUN3, IPOW2**

#### <span id="page-392-1"></span>**Card Number 11.** (Format 5I14) **IPWTR2, IPWSV2, NPWTB2, NPWSV2, NPWRF2**

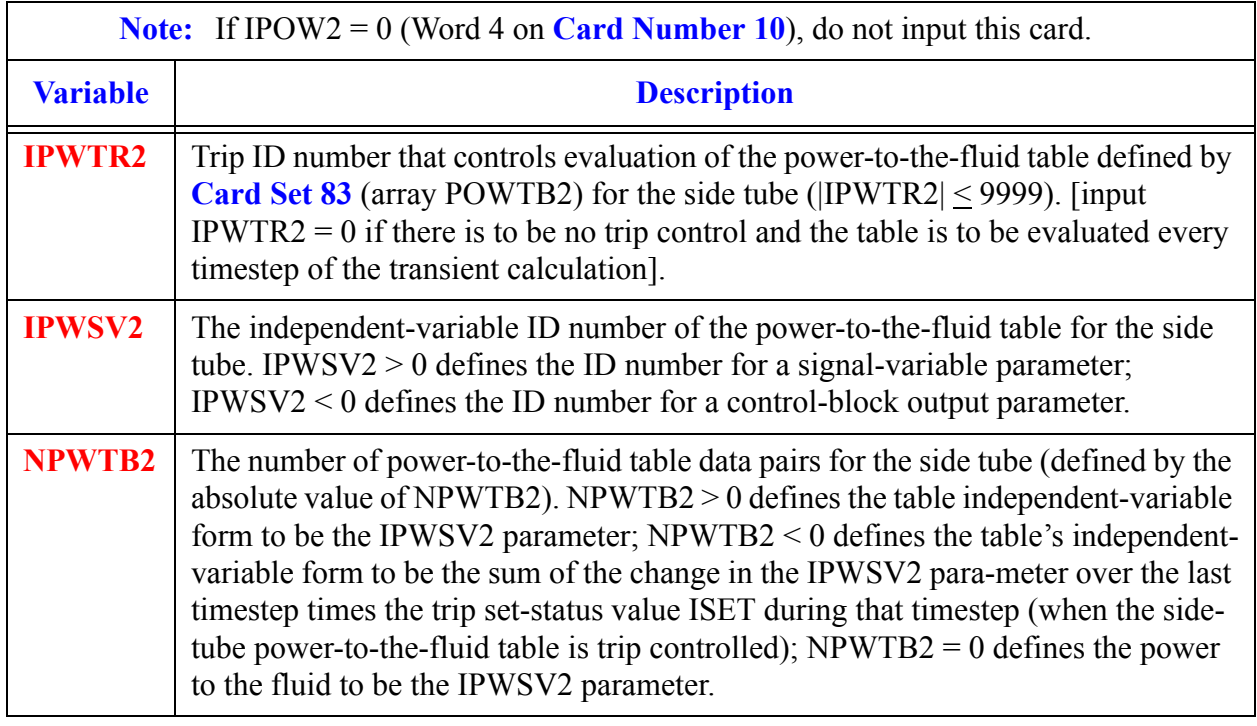

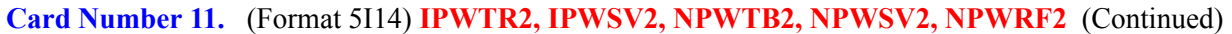

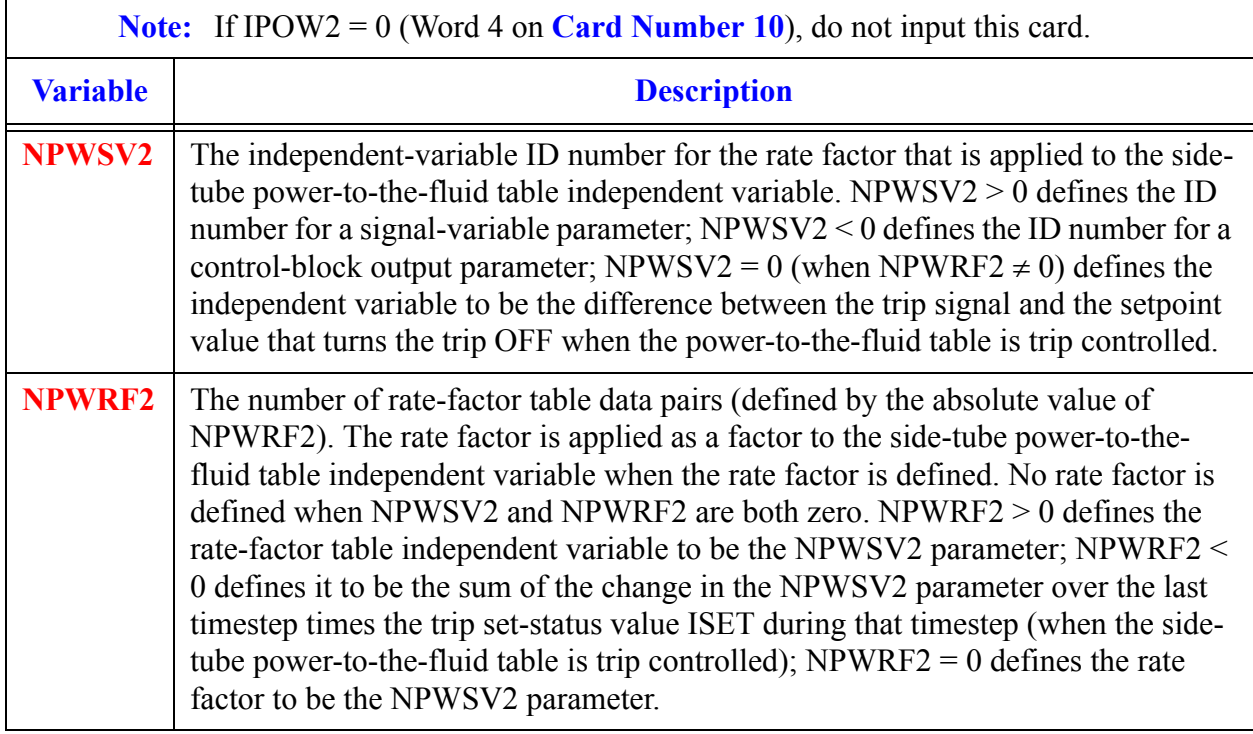

#### **Card Number 12.** (Format 5I14) **IQPTR2, IQPSV2, NQPTB2, NQPSV2, NQPRF2**

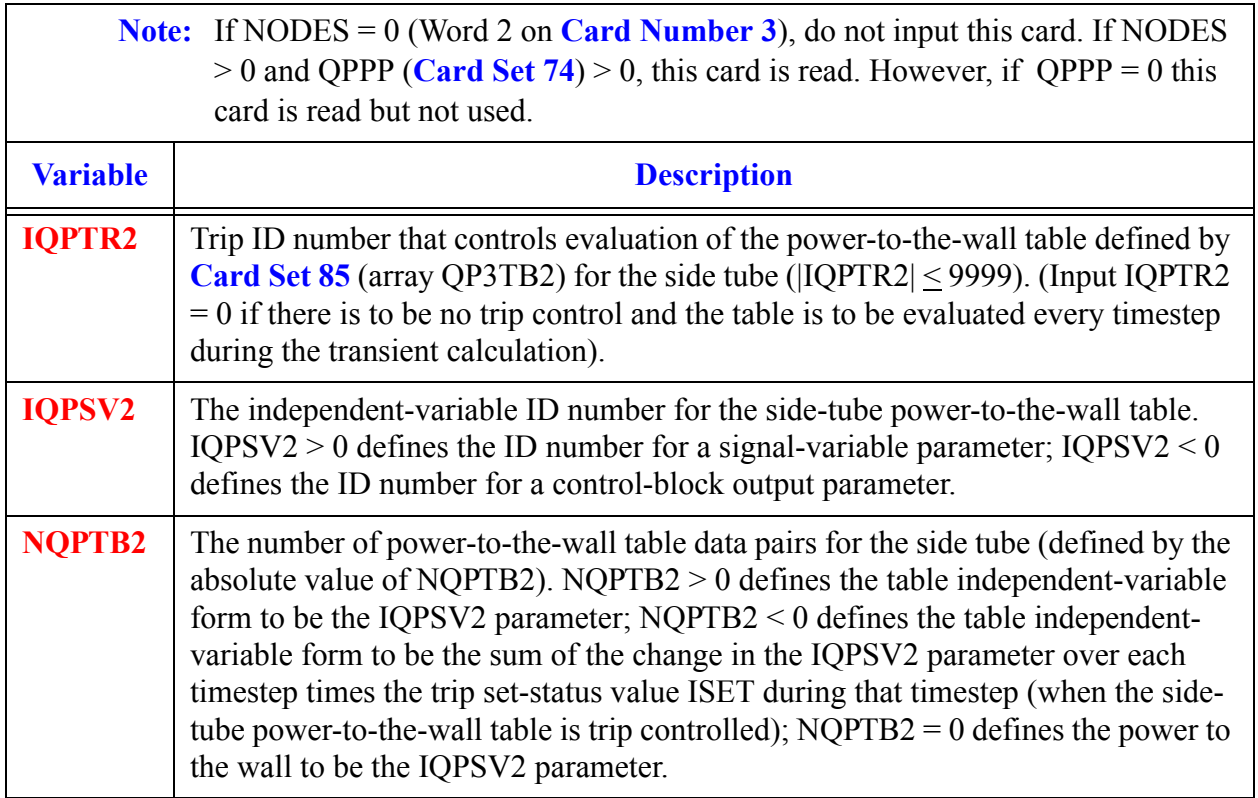

#### **Card Number 12.** (Format 5I14) **IQPTR2, IQPSV2, NQPTB2, NQPSV2, NQPRF2** (Continued)

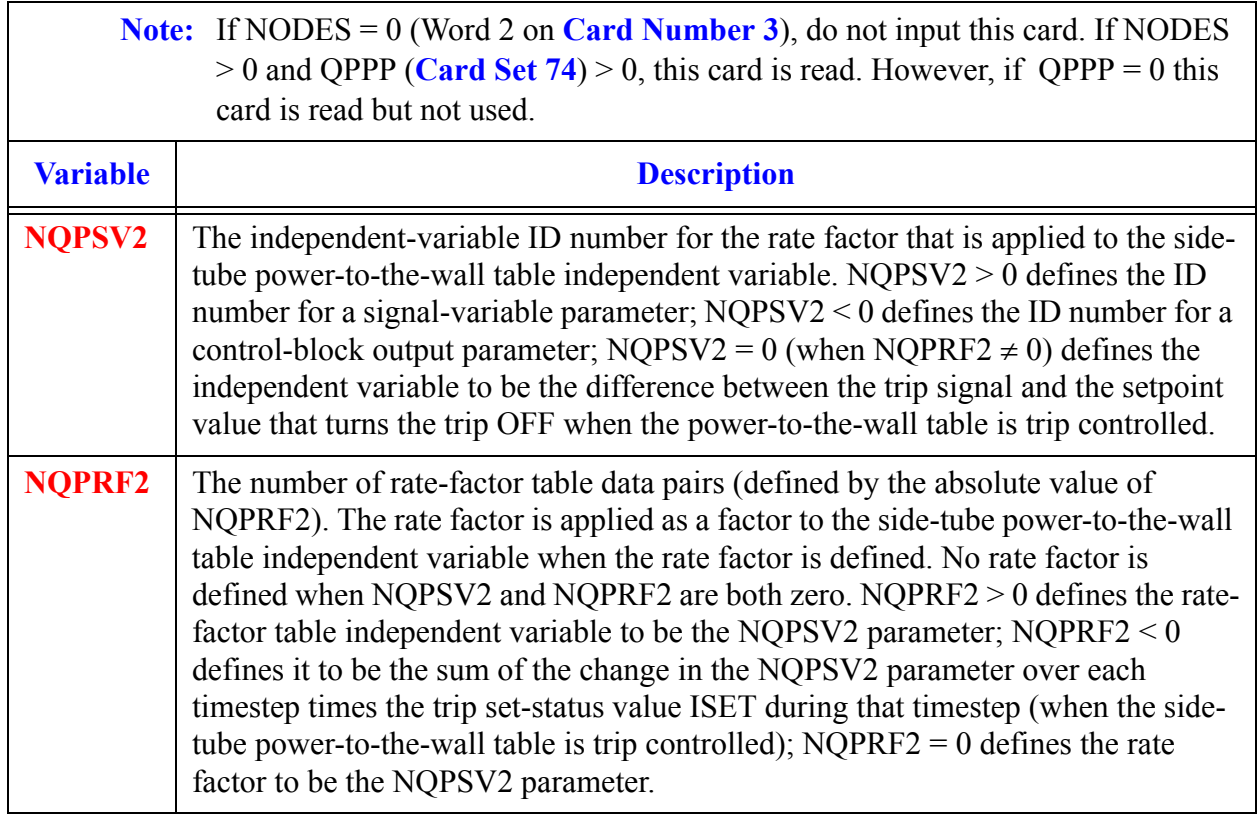

#### **Card Number 13.** (Format 5E14.4) **RADIN2, TH2, HOUTL2, HOUTV2, TOUTL2**

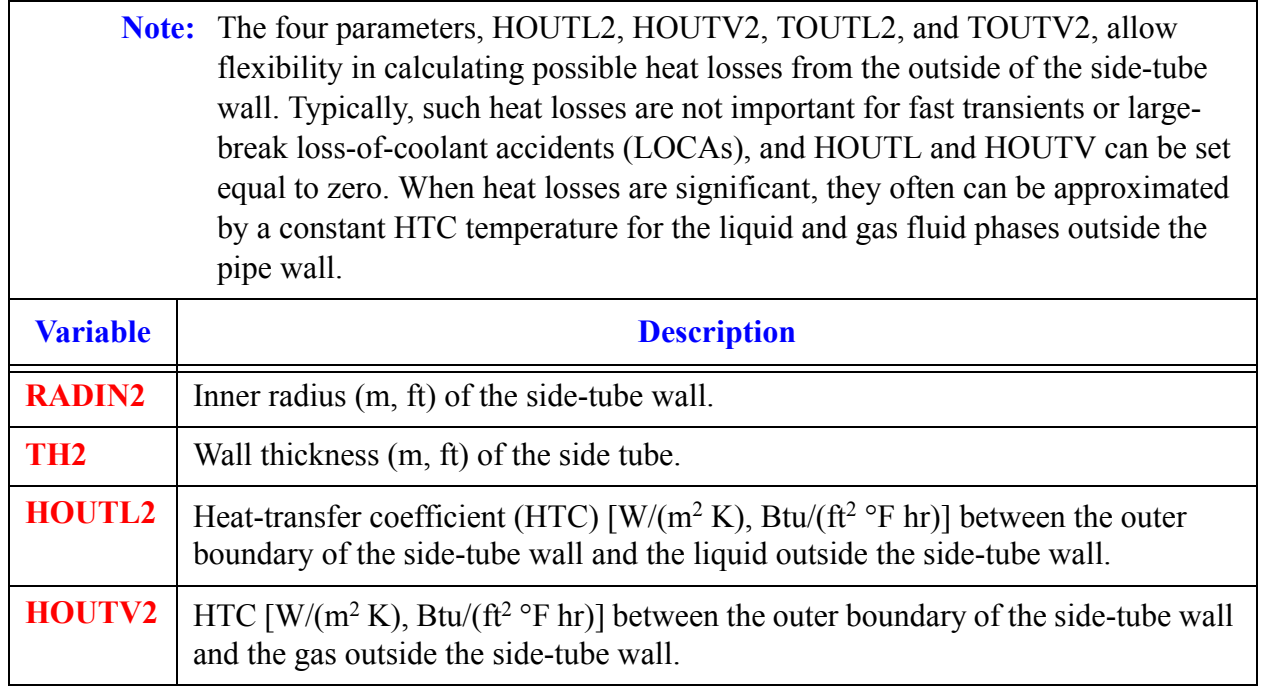

#### **Card Number 13.** (Format 5E14.4) **RADIN2, TH2, HOUTL2, HOUTV2, TOUTL2** (Continued)

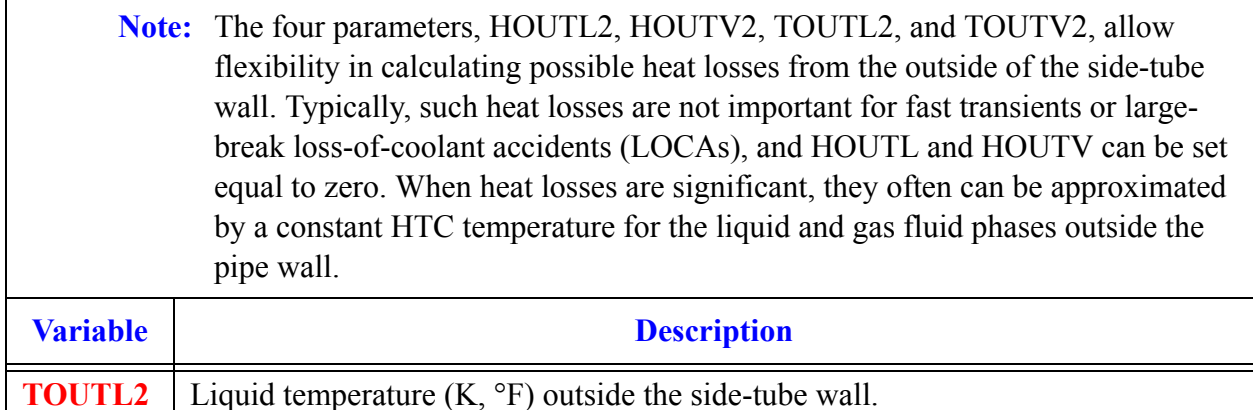

#### **Card Number 14.** (Format 5E14.4) **TOUTV2, PWIN2, PWOFF2, RPWX2, PWSCL2**

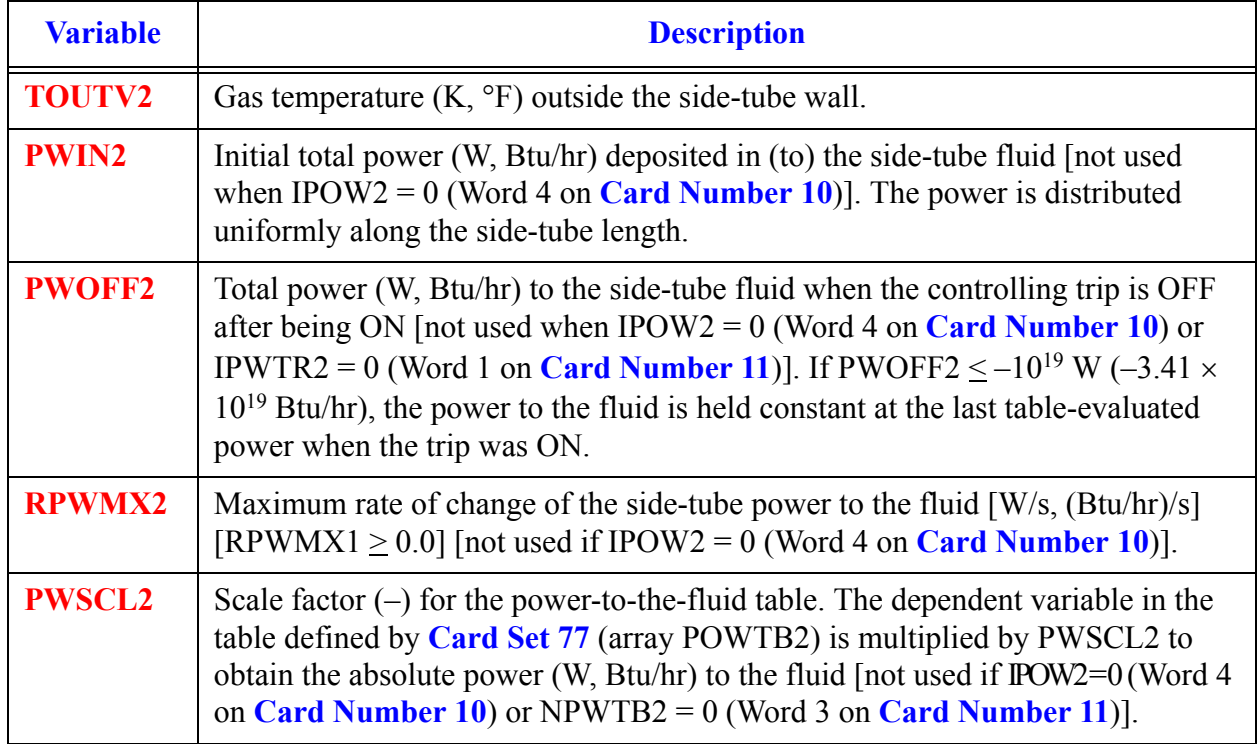
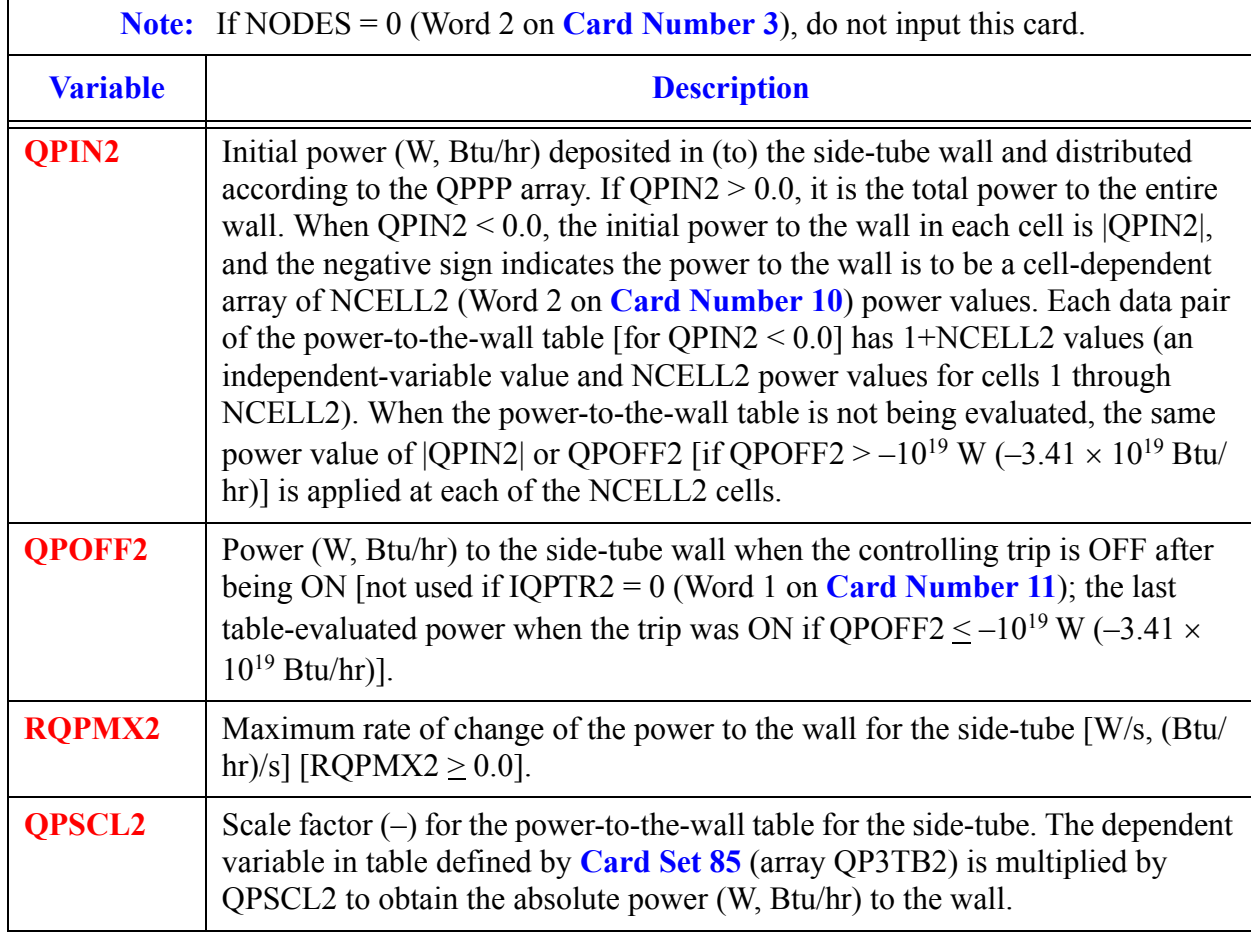

#### **Card Number 15.** (Format 4E14.4) **QPIN2, QPOFF2, RQPMX2, QPSCL2**

#### **Card Number 16.** (Format I14) **IENTRN**

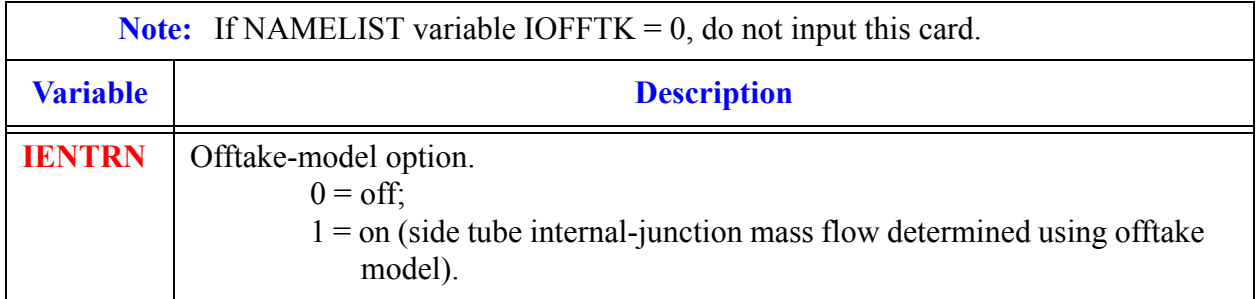

#### **Card Number 17.** (Format I14) **NJETP**

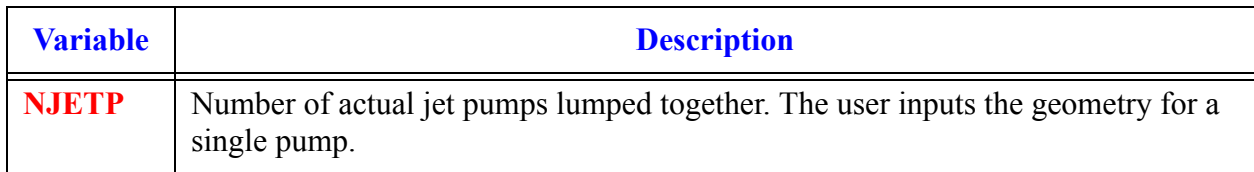

#### **Card Number 18.** (Format 4E14.4) **EPSDFF, EPSDFR, EPSNZF, EPSNZR**

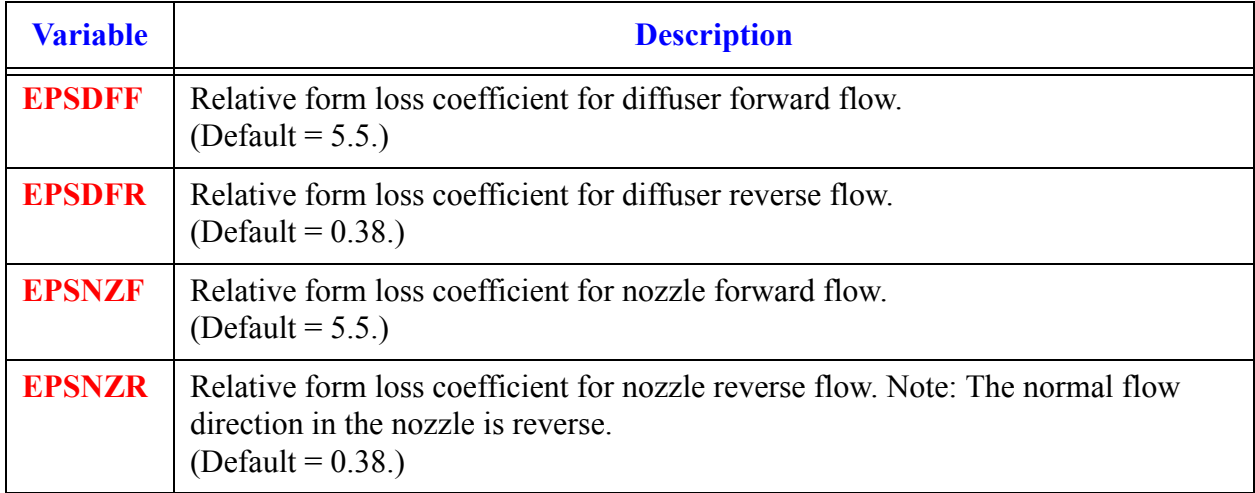

#### **Card Number 19.** (Format 2E14.4) **FINLET, FOTLET**

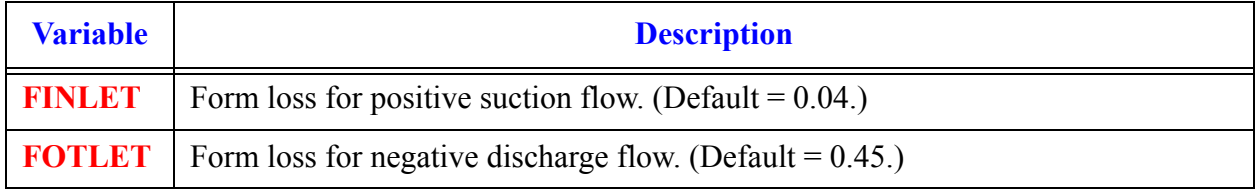

### *JETP Array Cards*

**Note:** Input each of the following arrays using LOAD format.

All junction variables must match at component interfaces.

Model no flow-area change between cell JCELL and cells JCELL±1 and between the internal-junction interface and the side-tube first cell. A VOL/DX flow-area change between cell JCELL and cells JCELL±1 and their interface FA and between side-tube cell 1 and the internal-junction interface will not have any evaluated effect on flow from the current JCELL-interface momentum equations evaluated by TRACE.

## *Primary Side Array Cards*

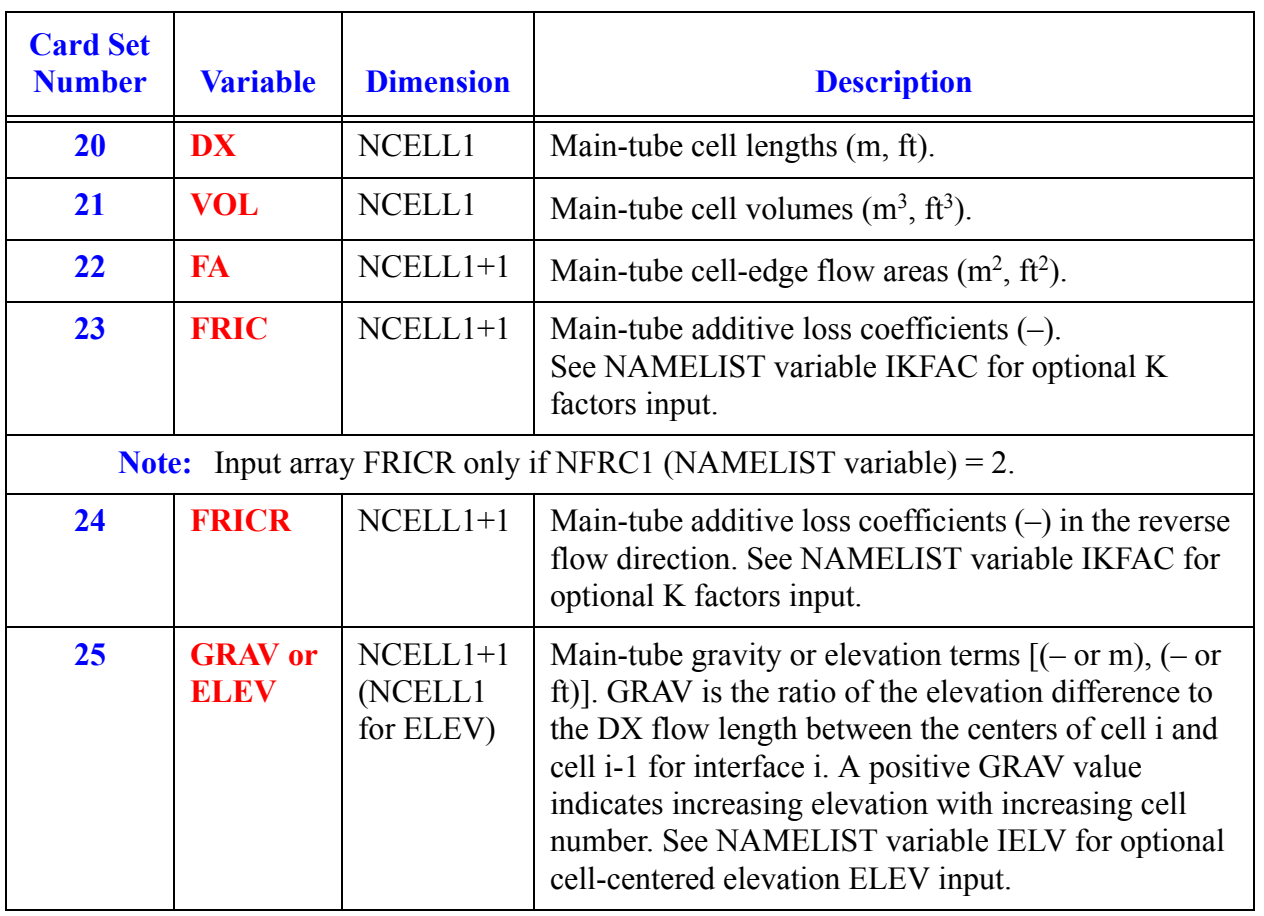

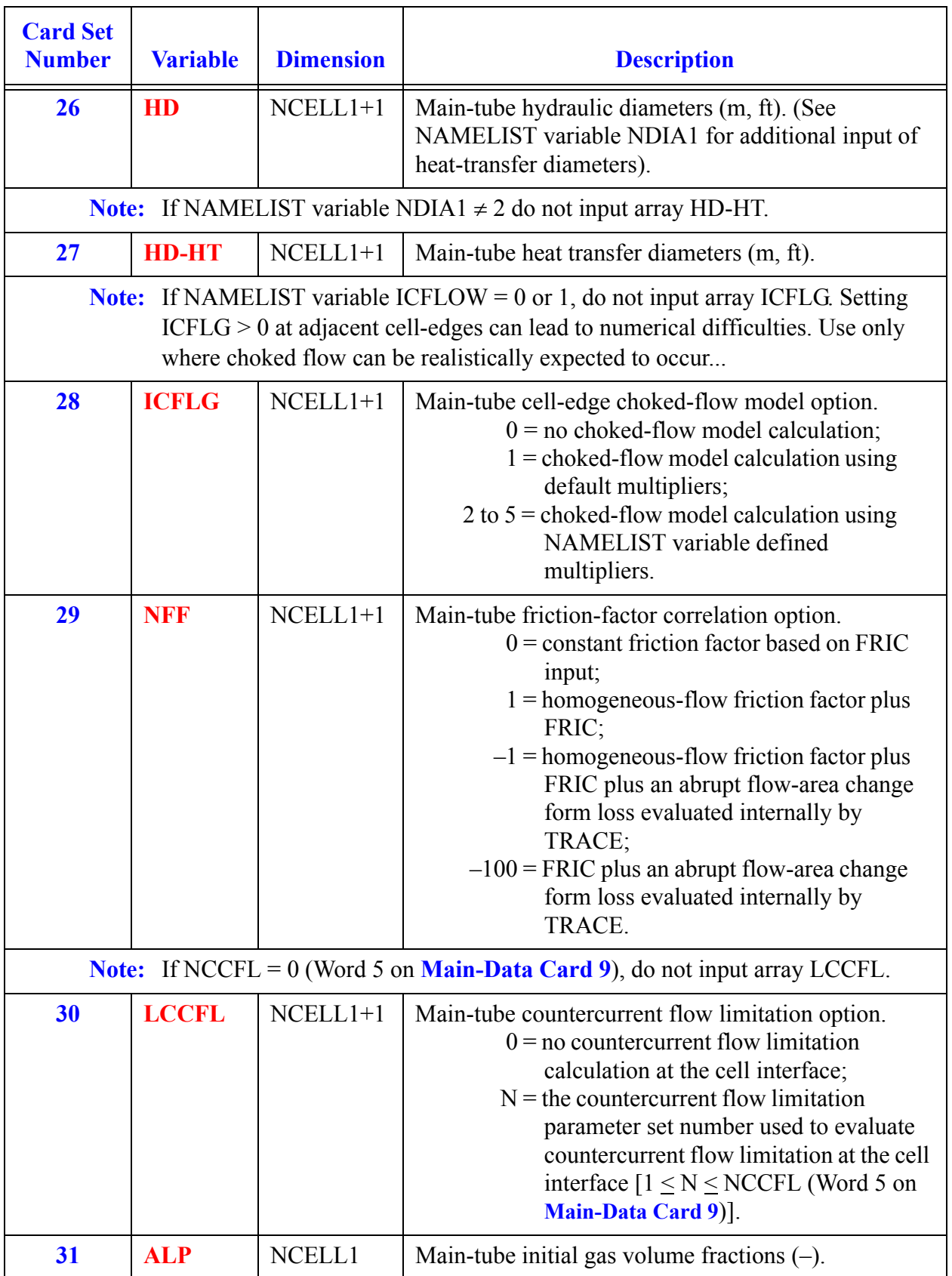

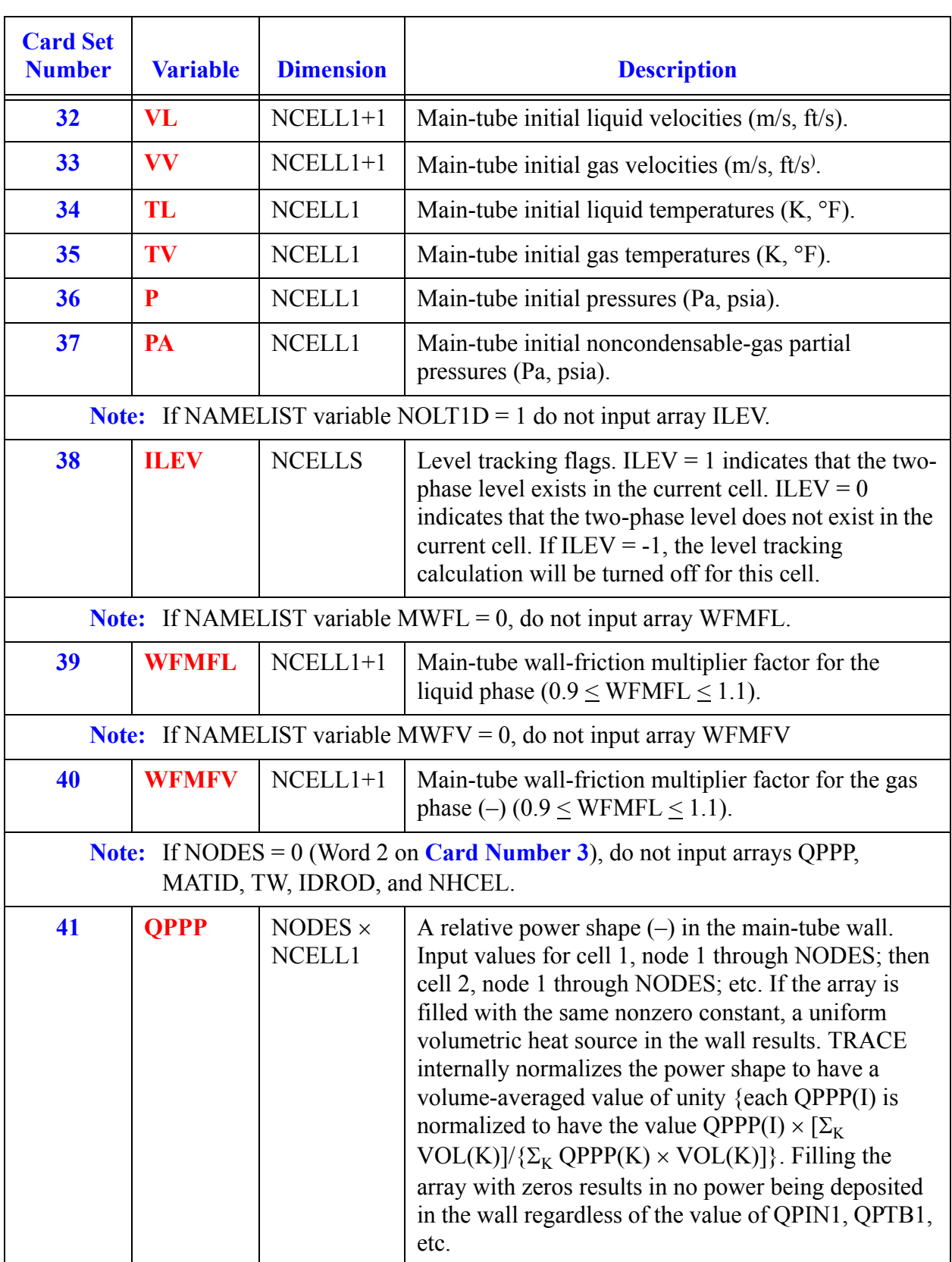

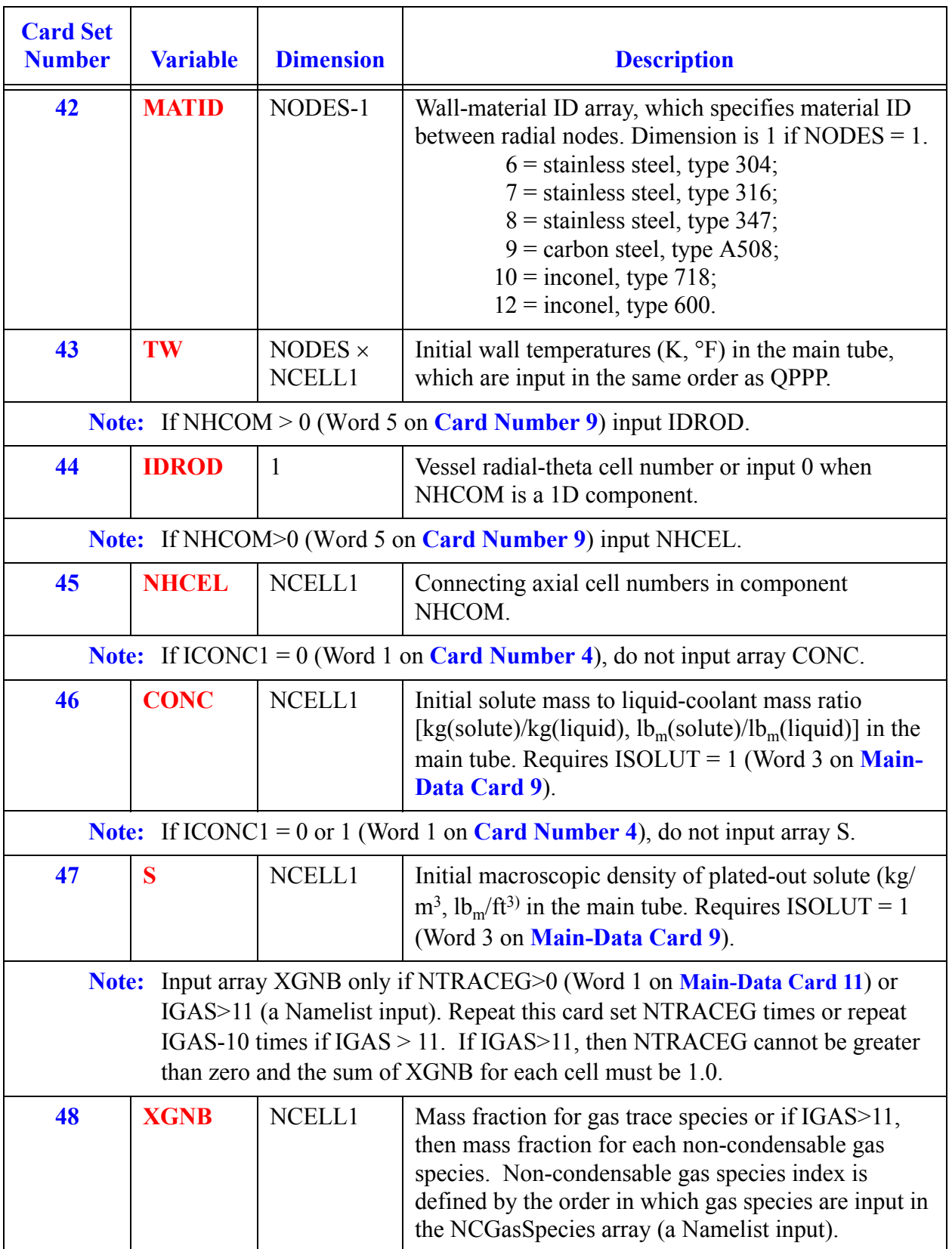

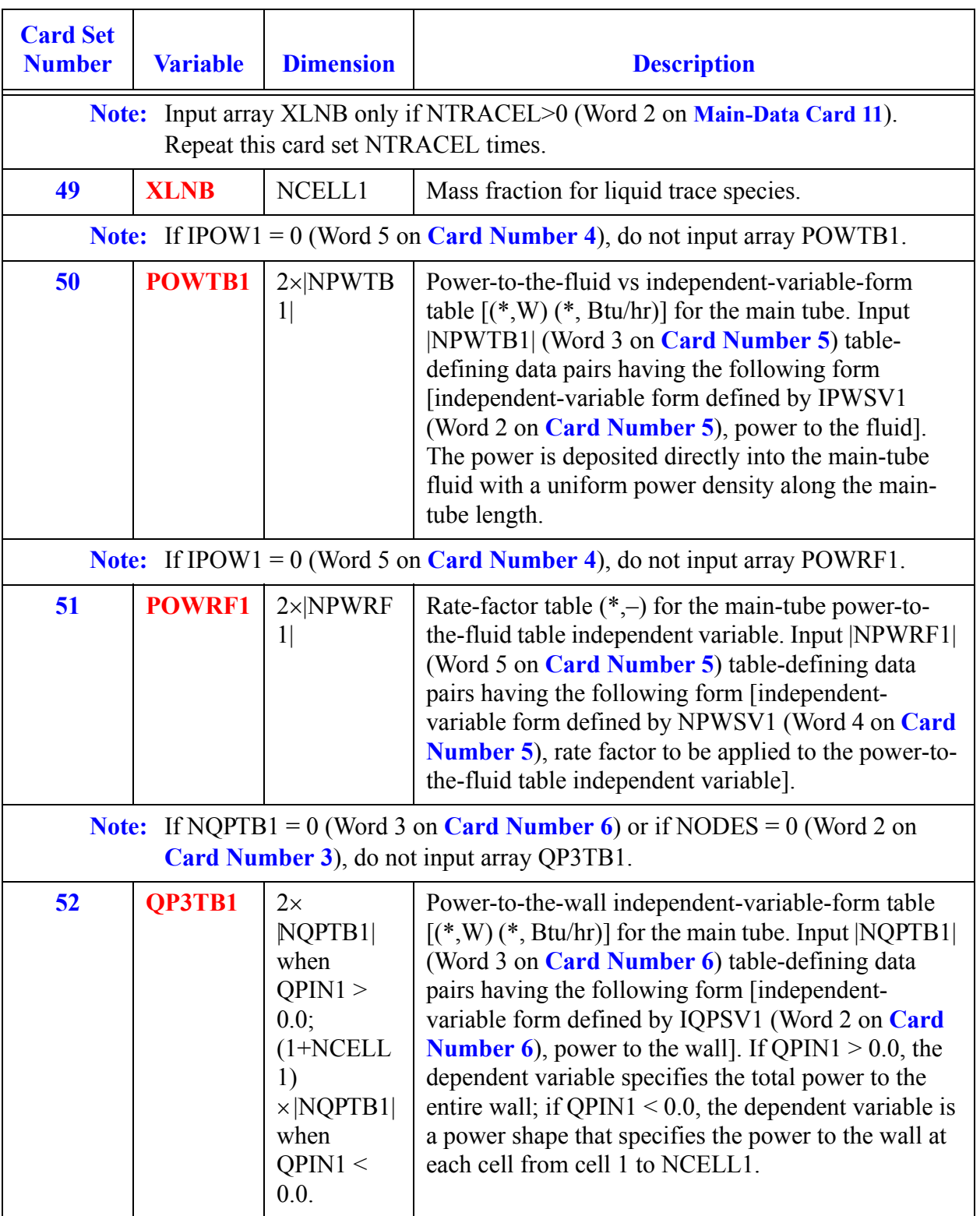

## *Side Arm Array Cards*

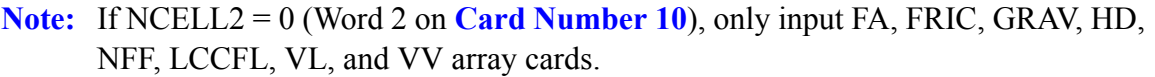

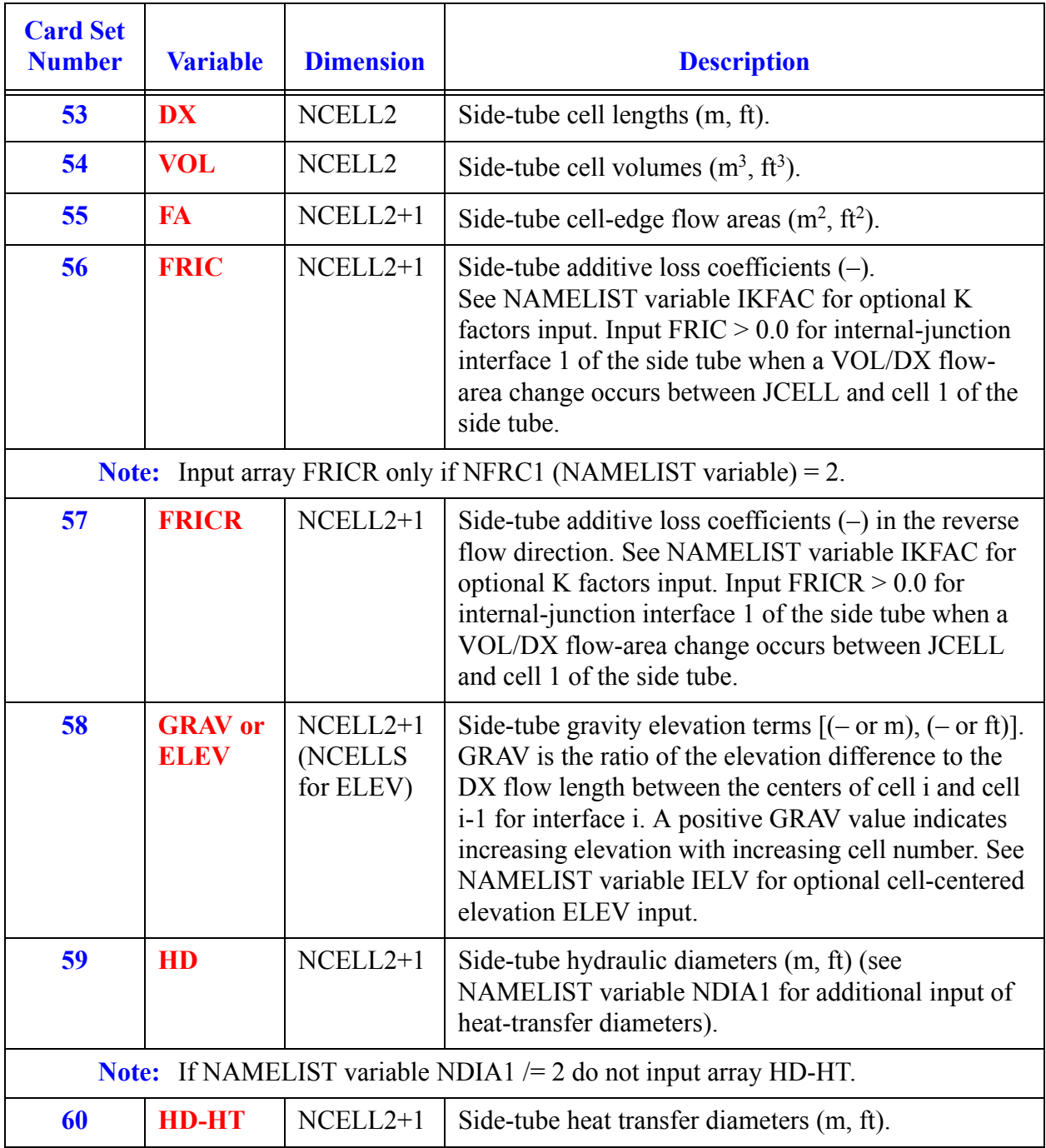

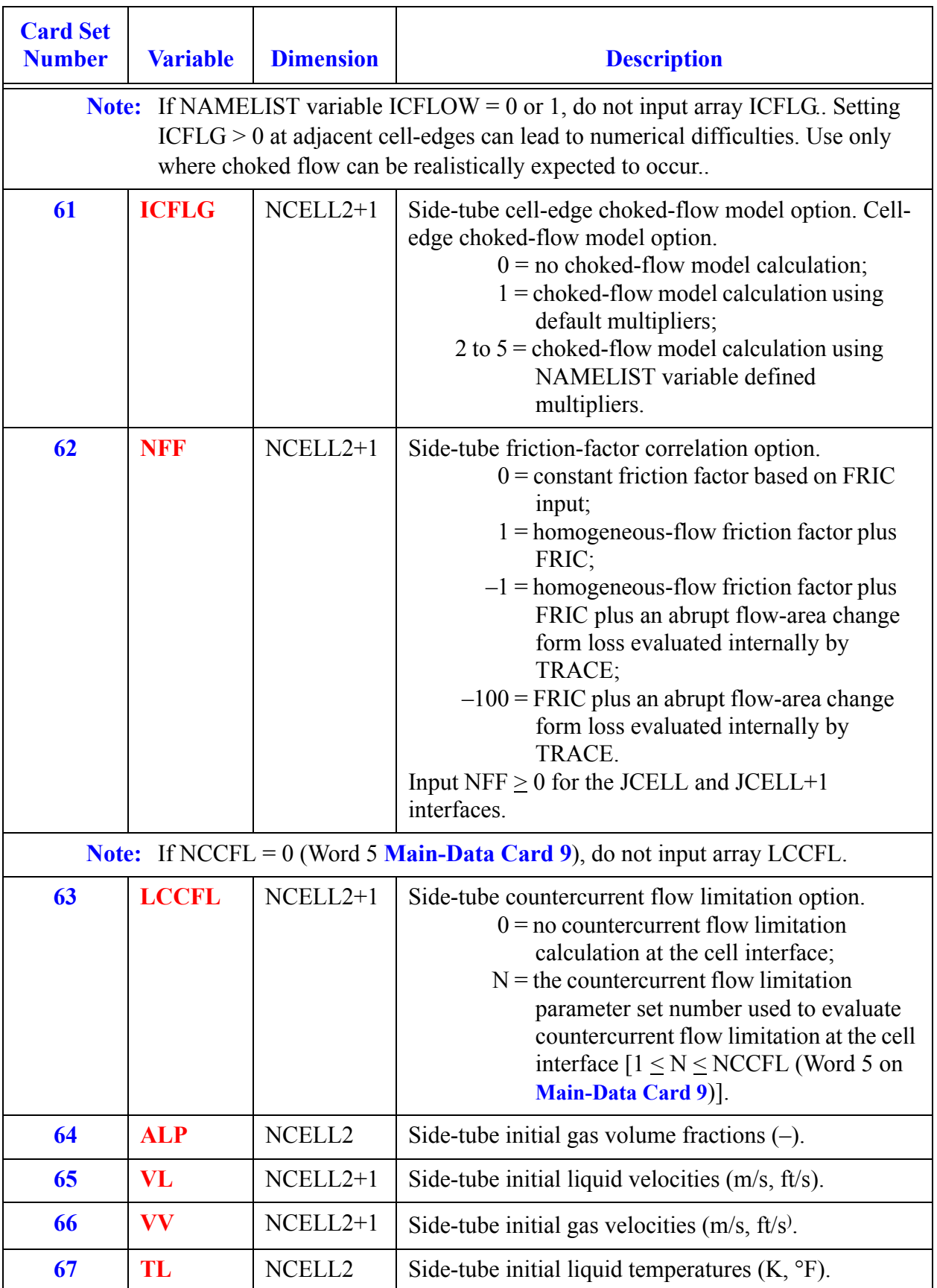

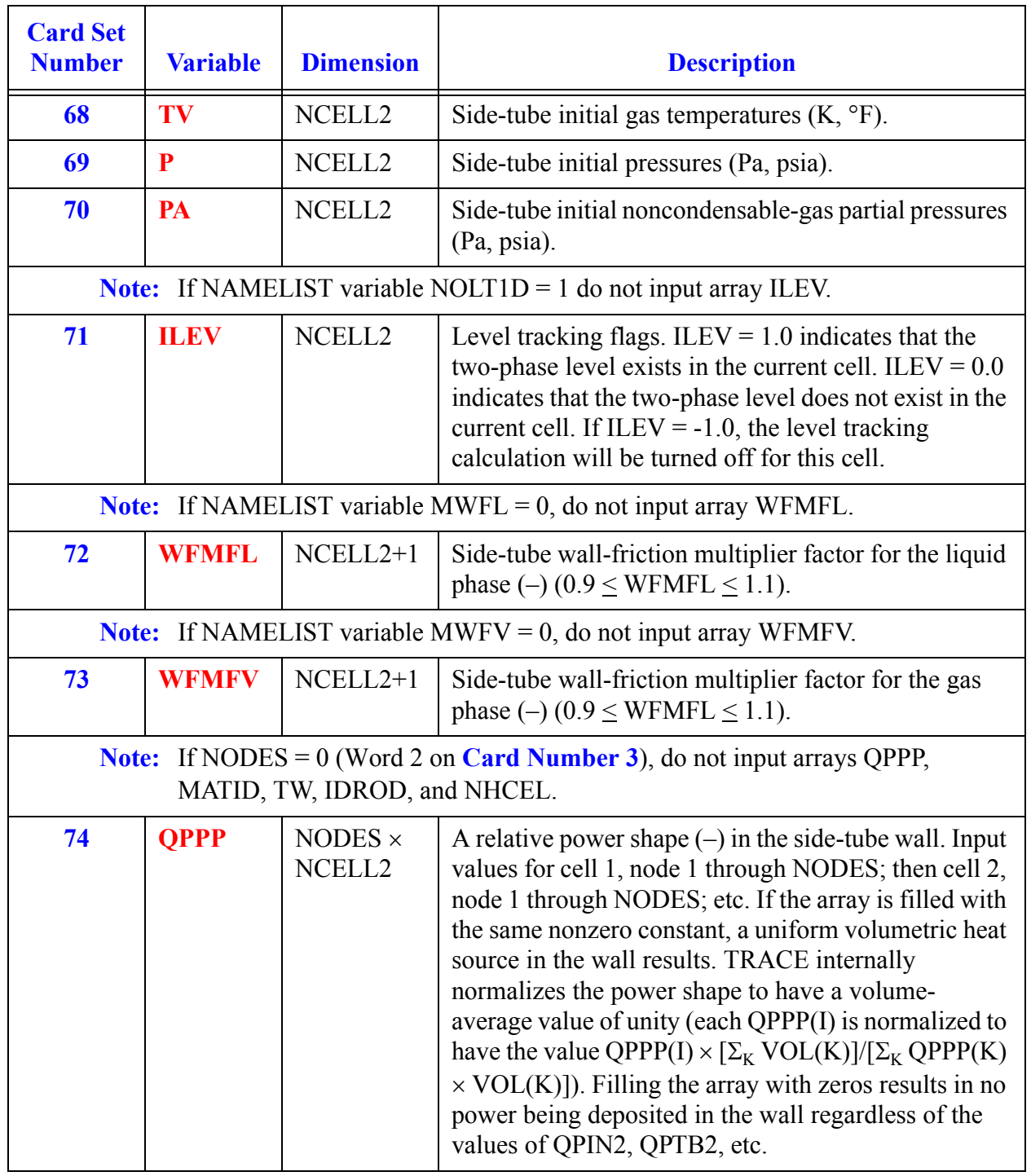

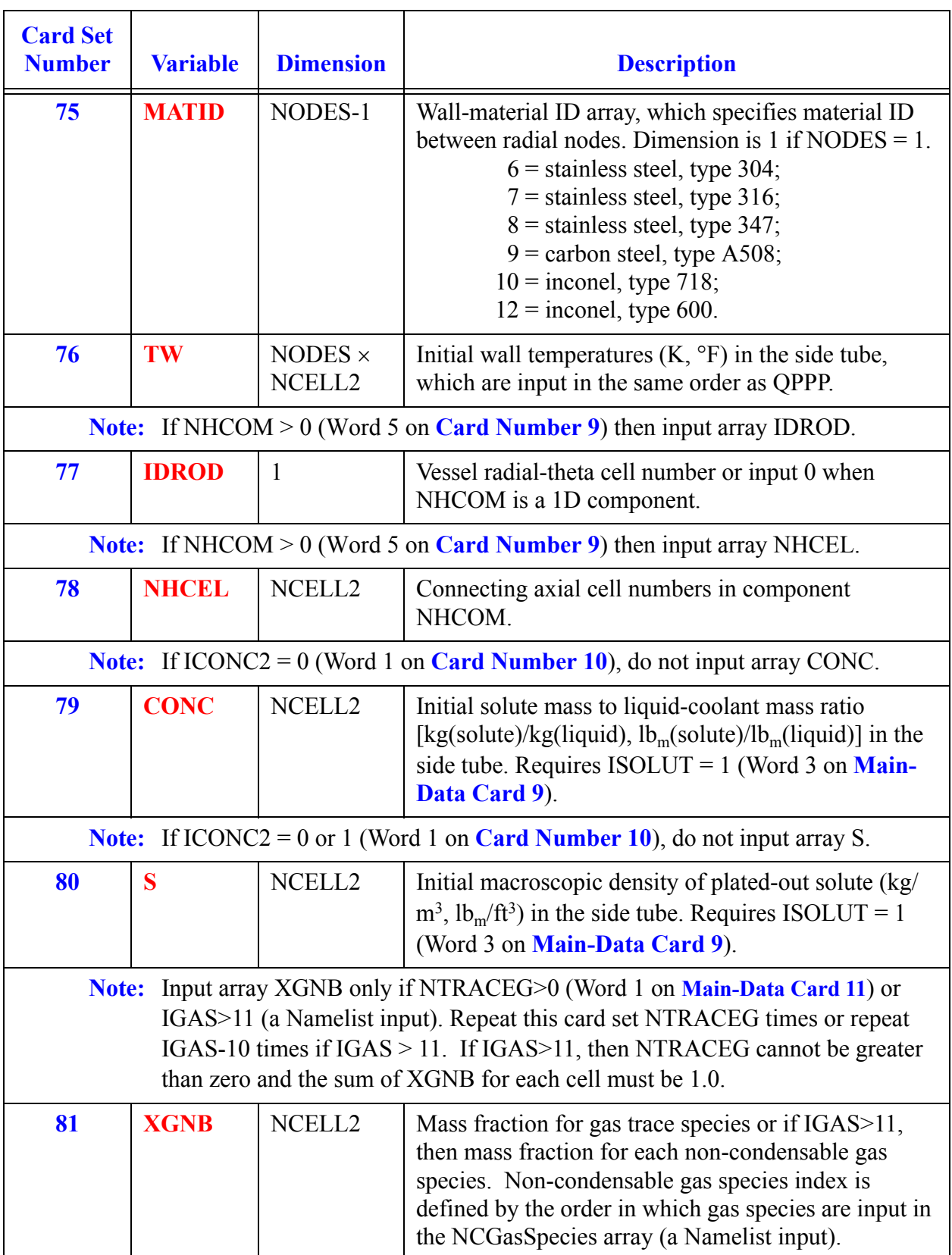

<span id="page-407-0"></span>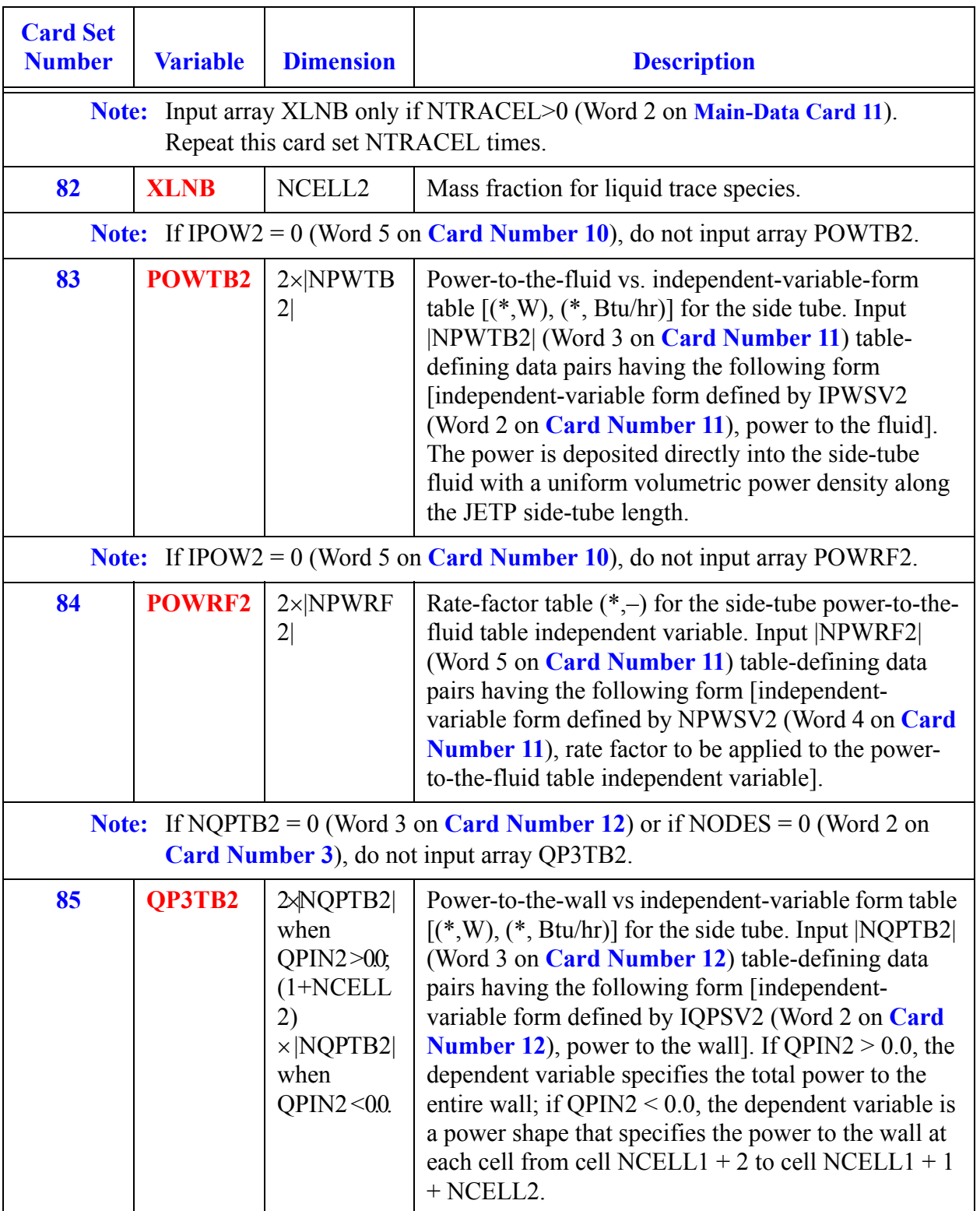

# <span id="page-408-0"></span>*PIPE Component Data*

#### **Card Number 1.** (Format A14,2I14,A30) **TYPE, NUM, ID, CTITLE**

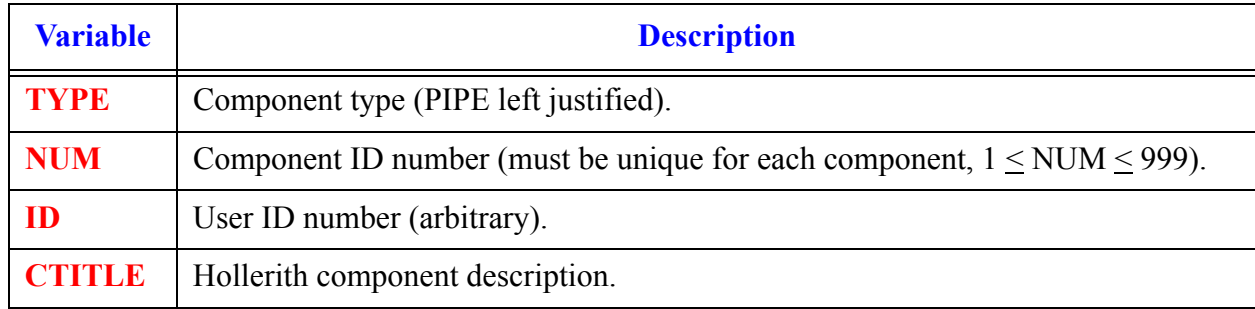

#### **Card Number 2.** (Format 2A14) **EOS, PHASECHANGE**

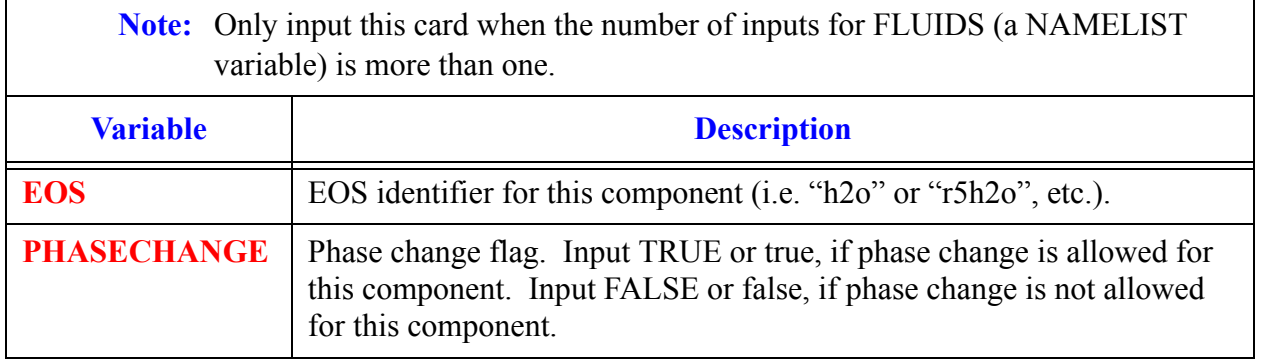

#### **Card Number 3.** (Format 4I14,E14.4) **NCELLS, NODES, JUN1, JUN2, EPSW**

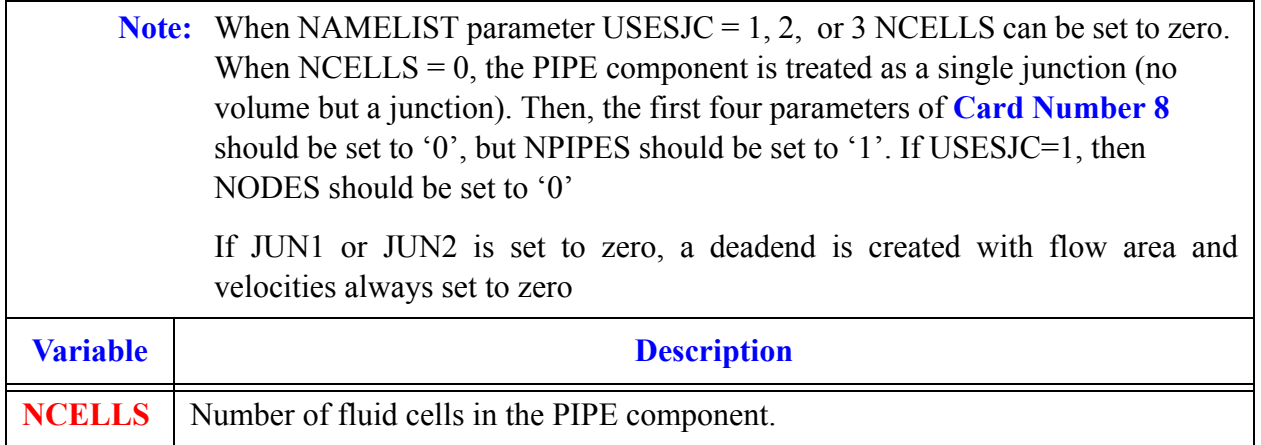

**Card Number 3.** (Format 4I14,E14.4) **NCELLS, NODES, JUN1, JUN2, EPSW** (Continued)

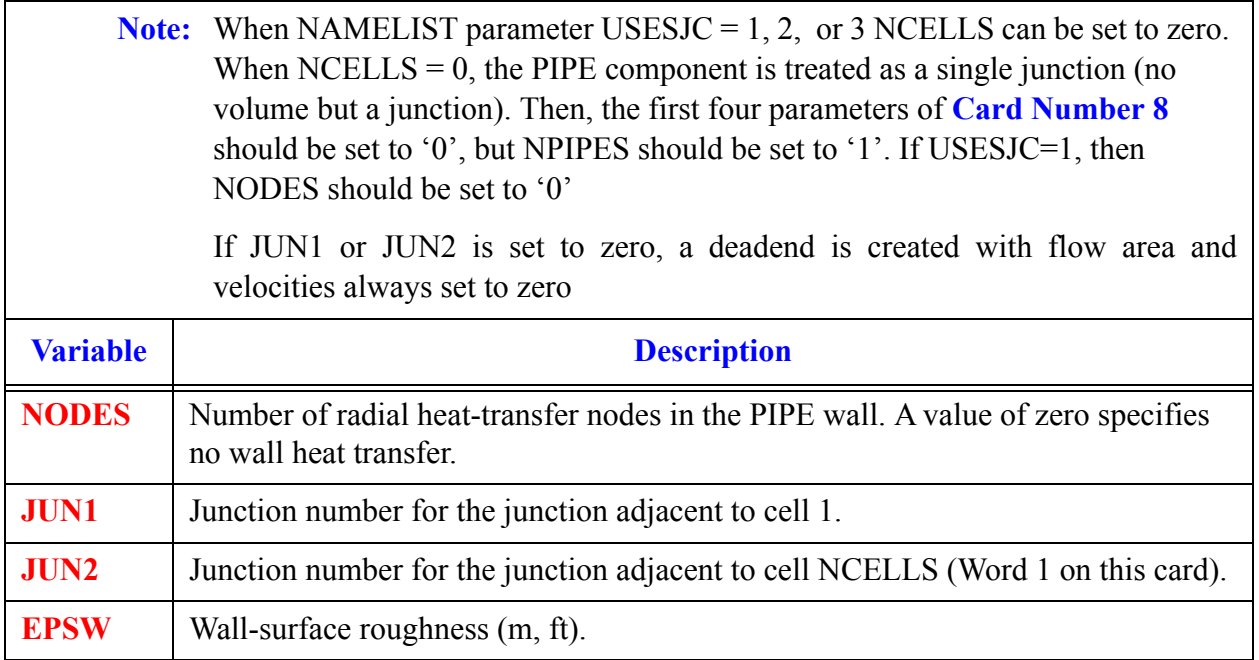

#### **Card Number 4.** (Format I14) **NSIDES**

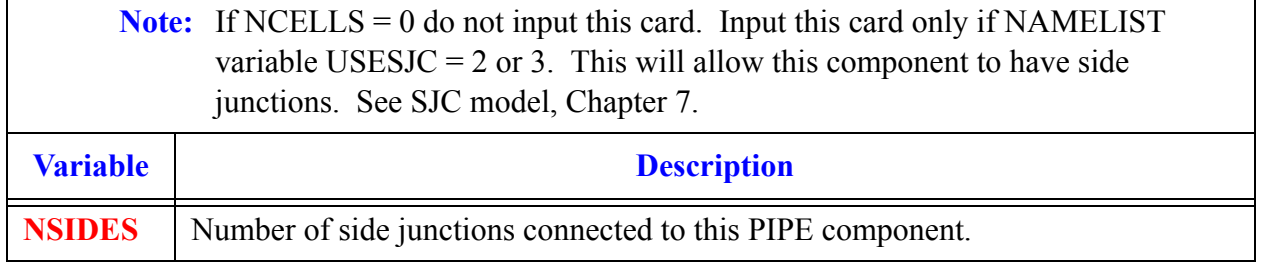

**Note:** If NSIDES > 0 then input the next three cards as sets of 1, 2, or 3 cards per NSIDES. Examples include:

If USESJC = 2 and JUNLK (Word 2 on **Card Number 5**) is  $> 0$  only **Card Number 5** is needed.

If USESJC = 2 and JUNLK is 0 input **Card Number 5** and **[Card Number 6](#page-410-0)** in pairs.

If USESJC = 3 and JUNLK > 0 input **Card Number 5** and **Card Number 7** in pairs.

If USESJC = 3 and JUNLK is 0 input **Card Number 5**, **[Card Number 6](#page-410-0)**, and **Card Number 7** in sets.

#### **Card Number 5. (**Format 5I14) **NCLK, JUNLK, NCMPTO, NCLKTO, NLEVTO**

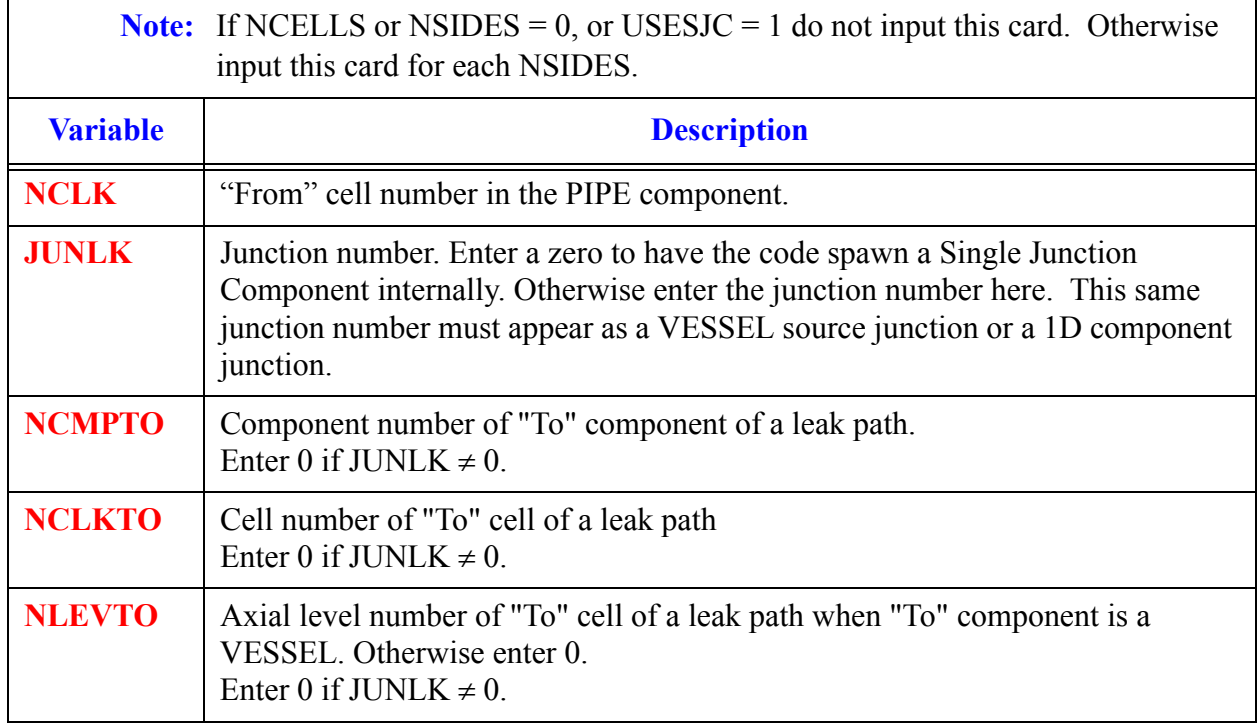

#### <span id="page-410-0"></span>**Card Number 6.** (Format 5E14.4) **FALK, CLOS, VLLK, VVLK, DELZLK**

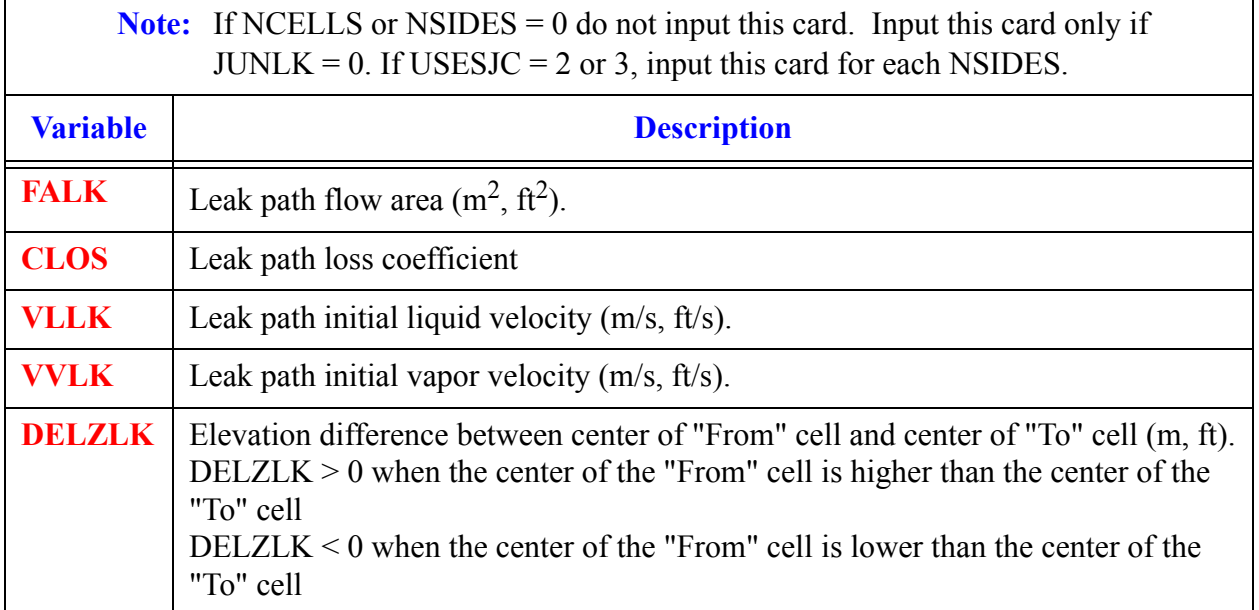

**PIPE Component Component**<br>Data

#### **Card Number 7.** (Format E14.4, I14) **THETA, IENTRN**

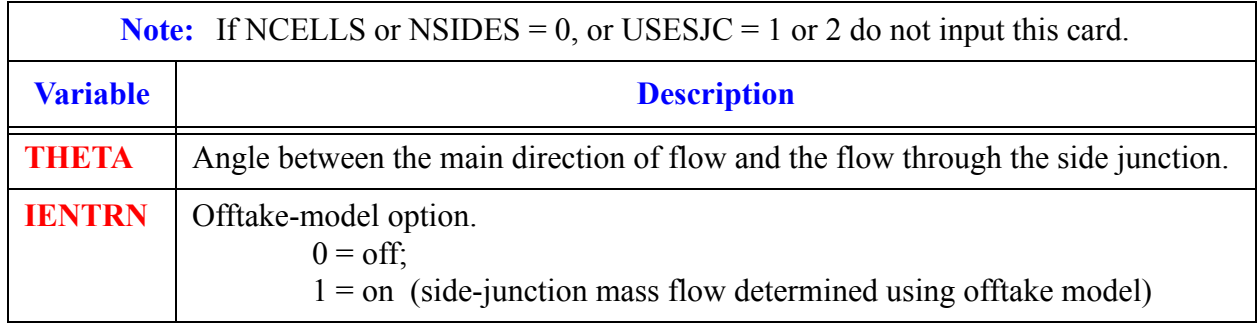

#### **Card Number 8.** (Format 5I14) **ICHF, ICONC, PIPETYPE, IPOW, NPIPES**

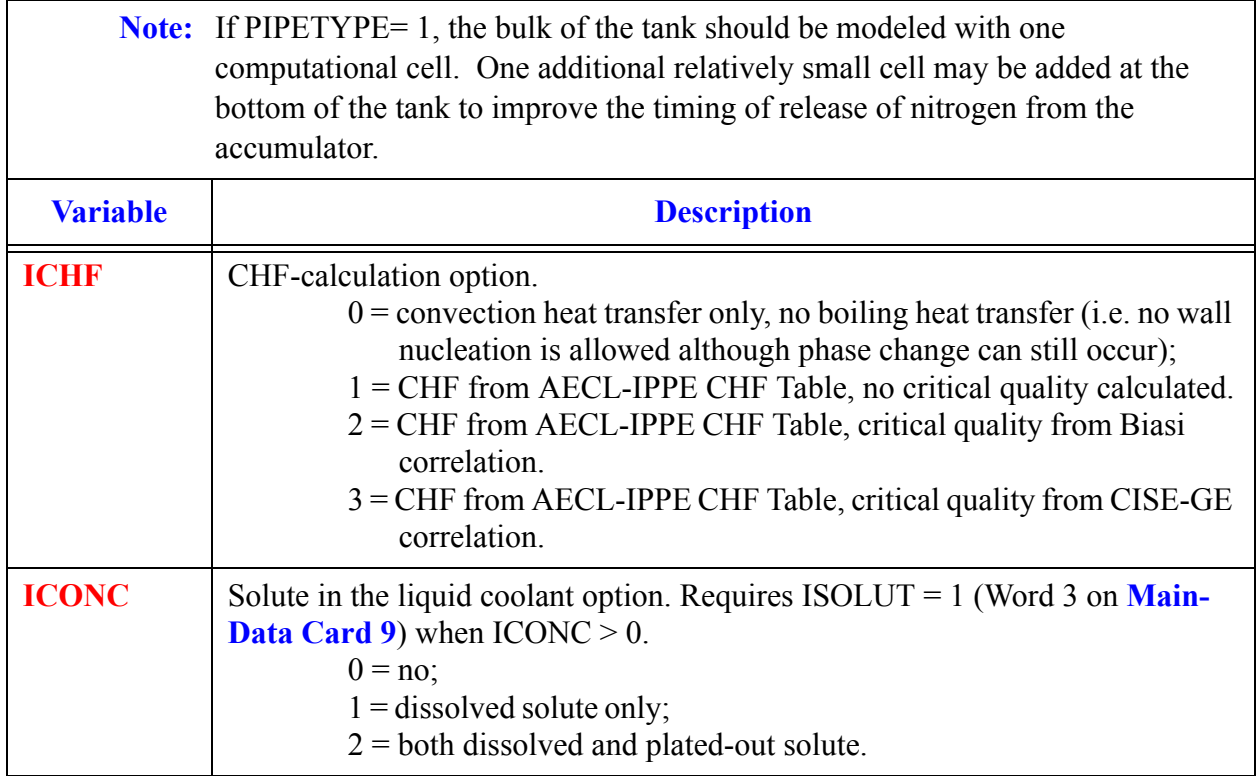

#### **PIPETYPE** Pipe model option.  $0 =$  normal pipe; no special model options;  $1 =$  Accumulator (non-spherical) modeling option; calculate of water level, volumetric flow, and liquid volume discharge, and the implementation of an interface sharpener;  $2 =$ same as (1) plus the application of a liquid-separator model at JUN2 (the gas phase is never allowed to flow across the JUN2 interface). Note that the PIPE representing the accumulator should be oriented such that JUN2 is the accumulator outlet junction. 3 = model pipe as a spherical accumulator. NCELLS (Word 1 on **Card Number 3**) must be set to one. 4 = model pipe as a CANDU horizontal pressure tube fuel bundle (not yet active) 5 = model falling film condensation heat transfer in vertical tube bundles  $6 =$  model condensation phenomena in a suppression pool (not yet active) 7 = this PIPE is connected to HTSTR components that have the fine mesh model turned on. Setting this option will also indicate the existence of special optional input of importance to reflood calculations (see **Card Number 12**). 8 = model wall condensation phenomena as would be appropriate for a drywell **IPOW** Power deposited in (to) the coolant option.  $0 = no;$  $1 = yes.$ **NPIPES** The number of parallel pipes of which this is one. Enter 1 for normal cases. **Note:** If PIPETYPE= 1, the bulk of the tank should be modeled with one computational cell. One additional relatively small cell may be added at the bottom of the tank to improve the timing of release of nitrogen from the accumulator. **Variable Description**

#### **Card Number 8.** (Format 5I14) **ICHF, ICONC, PIPETYPE, IPOW, NPIPES** (Continued)

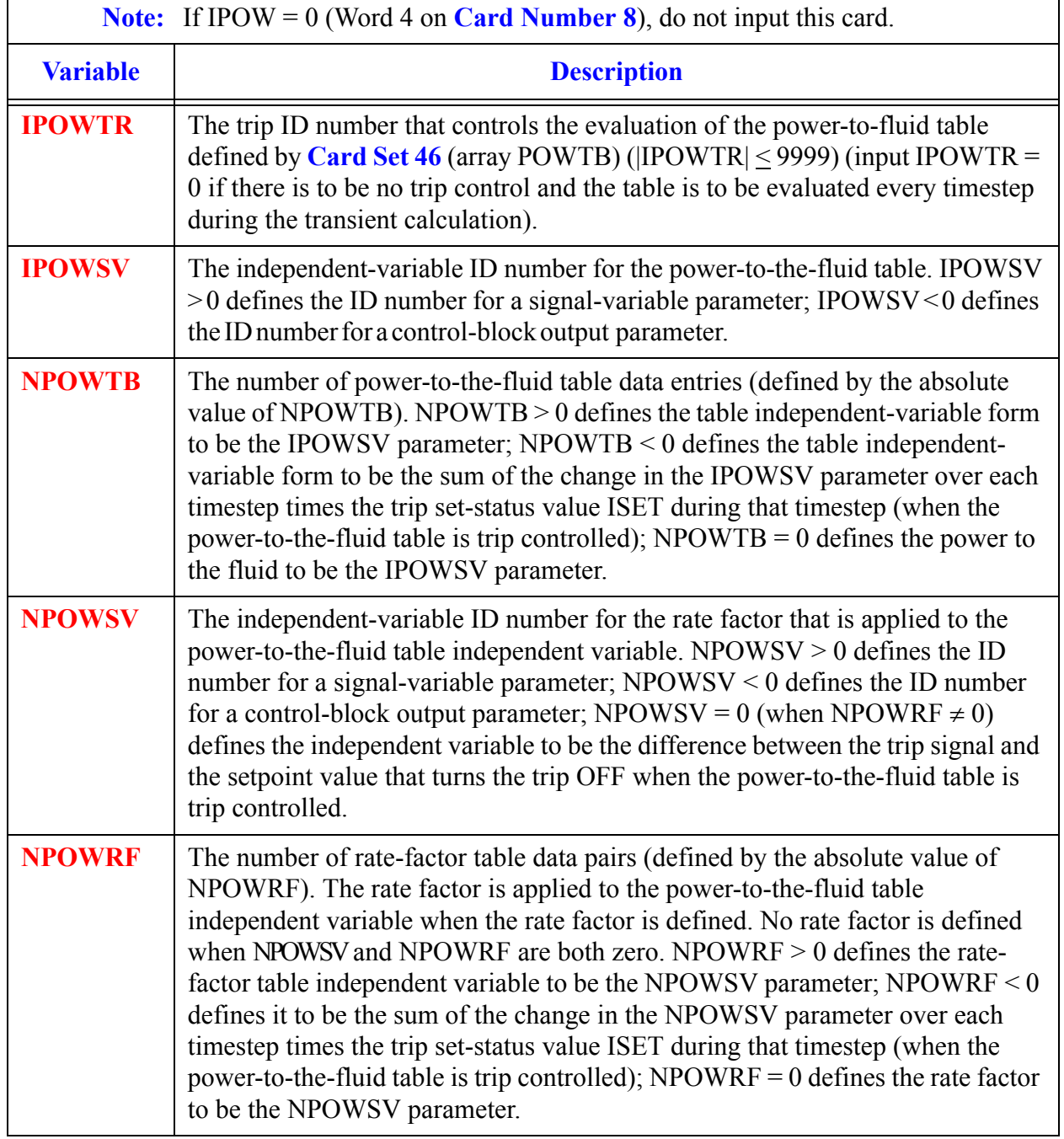

#### **Card Number 9.** (Format 5I14) **IPOWTR, IPOWSV, NPOWTB, NPOWSV, NPOWRF**

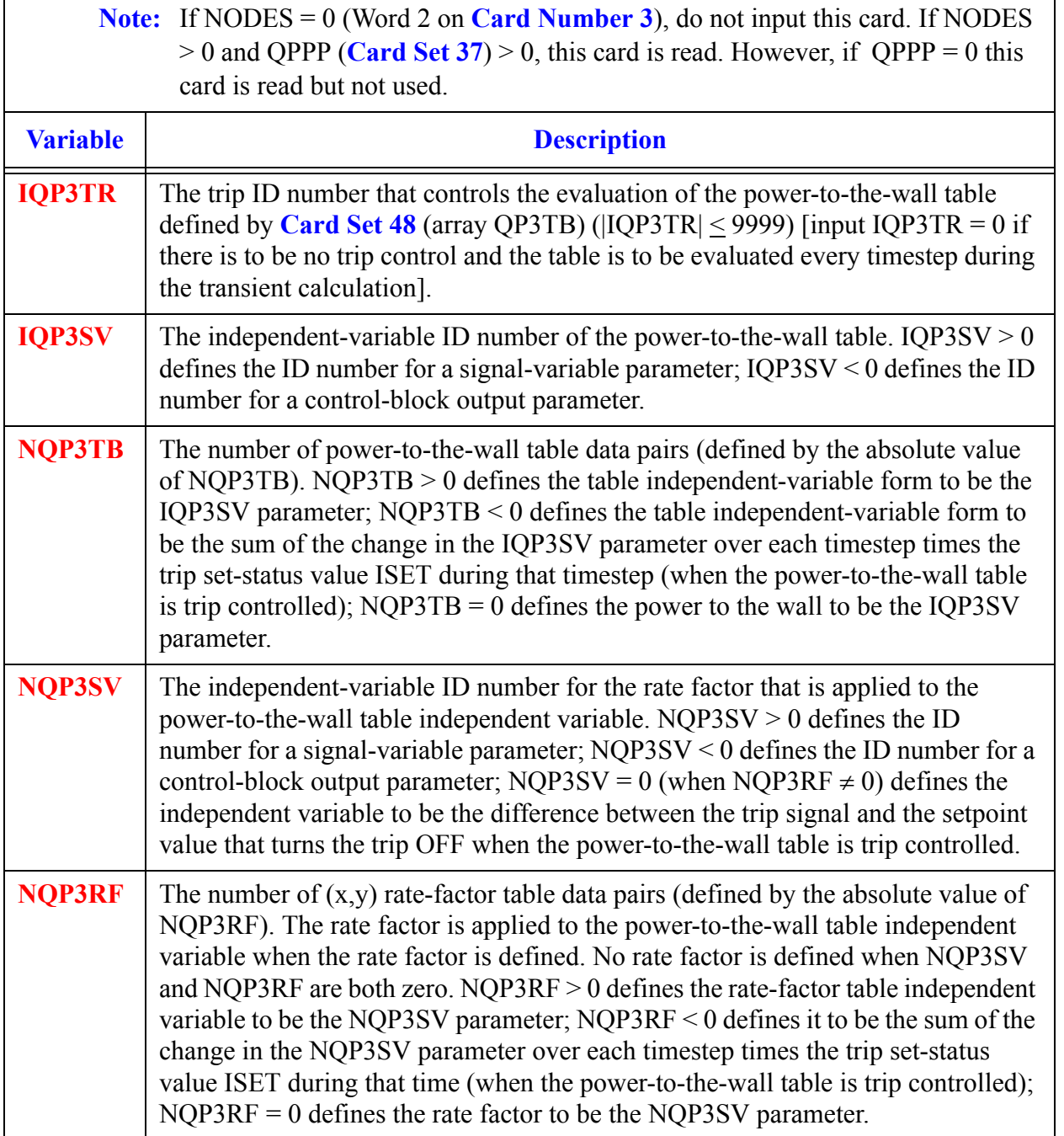

#### **Card Number 10.** (Format 5I14) **IQP3TR, IQP3SV, NQP3TB, NQP3SV, NQP3RF**

#### **Card Number 11.** (Format I14) **NLLTB**

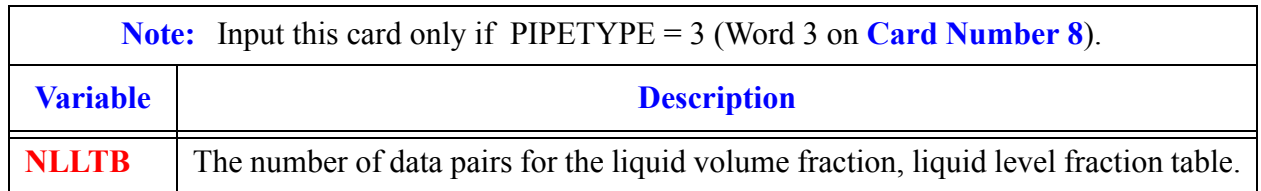

#### **Card Number 12.** (Format I14, E14.4) **NGRIDSPACERS, UNHEATFR**

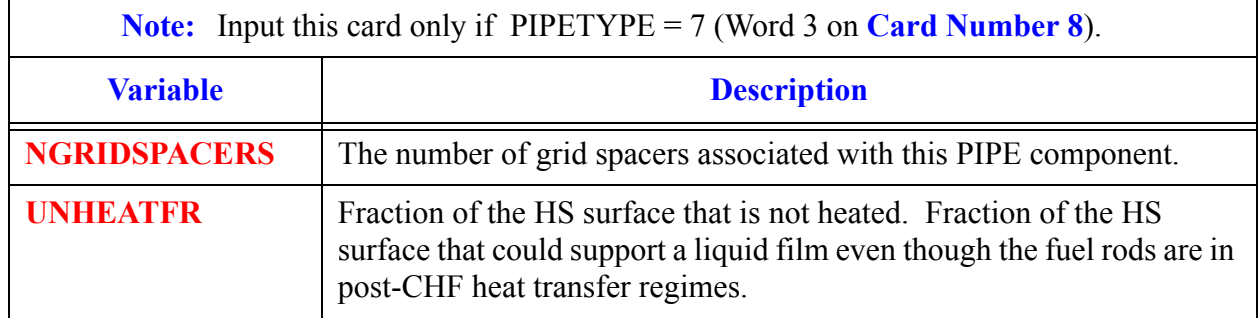

#### **Card Number 13.** (Format 5E14.4) **RADIN, TH, HOUTL, HOUTV, TOUTL**

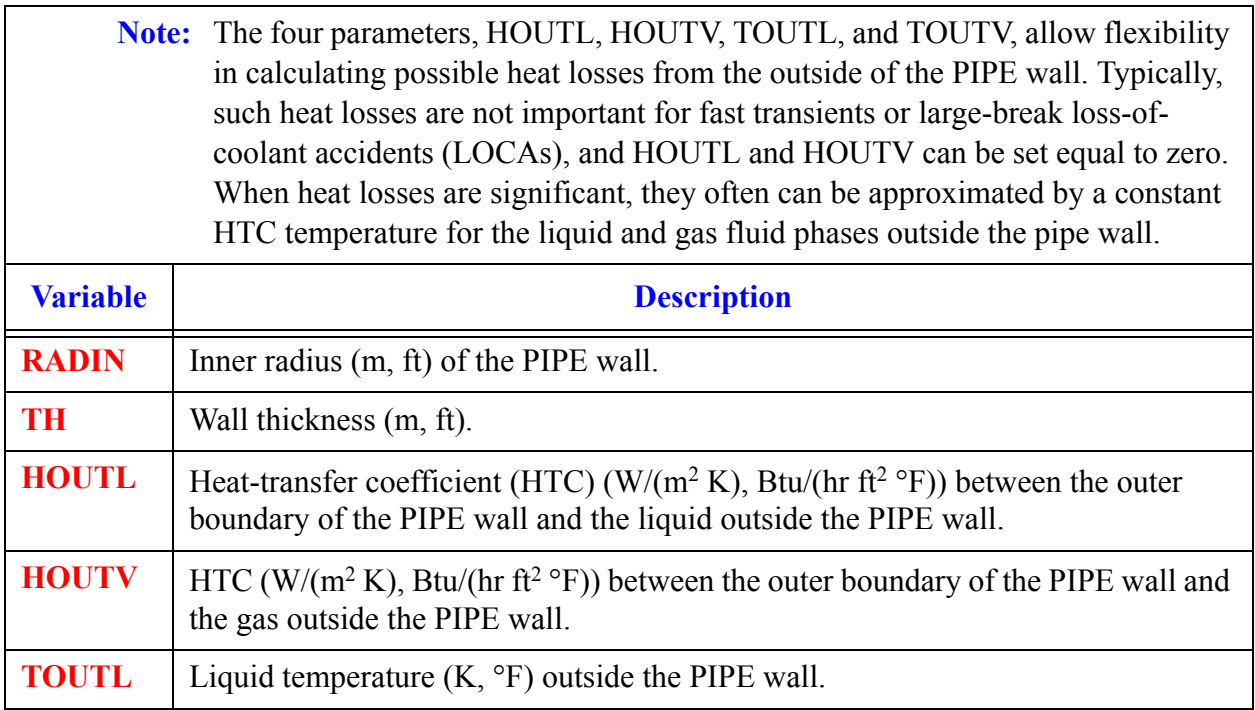

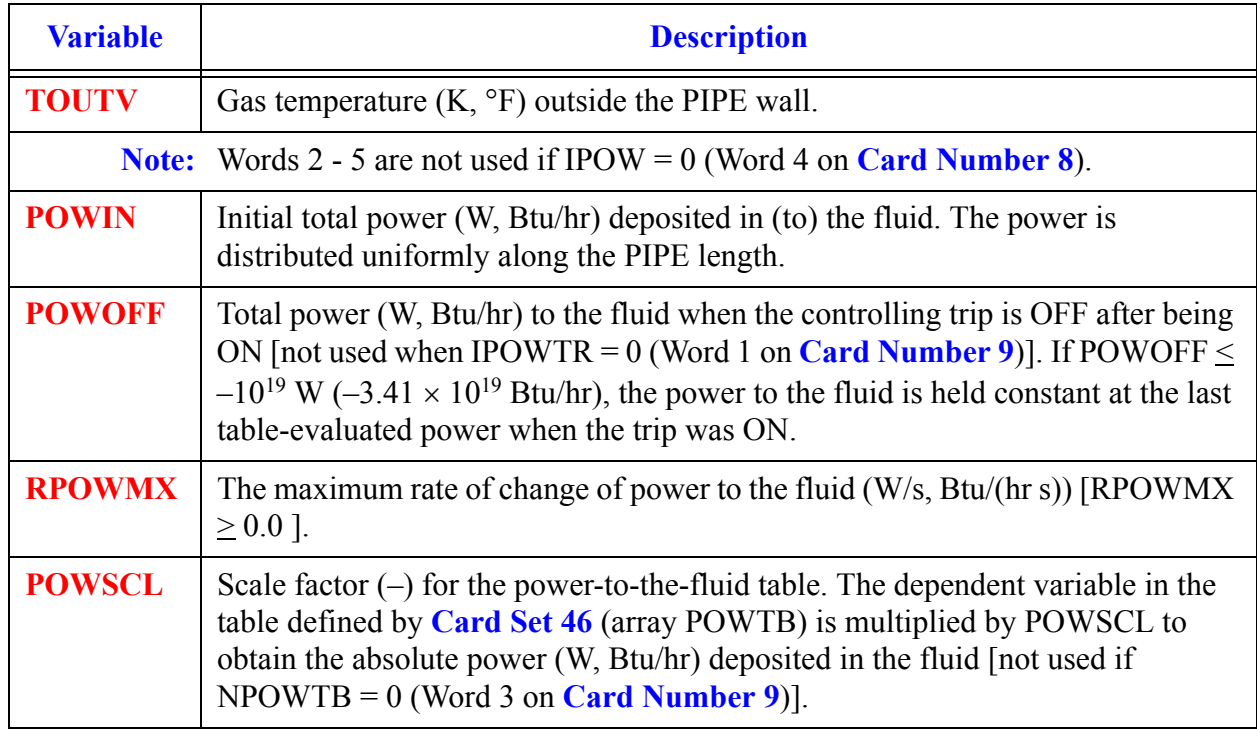

#### **Card Number 14.** (Format 5E14.4) **TOUTV, POWIN, POWOFF, RPOWMX, POWSCL**

#### **Card Number 15.** (Format 4E14.4, I14) **QP3IN, QP3OFF, RQP3MX, QP3SCL, NHCOM**

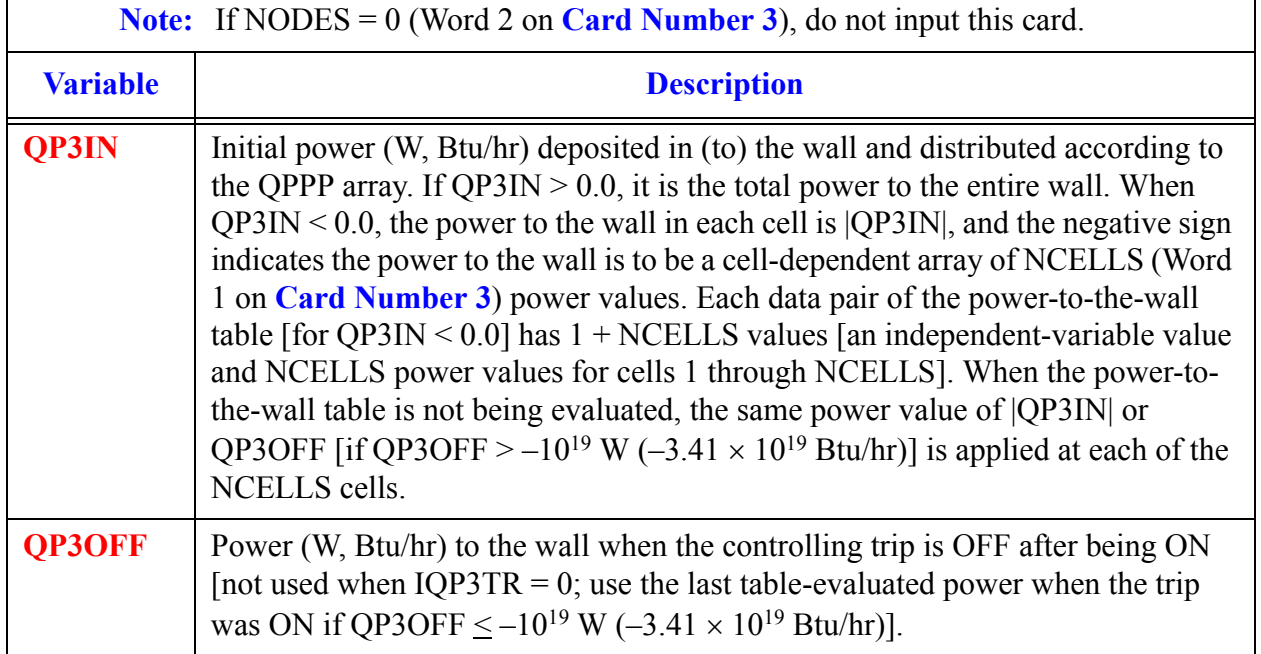

**Card Number 15.** (Format 4E14.4, I14) **QP3IN, QP3OFF, RQP3MX, QP3SCL, NHCOM** (Continued)

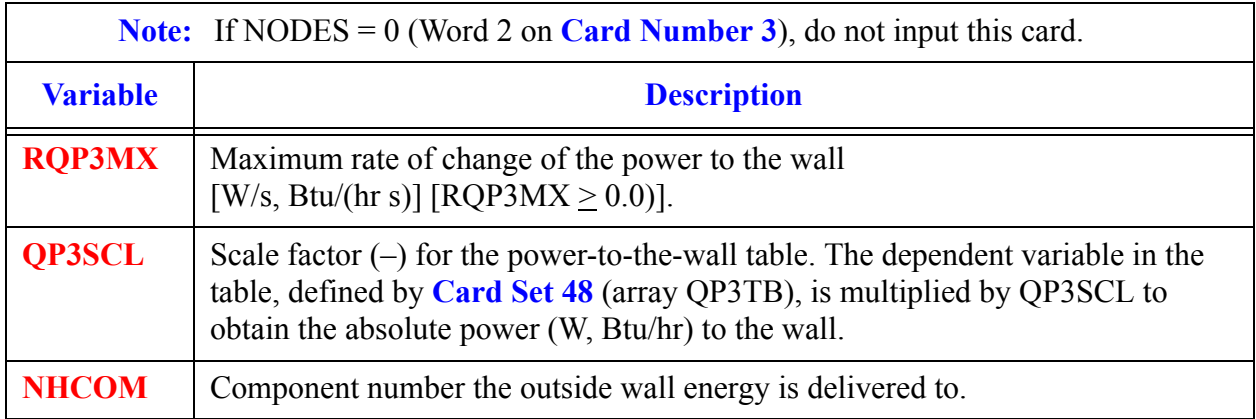

### *PIPE Array Cards.*

**Note:** Input each of the following arrays using LOAD format.

All junction variables must match at component interfaces.

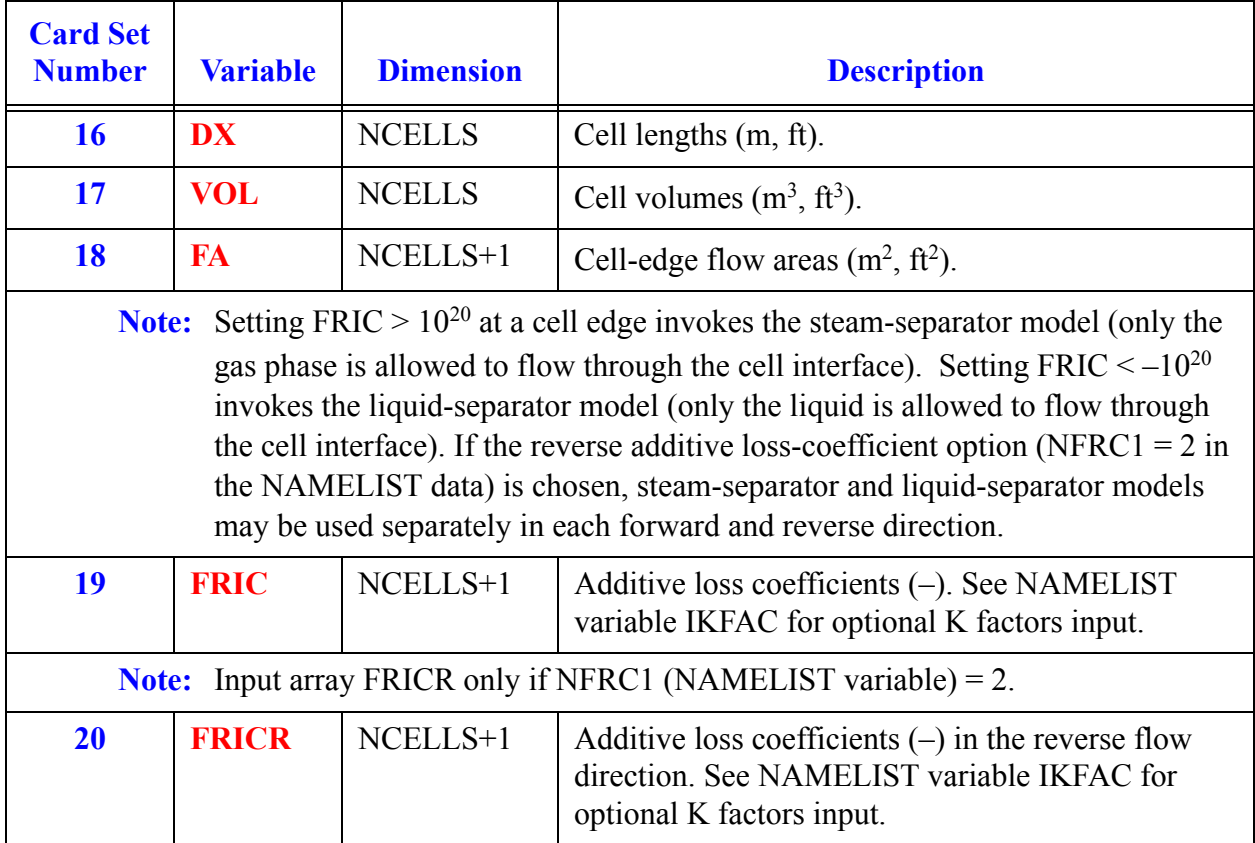

400

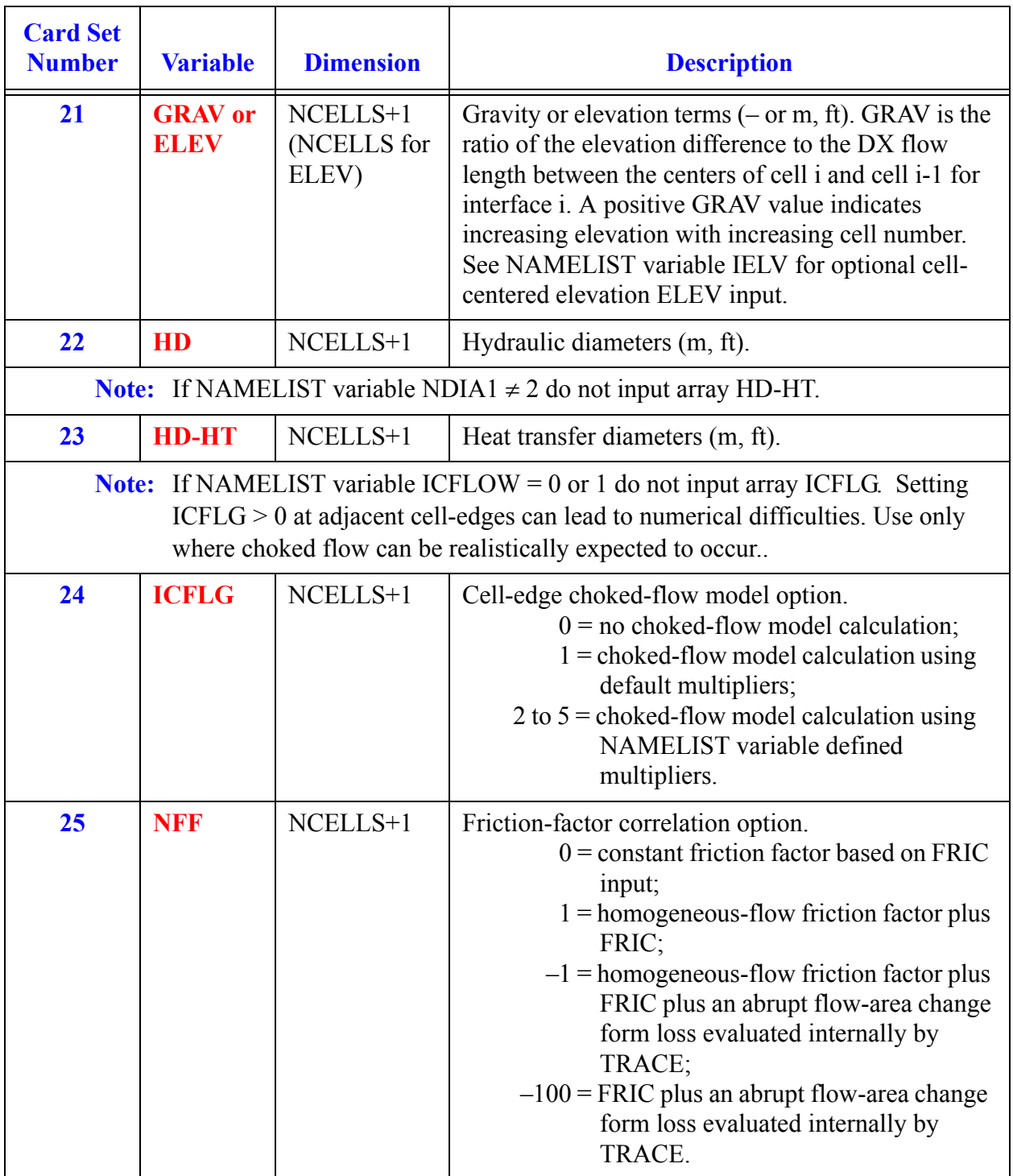

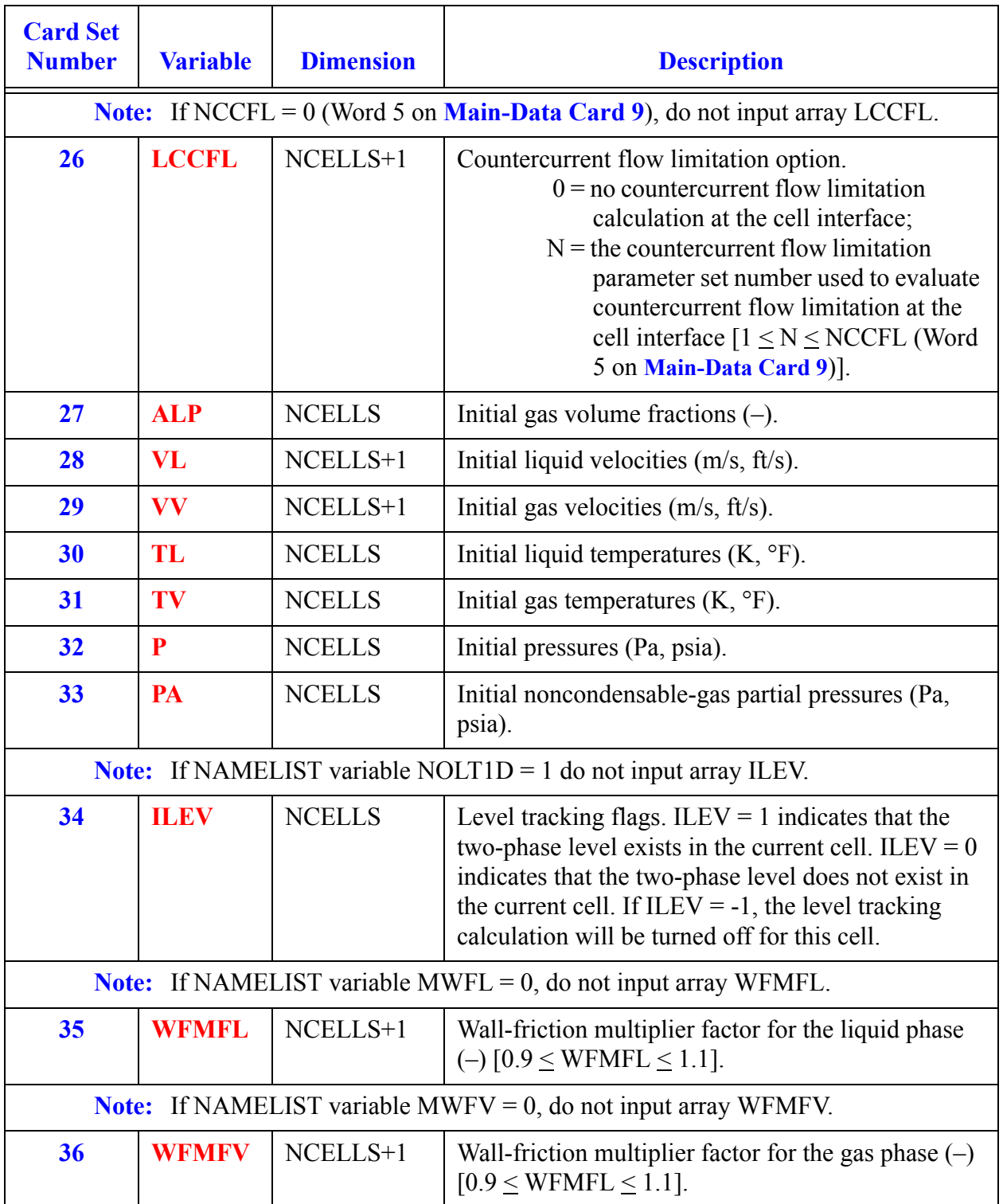

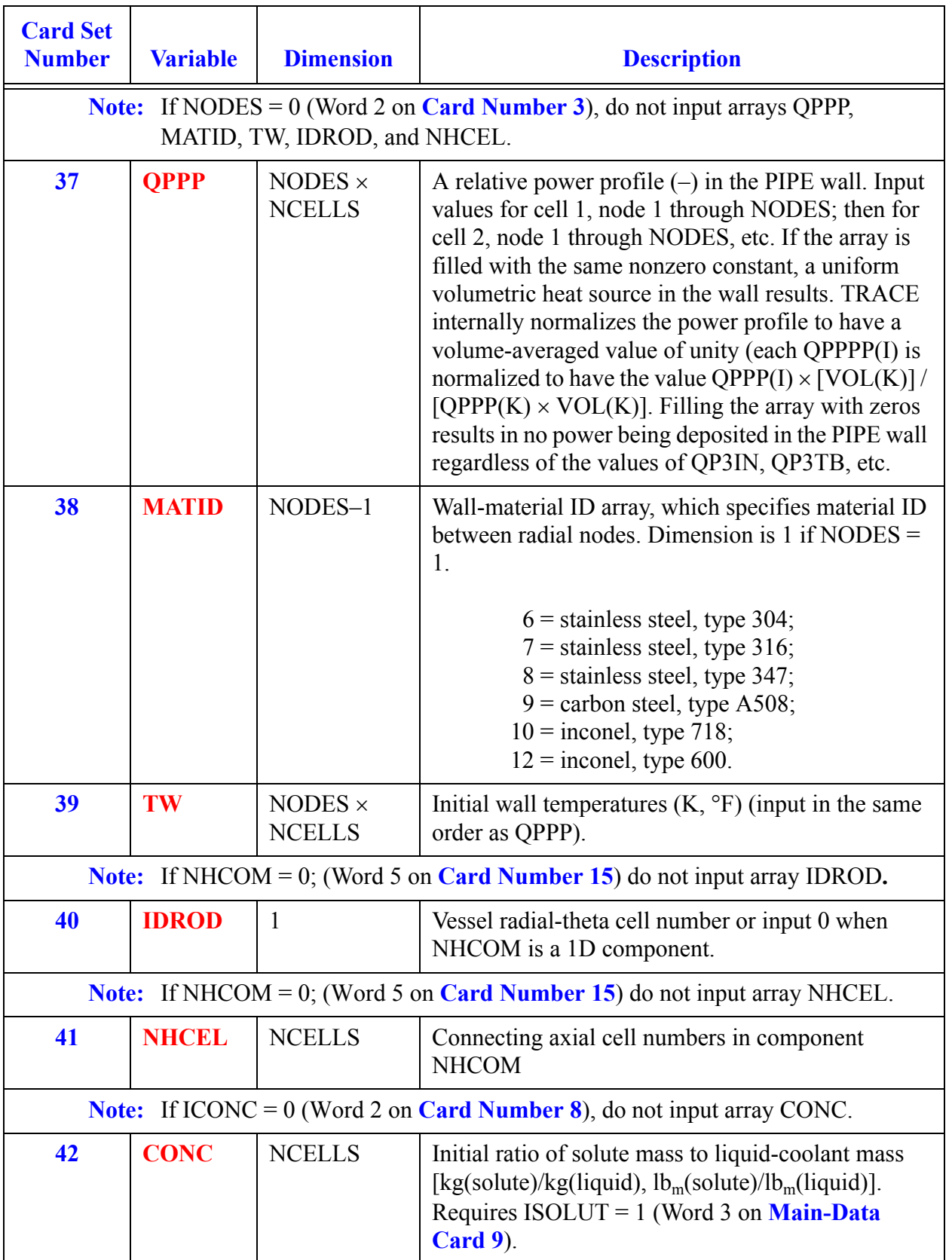

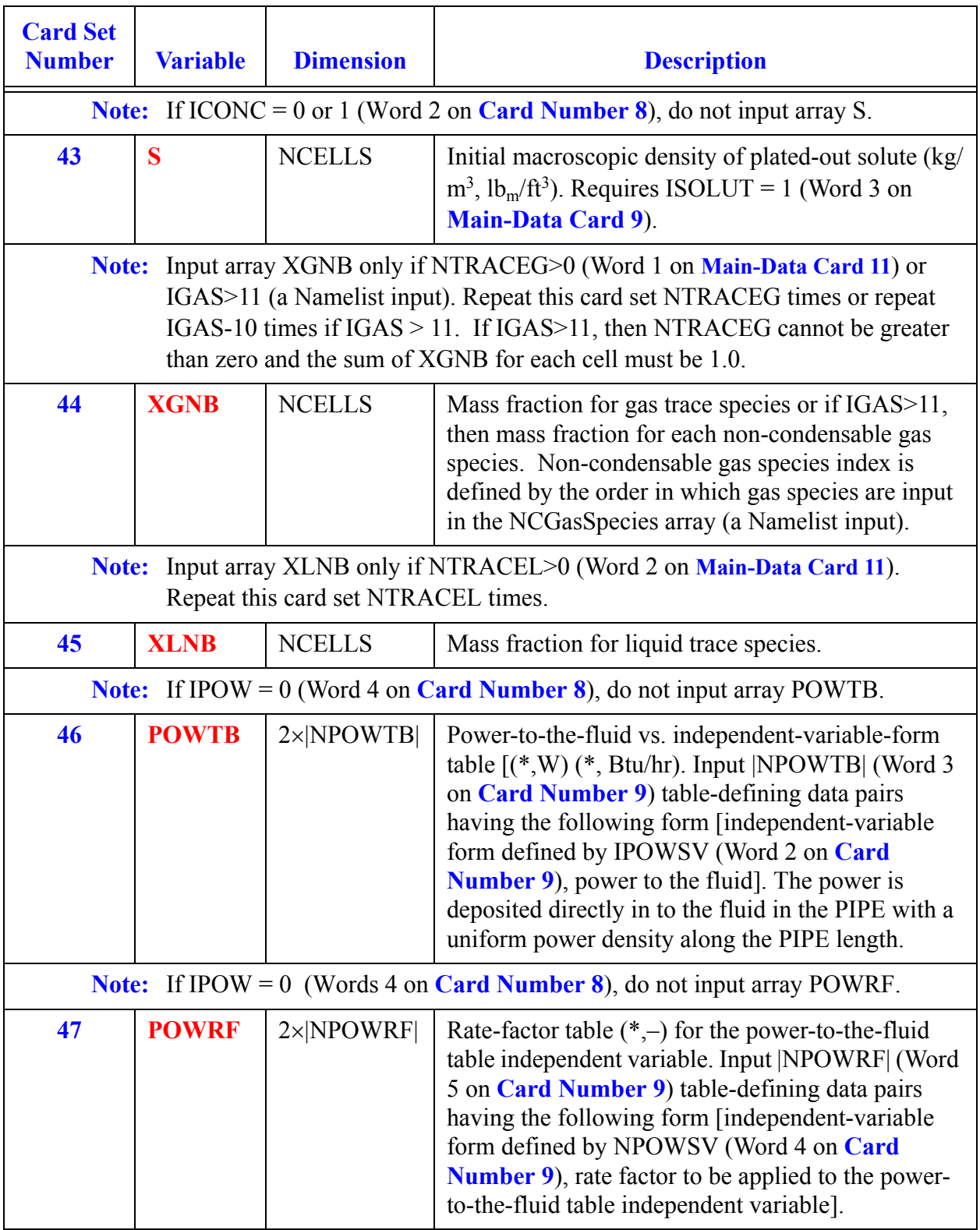

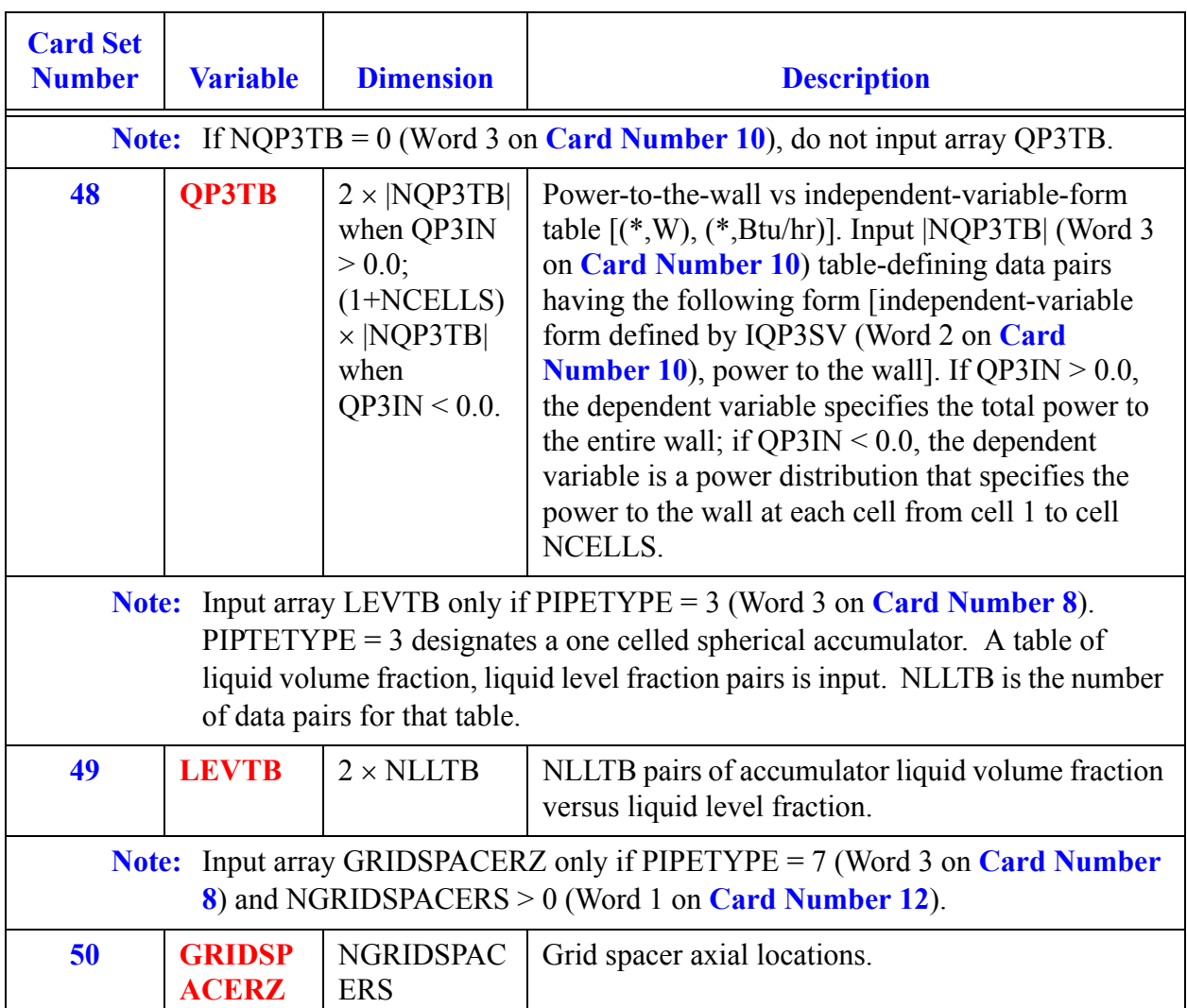

**PIPE Data Component** 

## *PLENUM Component Data*

<span id="page-424-1"></span>**Note:** No heat-transfer coupling of a **HTSTR ROD** and **SLAB** component to the hydraulic cell of a **PLENUM** component is allowed. **FILL**, **BREAK**, and **VESSEL** components cannot be connected to a **PLENUM** component junction.

#### **Card Number 1.** (Format A14,2I14,A30) **TYPE, NUM, ID, CTITLE**

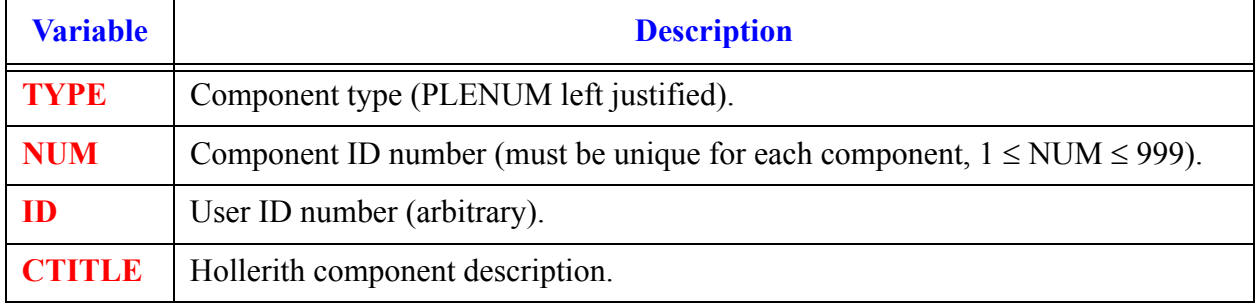

#### <span id="page-424-0"></span>**Card Number 2.** (Format 4I14) **NPLJN, ICONC, JUNS1, JUNS2**

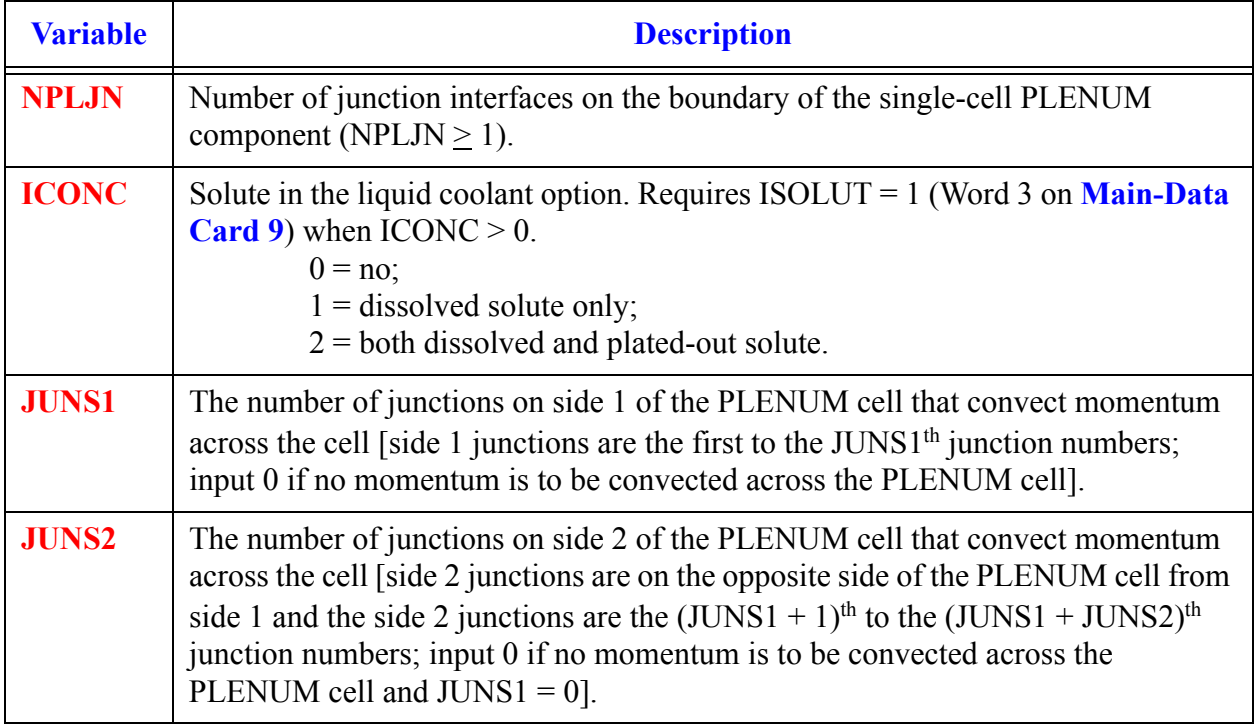

## *PLENUM Array Cards.*

**Note:** Input each of the following arrays using LOAD format.

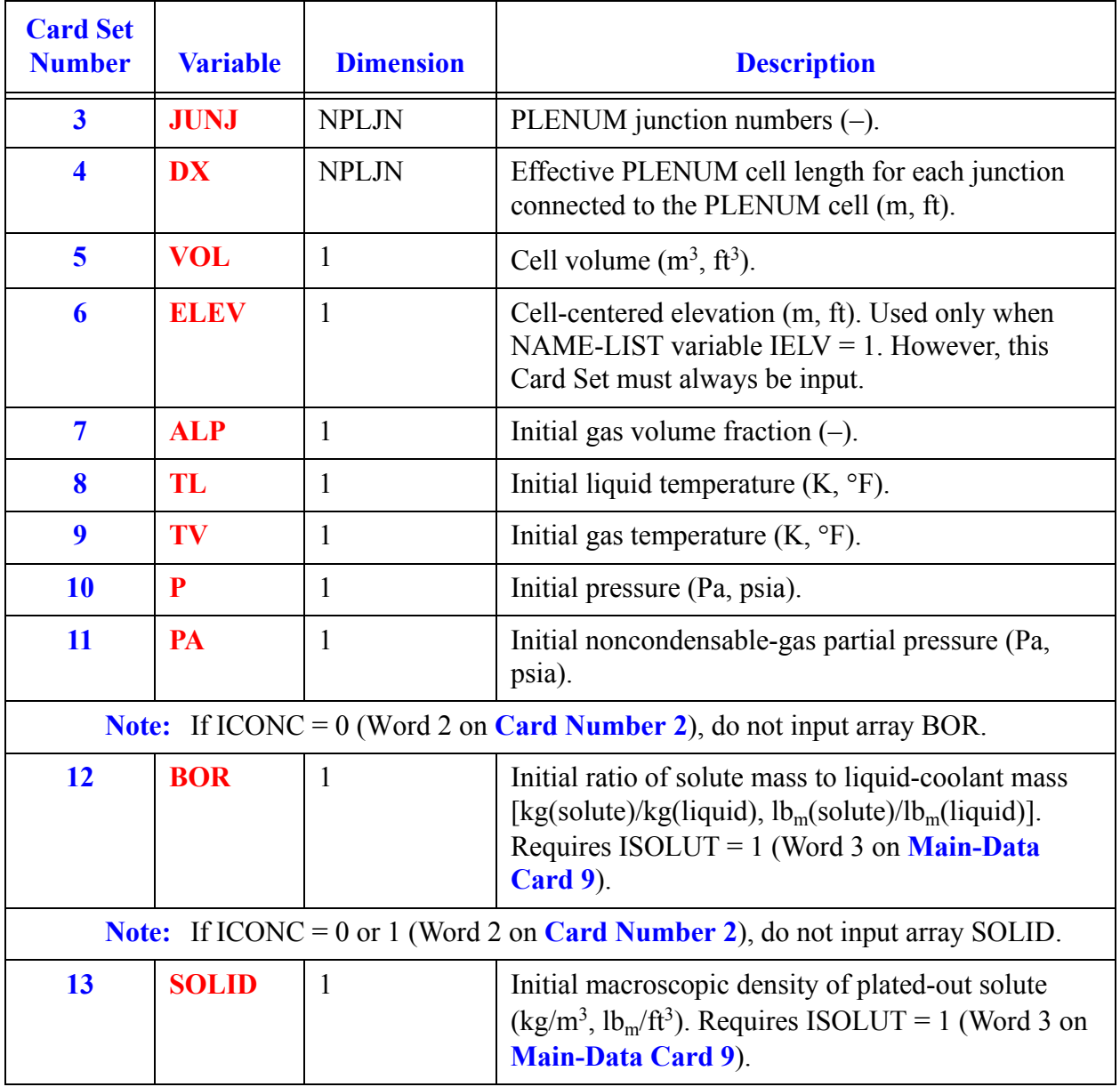

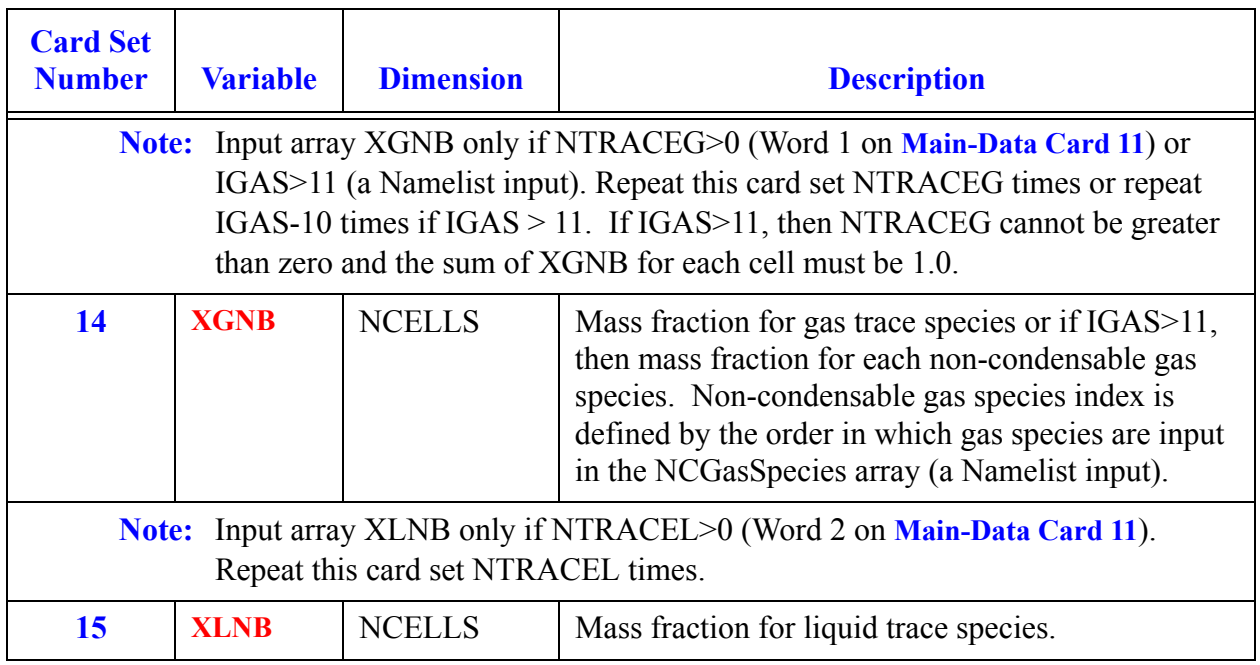

## *POWER Component Data*

A sample input file which uses the POWER component is found at the end of the HTSTR component (see **[HTSTR Component Data](#page-352-0)**)

#### **Card Number 1.** (Format A14,2I14,A30) **TYPE, NUM, ID, CTITLE**

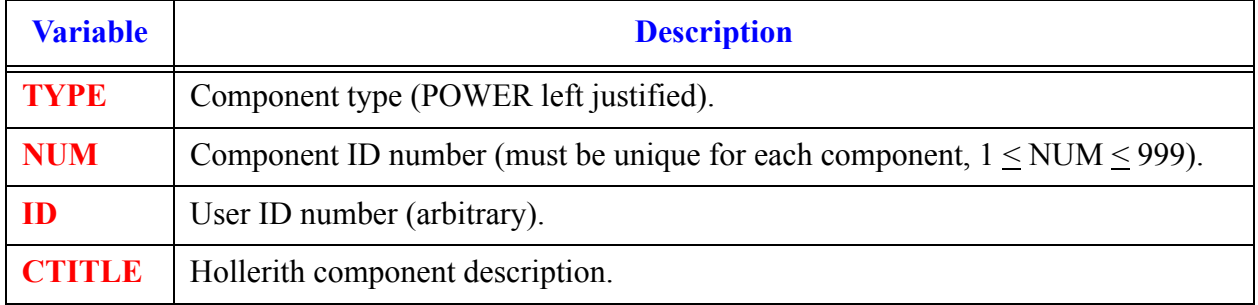

#### **Card Number 2.** (Format 5I14) **NUMPWR, CHANPOW, NGTPOW, NSVPOW, NCBPOW**

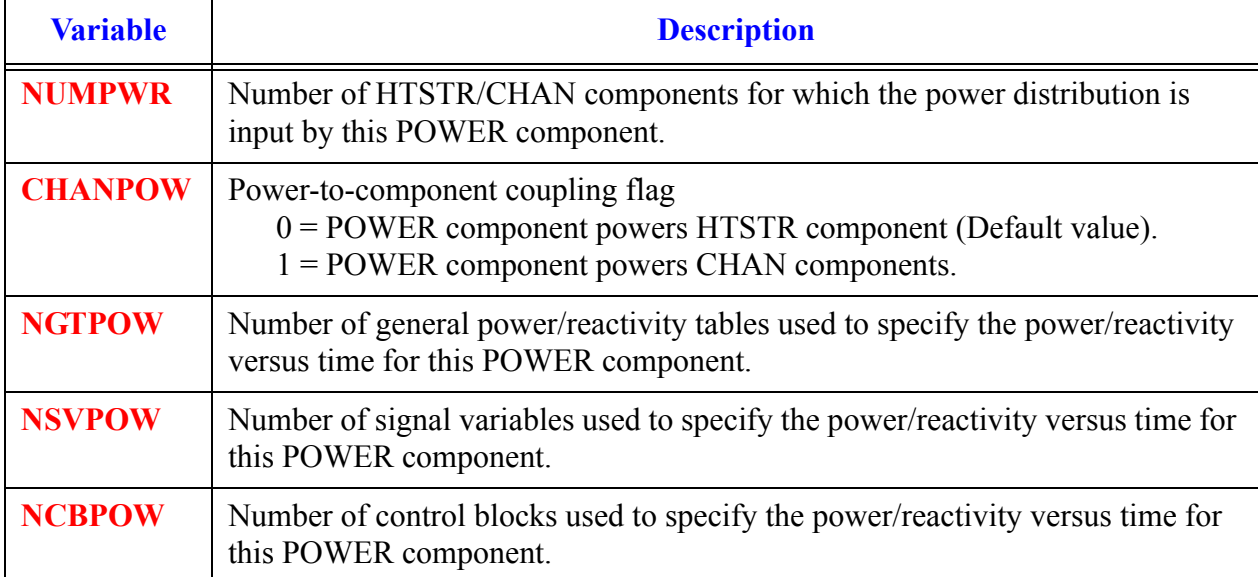

**POWER Component Data**

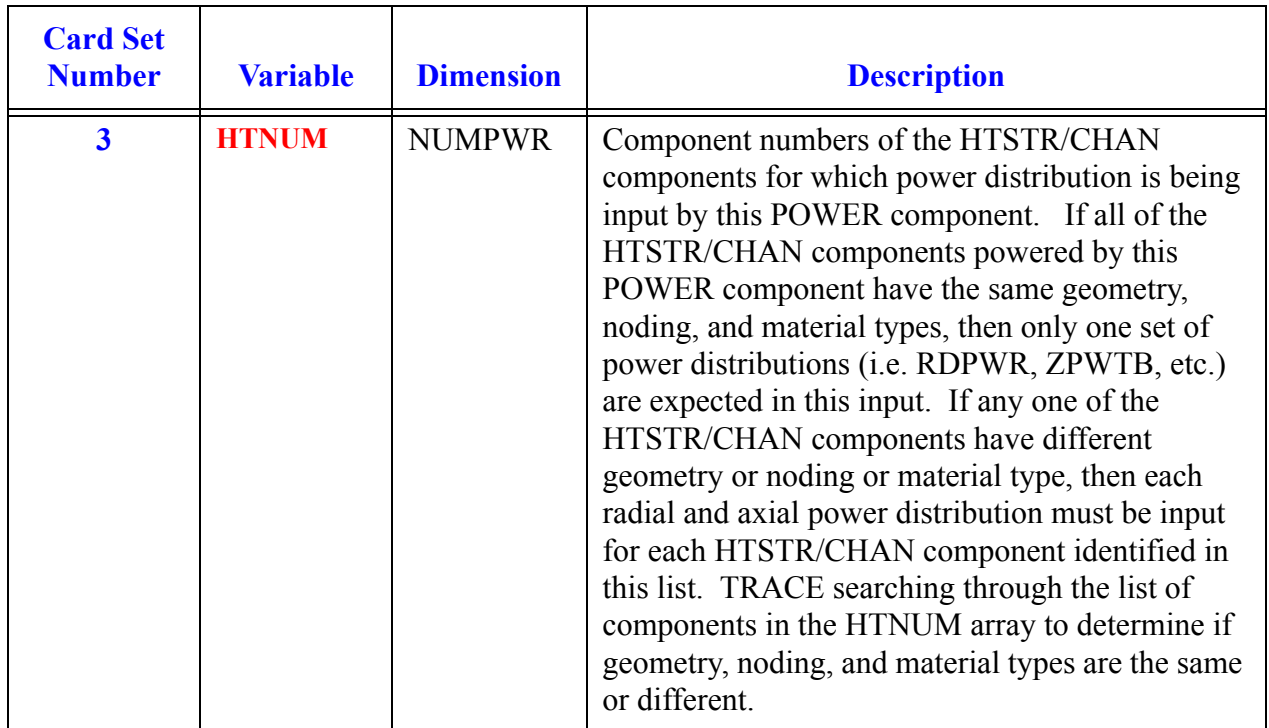

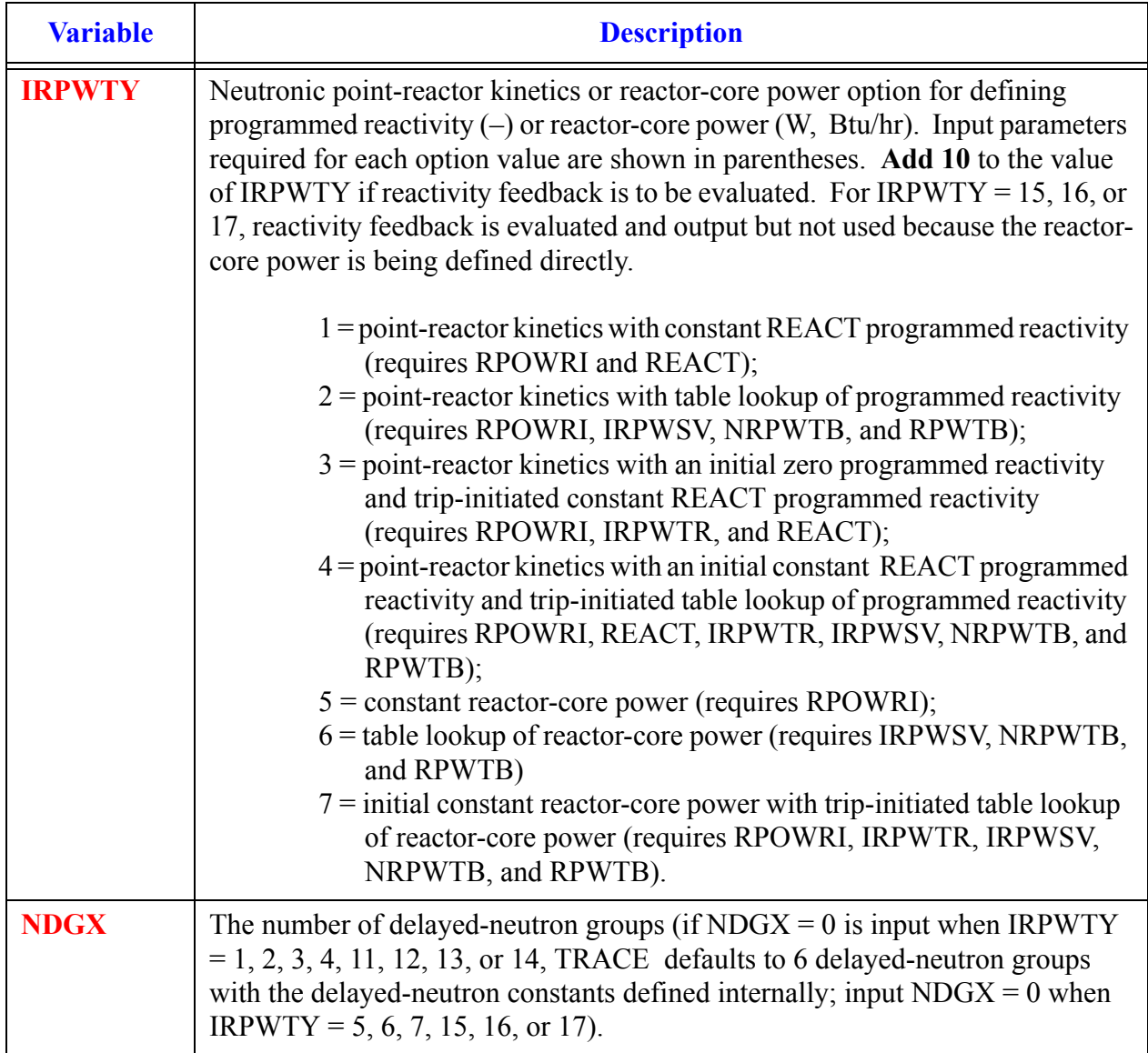

### <span id="page-430-0"></span>**Card Number 4.** (Format 5I14) **IRPWTY, NDGX, NDHX, NRTS, NHIST**

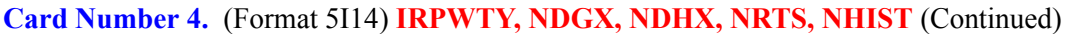

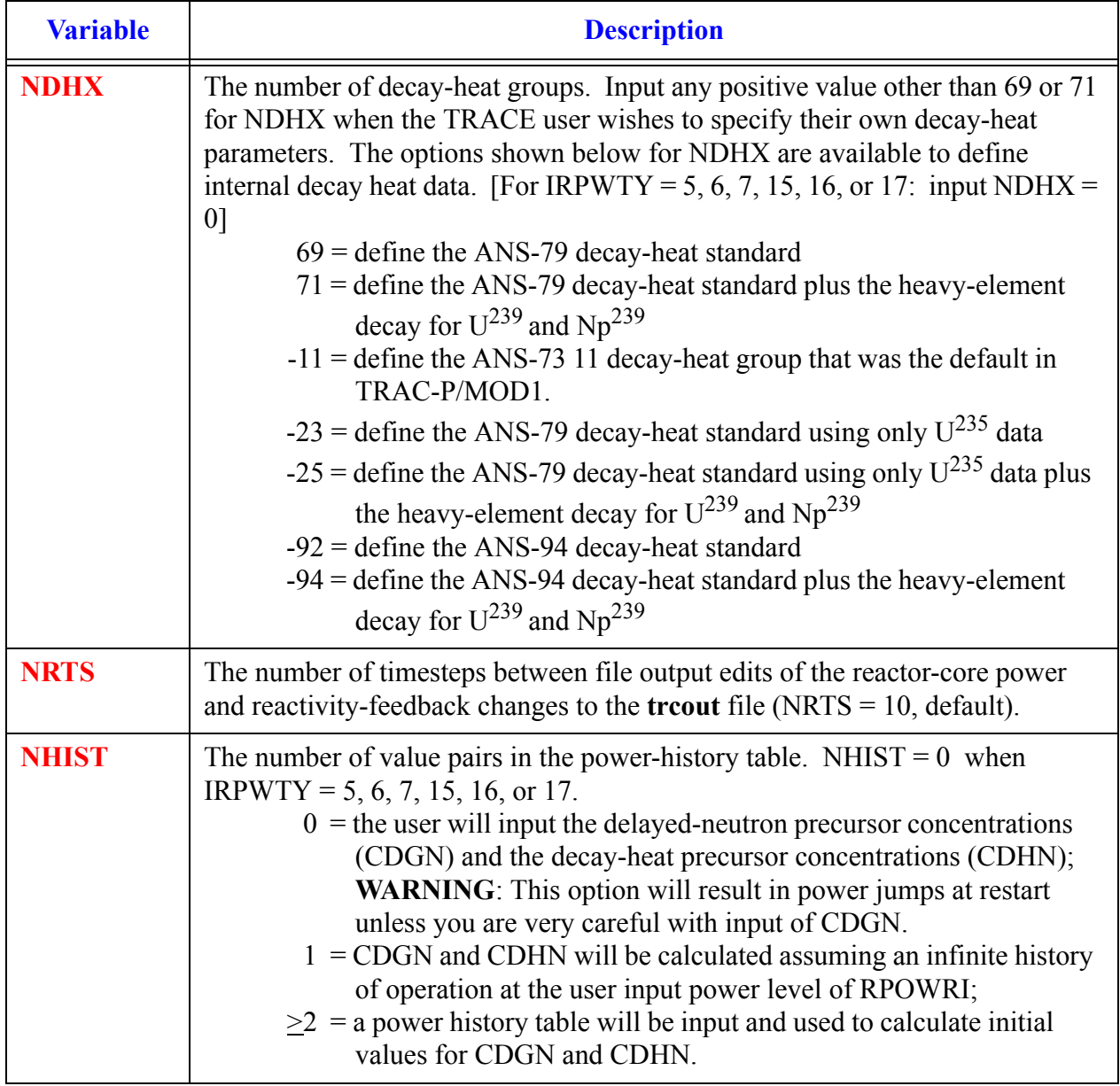

#### **Card Number 5.** (Format 5E14.4) **Q235, Q239, Q238, QAVG, R239PF**

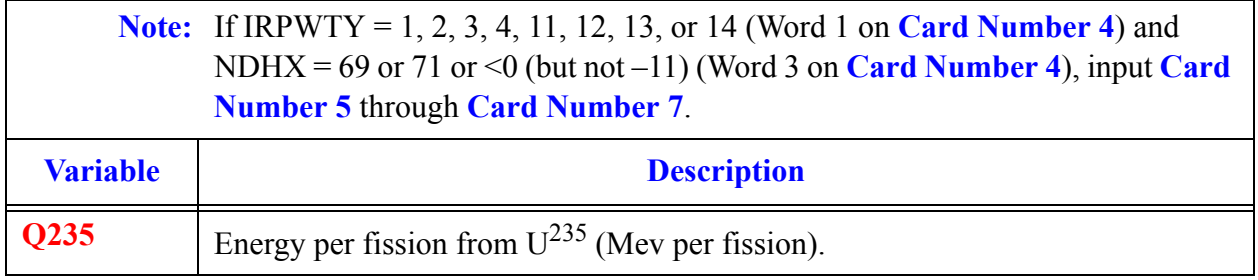
**Card Number 5.** (Format 5E14.4) **Q235, Q239, Q238, QAVG, R239PF** (Continued)

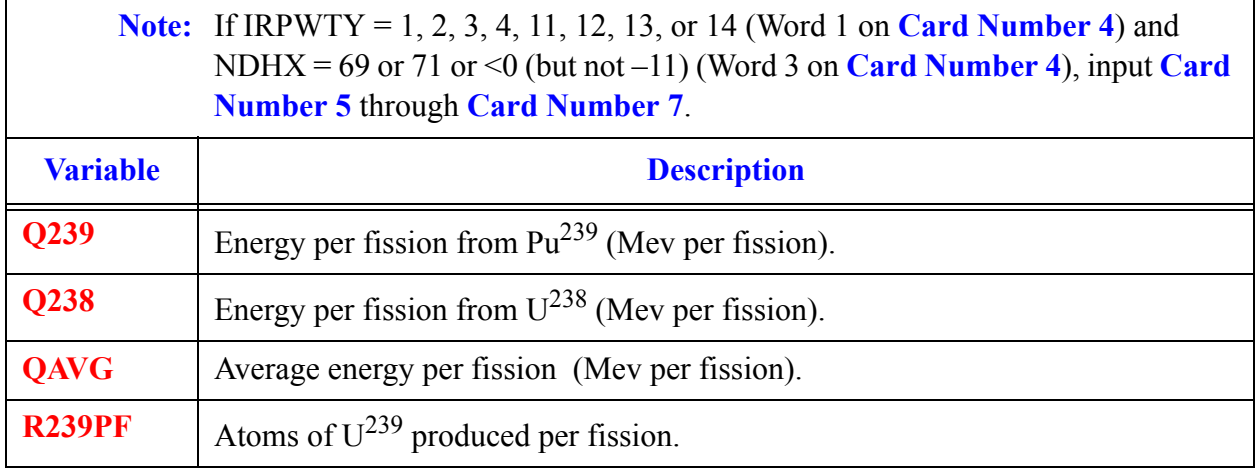

## **Card Number 6.** (Format 4E14.4) **FISPHI, RANS, FP235, FP238**

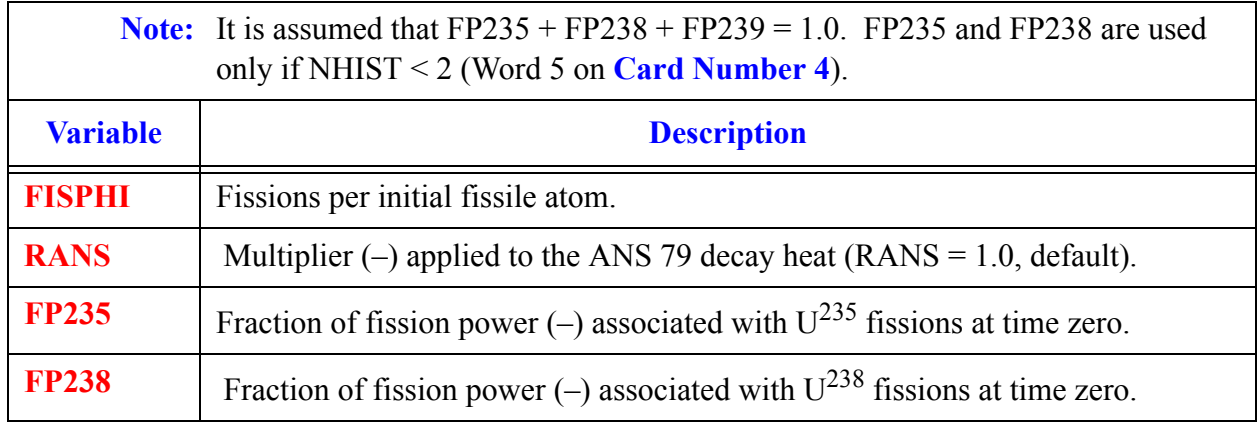

# **Card Number 7.** (Format 3E14.4) **Q241, FP239, FP241**

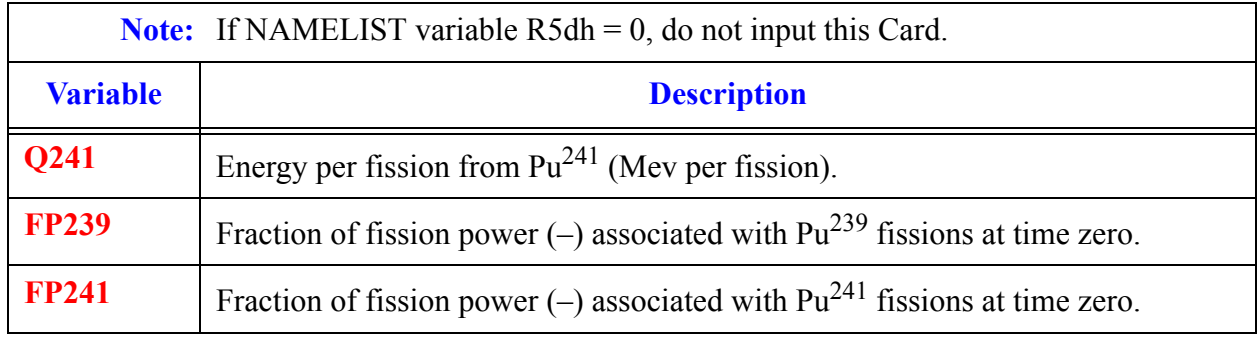

**Component**  Comp **POWER POWER Data**

 $\overline{\mathbf{1}}$ 

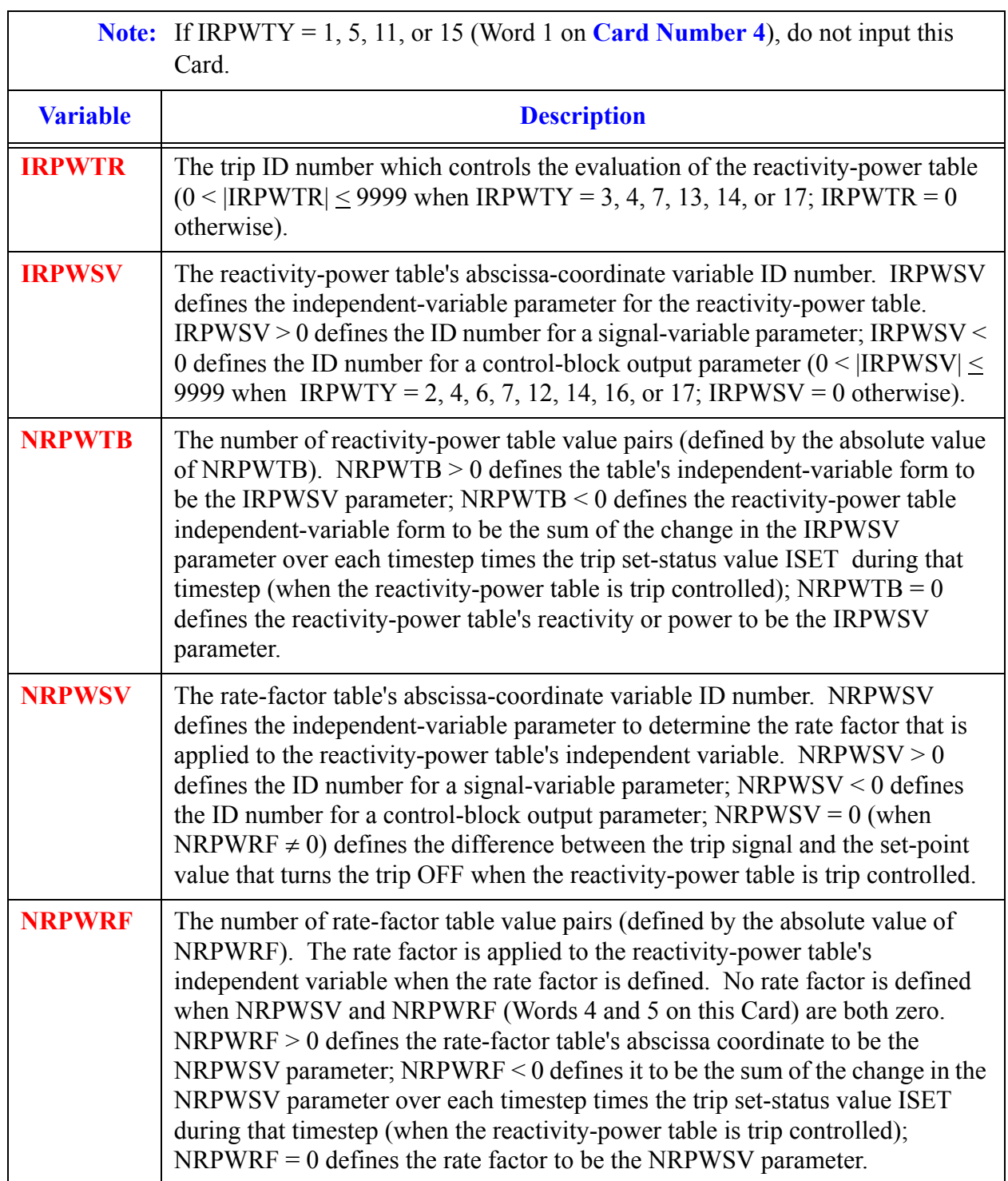

## **Card Number 8.** (Format 5I14) **IRPWTR, IRPWSV, NRPWTB, NRPWSV, NRPWRF**

<span id="page-434-0"></span>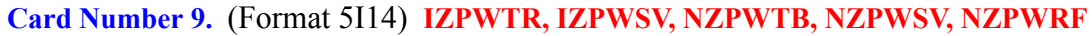

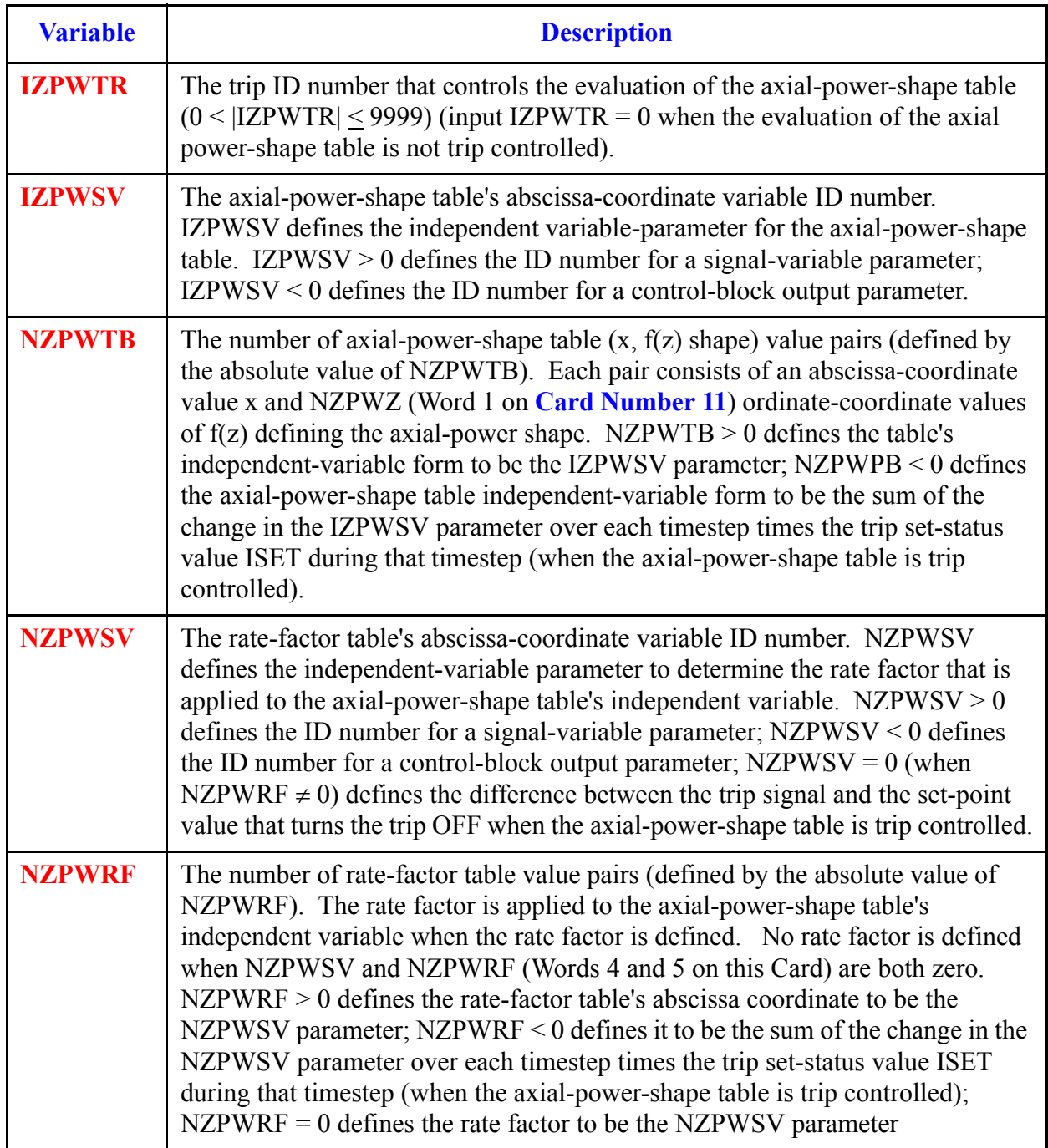

#### <span id="page-435-1"></span>**Card Number 10.** (Format 2I14,3E14) **IPWRAD, IPWDEP, PROMHEAT, DECAHEAT, WTBYPASS**

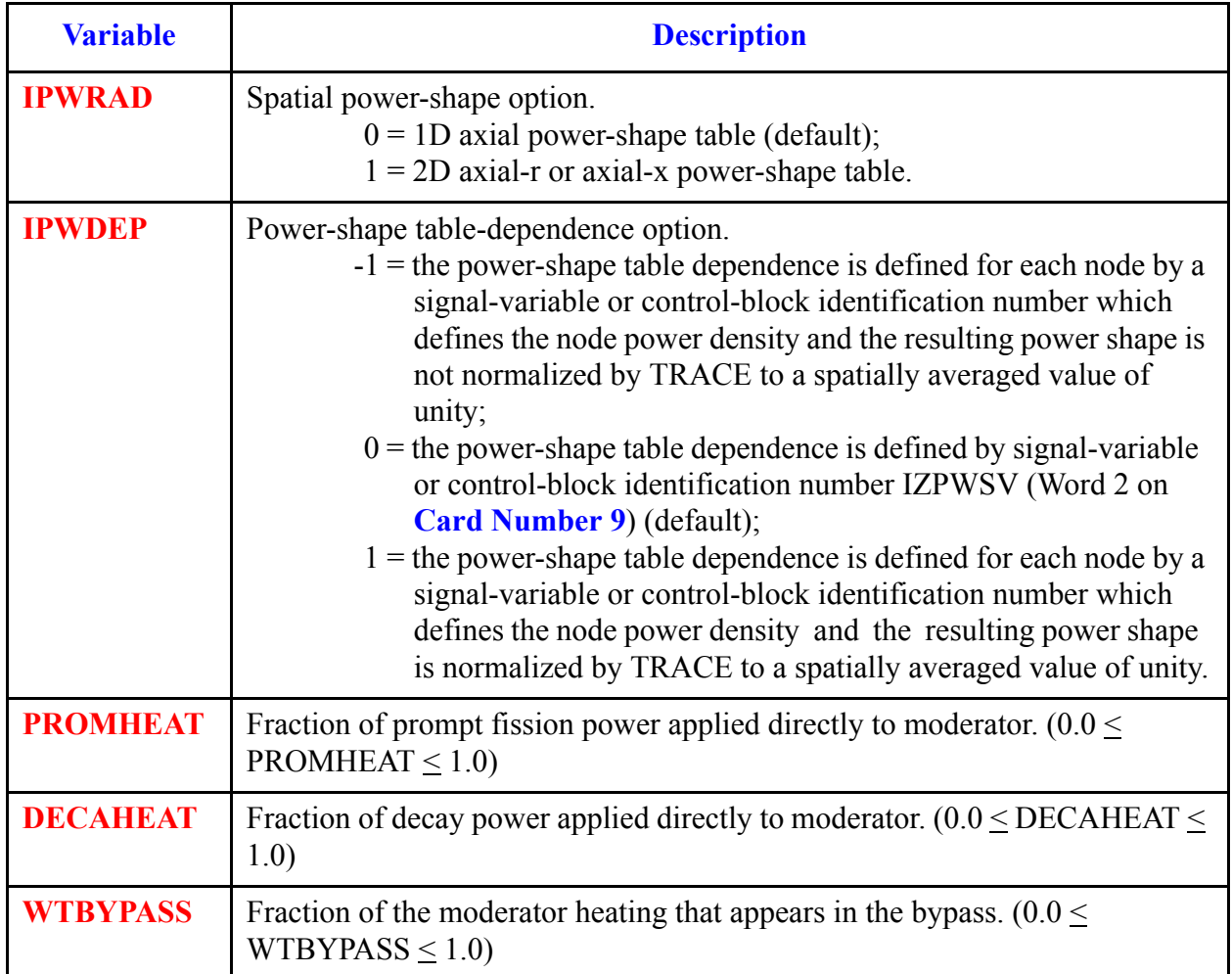

# <span id="page-435-0"></span>**Card Number 11.** (Format 5I14) **NZPWZ, NZPWI, NFBPWT, NRPWR, NRPWI**

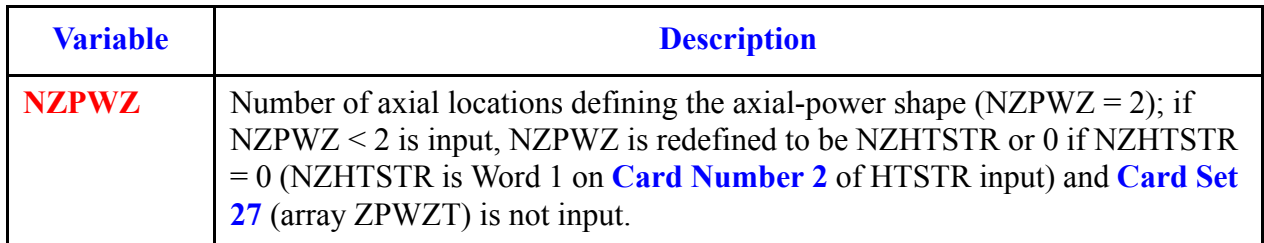

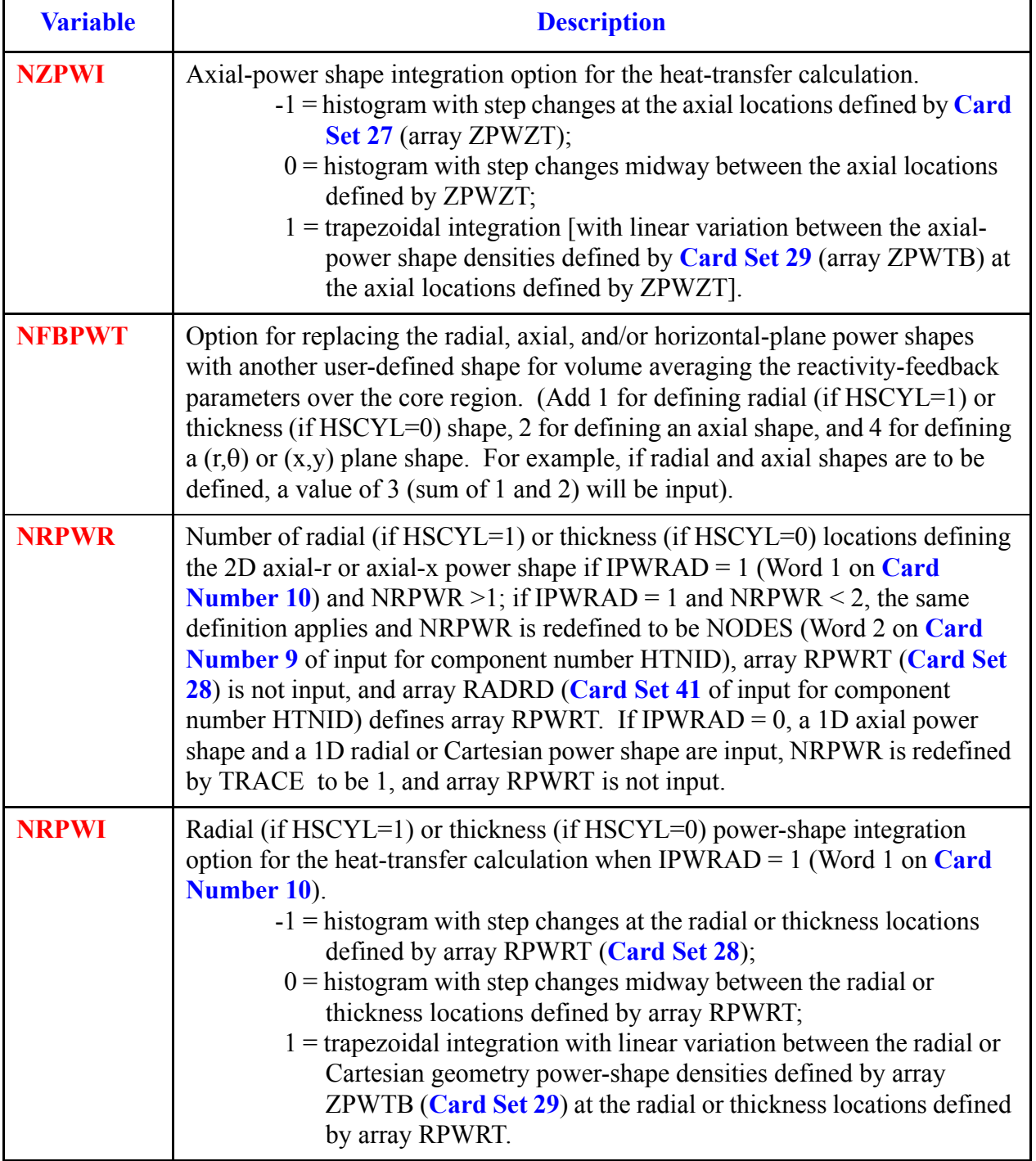

## **Card Number 11.** (Format 5I14) **NZPWZ, NZPWI, NFBPWT, NRPWR, NRPWI** (Continued)

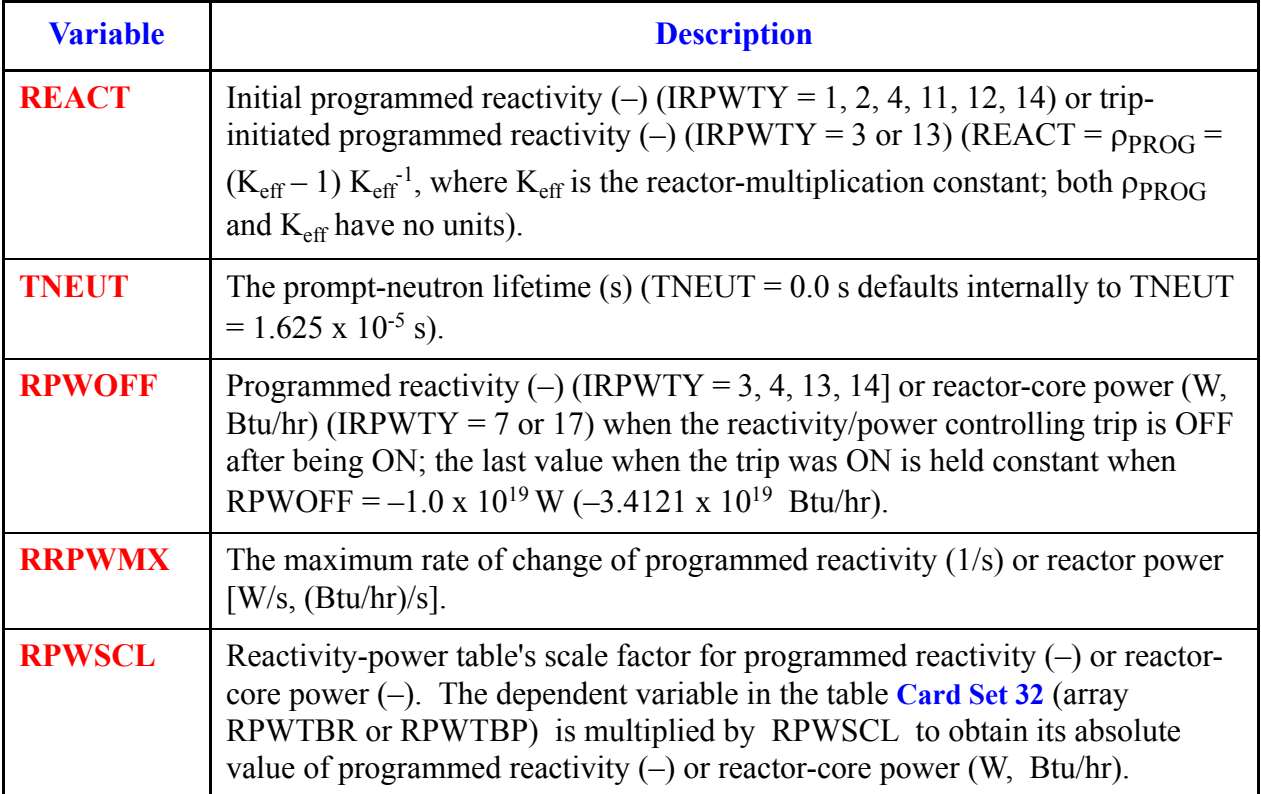

## **Card Number 12.** (Format 5E14) **REACT, TNEUT, RPWOFF, RRPWMX, RPWSCL**

# **Card Number 13.** (Format 4E14.4) **RPOWRI, ZPWIN, ZPWOFF, RZPWMX**

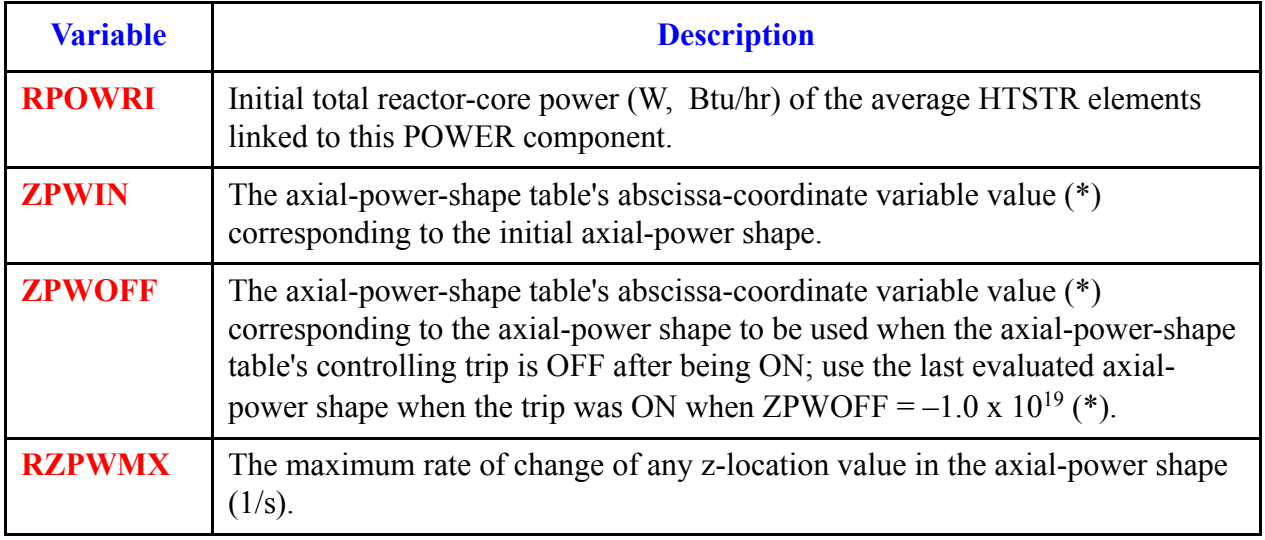

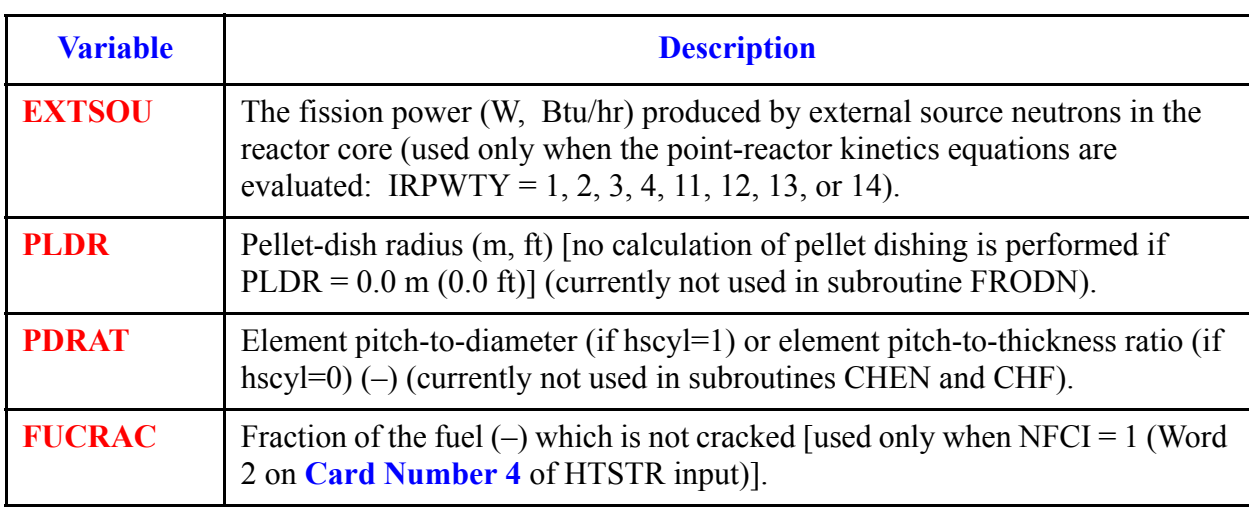

**Card Number 14.** (Format 4E14.4) **EXTSOU, PLDR, PDRAT, FUCRAC**.

# **Note:** If reactivity feedback is not evaluated, i.e., when IRPWTY < 11 (Word 1 on **[Card](#page-430-0)  [Number 4](#page-430-0)**), do not input **[Card Number 15](#page-438-0)** to **[Card Number 21](#page-442-0)**.

<span id="page-438-0"></span>**Card Number 15.** (Format 5I14) (**IRCJTB**(I,1),  $I = (1, 4)$ ), **IBU**(1).

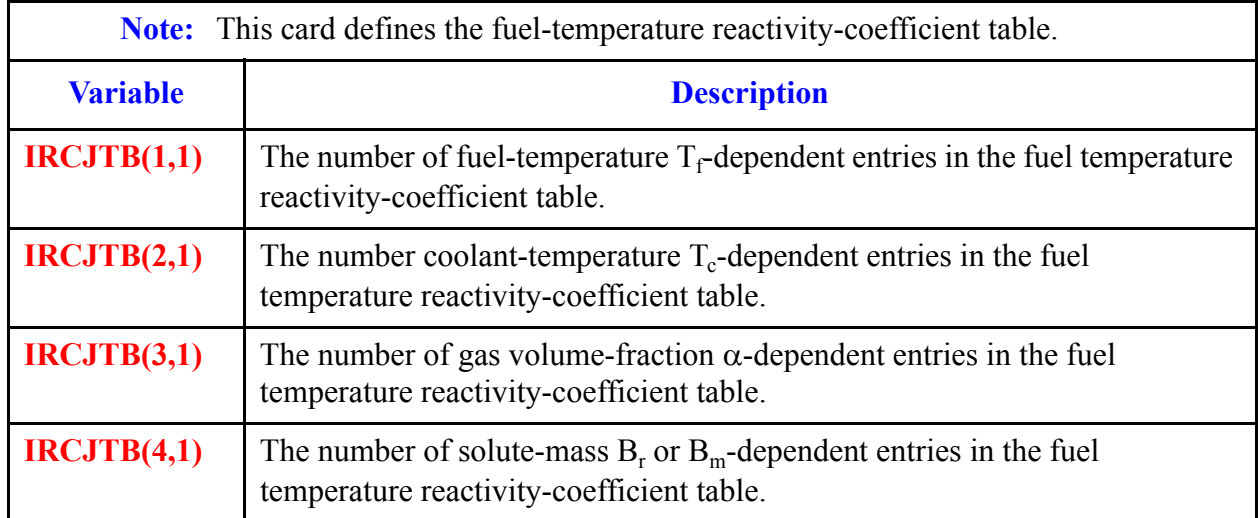

# **Card Number 15.** (Format 5I14) (**IRCJTB**(I,1),  $I = (1, 4)$ ), **IBU**(1). (Continued)

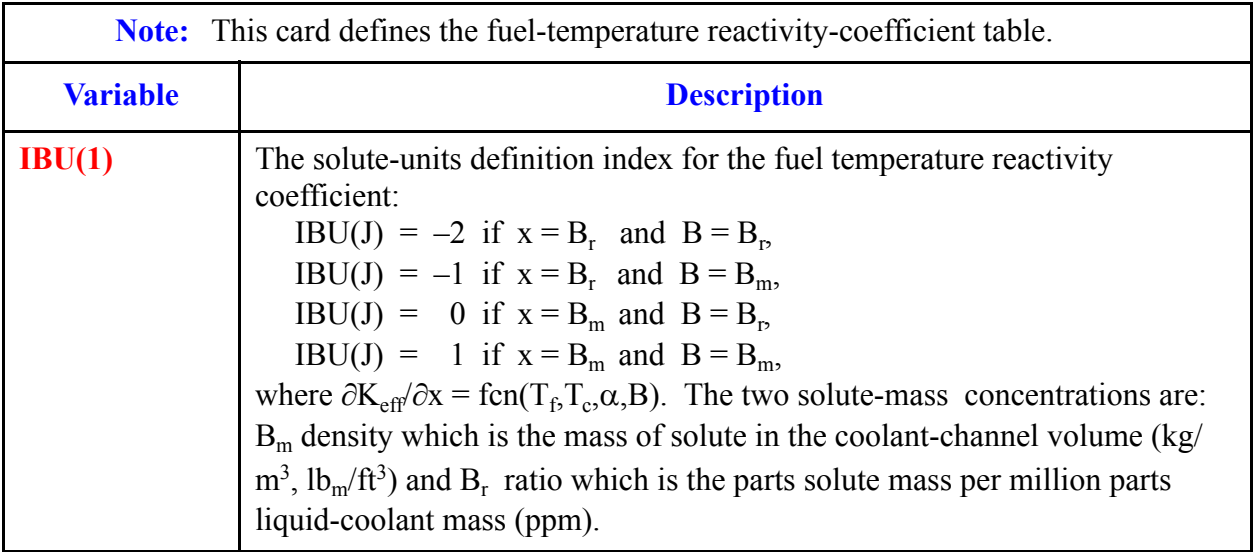

## **Card Number 16.** (Format 5I14) (**IRCJTB**(I,2),  $I = (1, 4)$ ), **IBU**(2)

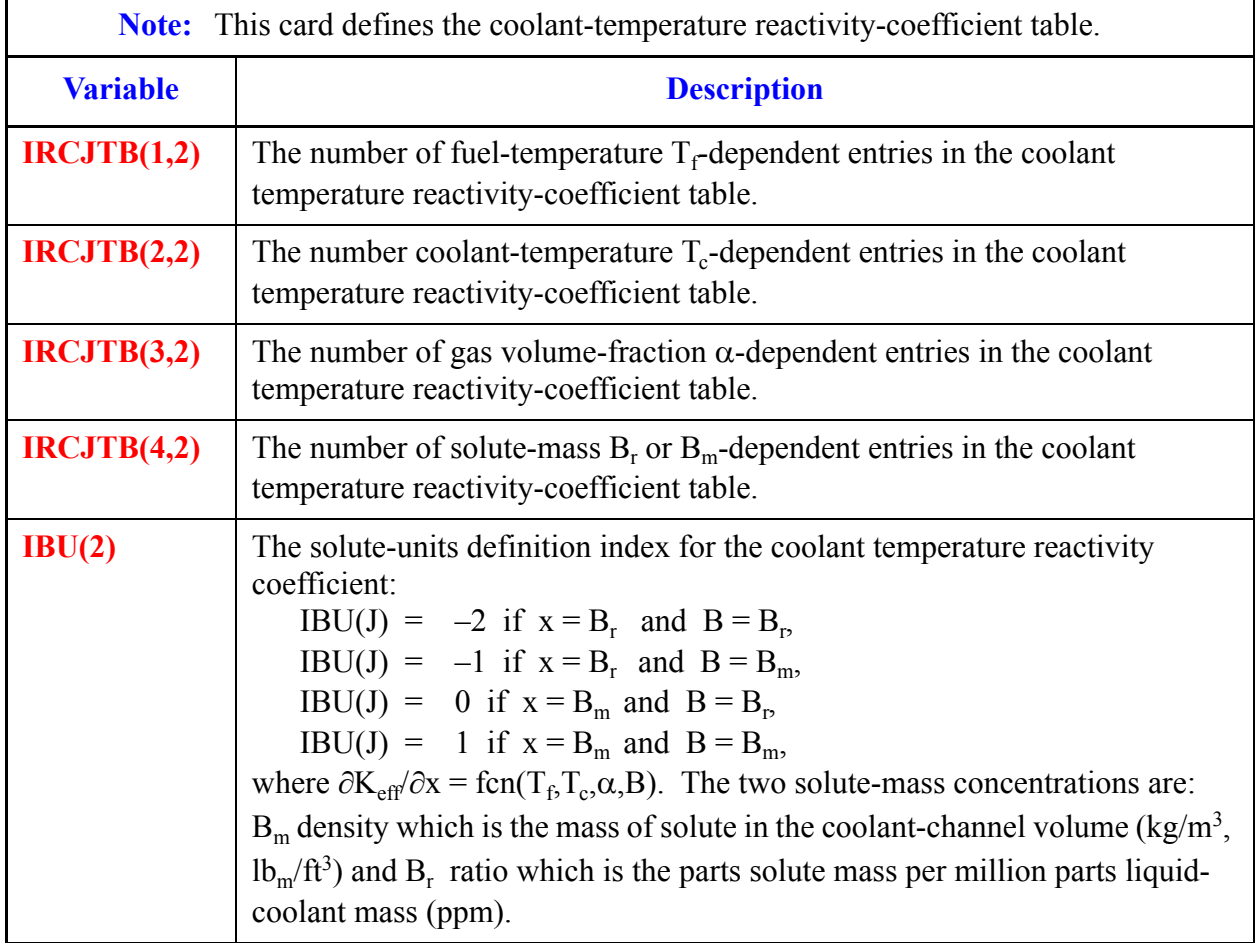

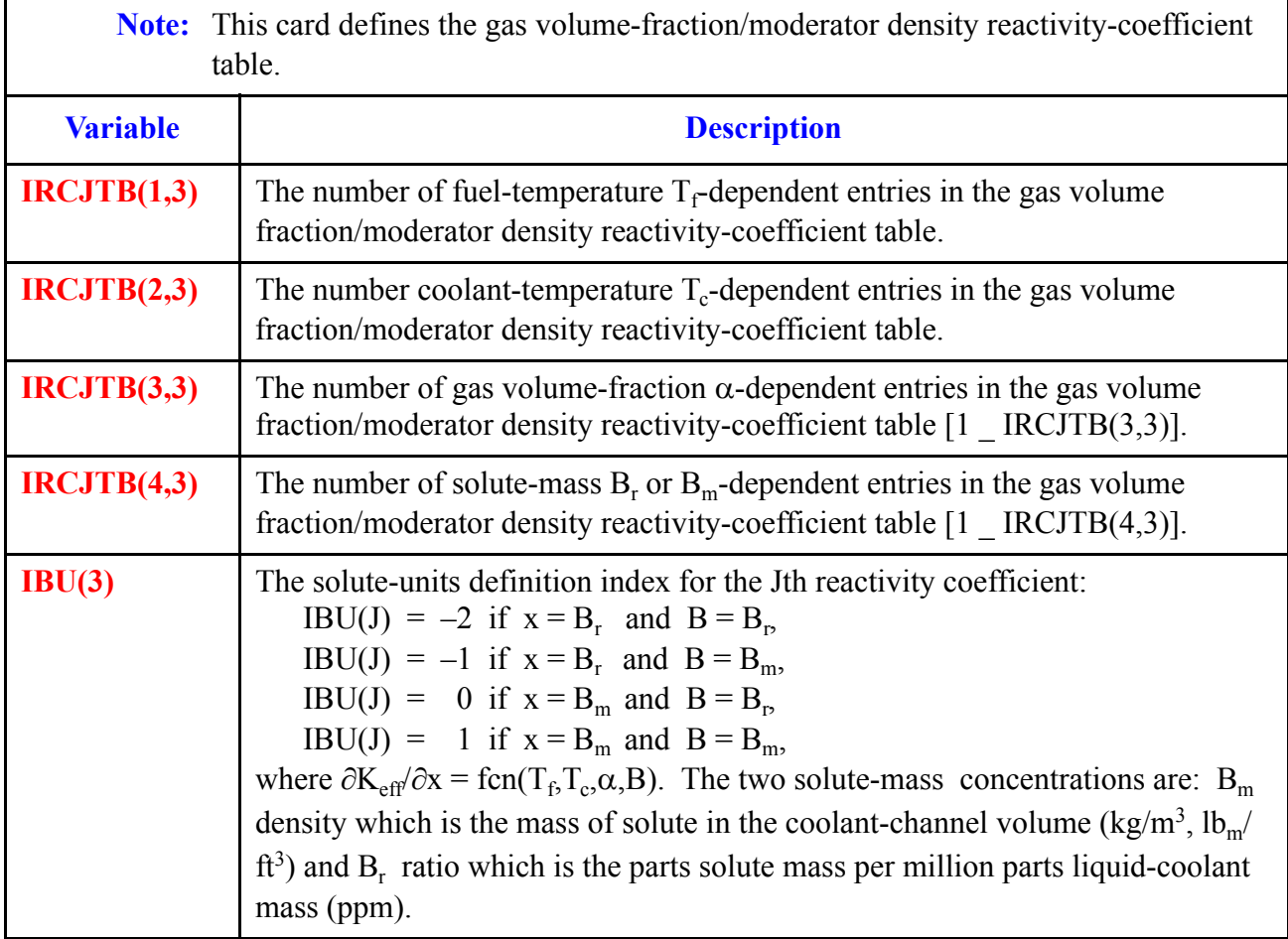

**Card Number 17.** (Format 5I14) (**IRCJTB**(I,3),  $I = (1, 4)$ ), **IBU**(3)

# **Card Number 18.** (Format 5I14) (**IRCJTB**(I,4),  $I = (1, 4)$ ), **IBU**(4)

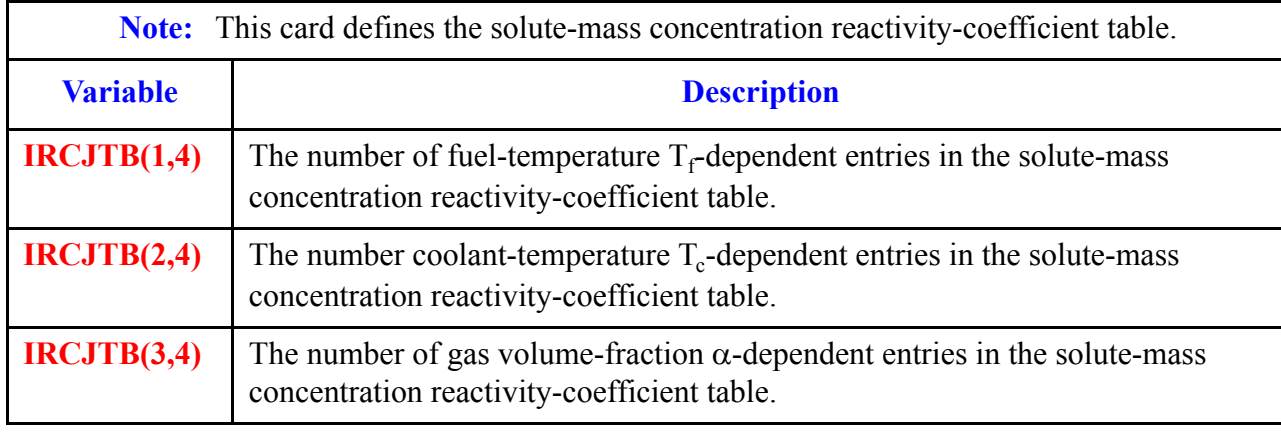

**Component**  Comp **POWER POWER Data**

**Card Number 18.** (Format 5I14)  $(IRCJTB(I,4), I = (1, 4))$ ,  $IBU(4)$  (Continued)

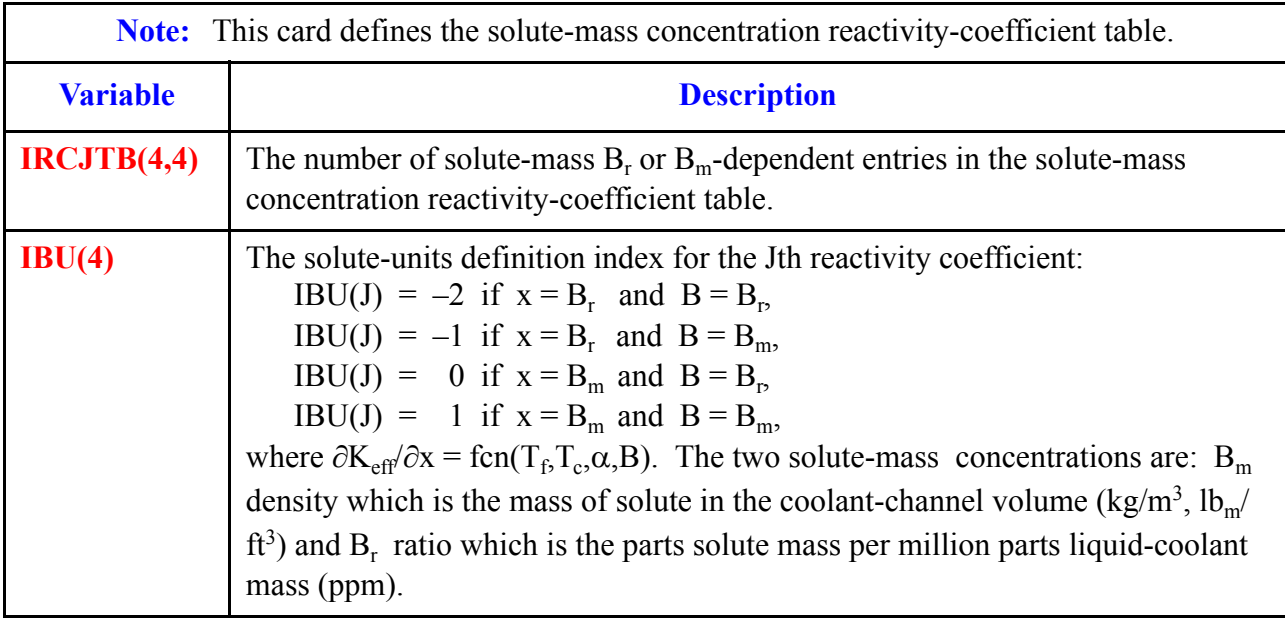

# **Card Number 19.** (Format 3I14) (**IFBTYP**(J),  $J = (1, 3)$ )

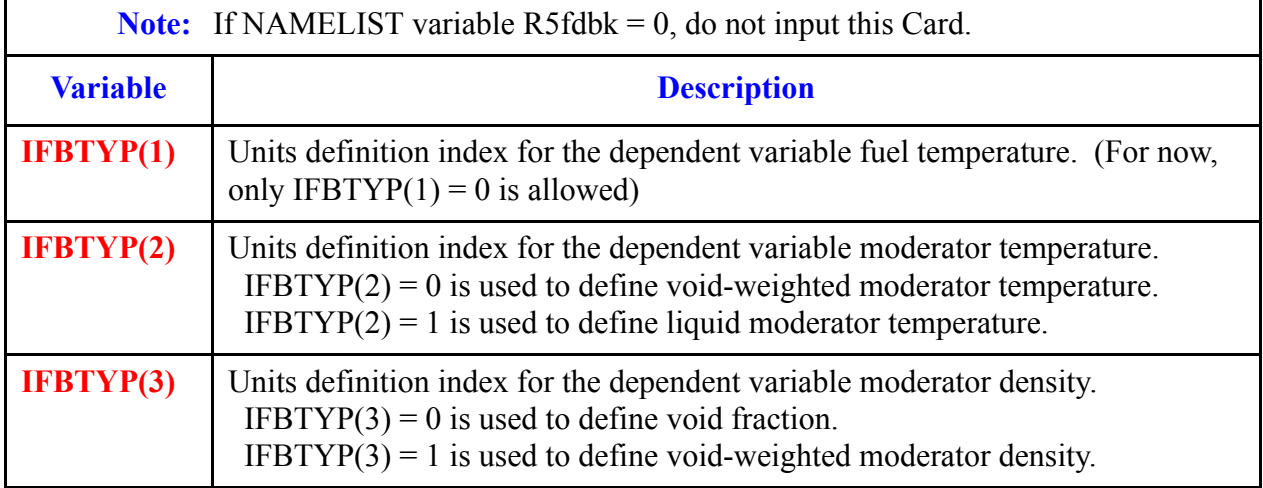

**Card Number 20.** (Format 5I14) **IRCJFM**(J),  $J = (1, 4)$ , **ISNOTB** 

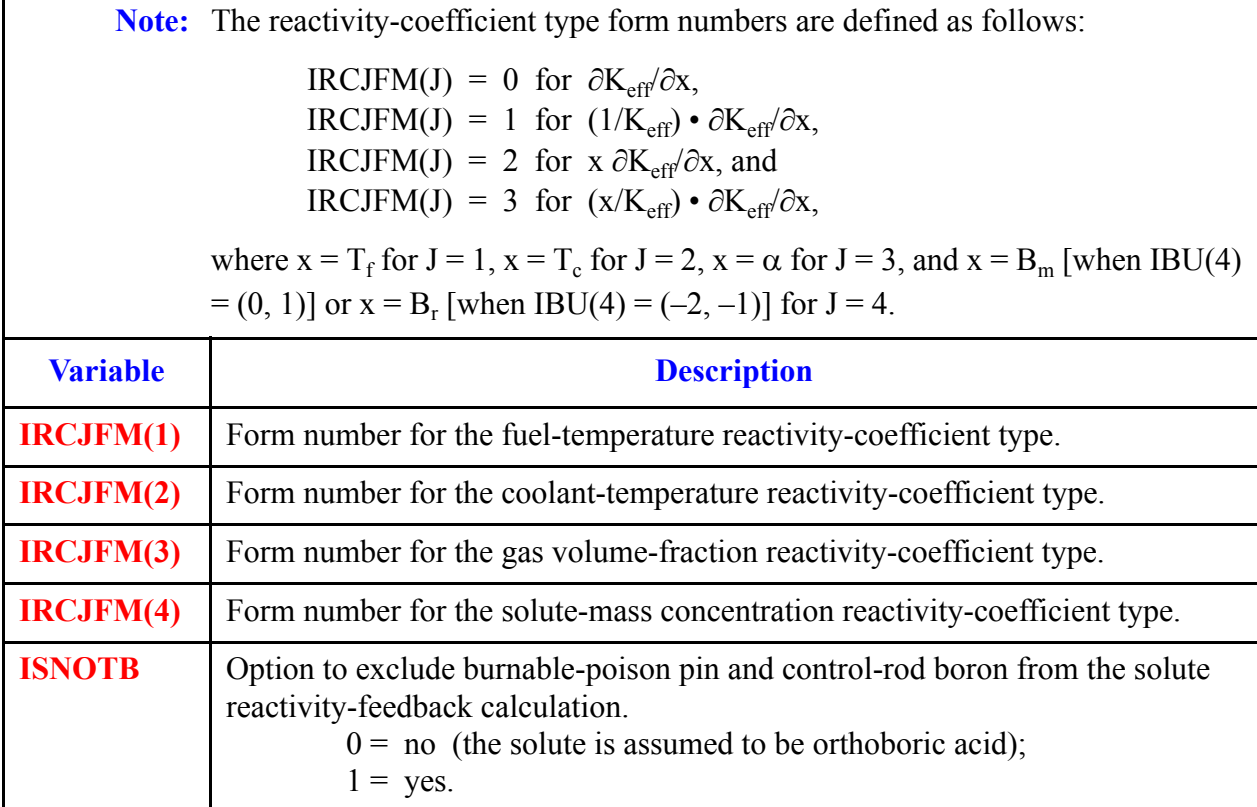

# <span id="page-442-0"></span>**Card Number 21.** (Format 5E14.4) **POWEXP, BPP0, BPP1, BCR0, BCR1**

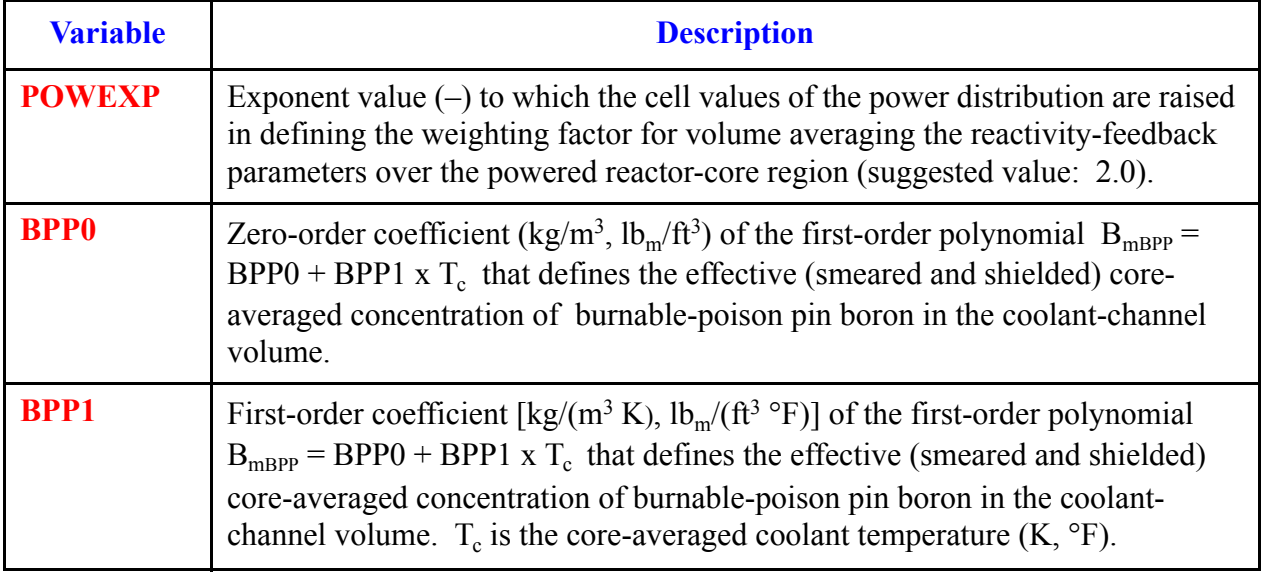

**Component Com** POWER **POWER Data**

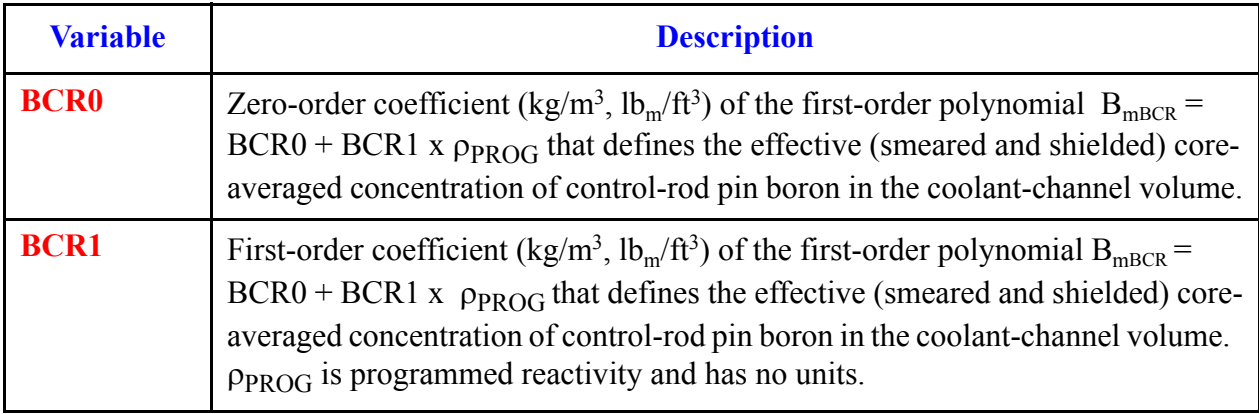

#### **Card Number 21.** (Format 5E14.4) **POWEXP, BPP0, BPP1, BCR0, BCR1** (Continued)

# *POWER Array Cards.*

Use LOAD format. Each array has its element values defined by a Card Set of one or more cards.

In the following array cards, dimension NODES refers to the value of NODES for each of the HTSTR components linked to this POWER component. If the radial and axial noding and material IDs for each of the HS components linked to this POWER component are the same, then only one RDPWR and RS array must be input for this POWER component. If there is any variation for the radial and axial noding or for the material IDs for the HTSTR components linked to this POWER component, then the RDPWR and RS arrays must be repeated for each of the HS components linked to this POWER component.

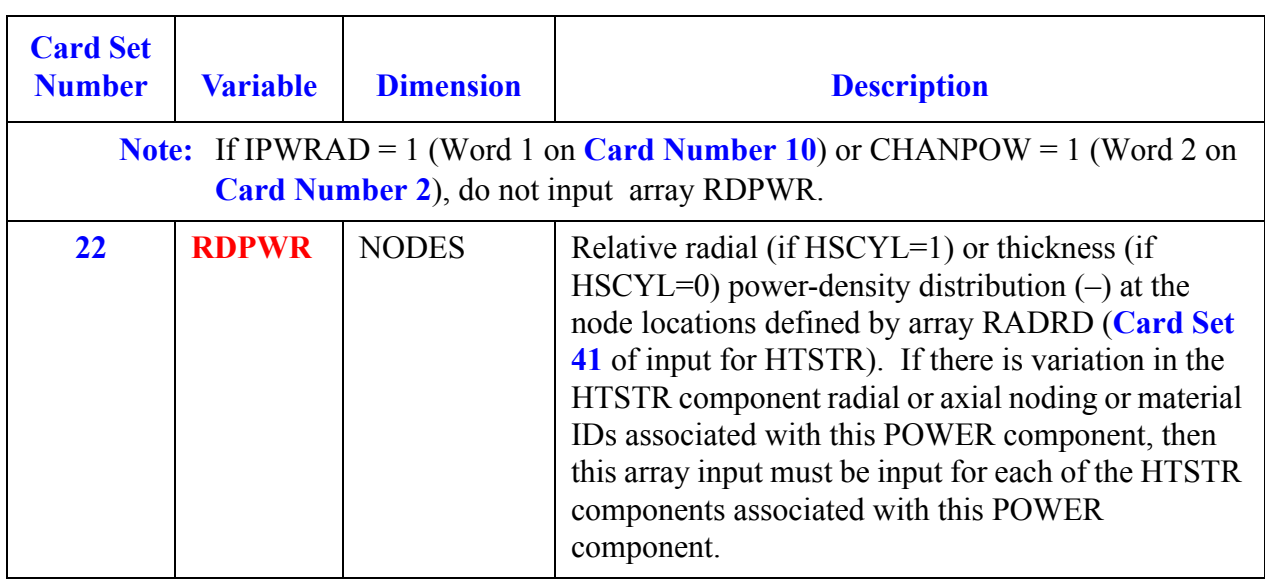

<span id="page-444-0"></span>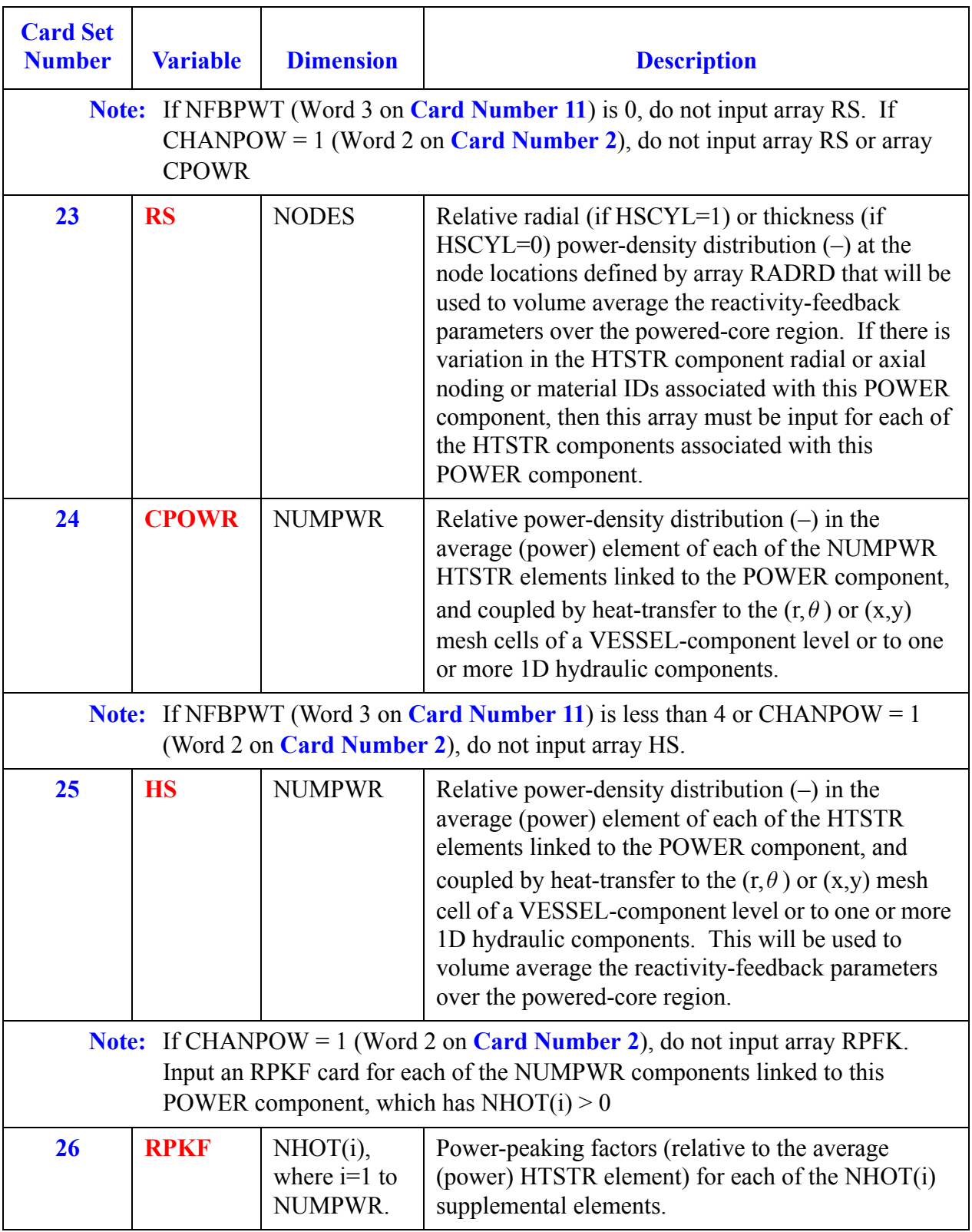

<span id="page-445-0"></span>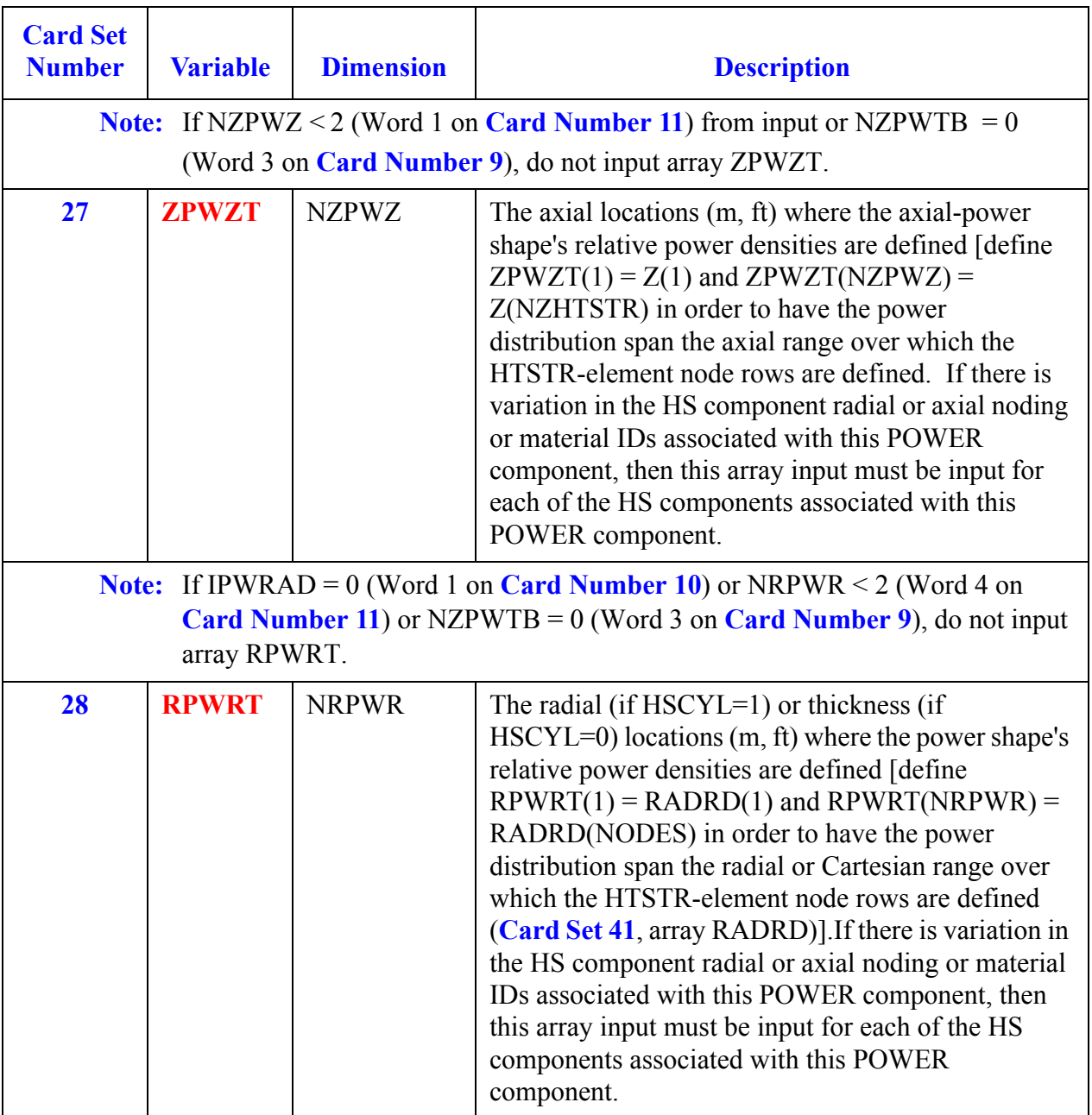

<span id="page-446-0"></span>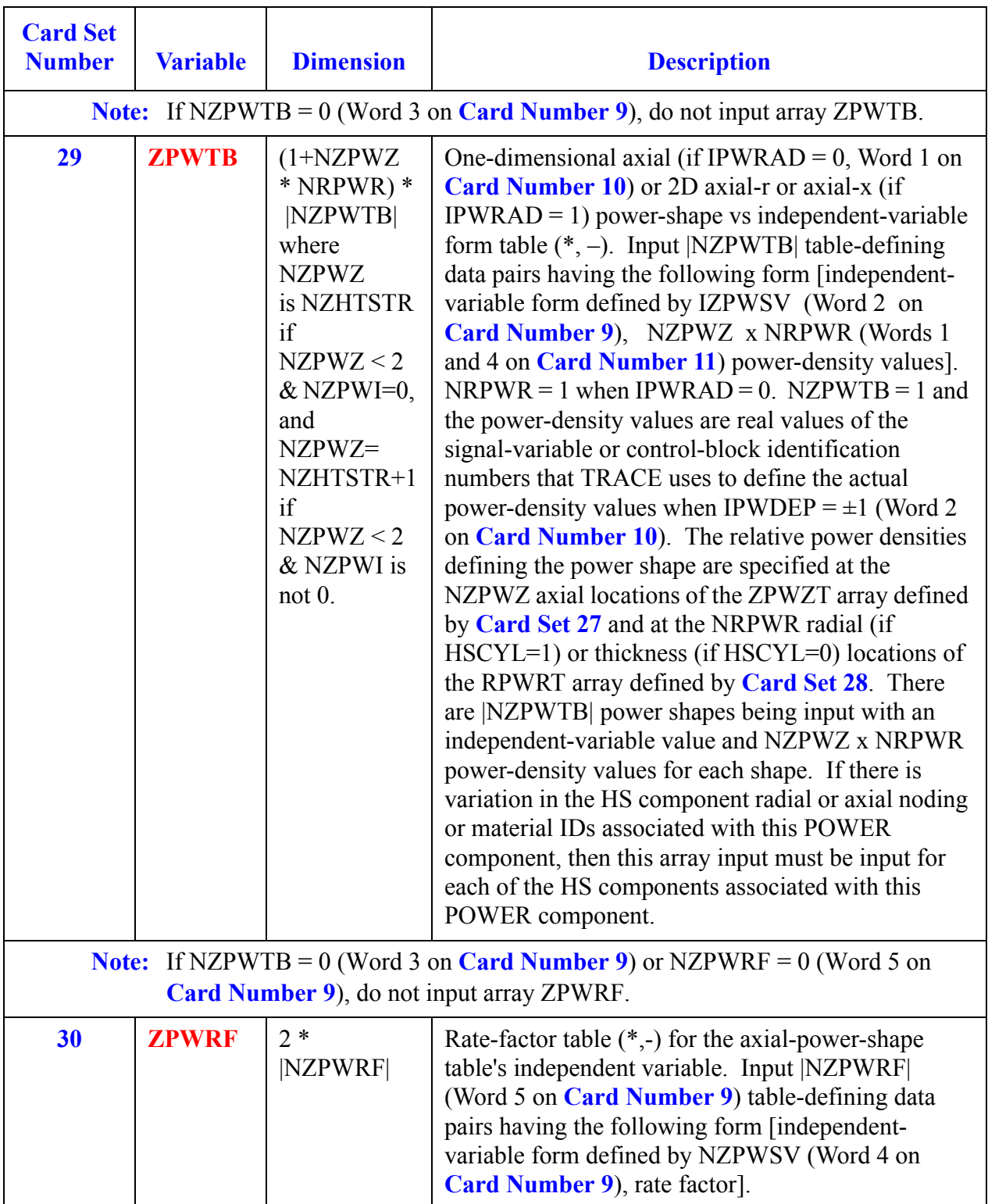

<span id="page-447-0"></span>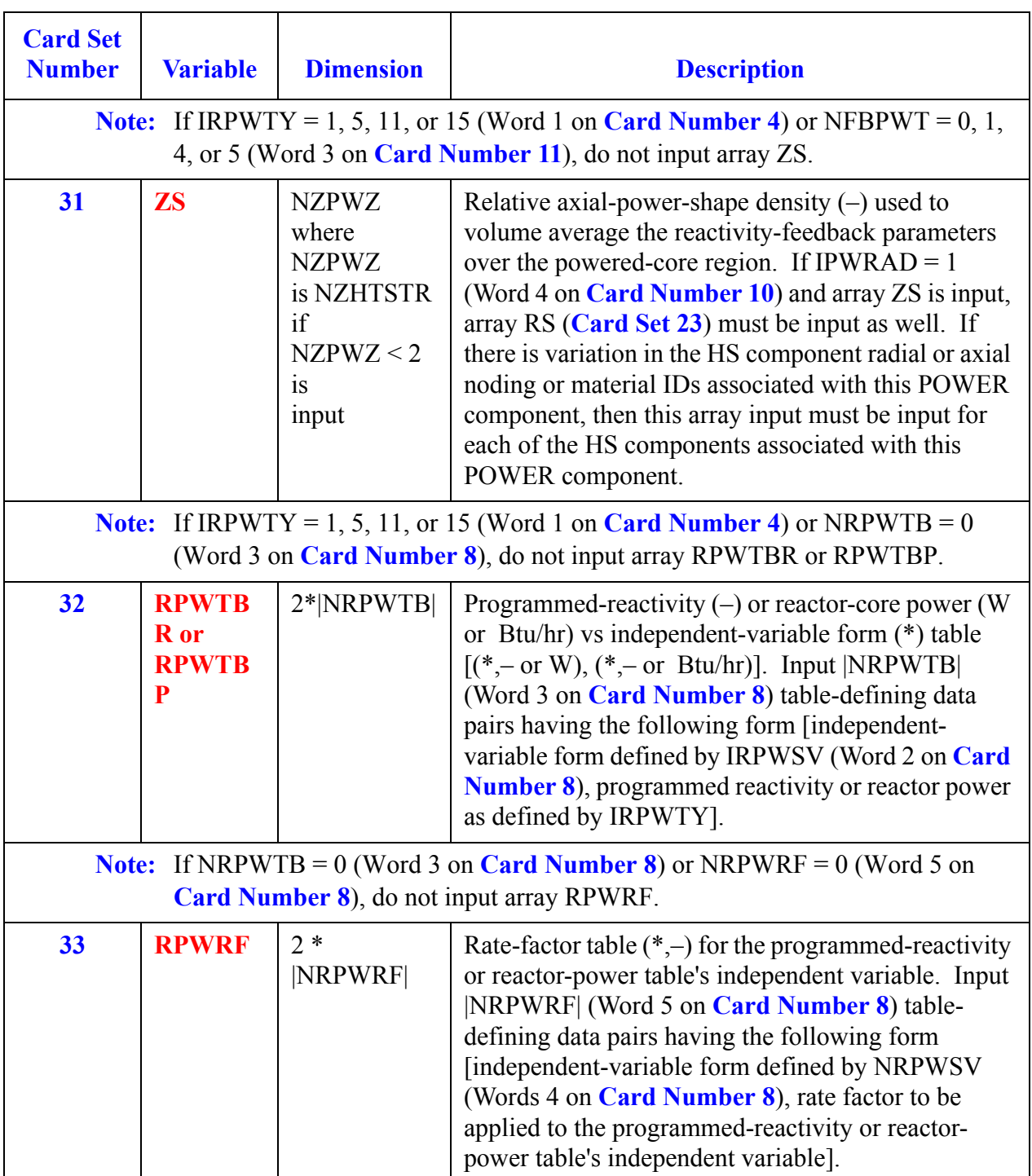

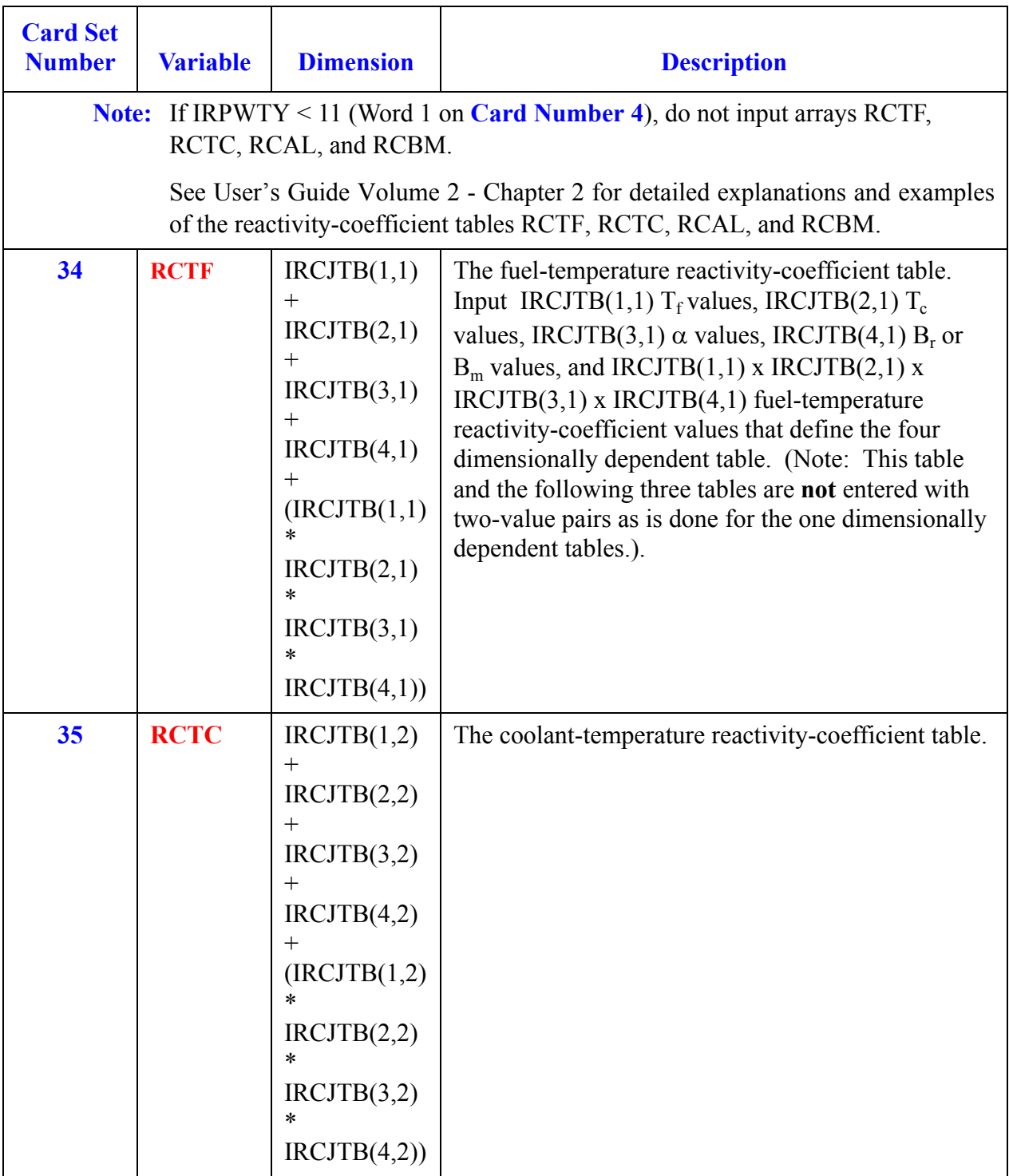

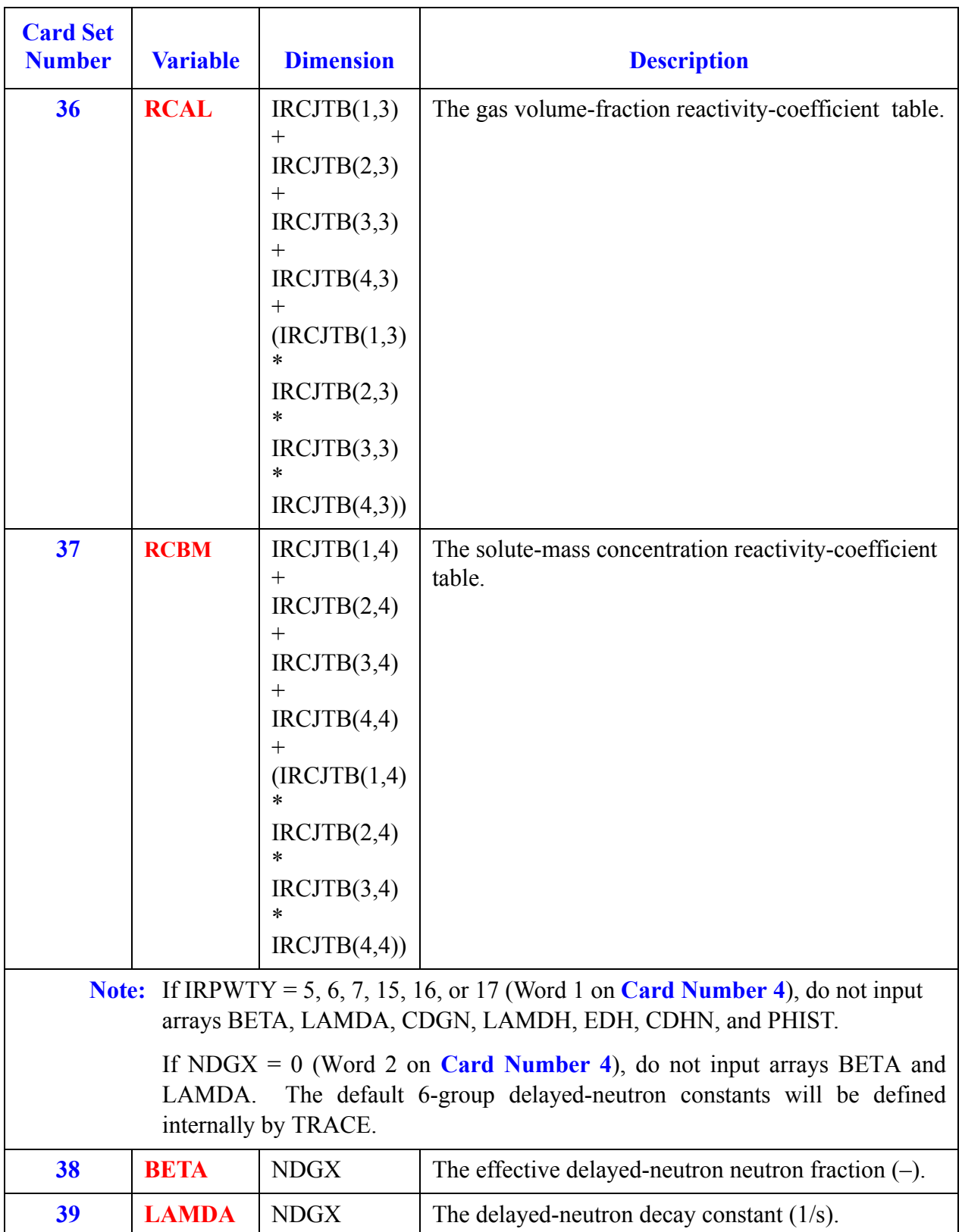

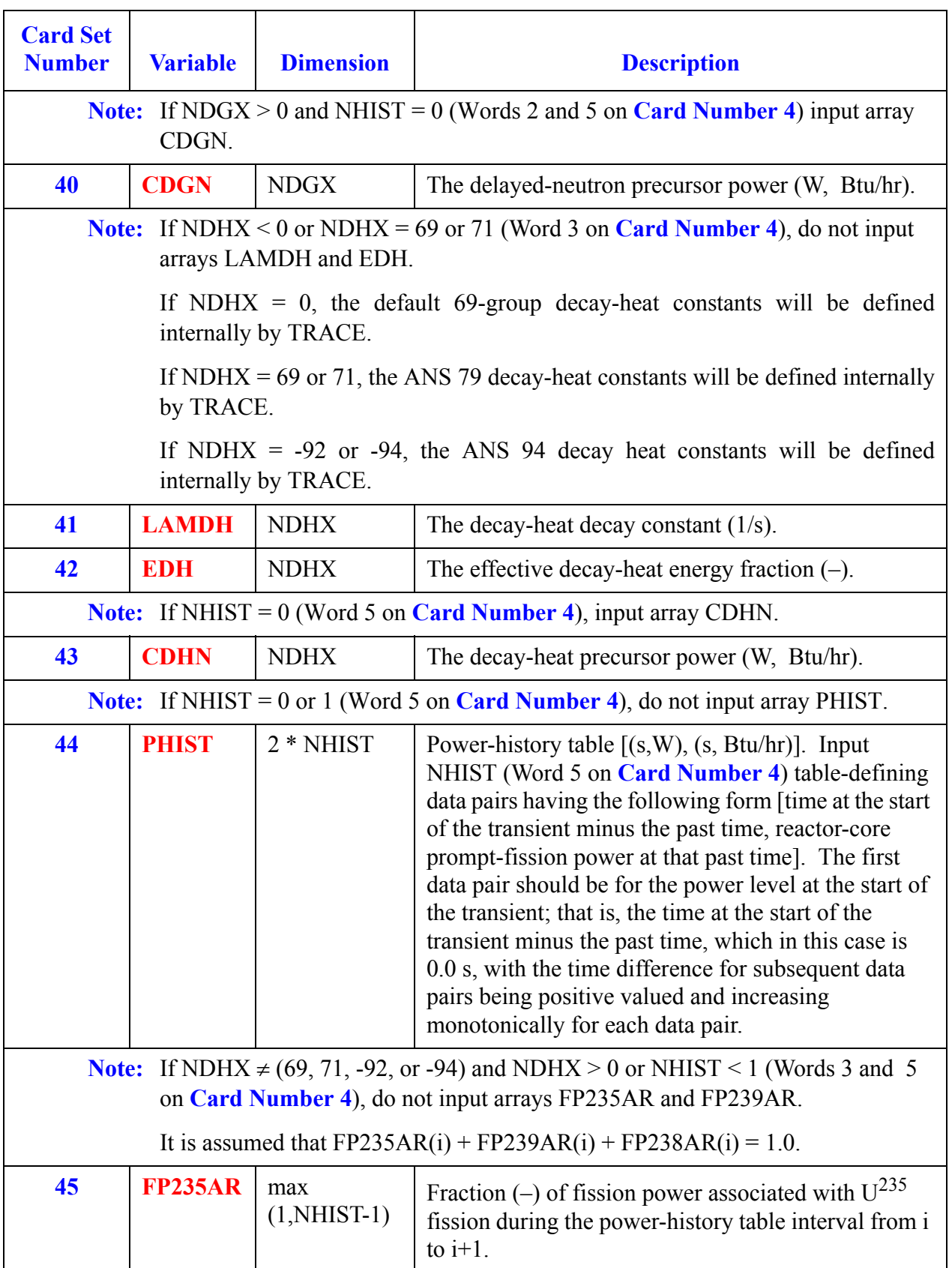

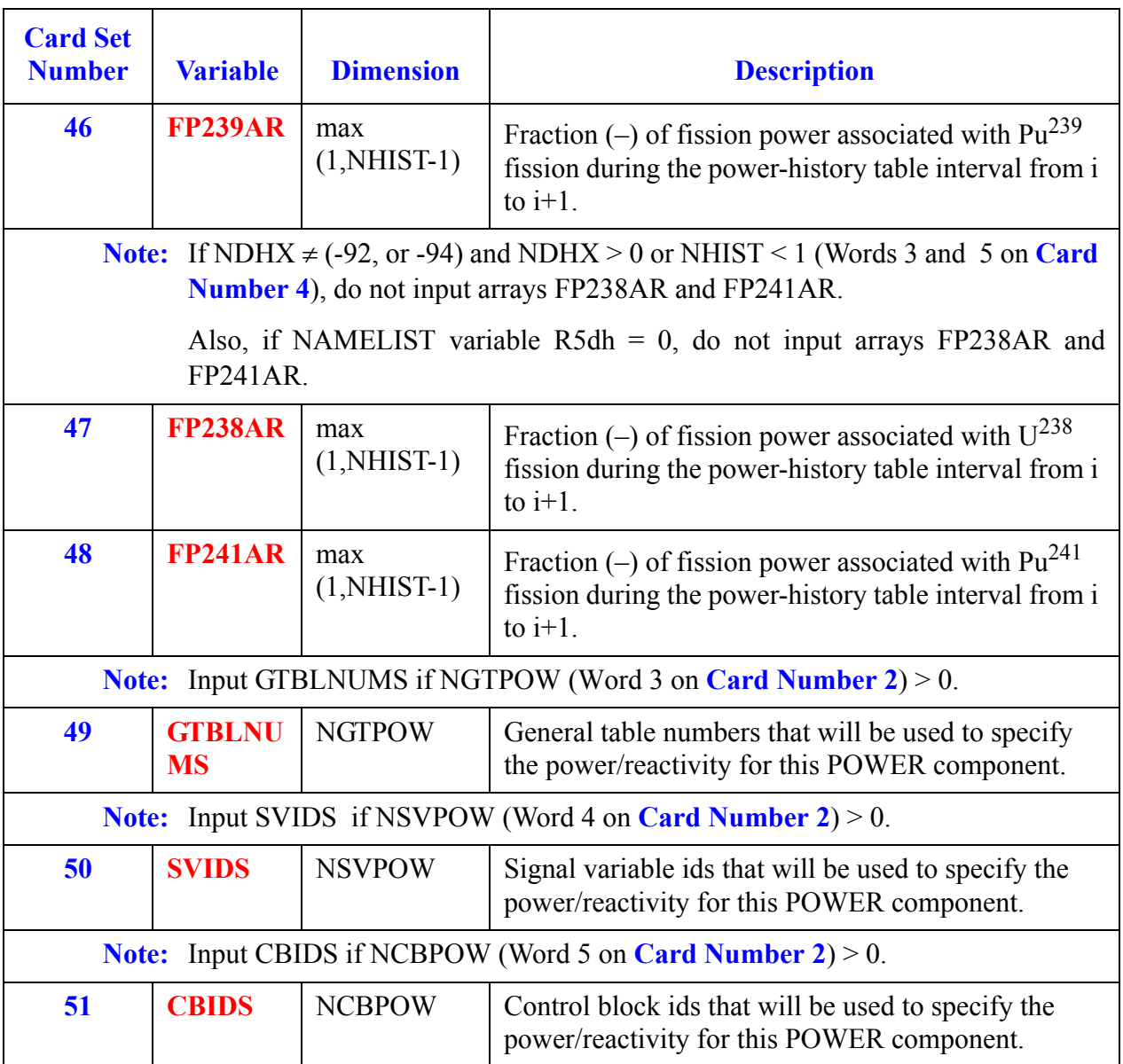

# <span id="page-452-1"></span>*PRIZER Component Data*

#### **Card Number 1.** (Format A14,2I14,A30) **TYPE, NUM, ID, CTITLE**

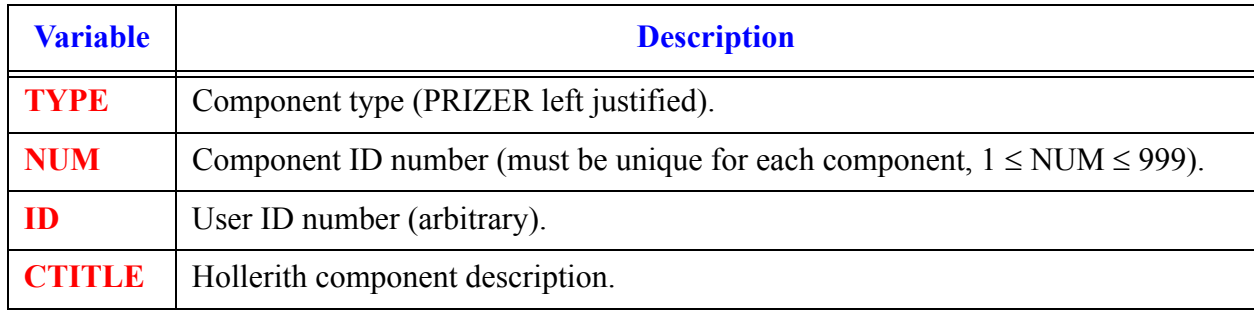

#### **Card Number 2.** (Format 2A14) **EOS, PHASECHANGE**

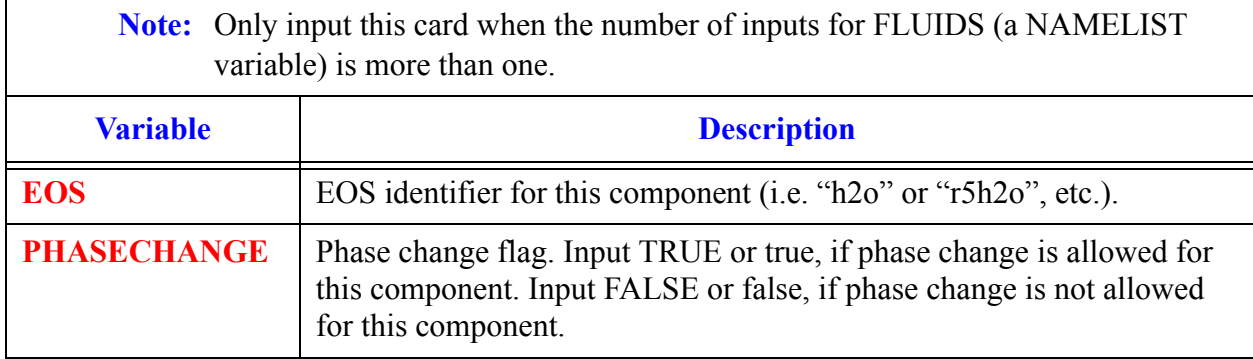

#### <span id="page-452-0"></span>**Card Number 3.** (Format 4I14) **NCELLS, NODES, JUN1, JUN2**

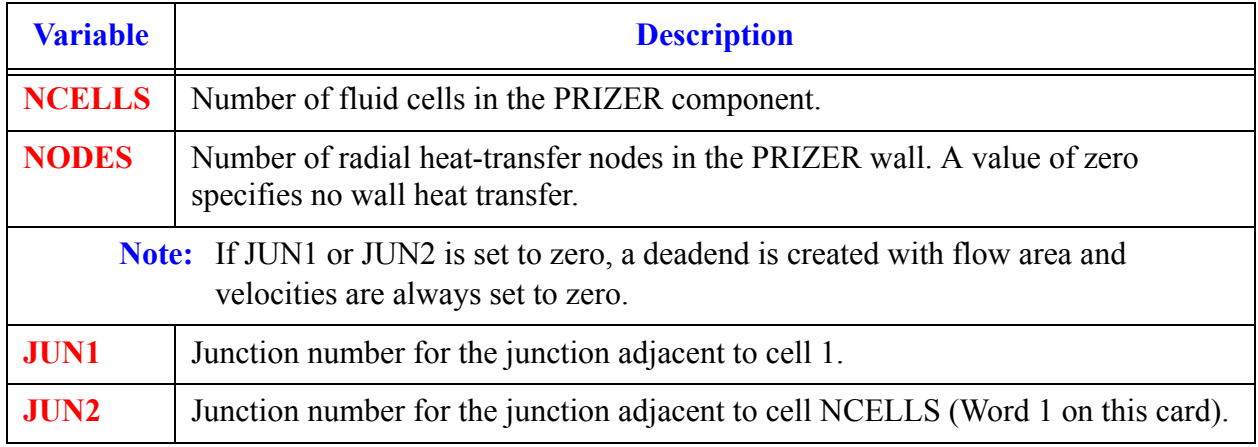

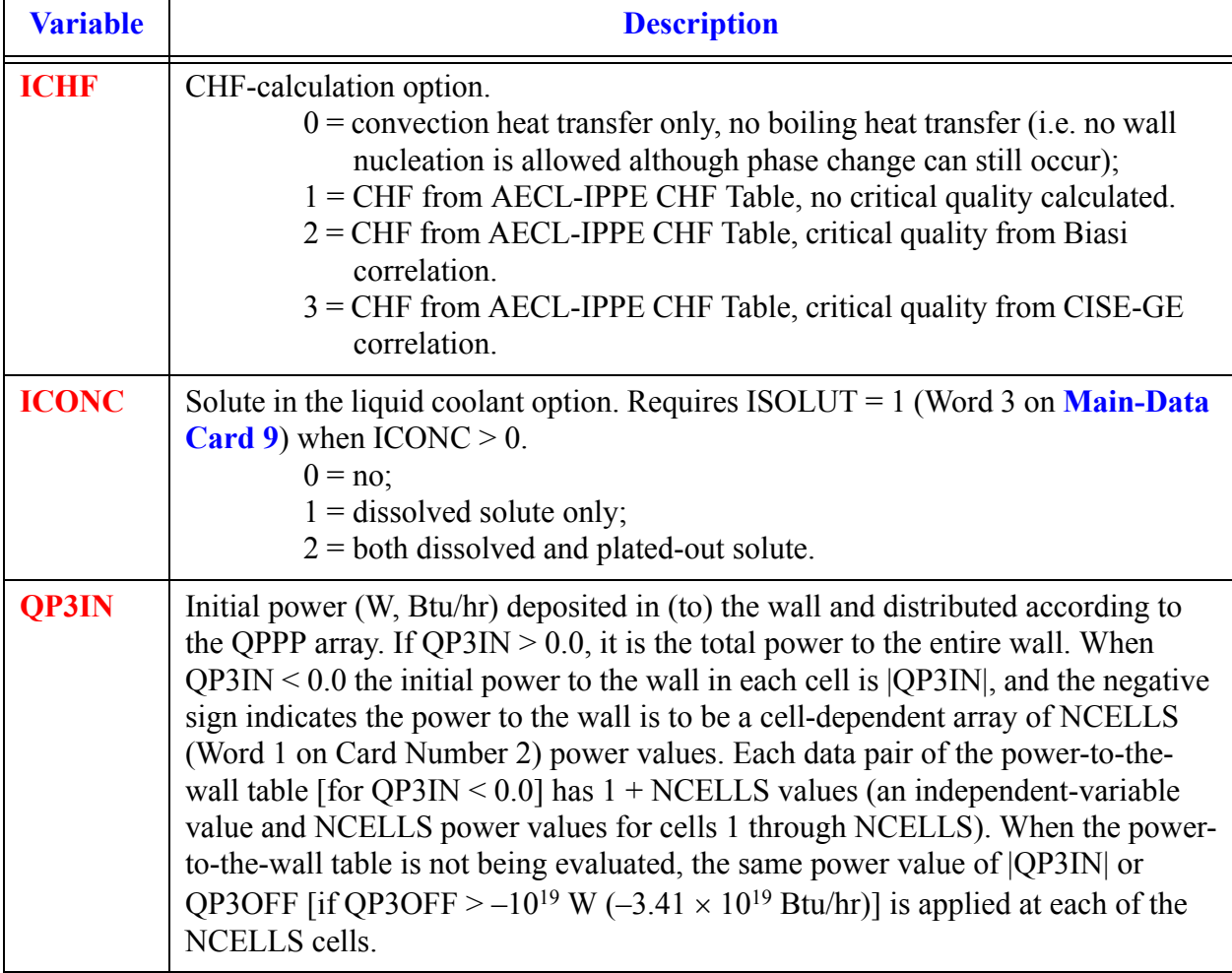

## <span id="page-453-0"></span>**Card Number 4.** (Format 2I14,E14.4) **ICHF, ICONC, QP3IN**

# **Card Number 5.** (Format 5E14.4) **RADIN, TH, HOUTL, HOUTV, TOUTL**

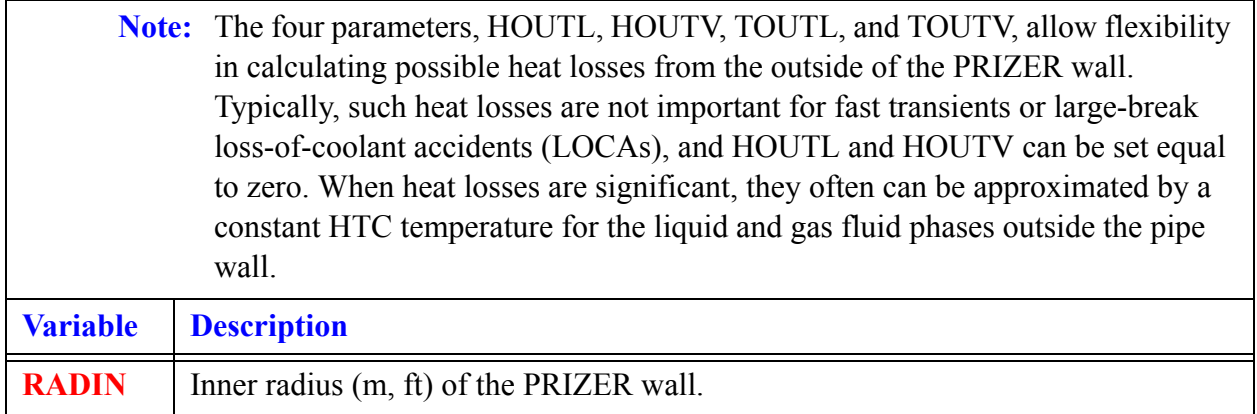

#### **Card Number 5.** (Format 5E14.4) **RADIN, TH, HOUTL, HOUTV, TOUTL** (Continued)

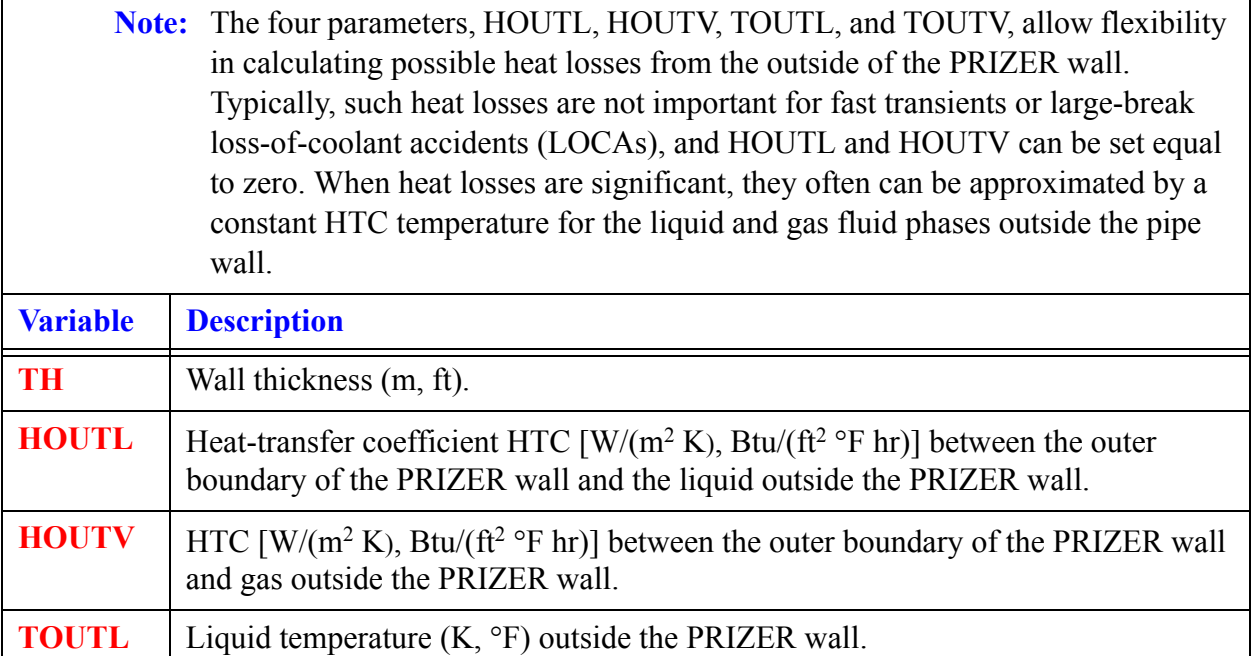

## **Card Number 6.** (Format 5E14.4) **TOUTV, QHEAT, PSET, DPMAX, ZHTR**

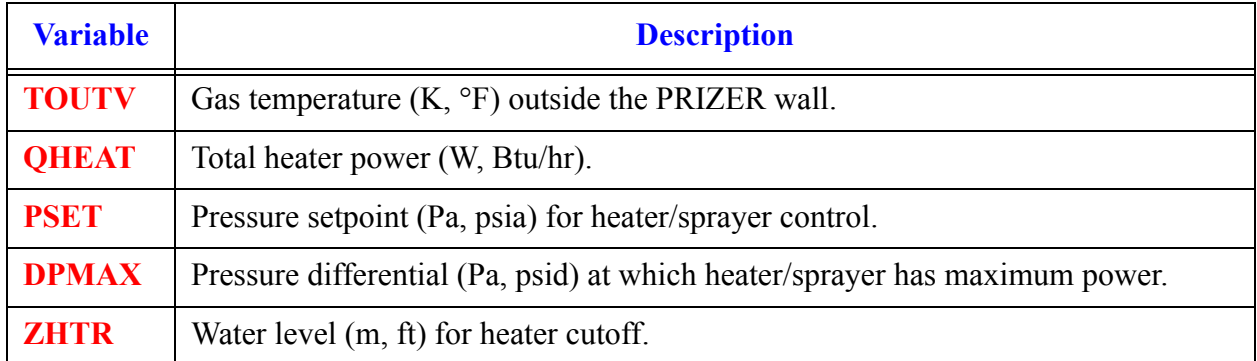

# *PRIZER Array Cards.*

**Note:** Input each of the following arrays using LOAD format.

All junction variables (dimension NCELLS+1) must match at component interfaces.

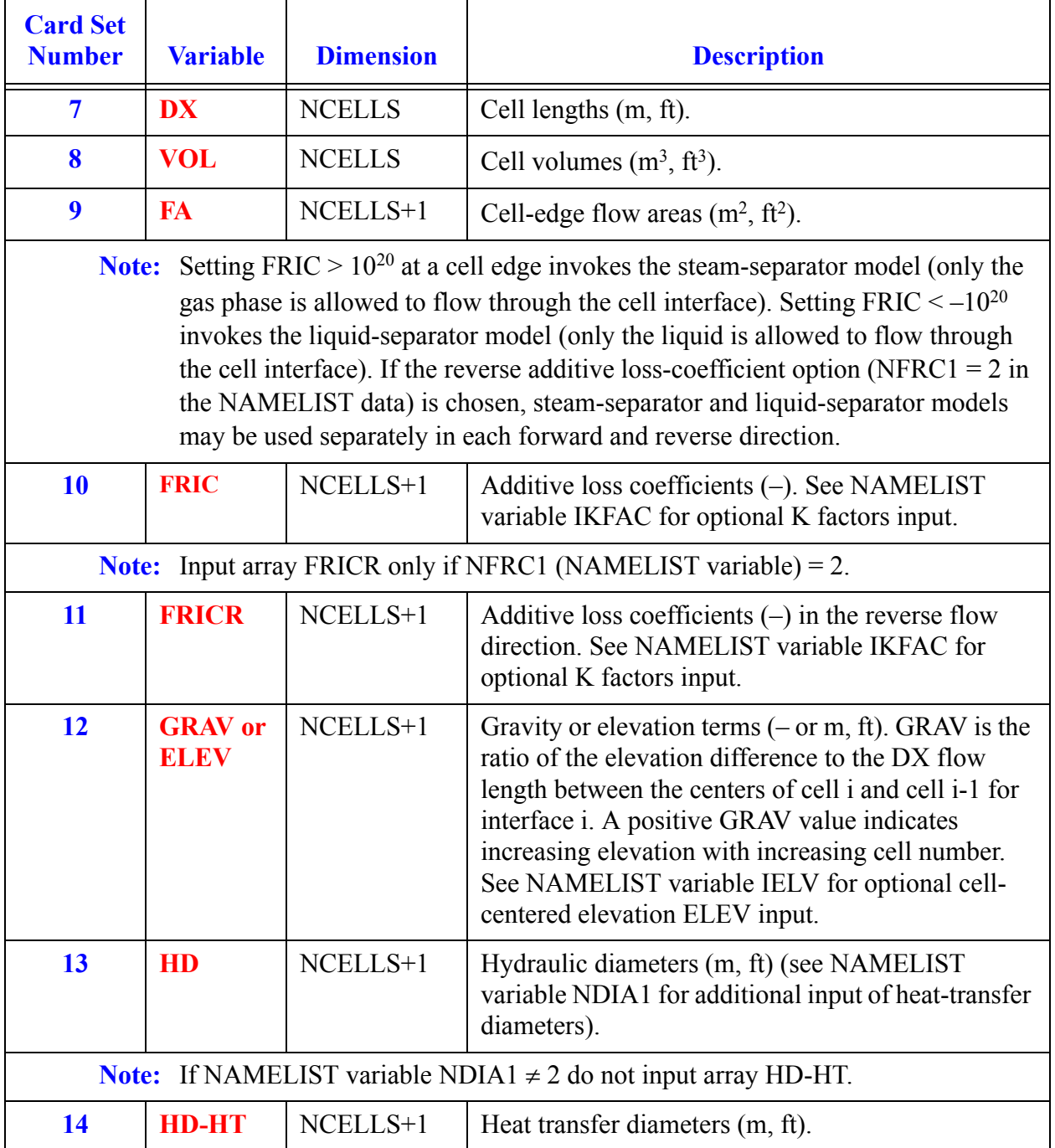

**PRIZER Component PRIZER**<br>Component<br>Data

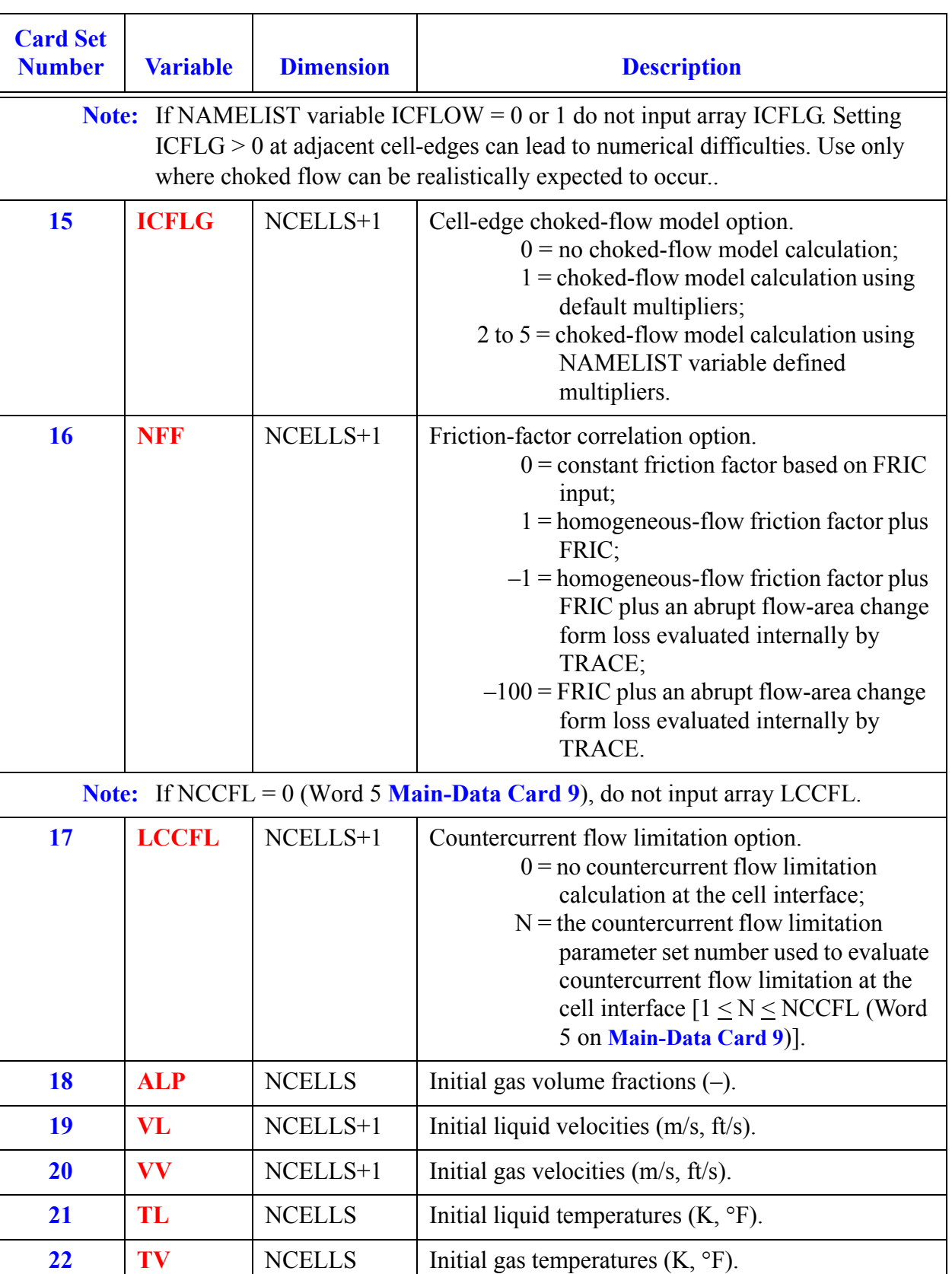

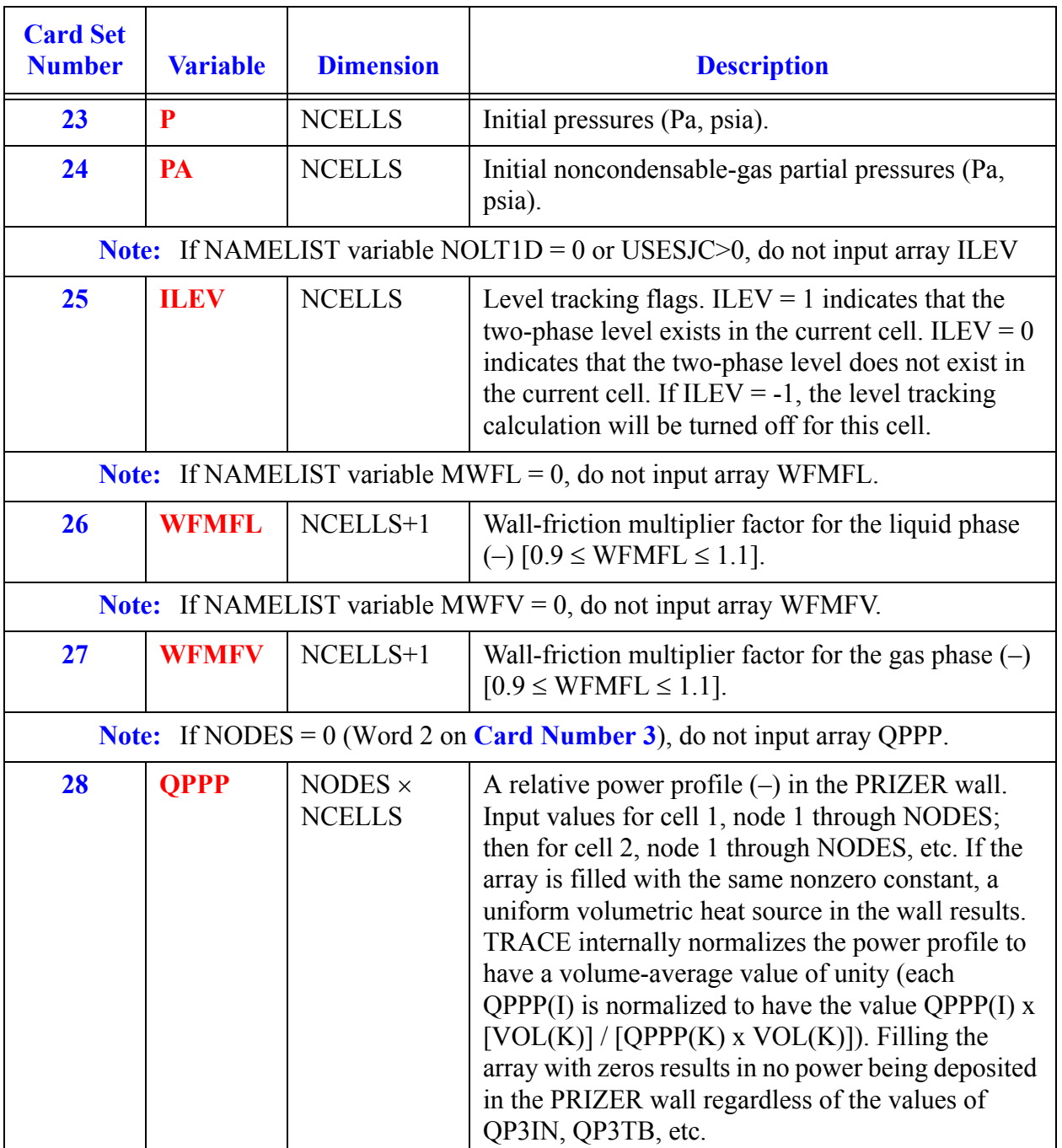

**PRIZER Component PRIZER<br>Component**<br>Data

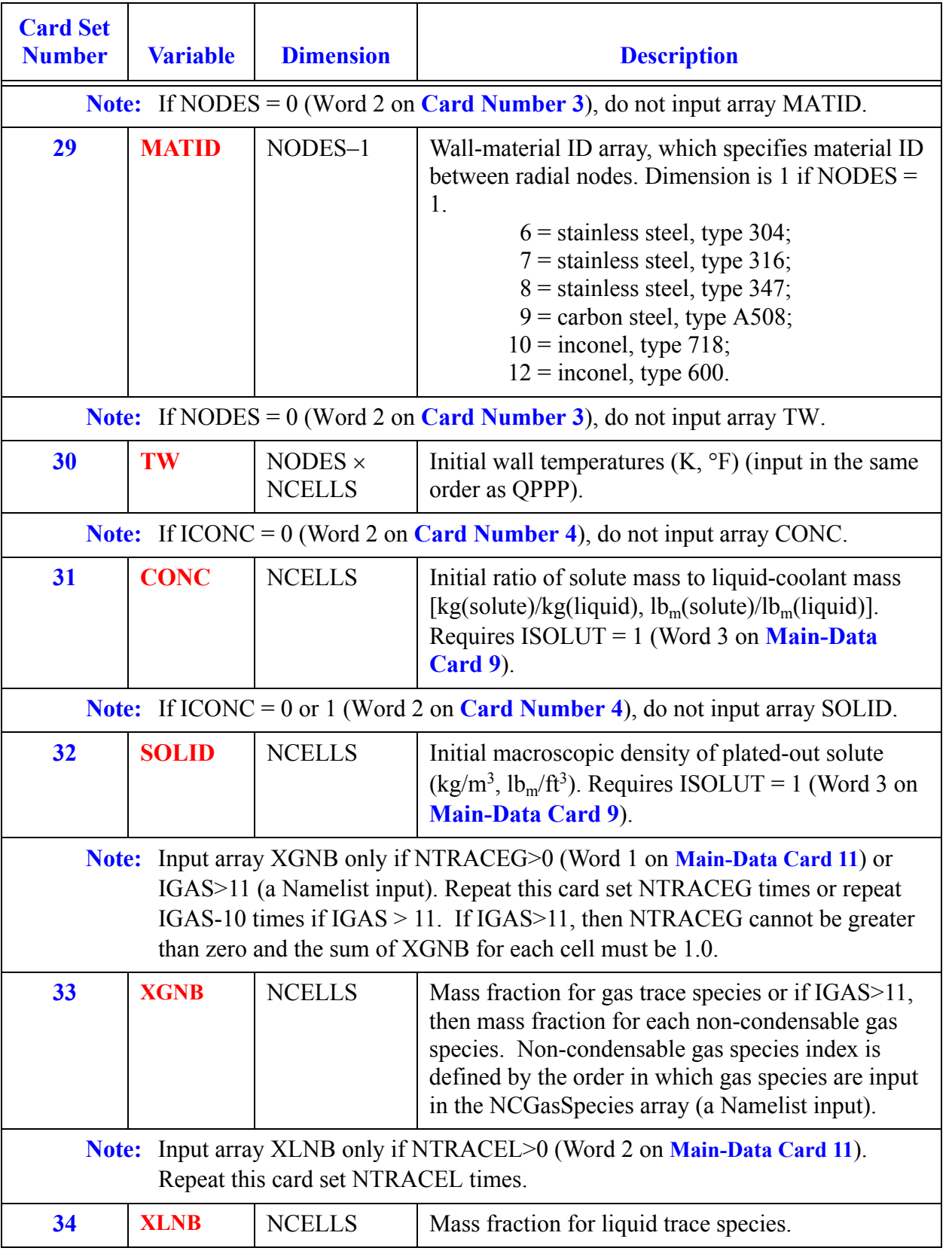

# *PUMP Component Data*

The pumping action occurs at face 2 in the **PUMP** except for the special case where NCELLS is set to zero. Setting NCELLS to zero makes a SJC component where-by a control system can be used to specify the liquid flow rate or velocity.

#### **Card Number 1.** (Format A14,2I14,A30) **TYPE, NUM, ID, CTITLE**

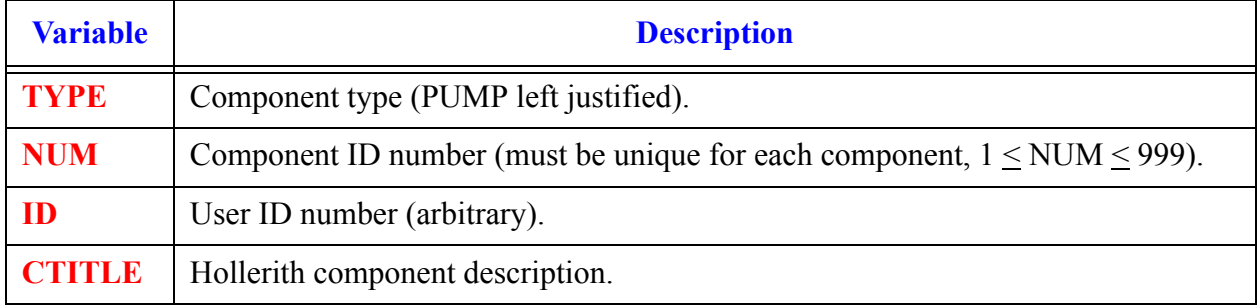

#### **Card Number 2.** (Format 2A14) **EOS, PHASECHANGE**

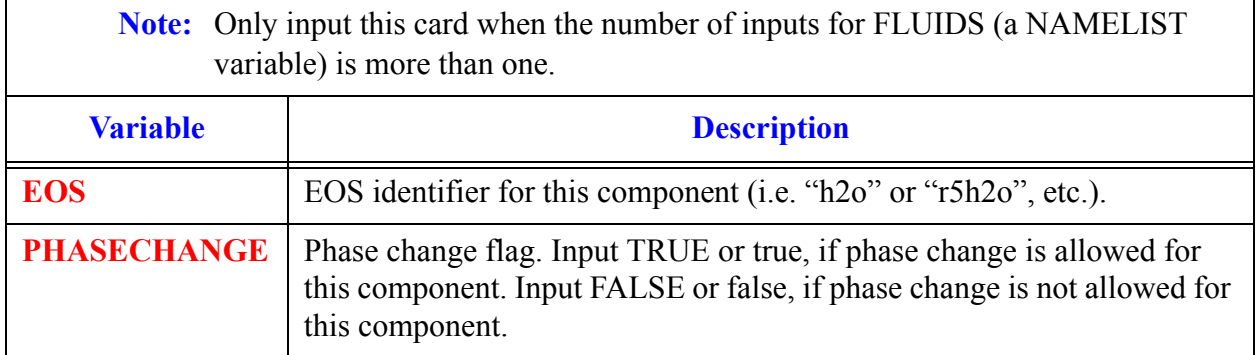

#### **Card Number 3.** (Format 4I14, E14.4) **NCELLS, NODES, JUN1, JUN2, EPSW**

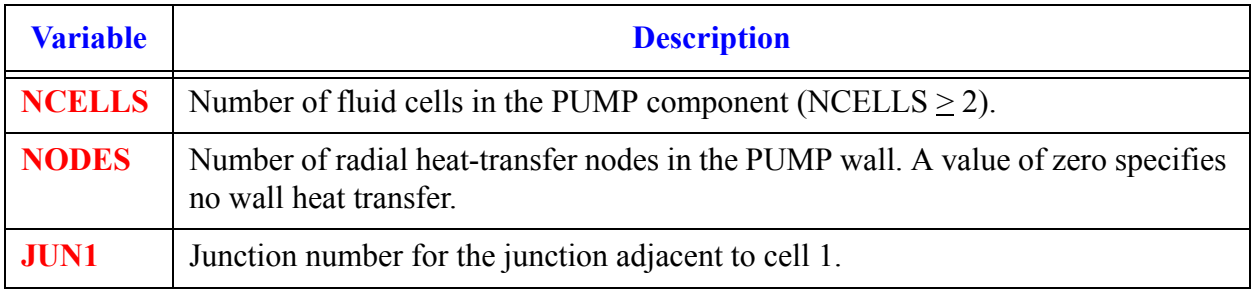

**PUMP Component Data**

Comnp

#### **Card Number 3.** (Format 4I14, E14.4) **NCELLS, NODES, JUN1, JUN2, EPSW** (Continued)

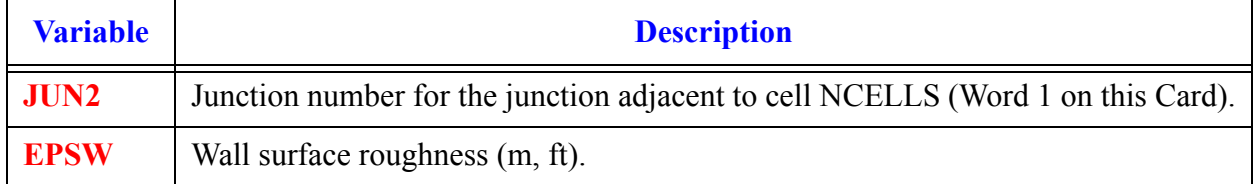

#### **Card Number 4.** (Format I14) **NSIDES**

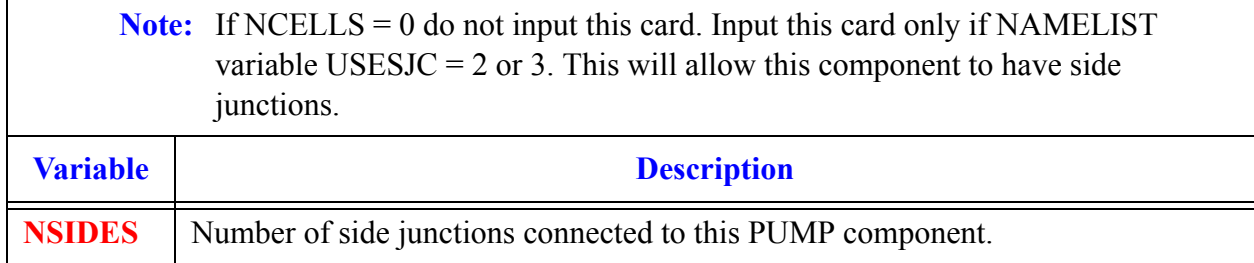

#### **Note:** If NSIDES > 0 then input the next three cards as sets of 1, 2, or 3 cards per NSIDES. Examples include:

If USESJC = 2 and JUNLK (Word 2 on **Card Number 5**) is  $> 0$  only **Card Number 5** is needed.

If USESJC = 2 and JUNLK is 0 input **Card Number 5** and **Card Number 6** in pairs.

If USESJC = 3 and JUNLK > 0 input **Card Number 5** and **Card Number 7** in pairs.

If USESJC = 3 and JUNLK is 0 input **Card Number 5**, **Card Number 6**, and **Card Number 7** in sets.

#### **Card Number 5. (**Format 5I14) **NCLK, JUNLK, NCMPTO, NCLKTO, NLEVTO**

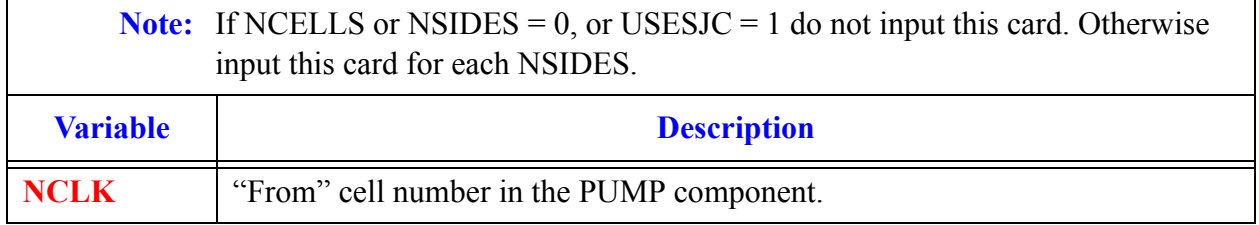

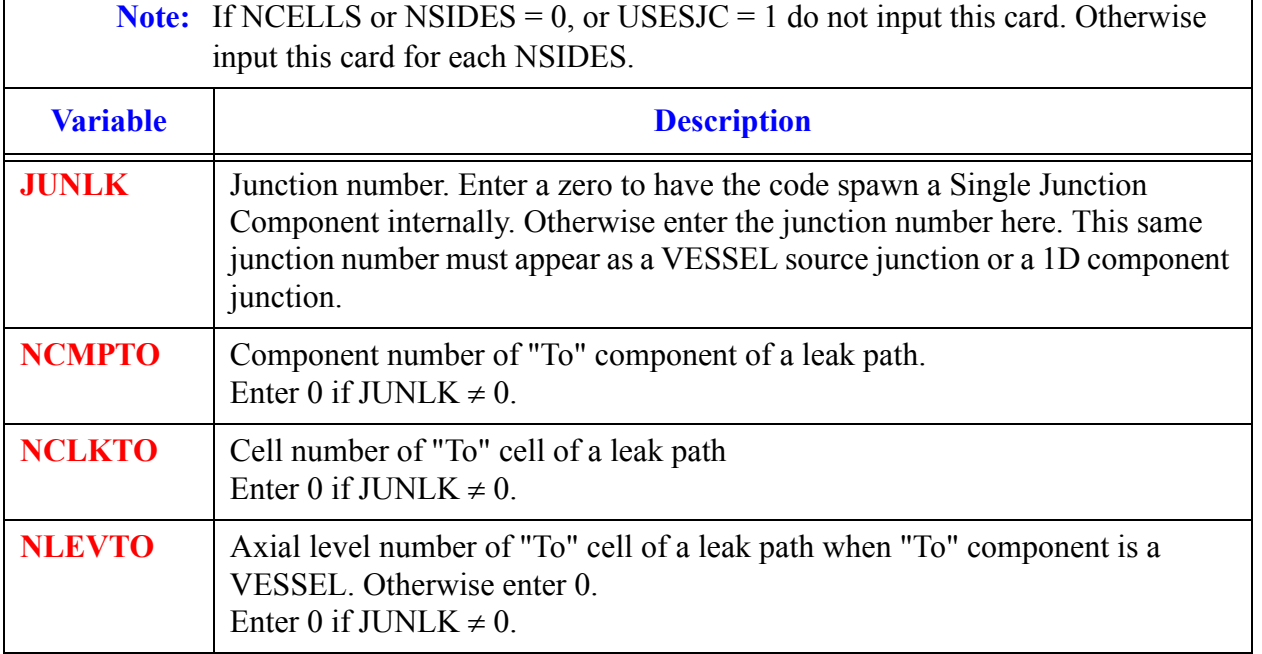

## **Card Number 5. (**Format 5I14) **NCLK, JUNLK, NCMPTO, NCLKTO, NLEVTO** (Continued)

# **Card Number 6.** (Format 5E14.4) **FALK, CLOS, VLLK, VVLK, DELZLK**

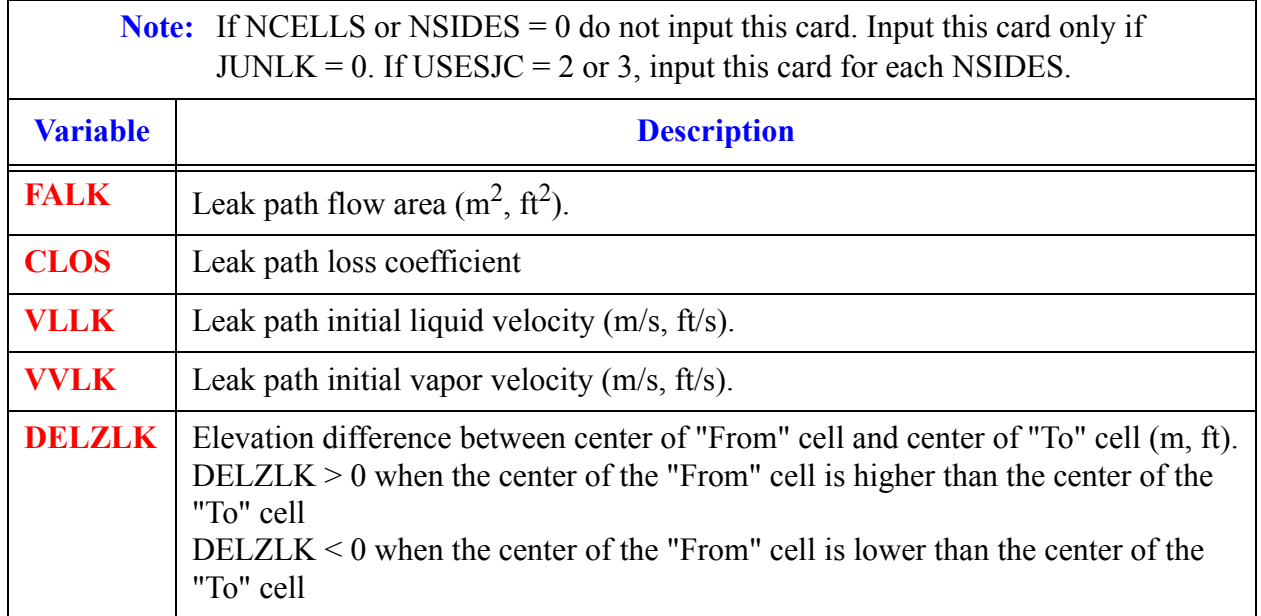

## **Card Number 7.** (Format E14.4, I14) **THETA, IENTRN**

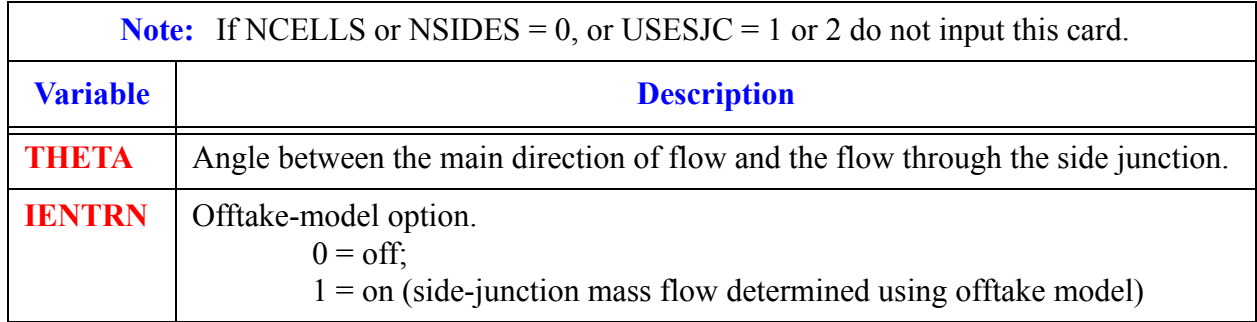

# **Card Number 8.** (Format 5I14) **ICHF, ICONC, IPMPTY, IRP, IPM**

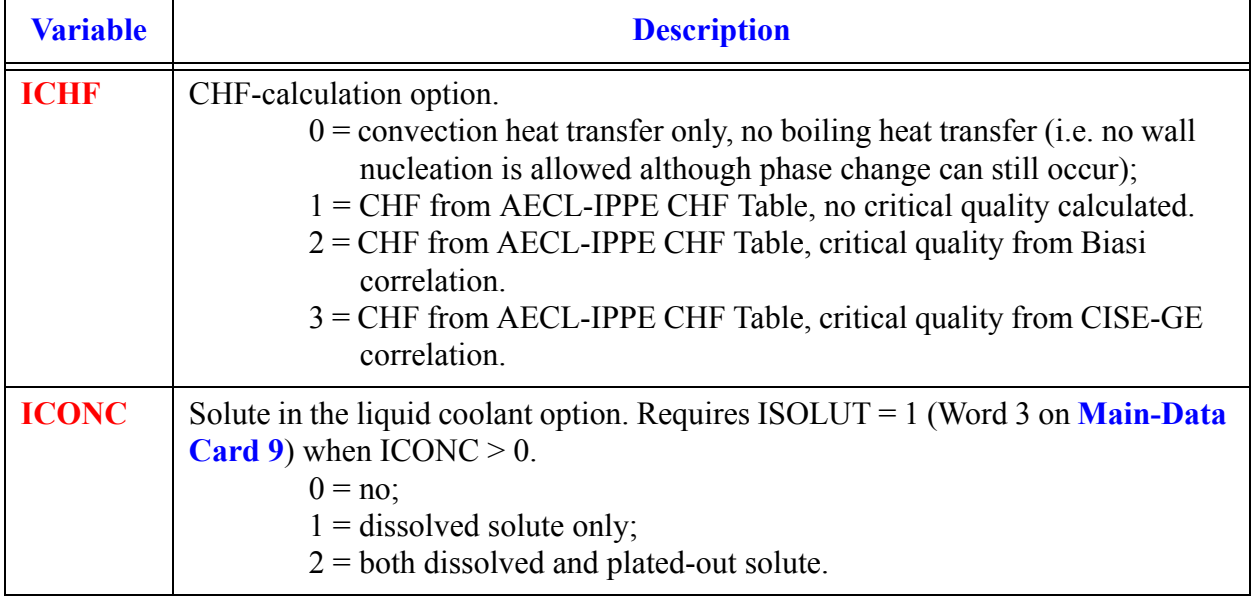

**PUMP Data Component** 

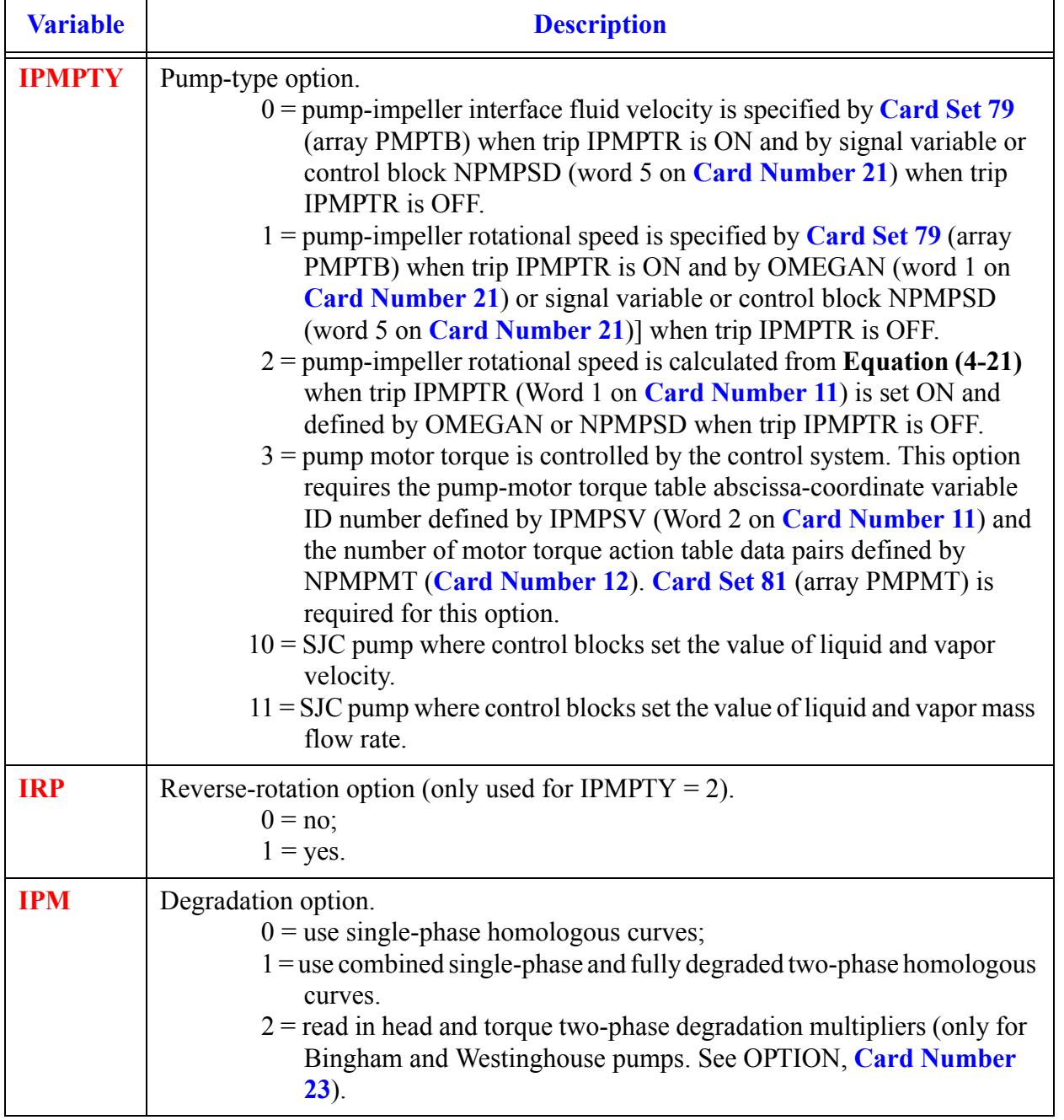

## **Card Number 8.** (Format 5I14) **ICHF, ICONC, IPMPTY, IRP, IPM** (Continued)

#### **Card Number 9.** (Format 2E14.4) **ICBVL, ICBVV**

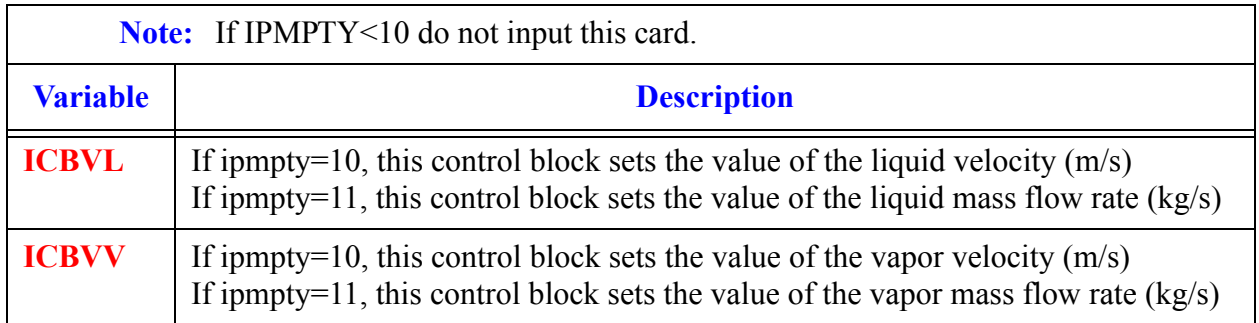

#### **Card Number 10.** (Format 2E14.4) **VLLIM, VVLIM**

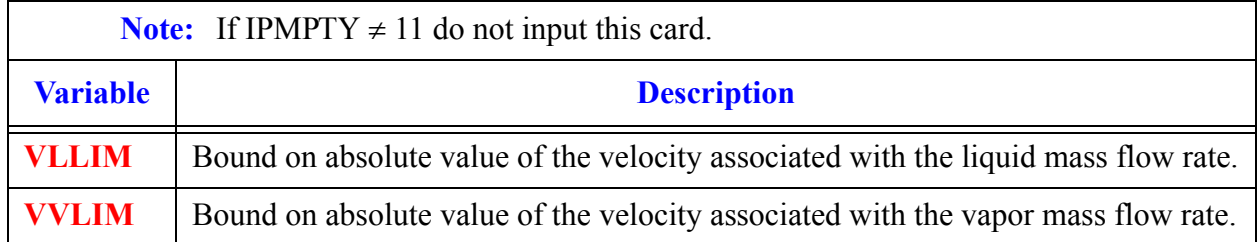

#### **Card Number 11.** (Format 5I14) **IPMPTR, IPMPSV, NPMPTB, NPMPSV, NPMPRF**

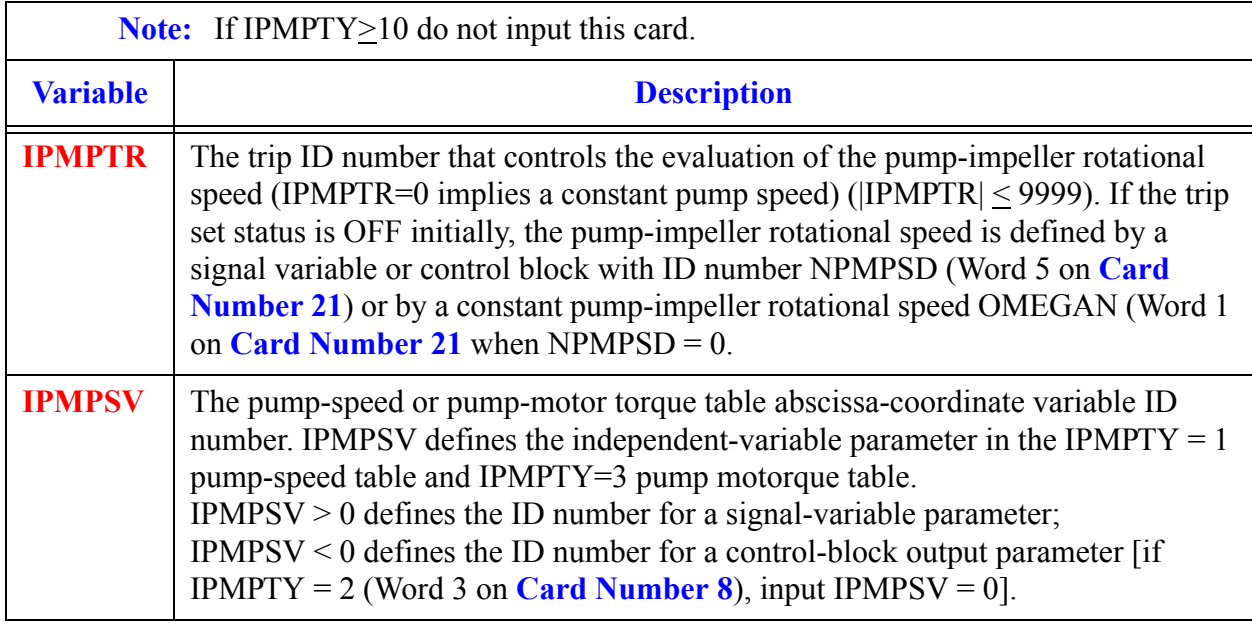

**PUMP Data Component** 

## **Card Number 11.** (Format 5I14) **IPMPTR, IPMPSV, NPMPTB, NPMPSV, NPMPRF** (Continued)

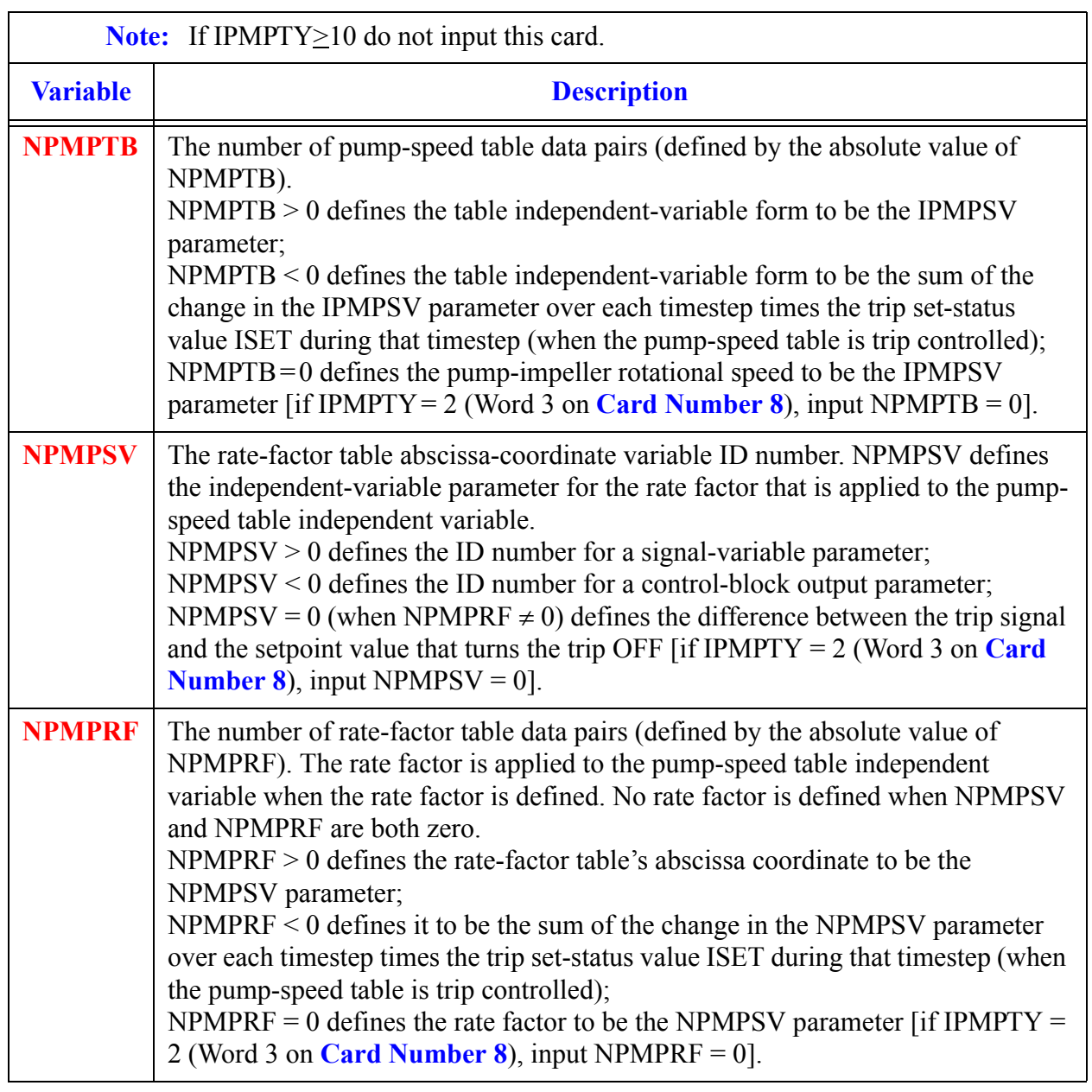

# **Card Number 12.** (Format I14) **NPMPMT**

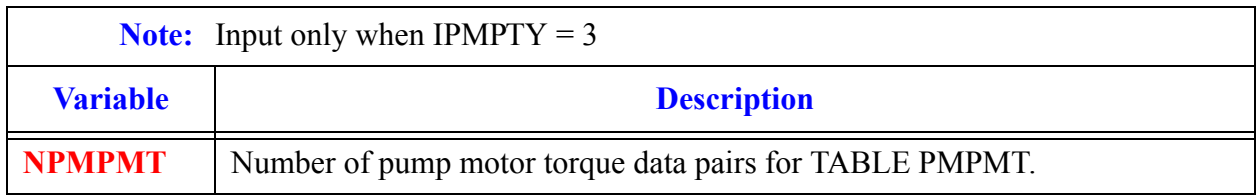

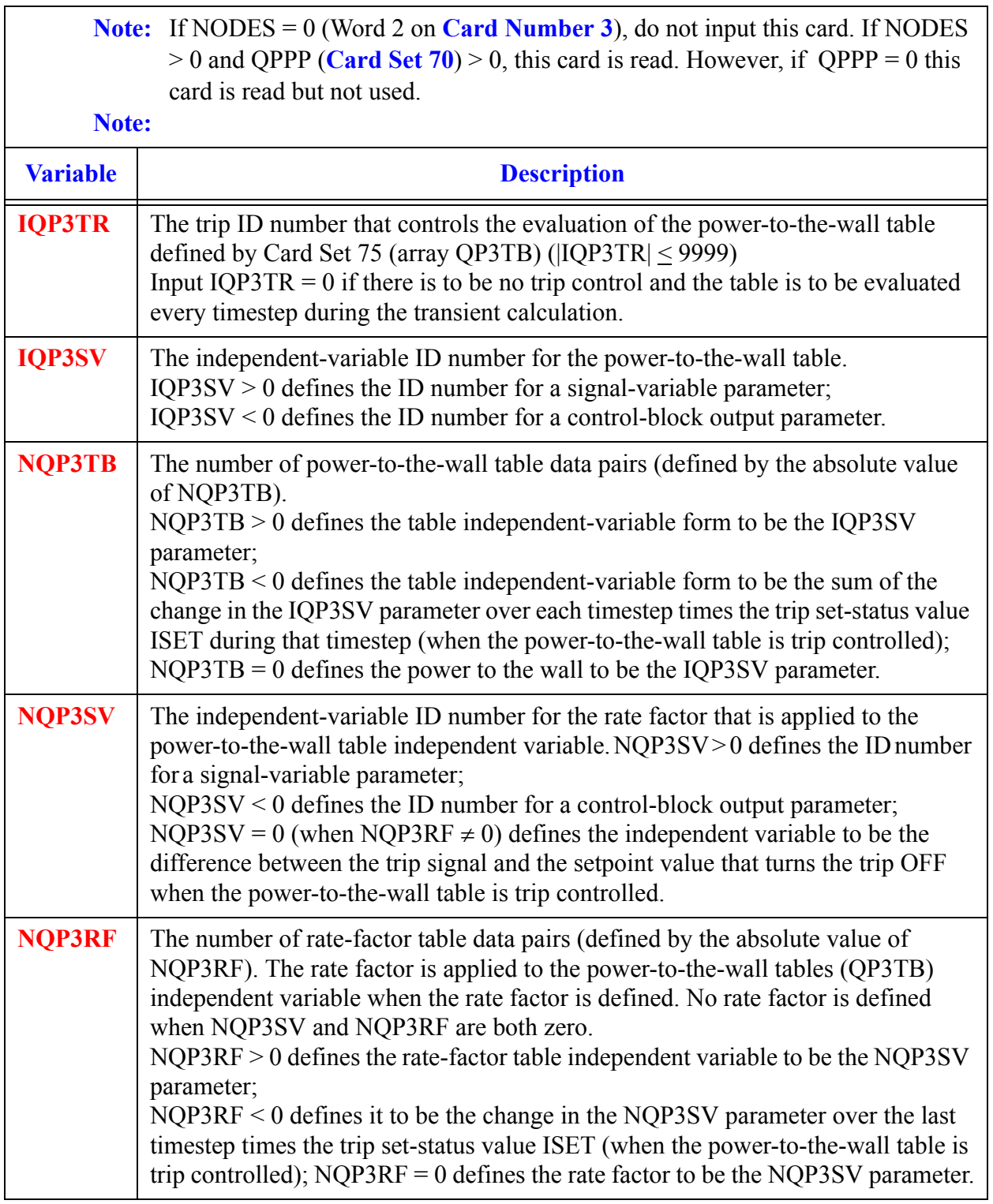

**Card Number 13.** (Format 5I14) **IQP3TR, IQP3SV, NQP3TB, NQP3SV, NQP3RF**
#### **Card Number 14.** (Format 5E14.4) **RADIN, TH, HOUTL, HOUTV, TOUTL**

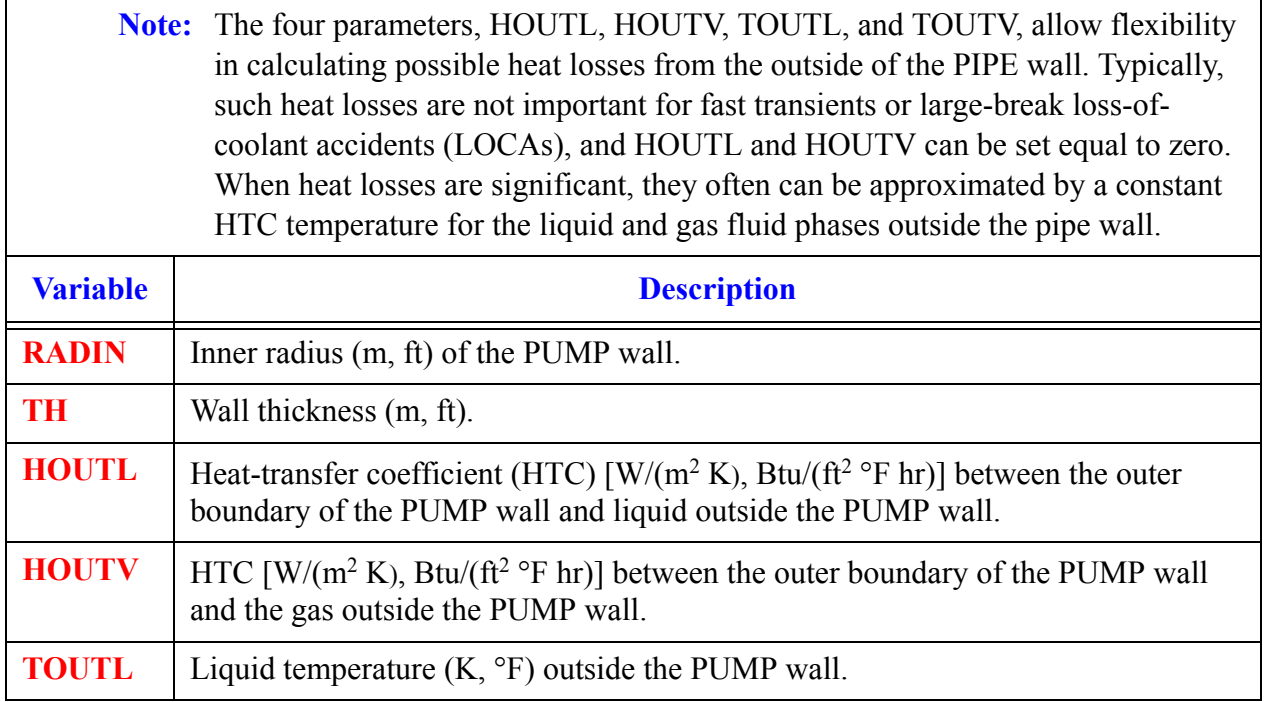

#### **Card Number 15.** (Format 2E14.4) **TOUTV, EFFMI**

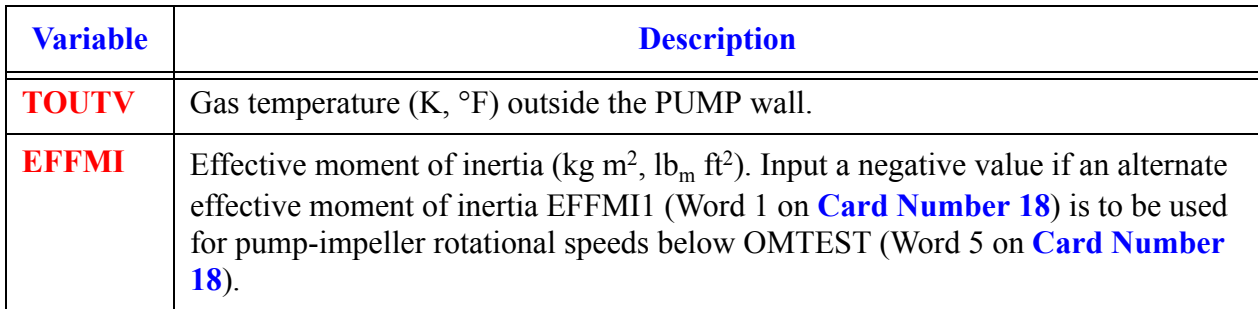

#### **Card Number 16.** (Format 5E14.4) **TFR0, TFR1, TFR2, TFR3, TFRB**

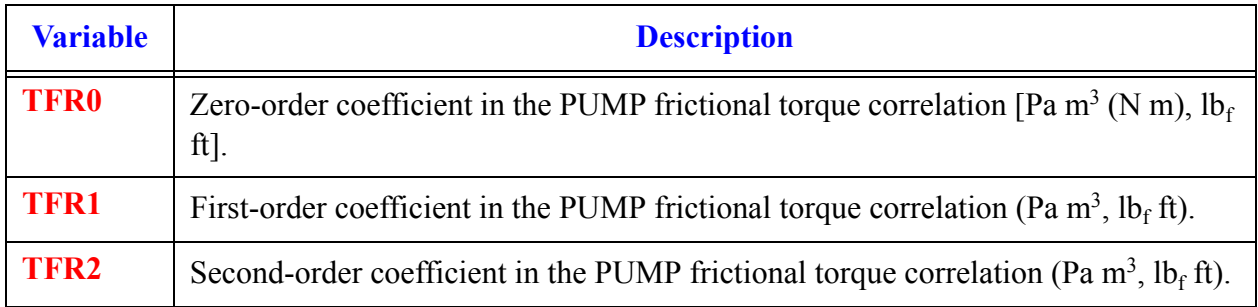

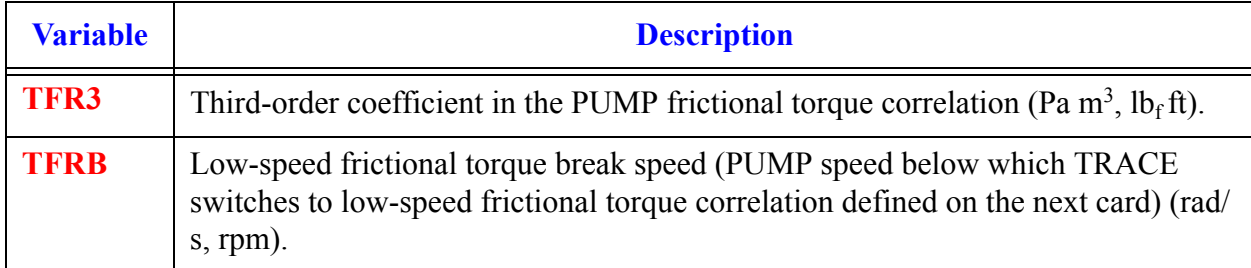

#### **Card Number 16.** (Format 5E14.4) **TFR0, TFR1, TFR2, TFR3, TFRB** (Continued)

#### **Card Number 17.** (Format 4E14.4) **TFRL0, TFRL1, TFRL2, TFRL3**

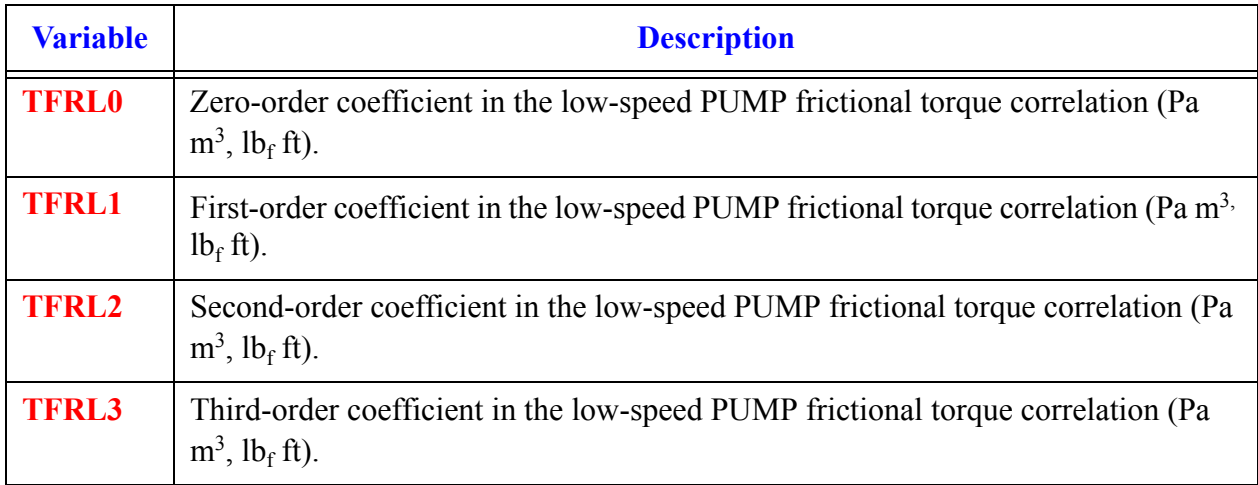

#### **Card Number 18.** (Format 5E14.4) **EFFMI1, AEFFMI, BEFFMI, CEFFMI, OMTEST**

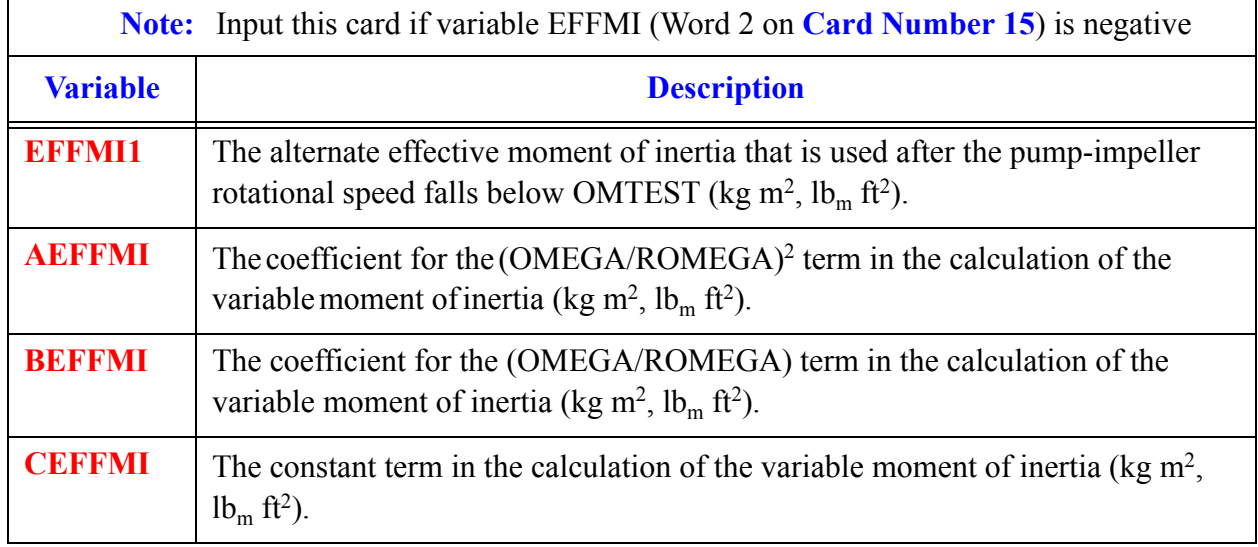

**Card Number 18.** (Format 5E14.4) **EFFMI1, AEFFMI, BEFFMI, CEFFMI, OMTEST** (Continued)

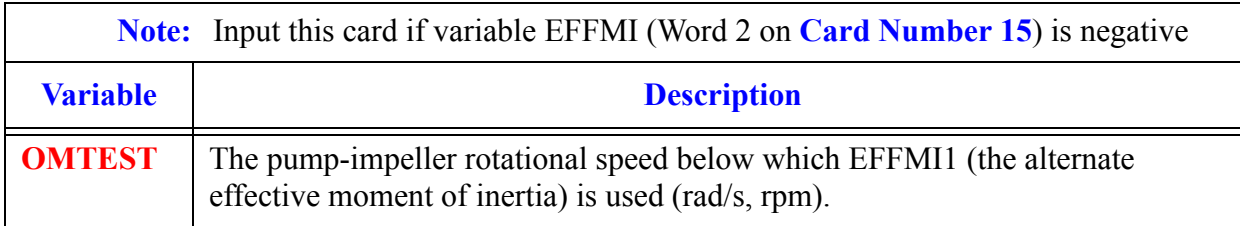

#### **Card Number 19.** (Format I14) **IPMPS**

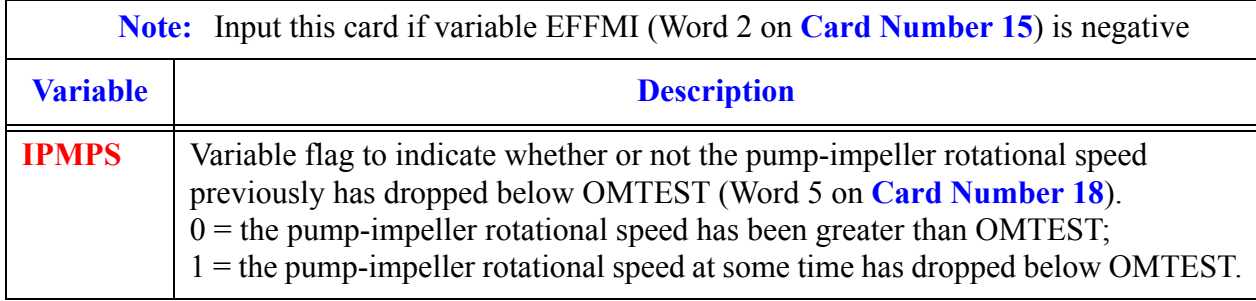

#### **Card Number 20.** (Format 5E14.4) **RHEAD, RTORK, RFLOW, RRHO, ROMEGA**

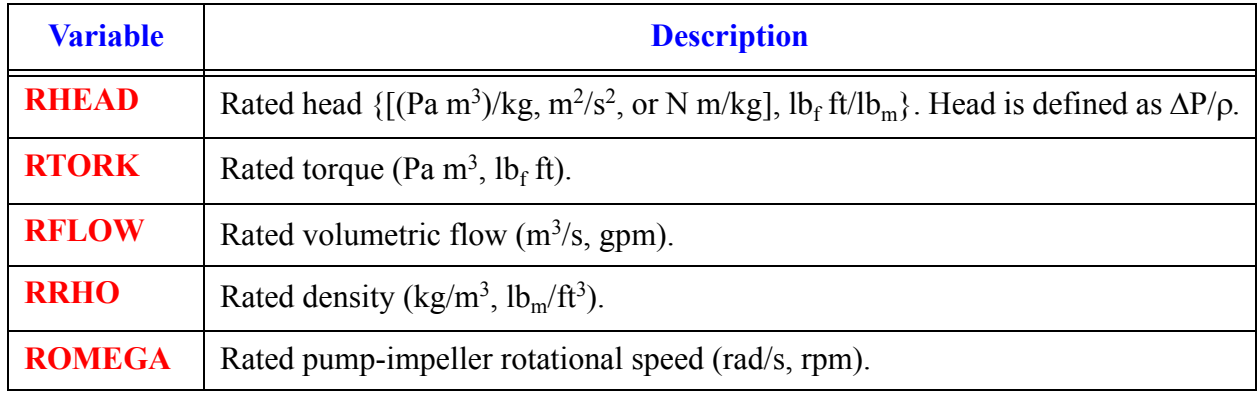

#### **Card Number 21.** (Format 4E14.4,I14) **OMEGAN, OMGOFF, ROMGMX, OMGSCL, NPMPSD**

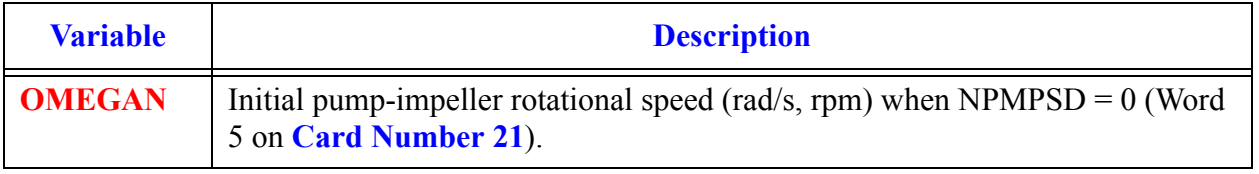

**PUMP Component Data**

Comp

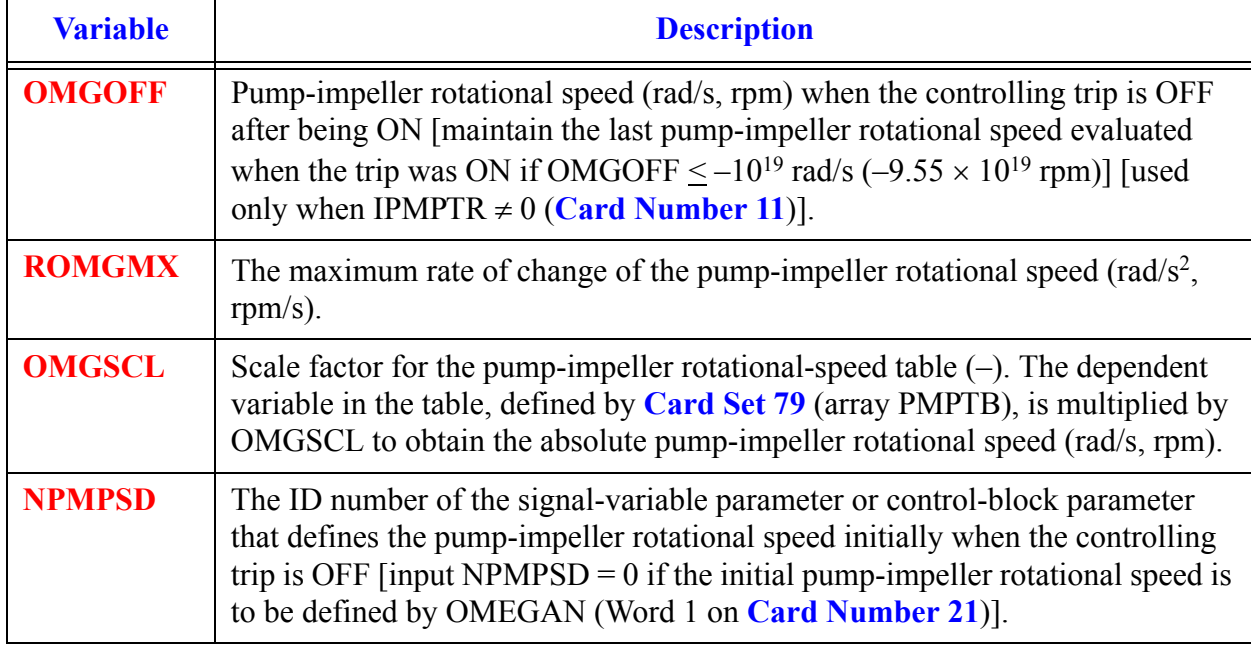

#### **Card Number 21.** (Format 4E14.4,I14) **OMEGAN, OMGOFF, ROMGMX, OMGSCL, NPMPSD**

#### **Card Number 22.** (Format 4E14.4, I14) **QP3IN, QP3OFF, RQP3MX, QP3SCL, NHCOM**

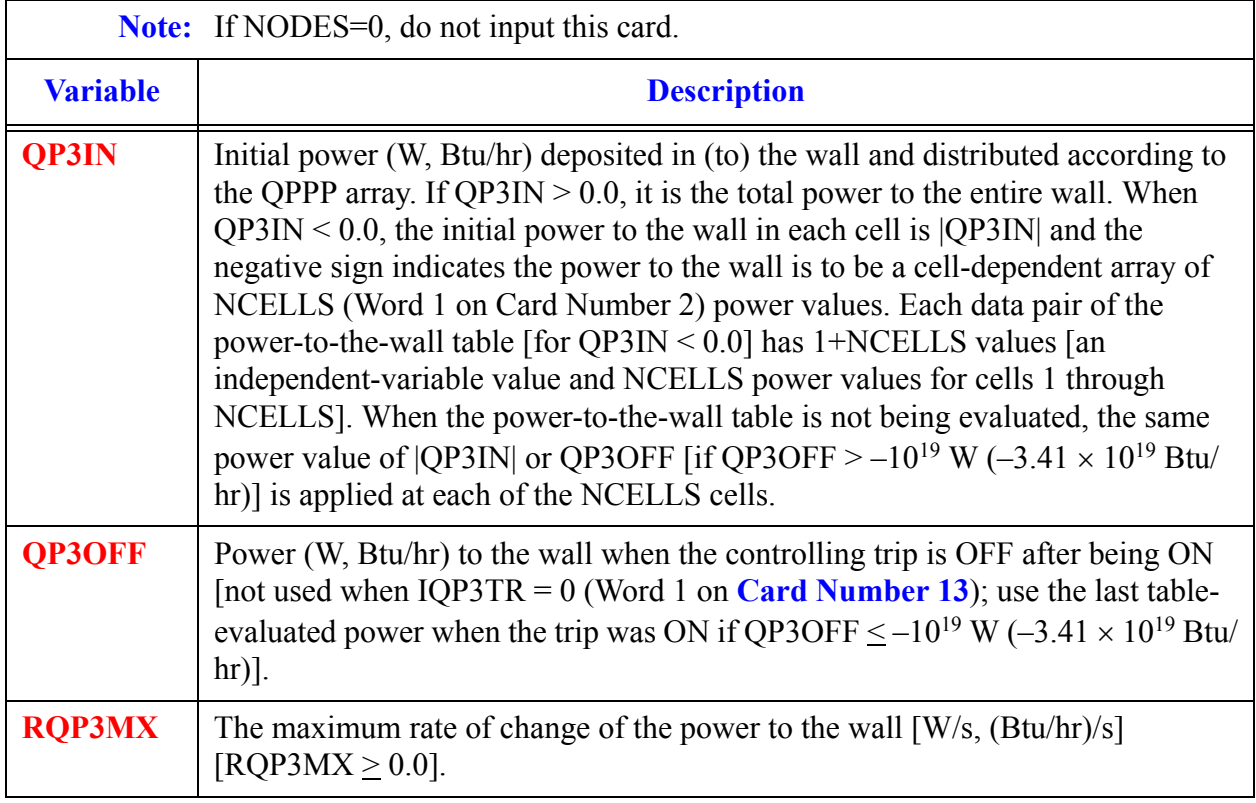

**PUMP Component Data**

**Card Number 22.** (Format 4E14.4, I14) **QP3IN, QP3OFF, RQP3MX, QP3SCL, NHCOM** (Continued)

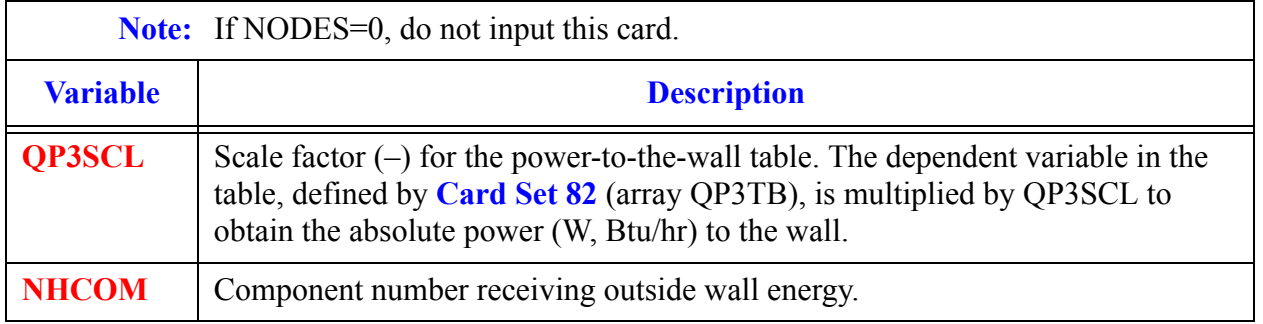

#### **Card Number 23.** (Format I14) **OPTION**

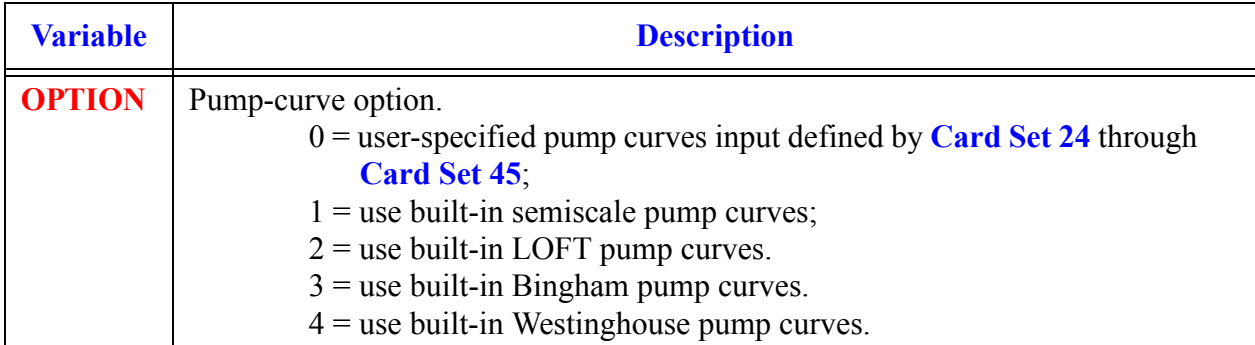

**Card Number 24** through **[Card Set 45](#page-475-0)** are input only if OPTION = 0. If OPTION > 0, go to **Card Number 46**. The user is referred to the pump model description in **Chapter 4** for definitions of the terms used below. Each homologous curve is defined by four curve segments. Each curve segment is denoted by the number appended to the curve name. The segments are defined by **Table 4-1** in **Chapter 4**.

Under certain conditions for  $\text{OPTION} = 0$ , some curves will not be used. However, to avoid confusion, we recommend that all curves be defined. NDATA(i) must be greater than zero for at least  $i = 1, 4$ .

For IPMPTY = 1 and IPM = 0, curves HSP1 through HSP4 are required and the remaining curves are not used.

For IPMPTY = 1 and IPM = 1, curves HSP1 through HSP4, HTP1 through HTP4, and HDM are required, and the remaining curves are not used.

For IPMPTY = 2 and IPM = 0, curves HSP1 through HSP4 and TSP1 through TSP4 are required, and the remaining curves are not used.

For IPMPTY = 2 and IPM = 1, all curves are required.

For IPMPTY = 3, the default pump curves are used.

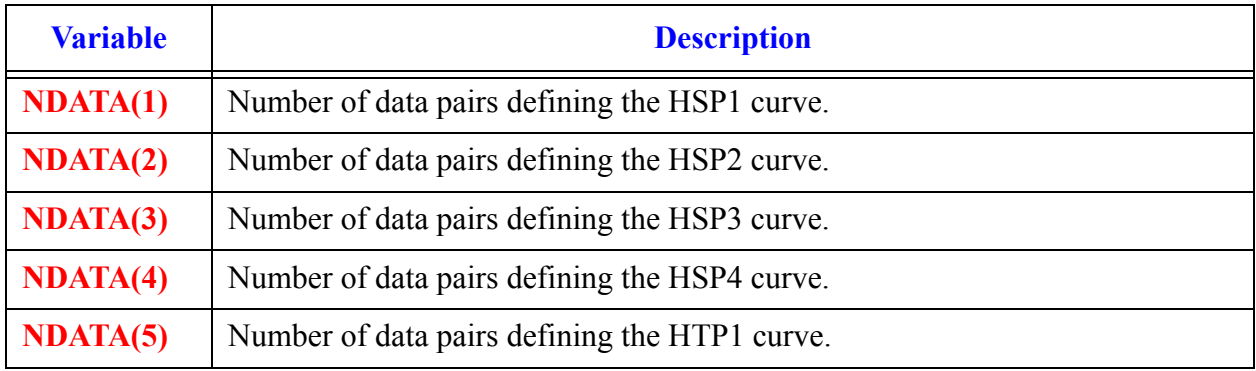

#### **Card Number 24.** (Format 5I14) **NDATA(I), I = 1, 5**

#### **Card Number 25.** (Format 5I14) **NDATA(I), I = 6, 10**

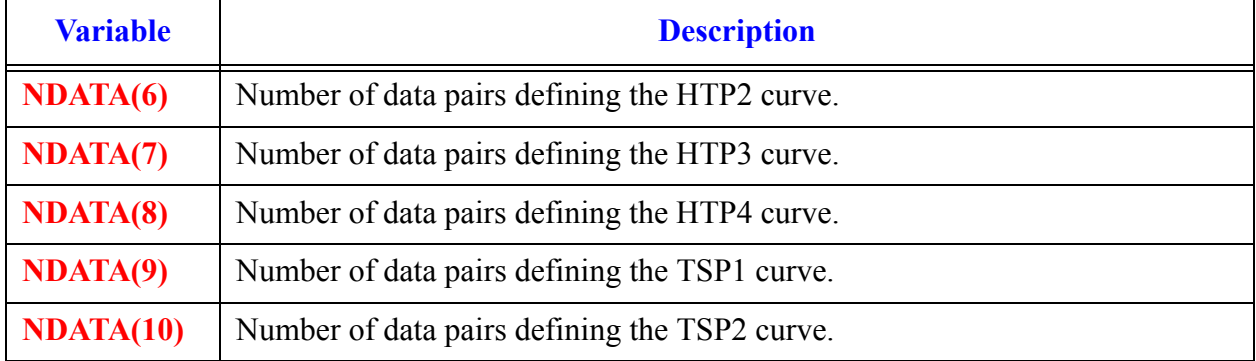

#### **Card Number 26.** (Format 5I14) **NDATA(I), I = 11, 15**

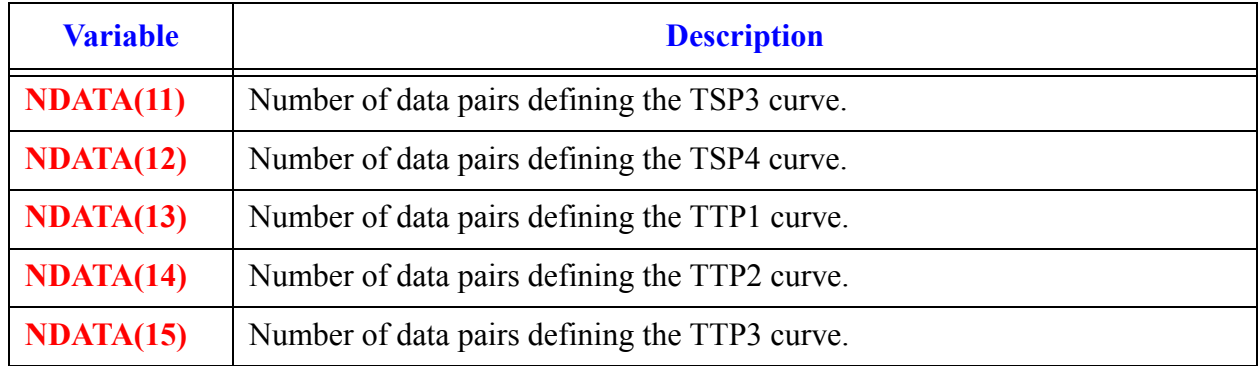

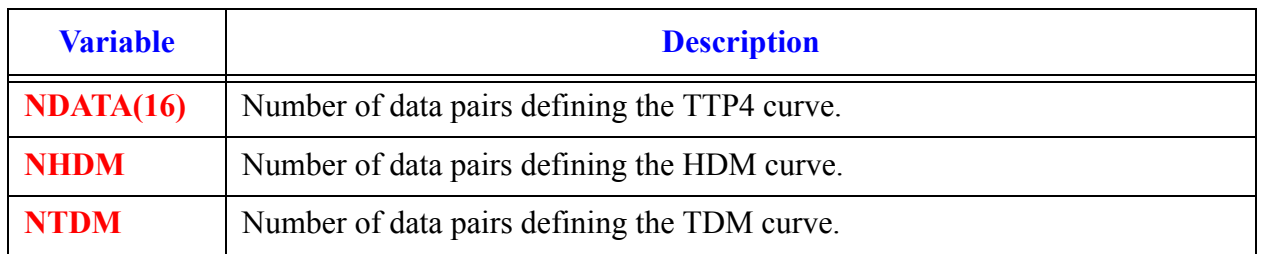

**Card Number 27.** (Format 3I14) **NDATA(I), I = 16, NHDM, NTDM**

## *PUMP Curve Cards*

Input up to 18 Card Sets, one set for each curve listed in **Card Set 24** through **Card Set 27** that has a positive number of data pairs. Use LOAD format. Data are entered in pairs  $(x,y)$ <sub>i</sub>,  $i = (1,$ NDATA), where x is the independent variable and y is the dependent variable. The  $x_i$  values must increase monotonically from –1.0 to 1.0 for the homologous curves and from 0.0 to 1.0 for the multiplier curves. If information for a particular curve does not exist or if you desire to input a curve that will not be used, we suggest that the four points  $(-1.0, 0.0, 1.0, 0.0)$  be input. The suggested two data pairs for HDM and TDM are (0.0, 0.0, 1.0, 0.0).

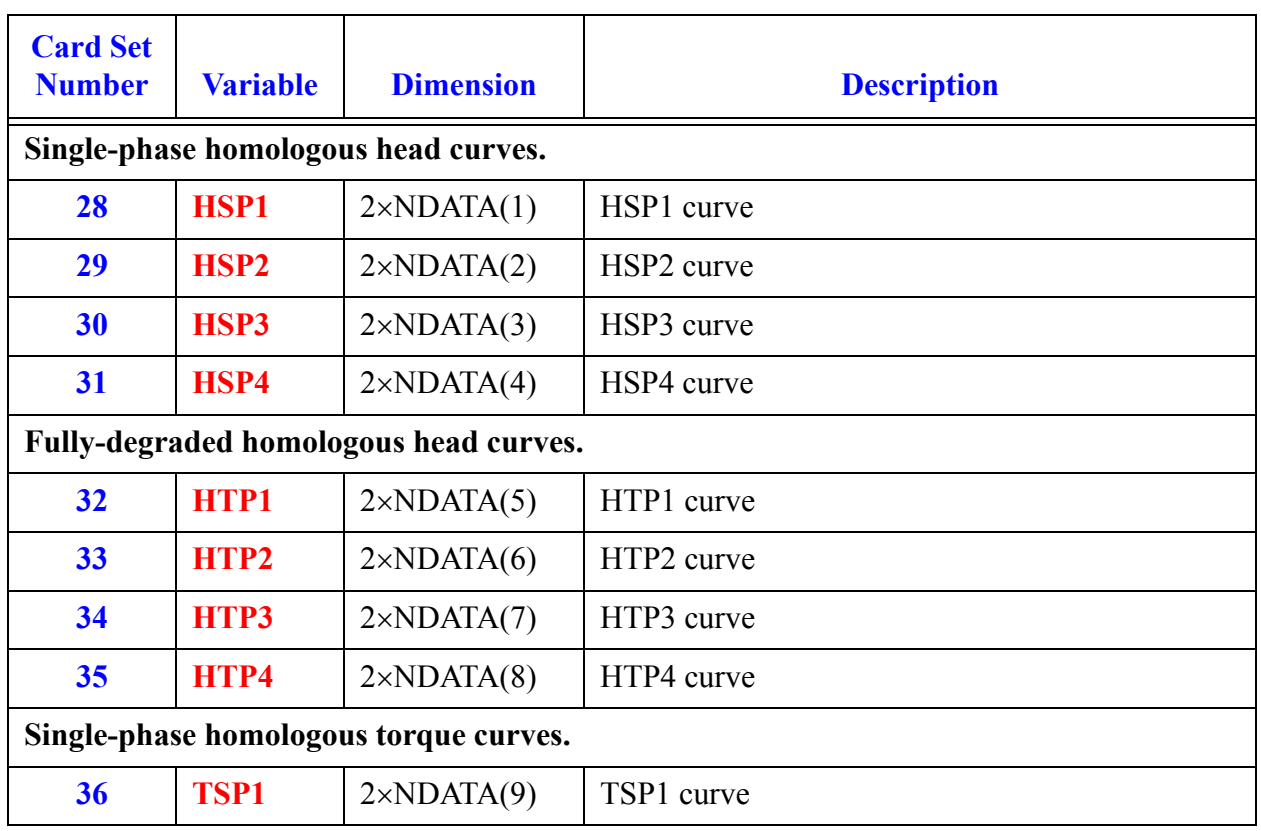

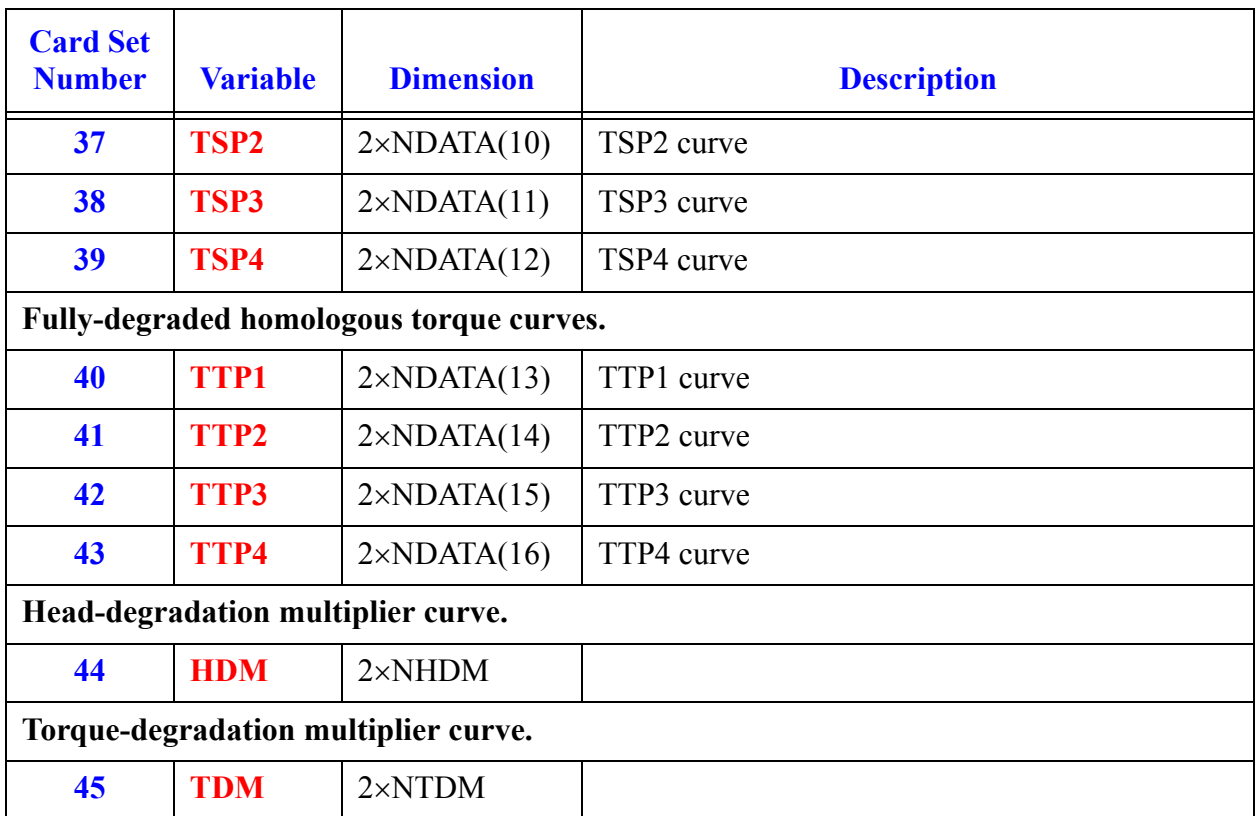

<span id="page-475-0"></span>**Note:** Input **Card Number 46** through **[Card Set 48](#page-475-1)** only for Bingham or Westinghouse built-in pumps (see **Card Number 23**), and IPM=2 (Word 5 on **Card Number 8**)

#### **Card Number 46.** (Format 2I14), **NHDM, NTDM**

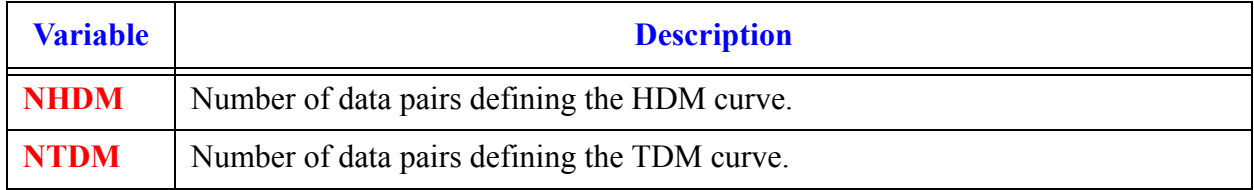

<span id="page-475-1"></span>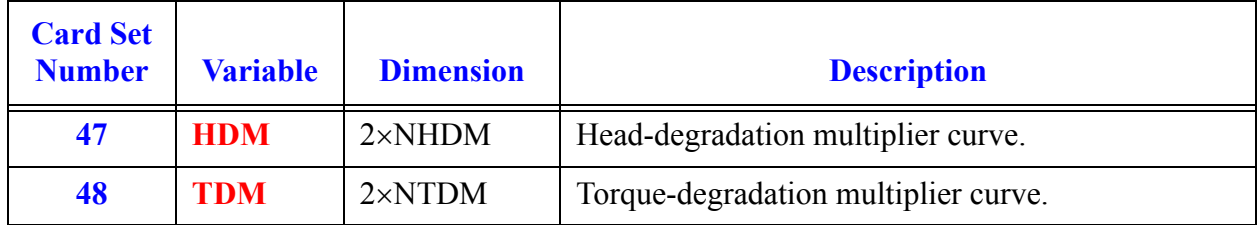

### *PUMP Array Cards*

**Note:** Input each of the following arrays using LOAD format.

All junction variables must match at component interfaces.

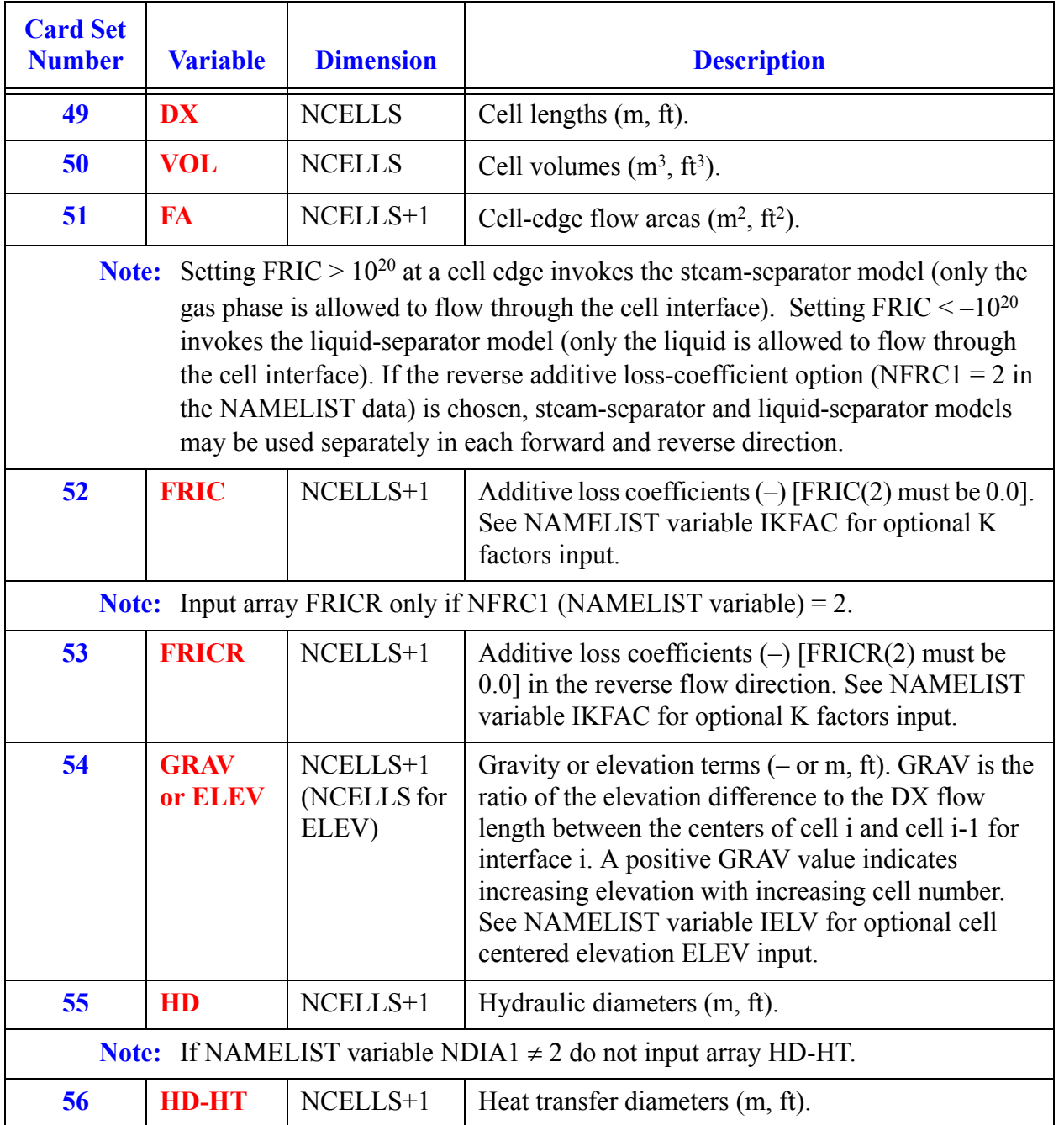

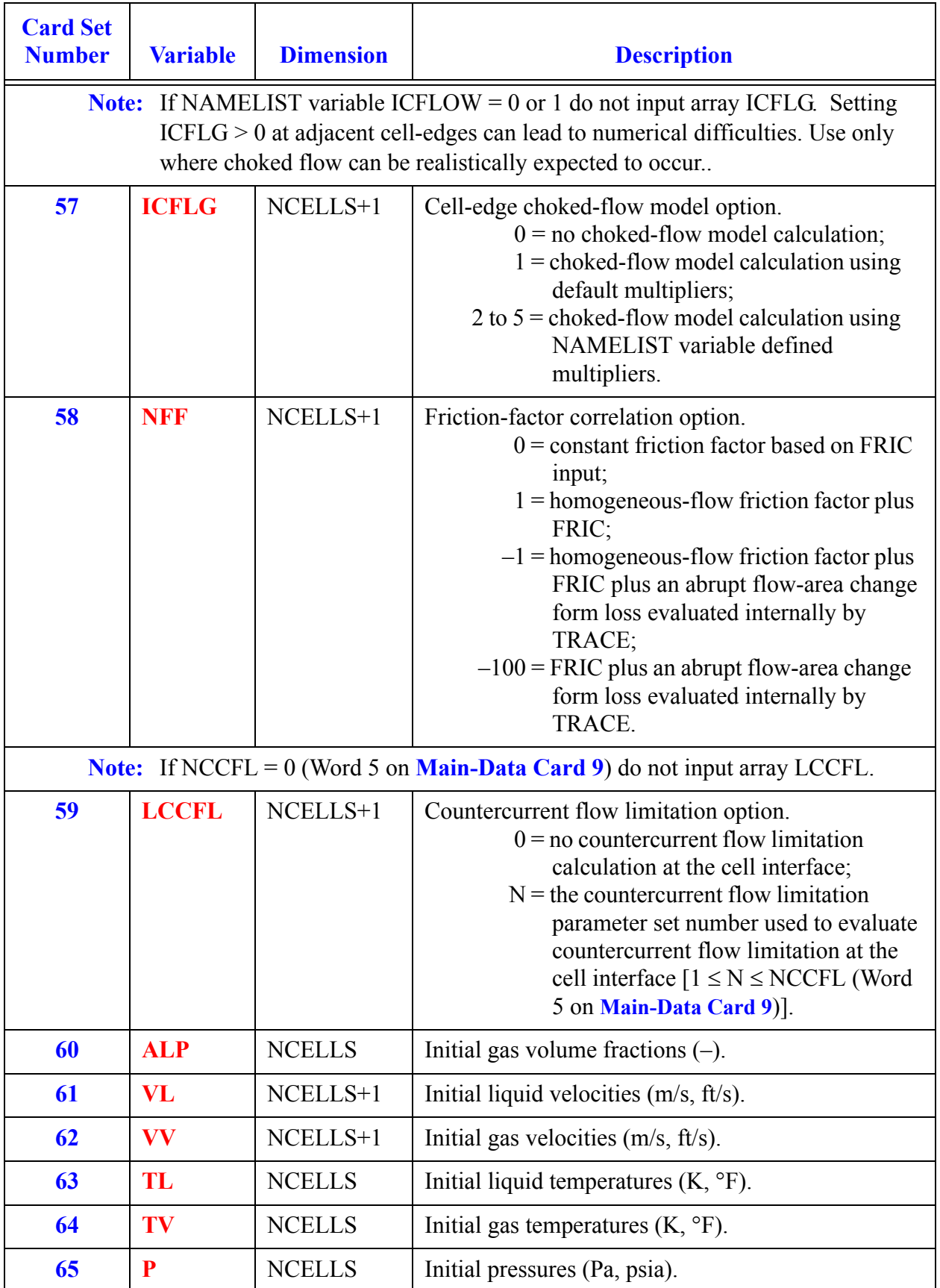

**PUMP Data Component** 

Ĕ

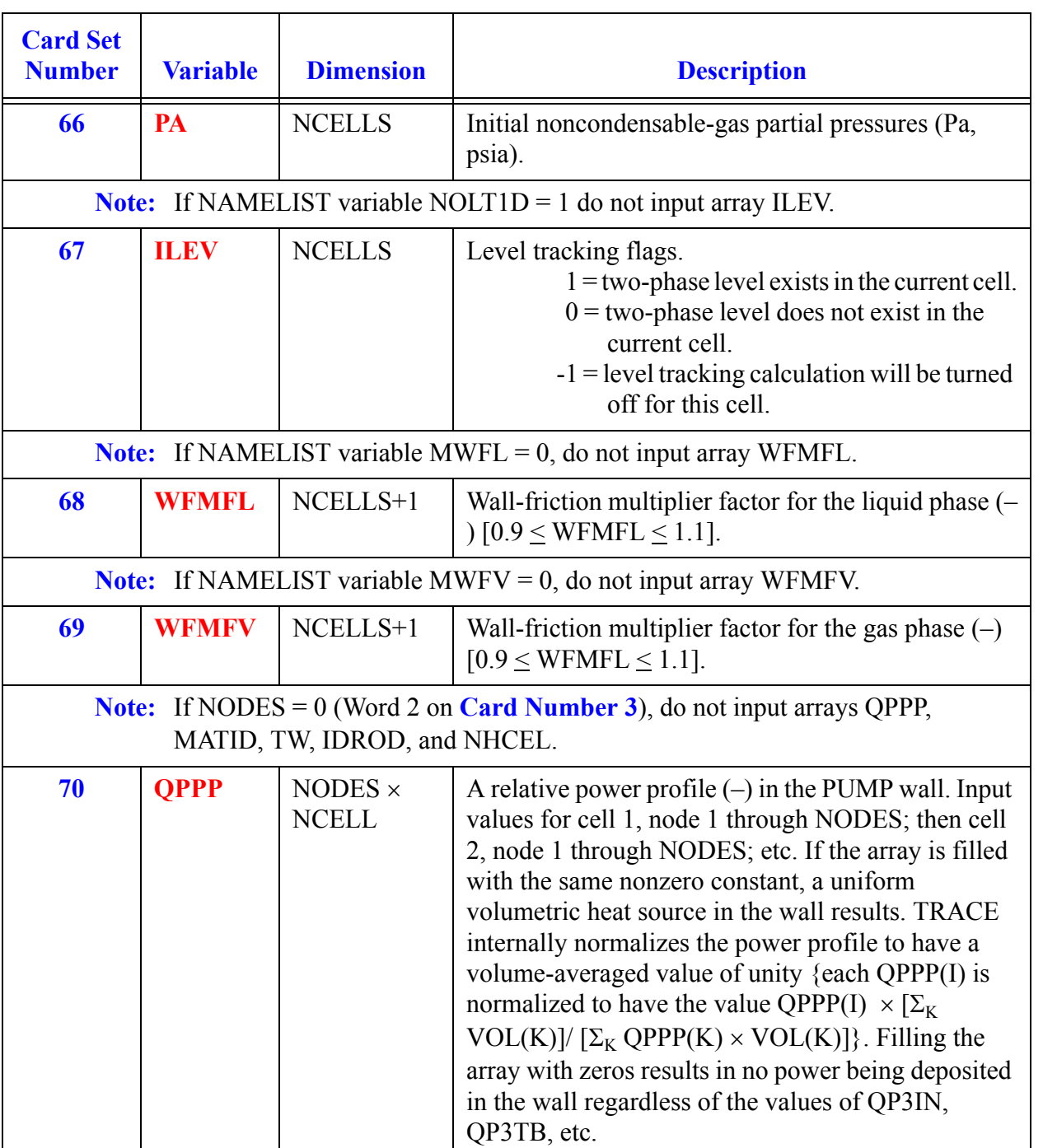

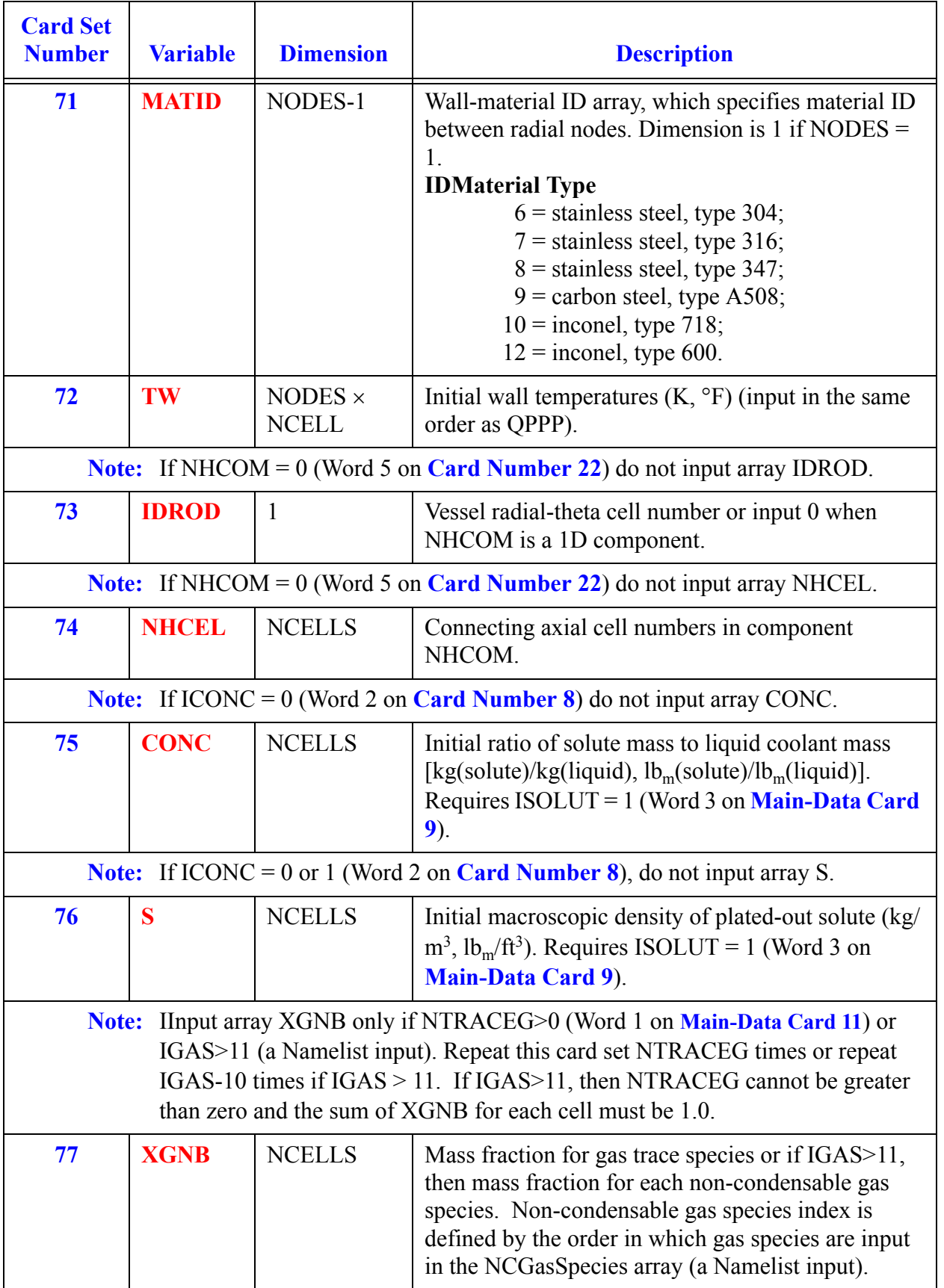

<span id="page-480-1"></span><span id="page-480-0"></span>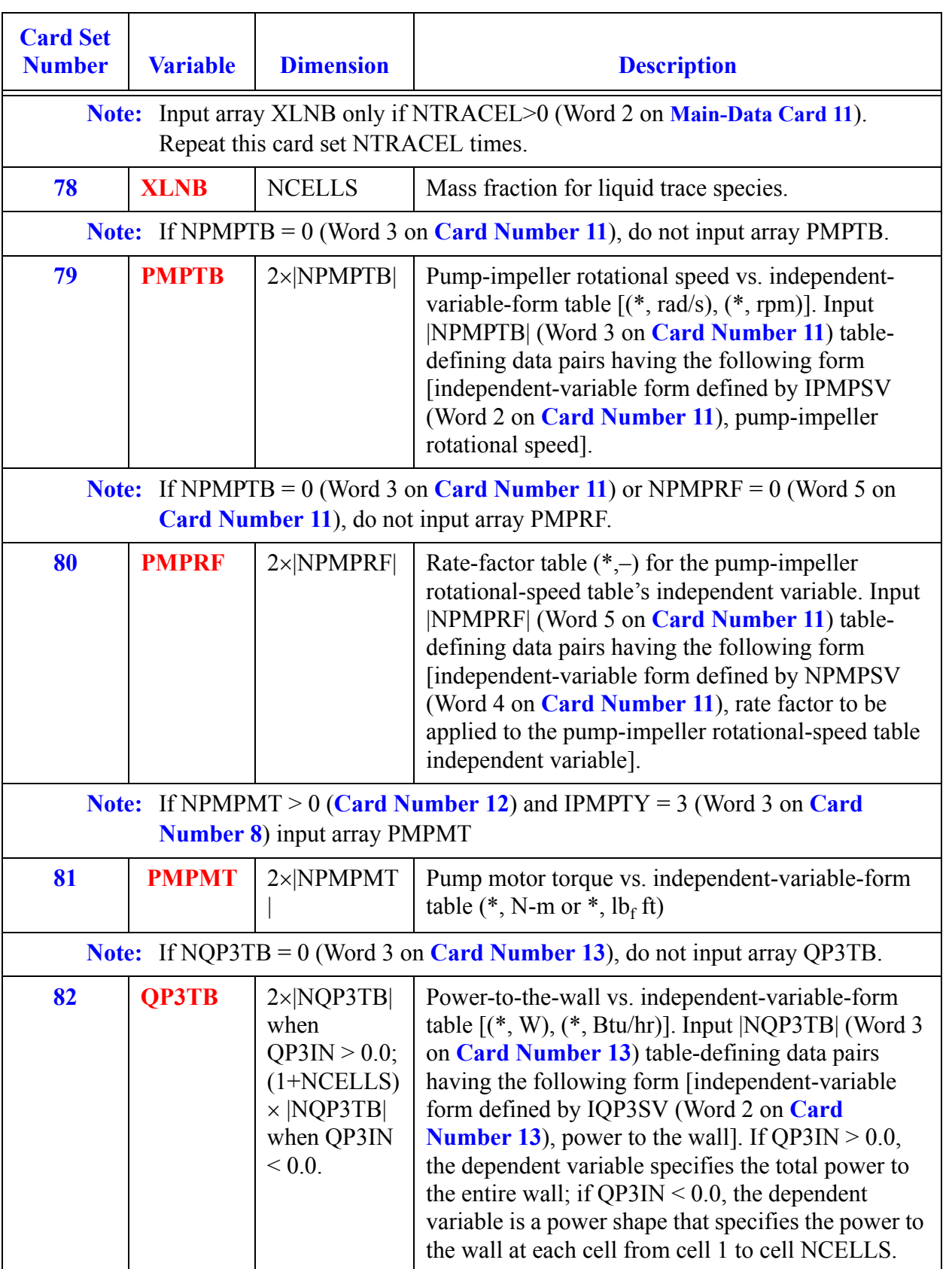

# *RADENC Component Data*

<span id="page-482-1"></span>A sample input file which uses the RADENC component is found at the end of the HTSTR component (see **[Chapter 6](#page-352-0)**).

#### **Card Number 1.** (Format A14,2I14,A30) **TYPE, NUM, ID, CTITLE**

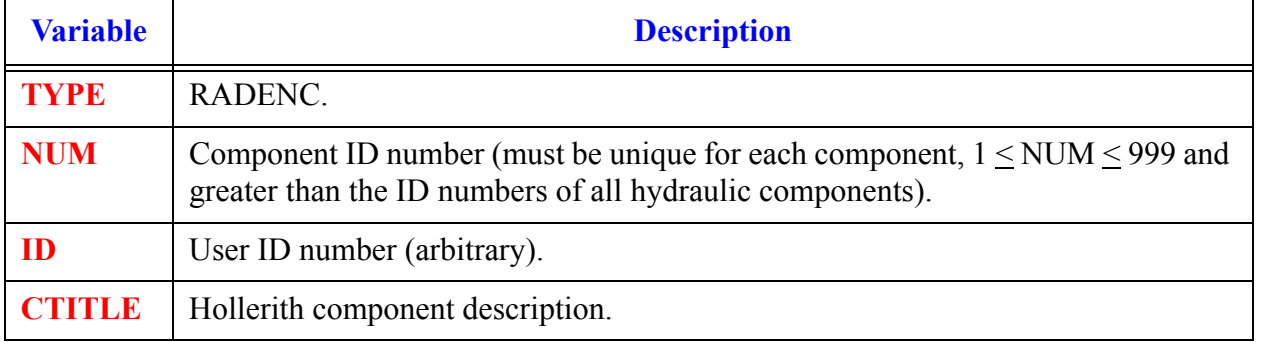

#### <span id="page-482-0"></span>**Card Number 2.** (Format 2I14) **NZLEVEL, NHSS**

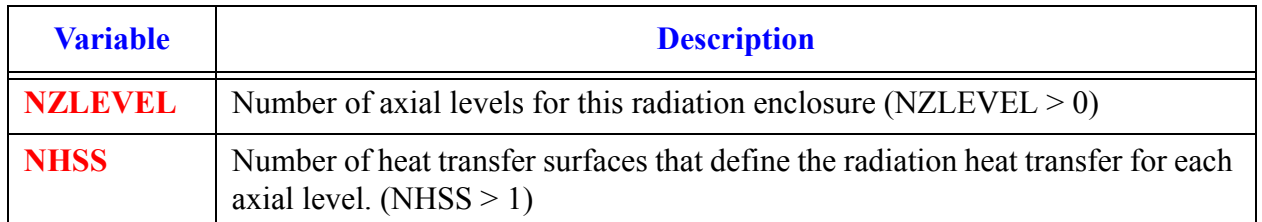

#### <span id="page-483-0"></span>**Card Number 3.** (Format 3I14) **NUMHSS, RNHSS, ZNHSS**

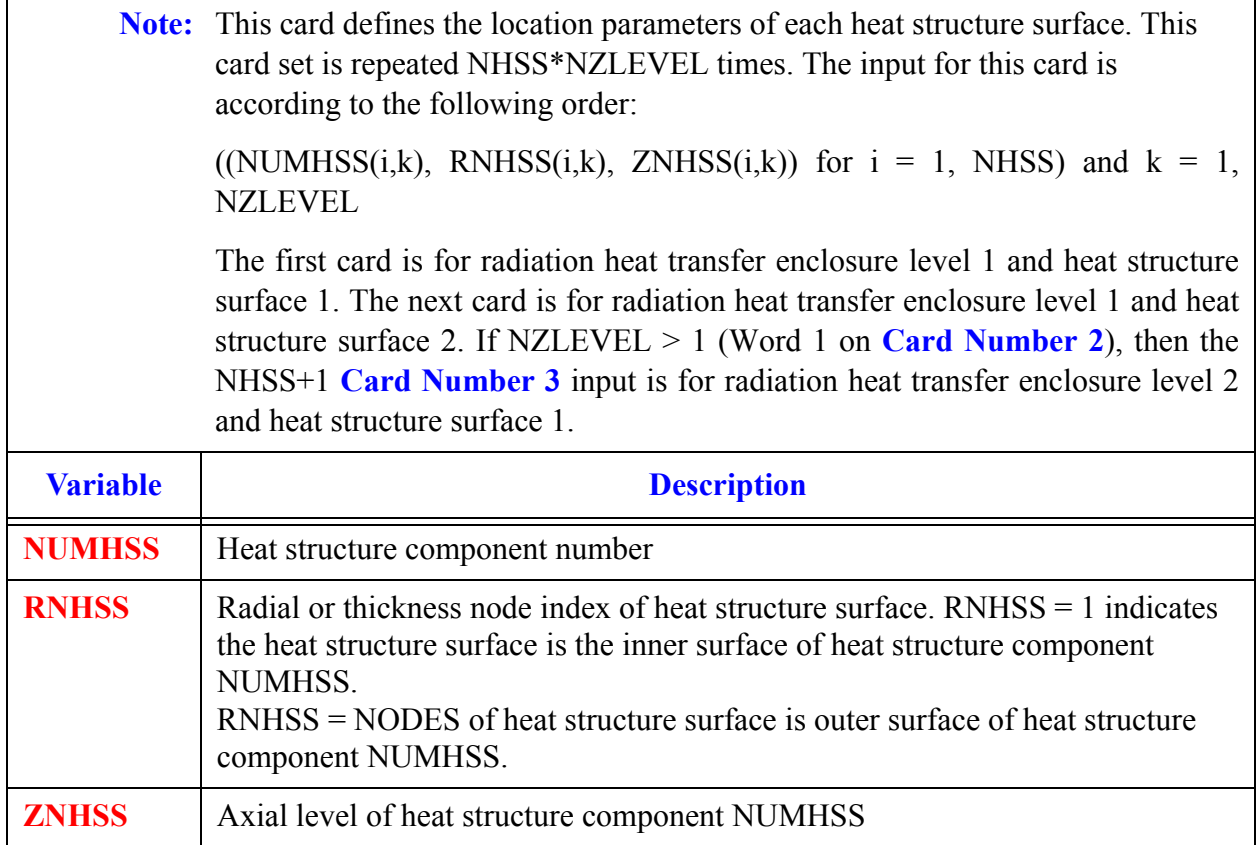

## *RADENC Array Cards*

**Note:** Input each of the following arrays using LOAD format.

<span id="page-483-2"></span><span id="page-483-1"></span>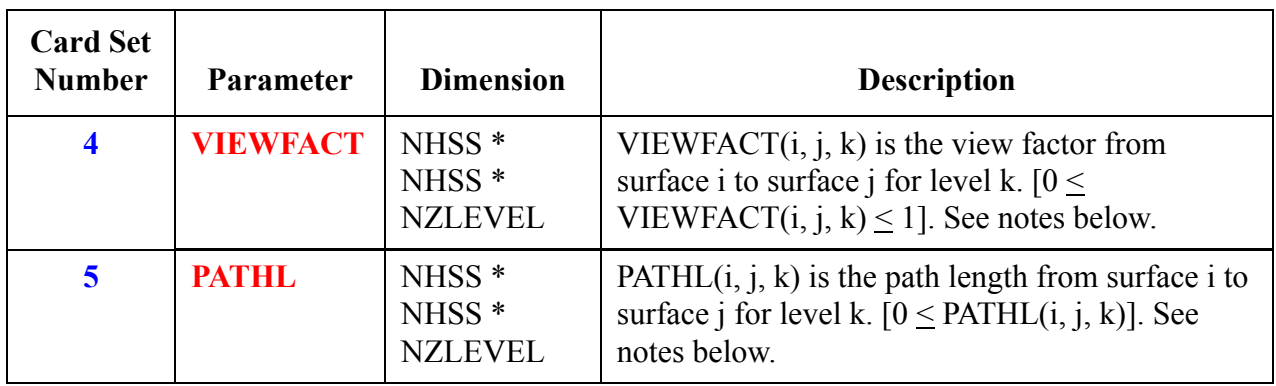

**Note: [Card Set 4](#page-483-1)** is repeated NZLEVEL\*(NHSS-1) times. The complete view factor matrix is not required as input. For each axial level NHSS\*(NHSS-1)/2 values must be input. The total number of inputs for the view factor matrix is NZLEVEL\*NHSS\*(NHSS-1)/2. Only the upper off-diagonal elements of the view factor matrix are required for input. The lower off-diagonal elements will be calculated based on reciprocity and diagonal elements will be calculated based on the view factor definition that the sum all view factors from a given surface is one. The VIEWFACT array is dimensioned by (NHSS, NHSS, NZLEVEL). VIEWFACT  $(i, j, k)$  is the view factor from surface i to surface j for level k.

The number of view factors input for the jth RADENC surface is NHSS - j. Note for  $j$  = NHSS no view factors are input. For **[Card Set 4](#page-483-1)**, first input using load format VIEWFACT  $(i, j+1:NHSS, 1)$  for  $j = 1$ , then terminate with an **e**. Then input VIEWFACT $(i, j+1)$ :NHSS, 1), for  $j = 2$  and terminate with an **e**. Continue until  $j = NHSS-1$ , then go to the next level. The following example is for a NHSS  $=$  3 and NZLEVEL  $=$  2.

**\*for level 1**

F12 F13 e

F23e

**\*for level 2**

F12 F13 e

F23 e

Where F12 is the factor from surface 1 to 2, F13 is the view factor from surface 1 to 3, and F23 is the view factor from surface 2 to 3. TRACE will internally calculate the lower off-diagonal elements of the view factor matrix (i.e., for this example,  $F21 = F12*A2/A1$ ,  $F31*A3/A1$ , and  $F32 = F23*A3/A2$  and the diagonal elements of the view factor matrix (i.e., for this example,  $F11 = 1 - F12$ -F13, F22 = 1 - F21-F23, and F33 = 1-F31-F32). Where A1 is the area of radiation heat transfer enclosure surface 1 and A2 is the area of radiation heat transfer enclosure surface 2 and A3 is the area of radiation heat transfer enclosure surface 3.

Note for NHSS  $= 2$  only one view factor must be input per axial level (i.e.,  $VIEWFACT(1.2,k))$ 

**[Card Set 5](#page-483-2)** is repeated NZLEVEL\*NHSS times. The complete path length matrix is not required as input. For each axial level NHSS\*(NHSS+1)/2 values must be input. The total number of inputs for the path length matrix is NZLEVEL\*NHSS\*(NHSS+1)/2. Only the diagonal and upper off-diagonal elements of the path length matrix are required for input. The lower off-diagonal

elements of the path length matrix are required for input. The lower off-diagonal elements will be calculated based on reciprocity. The PATHL array is dimensioned by (NHSS, NHSS, NZLEVEL).  $PATHL(i, j, k)$  is the path length from surface i to surface j for axial level k.

For the jth RADENC HS surface for a given axial level the number of path lengths input for that surface is NHSS -  $j + 1$ . Input using load format path $(i, j:NHSS,1)$ , for  $j = 1$ , then terminate with an **e**. Then input path  $(j, j:NHSS, 1)$  for  $j = 2$  and terminate with an  $e$ . Continue until  $j$  = NHSS, then go to the next level. The following example is for a NHSS = 3 and NZLEVEL = 2.

**\* for level 1**

PL11 PL12 PL13 e PL22 PL23 e PL33 e

**\* for level 2**

PL11 PL12 PL13 e

PL22 PL23 e

PL33 e

Where PL12 is the path length from surface 1 to 2, etc. PL11 is average path length for radiation heat transfer if surface 1 can see itself. Note a zero path length paired with a non-zero view factor implies that the fluid between the two surfaces does not participate in the radiation heat transfer (i.e., no absorption or emission of radiation HT along that path length due to the presence of fluid such as steam, water droplets, etc.).

# *SEPD Component Data*

#### **Card Number 1.** (Format A14,2I14,A30) **TYPE, NUM, ID, CTITLE**

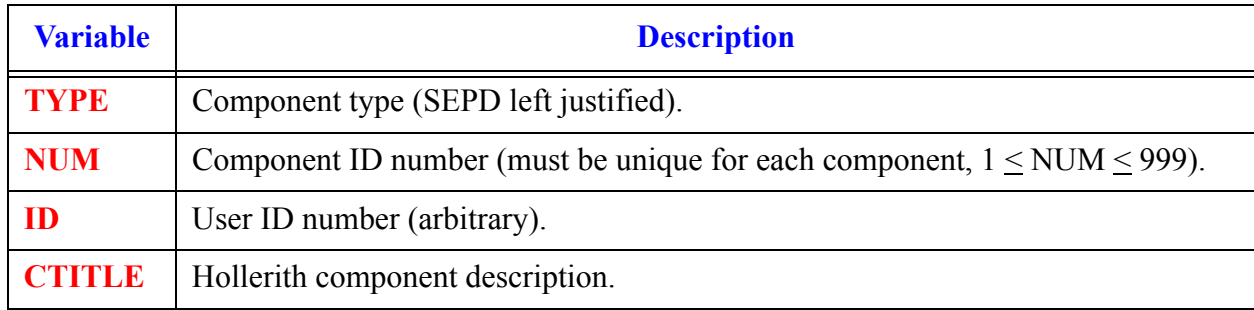

#### **Card Number 2.** (Format 2A14) **EOS, PHASECHANGE**

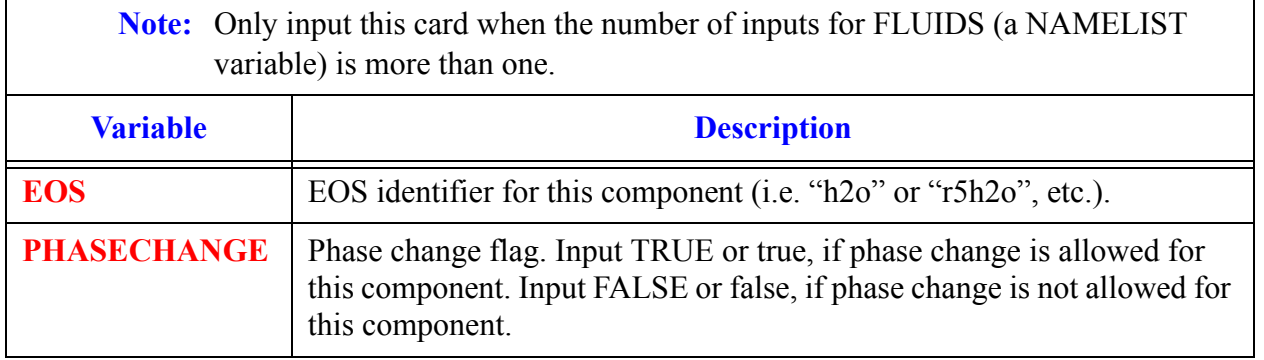

#### **Card Number 3.** (Format 3I14,2E14.4) **JCELL, NODES, ICHF, COST, EPSW**

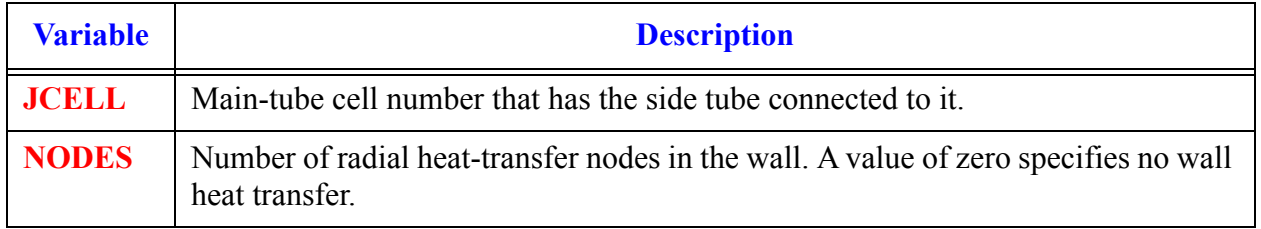

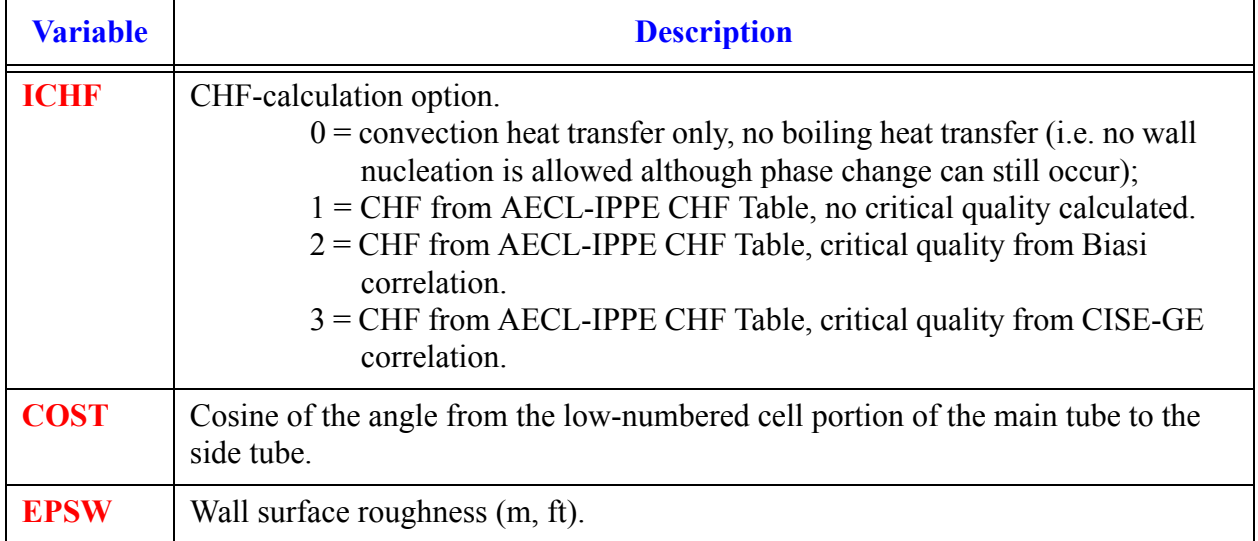

#### **Card Number 3.** (Format 3I14,2E14.4) **JCELL, NODES, ICHF, COST, EPSW** (Continued)

#### <span id="page-487-0"></span>**Card Number 4.** (Format 3I14,2E14.4) **NSEPS, NDRYR, ISTAGE, XCO, XCU**

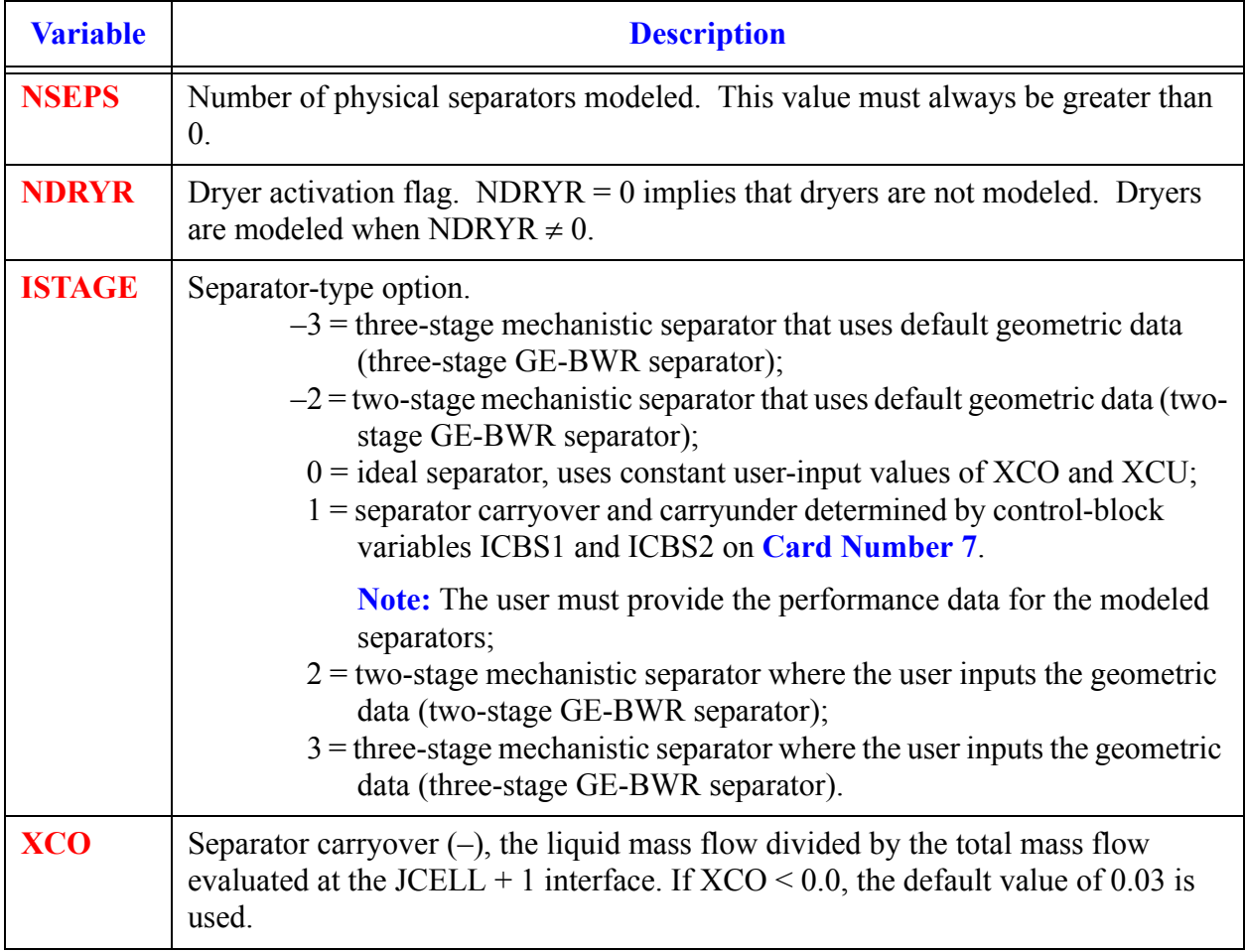

#### **Card Number 4.** (Format 3I14,2E14.4) **NSEPS, NDRYR, ISTAGE, XCO, XCU** (Continued)

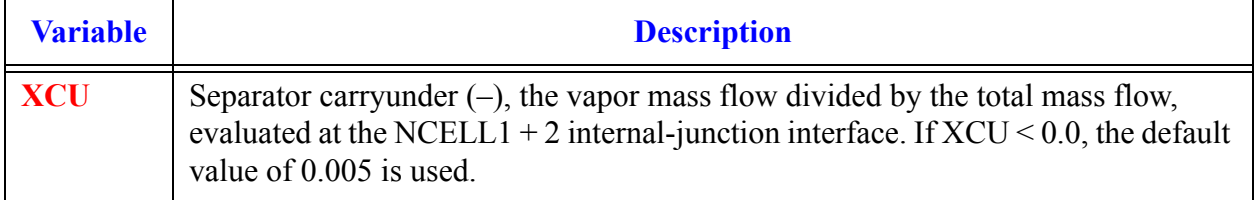

#### **Card Number 5.** (Format 2E14.4) **ALPSMN, ALPSMX**

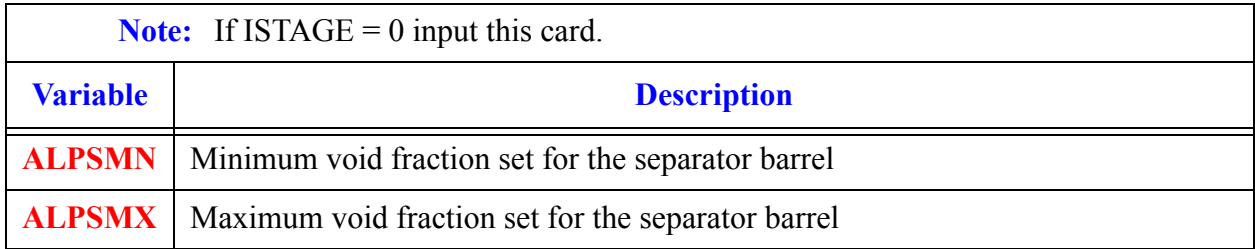

#### **Card Number 6.** (Format 3E14.4) **VDRYL, DVRYU, DELDIM**

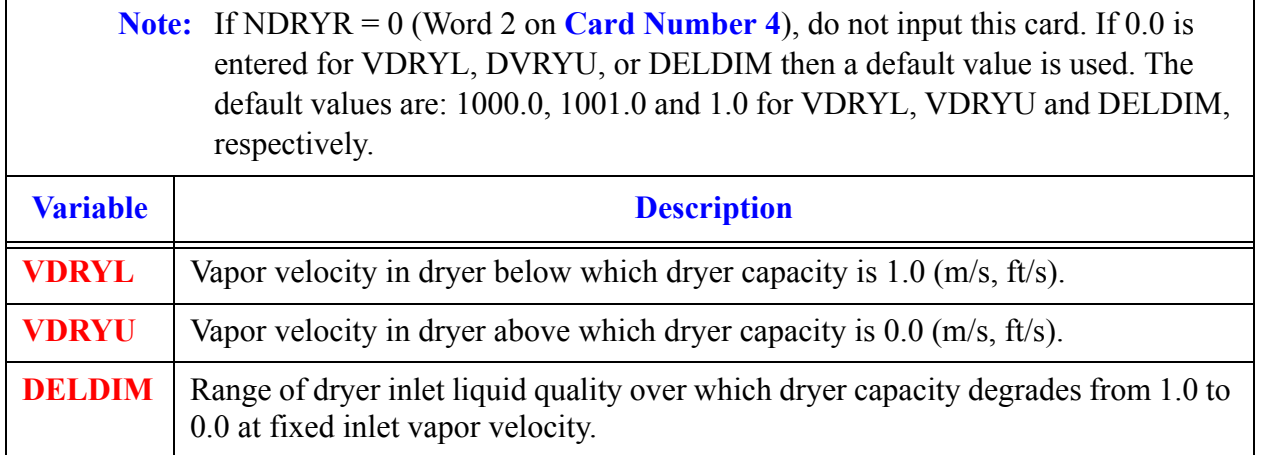

#### <span id="page-489-0"></span>**Card Number 7.** (Format 2I14) **ICBS1, ICBS2**

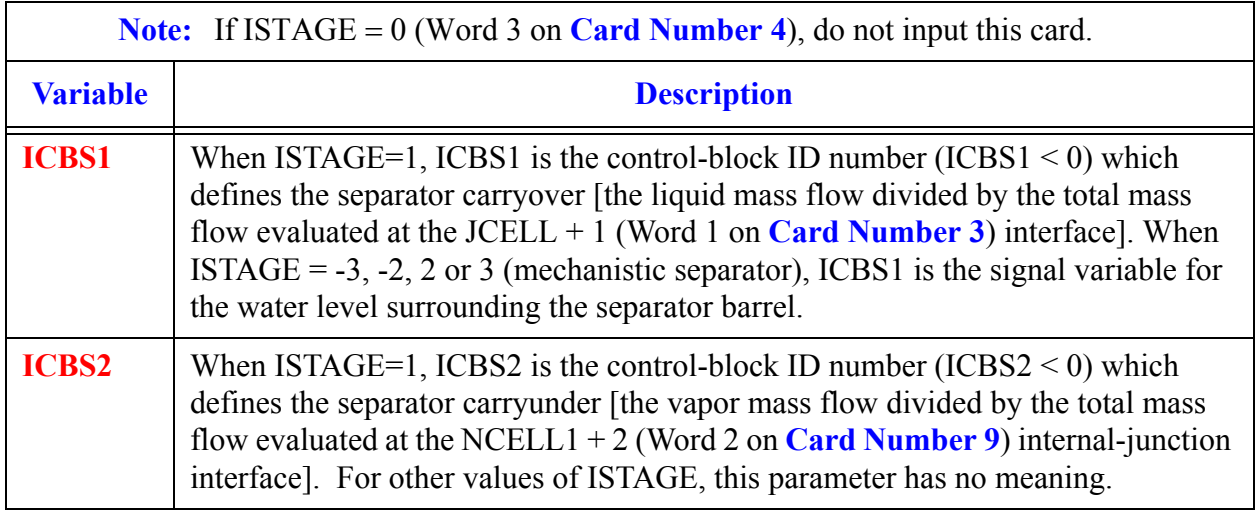

#### **Card Number 8.** (Format 5E14.4) **AI, AN, RH, THETA, RR1**

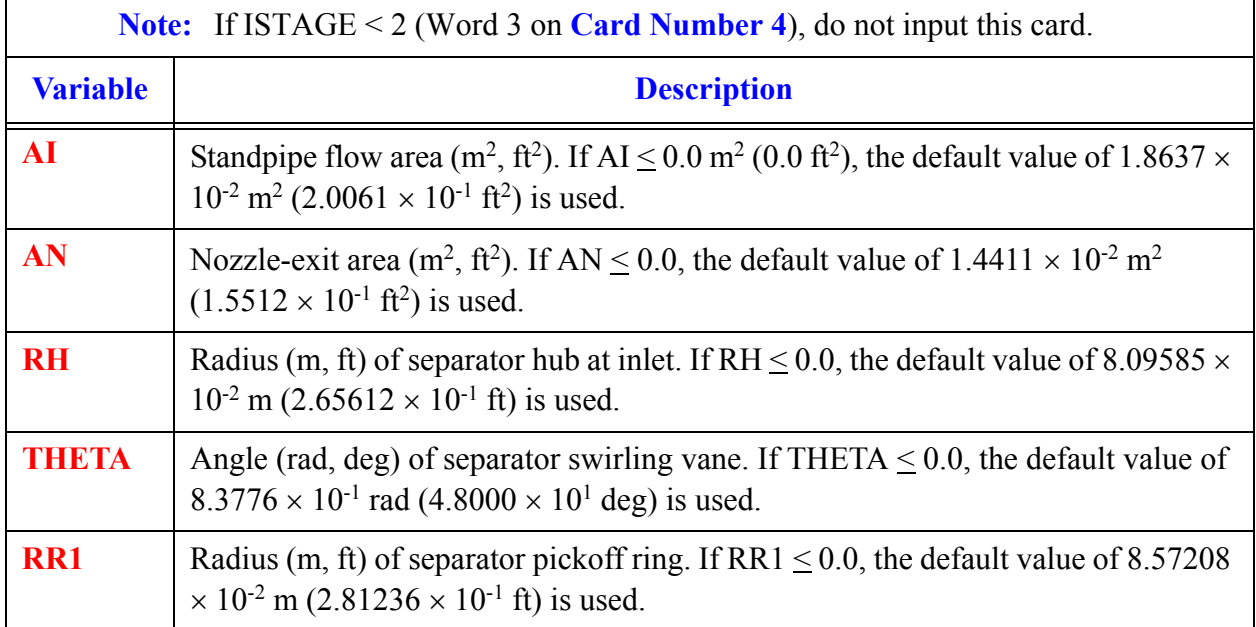

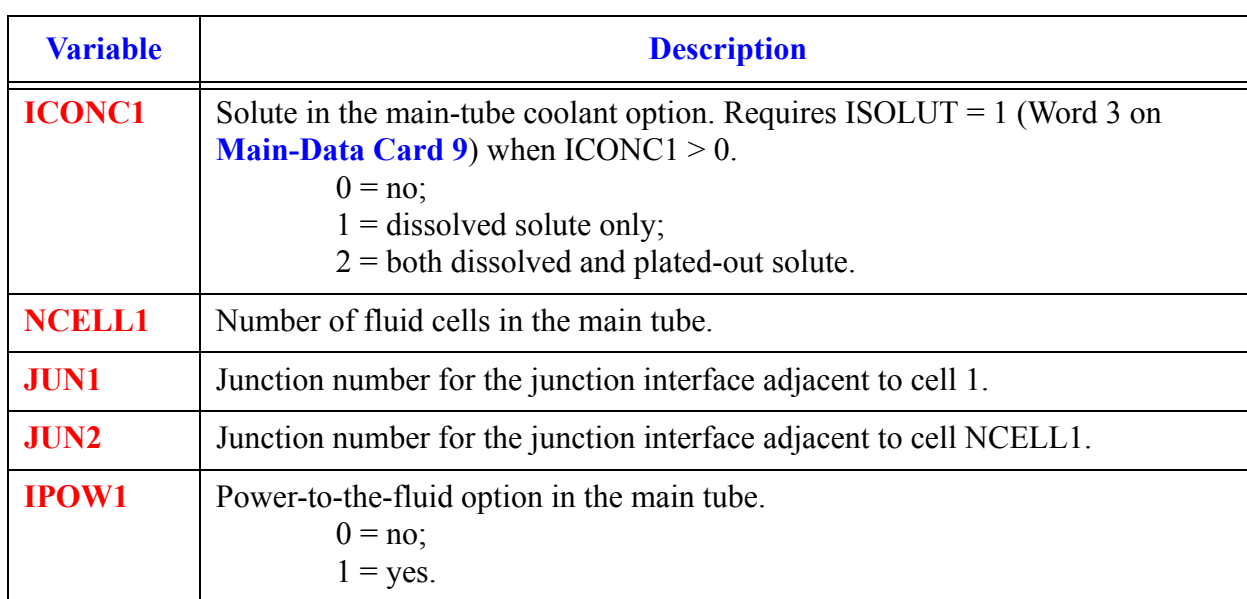

#### **Card Number 9.** (Format 5I14) **ICONC1, NCELL1, JUN1, JUN2, IPOW1**

#### **Card Number 10.** (Format 5I14) **IPWTR1, IPWSV1, NPWTB1, NPWSV1, NPWRF1**

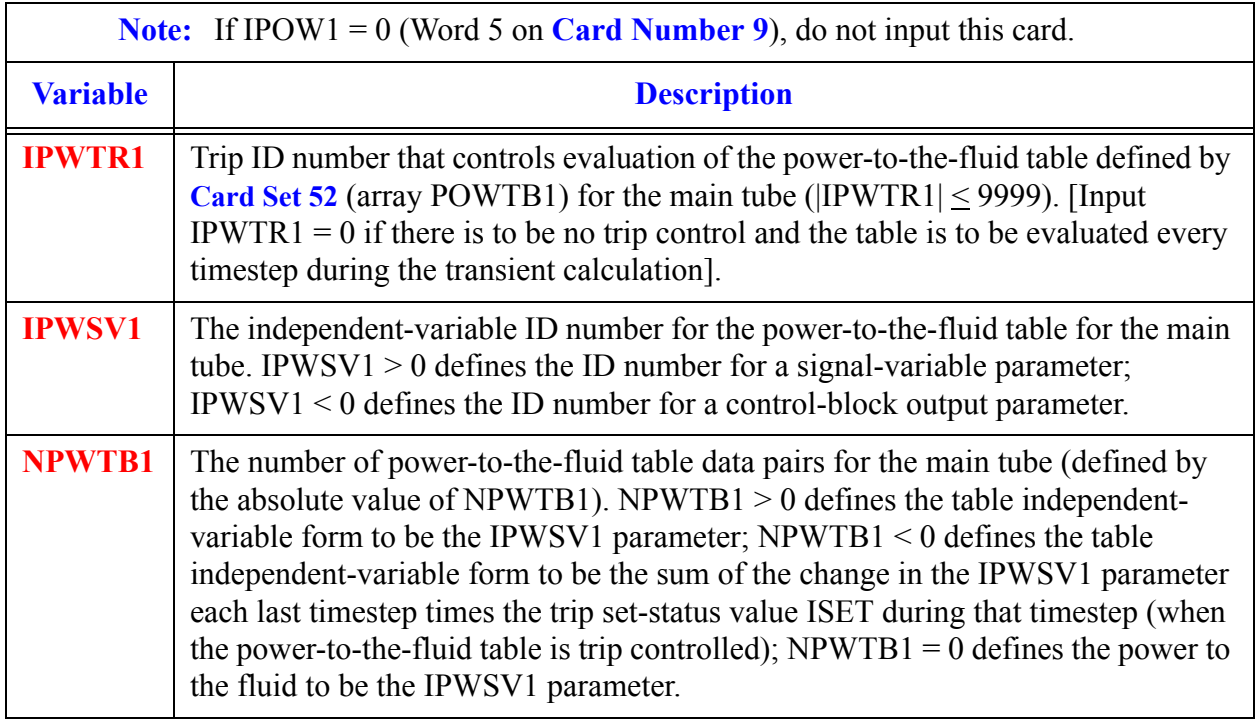

#### **Card Number 10.** (Format 5I14) **IPWTR1, IPWSV1, NPWTB1, NPWSV1, NPWRF1** (Continued)

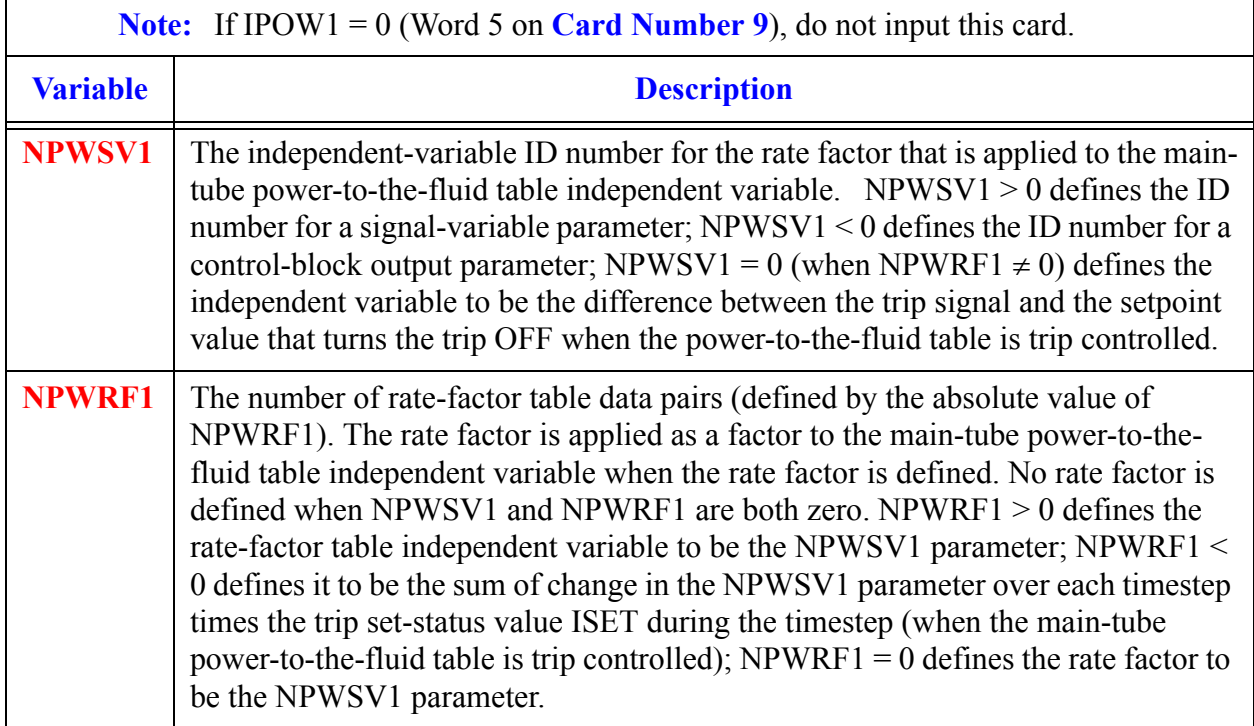

#### **Card Number 11.** (Format 5I14) **IQPTR1, IQPSV1, NQPTB1, NQPSV1, NQPRF1**

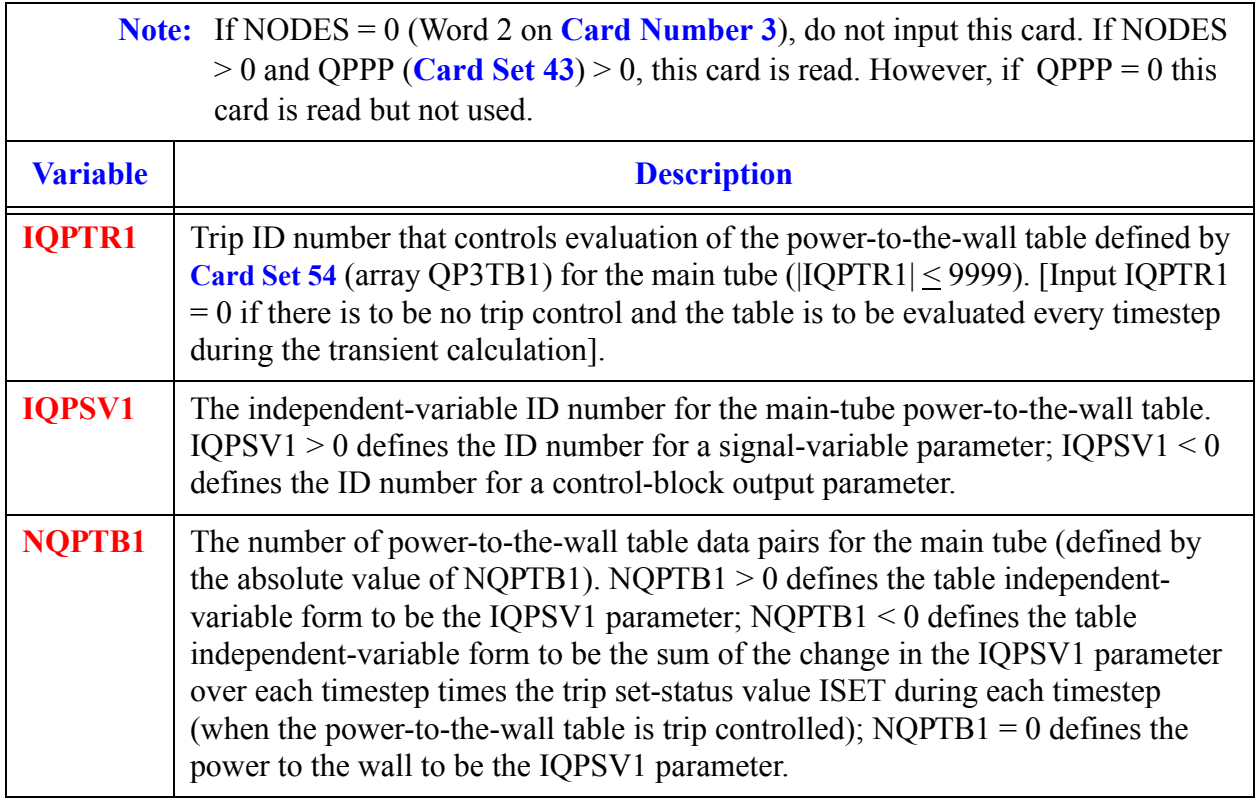

#### **Card Number 11.** (Format 5I14) **IQPTR1, IQPSV1, NQPTB1, NQPSV1, NQPRF1** (Continued)

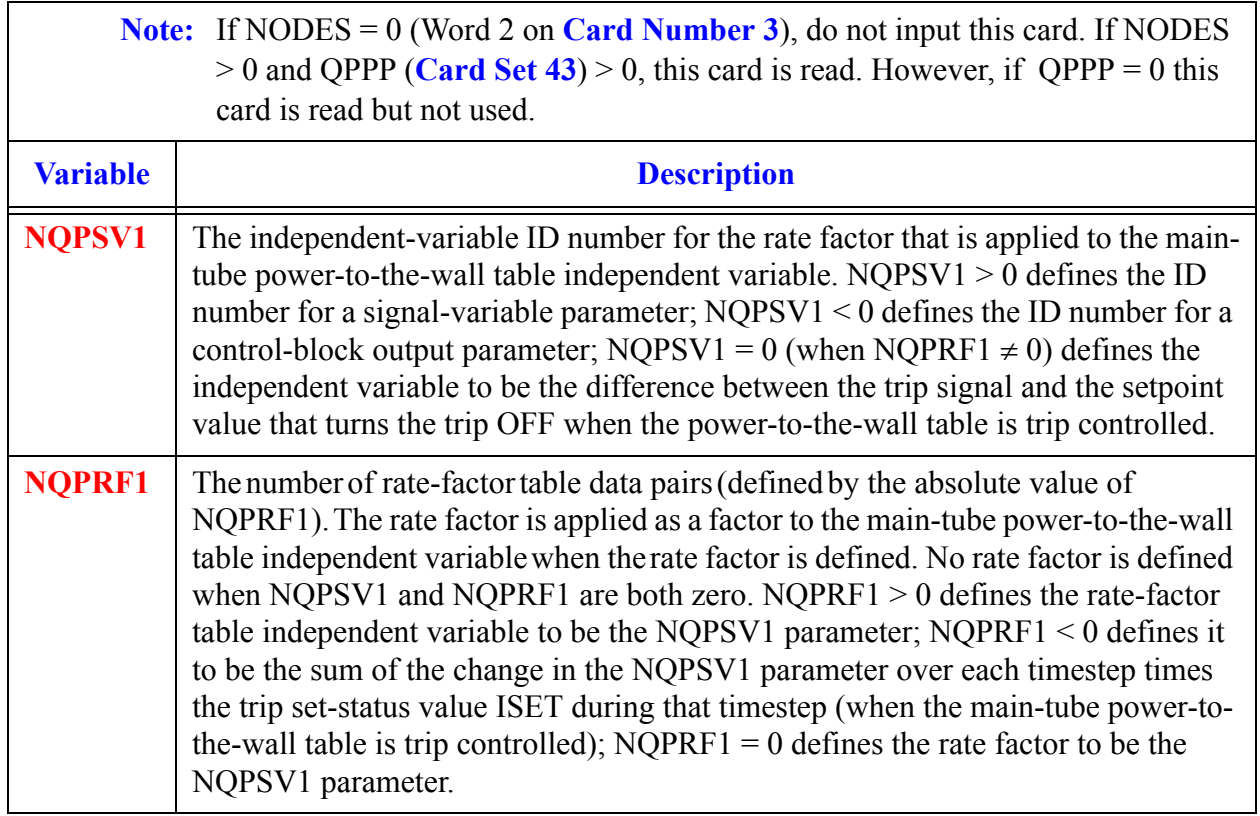

#### **Card Number 12.** (Format 5E14.4) **RADIN1, TH1, HOUTL1, HOUTV1, TOUTL1**

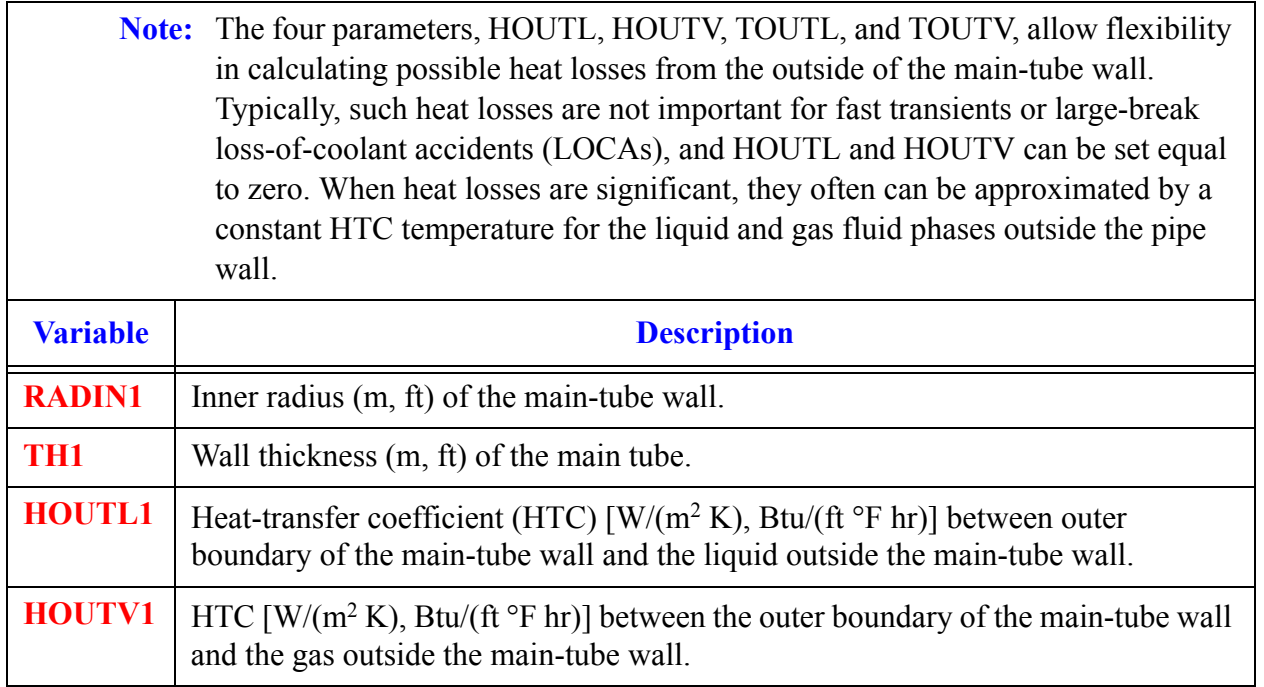

#### **Card Number 12.** (Format 5E14.4) **RADIN1, TH1, HOUTL1, HOUTV1, TOUTL1** (Continued)

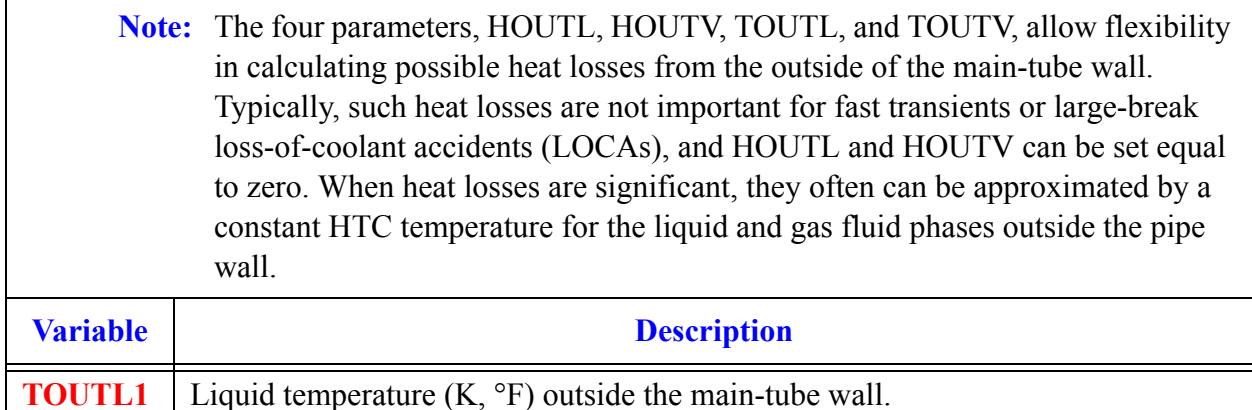

#### **Card Number 13.** (Format 5E14.4) **TOUTV1, PWIN1, PWOFF1, RPWMX1, PWSCL1**

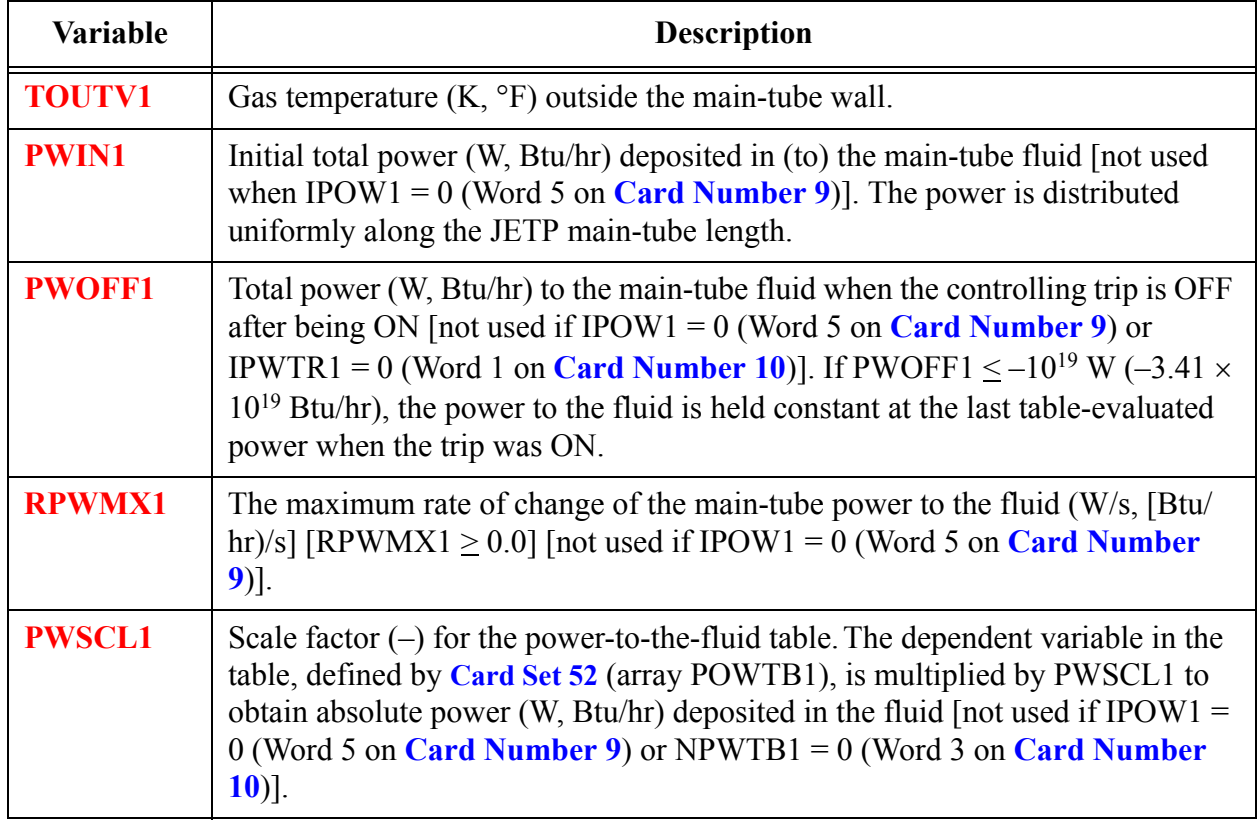

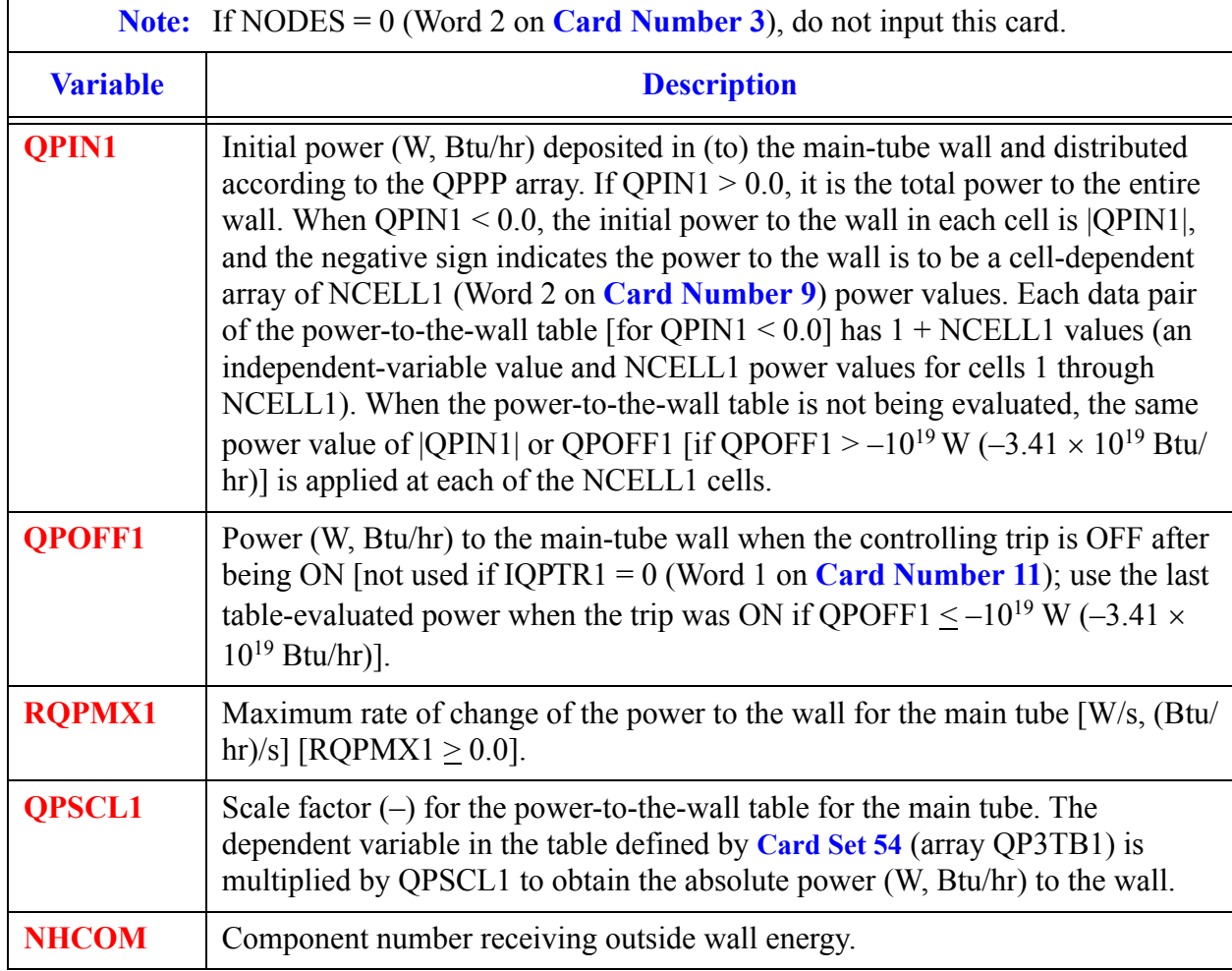

#### **Card Number 14.** (Format 4E14.4, I14) **QPIN1, QPOFF1, RQPMX1, QPSCL1, NHCOM**

#### **Card Number 15.** (Format 4I14) **ICONC2, NCELL2, JUN3, IPOW2**

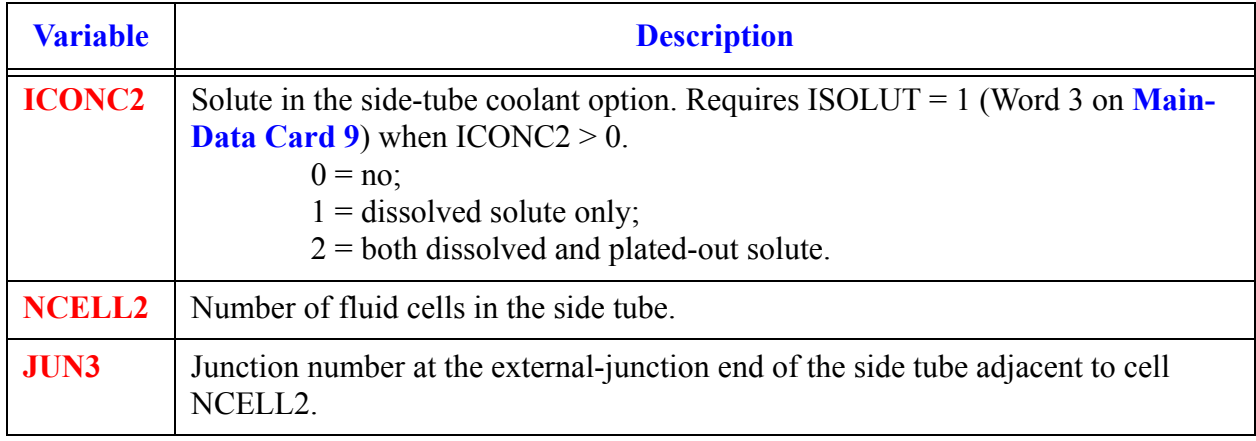

#### **Card Number 15.** (Format 4I14) **ICONC2, NCELL2, JUN3, IPOW2** (Continued)

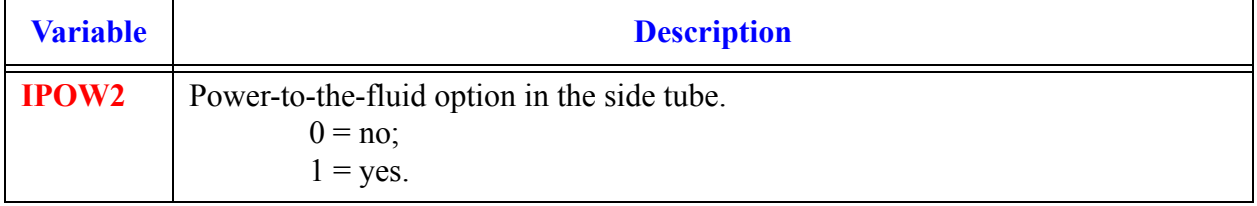

#### **Card Number 16.** (Format 5I14) **IPWTR2, IPWSV2, NPWTB2, NPWSV2, NPWRF2**

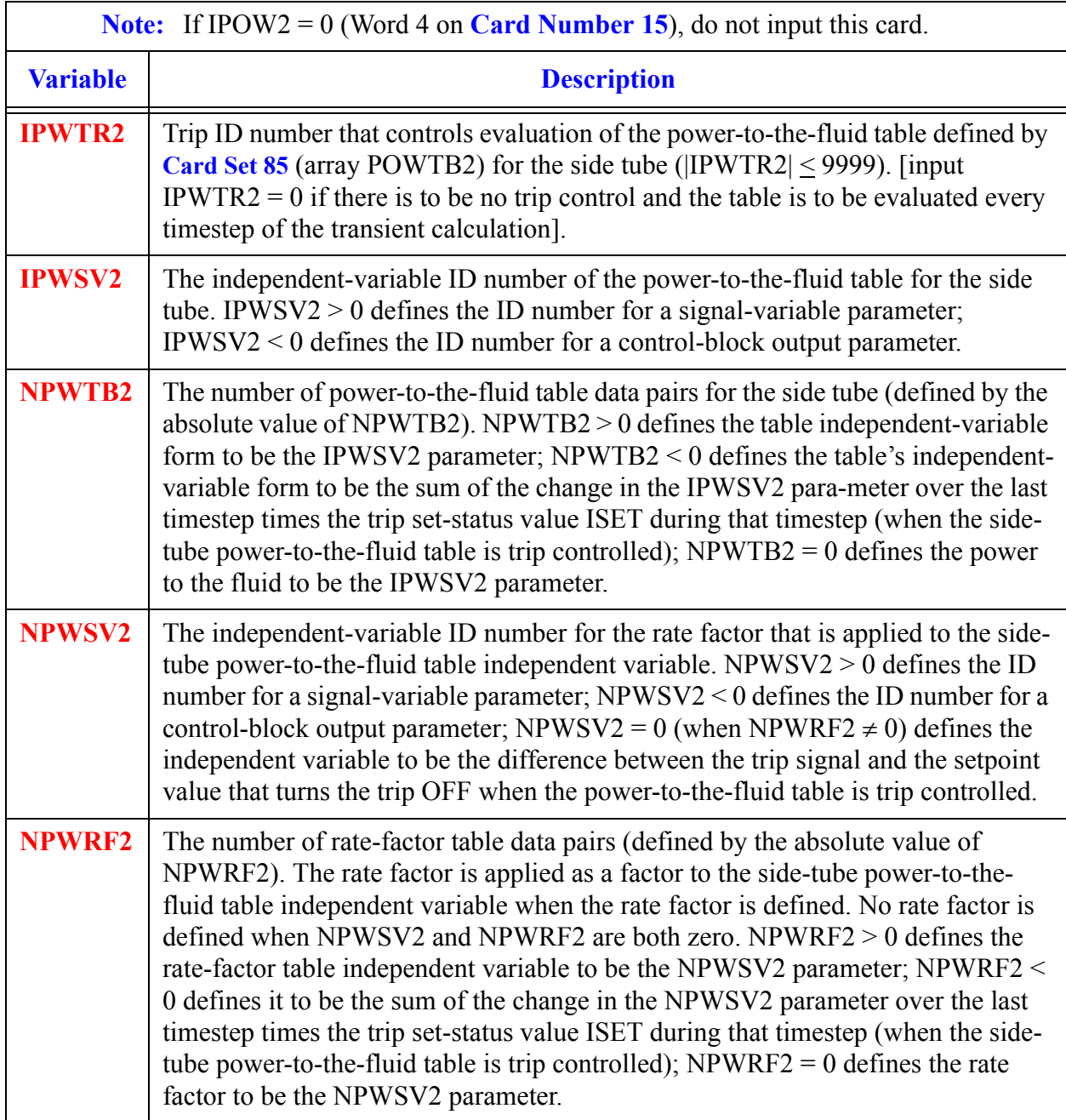

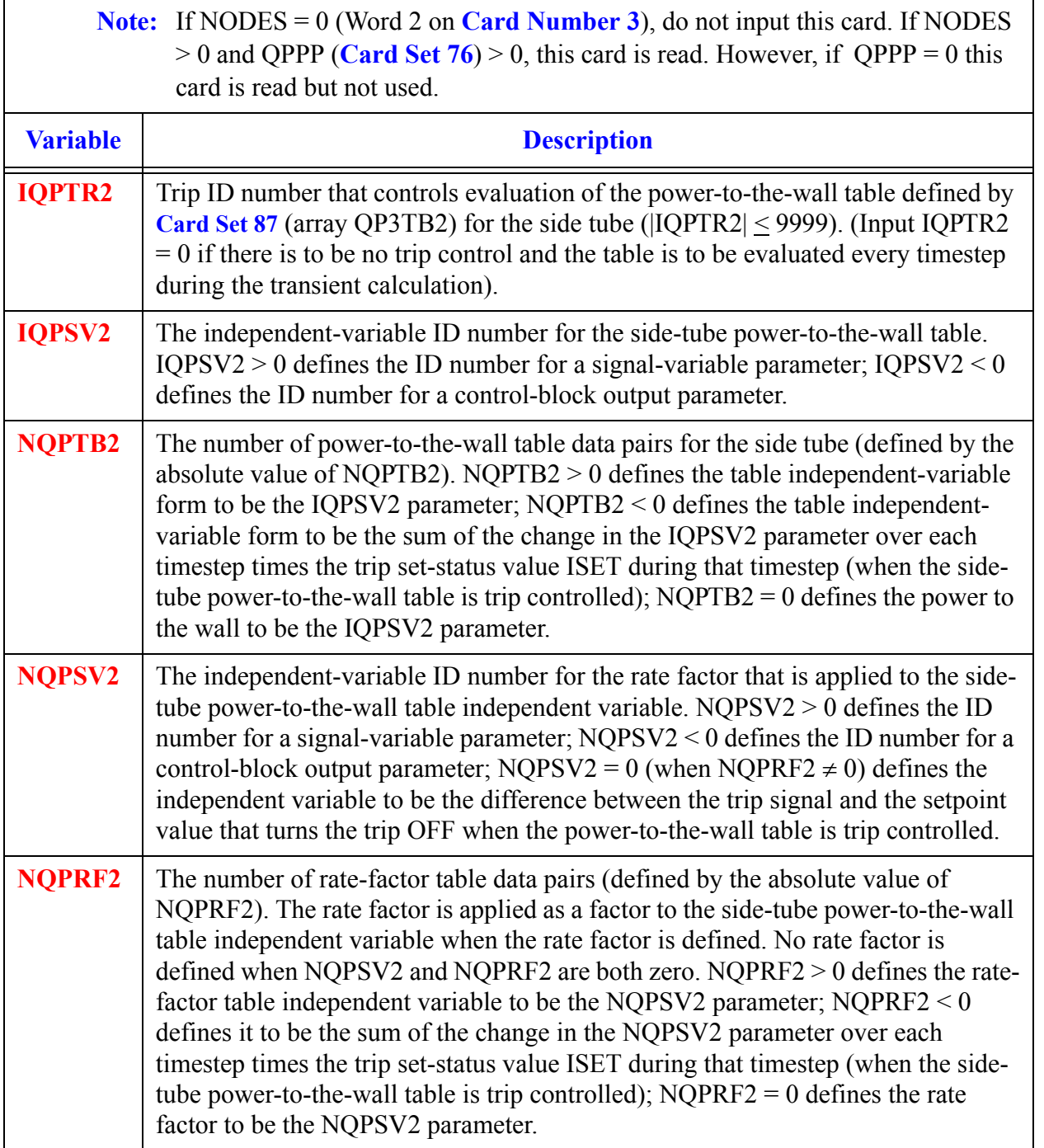

#### **Card Number 17.** (Format 5I14) **IQPTR2, IQPSV2, NQPTB2, NQPSV2, NQPRF2**

#### **Card Number 18.** (Format 5E14.4) **RADIN2, TH2, HOUTL2, HOUTV2, TOUTL2**

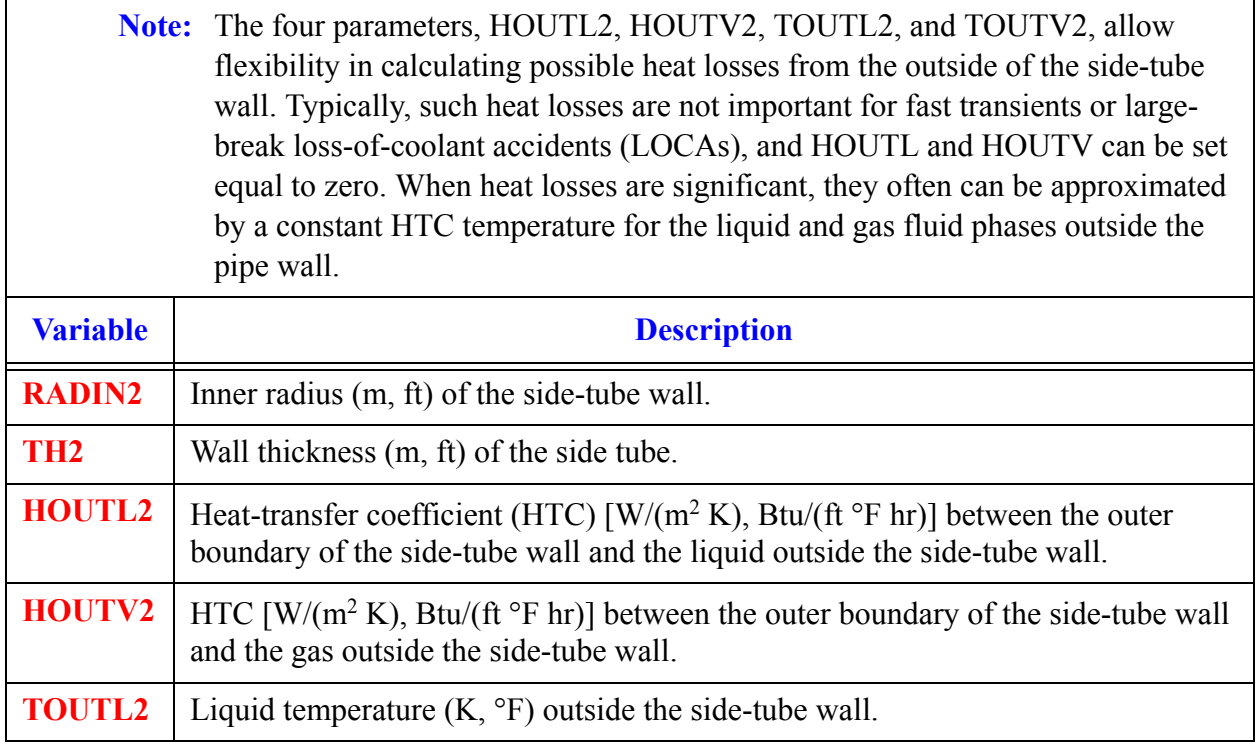

#### **Card Number 19.** (Format 5E14.4) **TOUTV2, PWIN2, PWOFF2, RPWX2, PWSCL2**

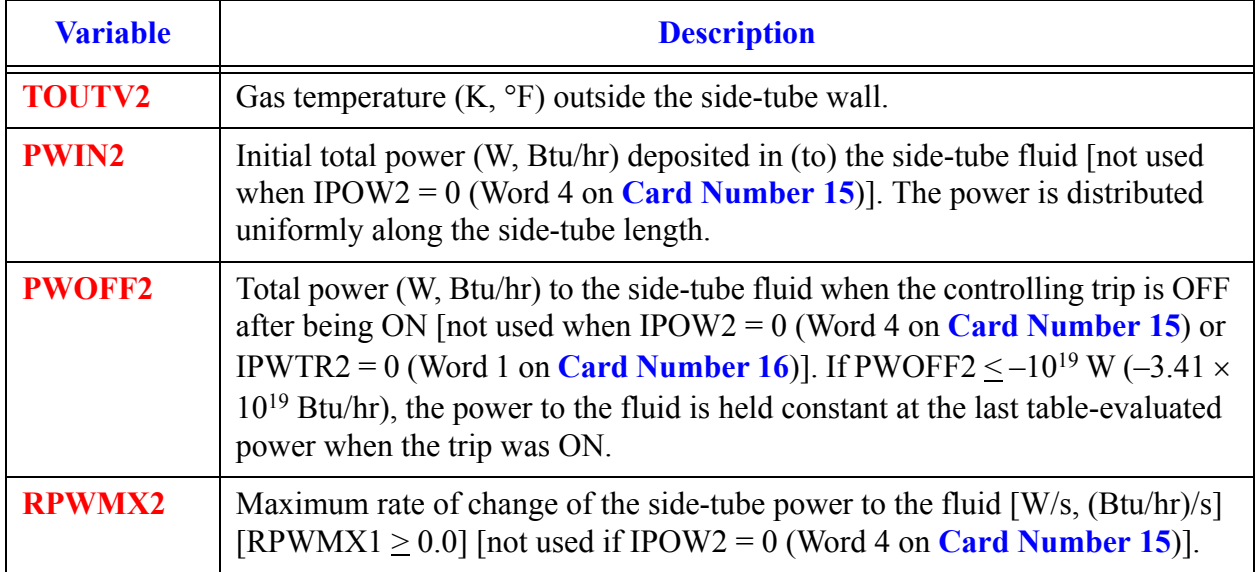

#### **Card Number 19.** (Format 5E14.4) **TOUTV2, PWIN2, PWOFF2, RPWX2, PWSCL2** (Continued)

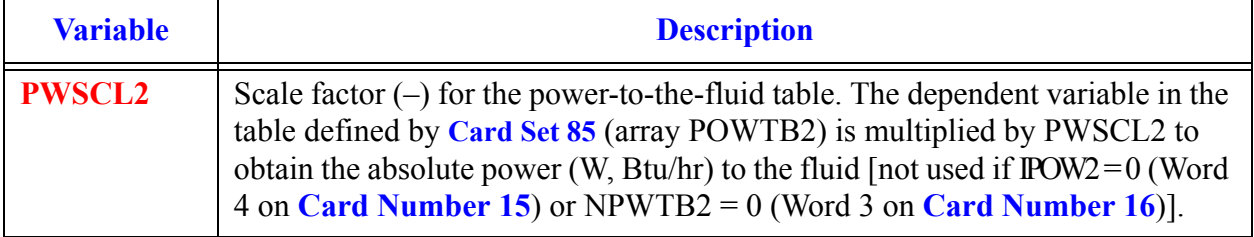

#### **Card Number 20.** (Format 4E14.4) **QPIN2, QPOFF2, RQPMX2, QPSCL2**

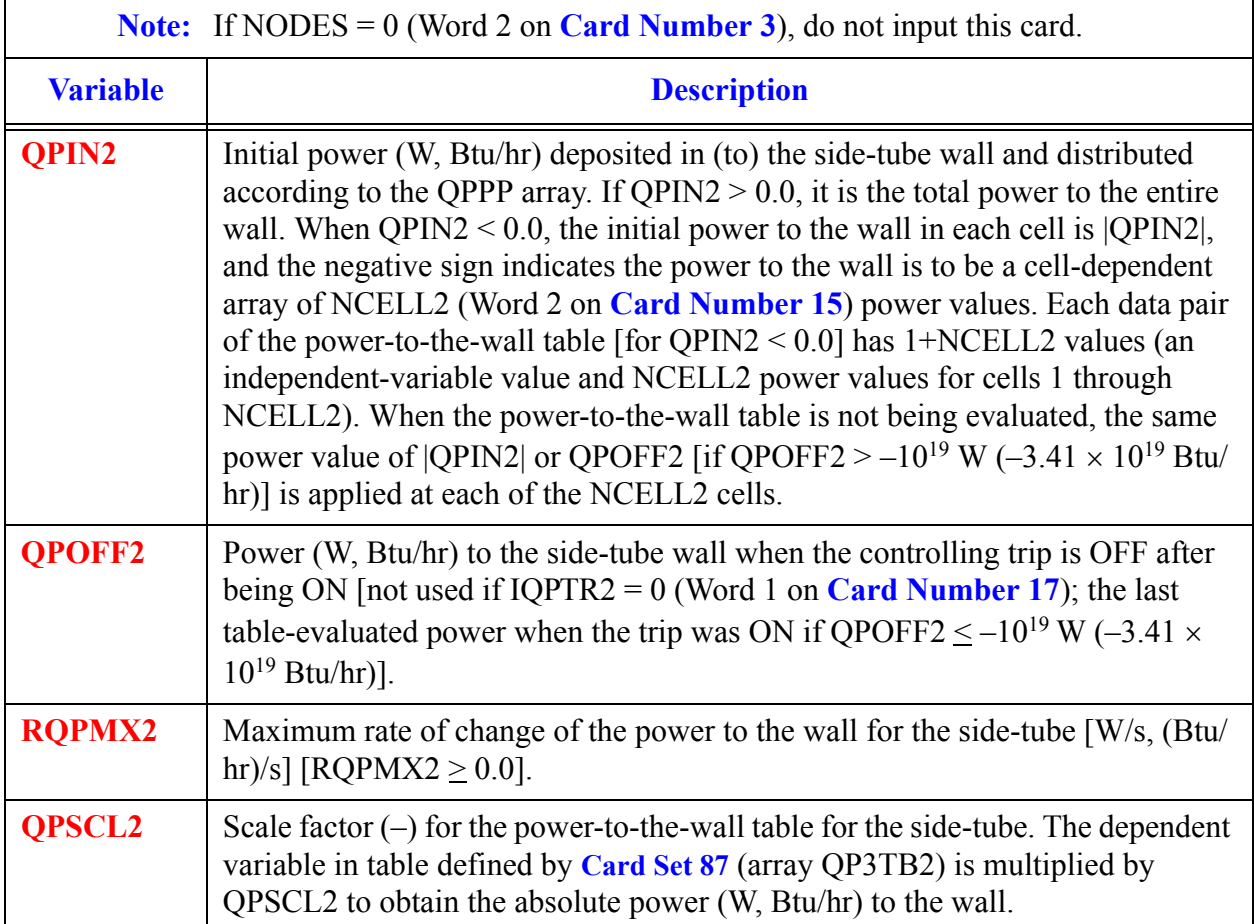

#### **Card Number 21.** (Format I14) **IENTRN**

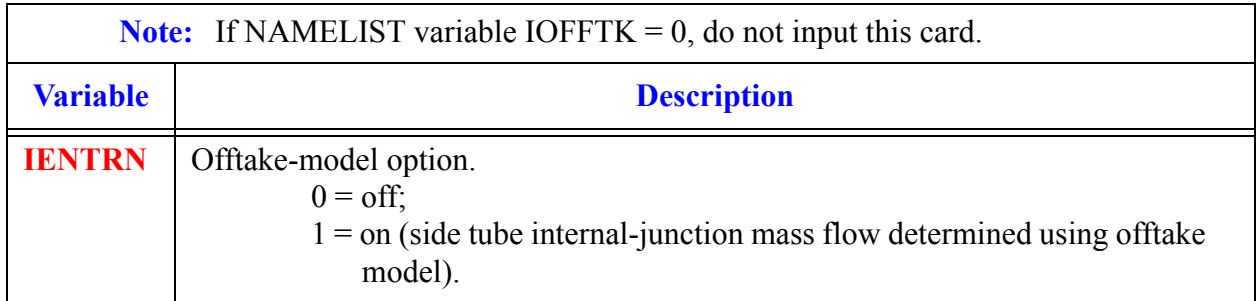

### *SEPD Array Cards*

**Note:** Input each of the following arrays using LOAD format.

All junction variables must match at component interfaces.

Model no flow-area change between cell JCELL and cells JCELL $\pm$ 1 and between the internal-junction interface and the side-tube first cell. A VOL/DX flow-area change between cell JCELL and cells JCELL±1 and their interface FA and between side-tube cell 1 and the internal-junction interface will not have any evaluated effect on flow from the current JCELL-interface momentum equations evaluated by TRACE.

### *Primary Side Array Cards*

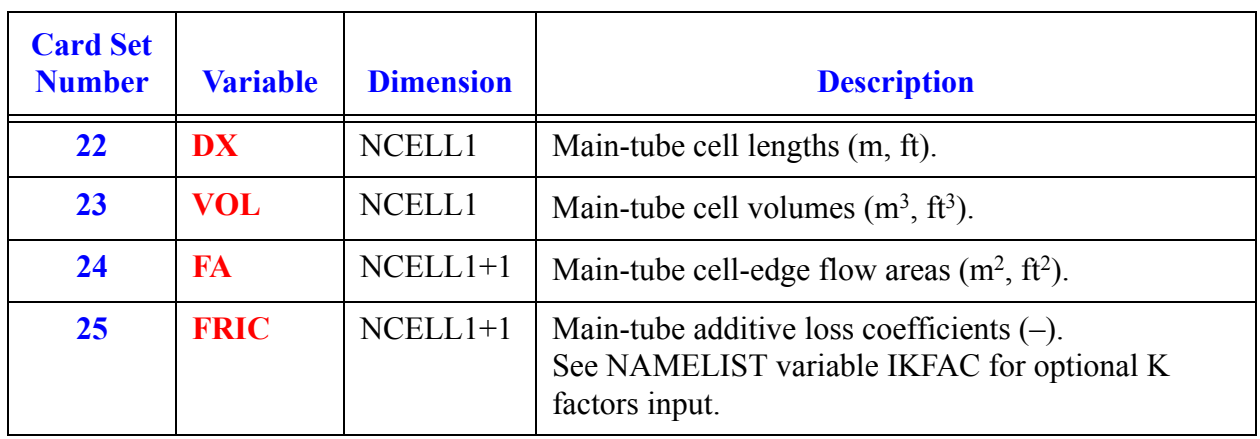

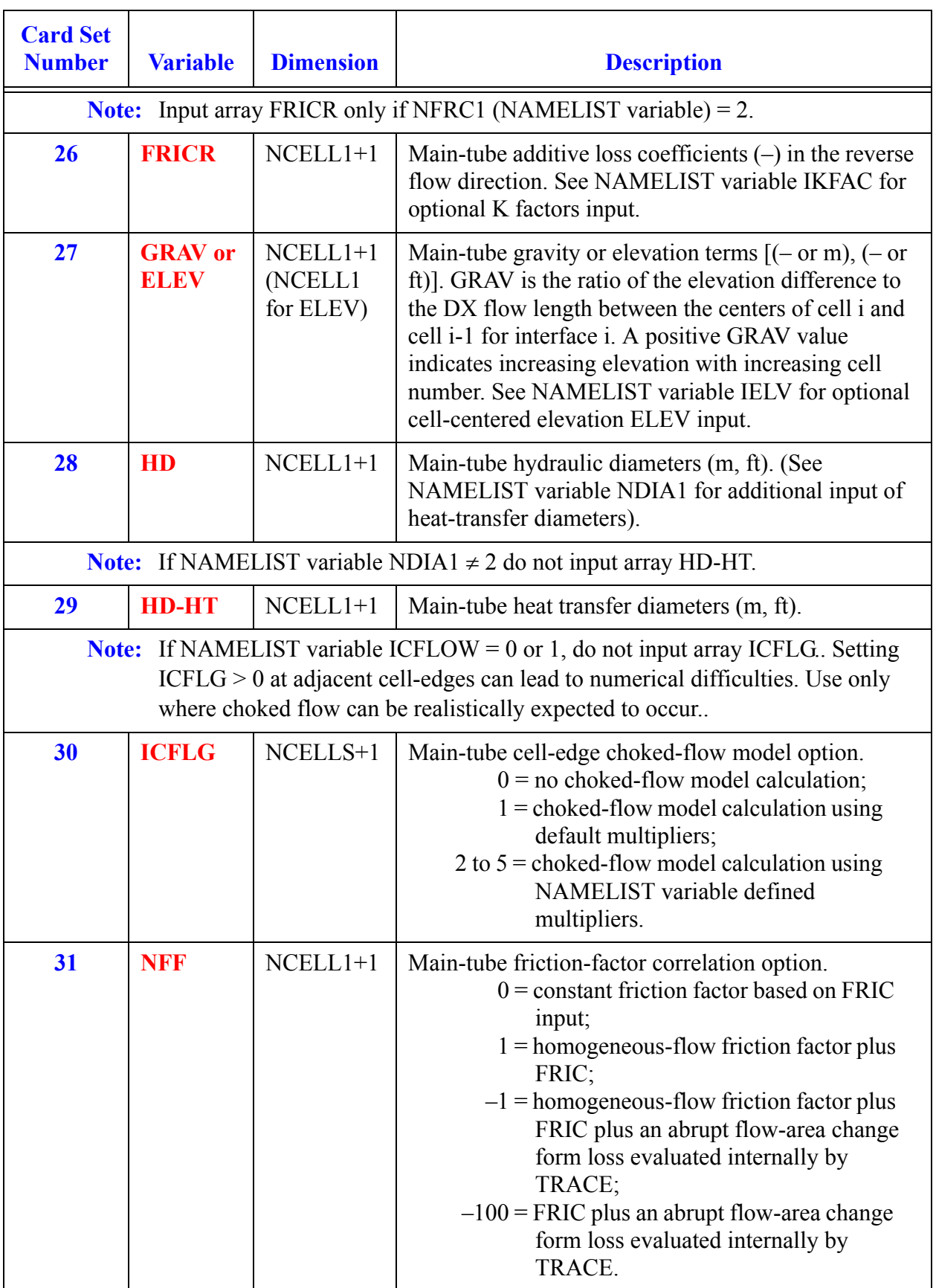

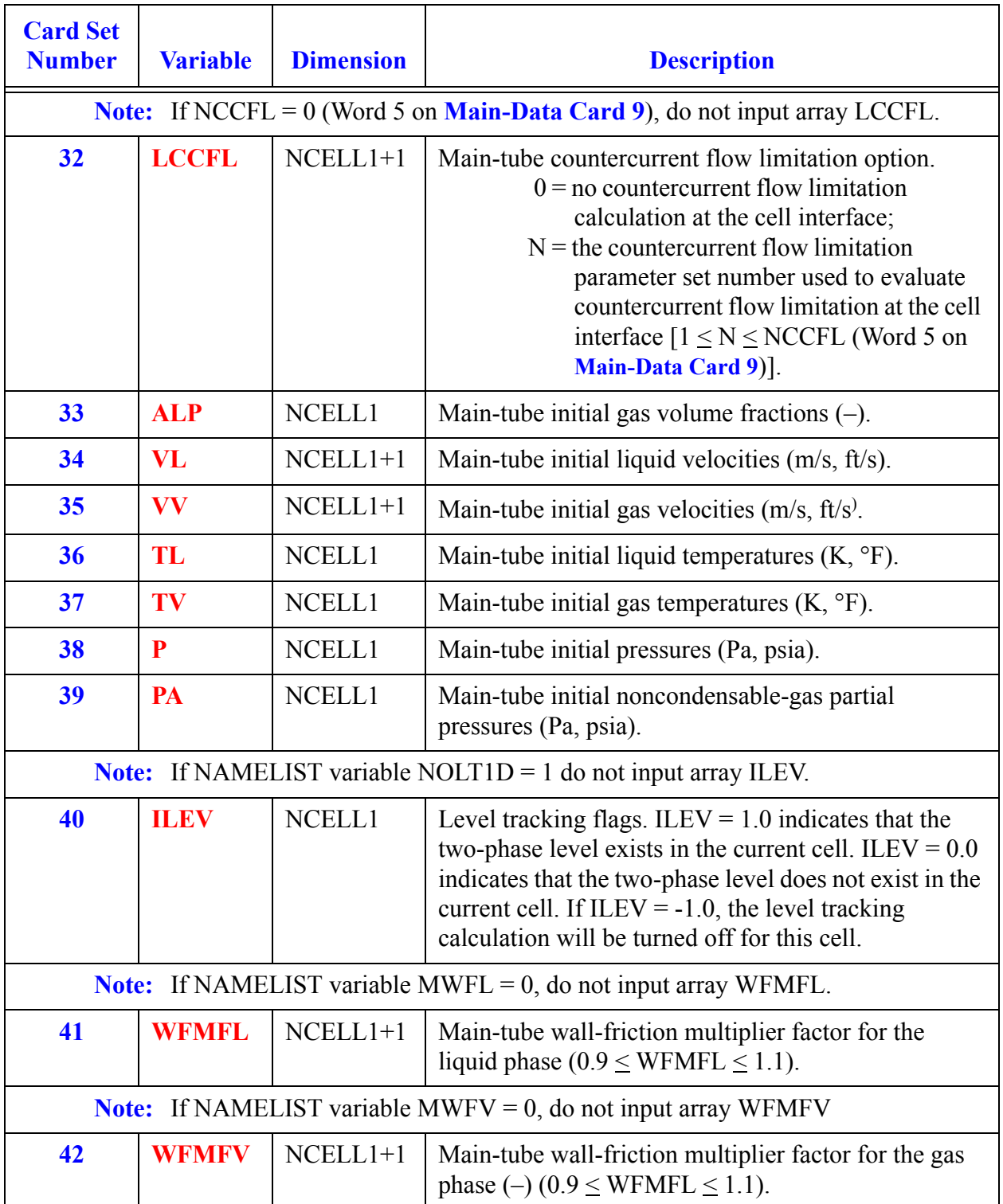

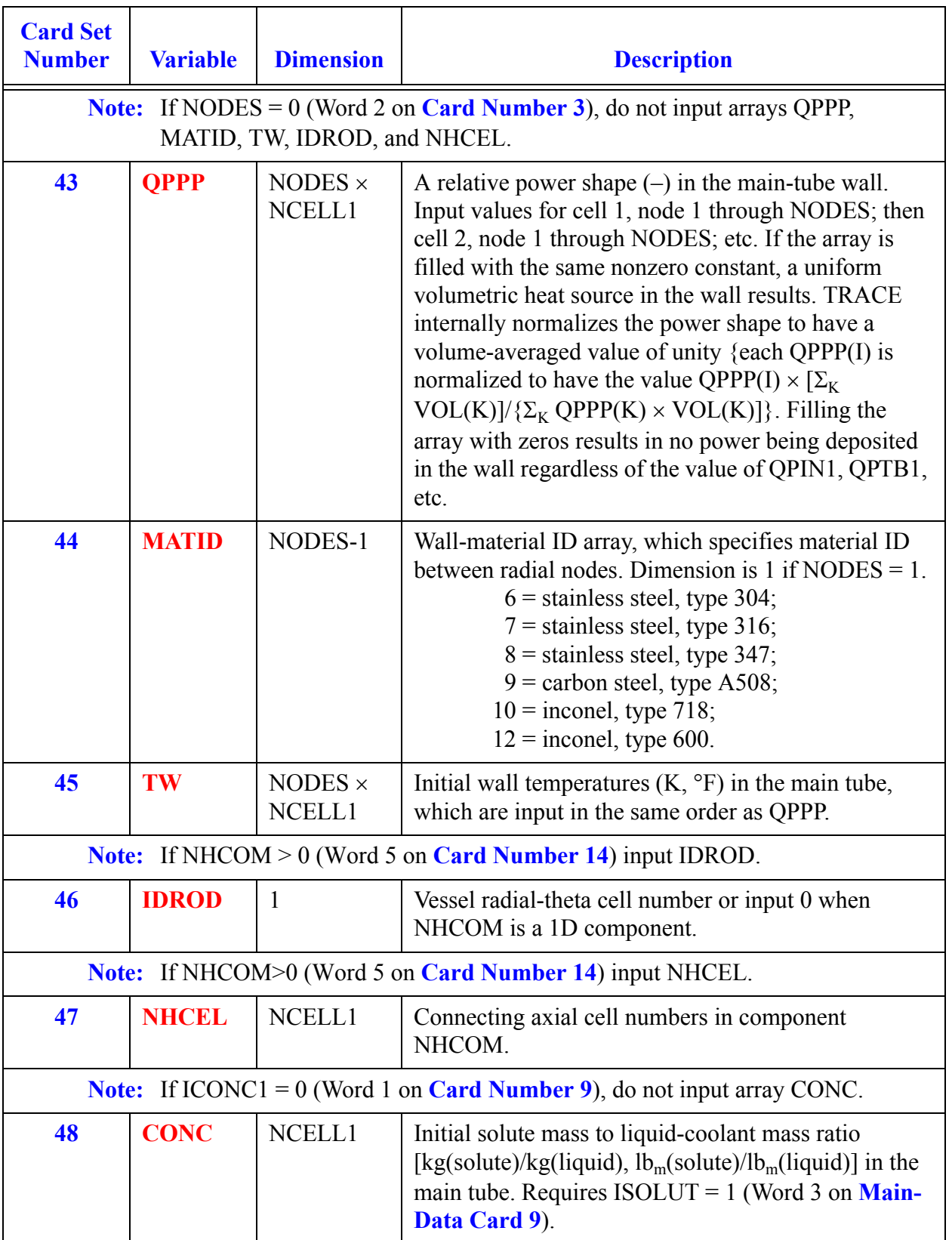

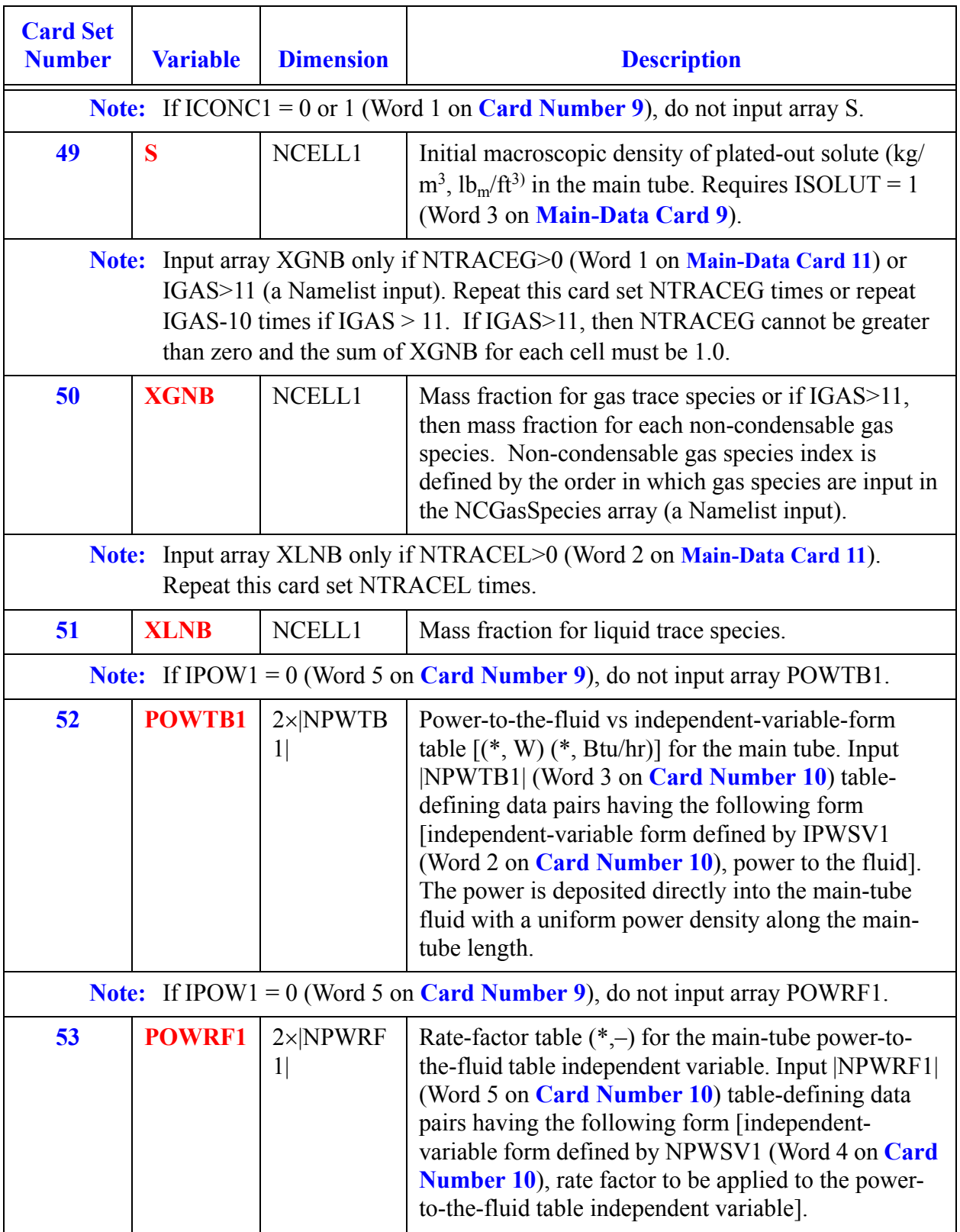
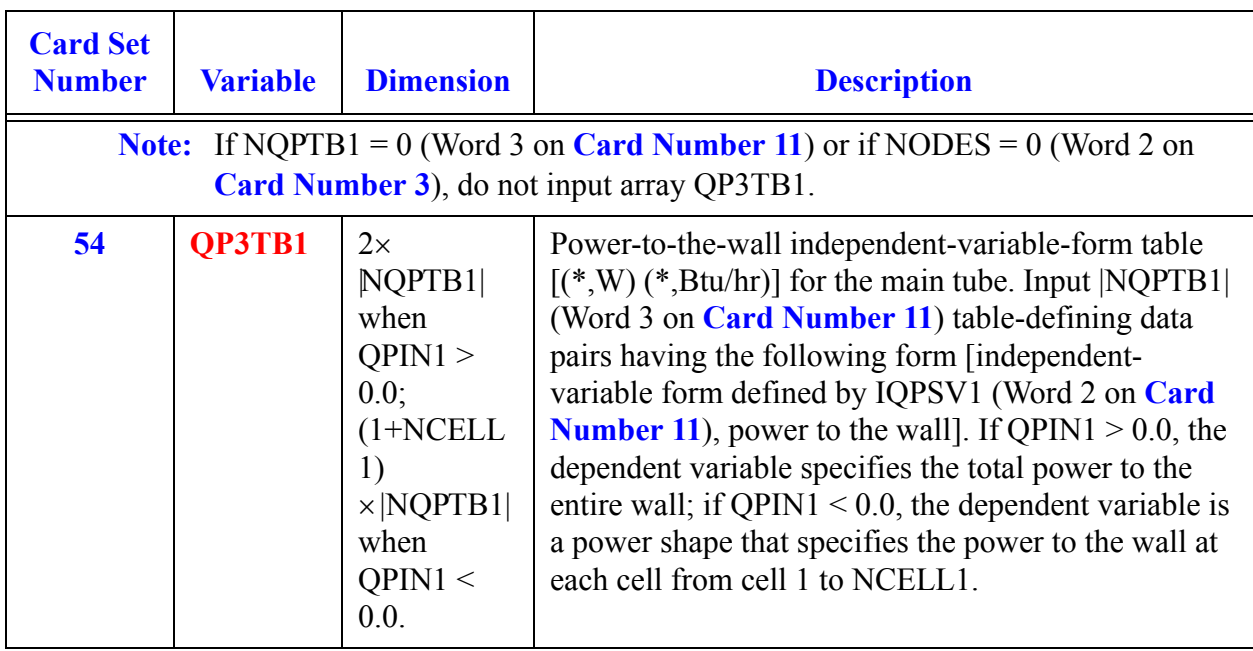

# *Side Arm Array Cards*

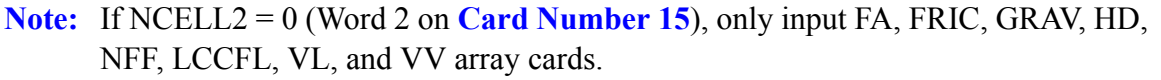

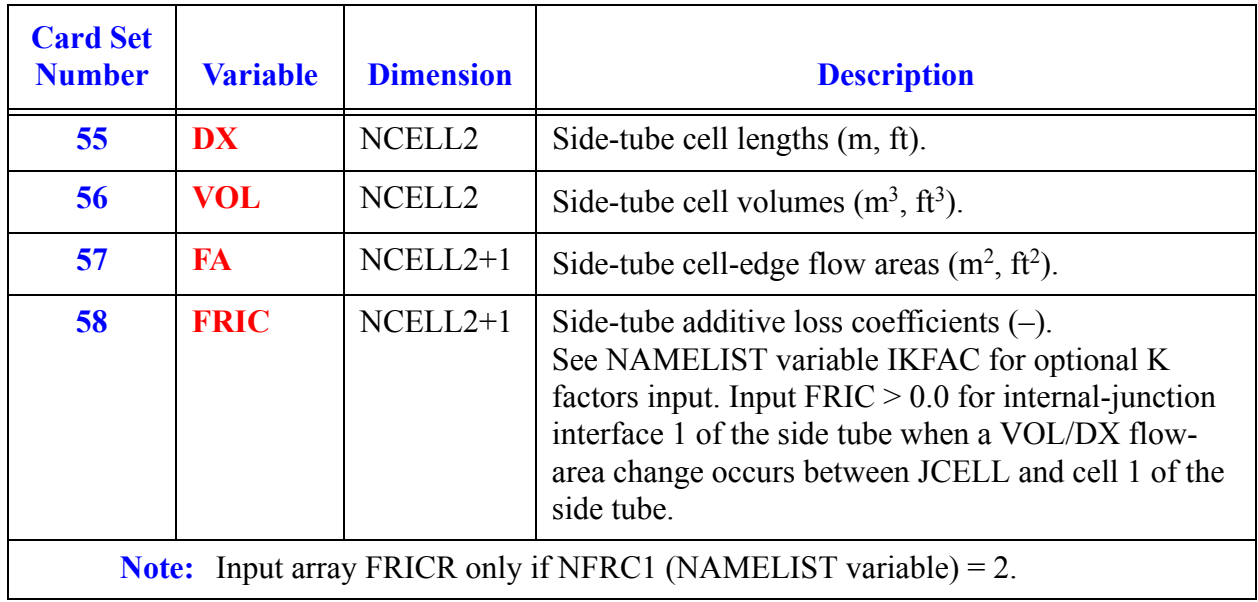

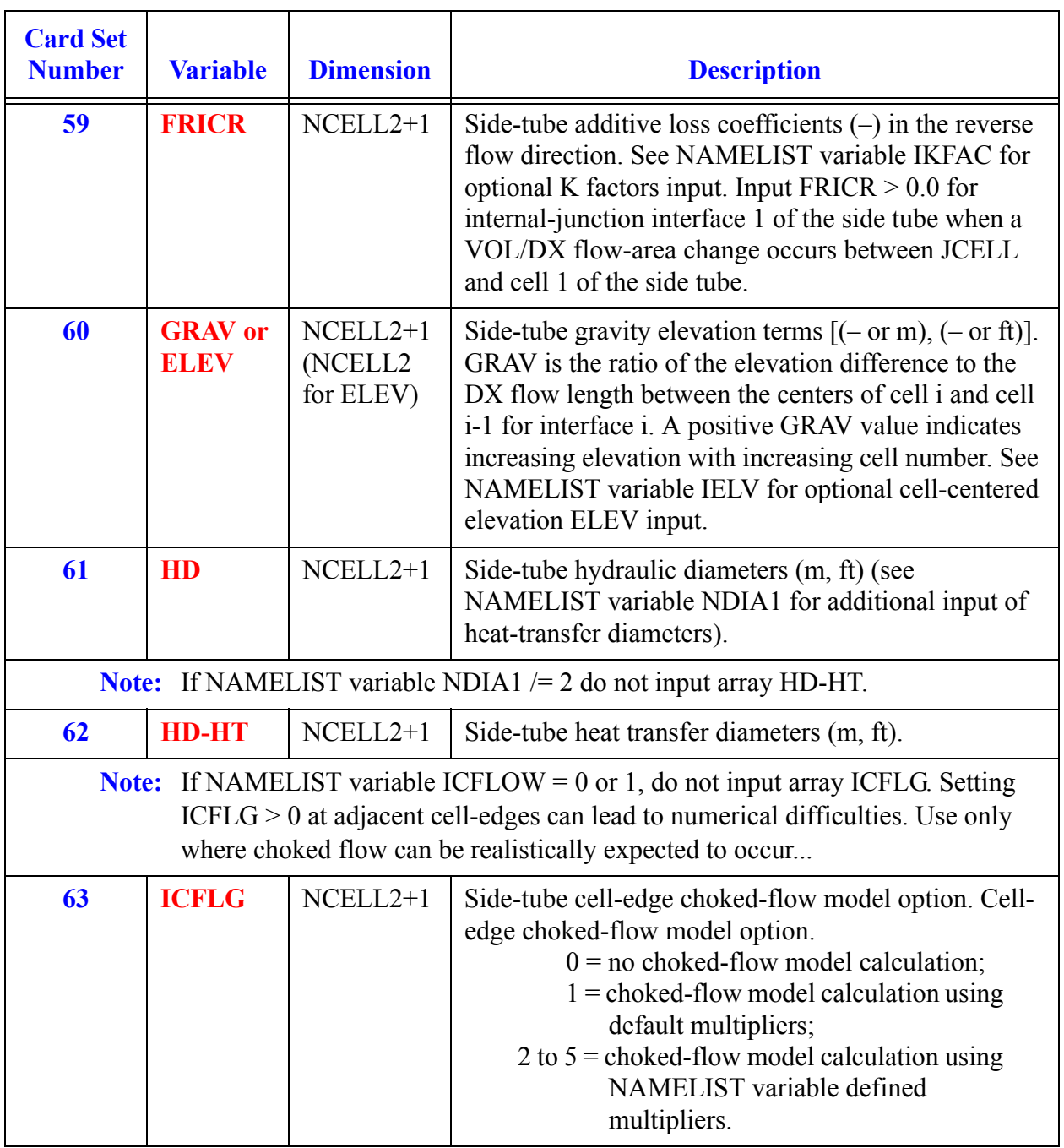

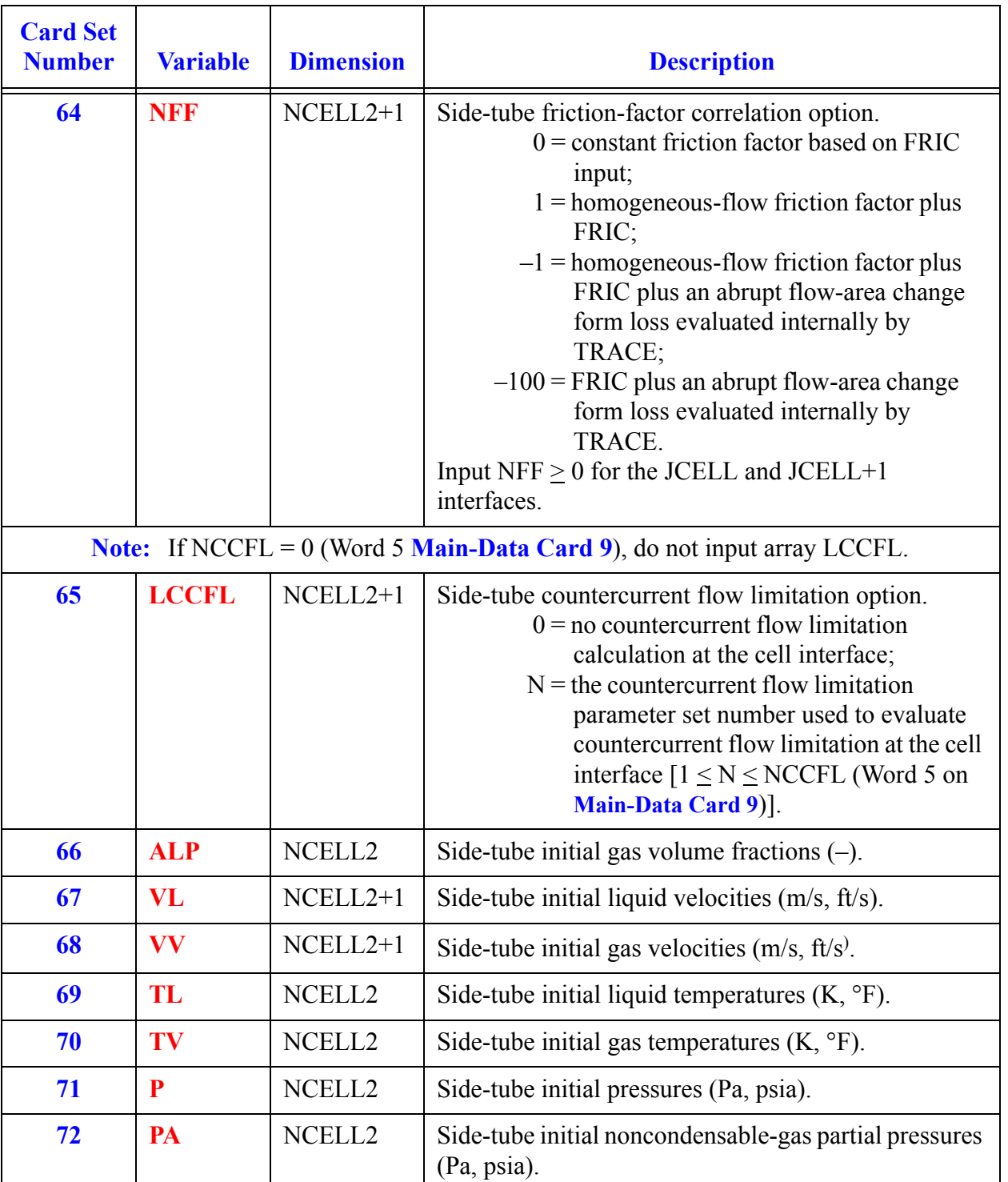

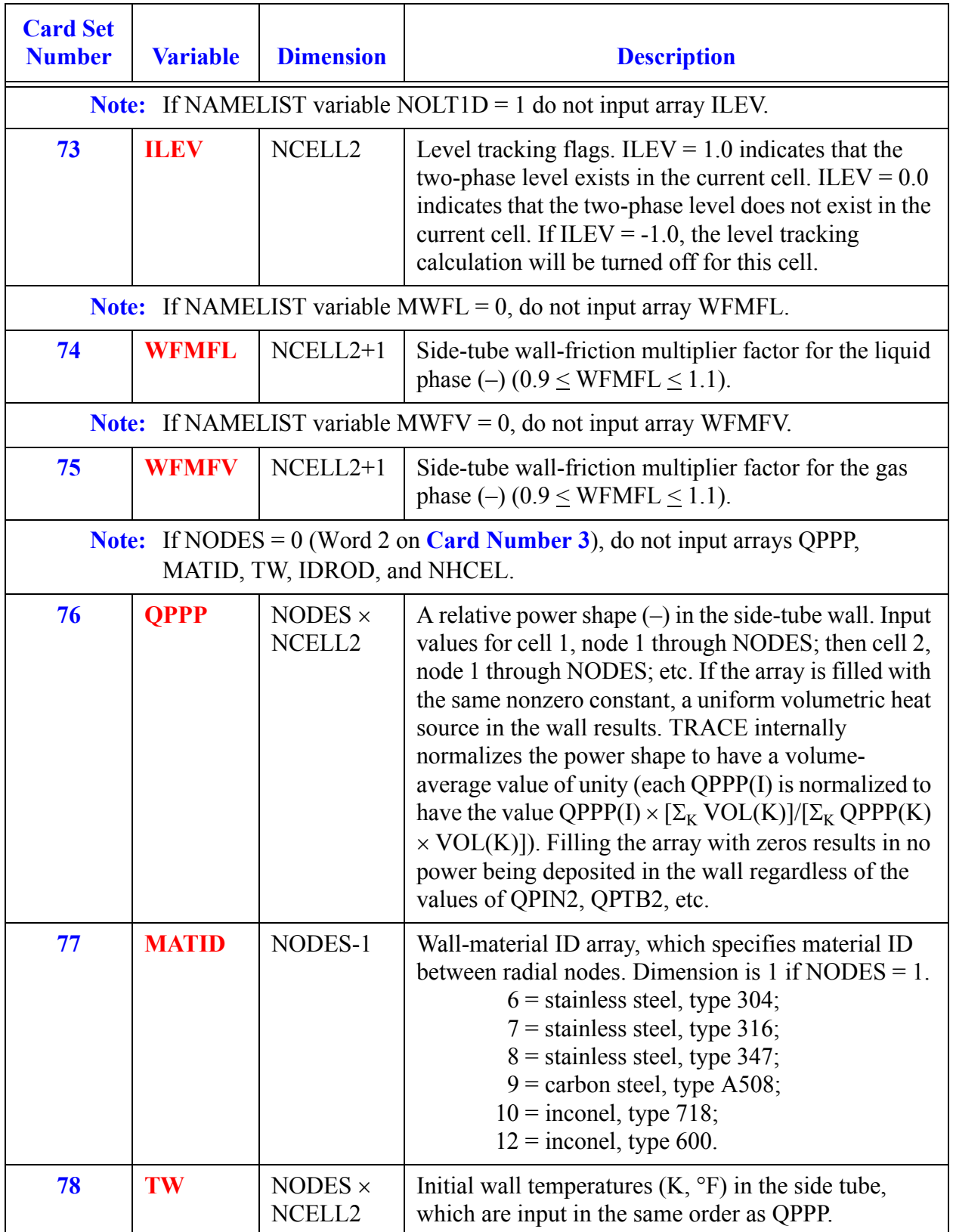

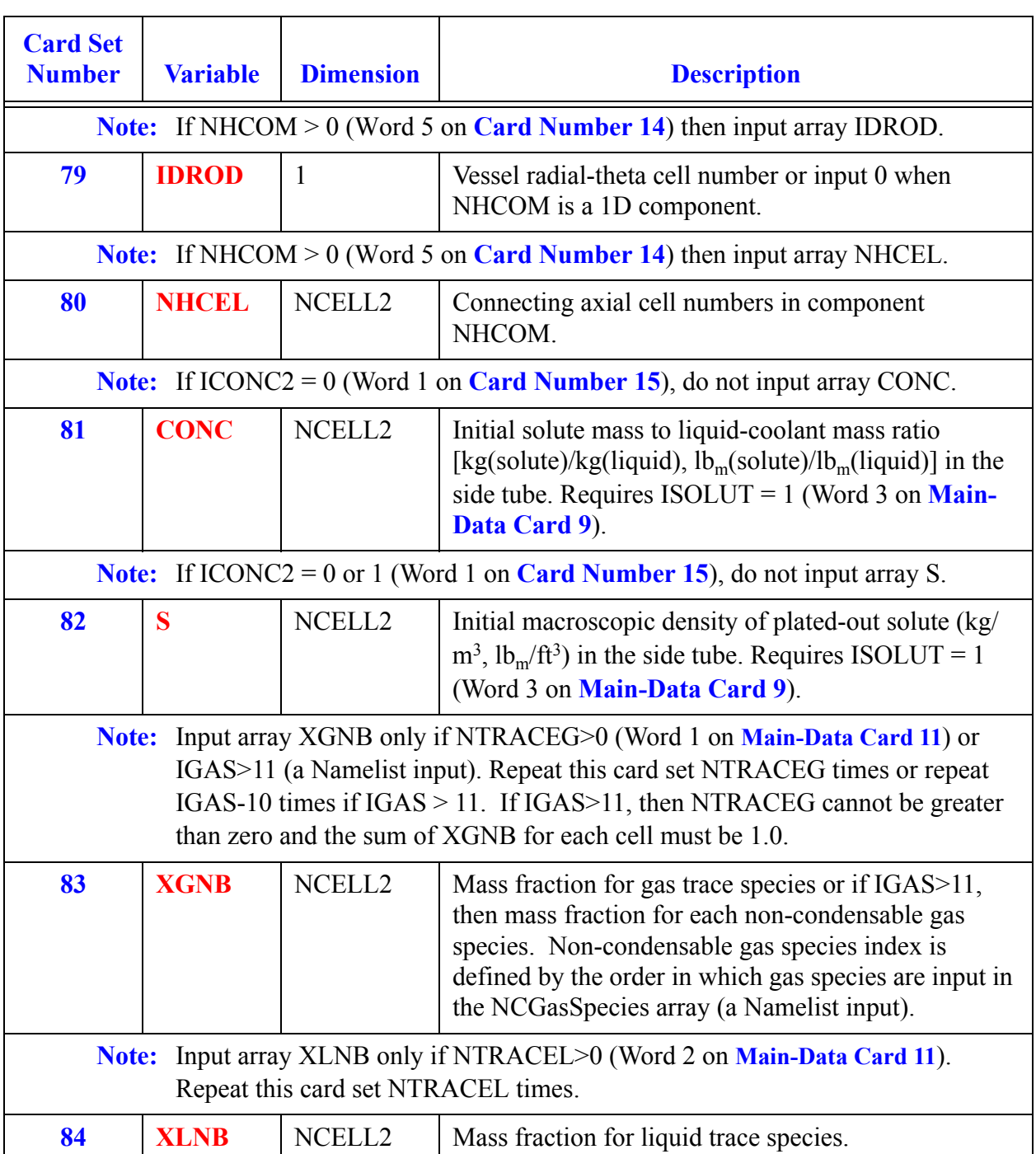

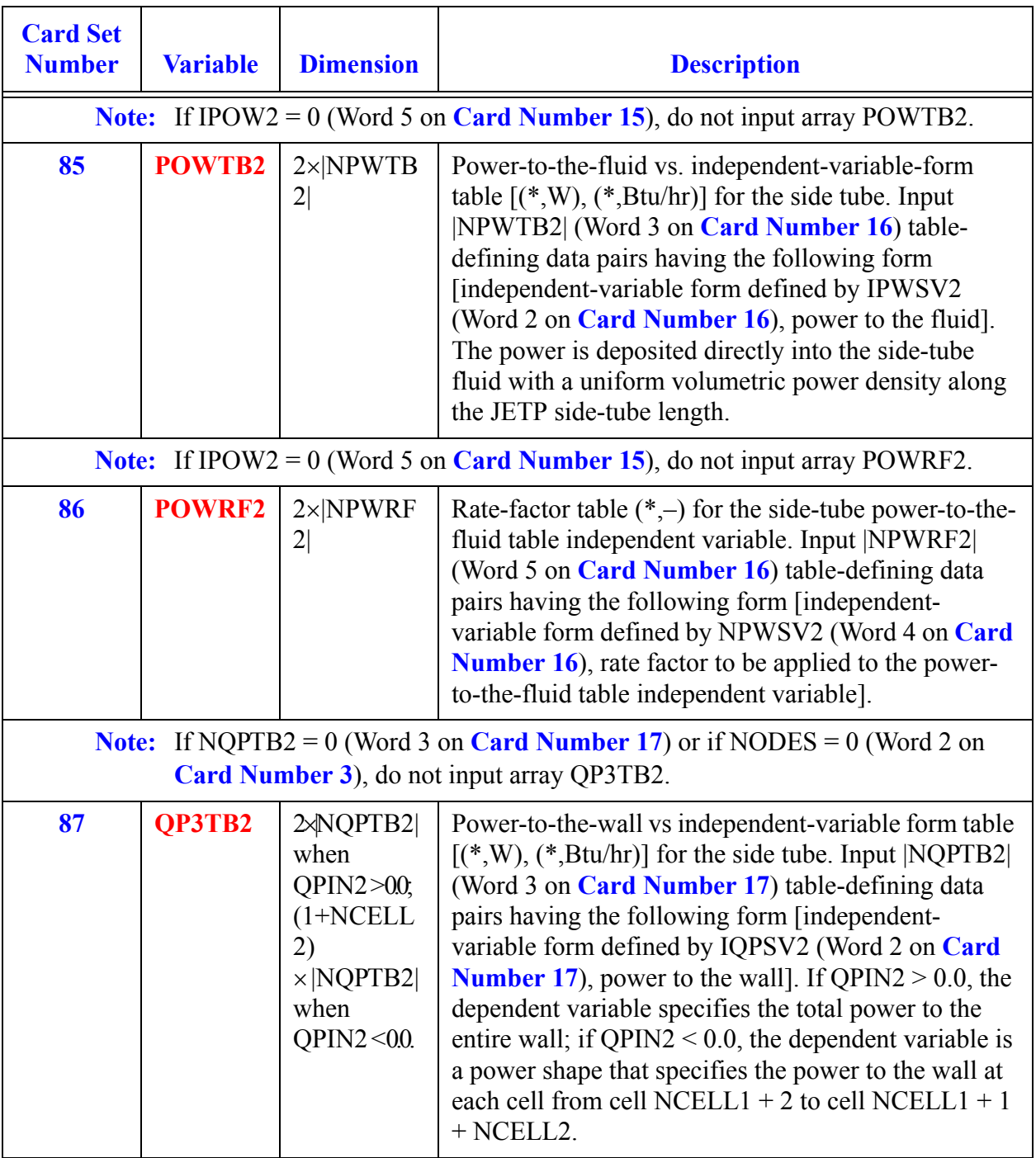

## *Separator Array Data*

#### **Note:** If ISTAGE = 2 or 3 (Word 3 on **[Card Number 4](#page-487-0)**), input **[Card Set 88](#page-510-0)** through **[Card Set 95](#page-510-1)**. Otherwise do not enter these cards.

<span id="page-510-1"></span><span id="page-510-0"></span>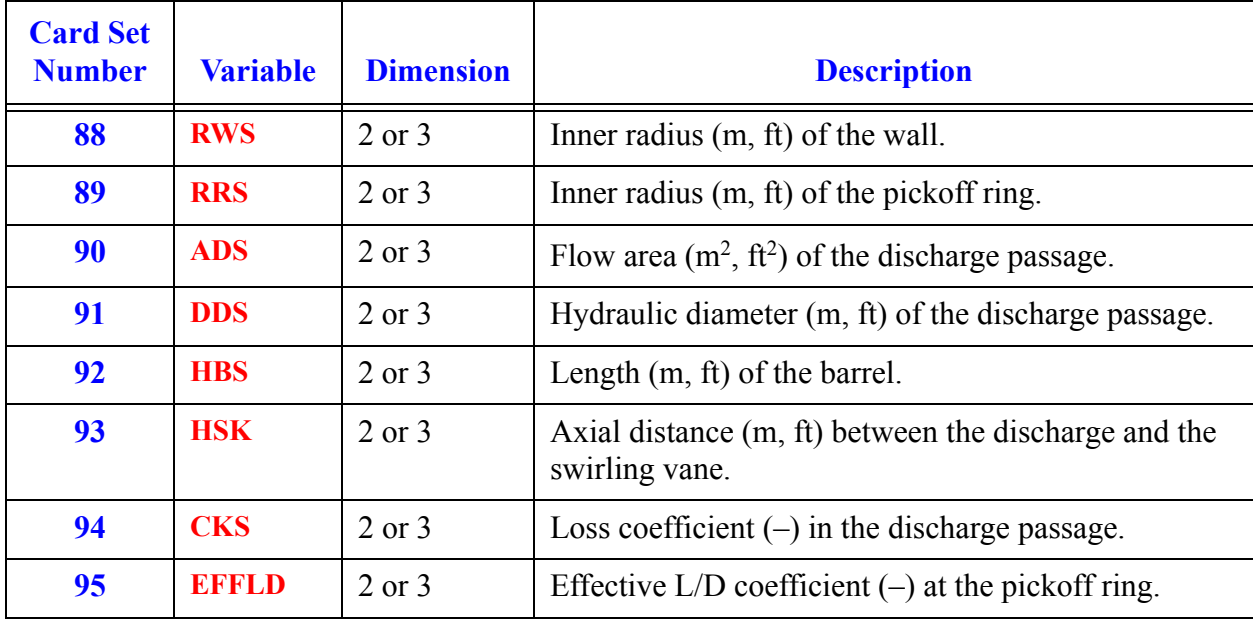

# <span id="page-512-1"></span>*TEE Component Data*

#### **Card Number 1.** (Format A14,2I14,A30) **TYPE, NUM, ID, CTITLE**

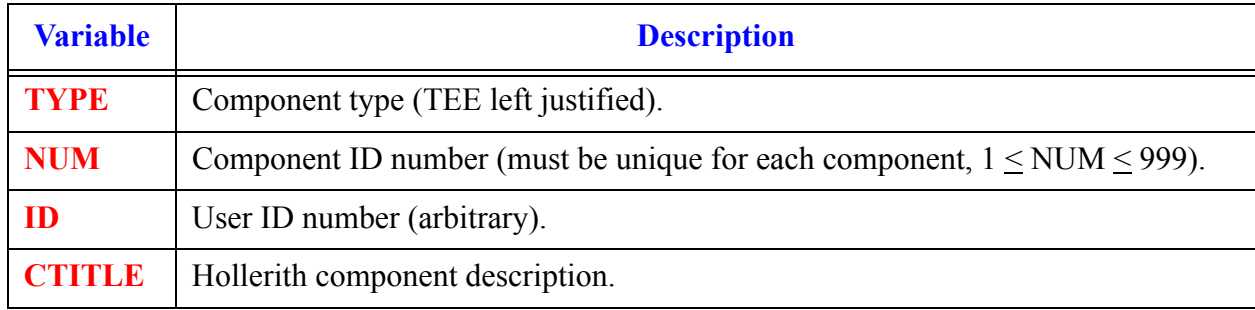

#### **Card Number 2.** (Format 2A14) **EOS, PHASECHANGE**

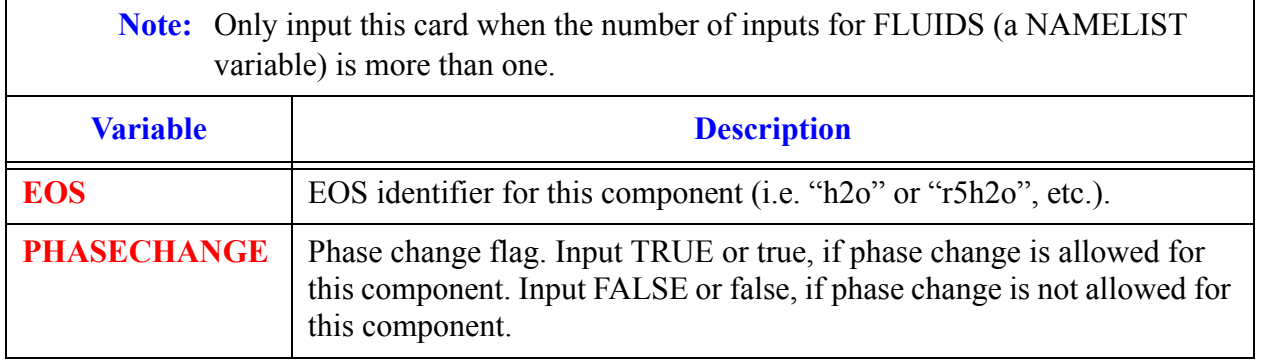

#### <span id="page-512-0"></span>**Card Number 3.** (Format 3I14,2E14.4) **JCELL, NODES, ICHF, COST, EPSW**

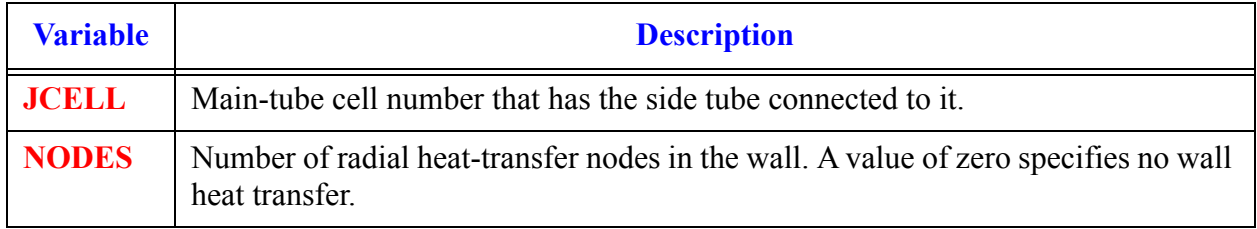

**TEE Component Data**

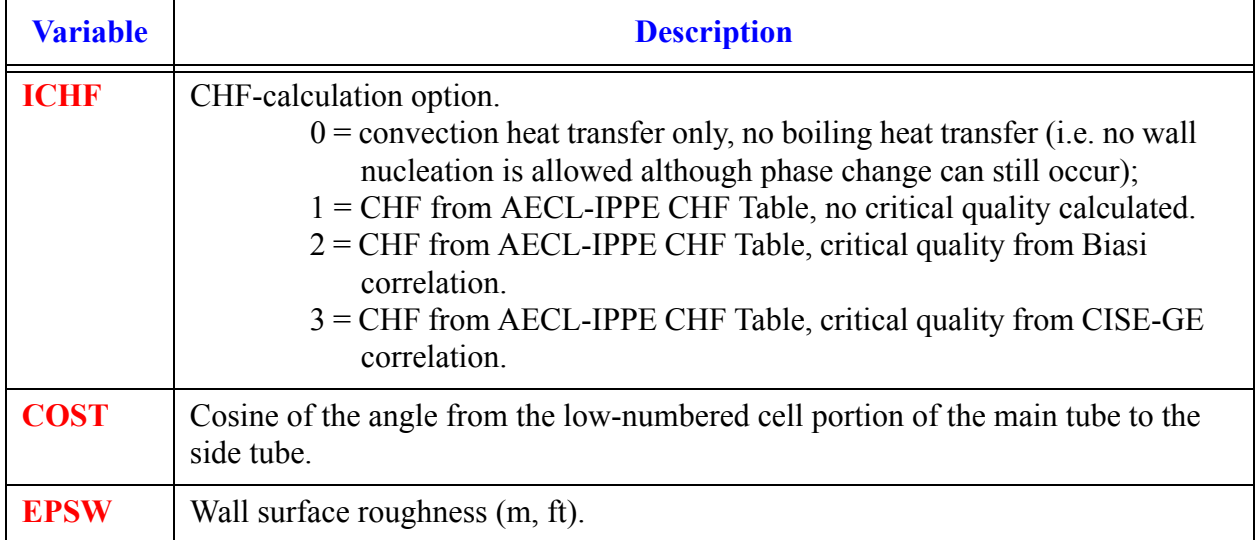

#### **Card Number 3.** (Format 3I14,2E14.4) **JCELL, NODES, ICHF, COST, EPSW** (Continued)

#### <span id="page-513-0"></span>**Card Number 4.** (Format 5I14) **ICONC1, NCELL1, JUN1, JUN2, IPOW1**

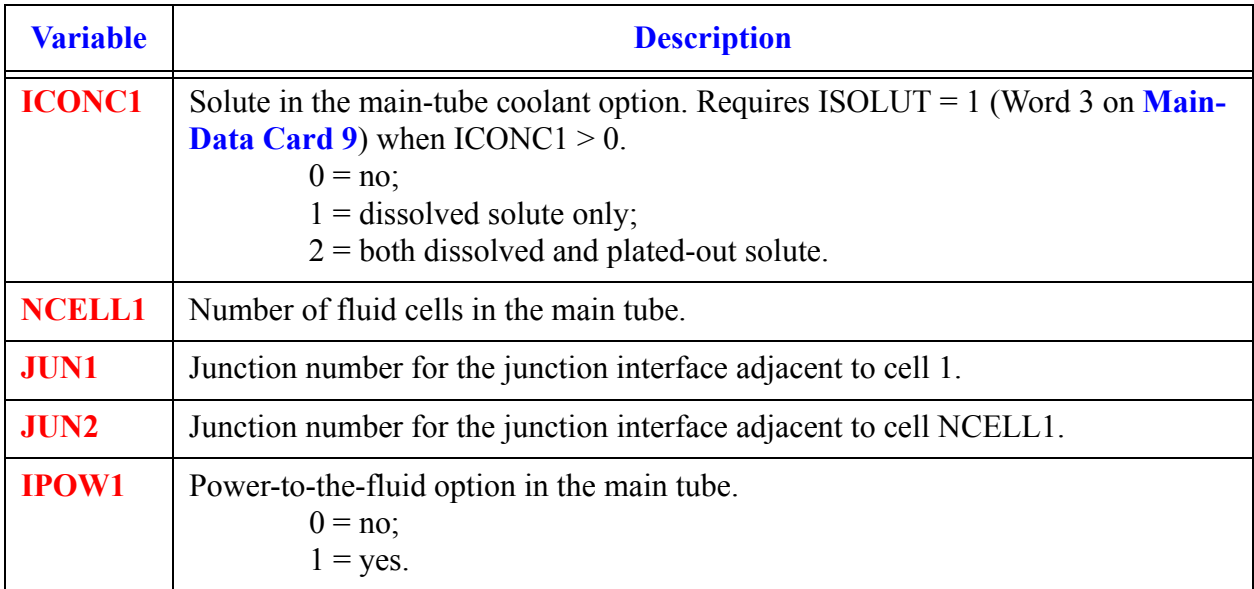

 $\mathsf{r}$ 

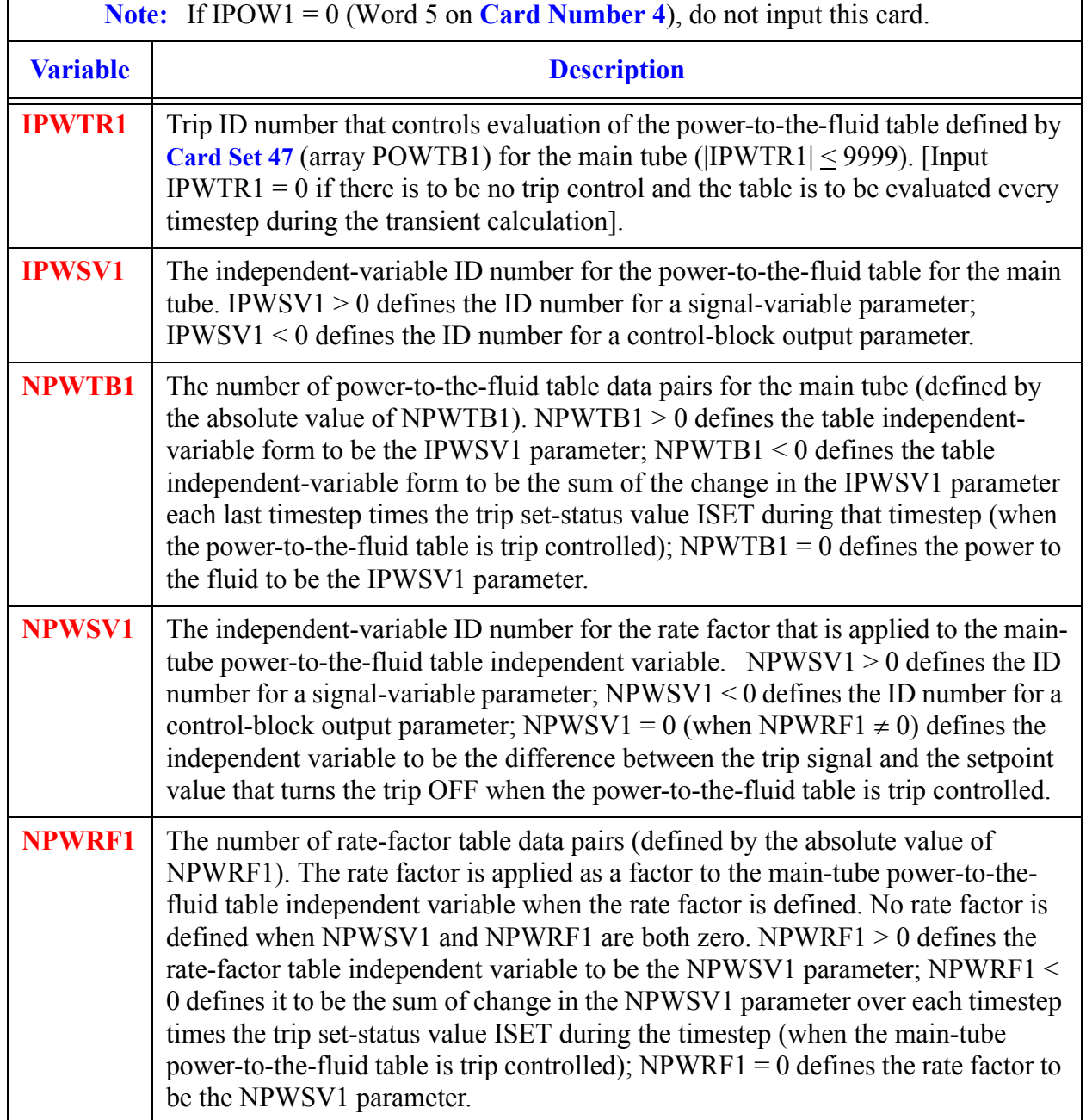

### <span id="page-514-0"></span>**Card Number 5.** (Format 5I14) **IPWTR1, IPWSV1, NPWTB1, NPWSV1, NPWRF1**

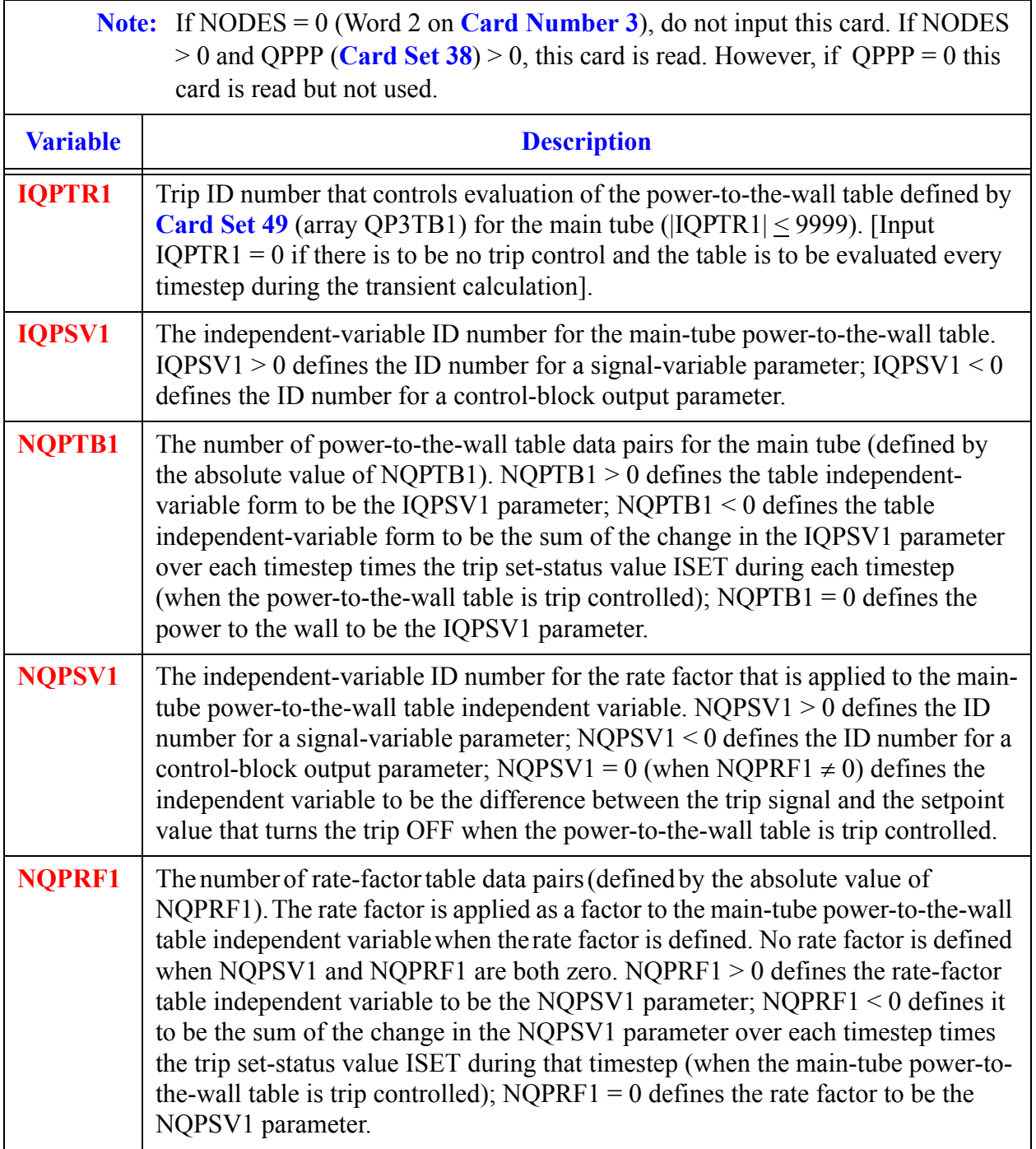

#### <span id="page-515-0"></span>**Card Number 6.** (Format 5I14) **IQPTR1, IQPSV1, NQPTB1, NQPSV1, NQPRF1**

#### **Card Number 7.** (Format 5E14.4) **RADIN1, TH1, HOUTL1, HOUTV1, TOUTL1**

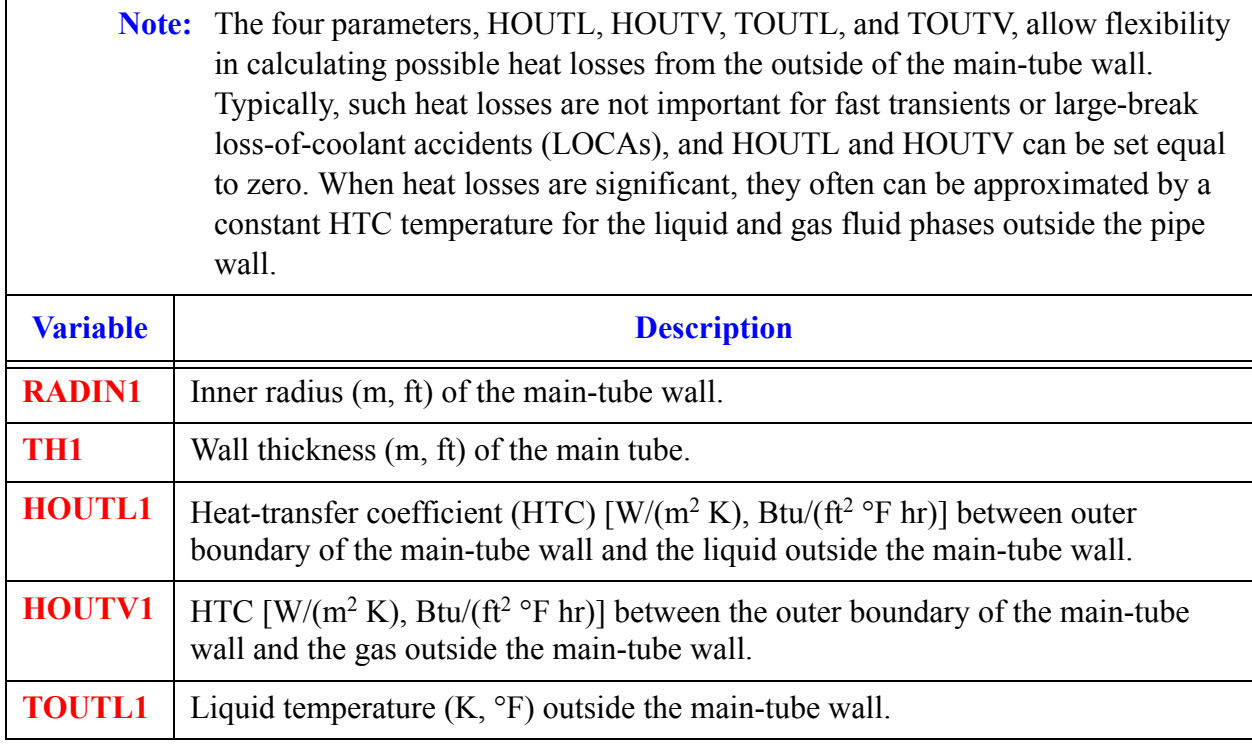

#### **Card Number 8.** (Format 5E14.4) **TOUTV1, PWIN1, PWOFF1, RPWMX1, PWSCL1**

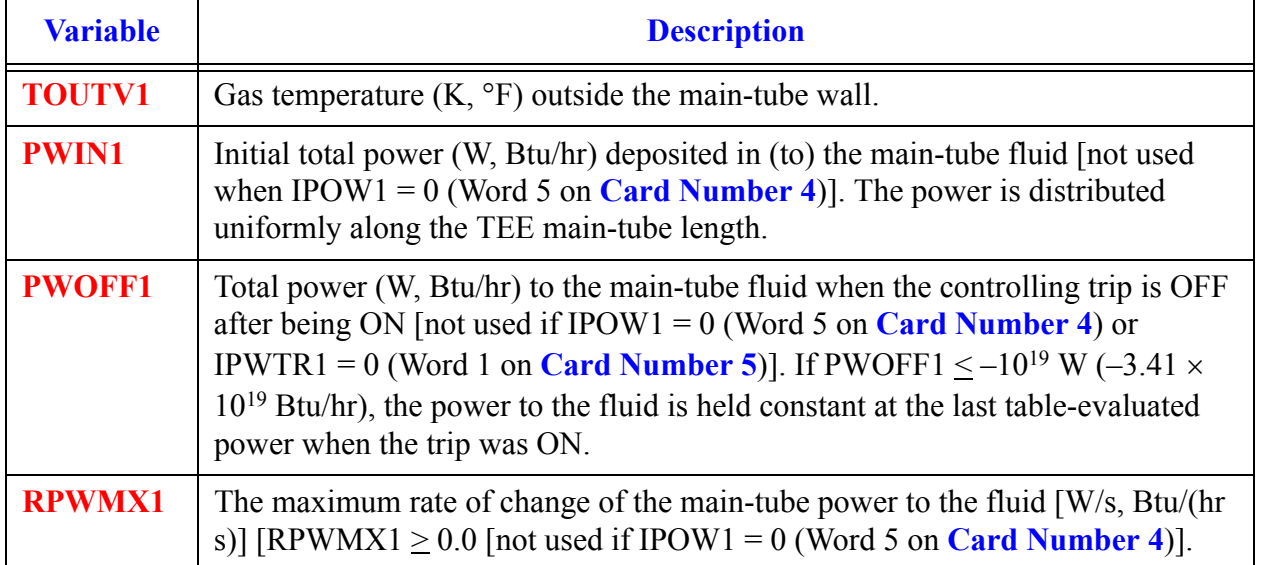

**TEE Component Component**<br>Data

#### **Card Number 8.** (Format 5E14.4) **TOUTV1, PWIN1, PWOFF1, RPWMX1, PWSCL1** (Continued)

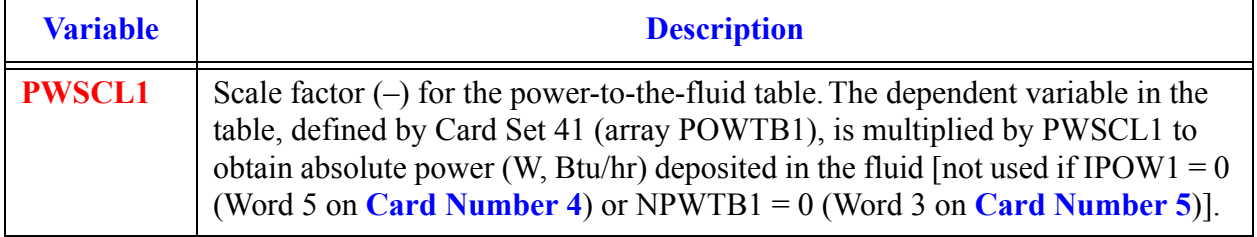

#### <span id="page-517-0"></span>**Card Number 9.** (Format 4E14.4, I14) **QPIN1, QPOFF1, RQPMX1, QPSCL1, NHCOM**

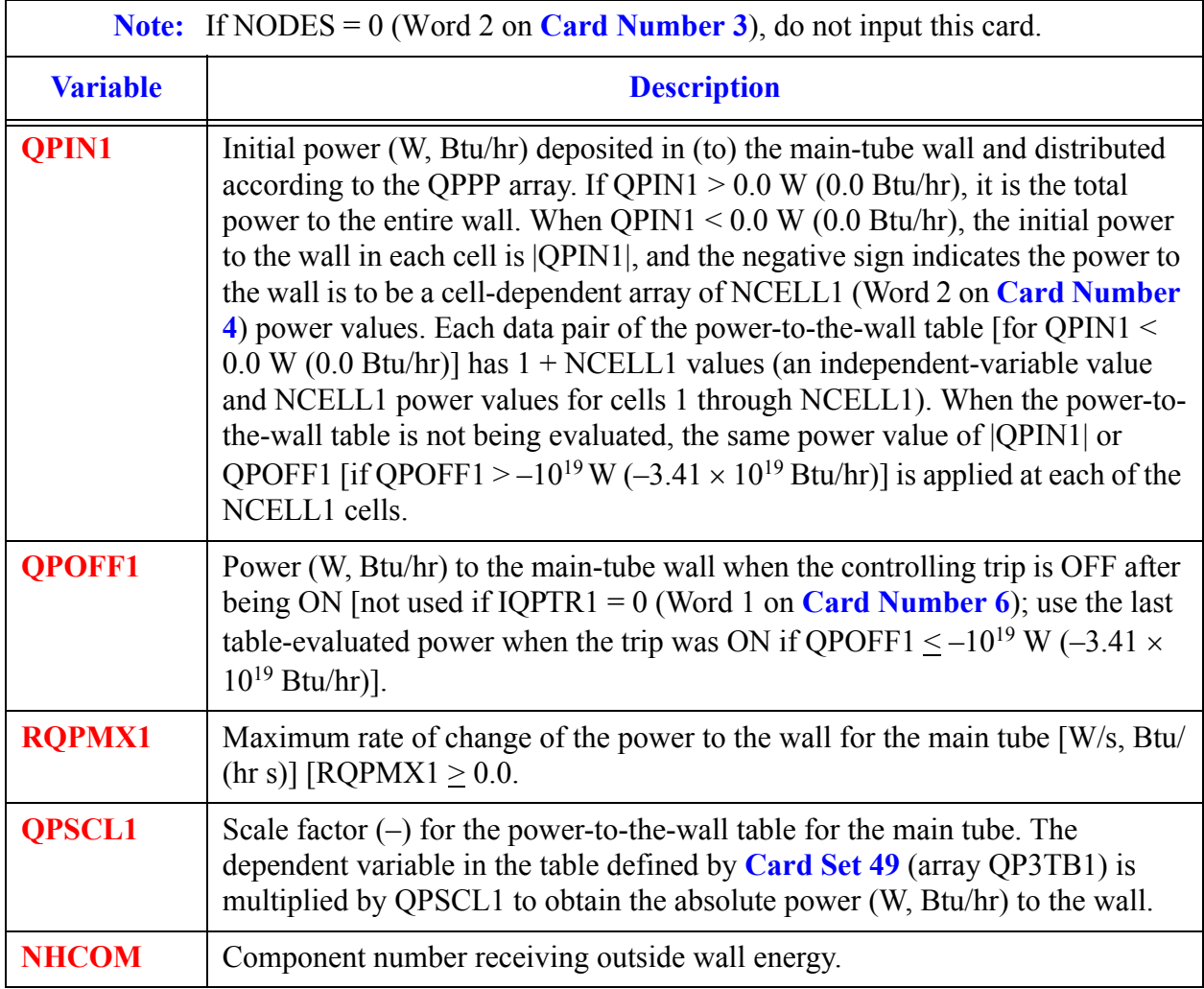

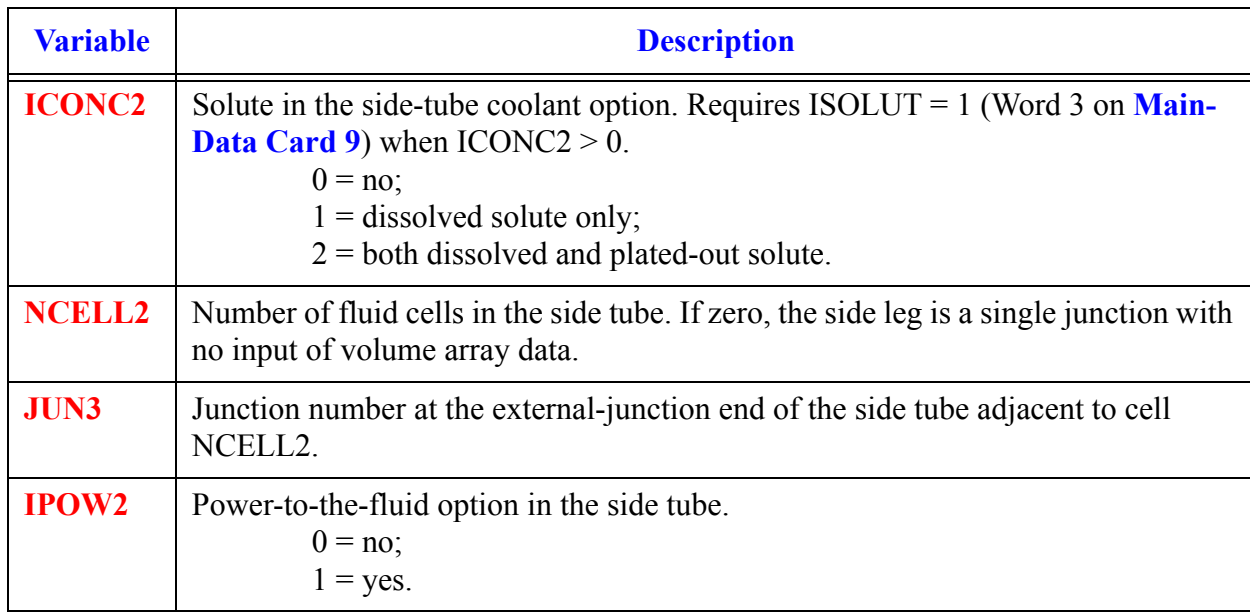

#### <span id="page-518-0"></span>**Card Number 10.** (Format 4I14) **ICONC2, NCELL2, JUN3, IPOW2**

#### <span id="page-518-1"></span>**Card Number 11.** (Format 5I14) **IPWTR2, IPWSV2, NPWTB2, NPWSV2, NPWRF2**

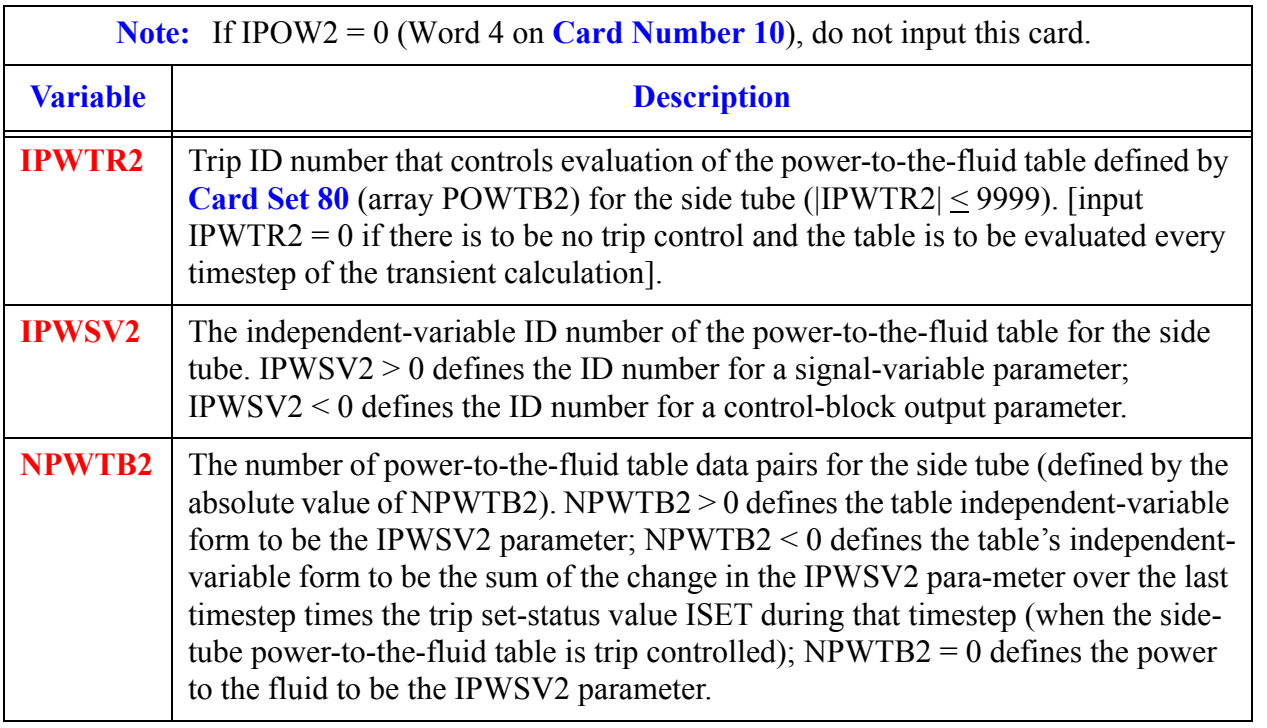

**TEE Component Compon**<br>Data

#### **Card Number 11.** (Format 5I14) **IPWTR2, IPWSV2, NPWTB2, NPWSV2, NPWRF2** (Continued)

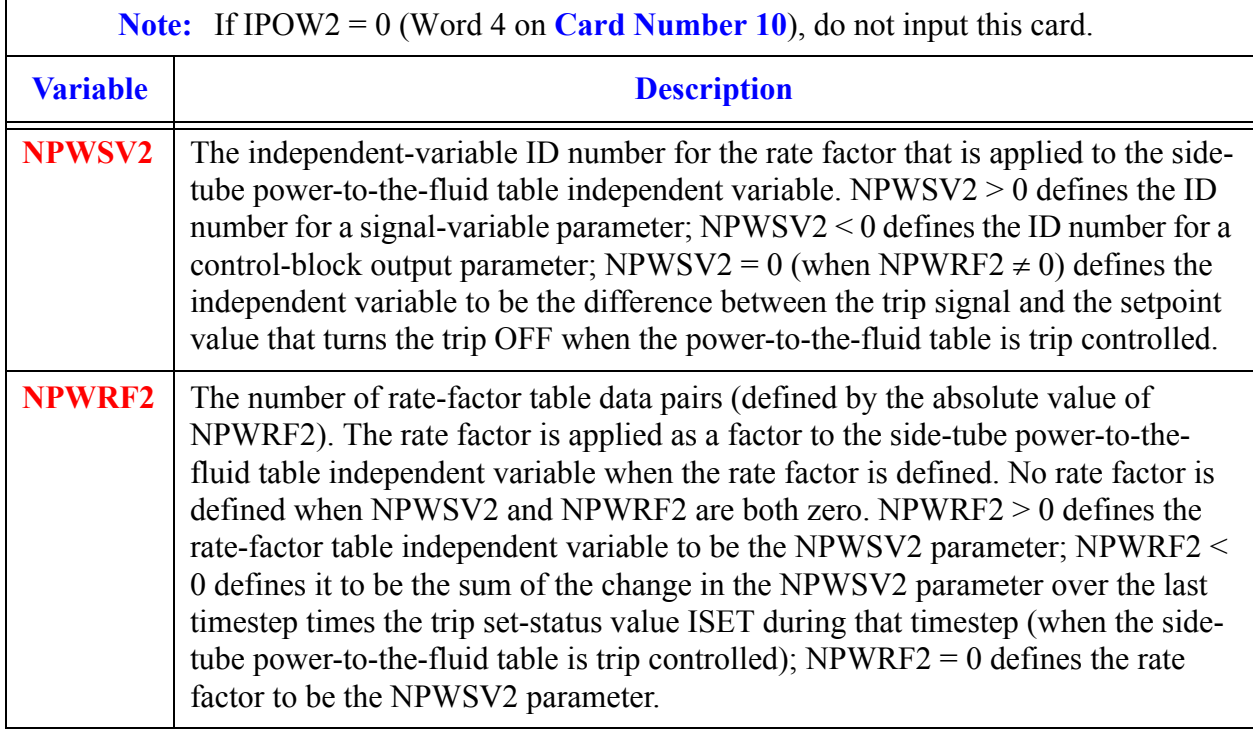

### <span id="page-519-0"></span>**Card Number 12.** (Format 5I14) **IQPTR2, IQPSV2, NQPTB2, NQPSV2, NQPRF2**

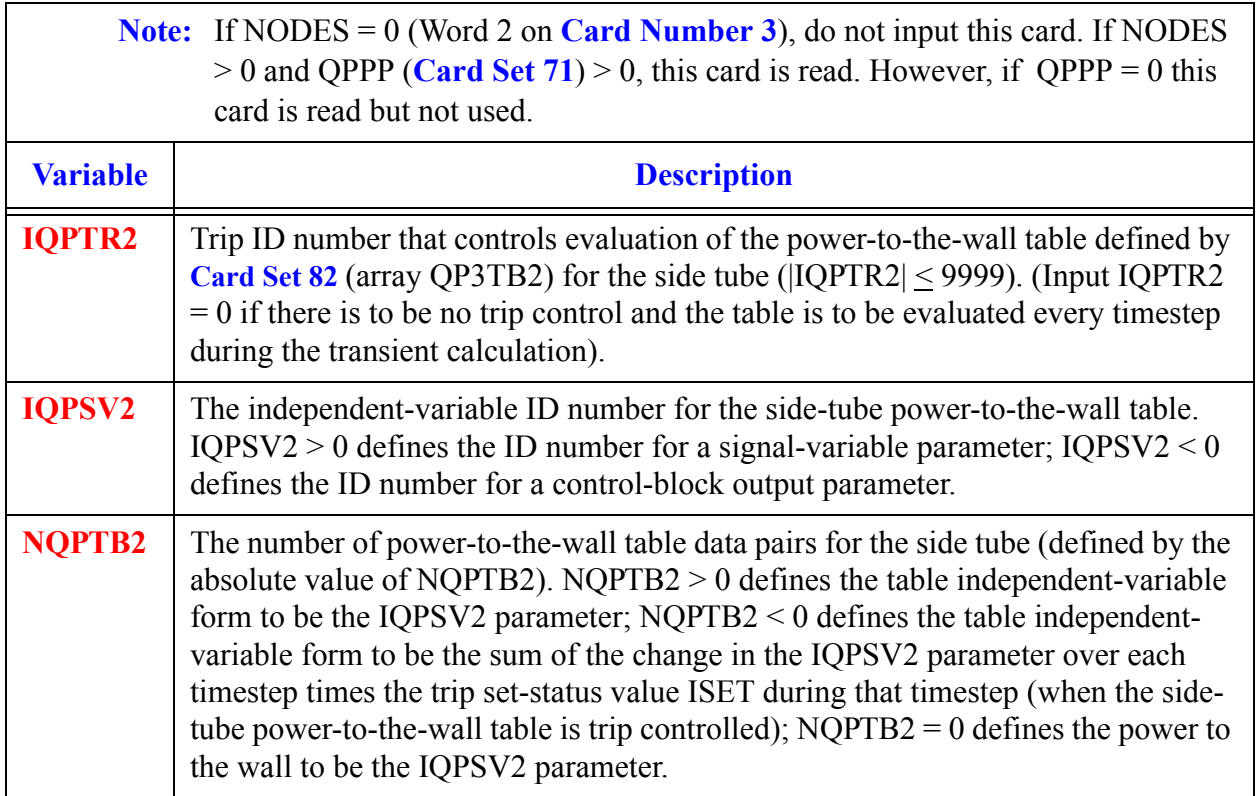

#### **Card Number 12.** (Format 5I14) **IQPTR2, IQPSV2, NQPTB2, NQPSV2, NQPRF2** (Continued)

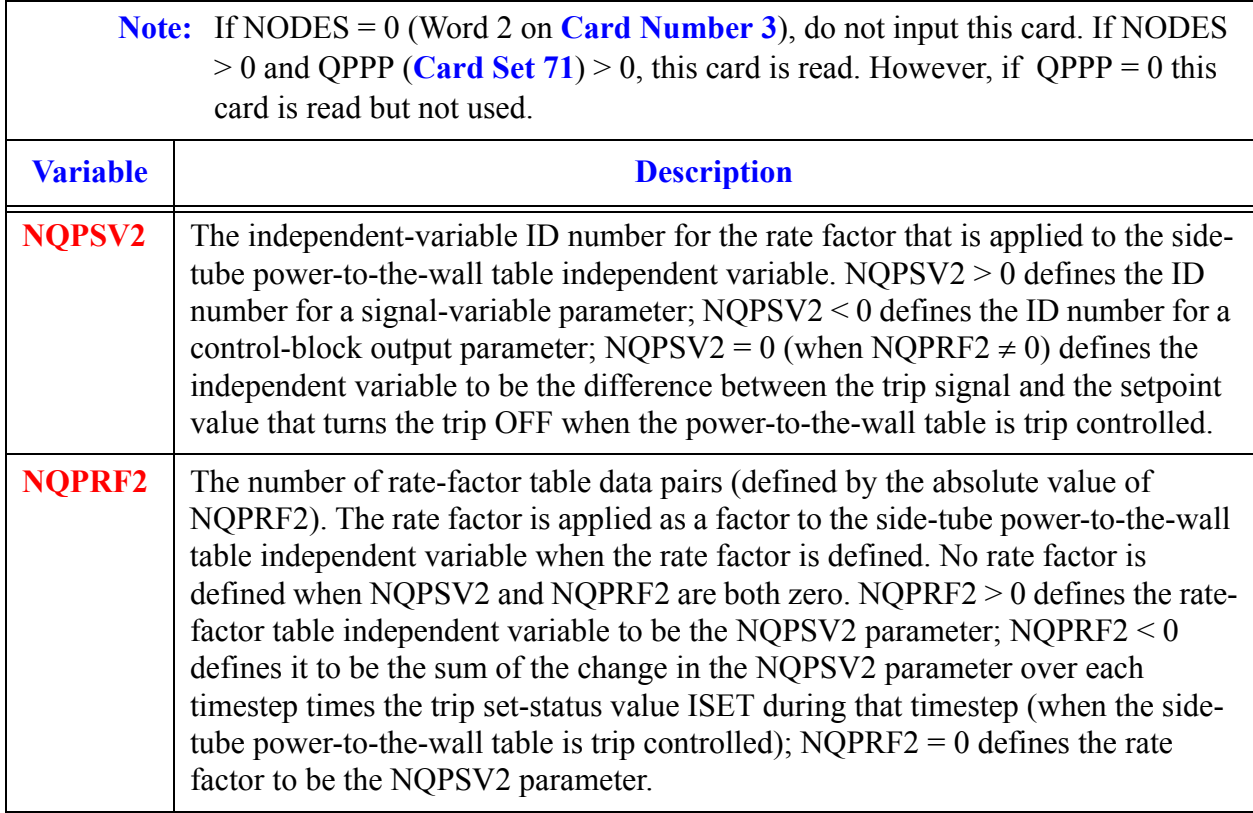

#### **Card Number 13.** (Format 5E14.4) **RADIN2, TH2, HOUTL2, HOUTV2, TOUTL2**

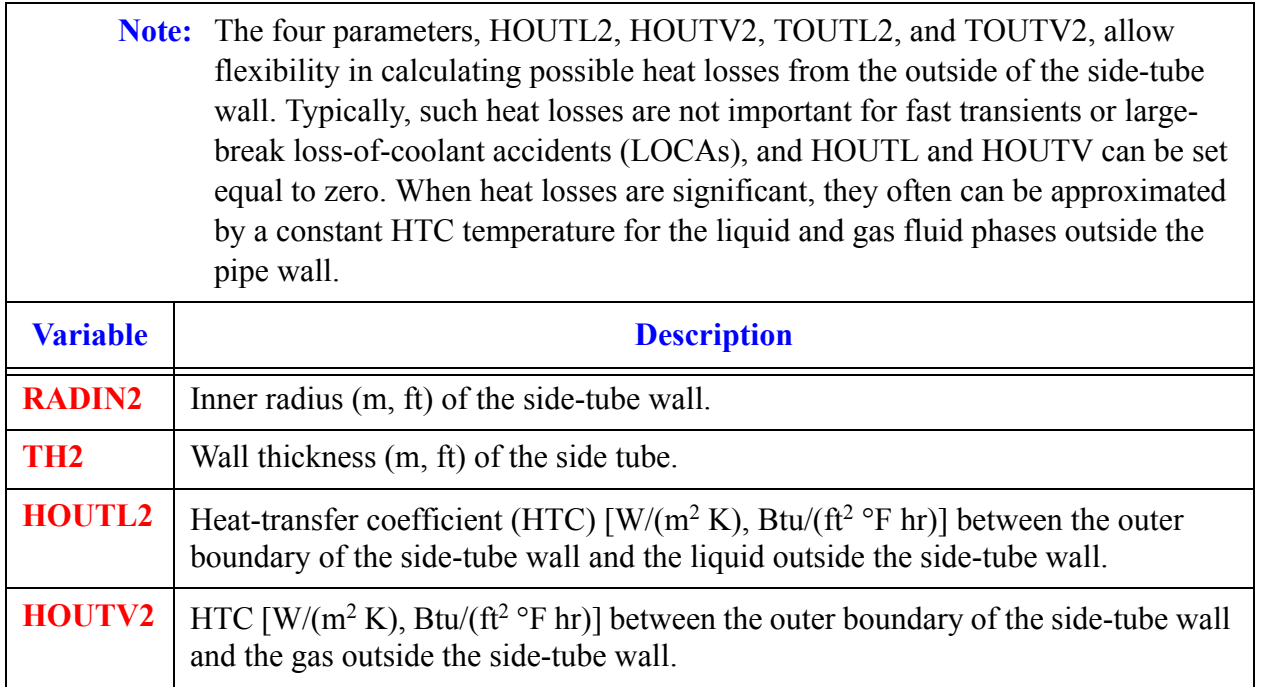

#### **Card Number 13.** (Format 5E14.4) **RADIN2, TH2, HOUTL2, HOUTV2, TOUTL2** (Continued)

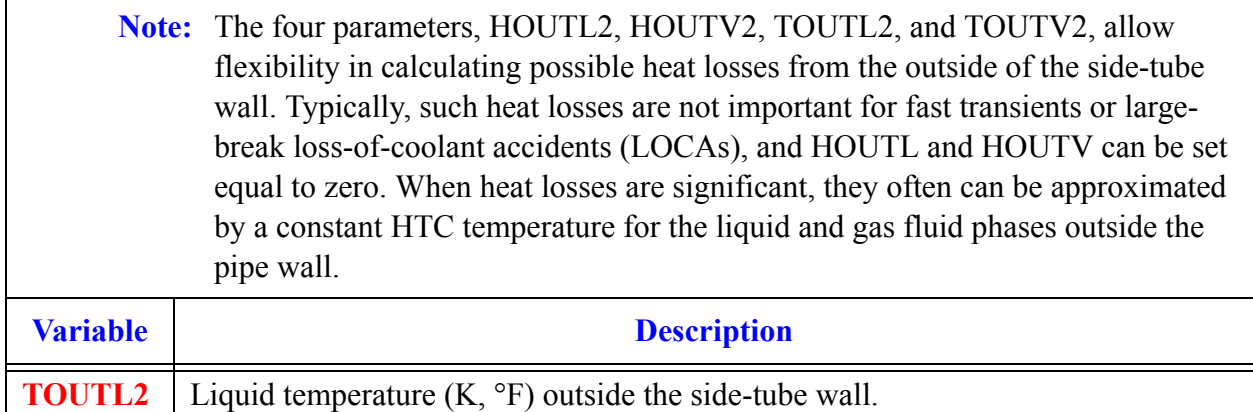

#### **Card Number 14.** (Format 5E14.4) **TOUTV2, PWIN2, PWOFF2, RPWMX2, PWSCL2**

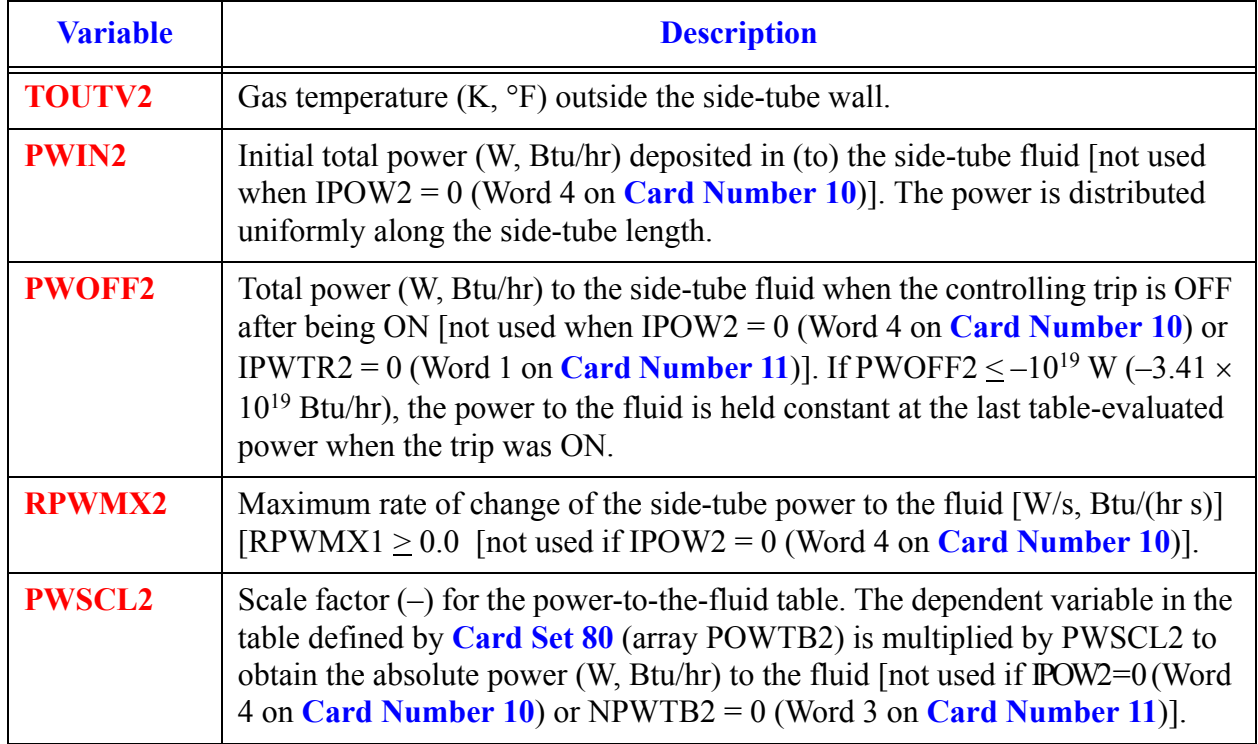

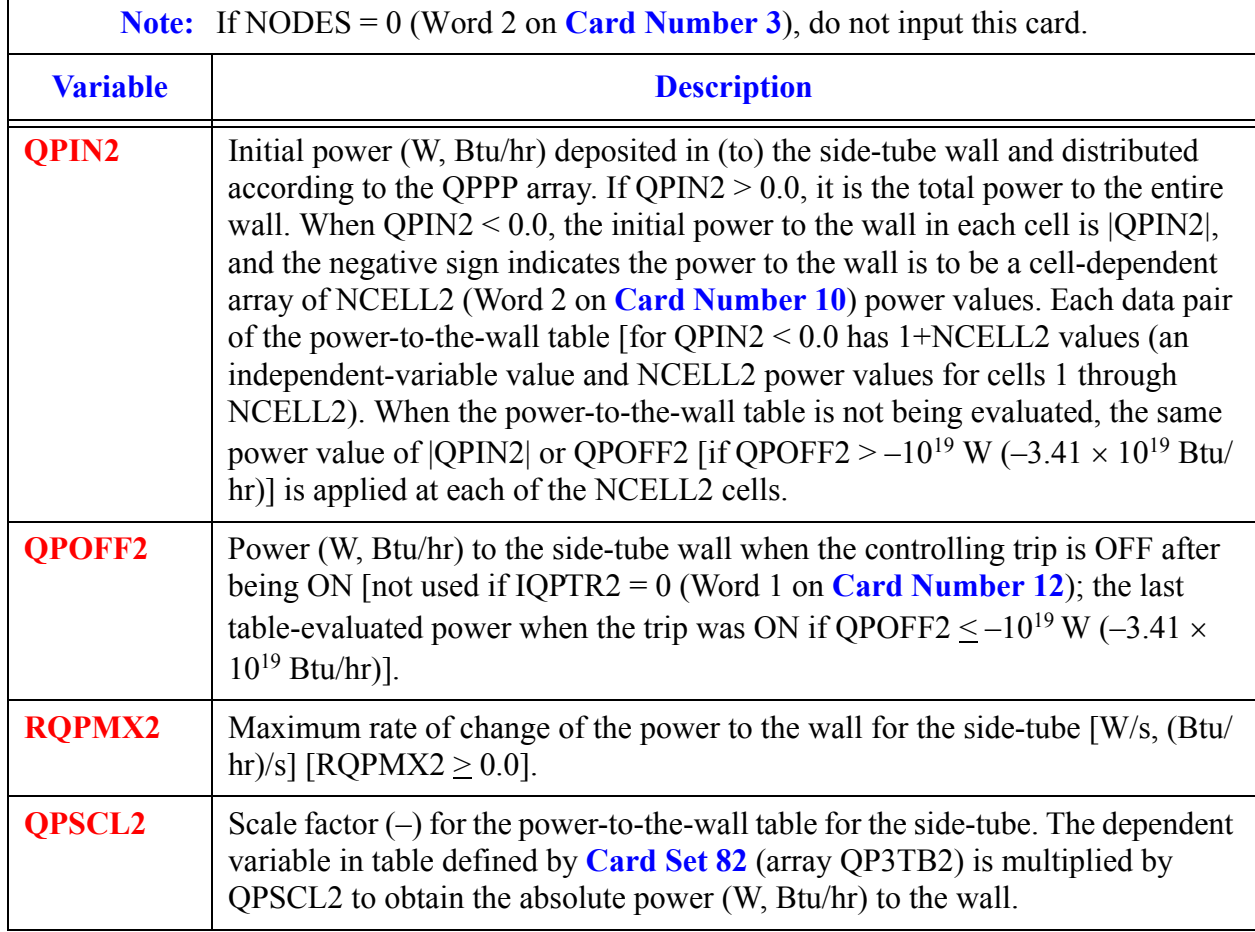

#### **Card Number 15.** (Format 4E14.4) **QPIN2, QPOFF2, RQPMX2, QPSCL2**

#### **Card Number 16.** (Format I14) **IENTRN**

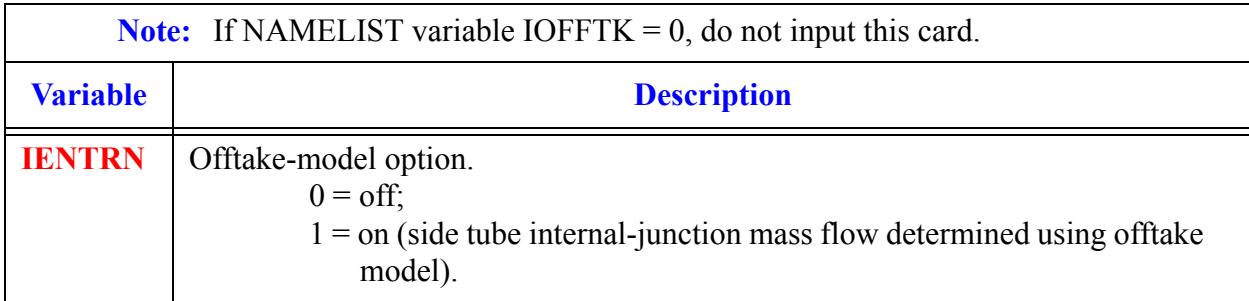

**TEE Component Component**<br>Data

## *TEE Array Cards*

**Note:** Input each of the following arrays using LOAD format.

All junction variables must match at component interfaces.

Model no flow-area change between cell JCELL and cells JCELL $\pm 1$  and between the internal-junction interface and the side-tube first cell. A VOL/DX flow-area change between cell JCELL and cells JCELL±1 and their interface FA and between side-tube cell 1 and the internal-junction interface will not have any evaluated effect on flow from the current JCELL-interface momentum equations evaluated by TRACE.

# *Primary Side Array Cards*

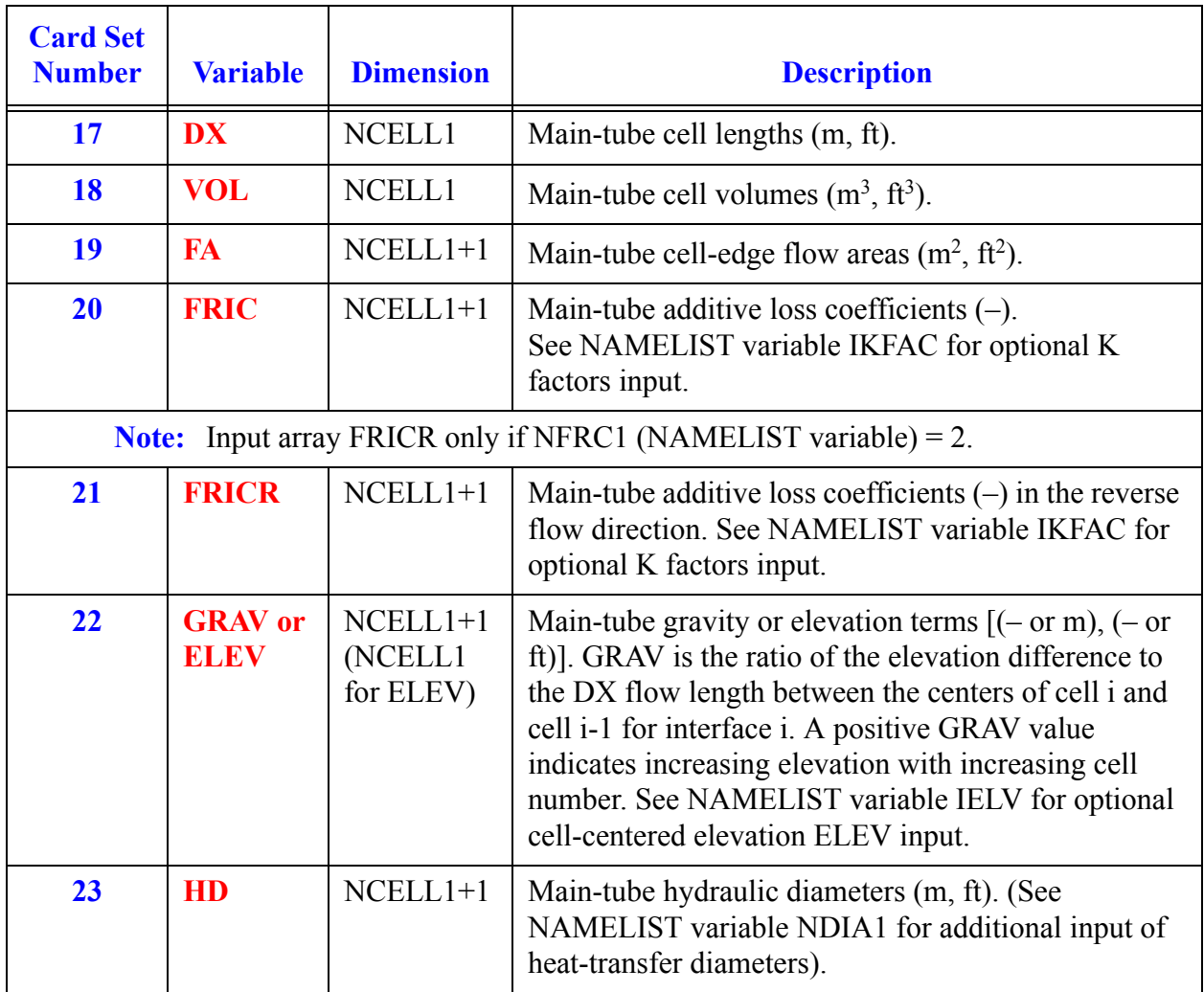

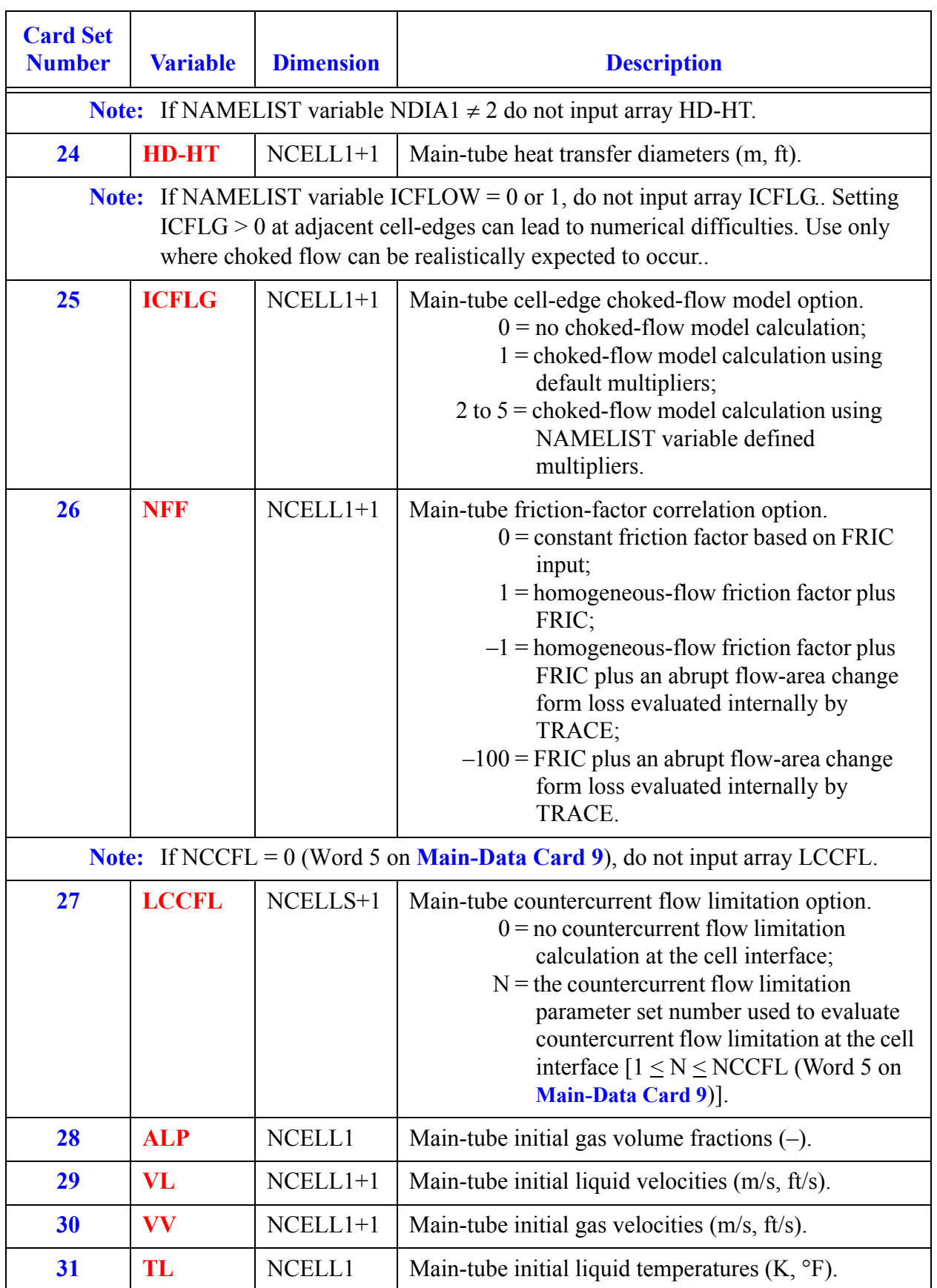

<span id="page-525-0"></span>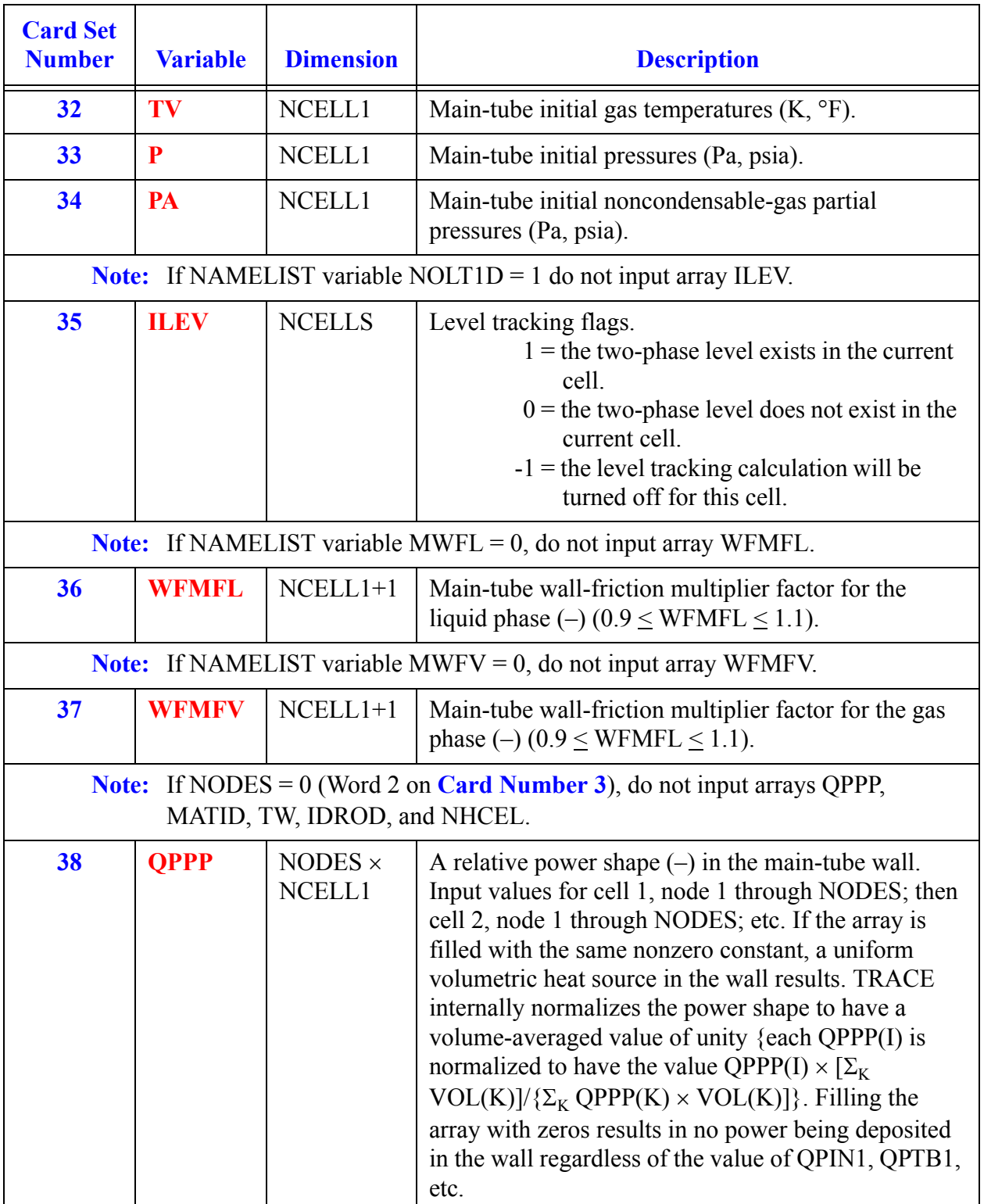

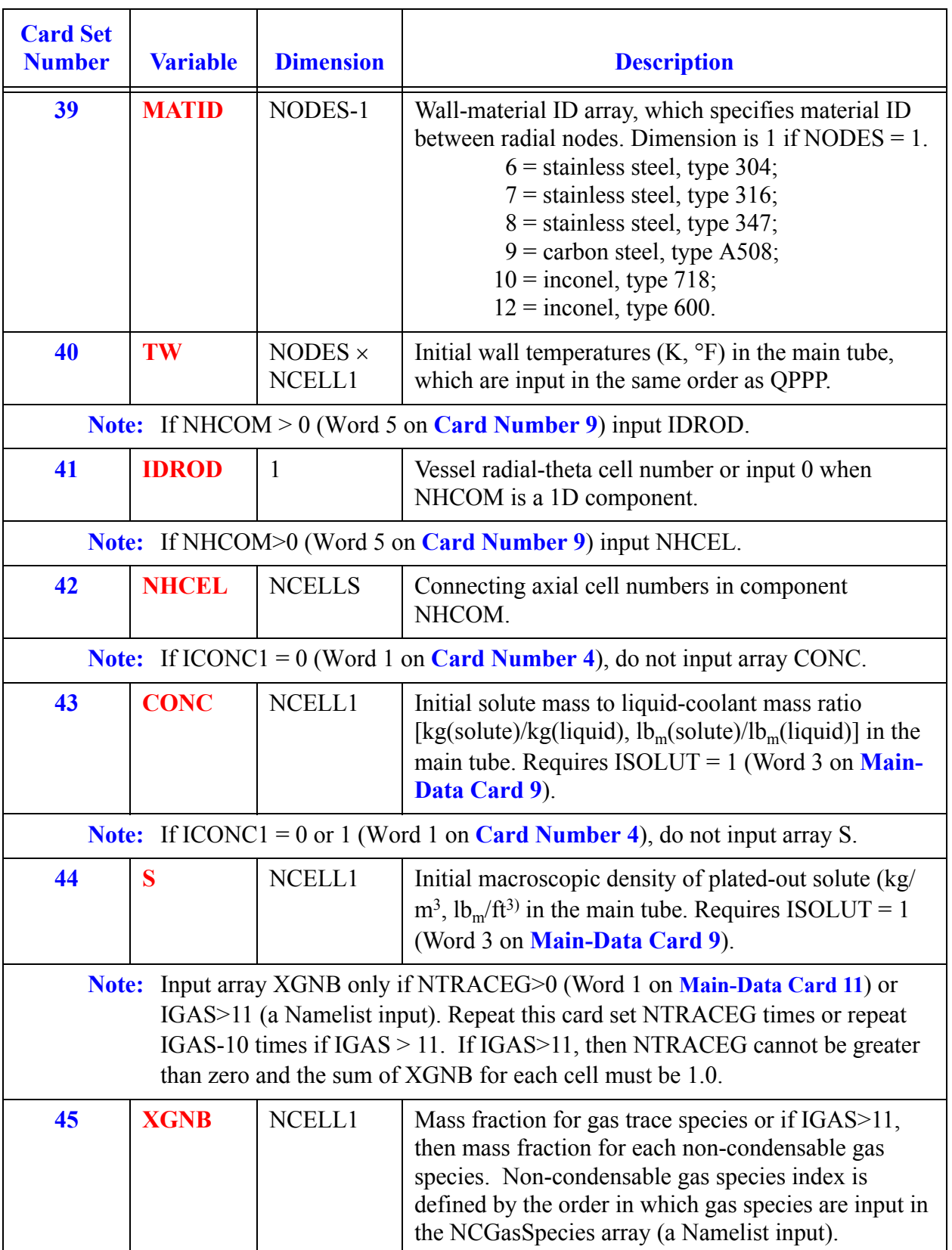

**TEE Data Component** 

<span id="page-527-1"></span><span id="page-527-0"></span>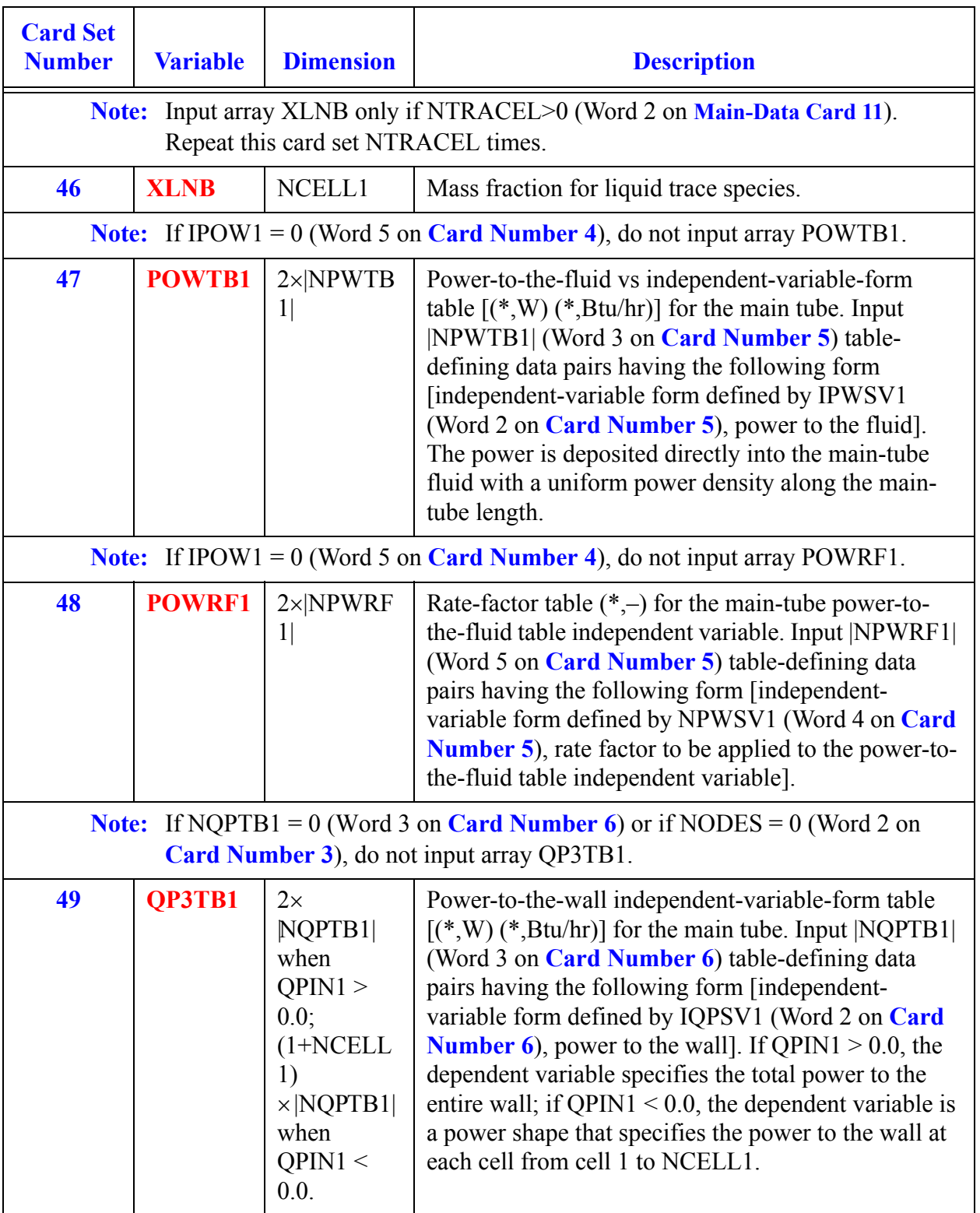

# *Side Arm Array Cards*

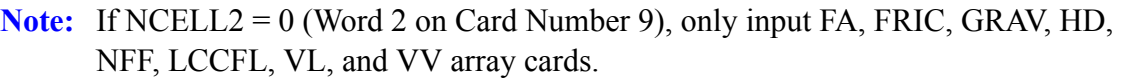

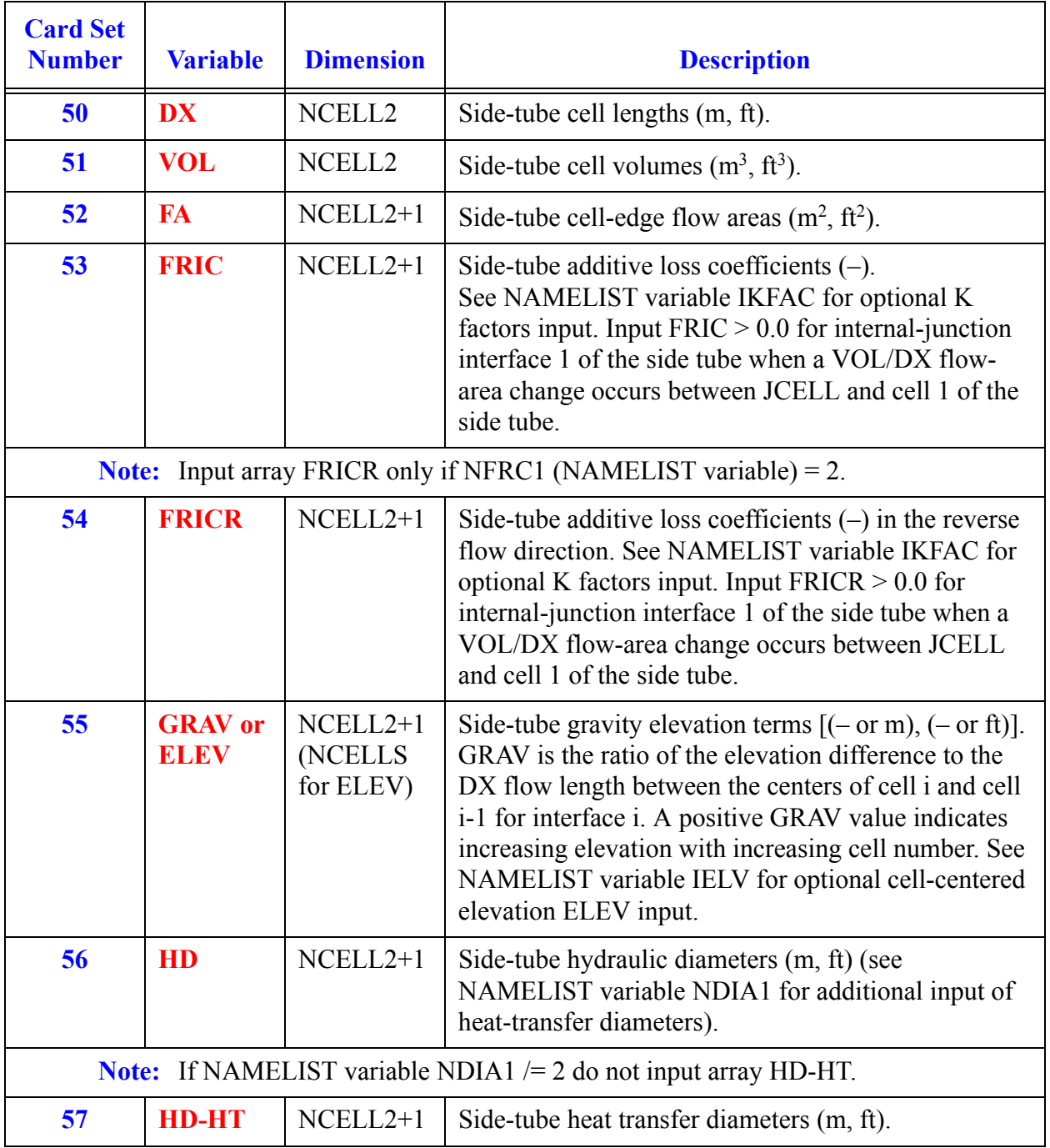

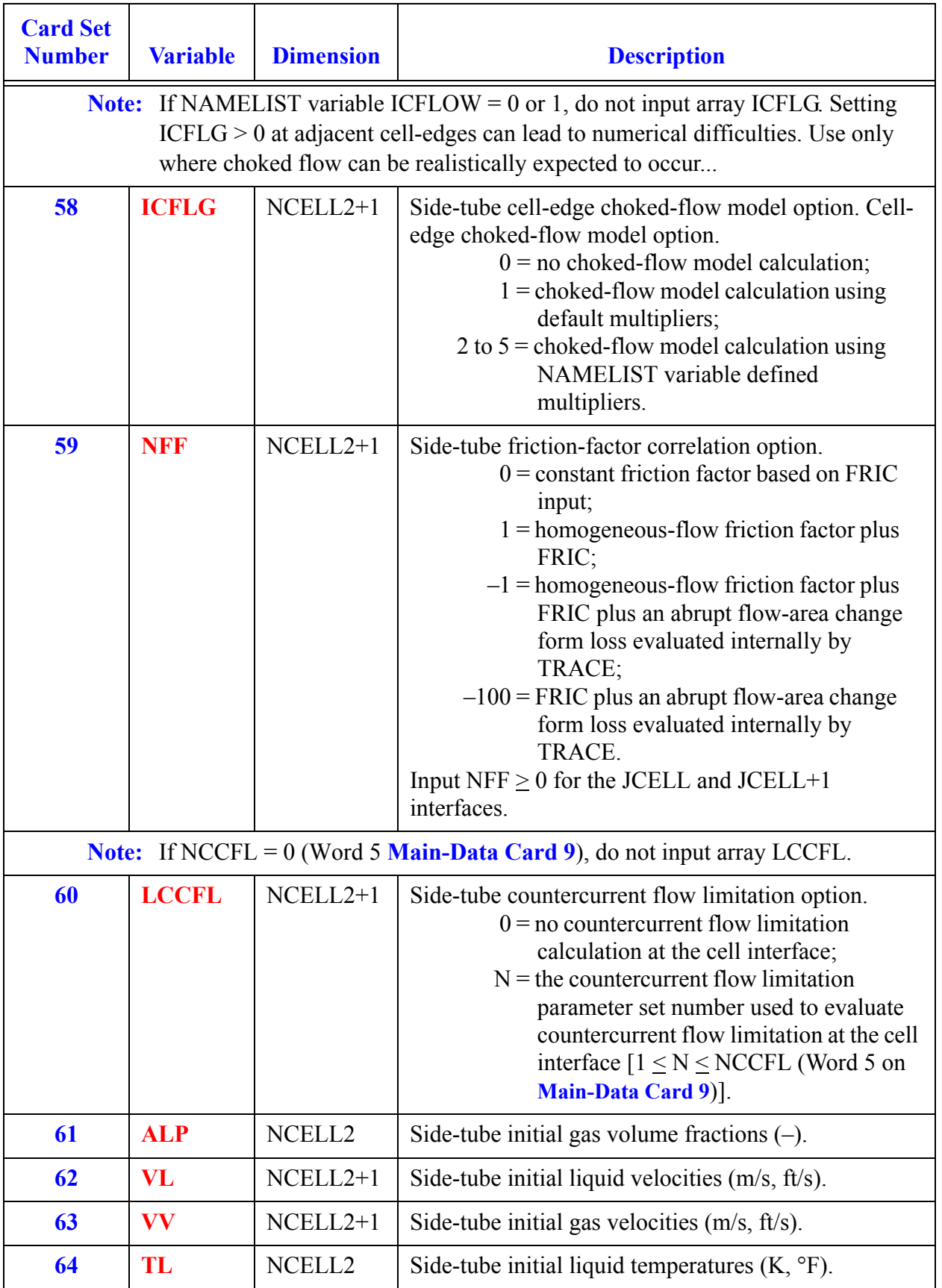

<span id="page-530-0"></span>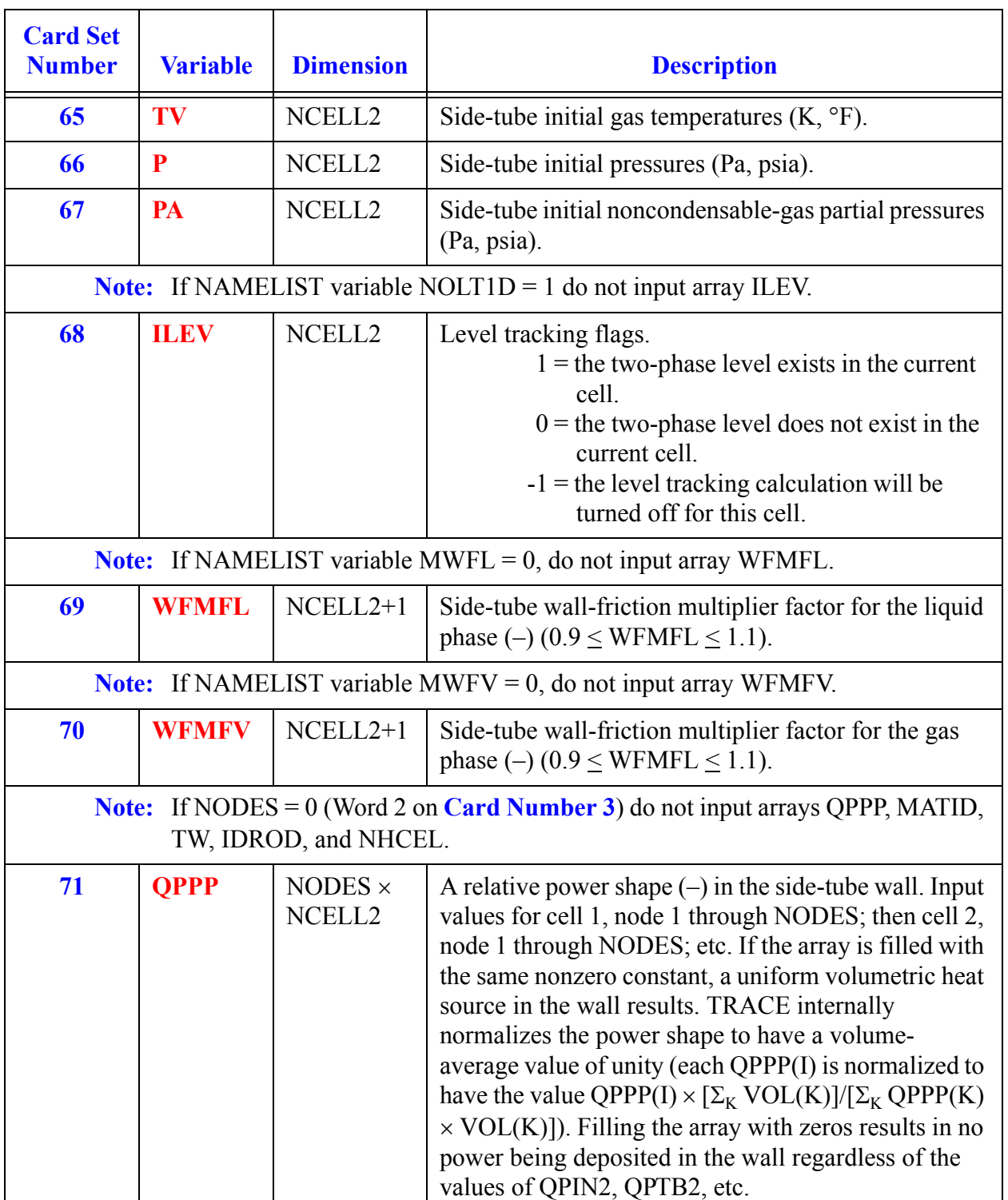

**TEE Component Component**<br>Data

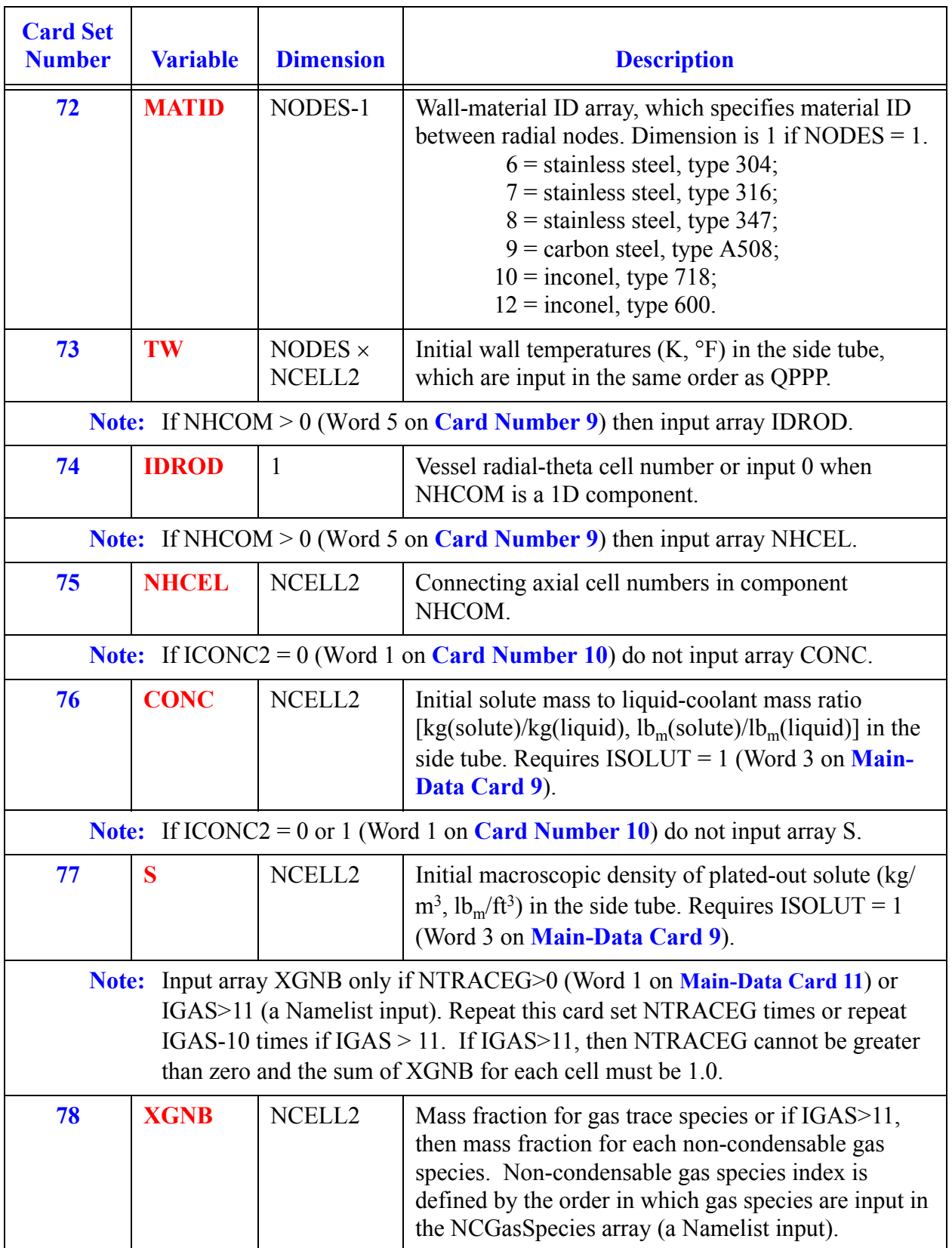

<span id="page-532-1"></span><span id="page-532-0"></span>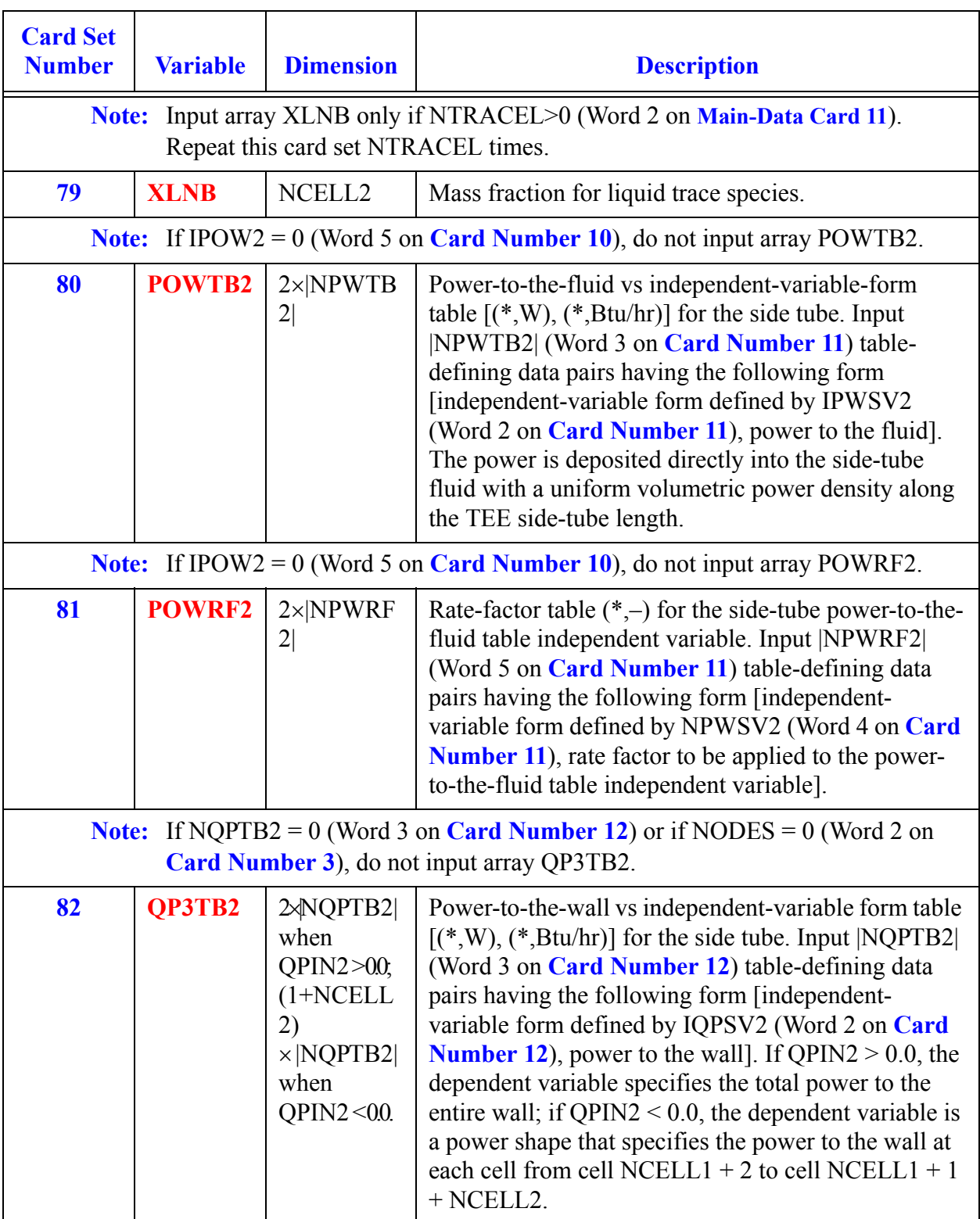

**TEE Data Component** 

# *TURB Component Data*

Each turbine stage is modeled as a separate TURB component.

#### **Card Number 1.** (Format A14,2I14,A30) **TYPE, NUM, ID, CTITLE**

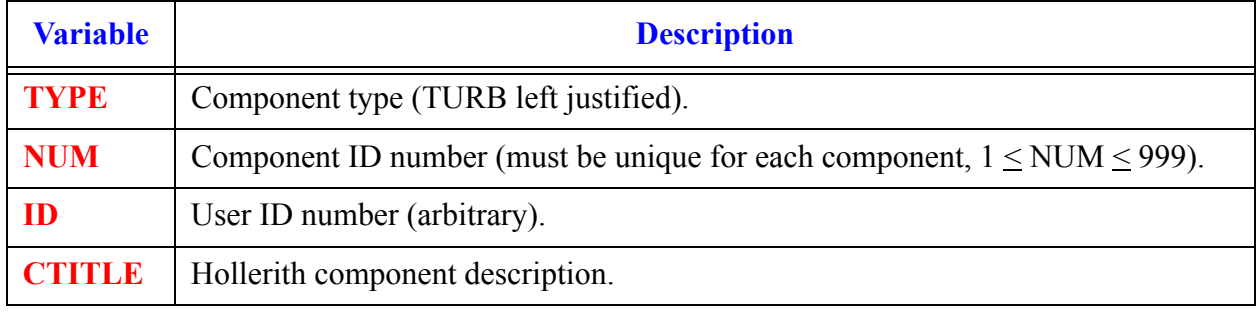

#### **Card Number 2.** (Format 2A14) **EOS, PHASECHANGE**

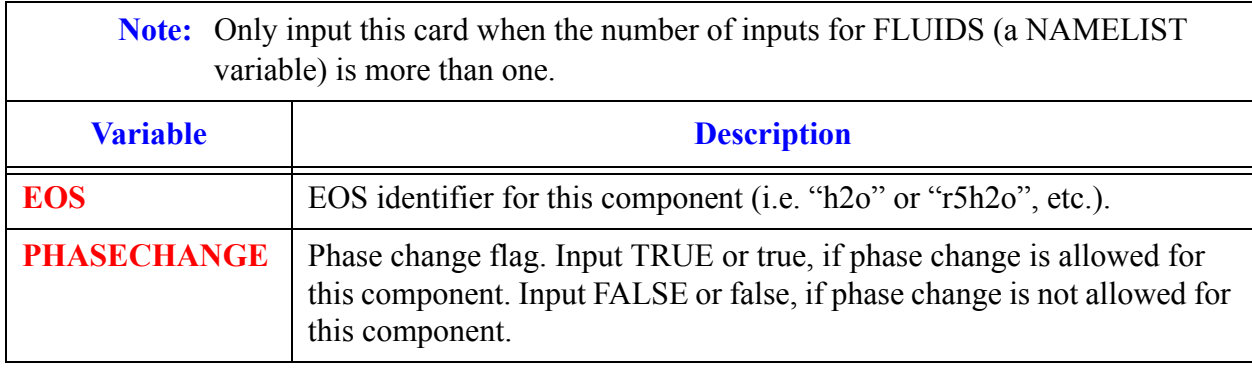

#### <span id="page-534-0"></span>**Card Number 3.** (Format 3I14,2E14.4) **JCELL, NODES, ICHF, COST, EPSW**

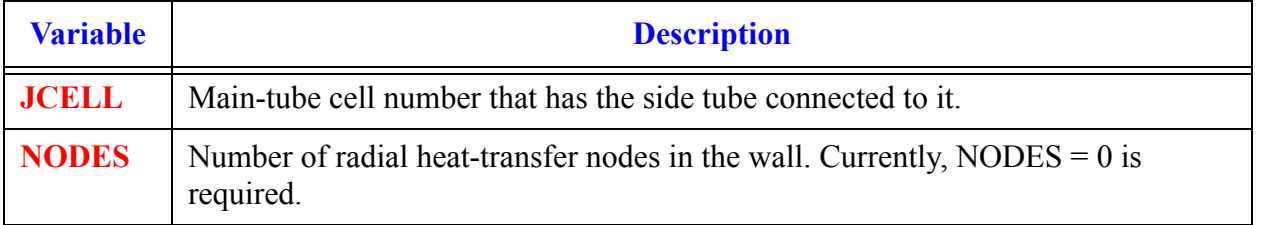

**TURB Component Data**

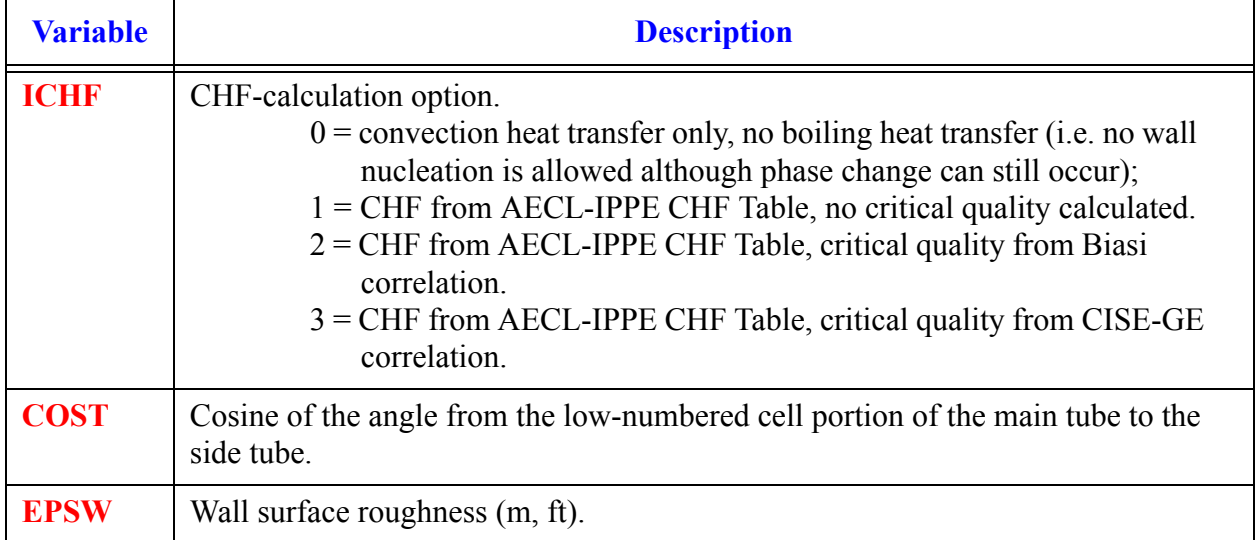

#### **Card Number 3.** (Format 3I14,2E14.4) **JCELL, NODES, ICHF, COST, EPSW**

#### **Card Number 4.** (Format 5I14) **ICONC1, NCELL1, JUN1, JUN2, IPOW1**

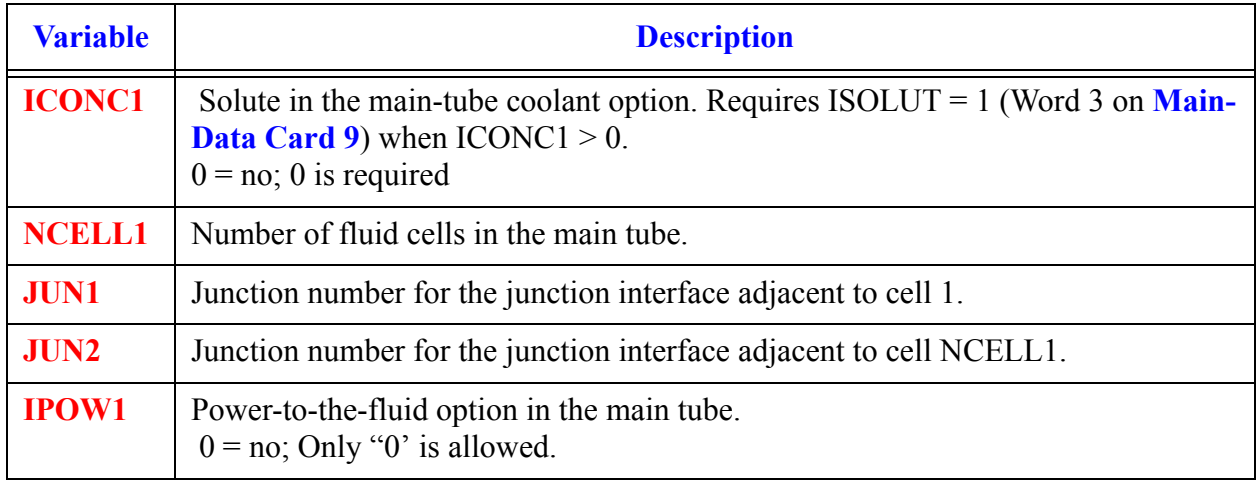

#### **Card Number 5.** (Format 2E14.4) **RADIN1, TH1**

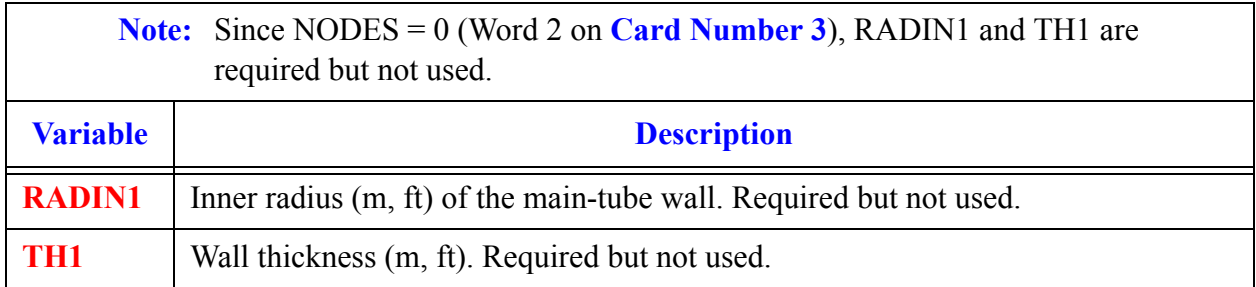

#### **Card Number 6.** (Format E14.4) **TOUTV1**

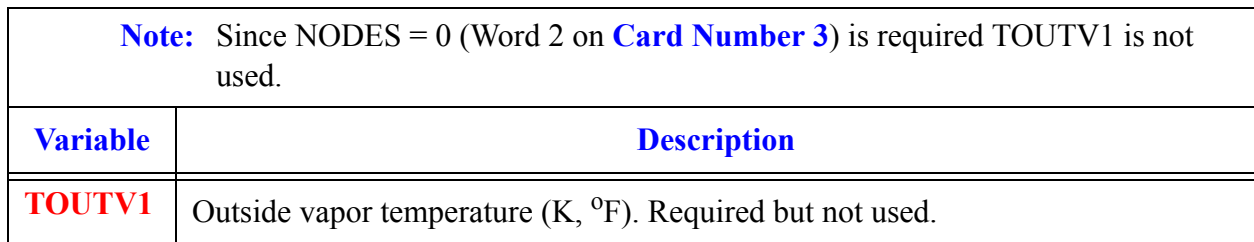

#### **Card Number 7.** (Format 4I14) **ICONC2, NCELL2, JUN3, IPOW2**

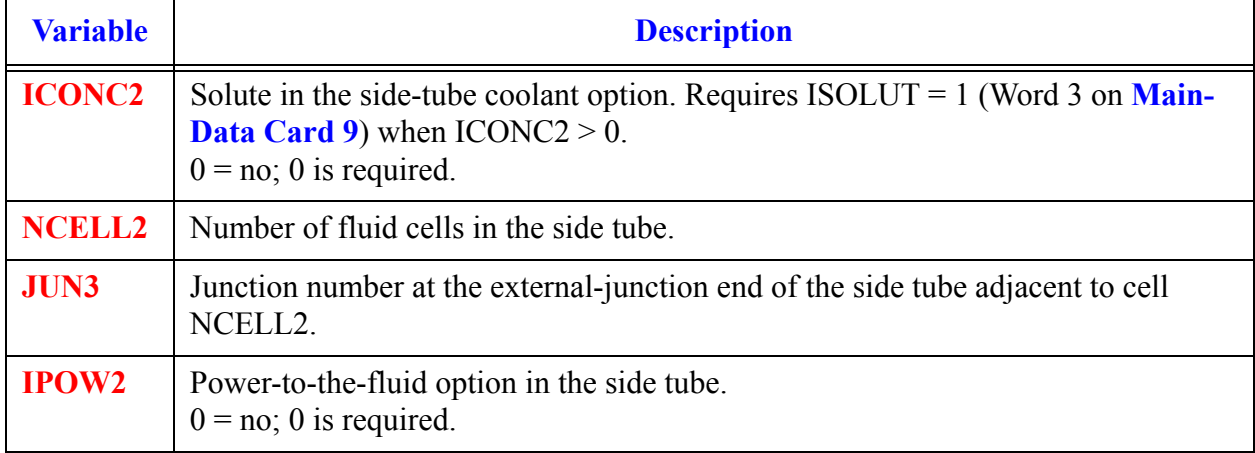

#### **Card Number 8.** (Format 2E14.4) **RADIN2, TH2**

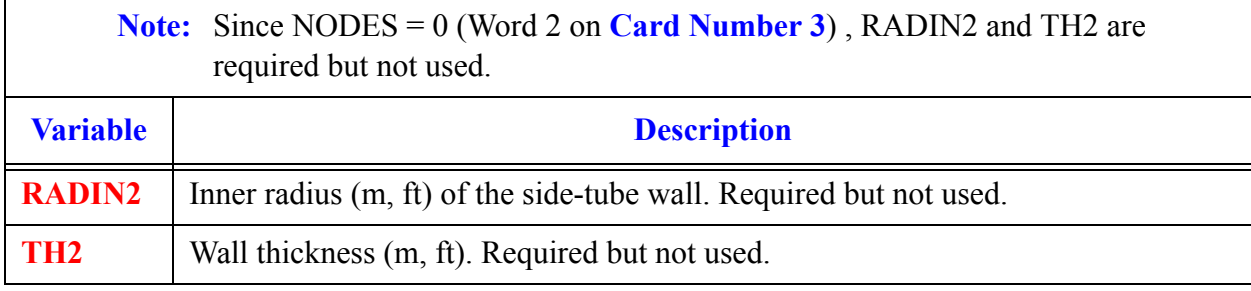

#### **Card Number 9.** (Format E14.4) **TOUTV2**

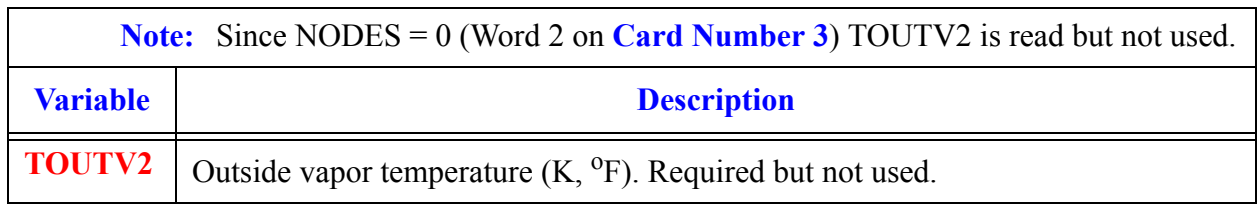

#### **Card Number 10.** (Format 5E14.4) **EFF, SEPEFF, OMEGT, INERT, RMDOT**

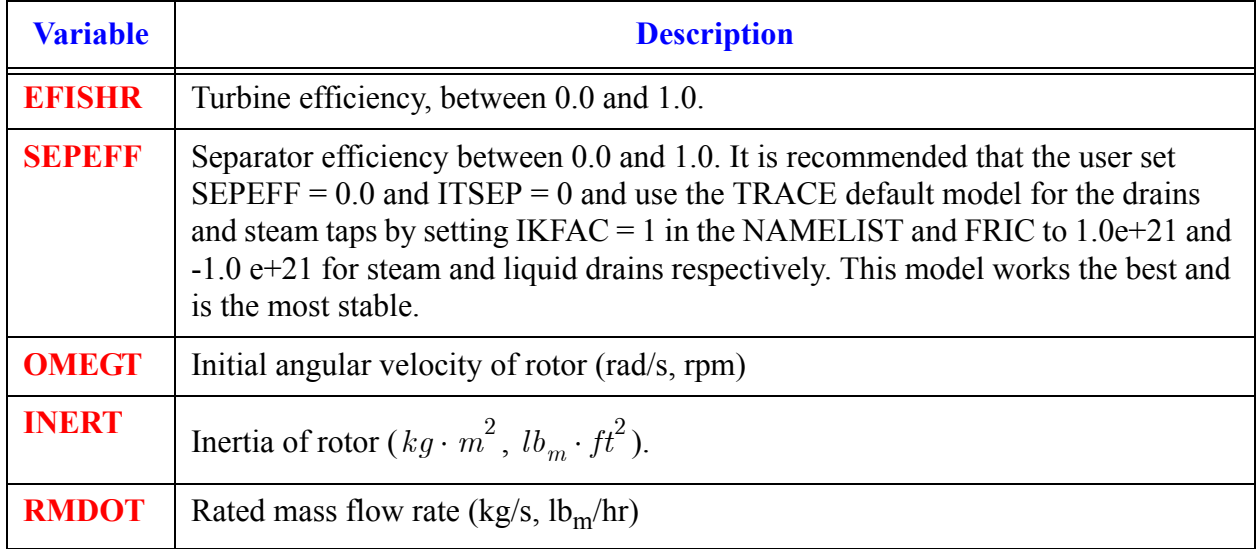

#### **Card Number 11.** (Format 5I14) **ITSEP, NSTAGE, JROT, SATFLAG, ITURTR**

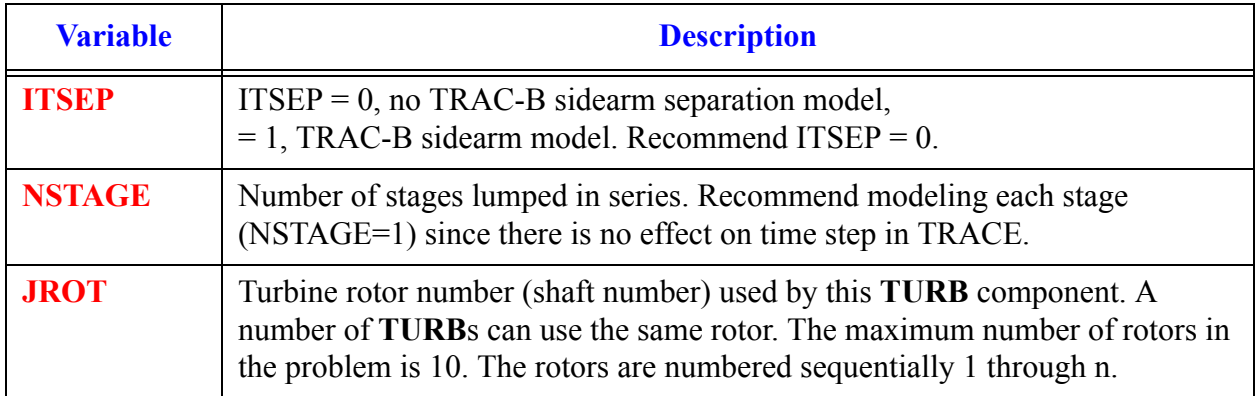

#### **Card Number 11.** (Format 5I14) **ITSEP, NSTAGE, JROT, SATFLAG, ITURTR** (Continued)

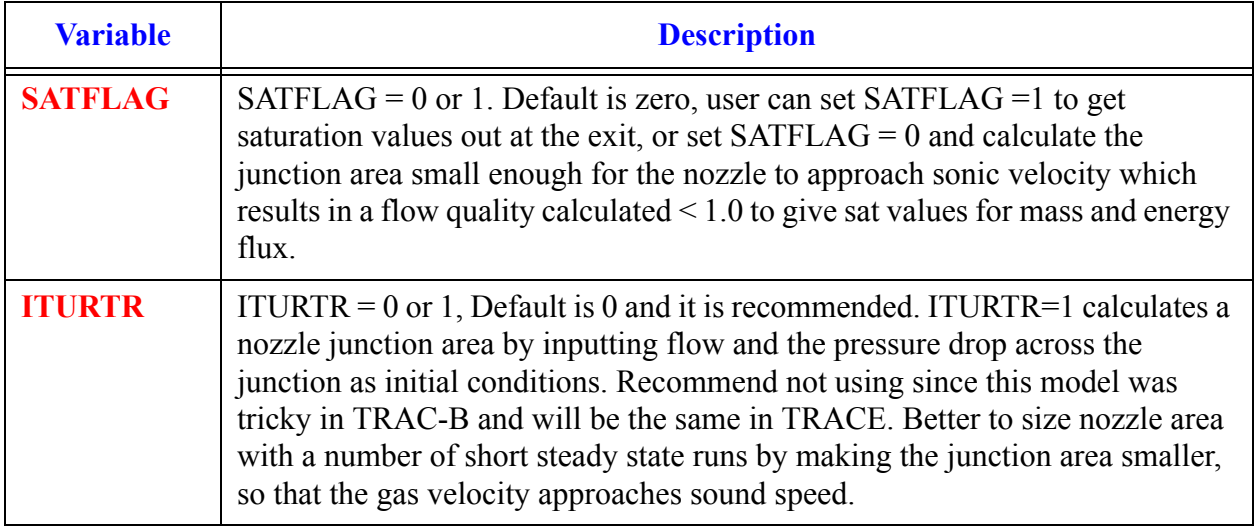

#### **Card Number 12.** (Format 3E14.4) **OMEGTR, CTRQTB, TORQTR**

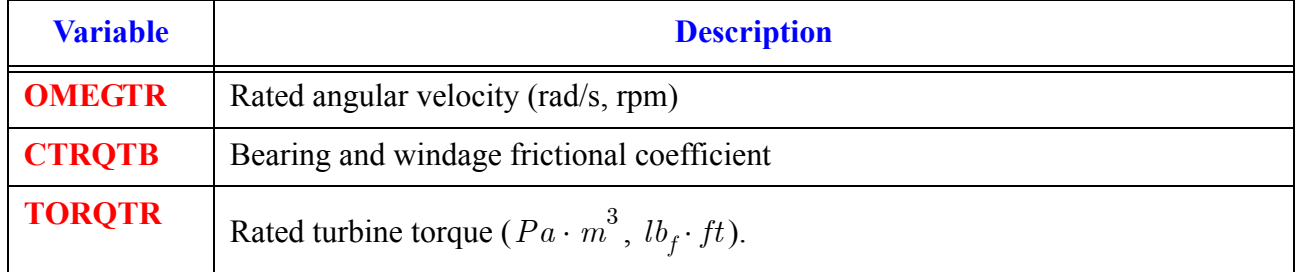

### *TURB Array Cards*

Input the following Card Sets, one set for each of the following arrays. Use LOAD format. Each array has its element values defined by a Card Set of one or more cards.

## *Primary Side Array Cards*

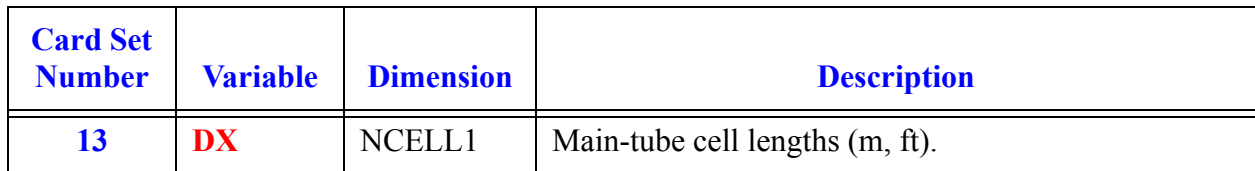

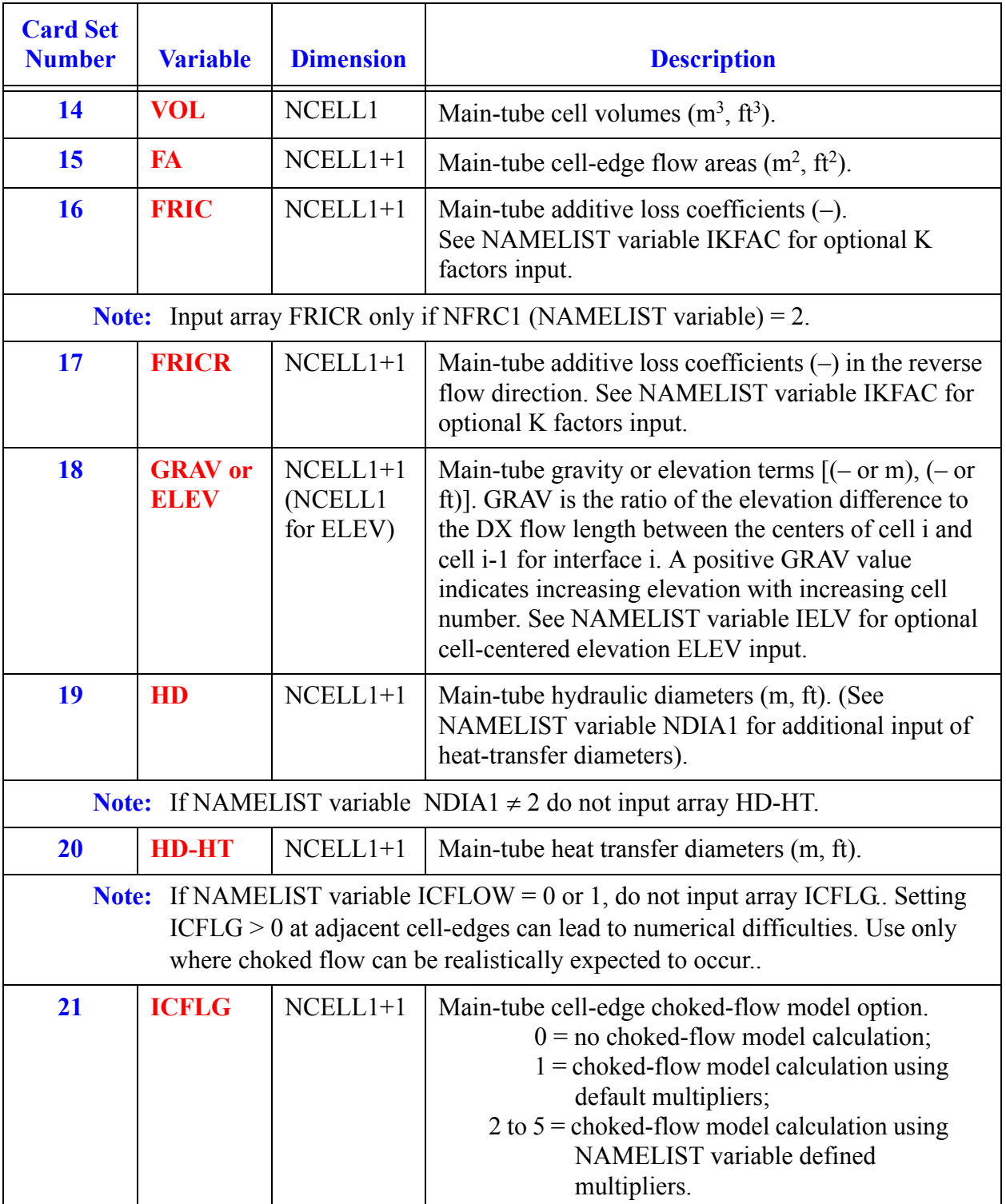
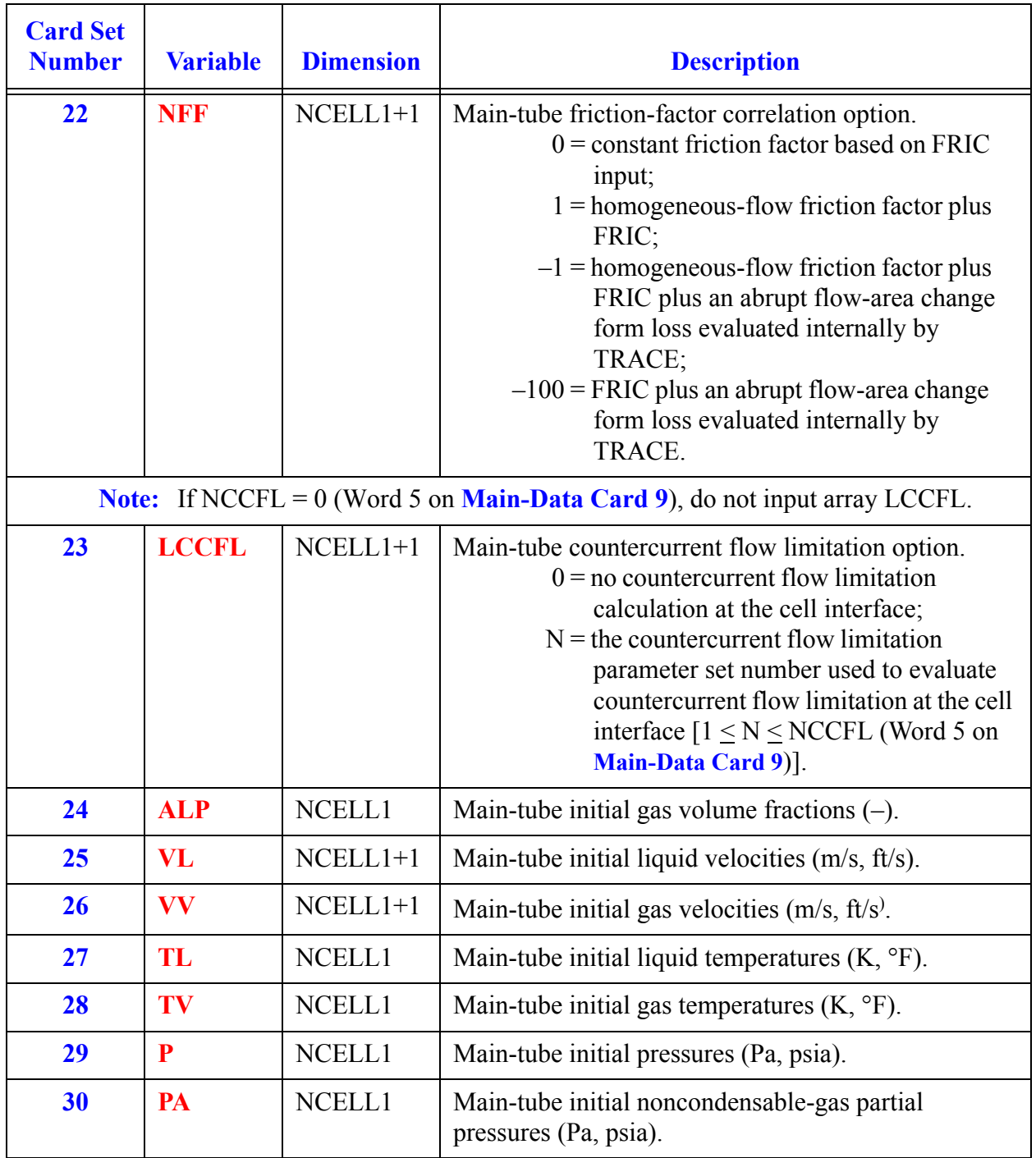

Component **Component TURB Data**

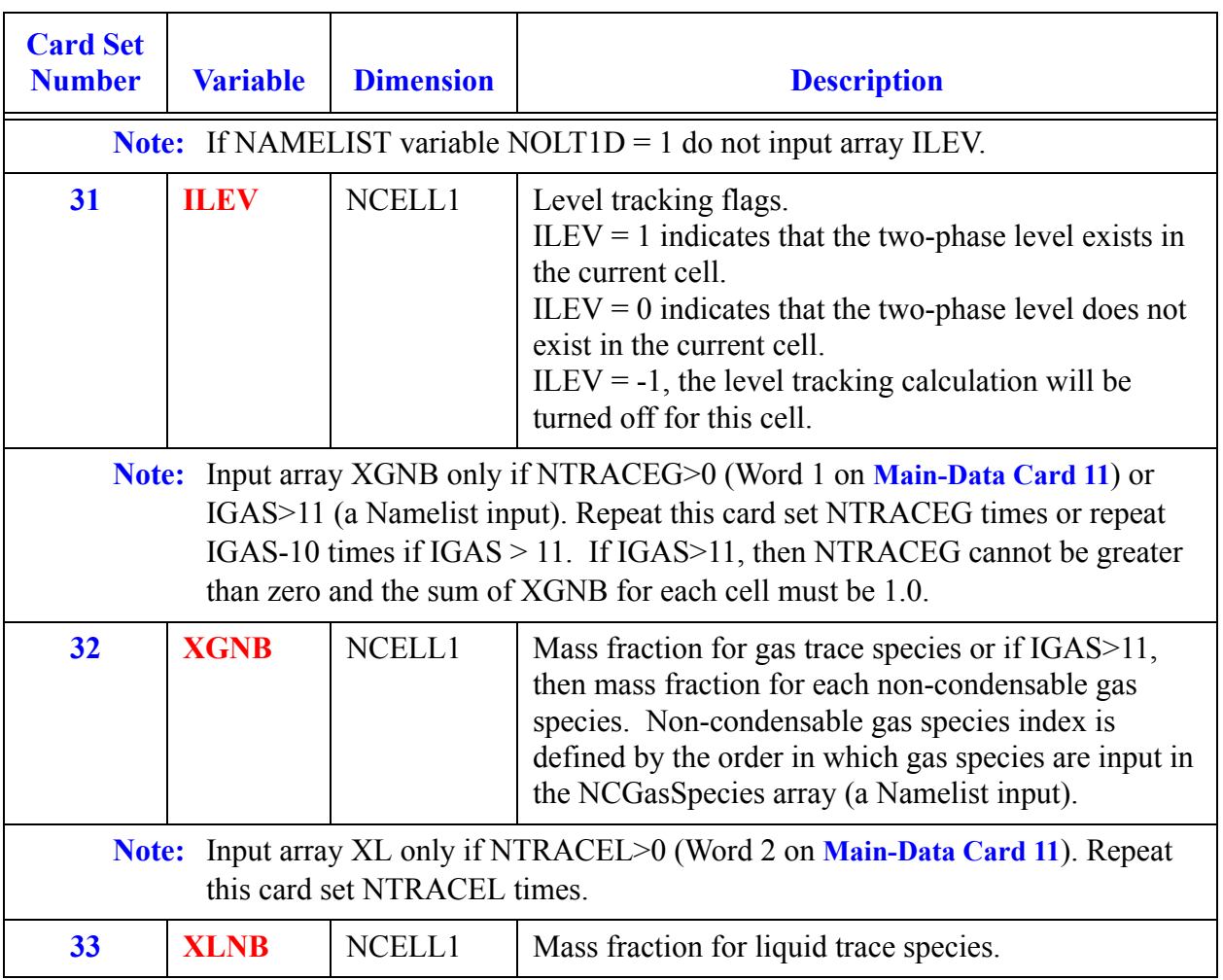

## *Side-Tube Array Cards*

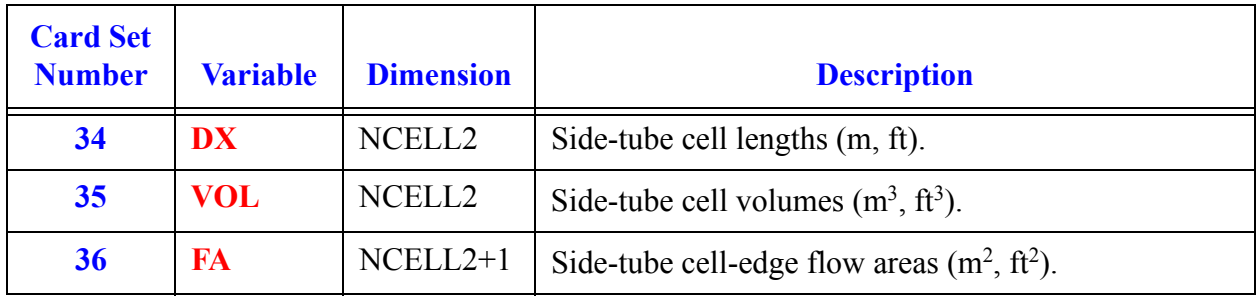

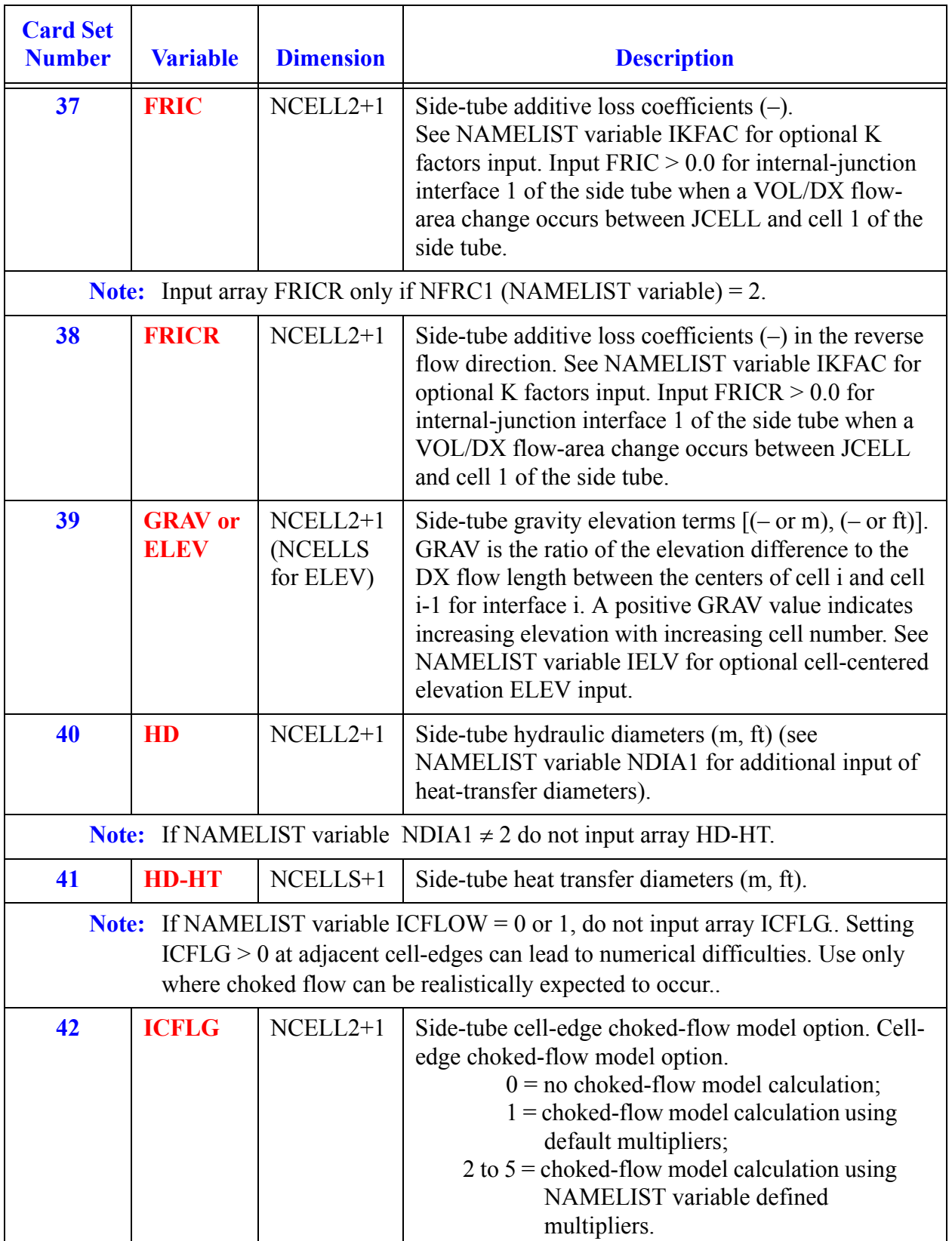

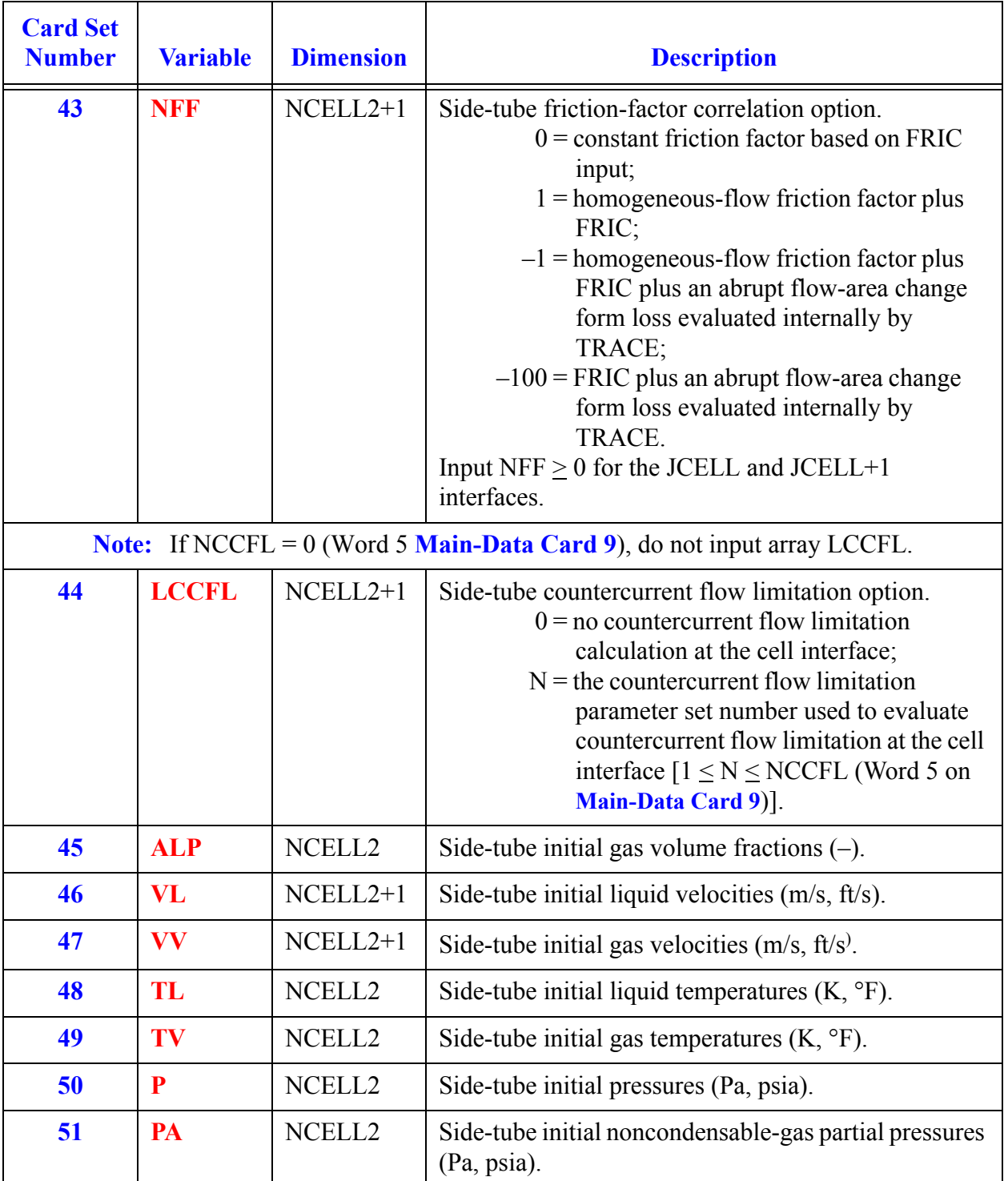

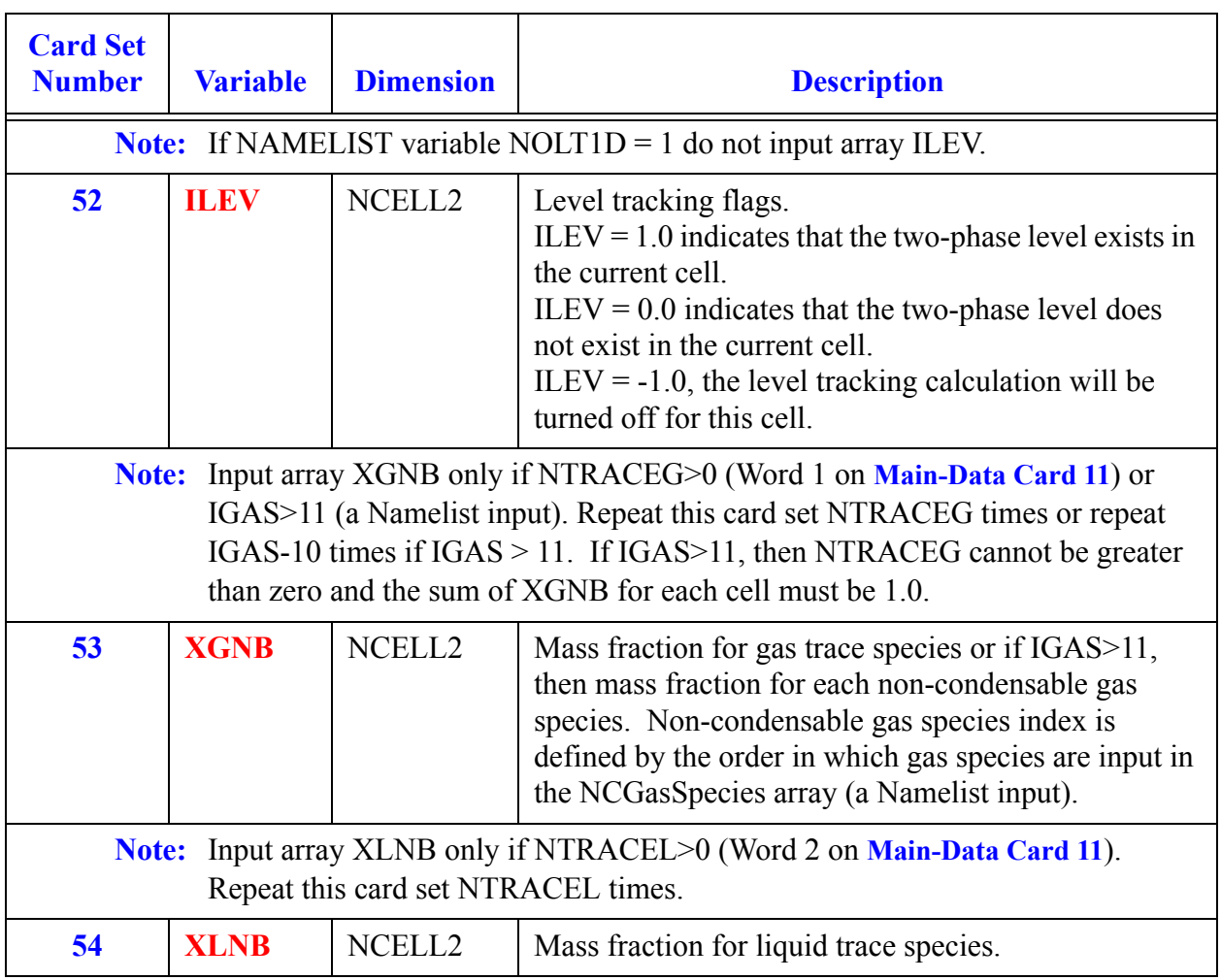

# *VALVE Component Data*

#### **Card Number 1.** (Format A14,2I14,A30) **TYPE, NUM, ID, CTITLE**

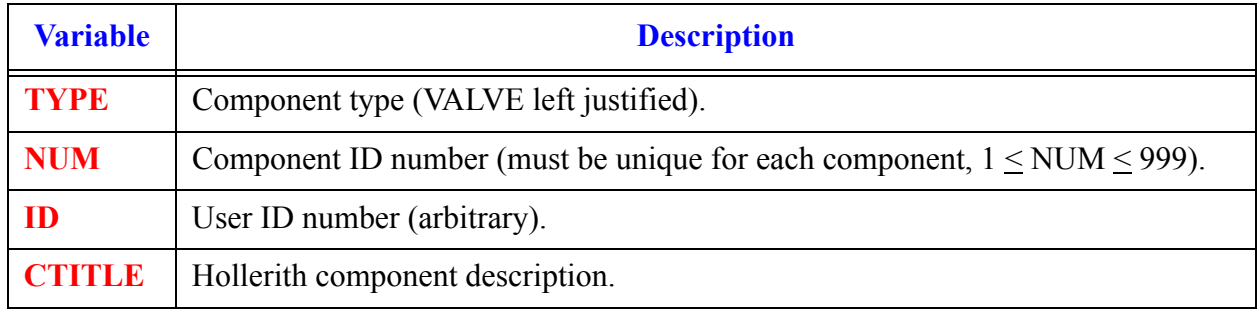

#### **Card Number 2.** (Format 2A14) **EOS, PHASECHANGE**

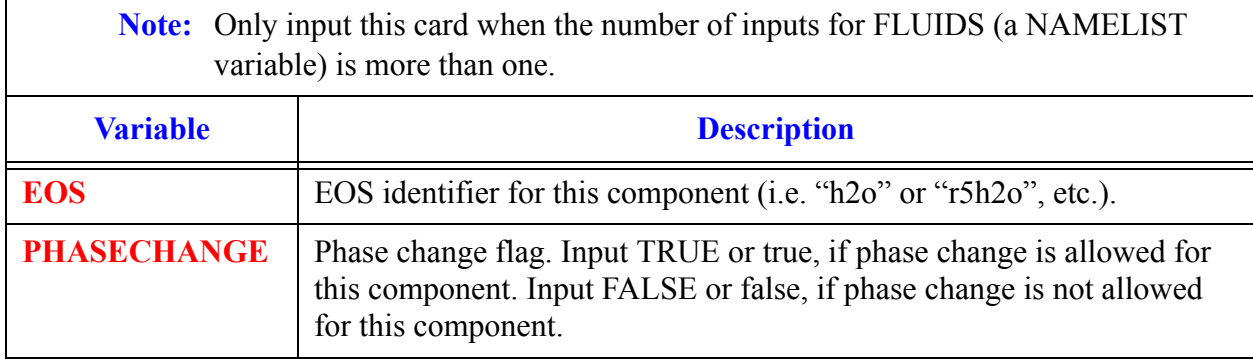

#### **Card Number 3.** (Format 4I14,E14.4) **NCELLS, NODES, JUN1, JUN2, EPSW**

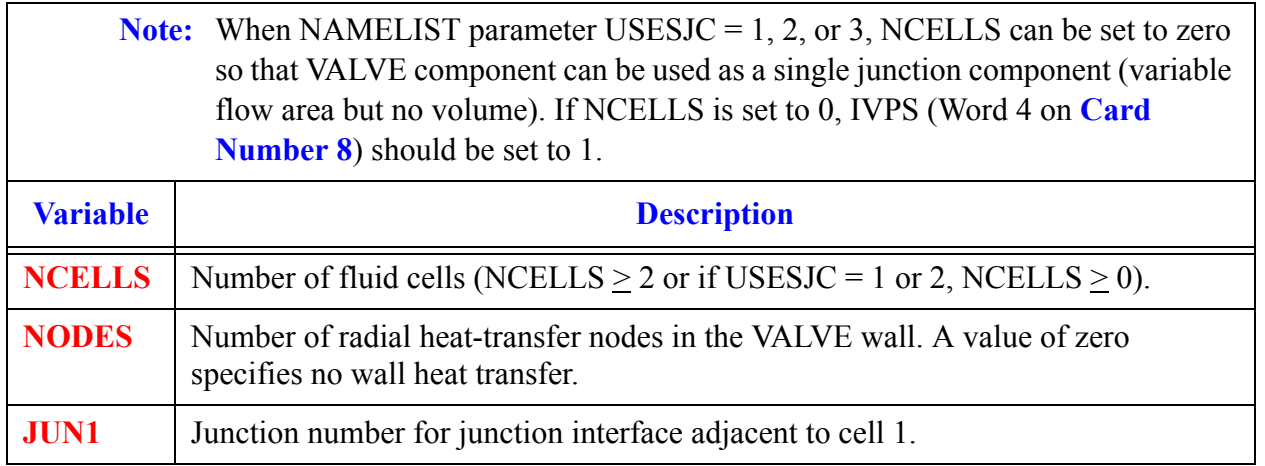

#### **Card Number 3.** (Format 4I14,E14.4) **NCELLS, NODES, JUN1, JUN2, EPSW**

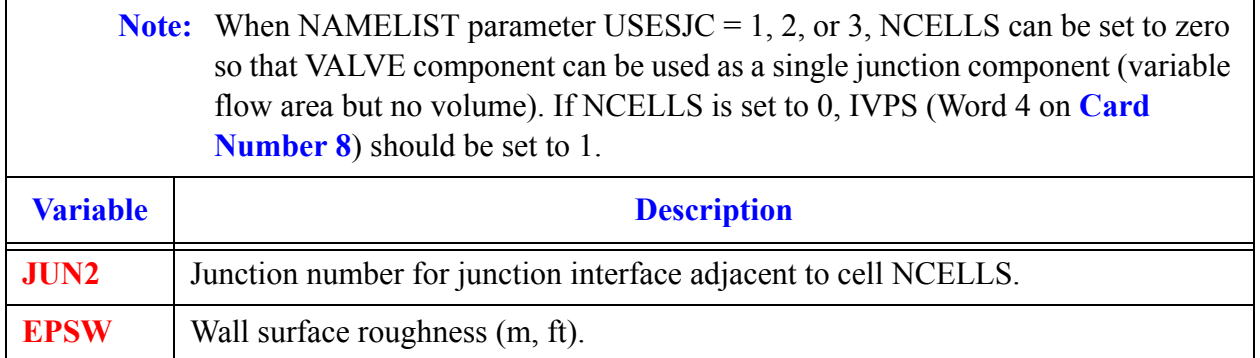

#### **Card Number 4.** (Format I14) **NSIDES**

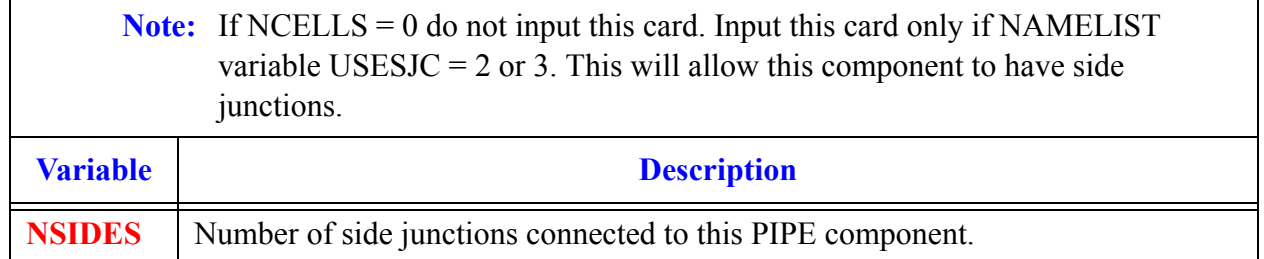

**Note:** If NSIDES > 0 then input the next three cards as sets of 1, 2, or 3 cards per NSIDES. Examples include:

If USESJC = 2 and JUNLK (Word 2 on **Card Number 5**) is  $> 0$  only **Card Number 5** is needed.

If USESJC = 2 and JUNLK is 0 input **Card Number 5** and **Card Number 6** in pairs.

If USESJC = 3 and JUNLK > 0 input **Card Number 5** and **Card Number 7** in pairs.

If USESJC = 3 and JUNLK is 0 input **Card Number 5**, **Card Number 6**, and **Card Number 7** in sets.

#### **Card Number 5. (**Format 5I14) **NCLK, JUNLK, NCMPTO, NCLKTO, NLEVTO**

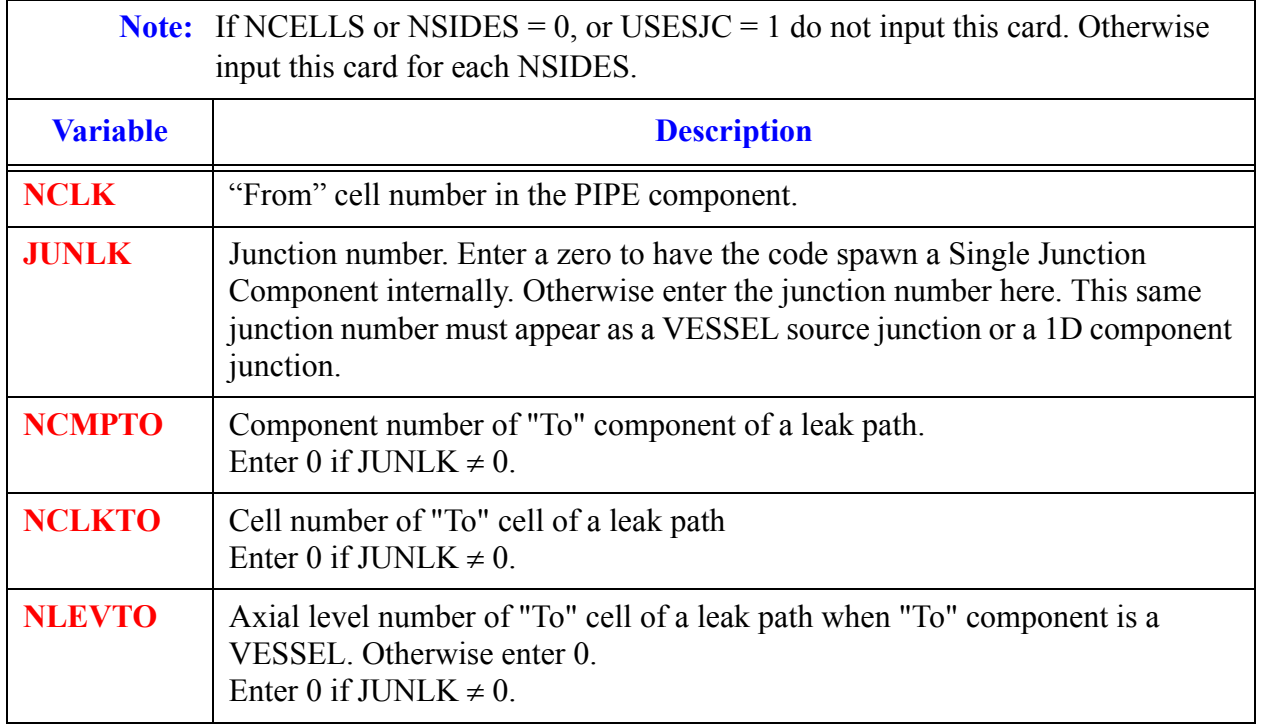

### **Card Number 6.** (Format 5E14.4) **FALK, CLOS, VLLK, VVLK, DELZLK**

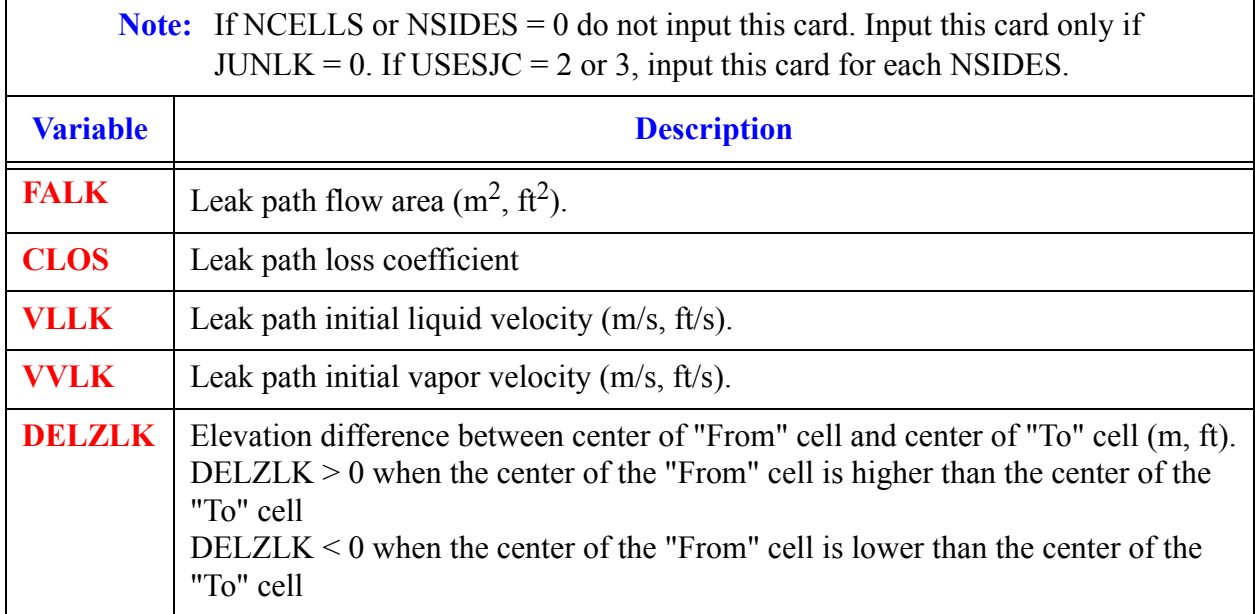

Component **Component VALVE Data VALVE** 

#### **Card Number 7.** (Format E14.4, I14) **THETA, IENTRN**

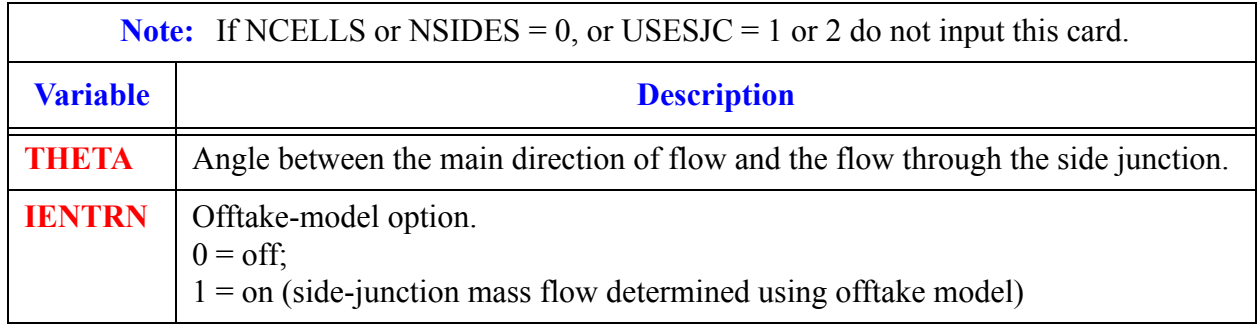

#### **Card Number 8.** (Format 5I14) **ICHF, ICONC, IVTY, IVPS, NVTB2**

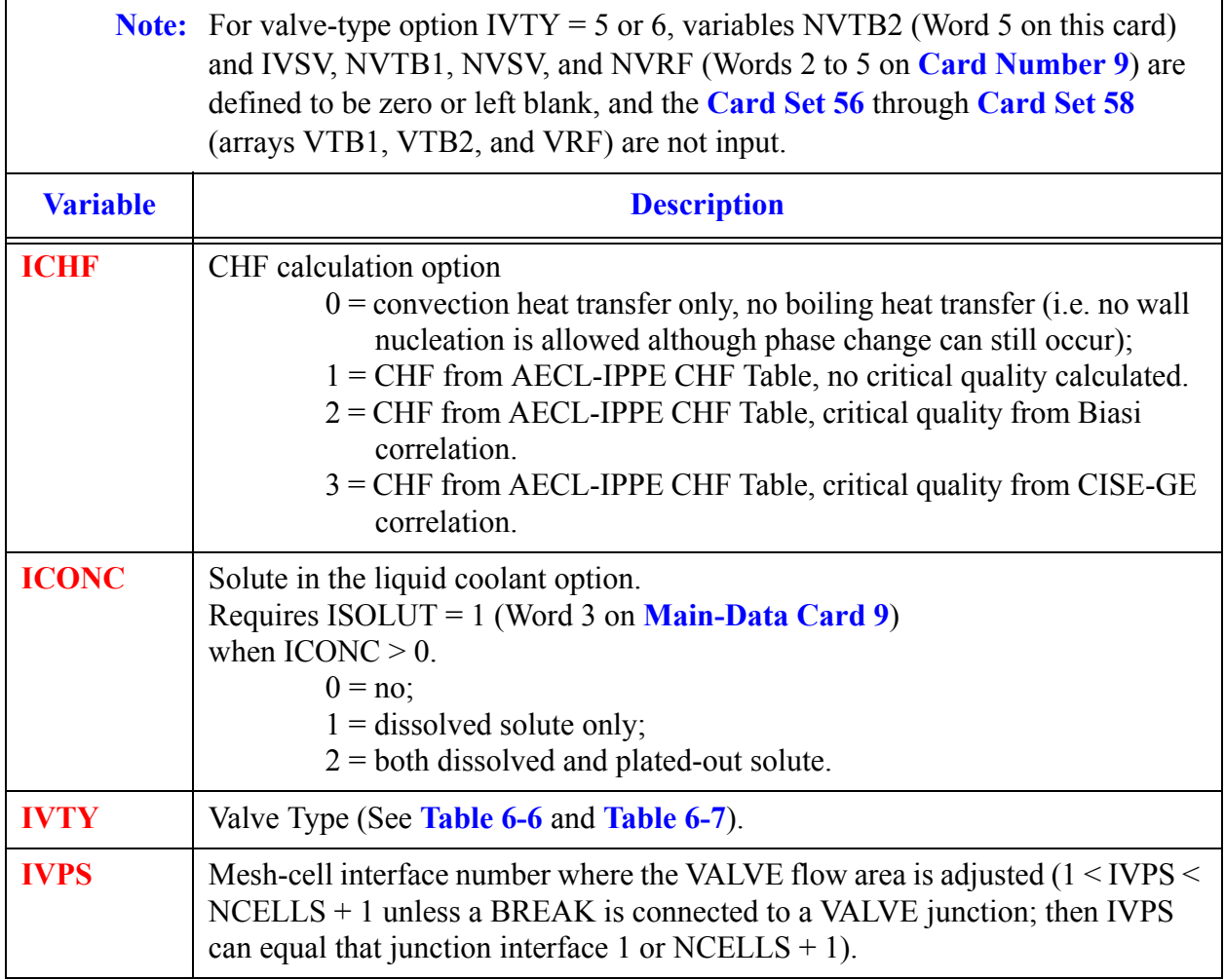

#### **Card Number 8.** (Format 5I14) **ICHF, ICONC, IVTY, IVPS, NVTB2 (Continued)**

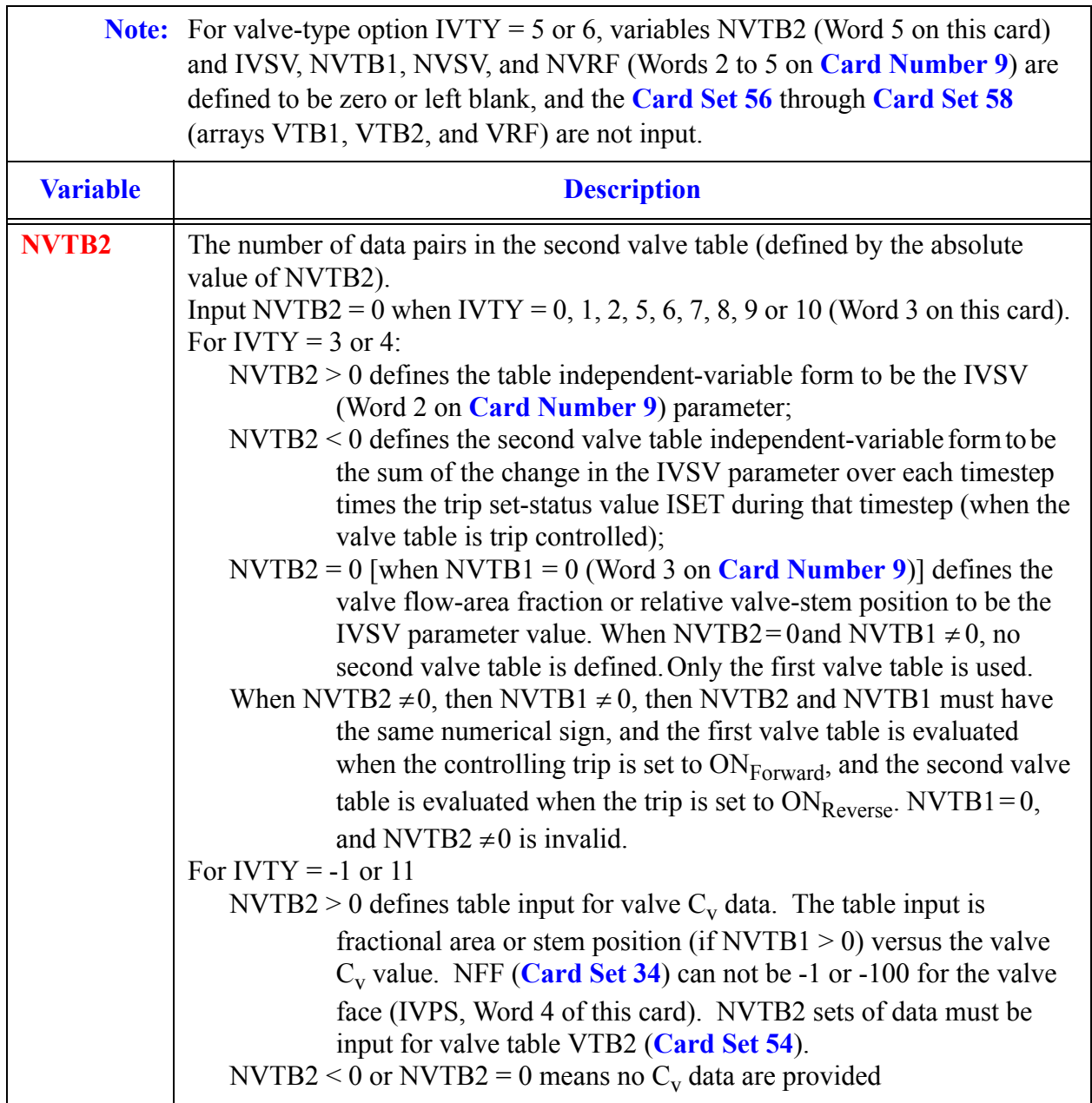

Component **Component VALVE VALVE Data**

#### <span id="page-551-0"></span>**Table 6-6. Valve Types**

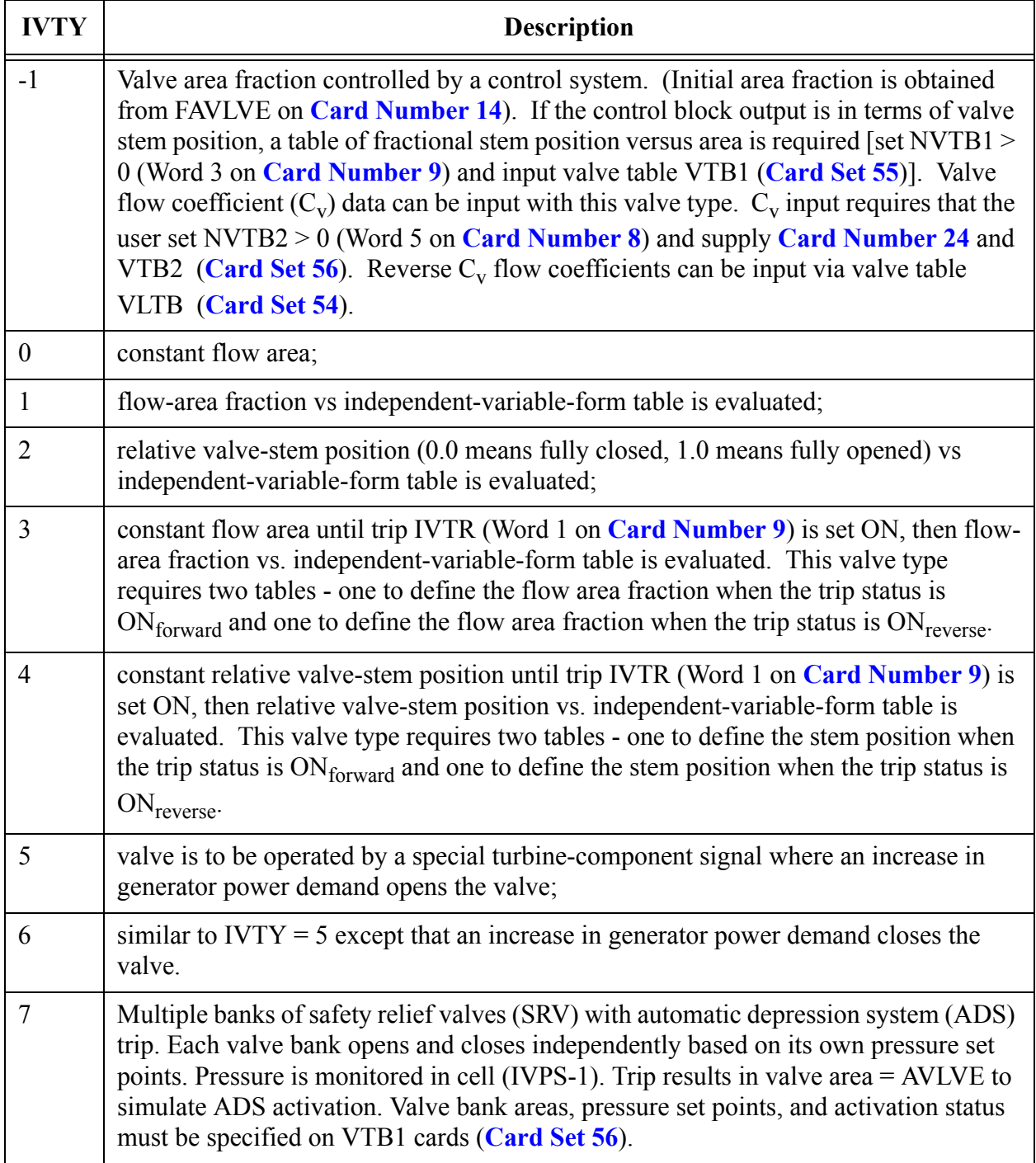

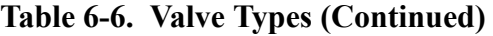

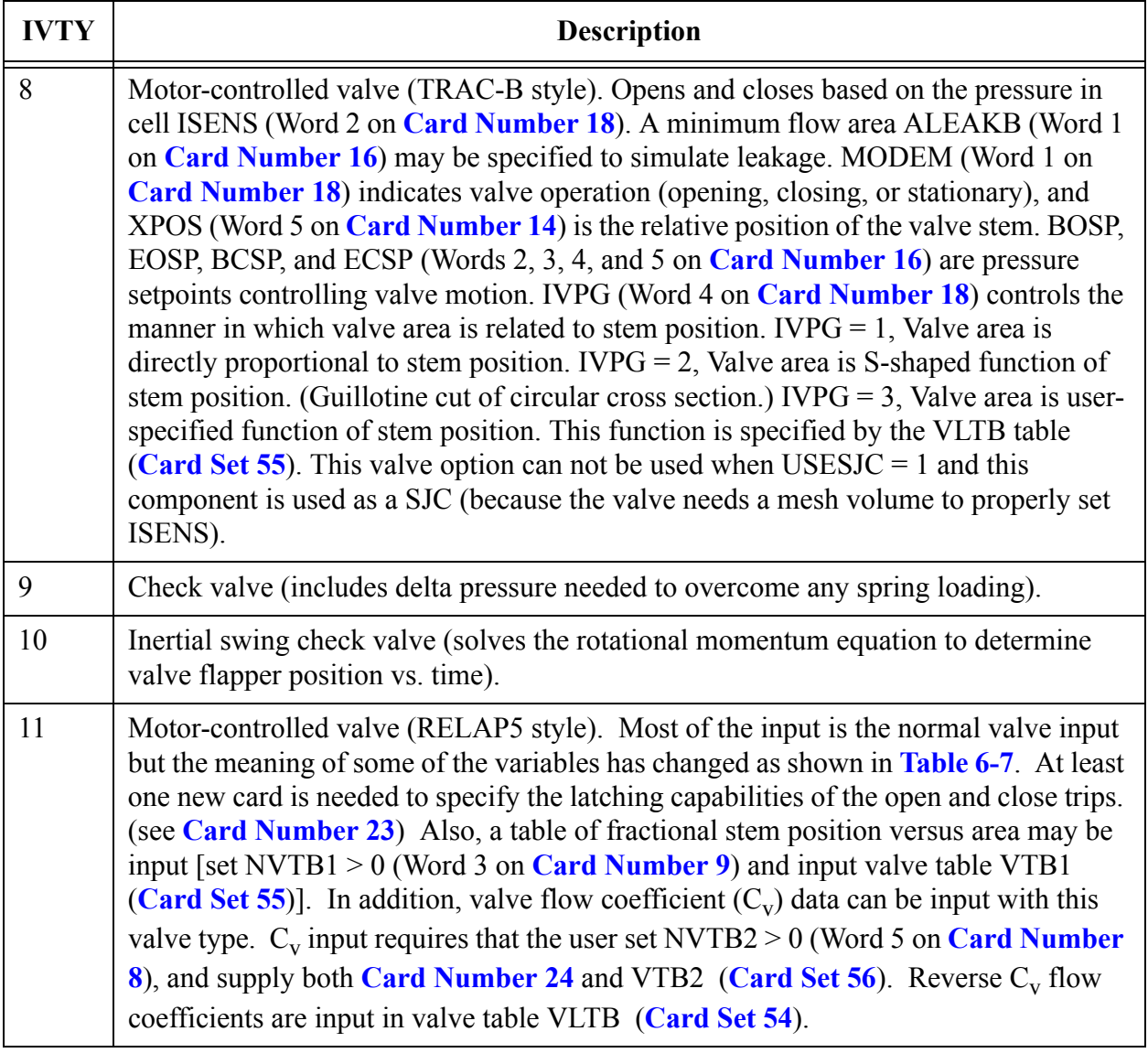

<span id="page-552-0"></span>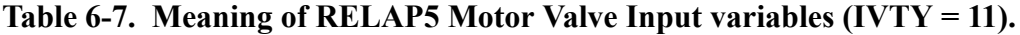

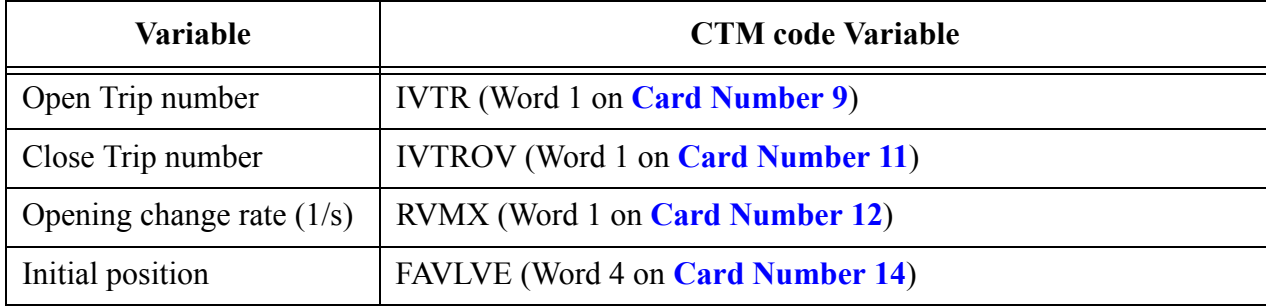

**VALVE Component VALVE**<br>Component<br>Data

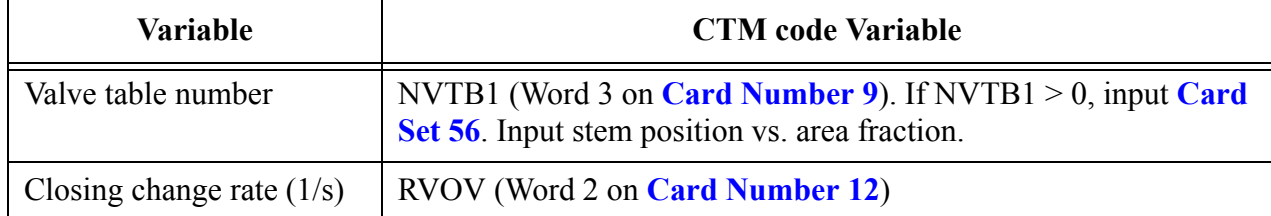

#### **Table 6-7. Meaning of RELAP5 Motor Valve Input variables (IVTY = 11). (Continued)**

**Card Number 9.** (Format 5I14) **IVTR, IVSV, NVTB1, NVSV, NVRF** (See note in **Card Number 8** above).

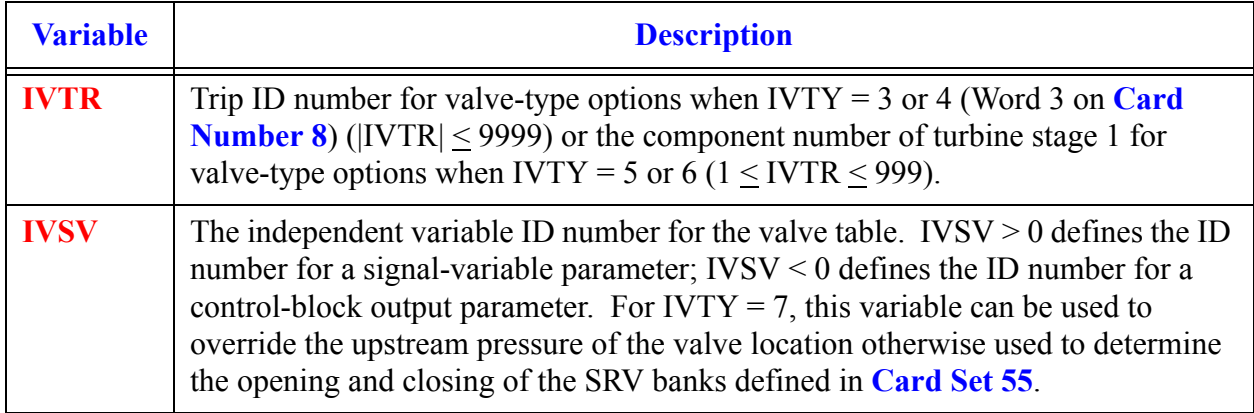

**Card Number 9.** (Format 5I14) **IVTR, IVSV, NVTB1, NVSV, NVRF** (See note in **Card Number 8** above).

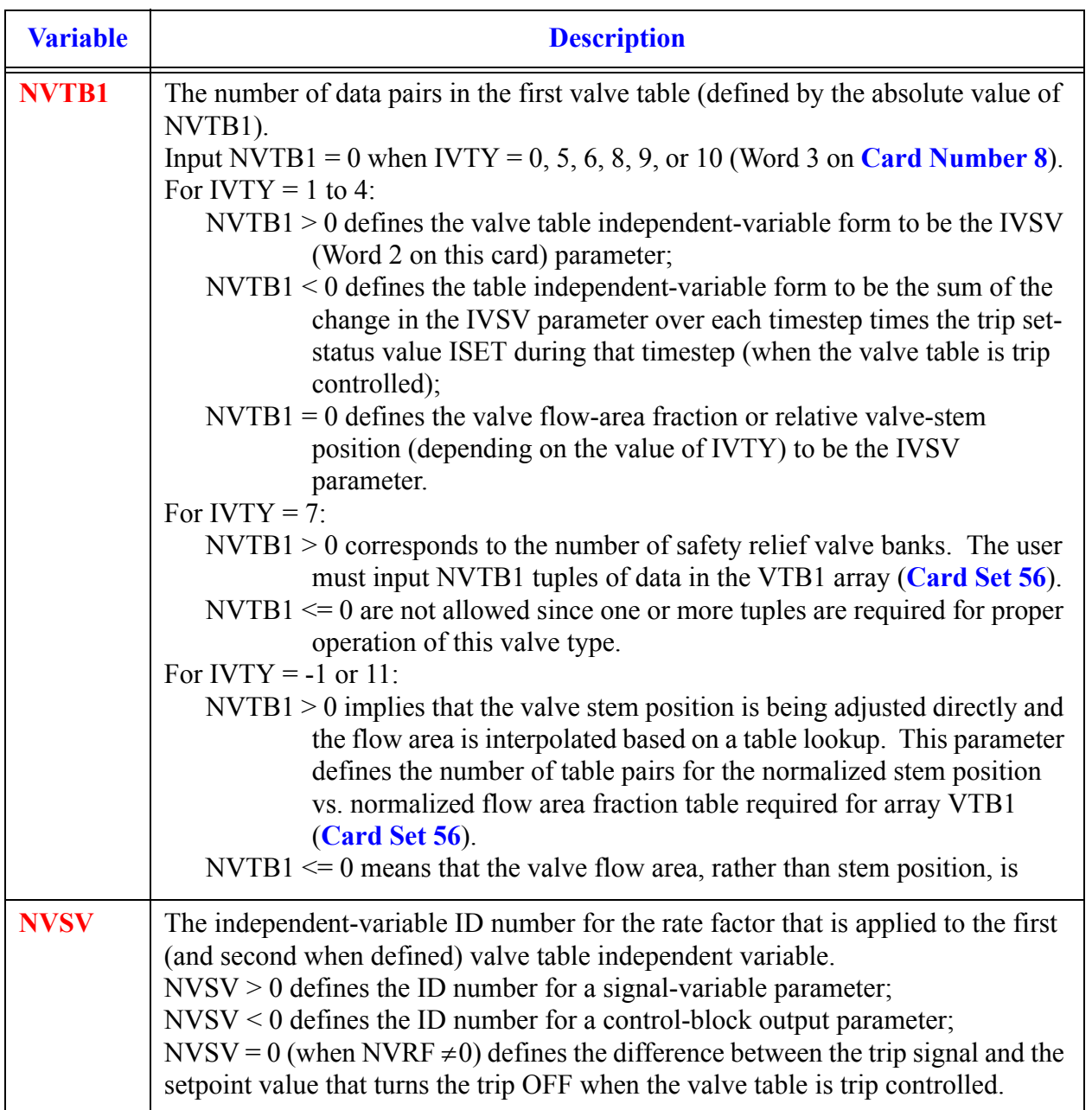

**Card Number 9.** (Format 5I14) **IVTR, IVSV, NVTB1, NVSV, NVRF** (See note in **Card Number 8** above).

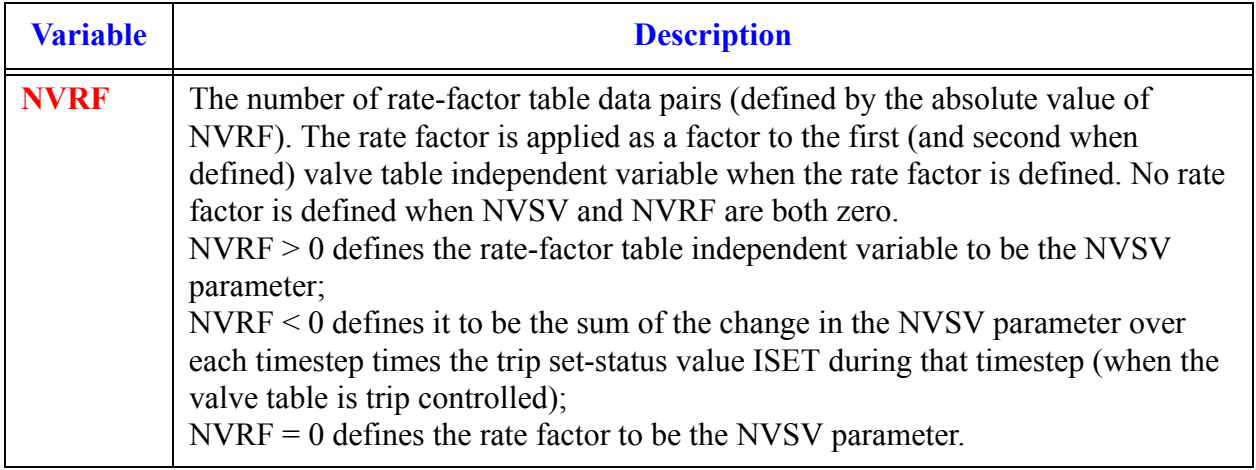

#### **Card Number 10.** (Format 5I14) **IQP3TR, IQP3SV, NQP3TB, NQP3SV, NQP3RF**

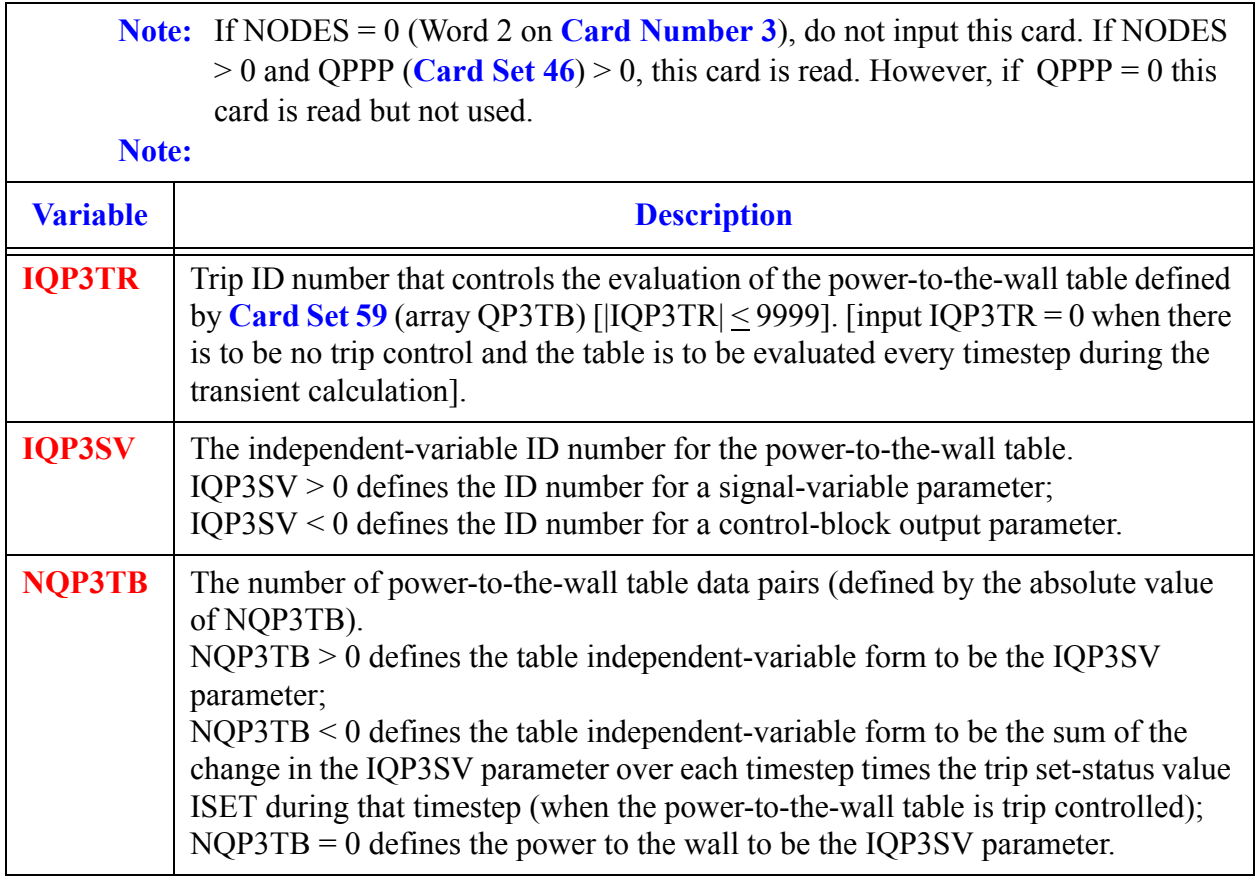

#### **Card Number 10.** (Format 5I14) **IQP3TR, IQP3SV, NQP3TB, NQP3SV, NQP3RF (Continued)**

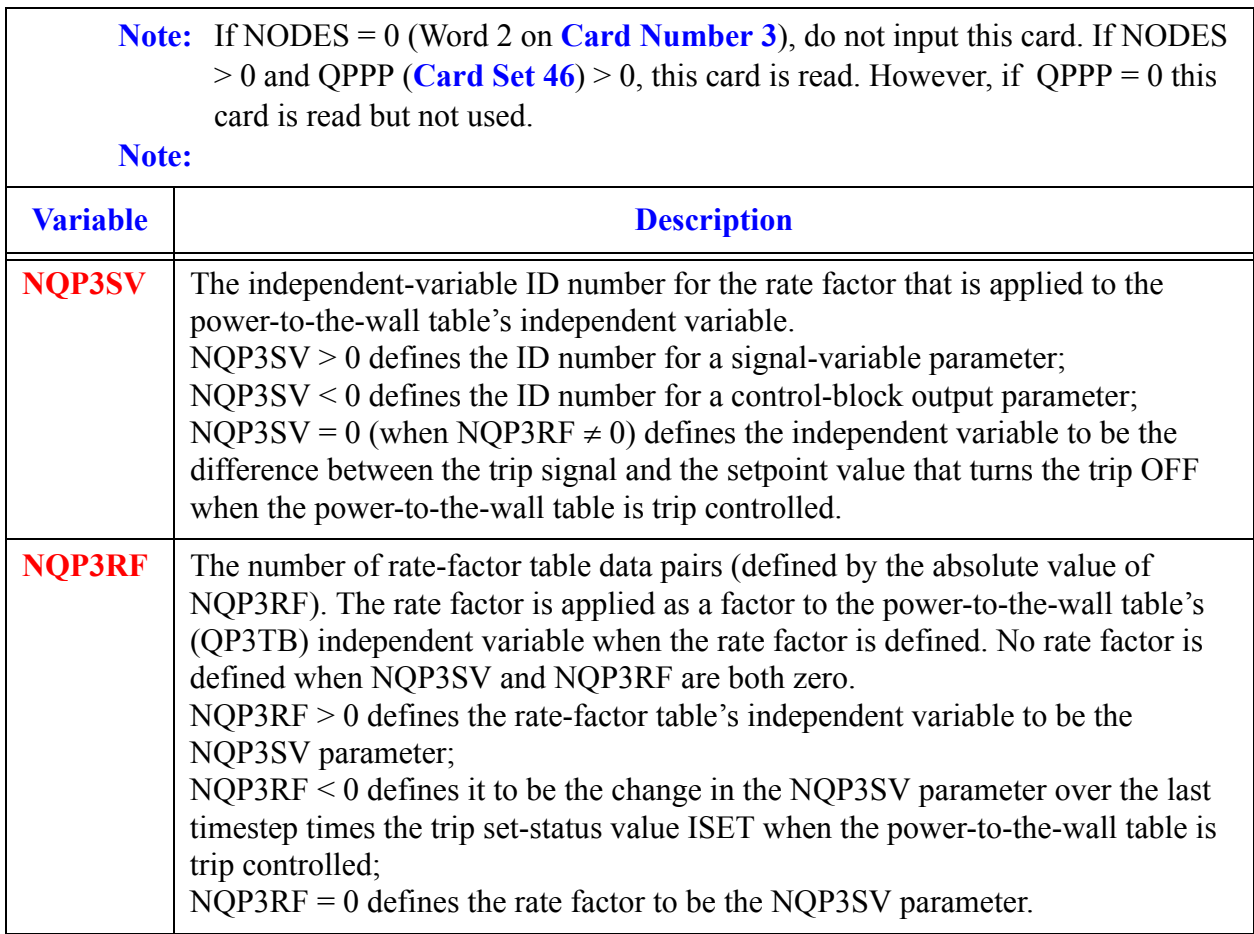

#### **Card Number 11.** (Format 2I14) **IVTROV, IVTYOV**

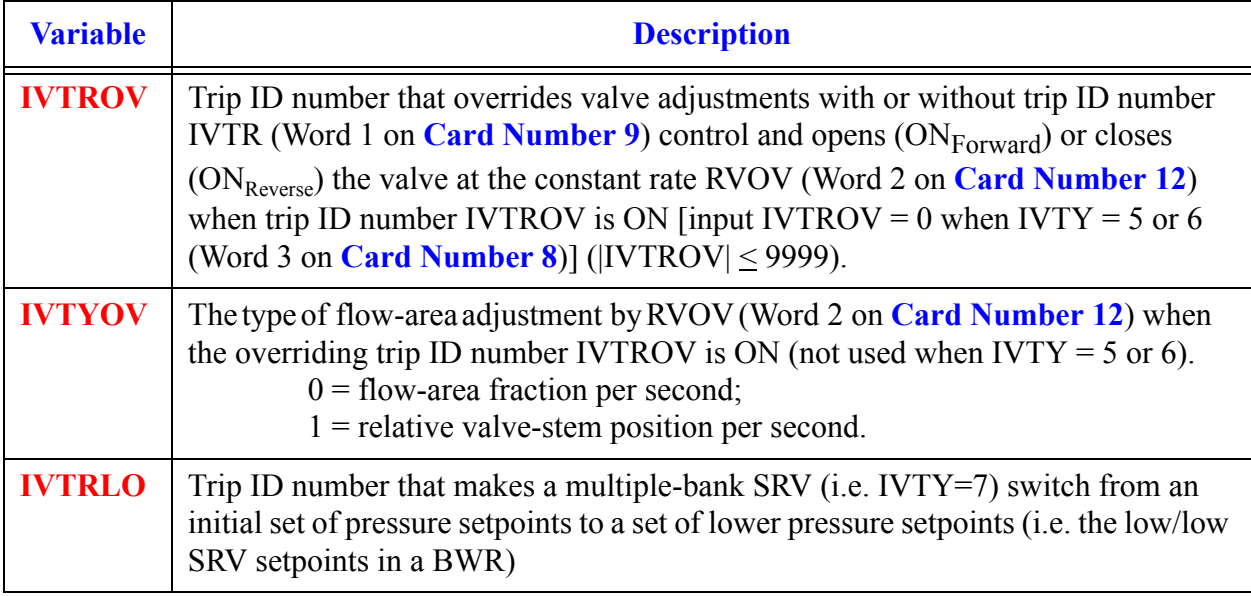

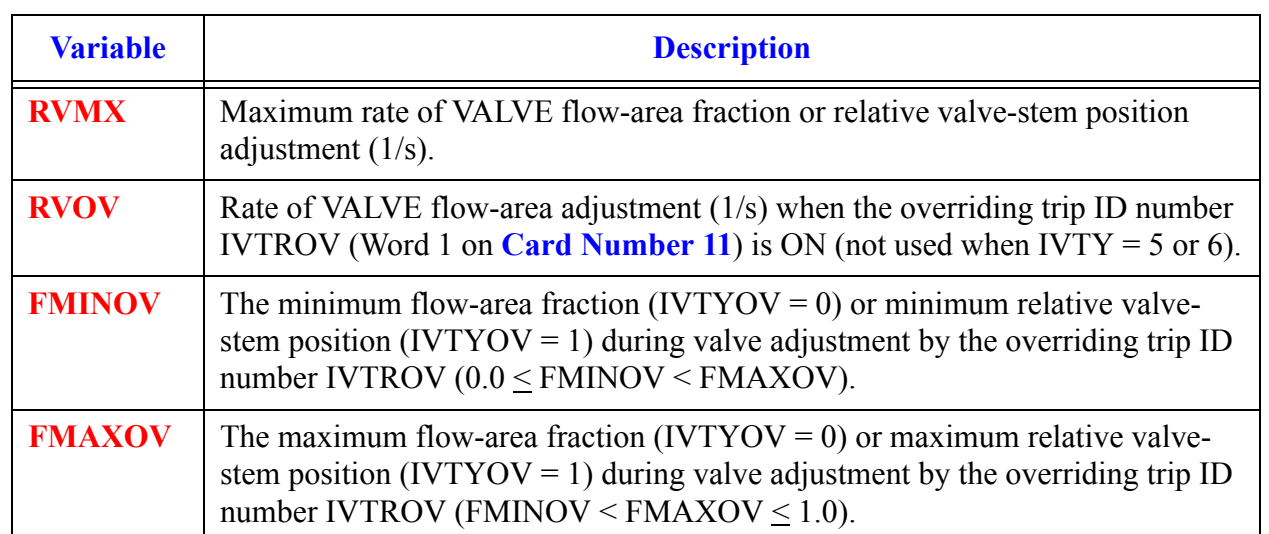

#### **Card Number 12.** (Format 4E14.4) **RVMX, RVOV, FMINOV, FMAXOV**

#### **Card Number 13.** (Format 5E14.4) **RADIN, TH, HOUTL, HOUTV, TOUTL**

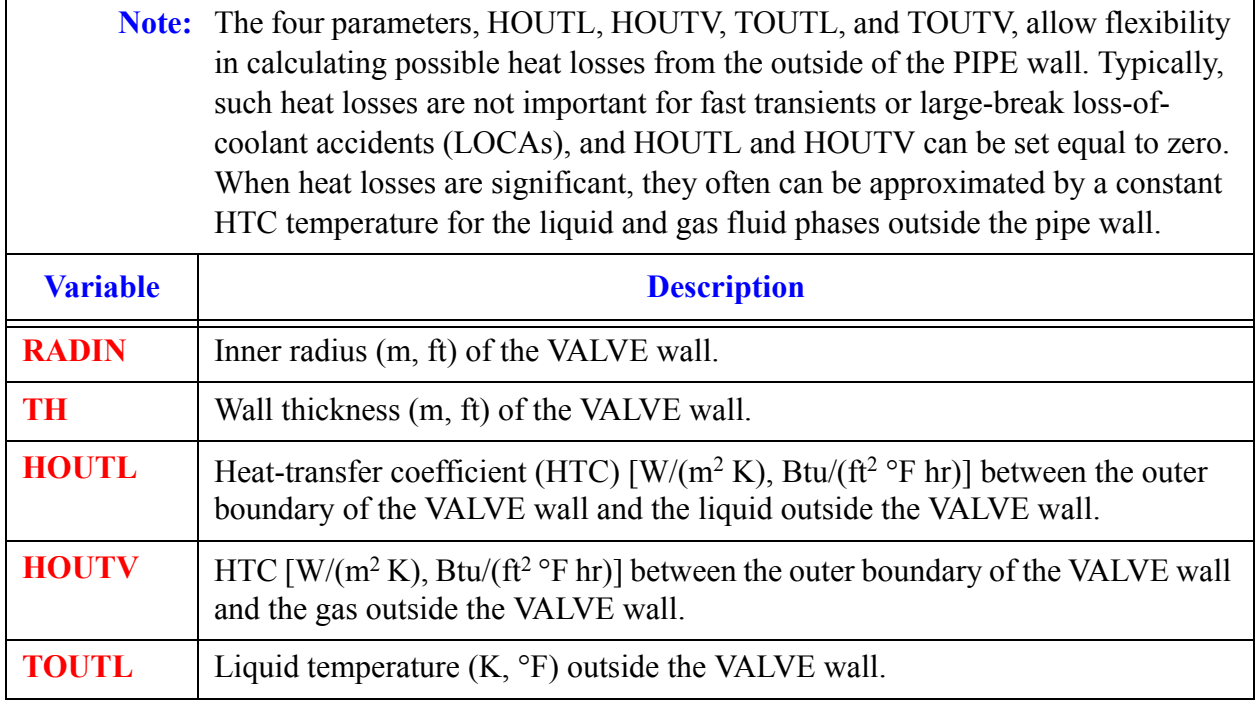

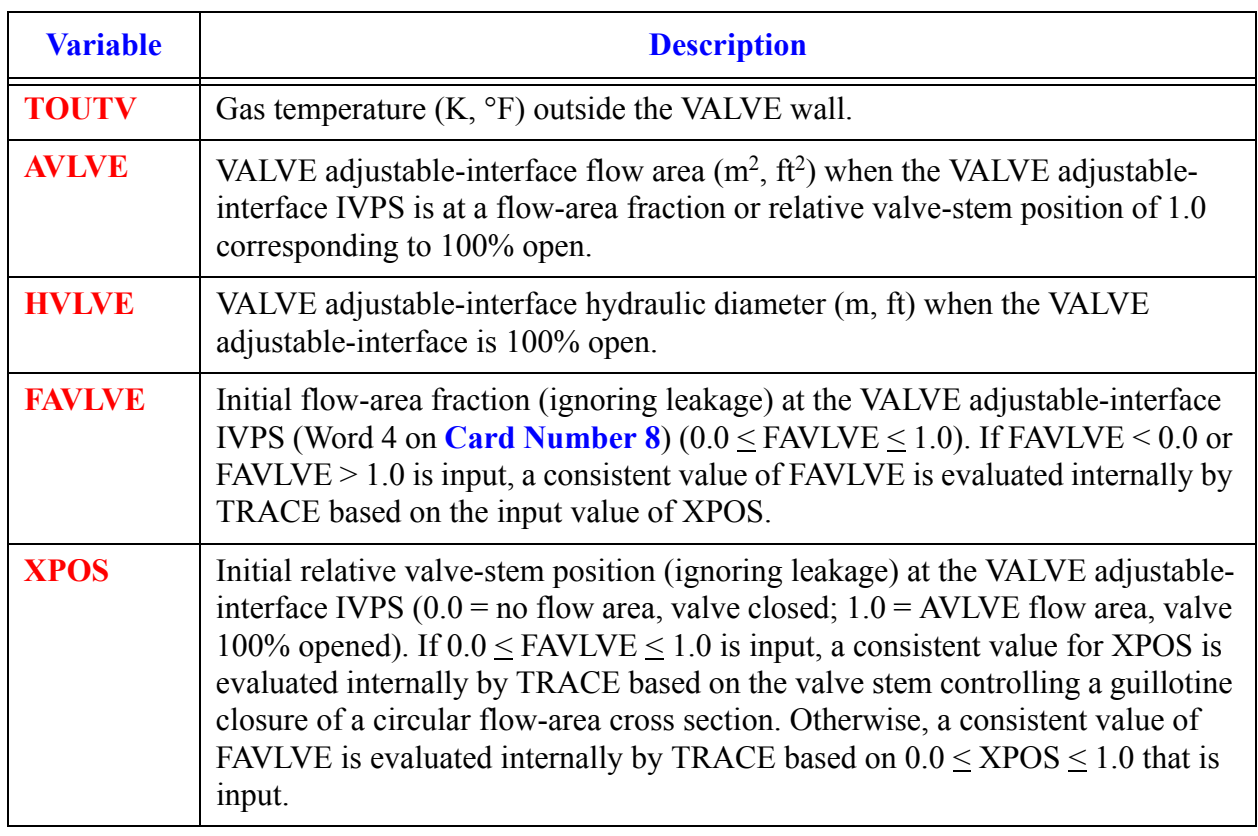

#### **Card Number 14.** (Format 5E14.4) **TOUTV, AVLVE, HVLVE, FAVLVE, XPOS**

#### **Card Number 15.** (Format 4E14.4, I14**) QP3IN, QP3OFF, RQP3MX, QP3SCL, NHCOM**

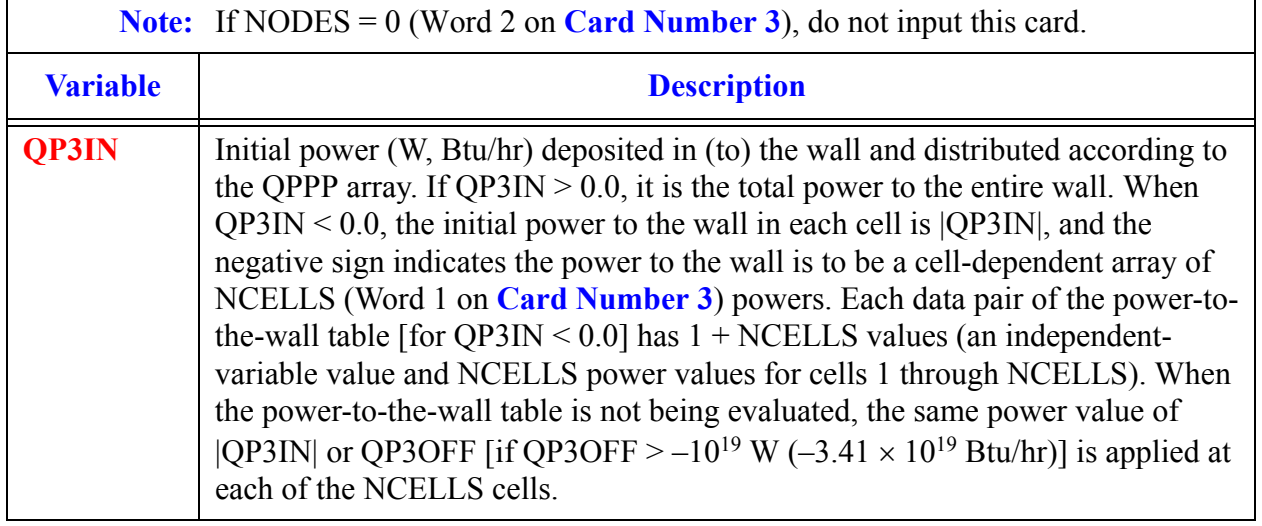

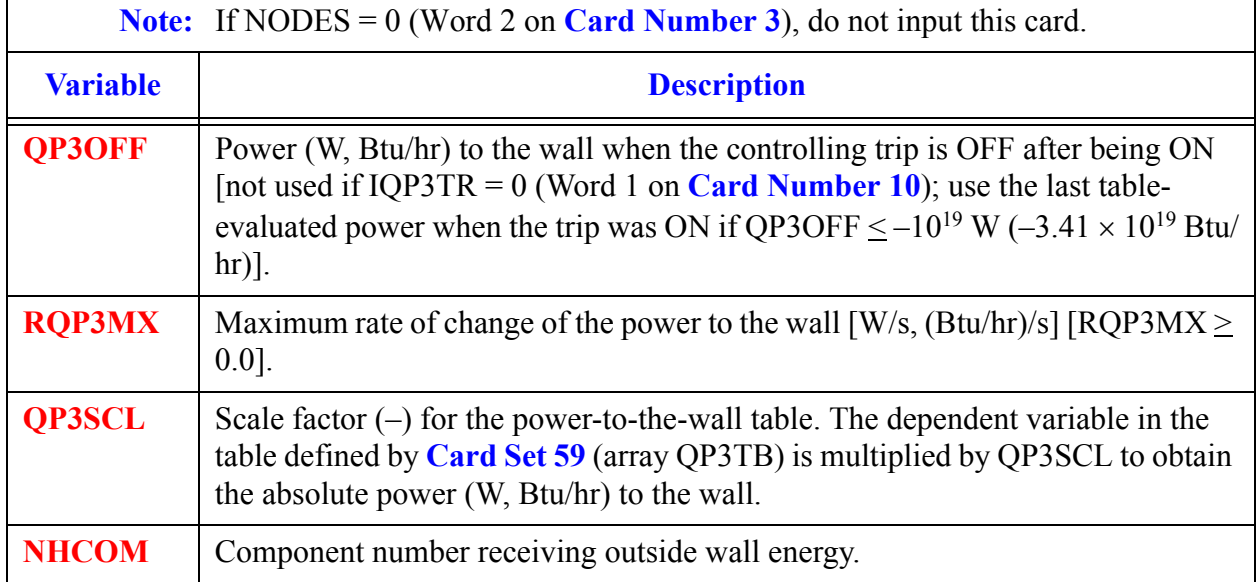

#### **Card Number 15.** (Format 4E14.4, I14**) QP3IN, QP3OFF, RQP3MX, QP3SCL, NHCOM**

#### **Note:** Input **Card Number 16** to **Card Number 18** only if IVTY = 8 (Word 3 on **Card Number 8**)

#### **Card Number 16.** (Format 5E14.4) **ALEAKB, BOSP, EOSP, BCSP, ECSP**

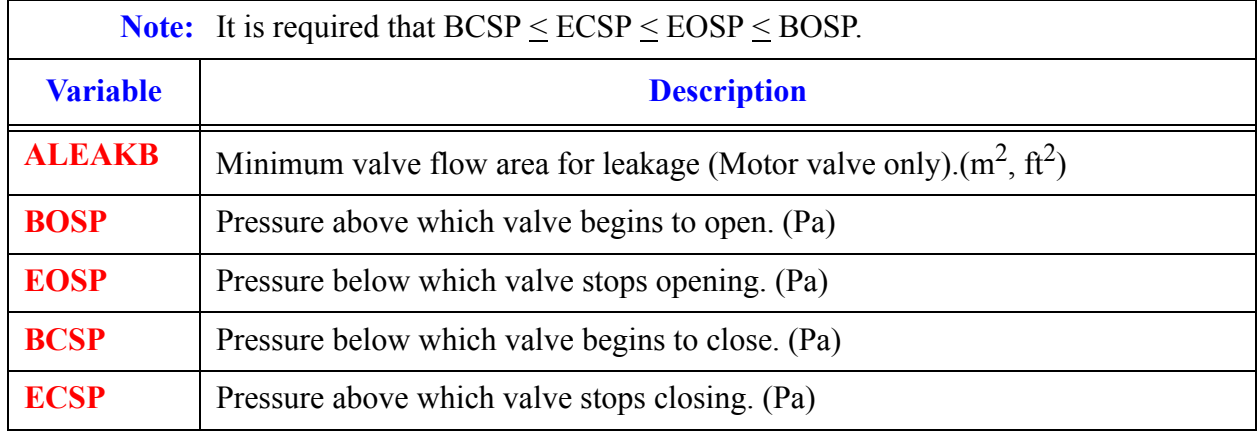

#### **Card Number 17.** (Format 2E14.4) **ROPEN, RCLOS**

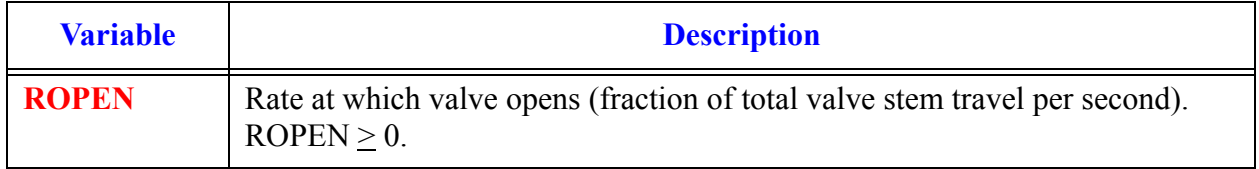

#### **Card Number 17.** (Format 2E14.4) **ROPEN, RCLOS (Continued)**

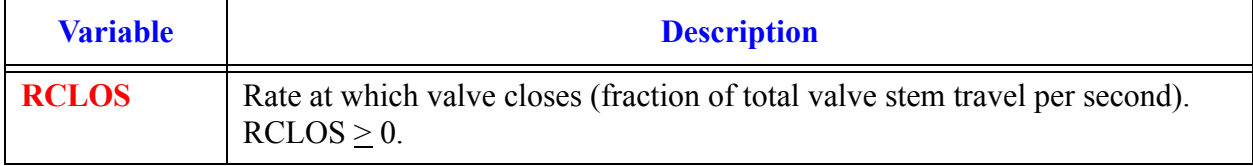

#### **Card Number 18.** (Format 4I14) **MODEM, ISENS, NVTX, IVPG**

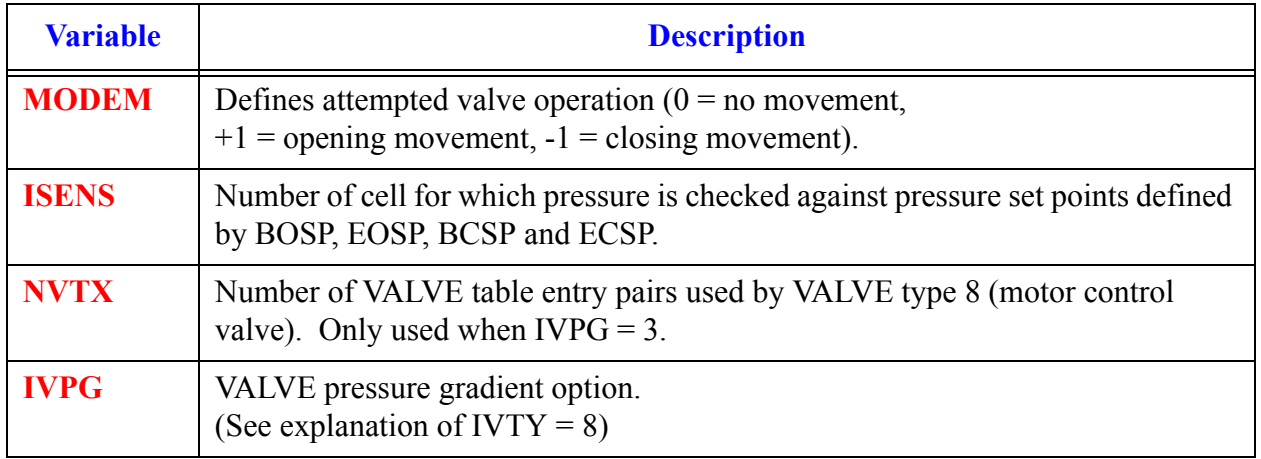

#### **Card Number 19.** (Format I14,2F14) **HYSTER, ADDDP, LEAKARAT**

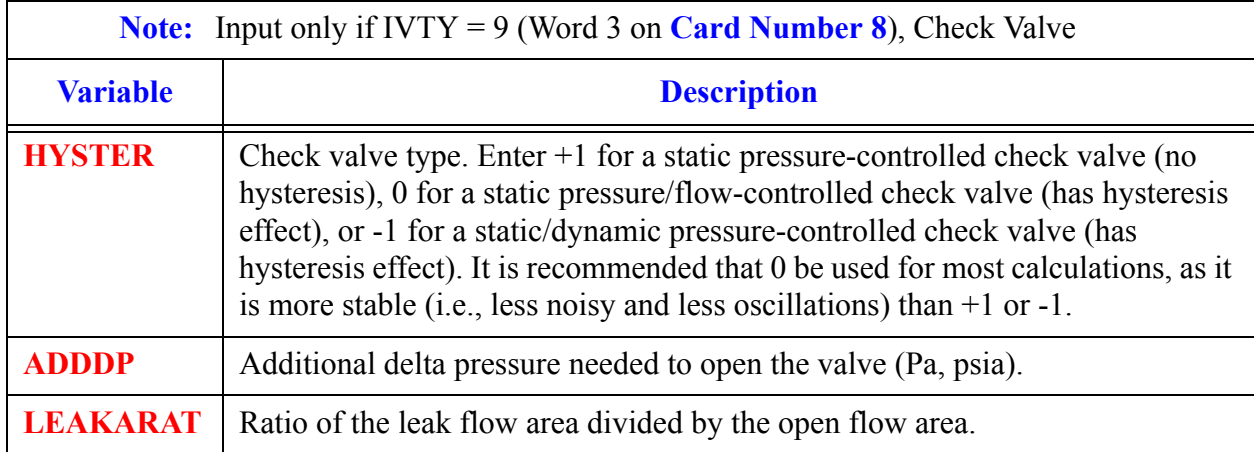

#### **Note:** Input cards **Card Number 20** through **Card Number 22** only if IVTY = 10 (Word 3 on **Card Number 8**) Inertial Check Valve.

**Component**  Comp **VALVE ZALVE Data**

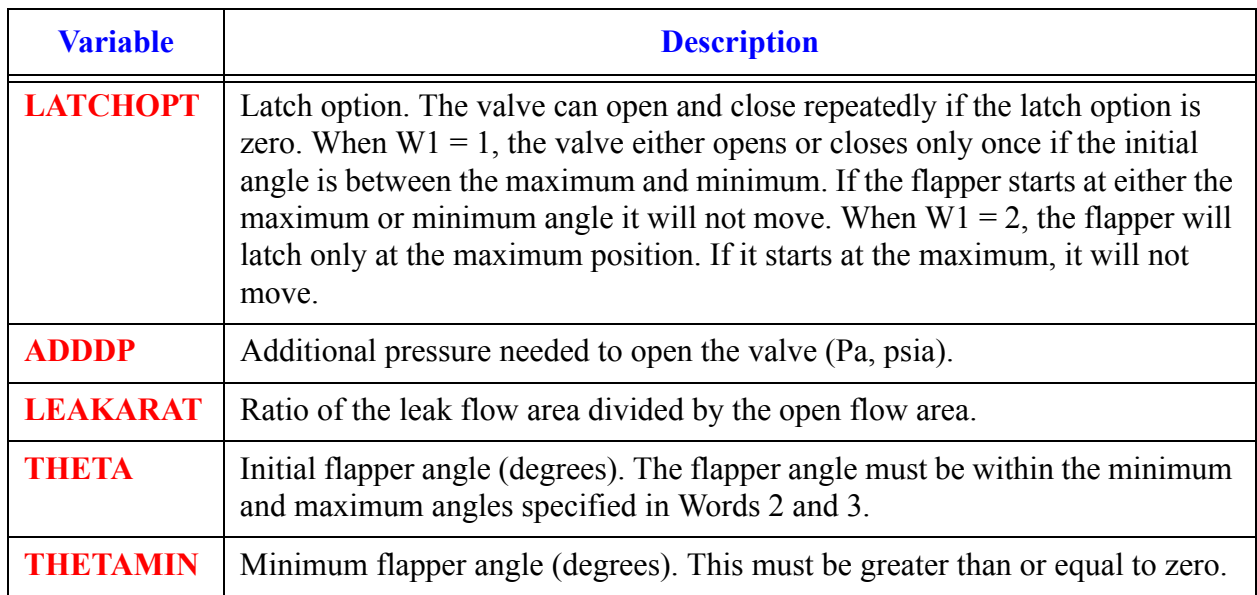

#### **Card Number 20.** (Format I14,4E14) **LATCHOPT, ADDDP, LEAKARAT, THETA, THETAMIN**

#### **Card Number 21.** (Format 5E14) **THETAMAX, FLAPMOMI, OMEGA, FLAPLEN, FLAPRAD**

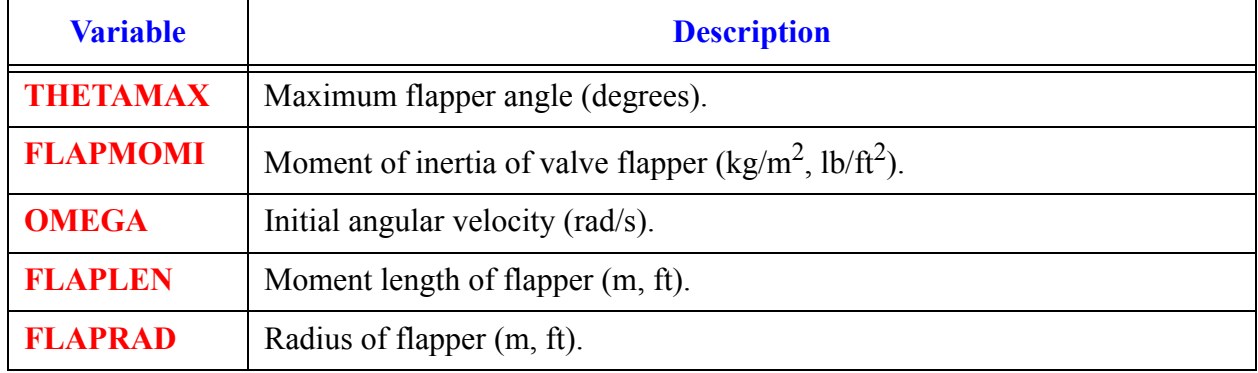

#### **Card Number 22.** (Format(E14) **FLAPMASS**

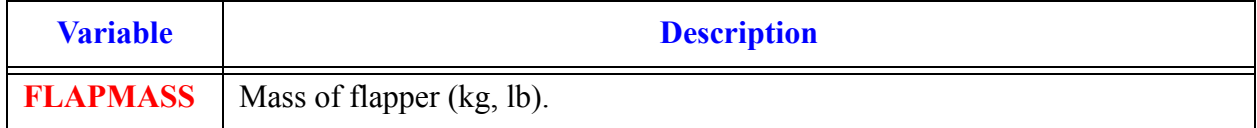

#### **Card Number 23.** (Format(E14) **LATCHOPT**

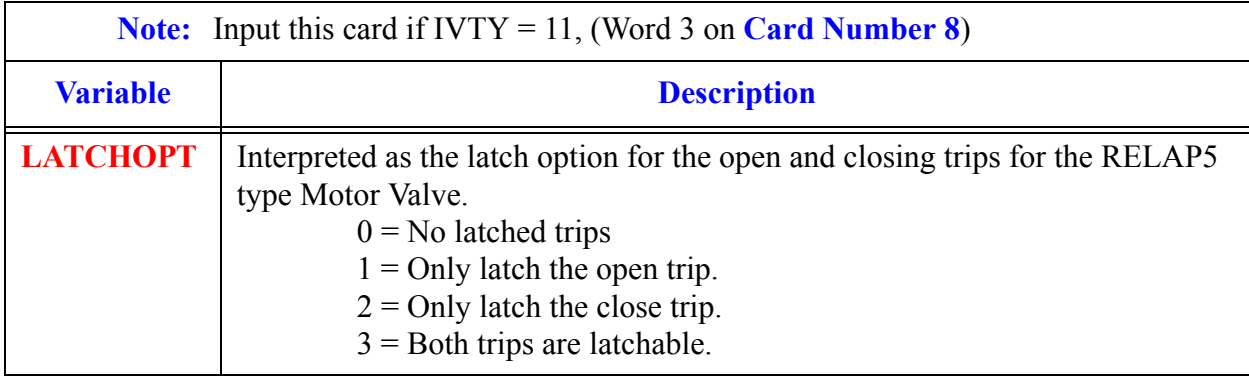

#### <span id="page-562-0"></span>**Card Number 24.** (Format 2E14, I14) **NORMFAFACTOR, CSUBVFACTOR, NVTX**

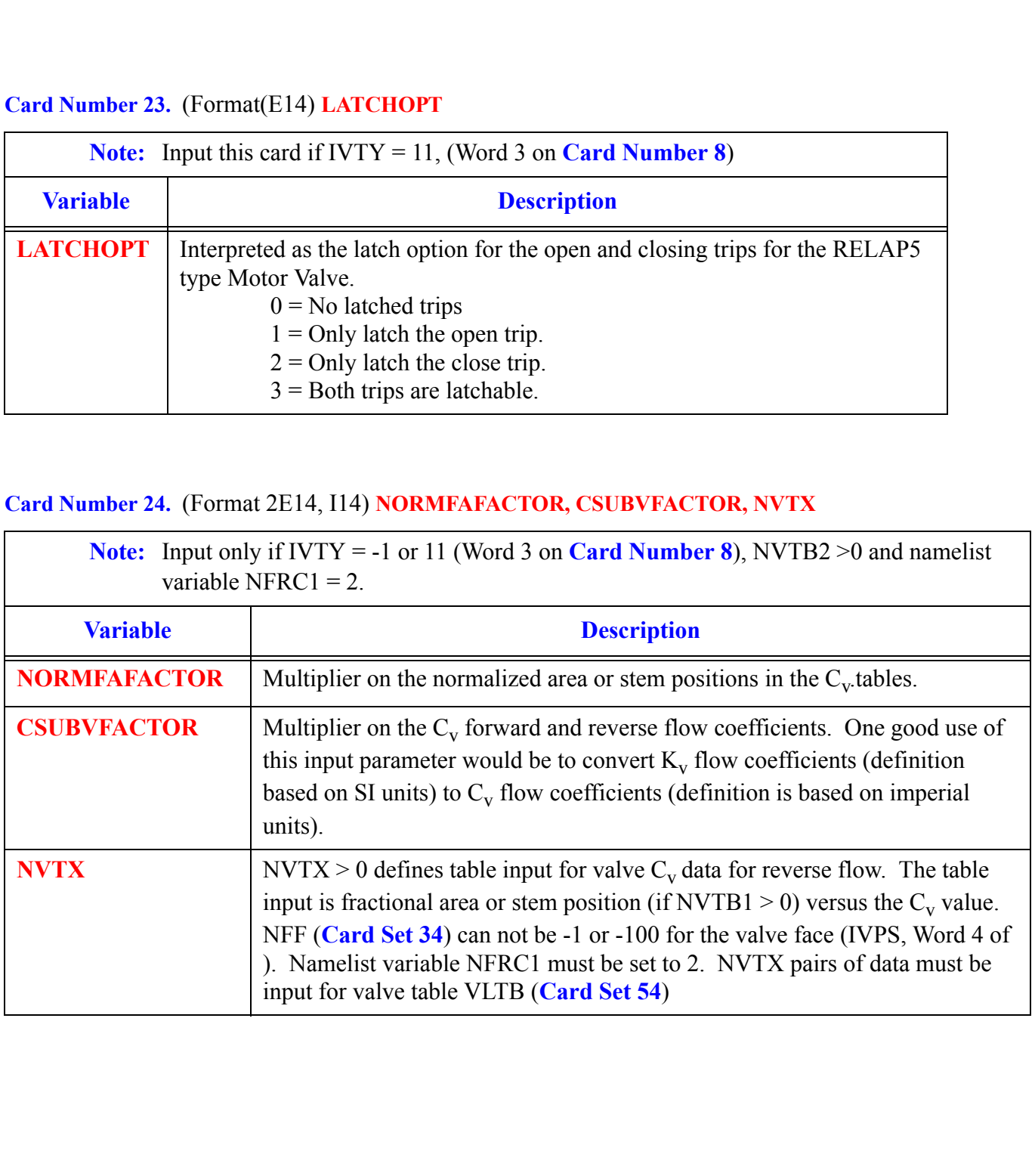

**Component**  Component **VALVE Data VALVE** 

### *VALVE Array Cards*

Input each of the following arrays using LOAD format.

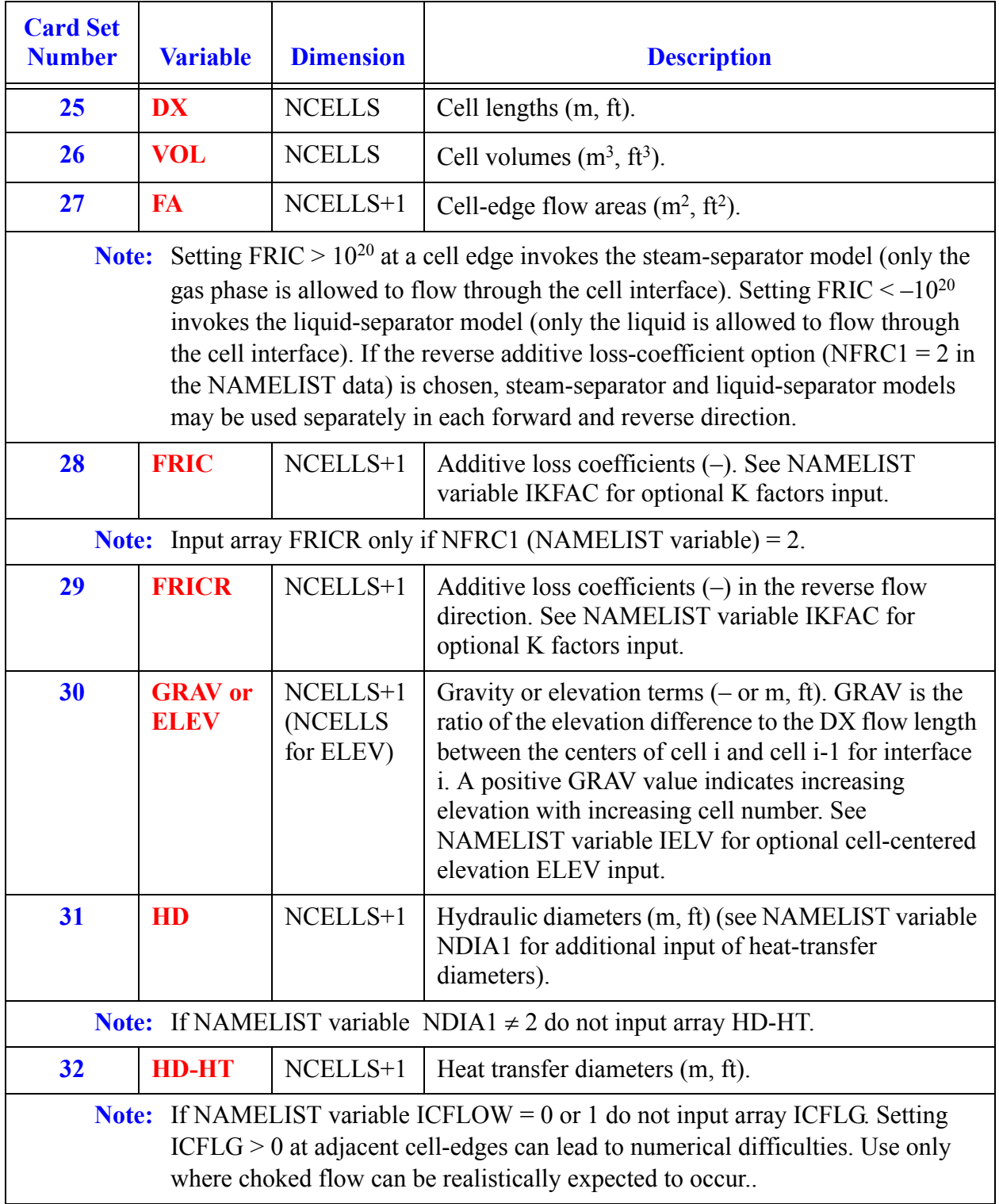

<span id="page-564-0"></span>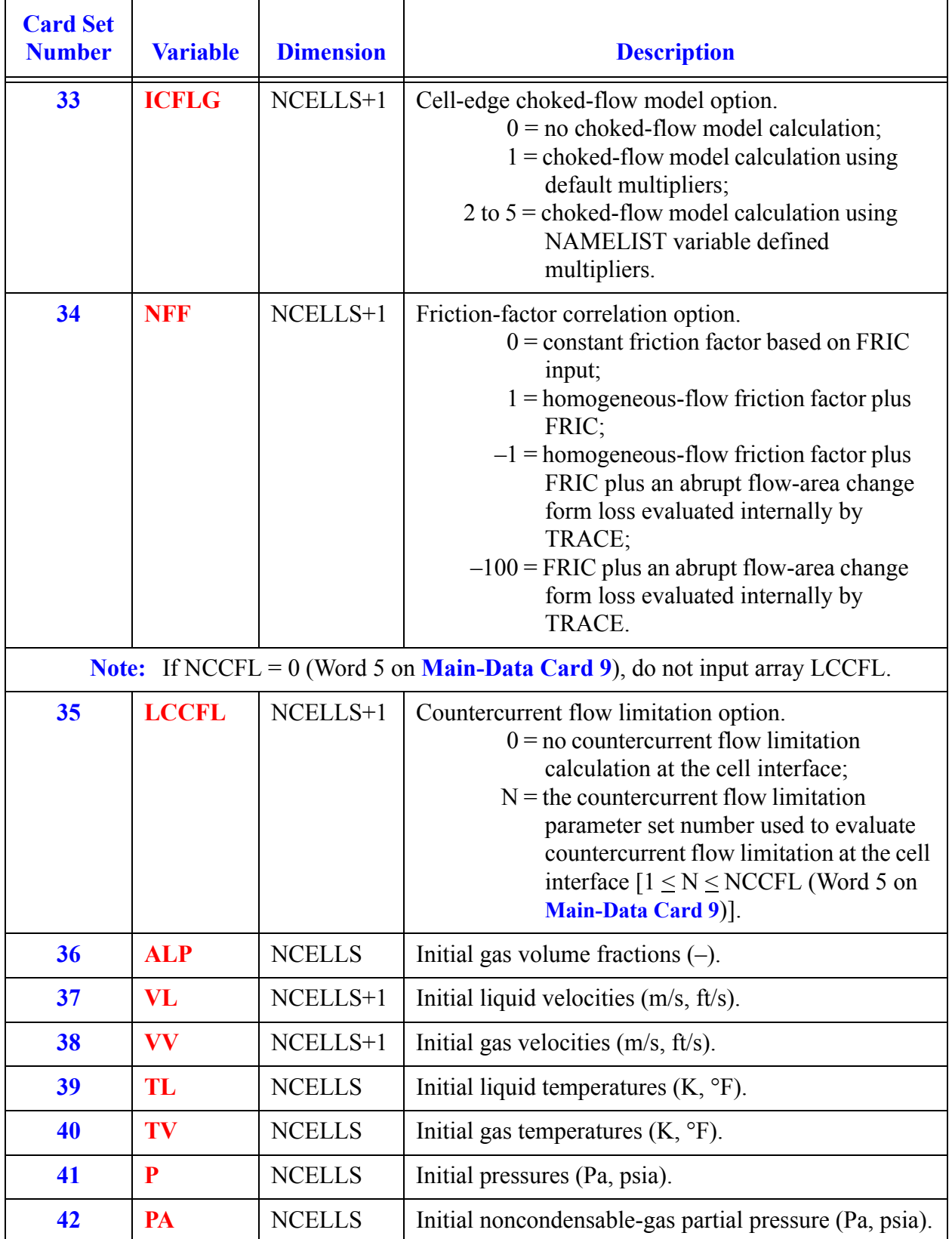

**VALVE Component VALVE**<br>Component<br>Data

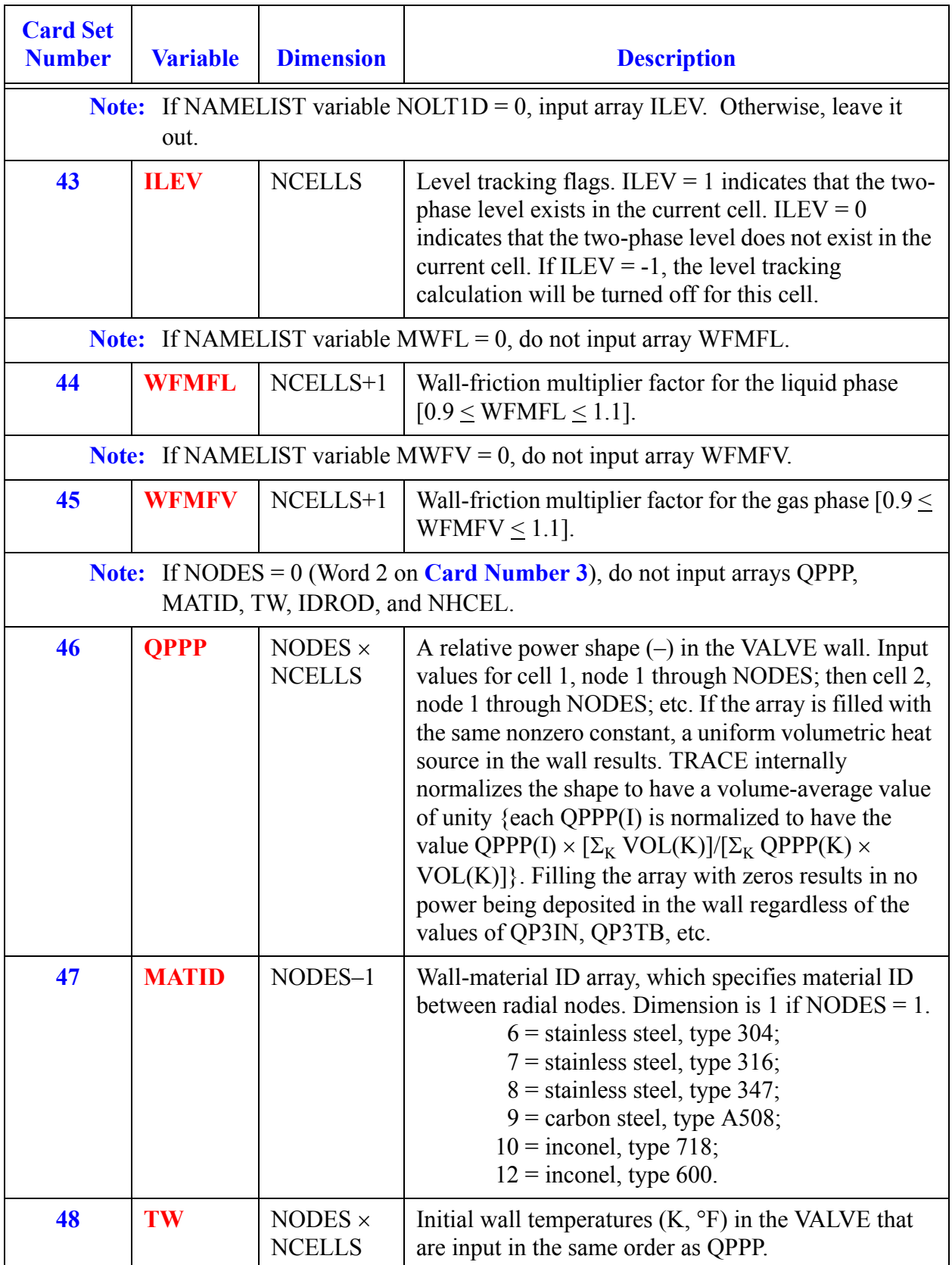

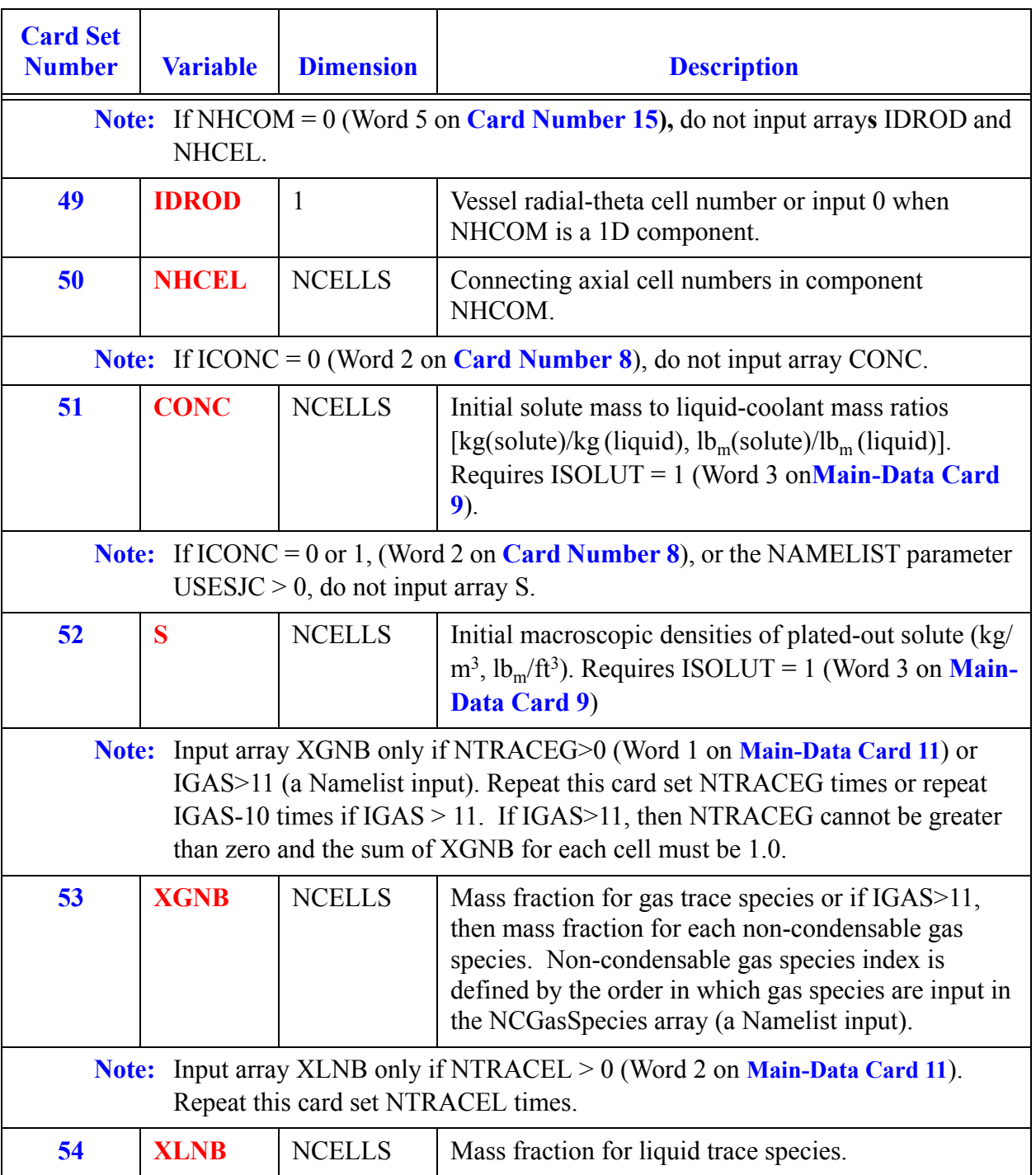

### *Valve Tables*

<span id="page-567-1"></span><span id="page-567-0"></span>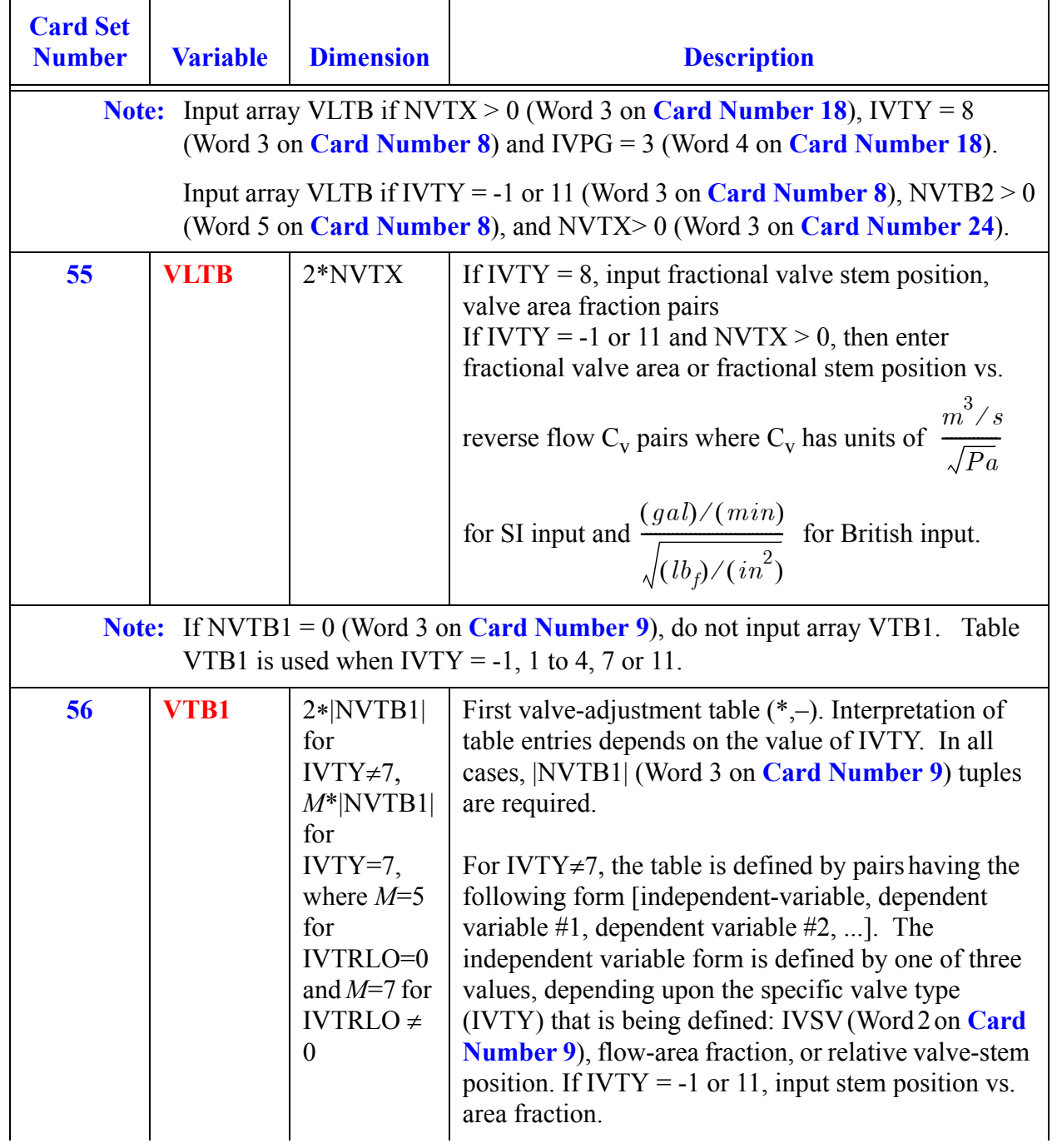

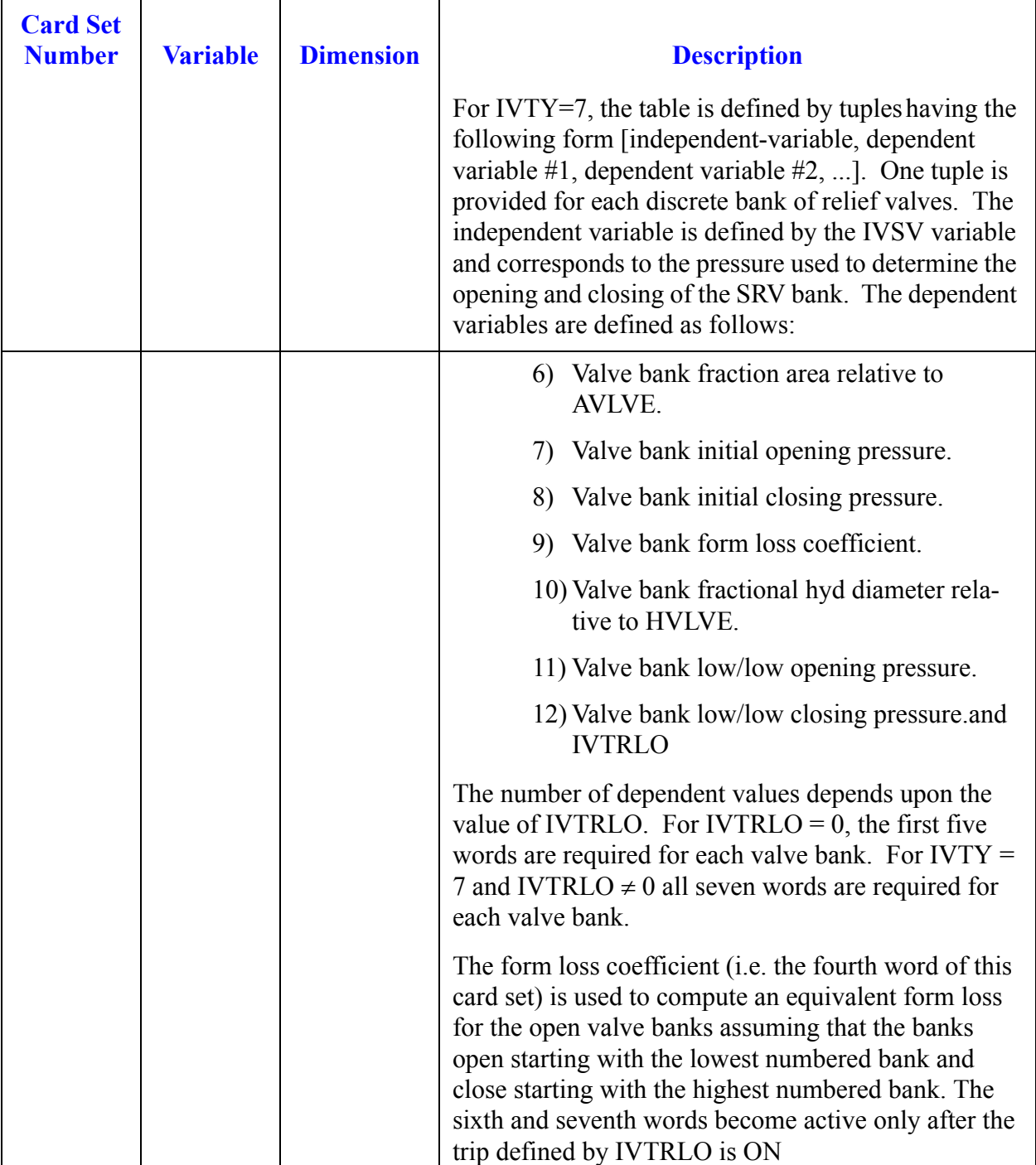

<span id="page-569-0"></span>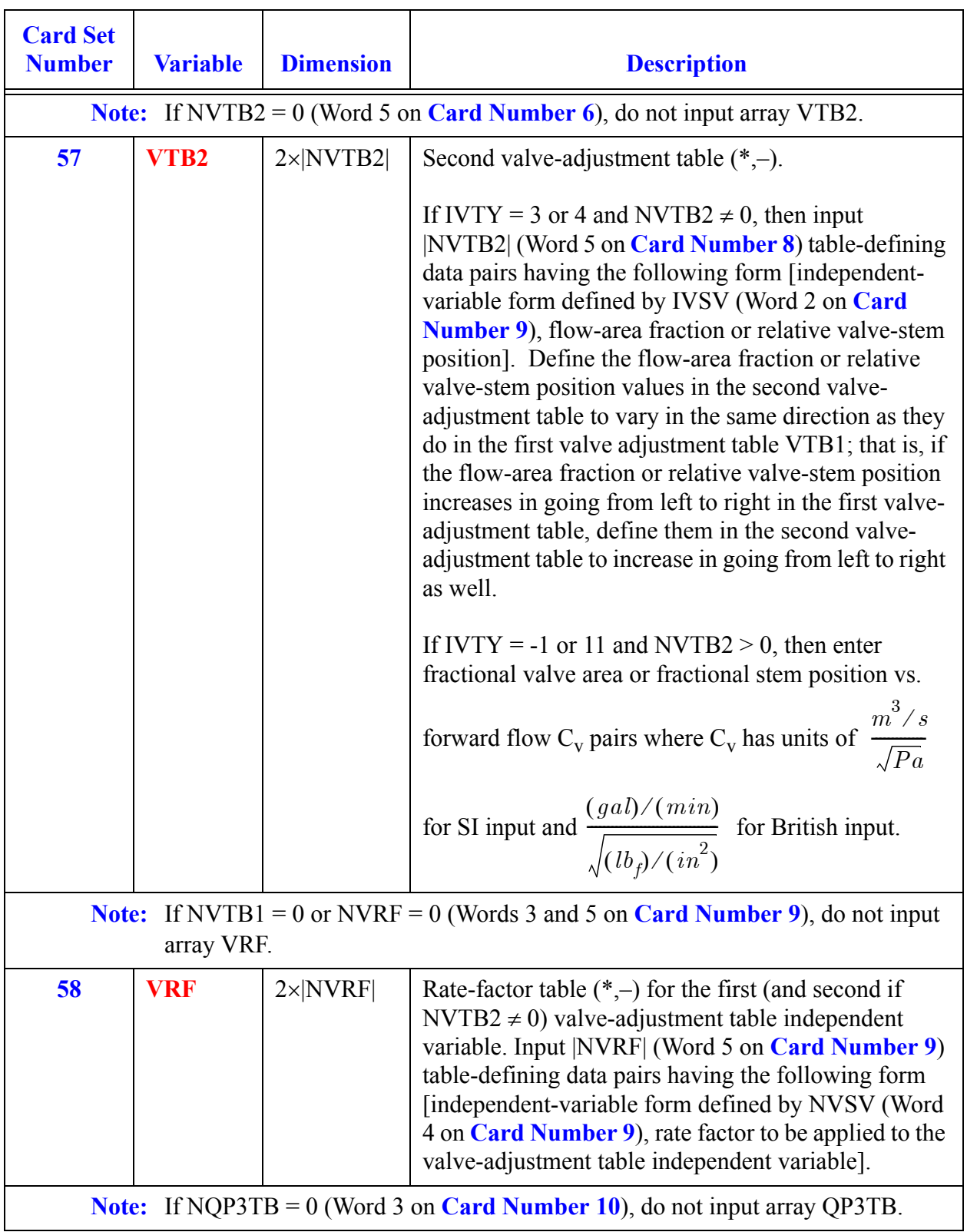

<span id="page-570-0"></span>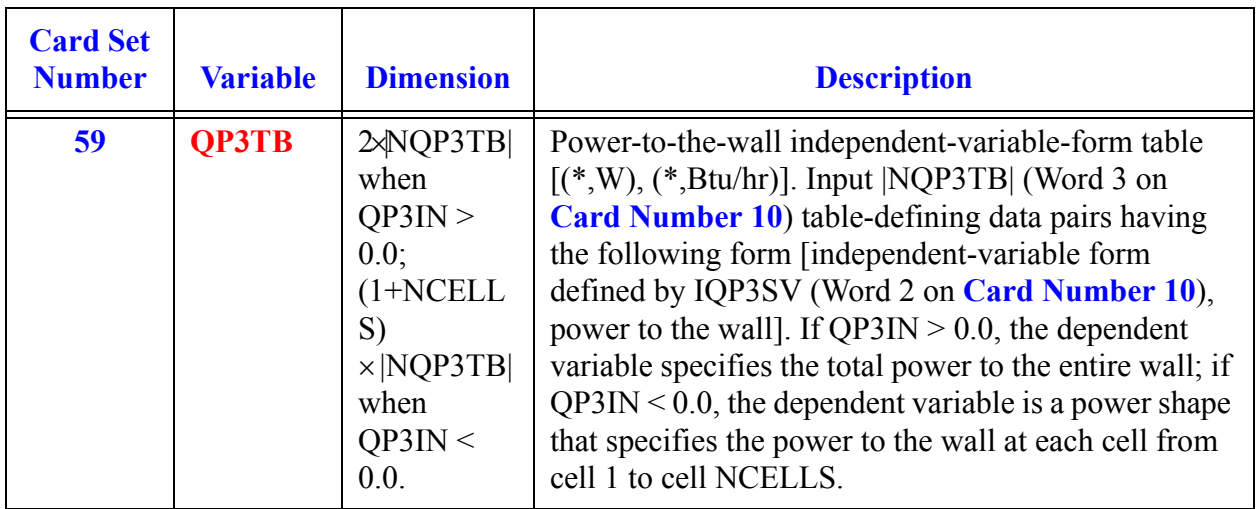

# *VESSEL Component Data*

**Note:** BREAK and PLENUM components cannot be connected to VESSEL component source-connection junctions. The FILL component can connect to the VESSEL component using the FILL leak path junction.

#### **Card Number 1.** (Format A14,2I14,A30) **TYPE, NUM, ID, CTITLE**

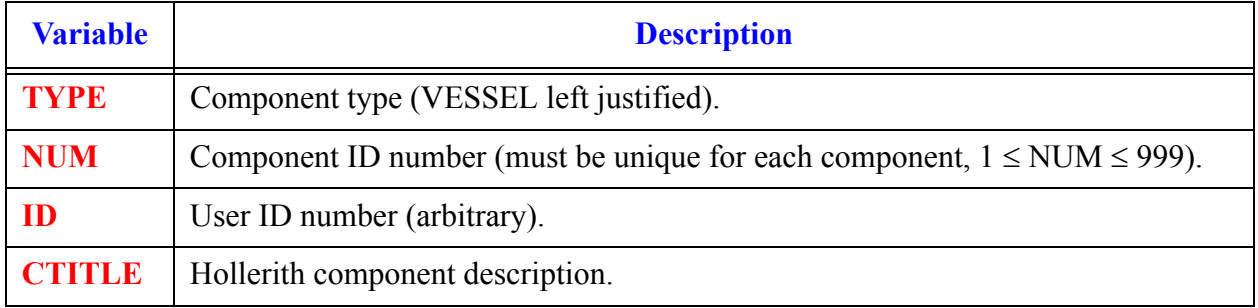

#### **Card Number 2.** (Format 2A14) **EOS, PHASECHANGE**

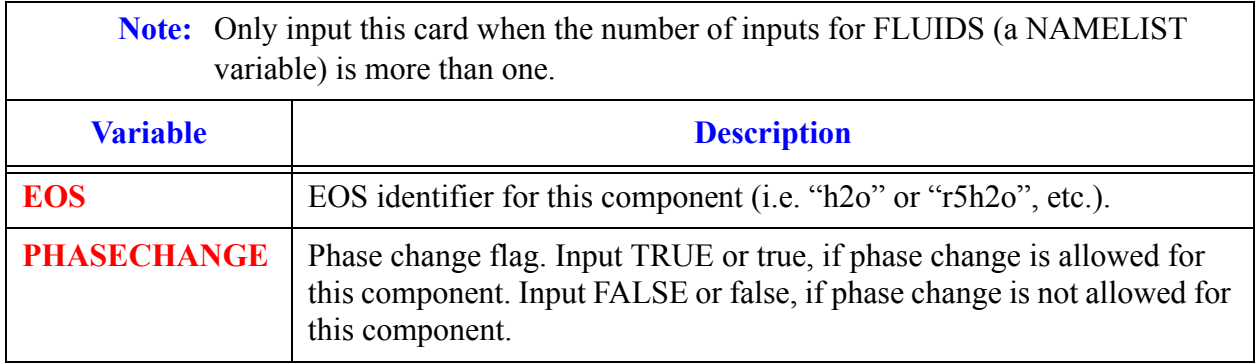

#### **Card Number 3.** (Format 5I14) **NASX, NRSX, NTSX, NCSR, IVSSBF**

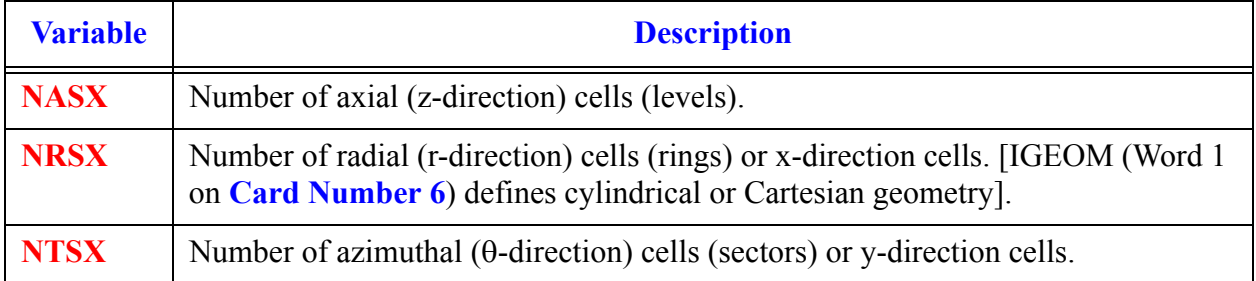

**VESSEL Component** 

**Data**

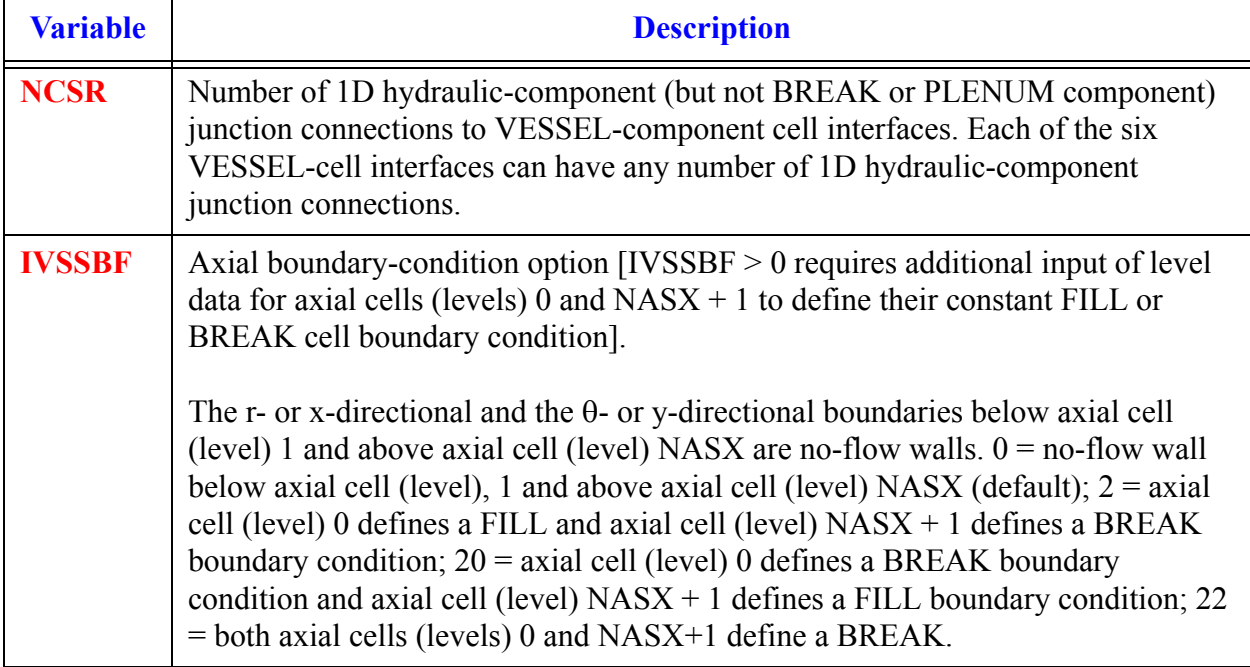

#### **Card Number 3.** (Format 5I14) **NASX, NRSX, NTSX, NCSR, IVSSBF** (Continued)

#### **Card Number 4.** (Format 5I14) **IDCU, IDCL, IDCR, ICRU, ICRL**

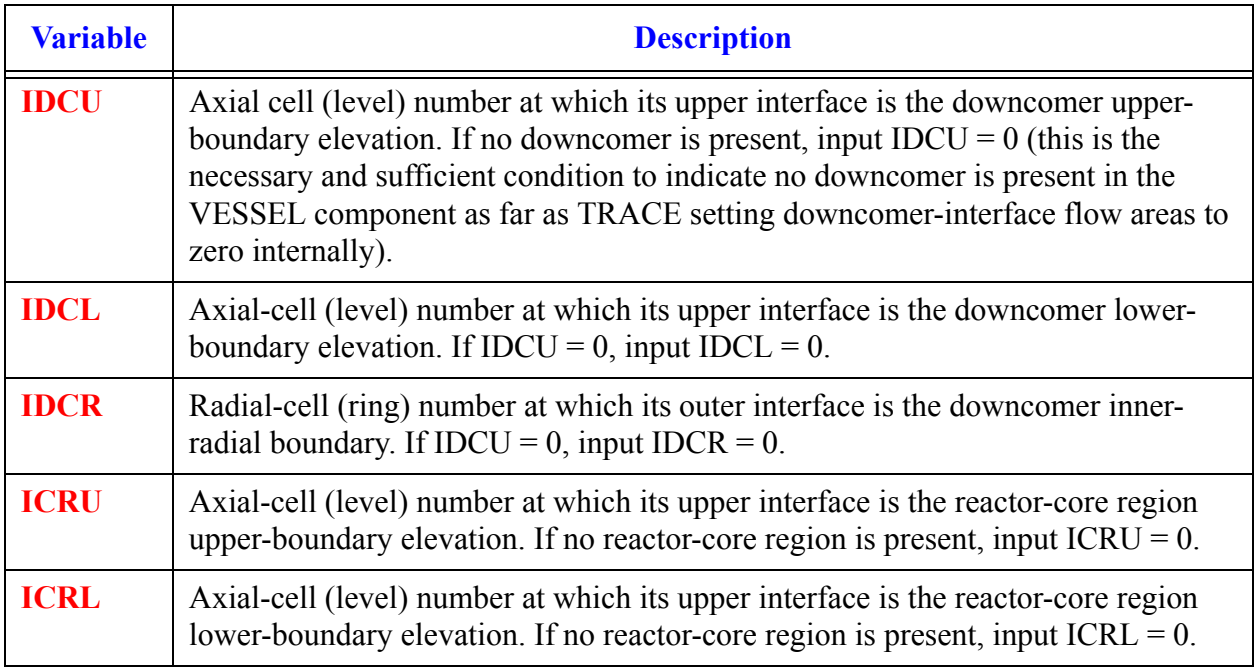

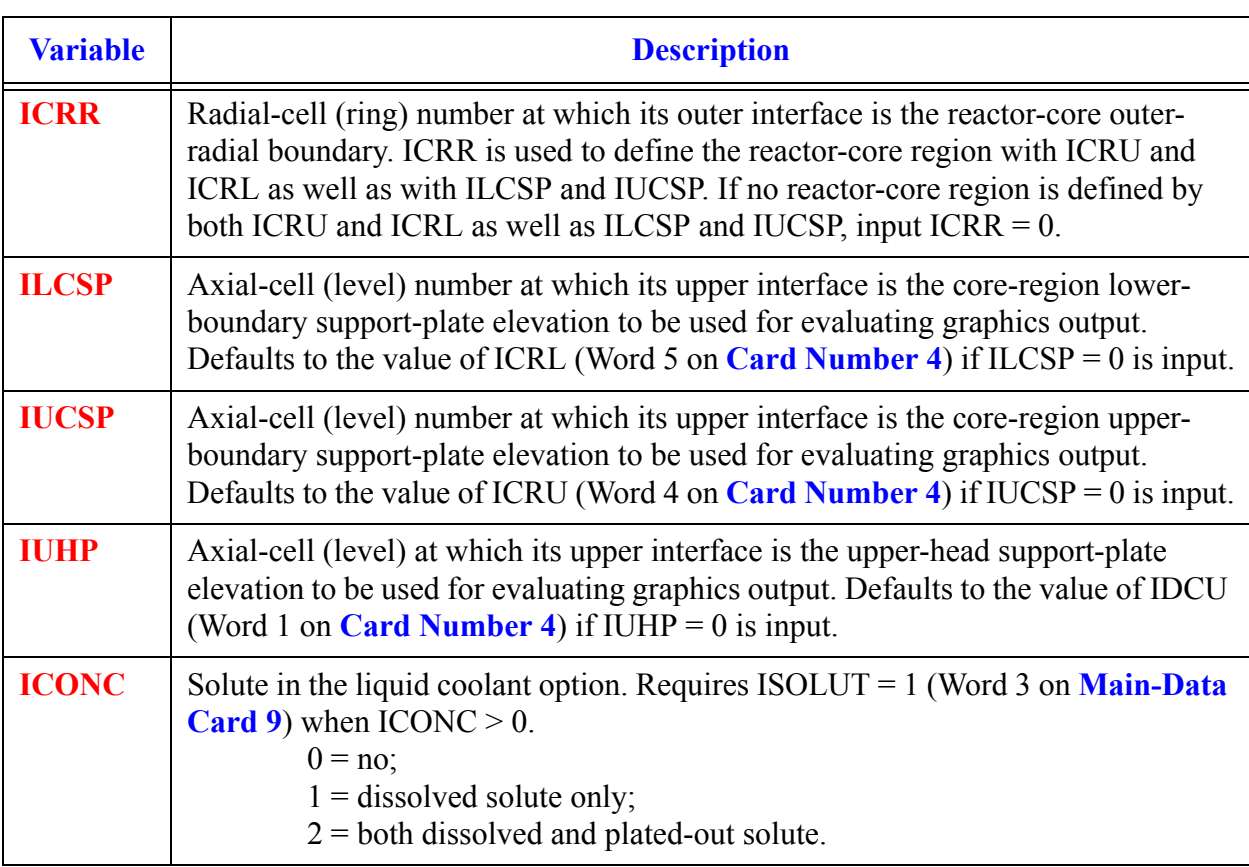

#### **Card Number 5.** (Format 5I14) **ICRR, ILCSP, IUCSP, IUHP, ICONC**

#### **Card Number 6.** (Format 4(I14)) **IGEOM, NVENT, NVVTB, NSGRID, VESSTYPE**

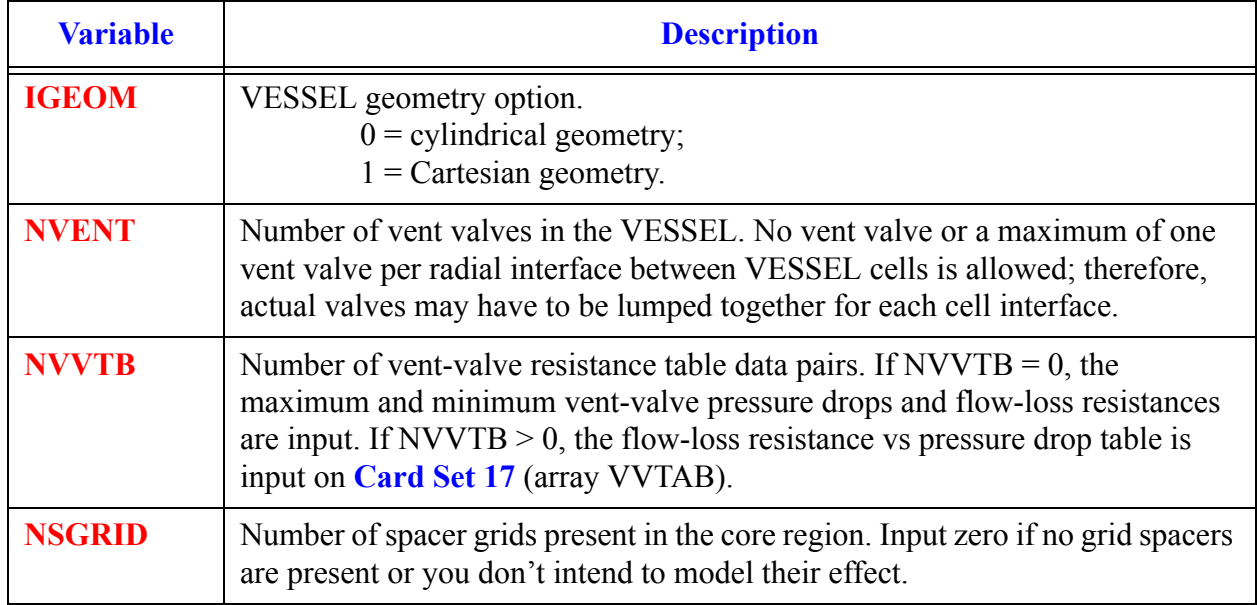

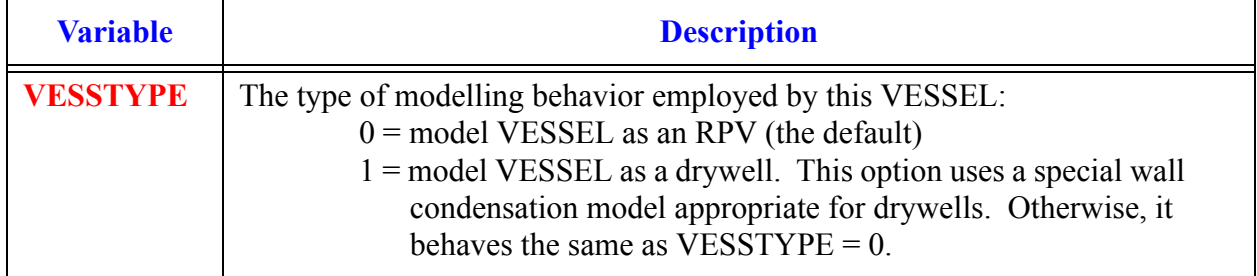

#### **Card Number 6.** (Format 4(I14)) **IGEOM, NVENT, NVVTB, NSGRID, VESSTYPE** (Continued)

#### **Card Number 7.** (Format 2E14.4, 2I14) **SHELV, EPSW, NOLT, RFLDINPUT**

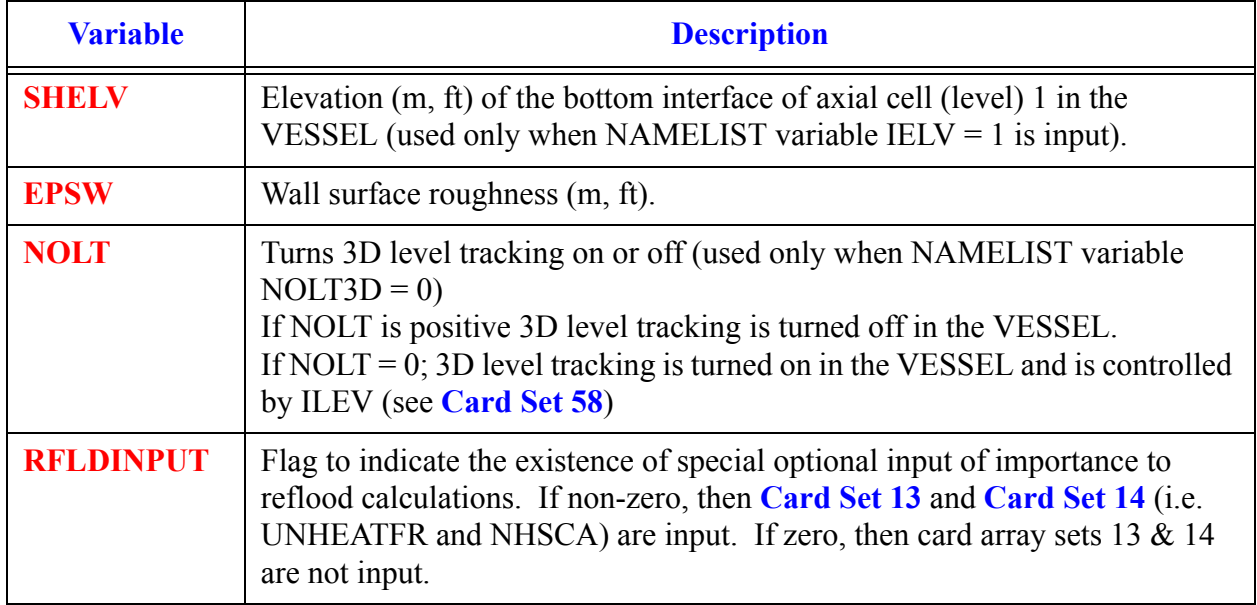

#### **Card Number 8.** (Format I14, E14.4) **MATHS, HSOUT**

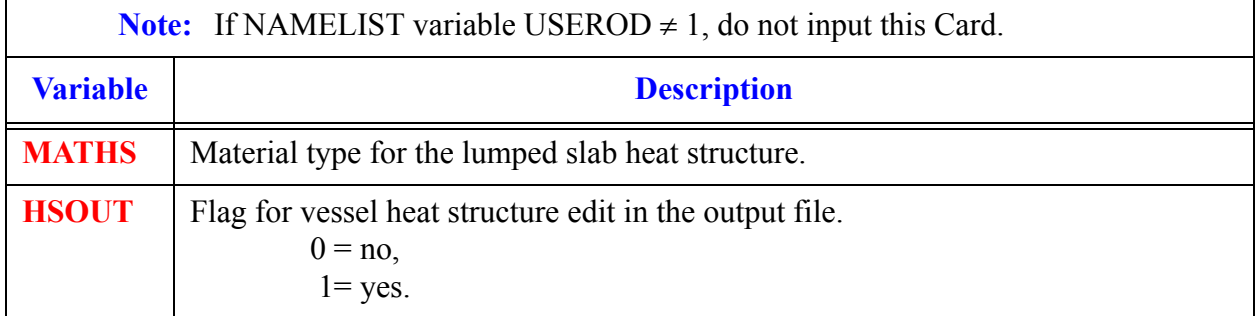
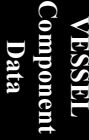

## <span id="page-576-1"></span>**Card Number 9.** (Format I14,4(E14.4)) **NODESD, DHOUTL, DHOUTV, DTOUTL, DTOUTV**

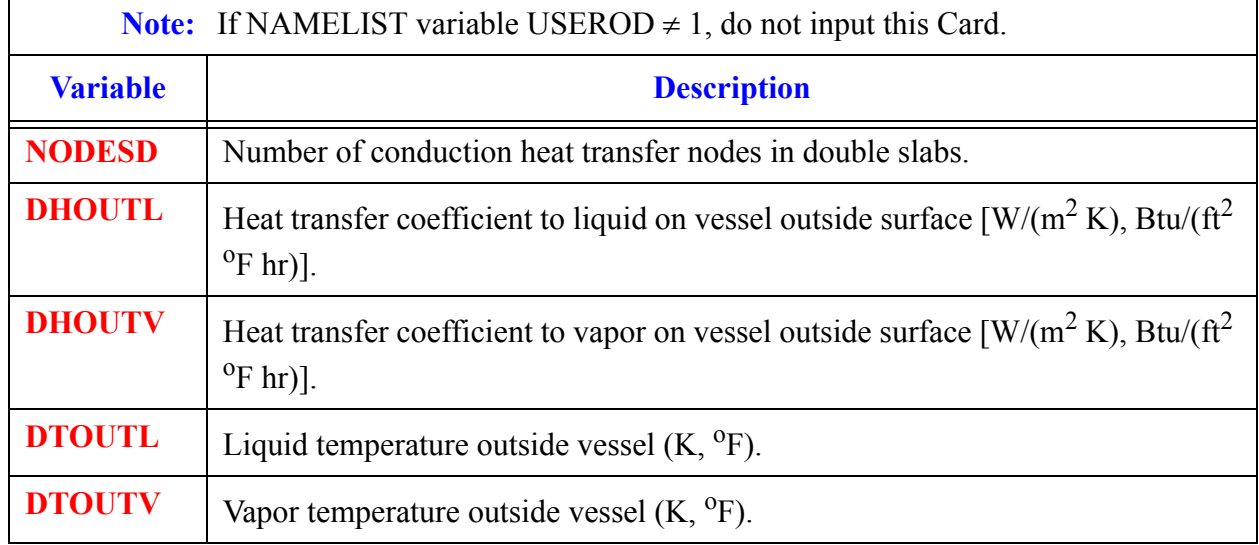

## *VESSEL Geometry Cards*

**Note:** There are three Card Sets, one set for each of the following arrays. Use LOAD format. Each array has its element values defined by a Card Set of one or more cards.

<span id="page-576-0"></span>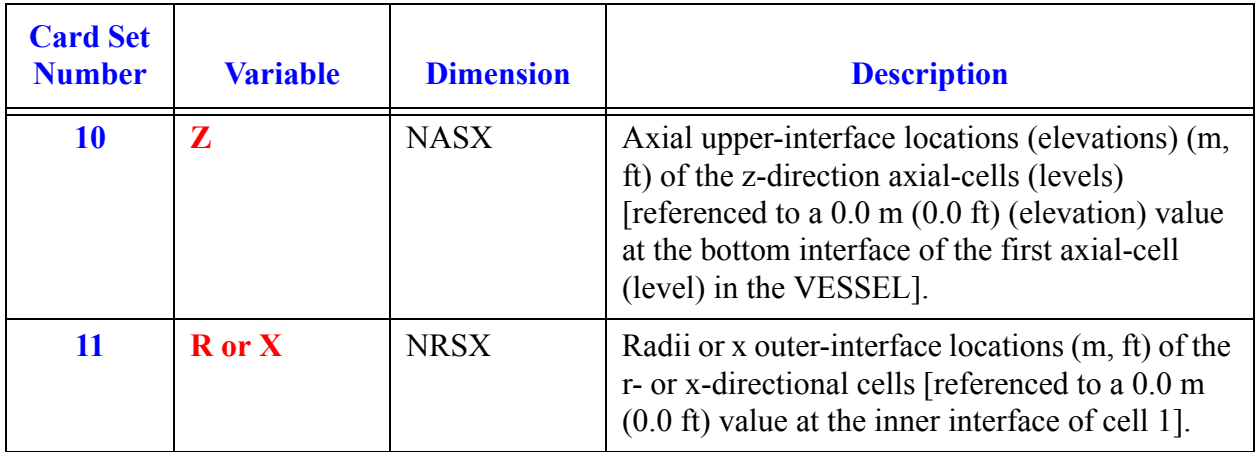

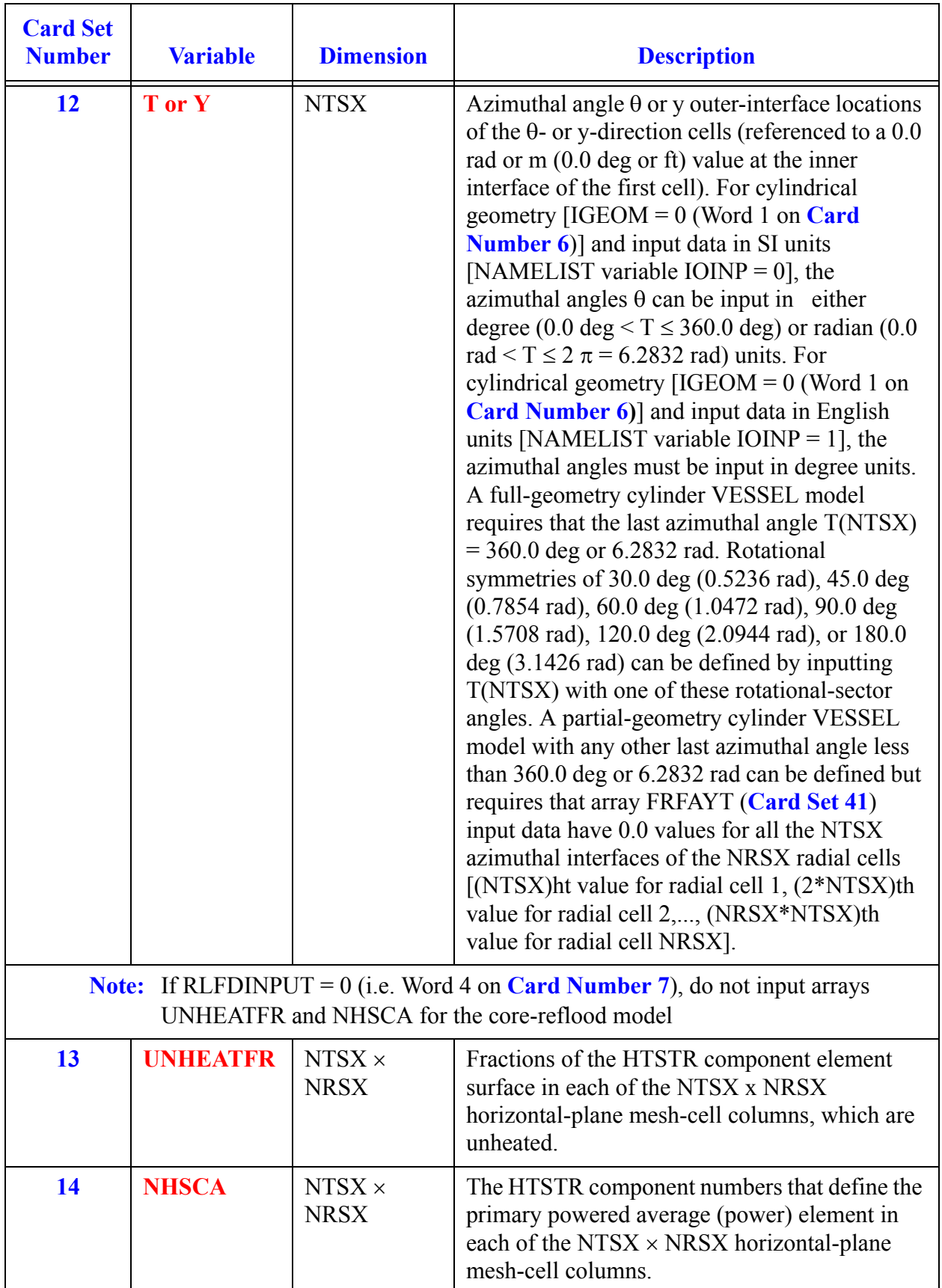

## *VESSEL Vent Valve Data:*

**Note:** If NVENT = 0 (Word 2 on **Card Number 6**), do not input **Card Number 15**, **Card Number 16**, and **[Card Set 17](#page-579-0)**.

**Card Number 15.** Vent-Valve Location and Area Card: (Format 2I14,E14.4) **IZV, KV, AVENT**

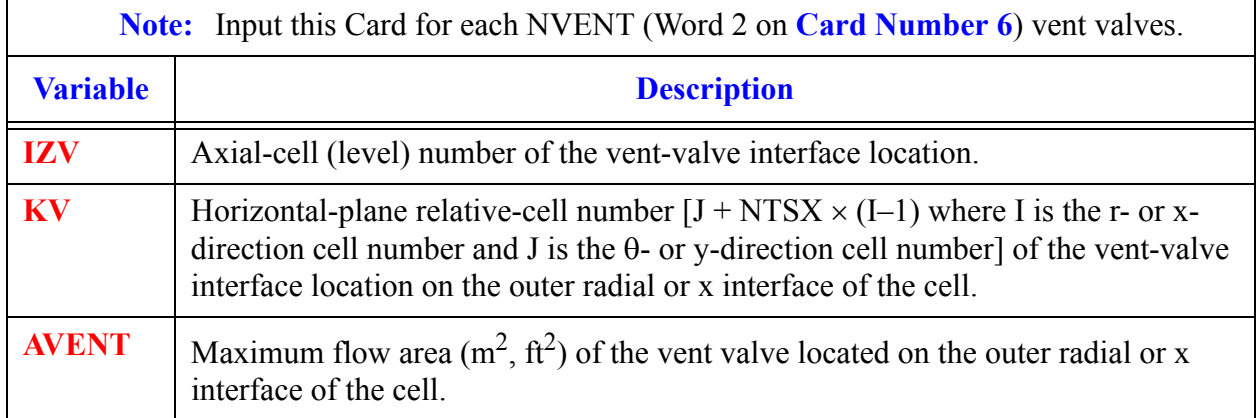

## **Card Number 16.** Vent-Valve Pressure-Drop and Friction-Loss Card: (Format 4E14.4) **DPCVN, DPOVN, FRCVN, FROVN**

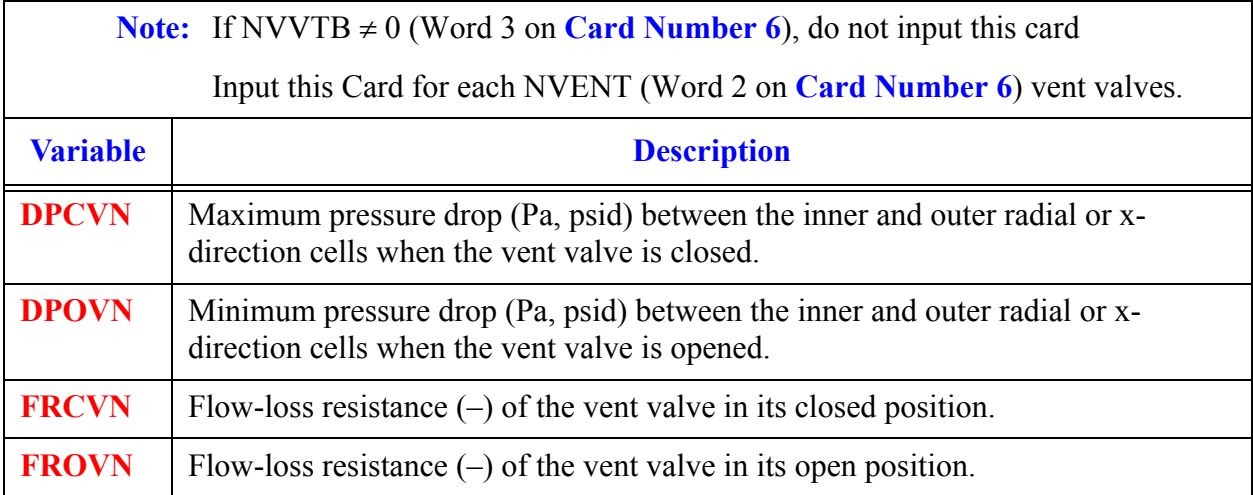

## *VESSEL Vent-Valve Flow-Loss Resistance Table*

## **Note:** If NVVTB = 0 (Word 3 on **Card Number 6**), do not input this card set. Input a table of vent-valve flow-loss resistance vs pressure drop across the vent valve. Use LOAD format. Only one table is input for all vent valves.

<span id="page-579-0"></span>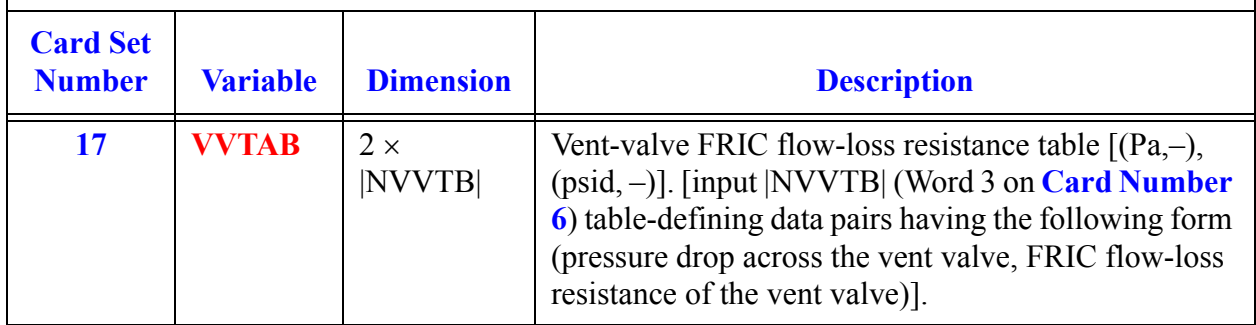

The vent-valve FRIC flow-loss resistance input must be of the form  $K_{i+1/2} D_{hi+1/2}/(\Delta r_i + \Delta r_{i+1})$  or  $K_{i+1/2} D_{hi+1/2} / (\Delta x_i + \Delta x_{i+1})$ , where  $K_{i+1/2}$  is the K-factor form-loss coefficient, D<sub>hi+1/2</sub> is the i+1/2 interface hydraulic diameter, and  $\Delta r_i$  and  $\Delta r_{i+1}$  or  $\Delta x_i$  and  $\Delta x_{i+1}$  are the radial or x-direction lengths of the fluid cells on each side of the vent-valve interface. Note that the NAMELIST variable IKFAC, which determines how the additive-loss coefficient is defined for input, does not affect the vent-valve FRIC flow-loss resistance form.

The hydraulic diameter in the radial direction, HDXR (**[Card Set 46](#page-584-1)**), must be the value corresponding to the vent valve for each cell connected to a vent valve.

## *VESSEL Spacer Grid Elevation Cards:*

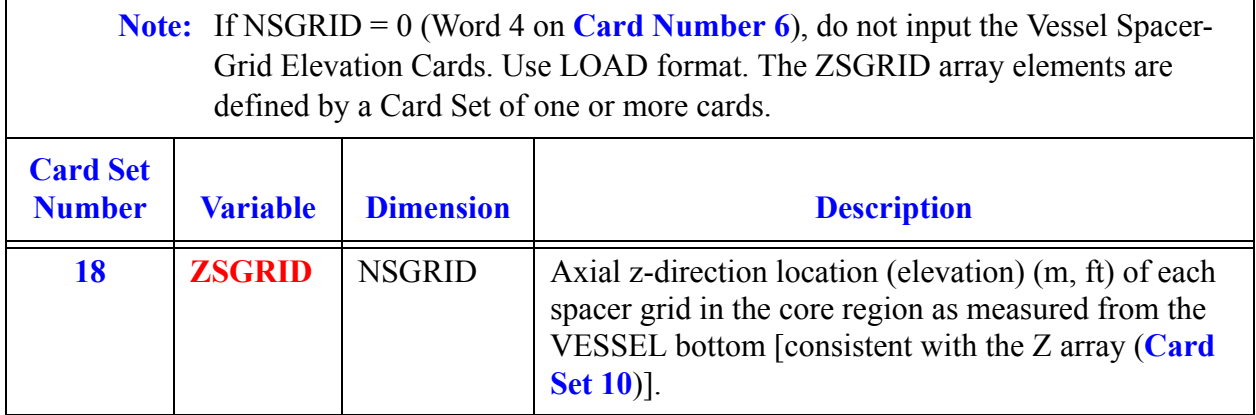

# *VESSEL Gravity Card:*

## **Card Number 19.** (Format 4E14.4) **GC, GYTC, GXRC, GZ**

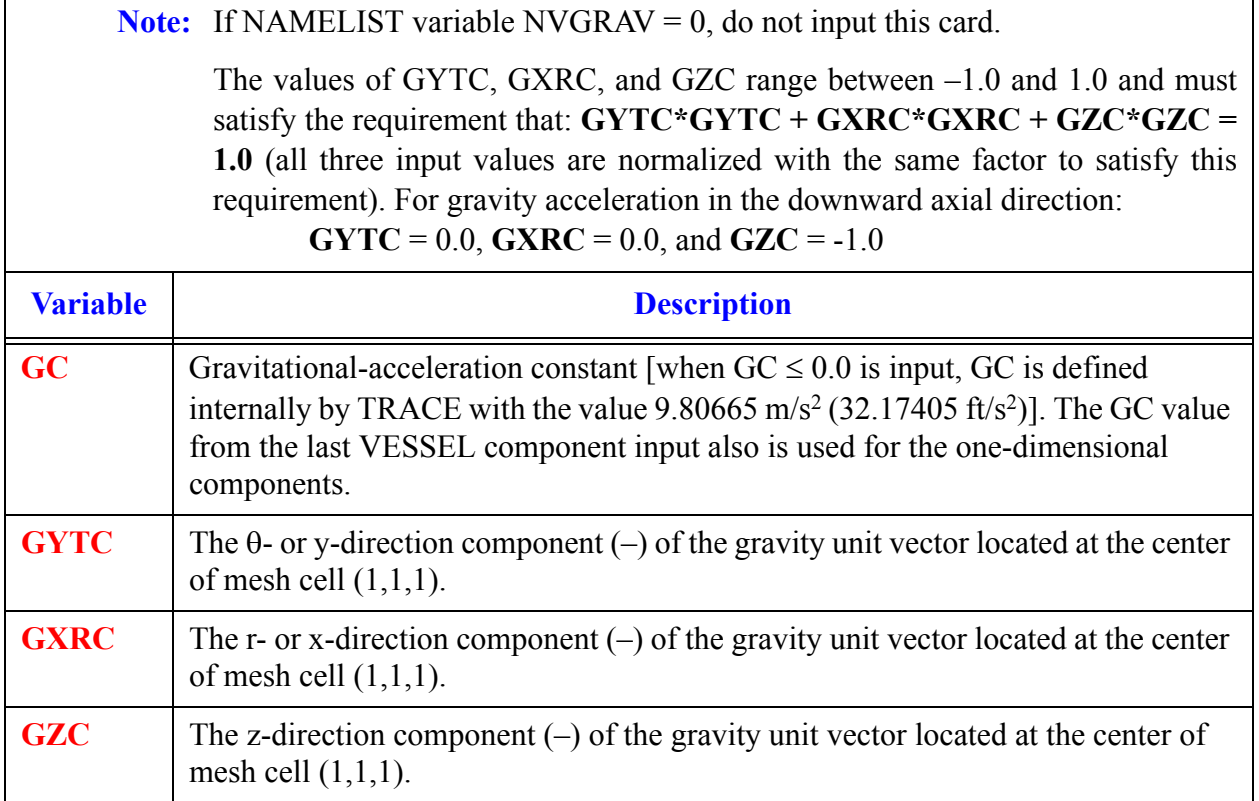

## *VESSEL Source-Connection Cards:*

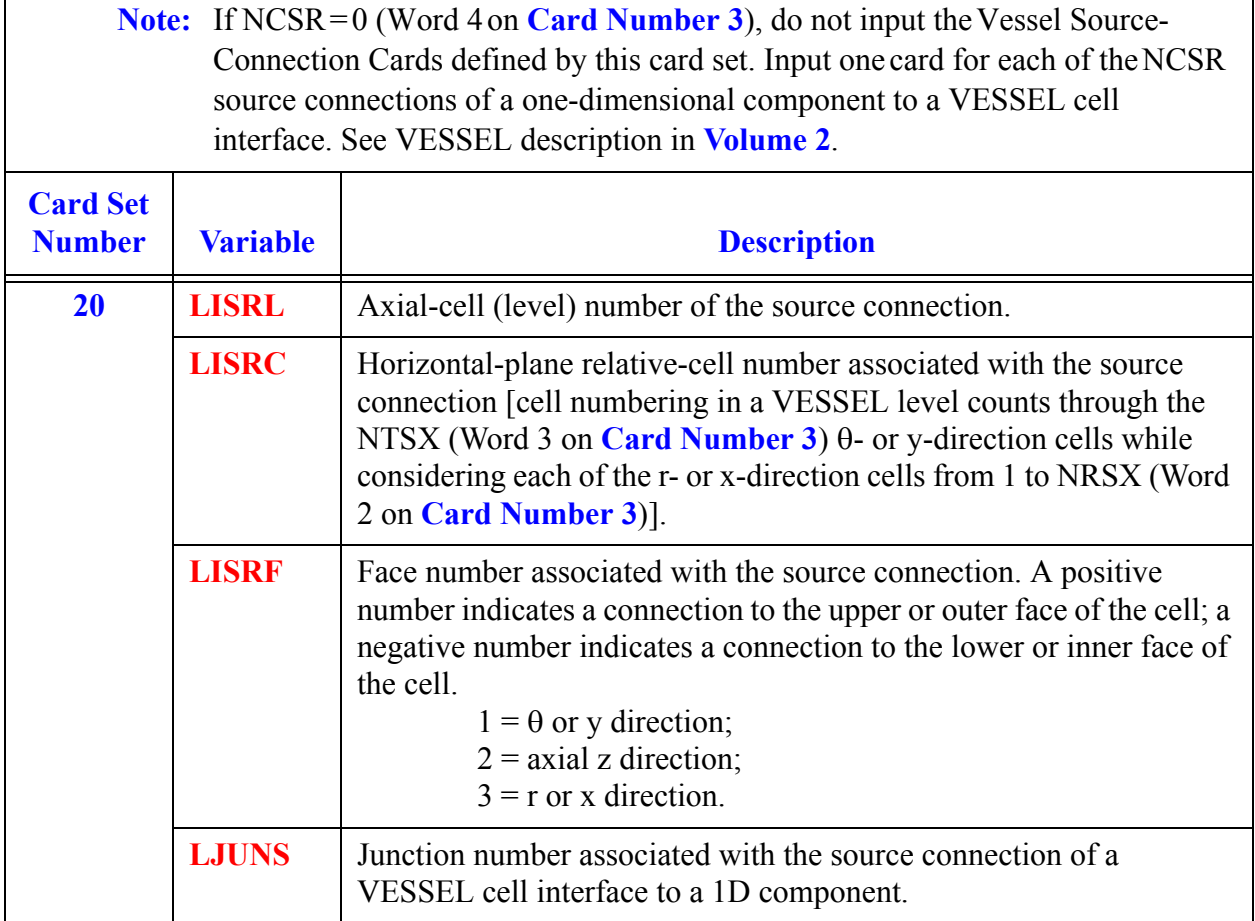

## *VESSEL Level Cards:*

Input **[Card Set 21](#page-582-0)** through **Card Set 68** using LOAD format. These Card Sets are input as a group for each axial cell (level) number in increasing numerical order from 1 to NASX (Word 1 on **Card Number 3**) if IVSSBF = 0 (Word 5 on **Card Number 3**) or from 0 to NASX+1 if IVSSBF > 0. If desired, the data from a level already input can be repeated by a single REPEAT LEVEL card for another level (see description after the level data description.)

**Note:** The following parameters [dimensioned NTSX x NRSX (Words 3 and 2 on **Card Number 3**)] are input for each  $(r, θ)$  or  $(x, y)$  mesh cell in each axial level; that is, these cells extend over the entire VESSEL plane perpendicular to the axial direction for each axial cell (level). Because a separate group of 39 Card Sets is input for each axial cell (level), these parameters are specified for all mesh cells in the VESSEL. If IVSSBF > 0 (Word 5 on **Card Number 3**), input data also must be defined for the 0 and NASX+1 levels to provide boundary-condition information.

**VESSEL Component VESSEL**<br>Component<br>Data

<span id="page-582-2"></span><span id="page-582-1"></span><span id="page-582-0"></span>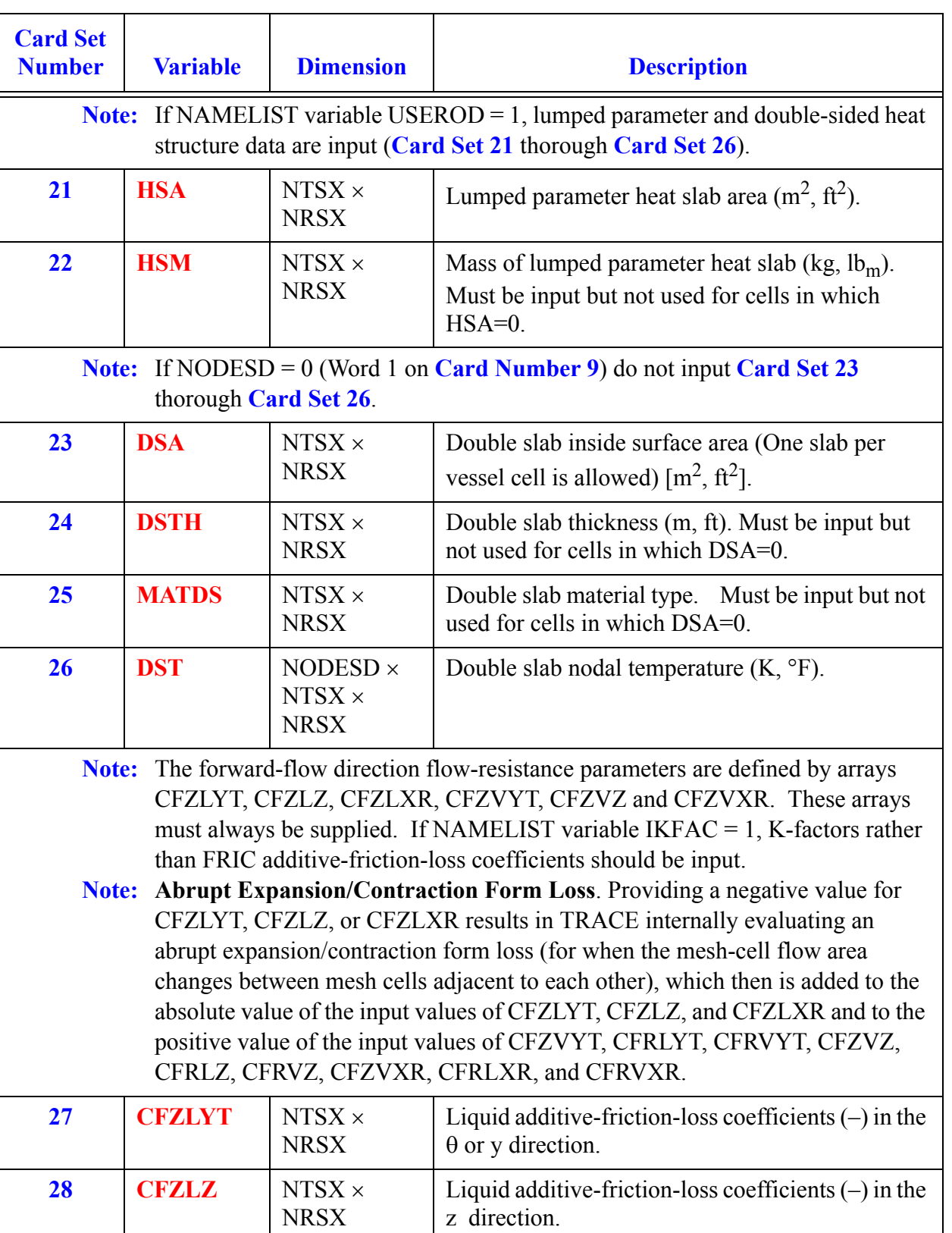

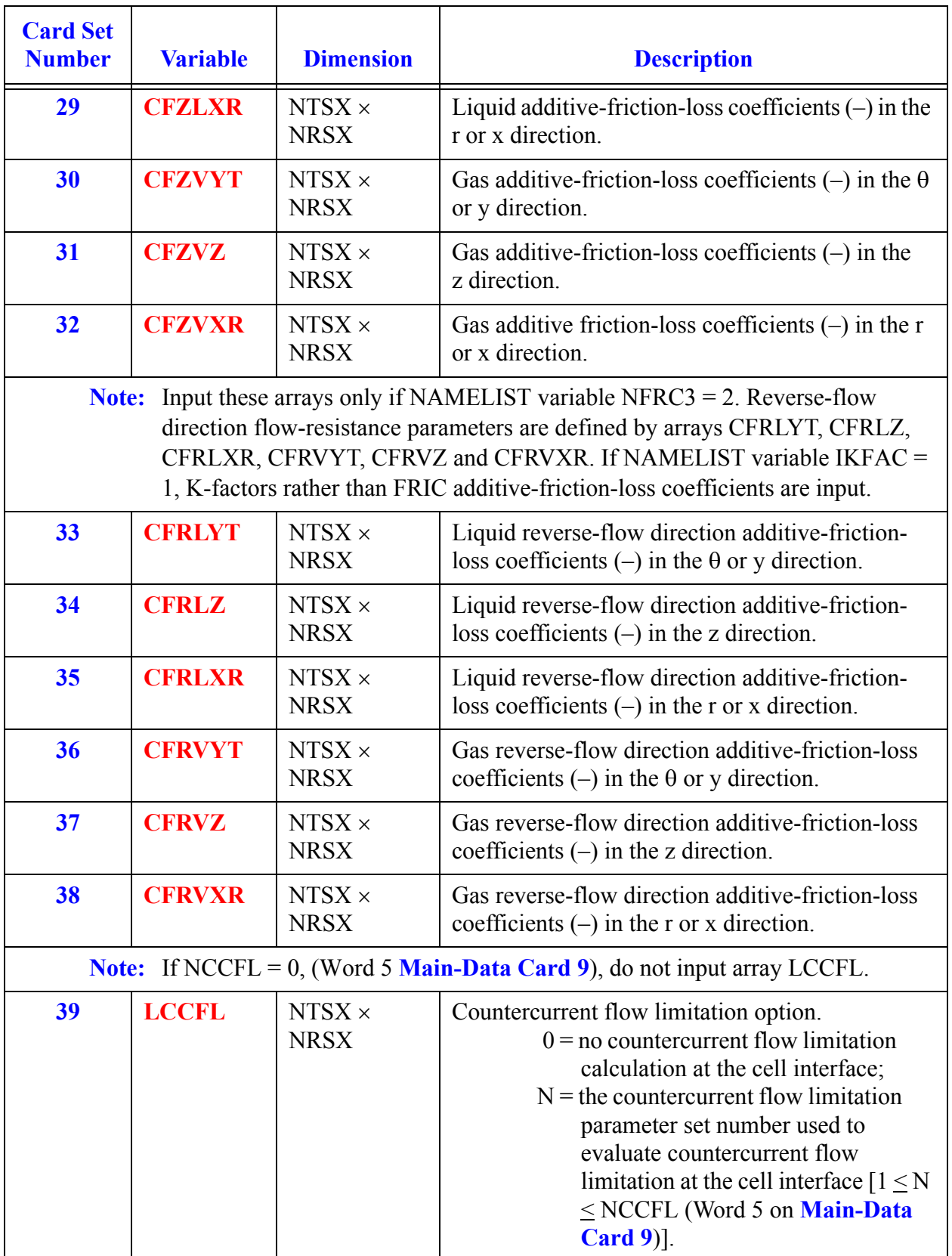

**VESSEL Component VESSEL**<br>Component<br>Data

<span id="page-584-1"></span><span id="page-584-0"></span>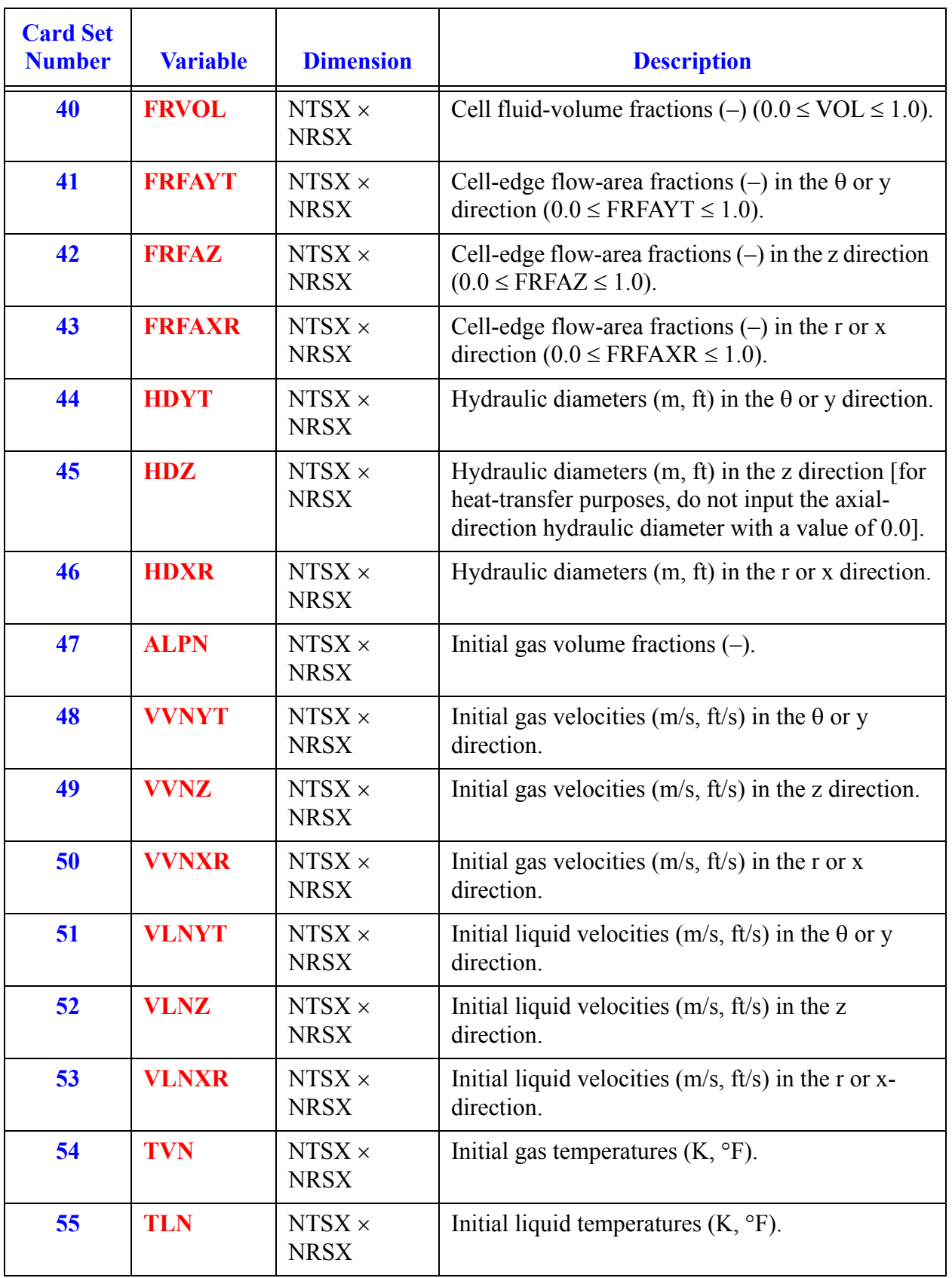

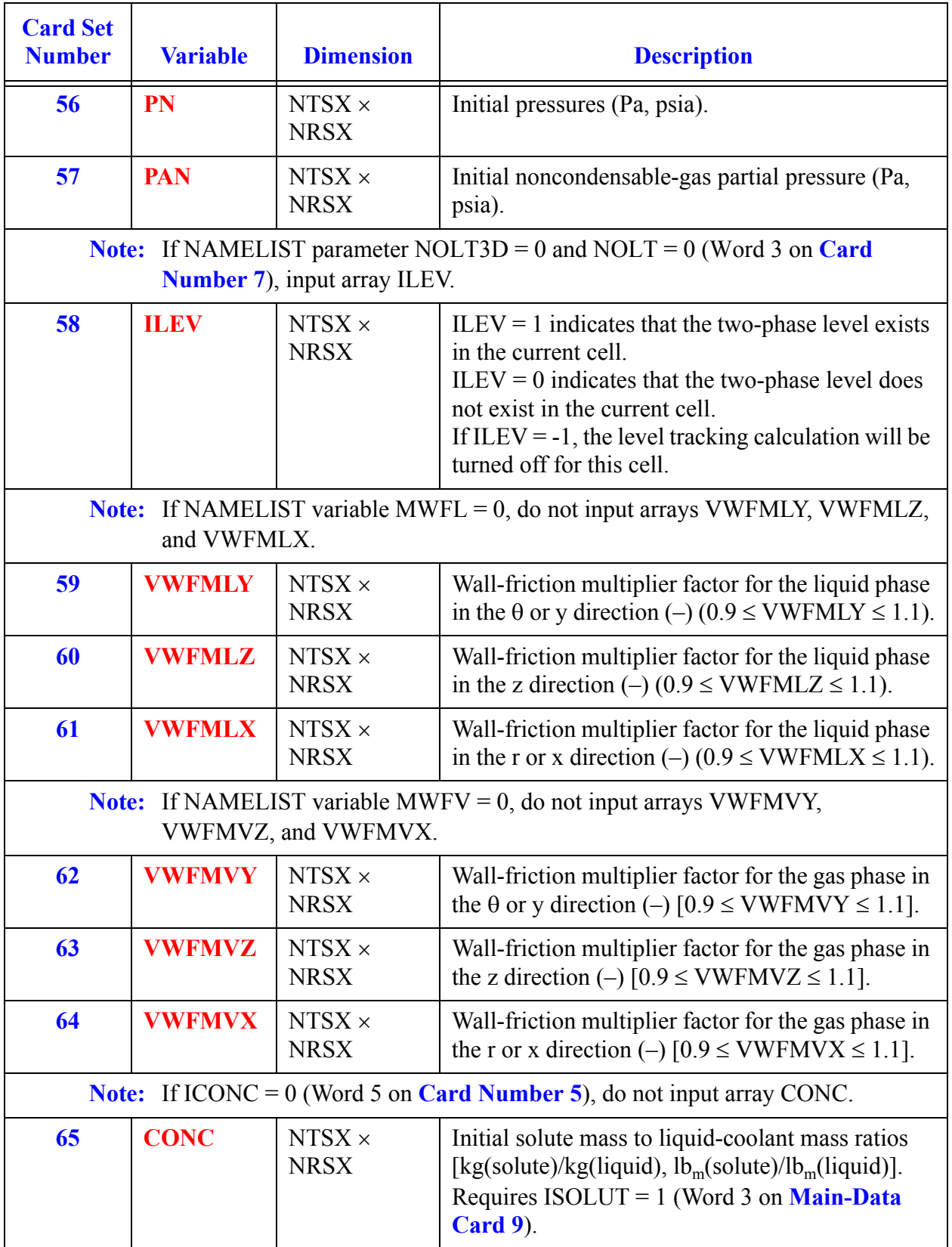

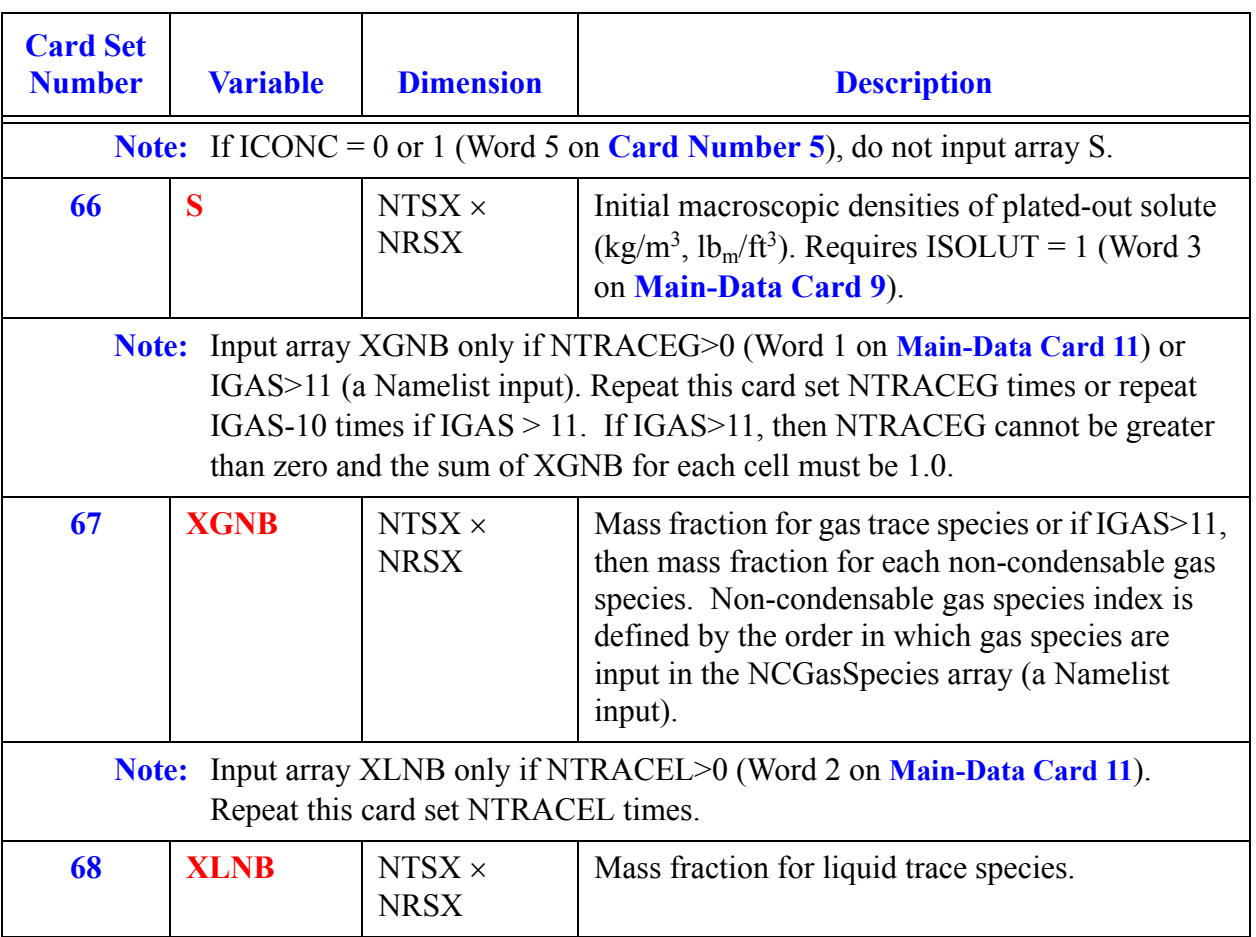

# *VESSEL Level Repeat Card.*

**Card Number 69. REPEAT LEVEL Card**. (Format A12,2X,I4)

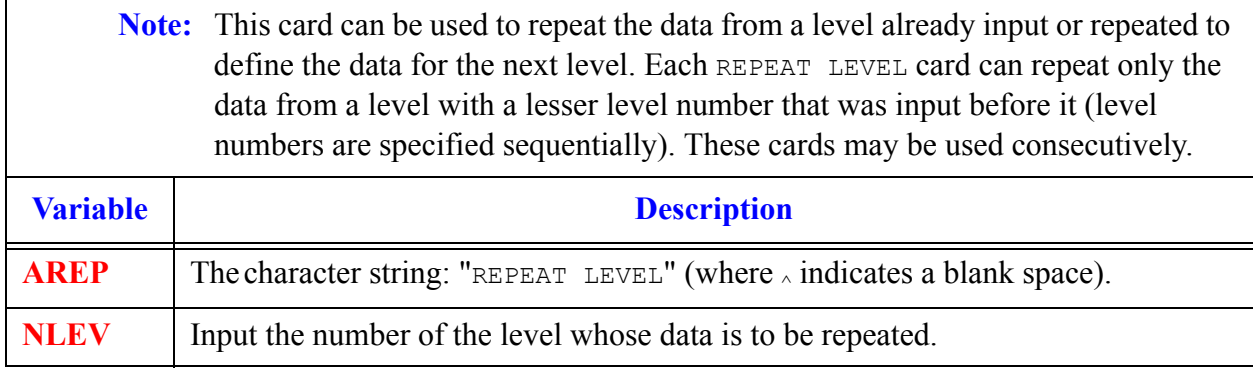

# *End-of-Component Input Card*

<span id="page-588-0"></span>After all the component data input is read, a single card containing the characters "**end**" in columns 1 to 3 must be input for both initial and restart calculations. An "**end**" card is only needed when the input data is in the FREE format (see **[Main-Data Card 1](#page-104-0)**) for an initial calculation (which is pretty much true for all input decks).

# *Timestep Data*

<span id="page-590-0"></span>The last data block of input information is the timestep data cards for controlling the calculation and output edits. The problem time span to be evaluated is separated into time domains. Each domain (specified by two cards) may have different minimum and maximum timestep sizes and output-edit time intervals. Any number of time domains may be input. **TEND** from the previous time domain is the ending time of the calculation when **DTMIN** < 0.0. The format of each set of two timestep cards follows.

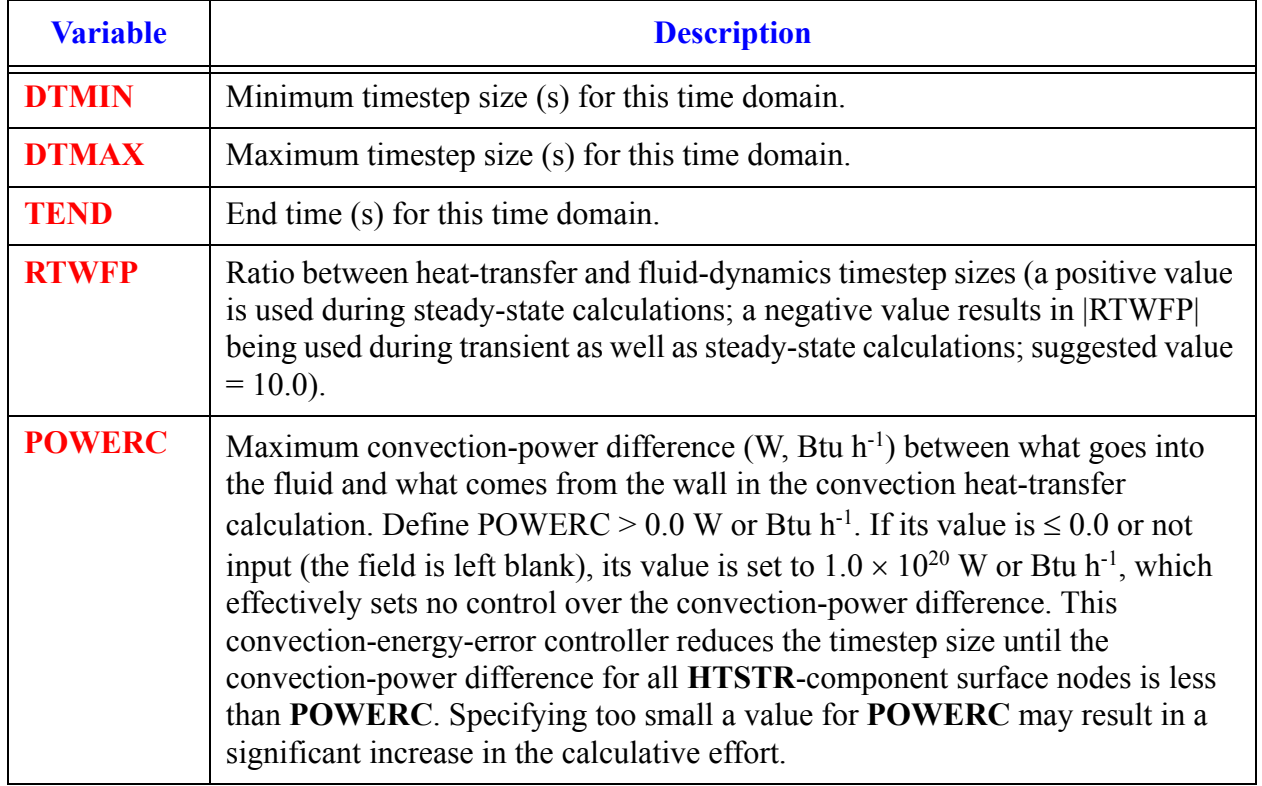

## **Card Number 1.** (Format 5E14.4) **DTMIN, DTMAX, TEND, RTWFP, POWERC**

## **Card Number 2.** (Format 4E14.4) **EDINT, GFINT, DMPINT, SEDINT**

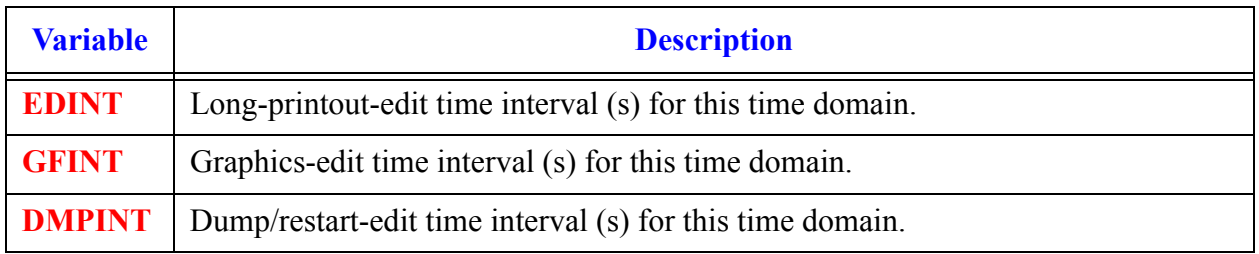

## **Card Number 2.** (Format 4E14.4) **EDINT, GFINT, DMPINT, SEDINT**

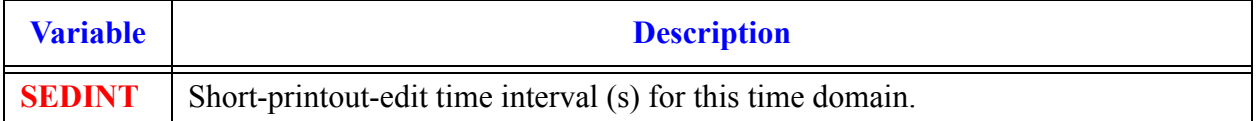

# *End-of-Input End Flag Card*

The TRACE input is terminated by an endflag card that has the value of -1.0.

# A

# *Deprecated Functionality*

# *ROD or SLAB Components*

## **(no longer applicable as of V3.690)**

These sections (and included card specifications) represent deprecated functionality with respect to the current specification for TRACE input decks. They are included here to assist the user in being able to understand old legacy TRAC-P/TRACE decks.

**Note:** The input data for HTSTR components with ROD or SLAB elements *must* follow the input data of *all* hydraulic components in the TRACIN input-data file**.**

#### **Card Number 1.** (Format A14,2I14,A30) TYPE, NUM, ID, CTITLE

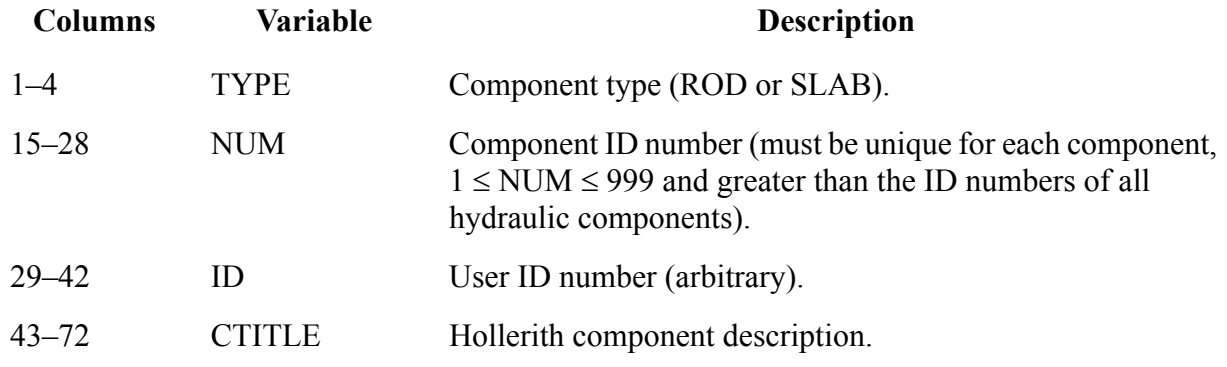

**Card Number 2.** (Format 5I14) NCRX, NCRZ, ITTC, IEXT, M1D

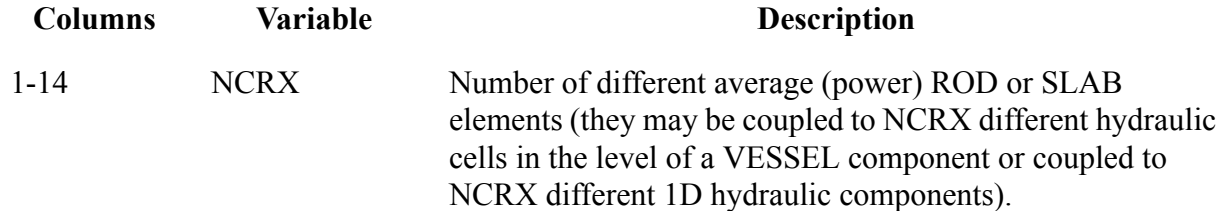

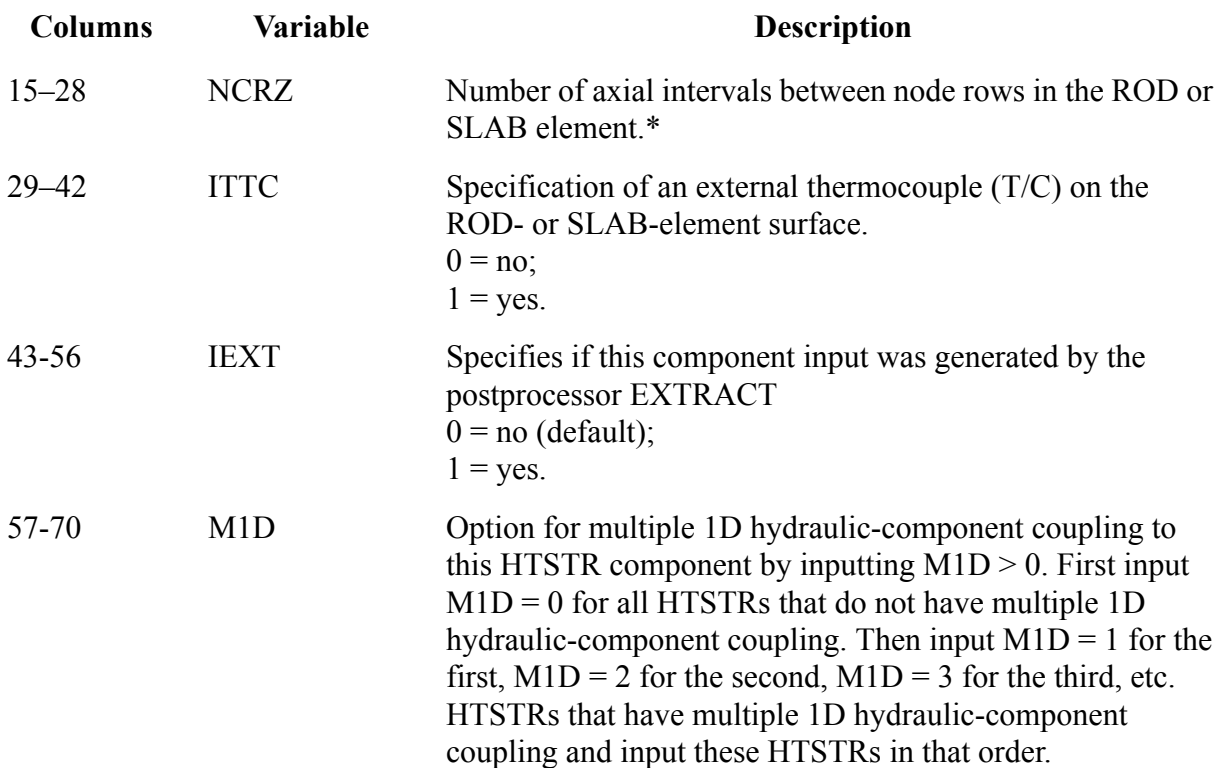

**Card Number 3.** (Format 5I14) NOPOWR, NRIDR, MODEZ, LIQLEV, IAXCND

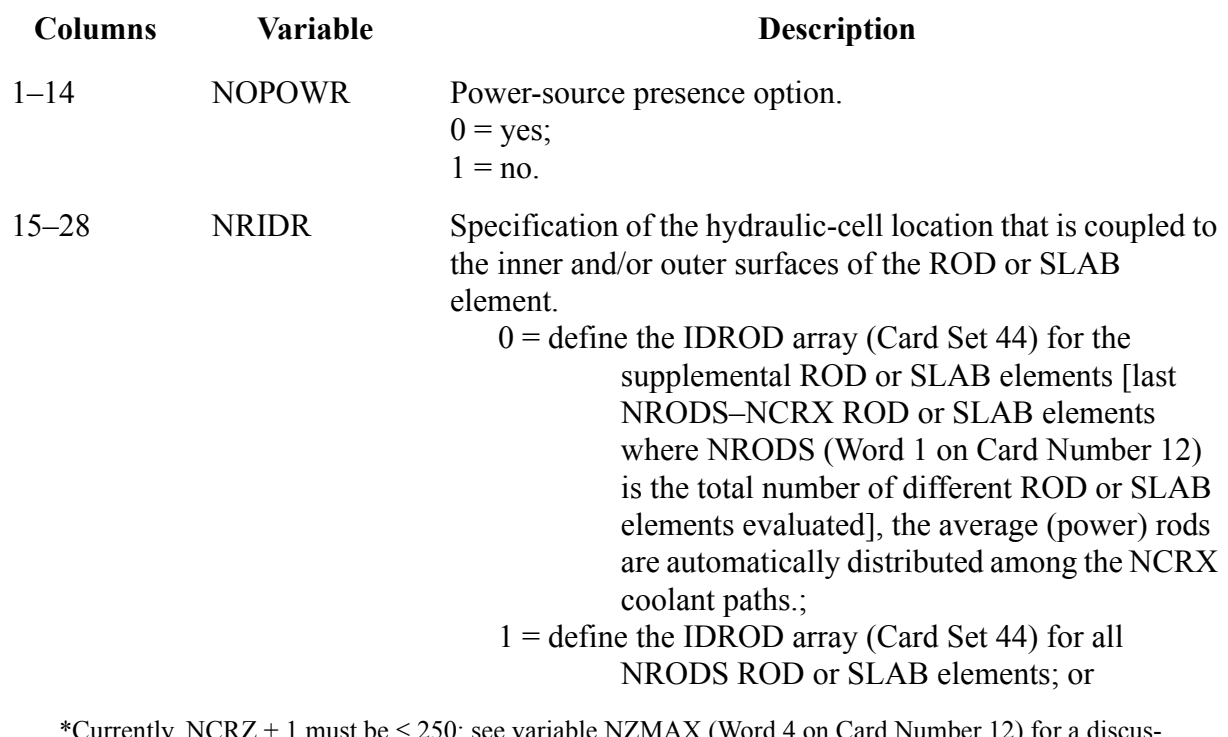

Currently, NCRZ + 1 must be  $\leq 250$ ; see variable NZMAX (Word 4 on Card Number 12) for a discus sion on this limit.

**Columns Variable Description**

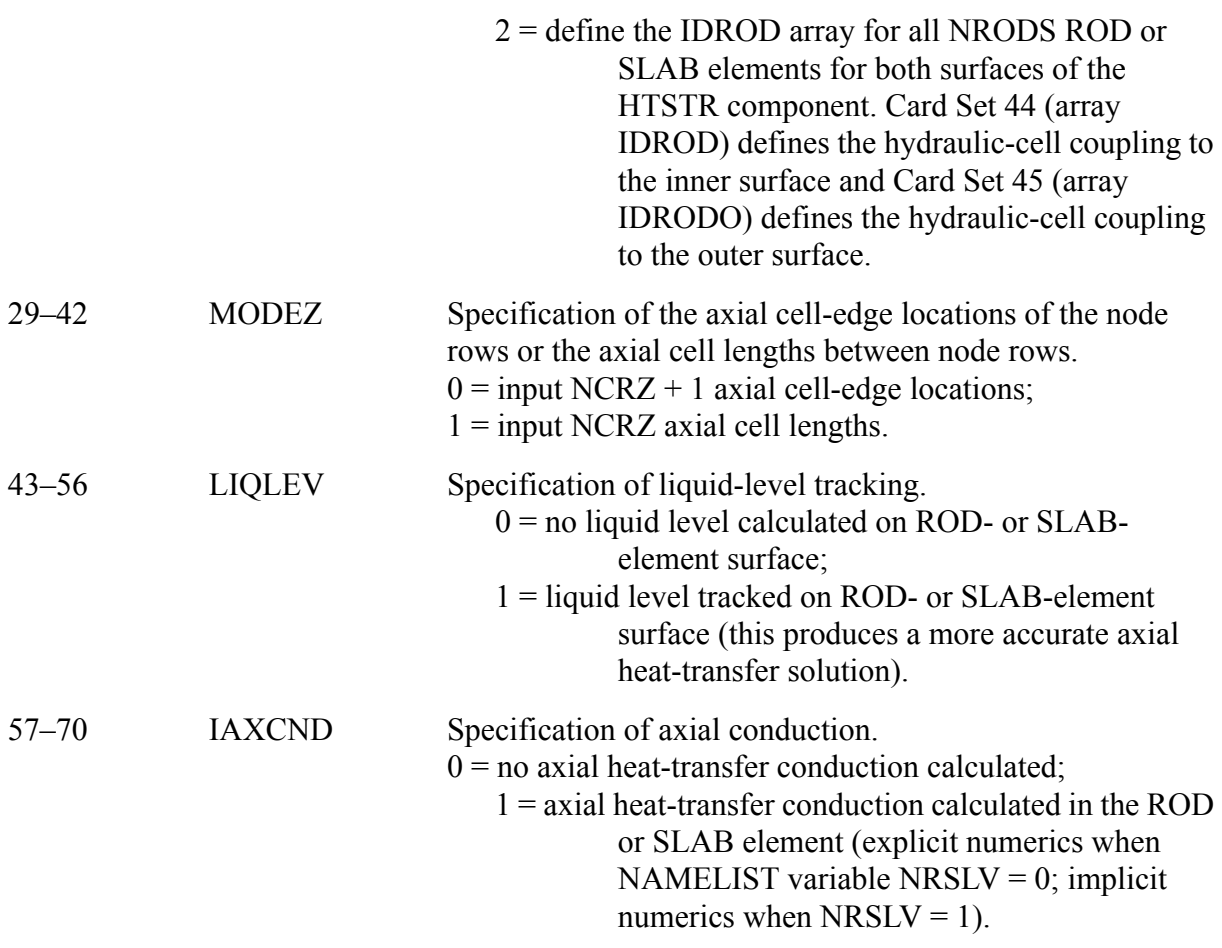

**Card Number 4.** (Format 2I14,2E14.4) IDBCI, IDBCO, HDRI, HDRO

**Note:** If ITTC = 1 (Word 3 on Card Number 2), input IDBCI = 2 (to define the outer clad-surface hydraulic-cell coupling) and IDBCO =  $2$  (to define the thermocouplesurface hydraulic-cell coupling).Variables HDRI and HDRD are only used if NAMELIST variable ITHD = 1, when the user wishes to specify an appropriate heated perimeter for heat transfer coefficient calculation.

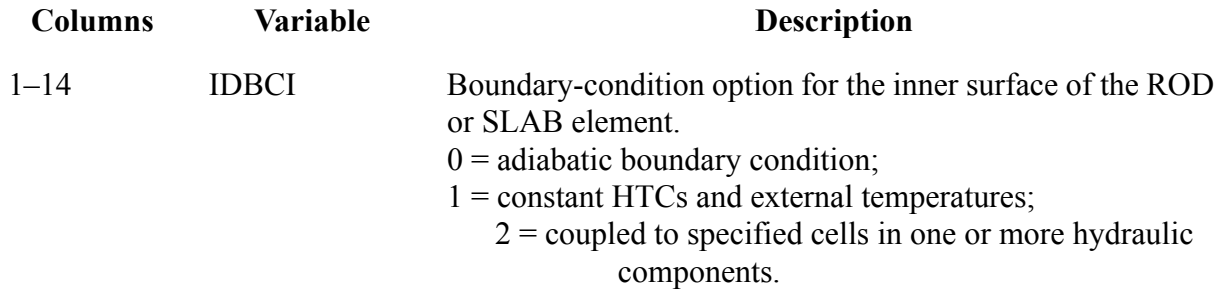

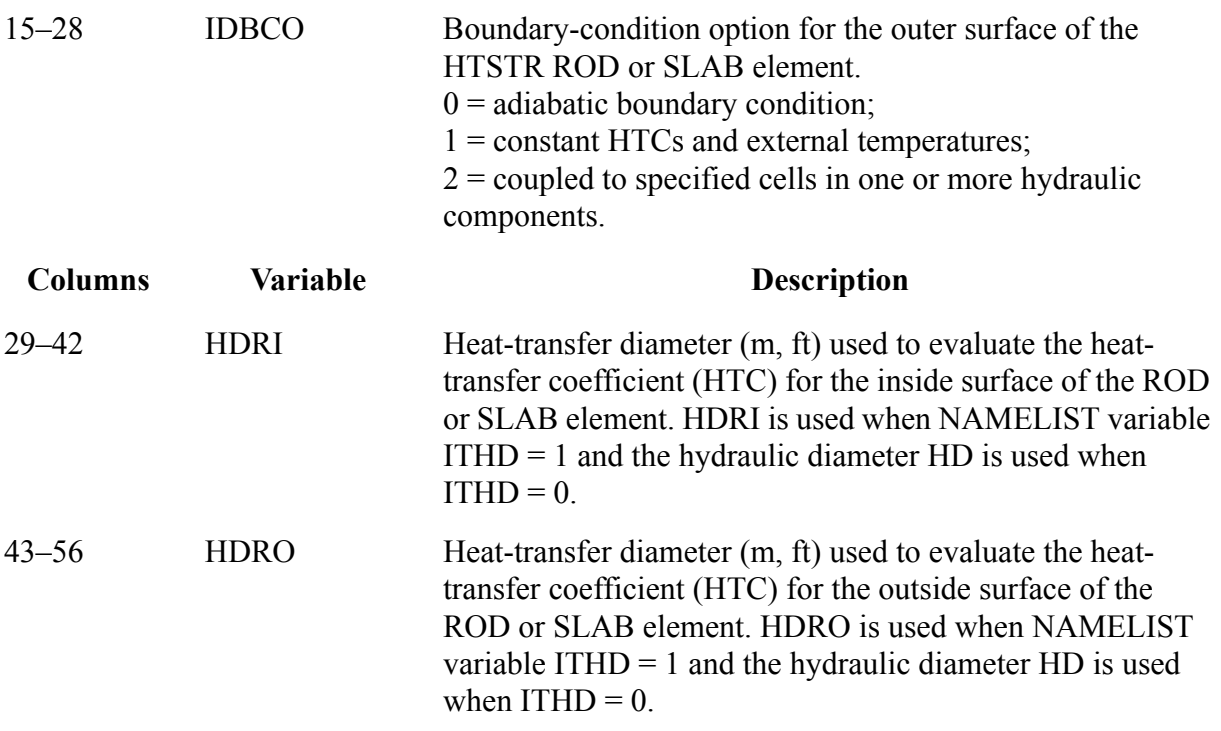

**Note: Thermal Radiation Heat Transfer Model (Card Numbers 5 through 7)**. Currently, the thermal radiation heat transfer model is only available in TRACE/F77. For TRACE/F90, Cards 5 to 7 must be omitted.

## **Card Number 5.** (Format 2I14) IFRADI, IFRADO **Note:** If NAMELIST variable NENCL = 0, do not input Card Number 5

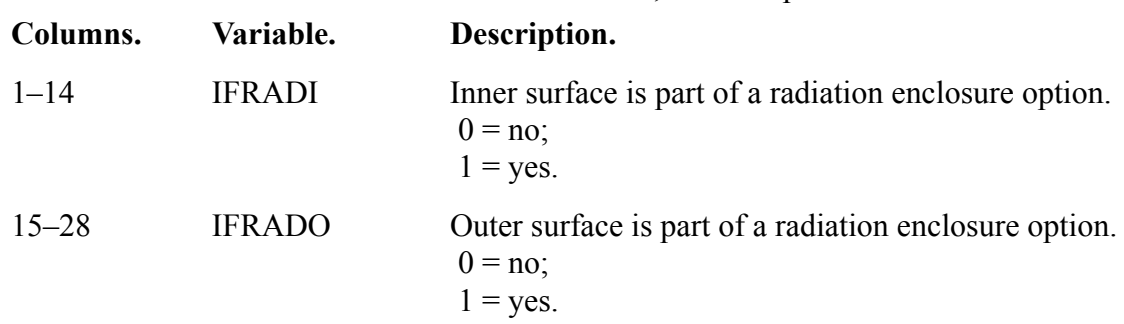

## **Card Number 6.(Format 3E14.4) EMCIF1, EMCIF2, EMCIF3. Note:**Note

If NAMELIST variable NENCL =  $0$ , do not input Card Number 6. **Note:** Note

**Note:** Input Card Number 6 if IFRADI = 1 (Word 1 on Card Number 5). The following quadratic-polynomial coefficients define the inner-surface emissivity as a function of the inner-surface temperature.

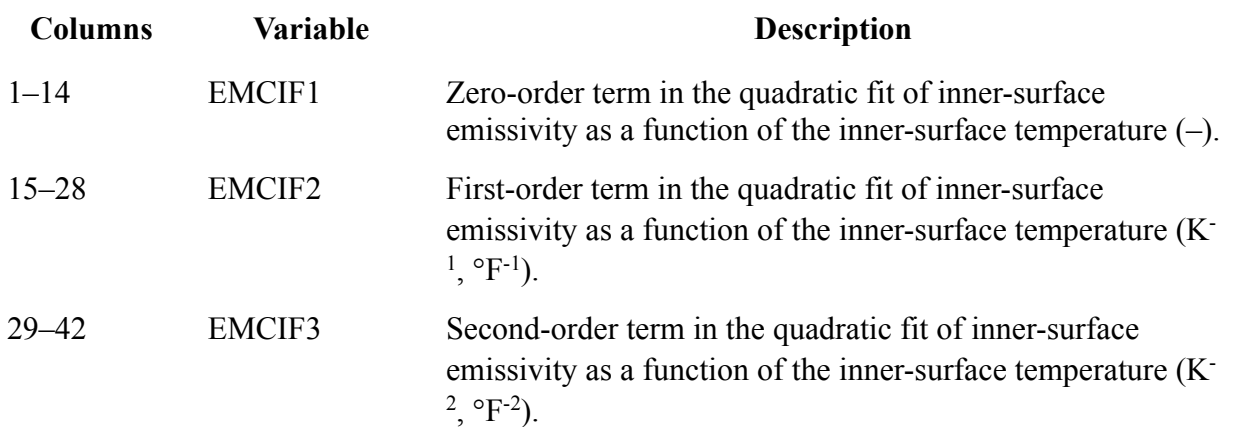

**Card Number 7.** (Format 3E14.4) EMCOF1, EMCOF2, EMCOF3 **Note:** Note

If NAMELIST variable NENCL =  $0$ , do not input Card Number 7.

**Note:** Note

**Note:** Input Card Number 7 if IFRADO = 1 (Word 2 on Card Number 5). The following quadratic-polynomial coefficients define the outer-surface emissivity as a function of the outer-surface temperature.

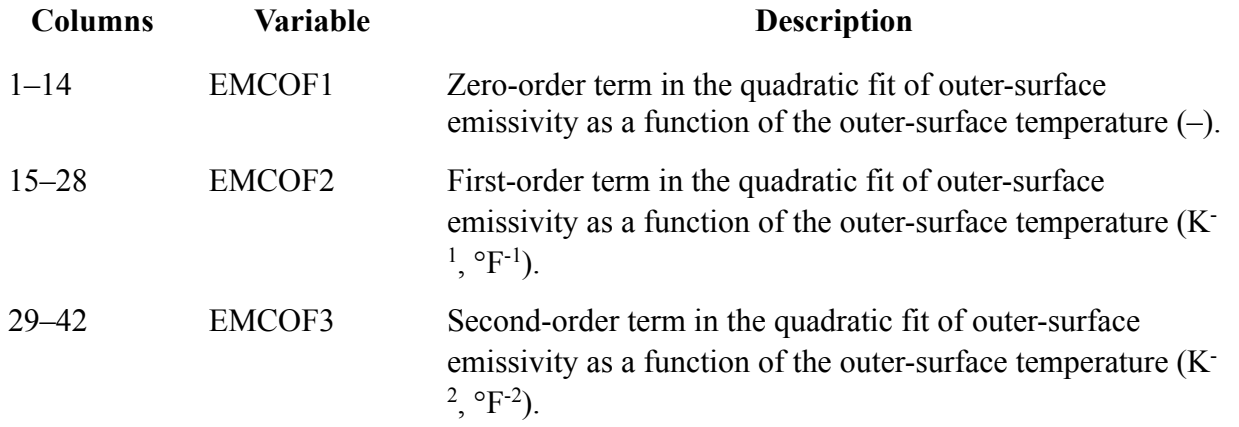

#### **Card Number 8.** (Format E14.4,I14) WIDTH, lPATCH **Note:** Note

Input Card Number 8 for a SLAB (Word 1 on Card Number 1).

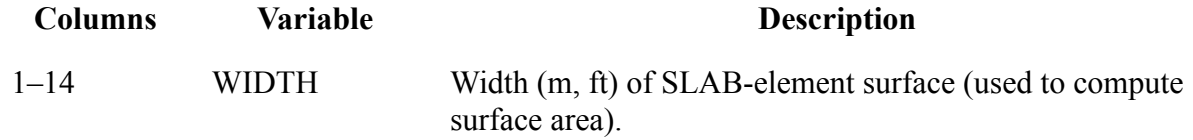

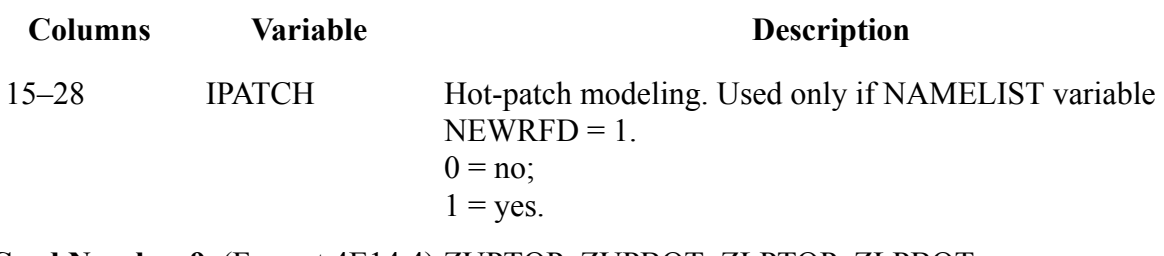

**Card Number 9.** (Format 4E14.4) ZUPTOP, ZUPBOT, ZLPTOP, ZLPBOT **Note:** Note

If IPATCH = 0 (Word 2 on Card Number 8), do not input Card Number 9. **Note:** Note

These axial locations are defined to be consistent with Card Set 35 (array Z) or SHELV (Word 5 on Card Number 13) and Card Set 36 (array DZ).

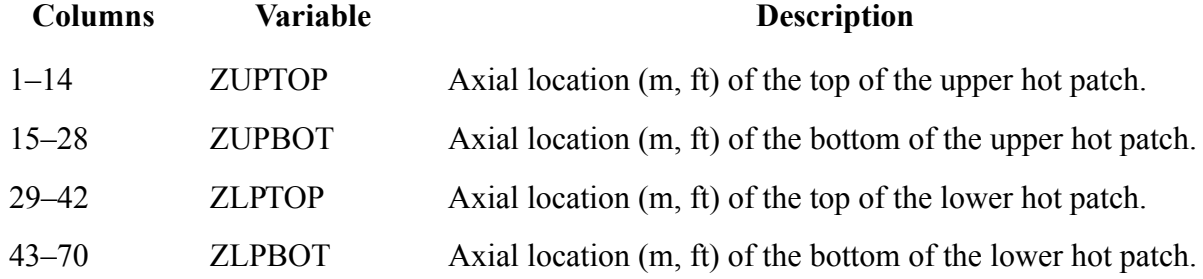

**Card Number 10.** (Format 4E14.4) TLI, TVI, HLI, HVI

**Note:** Note

Input Card Number 10 if IDBCI = 1 (Word 1 on Card Number 4).

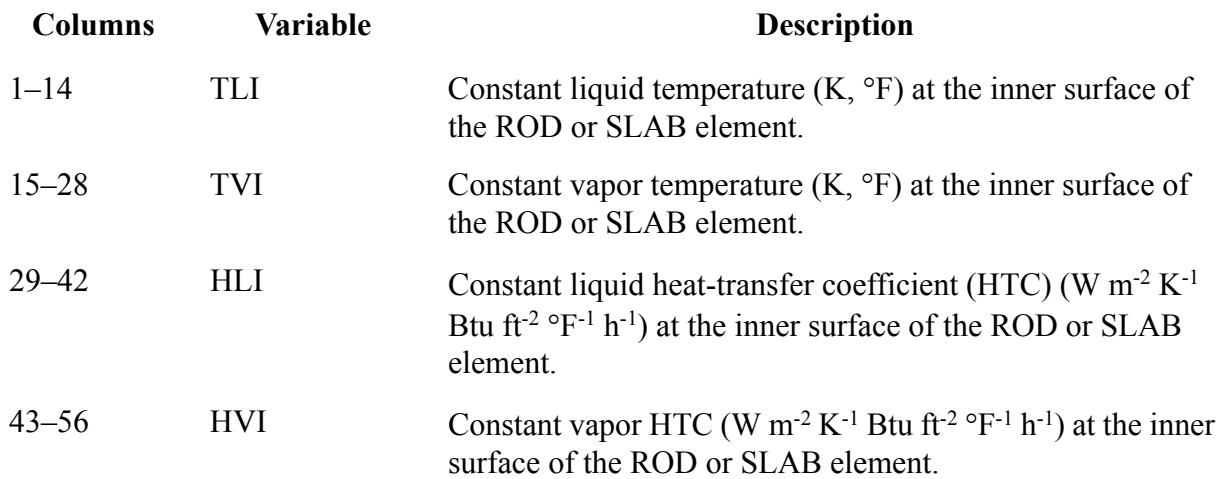

**Card Number 11.** (Format 4E14.4) TLO, TVO, HLO, HVO **Note:** Note

Input Card Number 11 if IDBCO = 1 (Word 2 on Card Number 4).

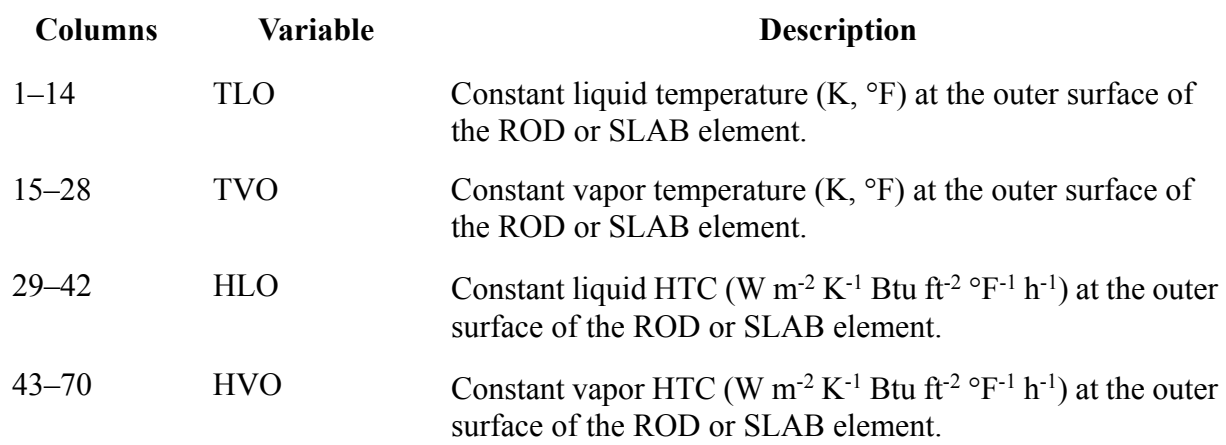

**Card Number 12.** (Format 5I14) NRODS, NODES, IRFTR, NZMAX, IRFTR2

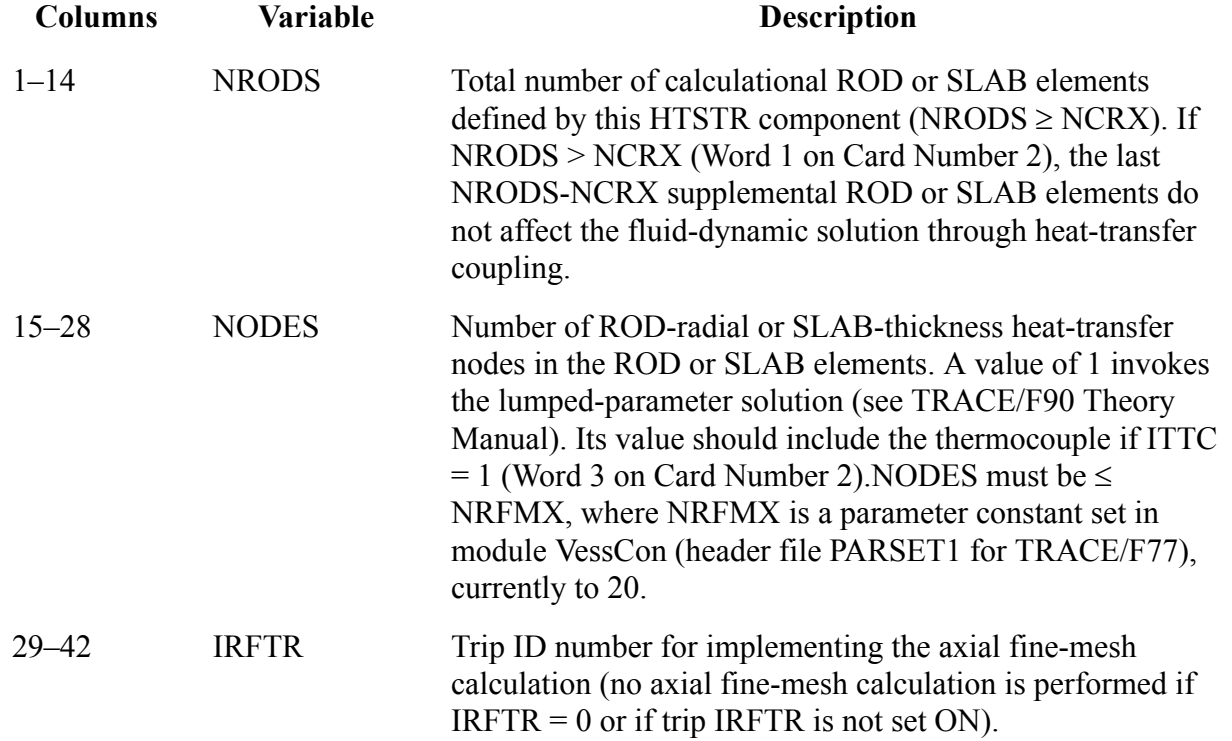

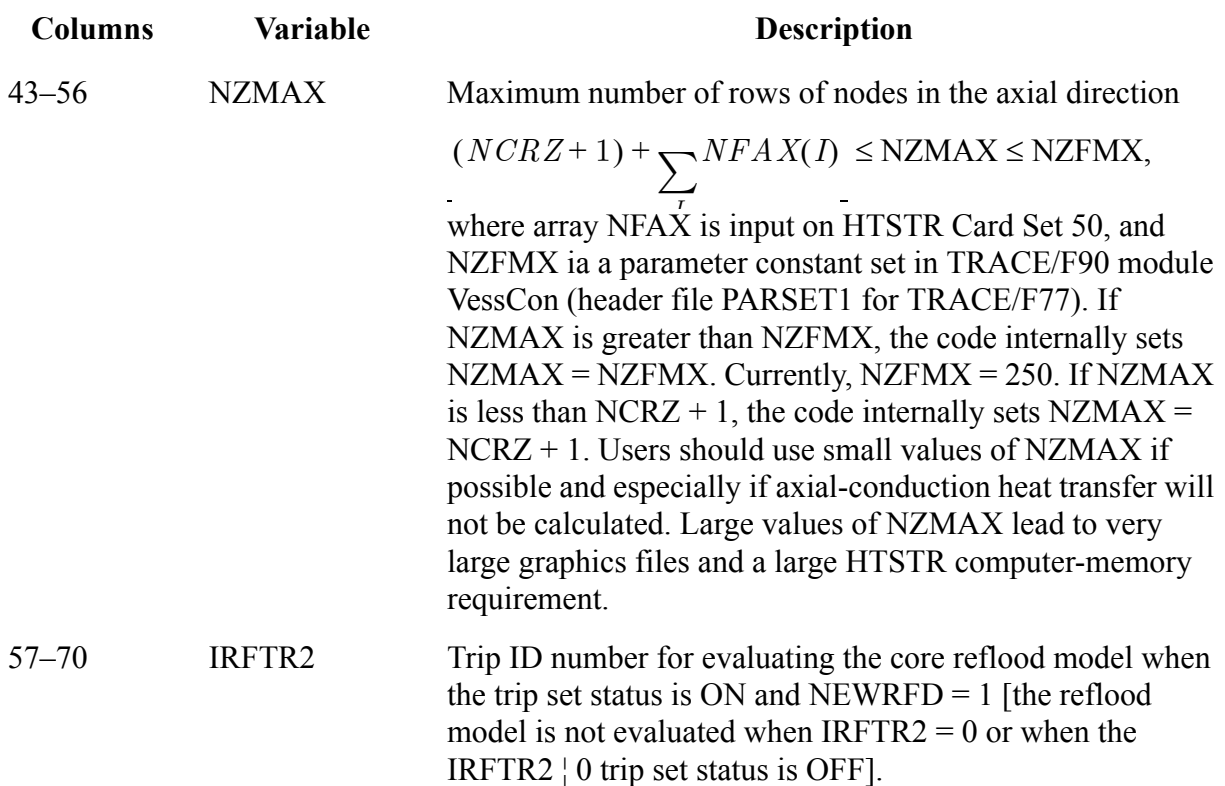

**Card Number 13.** (Format 5E14.4) DTXHT(1), DTXHT(2), DZNHT, HGAPO, SHELV

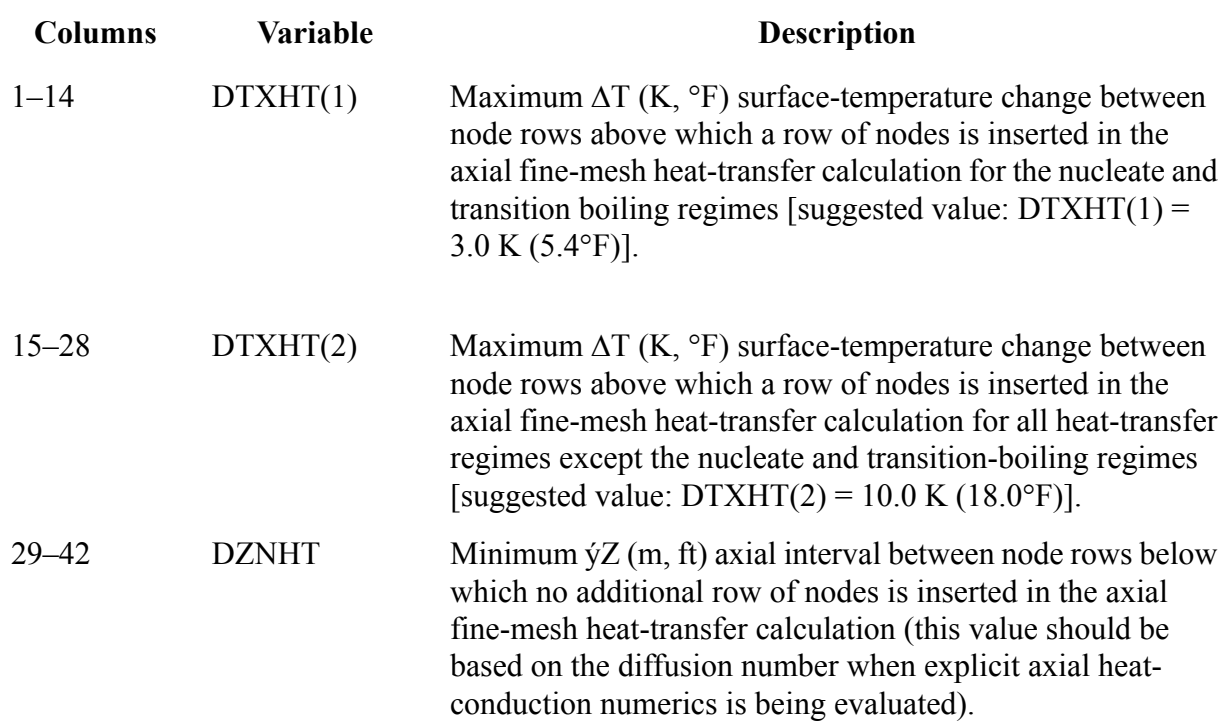

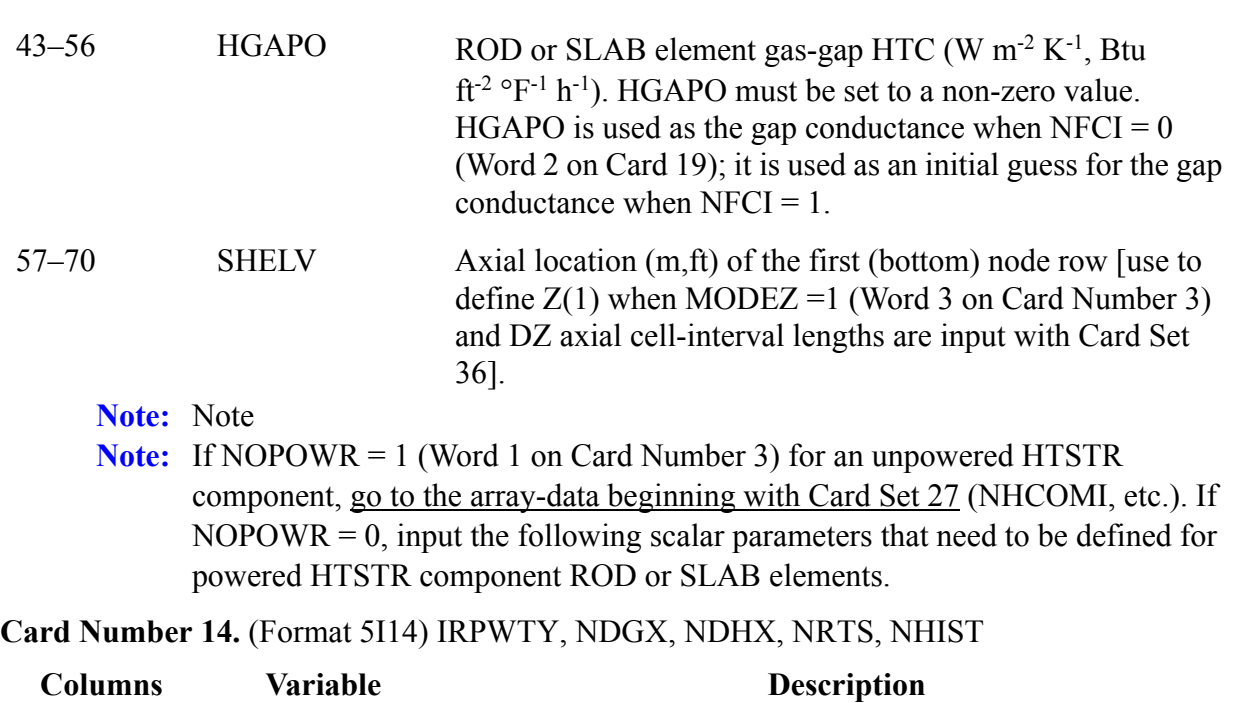

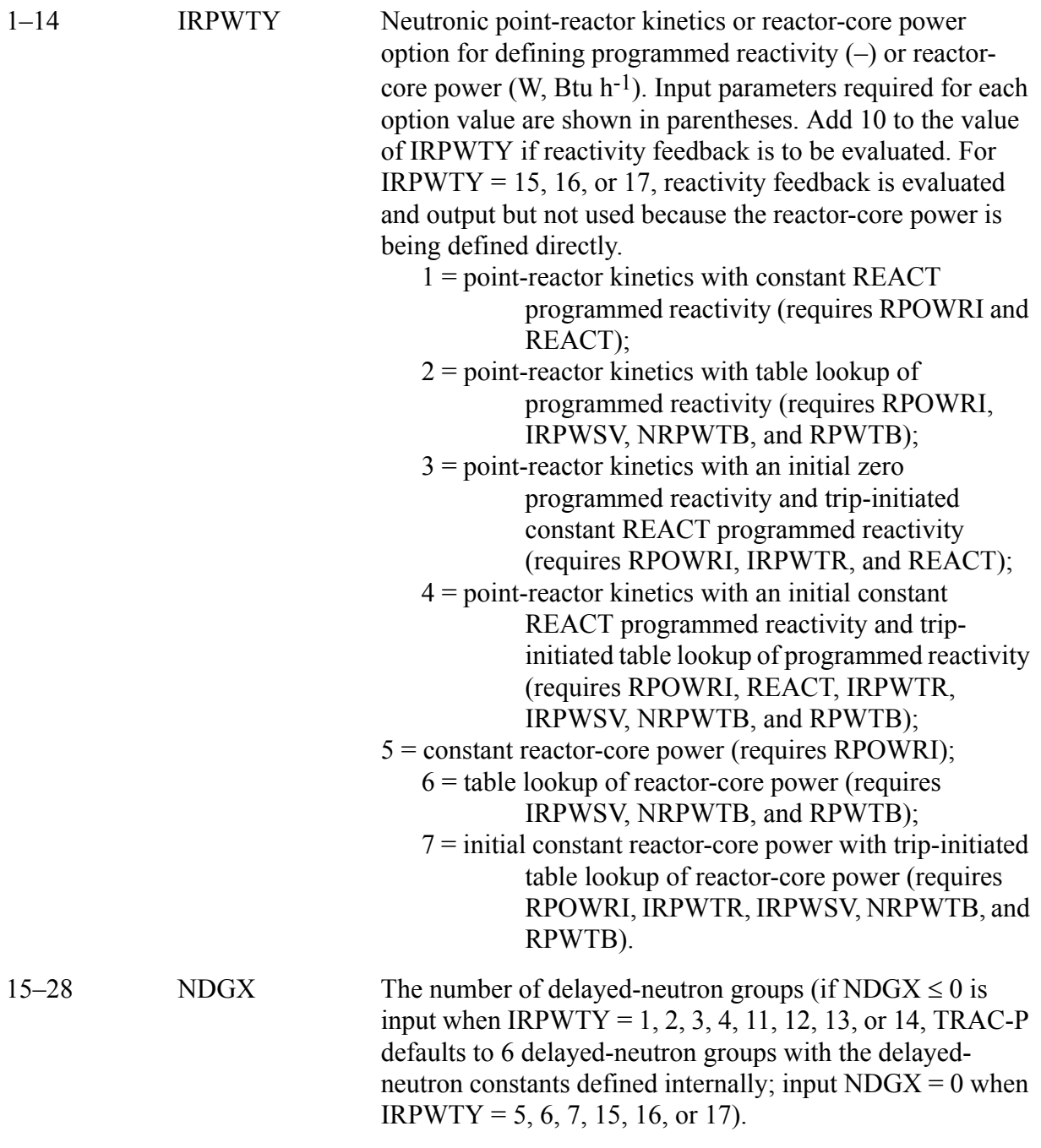

## **Columns Variable Description**

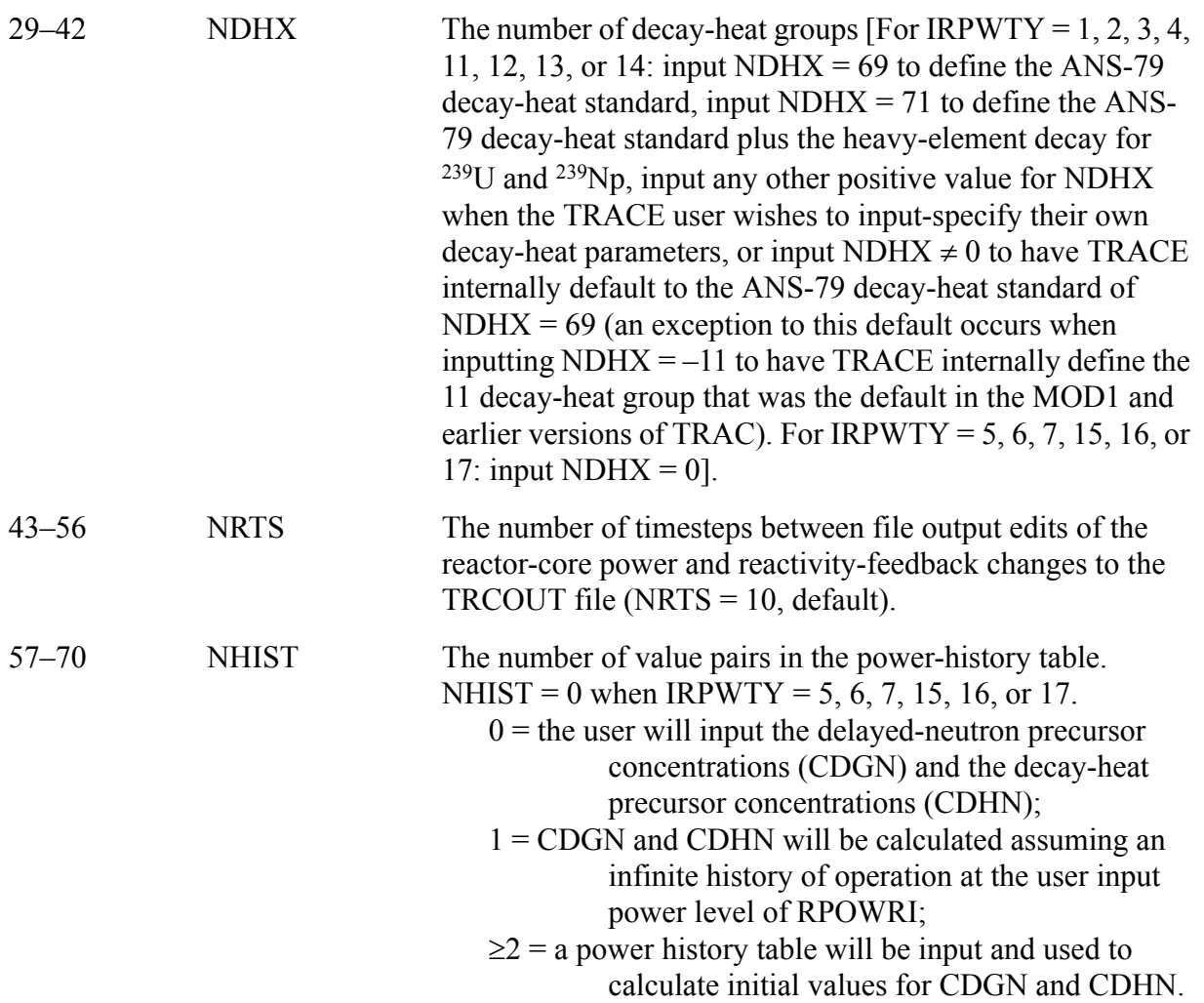

**Card Number 15.** (Format 5E14.4) Q235, Q239, Q238, QAVG, R239PF

**Note:** Note

**Note:** If IRPWTY = 1, 2, 3, 4, 11, 12, 13, or 14 (Word 1 on Card Number 14) and NDHX  $= 69$  or 71 or  $\leq 0$  (but not  $-11$ ) (Word 3 on Card Number 14), input Card Number 15; otherwise, skip this card.

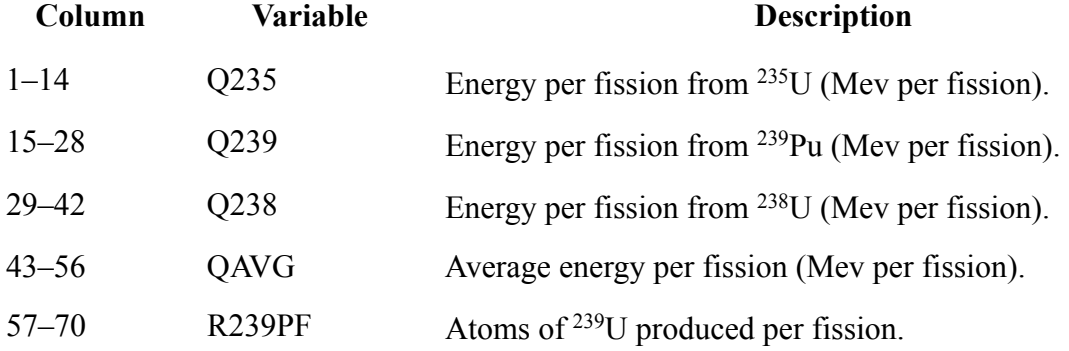

**Card Number 16.** (Format 4E14.4) FISPHI, RANS, FP235, FP238 **Note:** Note

If IRPWTY = 1, 2, 3, 4, 11, 12, 13, or 14 (Word 1 on Card Number 14) and NDHX = 69 or 71 or <0 (but not –11) (Word 3 on Card Number 14), input Card Number 16; otherwise, skip this card.

**Note:** Note

**Note:** It is assumed that FP235 + FP238 + FP239 = 1.0, where FP239 is the corresponding 239Pu fraction. FP235 and FP238 are used only if NHIST < 2 (Word 5 on Card Number 14).

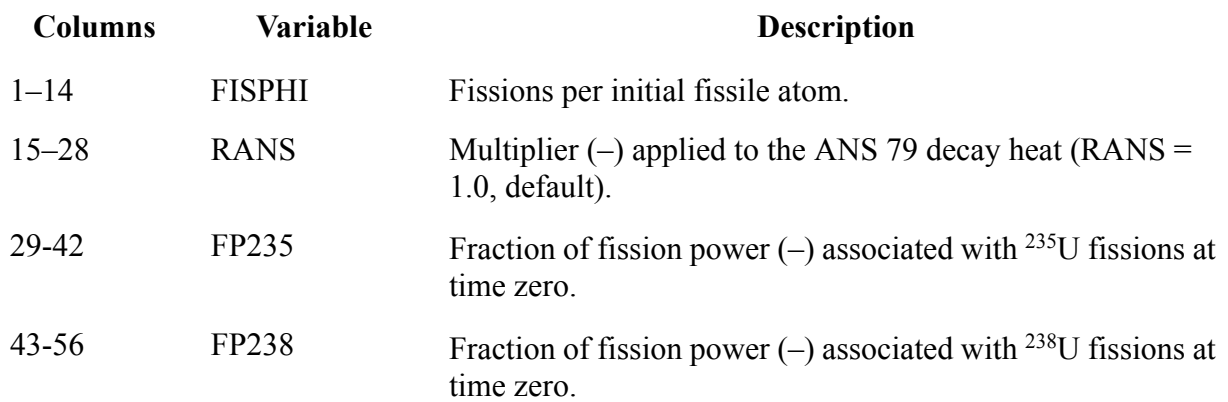

**Card Number 17.** (Format 5I14) IRPWTR, IRPWSV, NRPWTB, NRPWSV, NRPWRF **Note:** If IRPWTY = 1, 5, 11, or 15 (Word 1 on Card Number 11), do not input Card Number 17.

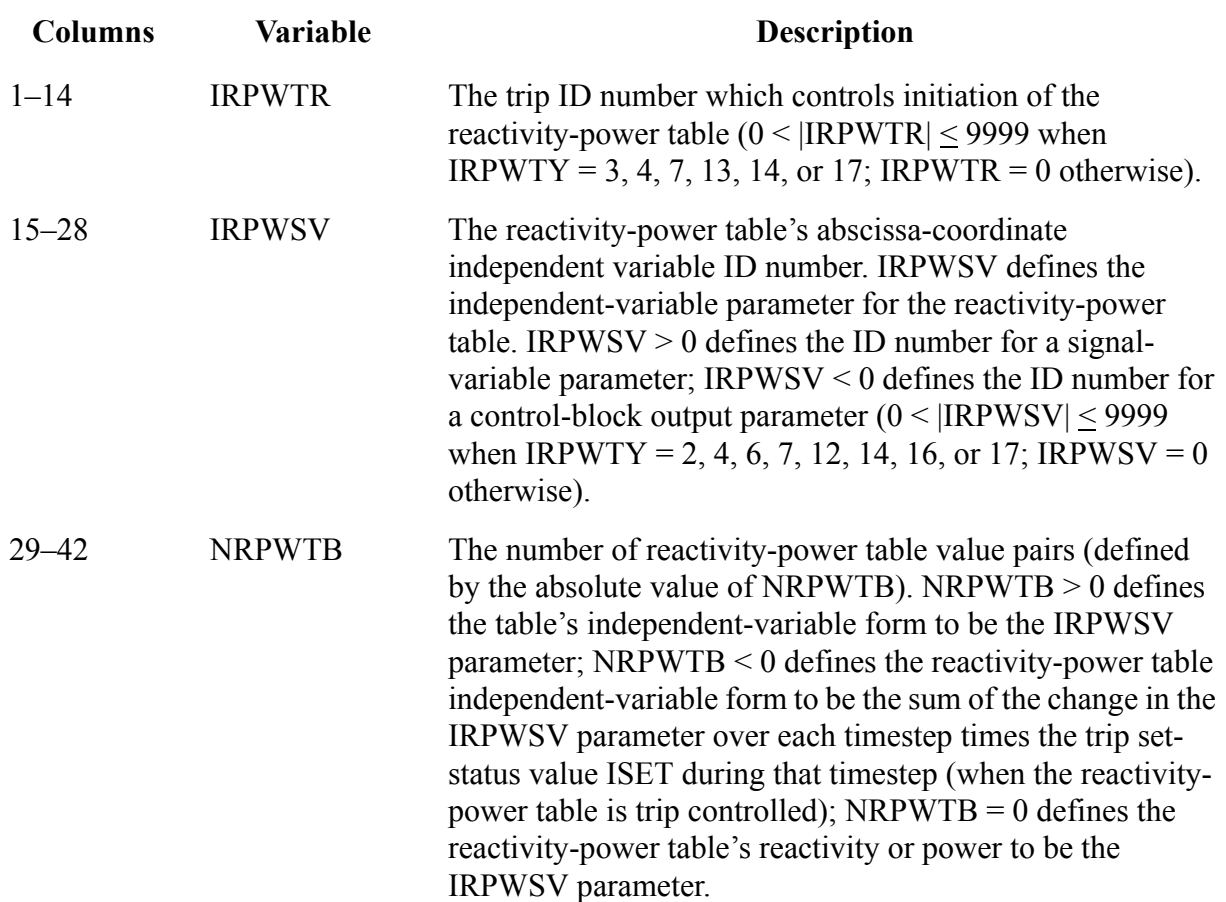

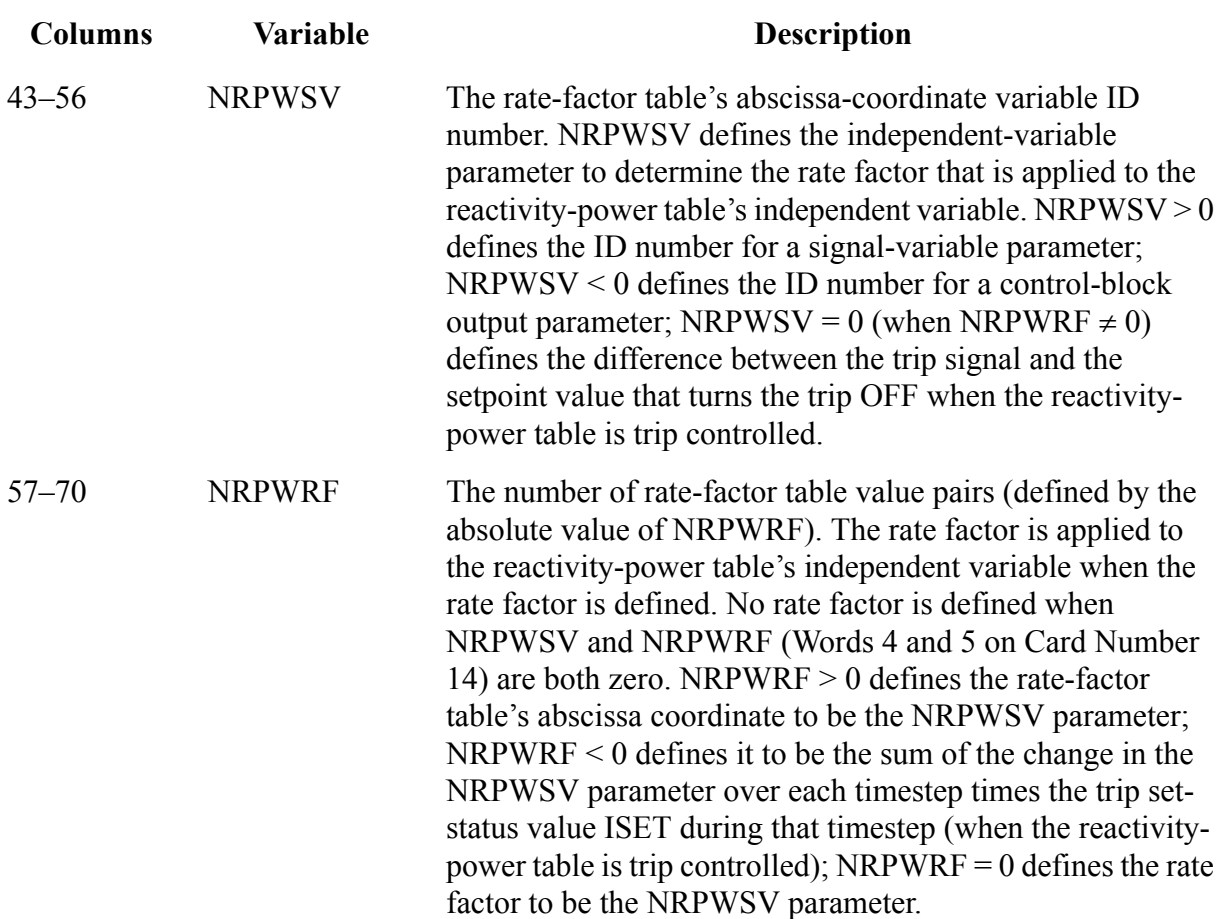

**Card Number 18.** (Format 5I14) IZPWTR, IZPWSV, NZPWTB, NZPWSV, NZPWRF

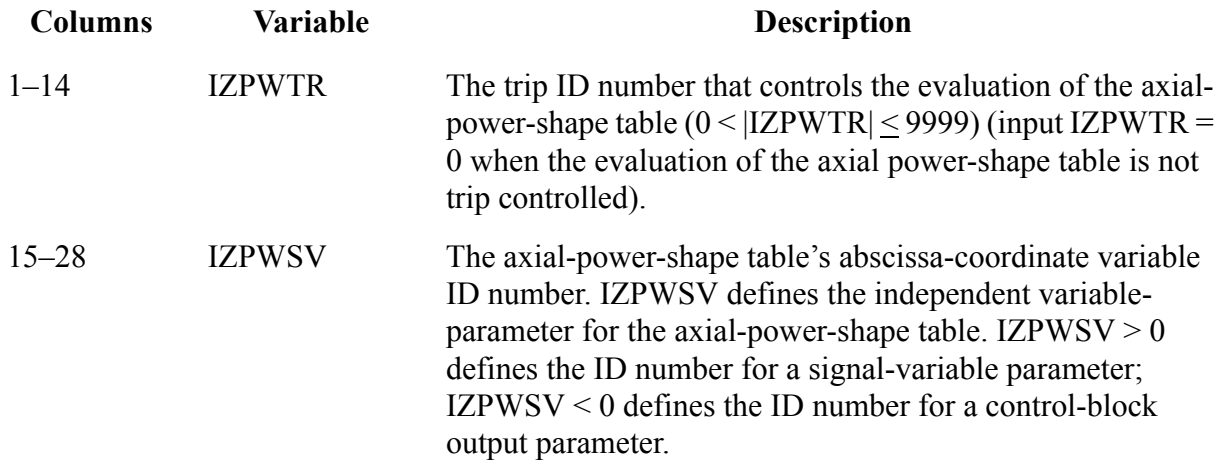

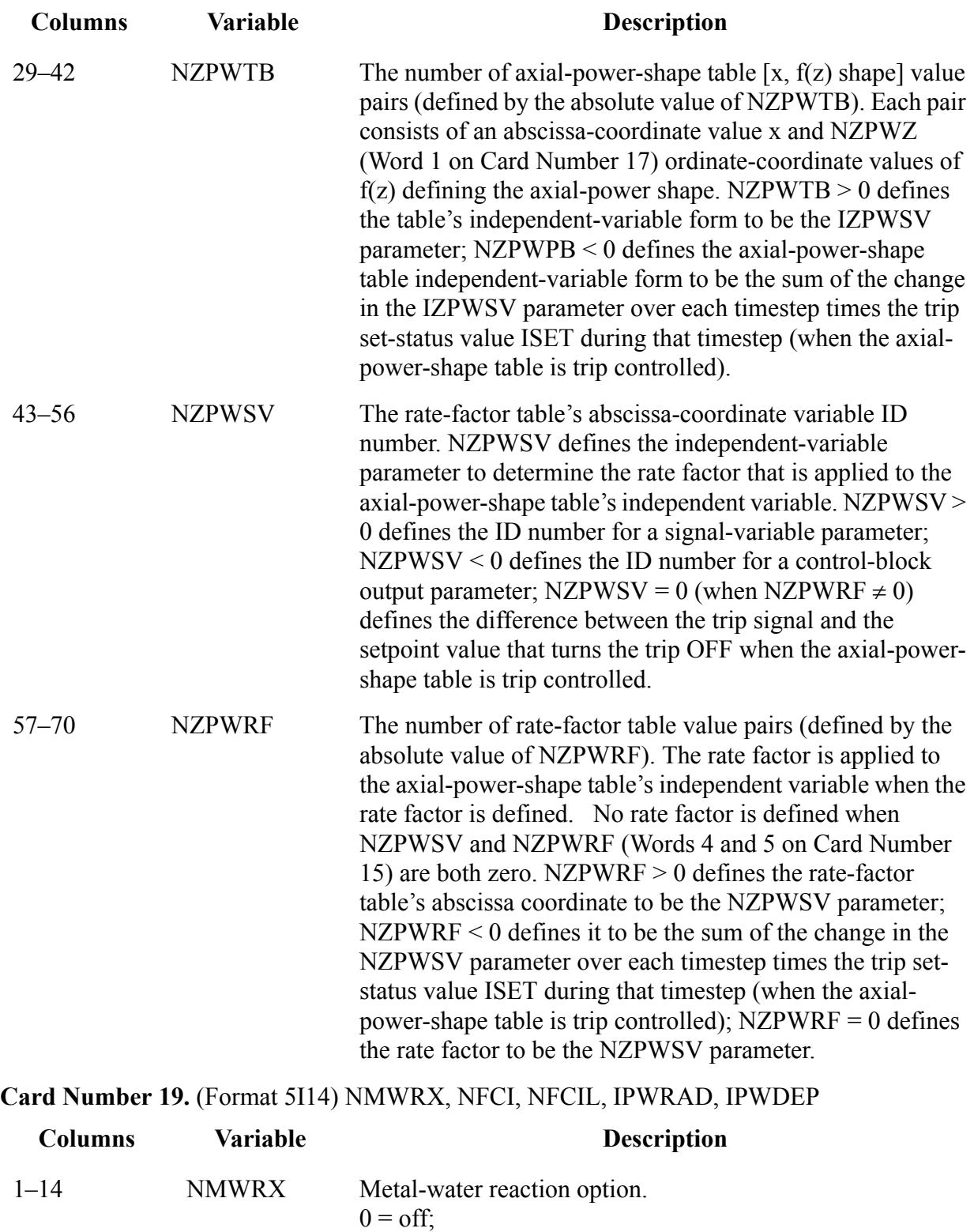

 $1 = \text{on}$ .

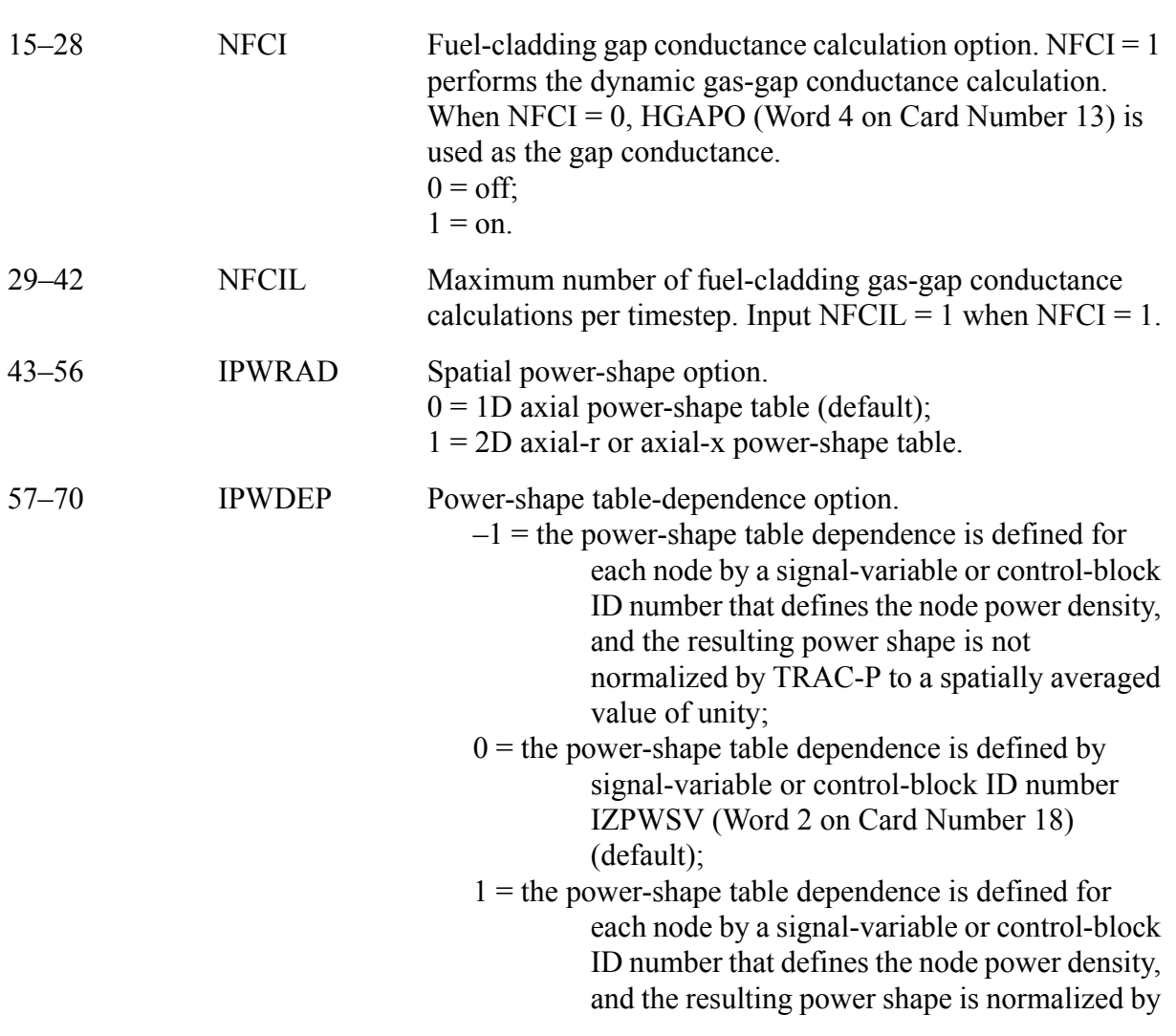

**Card Number 20.** (Format 5I14) NZPWZ, NZPWI, NFBPWT, NRPWR, NRPWI

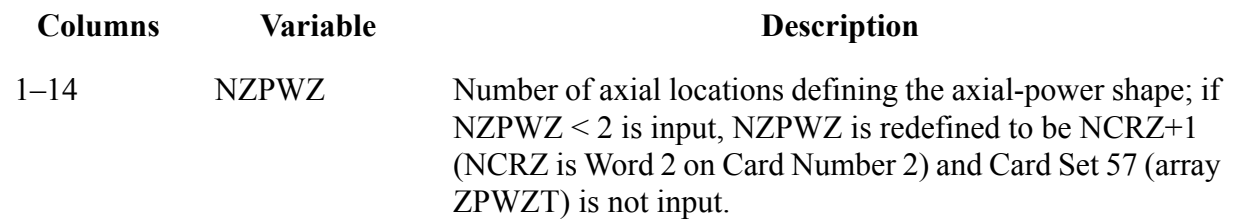

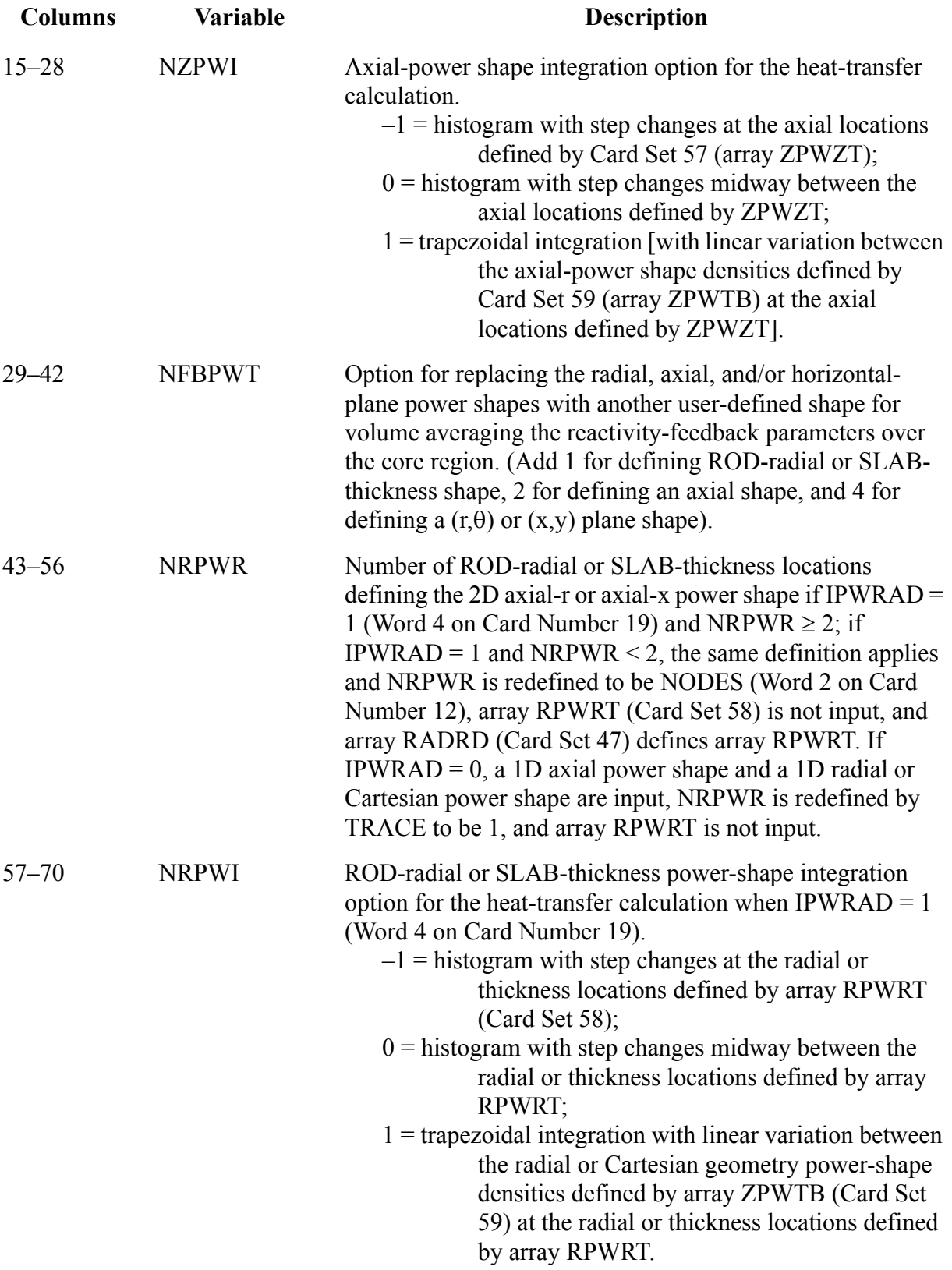

## **Card Number 21.** (Format 5E14.4) REACT, TNEUT, RPWOFF, RRPWMX, RPWSCL

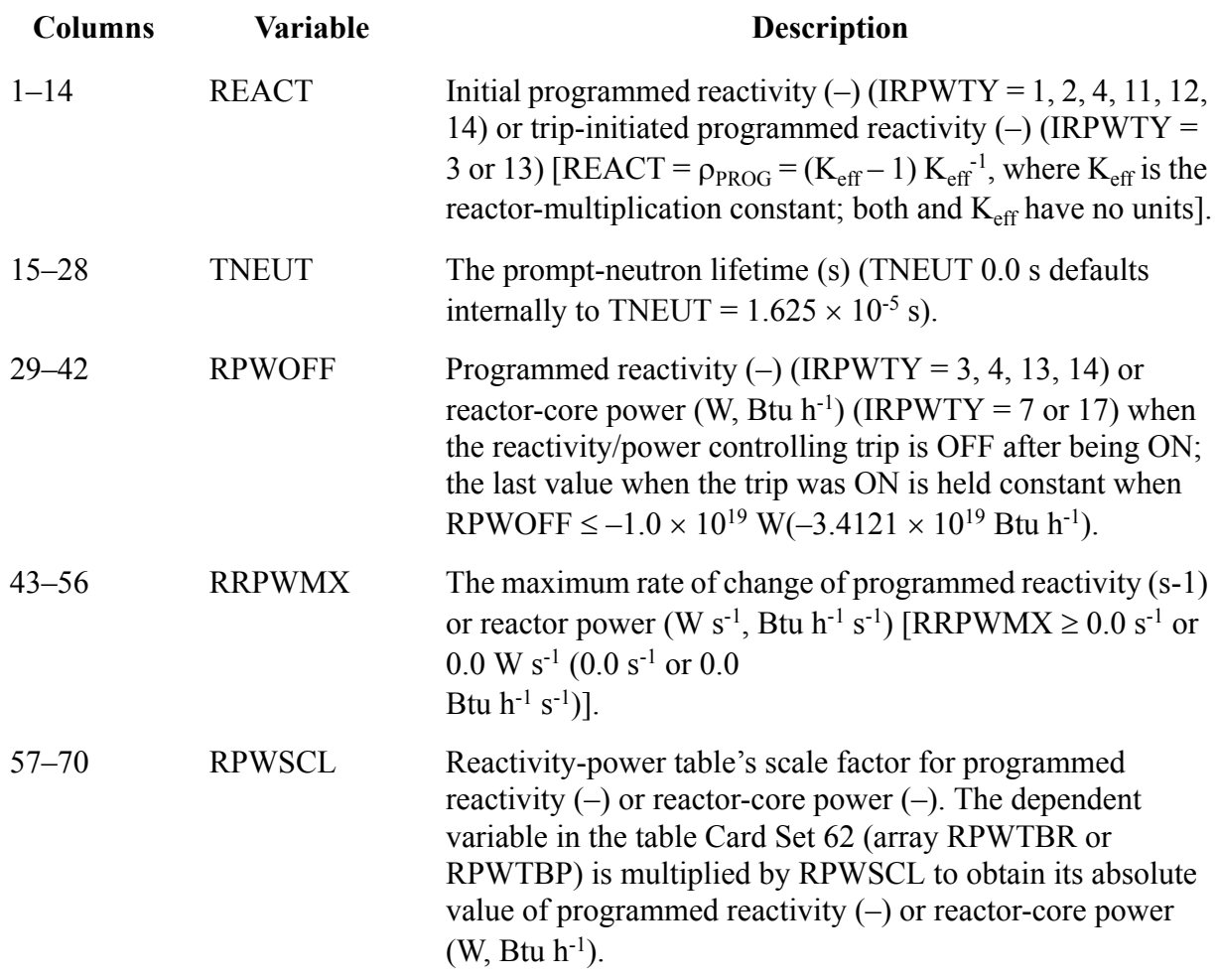

## **Card Number 22.** (Format 4E14.4) RPOWRI, ZPWIN, ZPWOFF, RZPWMX

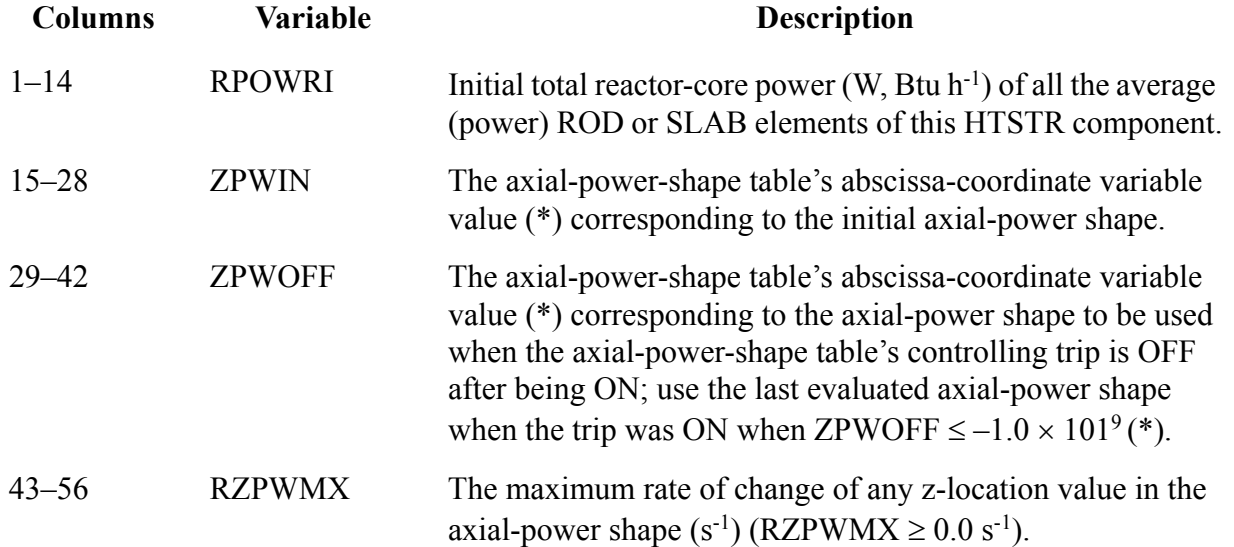

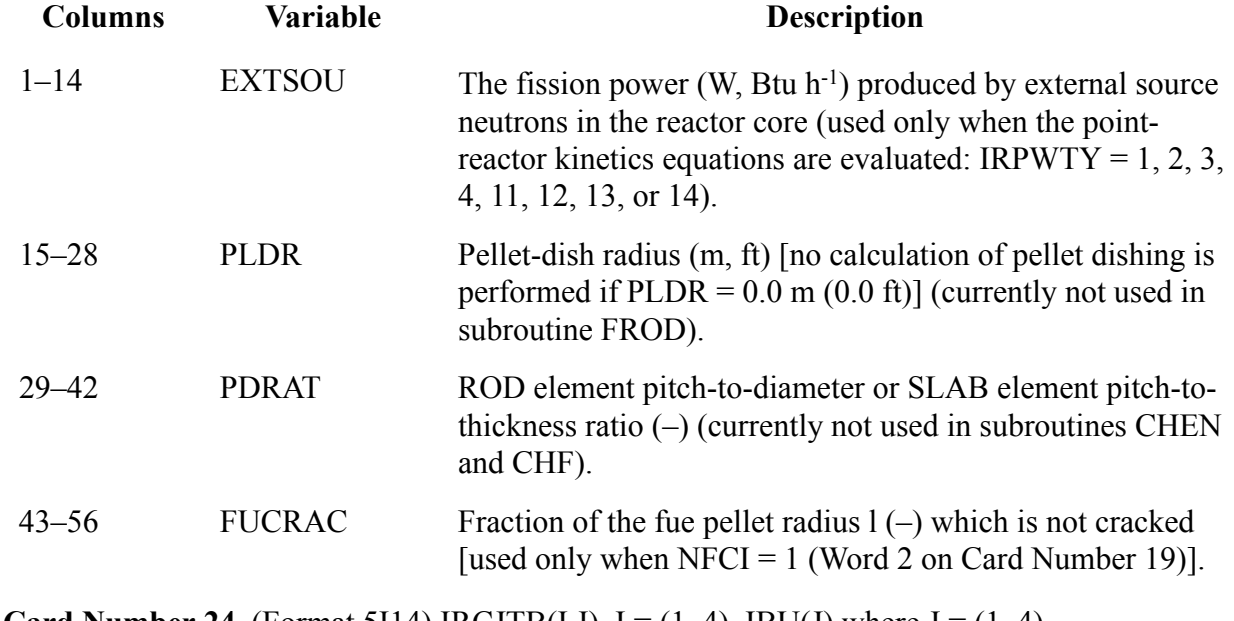

#### **Card Number 23.** (Format 4E14.4) EXTSOU, PLDR, PDRAT, FUCRAC

**Card Number 24.** (Format 5114) IRCJTB(I,J),  $I = (1, 4)$ , IBU(J) where  $J = (1, 4)$ **Note:** Note

If reactivity feedback is not evaluated when IRPWTY < 11 (Word 1 on Card Number 14), do not input Card Number 24.

Card Number 24 has a total of four cards that are input:

- the J = 1 card defines the fuel-temperature reactivity-coefficient table,
- the  $J = 2$  card defines the coolant-temperature reactivity-coefficient table,
- the J = 3 card defines the gas volume-fraction reactivity-coefficient table, and
- the J = 4 card defines the solute-mass concentration reactivity-coefficient table.

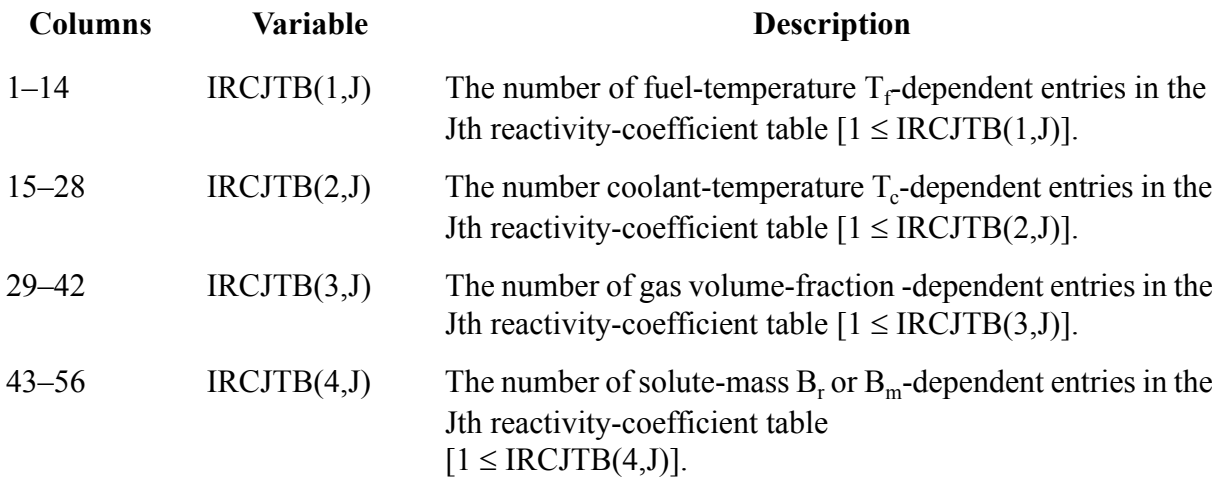

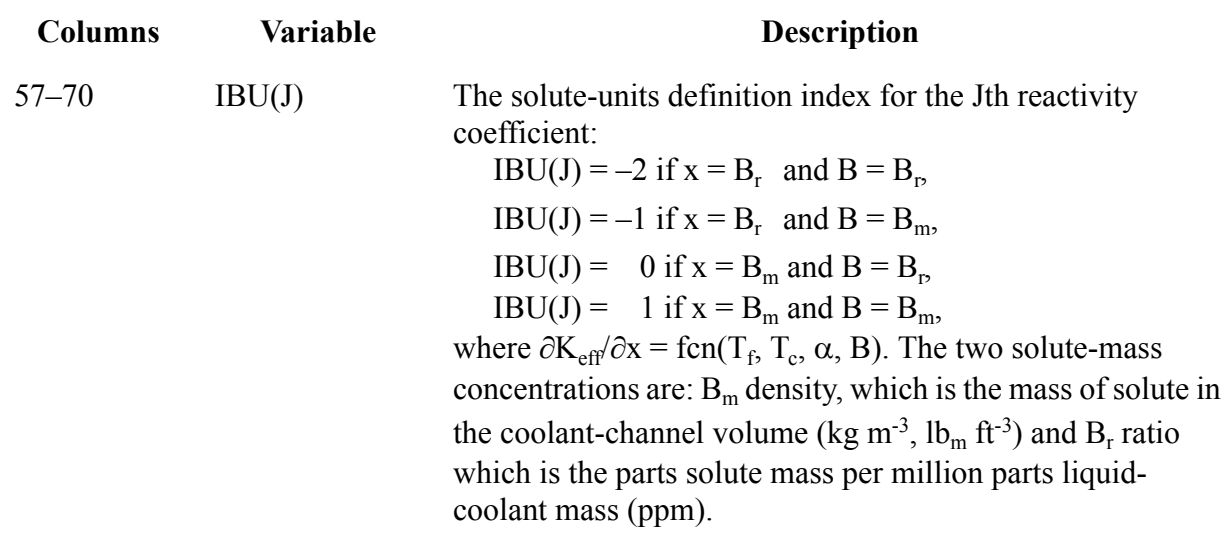

**Card Number 25.** (Format 5I14) IRCJFM(J),  $J = (1, 4)$ , ISNOTB

**Note:** If reactivity feedback is not evaluated when IRPWTY < 11 (Word 1 on Card Number 14), do not input Card Number 25.

The reactivity-coefficient type form numbers are defined as follows:

IRCJFM(J) = 0 for  $\partial K_{eff}/\partial x$ , IRCJFM(J) = 1 for (1/K<sub>eff</sub>) ≠  $\partial K_{eff}/\partial x$ , IRCJFM(J) = 2 for x  $\partial K_{eff}/\partial x$ , and IRCJFM(J) = 3 for (x/K<sub>eff</sub>) ≠  $\partial K_{eff}/\partial x$ ,

where  $x = T_f$  for  $J = 1$ ,  $x = T_c$  for  $J = 2$ ,  $x = \alpha$  for  $J = 3$ , and  $x = B_m$  [when IBU(4) = (0, 1)] or  $x = B_r$  [when IBU(4) = (-2, -1)] for J = 4.

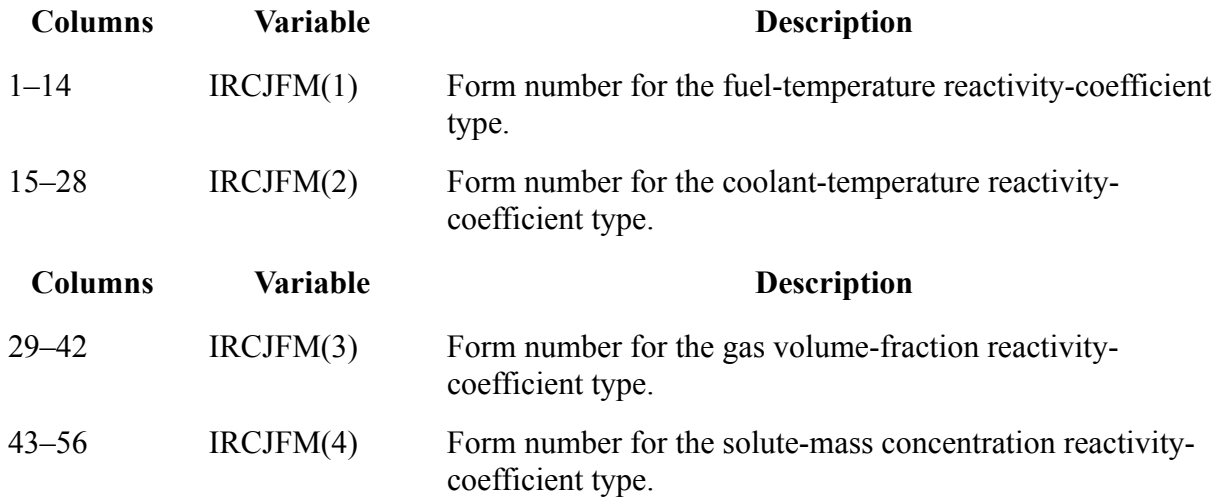

**Deprecated Functionality**

**Deprecated**<br>Functionality

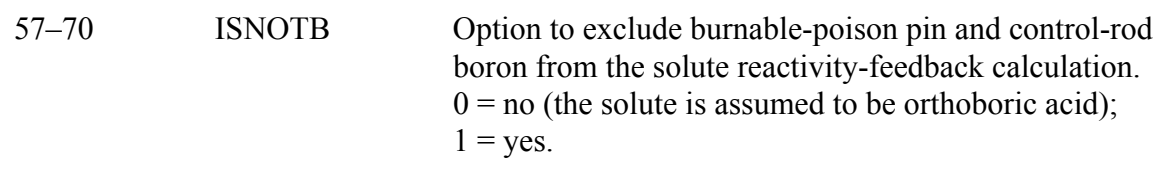

**Card Number 26.** (Format 5E14.4) POWEXP, BPP0, BPP1, BCR0, BCR1 **Note:** Note

If reactivity feedback is not evaluated when IRPWTY < 11 (Word 1 on Card Number 14), do not input Card Number 26.

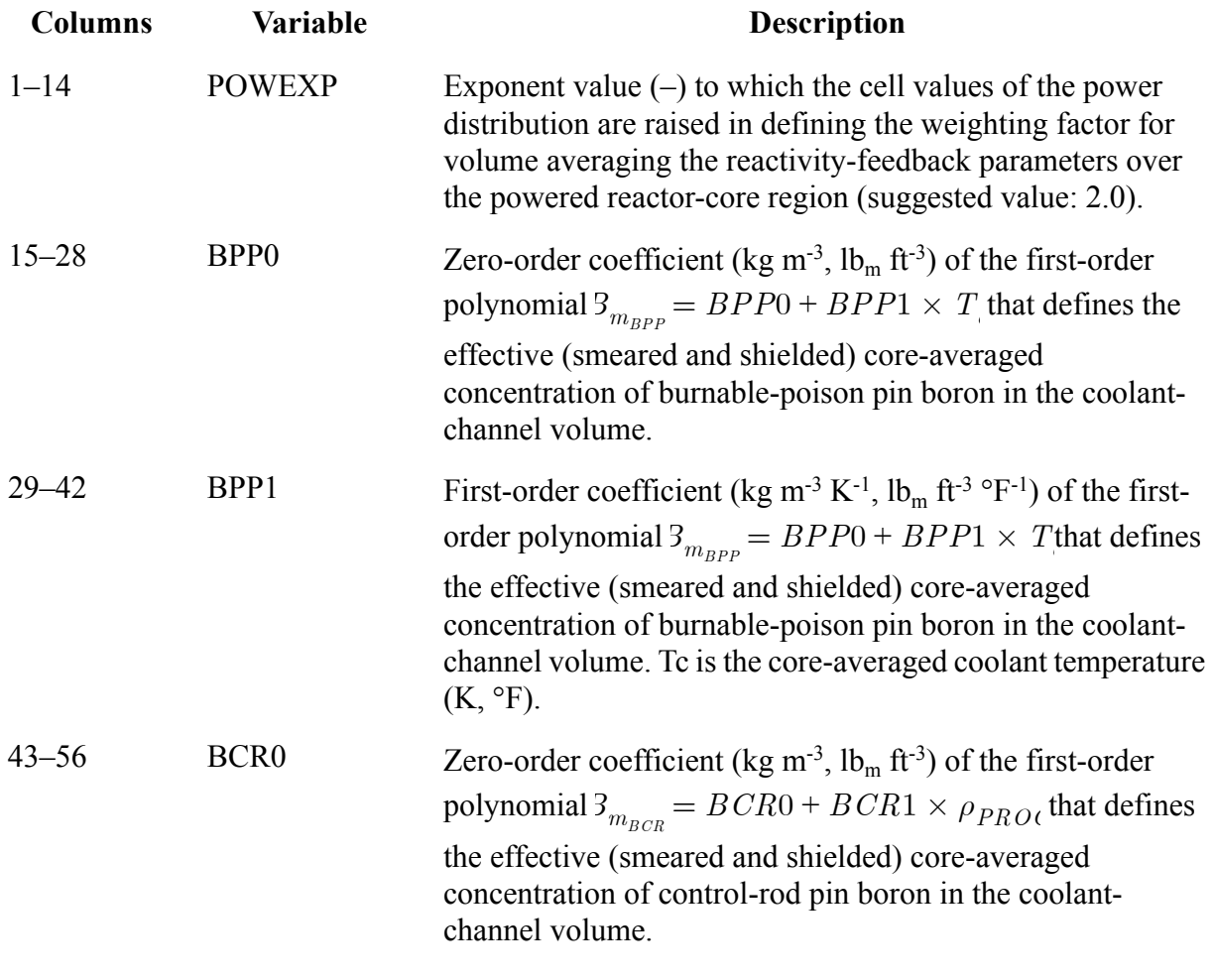

**Columns Variable Description**
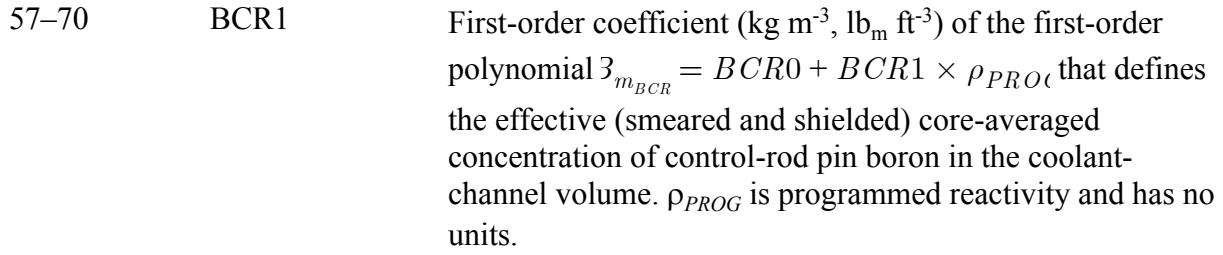

**HTSTR Array Cards.** (Use LOAD format. Each array has its element values defined by a Card Set of one or more cards.)

#### **Note:** Note

**Card Sets 27 to 30**. When  $M1D \neq 0$  (Word 5 on Card Number 2), input NCRX (Word 1 on Card Number 2) groups of Card Sets 27 to 30. The required order when  $NCRX > 1$  for multiple 1D hydraulic component coupling is Card Sets 27 to 30 for the first average (power) ROD or SLAB element, Card Sets 27 to 30 for the second average (power) ROD or SLAB element, etc.

#### **Note:** Note

**Card Sets 27 to 30**. If ITTC = 1 (Word 3 on Card Number 2), then IDBCI = 2 and IDBCO = 2 (Words 1 and 2 on Card Number 4) and NHCOMI and NHCELI refer to the ROD or SLAB element outer-surface hydraulic coupling and NHCOMO and NHCELO refer to the thermocouple-surface hydraulic coupling.

**Card Sets 27 & 28.** If IDBCI  $\neq$  2 (Word 1 on Card Number 4), do not input Card Sets 27 and 28 (arrays NHCOMI and NHCELI).

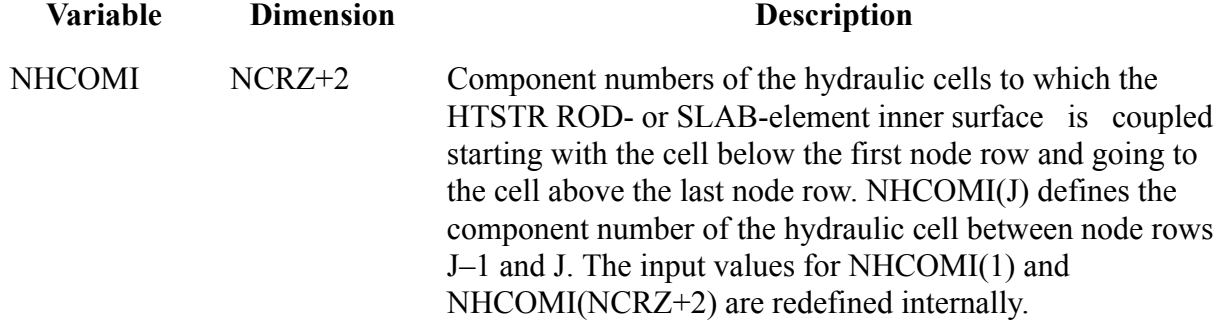

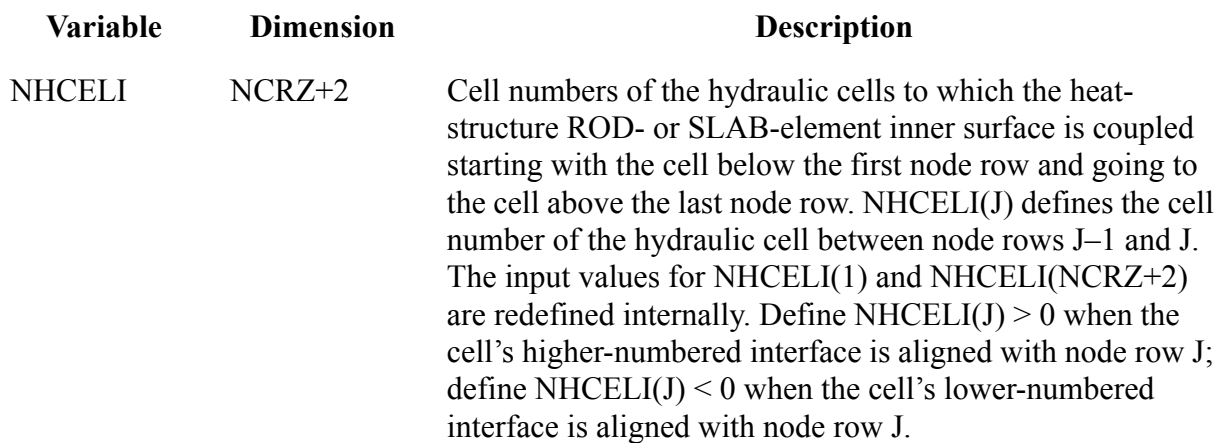

**Card Sets 29 & 30.** If IDBCO  $\neq$  2 (Word 2 on Card Number 4), do not input Card Sets 29 and 30 (arrays NHCOMO and NHCELO)

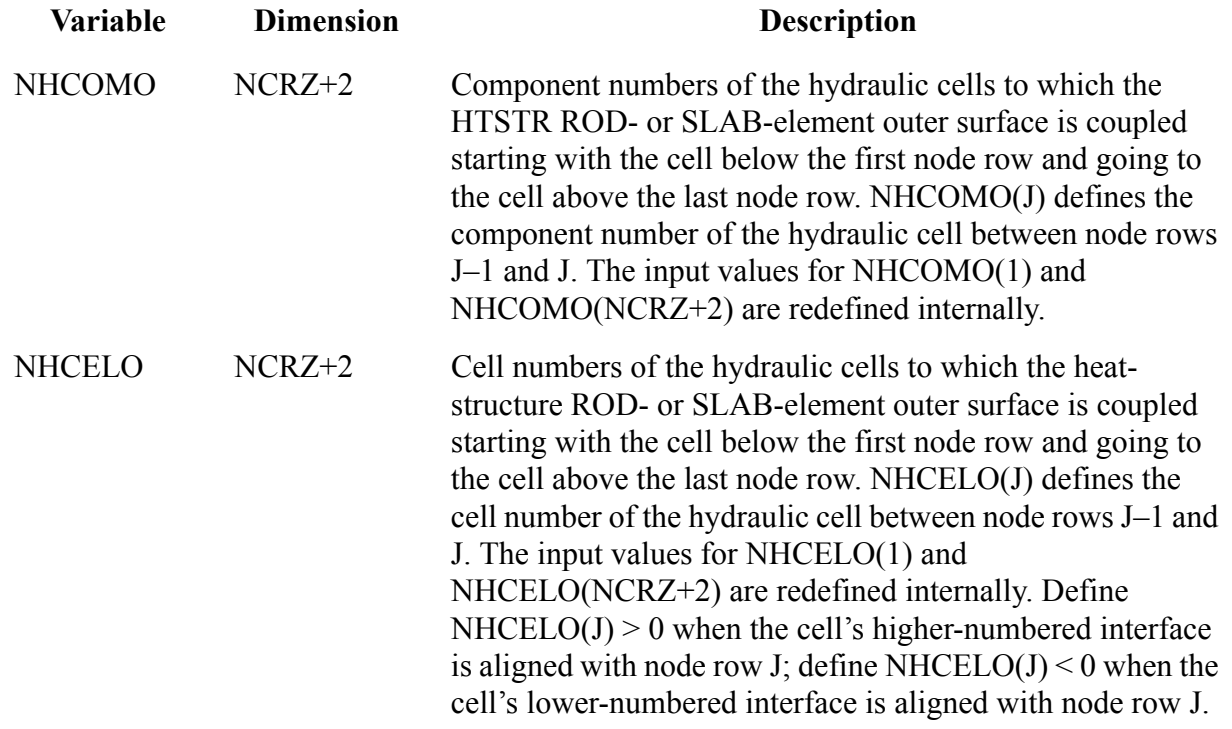

**Card Set 31.**If NAMELIST variable MHTLI = 0 or IRFTR  $\neq$  0, do not input Card Set 31 (array HTMLI).

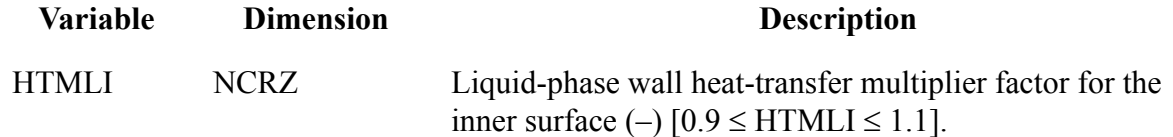

**Card Set 32.** If NAMELIST variable MHTLO = 0 or IRFTR  $\neq$  0, do not input Card Set 32 (array HTMLO).

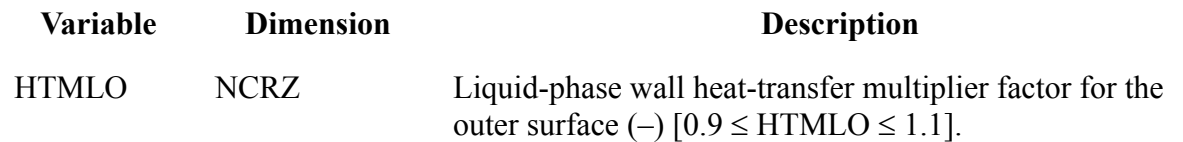

**Card Set 33.**If NAMELIST variable MHTVI = 0 or IRFTR  $\neq$  0, do not input this card.

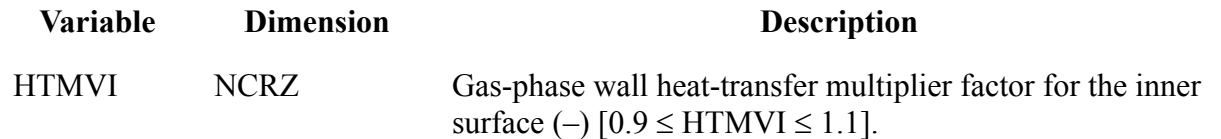

**Card Set 34.**If NAMELIST variable MHTVO = 0 or IRFTR  $\neq$  0, do not input Card Set 34 (array HTMVO).

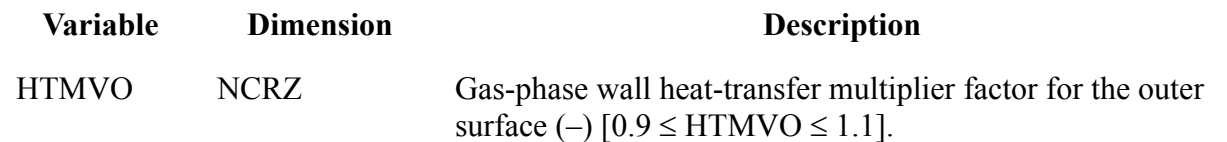

**Card Set 35.** If MODEZ = 0 (Word 3 on Card Number 3), input Card Set 35 (array Z).

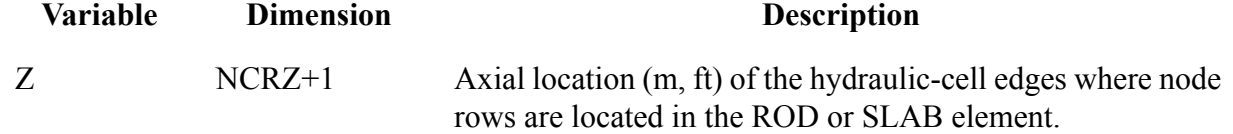

**Card Set 36.** If MODEZ = 1 (Word 3 on Card Number 3), input Card Set 36 (array DZ).

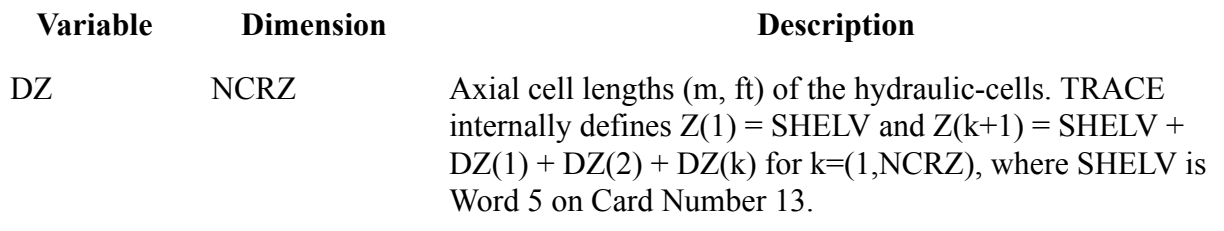

**Note:** Note:

**Thermal Radiation Heat Transfer Model (Card 37, Card Sets 38 and 39, Card 40, Card Sets 41 and 42)**. Currently, the thermal radiation heat transfer model is only available in TRACE/F77. For TRACE/F90, Cards 37 to 42 must be omitted.

**Card Number 37.** (Format 3I14) IENCLU, IFACEI, IZSI **Note:** Note

**Card 37, Card Sets 38 and 39**. If IFRADI = 1 (Word 1 on Card Number 5), input NCRZ (Word 2 on Card Number 2) groups of Card Number 37 and Card Sets 38 and 39. This group of cards is repeated on a hydraulic-cell basis to supply radiation parameters for the inner surface. The total number of ITFACI faces is defined by the Radiation-Enclosure Data Cards that were input after the Control-Parameter Data section

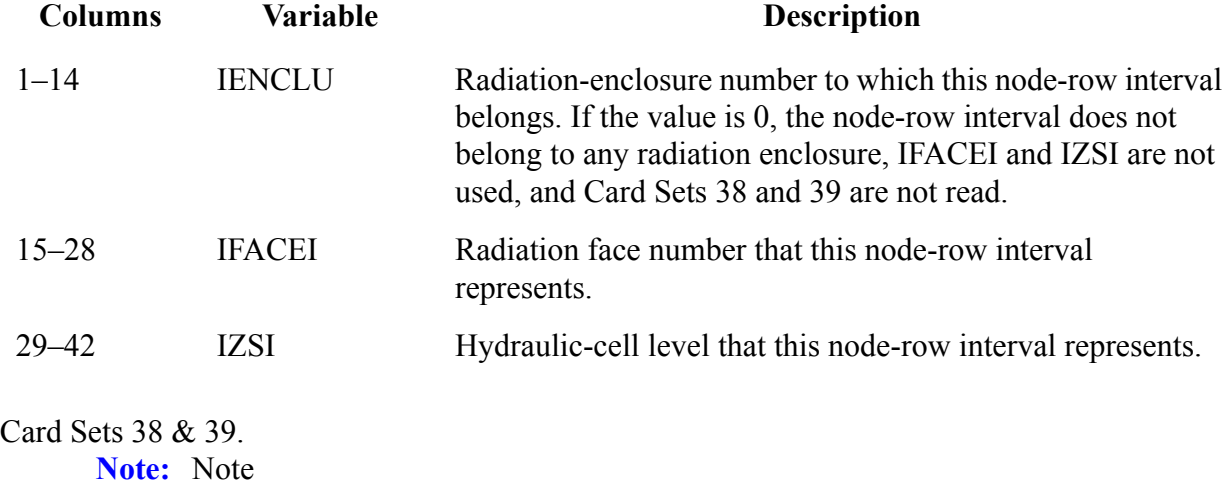

**Card 37, Card Sets 38 and 39**. If IFRADI = 1 (Word 1 on Card Number 5), input NCRZ (Word 2 on Card Number 2) groups of Card Number 37 and Card Sets 38 and 39. This group of cards is repeated on a hydraulic-cell basis to supply radiation parameters for the inner surface. The total number of ITFACI faces is defined by the Radiation-Enclosure Data Cards that were input after the Control-Parameter Data section

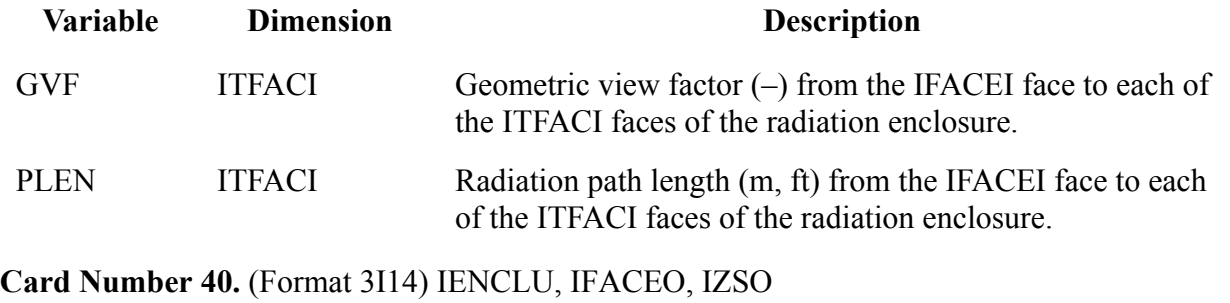

**Note:** Note

**Card 40, Card Sets 41 and 42**. If IFRADO = 1 (Word 2 on Card Number 5), input NCRZ (Word 2 on Card Number 2) groups of Card Number 40 and Card Sets 41 and 42. This group of cards is repeated on a hydraulic-cell basis to supply radiation parameters for the outer surface. The total number of ITFACI faces is defined by the Radiation-Enclosure Data Cards that were input at the end of the Control-Parameter Data section.

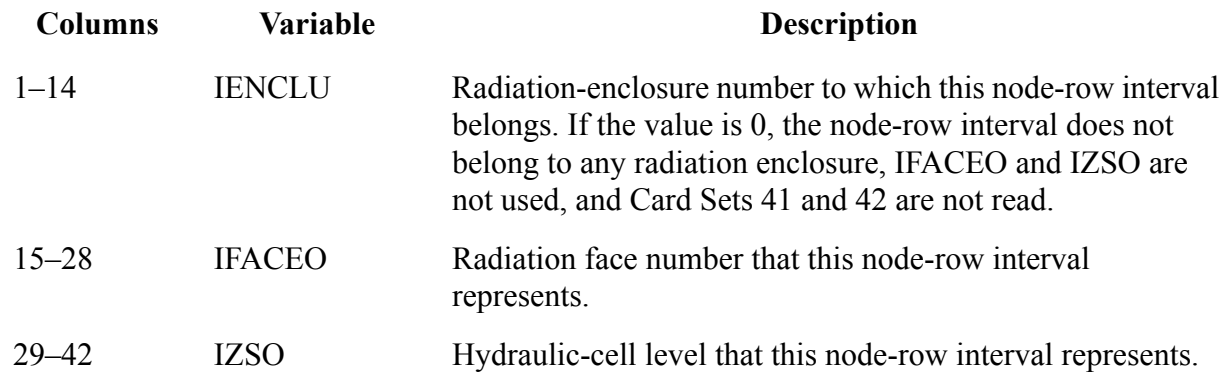

#### **Card Sets 41 & 42.**

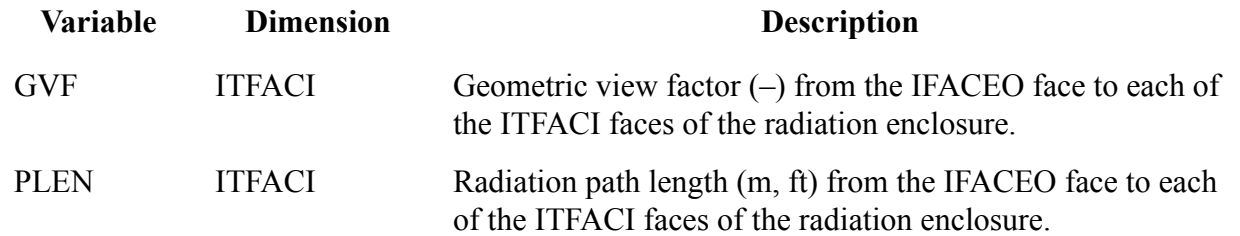

#### **Card Set 43.**

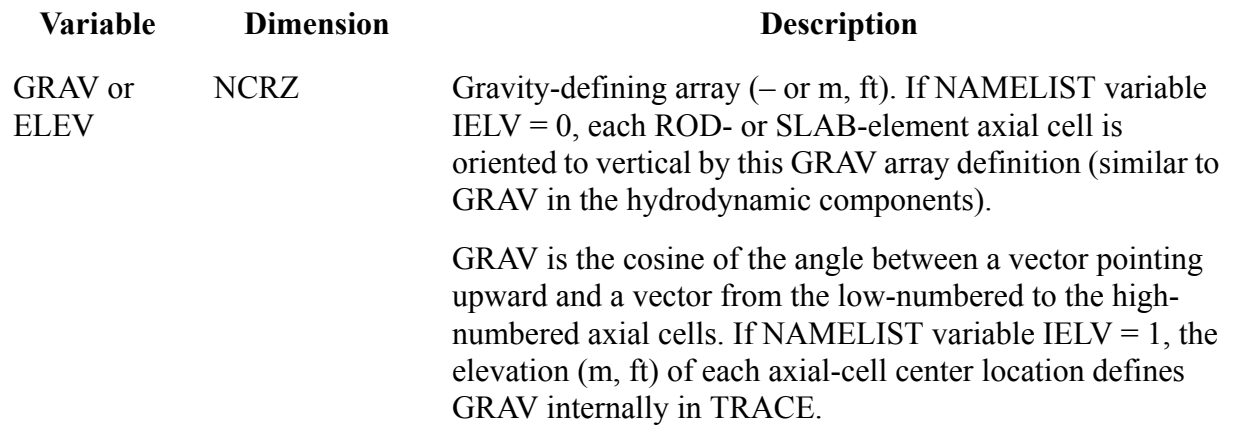

**Card Set 44.**If NRIDR =  $0$  (Word 2 on Card Number 3) and NRODS–NCRX =  $0$  (Word 1 on Card Number 12 and Word 1 on Card Number 2), do not input Card Set 44 (array IDROD).

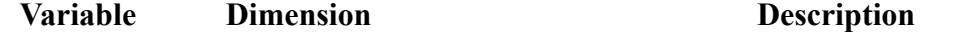

IDROD NRODS–NCRX when  $NRIDR = 0$ : NRODS when  $NRIDR = 1$  or 2. When coupled to a VESSEL component, IDROD defines the  $(r, \theta)$ - or  $(x,y)$ -plane cell numbers of a VESSEL-component level where the supplemental (if  $NRIDR = 0$ ) or all (if  $NRIDR = 1$  or 2) ROD or SLAB elements are located. When coupled to 1D hydraulic components, IDROD defines the single average (power) and zero or more supplemental ROD- or SLAB-element numbers that couple to the same 1D hydraulic component. For 1D, this defines where the supplemental (if NRIDR = 0) or average + supplemental (if NRIDR = 1 or 2) ROD or SLAB elements are located. NRIDR is Word 2 on Card Number 3. For coupling to a VESSEL component, this array is used to define coupling to a specific hydraulic cell within a VESSEL-component level. In a VESSEL level, cell numbers first vary by  $\theta$  or y and then by r or x. For 1D, numbers 1 through NCRX are first specified for the average rods, then appropriate numbers between 1 and NCRX for the supplemental rods. This definition is for the inner or outer surface of the ROD or SLAB element when NRIDR  $= 0$  or 1 and is specifically for the inner surface of the ROD or SLAB element when  $NRIDR = 2$ .

**Card Set 45.** If NRIDR  $\neq$  2 (Word 2 on Card Number 3), do not input Card Set 45 (array IDRODO).

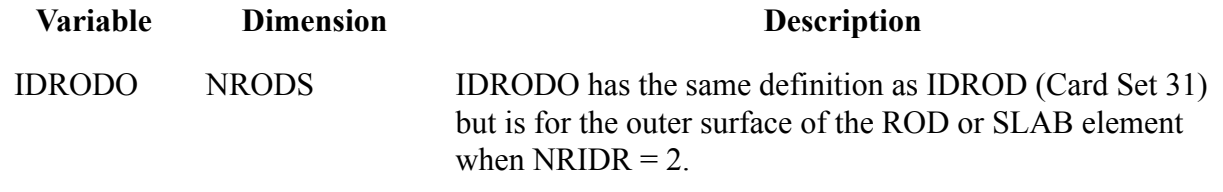

#### **Card Sets 46 & 47**.

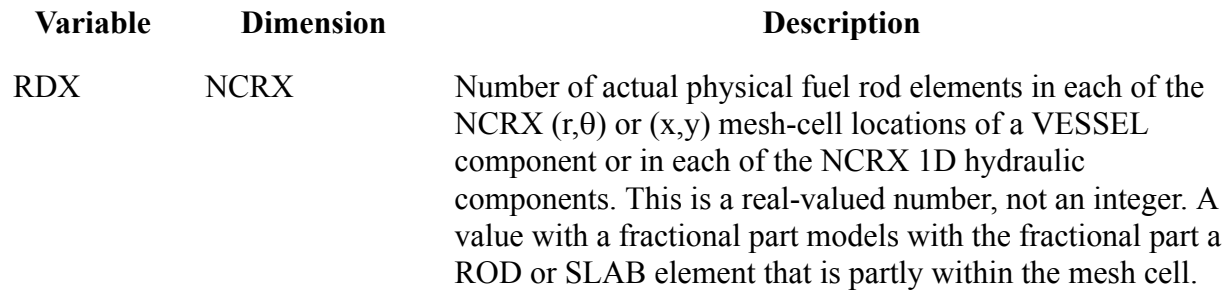

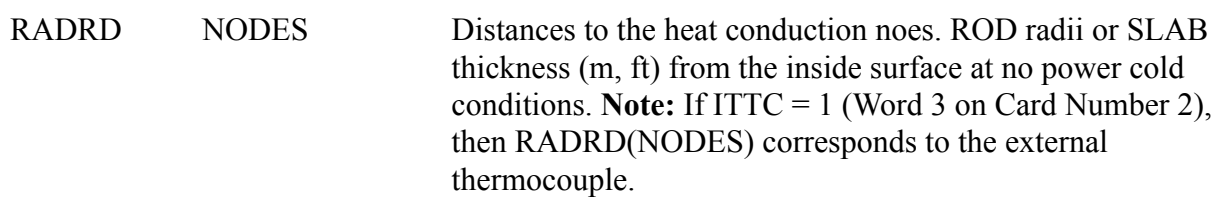

**Card Set 48.** If ITTC=0 (Word 3 on Card Number 2), do not input the Card Set 48 (array TC).

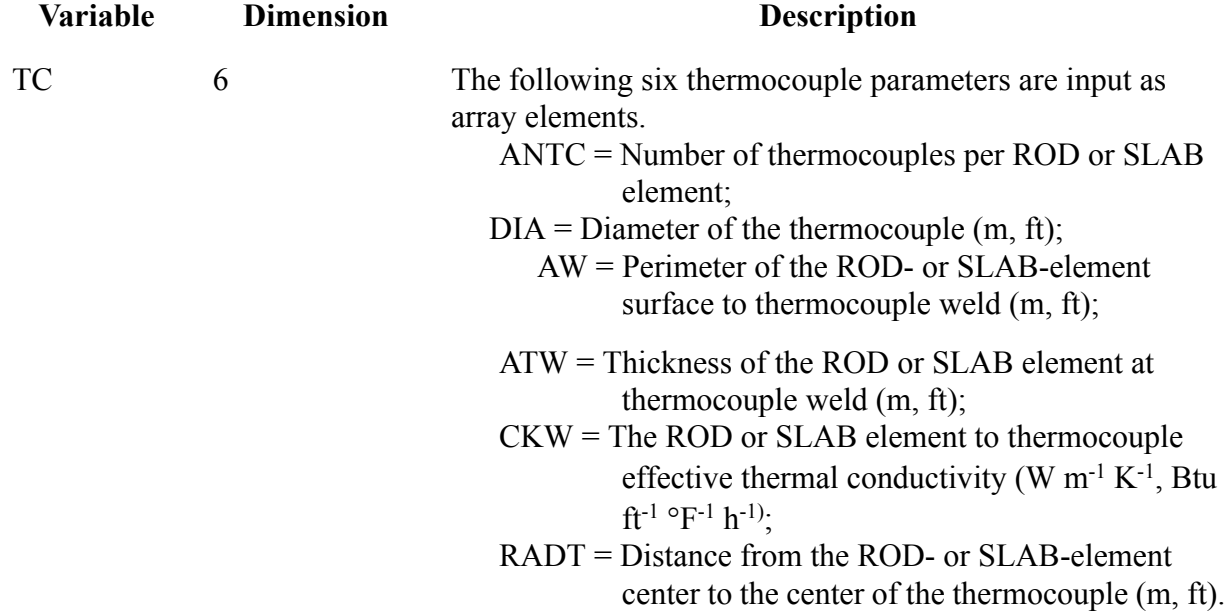

**Card Set 49.** Adjacent MATRD elements cannot both have the value 3 and MATRD(1) and MATRD(NODES – 1) cannot be 3. Additional material properties can be input. Choose material properties for regions bounded by array RADRD (Card Set 47). .

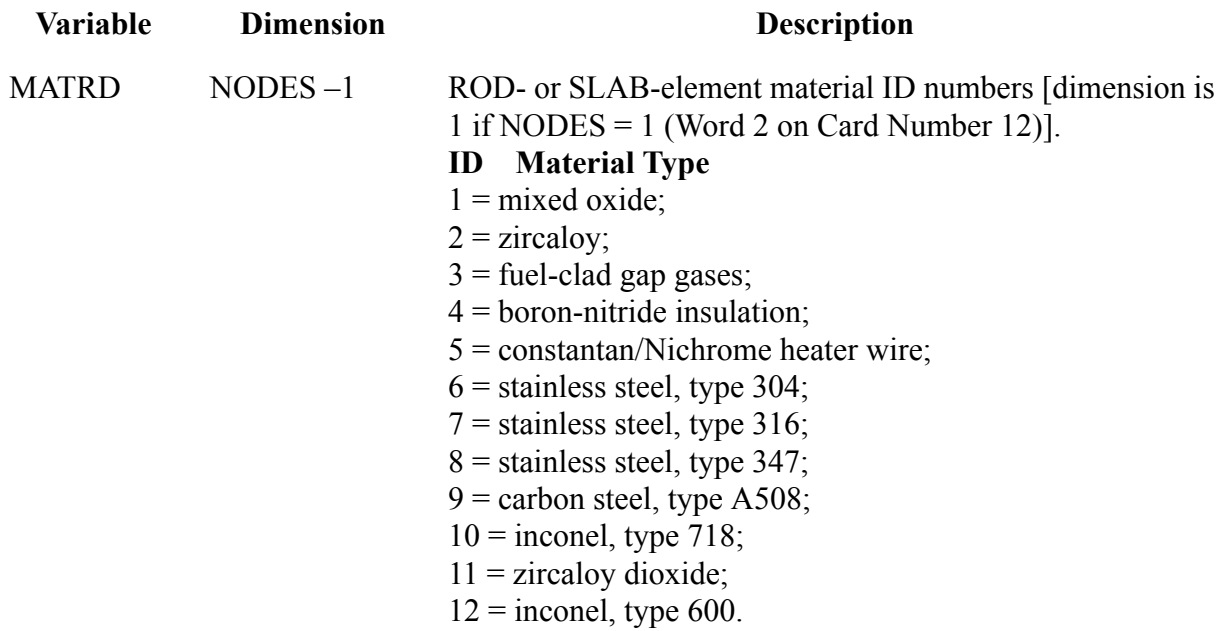

#### **Card Set 50.**

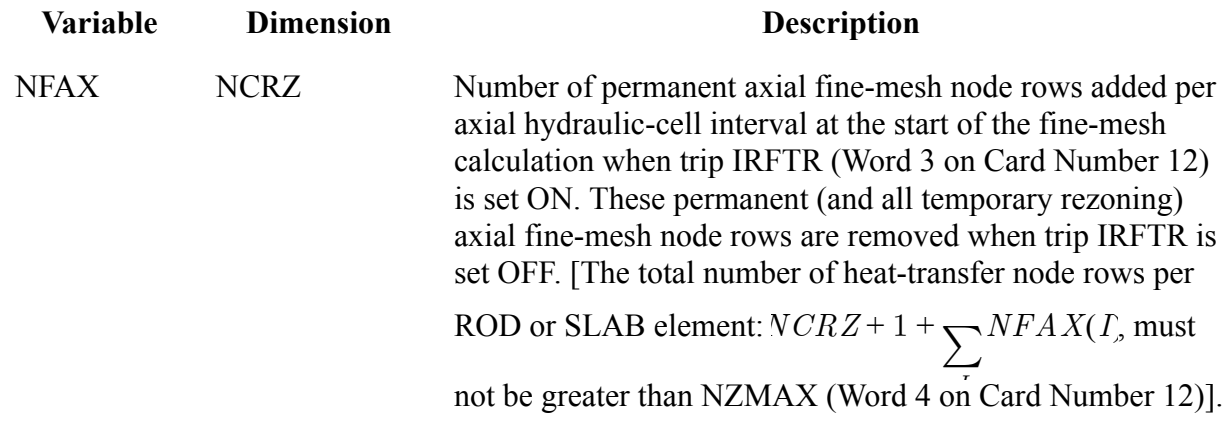

#### **Card Set 51.**

**Note: Temperature Array**. Input an RFTN Card Set for each of the NRODS (Word 1 on Card Number 12) ROD or SLAB elements. This includes each average and supplemental ROD or SLAB element.

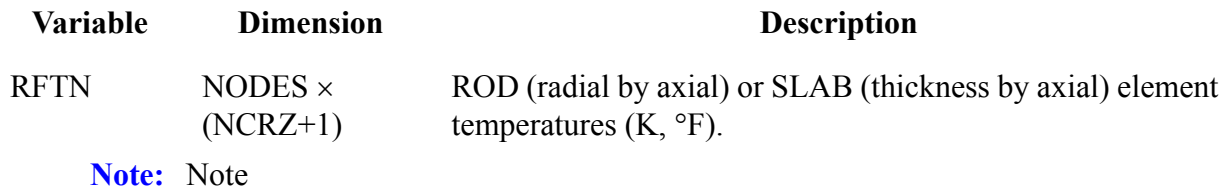

**Unpowered HTSTR**. If NOPOWR = 1 (Word 1 on Card Number 3) for an unpowered HTSTR component, do not input the remaining arrays, which are defined for powered HTSTR-component ROD or SLAB elements.

**Card Set 52.** IF IPWRAD = 1 (Word 4 on Card Number 19), do not input Card Set 52 (array RDPWR).

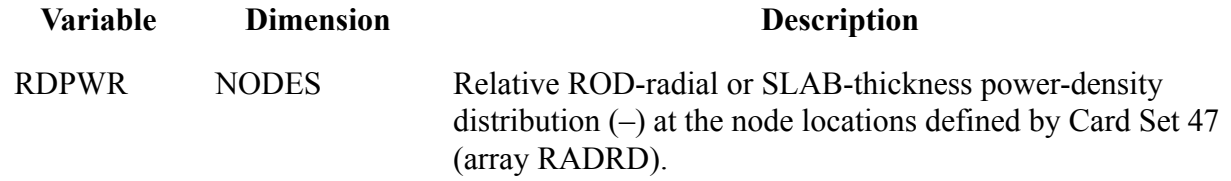

**Card Set 53.** If NFBPWT (Word 3 on Card Number 20) is 0 or even valued, do not input Card Set 53 (array RS)

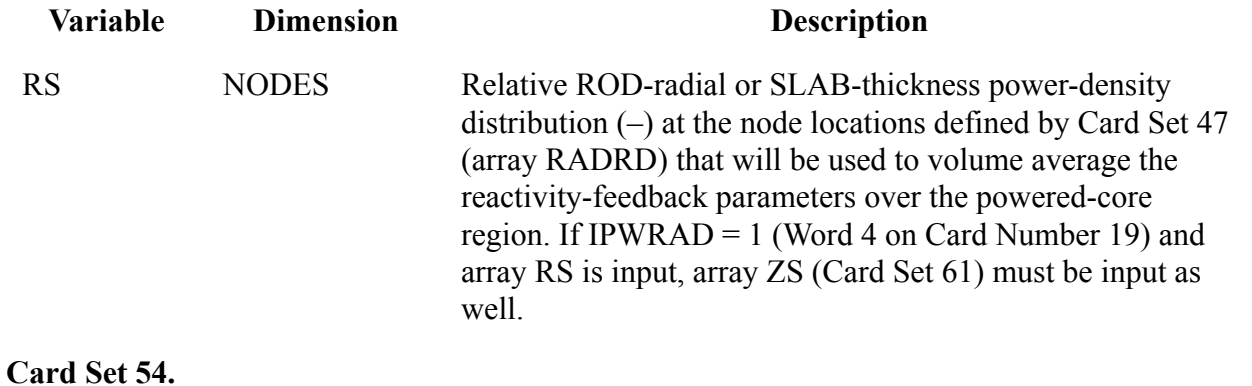

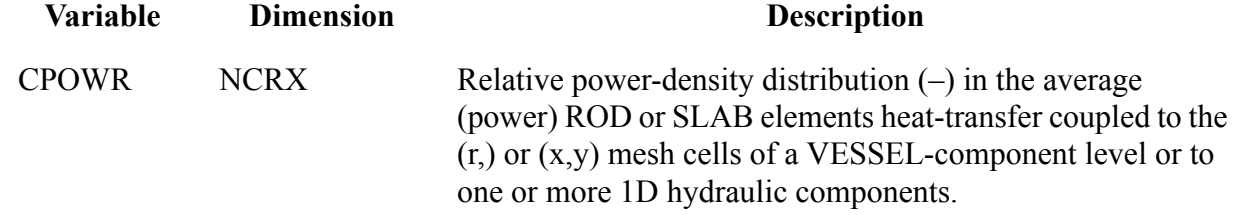

**Card Set 55.** If NFBPWT (Word 3 on Card Number 20) is less than 4, do not input Card Set 55 (array HS)

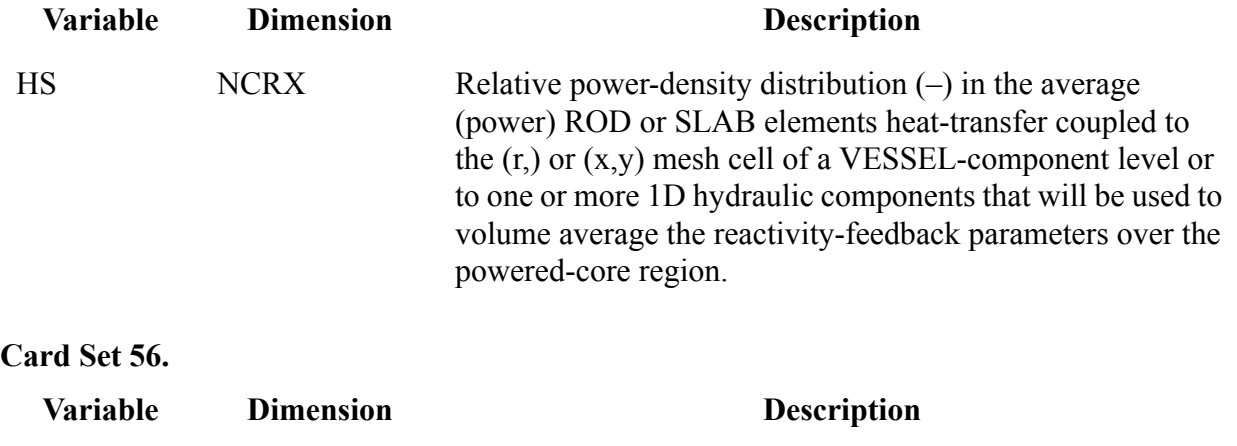

**Deprecated Functionality**

**Deprecated**<br>Functionality

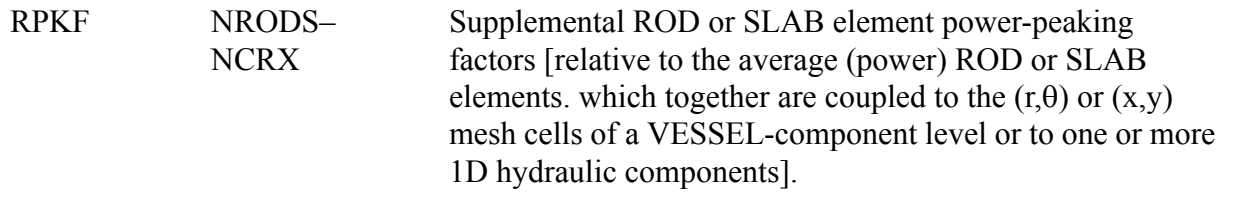

**Card Set 57.** If NZPWZ < 2 (Word 1 on Card Number 20) from input or NZPWTB = 0 (Word 3 on Card Number 18), do not input Card Set 57 (array ZPWZT)

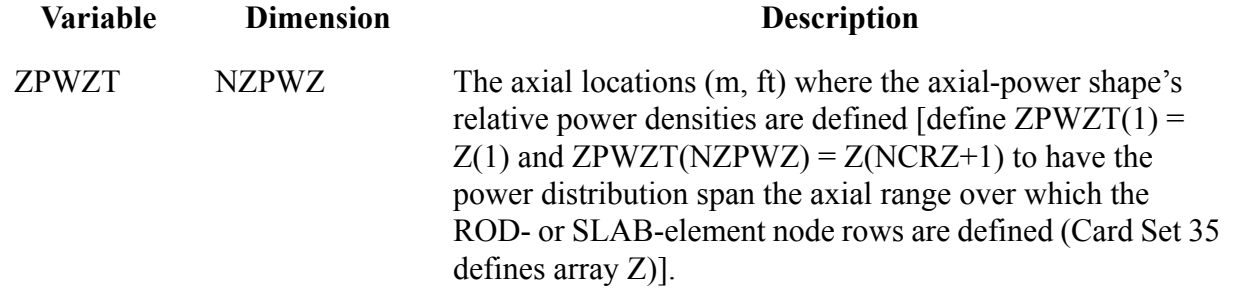

**Card Set 58.** If IPWRAD = 0 (Word 4 on Card Number 19) or NRPWR < 2 (Word 4 on Card Number 20) or NZPWTB = 0 (Word 3 on Card Number 18), do not input Card Set 58 (array RPWRT).

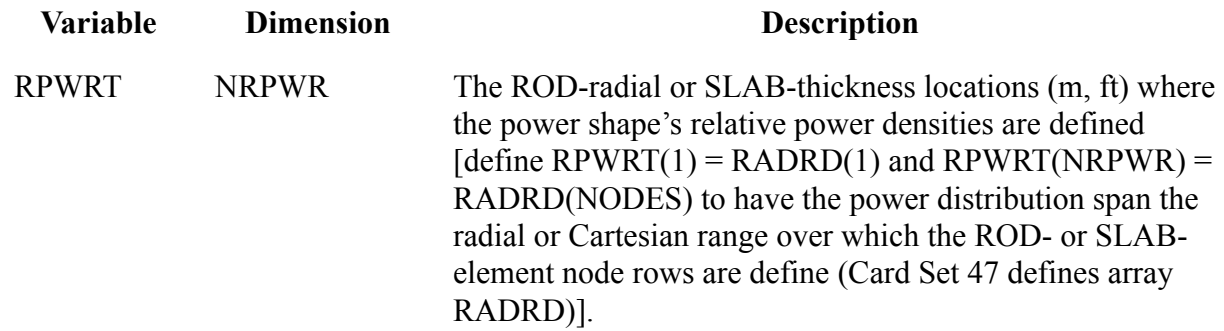

**Card Set 59.** If NZPWTB = 0 (Word 3 on Card Number 18), do not input Card Set 59 (array ZPWTB).

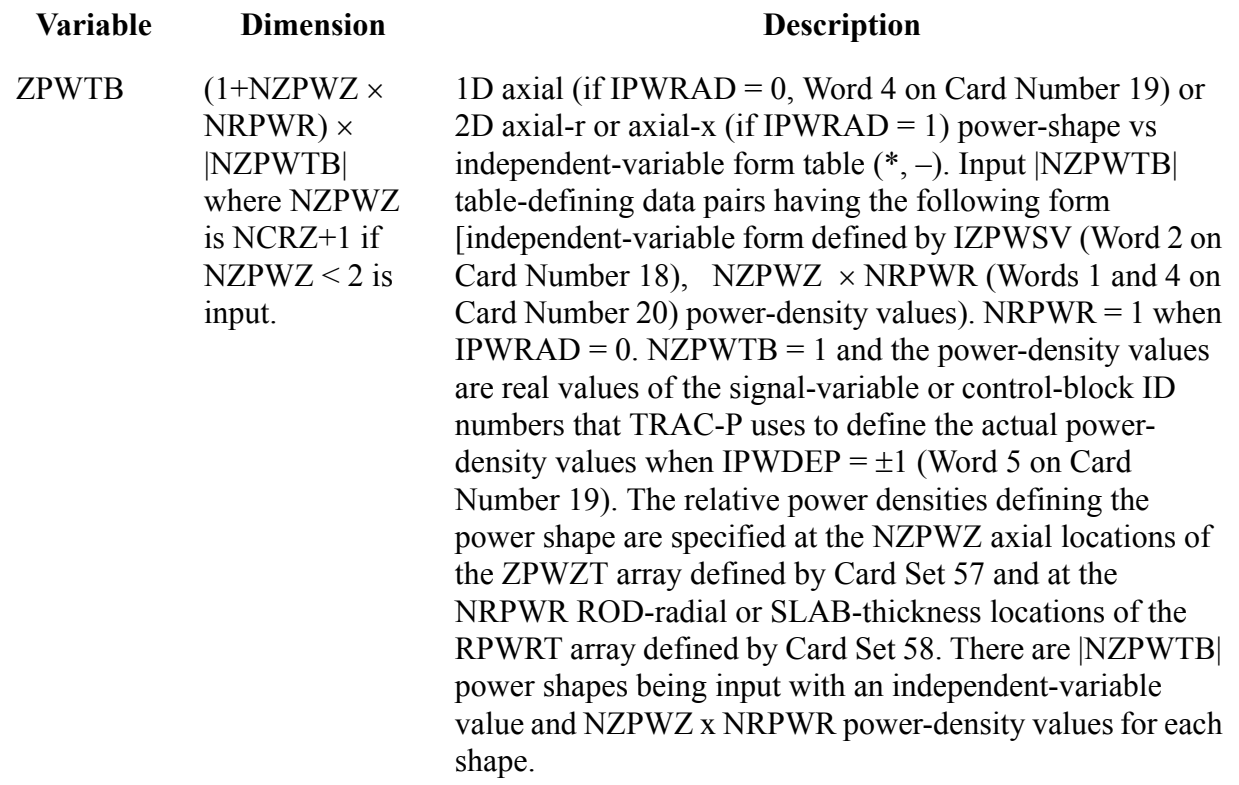

**Card Set 60.** If NZPWTB = 0 (Word 3 on Card Number 18) or NZPWRF = 0 (Word 5 on Card Number 18), do not input Card Set 60 (array ZPWRF).

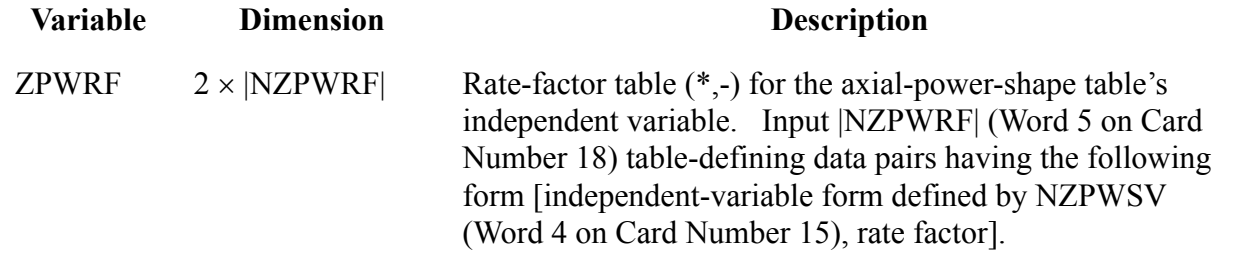

**Card Set 61.** If IRPWTY = 1, 5, 11, or 15 (Word 1 on Card Number 14) or NFBPWT = 0, 1, 4, or 5 (Word 3 on Card Number 20), do not input Card Set 61 (array ZS).

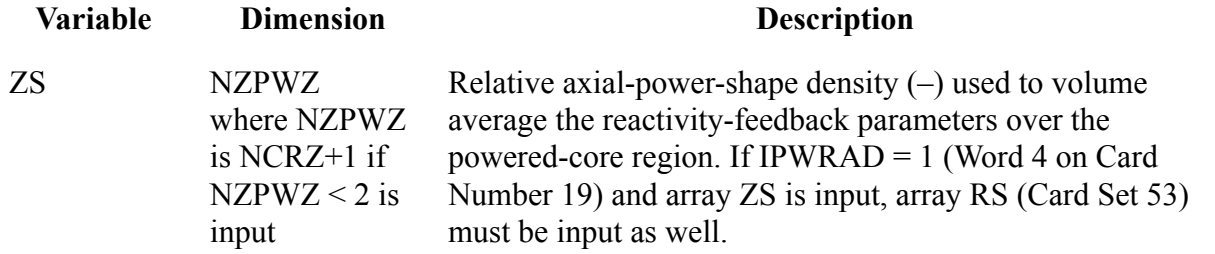

**Deprecated Functionality**

**Deprecated**<br>Functionality

.

Card Set 62.If IRPWTY = 1, 5, 11, or 15 (Word 1 on Card Number 14) or NRPWTB = 0 (Word 3 on Card Number 17), do not input Card Set 62 (array RPWTBR or RPWTBP).

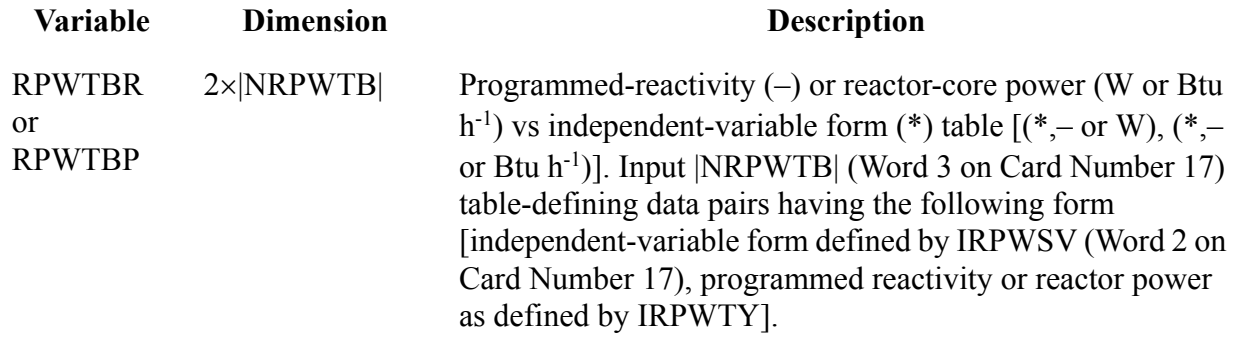

**Card Set 63.** If NRPWTB = 0 (Word 3 on Card Number 17) or NRPWRF = 0 (Word 5 on Card Number 17), do not input Card Set 63 (array RPWRF).

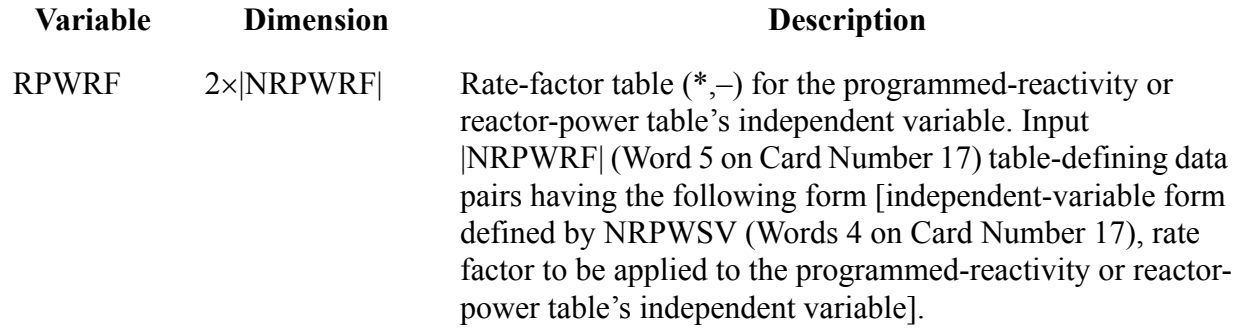

**Card Sets 64 to 67.** If IRPWTY < 11 (Word 1 on Card Number 14), do not input Card Sets 64 to 67 (array RCTF, RCTC, RCAL, and RCBM, respectively).

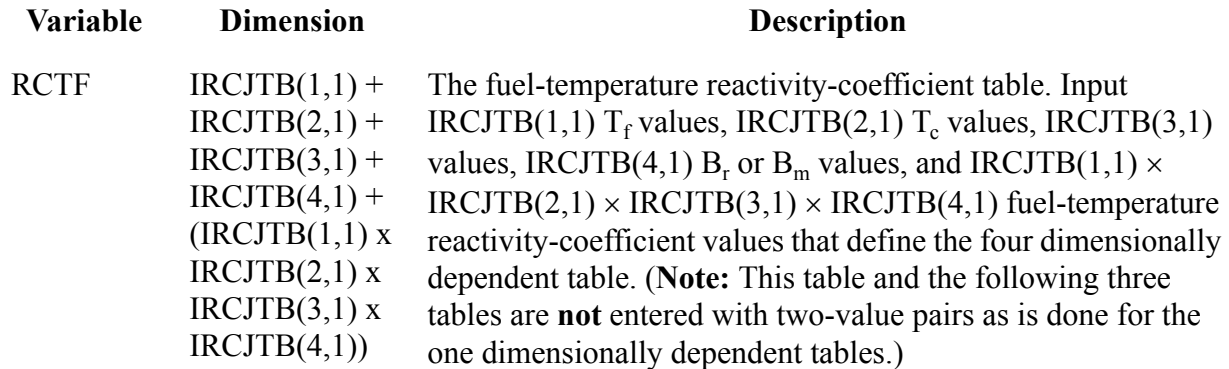

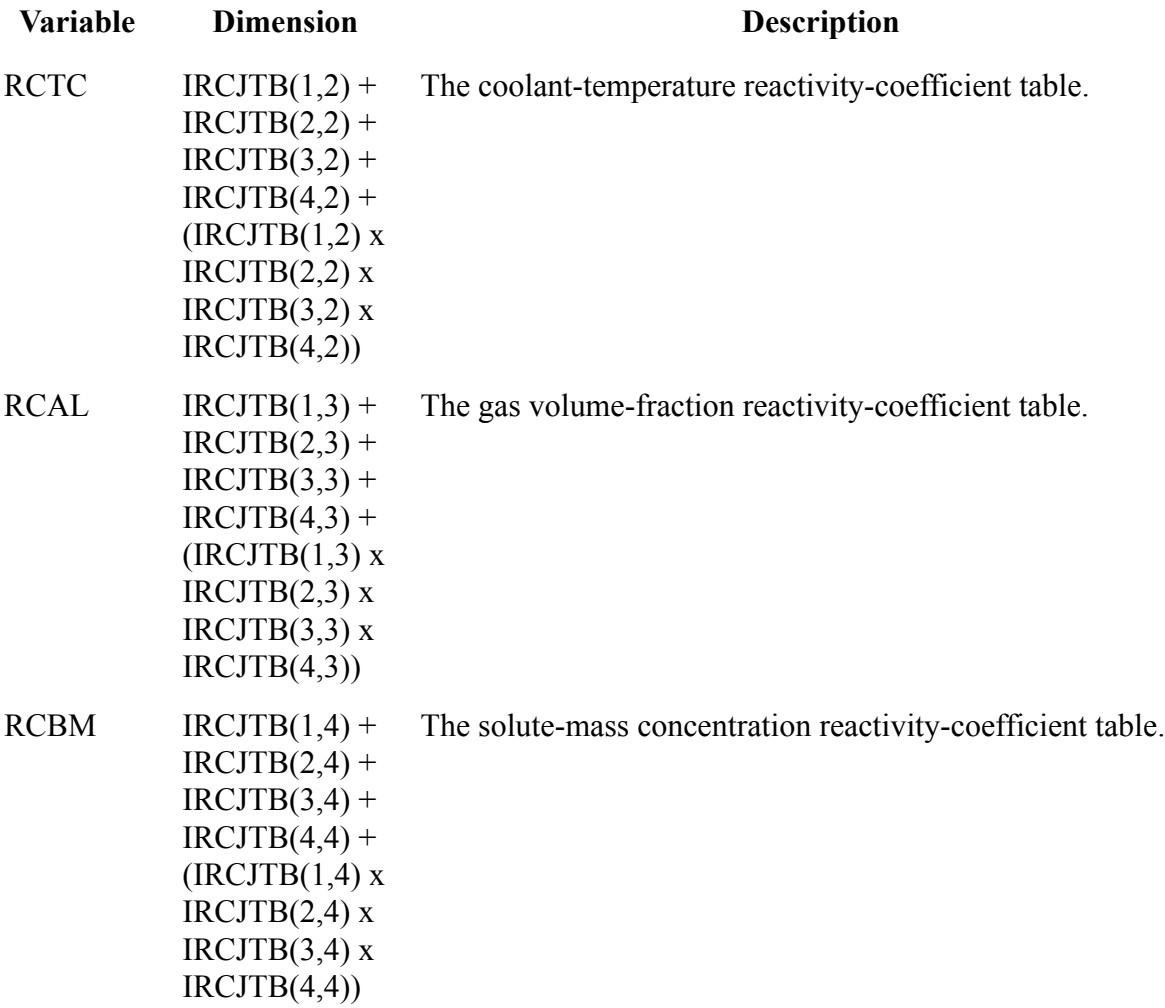

**Note:** Note

**Direct Definition of Reactor-Core Power**. If IRPWTY = 5, 6, 7, 15, 16, or 17 (Word 1 on Card Number 14), do not input Card Sets 68 to 74 (arrays BETA, LAMDA, CDGN, LAMDH, EDH, CDHN, and PHIST).

**Card Sets 68 & 69.** If NDGX  $\leq$  0 (Word 2 on Card Number 14), do not input Card Sets 68 and 69 (arrays BETA and LAMDA). The default 6-group delayed-neutron constants will be defined internally by TRACE.

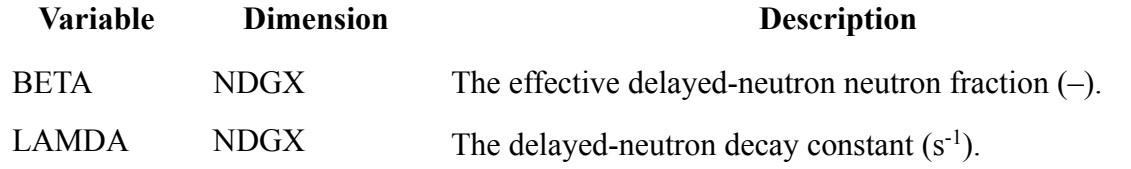

**Card Set 70.** If NDGX  $> 0$  and NHIST = 0 (Words 2 and 5 on Card Number 14) input Card Set 70 (array CDGN).

**Deprecated Functionality**

**Deprecated**<br>Functionality

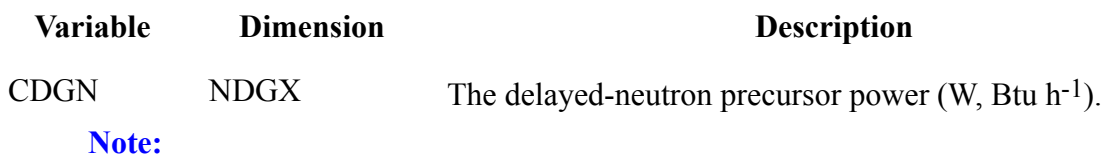

**Card Sets 71 & 72.** If NDHX  $\leq 0$  or NDHX = 69 or 71 (Word 3 on Card Number 14), do not input Card Sets 71 and 72 (arrays LAMDH and EDH). The default 69-group decay-heat constants will be defined internally by TRACE if NDHX  $\leq 0$  or the ANS 79 decay-heat constants will be defined internally by TRACE if NDHX =  $69$  or 71.

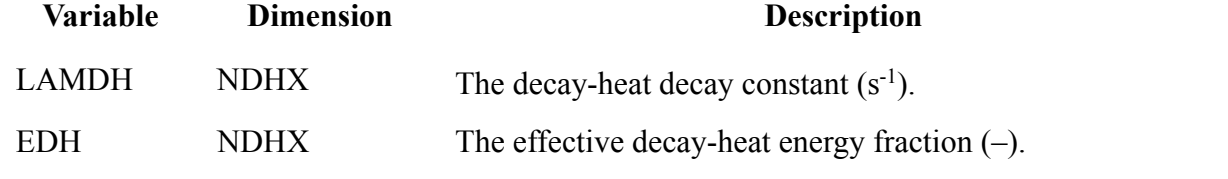

**Card Set 73.** If NDHX > 0 and NHIST = 0 (Words 3 and 5 on Card Number 14), input Card Set 73 (array CDHN).

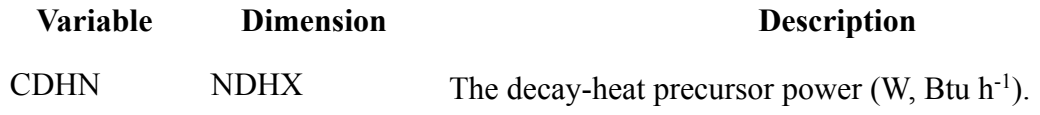

**Card Set 74.** If NHIST = 0 or 1 (Word 5 on Card Number 14), do not input Card Set 74 (array PHIST).

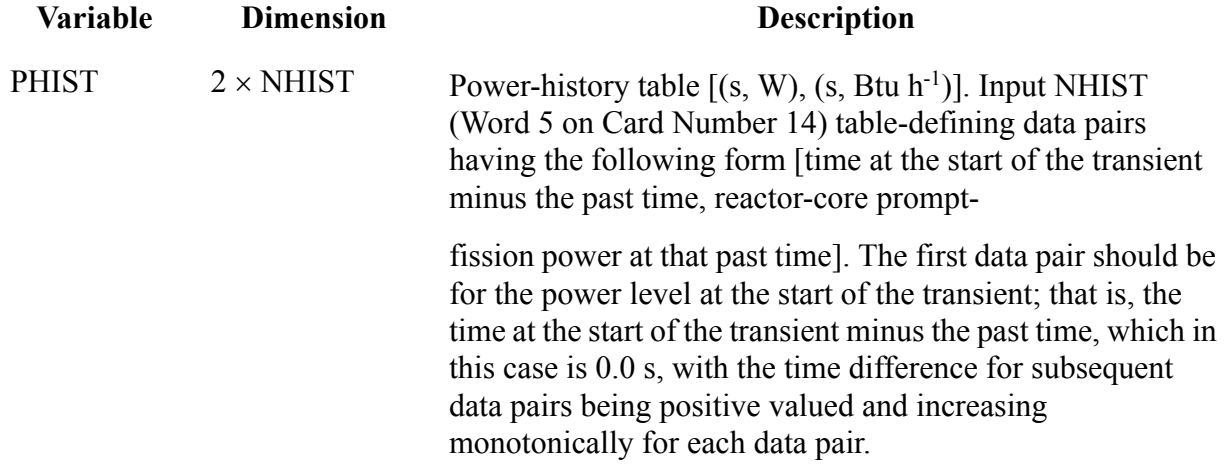

**Card Sets 75 & 76.** If NDHX  $\neq$  69 and NDHX  $\neq$  71 or NHIST = 0 (Words 3 and 5 on Card Number 14), do not input Card Sets 75 and 76 (arrays FP235 and FP239).

Note: It is assumed that  $FP235 + FP239 + FP238 = 1.0$ .

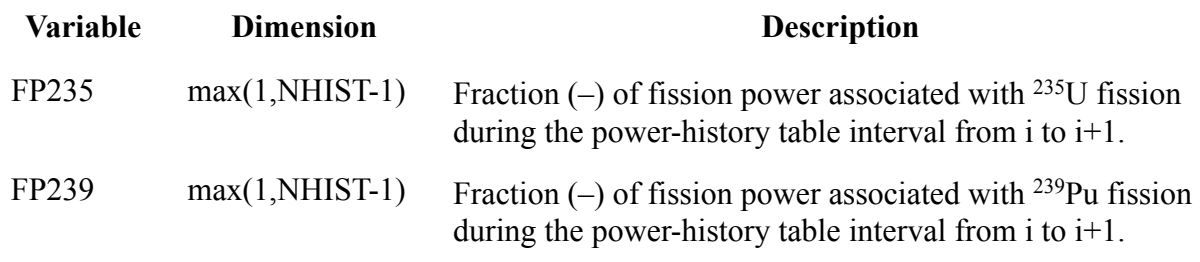

#### **Card Sets 77 to 84.**

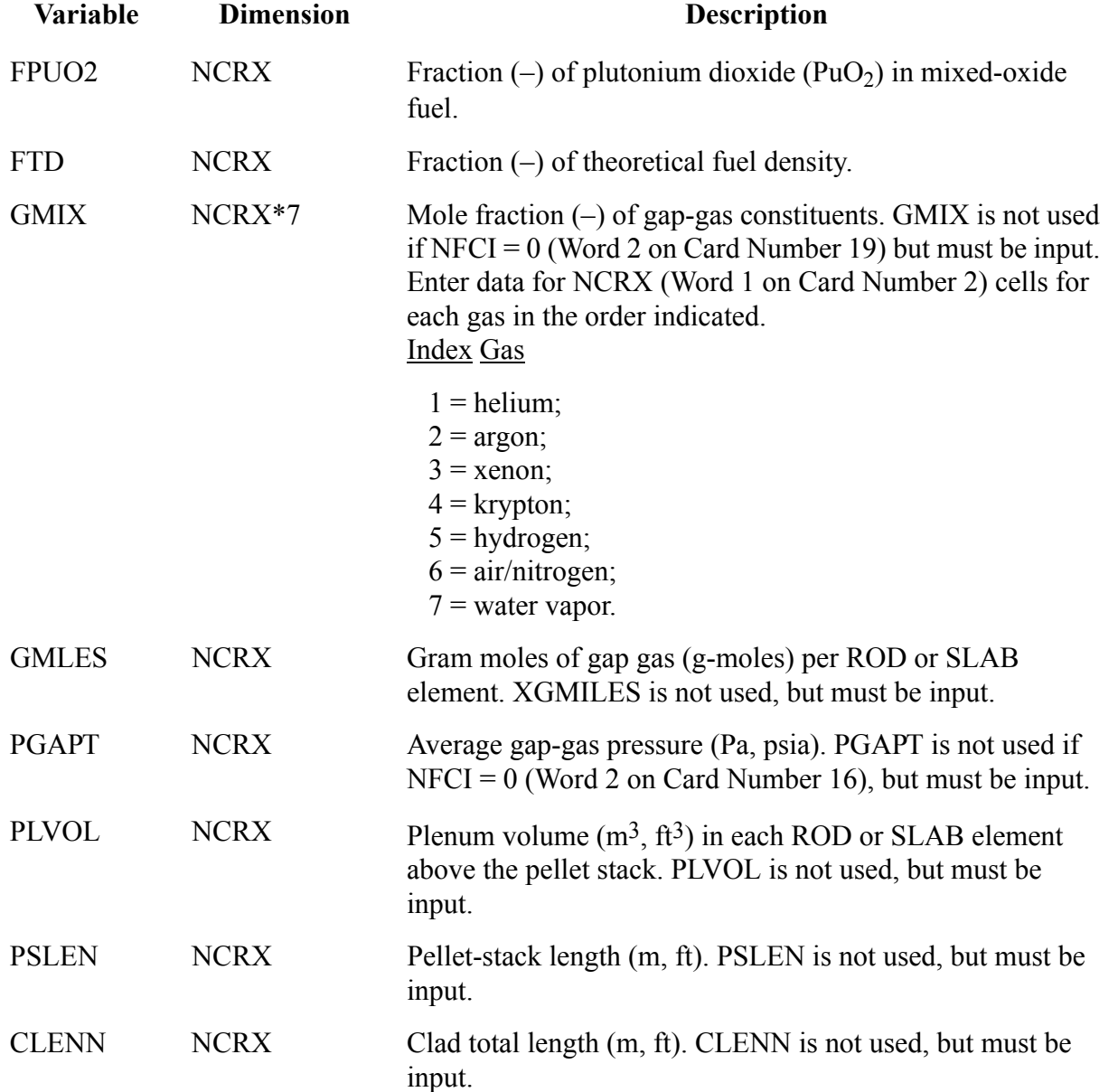

#### **Card Set 85.**

**Note:** Burnup Arrays. Input a BURN Card Set for each of the NRODS (Word 1 on Card Number 12) ROD or SLAB elements. This includes each average and supplemental ROD or SLAB element of the HTSTR component**.**

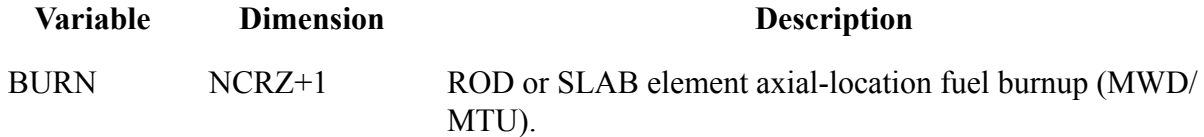

### *Multipass Control Parameter Evaluation*

**(not applicable to version 3.860 or later)**

Control parameters are evaluated in the following order: signal variables, control blocks, and trips. If a signal variable is to be evaluated after a control block or a trip or a control block is to be evaluated after a trip, two or more evaluation passes through the three control-parameter types are needed. For  $NTCP \ge 2$  evaluation passes (Word 5 on Main-Data Card 10), the following Control-Parameter List Cards are input to define the subrange of parameters to be evaluated for each control-parameter type during each evaluation pass.

#### **Card Number 1.**

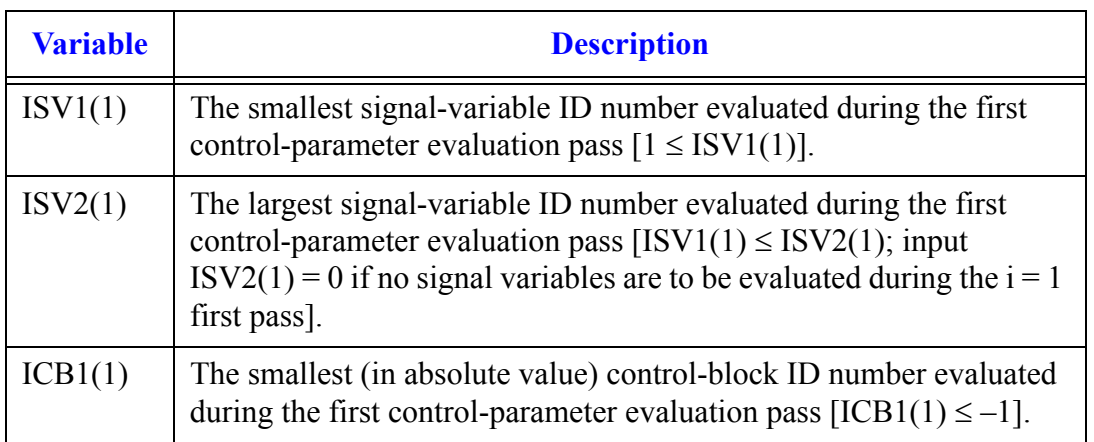

#### **Card Number 1.**

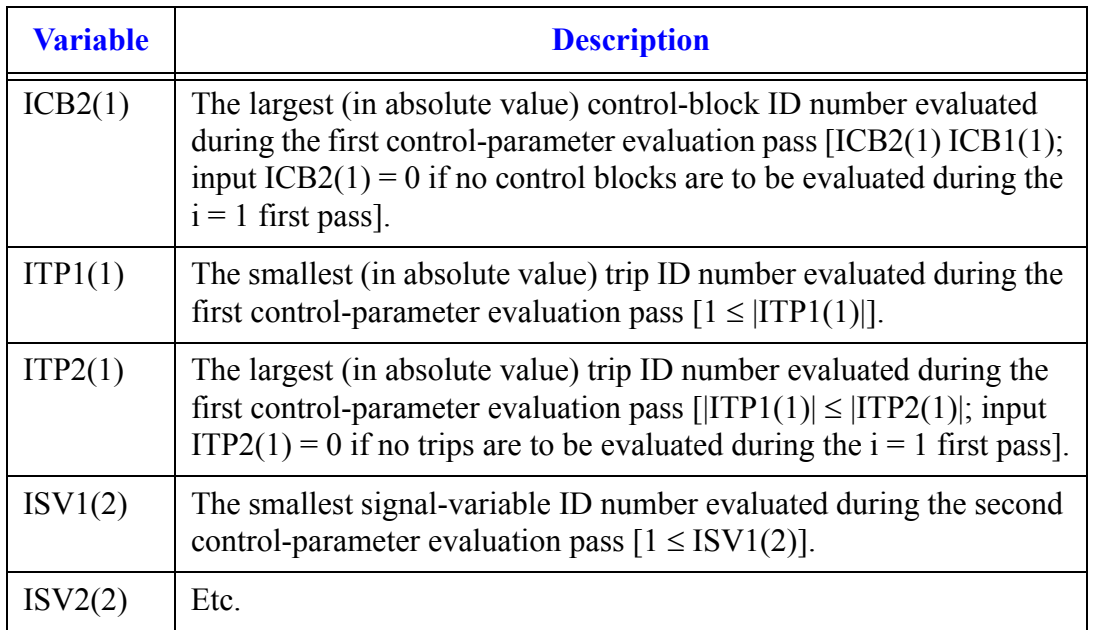

## *Namelist Options*

Some NAMELIST options are no longer used by the code, or their meaning has changed with respect to older versions of the code.

#### **Table A-1.**

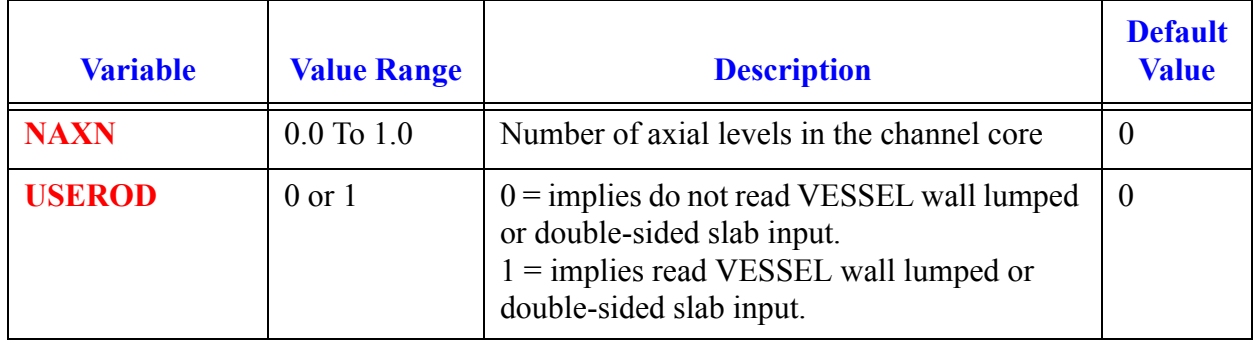

**Table A-1.**

| <b>Variable</b> | <b>Value Range</b> | <b>Description</b>                                                                                                    | <b>Default</b><br><b>Value</b> |
|-----------------|--------------------|----------------------------------------------------------------------------------------------------|--------------------------------|
| <b>NEWRFD</b>   | $0$ or $1$         | This option when turned on will activate the<br>reflood model for HTSTR and CHAN<br>components coupled to VESSEL components<br>when internal tests are satisfied.<br>$0 = \text{on}$<br>$1 = \text{off}$<br>Note: NEWRFD must not be changed when<br>performing a restart calculation | $\theta$                       |
| <b>NHTSTR</b>   | $\geq 0$           | Number of HTSTR components input (must)<br>be defined when NHTSTR $> 0$ ) after the<br>hydraulic-component data.                                                                                                    | $\Omega$                       |
| <b>NPOWER</b>   | $\geq 0$           | Number of power components used to power<br>CHAN or HTSTR components                                                                                                    | $\theta$                       |

# *Main Card Variables*

Some variables on the main cards are no longer used by the code, or their meaning has changed with respect to older versions of the code.

**Table A-2.**

| <b>Variable</b> | <b>Description</b>                                                                                                    |
|-----------------|----------------------------------------------------------------------------------------------------|
| <b>NTCF</b>     | Total number of table entries for the tabular control blocks from input and<br>the restart file (NTCF $\geq$ 0) (used to dimension variable storage).                                                                                                    |
| <b>NTCP</b>     | Number of passes made each timestep through the control-parameter<br>evaluation of signal variables, control blocks, and trips (NTCP $\geq$ 0) (two<br>or more passes may be needed when the signal or set status of a trip is a<br>signal-variable or control-block input parameter or when a control<br>procedure contains an implicit control-block evaluation loop). |

.

# B

# *Error Messages*

#### **MESSAGE EXPLANATION**

#### INPUT PROCESSING MESSAGES

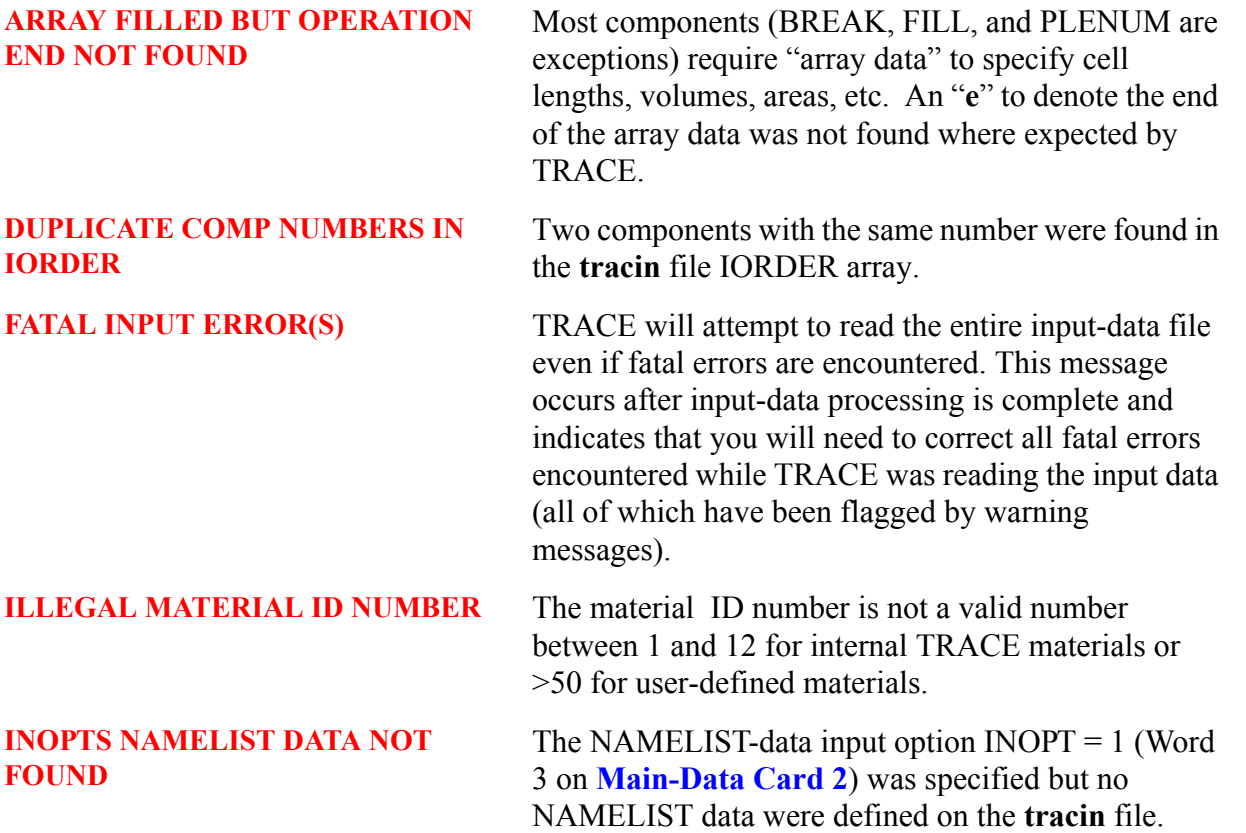

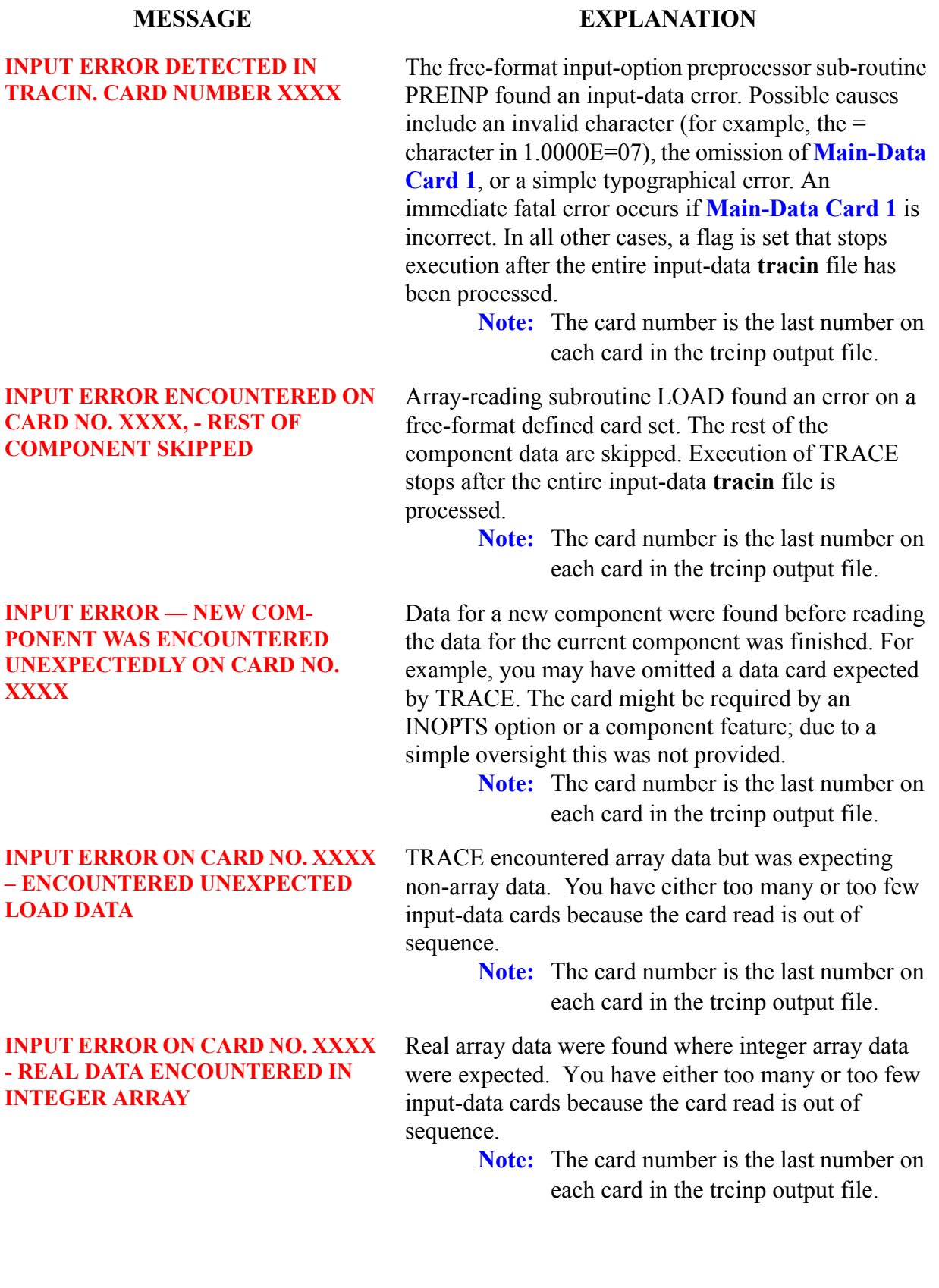

**Error Messages**

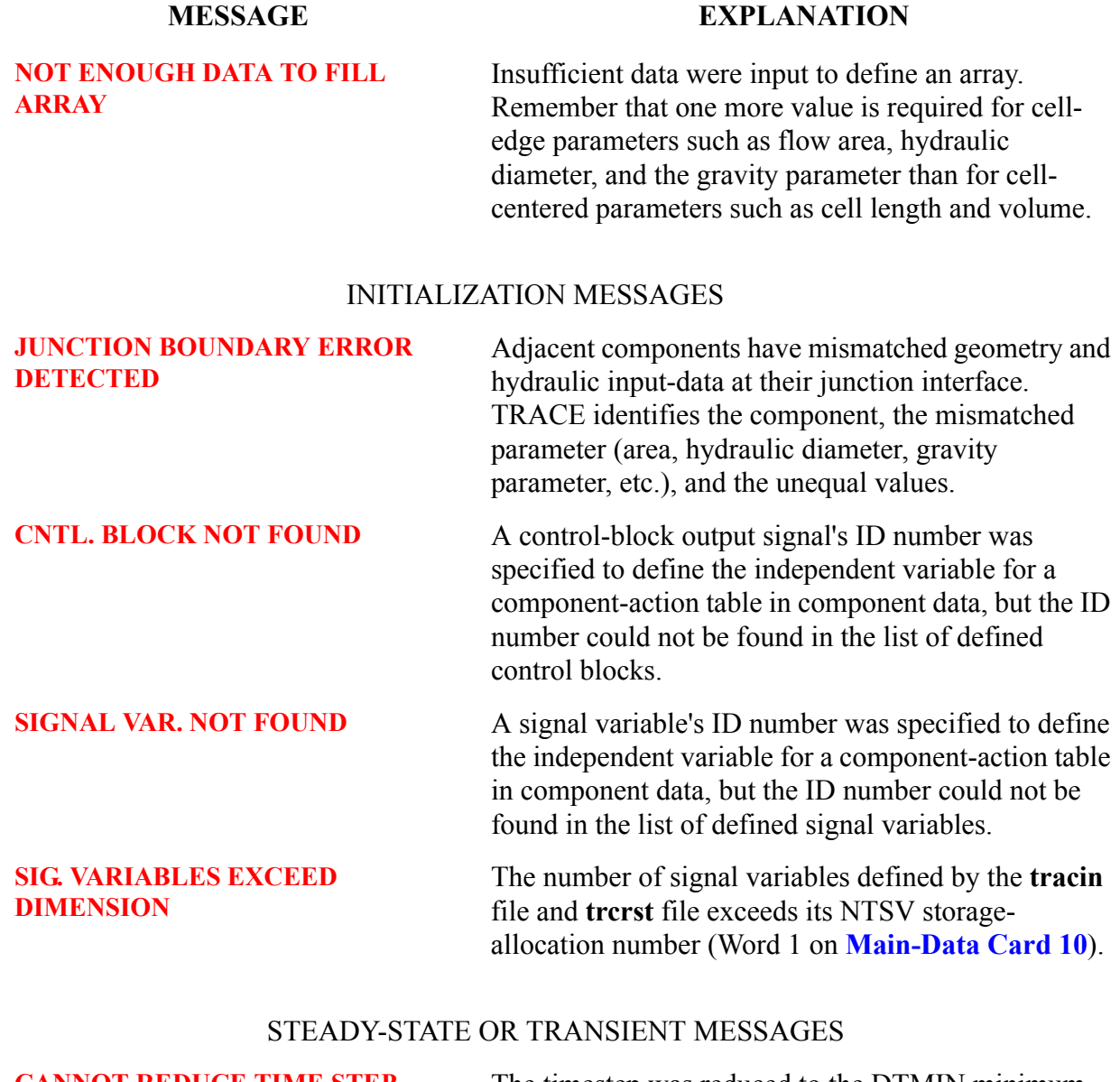

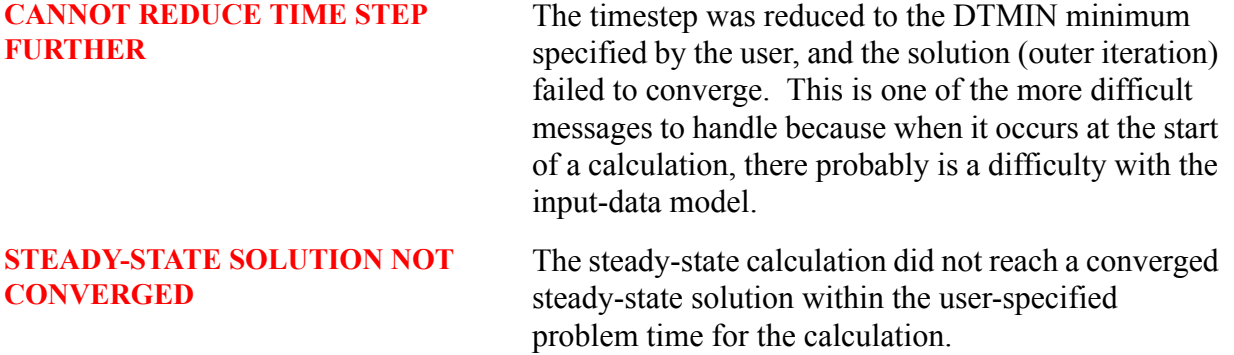

#### RESTART MESSAGES

617

#### **DUMP NOT FOUND ON RESTART FILE**

#### **MESSAGE EXPLANATION**

On **[Main-Data Card 6](#page-133-0)**, the DSTEP timestep number of the data dump to be used for restart was specified. The restart file (**trcrst**, which is **trcdmp** from the previous calculation) was searched and this timestep number (an integer) could not be found. Refer to the **trcout** or **trcmsg** file from the calculation that generated the **trcdmp** file (renamed **trcrst** for the current restart calculation), and check the timestep number for the data dump that is desired.

Searching the **trcmsg** or **trcout** files for the word "restart" with a text editor will reveal the timestep numbers of all data dumps generated.

#### **NUMBER TRIPS EXCEED DIMENSION**

The number of trips defined by the **tracin** file and **trcrst** file exceeds its NTRP storage-allocation number on **[Main-Data Card 10](#page-135-0)**.